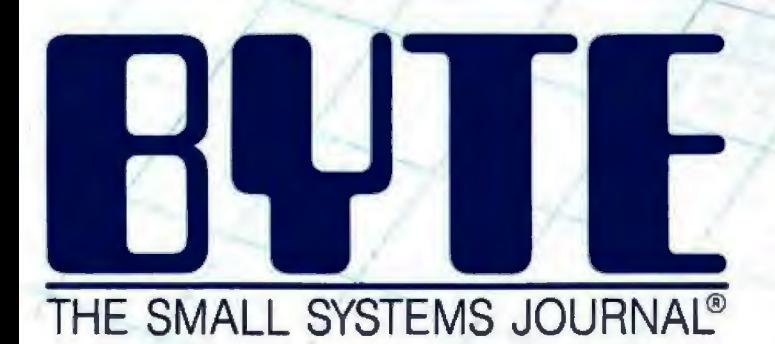

## **Desktop Publishing**

(MAY 1987 VOL.12, NO.5 **13.50 IN UNITED STATES**<br>
4.50 IN CANADA / £1.75 IN U.K.<br>
A MCGRAW-HILL PUBLICATION

ET

 $C1$ <sup>T</sup>

is do

Replace Traditional res

**PUBLISH** 

**PASSING CASE** 

Methods

AEI

CITY GAZET

CITY GAZET

LA CITY GAZET ALCITY GAZET LE CITY GAZET

A CITY GAZETT

REVOLUTIONIZED!

**CALL AND IN** 

**DNIZED!** 

PUBLISHING

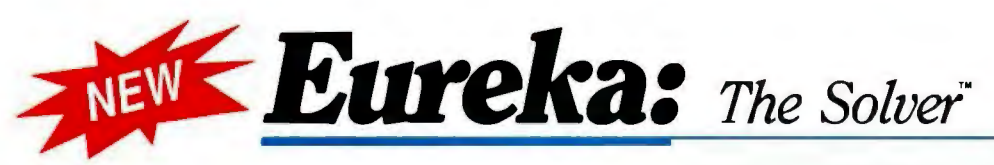

### **Anyone and everyone who routinely works with equations needs Eureka: The Solver**

It solves the most complex equations in seconds. Whether you're a scientist, engineer, financial analyst, student, teacher, or some other professional, you need Eureka: The Solver!

Any problem that can be expressed as a linear or non-linear equation can be solved with Eureka. Algebra, Trigonometry and Calculus problems are a snap.

Eureka: The Solver also handles maximization and minimization problems, does plot functions, generates reports, and saves you an incredible amount of time.

### **X+exp(X) = 10 solved instantly instead of eventually!**

Imagine you have to "solve for  $X''$ , where  $X + \exp(X) = 10$ , and you don't have Eureka: The Solver. What you do have is a problem. because it's going to take a lot of time guessing at *"X."* Maybe your guesses get closer and closer to the right answer, but it's also getting closer and closer to midnight and you're doing it the hard way.

With Eureka: The Solver, there's you get the right answer, right no guessing, no dancing in the dark now.  $(PS: X = 2.0705799, and)$ Eureka solved that one in .4 of a second! J

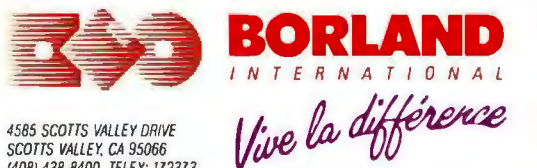

**(800)255-8008** 

4585 SCOTTS VALLEY DRIVE SCOTTS VALLEY, CA 95066 (408} 438 -8400 TELEX G<sub>F15</sub>

It's easy. 1. Enter your equation into the full-screen editor

2. Select the "Solve" command

**How to use Eureka:** 

- 3. Look at the answer
- 4. You're done

**The Solver** 

You can then tell Eureka to

- $\blacksquare$  Evaluate your solution
- $\blacksquare$  Plot a graph
- Generate a report, then send the output to your printer, disk file or screen
- $\Box$  Or all of the above

### **Eureka: The Solver includes**

- $A$  full-screen editor
- $\blacksquare$  Pull-down menus
- $\blacksquare$  Context-sensitive Help
- **B** On-screen calculator
- $\sqrt{ }$  Automatic 8087 math co-processor chip support
- $\blacksquare$  Powerful financial functions
- $\blacksquare$  Built-in and user-defined math and financial functions
- $\blacksquare$  Ability to generate reports complete with plots and lists
- $\blacksquare$  Polynomial finder
- B Inequality solutions

'Introductory price-good through July 1, 1987

### **Some of Eureka's key features**

- You can key in:
- $A$  formula or formulas
- $\blacksquare$  A series of equations-and solve for all variables
- $\Box$  Constraints (like X has to be  $\leq$  or  $= 2$ )
- $\blacksquare$  A function to plot
- $M$  Unit conversions
- $\sqrt{ }$  Maximization and minimization problems
- **M** Interest Rate / Present Value calculations
- $\overline{\mathbf{S}}$  Variables we call 'What happens?," like "What happens if I change this variable to 21 and that variable to 27?"

### **All this power for only \$99.95!**

Equation-solving used to be a mainframe problem, but we've solved that problem.

Eureka: The Solver is all you need-and it's yours for only \$99.95!

That kind of savings you can calculate with your fingers!

### *System requirements*

IBM PC, AT, XT, Portable, 3270 or true compatibles. PC-DOS (MS-DOS} 2.0 and later. 384K.

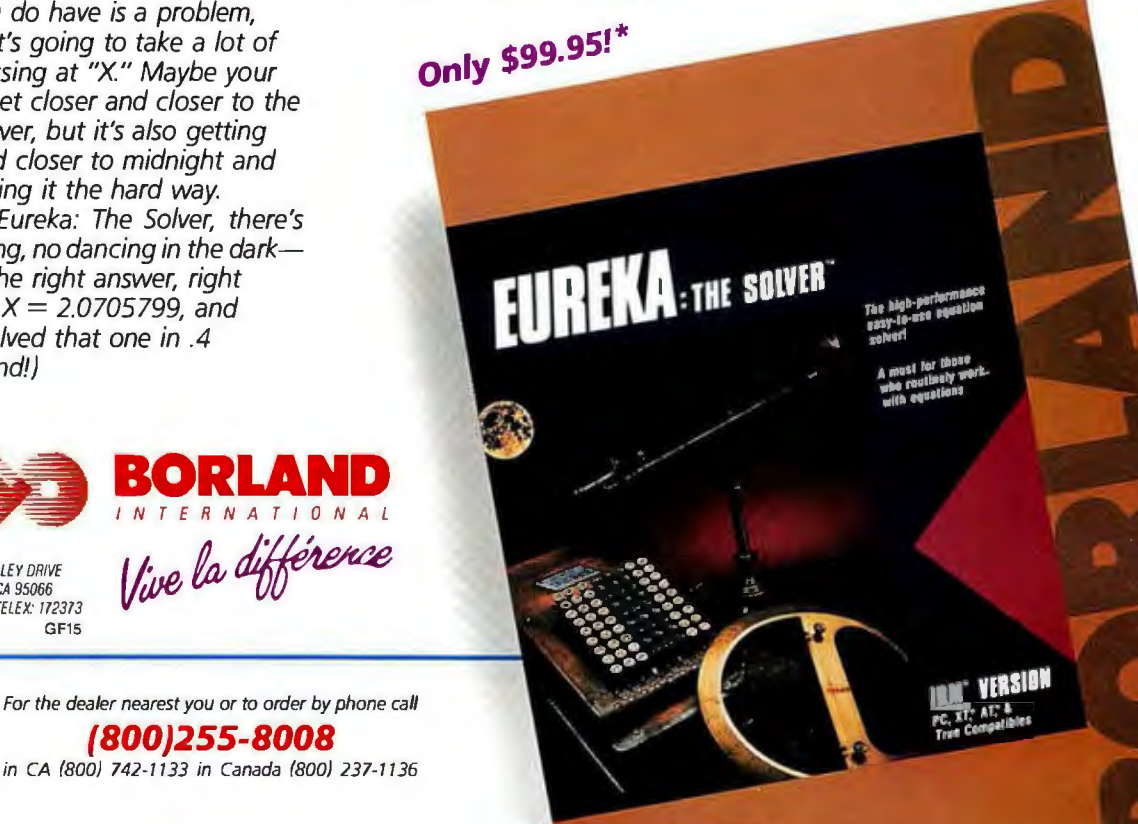

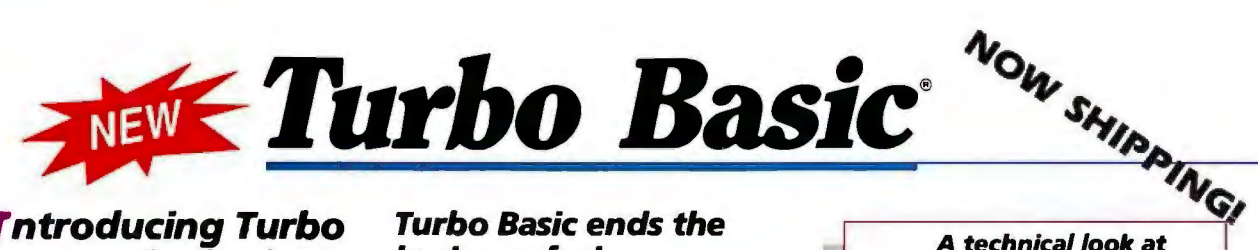

### *I* **ntroducing Turbo Basic, the highspeed BASIC you'd expect from Borland!**

It's the BASIC compiler you've been waiting for. And it's so fast that you'll never have to wait again.

Turbo Basic is a complete development environment; it includes a lightning-fast compiler, an interactive editor, and a trace debugging system.

Because Turbo Basic is compatible with BAS/CA, chances are that you already know how to use Turbo Basic.

### **With Turbo Basic your only speed is** *<sup>11</sup>***Full SpeedAhead***<sup>11</sup>***!**

You probably already know us for both Turbo Pascal<sup>®</sup> and Turbo Prolog." Well, we've done it again!

We created Turbo Basic, because BASIC doesn't have to be slow.

In fact, building fast compilers is a Borland specialty; both our Turbo Pascal and our Turbo Prolog outperform all their rivals by factors, and with Turbo Basic, we're proud to introduce the first high-speed BASIC compiler for the IBM"PC. If BASIC taught you how to *walk,*  Turbo Basic will teach you how to run!

### **The Critics' Choice**

66 Borland has succeeded in stretching the language without weighing us down with unnecessary details . . . Turbo Basic is the answer to my wish for a simple yet blindingly fast recreational utility language .. . The one language you can't forget how to use, Turbo Basic is a computer language for the missus, the masters, the masses, and me.

### **Steve Gibson, lnfoWorld**

Borland's Turbo Basic has advantages over the Microsoft product, including support of the highspeed 8087 math chip.

**John C. Dvorak j j** 

### **Turbo Basic ends the basic confusion**

There's now one standard: Turbo Basic.

It's fast, BAS/CA-compatible, and because Turbo Basic is a Borland product, the price is right, the quality is there, and the power is at your fingertips. You see, Turbo Basie's part of the fast-growmg Borland family of programming languages-we call it the "Turbo Family." Hundreds of thousands of users are already using Borland's languages, so you can't go wrong. So join a whole new generation of smart IBM PC users-get your copy of Turbo Basic today. You get an easy-to-read *300+* page manual, two disks, and a free MicroCalc spreadsheet—and an instant start in the fast new world of Turbo Basic. All of this for only \$99.95-0rderyour copy of Turbo Basic today!

### **Free spreadsheet included, complete** *with* **source code!**

*Yes, we've included MicroCalc, our sample spreadsheet, complete with source code,* . *so that you can get started right away with a "real program. " You can compile and run it "as is," or modify it.* 

### **A technical look. at Turbo Basic**

- $\nabla$  Full recursion supported
- Standard IEEE floating-point format
- $E$  Floating-point support, with full 8087 (math co-processor) integration. Software emulation if no 8087 present
- $\Box$  Program size limited only by available memory (no 64K limitation)
- GA and CGA support
- $\Box$  Access to local, static, and global variables
- Full integration of the compiler, editor, and executable program, with separate windows for editing, messages, tracing, and execution
- $\nabla$  Compile, run-time, and IIO errors place you in the source code where error occurred
- $\triangleright$  New long integer (32-bit) data type
- **E** Full 80-bit precision
- **Pull-down menus**
- $\vec{v}$  Full window management

### **System requirements**

IBM PC, *xr,* AT and true compatibles. PC-DOS {MS-DOS} 2.0 or later. One floppy drive, 256K.

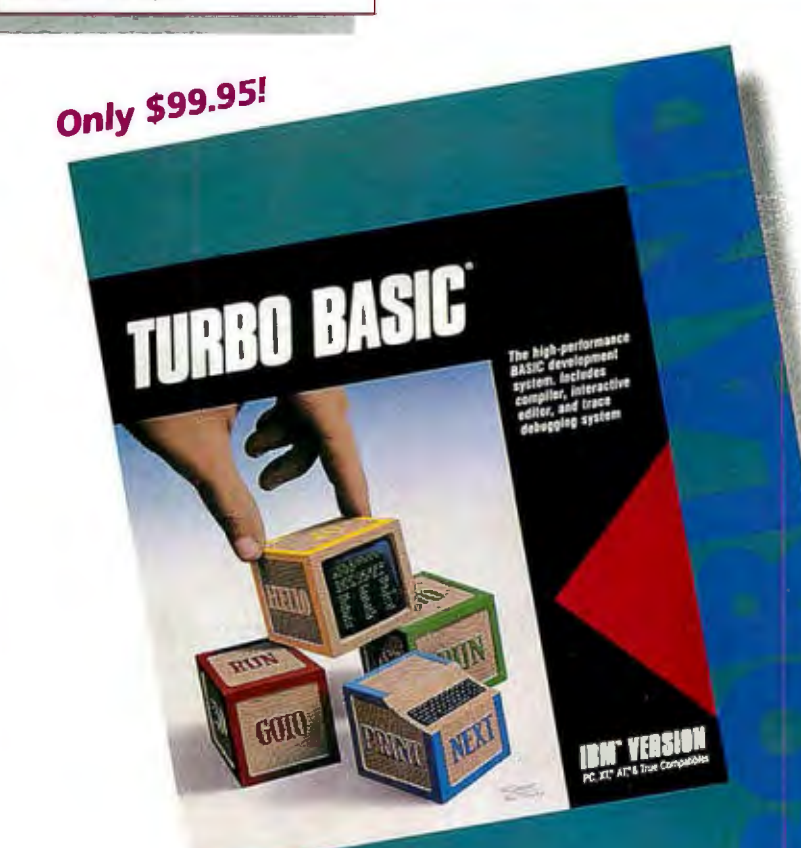

# **Turbo Prolog**

**ff** If you're at all interested in artificial intelligence, databases, expert systems, or new ways of thinking about programming, by all means plunk down your \$100 and buy a copy of Turbo<br>Prolog.

Bruce Webster, BYTE 9/86 **33** 

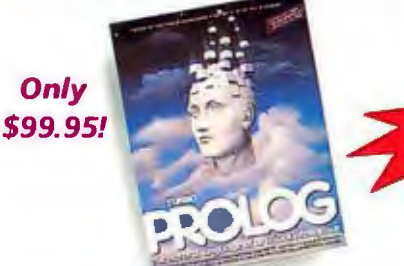

Turbo Prolog, the natural language of Artificial Intelligence. is the most popular Al package in the world with more than 700,000 users. It's the 5th-generation computer programming language that brings supercomputer power to your IBM PC and compatibles. You can join the AI revolution with Turbo Prolog for only \$99.95. Step-by-step tutorials. demo programs and source code included.  $=$ 

~~.....,,;>=~

### *N***ew! Turbo Prolog Toolbox**

source code that can easily be incorporated into your programs. It includes about 40 example programs Our new Turbo Prolog Toolbox" enhances Turbo Prolog-with more than 80 tools and over 8,000 lines of

that show you how to use and incorporate your new tools.

New Turbo Prolog Toolbox features include:

Business graphic generation

- 园 Complete communications package
- 砢 File transfers from Reflex, dBASE III,
	- 1-2-3. Symphony

NEW

- A unique parser generator
- Sophisticated user-interface design tools

### **System requirements**

Turbo Prolog: IBM PC, *XT.* AT or true compatibles. PC-DOS (MS-DOSI 2.0 orlater. 3B4K. Turbo Prolog Toolbox requires Turbo Prolog 1.10 or higher. Dual-floppy disk drive or hard disk. SI 2K.

It's the complete developer's toolbox and a major addition to Turbo Prolog. You get a wide variety of menus-pull-down. pop-up. line. tree and box-so you can choose the one that suits your application best. You'll quickly and easily learn how to produce graphics; set up communications with remote devices; read information from Reflex,<sup>®</sup> dBASE III,<sup>®</sup> Lotus 1-2-3<sup>e</sup> and Symphony<sup>e</sup> files; generate parsers and design user interfaces. All of this for only \$99.95.

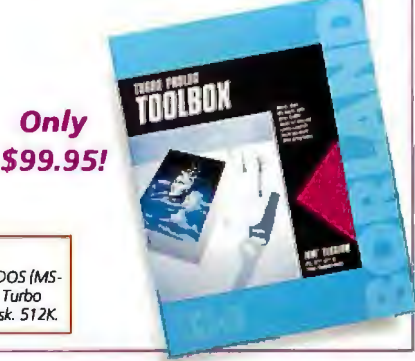

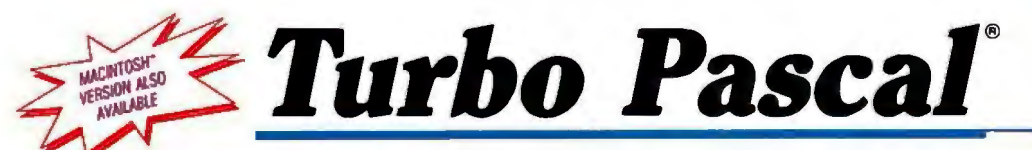

The power and high performance of Turbo Pascal is already in the hands of more than half-a-million people. The technically superior Turbo Pascal is the de facto worldwide standard and the clear leader.

The Turbo Pascal family includes:

- Turbo Pascal" 3.0
- Turbo Tutor® 2.0
- Turbo Database Toolbox®
- Turbo Editor Toolbox•
- Turbo Graphix Toolbox<sup>®</sup>
- Turbo GameWorks<sup>®</sup>
- Turbo Pascal Numerical Methods Toolbox~

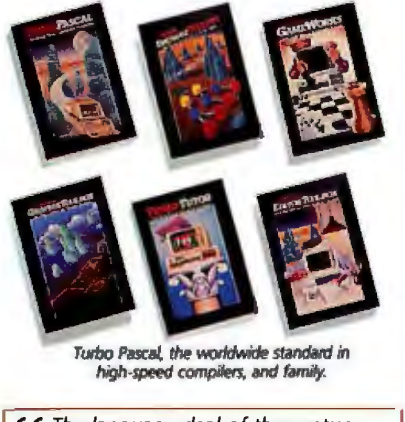

 $\boldsymbol{\epsilon}$  $\boldsymbol{\epsilon}$  The language deal of the century. **Jeff Duntemann, PC Magazine j j**  **Toolbox aTew! Turbo Pascal J. Y Numerical Methods** 

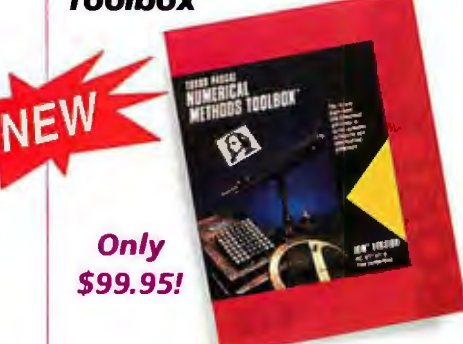

What our new Numerical Methods Toolbox will do for you now:

- $\blacksquare$  Find solutions to equations
- $\blacksquare$  Interpolations
- $\nabla$  Calculus: numerical derivatives and integrals
- ☑ Differential equations<br>न Matrix operations: inv
- ~ Matrix operations: inversions, determinants and eigenvalues
- $\nabla$  Least squares approximations
- Fourier transforms

As well as a free demo FFT program, you also get Least Squares Fit in 5 different forms:

- 1. Power
- 2. Exponential
- 3. Logarithm
- 4. 5-term Fourier
- 5. 5-term Polynomial

They're all ready to compile and run.

### **All this for only \$99.95** !

### **System requirements**

IBM PC, *XT,* AT or true compatibles. PC-DOS (MS-DOSI 2.0 or later: Turbo Pascal 2.0 or later. Graphics module requires graphics monitor with IBM CGA. IBM EGA. or Hercules compatible adapter card, and requires Turbo Graphix Toolbox. BOB7 or B02B7 numeric coprocessor nor required, bur recommended for optimal performance. 2S6K.

### **Turbo Pascal 3.0.**

Includes BOB7 & BCD features for 16-bit MS-DOS and CPIM-B6 systems. CPIM-BO version minimum memory: 48K; 8087 and BCD features not available. 12BK.

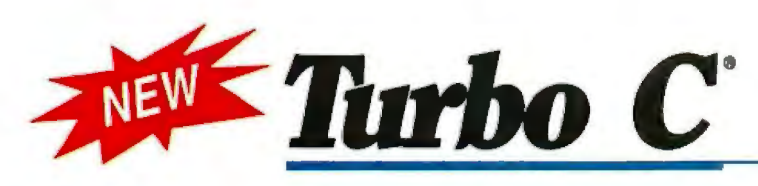

### **Turbo C: The fastest most efficient and easyto-use C compiler at any price**

Compilation speed is more than 7000 lines a minute, which makes anything less than Turbo C an exercise in slow motion. Expect what only Borland delivers: Quality, Speed, Power and Price.

### **Turbo C: The C compiler for amateurs and professionals**

If you're just beginning and you've "kinda wanted to learn C," now's your chance to do it the easy way. Like Turbo Pascal, Turbo C's got everything to get you going.

If you're already programming in C, switching to Turbo C will considerably increase your productivity and help make your programs both smaller and faster. Actually, writing in Turbo C is a highly productive and effective method-and we speak from experience. Eureka: The Solver and our new generation of software have been developed using Turbo *C.* 

### **Turbo C: a complete ·interactive development**

**llflith**  Free MicroCalc **Free MicroCalc Like Turbo<br><b>spreadsheet** Pascal and<br>**th source code** Turbo Prolog,

**source code** Turbo Prolog, Turbo C comes

with an interactive editor that will show you syntax errors right in your source code. Developing, debugging, and running a Turbo C program is a snap.

### **Turbo C: The C compiler everybody's been waiting for. Everybody but the competition**

Borland's "Quality, Speed, Power and Price" commitment isn't idle corporate chatter. The \$99.95 price tag on Turbo C isn't a "typo," it's real. So if you'd like to learn C in a hurry, pick up the phone. If you're already using C, switch to Turbo C and see the difference for yourself.

### **System requirements**

IBM PC, *XT.* AT and true compatibles. PC-DOS (MS-DOS) 2.0 or later. One floppy drive. 320K.

### **Technical Specifications**

- **B** Compiler: One-pass compiler generating linkable object modules and inline assembler. Included is Borland's high performance 'Turbo Linker." The object module is compatible with the PC-DOS linker. Supports tiny, small, compact, medium, large, and huge memory model libraries. Can mix models with near and far pointers. Includes floating point emulator (utilizes 8087180287 if installed)
- $M$  Interactive Editor: The system includes a powerful, interactive fullscreen text editor. If the compiler detects an error, the editor automatically positions the cursor appropriately in the source code.
- $\blacksquare$  Development Environment: A powerful "Make" is included so that managing Turbo C program development is highly efficient. Also includes pull-down menus and windows.
- $\blacksquare$  Links with relocatable object modules created using Borland's Turbo Prolog into a single program.
- $M$  ANSI C compatible.
- @ Start-up routine source code included.
- $\triangledown$  Both command line and integrated environment versions included.

"Introductory price-good through July 1, 1987

### **Sieve benchmark (25 iterations}**

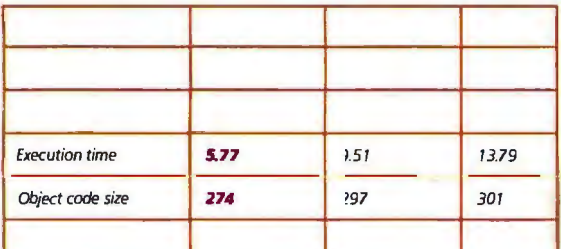

Linker version 1.0, Microsoft C version 4.0 and the MS overlay linker version 3.51; Lattice C version 3.1 and the MS object linker version 3.05.

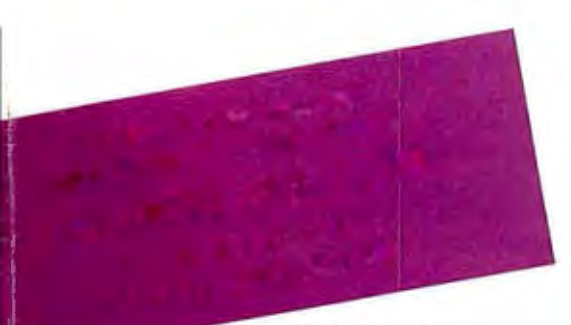

**lnquiry** 43 for End-Users. Inquiry 44 for **DEALERS** ONLY.

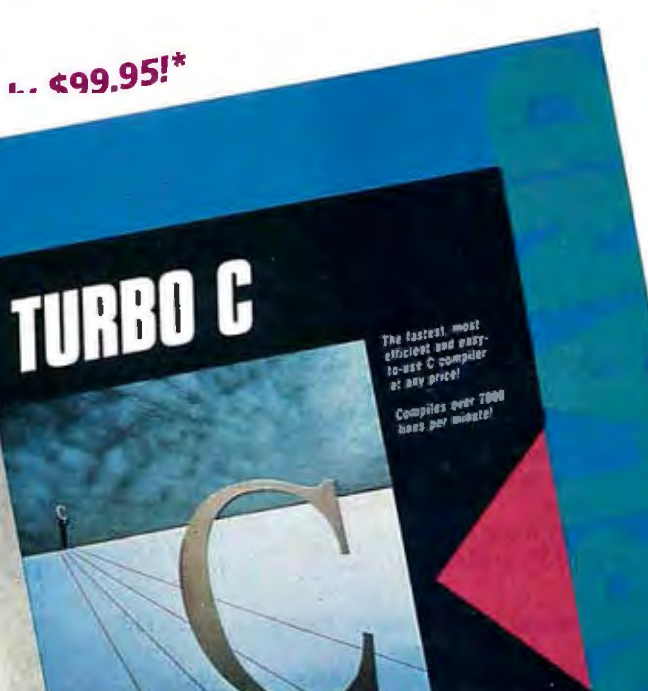

VERSION **IBM** 

## **132TE**

MAY 1987 VOLUME12 NUMBER 5

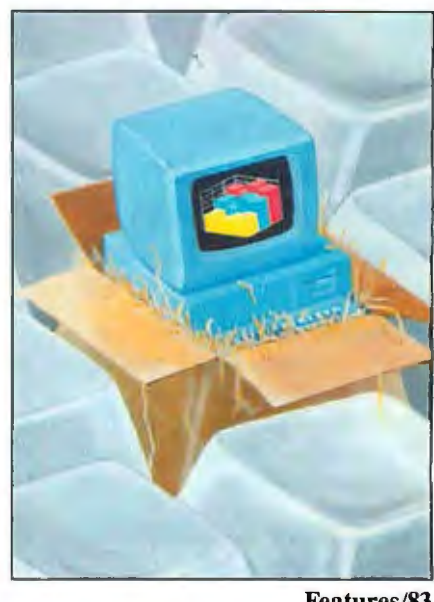

# *Contents*

### FEATURES

### Product Preview:

 The Thndon PAC 286..........................•................ 85 *by Jonathan Erickson,* G. *Michael Vose,* 

*and Charles Weston*  An advance look at Tandon's AT-class computer and its unique disk subsystem and memory management unit.

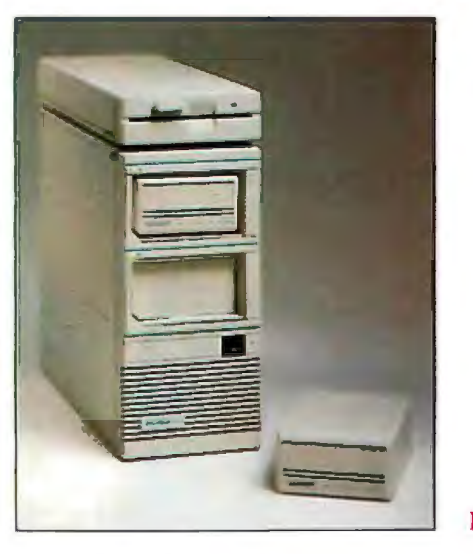

PAC286

Ciarcia's Circuit Cellar: Build a Gray-Scale Video Digitizer............................... 95 *by Steve Ciarcia*  ImageWise is a complete digital video system. Programming Project: Pull-Down Menus in C ..•..•....••.....•...••.•............... 108

*by James L. Pinson*  Add a user-friendly menu system to almost any IBM PC application.

### Build BERT,

the Basic Educational Robot Trainer, Part 2 ........•... 113 *by Karl Brown* 

A guide to troubleshooting and programming your robot.

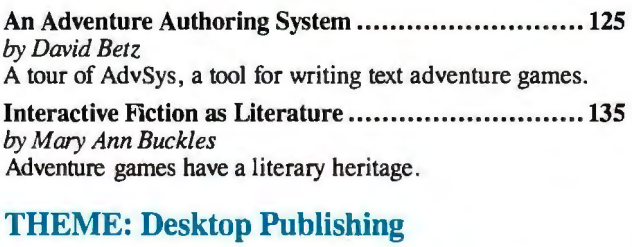

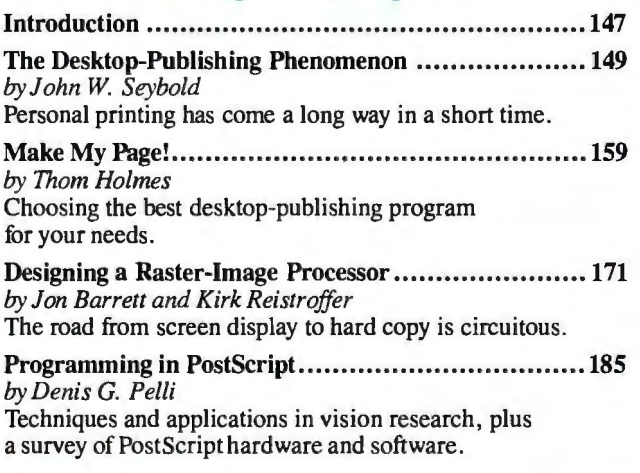

### **REVIEWS**

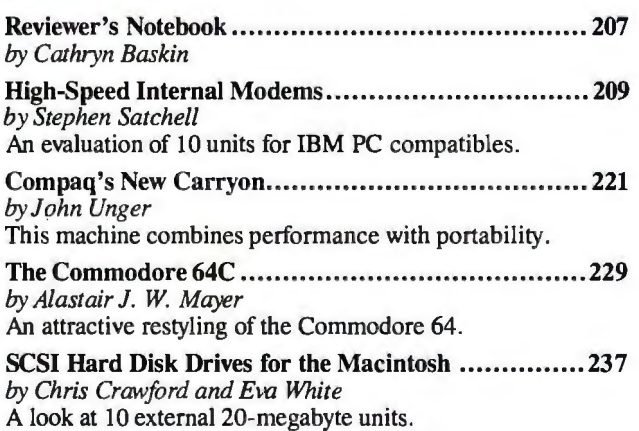

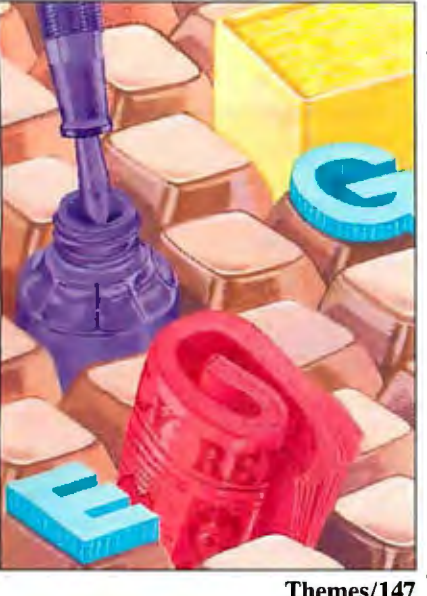

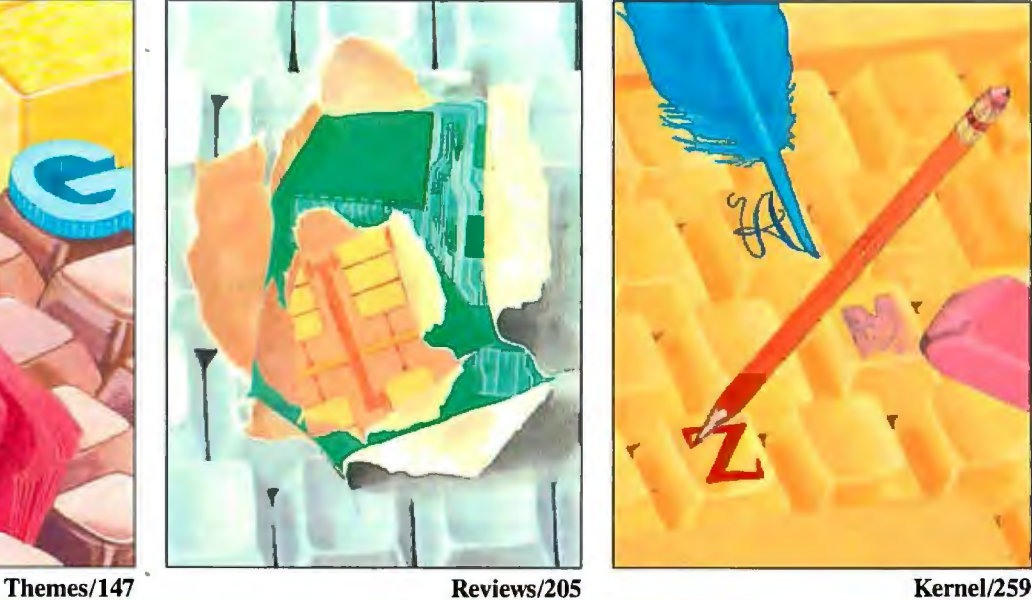

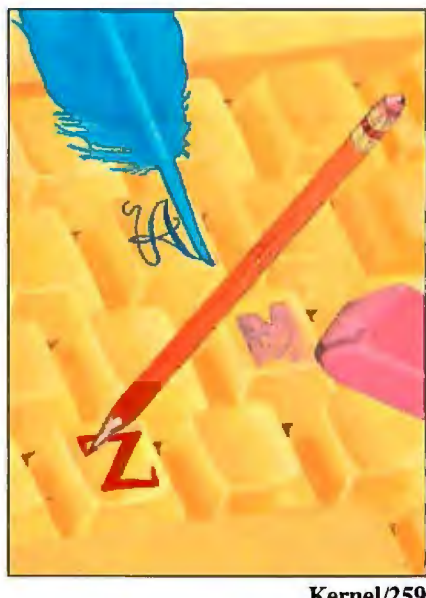

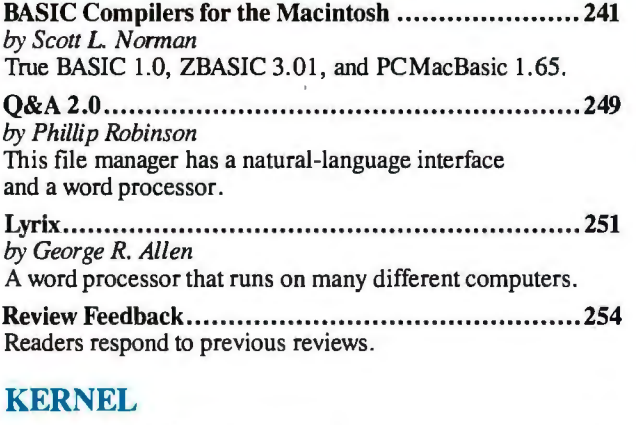

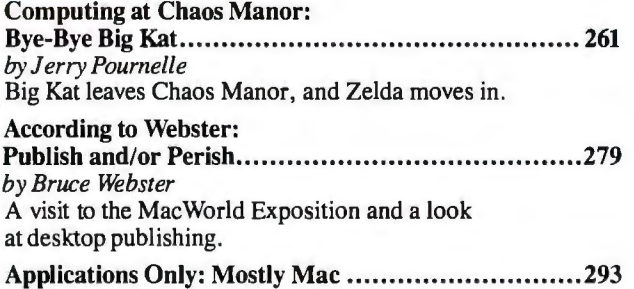

*by Ezra Shapiro*  Ezra looks at Macintosh programs and receives feedback from Acta's author.

### Mathematical Recreations:

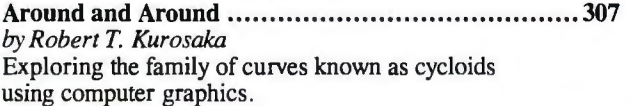

### **LISTINGS**

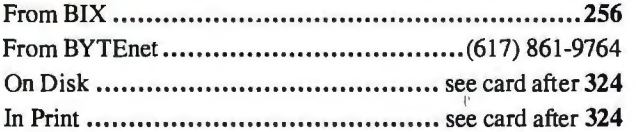

### DEPARfMENTS BESTOFBIX

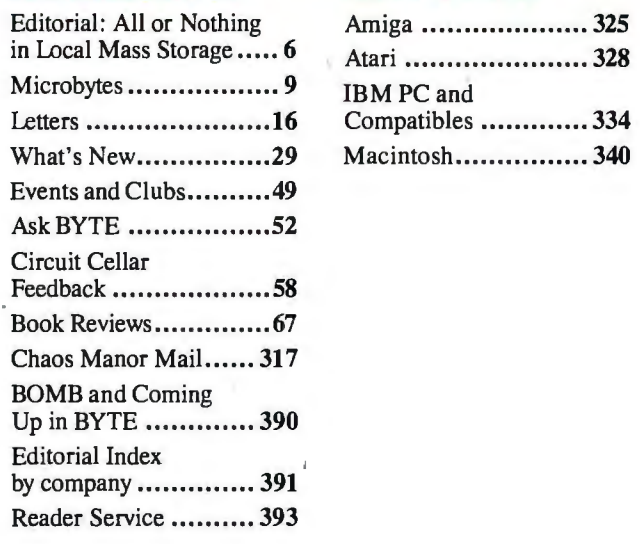

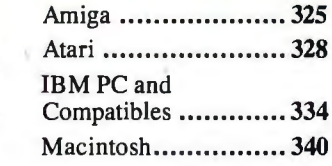

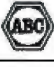

BYTE (ISSN 036-5280) is published monthly with additional issues in June and October by McGraw-Hill Inc.<br>Founder: James H. McGraw (1860-1948). Executive, editorial, circulation, and advertising offices: One Phoenix Mill<br>La

Address editorial correspondence to: Editor, BYTE, One Phoenix Mill Lane, Peterborough, NH 03458.<br>Unacceptable manuscripts will be returned if accompanied by sufficient postess. Not responsible for lost manuscripts<br>or phot

Subscription questions or problems should be addressed to: BYTE Subscriber Service, P.O. Box 328, Hancock., NH 03449

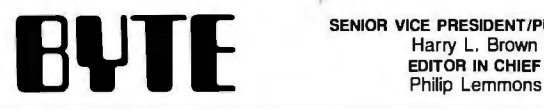

SENIOR VICE PRESIDENT/PUBLISHER Harry L. Brown<br>EDITOR IN CHIEF

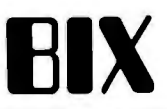

EXECUTIVE EDITOR, BYTE EXECUTIVE EDITOR, BIX ANNO EXECUTIVE EDITOR, BIX EXECUTIVE EDITOR, BIX EXECUTIVE EDITOR<br>Frederic S. Langa George Bond

### **ASSISTANT MANAGING EDITOR** Glenn Hartwig

CONSULTING EDITORS Steve Ciarcia<br>Jerry Pournelle<br>Ezra Shapiro<br>Bruce Webster SENIOR TECHNICAL EDITORS Cathryn Baskin, Reviews<br>G. Michael Vose, Themes<br>Gregg Williams, Features<br>TECHNICAL EDITORS Dennis Allen Richard G rehan Ken Sheldon George A. Stewart Jane Morrill Tazelaar Tom Thompson Charles D. Weston Eva White Stanley Wszola ASSOCIATE TECHNICAL EDITORS Curtis Franklin Jr. Margaret Cook Gurney, Book Reviews

### COPY EDITORS

Lauren Stickler, Copy Administrator Jeff Edmonds Nancy Hayes<br>Cathy Kingery<br>Margaret A. Richard<br>Warren Williamson Judy Winkler

### ASSISTANTS

Peggy Dunham, Office Manager Martha Hicks L. Ryan Mccombs June N. Sheldon

### NEWS AND TECHNOLOGY

San Francisco<br>Rich Malloy, Senior Technical Edibr, New York<br>Cindy Kiddoo, Edibrial Assistant, San Francisco<br>AssoCiATE NEWS EDITORS<br>Nicholas Baran, Microbyles<br>Dennis Barker, Microbyles<br>Anne Fischer Lent, What's New<br>Stan Mia

### CONTRIBUTING EDITORS

Jonathan Amsterdam, programming projects Mark Dahmke, video, operating systems Mark Haas, at large<br>Rik Jadrnicek, CAD, graphics, spreadsheets<br>Robert T. Kurosaka, mathematical recreations<br>Alastair J. W. Mayer, sotware<br>Alan R. Miller, languages and engineering<br>Dick Pountain, U.K. Roger Powell, computers and music Phillip Robinson, semiconductors Jon Shiell, high-perfcrmance systems

### ART

Nancy Rice, Art Director Joseph A. Gallagher, Assistant Art Director Jan Muller, Art Assistant Alan Easton, Drafting

PRODUCTiON David R. Ander5on, Production Director Denise Chartrand Michael J. Lonsky Virginia Reardon

### TYPOGRAPHY

Sherry McCarthy, Chief Typographer Selinda Chiquoine Donna Sweeney

Gene Smarte, Bureau Chief. Costa Mesa Jonathan Erickson, Senior Technical Editor,

ADVERTISING SALES Dennis J. Riley, Director of Sales and Marketing Sandra Foster, Ad rrinistrative Assistant ADVERTISING/PRODUCTION (603·924·6448) Lisa Wozmak, Supervisor Lyda Clark, Senior Acoount Coordinator Marion Carlson Virginia Carpenter Karen Cilley Brian Higgins Wai Chiu Li, Quality Control Manager Julie Mu iph ree, Advertising/Production Coordinator MARKETING COMMUNICATIONS<br>Horace T. Howland, Director (603-924-3424)<br>Vicki Reynolds, Promotion Manager<br>Lisa Jo Steiner, Marketing Assistant<br>Stephanie Warnesky, Marketing Art Director<br>Sha.con Price, Associate Art Director<br>Ju

TELEMARKETING L. Bradley Browne, Director<br>Susan Boyd, Administrative Assistant

PLANNING AND RESEARCH Michele Perron, Director Faith Kluntz, Copyrights Coordinator

FINANCIAL SERVICES Philip L. Penny, Director of Finance and Services Kenneth A. King, Business Manager Christine Lee, Assistant<br>Linda Short, D/P Manager<br>Marilyn Haigh<br>Diane Henry Vern Rockwell Lisa Teates JoAnn Walter

PUBLISHER'S ASSISTANT Beverly Jackson

### SENIOR EDITOR

David Betz<br>ASSOCIATE EDITORS Associare Editors<br>Tony Lockwood<br>Conna Osgood, San Francisco<br>Microbaytes Dally<br>Dennis Barker, Coordinator, Peterborough<br>Gene Smarte, Bureau Chief, Costa Mesa<br>Nicholas Baran, San Francisco<br>Rick Cook, Phoenix<br>Jonathan Erickso Stan Miastkowski, Peterborough<br>Lynne Nadeau, Peterborough<br>Wayne Rash, Washington, DC<br>William Webb, Peterborough<br>GROUP MODERATORS<br>David Allen, Applications Frank Boosman, Artificial Intelligence Leroy Casterline, Other Marc Greenfield, Programming Languages Jim Howard, Graphics<br>Gary Kendall, Operating Systems<br>Steve Krenek, Computers<br>Brock N. Meeks, Telecommunications<br>Barry Nance, New Technology<br>Donald Osgood, Computers<br>Sue Rosenberg, Other<br>Jon Swanson, Chips<br>BUSINESS AND MARK Doug Webster, Director (603-924-9027) Patricia Bausum, Secretary Denise A. Greene, Customer Service Brian Warnock, Customer Service Tammy Burgess, Customer Credit and Billing TECHNOLOGY Clayton Lisle, Director, Business Systems Technology,<br>MHIS Bill Garrison, Business Systems Analyst Jack Reilly, Business Systems Analyst

### CIRCULATION (800-423-8912)

Dan McLaughlin, Director<br>James Bingham, Singe-Copy Sales Manager<br>Vicki Weston, Assistant Manager<br>Claudette Carswell, Distribution Coordinator Karen Desroches, Direct Acoounts Louise Menegus, Back Issues

### PERSONNEL

Cheryl Hurd, Office Manager Patricia Burke, Personnel Coordinator

### BUILDING SERVICES/TRAFFIC

Anthony Benneti, Building Services Manager Mark Monkton, Assistant<br>Agnes E. Perry, Traffic Assistant

**RECEPTIONIST** Donna Healy

Tute of ficers of McGraw-Hill Information Systems Company: President: Richard B. Miller. Executive Vice Presidents:<br>C.L. IV. Frederick P. Jannott, Construction Information Group; Russell C. White, Computers and Communicati

Electronics; Harry L. Brown, BYTE; David J. McGrath, Engineering News-Record. Group Vice Presidents: Frank A. Shinal, Dodge; Peter B. McCleen, Communications Information. Vice Presidents: Robert D. Daleo, Controller; Fred

EDITORIAL AND BUSINESS OFFICE: One Phoenix Mill Lane, Peterborough, New Hampshire 03458, (603) 924-9281.

West Coast Offices: 425 Battery St., San Francisco, CA 94111, (415) 954-9718; 3001 Red Hill Ave., Building #1, Suite 222, Costa Mesa, CA 92626, (714) 557-6292. New York Editorial Office: 1221 Avenue of the Americas, New York, NY 10020, (212) 512-3175.

l!YTEnet: (617) 861-9764 (set modem at 8-1-N or 7-1-E; 300 or 1200 baud).

# sm4RTWORK® Keeps Getting Smarter

### **Smarter Artwork**

Three years ago, Wintek engineers created smARTWORK to reduce the time and tedium of laying out their own printed-circuit boards. Thou3ands of engineers have since discovered the ease of use and sophistication that makes smARTWORK the most popular PCB CAD soflware available. And thanks to them, smARTWORK keeps getting better.

### **New smARTWORK Features**

- D Silkscreen layer for component placement and identification
- $\square$  Text capabilities for all three layers
- D Selectable trace widths and pad shapes and sizes
- D User-definable library
- D Ground planes created with a single command
- D Solder-mask and padmaster plots generated automatically
- D Quick printer 2X checkplots
- $\Box$  Additional drivers for printers and plotters
	- o Optional drill-tape and Gerber photoplotter utilities
	- D AutoCAD® .DXF file output D Completely updated
		- manual

**VINTER** 

J 800 number for free technical assistance

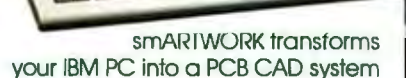

THE HILL

Interactive routing, continual design-rule checking, pad shaving, and production-quality 2X artwork have always been a part of smARTWORK. And now that many customer suggestions have become a part of the soflware, smARTWORK is an even better value. That's why we offer it with a thirtyday money-back no-nonsense guarantee.

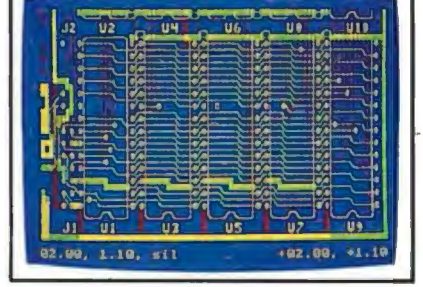

2" by 4" section of a 10" by 16" doublesided board with silkscreen layer

Using an Epson or IBM dot-matrix printer, you can create 2X artwork and 1X or 2X checkplots in a fraction of the time hand-taping requires

**Current Versions HIMIDE**  $V_4$   $0r2$ srnARTWORK V1.2r7

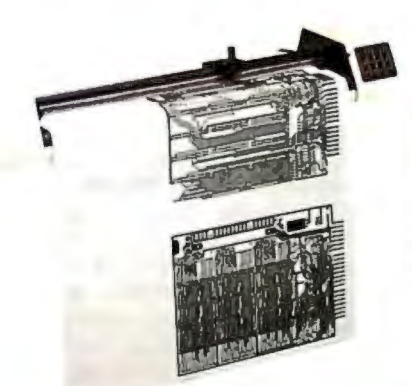

Camera-ready 2X artwork from an HI or HP pen plotter

### **The Smart Buy. Guaranteed.**

Still priced at \$895, smARTWORK is proven, convenient, and fast. Our money-back guarantee lets you try smARTWORK for 30 days at absolutely no risk. Call toll free (800) 742-6809 today and put smARTWORK to work for you tomorrow. Thafs smart work.

### **System Requirements**

- □ IBM PC, PC XT, or PC AT with 384K RAM, and DOS V2.0 or later
- □ IBM Color/Graphics Adapter with RGB color or B&W monitor
- D IBM Graphics Printer or Epson FX/MX/RX-series printer. and/or
- D Houston Instrument DMP-40, 41. 42. 51, 52. or Hewlett-Packard 7470. 7475. 7550. 7580, 7585. 7586 pen plotter
- D Optional Microsoft Mouse

Wintek Corporation 1801 South St. Lafayette. IN 47904 Telephone: (800) 742-6809 In Indiana: (317) 742-8428 · Telex: 70-9079 WINTEK CORP UD

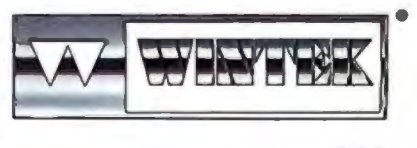

### **EDITORIAL**

All or Nothing in Local Mass Storage Computer architecture adapts quickly to different business and social needs. Two industry pioneers, Bob Metcalfe of 3Com and Chuck Peddle of Tandon, have introduced new and contrasting products that illustrate well the adaptability of computer architecture. Metcalfe's new product is an elegant diskless workstation-a personal computer with no mass storage of its own. Peddle and his longtime associate Bob Taylor developed Tandon's new Personal Data Pac-a 30-megabyte removable hard disk drive that you can easily remove from your personal computer, carry anywhere, mail, and even drop. Note that the storage medium itself is not removable-the platter remains sealed inside the drive.

Peddle and Taylor have collaborated on important projects for several years, Peddle developed the 6502 microprocessor, the KIM-I, and the Commodore PET. Immediately before moving to Tandon, Peddle and Taylor developed the Victor 9000, an outstanding computer whose success was muted by Victor's financial difficulties.

The Personal Data Pac takes local data storage to new heights because each Pac can carry your entire computing environment in one small, convenient package. The 30-megabyte capacity of each Pac not only lets you carry large amounts of data anywhere but also take along all your software, including terminate-and-stayresident applications like Ready! and SideKick. This makes any computer equipped with Personal Data Pacs a congenial work environment for those who bring along their own Pacs. Coworkers can easily exchange all the data relating to major projects.

The Pacs are shock-resistant to 300 Gs, so the data is secure in a traveler's briefcase and even in an overnight express package. Furthermore, a system like Tandon's new IBM PC AT compatible, the PAC 286, which has two slots for Personal Data Pacs, provides the fastest and most convenient backup now available-30 megabytes in two and a half minutes.

Tandon has designed some interesting security features into the Personal Data Pac. A password utility provides optional password protection for each Pac. Each Pac has its own coded, permanent serial

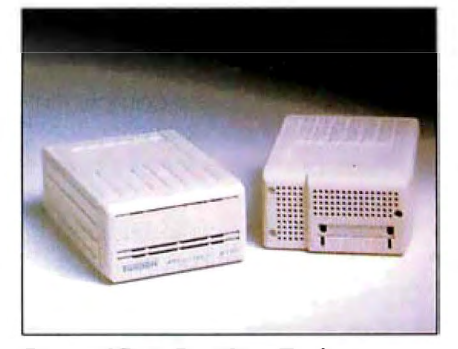

*Personal Data Pacsfrom Tandon.* 

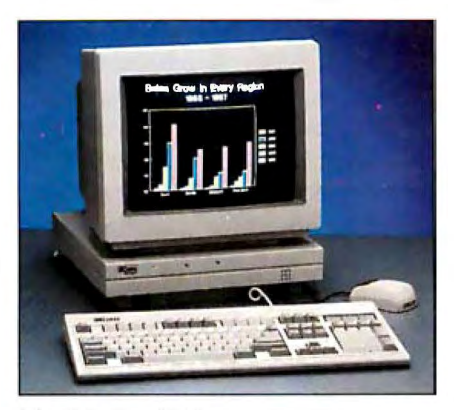

The *3Station diskless workstation.* 

number. Furthermore, the design of the Personal Data Pac provides support for encryption of all the data on the disk.

In an article beginning on page 85, BYTE editors Jon Erickson, Mike Vose, and Chuck Weston give further depth and detail about the new Tandon PAC 286 and the Personal Data Pac.

### Diskless Workstations

The obvious reason for buying a diskless workstation instead of a normal personal computer is to enable a company or government agency to keep data secure. If there is no local removable mass storage for employees to carry with them, they will have a hard time walking out with -sensitive financial or military data.

Many companies are selling diskless workstations. 3Com has just introduced a particularly nice one, pictured here. Called the 3Station, the system is a highperformance AT compatible with a memory cache for network communications and battery-backed RAM to configure the system to the needs of the individual user.

The 3Station is the brainchild of Bob Metcalfe, chairman of 3Com and principal developer of Ethernet. Because there is no local mass storage, the power supply for the 3Station is small, the footprint is tiny, and there is no need for a cooling fan. The 3Station has the convenience of built-in networking hardware, and the reduced number of components gives it an attractive price. (More on the 3Station will appear in the June issue.)

For many computer users, the cost and security advantages of the diskless workstation can't make up for the absence of local, personal data storage. Bob Metcalfe stresses that any user on the network may prefer to use a PC and have local data storage—there's nothing about the 3Station or other diskless workstations to prevent other network users from having individual disk drives. Metcalfe argues that diskless workstations are ideal for some situations, not mandatory for all.

Nevertheless, diskless workstations do have some disadvantages. Without local data storage and the ability to insert a floppy to try new software, individual users will experiment less and develop fewer new solutions to office problems.

### Another Voice

During a discussion of diskless workstations at Esther Dyson's 1987 Personal Computer Forum in Phoenix, a voice from the financial community suggested a different approach to data security on networks. Barry Margolius, assistant vice president, corporate staff, Financial Information Systems, Merrill Lynch Pierce Fenner & Smith Inc., pointed out that giving each workstation its own builtin, nonremovable hard disk would prevent people from making off with disks of data and also provide flexibility for each user. This sounds like a good solution to us for both user and company or government agency.

> *-Phil Lemmons Editor in Chief*

### Important Error Correction

Our April review of 50 dot-matrix printers contained an important error. Table l greatly overstated the sound in decibels of all the printers in graphics mode. Complete corrected data appears in Review Feedback in this issue. Our apologies for the error.

Maxell Corp. of America, 60 Oxford Drive, Moonachie, NJ 07074

г

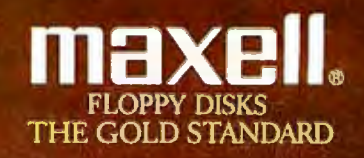

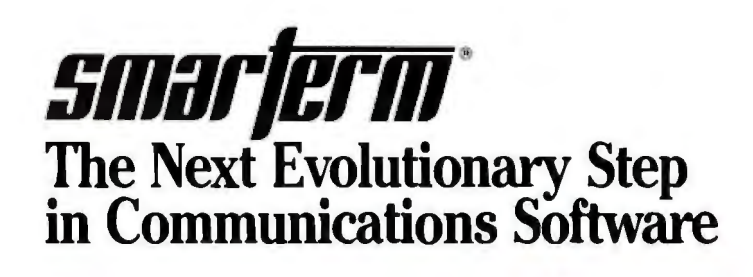

### n the world of communications, the result of natural selection isn't always "terminal".

You can access your mini computer using standard terminals. But the smarter alternative is an IBM\* compatible PC and SmarTerm terminal emulation software-an advanced species of communications software.

Persoft began where most terminal emulation software companies strive to end-with exact, feature-forfeature emulation. Then Persoft took SmarTerm software to the next stage of evolution: superiority.

SmarTerm 240, the latest in the SmarTerm series, not only provides the ReGIS\* and Tektronix\* graphics capabilities of a DEC\* VT240\* terminal, but adds capabilities that are only possible through the power of a PC.

Features like error-free data transfer (using Kermit or XMODEM protocols) and programmable softkeys. And now with the new add-on network kit, you can communicate through several popular networks.

SmarTerm 240 is just one example of the most advanced line-up of DEC. Data General\* and Tektronix terminal emulation software in the industry.

Make the "natural selection." Ask your local dealer about SmarTerm terminal emulation software. Or contact:

Persoft. Inc. 465 Science Drive Madison, WI U.S.A. 53711 (608) 273-6000 Telex 759491

VISIT BOOTH 3244 **WEST HALL COMDEX/ATLANTA** 

DEC Emulation - Inquiry #245 DG Emulation - Inquiry #246

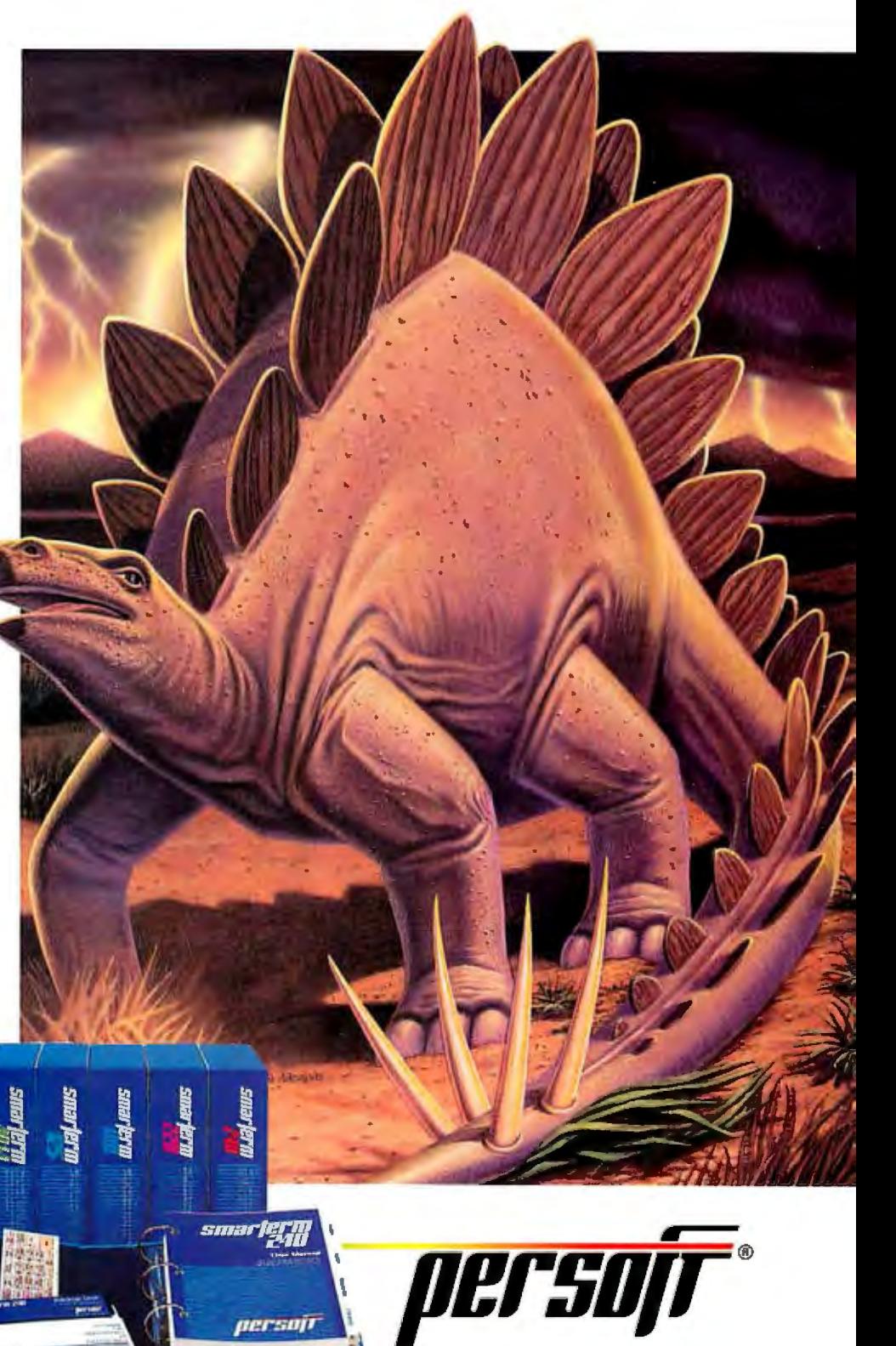

**SmarTerm Terminal Emulation Software** ...The Natural Selection

\*Persoft and SmarTerm are registered trademarks of Persoft, Inc. IBM is a registered trademark of International Business Machines, Inc. DEC. VT and ReGIS are trademarks of Digital Equipment Corporation, Tektronix is a registered trademark of Tektronix, Inc. © Persoft, 1987. All rights reserved

derso

### **MICROBYTES**

Staff-written highlights of developments in technology and the microcomputer industry.

### **1 U.S. Losing Ground in Development of Pure Semiconductors, NASA Exec Says**

The United States is rapidly losing ground in the development of "pure semiconductors," semiconductors that can be made only in outer space, NASA administrator James C. Fletcher says. Fletcher was interviewed by Microbytes Daily after the dedication of the NAS (Numerical Aerodynamic Simulator) supercomputer in Moffett Field, CA. "Most of the interest in microgravity semiconductor research," he said, "is on the part of Japan and Germany. The Department of Defense and NASA want to do things, but U.S. manufacturers just aren't that interested as of yet.

Fletcher said that the development of pure semiconductors offers the greatest commercial opportunity of all possible microgravity projects (projects that must be completed in zero-gravity environments, such as that of a space station). He said that pure semiconductors, which will be made from gallium arsenide (GaAs), are necessary for the development of cheaper, faster, and more powerful computers. Fletcher pointed out that the most extensive research in GaAs development is taking place in Japan. "We really have got to start worrying about this a little

bit," he said. "Nearly all of our silicon is purchased from Japan now . . . and the greatest interest in gallium arsenide is in Japan." Fletcher then commented that, in the U.S., "the Department of Defense has a very large terrestrial program in producing gallium arsenide, and they have an interest in producing pure gallium arsenide in space."

Key to the development of pure GaAs semiconductors is the building of the first U.S. space station, which would accommodate various microgravity research projects in addition to pure semiconductor development. Scientists can do things in a zero-gravity environment, Fletcher explained, that simply aren't possible on Earth, such as actually mixing gas and water. With semiconductors, "you want pure gallium arsenide to start with and you add the appropriate [impure] materials to make a semiconductor," he explained. In response to questions about the questionable status of the U.S. space station project, Fletcher said that "not building the space station would be the beginning of the end for the manned U.S. space program," and with it, the hope for pure semiconductors.

### **Walking Two-Legged Robot Controlled by Personal Computer**

At the Spring National Design Engineering Show in Chicago recently, a professor from Clemson University (Clemson, SC) demonstrated what is probably the world's first walking two-legged robot. The most impressive feature of the new robot is the fact that it is controlled not by a minicomputer or an expensive parallel-processing system, but by a personal computer.

The robot, which is about two feet tall, is named CURBi, short for Clemson University Robot Biped. It was designed by Yuan Zheng, an assistant professor at Clemson.

CURBi is controlled by an NCR PC6, an IBM PC XT-compatible desk-

top computer running at 8 MHz. According to Zheng, the robot uses a 900 line program and four databases that take up 512K bytes of memory for each step. Like humans, the robot takes a step, momentarily loses its center of gravity, and then readjusts itself by planting its foot for the next step.

Zheng suggests that bipedal devices may someday replace wheelchairs, allowing physically impaired persons easier access to stairs and uneven outdoor terrain. In addition, a bipedal robot would have an advantage over multilegged robots when climbing ladders or moving around in small confined spaces.

*colllinued* 

### **Nanobytes**

Maynard Electronics (Casselberry, FL) says it's working with several disk drive makers to develop its ERLL (enhanced run length limited) as a standard. ERLL is intended to double the capacity and speed of a hard disk drive. Maynard reports it has sent beta ERLL controller boards to Seagate, Fuji, Maxtor, MiniScribe, Newbury Data, and others. After testing, Maynard and some of the drive makers will cooperate on specs that they hope will become an industry standard. . . . About that new DOS from Microsoft (Redmond, WA), chairman Bill Gates says it will run on existing 80286-based machines, will run most existing applications, and will "provide developers a new view of the world." New DOS won't run on 8086/8088 machines or on floppy-based systems, or on systems with less than 1 megabyte of RAM. The new OS is about as big as SOOK bytes. "Microsoft will evolve the current-generation operating system *and* develop the new generation of systems software," Gates told the Personal Computer Forum. . . . Expertware (Santa Clara, CA) has its software-development products now running on Sun Microsystems' Sun-3 line of workstations. The company says its Configuration Management Toolkit and Documentation Support Toolkit take full advantage of the Suns' UNIX operating system and distributed computing capabilities... . Kodak (Rochester, NY) tells Microbytes that progress is being made in its quest for a  $3 \frac{1}{2}$ -inch erasable optical disk. The disk, which will hold 50 megabytes, will employ an optical-magnetic technique that uses a laser's optical energy to thermally alter the disk me-

*conrinued* 

dium. On the bigger side of things, Kodak recently unwrapped a system that uses 14 inch optical disks to store as much as 1020 gigabytes; each disk packs 3.4 gigabytes... ExperTelligence (Santa Barbara, CA) is offering a version of its ExperCommon Lisp for educational use. ExperCommon Lisp/ED is sold to schools and students for \$195; it has more than 500 primitives, the company says, as well as N-dimensional arrays and an on-line symbolic debugger. It runs on a Mac Plus. . . . Tandy (Fort Worth, TX) brought out OS-9 Level Two for the Color Computer 3. The multiuser, multitasking operating system uses windows and includes BASIC09 and utilities. Suggested retail price is \$79.95. . . . Know someone who has made an "outstanding contribution to the theory and practical application of information science" ? The folks who award the annual J.-D. Warnier Prize for Excellence in Information Science want to hear about him or her. The committee will accept nominations until June l. Write to Gerald Weinberg, chairman, Wamier Prize Selection Committee, 1725 Gage Blvd., Topeka, KS 66604. Past winners include Alan Kay and Enid Mumford .. . . *Connections* is a newsletter about networking Macintoshes, aimed at Mac users who want to swap data with other microcomputers, minicomputers, and mainframes. The bimonthly publication costs \$60 (\$70 overseas). Connect with the staff at P.O. Box 5894, Fullerton, CA 92635, (714) 738 1492.. . . Telesis Distributing (Reno, NV) is selling a video-recording system, designed by Calco Digital Equipment, that can store 1230 black-and-white television-quality images on a Syquest IO-megabyte disk cartridge and offers random-access capability (maximum seek time is said to be one-fifth of a second). An analog-style recording technique makes the high storage density possible, the company says. The Video Image File connects to a *cominued* 

### **Erasable Optical Storage Expected by Year's End**

Look for erasable optical storage to make its presence felt before the end of this year, said speakers at the Systems Design and Integration Conference in Santa Clara, CA, recently. Several conference participants agreed that erasable optical storage media and drives will begin appearing in mass quantities during the second half of 1987.

According to Fred Geyer, general manager of Magneto-optical Drives and Media for Verbatim Corp. (Sunnyvale, CA), a number of Japanese manufacturers will introduce 5 %-inch erasable optical media that provide as much as 200 megabytes for less than \$1 per megabyte of storage. Typical media will have 14,000 tracks per inch, and drives will provide a minimum access time of 40 ms. Although less

than \$1 per megabyte for storage media is not cheap when compared to current magnetic storage costs, manufacturers view it as a critical price point. Geyer went on to say that Verbatim will have similar evaluation units available in 1987 but will not begin production until early 1988.

In other developments related to optical storage, Phil Devin, a senior analyst for Dataquest, told conference attendees that he predicts "IBM will announce a WORM product within the next 90 days," but he would not elaborate on his comment. Later in the day, however, Kenneth Majithia, a design engineer for IBM's optical storage division, told Microbytes Daily that such an announcement was "news to me."

### **Scanners Hit Technical Limits; Need More Processing Power**

Optical scanners, increasingly being used in desktop publishing and other applications, have just about reached their technical limits, said speakers at the Microsoft CD-ROM Conference in Seattle. According to Jim Fruchterman of Palantir Corp. (Santa Clara, CA), a manufacturer of midrange scanners, both text-only optical-character recognition scanners (OCR) and graphics/text document-processing scanners (DPS) have mastered simple character recognition, the first layer of a three-part problem. Some scanners have even mastered the second layer, character attribute identification (point size, font, etc.). However, the third and most technologically difficult layer, said Fruchterman, is for the machine to determine what the character means, a job that requires more processing power than current scanners have.

Bill Zoellick, director of the Alexandria Institute, a nonprofit CD-ROM center, went on to say that the ability to determine what the character means is

### **XLISP Program Plays Risk**

Because of its complexity, the Parker Brothers board game Risk offers a good model for AI planning systems. Scott Weiser, an engineer at KnowledgeWare (Ann Arbor, Ml), is designing a plan-generation program to play Risk.

The game is based on a model of world conquest. Players take turns trying to conquer countries and attempting

tied into the concept of pattern recognition where the whole page is scanned. "This activity is right for technologies like parallel processing," he said, "where one processor is looking at the pattern on the page, others are looking at the characters, and still others at the graphics." Art Crotzer, ofTMS Inc. (Stillwater, OK), a data conversion company that specializes in CD-ROM applications, added that the next generation of scanners will incorporate expert systems and artificial intelligence to make pattern recognition and textual analysis possible. Such technologies, Fruchterman said, will enable scanners to tell the difference between a 0 (zero) and the letter O or between the letter I and the number 1.

Gary Hendrix, of Symantec (Cupertino, CA), makers of the Q&A natural-language database, added that the technology to "read text and understand it as opposed to just scanning text is a long way away . . perhaps a decade away. "

to occupy whole continents. The outcome of each assault is decided by rolling dice.

Wesler's program, called Alex, was written in XLISP. (XLISP, by the way, is a low-cost implementation of LISP written by BIX's own programmer-in-residence, David Betz .) In its

# **We invented** the modem that **makes fewer demands onyourPC.**

The Ven-Tel Half Card'" modem. All the power and speed of our regular modems, but with some major advantages for people who demand versatility from their PC.

Regular modems plug into one of your computer's full-size slots. Just like expansion boards-color boards, graphics cards and memory expanders.

> The Ven-Tel Half Card modem is different. It plugs into a short slot, freeing up a long slot so your PC can handle an additional function. And while other modems have about 300 components, ours has 70. So it not only demands less space from your computer -it also demands less power and generates less heat. Your PC

stays cool and stress-free.

Competitively priced, the Half Card modem is available in both 1200 baud and 2400 baud speeds. And it's backed by Ven-Tel's free *five-year* warranty. No other major manufacturer even comes close.

If you make a lot of demands on your PC... demand the less-demanding modem: The Ven-Tel PC Modem Half Card.

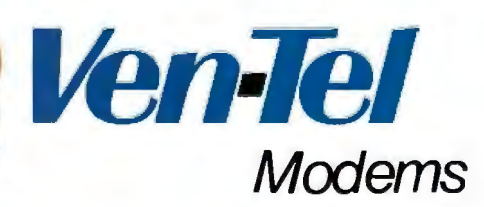

Our free 24-page booklet, "HowTo Select The Correct Modem;' contains specific information about our full line of modems. To request your copy, call 800-538-5121. In California, call 408-727-5721. '

microcomputer via the RS-232C port. . . . TeleRobotics International (Knoxville, TN) reportedly will start marketing this month a software package that writes programs. Course Builder, which runs on a Macintosh, lets you construct a program using flowcharts and symbols. The software then converts the input into C code. . . . Herbert Schoor, director of AI technology at IBM, told the IEEE AI Applications Conference (in Orlando, FL) that around 90 expert systems are in use at Big Blue. The systems tend to be procedural advisors helping workers perform diagnostics and usually involve fewer than 500 rules. One such program checks disk storage systems at the firm's San Diego factory.

current form, Alex runs on an IBM PC.

Because of the large number of possible moves in Risk, and the random nature introduced by the dice, a common search tree of all possible moves and countermoves would be practically impossible to build. As an alternative, Alex uses a planning system. In this system, the goal of winning the game is divided into a series of tasks, which are subdivided in tum into a series of

subtasks. At each tum in the game, an Alex's Task Noticer filters out those tasks that are not possible to accomplish and ranks the desirability of those that are. Alex then executes the most desirable of the possible task plans.

Although the program cannot yet play a full game, it can plan and execute the beginning moves. Wesler said it will be relatively easy to add a number of tasks for finishing the game.

### **Motorola's RISC Chip to Include Hundreds of Instructions**

What does Motorola's semiconductor group (Austin, TX) do for an encore after its 68000 series? The 78000 series of RISC processors.

RISC processors have fewer instructions for a programmer to use; however, the ones that are there are fast. While a true RISC machine might have only 50 very fast instructions to operate on, the 78000 is expected to have in

the range of 150 to 200. Additional chips to "glue" the processor to other computer elements might also be forthcoming.

Sources tell Microbytes that the first Motorola 78000 chips will be available in limited sampling quantity by the third quarter of this year. Pricing is not firm, but it is expected to be in the low three-digit range.

### **Notes from the Personal Computer Forum: warnock Compares Chips; Kahn Decries 'Look and Feel'; Kapor Sees Long wait for 386 Applications, but Gates Doesn't**

John Warnock, founder of Adobe Systems (Palo Alto, CA), was asked at the Personal Computer Forum, held in Phoenix, to compare the 80386 and the 68000 family of processors. "With the 68000," Warnock said, "the large linear address space is already there. The transition to the 68020 is very simple. There is also lots of developer support from Apple. " He contrasted this with the 80386 and the Microsoft Windows environment. "There is a cost extracted by Windows in terms of memory. Our application is large. The 80386 with Windows is attractive, but the time frame is the problem. "

Philippe Kahn, president of Borland International (Scotts Valley, CA), said at the Forum that neither UNIX nor the new DOS from Microsoft has a competitive advantage. "Both are multitasking," he said. " Both are memory-consuming. Both require high-powered chips. There's not a lot of advantage on either side, and we're seeing more and more

interest in UNIX."

Kahn also said he deplores the current state of discussions of "look and feel" litigation in the software industry. "It's not nice to steal from other people," Kahn said. "On the other hand, it's terrible if Fl stands for something different in every single program. If there was anything to 'look and feel,' Las Vegas would have sued Atlantic City and would own it.'

The man who helped bring Lotus 1-2-3 to market, Mitch Kapor, forecast a long wait for application software that takes advantage of the 80386. "The development cycle for applications for the 80386 is going to be longer than expected," Kapor said. "The 80386 needs the support of a graphics environment, development tools, and so on. We're looking at 1990 before customers derive significant value from 80386 applications."

But Bill Gates, chairman of Microsoft (Redmond, WA), disagreed. "It won't be the 1990s before you see milestone applications for the 386,"

Gates said. "To see what's coming, you can look up to software on high-end workstations. We'll see some pretty amazing stuff on 386s before the 1990s. Basic features of the chip have been well understood for a long time."

In a panel discussion on new directions of applications, Robert Carr, chief scientist at Ashton-Tate (Torrance, CA), said, "We're coming into an era in which stand-alone products cannot deliver the benefits users want ." Carr also noted, "It's a fragmented world now with new DOS, old DOS, UNIX, and the Macintosh operating system. "

Paul Allen, cofounder of Microsoft and now heading Asymetrix (Bellevue, WA), said, "Applications programs need the ability to represent users' thought processes in both procedures and data structures. "

Asymetrix is developing an application using a proprietary LISP-like language that runs on top of Microsoft Windows (see Microbytes in the January issue, page 12).

**TECHNOLOGY NEWS WANTED.** *1he news staffat BITE is always interested in hearing about new technological and scientific developments that might have an impact on microcomputers and the people who use them. We also want to keep track of innovative uses ofthat technology.* If*you know ofadvances or projects that involve research relevant to microcomputing and want to share that infonnation, please contact us. Call the Microbytes staffat (603) 924-9281, send mail on BIX to Microbytes, or write to us at One Phoenix Mill Lane, Peterborough, NH 03458.* 

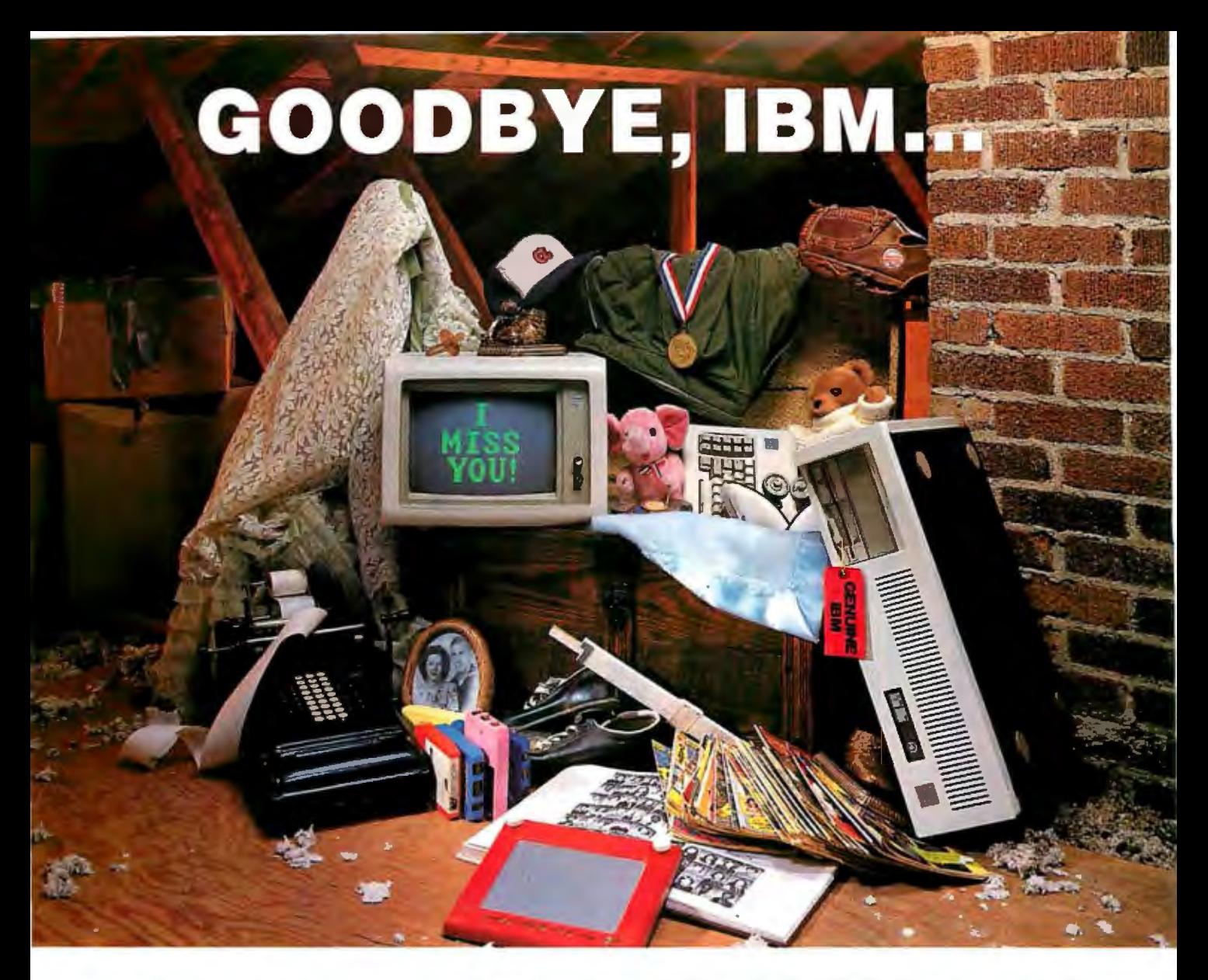

# **THANKS FOR THE MEMORIES**

Have you ever noticed how time.seems to change everything? Fashions change. Technology changes. Even the microcomputers we use change. Maybe that's why so many of our customers are saying goodbye to IBM in favor of a "good buy" from Wells American.

As time goes by, more and more computer users are realizing what an extraordinary value our  $A \star$  Star II® truly is. It's the *only* AT class microcomputer that can run at 6, 8, 10 *and* 12 MHz! It's also the *only* PC/AT compatible that's "network ready." Better yet, each A\*Star II now comes with your choice of keyboards the original AT version or the enhanced "RT" style. Best of all,  $A \star$ Star II prices start at only \$995!

But what about quality and support? Don't worry! We've been making microcomputers *longer* than IBM! And it shows. Our A\*Star® computers have been top

rated by leading industry trade journals. Even so, we've heard that' some "big blue" old-timers still worry about trading their IBM "security" blanket for better priced, higher performance equipment. (Remember how difficult it was to give up *your*  baby blanket?) That's why we've arranged

### THE A\*STAR II IS MADE IN THE USA.

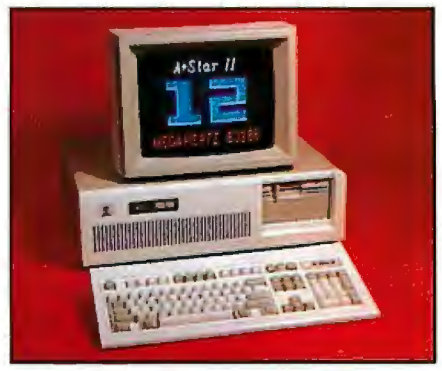

for RCA, one of the world's largest technical service organizations with 18,000 employees, to provide low cost, nationwide maintenance for our A\*Star II. And if that's not enough, every unit includes free schematics and a no risk money-back guarantee.

Still need a blanket? We've got you covered! Try out one of our A \*Star !I's and we'll send you one. It's baby blue, monogrammed and ... it's absolutely free! We'll also include a \$395 option, at no charge, with your first  $A \star$ Star II purchase. This offer *is* limited, so call or write us today. Just because you'll be saying goodbye to IBM doesn't mean you'll have to say goodbye to quality, support *or* security. Besides, at least you'll still have your memories ... and your money!

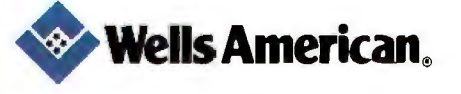

Corporate Headquarters: 3243 Sunset Boulevard • West Columbia, South Carolina 29169 • 803/796-7800 • TWX 510-601-2645

**Memory Is The Perfect Addition<br><b>To Our Installed Base Of PC/XTs.** 

more than 640K for her Lotus<sup>\*</sup><br>1-2-3<sup>\*</sup> expanded memory spreadsheet. She suggested an

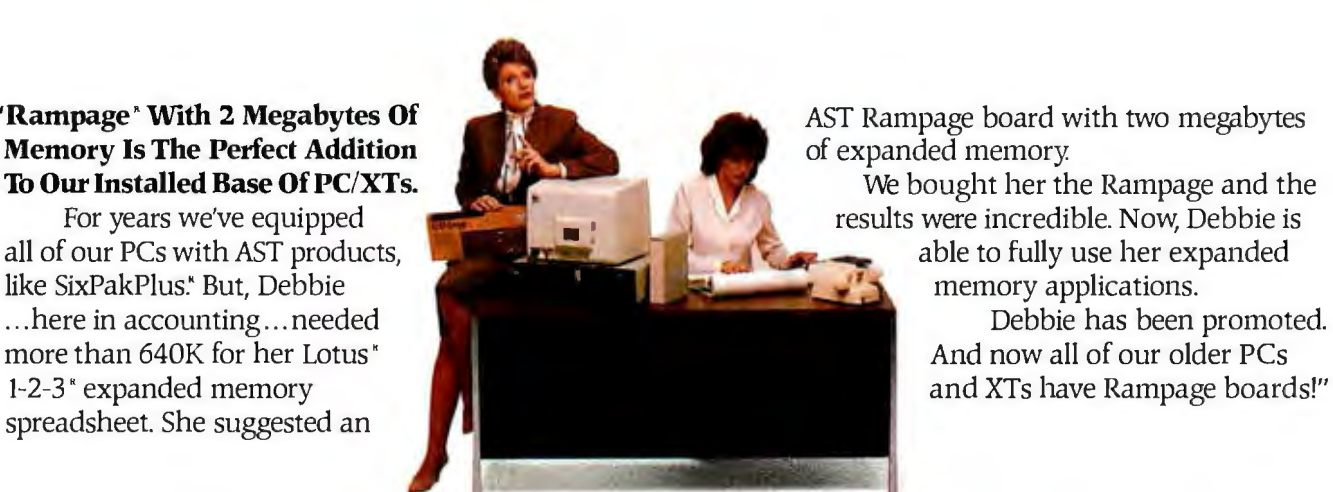

"Rampage' With 2 Megabytes Of **AST Rampage board with two megabytes** Memory Is The Perfect Addition

**To Our Installed Base Of PC/XTs.** We bought her the Rampage and the results were incredible. Now, Debbie is For years we've equipped<br>all of our PCs with AST products,<br>all of our PCs with AST products, able to fully use her expanded<br>memory applications.

and XTs have Rampage boards!"

PAK PREM

# **\_\_\_\_\_..TS Premi\_\_\_\_\_\_\_\_\_ Ser** Flexibility **In**

### **"With SixPakPremium/EGA We Have a Versatile, Multifunction/Memory /Graphics Solution In A Single Slot.**

Meet Tony, our Financial Officer. He uses expanded memory for large spreadsheets, a parallel port for his printer, a serial port for a mouse and EGA capabilities for eye dazzling color graphics.

His XT is equipped with SixPakPremium/EGA It delivers all the features ofSixPakPremium with complete graphics capabilities-on a single board. And it's compatible with popular monochrome, color and enhanced color displays.

Tony has talked about his graphics capabilities so much

"For New PC/XTs, SixPakPremium™ Gives Us The Right Combination Of Multifunction Features and ExpandedMemory In A Single Slot.

Today is Jim's first day. His new PC XT is equipped with AST's SixPakPremium. It gives him all the features of a SixPakPlus and Rampage-combined into *a* single slot.

Even though Jim only needs

one megabyte of memory now, as he develops his skills and projects, he'll be able to add *a* second megabyte of memory to the SixPakPremium board.There's also *a*serial port, parallel port and battery-backed clock/calendar.

Jim represents *a*new generation in the company So does SixPakPremium. They're the future."

# ies Boards Give Us Tailoring Our PCs!

that now other departments are requesting SixPakPremium/EGA.. . Engineering, Sales, even Advertising.

> We trust Tony to know finances. And he's found us *a*  bargain in SixPakPremium/EGA'.' "How We Increased Our ProductivityWith The AST Premium Series! To take full advantage of expanded memory, AST includes an operating environment software package with every Premium Series board.With itJim, Debbie and Tony can load applications into memory once in the morning.Then they're able to move instantly between the applications and even execute multiple tasks at the same time. For exampie, they can sort *a*  dBASE III" file, calculate *a* Lotus 1-2-3 spreadsheet and edit a WordStar<sup>\*</sup> documentallatthesametime... on the same PC'.'

"Now Get A Special Offer On Lotus Metro! Buy an AST Premium Series Board before June 30th and get *a* special offer on your purchase of Metro. Metro is a memoryresident, desktop-management program with 12 accessories and *a* macro generator. It's designed to help you save time by providing greater access to the power of your PC!"

To Learn More Call (714) 863-1480. Or send the coupon to AST at the address below.

.<br>AST markets p<del>m</del>ducts worldwide–in Europe call: 441 568 4350: in the Far East call: 852 0499 9113; in Canada call 416 826 7514. AST, the AST lago, Rampage and SixPakPlus registered trademarks and Premium Series 11ud Sfrn1k/11tw1ium tmdtmarh t!/A f?L•Jt'11rd1. I nc Lotus.ind 1-2-3 n:l!,iJtcn·d c111 d Mt'lm tn1dt·11 111rk.( *<fl.11/11.• [k!'dopmntt Cmp. dl/115£ Ill n:f!.islt'1td tmd,•111t1rl.: of1ldtlmt·Titll'. t\imlSlt1r n:l!,Mard tmdrn111rk 1!{*  MicroPro International. Copyright C 1986 AST Research, Inc. All rights reserved.

YES!Send me more information today on AST's Premium Series.

Name

Title

Company

Address

City/State/Zip

Telephone (

Send to: AST Research, Inc., 2121 Alton Avenue, Irvine, California 92714-4922, Attn: M. C. 5/87

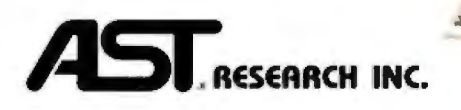

### **Subsampling Revealed**

In the February BYTE, you published the article "Another Approach to Data Compression," by Robert J. Sciamanda. The technique he suggests is interesting and useful to someone who knows what he or she is doing, as the author obviously must. Any procedure that helps someone understand the effects of aliasing in the data is certainly to be applauded.

However, I offer a caveat about Sciamanda's method. It is not "data compression," as the title implies, but merely subsampling.

Before any subsampling, one should plot the spectrum, or at least the Fourier transform, to see where the power lies. If there is very little power at high frequencies, then this data can be subsampled. A much better technique, however, is to filter the series to suppress the high frequencies entirely, and then subsample. The reason for this is that if there is a concentration of energy at any of the higher frequencies (that will not be sampled adequately by the lower sampling rate), this higher frequency power obviously will be aliased to some lower frequency. For example, Sciamanda uses an example of an accuracy of 0.5 percent in the "reconstructed" data. Because he knows what he is doing, this is a safe bet on only 50 samples. However, if someone decided to do it carefully, and with a longer data set produced 1000 Fourier frequencies, only 0.1 percent of the energy would be in each frequency band; therefore, *all* the power in five adjacent frequency bands could be lost or gained at the 0.5 percent accuracy criterion.

> Wilton Sturges *Florida State University Tallahassee, FL*

### **I Have**

In reference to "Anybody Here Seen Loglan?" by John Hodges (Letters, February BYTE):

James Cooke Brown is alive and well, working atthe Loglan Institute Inc.

The Loglan Institute Inc. 1701 N.E. 75th St. Gainesville, FL 32601 (904) 371-9574

John Hodges obviously appreciates the potentials of the unambiguous parsing

nature of Loglan in computer programming.

The Institute has several Loglan computer tutors for learning the basic primitives and affixes. Other computer tutorial programs are being developed. The older publications are now out of print, but new materials are being prepared.

The Institute continues to operate on a shoestring. However, a small group of individuals continues voluntary contributions to the Loglan research. Contributions from Institute members and Jim Brown cover the necessary overhead. I am sure new members would be welcomed.

> Glen B. Haydon *La Honda,* C4

### **Random Questions**

In the article "Testing Intrinsic Random-Number Generators" (January BYTE), the authors assert that the IBM PC has only a single cycle of random numbers, of length 65,536. This is patently false. To prove this point, generate a random number in BASIC, then compare all subsequent numbers generated without reseeding the generator, and count the number of values generated before a duplication is found. In two lines of code and five minutes, I was able to generate well over 100,000 numbers without a duplication. In less than 15 minutes, more than 250,000 were generated without a duplication.

The authors also state that Applesoft Integer BASIC can generate only a single cycle of 32, 767 random numbers. However, they fail to mention that Applesoft Integer BASIC can only represent 32,767 positive integers! Is it possible that the authors testing programs for the PC rounded the floating-point random numbers generated to integers? This is never stated, but the inference is clear from their reference to the "flaws" of the Integer BASIC generator.

These inaccuracies call the integrity of the entire article into question. Amazingly, these conclusions were published before in "Interfaces." Were they not questioned previously?

Either my colleagues and I or the authors are amazingly naive concerning the details of various versions of BASIC. If the authors are defining random numbers as positive integers, they could still

have generated more than 65,536 simply by multiplying the generated numbers by 1 million instead of rounding them.

I hope that either I completely misunderstood the article or some important information was inadvertently omitted. If not, publishing such an article is an insult to the normally high technical standards of your publication. I look forward to a reply concerning this matter.

> Dean Shutt *Anchorage, AK*

### *1he authors' response:*

*My coauthors and I are pleased to re spond to the questions that have been raised. 1he "inaccuracies" to which Mr. Shutt refers turn out not to be inaccura cies at all. We respond, point by point, as follows:* 

I. *1he IBM PC XT, when testing BASIC and BASJC4,* has *a single cycle of65,536 numbers prior to repetition of a se quence . The program listing shown below has been used to verify this finding.* 

10 DIM X(10),Y(10) 20CLS 100 RANDOMIZE 111 200 FOR I = 1 TO 10  $210 X(1) = RND$ 220 NEXT I  $230$  XX =  $X(1)$  $250$  COUNT =  $9$ 260 FOR I = 1 TO 25000 270YY= RND  $271$  COUNT = COUNT + 1 272 LOCATE 10,10 273 PRINT USING "#######";COUNT 280 NEXT I 300 FOR I = 1 TO 1000  $310$  FOR  $J = 1$  TO 1000  $320$  COUNT = COUNT + 1 325 IF INT(COUNT/100) < > COUNT/100 GOTO 400

*colllinued* 

*on one side of the paper and must include your lication, a letter must be typed double -spaced*  LETTERS POLICY: *70 be considered for pub name and address. Comments and ideas should be expressed as clearly and concisely as possible. Listings and tables may be printed along with a letter* if*they are short and legible.* 

*Because BYJE receives hundreds of letters each month, not all of them can be published. Letters can not be returned to authors. Generally, it takes four months from the time BITE receives a letter until it is published.* 

# **YOUARE ABOUT TO BE SEDUCED BY POWER AND MONEY.**

Admit it. You're intrigued with the idea of C programming. You may be working in BASIC, Pascal or Assembler now. But you're drawn to the power, portability and flexibility of C. And if money is what motivates you, imagine having it all for just \$75 with Mark Williams Let's C.®

### **EVERYTHING YOU COULD ASK FOR IN AC COMPILER.**

Let's C is no mere training tool. It's a complete, high quality C compiler. With the speed and code density to run your programs fast and lean. It won't get you side-

tracked on some quirky aberration of C; Let's C supports the complete Kernighan & Ritchie C language-to the letter. And it comes from the family of Mark Williams C compilers, the name chosen by DEC, Intel, Wang and thousands of professional programmers.

### **POWERFUL UTILITIES ARE A REAL BONUS**

Let's C doesn't stop with being a high performance C compiler. It includes utilities you'd expect to pay extra for-like a linker and assembler plus the MicroEMACS full screen editor with source code included. Having the source code not only allows you to customize the editor, it offers a close up, fully commented view of C programming at its best.

### **REVIEWERS ARE SOLD ON LET'S C, TOO.**

"Let's C is an inexpensive, high-quality programming package ... with all the tools you will need to

### **NEW VERSION 4.0 FEATURES**

- 
- ★ Now compiles twice as fast Full UNIX compatibility and<br>★ Integrated edit-compile cycle: complete libraries editor automatically points Many powerful utilities inclu editor automatically points • Many powerful utilities includ-<br>to errors including linker, assembler, archiver,
- to errors ing linker, assembler, archiver,  $\star$  Includes both small and cc one-step compiling, egrep, Iarge memory model pr, tail, wc large memory model pr, tail, wc<br>Fr, the last point of the MicroEMACS full screen
- 
- For the IBM-PC and **•** MicroEMACS full screen editor with source editor with source **•** Supported by dozens of third register variables **•** Not copy protected Not copy protected Not copy protected Full Kernighan &
- and extensions

**60 DAY MONEY BACK GUARANTEE NOW AVAILABLE IN CANADA** 

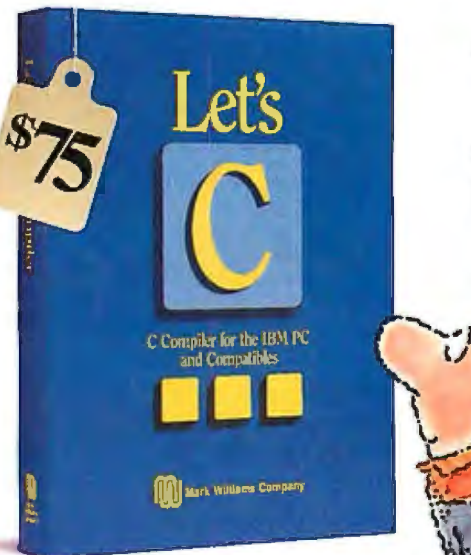

create applications." -William G. Wong, *BYTE,* August 1986.

"Let's C is a thoroughly professional C environment loaded with tools and programming utilities .. . another fine Mark Williams product."

- Christopher Skelly, *COMPUTER*  LANGUAGE, February 1986

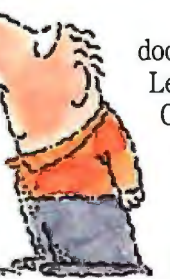

"The performance and documentation of the \$75 Let's C compiler rival those of C compilers for the PC currently<br>being sold for \$500... highly recommended..."<br>-Marty Franz, *PC TECH* .**....-!'.J ·...:-.j..,** *JOURNAL,* August 1986

### **ADD THE csdDEBUGGER AND CUT DEVELOPMENT TIME IN HALF.**

Invest another \$75 and you've got Mark Williams revolutionary source level debugger.*csd* lets you bypass clunky assembler and actually debug in C. That's a big help when you're learning Cand indispensable when you're programming. *csd* combines the interactive advantages of an interpreter with the speed of a compiler,

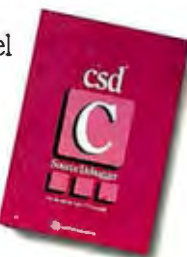

slicing development time in half. This is how Byte Magazine summed it up: *"csd* is close to the ideal debugging environment." William G. Wong, *BITE,* August 1986

### **ARE YOU STILL RESISTING?**

If there's any doubt that now's the time to get your hands on the power of C, consider Mark Williams 60-day money back guarantee. You can't lose. But with Let's C and *csd,* imagine what you could gain.

Ask for Let's C and *csd* at your software dealer's, in the software department of your favorite bookstore, through the Express Program at over 5500 Radio Shack stores or order now by calling **1-800-MWC-1700.\***  \*In Illinois call 312-472-6659

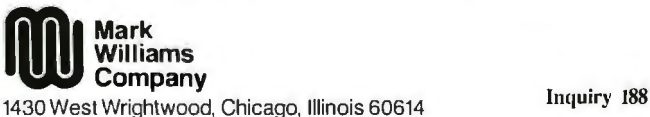

**e** 1986, Mark Williams Company **Let's Cis a registered trademark of U1c Mark Williams Company**  UNIX is a trademark of Bell Labs.

## **MARK WILLIAMS LET'S C. ONLY \$75.**

## Attention all FX80, FX100, JX, RX, & MX owners: LETTERS You already own halfof a great printer

welcome.

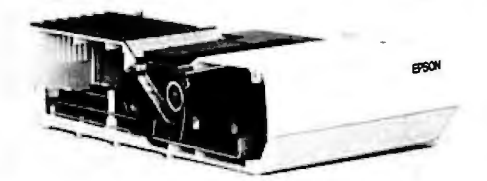

Now for \$79.95 you can own the rest. You see, today's new dot matrix printers offer a lot more features.

But now, a Dots-Perfect upgrade kit will make your printerwork like the new models in minutes-at a fraction of their cost!

For example, with a Dots-Perfect the "dotty" look is gone! In its place is NLQ (Near Letter Quality), a feature that produces printed characters almost as sharp as a daisy wheel or laser printer.

### NLQ: Like Having Two Printers

NLQ is not just "double striking." It's a completely redesigned letter form that reshapes each character. Characters are actually formed by four times the normal dot resolution.

And since NLQ can be switched on or offfrom the touch ofa button, you can switch modes whenever you wish.

### Installs In Minutes

You can install a Dots-Perfect in minutes with an ordinary screwdriver by following our easy-tounderstand illustrated instructions.

All you need do is unplug the existing chips and replace them with a Dots-Perfect-that's all there is to it!

### Doesn't Get In Your Way

Dots-Perfect is easy to operate because it actually becomes part of your printer.

It requires no software itself, so it

can be used with every software package.

And you control it from the printer's existing control panel buttons.

You can choose from over 160 printing modes like condensed, double-wide, italic, high-speed draft, or even combinations. All switched on and off at the touch ofa button.

Samples shown actual size

NLQ abcdefghiJKLM Condensed Fin• Print Emphasized Double-Wide *I talics* Underline

Or Hundreds of Combinations!

Dots-Perfect even has a unique panel button controlled buffer clear command.

### l.B.M. Graphics

FX, JX and MX versions of Dots-Perfect will even permit switching from the standard Epson®character set to the IBM®Graphics Printer set, allowing you to print IBM screens exactly as they appear on your computer. All three versions have all Graftrax Plus™ features, even the MX version.

And, every Dots-Perfect isbacked with a full year's warranty.

So, call now toll-free and use your Visa, MasterCard, or American Express card.

Don't replace your printer, upgrade it!

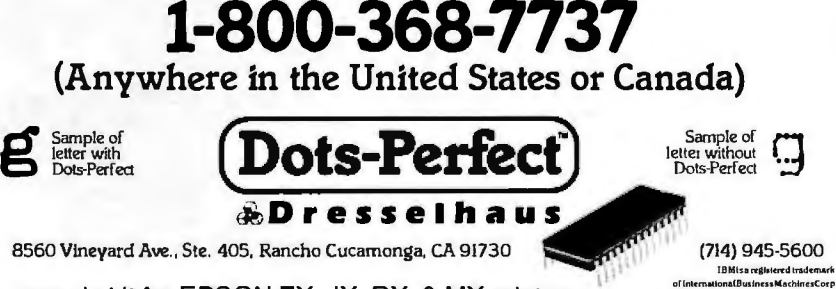

An upgrade kit for EPSON FX, JX, RX, & MX printers

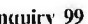

330 LOCATE 10,10 340 PRINT USING "#######";COUNT  $400$  YY = RND 410 IFYY <>XX GOT0500  $415 Y(1) = YY$ 420 FOR  $K = 2$  TO 10 430  $Y(K) = RND$ 440 NEXT K 450 GOTO 600 500 NEXT J 510 NEXT I 600 LOCATE 12 610 FOR I = 1 TO 10 620 PRINT USING"###.############ ### .############" ;X(l),Y(I) 630 NEXT I

*We have not, of course, seen the "two lines of code" Mr. Shutt refers to in his letter, but we firmly stand by our statement. Furthermore, although we find no evidence for "leading tails" of numbers prior to entering the cycle when using BASIC or BASIC4, failure to test for leading tails ofrandom numbers accounts for the erroneous claim that the randomnumber generator in Applesofi BASIC has long cycles. Thus the first paragraph qf the letter is without basis in fact.* 

*2. In paragraph 2, Mr. Shutt seems to claim that since Applesofi Integer BASIC can represent 32, 767 positive integers, the random-number generator is therefore exonerated. This comment misses the point, which is that 32, 767 is not a sufficiently long cycle for serious simulation work. 1he explanation for the length of the cycle is completely irrelevant.* 

*3. Paragraph 2 also questions whether we may have rounded off floating-point numbers to integers when testing random-number generators. We did not round offto integers, since to do so would clearly be foolish.* 

*4. Inthefourthparagraph, Mr. Shuttasserts that "they could still have generated more than 65,536 simply by multiplying the generated numbers by I million instead ofrounding them. "Any mathematical transformation of*two *equal quantities yields two equal quantities. 1he problem of cycles of random numbers cannot be avoided by any transformation, since a transformation of equal streams of numbers leaves you with numbers that are changed in magnitude, but still equal.* 

*Doan T. M odianos Robert* C. *Scott Larry W. Cornwell* 

### Inside and Out

I read with interest the article "Calculating the Area of an Irregular Shape," by Rene Stalk and George Ettershank (February BYTE). A similar article, "The Universal Area Calculator" by Frank Ty*cominued* 

Graftrax<sup>PLUS</sup> is a trademark of EpsonAmerica, Inc.<br>Epson is a registered trademark of Epson America. Inc.

# A disk each **x**  $\frac{1}{2}$  to **you...** month delivered to you...

### packed with programs for your Apple, IBM PC, C64/128 or Macintosh.

**DISCOVER** *UPTIME.* You deserve the best from your computer. Have the best and save the most with UPTIME.

We make it easy and inexpensive  $-$  a disk each month. You deserve value. At UPTIME we believe in value. That's why each month 30,000 people like you enjoy a disk packed full of programs and information.

Make life easier & get more from your computer. Organize your life and be more productive with home management and finance programs. Have fun learning with our educational programs and fun <mark>relaxing with **games** and **ad-**</mark> ventures. You will find **EXPLORATION** business, graph ics, utilities & more!

Atieast eight great programs on every disk. What's the opposite of "downtime"? It's UP-TIME, of course. Just imagine ... a disk each and every month, delivered right to your door and packed with programs for your micro.

Subscribe now, with our introductory offer! Satisfaction guaranteed, or your money back. Make the very next disk yours! Fill in the coupon and return it to us, or simply call. We'll start your UPTIME subscription immediately.

> Call **1-800-437-0033**  Today!

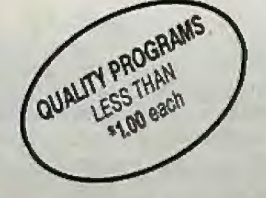

Trial Issue **Prize** Issue

Inquiry 360

Cal Communication of the Check through the and the and the and the communication of the Check through the and the angular communication of the Check through the angular state of the angular communication of the angular com

Type of Computer

# SCRIPTING CONTRACTOR AND REGISTERED CONTRACTOR CONTRACTOR ON THE INDIVIDUAL OF THE CONTRACTOR OF THE OWNER OF THE OWNER WAS CONTRACTOR OF THE OWNER WAS CONTRACTOR OF THE OWNER OF THE OWNER WAS CONTRACTOR OF THE OWNER WAS C A Typical Disk Includes:

**PER DISCOUNT** 

Address

 $CIRI -$ 

Label Magic ■ Living Art ■ File Doctor ■ Calendar One Foundation P Financial Package PDe cision Maker " Tips and Hints " News and Views ■ Product Reviews **FILENTEIN** 

### **CProgrammers! db\_\115Tj\":**high-speed DBMS written exclusively for C **NOW** offers SQL-based query

High-Speed data retrieval and access .. . just two benefits of using Raima's network model DBMS. db VISTA. Combine these design benefits with those of C-speed, portability. efficiency. and you begin to understand db VISTA's real measure ... performance.

### Says, *Dave Schmitt, President ofLattice, Inc\_*

"If you are looking for a sophisticated C programmer's database. db\_VISTA is it. It lets you easily build complex databases with many interconnected record types.<br>Raima's customer support and documentation is excellent. Source code availability and a royalty-free run-time is a big plus."

### **db\_QUERY** : new simplicity retains performance!

db QUERY, our new C-linkable, SQLbased, ad-hoc query and report writing facility ... provides a simple. relational view ofdb\_VISTA's complex network database. No longer will you give up performance for simplicity ... combine db\_QUERY with db\_VISTA ... you have both!

- •WritteninC
- Royalty-Free
- •Source Code Available
- 
- 
- 
- •Multi-user and LAN capability Fast B-tree indez:ing method Transaction processing Faster without Data Redundancy
- •Complete Documentation
- •Operating systems: MS-DOS, PC-DOS, UNIX, XENIX, SCO XENIX, UNOS, ULTRIX, VMS
- C compilers: Lattice, Microsoft, IBM. Desmet, Aztec. Computer Innovations. XENIX and UNIX

### 30-day Money-Back Guarantee

### Royalty Free Price Schedule

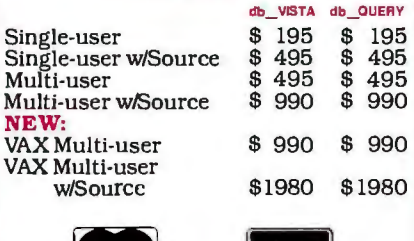

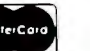

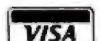

**FIGURE 1999**<br>Call Toll-Free Today!

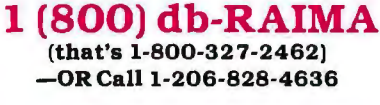

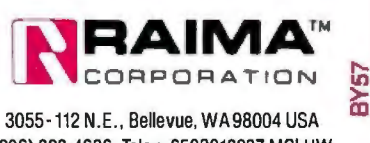

20 B Y T E • MAY 1987

mon, appeared in the September 1986 issue of *Computer Shopper.* Both articles noted that the sign of the area would be positive if the perimeter were traced in one direction, and negative if the perimeter were traced in the opposite direction. But both articles failed to mention an important extension of the area-finding idea which relies on the sign difference.

Typically, the technique yields a positive area if the vertices are taken in a counterclockwise direction, and a negative area if the vertices are taken in a clockwise direction. Thus it is possible to find the area between two closed curves by traversing the outer curve in a counterclockwise direction, making a "cut" to go from the outer curve to the inner curve, traversing the inner curve in a clockwise direction, and returning along the cut to the outer curve. The user only needs to be sure that the cut from the outer curve to the inner curve is retraced when returning to the outer curve.

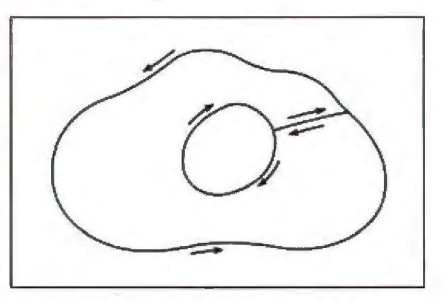

Of course, this is just a computerized mechanization of the old surveyor's areafinding tool, the planimeter. The technique is a limiting case of the method for finding the area of a triangle, which appears in many analytic geometry texts .

> Palmer 0. Hanson, Jr. *I.argo, FL*

### Easy as  $\pi$

BYTE readers may be interested in a lit tle-known pair of formulas that can be used to calculate  $\pi$ , the ratio of the circumference of any circle to its diameter. These simple, fast-converging formulas were not mentioned in the interesting ar ticle "Computing Pi," by David J. Craw ford (May 1985 BYTE), nor have I seen them elsewhere in computing or mathe matical literature. Yet they are so simple and effective that they must have been discovered and published by others.

To illustrate, it is hard to imagine a shorter Microsoft BASIC program than the following one-liner, to compute  $\pi$  and print out intermediate results:

10 P=2: FOR K=1TO12: S=SOR(S+2): P=2•P/S: PRINT P: NEXT

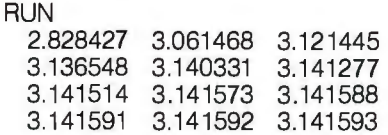

The two formulas, used with suitable starting values, are given as follows:

Let 
$$
s_k = \sqrt{s_{k-1} + 2}
$$

and

 $p_k = 2p_{k-1}/s_k$ 

starting with  $k=1$ ,  $s_0 = 0$ , and  $p_0 = 2$ .

It can be shown that the limit of  $p_k$  is  $\pi$ and that this sequence increases monotonically (i.e., each  $p_k$  is equal to or larger than its predecessor).

The formulas are derived from summing the chords of central angles of a unit circle starting first with a 180-degree angle, then with two 90-degree angles, then four 45-degree angles, and so on. It is intuitively evident that each succeeding sum of these chords approaches more closely the arc length of the semicircle, and hence  $\pi$ , as an upper bound.

Further, it can be shown that a  $q_k$  can be defined in terms of the pair of values  $s_k$ and  $p_k$ , to be the sum of outside tangents parallel to the chords, and will always be larger than, but decrease monotonically to,  $\pi$ .  $q_k$  can be calculated jointly with  $p_k$ on each iteration to serve as a decreasing upper bound, matching  $p_k$  as an increasing lower bound, and pinning the value,  $\pi$ , between them.  $q_k$  is calculated as follows:

$$
q_k = 2p_k/s_k
$$

Of still further importance, a suitable "average" of  $p_k$  and  $q_k$ , denoted  $r_k$ , also forms a monotonically decreasing sequence converging to  $\pi$ , but twice as fast.  $r_k$  is two-thirds  $p_k$  and one-third  $q_k$ , and given as:

$$
r_k = (2p_k + q_k)/3
$$

A two-line BASIC program that exhibits  $p_k$ ,  $q_k$ , and  $r_k$ , starts with a 60 degree angle instead of 180, and reduces the required iterations from 12 to only 4 by computing and relying on  $r_k$ , is given as follows:

10 PRINT" K P(K)" SPC(8) . "O(K)" SPC(10) "R(K)": S=SOR(3): P=3 20 FOR  $K = 1$  TO 4:  $S = SQR(S + 2)$ : P=2•P/S: 0=2•P/S:  $R=(2*P+Q)/3$ : PRINT K;P,Q,R: **NEXT** 

*continued* 

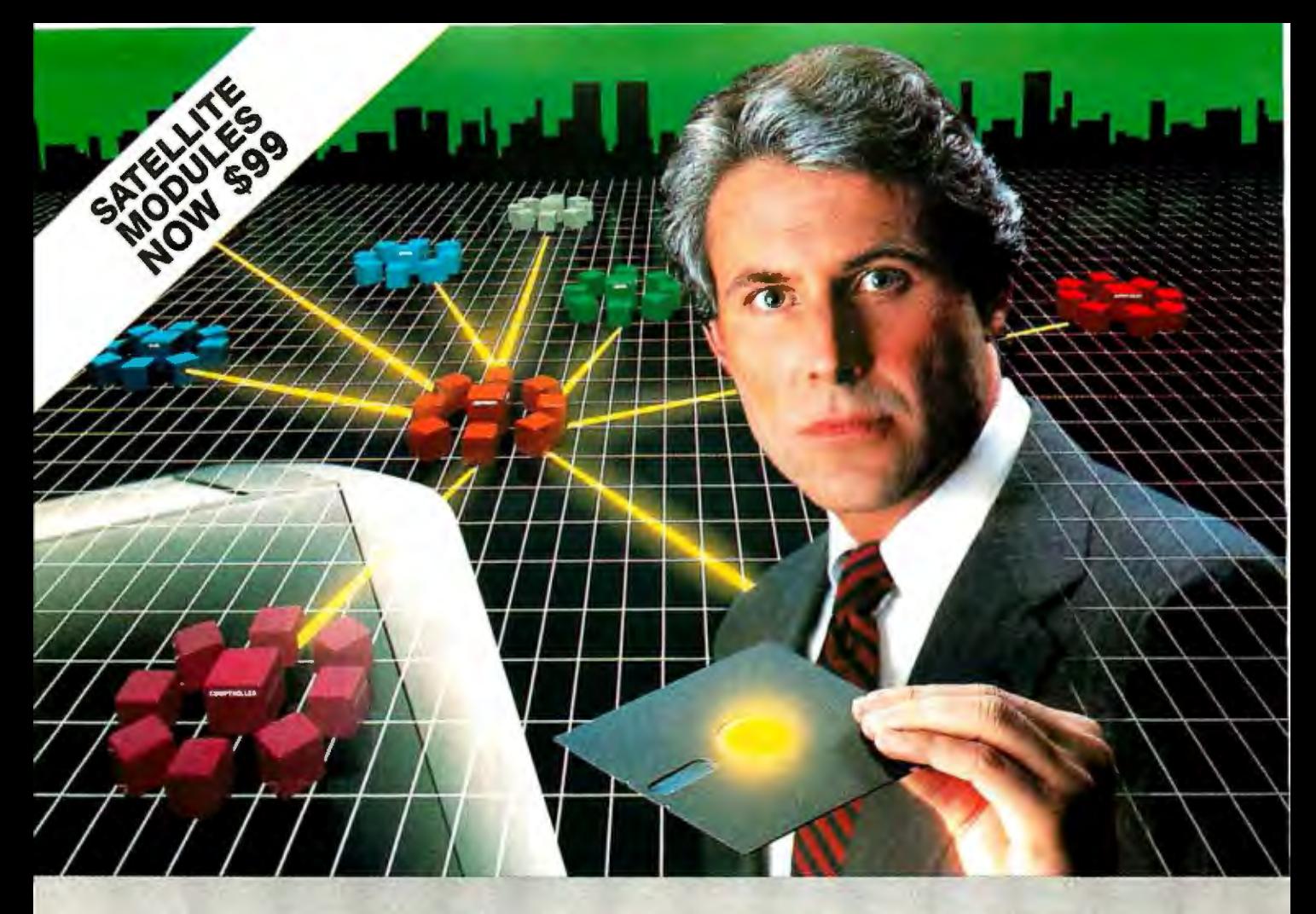

## **The Most Powerful LAN Fits on a Disk.**

Network Power. You knew that someday there would be a powerful LAN that didn't need old-technology network boards. It would be fast, easy to Install, and run 99% of PC-DOS software. It would be expandable, provide remote access, password-protection, and enable you to use inex-<br>pensive terminals as workstations in a PC-DOS environment.

Dream no more, because the power is here.

Its name Is LANLink™

A Software-Driven LAN Powerful Enough To Use RS-232 Ports for Network Communications. In development for over three years, LANLink<sup>tM</sup> represents the next generation of local area networks. All of the logic which has traditionally resided on network boards is on LANLink's Satellite and **Server Diskettes.** 

No additional hardware is required. Inexpensive serial<br>ports replace "Kilobuck" Network Interface Boards making installation costs one-third that of a board-driven network.

How To Configure a Smart Network...With Dumb<br>Terminals, But Without Dedicated Servers. Boasting a<br>wide variety of configurations, LANLInk<sup>na</sup> is most often set up as a "Star" having up to eight satellites connected to a centrai, nondedicated server. Larger networks can have multiple servers, supporting a total of 73 or more network users.<br>R-LAN™ (Remote-LAN) gives users the ability to interact

with a LANLink™ network in real time via modem. Plus, if MultiLink Advanced<sup>n</sup> Is run on a Satellite, inexpensive dumb terminals can be used to access network disks, files, and programs.

THE SOFTWARE LINK, INC./CANADA 250 Cochrane Drive, Suite 12<br>Toronto (Markham), Ontario L3R6B7 CALL; 404/477-5480

MultiLink" is a registered trademark of The Software Link, Inc.<br>LANLink,™ MultiLink Advanced™ & R-LAN™ are trademarks of The Software Link, Inc.<br>IBM, PC, & PC-DOS are trademarks of IBM Corp. WordStar 2000,<br>dBASE III, and L Tate, and Lolus Development Corp., respectively.

99% of PC-DOS Applications Run In a Totally-<br>Transparent Network Environment. If you know DOS, you<br>already know how to use LANLink!" COPY transfers files among users, and a 2-drive PC Satellite boots 1-2-3 from the Server's hard disk with the entry c: lotus. Each satellite's access can be limited to specific disks, printers, and sub-<br>directories. A wide variety of software including Lotus 1-2-3,<br>dBASE III, and WordStar 2000 is fully compatible. LANLink™ has a collision-free data transfer rate which exceeds 115,000 BPS

Power Up Your PCs Today. For complete details and the authorized dealer nearest you, call The Software Link TODAY.<br>The LANLink™ Starter Kit is \$495 and includes modules for both a Server and a Satellite. For a limited time, 50 feet of<br>shielded RS-232 cable will be included free of charge. Additional Satellite Modules are only \$99, each.

LANLink<sup>™</sup> is immediately available and comes with a<br>money-back guarantee. VISA, MC, AMEX accepted.

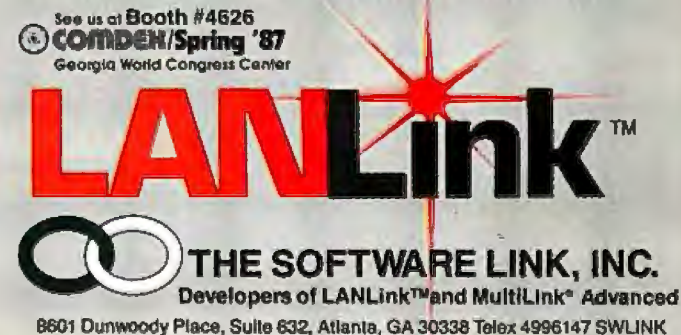

**Inquiry 366 for End-Users.** Inquiry 367 for DEALERS ONLY.

CALL: 404/998-0700 **Dealer Inquiries Invited**  **RUN** 

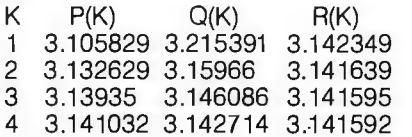

Another "two-liner" can be used to compute  $\pi$  to 16 digits of accuracy in Microsoft BASIC. (Exchange NEXT and PRINT in 20 to see intermediate results.)

### 10 DEFDBL  $P - S$ : DEF  $FNP(S, P) = (P + S/P)/2$ : DEF

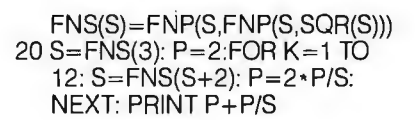

**RUN** 3.141592653589793

The definition of the function FNS(S) in terms of FNP(S,P) is in lieu of a built-in double-precision square root function in Microsoft BASIC. Line 20 is actually the entire program with FNS() used to calculate the square root. Incidentally, 100

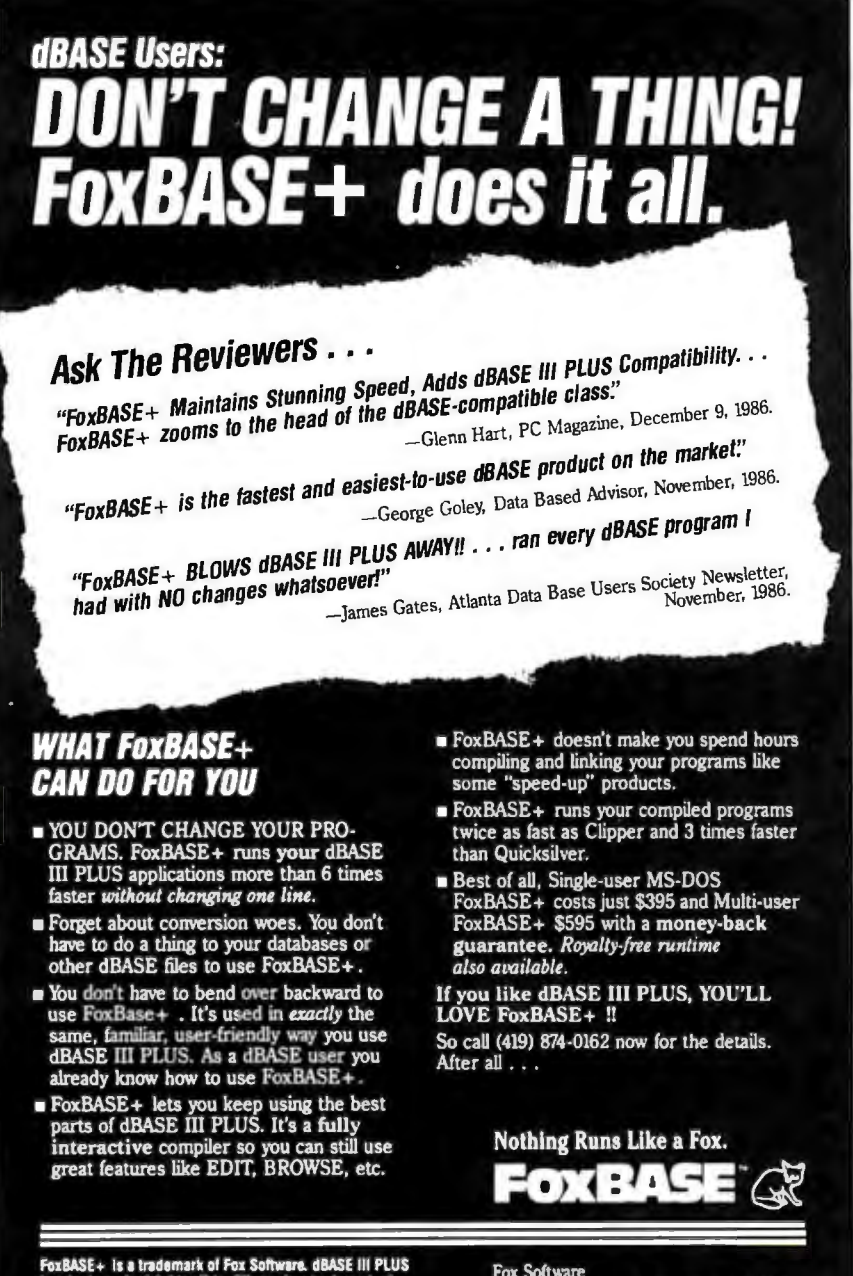

FoxBASE+ is a trademark of Fox Software, dBASE III PLUS<br>is a trademark of Ashton-Tate, Clipper is a trademark of **Car n** ver is a tra mark of M MS is a registered trade

evaluations of  $\pi$  to 16 digits takes 54 seconds on my Panasonic Sr. Partner in Microsoft BASIC, but only 6 seconds in QuickBASIC.

This method provides a practical means of computing  $\pi$  to extended accuracy, using a logically satisfying mathematical derivation based directly on the definition of  $\pi$ . The derivation requires only a knowledge of algebra, use of the Pythagorean Theorem from geometry, and accepting intuitively that the sum of an ever-larger number of smaller chords (and outside tangents) approaches the arc of the intercepted semicircle as a limit.

The formulas are truly elegant in their simplicity and illustrate the considerable power of recursive computation. Their obvious value as a pedagogical tool makes it surprising that they are not well known and used in classrooms.

> John T. Godfrey Punta Gorda, FL

### **Please Pass the Filename**

When programming an application in BASIC, whether it be interpreted or compiled, you often need to pass a filename or a parameter from the DOS level, or from a batch file, into the BASIC program. Although such a feature is clearly a necessity, it is not covered in the standard PC-BASIC, GW-BASIC, or compiled BASIC. It may, however, be constructed using the environmental feature of DOS and, although this is a one-way street (that is, it works only from DOS to BASIC), it clearly takes care of the parameter-passing problem. Now, let's get on to business:

The following batch file accepts a filename as a parameter, types the file (just for fun), and then calls a compiled BASIC program, which could just as well be an interpreted version of the same. The BASIC program, in turn, prints the filename on the screen just to show that it got the name passed on right.

CALLING SEQUENCE

batch myfile.ext

**BATCH FILE** 

type %1 path %1 parms (Could be "BASIC PARMS")

### **COMPILED BASIC PROGRAM**

10'SAVE"PARMS", A 20 PRINT "Pass BATCH parameters to **BASIC"** 30 P\$="PATH":FILNAM\$= ENVIRON\$(P\$) continued

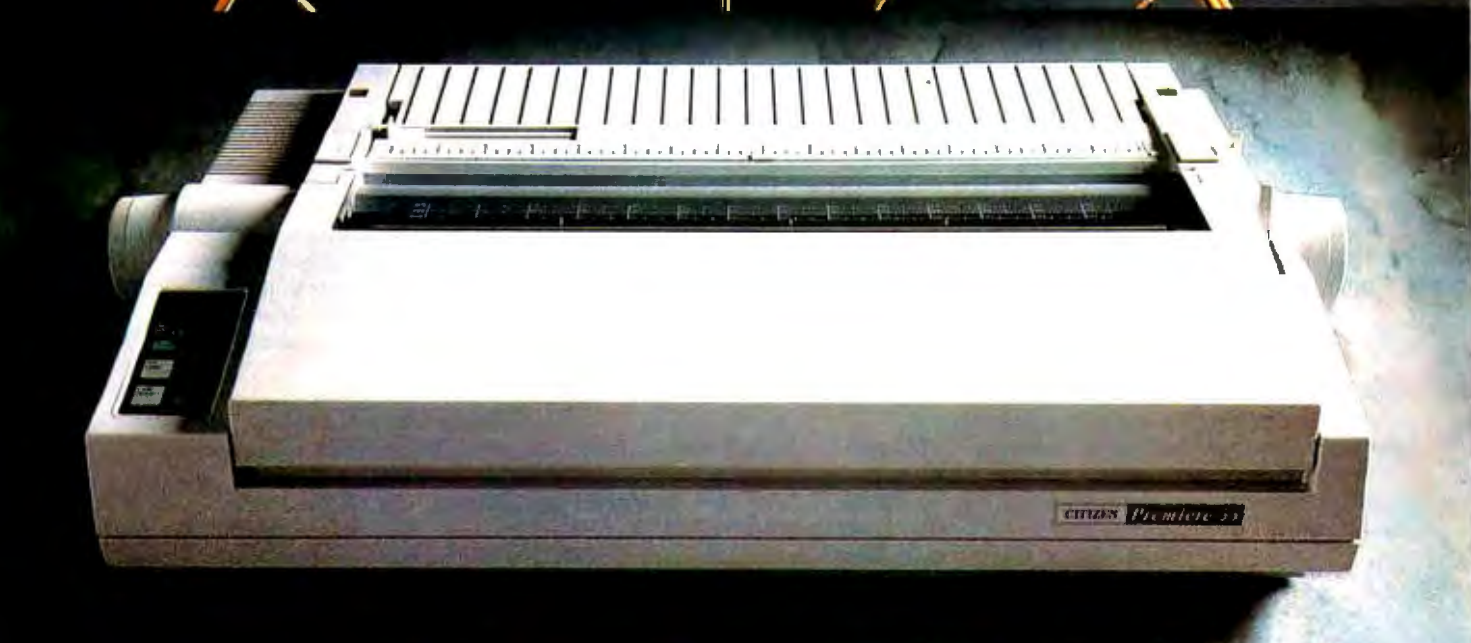

п

**CITIZEN** 

# A DAISYWHEEL PRINTER THAT'S RIGHT ON THE MONEY.

The Citizen<sup>™</sup> Premiere™ 35 gives you all the features of a high-end daisywheel printer, without the high-end price. For hundreds of dollars less, you get all the speed and features you'd expect from other quality 35 cps daisywheel printers, plus some thing no one else can give you. The same precision and engineer-<br>ing that go into our timepieces.

If your software is compatible with a Diablo® 630, the NEC 3550, or the Qume® Sprint® 11+, it's already set up to drive<br>a Premiere 35 without a bit of problem.

The Premiere 35's LCD display spells out operations and errors in pla'in English. Its unique paper loading system makes ' work-easy. And its built-in, variable-width tractor is a feature you'd normally have to pay extra for. More than enough reasons to make your buying decision split-second.

For more precise information, call 1-800-556-1234 Ext. 34. Or, in California, 1-800-441-2345 Ext. 34.

The Premiere 35. A value that will lead you to only one conclusion. It's about time. Le Premiere 35. A value that will lead you to only one<br>conclusion. It's about time.<br>and Fremiere Stare interestion of Stizen logo,<br>and Fremiere Stare transformation of Stizen Watch Co. Ltd.<br>Diablo is a registered undernak

Inquiry 59

40 IF FILNAM\$< >""THEN 60

50 INPUT "No filename passed. Please enter filename manually", FILNAM\$ 60 PRINT FILNAM\$

70 'Here comes the program!!

*BO* END

The first BASIC line is my convention of remembering the name of the program whenever I want to resave a new version.

One significant problem is the possibility of getting an "Out of environment space" error message. I have not yet found a way to increase the available environment space from my BATCH program. I hope someone can, without resorting to too much assembly code.

Thorleif Bundgaard *Maarslet, Denmark* 

### Information Wanted

 I am an occupational therapist at a Reha bilitation Center in Burlington, Vermont. I would be interested in any informa tion regarding computers and the handicapped.

Julie Sonack, OTR *Doquesbriand Unit, OT Dept. 1 So. Prospect St. Burlington, VT 05401*  I'm interested in finding out more about how computers can enhance or improve the quality of life for mentally retarded and developmentally disabled individuals. I'd welcome any information on computers and handicapped individuals.

> Helen Emmons *Eastern Oregon Training Center Mental Health Division 2525 Westgate Pendleton, OR 97801*

### FIXES

### MSC/pal

In the February What's New section, on page 46, we stated that the program MSC/pal was copy-protected. However, according to the MacNeal-Schwendler Corp., it is not.

### UMI and the RTX Robot Arm

We have a new price and a U.S. address for the RTX robot arm mentioned by Dick Pountain in his BYTE U.K. column in the March issue. The price is £6800, or  $$12,000$  U.S., with a 30 percent discount for educational users. In the U.S., contact UMI Inc., 3135 South State St., Ann Arbor, MI 48104; phone (313) 995-5115.

### **Correction**

 On page 90 of "The Apple Macintosh II" article in the April issue, the sentence bearticle in the April issue, the sentence be-<br>ginning "A read or write . . . begins<br>with a START\* . . ." should read: "A<br>read or write . . . begins with a START\* cycle, followed by multiple bus cycles to<br>transfer data . . ." NuBus presents the<br>address with the START\* such and due address with the START\* cycle, not dur ing the data transfer.

### Wayward Diodes

 Ifyou want to get the IRCOMM receiver diagrammed in figure 5 on page 106 of our February issue to work, find all three instances of diode 1N4148, and reverse the way each is oriented in the schematic.

### 2-Bit Correction

 In the article "Low-Cost Image Process ing" in the March issue, our description of the EGA board for the IBM PC was flawed. The maximum resolution of the EGA is 640 columns by 350 rows of 4-bit pixels, not 6-bit pixels as we reported. Although the EGA does have a palette of 64 possible colors, only 16 colors are available on screen at any given time.  $\blacksquare$ 

## **BYTEK HIGH PERFORMANCE EPROM, PROM and PLO PROGRAMMERS**

### UNIVERSAL (E)PROM PROGRAMMERS

Open and Modular Architecture allows the BYTEK System 125 to com-<br>
unicate with most computers and Program a World of Programmable<br>
unicate with most computers and Program a World of Programmable<br>
Unicate with most compute municate with most computers and Program a World of Programmable<br>Devices at affordable prices.

### THREE PROGRAMMERS IN ONE:

- 
- SET EPROM Programmer: 16-Bit, 32-Bit and optional 64-Bit Words RS232 interface. RS232 interface. Divident PROMS, Logic Array & Computer Devices, 40 pin Micro Computer Devices, 3 Voltage Devices, 8 and 16 **Computer Device** Bit Emulation, and GANG adapter with additional 8 ZIF sockets.

Model: S125-GL Shown with<br>optional PROMCel

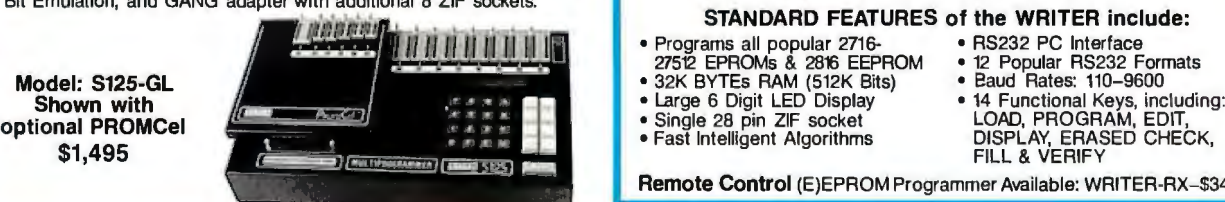

- 
- 3-Way Device Type Selection: Manually, Electronic ID or from Menu BECONDICE in
- 
- 
- 
- 
- -

## FROM THE SURFAINING CONTROLLED MANUST HERO AND THE STREET THE CONTROLLED THE CONTROLLED THE CONTROLLED THE CON<br>FAX: (305) 994-3615 • UV Erasers from \$47 Made in the USA FAX: (305) 994-3615 • UV Erasers from \$47 Made in the

DATA I/O is a trademark of Data I/O Inc. (415) 487-4694

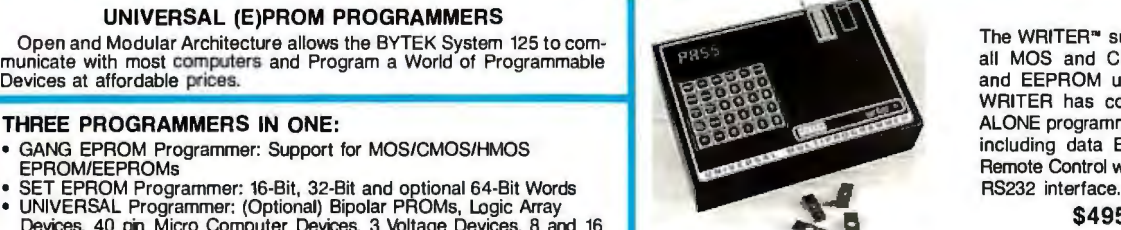

### STANDARD FEATURES of the WRITER include:<br>ams all popular 2716-<br>
• RS232 PC Interface

- 
- 
- 
- -

Remote Control (E)EPROM Programmer Available: WRITER-RX-\$345.00

SYTEK MultiProgramming Equipment offer User Friendly Operation, High<br>STANDARD FEATURES Include:<br>• 64KBYTE RAM Buffer, (expandable to 1MBYTE)<br>• 64KBYTE RAM Buffer, (expandable to 1MBYTE)<br>• 64KBYTE RAM Buffer, (expandable to

• Stand Alone Operation (includes DATA EDITing)<br>• 25 Key Integrated Keyboard, 32 Character Alpha/Numeric LCD Display<br>• RS232 PC Interface for Terminal Mode, (Optional 2nd RS232 Port) 8 UV Erasing Products. Call or Write f

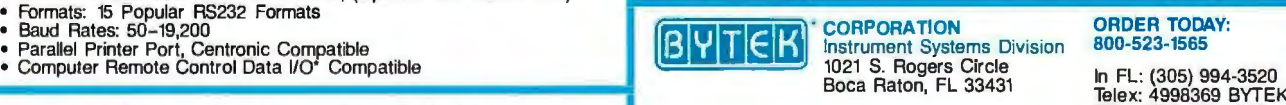

Distributor Inquiries Welcome **2847** A Whipple Road, Union City, CA 94587

WRITER has complete STAND<br>ALONE programming capabilities including data EDITing, or PC

and EEPROM up to 512k. The

- 
- 12 Popular RS232 Formats
- 
- 

NIPKICAN **OKOD** 

All across America the word about a new force is spreading. A force that has put American design, technology and manufacturing back on top. Be a part of it!

**Lytre** 

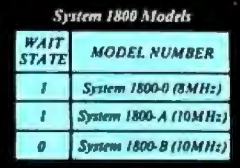

### System 1800 Features:

System 1800 Features.<br>
• 6/8/10 MHz Selectable with 10 MHz 80286 CPU Chip<br>
• Fully compatible IBM AT<sup>TM</sup>AMI BIOS with built in<br>
SET-UP UTILITY, • 47 drive type table, • 48 hour<br>
burn-in, • 512K RAM standard expandable<br>
to Warranty

> T

**MARKET TELEVISION NEWSFILM** 

Over 20,000 units<br>installed

<u>iang adamas</u>

SI RATING

11.3

÷.

**HALLENATT** 

**Companding** 

 $0<sub>MHz</sub>$ 

**MANAGEMENT AND REAL PROPERTY** 

电离效效效率

esign and qineering

**CLUB AT INC.** 800-451-8889 **SCSI** 1-800-237-7274 **TECHPOWER 11**  $(818) 882 - 6300$ 

**QIC RESEARCH INC.** 800-843-0806 **S.F. MICRO** 800-237-5631 **SPEAR TECHNOLOGY INC.**  **ELTECH** (408) 943-1764 **SERVEX**  $(416) 827 - 7807$ **KELLECO** 1-312-887-0330

MH<sub>z</sub>

**TECHPOWER**  $(714)$  979-1330 **PRIDE** (604) 273-0707 **UNITED SOLUTIONS** 

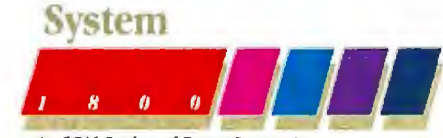

An OEM Product of Everex Systems Inc. Inquiry 107 for End-Users. Inquiry 108 for DEALERS ONLY.

(312) 480-7300

# **Discover The Quality, Features,**

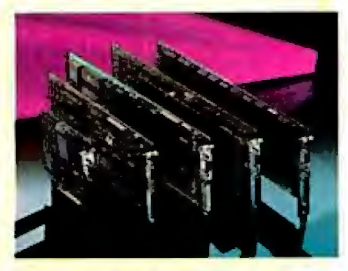

### **GRAPHICS**

### **EPGA - Professional Graphics Adapter**

- Compatible with the IBM<sup>+</sup> PGC
- **Fits into a single slot**
- **Displays 640x480 graphics in 256 colors**
- **Emulates CGA, Hercules<sup>\*</sup> and MGA modes**

### **Micro Enhancer**

- **Compatible with the IBM EGA**
- Supports 640x350 graphics in 16/64 colors
- Half card fits in a short slot
- **Emulates Hercules and CGA modes**

### **Everex Edge**

- **Displays 320x200 graphics in 16 colors**
- Runs HGA 720x348 monochrome graphics
- Runs Lotus 1-2-3<sup>\*</sup> and Symphony<sup>\*</sup> in 132 columns
- **Parallel port and light pen connectors**

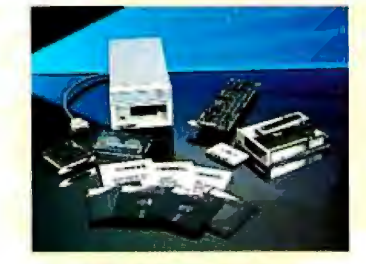

### **STREAMING TAPE**

### **Excel Stream 20 Excel Stream-60 Excel Stream 60-8**

- **60MB** cartridge Backup
- **20MB** cassette Backup
- **Automatic Scheduler**
- **File Restore from Image backup**
- **Backup across networks**
- **SMB/min speed**
- **Multiple datasets and tapes**
- Image and File records on the same tape
- Context sensitive help
- Nestable and movable windows
- **Extensive diagnostics**
- **Easy installation program**

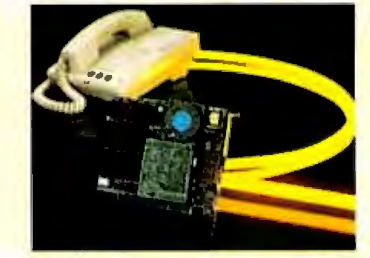

### **COMMUNICATIONS**

### **Evercom 24 Modem**

- **International operations at 2400 bps**
- **Compatible with Hayes\* AT command**
- **Bell 212A/103 and CCITT V.22/V.22bis compatible**
- Adaptive equalization
- **Automatic answer and voice/data switching**
- **Phone off-hook detect**
- **Runs in slot 8 of IBM XT\***
- 
- **Runs with multi-line phones**

### **Evercom 12 Modem**

- 300/1200 bps speed on a short card<br>• Haves and Bell 212A compatible
- Hayes and Bell 212A compatible
- **Supports tone and pulse dialing**
- Automatic answer and voice/data switching
- **Bitcom software included**

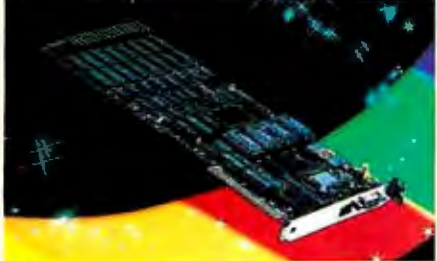

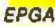

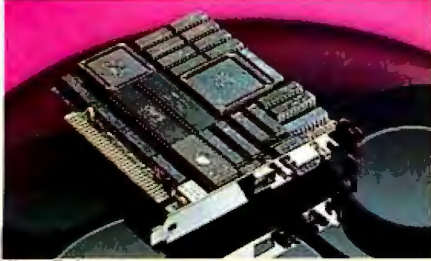

Micro Enhancer

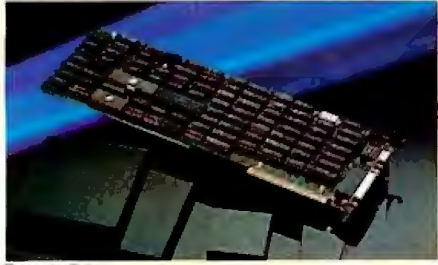

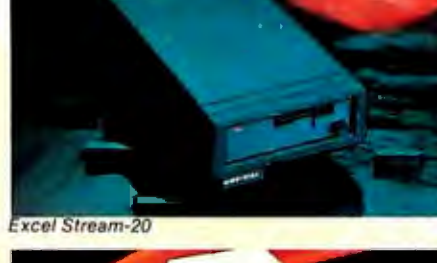

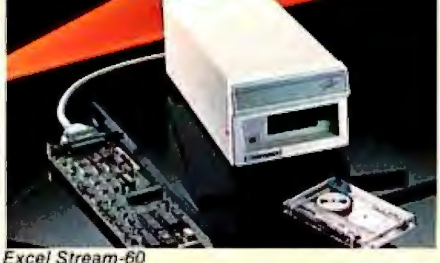

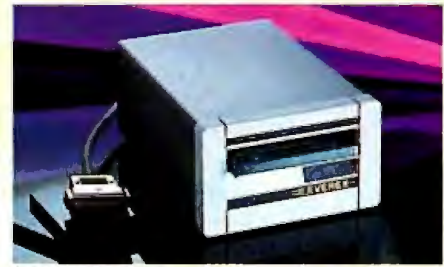

Everex Edge Exercom Excel Stream 60-8 Evercom Everent Stream 1

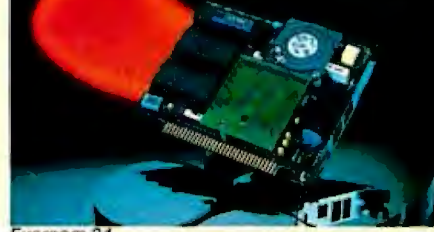

Evercom 24

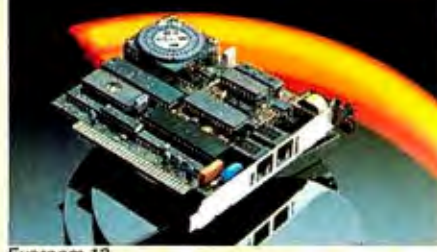

Evernom 1:

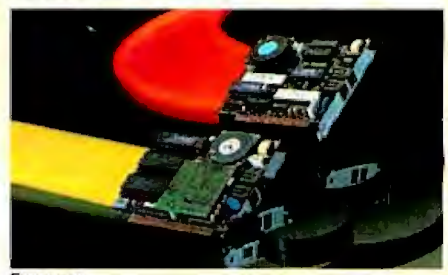

EVEREX, EPGA, Micro Enhanc<mark>er, Ever</mark>ex Edge, Excel Stream-60/20/60-8. Evercom 24. Excelerator, RAM-3000. Magic Card 16, and EVER for EXcellence are trademarks of EVEREX<br>Systems, Inc., IBM and IBM AT are registered tradema

# **Everex Difference Price and Performance.**

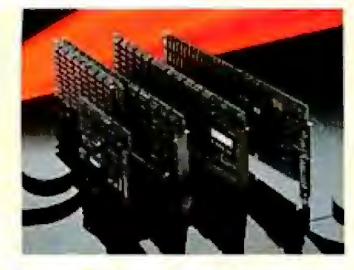

### **MULTIFUNCTION**

### **Excelerator**

- 80286 8MHz processor replaces 8088 on PC/XT<sup>\*</sup>
- 33% faster than standard IBM AT<sup>®</sup>
- Add up to 640K of cache RAM memory
- Socket for 80287 math coprocessor

### **Magic 1/0**

- I/O plus clock/calender
- For XT/AT and compatibles
- **Serial ports COM1-COM-4**
- **Parallel ports LPT1-LPT3**
- Software included

### **Magic Card 16**

- **Up to 2MB of extended memory for AT**
- **Flexible memory addressing**
- **Configurable parallel and serial ports**

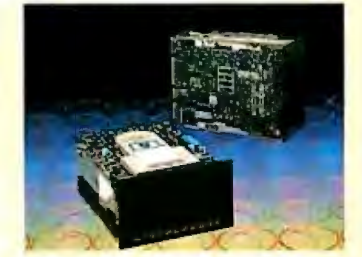

### **HARD DISK DRIVF\$**

### **Everdrive 20MB External**

- **Half-height, 20MB formatted capacity**
- ST-506/ST-412 interface
- **65 msec average access time**
- **Dedicated head shipping zone**

### **Everdrive 40MB Internal**

- **Half-height, 40MB formatted capacity**
- **40 msec average access time**
- ST 412 interface
- <sup>20,000-hour</sup> MTBF

### **Everdrive 72/SOMB External**

- 72/80MB formatted capacity
- 30 msec average access time
- <sup>20,000-hour</sup> MTBF
- **25-5 Watts power consumption**

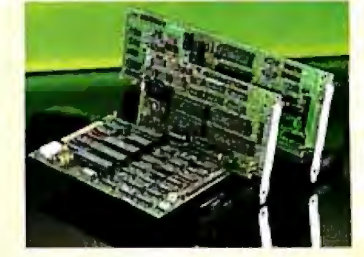

### **OEM PRODUCTS**

### **EV-826 Tape Formatter**

- Onboard 8K RAM for data buffer
- **Standard OIC-36 drive interface**
- OIC-02 interface for host adapter

### **EV-332 Hard Disk/Floppy Controller**

- **Reduced height**
- **ST506/412 interface supports 2 hard drives**
- $\blacksquare$  2:1 interleave factor
- 32 hit ECC
- **Supports 2 floppy drives**

### **EV-1800 AT Mother Board**

- **10MHz** zero wait state 80286 CPU
- 512K RAM, expandable to 1MB
- Six 16-bit and two 8-bit slots
- **1/0 ports and clock calendar**

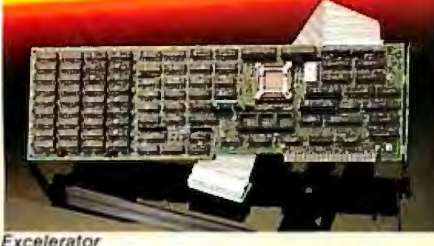

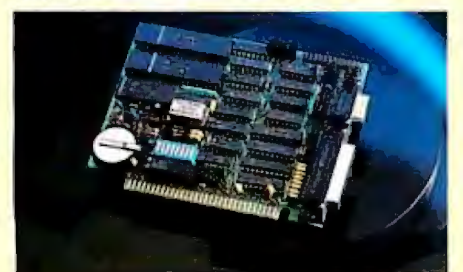

Magic I/O

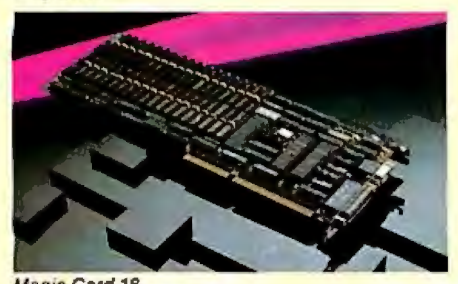

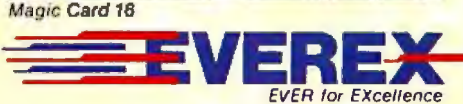

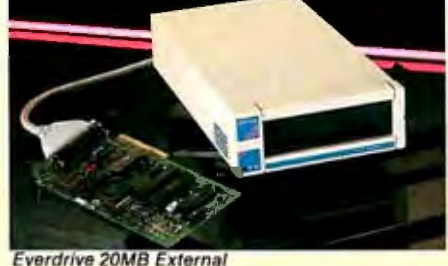

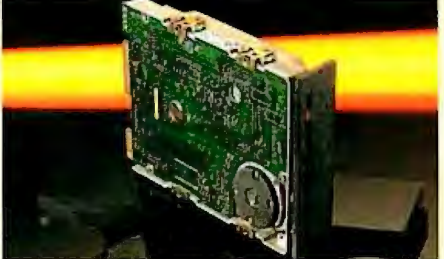

Everdrive 40MB Internal

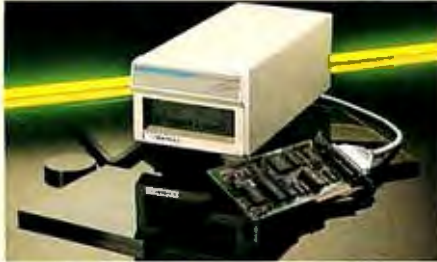

**Magic Card 18 Everdrive 72/80MB External EV-1800** 

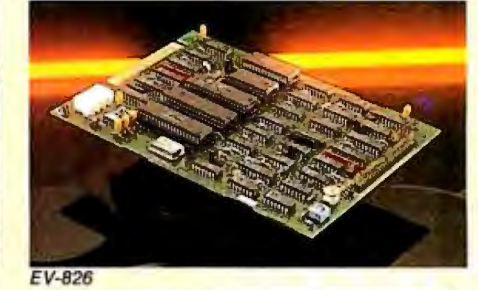

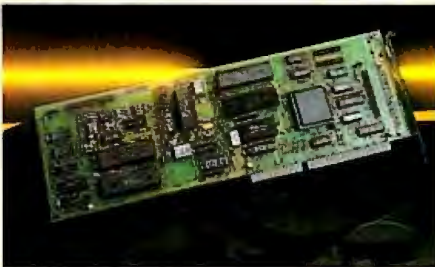

EV-332

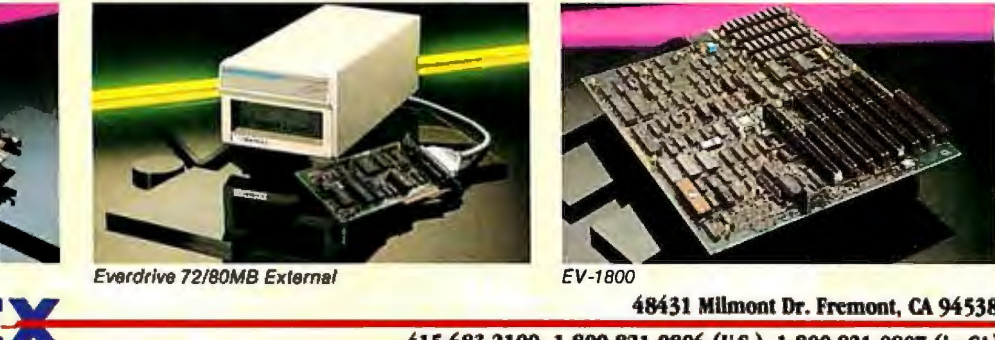

**415-683-2100 1-800-821-0806 (U.S.) 1-800-821-0807 (in CA)** Inquiry 109 for End-Users. Inquiry 110 for DEALERS ONLY.

### **EXPAND YOUR PC TO NEW HORIZONS**

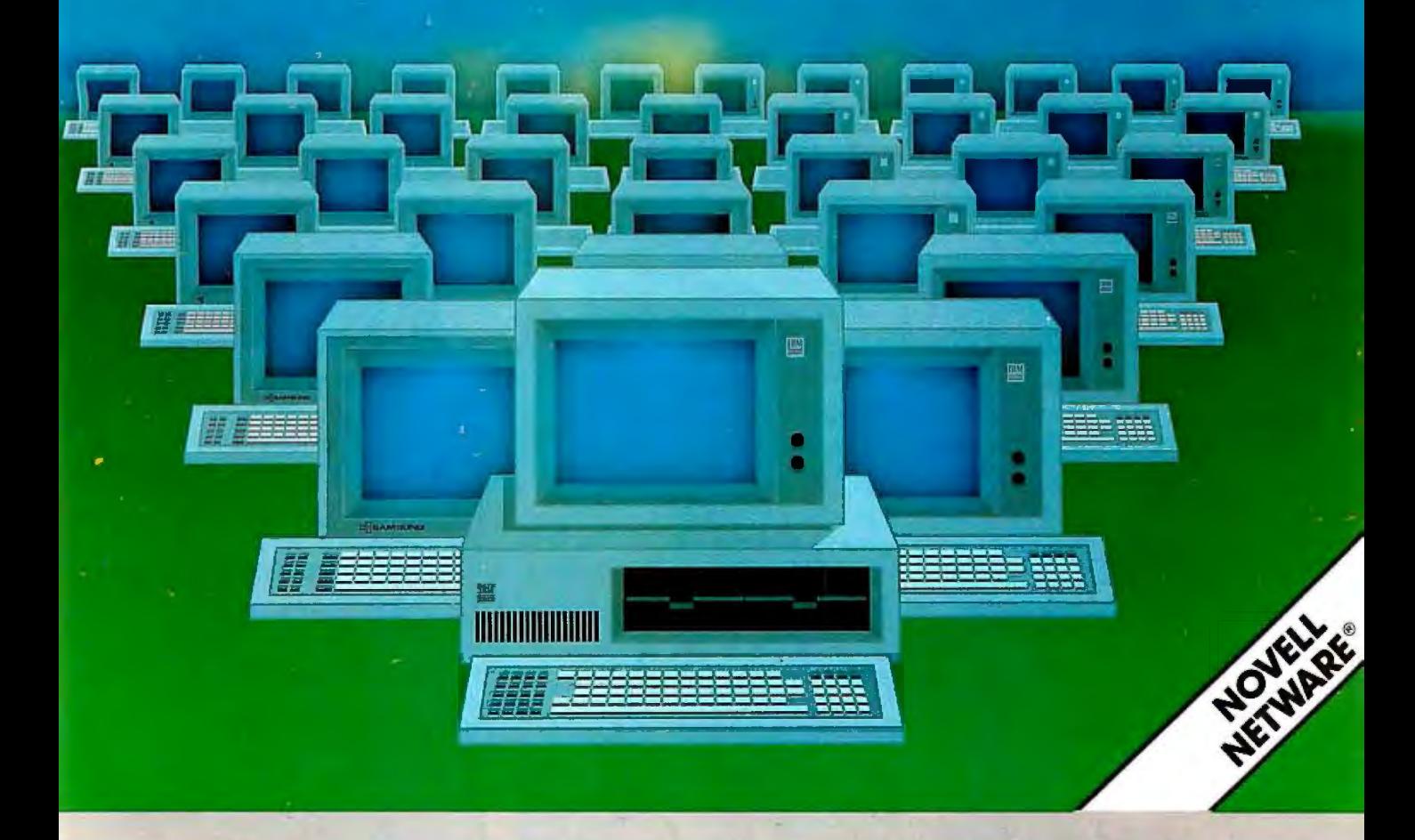

### **Advanced Digital now offers you two additional users for the, price of one!**

With our PC-Siave II®, you can quickly turn your personal computer Into a host computer for a complete 3 user system. The PC-Slave II lets 1wo additional users share one PC and all the expensive hardware and peripherals that you've already paid for. Plus you share access and communication between users and PC's,

Each slave has two CPU's, two 512K bytes of memory, keyboard and monitor interface, making It possible for each user to work on the same program or two entirely different programs...as if they were two independent PC's,

PC users often ask us how to network their many PCs. The solutions are many but expensive and slow, Advanced Digital's answer - the PC-Slave II allows you toadd additional workstands at a more reasonable cost...and with much faster performance than any local area network or software package.

### **PC·Slave II The Ultimate Two-User Card**

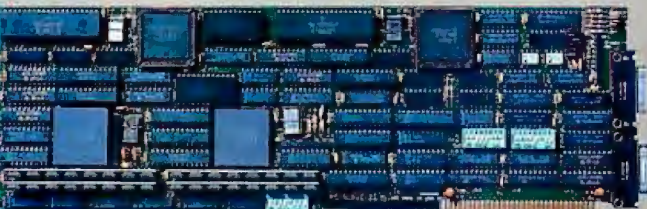

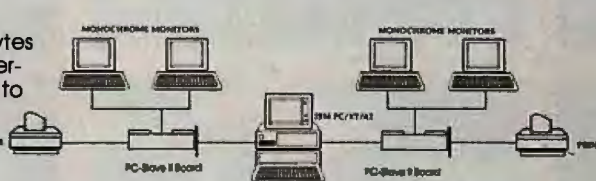

All you need to complete your 3-user system is the PC-Siave II, IBM's PC-NET software, and two low-cost monochrome monitors and keyboards. No new operating system, no new commands and no complications of a LAN.

Each PC-Slave II @iMes your PC fhe full capabilities of two PC's and can support DOS 3.1 providing each user 100%

 compatibility with PC programs.

Advanced Digital offers many other PC products Including the ADC-TAPE-60, PC-EXBUS. PC-Siave and more!

For more information. call 1-800-251-1801 (outside Calirfomla).

Advanced Digital Corporation 5432 Production Drive Huntington Beach, CA 92649 (714) 891-4004, (BOO) 251-1801 Telex 183210 ADVANCED HTBH

Advanced Digital U.K.Ltd. 21 Newman Street London W1-United Kingdom (01) 323-1120 Telex 266730 ADCUK

Inquiry 8 for End-Users.<br>Inquiry 9 for DEALERS ONLY.

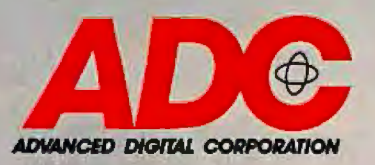

### **WHAT'S NEW**

### **Typesetting and Layout on the Mac**

Extures, a typesetting<br>program for the Macin<br>tosh from Addison-Wesley tosh from Addison-Wesley is based on  $T<sub>E</sub>X$ , the typesetting language developed for computerized typesetting and controlled page layout.

TEXtures' macro programming language lets you typeset complex tables, precision-ruled forms, and multicolumn layouts. It provides hyphenation, justification, pagination, kerning, and ligature insertion, and lets you number, footnote, and cross-reference pages, sections, and paragraphs.

With the program's WYSIWYG (what-you-see-iswhat-you-get) editing capability, you can preview typeset pages, including graphics, magnified up to 300 dots per inch. You can also display typeset pages in a window or display the editing and viewing windows on-screen at the same time. Word processing windows let you input and edit text.

 $T<sub>E</sub>X$ tures operates on the Macintosh 512K, the 512K Enhanced, the I-megabyte XL, and the Plus. The program supports two SOOK- or 400K-byte floppy disk drives, although a hard disk drive is recommended.  $T_{\rm E}X$ tures uses standard Macintosh printer software for laser printers, according to Addison-Wesley. It also works with typesetters and the Apple lmagewriter. Price: \$495 .

Contact: Addison-Wesley Publishing Co., Jacob Way, Reading, MA 01867, (617) 944-3700. Inquiry 576.

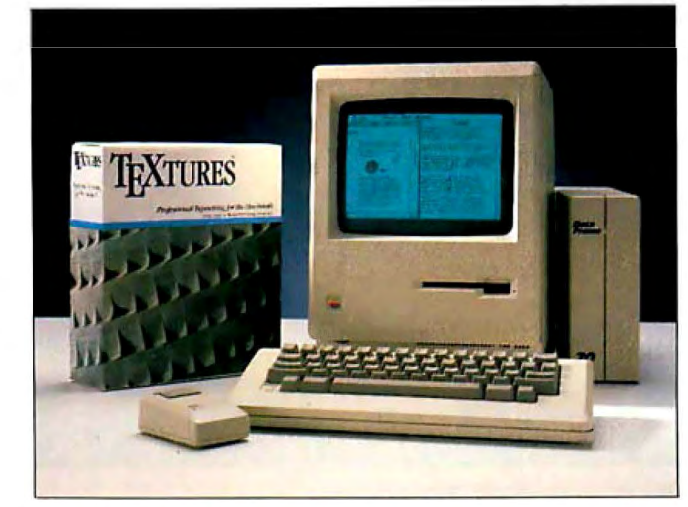

*Desktop typesetting with T<sub>E</sub>Xtures on a Mac.* 

### **Tandy Emulates Apple II**

f you own an IBM PC-<br>compatible Tandy 100<br>Tandy 1000 SX, you can f you own an IBM PCcompatible Tandy 1000 or run most of the software available for the Apple II family of computers by using Tandy's Trackstar 128 emulation board.

The Trackstar 128 includes a 65C02 processor, 128K bytes of RAM, and dual game-controller connectors (compatible with both the 16-pin Apple Ile and the 9 pin Apple IIc).

The board provides both 80- and 40-column displays on either RGB or compositevideo monitors and supports Apple ProDOS and Apple DOS 3.2. Printer and serial ports, as well as music and sound support, are provided through the Tandy 1000.

Although most Apple software will run on the IOOO's internal drives, the Trackstar can also connect an external Apple-compatible disk drive. This is particularly useful for running heavily copy-protected programs.

Tandy says the results of an independent study showed that 99 percent of the more

than 400 pieces of Apple software ran on the Trackstar.

The board must be installed by an authorized Tandy service center. Price: \$399.95 plus installation. Contact: Tandy Corp., 1800 One Tandy Center, Fort Worth, TX 76102, (817) 390-3011. Inquiry 577.

### **The Scoop from Target**

S coop, a desktop pub-<br>lishing program from Target Software, offers a WYSIWYG text editor with page-layout and composition capabilities, enabling you to display and edit files up to 100 pages long.

Scoop lets you fill or wrap text around irregularly shaped graphics, automatically or manually hyphenate, slant margins, and use fractional font sizes. The spelling checker MacLightning 3.0 is included.

Scoop requires a Macintosh 512K or Plus and supports PostScript-compatible output devices.

Price: \$495. Contact: Target Software Inc., 14206 Southwest 136th St., Miami, FL 33186, (800) 622-5483; in FL, (305) 252-0892. Inquiry 578.

### **Low-Cost Networking**

Avatar Technologies' Alliance ZSL local area network, combines hard ware and software to connect up to 20 IBM PCs, compatibles, and devices via each connected system's serial port. Avatar calls it a "zero-slot" network, because you don't need adapter cards. You can also connect any computers that have RS-232C serial ports.

The network is configured as a star, with each device connecting to the Alliance ZSL network processor. Each workstation and device is connected by standard telephone wire to the network processor.

The program is memoryresident and supports filetransfer rates of up to 115k bits per second. Print spooling is offered, so you can print in the background. A bulletinboard system enables you to send messages between workstations on the network. You can also share peripherals and transfer files between workstations. A 3270 interface is supported letting you connect to IBM mainframes.

Alliance ZSL is available in 8-node, 14-node, and 20 node versions. Price: \$1195 for 8-node; \$1595 for 14-node; and \$1995 for 20-node version. Contact: Avatar Technologies, 99 South St., Hopkinton, MA01748, (617) 435 6872. Inquiry 579.

*continued* 

### **A Lighter and More Inexpensive GRiD**

The GRIDLite Model<br>1030 from GRID is an IBM PC-compatible laptop with an 80C86 processor running at 4.77 MHz and a supertwist yellow LCD that displays 80 characters by 25 lines.

Weighing 81/2 pounds, the GRiDCase measures 11 by 13 inches and includes a single 3½-inch floppy disk drive and 128K bytes of RAM (expandable to 640K). You can also install up to I megabyte of EMS RAM.

GRiDLite is powered either through the AC power line or through an internal rechargeable battery. The unit's rear panel includes an RS-232C serial port, parallel printer port, an RGB videoout connector, and a connector for an external floppy disk drive.

You can install up to eight application ROMs (up to a megabyte total memory). GRiD sells InteGRiD, a multitasking applications environment, as well as analytical and communications software-all in ROM. You can also integrate custom applications.

GRiDLite options include a 640K-byte memory upgrade, half-megabyte and 1megabyte EMS RAM expansions, an external 3½ inch floppy disk drive, and an internal 300/1200-bps direct-connect modem. Price: \$1750; 640K RAM expansion, \$600; half-megabyte EMS RAM expansion, \$295; I-megabyte EMS RAM expansion, \$395; internal modem, \$495; external 31/2inch floppy *disk* drive, \$295.

Contact: GRiD Systems Corp., 2535 Garcia Ave., Mountain View, CA 94039 7535, (800) 222-4743, (415) 961-4800. Inquiry 580.

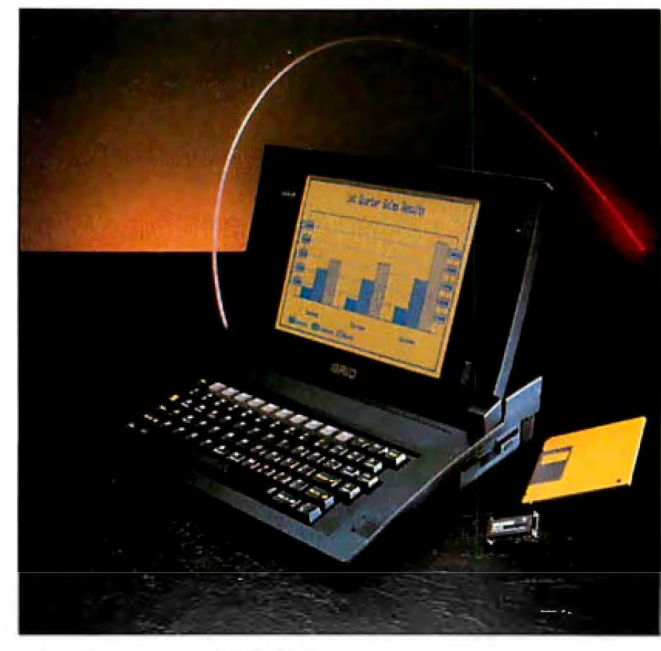

*The PC-compatible GRiDLite laptop.* 

### **PageMaker for the IBM PC and the Macintosh II and SE**

W ith the new IBM PC<br>and Macintosh II and SE versions of PageMaker, Aldus's desktop publishing program, you can design, edit, and print using word-processing and graphics programs from a variety of manufacturers.

The Macintosh version lets you work with PC Page-Maker files on your Mac, and built-in and installable word-processing import filters let you use IBM PC-based word-processing documents in your PageMaker publications. You can also save text files created on the Macintosh PageMaker as Word 3.0 word-processing files. Page-Maker 2.0 for the Mac requires a Macintosh Plus, II, or SE with a hard disk.

PageMaker for the PC runs under Microsoft Windows and can import preformatted text files from Microsoft Word, WordPerfect, MultiMate, WordStar 3.3, XyWrite III, and Microsoft Windows Write. PageMaker for the PC runs on IBM PC ATs or compatibles with at least

640K bytes of RAM, a 20 megabyte hard disk, a graphics card, and a mouse. Price: Macintosh version, \$495; IBM PC version, \$695. Contact: Aldus Corp., 411 First Ave. S, Suite 200, Seattle, WA 98104, (206) 622-5500. Inquiry 581.

### **New Mouse Systems Mice**

Mouse Systems has en . hanced the serial-port and the bus models of its PC Mouse and has also lowered the prices on both. The mice's performance is enhanced by new applicationspecific integrated circuits (ASIC). On the serial-port model, the new circuitry means the mouse no longer needs an external power supply.

The mice are being shipped with an expanded library of 24 Designer Pop-Up menus for popular PC business applications, including Lotus 1-2-3, PFS:Professional Write, WordStar 2000, dBASE III, and WordPerfect 4.2. Instructions are included for developing custom pop-up menus, and the

mice are shipped with software that make them compatible with the Microsoft mouse applications. Price: PC Mouse, \$159; PC Mouse Bus Plus, \$179. Contact: Mouse Systems Corp., 2600 San Tomas Ex pressway, Santa Clara, CA 95051, (408) 988-0211. Inquiry 582.

### **IBM Upgrades RT**

BM's three new mode<br>of its RT Personal Com<br>have four times the men BM's three new models of its RT Personal Computer ory, two to three times the processing speed, and an eightfold increase in floating-point performance. The RT's Advanced Interactive Executive (AIX) operating system has also been upgraded. All use IBM's I-megabit memory chips, and incorporate a memory-management unit that lets you access up to a trillion characters of virtual memory.

The RT 6151 Model 115 is a desktop unit, and the RT 6150 Models 125 and 825 are floor-standing units. All feature an advanced processor card with a 32-bit reduced instruction set computer (RISC) processor with a memory management chip, a built-in floating-point unit, and 4 megabytes of fast CMOS memory. There's also an extended ESDI magnetic media adapter that will accommodate up to three internal fixed disks.

Owners ofthe original RT models can upgrade to new desktop and floor-standing models by purchasing an upgrade kit. Price: 6151 Model 115, \$10,600; 6150 Model 125, \$16,100; 6150 Model 825, \$17 ,670 (all single-unit quantities). Upgrade *kit* for existing RTs, \$2495; 4-megabyte fast-memory expansion, \$3800; 8-megabyte fast-memory expansion, \$5000. Contact: IBM Corp., Information Systems Group, 900 King St., Rye Brook, NY 10573, (914) 765-1900. Inquiry 583.

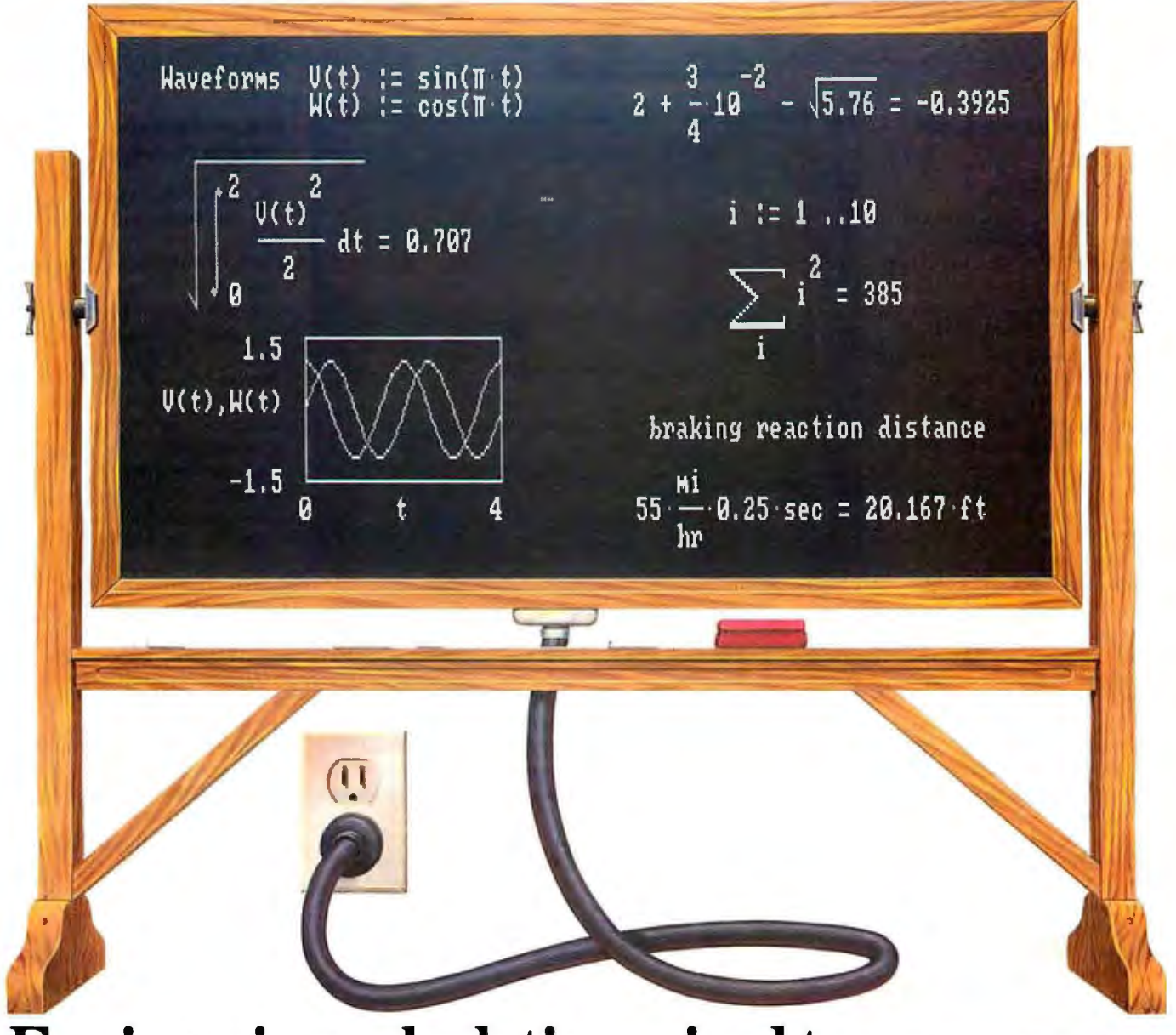

## **Engineering calculation raised to a new power.**

The only software program to combine the flexibility of a blackboard, the simplicity of a calculator, and the power of a personal computer.

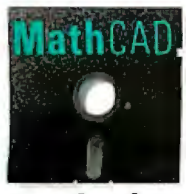

Now you can write calculations on your PC in standard math notation-mixing text, formulas and graphics with the

same free-form ease you have on a blackboard or scratchpad.

No new languages to learn. Simply type equations anywhere on the screen and MathCAD automatically calculates and displays

your results as numbers or graphsexactly as you want to see them. Change anything, and MathCAD instantly recalculates the results. Add text at any point to support your work. Then print and save your entire calculation as an integrated document.

Powerful built-in functions. MathCAD handles both real and complex numbers and does automatic unit conversion and dimensional analysis. It has a full range of built-in functions including integration, differentiation, fft's and cubic splines. Or you can define your own. No wonder thousands of engineers use MathCAD every day, for everything from robotics

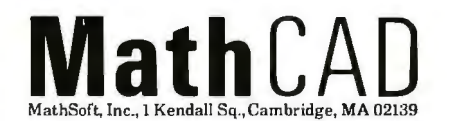

to signal processing and thermodynamics to fluid mechanics.

### Call us today.

We're convinced that MathCAD belongs on every engineer's desk. At \$249, with our no-risk, 30-day money-back guarantee, you really can't afford not to try it. To place your order or to request further information, call us now at:

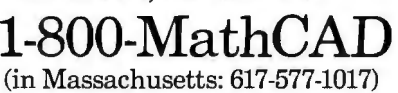

MathCAD. Once you've tried it,

you'll wonder what you ever did without it. Order today.

Requires IBM PC® or compatible. 512KB RAM, graphics card.<br>IBM PC is a registered trademark of International Business<br>Machines Corporation. MathCAD<sup>1</sup><sup>*M*</sup> MathSoft, Inc.

### **Drawing on the Apple llGS**

W ith TopDraw, a<br>mouse-based object-ori-<br>anted drawing program ented drawing program from Style Ware, you can create drawings that are several pages in length and width on the Apple IIGS with 512K bytes of RAM. You can move, group, separate, reshape, resize, or fill shapes and objects with patterns and colors. You can also flip objects, rotate them in 90-degree increments, and protect them from unintentional editing.

TopDraw features the ability to edit colors and lets you draw with as many as 16 colors at a time, from a palette of 4096 colors. The program gives you a choice of fonts, type styles, and sizes for incorporating text into your drawings.

TopDraw supports the LaserWriter and the Imagewriter II. Price: \$99.95. Contact: StyleWare Inc., 5250 Gulfton, Suite 2E, Houston, TX 77081, (713) 668-4046. Inquiry 584.

### **Hard Disk Expansion for Toshiba T1100** +

hinWin and ThinPack<br>are two expansion systems<br>feedle Table T1100 for the Toshiba  $T1100+$ portable laptop computer. The Thin Win is an internal hard disk that replaces drive B. It's available in 10- and 20 megabyte versions and adds 8 ounces to the computer's weight. The ThinWin must be installed by an authorized dealer.

The ThinPack 1100 is an external expansion chassis that adds 11 /2 inches to the thickness of the computer. Also available with both 10- and 20-megabyte hard disks, it adds two IBM PC-compatible

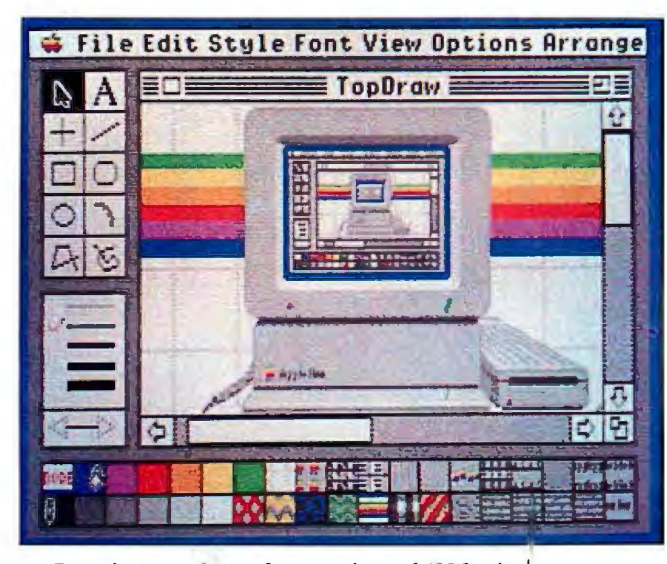

Top Draw lets you choose from a palette of 4096 colors.

slots that take half-size cards, as well as an internal rechargeable battery system with a proprietary low-power mode.

The ThinPack weighs 4<sup>1</sup>/<sub>2</sub> pounds. Axonix says they 'll be offering several half-length cards for it, including LAN, terminal emulators, expansion memory, ROM, data acquisition, EGA, data encryption, and a high-speed radio frequency wireless modem.

Price: from \$995 to \$1395. Contact: Axonix Corp., 417 Wakara Way, Salt Lake City, UT 84108, (801) 582 9271.

Inquiry 585.

### **Two ALL Hard Disk Controllers**

The Perstor 200 series<br>
of hard disk controllers includes two new models: the PS 180 and the PS200. Both controllers use the Advanced run length limited 2,7 encoding method. The PS180 transfers data at 9 megabits a second, provides 31 sectors per track, and increases hard disk capacity by at least 90 percent over a standard controller. The PS200 transfers data at 10 megabits a second, provides 34 sectors per track, and increases hard disk capacity by 100 percent. The controllers work

with any Winchester hard disk drive that's compatible with the IEEE ST506/412 interface. The PS180 works with MFM- and RLL-approved drives with either plated or oxide media. The PS200 works best with plated-media RLL-approved drives. Both use a standard IBM BIOS and are compatible with MS-DOS, PC-DOS, UNIX, XENIX, and CP/M. Both are also capable of supporting drives with up to 15 heads and 2048 cylinders. They come with an advanced error-checkingand-correction capability using a 56-bit fire code to allow twice the bit dropout factor of normal controllers. Both controllers have a 25-megabyte data-recovery circuit and sector-buffering RAM.

The 200 series can be used as primary, coresident, or multiple controllers, and can be set for BIOS or non-BIOS use, as well as for either direct memory access or programmed input/output. Price: PS180, \$495; PS200,\$595. Contact: Systems and Software Inc ., 7825 East Redfield Rd., Scottsdale, AZ 85260, (602) 948-7313.

Inquiry 586.

### **Battery Pack for Toshiba Portable**

**A** daptaPAK, a recharge-<br>able battery pack from<br>**Product P** frD will run the Product R&D will run the Toshiba T3100 portable laptop computer for over an hour. It consists of an adapter, battery, charger, and a zippered carrying case with a shoulder strap. The adapter's output power cord plugs directly into the Toshiba's AC receptacle, and the adapter's input cord plugs into the portable battery or into a 12-volt vehicle lighter.

The rechargeable battery of the AdaptaPAK weighs 7 pounds. The battery adapter is also available as a standalone product called the Adapt80. Its primary application is for people who want to use the Toshiba in a vehicle, or those who want to use a different source of 12-V power. Price: AdaptaPAK, \$399; Adapt80, \$299. Contact: Product R&D Corp., 1194 Pacific St., Suite 201, San Luis Obispo, CA 93401, (805) 546-9713 . Inquiry 587.

### **Protect Your Modems**

**T** he Diamond Chip is a low-cost, high-voltage phone-line surge protector from Curtis Manufacturing. It has a swivel mount that rotates 360 degrees for easy positioning and installation.

The unit protects modems, and all equipment that is directly connected to the telephone lines, from power surges, which the company says is extremely common.

The Diamond Chip also protects data during transmission through unprotected telephone lines by helping to prevent loss or damage from surges or spikes. The unit plugs directly into any standard AC wall outlet. It uses the ground only and does not draw any power. A 6-foot telephone-line patch cord is included.

*continued*
## **BOB STANTON HAD AGREAT IDEA. AN HOUR LATER HE WAS TESTING IT.**

AFR 9,1967 Til.lli:SD.W

नद

1:98 -same<br>1:38 P. Both

**AM: Booked**<br>FM: Not is

 $\overline{\mathbf{1}}$ 

**PH: Not 1s** 

œ

ARY 1

m

 $\overline{\mathbf{r}}$ 

J:J8 i :ll8 c. sun1.,,, **-4 ;J8 -ui.e-**

2:開<br>2:30

m

**... Henson**<br> **in** 

9 :38 - same<br>9 :38 - same<br>19 :36 G. Fredrichs<br>11:30 K. Landstron

m

11:38 -- undervoor<br>12:88 Lanch - llotary<br>12:38 -- sanc-

Appointments. Everybody  $takes them - dentists, auto$ body shops, dance instructors. And lots of computer applica-<br>tions need appointment tions upplications in the set screens.<br>Bob thought that a calen-

Bob thought that a calendar made a terrific graphic metaphor for taking appoint ments. Simply use the arrow keys to pick an open date, then press the Enter key, and up pops an appointment window.

Lucky for Bob, he's a CLARION programmer, one of

a fast growing cadre of super-productive application developers.

**EXPONY** 

m

19<br>Easter<br>Smalay  $\overline{\mathbf{x}}$ 

er n

m: a

Ŧ

With CLARION's Screener utility, he painted a white calendar on a black background. Then he drew a white-on-blue track around the page and between the days. He typed in the days of the week — and *voila!* — a calendar!

CLARION knows that a PC monitor is refreshed from memory, so it treats a screen layout like a group of variables. Just move data to a screen variable, and it shows up on the monitor.

Bob set up dimensioned screen variables for the days of the month and a screen pointer for selecting a date, and he was done. Then Screener generated the code.

Then Bob drew the appointments window, built an appointment file, filled in the connecting code and tested it  $-$  ONE HOUR AFTER HE STARTED!

Testing was a breeze. Screener doesn't just write code, it compiles your source, displays a screen, gets the changes, then replaces the old code in your program.

So here are Bob's appointment screens. You can see the source listing to the right. We marked all the code Screener wrote for him.

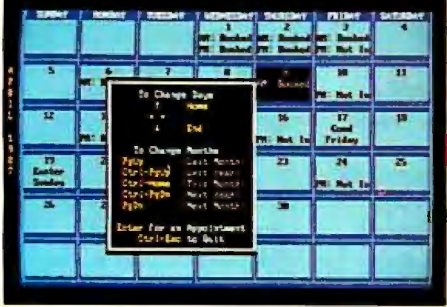

#### **WHY ClARION?**

Why are application developers everywhere<br>changing to CLARION?

Because CLARION gives you all the tools you need: a coupled compiler and editor; screen, \*  $\overline{\phantom{a}}$  **F** report, and help generators; an import/export utility; a sort/backup/restore utility; a formatted file dump; a DOS shell - and much more.

Because with CLARION 's comprehensive data management routines, records can be locked and files shared on Novell®, 3COM®,

IBM® PC Net & Token Ring, Multi Link®, and most other networks.

Because CLARION is *not* hardware locked or copy protected. Run-time systems are *free* and soon you will be able to translate CLARION into native machine code (.EXEs).

And best yet, the price of CLARION vl.l is just \$395 plus shipping and handling.

You'll need an IBM PC or true compatible with 320KB of memory and a hard disk drive. CLARION v1.1 also comes with a 30-day money back guarantee.

detailed 16-page color brochure and reprints of major reviews.

### **800/354-5444** -..,

#### **150 EAST SAMPLE ROAD POMPANO BEACH, FLORIDA 33064 305/785-4555**

**from BARRINGTON SYSTEMS, INC.** 

 $\mathbb{F}_p$  $E_{\text{max}}$  $22.50$ E BEREET EHMA 33 **IEEE TAR-** $\frac{1}{242}$ **TABLE** 建 EEE **FEG** 555  $z = -1$  $\mathcal{L}_{\text{r}}$ \_-<br>|<del>:</del> **11** =<br>=<br>=<br>=  $+ + +$ a<br>Ban ŦŦ.  $\begin{array}{l} \frac{\partial \mathcal{L}(\mathcal{L},\mathcal{L})}{\partial \mathcal{L}} \\ \frac{\partial \mathcal{L}}{\partial \mathcal{L}} \frac{\partial \mathcal{L}}{\partial \mathcal{L}} \\ \frac{\partial \mathcal{L}}{\partial \mathcal{L}} \frac{\partial \mathcal{L}}{\partial \mathcal{L}} \frac{\partial \mathcal{L}}{\partial \mathcal{L}} \end{array}$ W.S. ·-··--·--  $\mathbb{R}^n$ THE

#### Price: \$19.95. Contact: Curtis Manufac turing Company Inc ., 305 Union St., Peterborough, NH 03458, (603) 924-3823. Inquiry 588.

#### **Turbocharged Amiga Tower**

 $\Box$  or Amiga users who want the ultimate in performance, Computer System Associates' Turbo-Amiga Tower attaches to the side of an Amiga AlOOO and upgrades it to include all the features of the Amiga 2000, including IBM compatibility. The unit sports a 68020 processor running at 14 MHz, a 68881 math coprocessor, up to 12 megabytes of32-bit memory, and up to 75 megabytes of hard disk storage.

The Tower comes with a 200-watt power supply, seven 100-pin Zorro-bus Amiga slots, four IBM PC AT-compatible slots, and one 86-pin auxiliary CPU slot. A special Commodore 8088 bridge card provides IBM compatibility with an 8088 coprocessor running simultaneously with the Tower's 68020 processor.

For data storage, the Tower has optional removable hard disk cartridges available in sizes of20 to 75 mega-

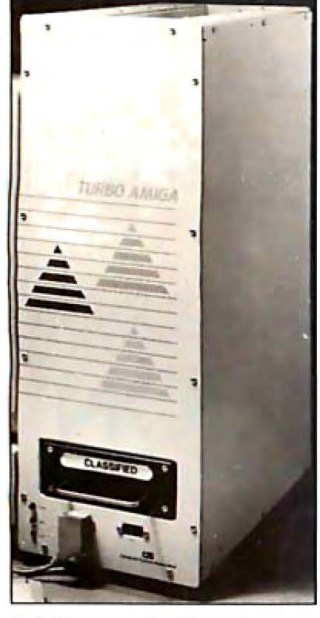

*68020 power for the Amiga.* 

bytes. These Winchester Secure Data Cartridges (SDC) are primarily designed for environments where high security is required. The Winchester disk drive or an optional fixed internal hard disk drive is connected to the system by an SCSI card. The SCSI connector is also available for external control of any SCSI product. Price: Starting at \$5475. Contact: Computer System Associates Inc., 7564 Trade St., San Diego, CA 92121, (619) 566-3911. Inquiry 589.

#### **PC-File+ Features Report Writer and Other New Capabilities**

ButtonWare's PC-<br>File +, now written in C, is 5 times faster than previous versions and searches up to 10 times faster than PC-File U. The enhanced program is menu-driven, offers a teach mode, has over 175 help screens, and features a macro capability.

A new report writer features a report command language and the ability to paint reports on-screen. Enhanced searching capabilities let you retrieve data from multiple databases, sort fields, and perform global searches and updates on all or part of a field. PC-File + requires an IBM PC or compatible with at least 384K bytes of RAM, MS-DOS or PC-DOS 2.0 or higher, and two floppy disk drives or one floppy and one hard disk drive. Price: \$69.95. Contact: ButtonWare Inc .,

P.O. Box 5786, Bellevue, WA 98006, (206) 454-0479. Inquiry 590.

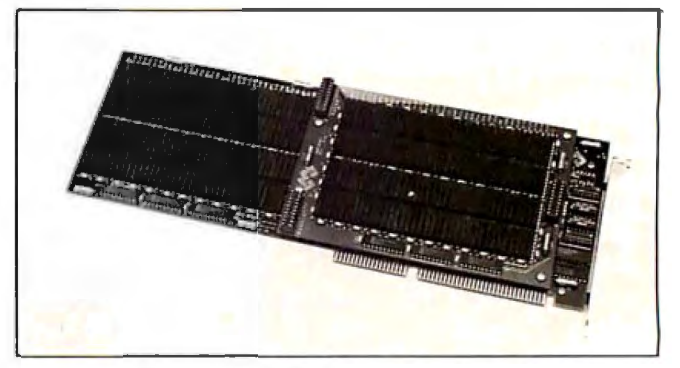

*JustRAM packs up to 8 megabytes.* 

#### **8 Megabytes in a Single AT Slot**

Monolithic System's<br>JustRAM board is designed for IBM PC AT and compatible owners who want to cram all the memory they can into a single expansion slot.

JustRAM comes in 4 and 8-megabyte configurations. It's compatible with the Lotus/Intel/Microsoft Expanded Memory Specification (LIM/EMS) and can be used as conventional, expanded, or extended memory. Ifyou use a non-DOS operating system such as XENIX, you can access a full 16 megabytes of conventional memory using a pair of JustRAM boards.

The board will operate at up to 12 MHz with wait states, and up to 8 MHz with no wait states. It has on-board DIP switches that let you set the 1/0 address and gives you the option of backfilling conventional memory to 512K or 640K bytes.

JustRAM uses soldered 256K-bit ZIP RAM chips and is filled to 8 megabytes using a mezzanine board that installs on top of the existing board. MSC says they use a proprietary noise-reduction technique that allows them to tightly pack the board. Price: \$1495 with 4 megabytes; 4-megabyte add-on mezzanine board, \$1195; 8 megabyte combination board, \$2690.

Contact: Monolithic Systems Corp., 84 Inverness Circle E, Englewood, CO 80112, (303) 790-7400. Inquiry 591.

#### **Leading Edge's AT-Compatible**

The Model D2 is an IBM PC AT-compatible system from Leading Edge Hardware Products. Built around an 80286 processor, the D2's standard configuration includes 640K bytes of RAM (expandable to 1 megabyte on the motherboard), a single 5 1 A-inch 1.2-megabyte floppy disk drive, a monochrome monitor with an enhanced graphics adapter, and a 101-key AT-style keyboard.

The D2 system unit's footprint is one-third smaller than the AT and measures 16 by 15½ by 6 inches. Six expansion slots are included, and the D2 is switchable between clock speeds of 6 MHz, 8 MHz with no wait states, or IO MHz with one wait state. The system is also available with an internal 30-megabyte hard disk drive. Price: \$1936; with 30 megabyte hard disk drive, \$2914.

Contact: Leading Edge Hardware Products Inc., 225 Turnpike St., Canton, MA 02021, (617) 828-8150. Inquiry 592.

## Clipper

Real programmers don't use dBASE. Or do they? We're finding that some very swift programmers are using it to

## Turtle Soupe

write some very fast applications, and are completing their projects much more quickly But they cheat. They use our Clipper

compiler to combine dBASE<sup>-</sup> with C and assembler. With dBASE used like

pseudo-code, they can then quickly create prototypes that actually run.

Then, with dBASE doing the high-level database functions, they use our Clipper compiler to link in C or assembly language modules from their own bag of tricks.

And they're finding that they're linking in less than they expected because Clipper compiled code runs so fast and because of Clipper's built-in enhancements.

Clipper includes easy networking that provides file and record locking the way it should be done.

Fast screens that can be treated as memory variables and eliminate the need for direct screen writes and all that tortuous heap management code.

Box commands that make

windowing a breeze. And more. So if you'd like to use your time more productively. check us out: Nantucket Corporation, 12555 W. Jefferson Boulevard,

Los Angeles, CA 90066. Or if you're on deadline, call (213) 390-7923 today.

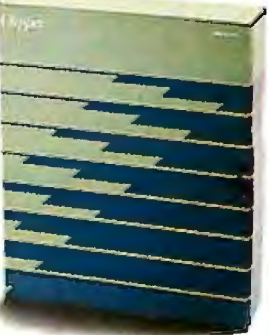

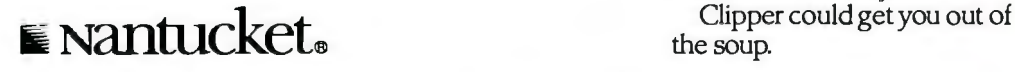

C Nantucket Corporation 1987. Clipper is a trademark of Nantucket Corporation; dBASE isn't. In Europe: Nantucket Corporation Europe! 2 Bluccoats Avenue. Fore Street. Hertford, Herts-SG 14 1 PB Telephone 0992 554621.

#### **Three New APCs**

EC's three new Advanced Personal Computer models are based on the 80286 processor and are fully IBM PC AT-compatible.

The PowerMate 1 is the lowest-priced of the three, with a smaller footprint than comparable AT clones. Its standard features include 8-MHz processor speed and 640K bytes of RAM (expandable to 8.6 megabytes). The base unit includes six full-length expansion slots (five 16-bit and one 8-bit), an RS-232C serial port, a parallel printer port, and a clock/ calendar. Also included are two 5 %-inch floppy disk drives and a single  $3\frac{1}{2}$ -inch disk drive.

The PowerMate 2 operates at either 8 or 10 MHz. It also comes with 640K bytes of RAM but is expandable to 10.5 megabytes. In addition to the parallel port, it has two RS-232C serial ports.

The BusinessMate is a high-performance multiuser system to which you can attach up to eight terminals. Its 80286 processor is software-switchable between 8 and 10 MHz and is configured with 640K bytes of RAM, expandable to 10.6 megabytes. It has a single 1.2-megabyte floppy disk drive and a standard 40-megabyte hard disk drive. The Business-Mate can support up to nine users operating under XENIX.

Video boards and monitors are optional with all three models. Price: PowerMate 1, \$1995; PowerMate 2, \$2595; BusinessMate, \$6000. **Contact: NEC Information** Systems Inc., 1414 Massachusetts Ave., Boxborough, MA 01719, (617) 264-8000. Inquiry 593.

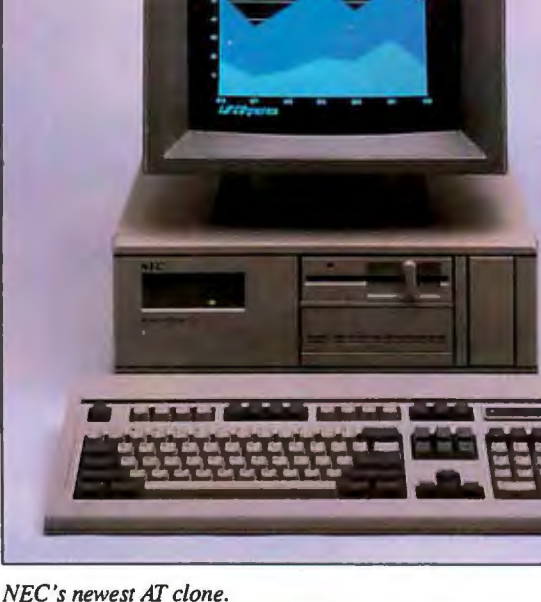

#### Commodore **Upgrades 128**

he 128D is Commodore's enhanced version of the C-128 with several new features. It has a detachable keyboard, a built-in 350K-byte 1571-compatible 5<sup>1</sup>/4-inch floppy disk drive, and three operating modes.

The unit, which is smaller than the C-128, has 128K bytes of RAM (expandable to 640K). The C-128 operating mode takes full advantage of the unit's memory and 80-column display; the C-64 mode fully emulates a Commodore 64. The 128D also has a built-in Z80A processor for running CP/M programs.

The full-size detachable keyboard includes a 14-key numeric keypad, eight function keys, six cursor keys, and a separate Help key. The 128D also comes complete with a serial communications port, a cartridge port, and two joystick ports. **Price: \$550. Contact: Commodore** 

Business Machines Inc., 1200 Wilson Dr., West Chester, PA 19380, (215) 431-9100. **Inquiry 594.** 

#### **Compaq Upgrades** Deskpro 286

ompaq's upgraded Deskpro 286 desktop ATclone now runs at 12 MHz, increased from its prior 8-MHz top speed. The Deskpro is also equipped with faster (100nanosecond) RAM and available hard disk storage of up to 80 megabytes.

The processor speed of the enhanced Deskpro 286 is keyboard-switchable to 8 MHz for applications that require a slower speed. Meanwhile, to ensure compatibility with AT-type expansion boards, the expansion bus of the Deskpro 286 always runs at 8 MHz.

The Deskpro has seven

available expansion slots. The enhanced Deskpro 286 is available in three standard configurations. The Model 1 has a single 1.2-megabyte floppy disk drive and 256K bytes of RAM; the Model 20 adds a 20-megabyte hard disk, and 640K bytes of RAM; the Model 40 has a 40megabyte hard disk drive. Many options are also available. Price: Model 1, \$2999; Model 20, \$3999; Model 40,

\$4999. Contact: Compaq Computer Corp., 20555 FM149, Houston, TX 77070, (713) 370-0670. **Inquiry 595** 

#### **Two 386 Machines**

he Noble 386 from PC Discount is an 80386based personal computer that comes with the same standard features as the Compaq 386, including a 40-megabyte hard disk drive, 1.2megabyte floppy disk drive, and 1 megabyte of RAM. Price: \$3999. **Contact: PC Discount.** 2000 Travis, Suite 630, Houston, TX 77002, (713) 864-0295. Inquiry 596.

merican Micro Technology's AMT-386 runs at either 6 MHz or 16 MHz and has a 64K-byte cache memory that allows operation with no wait states. The base unit has eight expansion slots and 1 megabyte of memory (expandable to 4 megabytes on the motherboard). It comes with a single 1.2-megabyte floppy disk drive. A hard disk is optional. **Price: \$2995.** 

**Contact: American Micro** Technology, 14751-B Franklin Ave., Tustin, CA 92680,  $(714) 731 - 6800.$ Inquiry 597.

continued

**SYSTEMS** 

÷

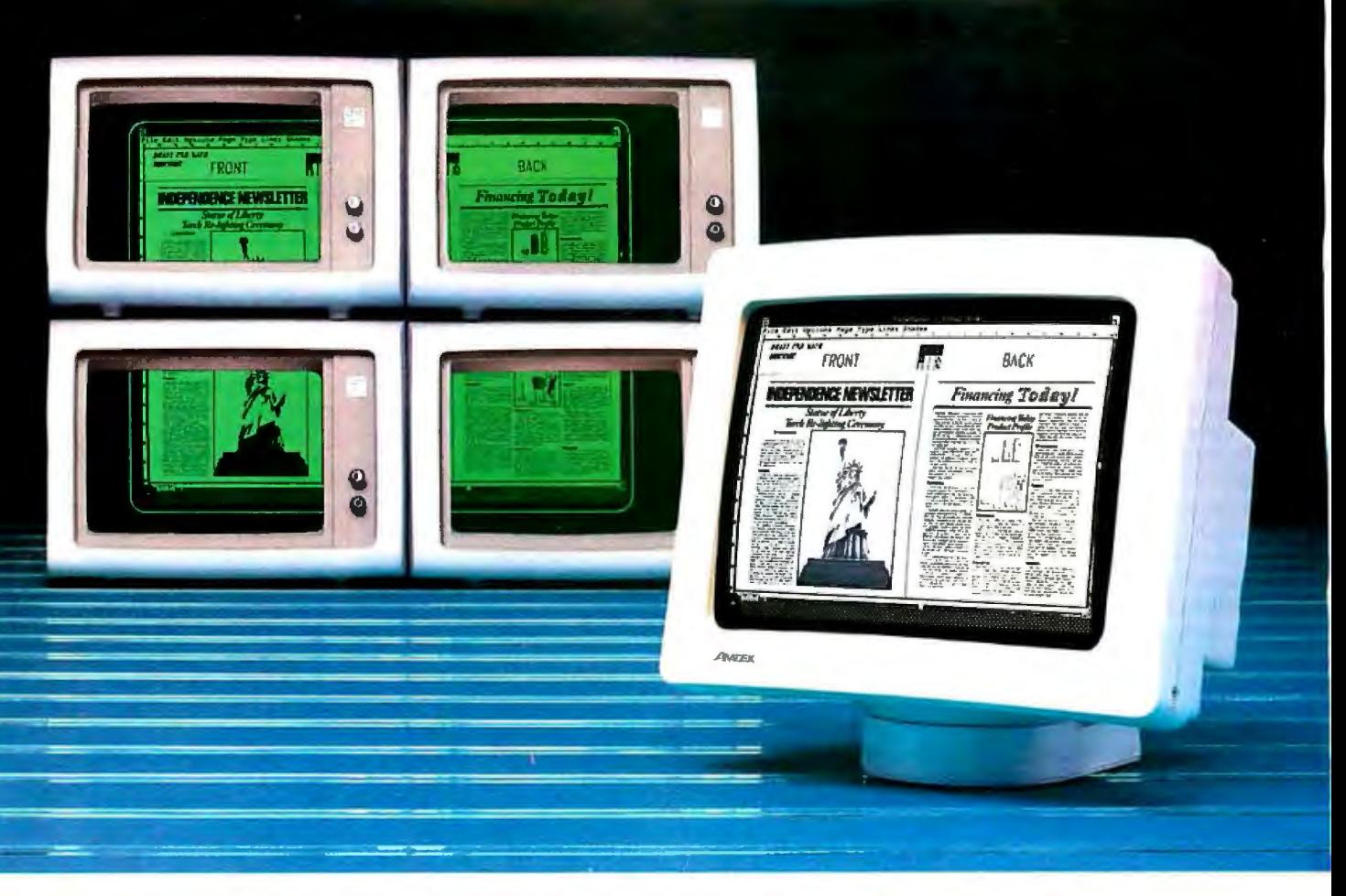

### **It takes four of theirs to display the same text and graphics as one Amdek 1280.**

Now, you can create more comprehensive and detailed documents using the most popular Desktop Publishing packages. Because Amdek's 1280 graphics subsystem puts  $1280 \text{ X } 800$  pixels on a big 15" white phospher CRT.

There are a total of 11 modes. What's more, the

1280 provides complete monochrome and color graphics compatibility.

Price? The Amdek 1280 monitor and video board cost only \$999. So, if you work with desktop publishing, CAD or Lotus, Amdek's 1280 graphics subsystem is clearly your best buy.

The Amdek 1280 provides  $1280(H)$  X  $800(V)$  resolution with these software packages:

AutoCAD Cadvance Drafix 1 In-A-Vision Generic CADD VersaCAD ADVANCED

Workview Procad PC P-CAD System

COMPUTER-AIDED DESIGN

GENERAL PC SOFTWARE

Lotus 1-2-3 Symphony

#### DESKTOP PUBLISHING

AdvanTex Venture Publishing PageMaker/PC Frontpage DeskSet Pagemaster Rim Systems Compound Document Processor Display Ad Make-up System

*Clearly the.finest in monitors.* 

2201 Lively Blvd., Elk Grove Village, IL 60007 Phone: (312) 364-1180 TLX: 280-803 **IBM** is a registered trademark of International Business Machines Corp.  $\sim$  . The community 20 and the computational Business Machines Corp.

#### GRAPHICS SYSTEM TOOLS

MS-Windows GEM MetaWindows HALO KEE PC

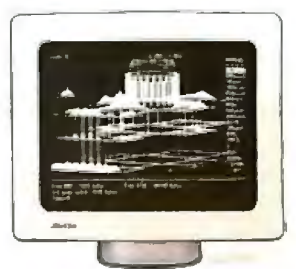

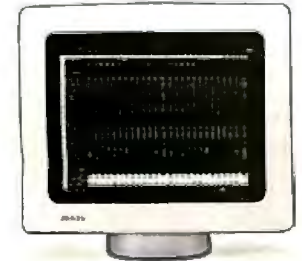

#### PERIPHERALS

#### **Networking High· Speed Printer**

0 utput Technology's TriMatrix 850 PrintNet is a dot-matrix printer with built-in networking capabilities. Up to five users can connect directly to the PrintNet through serial ports. Besides being a printing station for multiple users, the unit also acts as a network communications controller and memory storage unit. Any device capable of serial communications (computers, printers, modems, etc.) can be connected to the 850 Print-Net and can exchange data in RS-232C or RS-422 formats at speeds of up to 19.2k bps. The PrintNet 850 handles forms up to 136 columns wide and forms with up to six parts. The company claims the printer throughput is 240 lines per minute, with a burst speed of up to 850 characters per second. It has 256K bytes of internal memory, and a l.5-megabyte option is available. Price: \$2995. Contact: Output Technol-

ogy Corp., East 9922 Montgomery, Suite 6, Spokane, WA 99206, (509) 926-3855. Inquiry 598.

#### **Blzcomp 2400-bps Echo-Canceling Modems**

The IntelliModem 2400<br>
is available in both external and internal configurations, is fully Hayes-compatible, and uses the company's proprietary Adaptive Echo Cancelation (AEC) for augmenting traditional adaptive equalization. AEC creates a lookalike copy of the near-end echo signal it expects back from the telephone line, then inverts it. When the synthetic negative echo adds to the genuine positive echo, they

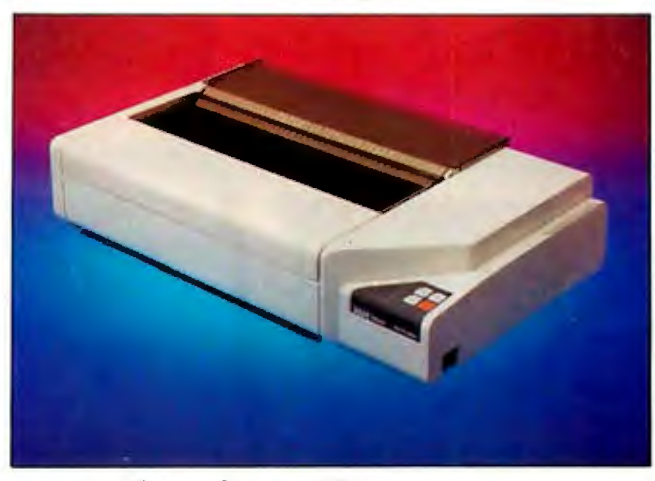

*A printer with nerworking capabilities.* 

cancel each other out. The purpose of the AEC is to cut down transmission errors caused by poor line conditions.

The IntelliModem 2400 also supports 1200 or 110 to 300 bps and includes audio call-progress monitoring with adjustable volume controls and RJ-11 connectors for connecting telephone sets.

The external model features a multicolor signal quality bar graph display and easy access to option switches. The internal model is a half-card for short slots in PCs and compatibles. Price: \$599. Contact: Bizcomp Corp., 532 Mercury Dr., Sunnyvale, CA 94086, ( 408) 733-7800. Inquiry 599.

#### **Disk Drive for Tandy Portables**

**The Tandy Portable Disk**<br>Drive 2 is a new version he Tandy Portable Disk of a 31 h-inch floppy disk drive that works with the Tandy 102 and Tandy 200 portable computers. Measuring  $2\frac{1}{8}$  by 5<sup>1</sup>/4 by 6<sup>3</sup>/<sub>8</sub> inches, the unit weighs less than 2 pounds and operates off AC power with an included adapter, or off four AA alkaline batteries. Tandy says the batteries will operate the drive continuously for 11/2 hours.

The Drive 2 stores 200K bytes of data on a single-sided 31/<sub>2</sub>-inch disk and has both disk-access and low-battery indicators. It transfers data through the computer's serial port at 19.2k bps. Price: \$199.95. Contact: Tandy Corp., 1800 One Tandy Center, Fort Worth, TX 76102, (817) 390-301 l. Inquiry 600.

#### **HP's Desktop Scanner**

Hewlett-Packard's HP ScanJet scanner is a flatbed desktop scanner that enables you to electronically scan documents for use in desktop-publishing applications. The flatbed scanning surface is  $8\frac{1}{2}$  by 11 inches, but by adding the optional automatic feeder, you can scan both larger pages and multiplepage documents.

After selecting a resolution from 38 to 300 dots per inch, you can scan a document for on-screen preview or input a full-page image and store the data on a hard disk. The scanner is also capable of image enlargement and reduction; you can reduce image size to as little as 13 percent or enlarge it up to 1578 percent.

The HP ScanJet scanner can distinguish among 16 different levels of gray. It supports three image-data types: binary, dithered, and 4-bit gray scale.

MS-DOS and MS Windows versions of HP Scanning Gallery are included with the HP ScanJet scanner. They let you store scanned data in several different file formats.

The HP unit features a Centronics parallel interface card. The card will work with the HP Vectra PC, IBM PC XT, AT, and compati bles.

Price: \$1495. Contact: Hewlett-Packard

Co., 1820 Embarcadero Rd., Palo Alto, CA 94303, (800) 367-4772. Inquiry 601.

#### **Nine-ounce Portable Modem**

**The Pocket Modem from Migent runs at 1200** bps, weighs only 9 ounces, and measures 1.3 by 2.5 by 5 inches; small enough to fit in a shirt pocket. It operates either off a standard 9-V battery or with a 110-V AC adapter and uses surfacemount technology.

The unit has dual telephone jacks, busy and dial-tone monitoring, and can sense remote rings and tones. It also has a 28-character nonvolatile memory for storing telephone numbers and access codes.

Included with the Pocket Modem are a communications software package, a 7-foot telephone-line cord, an 18-inch serial cable, and a 9-V battery. Price: \$259.99. Contact: Migent Inc., P.O.

Box 6062, Incline Village, NV 89450, (702) 832-3700. Inquiry 602.

*conrinued* 

#### *New! ln•a• Vision is Compatible with AutoCAD*

# Complex Drawing<br>Made Easy

We created In•a•Vision<br>W just for you. The engineer who needs more productive drafting support. The designer who needs versatility for alternate ideas or quick revisions. The architect who needs to manage a variety of working drawings. And the businessman who needs first-class presentation materials as well as detailed flow charts and organization charts.

#### Point. Click. Draw.

Now all you do to create complex technical drawings, systems designs, blueprints, diagrams, illustrations, and proposals is point, click and draw. With ln•a•Vision's mouse support, windowing, icons,

and pull-down menus, you produce drawings more quickly, accurately and efficiently than ever before. ln•a.Yision's advanced technology includes many features not found on comparable systems costing thousands more. For example, you can pan around in a user-definable drawing space up to 68" x 68" and zoom in on specific areas for

(Most popular graphics cards, plotters, and printers supported.) Microsoft Windows-compatible. Call for specific operating<br>environment requirements.

•oner good only on purchases after January I, 1987 . ••Demo requires MS Windows. Full demonstration system for users without Windows available for S49.00.

#### greater

detail. Scale, rotate and dimension symbols, fill an

draw lines with multiple styles and widths. Other features inelude overlays, predefined and user-definable page sizes, rulers, grids, and templates to speed popular applications.

#### Multi-tasking in a PCbased CAD system.

ln•a.Yision uses multi-tasking to enable you to continue drawing while printing hard copies or edit multiple drawings simultaneously.

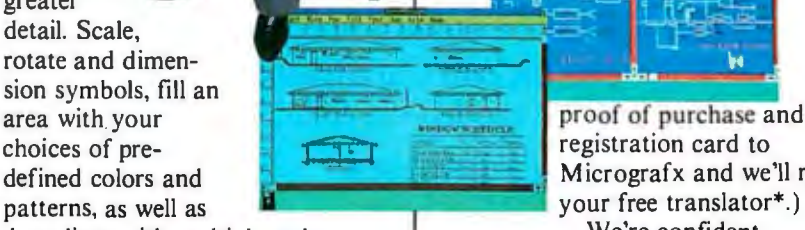

#### FREE AutoCAD Translator from MICROGRAFX!

When you purchase In•a•Vision we'll give you a free copy of our new AutoCAD™ translator. The M icrografx AutoCAD J TRANSLATOR (retail value \$100) bi-directionally transforms all drawing attributes including colors, line styles, overlays, fonts, views and object hierarchy. (Send

area with your **proof of purchase and your** defined colors and  $\frac{1}{2}$  Micrografx and we'll return We're confident

> you'll agree - In•a•Vision will make your complex drawing tasks simple and make you more productive. Satisfaction guaranteed.

#### TO ORDER CALL: 800-272-3729

Demo disk\*\* or brochure available to qualified customers. In Texas or for customer support, call (214) 234-1769. MICROGRAFX, Inc., 1820 North Greenville Avenue, Richardson, Texas 75081.

Inquiry 199

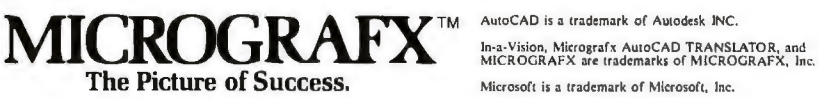

## **Introducing the Hercules fuColor Card.**

*It runs more software at a higher resolution than any other color graphics card.* 

The Hercules<sup>®</sup> InColor™ Card offers<br>everything you'd expect from a<br>high resolution color craphics coud high resolution color graphics card  $from$  Hercules  $-$  and more. *Compatibility:* The InColor Card is compatible with the thousands of pro-

grams that run on our monochrome cards.

*Color:* The InColor Card gives color capability to Hercules-compatible software like 1-2-3<sup>°</sup> and AutoCAD?

*Resolution:* The InColor Card's resolution of  $720x348$  is the highest of any widely supported standard

*RamFont:* The InColor Card has our unique  $RamFont mode - in color.$ 

#### **Better graphics.**

Hercules is known for bringing high

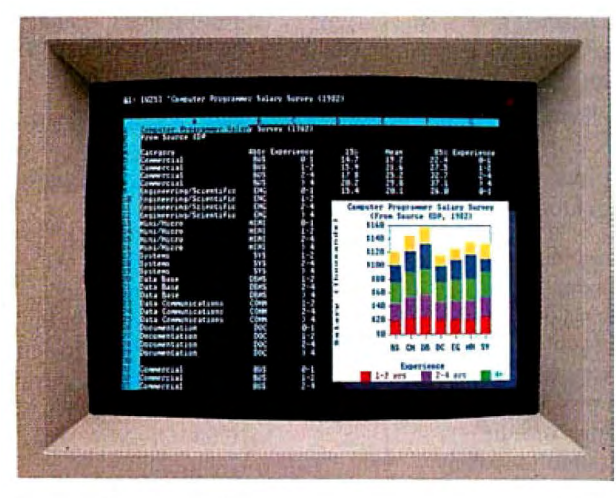

*The InColor Card's RamFontmode gives Lotus 1-2-3 apop-upgraphicswindowand lets you view nearly twice as much spreadsheet data-all infull color.* 

resolution monochrome text and graphics to programs like 1-2-3° and AutoCAD<sup>®</sup>

Now the InColor Card gives you the same high resolution 720x348 graphics in up to 16 colors using an IBM"' Enhanced Color Display, multisync monitor, or equivalent.

That's the highest resolution of any widely supported graphics standard

And no other color graphics card allows you to move back and forth between color and monochrome systems *without changing drivers.* 

#### **Runs more software.**

All Hercules-compatible text, graphics and RamFont software runs on the InColor Card in black and white, or at least two colors.

And many popular programs like 1-2-3, Symphony," AutoCAD and Microsoft<sup>®</sup> Windows that use graphics or RamFont, run in full color:

#### **More powerful RamFont.**

RamFont is a new mode developed by Hercules that gives your software the ability to display multiple fonts at lightning fast speeds.

RamFont transforms advanced word processors like Microsoft Word from slow to text-mode fast.

Technical word processors like Lotus Manuscript™ use RamFont to display onscreen the textyou want to print.

Even 1-2-3 uses RamFont to almost double the size of the spreadsheet picture.

And now, with the InColor Card, you get an enhanced RamFont with 3,072 programmable characters in up to 16 colors.

All the way up to 12,288 characters in four colors.

With the InColor Card's RamFont. no program should run out of speed, color or fonts ever again.

#### What the InColor Card could mean to your company.

The InColor Card allows you to run a program in color, and then move to a Hercules Graphics Card Plus and run the same program in monochrome.

Without changing drivers.

Compatibility between the InColor Card and our monochrome card allows you to network around one standard Hercules. At last your PCs will have compatible graphics, in color or monochrome.

Remember, only the InColor Card

has color-to-monochrome compatibility, high resolution text and graphics, and the power of color RamFont.

Th find out more about the new Hercules In Color Card, call 1-800-532-0600 Ext. 502. (In Canada, call 1-800-323-0601Ext.502.)

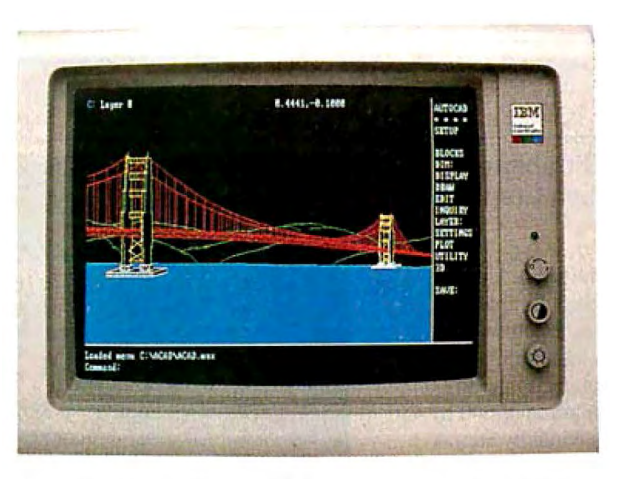

*AuwCADgets the same high resolution 720x348 graphics as our famous monochrome cards-only nowinfull coloronan!BM Enhanced Color Display.* 

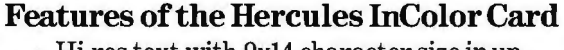

- Hi-res text with 9xl4 character size in up to 16 colors with attributes
- 720x348 Hercules graphics in 16 colors selected from 64 color palette
- Special RamFont mode displays 3,072 programmable characters in 16 colors with attributes, up to 12,288 characters in 4 colors
- Runs Hercules-compatible graphics software in b&w or any two background colors
- Designed for use with the IBM Enhanced Color Display, multisync monitors, or equivalents
- Software diskette includes font editor, sample fonts, and Hercules utilities
- Parallel printer port
- Twoyearwarranty

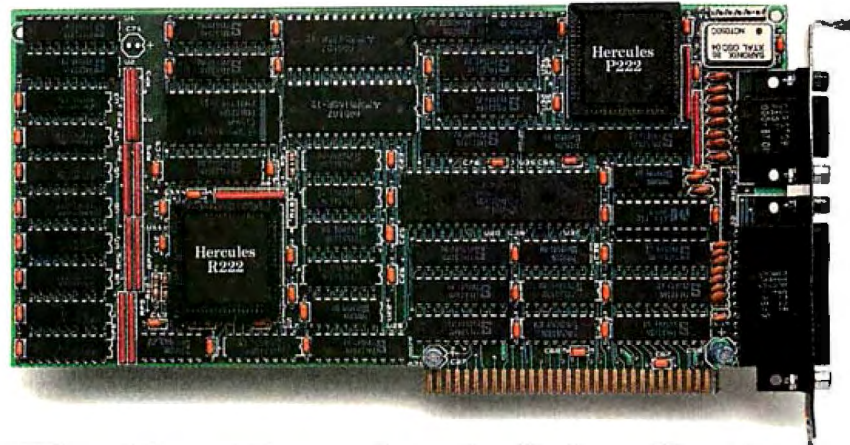

**The New Hercules InColor Card.** 

Hercules Computer Technology,2550 Ninth St., Berkeley, CA 94710 Ph: 415 540-6000 Telex: 754063 Fax: 415 540-6621 Trademarks/Owner: Hercules, InColor, RamFont/Hercules; Lotus,1-2-3, Symphony, Manuscript/Lotus; Microsoft/Microsoft; AutoCAD/AutoDesk; IBM/IBM

#### ADD-INS

#### **NEC's Ultrahigh-Resolution Graphics Board**

The MultiSync Color<br>Graphics Board from NEC Home Electronics U.S.A. is an ultrahigh-resolution 16-color display card with a resolution of 640 by 480 pixels, functionally equivalent to the IBM Professional Graphics Adapter.

The board requires an NEC MultiSync monitor (or equivalent). Compatibility for running software in CGA (color graphics adapter), EGA (enhanced graphics adapter), MDA (monochrome display adapter), and Hercules modes is made possible through the board's high-speed hardware, which also supports all true EGA functions. It includes extended text modes, which let you display text of 80 characters by 60 lines, or spreadsheets with up to 132 columns by 44 lines.

Screen drivers are provided to let users of Lotus 1-2-3, Dr. Halo, and Auto-CAD take full advantage of the 640 by 480 resolution mode with Microsoft Windows.

Other features include a parallel printer port, print spooler software, and hardware zoom and viewport to let you zoom in on an image at up to eight times magnification for detailed viewing or pixel editing. The MultiSync Color Graphics Board uses an ET2000 chip set with a microengine that assumes certain CPU functions such as bitmapped graphics memory read/write. NEC claims this results in a speed improvement of up to 300 percent. Price: \$649.

Contact: NEC Home Electronics (U.S.A.) Inc., 1255 Michael Dr., Wood Dale, IL60191, (312) 860-9500. Inquiry 603.

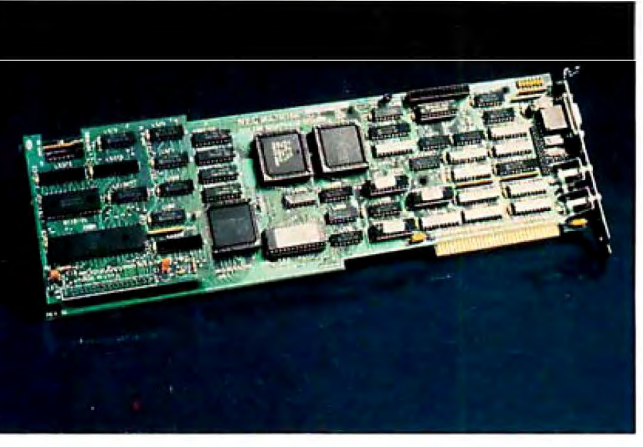

*MultiSync board for the MultiSync monitor.* 

#### **Atari Upgradable RAM Board**

The ST Solderless RAM<br>board is a RAM upgrade for the Atari 520ST computer. It features solderless plug-in installation and comes with enough RAM to upgrade a 520ST to l megabyte.

After installation, upgrading the board to 2. 5 or 4 megabytes is simply a matter of plugging in I-megabit RAM chips into the empty sockets. Price: \$199.95. Contact: E. Arthur Brown Co., 3404 Pawnee Dr., Alexandria, MN 56308, (612) 762-8847. Inquiry 604.

**Hercules Color Graphics Card** 

The InColor Card is a<br>color version of the Hercules Graphics Card Plus. It's compatible with all standard text programs, with programs that support the Hercules monochrome graphics standard, and with programs that make use of the Hercules RamFont display mode.

The new card is capable of displaying 16 colors out of a palette of 64 in 720- by 348 pixel resolution. The board can also display any application in white on black or in any other two colors that you select. The InColor Card requires a MultiSync color monitor and meets the specifications of the IBM Enhanced Color Display.

The board includes the Hercules printer port on a chip, which can be disabled to prevent conflicts with other cards in the system. Also included are FontMan, a font editor for creating new character fonts for use in the RamFont mode, and a graphics-mode screen dump for use with Epson and IBM graphics printers. Price: \$499. Contact: Hercules Computer Technology, 2550 Ninth St., Berkeley, CA 94710, (415) 540-6000.

#### · **PC Accelerator: Kit or Assembled**

Inquiry 605.

NRG Electronics' PC Accelerator (PCA) speeds up your IBM PC or clone by increasing the system's clock speed by 30 percent or more. The 8284A chip is replaced by a plug-in PC board containing two crystals. The processor speed is increased from 4. 77 to 6 MHz while other system clocks are left undisturbed.

Depending upon the sys tem in which it's being in-

stalled, the PCA circuit board can be installed horizontally, vertically, or remotely using a ribbon cable. A remote-control box is included that mounts on the keyboard and has a normal/ fast speed-selection switch, an LED indicator, and a hardware reset selector switch that lets you reset it when the system locks up without turning the power off.

You can use the PCA with any computer that has an 8248A clock chip running at 4.77 MHz (14.318-MHz crystal). It cannot be used with turbo boards or other speed-enhanced systems where the clock frequency is greater than 4.77 MHz. The PCA is available either as a kit or a fully assembled unit. Price: Kit, \$29.95; assembled and tested, \$49.95. Contact: NRG Electronics, P.O. Box 24138, Fort Lauderdale, FL 33307, (305) 971 3823.

Inquiry 606.

#### **Amber CRT for the Mac**

The Amber Mac is an amber replacement CRT for the Apple Macintosh. With Italian-designed 30-millisecond long-persistence phosphors, the Amber Mac is compatible with European VDT standards and is an exact electrical and mechanical replacement for all Macintosh computers with the exception of the Macintosh II.

Detailed, illustrated installation instructions are included, and the company claims installation and adjustment takes 15 minutes. The patented "Orange Drop" tube also has special additives that reduce phosphor etching. Price: \$99.

Contact: Systems Research, 1111 West El Camino, Suite 109, Sunnyvale, CA 94087, (408) 730-5217. Inquiry 607.

· *continued* 

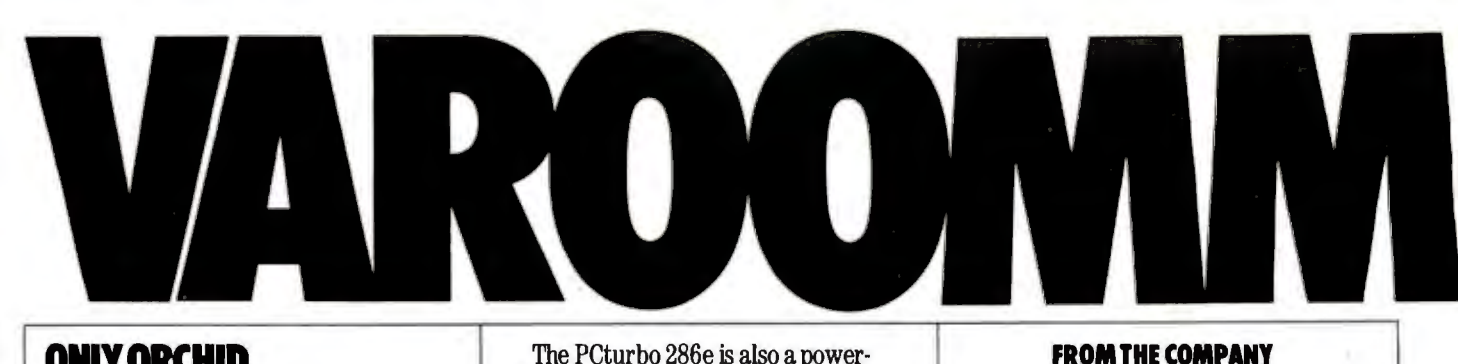

#### **ONLY ORCHID GIVESYOUSO MANY WAYS TO TURBOCHARGI PC ENGINES.**

With Orchid's family of turbos, you can get the performance you bought acomputer for in the first place. Lightning spreadsheet recalculations. CAD screens that *regenerate* in a flash.And largedata bases that sort without putting you to sleep.

ORCHID'S TURBO FAMILY

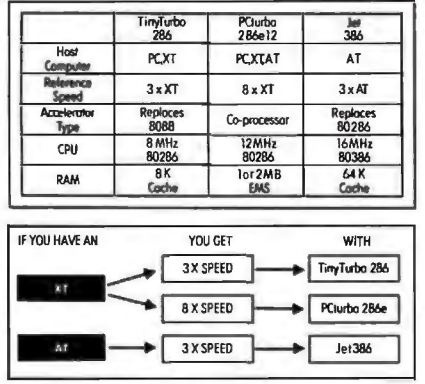

#### **GET THE EDITOR'S CHOICE: TinyTurbo 286:"**

The TinyTurbo 286'" supercharges yourXT to run *three timesfaster.* Yet it's so small it takes up only half aslot in your computer. Just two reasons why PC Magazine named it the<br>Editor's Choice.

Editor's Choice. TinyTurbo 286 gives you ahigh level of compatibility. So you can run software like Lotus and Windows-with EGA graphics, EMS memory, or networking<br>cards-at AT speed. You can even go<br>back to your PC's regular 8088 chip. which remains in the system, giving you 100% hardware compatibility.

#### **ADD AWESOME PERFORMANCE: PCturbo 286e:"**

Forpower users, the front runner today in accelerators is clearly the PCturbo 286e~ It revs up to *8times faster* than an XT, or up to *2.5 times*  ATspeed-givingyou the world's fustest screen I/O.Plus the PCturbo 286e comes factory equipped with 1 Megabyte offast RAM, expandable to2.

The PCturbo 286e is also a powerful tool for developersand systems integrators. With features like an optional 10-MHz 80287 math chip, and coprocessing software for concurrent foreground/background tasks, the ter-like performance into standard PCs.

#### **MOVE YOUR AT UP TO 386 HORSEPOWER NOW:**

**Jet 386."**<br>Take a look today at the price/performance leader in desktop computing:<br>the Jet 386." Depending on the applicathe Jet 386~ Depending on the applica tion, it's up to *three timesfaster* than *anAT.Andtwiceasjastas* some high performance minicomputers. Yet you don't have to buy an expensive 386 don't have to buy an expensive 386-<br>based computer to get this kind of<br>horsepower.

More importantly, the Jet 386 uses next generation technology, the 80386 microprocessor. So you can run all of the current software for the AT now, and 386 soft-

ware too. Add and you can extend the  $investment$ for afraction ofthecost.

PCturbo 286e: yourAT today, *8 'I'imes XT Speed* 

Jet 386: *3Times ATSpeed* 

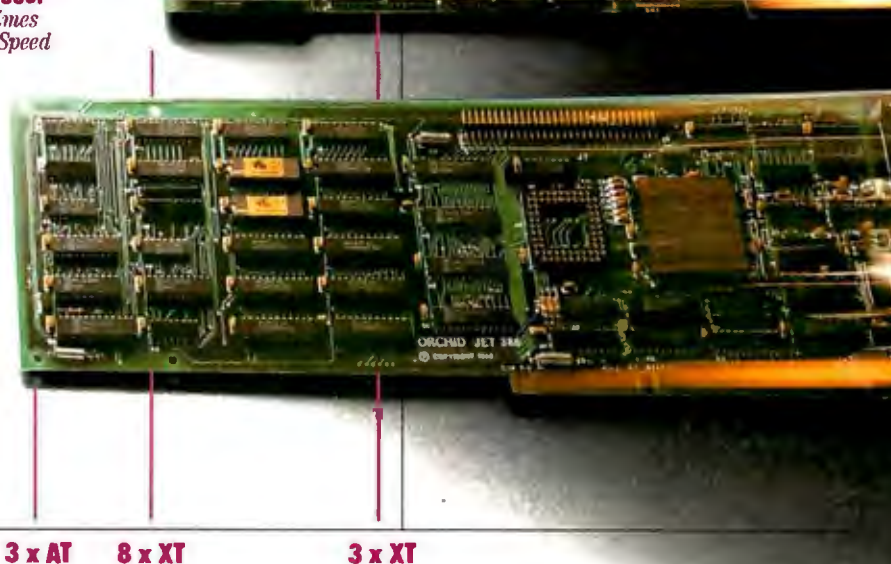

**THAT STARTED IT All.**  Orchid introduced the first turbo for PCs, and has since become the number one supplier ofPC accelerators. For details on our full line of accelerators, graphics, networks and multi-function

cards, call (415) 683-0300<br>today. Or contactyour

TinyTurbo 286, PCturbo 286e and Jet 386 are<br>Inademories of Orwhid Technology, All other<br>product names are irodemorks of their<br>manufacturers.

POOLSTANDIES OR Hoddinaria of their<br>ORCHID TECHNOLOGY<br>45365 NORTHPORT LOOP WEST<br>FREMOITT CA 94538 7000: TIX 709289.

 $\sqrt{\overline{M}}$ 

rrogements or crame recomments will owier

local dealer.

Tinylurbo 286: JTimes *XTSpeed* 

#### SOFTWARE• PROGRAMMING LANGUAGES AND AIDS

#### **Soft PC Provides MS-DOS Simulation on Non-Intel Processors**

**Solutions lets you run<br>MS-DOS programs on** MS-DOS programs on other systems. Its CPU module reproduces the 8088's instruction operations, the effective hybrid addresses, and the condition codes.

The I/O devices module provides the interface between Soft PC and the host environment. To interact with IBM PC peripherals, the program intercepts the commands to the peripheral controllers, simulates the commands, and substitutes equivalent operations to the peripherals of the host environment.

Soft PC includes an alternate BIOS that doesn't depend on IBM code and is written inC.

Insignia Solutions reports that Soft PC is capable of running virtually all PC-DOS and MS-DOS applications, but those that incorporate timing dependencies peculiar to a real IBM PC (for example, real-time process control) can create problems. The company also reports that the speed of operations is related to the performance of the host machine, and the minimum speed provided is equal to that of an IBM PC XT.

The program runs on XTs and compatibles with an 8088 microprocessor, l megabyte of RAM, and a 20-megabyte hard disk drive. It also requires two RS-232C ports mapped to serial ports on the host machine. Insignia claims that because the software involves no hardware, it can run on machines with no expansion slots.

For output, you can use an IBM-compatible serial printer attached to serial ports on the host, and you can direct output to the host printer or file. The program also supports the IBM

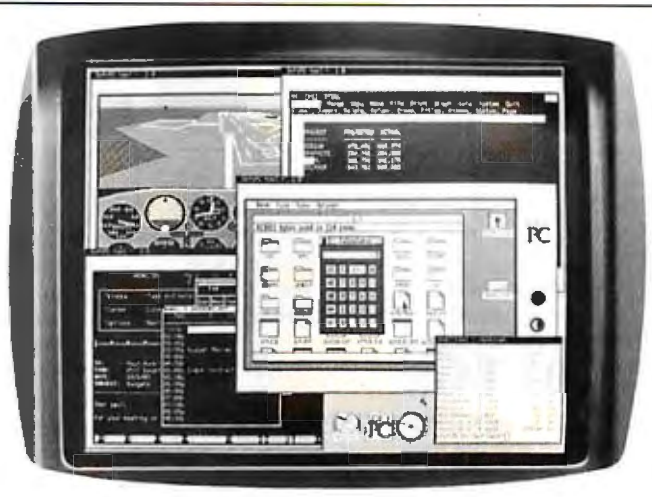

*Soft PC from Insignia Solutions.* 

Color Graphics Adapter. Price: \$500 to \$750. Contact: Insignia Solutions Inc., 1255 Post St., Suite 625, San Francisco, CA 94109, (415) 771-7001. Inquiry 608.

#### **Datalight C Compiler**

0 ptimum-C is a global-optimizing C compiler from Datalight that analyzes a function and generates executable code based on the total view of the function. It uses the technique of dataflow analysis to gather information about the function. An optimizer phase, which is slower than the development and debug phases, is optional. During the development and debug phases, the optimizer is not used. However, it is used when you compile a production version of the program.

The compiler supports the UNIX System V C language, along with several proposed ANSI extensions, according to Datalight. Other features of Optimum-C include 8087 and floatingpoint support, strong type checking, ROMable code generation, a Make program, MS-DOS object files format, and compatibility with Lattice C. It includes a library that contains over 185 UNIX-compatible and MS-DOS functions, along with the source code for the library and start-up routines.

Optimum-C runs on IBM PCs with 192K bytes of free memory, a hard disk drive, and MS-DOS or PC-DOS 2.0 or higher. Price: \$139. Contact: Datalight, P.O. Box 82441, Kenmore, WA 98028, (206) 367-1803. Inquiry 609.

#### **Graph-in-the-Box Application Development**

**New England Software's** Application Development Kit for Graph-in-the-Box, a RAM-resident graph program, can be integrated into your application programs. It allows you to add 11 chart types, 10 fill patterns, 10 line types, 16 colors, explodable pie sections, 500 observations, and 15 variables. Price: \$187.60. Contact: New England Software, Greenwich Office Park 3, Greenwich, CT 06831, (203) 625-0062. Inquiry 610.

#### **Tree-Structured Scheduling Tool**

rees-pls is a program-<br>ming language that Avy x calls a resource-management tool. It was originally developed for NASA to utilize as a scheduling tool, and Avyx has adapted it to the IBM PC.

The program is a toolkit that lets you create applications for scheduling time-restricted projects. One of the program's features is its ability to manipulate tree structures, letting you use it in artificial intelligence applications. You can also use Trees-pis for scheduling, allocating resources, controlling projects, and managing information. Interfaces to graphics, C, and FORTRAN are supported.

Trees-pis runs on IBM PC, XT, AT, and compatibles with at least 512K bytes of RAM with PC-DOS or MS-DOS 2.0 or higher. Price: \$995. Contact: Avyx Inc., 265 Honeywell Center, 304 lnverness Way S, Englewood, co 80112-5819, (303) 790-0514. Inquiry 611.

#### **FORTRAN, C, and Pascal Compilers for the Macintosh** II

niSoft's FORTRAN 77, C, and Pascal compilers for Macintosh lls that run Apple's A/UX operating system generate code that is 30 percent smaller and two to four times faster than other compilers.

Green Hills Software designed the compilers and Uni-Soft ported them to A/UX, the implementation of the UNIX System V operating system developed by Apple Computer and UniSoft. Price:\$700. Contact:UniSoft Corp., 739 Allston Way, Berkeley, CA 94710, (415) 644-1230. Inquiry 612.

## WHY LOGITECH MODULA-2 IS MORE POWERFUL THAN PASCAL OR C.

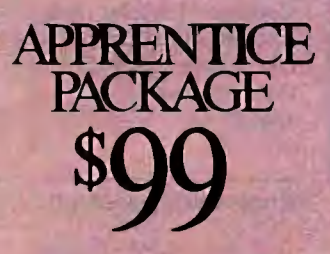

**E** Separate Compilation w/inter-module typechecking<br>Native Code Generation **Large Memory Model Support Most Powerful Runtime Debugger Comprehensive Module Library Maintainability Translator from Turbo and** ANSI Pascal

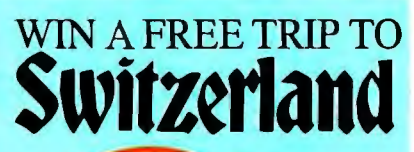

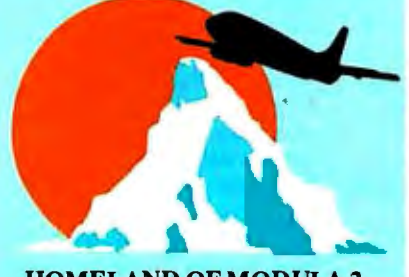

HOMELAND OF MODULA-2 Return your Modula-2 Registration Card or a reasonable facsimile, postmarked between March l,1987 and May 31, 1987 to be included in aonce-onlydrawing!

Grand Prize: One week excursion for 2 in Zurich, Switzerland including a guided tour of ETH, the University where Modula-2 was created by Nikiaus Wirth.European customers may substitute a trip to Silicon Valley, California.

Second and Third Prizes: LOG!TECH C7 Mouse or LOGITECH Bus Mouse with Paint & Draw software-a S219 value, absolutely free!

•Write to Logitech. Inc. for a registration card facsimile.

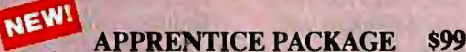

Everything you need to begin producingreliable maintainable Modula-2 code.Includes the Compiler with 8087 support, integrated Editor, Linker, and BCD Module. We're also including FREE our Turbo Pascal to Modula-2 Translator!

**NEW!** WIZARDS' PACKAGE \$199 This package contains our Plus Compiler-for professional programmers or for those who just want the best. The Plus Compiler with Integrated Editor requires 512K and takes advantage of the larger memory to increase compilation speed by 50%. Our Turbo Pascal to Modula-2 Translator is also included at no extra charge.

**NEW!** MAGIC TOOLKIT \$99 We've put our most powerful development tools into one amazing Toolkit for use with either the Apprentice or Wizards' packages. Highlighted by our Runtime Debugger, the finest debugging tool available anywhere, the Toolkit also includes our Post Mortem Debugger, Disassembler, Cross Reference utility and Version which keeps track of different versions of one program. Our MAKE Utility figures out module dependencies and automatically selects those affected by code changes to minimize recompilationand relinking. We also providesource code of our major library modules for you to customizeor just play with.

#### WINDOW PACKAGE \$49

Now you can build true windowing into your Modula-2 code. Features virtual screens.color support,overlapping windows and a variety of borders.

#### ROM PACKAGE AND CROSS RUN TIME DEBUGGER \$299

For those who want to produce rommable code. You can even debug code running in ROM from your PC.

Turbo Pascal is a registered trademark or Borland International.

Call for information about our VAX/VMS version, Site License, University Discounts, Deaier & Distributor pricing.

> To place an order call toll-free: 800-231-7717

In California: 800-552-8885

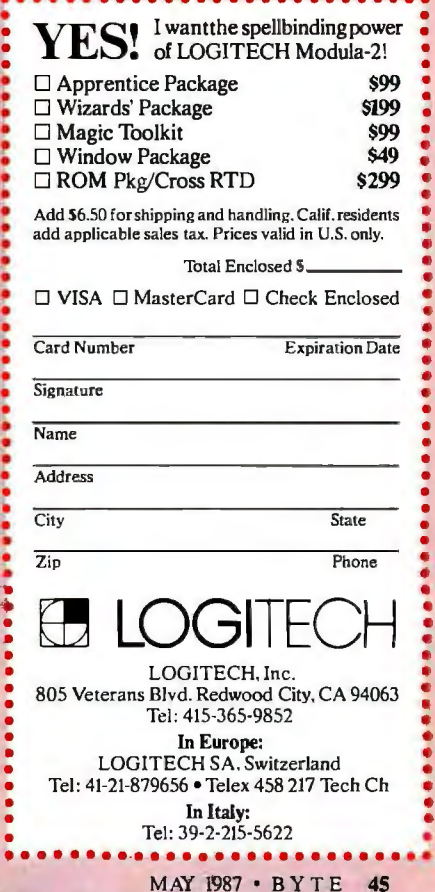

.

• • •

•

• • •

• • • • • • • •

#### SOFTWARE• SCIENTIFIC AND ENGINEERING

ADKEY 3.0, from<br>Micro Control Systems,<br>offers a three-dimensional

nate dimensioning, European and English drafting standards, and fractional dimen-<br>sioning.

sion 3.0 is an on-line calculator that supports trigonometric and algebraic functions. Other improvements include a unified database that lets you describe a 3-D wire-frame model, shade the model, and transmit interactively synthesized solid primitives to an engineering analysis and animation utility. You can also output vector or rasterized images to desktop-publishing programs.

CADKEY runs on the IBM PC and compatibles with 640K bytes of RAM and MS-DOS 2.0 or higher. It also requires one hard disk drive and one floppy disk drive. Price: \$3195. Contact: CADKEY Divi-

sion, Micro Control Systems Inc ., 27 Hartford Turnpike, Vernon, CT 06066, (203) 647-0220. Inquiry 613.

Generic CADD version<br>
3.0 is 20 percent faster<br>
the same of a constitution than version 2.0, according to Generic Software, and it offers more control over views and line types. You can choose from 10 standard line types and call out any line width. "Named views" is a new feature that lets you name a portion of a drawing displayed on the screen and later recall or plot it.

You can use Generic CADD 3.0 as a base module

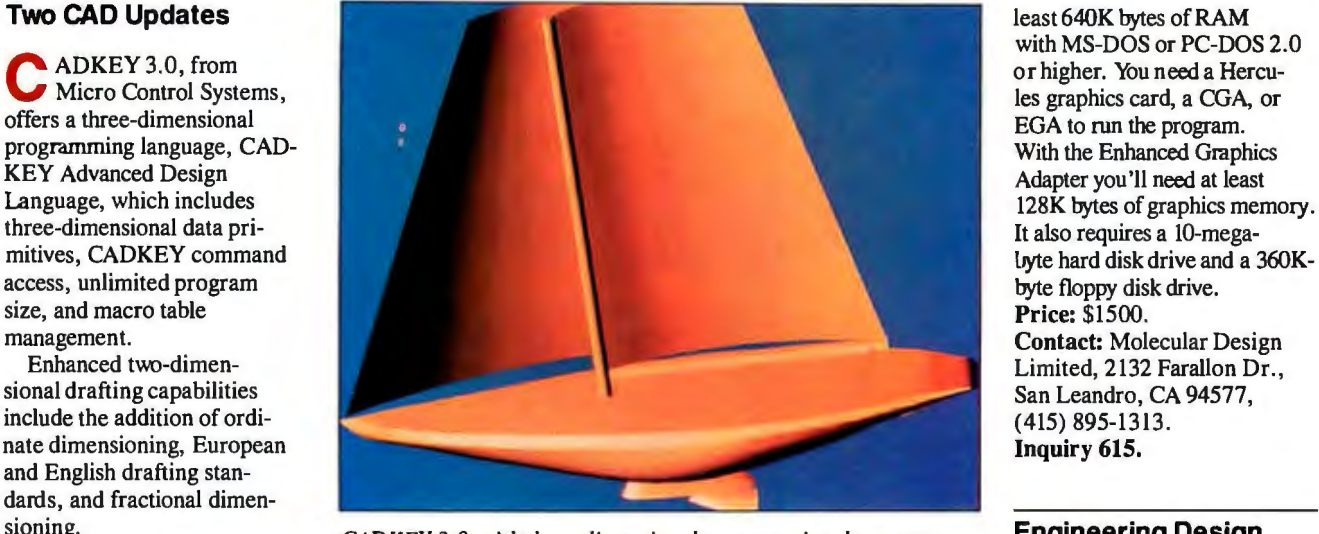

sioning. *C4DKEY 3.0 with three-dimensional programming language.* **Engineering Design** Another addition to ver-

for a system of computeraided design tools, including DotPlot 3.0, which lets you use over 100 dot-matrix and laser printers. AutoConvert 3.0 uses the Drawing Exchange Format, so you can exchange drawings with Auto-CAD and other software using the DXF format. Auto-Dimensioning 3.0 adds dimensions, legends, extension lines, leaders, and arrows. Drafting Enhancements-I 3. 0 adds solid fill and crosshatching with standard or userdefined patterns. And the Generic IGES module lets you exchange drawings with mainframe and minicomputer CAD programs that support the International Graphics Exchange Standards.

Generic CADD 3.0 runs on IBM PCs and compatibles with at least 384K bytes of RAM, MS-DOS or PC-DOS 2.0 or higher, and two floppy disk drives or one floppy and one hard disk drive. A Hercules graphics card, CGA, or EGA is also required. Generic recommends an 8087 or 80287 math coprocessor, 640K bytes of RAM, two serial ports, and a mouse or digitizer tablet.

Price: \$99.95 . Contact: Generic Software Inc ., 8763 148th Ave. NE, Redmond, WA 98052, (206) 885-5307. Inquiry 614.

#### **Chemical Document Processing**

ChemText is a chemical document processor that lets you accent chemical structures, create reaction schemes, flowcharts, process diagrams, and create other drawings that include boxes, lines, arcs, circles, and arrows. The program is part of the Chemist's Personal Software Series from Molecular Design.

ChemText's drawing editors let you produce molecules, reactions, forms, and equations. A set of science and math symbols is included that let you build complex multilevel equations in ChemText documents. You also have the ability to insert images from other sources into ChemText documents.

Fonts include Greek, large and undersize Roman, Fraktur, European Roman, Cyrillic, and script.

It runs on IBM PC, XT, AT, and compatibles with at

with MS-DOS or PC-DOS 2.0 or higher. You need a Hercu-<br>les graphics card, a CGA, or San Leandro, CA 94577,<br>(415) 895-1313.

ersaCAD/Mechanical is an add-on to VersaCAD or VersaCAD Design that helps you to improve productivity in mechanical-part design and automated manufacturing. The program offers you design features on a tablet overlay. Geometric tolerancing, enhanced dimensioning, and mechanical construction features are included.

Dimensioning features include ANSI Y.14.5M-1982 standard dimensioning symbols. Dimensioning capabilities include limit dimensioning, which provides upper- and lower-limit dimensions, and tolerance and radial dimensioning. Versa-CAD/Mechanical supports full- and small-cross-hair center lines for circles and arcs, as well as interactive leader lines for text. It also supports construction tools such as chamfers, fillets, tangents, and line stretch. Price: \$495. Contact: Versacad Corp .,

7372 Prince Dr., Huntington Beach, CA 92647, (714) 847-9960. Inquiry 616.

*continued* 

# We put our money where<br>our Mouse is.

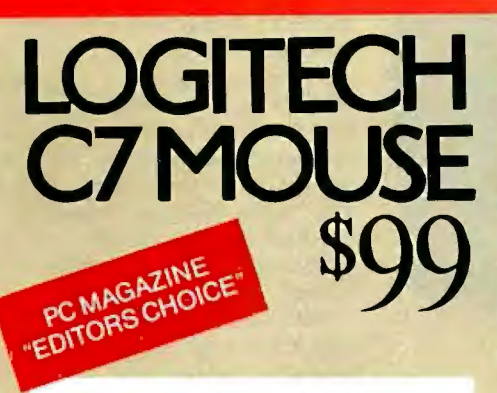

*·: .. To sum up my feelings about this mouse and menu generating system: this is the one*<br>*I want.*" Phil Wiswell *I want." Phil Wiswell PC Magazine.Jan 27. 1987* 

At LOGITECH we've spent years perfecting our high-quality mouse hardware and software. And every LOGITECH Mouse reflects the engineering we've devoted to it.

#### MAXIMUM COMPATIBILITY

The programmable LOGITECH Mouse works with virtually ALL hardware and application software.

#### BEST MOUSE TECHNOLOGY

The opto-mechanical LOGITECH Mouse offers the best of all worlds. Mechanical tracking (a ball) and optical decoding (precise, 1eliable optical encoders). Every major computer manufacturer, including Apple, IBM and DEC, has chosen opto-mechanical mouse technology. LOGITECH offers the only opto-mechanical mouse on the retail market.

BEST MOUSE FOR GRAPHICS & CAD

High (200 dot perinch) resolution, precise **tracking, and a 3-button design are essential for LOGITECH BUS MOUSE** graphics and CAD.

#### BEST MOUSE FOR DESKTOP PUBLISHING

Ergonomic styling is a must for all mouseintensive desktop publishing applications. High resolution is essential for high-resolution screens.

#### BEST MOUSE FOR SPREADSHEETS & WORD PROCESSING

The smooth-tracking LOGITECH mouse is a productivity tool for all types of data entry and editing. We've even created a special mouse interface for 1-2-3 which makes 1-2-3 users up to 30% more productive!

#### BEST MOUSE SOFTWARE

*"Logitech sPlus Package adds an excellent menu builder(with useful examples), a fast windowing text editor, and an outstanding*  Lotus *1-2-3 interface.*" *Byte, Dec. '86,* pg. *324* 

Our Plus Software also includes our Microsoftcompatible drivers, and CLICK which sets the mouse automatically for any application.

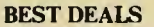

We offer either our C7 or Bus mouse, with Plus software, packaged with some of the most exciting applications on the market, at very exciting prices. LOGIPAINT Special Offer! Sl49

OPTO-MECHANICA

The LOGITECH Mouse with PC Paintbrush is the most advanced paint set available for the PC. It offers II type fonts, a pallet of 16 colors. and the ability to import and embellish files from other applications.

#### LOGICADD Sl89

The lOGITECH Mouse packaged with Generic CADD and Dot Plot turns your PC into a complete CADD workstation. Generic CADD offers the features and performance of high priced CADD at an unbelievably low price. DotPlot is the add on utility that enables you to produce crisp, high resolution drawings from your dot matrix printer.

LOGIPAINT-&-DRAW S219 The LOGITECH Mouse packaged with LOGIPAINT and LOGICADD. Together they are the complete graphics toolkit for combining freehand and technical drawings.

#### S149 with LogiPaint

100% Microsoft Bus Mouse Compatible! It has all the features of the LOGITECH C7 MOUSE, plus it leaves the serial port on your computer free for other peripherals. It comes standard with our-top-of-the-line Plus Software and LogiPaint.

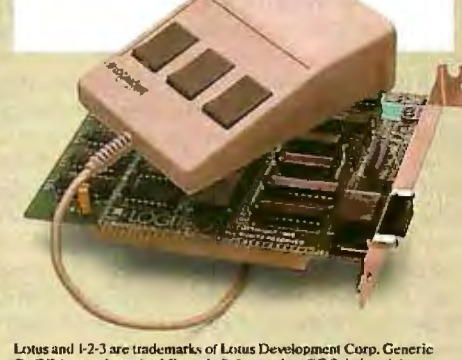

Lotus and I-2-3 are trademarks of Lotus Development Corp. Generic<br>CADD is a trademark of Generic Software. Inc. PC Paintbrush is a<br>registered trademark of ZSoft Corp.

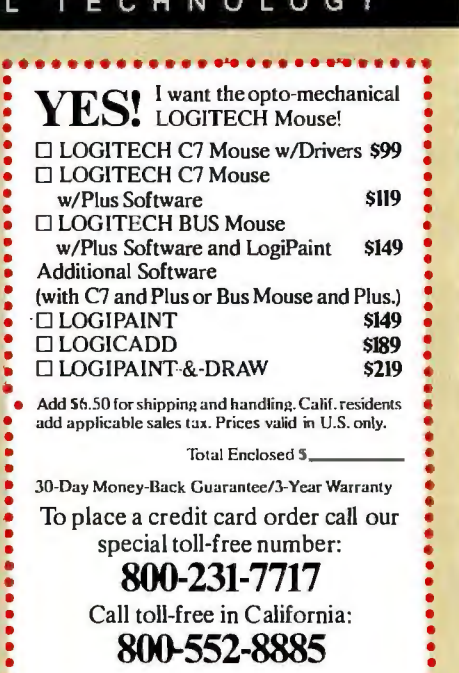

0 VISA 0 MasterCard 0 Check Enclosed

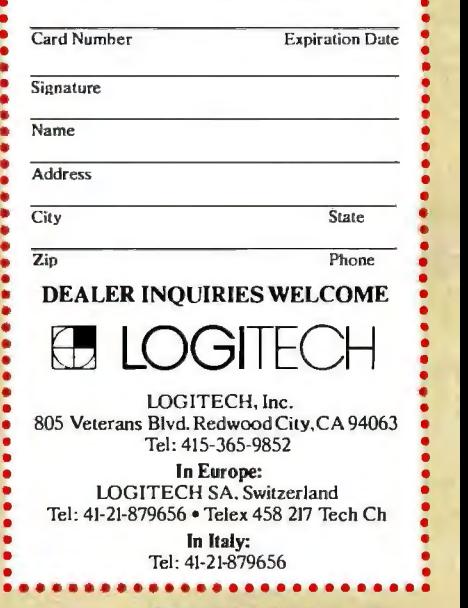

MAY 1987 • BYTE 47

•

#### SOFTWARE• BUSINESS AND OTHER

#### **Using the Macintosh II and SE to Create Presentations**

owerPoint from Forethought lets you create and manage presentations with the use of overhead transparencies, flipcharts, speaker's notes, and handouts. Some of the features include wordprocessing capabilities, diagram drawing tools for illustrations, and on-screen slide sorters. It also includes a disk of predesigned formats and slide layouts. Power-Point gives you the ability to import graphics and text from Macintosh programs, and you can use slides created with PowerPoint in desktoppublishing documents.

The program is compatible with the Macintosh II and SE and runs on other Macs that have at least 512K bytes of RAM and one 800K-byte or two 400K-byte disk drives. Price: \$395. Contact: Forethought Inc., 250 Sobrante Way, Sunnyvale, CA 94086, (408) 737-7070. Inquiry 617.

#### **VCN Concorde 2.0**

Isual Communications Network's version 2.0 of their graphics program, Concorde, lets you create slide shows on-screen incorporating graphics, pictures, text, music, animation, and special effects. New to version 2.0 is the ability to create and edit your own fonts.

You can also use Concorde to create charts and diagrams, interface with Lotus 1-2-3 orother spreadsheets, and run word-processing and graphics packages through Concorde's screencapture function. The menudriven program can exit to DOS at any time, execute another program, and then return to Concorde.

Input devices you can use

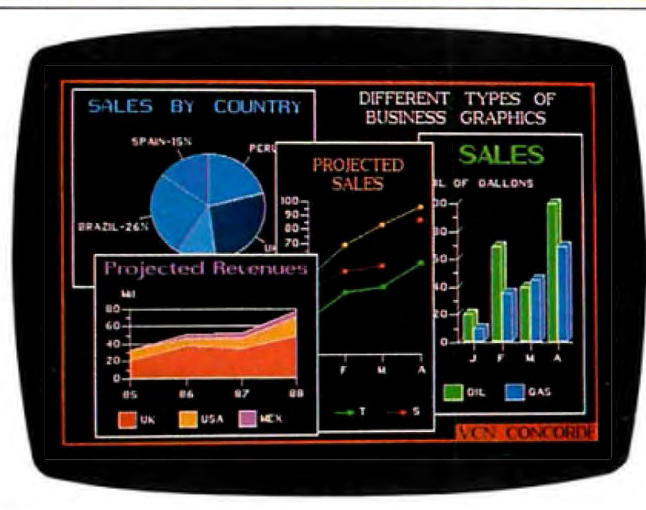

Create and edit fonts with version 2.0 of Concorde.

include the keyboard, mouse, digitizer, and scanners. Concorde 2.0 supports output devices in bit-mapped and vector-based formats. The bitmap mode enables you to print or plot images of varying complexity. The vector mode offers faster speeds, and you can obtain higher resolutions using pen devices, according to VCN.

Output devices supported include film recorders, ink-jet printers, color plotters, and 24-pin color printers.

The U.S. version of Concorde 2.0 is not copy-protected. It runs on IBM PC, XT, AT, and compatibles with at least 384K bytes of RAM in medium resolution and 640K bytes in high resolution. It supports CGA and EGA, along with Hercules monochrome graphics. Price: \$695. Contact: Visual Communi-

cations Network Inc., 238 Main St., Cambridge, MA 02142, (617) 497-4000. Inquiry 618

#### **Graphs and Charts with Microrim's R:BASE**

U sing Microrim's<br>R:BASE System V, 5000, or 4000 database-management systems with R:BASE Graphics, you can create graphics and charts. You can also graph using data from other programs by implementing the FileGateway import/ export utility in R:BASE database managers.

R:BASE Graphics reads R:BASE databases directly, letting you reduce the data into a graphable subset.

You can run the program as a stand-alone or in local area network environments on IBM PCs, XTs, and ATs. For

WHERE DO NEW PRODUCT ITEMS COME FROM?

*1he new products listed in this section of BITE are chosen from the thousands of press releases, letters,* and *telephone calls we receive each month from manufacturers, distributors, designers, and*  readers. The basic criteria for selection for publication are: (a) does *a product match our readers' interests? and ( b) is it new or is it simply a reintroduction of an old item? Because of the volume of submissions we must sort through every month, the items we publish are based on vendors' statements and are not individually verified. If you want your product to be considered for publication (at no charge), send full information about it, including its price and an address and telephone number where a reader can get further information, to New Products Editor, BITE, One Phoenix Mill lane, Peterborough, NH 03458.* 

single-user operation, you'll need at least 512K bytes of RAM and MS-DOS or PC-DOS 2.0 or higher. For LANs you'll need at least 640K bytes, MS-DOS or PC-DOS 3. 1 or higher, and a dedicated file server.

The program supports IBM CGA and EGA, the Hercules Graphics Card Plus, the monochrome graphics card, and others compatible with Graphics Software System device drivers. You can output to a variety of plotters and printers.

Other features of the program include a split-screen display that lets you display graphics in up to 32 separate windows on-screen or in your output. It has seven text fonts, and you can use up to 4 ofthe 14 colors at a lime in EGA- or CGA-display mode. Price: \$295. Contact: Microrim, P.O. Box 97022, Redmond, WA 98073-9722, (206) 885 2000. Inquiry 619.

#### **StatView II**

Stat View II is a Macin-<br>tosh II and SE version of the statistics program Stat- ' View 512+ from BrainPower. Enhancements to the program include a color capability and the ability to support multiple screen sizes. You can also customize your graphs by scaling them to any size and choosing text color, font, style, and point size for text placement within the graphs. According to the company, the program takes advantage of the Mac II's 68881 coprocessor in its calculations and provides the ability to address up to 2 gigabytes of RAM. Price: \$450. Contact: BrainPower Inc., 24009 Ventura Blvd ., Suite 250, Calabasas, CA 91302, (818) 884-6911. Inquiry 620.

#### **ROI** E Ę GRAPHICS<br>LONE. ADVANCE **ED PC**

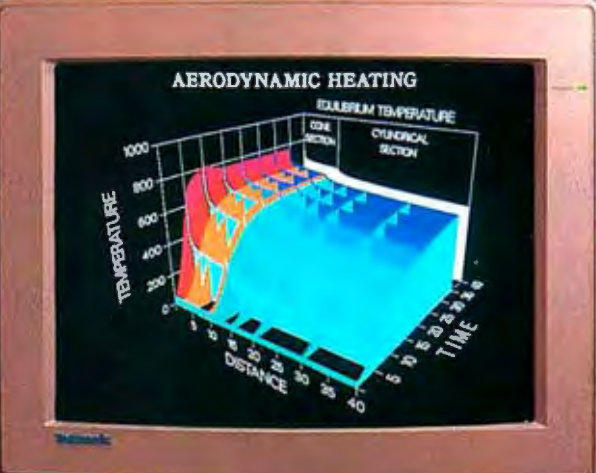

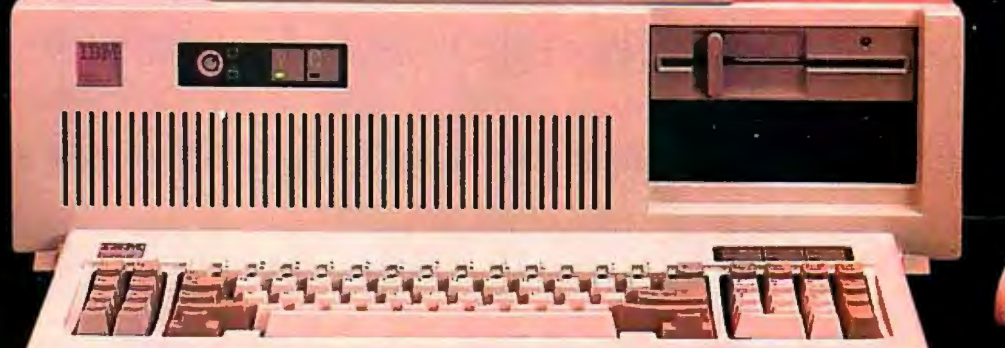

## BECAUSE IT<br>WORKS TOGETHER.

**Introducing Tek Advanced** PC Graphics: a fully integrated system of high-performance graphics, easy system connectivity, and unparalleled application

#### software for your PC. Tek Advanced PC Graphics starts with a flexible multiple-rate color graphics monitor that provides 640x480 Tektronix-style graphics as well as EGA and

CGA software compatibility.

Driving your monitor to a whole new level of graphics speed is Tek's PC4100 graphics coprocessor board. It features Texas Instruments<sup>\*</sup> powerful TMS 34010 32-bit

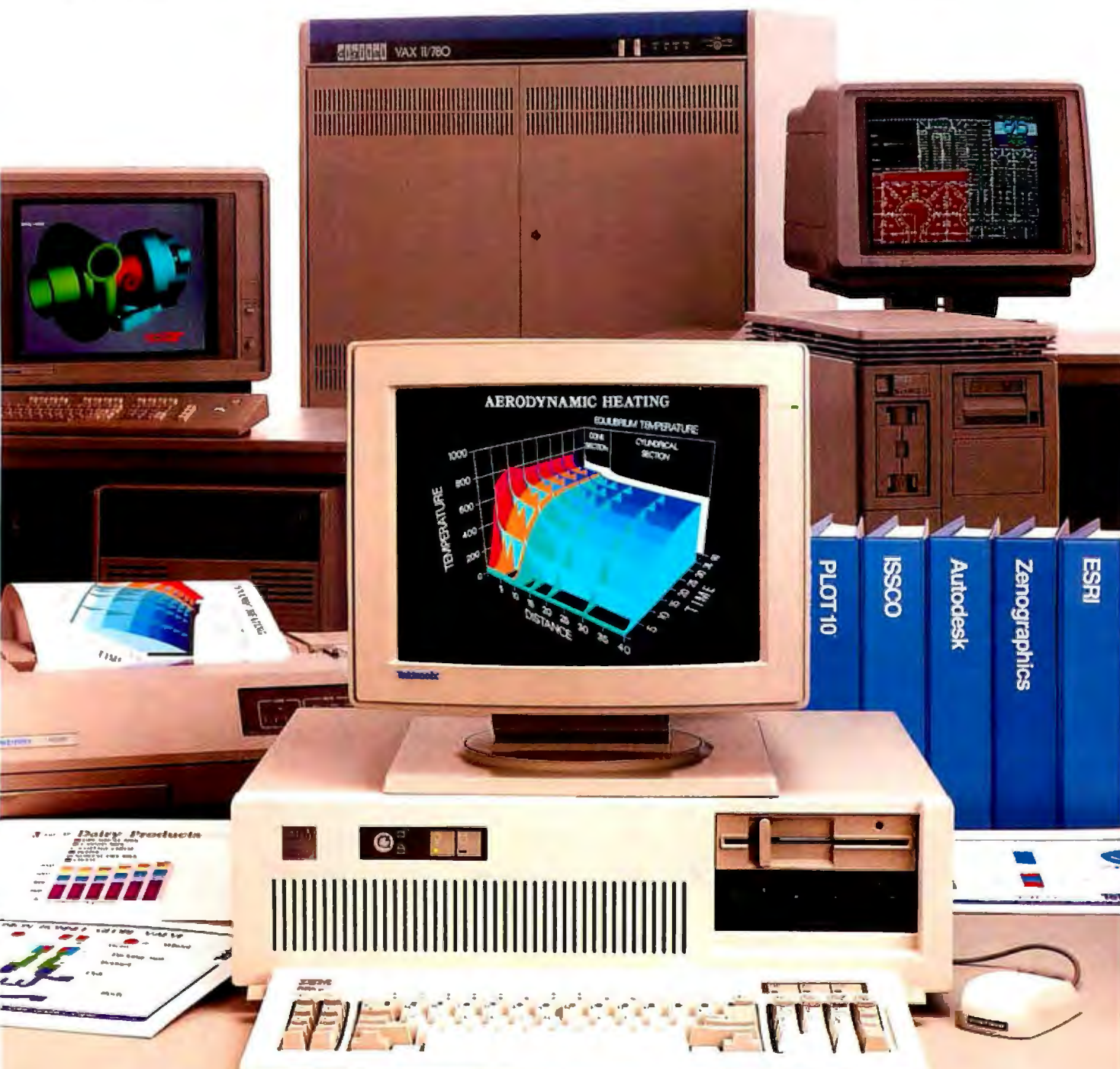

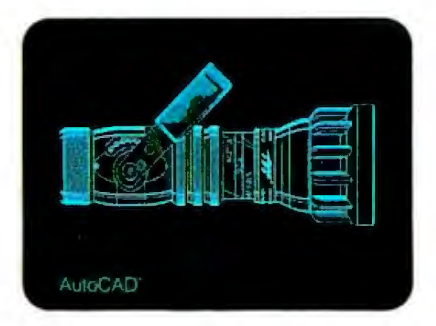

Graphics System Processor for ultra-fast throughput of your design applications. Add to that Tek's PC-05 or PC-07 terminal emulation software, and you're ready for stand-alone computing or access to a world of mainframe graphics.

To bring those applications to life, you can connect a Tek color ink-jet printer. And start producing high-resolution, vibrant hardcopy output on either paper or transparencies.

Couple all that with Tektronix worldwide support and service, and your PC can gain the

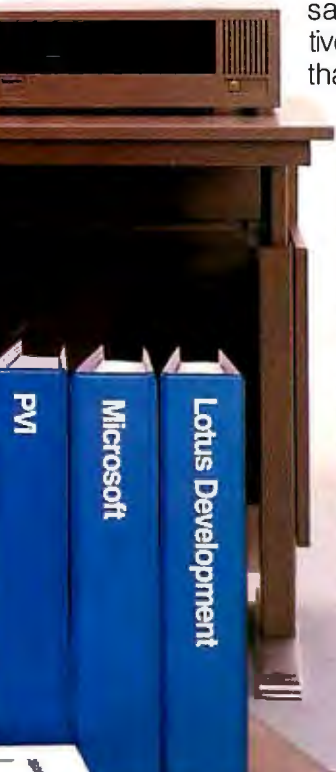

same productive advantages that host-based systems in scientific and engineering

environments

have had for close to two decades. **Tek's PC4100 graphics coprocessor board delivers serious graphics on a stand-alone basis.** Built around the Texas Instruments Graphics System

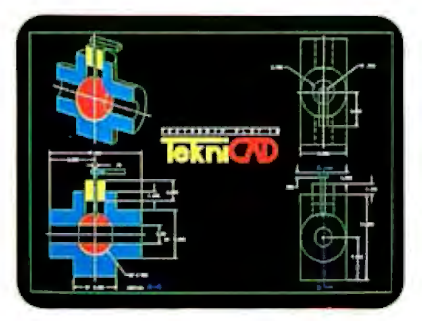

Processor(GSP);" the graphics coprocessor board achieves a combination of sophisticated graphics and fast throughput your PC just couldn't deliver before. The GSP assumes the complete graphics processing workload, freeing your PC processor for other requirements.

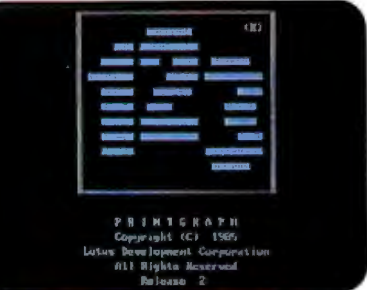

refresh rate. So you can use advanced packages like AutoCAD; Zenographic's Mirage'" and VersaCAD'.

Then, to move from GSP graphics to emulation of the IBM<sup>®</sup> Enhanced Graphics Adapter(EGA) mode, you simply soft-switch. And you're

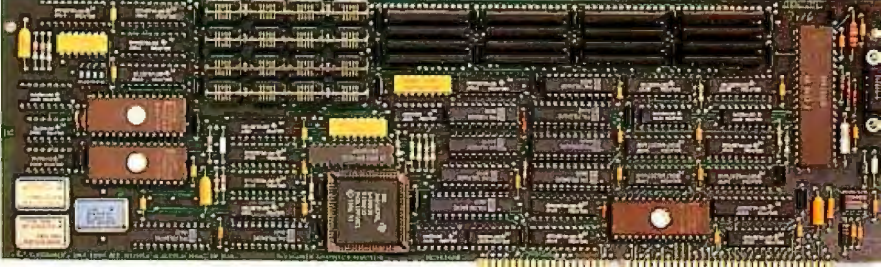

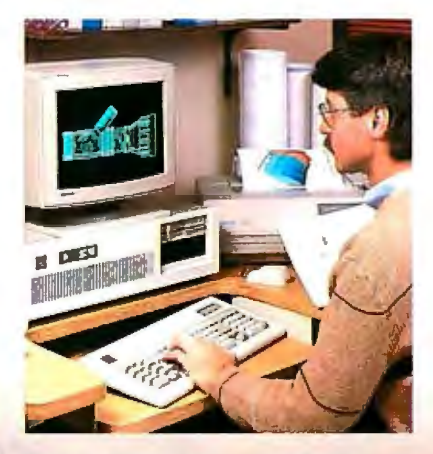

**New companion monitor brings together fine detail and maximum flexibility.** You'll view your applications on Tek's new multiple-rate monitor. In true Tek tradition, it provides ideally balanced, 640x480 addressability and a 60 Hz non-interlaced

**TIMOTIONI** أأالانائانا

ready to run the popular PC packages you probably already use in CGA/EGA mode-standards like Lotus® 1-2-3~ Microsoft" WORD" and Microsoft<sup>®</sup> Windows<sup>®</sup> to name just a few.

Last, but not least, Tek's PC4100 links you to a world of mainframe graphics. All you do is load Tek PC-05/PC-07.

**Tek PC-05/PC-07 terminal emulation software gives you mainframe accessibility with the local processing power of your PC.** Because **T**ek PC-05 and PC-07 terminal emulation software runs under MS-DOS" 2.0 and higher, you can **run**  your mainframe-based

Copyright ® 1987, Tektronix, Inc. All rights reserved. DISSPLA and TELL-A-GRAF, ANVIL-5000, SAS/GRAPH, DI-3000, ANSYS and NASTRAN are registered trademarks of ISSCO. MCS, SSCORE SAS Institute Inc., Precision Visuals, Swan

## **AND SETS YOU APART.**

applications software on your PC as if it were a Tek 4105 or 4107 terminal.

Which means you can quickly access the power of Tek graphics-including 4107 segments, true zoom and pan, rubberbanding, definition of up to 64 viewports and more. You can use these highly productive features with a wide range of well-known designer software packages such as ISSCO's DISSPLN' and TELL-A-GRAF," MCS's ANVIL-5000," SAS Institute Inc.'s SAS/GRAPH, Precision Visuals' DI-3000, Swanson Analysis Systems' ANSYS" and McNeal-Schwendler's NASTRAN.

In addition, you can utilize software development tool sets like Tektronix PLOT 10° GKS. IGL, TCS and STI software as well as numerous driver support packages created for the 4105 and 4107.

#### **Completing the picture: perfect color**

**output with Tek's reliable ink-jet printers.**  At the push of a button, the Tek 4696 lets you produce exacting color reproductions of

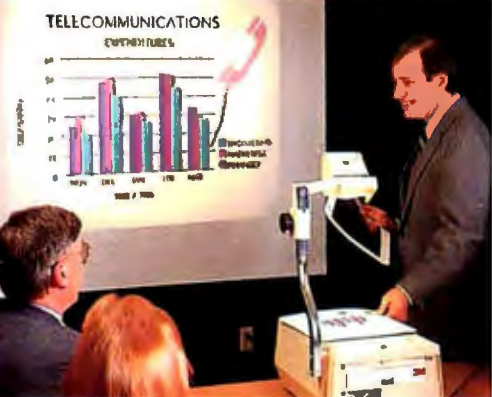

your on-screen display on either paper or transparencies.

Because of its 120 dots per inch addressability in both horizontal and vertical directions, you can achieve resolution of up to 1280 points x 960 points per "A" size image.

**All the key tools for software development, right from the outset.** The new Tektronix Graphics lnterface'"(TGI) for the PC provides the basics of Tek graphics functionality to application programs

running under MS-DOS. What's more, in-circuit emulator, C-compiler, assembler and linker are all available from Texas Instruments to help software developers write applications packages for the PC4100 graphics coprocessor board.

To enable sufficient workspace for custom interfaces or specific application programs, the

PC4100 graphics coprocessor board comes standard with a full megabyte of program memory.

#### **Put yourself m the sure path of Tek graphics evolution.**

Whether you choose Tek PC stand-alone graphics, Tek's high-resolution monitor, Tek terminal emulation or all three, you can be assured Tek will keep you current with the best and most productive graphics. Because like all our products, Tek Advanced PC Graphics features a smooth built-in pathway to higher-level graphics.

> For more information about how Tek lets you stand alone and work together, contact your local Tek representative about Tek Advanced PC Graphics. Or call, 1-800-225-5434. In Oregon, 1-235-7202.

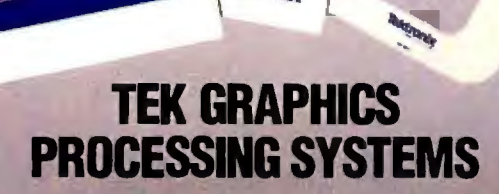

**ktronor** 

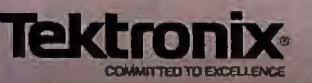

#### *May 1987*

#### EVENTS

 Lighting & Optics for Machine Vision, Boston, MA. Joanne Rogers, Program Ad ministrator, Special Programs Division of the Society of Manufacturing Engineers, One SME Dr., P.O. Box 930, Dearborn, MI 48121, (313) 271-1500, extension 399. *May5-6* 

National Online Meeting, New York, NY. Thomas H. Hogan, National Online Meeting Organizer, Learned Information Inc., 143 Old Marlton Pike, Medford, NJ 08055, · (609) 654-6266. *May5-7* 

Hands-on Expert Systems Design & Development, Ottawa, Ontario, Canada. Marilyn Martin, Integrated Computer Systems, 5800 Hannum Ave ., P.O. Box 3614, Culver City, CA 90231-3614, (800) 421 8166; in Canada, (800) 267-7014. *May5-8* 

Intelligent Infrastructure Technology, New York, NY. Jerry Robinson, Editor, *F-M Automation Newsletter,* 9501 West Devon Ave., Suite 203, Rosemont, IL 60019-4804, (312) 823-0555. *May6* 

Midwest Electronics Expo, St. Paul, MN. MG Expositions Group, 1050 Commonwealth Ave., Boston, MA 02215, (800) 223-7126; in Massachusetts, (617) 232 3976. *May 6-7* 

The Great Lakes LOGO Conference, Cleveland, OH. Alice Fredman, ECCO, 1123 S.O.M. Center Rd., Cleveland, OH 44124, (216) 461-0800. *May 7-8* 

Third International Conference on Artificial Intelligence and Education, Pittsburgh, PA. Jane Parlett, Room 811 LRDC, University of Pittsburgh, Pittsburgh, PA 15260, (412) 624-7478. *May 8-10* 

APL87, the International APL Conference, Dallas, TX. APL87 Registrar, 440 Northlake Shopping Center, Suite 210, Dallas, TX 75238, (214) 539-9281. *May 10-14* 

Simulation Techniques for Personal Computers, Washington, DC. Continuing Engineering Education Program, The George Washington University, Washington, DC 20052, (800) 932-2337. *Mayll-15* 

Hardware and Software Evaluations in Expert Systems Building, Atlanta, GA. Deidre Mercer, Department of Continuing Education, Georgia Institute of Technology, Atlanta, GA 30332-0385, (404) 894 2547. *Mayl2* 

Hands-on Programming in C, Los Angeles, CA. Marilyn Martin, Integrated Computer Systems, 5800 Hannum Ave., P.O. Box 3614, Culver City, CA 90231-3614, (800) 421-8166; in Canada, (800) 267 7014. *May 12-15* 

Atari Trek '87, Seattle, WA. Atari Trek . '87, 2442 North West Market St., P.O. Box 97, Seattle, WA 98107, (206) 232-3009. *May 16-17* 

1987 International Industrial Engineering Conference and Pro-Tech 87, Washington, DC. IIE Registrar, 25 Technology Park/Atlanta, Norcross, GA 30092, (404) 449-0460. *May 17-20* 

Introduction to Artificial Intelligence and Expert Systems, El Segundo, CA. UCLA Extension, 10995 Le Conte Ave., Los Angeles, CA 90024. *May 18-22* 

LISP and LISP Environments: Hands-on AI Workshop, Washington, DC. Marilyn Martin, Integrated Computer Systems (see address above). *May 19-22* 

IBM PC Microcomputer Interfacing, Scientific Instrument Automation, and Control, Blacksburg, VA. Adult Registrar, Donald Brown Center for Continuing Education, Virginia Tech, Blacksburg, VA 24061-0102, (703) 961-5182. *May28-30* 

Second Symposium on Computer Conferencing: Allied Technologies & New Applications, Guelph, Ontario, Canada. University of Guelph, School of Continuing Education, Guelph, Ontario, Canada N1G 2Wl, (519) 824-4120. *May31-June3 .* 

*lfyou send notice ofyour organization's public activities at least four months in advance, we will publish them as space permits. Please send them to BYTE (Events and Clubs), One Phoenix Mill Lane, Peterborough, NH 03458.* 

#### **CLUBS**

*MED Journal,* the journal of the Medical Electronic Desktop; c/o JAM Software Pty, Ltd., 27A Nowranie St., Summer Hill, Australia NSW 2130.

*The Communications Connection News,*  The Information Exchange, 3825-1 South George Mason Dr. , Falls Church, VA 22041.

*PolyLetter,* the newsletter for PolyMorphic systems owners and users; 191 White Oaks Rd., Williamstown, MA 01267, (413) 458 8421.

INTEREX, International Association of Hewlett-Packard Computer Users; Robert Grenoble, 680 Almanor Ave ., Sunnyvale, CA 94086-3513, (408) 738-4848.

Prolog Users Group (PUG), Jack Ellis, 2252 Main St., Suite 15, San Diego, CA 92011, (619) 423-0538.

Amiga Atlanta, Andre Frech, 2001 Old Concord Rd. M-9, Smyrna, GA 30080, (404) 435-4386; BBS: (404) 953-6228.

Mensa MacNews, Mensa MacSIG, P.O. Box 11626, St. Paul, MN 55111-0626.

*A SNOBOL's Chance, clo* Catspaw Inc., P.O. Box 1123, Salida, CO 81201, (303) 539-3884; BBS: (303) 539-4830.

Computers in Education, Macaulay Rd., RD2, P.O. Box 119, Katonah, NY 10536.

Macintosh Users Group, c/o Kinell, Pilgatan 15, 90245 Umeaa, Sweden.

Rattlesnake Atari Computer Enthusiasts (RACE), Skip Leininger, 2110 Strand, Missoula, MT 59801.

National Capital Macintosh Club (NCMC), Paul Lardner, P.O. Box 5685, Station "F," Ottawa, Ontario, Canada K2C 3M 1, (613) 236-6262.

Computer Users of Texas, c/o Patrick Grimaldo, 516 52nd St., Lubbock, TX 79404, (806) 762-3131.

ARK: Amiga Users Group, c/o Howard Couch, 512 Stonewall Dr., Suite 120E, Jacksonville, AR 72076. ■

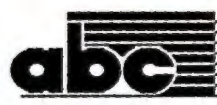

J.

VNR

开开开

**NERGY** 

abe

**ABC Company Newsletter Technical Report on Desktop Publishing** August

#### **Desktop Publishing Terms**

At the heart of the personal computer publishing<br>anyone costside the type of skills abnoun to an of the same costside the type<br>setting trade. A unique lend-<br>ods med to arrange letters on a<br>page in an sys-pleasing manner.<br>T

Crispmess and clarity are the measures of good type<br>graphy. These two clements are a func-<br>tion of image resolution, point sine and type<br>face. The oye is very sensitive to the spacing of very stationary to<br>the spacing of

#### **Measurements**

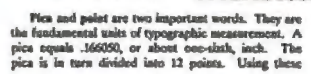

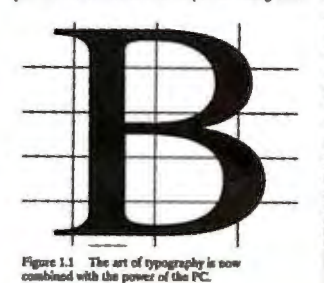

typesetting terms will case your com-<br>the professional graphic arts industry. sication with

A standard measure for open space is the em,<br>named for the width of the M, which is usually the<br>wident letter in a type<br>facts that external and the M-red point size of the standard standard<br>and the When you're set.<br>Big a

Nontroleto en la 12 points wide.<br>
The state of the case of the simulation of the simulation of the simulation of the simulation of the simulation of the simulation of the simulation of the simulation of the simulation of

Because the letter biocks were originally made out<br>of lead alloy, the vertical space between lines of type

#### **IN THIS ISSUE**

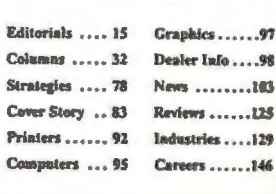

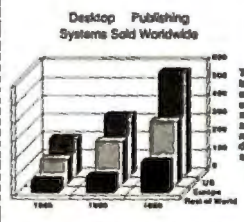

## **XERO**

#### **Now, desktop publishing software of such genius, you don't have to be a'Leonardo'to use it.**

Until now,if you were in the IBM PC world and wanted to join the desktop publishing revolution, the software was hard to use, expensive, and often rewarded you with documents that were technically correct, yet visually disappointing.

Enter Xerox genius for creating perfect documents and a new generation of desktop publishing software-Xerox Ventura Publisher. It combines the best of current pageoriented systems with the best of document-oriented systems to make desktop publishing easy as well as productive.

The special genius of Xerox Ventura Publisher is "stylesheets"—20 built-in formats that arrange text and graph-<br>ics automatically. Choose a stylesheet (or create your own), combine your text and graphics, and Xerox Ventura Publisher goes to work at the amazing rate of 20,000 characters per second, formatting as many as 64 JOO-page chapters. Most other programs format a page at a time, just like the cut-andpaste process you're escaping.

It's easy. You manipulate text and graphics with a mouse. What you see is what you get when you print. (Buy a new Xerox full-page display, and you won't have to scroll to see your entire page layout.) Make a change on page l and before you can say "Leonardo da Vinci;' the entire document reformats. Tables of contents, indexing and numbering of pages, sections, tables,captions and figures are automatic.

Unlike most other programs, Xerox Ventura Publisher runs on a standard IBM PC  $\overline{XT}/AT$  or compatible—AT power is not required. Text can be created on, and

not required. Text can be created on, and converted from, most major word process-<br>ing programs. Graphics can be imported from many graphics and paint programs-

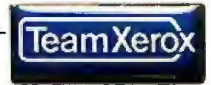

even scanned images are easily incorporated. It supports dot matrix, color ink jet and laser printers as well as PostScript printers and typesetters.

What price genius? The money you'll save by producing your very first 16-page booklet instead of sending it out will probably cover the cost of your very own Xerox Ventura Publisher software.

#### **Xerox brings out the genius in you.**

Xerox Corporation, P.O. Box 24, Rochester, NY 14692. I Begin your career as a desktop publishing "Leonardo" by  $\begin{bmatrix} \text{is}\end{bmatrix}$  is topping in at any computer store featuring Xerox desktop I ipublishing software, by calling your local Team Xerox sales  $\frac{1}{2}$  office or  $\frac{1}{2}$ -800-TEAM-XRX, ext. 143B.

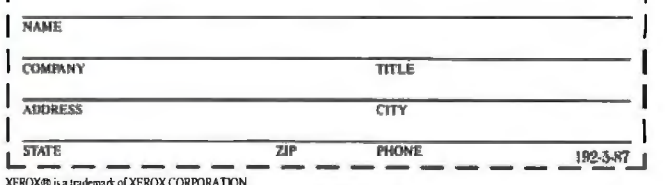

XEROX® is a trademark of XEROX CORPORATION.<br>VENTURA PUBLISHER® is a trademark of VENTURA SOFTWARE, INC.<br>IBM® and IC XT/AT are trademark of INTERNATIONAL BUSINESS MACHINES CORPORATION.<br>POSTSCRIPI® is a trademark of AIXIBE S

**Xerox Desktop** ublishing Series:<br>ublishing Series:

#### **ASK BYTE**

#### *Conducted by Steve Ciarcia*

#### Home Study

Dear Steve:

Most of the articles in BYTE are beyond my technical ability. I have tried other magazines, but their articles are considerably beneath my competence.

Could you please indicate a recommended reading list or, better yet, a good home study program in electronics and computers?

Alfred W. Thompson *Shrewsbwy, MA* 

*I have always had respect for the Heathkit series ofhome study courses, in puters. }bu might even have one of both electronics in general and stores near you, so a check in the phone book might be rewarding.* If *not, they would be happy to send you a catalog. tronics magazines like*  Radio-Electron-*They advertise heavily in hobbyist*  ics, *with postage-paid reply cards for convenience.* 

*Because there are so many books on so many aspects of computers and electronics, I find it hard to recommend any specific text, especially since I am not standing. J.Vhat I can recommend heartily is*  The Reader's Guide to Microcomputer Books, *by Michael Nicita and Ronald completely sure of your level of Petrusna, published by Golden-Lee, 1000 Dean* St., *Brooklyn, NY. This 400+-page book is a review ofhundreds of books-covering mostly software books, but some hardware books as well. A ha{f-to full-page review plus merical rating within categories make easy to find books that will meet your needs.* 

*Hands-on experience is always helpful. in the evenings. Books are great ning computer and/ or electronics courses Many community colleges offer human beings usually answer questions a lot better.* -Steve

#### Mystery Machine

Dear Steve:

I am in great need of information on two subjects.

First, could you direct me to any information on Vector Graphics computers? I have been picking up bits and pieces at the swap meets with the goal of putting together a working computer.

Second, I have a mystery computer that

I hope you can help identify. Following is a list of its features:

•It is manufactured by Bi-M Instrument, Houston, Texas.

• The unit is approximately 12 by 24 by 6 inches, enclosed in an aluminum chassis with provisions for a vertical wall mounting. It is labeled Model 1600 A.

• The unit is composed of two circuit boards. The top board is labeled "CPU computer"; the bottom board, is labeled "Video Computer Z-80B."

*com*-<br> *their* V is for a muffin fan. • There is no enclosed power supply. The required 5, 12, and 24 volts come in through an amphenol connector. The 24

*elec-*channel 1-2 HDLC DB 15 ports, parallel • Along the right sideofthe computer are ports labeled: channels 1-5 RS 232 DB 25 ports, serial keyboard DB 9 port, 1/0 DB 25 port, light pen DB 9 port, coax connector for RGB video, and peripheral expansion 60-pin ribbon connector.

*under-* stands for. The upper CPU computer The two PC boards are connected by a ribbon cable. I do not know what HDLC board is marked as assy. 8-14-0024C. Overall, the unit is high-quality; my guess is that it's from a commercial arcade video game.

> Wade Bjerke *San Juan Capistrano,* C4

a nu- S-100 manufacturers in the late 1970s,<br>uake it but the company is no longer in business. begin- approach,<br>ourses using a Vec<br>u*t, but area.*  $Vector$  *Graphics was one of the larger S-100 manufacturers in the late 1970s, :lbu can get much of the information you need from one of the many S-100 ware books and a CPIM*  book. *The best approach, however, is to find someone using a 1'ector Graphics system in your area.* 

*Your Bi-M computer is* not*from a video game. HDLC is the acronym for IBM's High Level Data Link Control protocol, a protocol for mainframe-to-intelligent synchronous signaling technique. 1he ripheral communications using light pen and RGB connectors indicate that it is to be connected to an RGB moni-* | Weiner and<br> *tor, probably of fairly high resolution. I* | lew, Ken *that it is to be connected to an would try to power this unit up, and see nectors.*  If *you don't have an RGB tor, sync is likely to be present on what signals are present at the video* 

*green output, and this is likely to be an RS-170 analog video signal rather than the more common 1TL oftoday.* 

*I'm sorry that I don't have any more in- . formation. Bypowering up the system and also dumping the contents of the ROMs on the CPU board, you could learn a lot about this unit.* - Steve

#### Desperately Seeking **Chip** Set Dear Steve:

Some years ago, I saw some Intel information on a processor chip set they called the iAPX432. The processor was a high-level object-oriented chip. I have been unable to locate any information on this chip set. Where can I write to find out more about the iAPX432? Are you aware of any computers assembled using this processor? My interest was sparked by the processor's resemblance to IBM's System/38 processor.

> Mike Calabro *Schenectady, NY*

*1he iAPX432 chip set is still alive. 1he original version ofthis chip set was not a good performer, but the revised version MHz 68000. 1he language it was deabout the architecture of object-oriented stands up remarkably well against a 12 signed for is ADA. 1he remarkable thing computers is that you can hook several of them together to boost pe1formance without any reprogramming.* 

#### *cominued*

**hard-** you have a nagging problem? Send your in-*JN ASK BITE, Steve Ciarcia answers questions on any area of microcomputing . 1he most representative questions received each*  month will be answered ana published. Do *qui1y to* 

*AskBITE* 

*clo Steve Ciarcia* 

*P.O. Box582* 

*Glastonbwy, CI06033 Due to the high volume of inquiries, we* 

*a* byte-<br> *come the property of Steve Ciarcia and canpe-time permits . All letters and photographs cannot guarantee a personal reply, but Steve and the Ask BITE staff answer as many as not be returned.* 

*n* control of the *Duve Lundberg*, *Itm m*<br> *moni-*<br> *Stek, and Mark Voorhees.*<br> *Stek, and Mark Voorhees. 1he Ask BITE staff includes manager Harv lew, Ken Davidson, Jeannette Dojan, Jon Heiner and researchers Eric Albert, Bill Cur-Elson, Roger James , Frank Kuechmann, Dave Lundberg, 1im McDonough, Edward Nisley, Dick Sawyer, Andy Siska, Robert* 

#### **News about the Microsoft Language Family**

Writing Faster Macro Assembler Programs<br>Fast execution speed is probably the biggest advantage a program can have—and the Microsoft®Macro Assembler is the language of choice for writing the fastest programs. Our software engineers would like to give you a hint that can make your fast Macro Assembler programs even faster!

If you need to take the absolute value of a number held in the  $AX$  register, try this method:

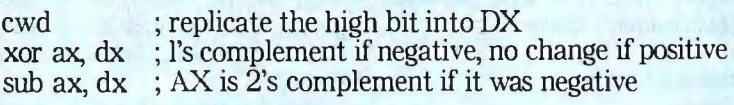

The standard absolute value method works on any register but is much slower:

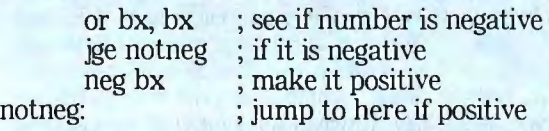

This fast method achieves part of its speed by avoiding the use of a jump instruction to keep the 8086's prefetch queue full. The 8086 always tries to fetch the next instruction from memory while it is processing the current instruction in order to save time while a program is running. A jump instruction, however, moves the location of the next instruction to fetch, making the instruction that the 8086 just fetched into its pre-fetch queue invalid. This forces the 8086 to spend time fetching the correct instruction from memory after the jump. Whenever possible, avoiding jumps will increase the execution speed of your Microsoft Macro Assembler programs.

#### New Microsoft COBOL Version Includes Symbolic Debugger, Cross-reference Generator, and Other Utilities

Microsoft COBOL Compiler Version 2.2 now includes COBOL Tools which was formerly sold as a separate package at a suggested retail price of \$350. This powerful set of productivity aids minimizes coding time and reduces the cost of program development and maintenance. Both the MS-DOS<sup>®</sup> and XENIX<sup>®</sup> 286 versions of the compiler packages have been updated. Microsoft COBOL now includes ViewCob, the most intuitive, interactive symbolic debugger for COBOL on the market; CobRef, an advanced cross-reference generator; Menu Handler, an innovative utility to enhance your Microsoft COBOL applications with a menu-oriented user interface; and CbMouse (only in the MS-DOS version), an object module to interface the Microsoft Mouse to your applications.

ViewCob has an easy-to-learn, menu-driven interface similar to that of Microsoft Multiplan~ It supports multiple windows for viewing source code, program execution history, breakpoints, and memory locations while your program is executing. Powerful execution control, breakpoints, and tracing provide the programmer with a tool for analyzing all aspects of a Microsoft COBOL program. Modify any data-item at any breakpoint to test different conditions in your program without cumbersome data input or recompilation. Trap runtime errors. In some cases (e.g., non-numeric data), you can correct the situation and continue execution. On-line help messages are available for descriptions of command functions and general operational procedures.

CobRefallows the COBOL programmer to cross-reference source cede listings t0 data-items, files and procedure calls in a program. In addition to name and type, listings include details on where an item is defined and referenced.

Menu Handler provides a program skeleton for creating applications with a menu-oriented user interface that is similar to the interface for the popular Microsoft Multiplan. Entries in the command area are mapped

CbMouse object module is linked to the program runtime. It translates the COMP-O data-items defined by the programmer into the format that the mouse system calls are expecting. It converts the pixel values needed by the Microsoft Mouse to row/column values used by COBOL without the application needing to go through the conversions.

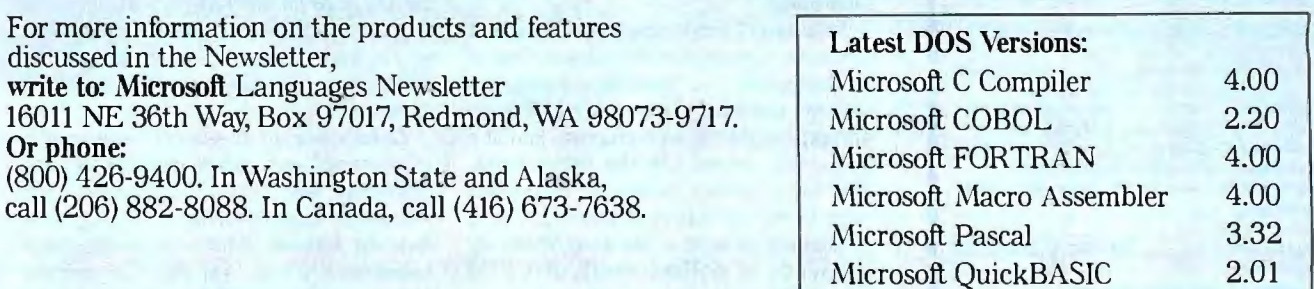

 $\Delta$ Wicrosoft. the Microsoft logo, MS-DOS, XENIX and Multiplan are registered trademarks of Microsoft Corporation.

Look for the Microsoft Languages Newsletter every month in this publication.

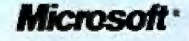

Inquiry 196

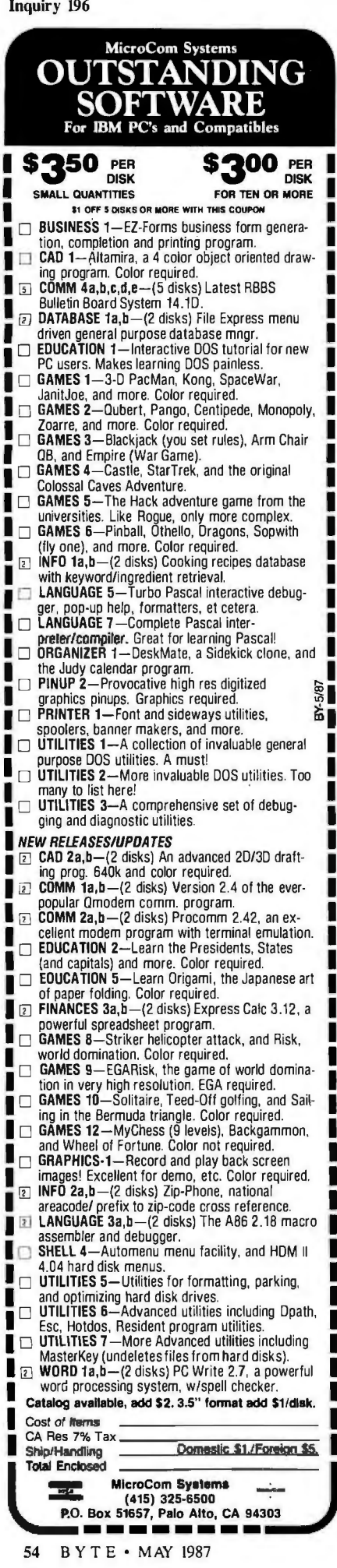

*I do not know ofany commercial computer system using the iAPX432, and I am not aware of any operating systems for it, either.* 

*}bu can call Intel at (914) 297-6161 in Wappingers Falls, New Jbrk, for additional information.* -Steve

#### Expanding a Clone

Dear Steve:

ı

г

ı

Г

г

I recently purchased a cabinet, eightslot backplane, and power supply to make an expansion box for my IBM clone. When I hooked the clone's bus directly to the backplane with a ribbon cable, however, my computer would not even display the monitor prompt.

Do you have any suggestions on how to hook the new backplane and power supply to the clone's bus?

Ed Cabler Port Ludlow, WA

ASK BYTE

*1he* IBM Hardware Technical Reference Manual *shows one way to connect an expansion unit. The description is in Chapter 1 under "Expansion Unit. "1hey use a driver card in the main unit expansion bus, a receiver card in the expansion box, and a shielded cable that carries all bus signals except OSC (the clock). 1he expansion box has its own power supply and clock oscillator, and a wait state is*  inserted to allow for lack of synchronism *between the main and expansion unit clocks.* 

*Logic diagrams, which are almost complete schematics, are also included in the* Technical Reference Manual's *Appendix D.* 

*1his is not the only way to interface the units. If you use a very short cable, are very careful about noise, and use proper termination, you might be able to carry all the signals.* 

*A card with a set ofbuffers on each end may also work, but your experience shows why IBM suggests a driver/receiver card combination.* -Steve

#### Atari and IBM Interface

Dear Steve:

As a user, I am tempted by all sorts of hardware currently on the market. One of the things that I've been considering is a new toy, something like an Atari ST or an Amiga, capable of nice graphics and at a reasonable price. On the other hand, IBM and its clones, with their marvelous outpouring of software packages, are threatening to seduce me away from my thousands of dollars worth of CP/M equipment.

I imagine I can take the plunge, buy

Would it be possible to build an interface board to stick into an IBM to translate input from the foreign keyboard of an Atari ST (or Amiga) to run IBM programs, and then translate output to use the Atari's monochrome and/or color display?

If such a board allowed *the* Atari to use the IBM's RAM memory and floppy and hard disk storage, interchange Atari and IBM data at will, and run most IBM software when operated as a terminal program, I would scurry out and buy one today. It would solve the problems of desk space, expanded memory for the Atari (or Amiga) graphics, lack of top-notch graphics for the IBM, and laser-printer graphics output. And besides, with a terminal program I could keep at least one S-100 on the same desktop, like an old friend to commune with about the folly of the younger generation.

> C. M. Kotlan *O'Brien, OR*

*It is fairly easy to use a computer as a terminal to run an IBM PC. PC-DOS has features to allow this, and there is one software system that I know ofthat allows*   $r$ *emote running of one IBM from another. As far as I know, however, this software does not have a version that will link IBMs with non-MS-DOS computers.* 

*1he simplest method would be to use an IBM, Amiga, or Atari as a "dumb" terminal to run your S-100 system. I'm guessing that you do little or no graphics on the system, so a straight-ASCII serial (RS-232C) interface is adequate.* 

*The basic communication between computers is fairly easy as long as all data is ASCII, and the PC can be set up to accept commands from and redirect text output to the serial port.* 

*Generally, however, the type of interface you are seeking is either very difficult or impossible to construct.* It *might be possible to write software to run on an IBM PC so that output would be sent to an Amiga or an Atari STto be displayed in graphics form, but there is no practical way to make commercial software for the IBM PC send graphics output to either computer.* 

*Direct use of a remote computer 's memory as expansion memory is also generally not possible. Programs are written to access memory directly in a random fashion, with data being taken sequentially only in short segments. Using a remote computer as storage for continued* 

## **HOT GRAPHICS PACKAGE FOR CPROGRAMS: \$39**

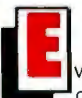

Illverything you need to write dramatic **l:J** graphics eftects into your Eco-C88 C programs. Some of the features include:

- Support tor EGA. CGA. and Z 100
- Over 100 graphics and support functions, many of which are PLOT-10 compatible.
- Many low level support routines reside outside your small model code-data area
- Can write dots thru the BIOS (for compatibility) or to memory (for speed)
- Craphics function help from CED editor available
- World. pixel or turtle color graphics modes
- 47 standard fill patterns. 17 line dashing patterns. Hershey fonts. plus user defineable fill. dash and fonts
- Supports view areas, rotateable fonts, clipping. arbitrary fill areas. extensive error checking. examples. and user's manual.
- A must for the graphics enthusiast and a bargain at only **the state of the St.95**

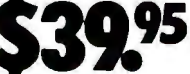

\*Requires Eco-C88 C Compiler.

### **NEWP**0**P•UP WINDOWS FOR<br>YOUR C PROGRAMS.**

This windowing library allows you to add pop up windows in your C programs quickly and easily. Use them for help windows. selection menus. error messages, special effects-anywhere you need an attention getter. Just some ofthe features include: • CGA. EGA. and monochrome support

- Slow mode option for "flicker" displays
- Control any program that goes through the BIOS
- Ecosoft **Support Products** F¢
- Use up to 255 windows
- No special window commands; use print f ()
- Resize and move windows<br>• Custom window titles and
- Custom window titles and borders<br>• Can be used with ANSI device drive
- Can be used with ANSI device driver<br>• Most of window's code-data lies out
- Most of window's code-data lies outside small model limits
- Use any of the IBM text or block characters User's manual and examples

The Windowing Library requires an IBM PC compatible BIOS and the Eco-C88 C compiler.

#### **ONLY\$29.95**

#### **HANDY LIBRARIAN MAKES LIFE EASIER.**

Now you can combine your modules. functions. and subroutines into your own libraryforeasylink commands. Fully compatible with ANY standard OBJ format files (not just Ecosoft's products). With the Ecosoft librarian. you can:

- Add. delete, and extract from a library
- Cet table of contents or index of a library
- Combine libraries, control library page size, use switches for combinations. process complex library requests. use wildcards. and do library directives from command files.
- Complete with user's manual<br>A valuable addition for any programmer.

**ONLY \$29.95** 

**Orders only:** 

Technical **Information:** 

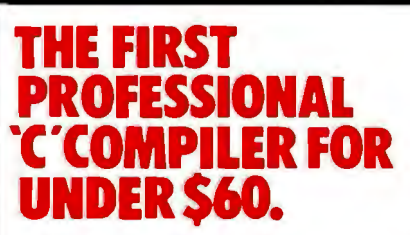

A C compiler with many ANSI enhancements at an unbelievably low price. The Eco-C88 C compiler has:

- Prototyping (the new type-checking enhancement)
- Enum and void data types
- Structure passing and assignment
- All operators and data types
- A standard library with more than 200 functions (many of which are System V compatible for greater code portability)
- CC and mini-make that all but automates the compile process
- 8087 support (we sense the 8087 at runtime - no dual libraries)
- ASM or OBJ output for use with MSDOS linker  $\bullet$  Tiered error messages  $-$  enable-disable lint-
- like error checking
- Fast compiles and executing code
- Expanded user's manual
- CED full-screen program editor **Everything you need at the unbelievable**
- **price of \$59.95.**

 Eco-C88 C compiler requires an IBM PC. XT. or AT (or compatible) with 256K of memory. 2 disk drives and MSDOS 2.1 or later.

#### **Inquiry 101**

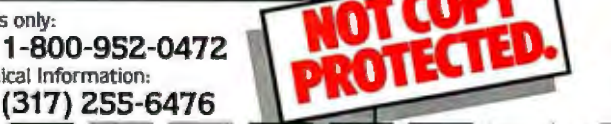

**Ecosoft Inc.**  6413 **N.** College Ave. Indianapolis. IN 46220

I

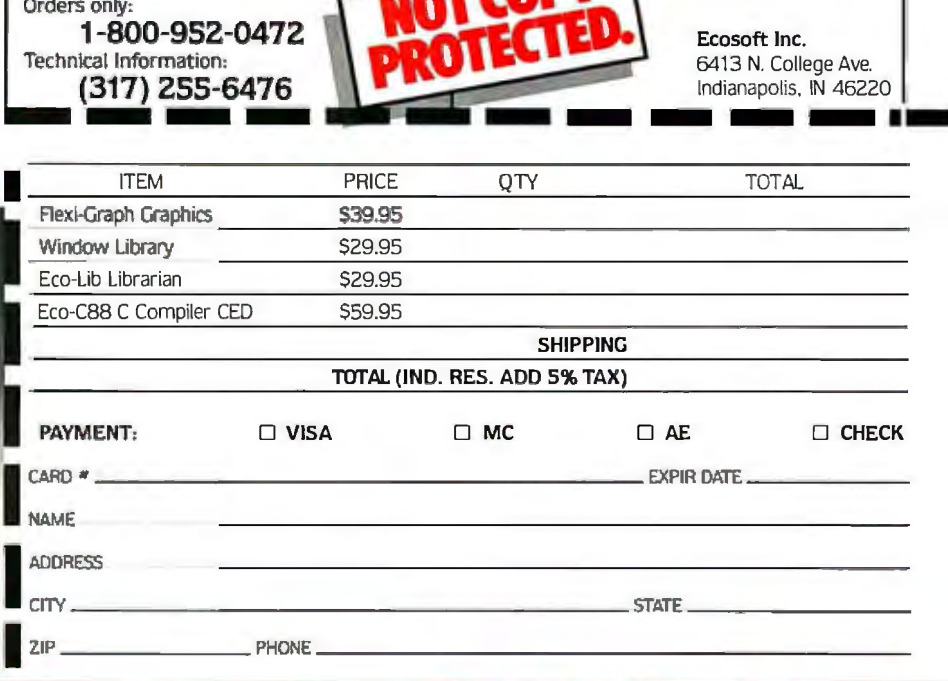

#### FEDERAL RESERVE NOTE **OUR EVERYDAY LOW PRICES** Lotus 1-2-3 . . <sup>\$</sup>305 PC Mouse 98 w/DR Halo. **DB III Plus....<sup>\$</sup>389** Okidata 182 **\$245** Word Perfect..<sup>\$</sup>195 Plug & Play . . . NEC Multisync...<sup>\$</sup>565  $A$

#### **GRAPHICS/CAD-CAM**

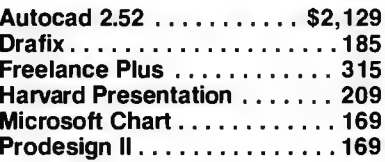

#### **LANGUAGES**

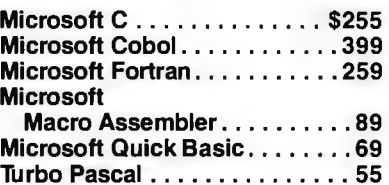

#### **PROJECT MANAGEMENT**

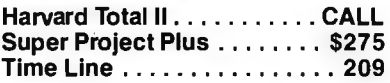

#### **FINANCIAL/ACCOUNTING**

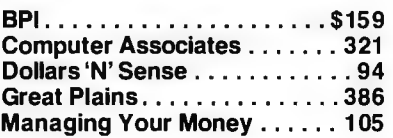

#### **UTILITIES**

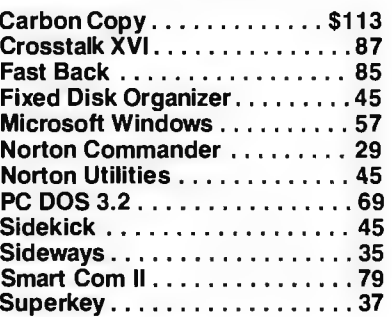

#### **SPREADSHEET/ INTEGRATED**

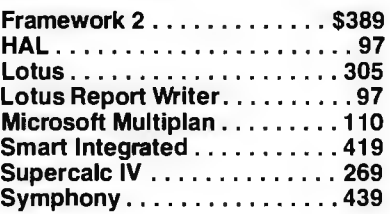

#### YOUR MONEYSWORTH GUARANTEE

gå)

\* Credit cards not charged until after your order has been shipped

Wü

 $\frac{1}{2}$ 

- Orders shipped same day on all stocked products (on
- 
- $\star$  Orders placed by 2pm EST)<br>  $\star$  All products guaranteed to be the latest versions available<br>  $\star$  Only factory sealed and fully warranteed products stocked<br>  $\star$  Never a surcharge for American Express, Visa or
- **Mastercard**

m

 $C$ 

A.

. No sales tax on orders shipped outside NY State . Please add 3% for insurance, shipping and handling (\$3.00 minimum) (Some products may have a surcharge due to weight and size<br>restrictions) • Defective merchandise can be returned for repair or exchange (please call for R.A.<br>no.) • Due to variety of products, we c

#### **DATABASE MGMT**

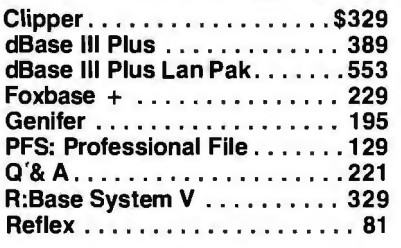

#### **WORD PROCESSING**

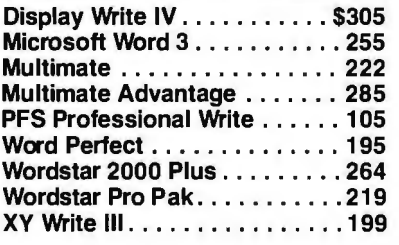

#### **LAPTOPS**

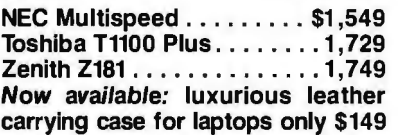

#### **SURGE PROTECTORS**

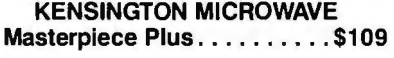

#### **BACK UP POWER SUPPLIES**

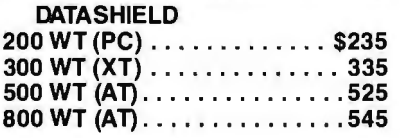

#### **MODEMS**

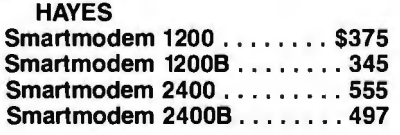

#### **GRAPHICS**

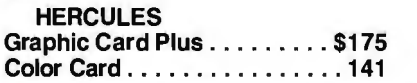

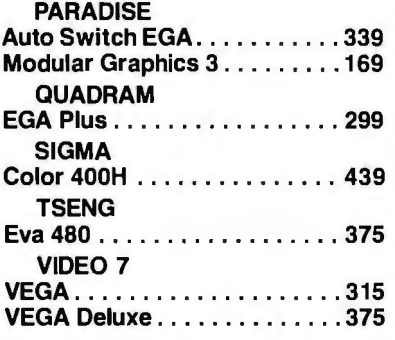

#### **MULTI· FUNCTION BOARDS**

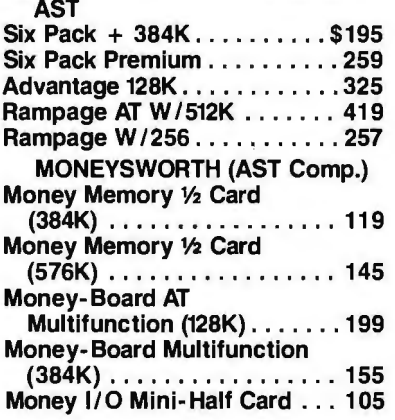

#### **MONITORS**

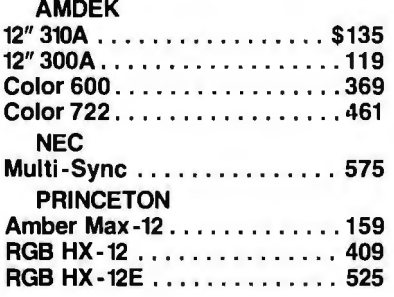

#### . **PRINTERS**

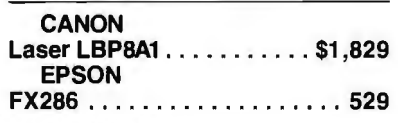

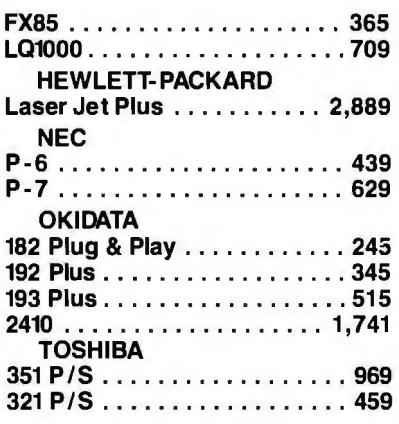

#### **KEYBOARDS**

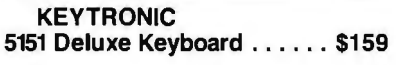

#### **MOUSE INPUT DEVICES**

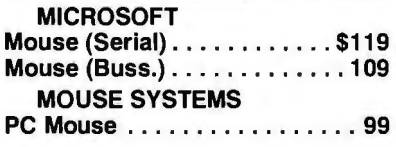

#### **HARD DISKS**

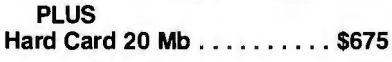

#### **BACK UP STORAGE DEVICES**

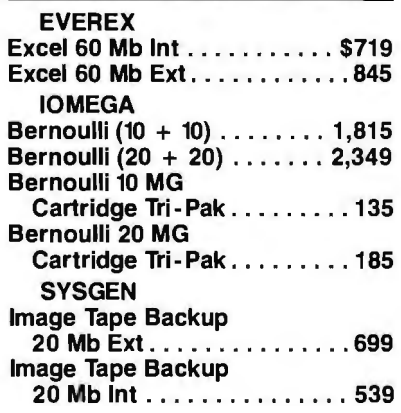

All prices and policies subject to change without notice.

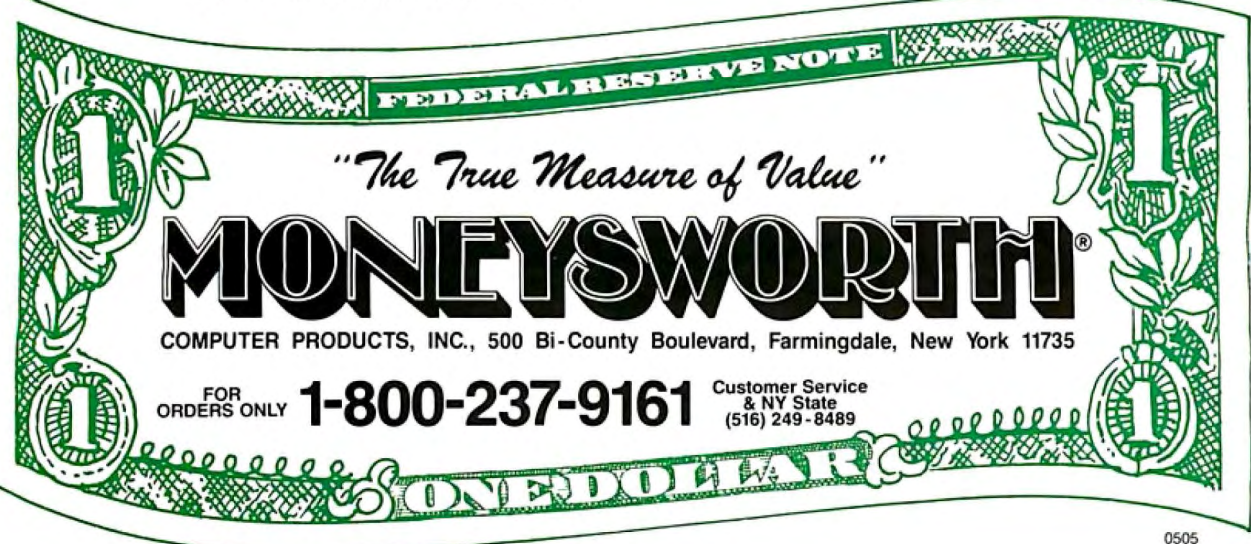

### **Boost** cursor speed. **Stop** cursor run-on

**Inquiry 279** 

With all the recent hoopla over performance,<br>it's ironic that two of the PC's ergonomic deficiencies have been overlooked - its slow cursor, and the tendency of the cursor to remain in motion (run-on) after a cursor key<br>has been released. Finally, the solution —<br>Cruise Control<sup>TM</sup> from Revolution Software.

Cruise Control is a new productivity tool for serious PC users. It boosts cursor speed,<br>typically by 3-5X. It eliminates annoying cursor run-on. And it adds hands-free cursor navigation to any application.

If you use 1-2-3, Symphony, dBASE, Reflex, or Paradox, you need Cruise Control's Anti-<br>Skid Braking. Here's what the leader of one Lotus users group said about Cruise Control:

"Once I used it, I wanted it! Excellent idea.<br>Very practical. One of the best programs<br>ever sent to us for review!"

If you use Word Perfect, MS-Word, Q&A,<br>DisplayWrite, MultiMate, WordStar 2000,<br>Framework, PC-Write, or SideKick, you<br>need Cruise Control's Screen Runner, the high-performance, adjustable-speed cursor.

Cruise Control's namesake feature takes the drudgery out of paging through data base records, long documents, and large spreadsheets. It lets you repeat any key,<br>hands-free — at the speed of your choice.

и

г

Dept. 200

And there's more. A Chronometer "types" the time or date into your application at the current cursor position. The keyboard-<br>controlled Screen Dimmer protects your privacy. The programmable Auto-Dimmer extends the life of your display screen.

Compatible with thousands of today's popular programs, including Lightning,<br>SuperKey, and Ready!, Uses only 3K RAM.<br>For DOS 2.0 or later. Not copy-protected. No risk, 60-day money-back guarantee.

#### Cruise Control **Only \$39.95**

Call now to order by credit card (VISA/MC/AX):

#### 201-366-4445

Or, mail \$39.95 plus \$3.50 shipping and handling to:

#### **Revolution**

Software, Imc.

715 Route 10 East · Randolph, NJ 07869

large programs would be like having most of the program on disk, and paging sections in and out as needed would be slow. -Steve

#### **CIRCUIT CELLAR FEEDBACK**

#### **Expanding a Kaypro** Dear Steve:

Since coming across your Circuit Cellar articles on the SB180, I am very intrigued by the possibilities offered by the HD64180 chip. I have a Kaypro 1, which I use primarily for word processing with WordStar. I am very pleased with the Kaypro, but I would like to enhance it, particularly by speeding it up and adding a RAM disk. The HD64180 seems like just the answer, and your design of the

seems to be what I am looking for. Southern Pacific offers an HD64180 board for the Kaypros, but it uses CP/M Plus rather than the Z-System, and your account of the capabilities of the Z-System have sold me on it. I wonder if the Z-System can be used with a board other than the SB180?

SB180 in combination with the Z-System

My only regret about the SB180 is that it doesn't use the full 512K RAM that the chip is capable of addressing, but I can see that it would take a larger board to accommodate the added memory chips.

Wendell J. Fay San Diego, CA

I am not familiar with the Southern Pacific HD64180 board for the Kaypro, but I do know that Echelon, Inc., the company that wrote ZCPR3 and the rest of the Z-System software, does have versions available for many computers other than the SB180. Their address and phone number are:

Echelon Inc. 885 N. San Antonio Rd. Los Altos, CA 94022  $(415)$  948-3820

A newer, more powerful version of the SB180 is now available. Called the SB180FX, it supports a larger RAM disk (up to 4 megabytes with a new memory expansion card) and has a SCSI hard disk interface on the main circuit board.  $-$ Steve

#### **Graphics and MIDI**

Dear Steve:

Do you know of a graphics chip I can use to produce a 256-by 256-pixel blackand-white display? Each horizontal line would require 32 bytes, so that 256 rows would amount to 8K bytes of RAM.

Also, I am interested in MIDI; what register and crystal values would let the Z8671 microcontroller's serial I/O port run at MIDI's 31.25K bps? Any input you can offer would be appreciated.

> Matthew Taylor Austin, TX

My GT180 graphics board, which appears in the November 1986 issue of BYTE, describes the application of the Hitachi HD63484 Advanced CRT Controller chip. This system would give you a high-quality, high-resolution color display. Other graphics chips that are suitable include the Motorola 6845 and 6847.

There is no single-chip graphics system, although the NEC 7220 will put a full graphics system together with a minimum of parts. A shift register, the RAMs, a RAM timing generator, and a video sync mixer are all that it requires.

For the Z8671, use an 8-MHz crystal. Set the prescaler for the TO timer to 1, then set the counter to divide by 4, and the UART section divides by 16 to give 31.25K bps. The chip divides the clock frequency by 4.

I think you might have some trouble running a synthesizer with this chip in interpreted BASIC, however. If you are just going to use it to upload and download waveforms and control one voice it should work, but it would probably be too slow to handle several voices and a keyboard. -Steve

#### **Striking Out Alone**

Dear Steve:

I have recently been considering starting a custom programming business. As a result, I would like to obtain some information that could help educate me on all of the trials and tribulations that would be in store for me, as well as give me hints on streamlining such an operation.

> Roy Anderson Long Beach, CA

The first principle of consulting (that's what you're getting into, even though you may think of it as custom programming) is that free advice is worth every penny you pay for it.

I have to make a few assumptions:

• You are starting out as a one-man operation.

· You are pretty competent at writing code.

• You have a moderate amount of get-up $and$ -go.

Getting started is easy: You need a telephone answering machine, a supply of continued

## **Does The Genius Display**  $WorkSOWe$

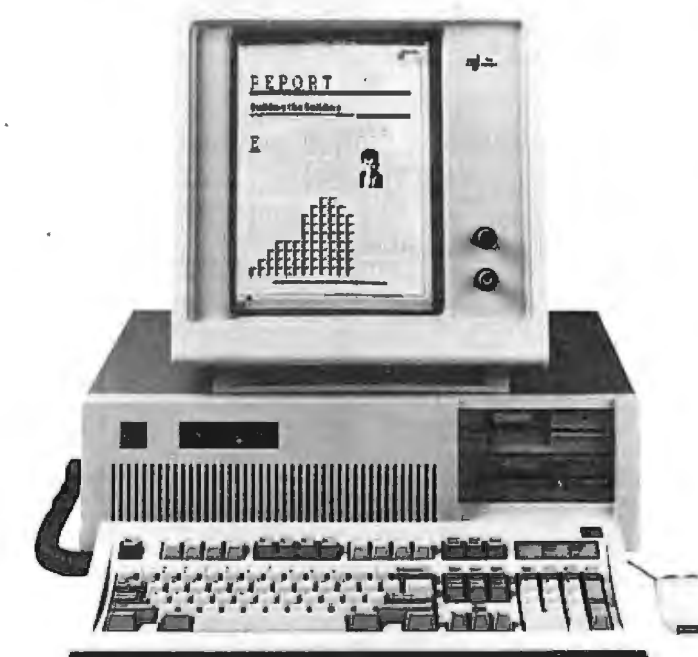

## **Because AllThese Work SoWellWth The** Genius~

**AUTOCAD** 

 $\mathbf{I}$  .

Iı  $(1)$ 

 $1.123$ 

**OUICISILVER** 

**BASE III PLL S** 

**DISTAN** 

The Genius® Full·page Display: 66 lines in very high resolution - 100 dots/inch

THE GENIUS Display System enables you to work with more programs in a full page format than any other monitor.

Desktop publishing, word processing and spread sheets are just a few of the applications that work better with THE GENIUS.

THE GENIUS Display System is a 15" high resolution monitor and adapter card.

With over 4,000 in use, THE GENIUS is available today to add a new dimension to office productivity.

Micro Display Systems, Inc.

<sup>131</sup>o Vermillion St., P.O. Box 455, Hastings, MN 55033 Telex: 4310015 Fax: (612) 437-7325 Phone: (612) 437-2233 Toll Free: 800-328-9524

The Genius°Full-Page l

#### CIARCIA FEEDBACK

#### Y COMPU 2357 CONEY ISLAND AVE., (BET. AVES. T & U) BKLYN, NY 11223

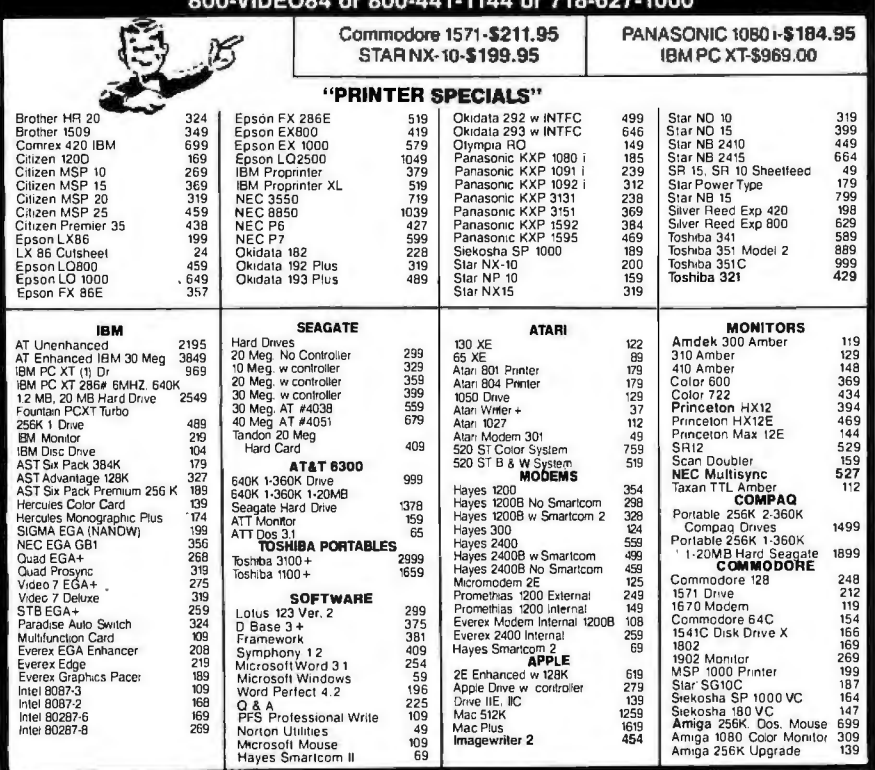

Items reflect 4% cash check discount. For your protection we check for stolen credit cards. M.C. Visa welcome. Shipping & Handling charge ex Ira, All Sales Final. Price and availability subject to change without notice. We cannot guarantee compatibility.

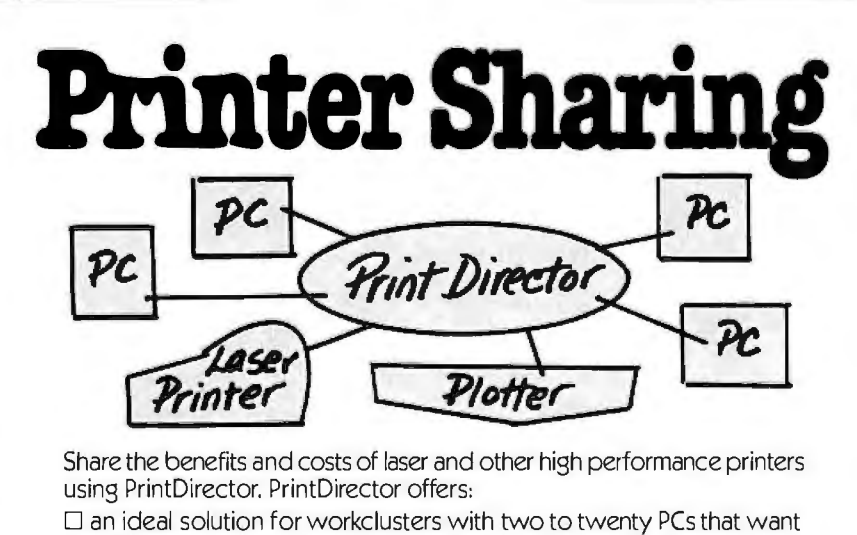

- to share printers
- $\Box$  direct multiple user access to a variety of printers, parallel or serial, mixed BAUD rates and escape codes
- D printing without waiting-concurrent 1/0 and automatic print buffering (60KB to one Megabyte) and selection for increased user productivity

Digital Products lnc.,108 Water Street, Watertown, MA 02172 617-924-1680 Outside Massachusetts, Call 1-800-243-2333

**\_enntDirector** 

*business cards, and some letterhead. 1hat's about it.* 

*The hard part is that you 're going to have to get out and sell yourse(f; and sell yourse(f. and sell yourself. }bu 've probably got one or two leads that will result in immediate business, but you must hustle to ensure a steady supply ofwork.* 

*Make sure that you've got enough money saved up to last for six months without any income at all. }bu should have some income, but you'll be surprised (everyone is) at how long it takes to land jobs. It .'s better to have too much money saved up than slightly too little.* If *you 're thinking of getting new credit cards or lines ofcredit, do it while you've got a "steady job" because banks have little enthusiasm for loaning money to a new business.* 

*As for streamlining your operation, I think the best advice is not to make things too complicated in the first place. }bu can probably keep your finances in a simple single-entry register and business checkbook; you won't need a fancy accounting system right away. Because the whole tax* situation has *changed*, all of the old wis*dom about incorporating is wrong, so beware offree advice about your business structure (even from me!).-Steve* 

#### Multiprocessing PC Dear Steve,

I am trying to decide whether to use an IBM PC XT in a multiprocessing mode using a program like Microsoft Windows, or an IBM PC AT using a multiuser operating system such as XENIX. What is your suggestion?

Harvey Horn *Flushing, NY* 

*The main problem with XENIX is that it's pretty much a turkey on an XT and only mediocre on an AT. Also, it really doesn't function as a real-time operating system. Finally, everything you think you know about PC software will change; you'll have to get software that runs under XENIX rather than PC-DOS* . .. *and such software isn't cheap, either.* 

*Microsoft Windows gives the illusion of concurrent operation, but in reality it 's not quite as nice as they would have you believe. For example, applications with an active window are time-sliced, but applications represented by an icon are not (with the exception of the clock application, which is a special case). The Windows Development Kit (\$500) gives you the programming tools to write code to run with Windows, but from what I've heard, the 110 interrupt handling isn't pretty.* 

*Set up your software on an XT and buy continued* 

#### **WHAT'S THE SECRET DEBUGGING WEAPON USED BY EVERYBODY FROM BORLAND TO ORACLE? FREE 44-PAGE ANSWER FROM ATRON.**

#### "WE COULDN'T HAVE DONE IT WITHOUT **ATRON'S HARDWARE-ASSISTED SOFTWARE BUGBUSTERS."**

Larry Ellison<br>Oracle Pres.

**XGOSX** 

모산 로그 국조

ZZZZZZZZZ

 $\frac{5}{3}$ 

Philippe Kahn<br>Borland Pres.

This is the city saved by the Atron bugbusters. Your city. Full of wizards, with hundreds of millions of dollars invested in wringing every ounce of intelligence and performance<br>out of your PC. It used to be plagued with the toughest software bugs known to mankind.

#### **PLAGUES OF BIBLICAL PROPORTIONS**

The first and most difficult plague was impossible to trap with software debuggers. These were carnivorous bugs which randomly overwrote programs, data, even the<br>debugger. Nastiest were the ones that slipped in once every few hours, or changed their behavior after each new compile. Forty days and forty nights of recompiling, trying something else, caused many a would-be resident of the city to run screaming into the wilderness, never to be heard from again.

Second came the plague of not knowing where the program was, or where it had recently been. This compounded the first plague: How<br>could anyone know what caused the random memory<br>overwrites? Add to this random interrupts and timing dependencies, and you begin to understand The Fear that gripped the city.

Then came the last plague, which brought the wizards to their knees before they even started debugging. Their towering programs consumed so

much memory, there wasn't enough room for their symbol table, let alone debugging software. Even if they could get past the first two plagues, this one killed their firstborn software.

#### **ENTER THE HARDWARE-ASSISTED SOFTWARE BUGBUSTERS**

The Atron solution came as a revelation: Monitor every memory reference and every instruction executed, by adding a hardware board to the AT or PC with an umbilical probe to the processor.<br>The result? Wham! The PC PROBE<sup>TM</sup> and the AT PROBE<sup>TM</sup> saved

civilization as we know it. The first plague was cured with PROBE'S hardware-assisted breakpoint traps on reading, writing, executing, inputting and outputting. These could be done on single or ranges of addresses, and could include particular data values. All in real time. For a mere software debugger to attempt this, a 1-minute program would take 5 hours to execute.

The second plague, not knowing from whence you came, was cured with PROBE'S real-time trace memory. The history of program execution is saved on-board, in real time. Once a hardware trap has occurred,

**Example 19 and ADP AMP ARC/AMS AST<br>
Research ATSCR Access Section (Section Science Access Section Access Section Access Section Access Section Access Section Access Section Access Section Access Access Section and Solutio** 

前半型 figst th barg to the Latter

Ele<br>Mi

哥

一点 能通り

 $\frac{1}{\Psi}$ 

cities.

Franchise Christian Schwarz (1988)<br>
Recorded D., 2001 (1988)<br>
Recorded Schmidt Spiels (1988)<br>
Recorded Schmidt Spiels Schwarz And Schwarz (1989)<br>
1988)<br>
Series Christian Schwarz And Schwarz (1989)<br>
Series Christian Schwarz

in Loope System

 $\frac{1}{15}$ 

**un** 

h

ng<br>sI<br>res

 $\overline{\mathbf{a}}$   $\overline{\mathbf{a}}$ 

an<br>las

お竹市

世宝

 $\frac{1}{C}$ 

 $E$ 

enesia na 2<br>marPandad

PROBE displays the program execution in detail, including symbols and source code for C, Pascal, or assembly language programs. Which shows how out-of-range pointers got that way.

ay<br>ts

**El An Diagnostic Retrieval Dialogic Dicomed Dictaphone** 

Queens Seates, R. A Branch

an Soft.<br>re Poldel

meer Kessens<br>Systems

 $\frac{1}{10}$ 

ion Suannong<br>Scanning<br>Solutions<br>Sinas re<br>Sinas re<br>Tanarme<br>Teledyne

 $\frac{36}{108}$ 

Ba<br>Ft

공연 결합 보기

川川区

대<br>서

 $\frac{1}{2}$  $\approx$   $\frac{1}{2}$ 

Л

**WATE** 

 $\frac{\pi L}{\Gamma_{\text{ex}}L}$ 

ant Shelt<br>|arbo lee |<br>|Si Ñ.

Select Cotains the Selector Decision Selection Contains the American Selection of Decision Selection Contains contained to the Selective Selection Selection Selection Contains containing Test State Technology San Micro Sys

Phakaty

The third plague, not enough room for the<br>debugging symbol table to be co-resident in memory with a large program, was cured with 1-megabyte of on-board, hidden, write-protected memory. System memory was then free for the program, keeping the symbol table and debugger safe from destruction.

When the job of bugbusting was done, the wizards used their PROBEs as performance analyzers. So they could have both reliability and perfor-<br>mance. So they could send only the best software into the field.

#### IF YOU AREN'T AN ATRON **CUSTOMER, ODDS ARE YOU WON'T BE MAKING** THE TOP-TEN LIST.

On any given week, at least nine of the top ten best-selling software packages on the Soft-Sel Hotlist come from Atron customers.

Ever heard of Borland?<br>"Without Atron," says its without Atron," says its<br>president Philippe Kahn,<br>"there wouldn't be a Side-<br>Kick"", Turbo Lightning"<br>would be light-years away, and<br>Turbo Prolog" wouldn't be<br>shipping today."

Ever use a spreadsheet?<br>From Enable™ to Paradox™, their bugs were busted by Atron products.

Into DBMSs? Everyone from Ashton-Tate to Oracle owns at least one Atron bughuster

If you use a product from one of the companies in The<br>City, you owe life as you know it to Atron. Our guess is that<br>99% of all PCs, XTs and ATs have at least one product debugged with Atron bugbusters.

#### **FREE 44-PAGE BUGBUSTING BIBLE COULD MAKE YOU** A PROPHET. AND YOUR COMPANY A PROFIT.

We've written a complete tutorial on state-of-the-art bugbusting. And it's yours, free for the asking. Full of examples and illustrations, it will show you how the wizards work their magic.

If you're tired of suffering the wrath of program bugs, call Atron today. You could be busting bugs, and sales records, tomorrow.

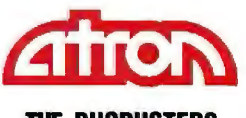

**THE BUGBUSTERS** 

20665 Fourth Street · Saratoga, CA 95070 · 408/741-5900

Copyright @ 1986 by Atron Corp. PC PROBE™ and AT PROBE™ Atron. The other fine companies mentioned throughout this advertisement own numerous trademarks.

Adv. by TRBA.

#### CIARCIA FEEDBACK

## **OUR PLUG-IN CARDS GIVE YOU PLUG-IN CONTROL.**

Your IBM PC/XT/AT or compatible can control any IEEE-488 instrument.

#### You can:

- □ Plug-in to BASIC, C, FORTRAN, or Pascal.
- $\Box$  Use HP-IB plotters,
- printers, and instruments.
- $\Box$  Spend less time programming.

 $\Box$  Call (617) 273-1818 and put us to the test. Puriters, and instruments.<br>
□ Spend less time programming.<br>
□ Call (617) 273-1818 and put us to the test.<br>
Complete hardware and software solutions for just \$395.<br>
⊙ Capital Equipment Corp.<br>
99 South Bedford Street

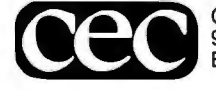

Burlington, MA. 01803

#### NIC-PAL II **PLD Logic Programmer**

Driven from your PC/XT/AT or compati· ble, the Nicolet PLD logic programmer handles virtually all types of PLD's. Software driven from your parallel port, just select the type of device, and download your JEDEC file. Offers 128 test vectors and full screen editing. Includes all necessary software. Jl,295.00

To Order: Send check, ruoney order, or Visa/Mastercharge to NICE, 5225 Verona Rd. P.O. Box 4288 Madison, WI 53711-0288

Inquire about our emulator products. NICE is a trademark of Nicolet.

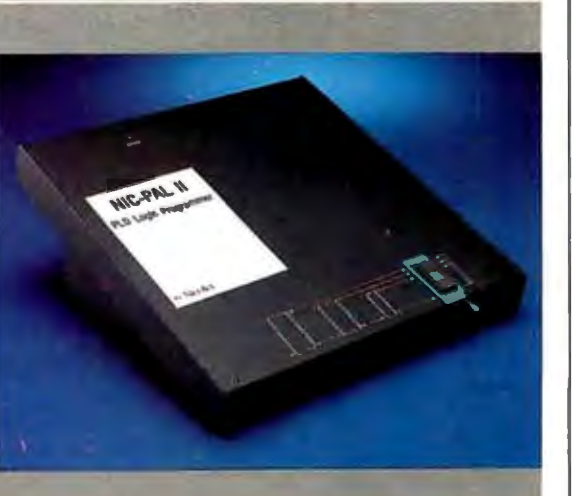

Pertilly

For technical infonnation & Order processing: 800-NIOOLET (642-6538) or 415-490-8870 in Califomia. Order processing only: 608-273-5008.

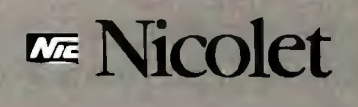

*another one with the money you 'LL save by not getting involved with debugging a multitasking system.* - Steve

#### Lis'ner 1000 for the PC Dear Steve:

As an undergraduate honors student at Iowa State University I will be developing both the software and hardware for a speech recognition and speech synthesis system for the IBM PC. As the start of the project approaches, I need to solve two pressing problems: first, gaining access to an IBM PC to which I'll be allowed to interface my project, and second, choosing speech recognition and speech synthesis ICs for the project.

This letter is mainly concerned with solving the second problem. I am referring to your Lis' ner 1000 project in the November 1984 Circuit Cellar. Specifically, I need information on the status of the Lis'ner 1000 version for the IBM PC. Would it be possible to obtain just the schematics for this project? I would truly appreciate any information and documentation concerning other available speech recognition and speech synthesis IC<sub>s</sub>.

Gabriel M. Cuka *Ames, IA* 

*I would think that at a university the size and quality ofIowa State, there would be many personal computers on campus. }bu should be able to get access to one of those computers to finish your project. Two approaches that might get results are a classified ad in the campus newspaper and notices placed on bulletin boards in strategic Locations. lbur academic department also may be able* to *assist you.* 

*1here is no schematic available for an IBM SP-lOOOinterface comparable to the lis 'ner 1000 circuit published in the November 1984 Circuit Cellar. 1here is an IBM interface using the SP-1000 chip made by AudoPilot. The AudoPilot 1000 is a simple board that features a powerful software interface system. Further information can be obtained from :* 

*AudoPilot Inc. P. 0. Box 3006 516 Walt Whitman Rd. Huntington Station, NY 11746 (516) 351-4862* 

*There are several manufacturers of voice synthesis and recognition /Cs, including Texas Instruments and National Semiconductor. Details on these and other chips can be found in their data books and their supplemental Literature. }bur best source for this type ofinformation is probably the engineering Library at your university.* −Steve ■

# **NO FRILLS<br>PLOTTER**

30 Wi

**External text** world of professional<br>
CAD applications with Houston Instrument's low cost DMP-41/42 series plotters. These single-pen plotters give you the features you need— $C$  and  $D$  size plots, extensive software compatibility, and proven reliability-for a very affordable no frills price of \$3295. \*

The DMP-41/42 series' large C and D size formats are ideal for a wide range of CAD applications, from architectural elevations to assembly drawings. And a .005 inch resolution ensures crisp drawings on a variety of media-paper, matte film, or vellum. Inquiry 147

With the DMP-41/42 series, you can choose from an impressive selection of off-the-shelf graphics software packages such as VersaCAD, AutoCAD, and CADKEY. Or, by using Houston Instrument's popular DM/PL™ language, you can create your own custom software and be assured of upward compatibility with Houston Instrument's entire line of plotters.

The DMP-41/42 series. The plotters that offer superb reliability, comprehensive graphics capabilities, and a no frills price. The proven performers for low-cost CAD.

For more information, call

1-800-531-5205 (512-835-0900 if in Texas), or write Houston Instrument,<sup>™</sup> 8500 Cameron Road, Austin, Texas 78753. In Europe, contact Houston Instrument, Belgium NV. , Rochesterlaan 6, 8240 Gistel , Belgium. Tel.: 32-(0)59-277445. Tix.: 846-81399.

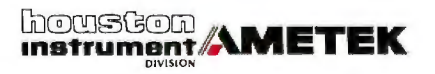

**<sup>\*</sup>U.S. suggested retail price. Pricing subject to change.**  DM/ PL and Houston Instrument are trademarks of AMETEK, Inc.

## HOW TO B

9-pin printhead prints black and. white only.

(rms)

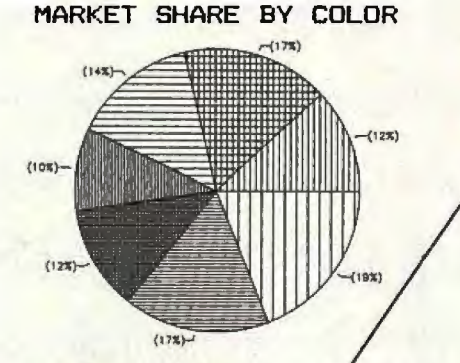

Top speed 200 cps for drafts. 40 cps for letter quality text.

nding a 19% share of the marx<br>filliantly, with a 17% share<br>all was green, at 14%, its<br>sidus year. Am expected, blue<br>prange continued to loss appe

Suggested retail price: \$549.

Control panel with 3 selections.

Noise level 63 dBA.

A "Pro" doesn't stand a chance next to the new ALPS ALQ200. Because the ALO200 has more of what it takes to get more done.

Take speed, for instance. With its 18- or 24-pin printhead, the ALQ200 prints excellent letter quality text twice as fast.

And the same is true for high

resolution graphics. Where, as you can see, we also have a distinct color advantage.

The ALQ200 even has what it takes to make people faster. Like automatic paper loading. A full-function, push-button control panel. And compatibility with all the leading PCs and software.
# EAT A PRO.

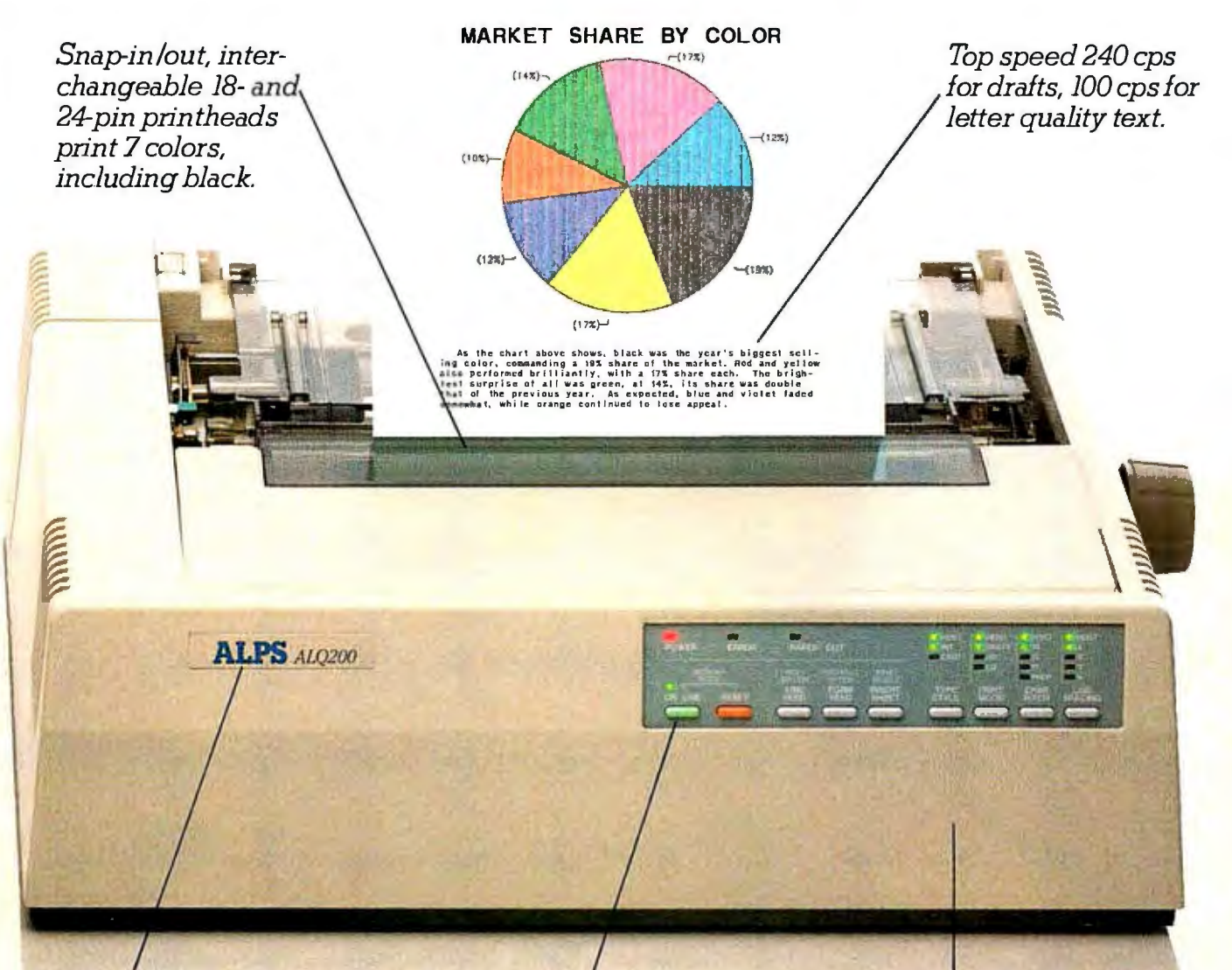

*Suggested retail Push-button panel controls all Moise level 55 dBA.*<br>
price: \$595 for 18-pin, printing functions without DIP *price: \$595 for 18-pin, printing functions without DIP* switches or software commands.

cially compatible with busy offices. In California, (800) 257-7872. After all, it's about as solidly built as a printer can be. So it's quieter. And nearly impossible to overwork.

ALQ200 costs about the same as the But what really beats all is that

Inquiry 17 for End-Users. Inquiry 18 for DEALERS ONLY. ALQ200 is a trademark of ALPS Electric Co., Ltd. c 1987 ALPS America

You'll also find the ALQ200 espe-<br>
<u>h</u> California, (800) 257-7872.<br>
in California, (800) 257-7872.

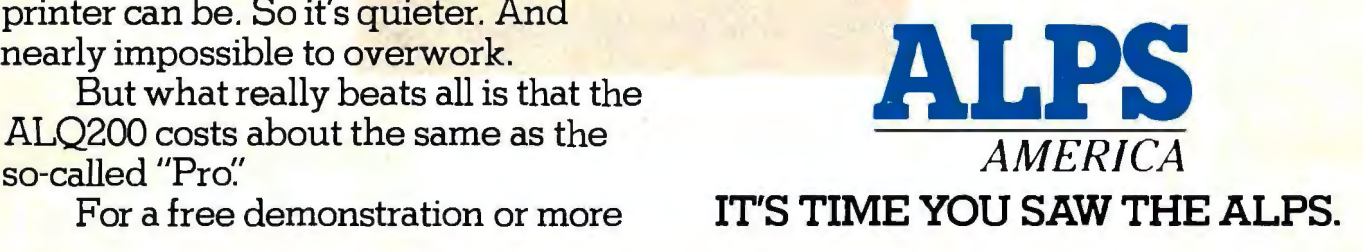

# **The Diconix 150. Take it or leave it.**

The world's most portable printer performs as well on your desktop as it does when you're on the road. The small footprint desktop as it does when you're on the road. The small footprint<br>reduces desktop clutter, while it enlarges a small budget.

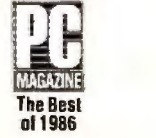

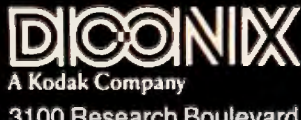

3100 Research Boulevard Dayton, Ohio 45420.

In the U.S., for the dealer nearest you,<br>call 1-800-DICONIX Telex: 288-280 In Europe, for the distributor<br>nearesl you, call (4121) 37 56 04<br>Telex: 454-199 TXC CH

### **BOOK REVIEWS**

THE BEAUTY OF FRACTALS: Images of Complex Dynamical Systems *Heinz-Otto Peitgen and Peter* H. *Richter Springer-Verlag New York: 1986 JSBN 0-387-15851-0 199 pages, \$35* 

*Reviewed by Eric A. Bobinsky* 

 $A$  in fractals, computer graphics, mathematics, physics, art, or philosophy will find *1he Beauty ofFrac*tals: Images of Complex Dy*namical Systems* a synthesis of the meaning of fractal geometry in each of these distinctive domains.

Written by Heinz-Otto Peitgen, a mathematician, and Peter Richter, a physicist, both professors at the University of Bremen, the book is the outgrowth of a 1984 exhibition of fractal art and its underlying mathematics. The authors had previously produced a brochure to accompany an exhibition

called "Harmonie in Chaos und Kosmos," which served as a catalog of the fractal art and as an intelligent layman's explanation of its scientific foundation. From that first show sprang an international exhibition called "Frontiers of Chaos," which *1he Beauty ofFractals* was written to accompany .

#### Three Potential Audiences

This book is, in a way, a three-in-one volume. First, it is a "philosophical physics" treatise, since the authors don't hesitate to relate fractal geometry to the nature of the universe, and they offer an exciting glimpse into new areas of science opened up by the development of fractal mathematics.

Throughout the opening chapters, the book stresses the importance of nonlinear processes in natural systems and, perhaps more important, that the long-term state of a given system (the stability of the solar system at some future date, for example) can't necessarily be determined by the initial values of its parameters. To quote from the book: "It is true that our spaceships can trust Newton's laws of motion and modern computers to guide them to their goals, but the fact remains that the route becomes unpredictable over very long periods of time."

Second, this is a very well illustrated mathematics textbook. Although it is not, as the authors state, mathematically rigorous, it is nonetheless rich in equations and mathematical notation. But those readers who are either uncomfortable with or uninterested in the mathematical sections can simply skip them without missing the flavor and the impact of the text and its accompanying illustrations (see the example above) .

Third, this is a book for computer programmers, particularly those "renaissance coders" whose interests tend to range over the frontiers of both science and technology.

#### Acknowledging the Computer's Role

The authors acknowledge the assistance of two university computing departments and several programmers in the production of the graphics for the book, and they have returned the favor to the programming community at large by providing a sound mathematical and algorithmic treatment of fractal geometry . The last few pages of the book, titled "Do It Yourself," contain several fundamental algorithms, along with commentary, that can be programmed easily on a small computer.

Early on, the authors bring up the fact that this book-and, in fact, the entire field of fractal geometry-owes its current state of development to the computer. "Where scientists of earlier generations had to simplify their equations drastically or give up *continued* 

KERMIT: A FILE TRANSFER PROTOCOL *Frankda Cruz Digital Press Bedford, MA: 1987 JSBN 0-932376-88-6 379 pages, \$25* 

MAC INSIGHTS *Lon Poole Microsoft Press Redmond, WA: 1986 JSBN 0-914845-73-X* 

*276pages, \$18.95* 

THE POWER USER'S MANUAL

*Randall. Kottwitz MacUser Publications Jnc. New York: 1987 JSBN 0-9617462-0-3 168 pages, \$17. 95* 

BALANCE OF POWER: INTERNATIONAL POLITICS AS THE ULTIMATE GLOBAL GAME *Chris Crawford Microsoft Press Redmond, WA: 1986 JSBN 0-914845-97-7 306 pages, \$10. 95* 

## **When 200,000 users like BitCom, it must be good.**

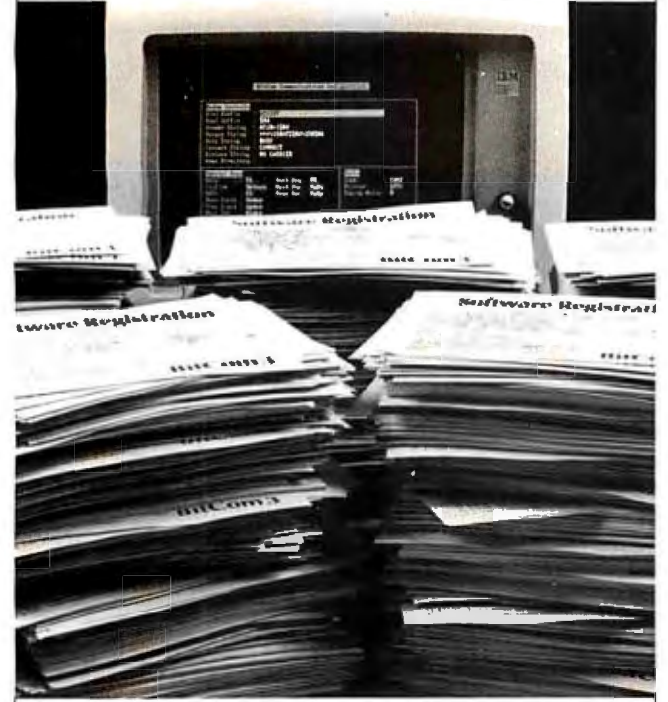

Whether you need to dial to on-line services or mainframe communications, don't buy communications software until you've checked out BitCom 3.02. It's the program that thousands of users prefer because it gives you so many features for such a low price:

- Powerful script language with more than 80 functions.
- Supports 132 column by 44 row and 132 column by 25 row (with graphics card).
- Transfers multiple files using YMODEM batch, and supports the popular XMODEM CRC method.
- Auto speed change to match that of remote computer.
- Supports COM1 through COM4.
- Programmable terminal emulation including VT100, IBM 3101 and most ASCII terminals.
- 110 to 9600 baud range.
- Now also available on 31/2 inch diskettes.

"AMONG INEXPENSIVE COMMUNICATIONS PROGRAMS, (BITCOM IS) A CHAMP... IT MIGHT EVEN KNOCK SOME OF THE BIG BOYS OUT OF THE RING." - PC WORLD

Only \$69.<sup>00</sup> Not Copy Protected. To Upgrade from Previous Versions Send Original Diskette Plus \$35.00 to Address Below

> Order Today, Call (408) 263-2197 BIT Software, Inc. 755 Ames Ave., Milpitas, CA 95035

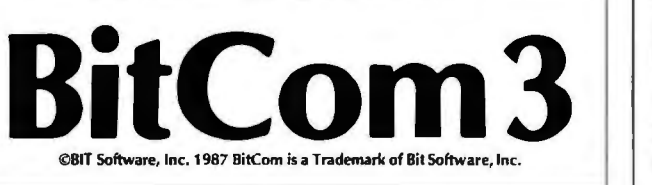

completely, we are able to see their full content on the display monitor. In graphical representation, natural processes can be comprehended in their full complexity by intuition. New ideas and associations are stimulated, and the creative potential of all those who think in pictures is awakened."

#### Contributions to the Book

At \$35, *1he Beauty of Fractals* is not inexpensive. For that price, however, readers get a true potpourri of scholarly information on fractals that they can dig into as deeply as they wish. Each of 10 special sections has a self-contained treatise on some esoteric aspect of fractal geometry or its applications. The book's price is largely due to the 40 stunning color pages bound into the hardcover volume, amounting to about 80 plates.

Two of the sections will be of definite interest to programmers, namely, "Julia Sets and Their Computergraphical Generation" and "The Mandelbrot Set." The other sections deal mainly with mathematical issues such as "Verhulst Dynamics" and "Newton's Method for Real Equations" or physical issues like "Magnetism and Complex Boundaries." Even if the technical issues may be beyond the average reader in these sections, the illustrations of the fractals are fascinating .

Four of the chapters are contributed: one by Benoit B. Mandelbrot himself, one by French mathematician Adrien Douady, another by German physicist Gert Eilenberger, and a fourth by the German journalist Herbert W. Franke. These four chapters are nontechnical and are probably the most enjoyable parts of the book, particularly Mandelbrot's "Fractals and the Rebirth of Iteration Theory," a reminiscence of Mandelbrot's discovery of the set that now bears his name (see "Plotting the Mandelbrot Set" by Peter B. Schroeder in the December 1986 BYTE).

The Beauty of Fractals deserves high praise for uniting a new science-fractals-with a new art-computer graphics-and merging them with a humane and challenging view of our physical and intellectual universe.

*Eric A. Bobinsky is a mathematician at the NASA Lewis Research Center. He can be reached at MS 54-8, NASA Lewis Research Center, 21000 Brookpark Rd., Cleveland, OH 44135.* 

KERMIT: A FILE TRANSFER PROTOCOL *Reviewed* by *Joel West* 

 $A$  s many will recall, Kermit the Frog is a greenish children's puppet that found crossover success several years ago as a movie star. And, as author Frank da Cruz recounts in this book, a Muppets wall calendar inspired the name of a data protocol under development at Columbia University in 1980. Da Cruz and his colleagues had to pretend otherwise until, at the suggestion of a BYTE editor, they requested and received permission from Jim Henson to use the trademarked name of Kermit (the Frog) for Kermit (the file-transfer protocol).

*Kermit: A File Transfer Protocol* is the first and definitive text on the latter Kermit, previously described by codesigners da Cruz and Bill Catchings for BYTE readers in a two-part series (see "Kermit: A File-Transfer Protocol for Universities," BYTE, June and July 1984). It supplements earlier manuals distributed by Columbia University with a variety of Kermit programs, both as manuals shipped in printed form with Kermit tapes and in electronic form through various research networks.

#### The Importance of Being Kermit

Most of the writing about data protocols has focused on local and wide area networks, such as the ISO reference model. *continued* 

# Overnight delivery is only half our legend.

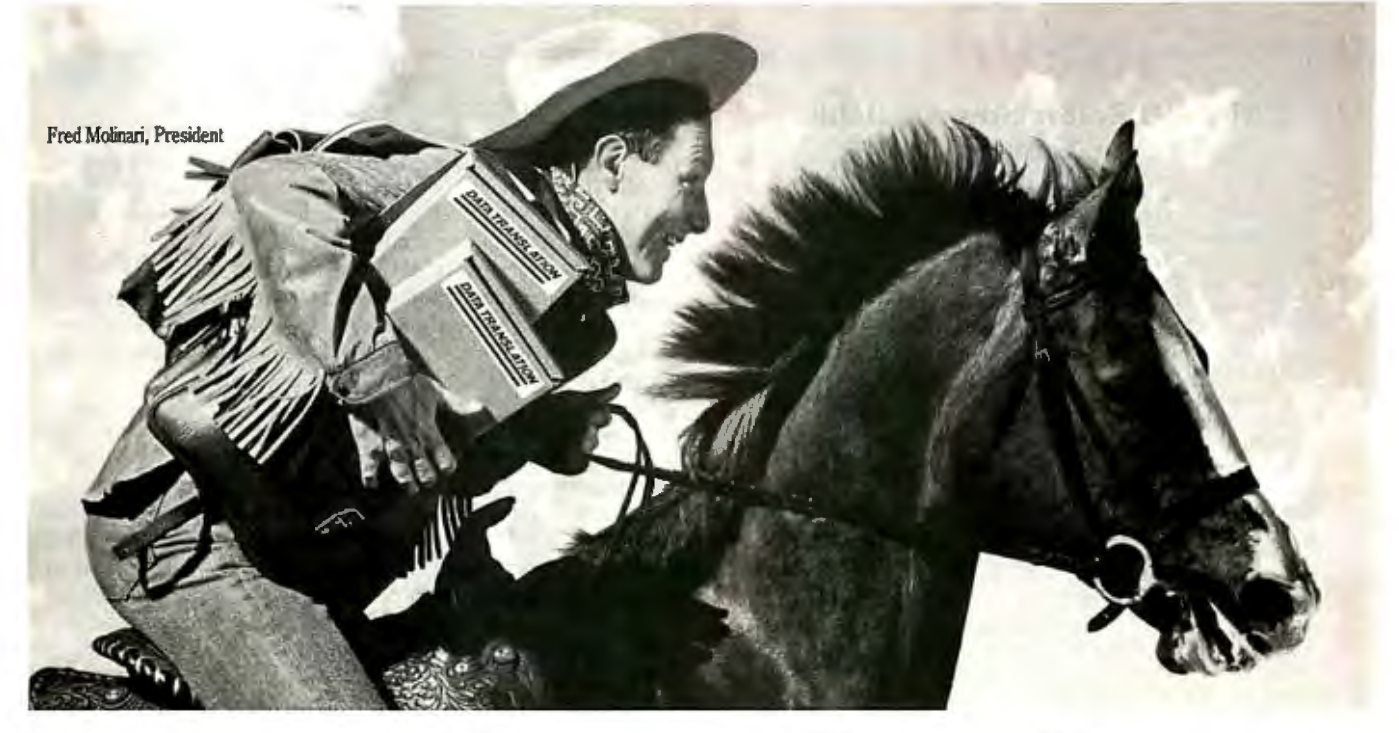

everything we make. All Image Processing, *our tough quality control standards, making processing, and Data Acquisition boards* return rate the lowest in the industry. Array Processing, and Data Acquisition boards

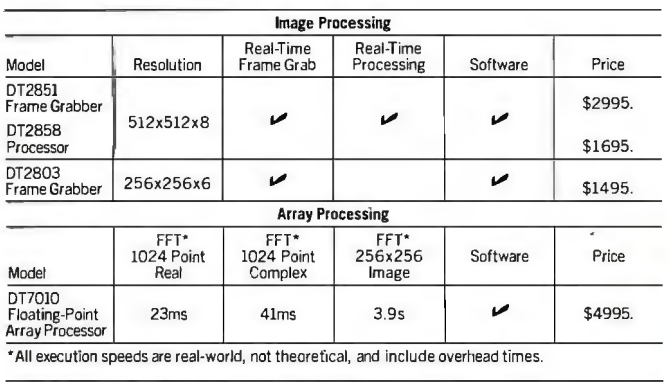

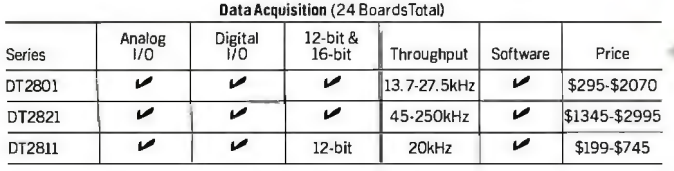

The other half is quality. At Data and software for the IBM PC are pre-tested and nslation, we ride herd over the quality of pre-burned in. We deliver products that meet Translation, we ride herd over the quality of pre-burned in. We deliver products that meet everything we make. All Image Processing.  $our$  tough quality control standards, making our

So phone us by mid-day for overnight delivery.

After all, why should you wait weeks to start important projects when Data Translation

can have you sitting tall in the saddle · tomorrow?

CALL (617) 481-3700.

To learn more, see us in Gold Book 1987, or call to receive our first-ever 1987 3-Book Set, including 1987 Catalog, Product Summary Price List, and Applications Handbook.

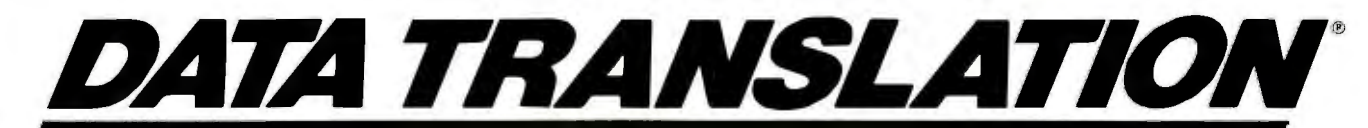

World Headquarters: Data Translation, Inc., 100 Locke Dr., Mariboro, MA 01752 (617) 481-3700 Tk 951 646<br>European Headquarters: Data Translation, Inc., 103 IDe Dusiness Centre, Molly Millars Lane, Wokingham. Berks, RG11 202

Data Translation is a registered trademark ofData Translation, Inc.

#### **PC/VI™** UNIX's VI Editor Now Available

### For Your PC!

Are you being as productive as you can be with your computer') An editor should be a tool. not an obstacle to getting the job done. Increase your productivity today by choosing PC/VI-a COMPLETE implementation ofUNIX' VI version 3.9 (as provided with System V Release 2).

PC/VI is an implementation of the most powerful and most widely used full-screen editor available under the UNIX operating system. The following is only a hint of,the power behind PC/VI:

- Globalsearch orsearch and replace using regularexpressions • Full undo capability
- Deletions. changes and cursor positioning on character. word. line. sentence. paragraph. section or global basis
- Editing of files larger than available memory
- Shell escapes to DOS
- Copying and moving text
- Macros and Word abbreviations
- Auto-indent and Showmatch
- MUCH. MUCH MORE!

Don't take it from us. Here'swhatsomeofour customers say: "Just what I was looking for!". "It's great!". "Just like the real VI!".

The documentation is so good I have already learned things<br>about VI that I never knew before.<sup>"</sup> - IEEE Sqf*lware*.<br>September 1986.

PC/VI is available for IBM-PC's and generic MS-DOS+ systems **cc** for only 8149. Included are CTAGS and SPLIT utilities. TERMCAP function library, and an IBM-PC specific version which enhances performance by as much as TEN FOLD!

# **PC/TOOLS**<br>
What makes UNIX so powerful?

**What makes UNIX so powerful?** Sleek. Fast. and **POWERFUL** utilities! UNIX gives the user not dozens. but hundreds of tools. Now the most powerful and popular of these are available for your PC! Each is a complete implementation of the UNIX program. Open up our toolbox and find: **0** 

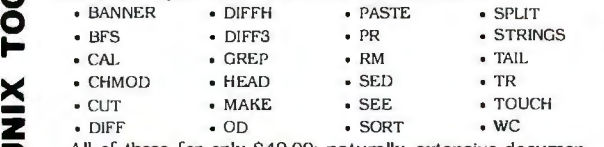

All of these for only 849.00; naturally, extensive document attion is included!

## **PCISPELL®**

Why settle for a spelling checker which can only compare words against its limited dictionary database when PC/SPELL is now available? PC/SPELL is a complete implementation of the UNIX spelling checker. renowned for its understanding of the rules of English! PC/SPELL determines if a word is correctly spelled by not only checking its database. but also by testing such transformations as pluralization and the addition and deletion of prefixes and suffixes. For only 849.00. PC/SPELL is the first and last spelling checker you will ever need'

Buy PC/VI and PC/TOOLS *now* and get PC/SPELL foronly Sl.00! Site licenses are available. Dealer inquiries invited. MA residents add 5% sales tax. AMEX. MC and Visa accepted without surcharge. Thirty day money back guarantee if not satisfied! Available in 514", 314" and 8" disk formats. For more information call today'

\*UNIX is a trademark of AT&T: +MS-DOS is a trademark of Microsoft.

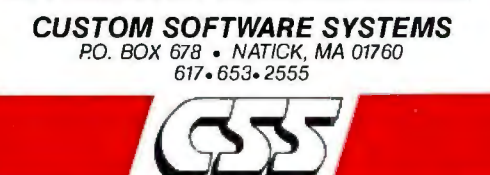

These protocols have been designed by computer vendors for se by their largest customers, transparently providing highspeed access for dozens (or hundreds) of computers.

Those with a single microcomputer and a modem have largely been ignored, even when their goals are far less ambitious. As an ASCII serial communications protocol for transferring files over a line or an RS-232C cable, Kermit provides an answer for the hobbyist, student, or small businessperson.

Kermit was originally designed by da Cruz and Catchings, but later enhancements came from a dialogue with its users. The latest extensions are designed for use with the current crop of high-speed modems and transmission through packet-switched networks.

Kermit has two advantages over other ASCII serial protocols: First, it was designed to run on many computer systems; and second, it is completely public and nonproprietary.

A valuable section of the book contrasts Kermit (the protocol) with another public domain microcomputer protocol, Ward Christensen's XMODEM/MODEM7, independently designed at about the same time. However, . unlike the CP/M bias of XMODEM, Kermit has been successfully implemented on a wide range of microcomputers, workstations, and mainframes.

As independent software vendors crack the compatibility problem, they lock up their solutions in proprietary data protocols. In contrast, Columbia University has not only placed the specification of the Kermit protocol in the public domain but has freely distributed the source and object code for the several dozen programs that support it. By doing so, Columbia has performed a valuable educational service for the entire computer science community. As the sole participant at Columbia to remain from day one until the present, da Cruz is uniquely qualified to bring this project to the general computer public.

#### Levels Outlined in the Book

**c: z**  $\frac{1}{2}$ 

**-I 0 0 rcn 'Tl 0 ::u**  < **0 c: ::u**  –<br>ซ |  $\frac{6}{10}$ 

*Kermit* has three levels of target readers. The first such reader is the user of Kermit programs who may also be interested in the primer on data communications. The second is the local Kermit professional who supports such users. The third reader is someone who is writing a communications program that supports the Kermit protocol and who needs answers to specific questions.

A technical writer always faces a dilemma in trying to combine an easy-to-understand text with one that is technically detailed and precise, and the disparate audience makes the task even more difficult here. Da Cruz has done much better than most by addressing these distinct goals in separate sections. Witty drawings by George Ulrich enhance the book's light tone.

The goals and history of the Kermit effort include walks through several representative file-transfer sessions. Unfortunately, a published book in this field is a fixed snapshot of a moving target or, in this case, of the many evolving targets of the 42 different supported computers. The tutorial cannot list all possible systems or combinations and thus cannot supplant the specific, up-to-date documentation supplied by Columbia with each program. The documentation problem is made only slightly less grim by the use of a common command interface in many Kermit programs. It is doubtful, then, that any Kermit user would plunk down \$25 solely for the first 45 pages of this book.

Goals are followed by a primer on computers and serial communications. The novice should find it a reasonable introduction to these topics. For the experienced programmer, the most interesting sections document the differences in file formats for a variety of computers.

Next, a user's reference guide includes a complete description of the command interpreter developed by Columbia for the DECSYSTEM-20 implementation and used by many Kermit programs. When used with programs that feature this inter*conrinued* 

> Inquiry 293 for MS DOS Products. Inquiry 294 for all others.  $\rightarrow$

**YOUR** 

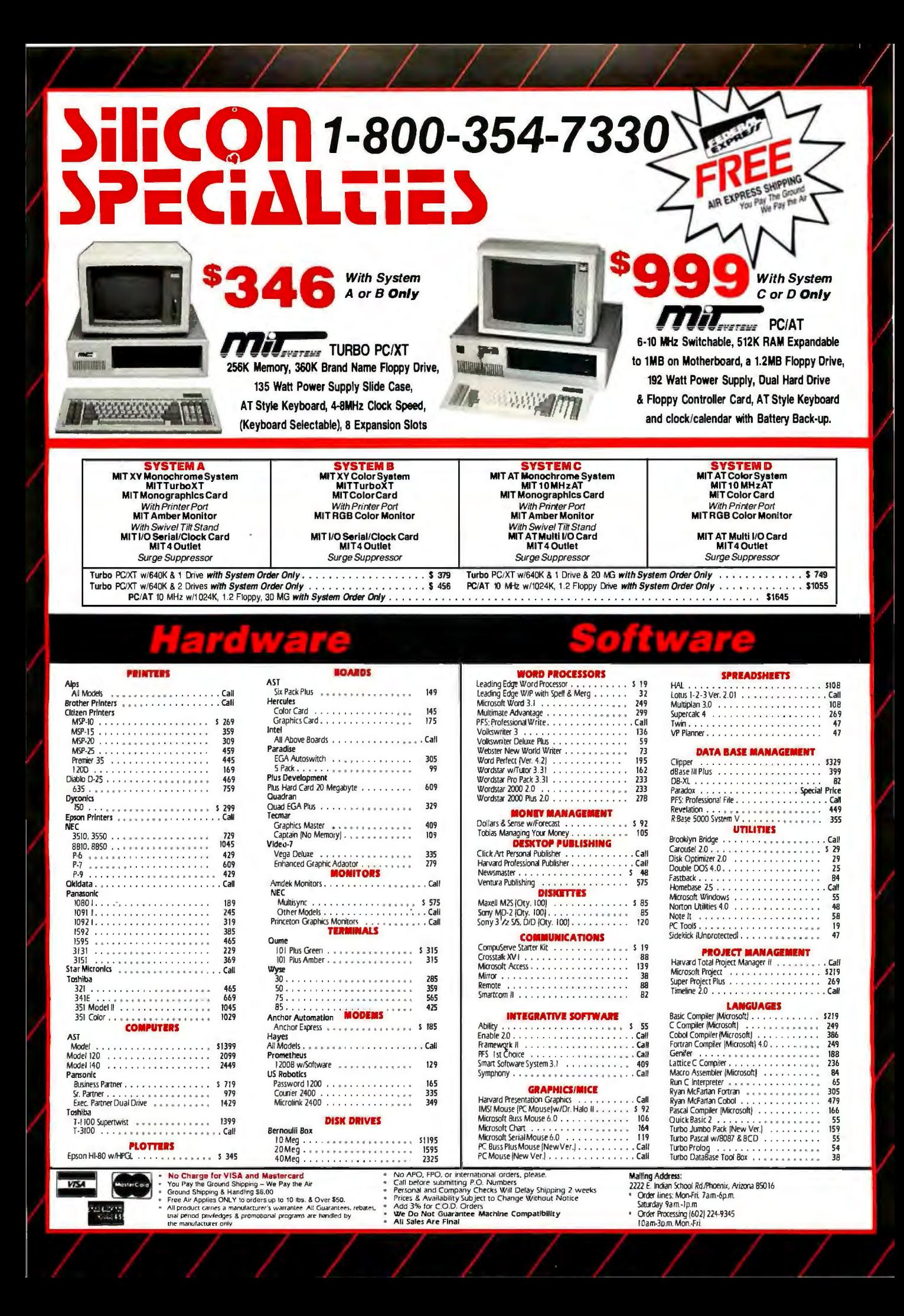

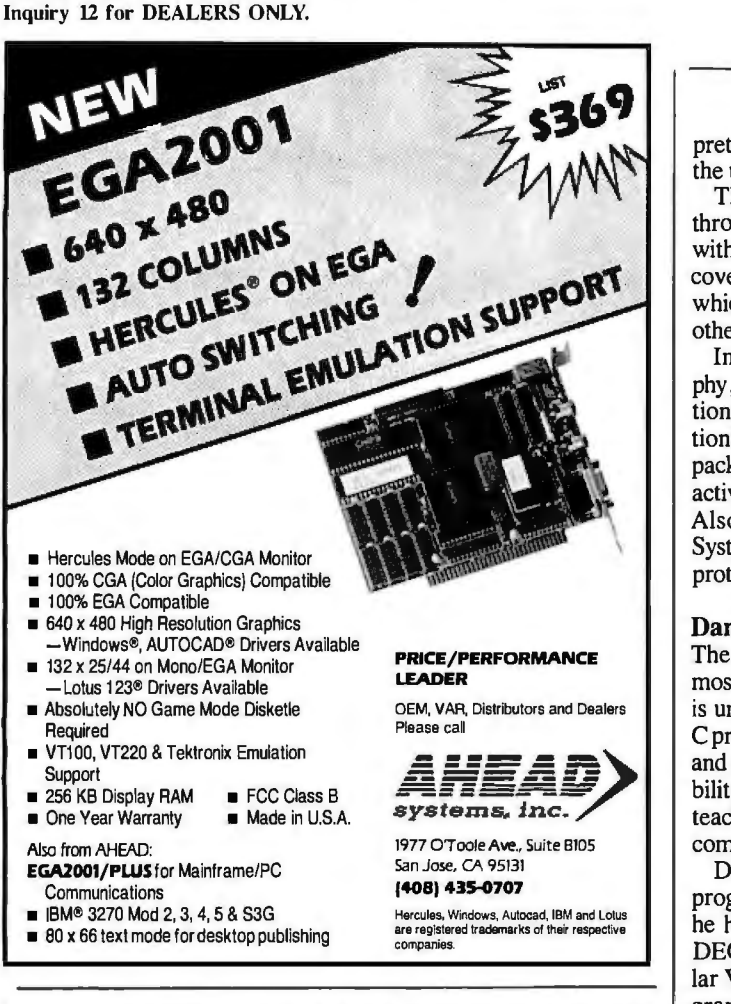

#### **Turbo Pascal Programmers: 15 MINUTES= 200 HOURS!**  with new turboMAGIC™ code generator.

#### Your productivity increased or your money back!

Let your imagination run wild! Turn your ideas into stateof-the-art programs. It's easy with turboMAGIC, the slickest code generator available for Turbo Pascal. Input forms and help windows up to 66 lines long. Pop-up menus. Pull-down menu systems. And much more! turboMAGIC will turn 15 minutes of your time into code that would take you hundreds of hours to write. When it comes to forms ... we do more than the others ... and we do it better!

Read what experts say: "Fast automatic updating of dependent fields adds flair to your input screens.... turboMAGIC will be a blessing for programmers who would rather not write the user interface for every program." - Neil Rubenking, PC Magazine, 24 Feb 87.

Wouldn't you like some magic? Order turboMAGIC today. Just \$99.00. 30-day Money Back Guarantee. You can't lose. CALL NOW! 800-225-3165 or 205-342-7026. Requires Turbo Pascal 3.0 and a 256K IBM PC compatible. Not Copy Protected. No Royalties.

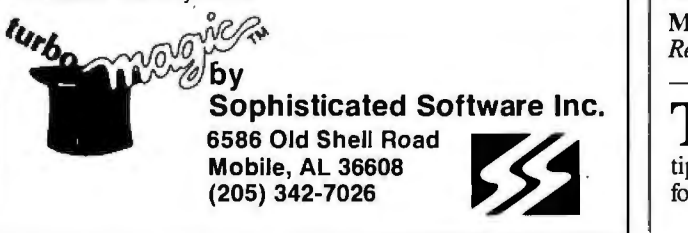

#### BOOK REVIEWS

preter, the section will likely prove a well-thumbed reference for the user familiar with Kermit.

The remaining six chapters (some 100 pages) of Part IV walk through a complete program implementing the Kermit protocol with the most detailed commentary yet available. The narration covers Columbia's portable Kermit program written in C, which is the basis of Amiga, Macintosh, UNIX, XENIX, and other implementations.

In addition to describing the protocol's design and philosophy, the last section also includes practical efficiency calculations and many implementation caveats. The protocol description includes the two latest extensions: expanding the maximum packet size from 96 bytes to 837K bytes and support for multiple active data packets, the so-called sliding windows extension. Also included are valuable comparisons with the ISO's Open Systems Interconnection (OSI) reference model, Christensen's protocol, and a frank discussion of Kermit's design errors.

#### Dampening My Enthusiasm

The book has a number of weaknesses. The C example is the most portable implementation at Columbia, but the choice of C is unfortunate: Pascal programs are generally more readable to C programmers than vice versa. Although the use of short (fiveand six-character) identifiers is proposed as a virtue for portability to archaic compilers, it is unnecessarily cryptic for a teaching example. The example also follows every trick for compactness in a C program at the expense of readability.

Despite the author's preeminent experience with Kermit (the programs), the book seems biased toward those programs where he has firsthand knowledge. The interest in the now-obsolete DEC-20, for example, seems to be to the detriment of its popular VAX/VMS cousin. The discussion of how to test a new program under IBM protocol converters may be important at Columbia, but it has little relevance to a developer hooking an Amiga to a UNIX box.

Finally, as da Cruz self-mockingly notes, the book is part "political tract" and part "polemic." Whether he's arguing against selling software or apologizing for the sexism of "male" and "female" labels on DB-25 connectors, da Cruz's infrequent diatribes grow tedious. His admonitions against military uses of Kermit seem particularly ironic when considering that the network sponsored by DARPA (Defense Advanced Research Projects Agency) has greatly facilitated Kermit's distribution.

#### Kudos to Columbia

Anyone not already familiar with Kermit (the program) should seek out a copy. Due to the efforts of those at Columbia and elsewhere, the programs are free and readily available from several user groups. Heavy users of Kermit, and those who must support such users, will find the book a valuable reference. It's essential for anyone writing a terminal program.

*Joel West (P. 0. Box 2733, Vista,* C4 *92083) has used or installed Kermit on six different computer types since 1984. His*  most recent article for BYTE was "Debugging Macintosh Appli*cations" (December 1986).* 

MAC INSIGHTS and THE POWER USER'S MANUAL *Reviewed by Bonnie L Walker* 

The authors of both *Mac insights* and *The Power User's Manual* set out to write a comprehensive source of hints, tips, and shortcuts for using the Macintosh. If you are looking for a collection of tidbits about the Mac and its most popular *continued* 

# AW **WHAT THE HECK!**

## **ProDesign II - Still \$299!**

ProDesign II - the Easy-to-Use CAD System. The CAD system that was introduced two years ago for the amazingly low price of \$299. The CAD system that has undergone four major revisions with more than 400 enhancements. The CAD system that still costs only \$299!

How do we do it? Our accountants said to raise the price to cover research and development costs. Our business advisors said to charge more for the additional features. Our competitors said it's impossible to stay in business selling a comprehensive CAD package such as ProDesign II for only \$299.

And our customers said \$299 is great. So, we said:

#### "Aw ... What the Heck! \$299 it is!"

Now, two years after its introduction, ProDesign II is one of the world's leading CAD packages. It has features previously found only on CAD systems costing thousands of dollars. For the single price of \$299, you get these features and more:

- Support for more than 180 printers (including color printers)
- Support for more than 80 plotters, with plotter optimization.
- Easy-to-Use single keystroke commands.
- On-screen menus accessible with a mouse.
- Comprehensive drawing commands, including the finest curve fitting in the industry.
- Editing features unsurpassed by ANY other CAD package.
- Extensive snap features, including snap to point, endpoint, midpoint, line, circle, ellipse, arc, intersection, and perpendicular.
- **True Auto Dimensioning with several formats.**
- **•** Extensive Layering features.
- **•** Full Macro capabilities.
- **•** Specialized drawing aids, such as tangents to circles and ellipses, parallel lines, parallel curves, wide lines, and more.
- Complete hatching with up to 40 different patterns.
- Area and length calculation for line curves, circles, etc.
- Full Zoom, Pan, and Rotate capabilities.
- Capability to transfer drawings to and from other programs. • Capability to Break/Trim Lines, Curves, Circles, Arcs, and Ellipses.
- Many more features  $-AII$  for only \$299!

Where do you get ProDesign 11? See your local computer dealer, or contact:

American Small Business Computers, Inc. **118** South Mill Street Pryor, OK 74361 (918) 825-4844 Telex 9102400302 Inquiry 23

Want more information? Call or write for a detailed brochure and a free demo disk!

## **PRODESIGN II STILL ONLY \$299!**

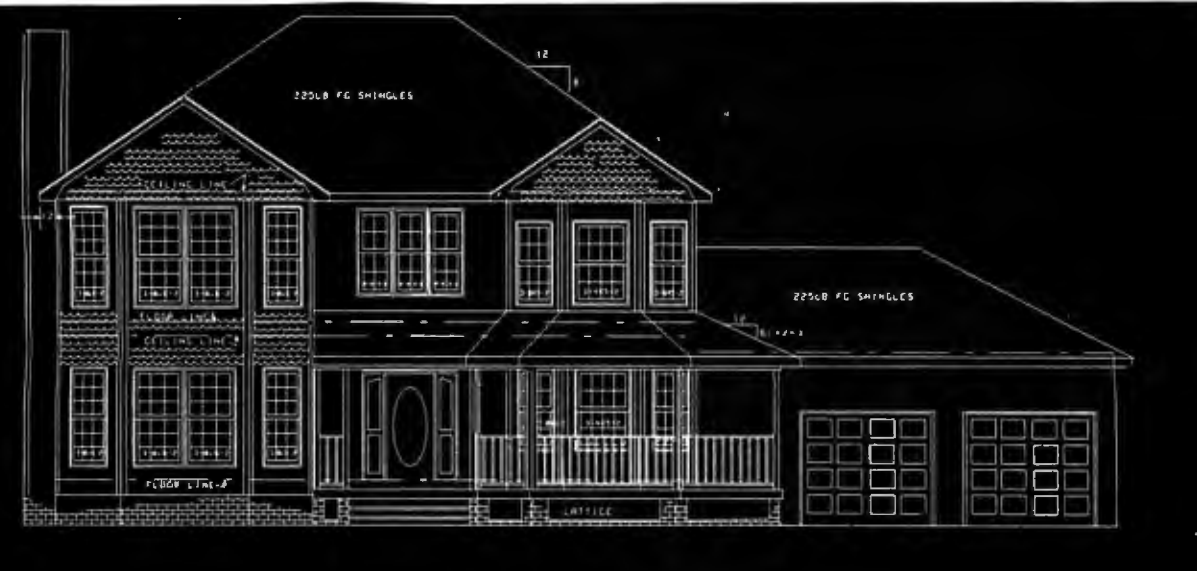

FRONT ELEVATION  $174718$ 

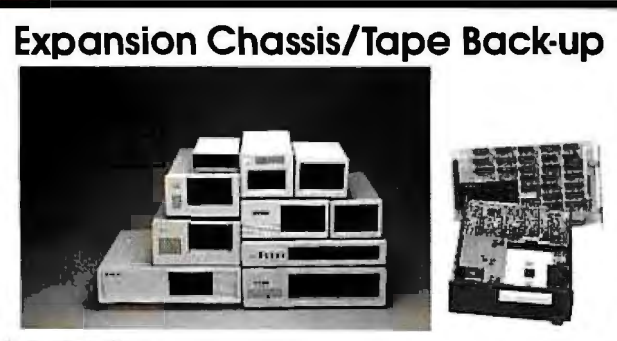

#### Specification

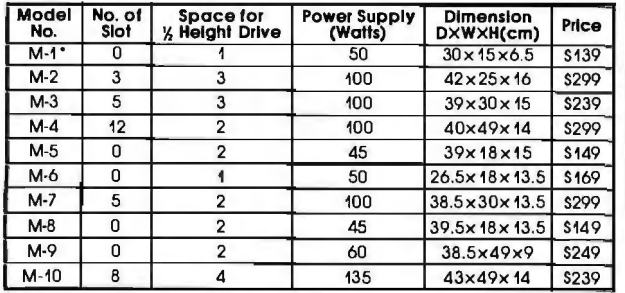

• Extra space for a stand alone controller

EXT and RCV Adopters (Interfacing Computer & Chassis With Slots)..5149

Tape Back-up (With Controller & Cable).... \$499

ORDER TOLL FREE: (800) 826-0267 In California Call (408) 434-0877 SOURCE ELECTRONICS CORP. 2380 Gurne Drive, Suite E San Jose, CA 95131<br>Telex: 279366 Fax: (40 Telex: 279366 Fax: (408) 434-0539

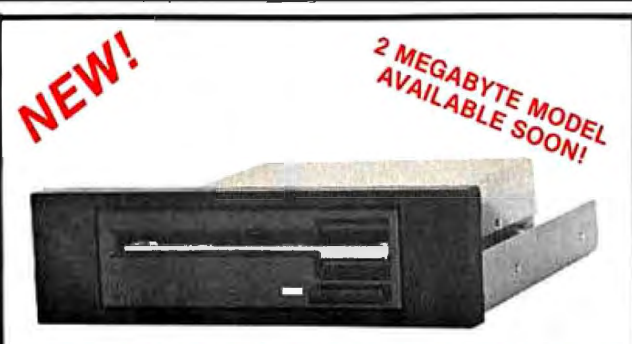

## **THE 3.5" CONNECTION!**

This internal 720K 3.5" disk drive is a "drop-in" replacement for 5.25" drives! It's the ideal solution for exchanging data between your PC/XT/AT and the new generation of laptops. Disk format is compatible with IBM, Toshiba and Zenith portables. The Model 853W drive kit contains everything you need, including interface adapters, premium SONY drive, and complete documentation. Uses your existing disk controller (no additional slots required). Requires DOS 3.2 for maximum performance. Ask about our special prices on SONY DISKS!

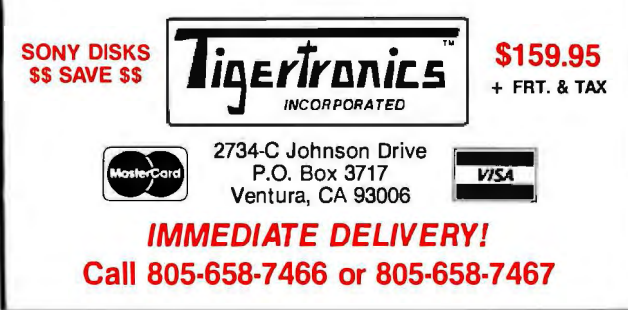

software, either book will probably suit your needs. There are, however, a few differences between the books that may help you select the best one for you.

#### MAC INSIGHTS

 *Mac Insights* is written by Lon Poole, the "get Info" columnist for *Macworld* magazine. His book consists of information that has appeared in his column and pointers he has gleaned from other publications, experts, and user groups. The tips are ar ranged by topic: troubleshooting, hardware hints, word process ing, communications, and so on. Information about specific ap plications is located under appropriate topics. For example, under Word Processing you 'II get tips about both MacWrite and Microsoft Word.

#### Topical Arrangement

 Within each main grouping, the subtopics are not arranged in any particular order. For example, under the main topic Word Processing, Poole begins with a subtopic called Getting Around, in which he discusses the insertion point, followed by Keyboard Navigation and Place Markers. Under Place Markers, he suggests typing an unusual symbol and using FIND to locate the markers later. Under Selecting, he explains how to select lines, sentences, phrases, and paragraphs.

 Throughout the book, Poole's emphasis is often on creative or commonsensical ways to use an application rather than on technical tips. Scattered among the practical tips, however, he does include some valuable technical tips such as the one that appears under the heading "Converting Documents." Here Poole explains how to remove unwanted return characters from an entire document using Microsoft Word, a situation that often occurs when transferring files from one computer to another.

More often though, Poole gives us information on how to use a particular application. For example, he explains in detail how to accommodate printed letterheads. "If your letter is only one page long," he writes, "the easiest and most reliable method of accommodating a letterhead in MacWrite is to insert the appropriate number of blank lines above the text of the letter.'

Under the topic Editing, Poole's subtopics are so specific that only he would be able to find information in this book if he needed it. Examples are Saving often to avoid clogging memory, Efficient correction when typing, and Restoring backspaced text. Another topic in this category is Evaluating phrasing options. Fortunately, the book has a detailed index that helps to bridge the gap.

One of the best sections in *Mac Insights* is Resources. Poole provides detailed instructions on using ResEdit. He explains how to change a font, personalize an icon, and change Get Info comments, among other hints. More than 50 tips on graphics make the Graphics section among the most useful. The section of Communication tips focuses primarily on MacTerminal. About 50 applications are mentioned.

#### THE POWER USER'S MANUAL

*1he Power User's Manual* was commissioned by *MacUsermag*azine, in which author Randal Kottwitz's "Tip Sheet" column appears. Kottwitz also likes descriptive titles rather than generic ones, but since he has organized his book somewhat differently from *Mac Insights,* it's not as difficult to locate specific facts. The book begins with a section titled General Information and proceeds to group tips by application or hardware item, starting with Finder, Macintosh, and Macintosh Plus.

#### Desk Accessory Tips

Four full pages about desk accessories complement many useful tips. For example, Kottwitz warns us to always close all desk *cominued* 

# **GET YOUR FEET WET.**

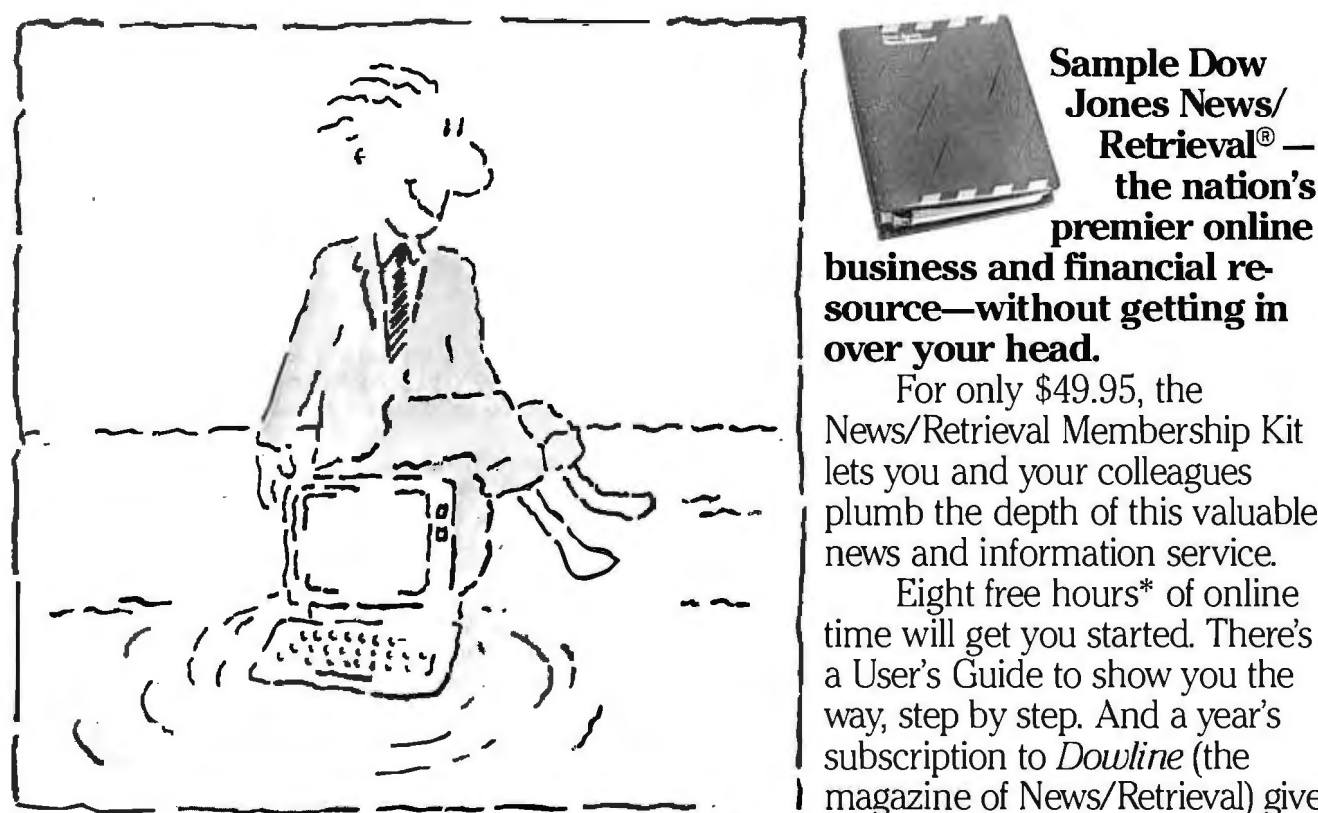

.Jones News/ Retrieval<sup>®</sup> — <sup>1</sup> the nation's<br>premier online

source-without getting in over your head.<br>For only \$49.95, the

lets you and your colleagues<br>plumb the depth of this valuable news and information service.

Eight free hours\* of online way, step by step. And a year's subscription to *Dowline* (the I magazine of News/Retrieval) gives

you background on and suggested applications for our offerings.

Stay on top of the competitive situation in your industry. Check on the positions of your company and clients. Keep up with breaking news or call up past news from

data, tap a pool of general knowl-<br>edge, even plan a trip using almost processor.<br>The Dow Jones News/Retrieval

Membership Kit. It can help you embark on a wave of success. . . and not feel soaked.

To order or for more information, call 1-800-221-7700, Ext. 417E. (Alaska, Hawaii and foreign, call 1-215-789-7008, Ext. 417E.)

Or use the coupon.

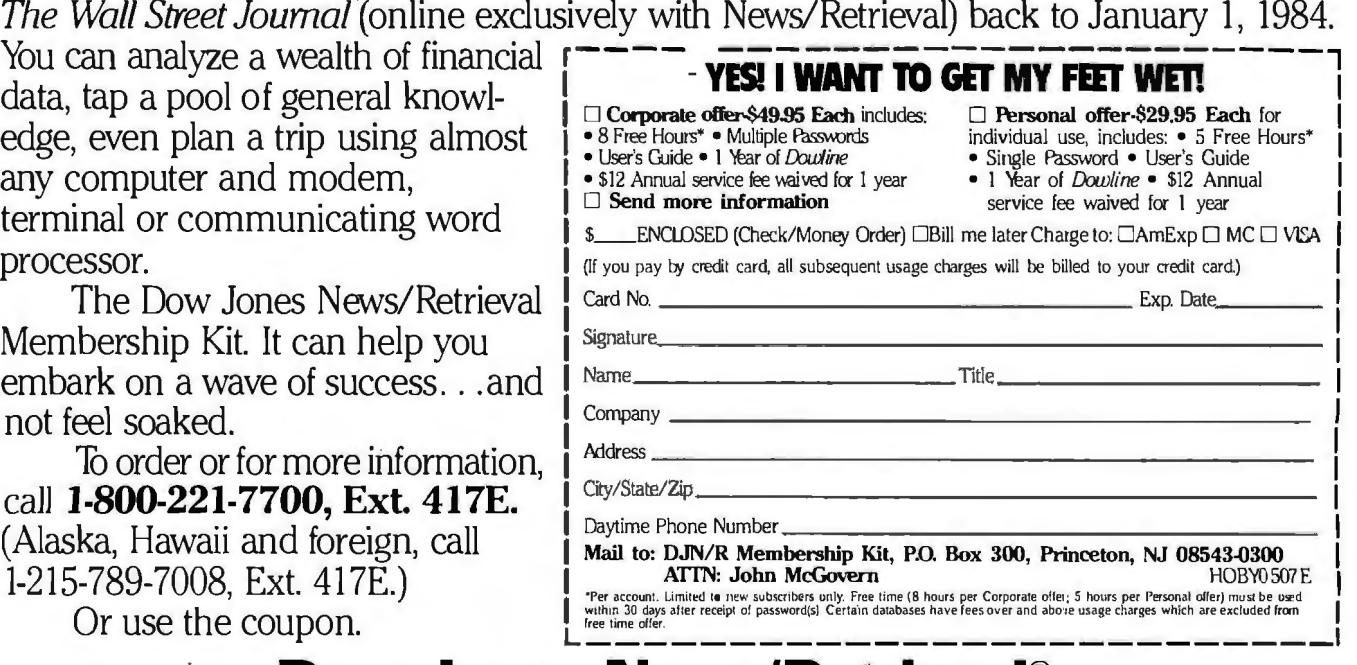

**DowJones News/Retrieval®**  Fuel for your ideas.

Copyright © 1986 Dow Jones & Corrpany, Inc. All rights reserved. Dow Jones News/Retrieval is a registered service mark of Dow Jones & Corrpany, Inc.

#### BOOK REVIEWS

# **NEW! Profort802**

• Water Resistant

**Dust Free** 

#### **PORTABLE COMPUTER TERMINAL**

For home. office. factory. warehouse. garage. shop. store.

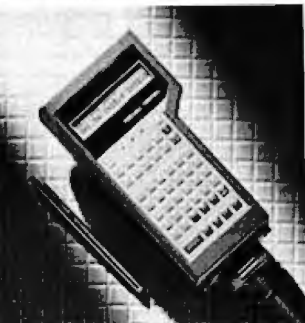

#### **LOW PRICE \$499 Features:**

- **E** Consumer/Industrial Application.
- Main frame computer & PC appplication
- Small and Light Weight.
- Display format of 5 X 7 Dot Matrix. 40 characters w/ASC II 96 characters.
- 32.000 character memory w/battery back-up.
- Full ASC II 128 character set-transmit.
- $\blacksquare$  5 user-defined function keys.
- Interface RS 232C. RS 422. TTL or 20mA loop.

#### Je EPOTEK CORPORATION

2151 O'Toole Ave., Suite L<br>
2151 O'Toole Business Center
1-800-237-4590 O'Toole Business Center<br>San Jose, CA 95131

FAX (408) 922-0137

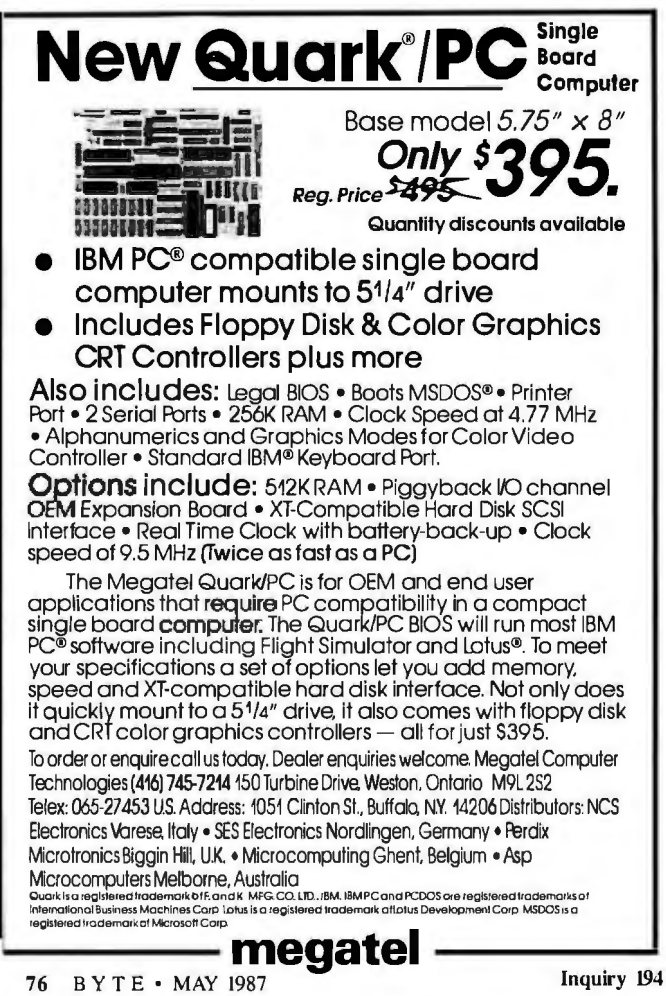

accessories before quitting an application or shutdown from the Finder. If not, you could damage your System file, data files; or the application itself.

Sections about major applications are each like a short user manual for the application with only a few hints for advanced users. Other topics have one short tip and that's it.

For readers looking for communications information, this book offers a section on telecommunications and sections on MacTerminaL In addition, Kottwitz offers a section on Red Ryder plus Hayes modems and the Courier 2400 modem *Mac Insights* focuses mainly on MacTerminaL

Because it is 100 pages shorter than *Mac Insights, The Power User's Manual* has less information about most of the topics it addresses, While Poole offers rather detailed, step~by-step instructions, Kottwitz focuses almost entirely on brief tips,

*The Power User's Manual* and *Mac Insights* both have fairly detailed indexes, Neither book has very many illustrations, although both contain lots of little icons.

#### Ingredients of Tip Books

 To my way of thinking, a book of tips should offer information that is not in the applications' manuals, It might also include information that is in the manual but that is likely to be over looked. A tip book should contain new ways of using applica tions that most people would not think of on their own,

Both these books follow that prescription, but both have significant flaws in organization, content, and clarity, Both books would benefit from a glossary of terms and a heavier emphasis on technical details, like a list of Finder versions and their specific characteristics, for example. Both would be improved by including more screen dumps from the applications they discuss.

Poole and Kottwitz have included as much current information as possible, given publishing constraints, There is a considerable amount of information about the Mac Plus, for example, in both books. One important piece of software was not included in either book, however: Microsoft Word 3.0 may well revolutionize word processing on the Mac, It will undoubtedly result in the need for new editions of both of these references,

Bonnie L. Walker, an independent consultant in Bowie, Mary*land, is an instructional design specialist and systems analyst,* 

#### BALANCE OF POWER: INTERNATIONAL POLITICS AS THE ULTIMATE GLOBAL GAME *Reviewed by Rick Grehan*

Chris Crawford is a designer of games noted for their unpar-alleled depth of perception, His latest creation-Balance of Power-is no exception. The game, about geopolitical interactions in the nuclear age, runs on the Macintosh. You play the role of either the President of the United States or the General Secretary of the Soviet Union. The computer plays the head of the opposing superpower. One goal of Balance of Power is to make it through to the end of 1994 alive, without engaging in a nuclear exchange. Another goal is to have as many powerful countries respecting your country as possible. The game refers to this latter accomplishment as prestige-the sum of the degrees to which countries show affinity to yours, weighted by their military strengths.

#### First a Game, Then a Book

Now Crawford has released a book by the same name that is as interesting as any game he has produced to date. *Balance of Power* is a carefully balanced investigation of the game's major *cominued* 

### -- **INTRODUCING FAST FORWARD: NOWANY SOFTWARE CAN RUN UP TO lOTIMES FASTER.**

No more doodling while your database goes digging. Or lallygagging while your spreadsheet loads. Or taking five while your word processing program takes forever

WK

 $\sim$ 

With Fast Forward, any software runs 2 to 10 times faster.

#### **CAN SOFTWARE REALLY DO THAT TO SOFTWARE?**

Fast Forward can. Normally, your computer is constantly going to your disk and wading through massive amounts of data.

But with Fast Forward, data is retained in your computer's internal memory Which is incredibly fast. Much faster than hard disks. Hundreds of times faster than floppies.

#### **FAST FORWARD PERFORMANCE**

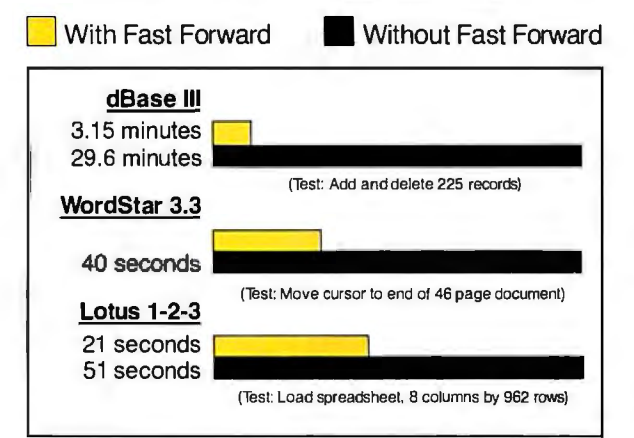

All tests done on 640K IBM PC, 20 megabyte hard disk and floppy drive. 320K RAM allocated to Fast Forward.

#### **THE MORE YOU USE IT, THE FASTER YOU GO.**

0.077.

Once installed, Fast Forward works invisibly As you use data, it's automatically stored in your computer's memory-and instantly available the next time you need it. Programs requiring frequent disk access (like dBase III) will show amazing improvements. And adding extended memory gives Fast Forward more room to work. So software runs even faster

#### **PERFORMANCE HAS ANEWPRICE: \$69.95.**

You can buy a faster computer Or an expensive accelerator board. But if you're ready to tum on the speed without turning over a bundle of money, ask for Fast Forward. It's from the Mark Williams Company, makers of quality software tools since 1976. And it's available at your software dealer In the software department of your favorite bookstore. Or by calling

1-800-MWC-1700.\* And hurry. Because . 60-DAY 60-DAY . 60-DAY \*In Illinois: (312) 472-6659

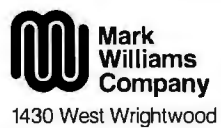

Chicago, Illinois 60614 Fast Forward runs on IBM-PCs and<br>100% compatibles. Not copy protect<br>© 1987, Mark Williams Company

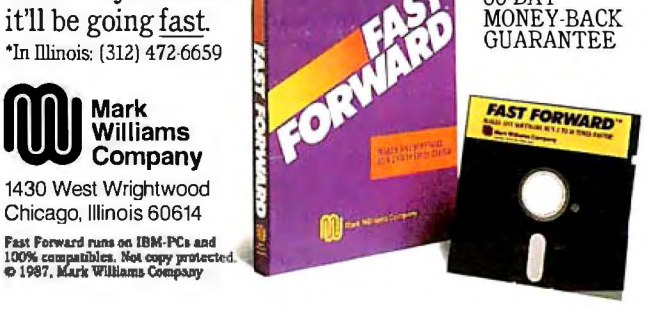

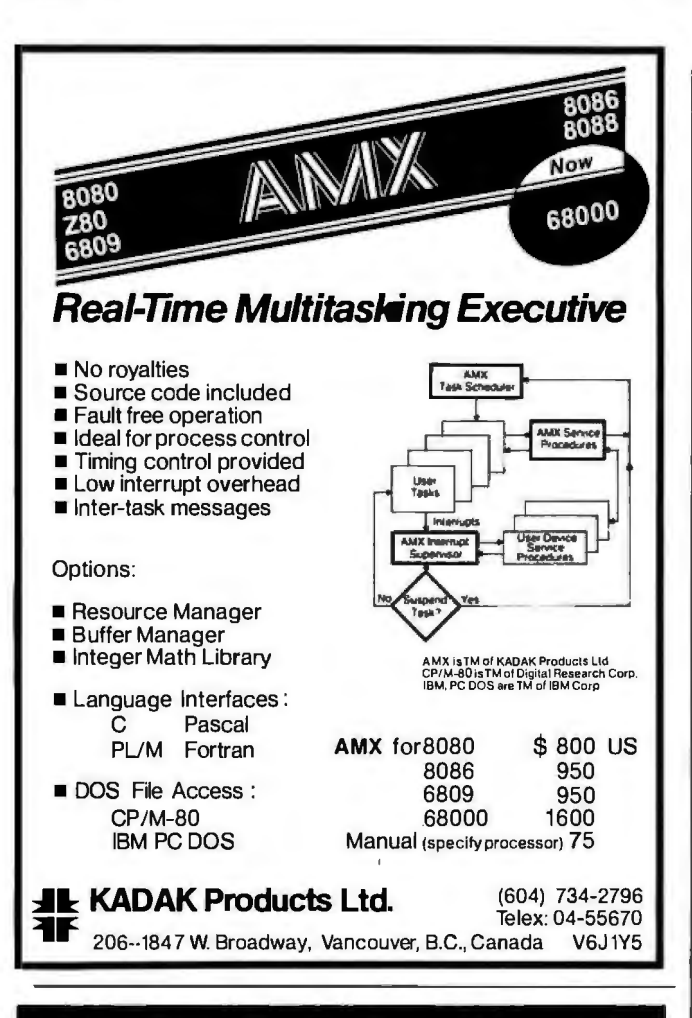

## **FOUR MEGABYTES** LESS THAN ONE **KILOBUCK!**

- .. ... .. , ... ,.\_... T': ':; .. • - ""

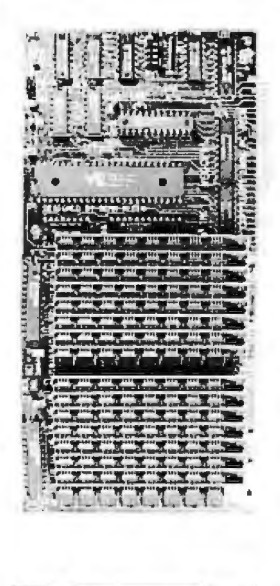

**The PC Tech Four Megger is long on a lot of things, like memory, reliability and perfor· mance. It's short on cost, power and length. The Four Megger comes complete with software for the Lotus, Intel, Microsoft Expanded Memory Specification as well as a fast memory disk program and an extensive diagnostic program. The Four Megger works in the IBM PC/XT/AT and compatibles at 4.77 or 8 MHz. All this for \$850.** 

**Another smart idea from PC Tech.** 

**Now Available: The. 16 Megger. Expanded memory for AT and XT, as well as extended memory for the AT.**  Call!

**904 N. 6th St.**<br>Lake City, MN 55041 **(612) 345.4555** 

**Designers of the X16 and Other Fine Computer Products** 

forces. Within each of the chapters that define the game's ingredients, we are provided with a description of the real-world effect the author is attempting to simulate, a discussion of the algorithms he used, and several historical scenarios of events associated with the chapter's material. These historical outtakes demonstrate the author's meticulous research.

#### **The Game's Design**

Sprinkled throughout the book are the details of the author's efforts in designing the game. This is not Crawford's first publication on the subject: His earlier work is called *1he Art of Computer Game Design: Reflections of a Master Game Designer*  (Osborne/McGraw-Hill, 1984 ). The author reveals that this effort is composed not only of a series of additions, but more often requires the deletion of materials whose selection is derived painfully (and rarely scientifically). Particularly intriguing is the description of the feedback loop that evolved as Crawford developed the game. The act of representing (or attempting to represent) the intricacies of world geopolitics actually improved his understanding of them so much that he was able to redirect this new understanding into constructive modifications of the game.

#### **What's Missing**

As wonderful as this all sounds, the author himself points out important components missing from the game. In fact, he devotes an entire chapter to "The Unincluded Factors," the most important of which is the game's simple, bipolar view of the world (it ignores the potential emergence of China, for example, as a nuclear superpower).

Most omissions to the game, however, occurred either in response to the lack of resources (primarily memory, often time) or in an effort to make the game less overwhelming and more approachable.

Players of the game certainly appreciate its sophistication and would expect that software of such complexity was formulated using the latest development equipment. Yet it is interesting to read that the wonderfully detailed map of the world that is Balance of Power's primary screen was originally drawn freehand onto graph paper and laboriously entered into the Macintosh by hand.

Programmers who may find themselves considering yearlong stints before a display screen in an effort to produce the next great computer-game blockbuster will find the chapter entitled "How Balance of Power Was Created" particularly interesting. It details the false starts, economic pitfalls, and other sordid details that might send even the best flowcharted plans of a formative game over the brink.

#### **The Last Straw**

Finally, the designer confronts his own creation in the appendix. Crawford plays a sample game and leads us through a stepby-step account of the action, particularly the activities below the surface. Most revealing is the author's analysis of his own miscalculations. We must stand in some awe of a program that puts its own designer into serious deliberations .

*Balance of Power* is a joy to read. Crawford is witty, lucid, and overflowing with ideas. The book is full of deep and often disturbing insights, such as the author's original proposal for the game: "I intend to show that good men can still annihilate the world through miscalculation.

You needn't be a computer programmer to read this book. However, if you are and you are interested in simulation or game design, you will find *Balance of Power* absorbing. ■

*Rick Grehan is a BITE technical editor. He can be reached at BITE, One Phoenix Mill Lane, Peterborough, NH 03458.* 

# A special<br>kind of craftsmanship

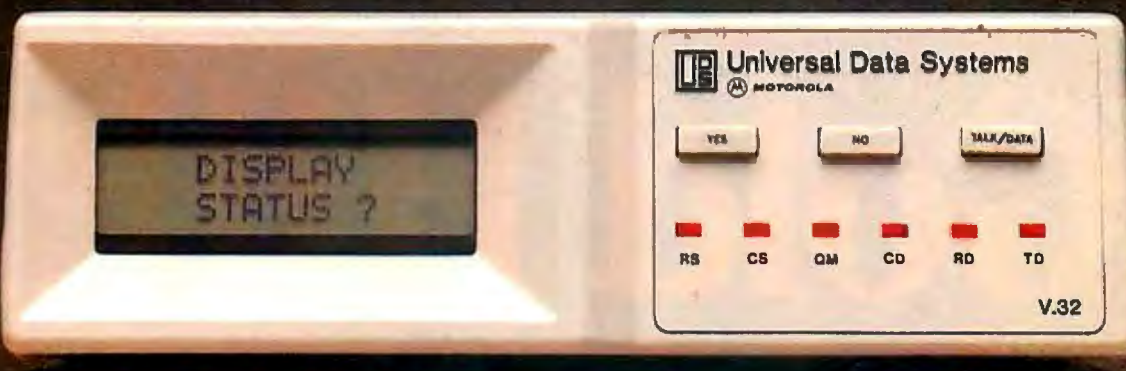

Universal Data Systems, the company that developed the first 9600 bps dial-up modem, has now applied its special brand·of craftsmanship to the CCITT V.32 specification.

The result is a full-duplex 9600 bps device for the switched telephone network. When substandard line conditions are encountered, the device offers automatic fallback to 4800 bps, while maintaining the full-duplex communications capability.

As you expect from UDS, the device fully utilizes the latest in CMOS technology for low-noise performance and very low (less than 20W) power consumption. A new LCD control panel displays and configures modem set-up selections and displays outputs from the unit's comprehensive self-test regime. Auto-dial capability is also included.

If your system must accommodate periodic bursts of high-throughput, fullduplex communication, UDS craftsmanship and the V.32 standard provide a reliable, cost-effective solution. For complete technical details and quantity prices, contact Universal Data Systems,

5000 Bradford Drive, Huntsville, AL 35805. Telephone 205/721-8000; Telex 752602 UDS HTV. **Huntsville, AL 35805.**<br> **Telephone 205/721-8000**<br> **Telex 752602 UDS HTV.**<br>
Inquiry 333<br> **TELENTIAL CONTRACT DESCRIPTION** 

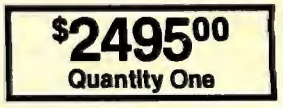

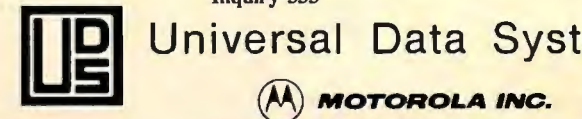

<mark>nıversal Data Systems</mark> @ **MOTOROLA** INC.

Information Systems Group

UDS moderns are offered nationally by leading distributors. Call the nearest UDS office for distributor listings in your area.<br>DISTRICT OFFICES: Apple Valley, MN, 612/432-2344 • Atlanta, GA, 404/998-2715 • Aurora, CO, 303/

 $\overline{a}$ 

# Gold Hill delivers Gold Works.

### **Give me a GoldWorks preview.**

 $\Box$  I'm ready to order GoldWorks. Please have a salesperson call. Send me the GoldWorks Demonstration Kit, including color video tape and complete User's Guide for just \$49 postpaid, refundable if I decide to purchase GoldWorks. Send me  $\neg$  VHS  $\neg$  Beta.

I don't want your Demonstration Kit right now, but send me<br>more details about GoldWorks.

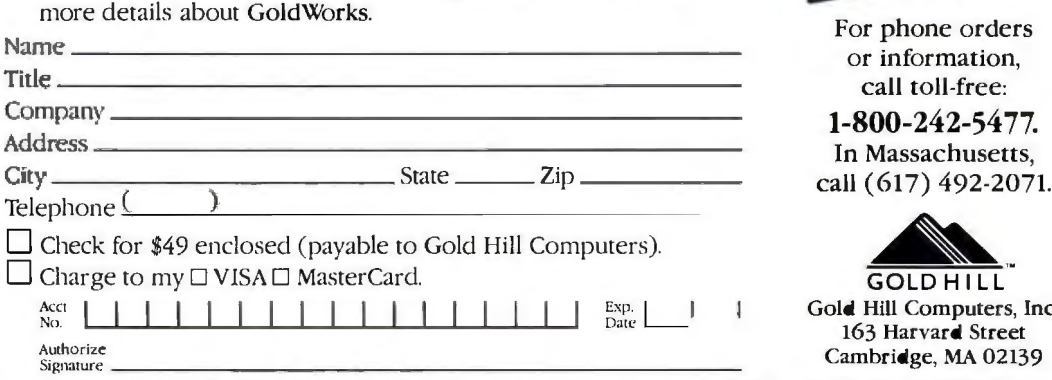

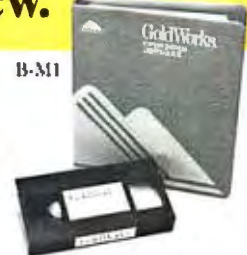

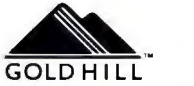

~~; ~:~~:~ **Cambri•ge, MA 02139** 

IMPORTANT: IF ORDERING BY CHECK OR CHARGE, PLEASE ENCLOSE THIS CARD IN AN ENVELOPE.

IMPORTANT: IF ORDERING BY CHECK OR<br>CHARGE PLEASE ENCLOSE THIS CARD IN AN ENVELOPE. **111 IIF IN AN ENVELOPE. 111.** IF **in** The same in the same in the same in the same in the same in the same in the same in the same in the same in the same in the same in the same in the same in

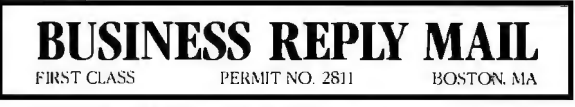

POSTAGE WILL BE PAID BY ADDRESSEE

Gold Hill Computers, Inc. 163 Harvard Street Cambridge, MA 02139

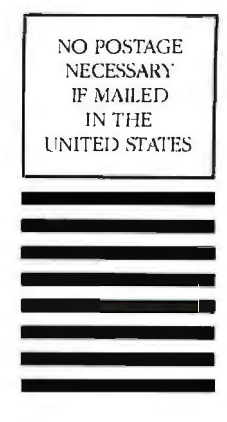

# Now you can build and deliver serious expert systems on advanced PCs.

#### Introducing GoldWorks, formerly code-named Acom.

GoldWorks is Gold Hill's premiere product for serious expert system building on 286- and 386-based PCs. It's designed for professional software developers who need to integrate expert systems with conventional applications running on conventional hardware. And it combines the best features of high-end expert system tools into a new standard for expert system development and delivery on advanced PCs.

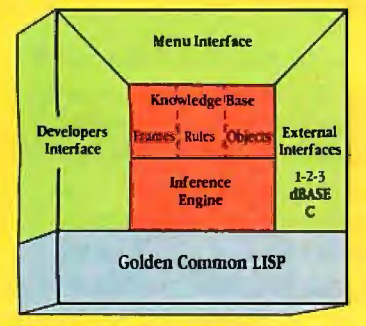

GoldWorks is the most comprehensive expert system tool available for advanced PCs.

#### Works like a shell.

GoldWorks gives you the best features of an expert system shell. With the easy-to-use menu interface, you can rapidly prototype and build expert system applications without knowing the underlying programming environment. And you get the GoldWorks tutorial, the San Marco LISP Explorer® tutorial, an on-line help system, and example applica-

#### Works like a toolkit. GOLD HILL

GoldWorks gives you the best You can access the underlying programming environment to extend and customize the system for your specific applications. And you can address up to 15 MB of extended memory on the PC AT (and even more on 386-based PCs).

#### Works like expert system tools previously available only on high-end workstations ... at a fraction of the cost.

GoldWorks sets a new standard for expert system development and delivery on advanced PCs. You get frames with multiple inheritance for flexible knowledge representation. Rules supporting integrated forward and backward chaining for powerful inferencing. Object programming for developing modular applications. Plus advanced features for controlling the inferencing process, including rule sets, sponsors, rule priorities, certainty factors, and extensive rule inspecting and debugging facilities. All on conventional hardwarethe PC you already use.

#### Works to develop and deliver your expert systems.

GoldWorks is the only tool that lets you develop and deliver serious expert systems on PC ATs. And GoldWorks also takes advantage of PCs based on Intel's powerful 80386 processor, including the COMPAQ Gold Hill Computers, Inc. DESKPRO 386 and Gold Hill's 163 Harvard Street tions to get you started quickly. 386 LISP System. Cambridge, MA 02139

#### Works to integrate expert systems with conventional PC applications.

With GoldWorks, you can integrate expert system applications with dBASE III and Lotus 1-2-3 . . . integrate C routines and libraries into your expert systems ... and build and deliver expert systems in network environments.

#### Works the way you want an expert system builder to work.

GoldWorks from Gold Hill sets the standard by which all other expert system tools will be measured. It was extensively field-tested by developers in dozens of major corporations. And GoldWorks is backed by Gold Hill's comprehensive customer support, training and consulting programs.

Now you have the expert system builder that works the way *you* want to work-GoldWorks. To see how it works, order our unique Demonstration Kit, including full color video and complete User's Guide. It's only S49 postpaid, refundable with your GoldWorks purchase. To order, call toll-free:

1-800-242-5477. In Mass., call (617) 492-2071.

GoldWorks from Gold Hill. The expert in AI on PCs.

TM

Gopyright 1987, Gold Hill Computers, Collar Secure Condition States (CLISP, and 1986 LISP System are trademark of Gold Hill Computers, Inc. San Marco 158 Explore registered<br>
The Collar State of All Computer System State (S

# **Incredible Versatility. Incredibly Pricedl**

Now you can have it all with the incredible Mega-Link by lntellicom. This universal four port buffer features both serial and parallel ports plus automatic ABC switching. To make sure you never need to wait for the printer, the Mega-Link comes with a standard 256k of buffering (user expandable to a full megabyte).

The Mega-Link can be used with virtually any computer/printer system. Its four ports (two serial, two parallel) allow 1, 2, or 3 computers to share a conventional or laser printer. Naturally, the

The Mega-Link comes with both and they can be used in any combination. In addition, the 2 serial ports can be configured for use with the optional lntellicom Remote Computer Adapter\*. The Remote Computer Adapter eliminates the inconvenient 10-foot limitation on parallel cables linking your computer and printer. Now, your computer can be over a mile away from the Mega-Link using inexpensive telephone cord.

**ABC SWITCHING AND MORE:** The ABC switching feature automatically selects active input ports

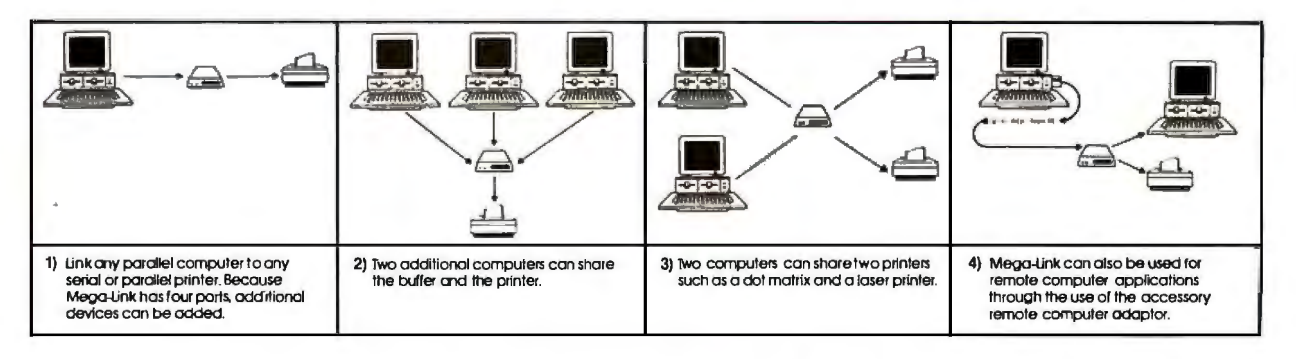

Mega-Link has all of the advanced features youd expect; multiple copy, single sheet mode, pause and buffer erase plus a "top of forms" mode that

assures each job will start with a fresh sheet of paper. For plotter users, the Mega-Link has a unique pause mode which allows you to change paper between jobs. **SERIAL AND PARALLEL:** 

PCs and printers can have 2 different<br>types of interand parallel. CA 91311

so up to 3 PCs can input into one Mega-Link. The Mega-Link keeps track of all documents

**Four Port Buffer** 

Ď our

B

Mega-Link

**CLEAR** 

COPY

hode that  $\sim$  and prints the jobs in the order received. Mega-<br> $M$ ega-Link"  $^{2}$ -year warranty and comes with **WIC BEA-LIFTER THE REPAIR COMPUTER SAFET AND CONSIDER SHOPLICE SCALE IN A SAFET AND SOLUTION CONSIDER SCALE TO A SAFET A SAFET A SAFET A SAFET A SAFET A SAFET A SAFET A SAFET A SAFET A SAFET A SAFET A SAFET A SAFET A SAFE** and prints the jobs in the order received. Mega-<br> *L. I ™ Link* is covered by Intellicom's full

**• lntellicom** 

800-992-2882 (outside CA) 800-422-4428 (in CA) 9259 Eton Ave.<br>818-882-8877 types of inter-<br>
818-882-8877<br>
818-882-8877 faces, serial Chatsworth Chatsworth Chatsworth Chatsworth Chatsworth Chatsworth Chatsworth Chatsworth Chatsworth

Inquiry 153 for End-Users. Inquiry 154 for DEALERS ONLY.

*Intellicom* 

\*Remote Computer Adapter sold separately.

### **RUTE**

# *Features*

Product Preview: The Tandon PAC 286 ......................... 85 by *Jonathan Erickson,* G.' *Michael Vose,* and *Charles Weston* Programming Project: Pull-Down Menus in C...................... 108 by *James* L. *Pinson*  Build BERT, the Basic Educational Robot Trainer, Part 2 .......................................... 113 by *Karl Brown*  An Adventure Authoring System ........ 125 by *David Betz*  Interactive Fiction as Literature ......... 135 by *Mary Ann Buckles* 

Special BIX Supplement: "Power Protection for Microcomputers" by Mark Costello, a guide to understanding and selecting uninterruptible power supplies, appears in the topic UPS within the BIX conference may87.sup. (For information on joining BIX, see page 256.)

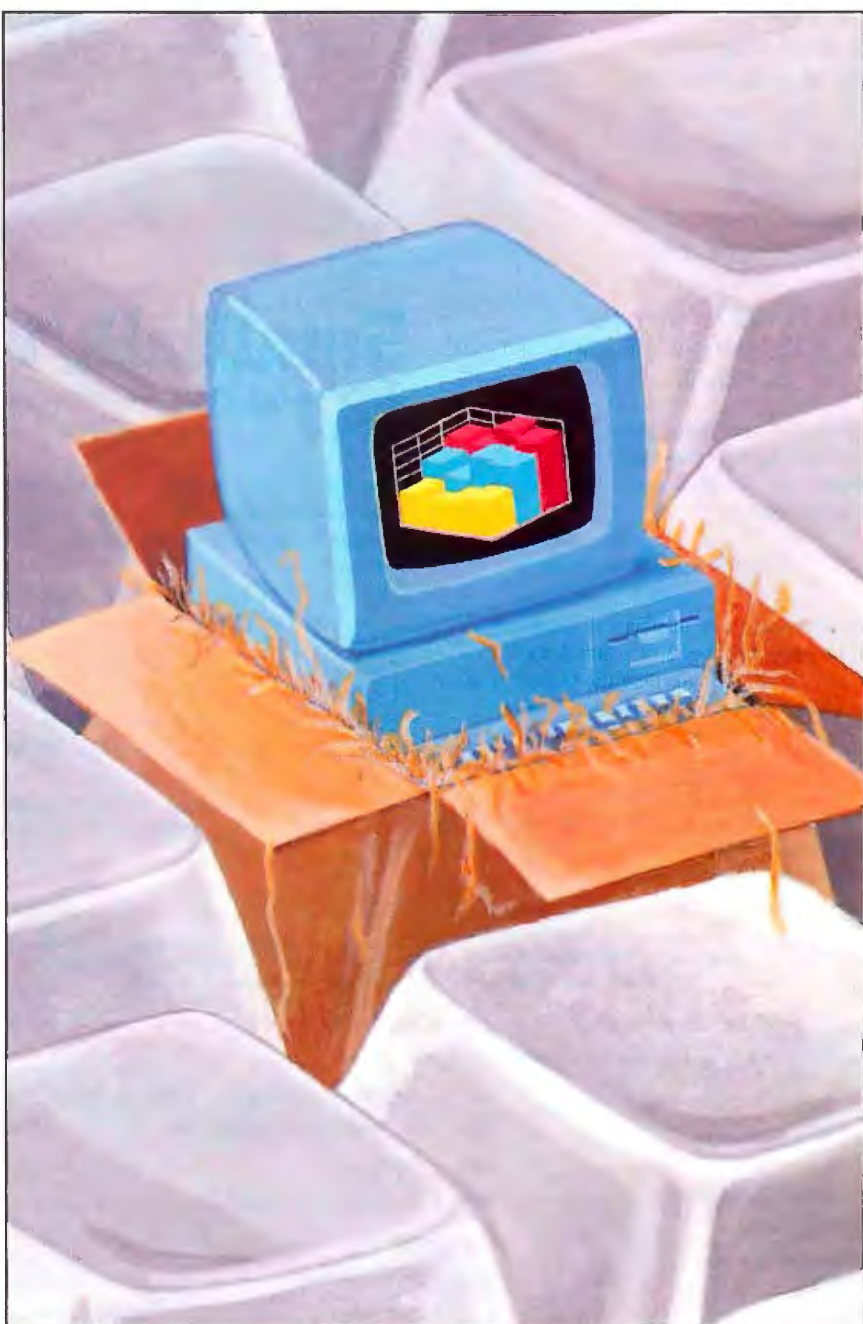

# **Why Are Sa Many Peaple Switching to Smalltalk/V?**

11 H **1997** 

"'

Why are scientists, engineers, and professionals switching to Smalltalk/V? Because it lets them do amazing things on their PCs, with a Mac-like interface and an easy-to-use objectoriented language. And with Smalltalk/V you get an unsurpassed array of problem-solving tools. You can even personalize the entire system to suit your needs.

Smalltalk/V is the programmable environment that gives you total control of your computer and makes it what it was meant to be, a truly personal tool for your mind.

"This is the real thing, folks. A super Smalltalk like this turns your PC into a hot workstation. It's fantastic . .. Highly recommended."

> *john C. Dvorak, Contributing Editor, PC Magazine*

"My background is in physical chemistry, not in programming. I like Smalltalk/\' because I can use objects in the computer to represent objects in the physical world."

> *Dr. Paul Soper, Senior Specialist E. I. du Pont de Nemours* & *Co.*

"Smalltalk/\' is a productive programming environment that allows us to quickly develop sophisticated medical applications."

> Dr. *Mike McCoy, Dea11 for Instructional Computing UCLA School of Medicine*

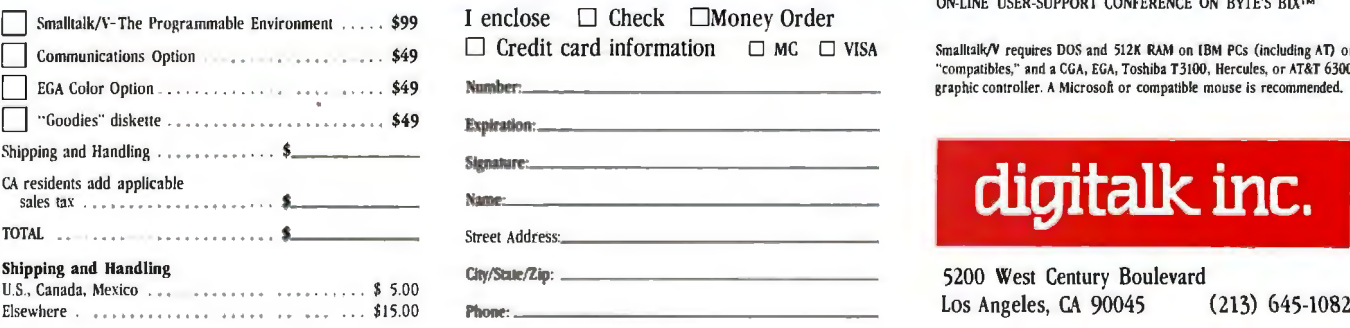

# **Smalltalk/V**

*The Programmable Environment* 

"Smalltalk/V, with its visual interface and class structure, is a perfect way to simulate the complex interactions of natural systems."

> *Lee* A *Graham, Research Assistant Institute of Ecology, University of Georgia*

"I solve problems quickly using Smalltalk/\' because its classes and objects help me organize my thinking. And besides, it's fun to use."

> Dr. Barry Fishman, Sr. Project Engineer *Hughes Airc1a.ft Compar1y*

BYTE and BIX are trademarks of McGraw-Hill, Ine. IBM, IBM-PC, and IBM PC-AT are trademarks of International Business Machines Corporation. Unix is a trademark of Bell Labora1ories.

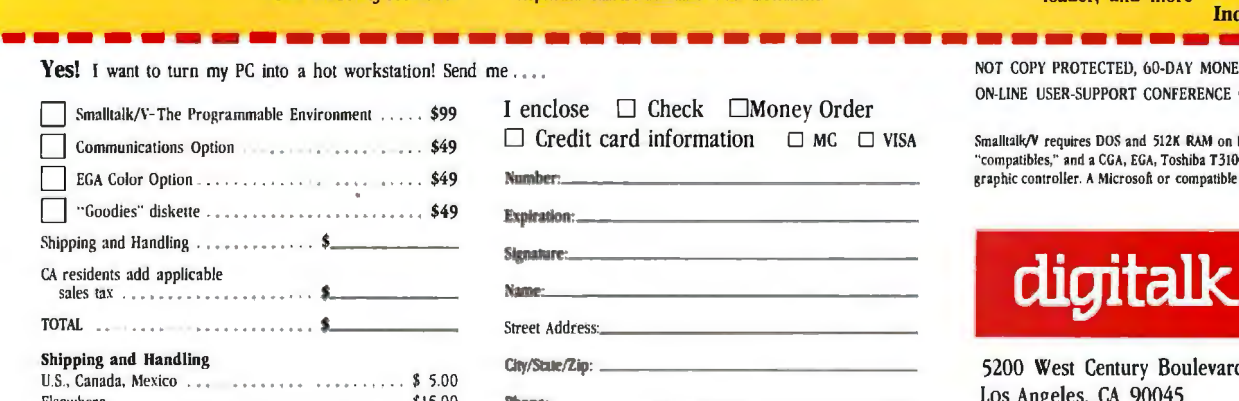

"Smalltalk/\' is the highest performance object-oriented programming system available for PCs."

*Dr. Piero Scarufft, Chief Scientist, Olivetti Artificial Intelligence Center* 

"Smalltalk/V is an excellent buy and makes a good alternative to other programming languages for the development of complex applications."

> *Bill Wong, Director, PC labs PC Magazine*

#### **Other Smalltalk/V** Features

• Object-oriented Prolog integrated

- with the Smalltalk environment
- Supparts exploratory programming and prototyping
- Class hierarchy with inheritance creates highly re-useable source code
- Smalltalk source code included, with browser windows for easy access and modification
- Object-swapping creates a virtual memory on hard or RAM disk
- Bit-mapped graphics with bit and form editors
- A sophisticated source-level debugger
- Automatic change log for easy recovery from errors
- Powerful directory/file browser system for organizing DOS files
- Access to other languages and DOS functions
- 500 page manual with comprehensive tutorial and reference sections
- Optional add-on modules
	- RS-232 communications interface with UNIX<sup>™</sup> and TTY windows
	- EGA color graphics
	- "Goodies" diskette, including multiprocessing, music, zoom, object loader, and more<br> **Inquiry 92**

200m, object<br> **Liry 92**<br>
BACK GUARANTEE<br>
N BYTE'S BIX™ NOT COPY PROTECTED, bO·DAY MONEY-BACK GUARANTEE ON·LINE USER-SUPPORT CONFERENCE ON BITE'S BIX™

Smalltalk/V requires DOS and 512K RAM on IBM PCs (including AT) or "compatibles," and a CGA, EGA, Toshiba T3100, Hercules, or AT&T 6300 graphic controller. A Microsoft or compatible mouse is recommended.

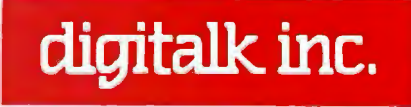

Jonathan Erickson, G. Michael Vose, and Charles Weston

# **The Tandon PAC 286**

An AT-class computer with a unique disk subsystem and memory management unit

Editor's note: *The following is a BYTE product preview. It is* not *a review. We provide an advance look at this new product because we feel it is significant. A complete review will follow in a subsequent issue.* 

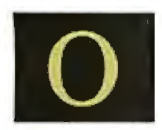

f all the innovative tech-<br>
nology that drives the<br>
personal computer busi-<br>
ness, none moves faster<br>
than new disk technol-<br>
ogy. Tandon Corporation, a company nology that drives the personal computer business, none moves faster than new disk technol-

built on disk technology, recently developed a disk subsystem featuring portable hard disk data packs. To sell these unusual new disks, the company built an AT-class computer called the PAC 286 that uses the removable disk drive/data packs and incorporates a custom memory mapper chip to give the computer access to memory above the MS-DOS 640Kbyte boundary.

The Tandon PAC 286 (see photo 1) sells for \$2995. Personal Data Pacs (PDPs) cost \$300 to \$400 each (see the In Brief box on page 86 for a full description of the configurations of the PAC 286). A PAC 286 machine comes with two data pack receptacles, providing a total of either 30 or 60 megabytes of on-line storage capability. Data packs weigh 2 *V2*  pounds and can fit easily into a briefcase. PDPs are self-contained 15- or 30-megabyte hard disk drives with one or two  $3\frac{1}{2}$ inch platters and their read/write heads.

For now, PDPs can be used only in the Tandon PAC 286, although Tandon plans to offer add-on/add-in devices for exist-

*Jonathan Erickson and* G. *Michael Vose are BYTE senior technical editors.*  Charles Weston is a BYTE technical edi*tor. They can be reached at BYTE, One Phoenix Mill Lane, Peterborough, NH 03458.* 

ing IBM PC-, XT-, and AT-class machines later this year.

#### System Description

The Tandon PAC 286 features an Intel 80286 microprocessor that runs at either 6 or 8 megahertz. The machine uses a custom clock generator/bus controller with a 48-MHz oscillator. An MS-DOS software switch lets you select a processor speed that is either  $1/6$  or  $1/\overline{8}$  of the oscillator frequency.

You can back up the 80286 with an optional 80287 math coprocessor for additional floating-point calculation speed. The PAC 286 features both real and protected mode operation and uses a 24-bit

Photo 1: *The Tandon PAC 286.* 

address bus and an 8- or 16-bit data path.

The microprocessor uses a single wait state to interface to the standard 1 megabyte of on-board, 150-nanosecond RAM . With the addition of an optional RAM expansion board, motherboard RAM can be increased to a total of 5 megabytes. This RAM expansion board attaches to the CPU board via a special 60-pin connector and therefore does not use up any of the machine's expansion bus slots. (Tandon offers this expansion board in both a I-megabyte and a 4-megabyte configuration.) You can expand total system RAM to 16 megabytes by adding additional memory cards into the expansion bus slots. In addition, the PAC 286 uses a *continued* 

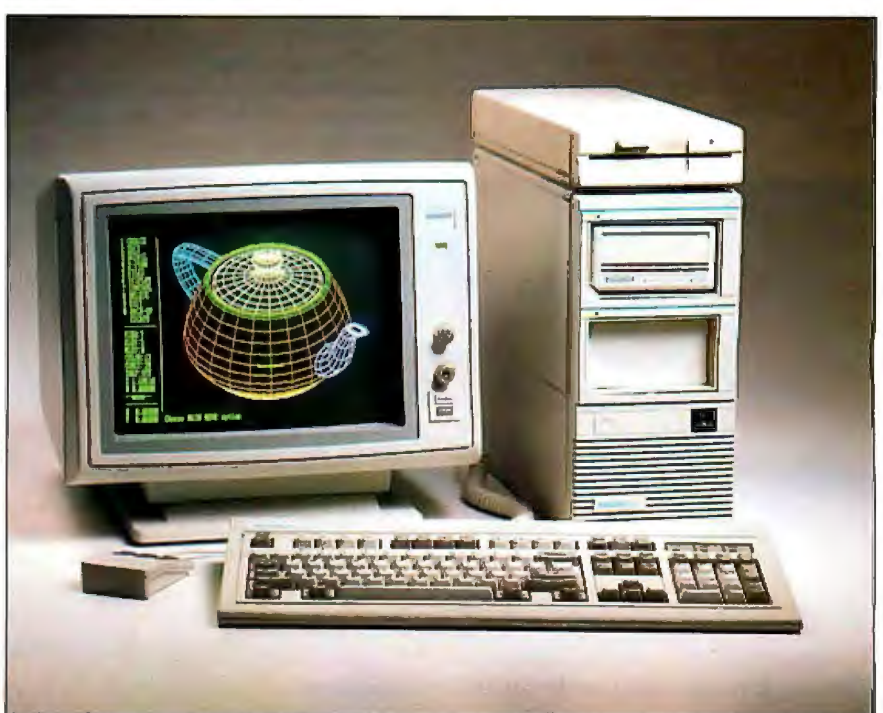

C Robert Fujioka Studios

#### IN BRIEF

#### Tandon PAC 286

#### Company

Tandon Corporation 405 Science Dr. Moorpark, CA 93021 (805) 523·0340

#### Price

\$2995

#### Microprocessor

Intel 6·/8·MHz 80286, 16·/32·bit microprocessor

#### Main memory

1 megabyte, expandable to 5 megabytes with optional piggyback memory expansion board

#### Disk memory

360K·byte or 1.2-megabyte MFMrecorded floppy; two 15-megabyte RLL 2-7 recorded Personal Data Pacs with 50-ms access time (Model 15); two 30-megabyte RLL 2-7 recorded Personal Data Pacs with 50-ms access time (Model 30)

#### Keyboard

Detachable 101-key AT-style keyboard

#### Ports

9-pin serial port; 25-pin parallel port

#### **Slots**

One 62-pin XT-compatible slot; four 98-pin AT-compatible slots

#### Optional peripherals

80287 math coprocessor 2· or 4-megabyte piggyback board with up to 4 megabytes of RAM Expansion box Mouse

proprietary memory mapper chip that lets the machine access all 16 megabytes of memory in the real address mode (see below).

Two 32K-byte by 8-bit EPROMs contain the ROM BIOS for the PAC 286. The ROM is mapped to the top of the first and last 1 megabyte of the address space of the memory installed in the machine (hexadecimal OFOOOO and FFOOOO).

The PAC 286 uses two 8237 direct memory access controllers cascaded to provide seven DMA channels with 16-bit data transfers permissible only through channels 5 through 7. In a similar arrangement, two 8259A interrupt controllers provide 15 levels of programmable system interrupt and one nonmaskable interrupt. In all, the PAC 286 CPU board comprises 29 chips-not counting memory parts—including five gate arrays.

The PAC 286 can be expanded even further through the use of an optional expansion box that is attached to the computer via a 100-pin printed circuit board edge connector. The expansion box can house an additional three PC, XT, or AT expansion boards, provides room for two additional half-height fixed disk drives, and is powered by its own power supply with cooling fan.

Since the PAC 286 is an AT-compatible computer, it uses the standard variety of PC, XT, or AT display adapters, from 320 by 200 monochrome output to EGA/ PGA capability. The floppy disks read and write IBM-format disks. The machine uses MS-DOS 3.2 as its operating system. The PAC 286 differs substantially from AT-class computers, however, at the hard disk level.

#### The Personal Data Pac

From outward appearances, the one thing that sets the Tandon PAC 286 apart from other personal computers is a unique

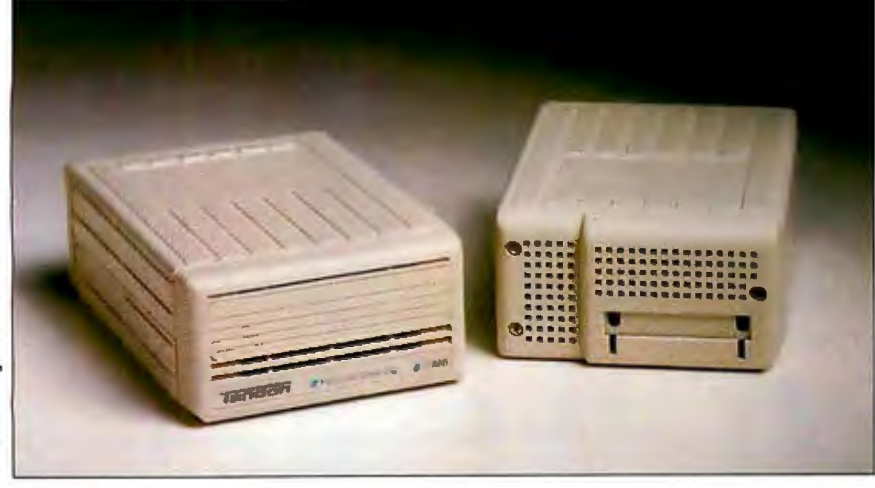

Photo 2: *Personal Data Pacs fort he PAC 286 computer.* 

mass storage system built around 15- and 30-megabyte PDPs. Technically, a PDP is a removable hard disk, but after using one for a while, you begin to realize that it is much more than "just another hard disk." PDPs, which are fully interchangeable within a system and between systems, let you quickly, easily, and safely take your entire computing environment-productivity programs, data, memory-resident utilities, languages, macros, and so on-wherever you go. This has far-reaching implications for those who can or must use more than a single PC, are concerned about data security or data protection, or want *to* prevent software piracy. Additionally, each PDP has a unique software-coded serial number that permanently differentiates it from every other PDP in existence. This, too, offers many opportunities that haven't been possible before, as we'll discuss later.

Of course, removable, transportable mass storage devices have been around for some time, but the problem with them has been that they are *too* delicate, timeconsuming to back up, and expensive *to*  be useful for much more than archiving data. PDPs change all that. Because of their unique design, PDPs provide the most rugged PC hard disk storage environment-removable or stationaryavailable today. While you can't "slice it and dice it," a PDP can withstand far greater abuse than the typical PC user would ever think about subjecting a storage device to. Backing up data isn't a chore with PDPs either, since it takes only about 2<sup>1</sup>/<sub>2</sub> minutes to copy 30 megabytes of information. And at only \$350 *to*  \$400 per 30 megabytes, PDPs may be one of the biggest data storage bargains anywhere.

A PDP (see photo 2) is a rectangular plastic box with a raw hard disk assembly. It measures *2*<sup>1</sup> *h* inches high by 43A inches wide by 7 inches deep and weighs approximately 2½ pounds. Three edges of the PDP are squared, while one edge (the lower left) is angled to prevent the PDP from being inserted upside-down or backward into its *receptacle,* the PDP equivalent of a floppy disk drive. The PDP does not have disk access lights; these are on the receptacle units. Once the PC is powered up and under system control, a PDP is self-loading in that once you insert the PDP into the receptacle part way, a *sled* grips the bottom of the pack *to* pull it all the way into the receptacle, where a 36-pin male connector (I/O, power, etc.) on the backofthePDP mates with a connector at the rear of the receptacle. A motor then aligns and engages the disk. The insertion/ejection process is similar to that of a Macintosh disk, al

though PDP insertion/ejection is smoother.

By removing the plastic case (and possibly voiding your warranty), you can see that a PDP's main internal components are a Tandon Model 383 hard disk unit, a printed circuit board with an attached 36 pin connector, and a solenoid, all fastened within a metal cage by four rubber shock mounts.

Like other hard disks, a 30-megabyte PDP has two double-sided platters with four read/write disk heads, while a 15 megabyte unit has a single double-sided platter with two heads. Whenever the PDP is not loaded into a receptacle, the disk platters and disk heads (and ultimately the data) are protected by a unique head-locking mechanism and process.

This process, referred to as *end unloading,* gets under way when the system receives a PDP ejection command. The first thing that happens is that track 0 is identified so that the disk heads can be parked away from the directory track. Once track 0 is located, the disk heads move in 220 tracks, the 12-volt solenoid then moves a one-of-a-kind plastic comb (also called a *separator fork,* the main physical component of the locking mechanism) between the individual head stalks (the *arms* to which the heads are attached), and the heads move out 151 tracks and finally step out 69 more tracks.

Once in position, this comb holds the disk heads away from the surface of the platters and supports the head stalks. It is this mechanism that keeps the disk heads from banging against the disk platters as the PDP unit is moved about. The entire unloading and ejection process takes about 7 seconds. When a PDP is inserted into a receptacle, *head loading* (which is the reverse of the process described above), activates.

Currently, the PDP head unloads only as part of the PDP ejection process. As long as the PDP is loaded in the receptacle, it is susceptible to the same shock dangers as standard hard disks. Tandon will include a utility for head unloading without PDP ejection in production units of the PAC 286. You cannot remove a PDP from the receptacle except under system control after an eject command is issued. (In other words, there is no "poke hole" as found on the Macintosh.) This feature prevents a PDP from being removed without first locking the head and comb mechanism. The only way to manually eject a PDP is to remove the back cover of the receptacle unit and disengage the PDP by hand. If the power suddenly fails, there is no way to remove the PDP from the receptacle unless you remove the back cover. In most cases, this will not be a problem since the PDP becomes,

in effect, a conventional, stationary hard disk and should be treated as such. It may be an inconvenience, however, if you have grown used to the convenience or necessity of moving the PDP from one system to another for portability or security.

According to Tandon specifications, a PDP can withstand shocks of greater than 250 Gs or "a [flat] drop of 18 inches onto a rigid surface (such as concrete covered with vinyl tile) without sustaining functional damage." (Tandon defines functional damage as "either the case is damaged such that the PDP cannot be loaded into the receptacle or that data cannot be recovered.") Furthermore, Tandon claims that if a PDP is dropped and lands on any edge or corner, functional damage will not occur. Drops onto softer surfaces obviously can be made from greater heights.

The data transfer rate for PDPs is 7. 5 megabits per second with a maximum access time of 100 milliseconds and an average seek time of 50 ms. Due to caching on the disk controller board, actual drive performance is greater than the. specifications indicate. (Since a read/ seek operation is performed between each read/write, the PDP is faster on reads than it is on writes .) Additionally, logical track 0 has been located in the middle of the disk to enable faster data access.

Each platter in both the 30-megabyte and the 15-megabyte PDP has 615 cylinders, while a 30-megabyte unit has 2448 tracks and a 15-megabyte PDP has 1224 tracks. Since RLL (run length limited) encoding is used on the disk controller board to physically format the unit, each PDP has 26 sectors with 512 bytes per sector. If some sectors have defects, their headers can be rewritten and reassigned to specially reserved sectors at the physical end of each track.

When compared to MFM encoding techniques, RLL encoding, which is emerging as the predominant approach to putting data onto hard disks, enables both a higher data transfer rate (l.5 times greater) and higher storage capacities. In this case, RLL data-encoding techniques enable Tandon to take a current-generation 20-megabyte hard disk design with minor modifications and allow it to be reformatted for 30 megabytes of capacity. RLL improves on conventional encoding schemes (including MFM) because it represents a binary data string as a data encoded pattern without separate clock or data bits (as does MFM encoding), hence there are fewer flux reversals and faster transfer rates.

In addition to supporting RLL encoding, the disk controller, which is con-

**The data transfer rate for PDPs is 7.5 megabits per second with a maximum access time of 100 ms and an average seek time of 50 ms.** 

trolled by the 80286 CPU through the BIOS, also features 56-bit error correction coding (ECC) with the ability to recover bad sectors, consecutive disk sector reads and writes without interleave, fulltrack read buffers for random sector access, and the ability to relocate sectors on a track.

The disk controller is physically housed on two printed circuit boards; one board contains digital components, and the other contains analog components (we'll cover this in more detail later). In addition to supporting the PDP drives, the disk controller also provides support for two standard ST-506 fixed disk interfaces.

The components on the digital board include a control processor, a RAM buffer controller, DRAM, a digital multiplexer (for selecting between PDP or ST-506 devices), a phase comparator, a CMOS LSI disk controller chip, and the ST-506 interface. The disk controller chip performs most of the data transfer functions by accepting command and status signals from the CPU to provide the appropriate controls for both the ST-506 and PDP interfaces, including head select and I/O transfer. The disk controller also contains RLL encoding and decoding logic and error detection and correction logic.

Caching, or buffering, on the controller board is accomplished by a least recently used (LRU) buffer management process. When a request for caching is sent to the controller board, the BIOS first looks to see if the sector demanded is already in the cache. If the sector is in the cache, it is transferred from there to the user space, and access returns to the disk. If the request isn't satisfied, the system goes out and finds an available buffer. If a free cache buffer is available, the system just takes that buffer. If all buffers are used, then the system finds the oldest buffer and uses it. The total cache is l 28K bytes in size, roughly divided among eight buffers.

The RAM buffer controller enables the PAC 286 to avoid using system RAM for *cominued* 

### **The 80286 Problem**

The Intel 80286 microprocessor suf-<br> **fers** from what can best be described as a conceptual design flaw that hampers its use in protected virtual address mode. Programmers discovered that doing context shifts between real mode and protected mode was not a trivial task. The placement of the T-bit and the permission bits within the address/ segment word (see figure A) required register manipulation of the address portions of this word before any address translation arithmetic (virtual, or logi- . cal, addresses to physical addresses) could be accomplished.

Because of the position of these nonaddress bits, simple 32-bit arithmetic for calculating addresses is not possible in 80286 protected mode. (See listing 1 for a pseudocode description of the 80286 virtual address calculation process.) Programs written for the 8086 and PC-DOS therefore require some significant manipulation of the address segments to be able to run in 80286 protected mode.

As you can see from figure A, only 14 bits of the value loaded into the segment register are significant. Therefore, segment register values less than 4 bytes from each other point to the same descriptor table entry.

In another approach to this problem, the descriptor table is programmed to zero, which causes a descriptor table limit exception. The operating system then recovers from the exception and calculates the physical address. It takes a significant amount of time, beginning at the exception caused by loading a segment register, to trace back through the various pointers and tables to figure out the value that should be loaded into an 8086 equivalent segment register during a context shift. A descriptor table must

. multiple sector reads/writes, thereby letting the disk access the 128K-byte sector buffer through a local DMA channel or directly through an address port dedicated to the host processor. The RAM buffer also contains DRAM refresh circuitry.

The limitations placed on the RAM buffer are dictated by the software control module, which divides the RAM sector buffer into four blocks. Two of the blocks are designated read/write track size blocks, one for each PDP: This effective-

Listing 1: *1he pseudocode for the 80286 virtual address calculation process.*  Adding a displacement of 16 bits or less: (offset in DX, displacement in AX) Add new displacement to DX. If carry-out then Move OS into BX. Add '0008'x to BX. (Add 1 to index field.) Move BX back into OS. Adding a displacement of more than 16 bits: (offset in DX, displacement in BX:AX) Add new displacement of DX.  $(DX < -DX + AX)$ Add carry-out to BX. Left-shift BX by 3. (Align with index field.) Move OS into CX. Add CX to BX. (Add displacement high to index field.) Move CV back into DS.

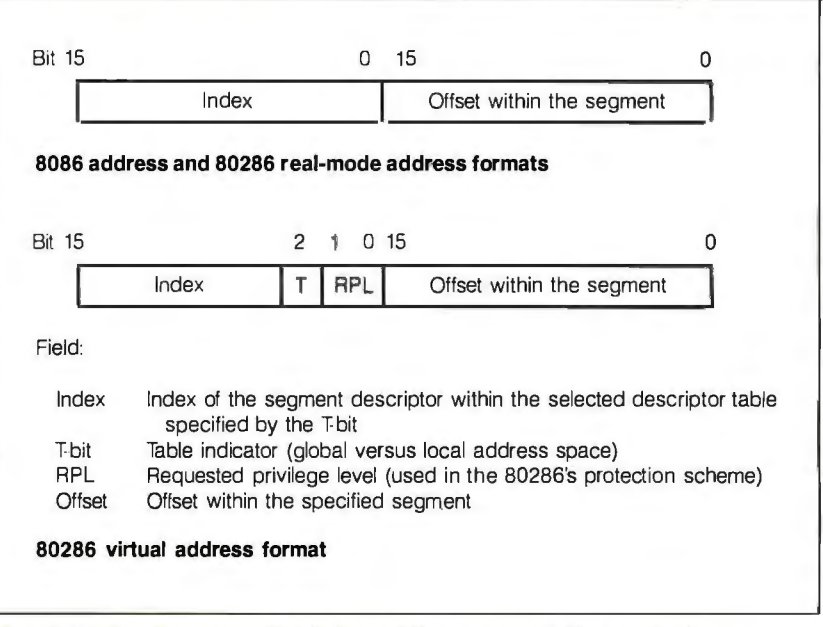

Figure A: *The placement of the T-bit and the permission bits within the address/segment word on the Intel 80286.* 

then be created with this value as its base. (To allow for any value to be loaded into a segment register, the descriptor table would have to be 64K bytes in size.)

This problem caused programmers to be reluctant to modify existing 8086 code to make it compatible with the 80286. In addition, if the operating system was modified and succeeded in

ly prevents more than two PDPs from being used in the initial PAC 286 system. The third block is used by the verify track size command, while the fourth block is the control block. Each read/write track buffer contains storage for each sector on a track as well as track identification.

The analog board basically performs two functions: PDP receptacle control and actual drive control. All electronics are on the analog board, not inside the drive. This helps keep down the cost of individual PDPs. The analog board components include the receptacle motor drivers for loading and unloading the PDPs, an analog multiplexer for selecting RLL-encoded data, a pulse detector with filter and automatic gain control for converting PDP data to digital pulses, a drive position control processor, stepping and spindle motor drivers, and two gate arrays for controlling head movement (track placement and step and direction sequencing). The drive position control processor is interfaced to the system bus via a parallel port used to transfer status

making programs compatible, address manipulation during context shifts could take hundreds of microseconds or more, compared to tens of microseconds or less for a Motorola 68000-type microprocessor. This factor would slow down the operating system drastically and degrade system performance.

In protected mode the 80286 protects segments of coresident processes by marking them as execute-only or readonly. The 80286 provides four levels of security (0 to 3), designated by the bits that make up the RPL field within the segment selector words. This system is normally secure, allowing programs to access any segment with a numerically higher (or less secure) privilege level. The real problem occurs when an application tries to execute subroutines that are part of the operating system (normally the highest level of protection). These code segments should be protected from possible damage, but less privileged applications should still be granted access to them.

The mechanism used for this purpose is the descriptor *gate,* a passageway to a more privileged level of code. The gate has a privilege level that is separate from the code segment to which it points. A descriptor gate with a privilege level of 3 can point to a code segment with a privilege level of 0, for example. Thus, a lower-level application can issue a call through the gate and the CPU will alter (raise) that application's privilege level temporarily, while it executes secure operating system code.

When the return instruction is executed, the application's privilege level is once again lowered to its original level. All in all, this is a complicated scheme, and it has not achieved great popularity among software developers.

and commands for drive position control and PDP loading and unloading. The signals from the controller are used by the RAM buffer controller and the data controller (both on the digital board) for translating the commands/status into signals to be sent to the disk drive interface for read/write chain, stepping motor, and spindle motor control. The drive position control processor also monitors the PDP seeking, recalibration, and loading in addition to interrupt sourcing.

When you receive a PDP, it is prefor-

matted and configured with one partition that contains the operating system and utilities.

#### The Memory Mapper

PDPs are not the only unique hardware in the PAC 286. Tandon engineers also tackled the inability of the Intel 80286 to perform smooth context shifts between protected mode and real mode by developing a memory mapping device (see "The 80286 Problem" at left).

Tandon's engineers have not solved the 80286 protected mode problem, but they have found a way to work around it. In Tandon's scheme, the processor is not intended to run in protected mode at all. This machine can still run programs written for protected mode, but when it is in this mode, the same context-shift problems are still present as in any normal PCAT.

To avoid these problems, the processor is intended to run in real addressing mode all of the time, and the memory mapper/ page register chip and the internal DMA registers control the remapping of memory for the three new operating modesclone mode, mapped-clone mode, and extended mode. The on-chip DMA page registers were added to support DMA operations for the three addressing modes.

The memory mapper/page register chip serves three functions: mapping all addresses generated by the CPU into the physical address space, a OMA/page register mapping function that extends the addressing range of the DMA channels, and an interrupt redirection function for remapping system interrupts. Note that the memory mapper and DMA page register functions are separate and share only the silicon of the chip.

#### Clone Mode

In clone mode, the machine is like any other PC AT, with one exception. Memory between 640K bytes and 1 megabyte is not normally accessible on a PC AT. Tandon remaps this 384K-byte chunk of RAM, using hardware on the motherboard, so that it always appears above the highest address of any add-on memory present. (This function is not to be confused with the functions of the memory mapper/page register hardware.) The Setup menu checks the amount of RAM present when the machine is configured and reports where this chunk of bonus memory resides.

In clone mode the processor is capable of running protected mode programs, like any other PC AT, with all its attendant problems. All virtual memory address calculation is handled by the processor itself, and no memory mapping of any *continued* 

### **Try It. Then Buy** It. PC-Write.<sup>®</sup>

A fast, full-featured word processing package for only \$16. Complete. You get a quick reference guide and tutorial on disk, 45 help screens, choice of function keys or menus, mail merge, spelling check, advanced formatting, and surport for over 350 printers mcluding the HP LaserJet Plus.

Try PC-Write for only \$16. Then register for \$89 to get:

- o Latest diskette pair
- o Hardbound manual
- o Two updates
- o Phone support
- o Newsletter

Plus, your registration fee supports our development of new PC-Write features.

Shareware means you can freely copy and share the PC-Write diskette.

Register only if you decide to use it. No risk!

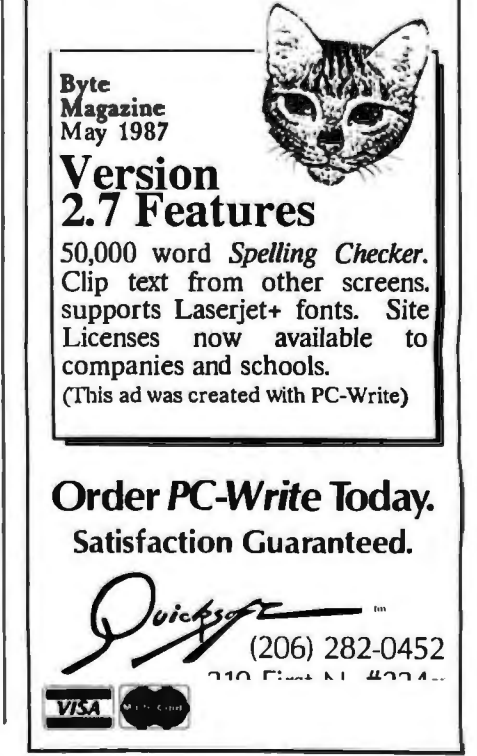

kind, other than the hardware relocation of the 384K bytes just mentioned, takes place. The DMA registers are configured exactly as they are in an IBM PC AT (see the clone-mode addressing scheme in figure 1).

#### Mapped-Clone Mode

The PAC 286 powers up in clone mode, with the memory mapper turned off, and then the mapper must be turned on by some software, such as Tandon's memory management software. In this configuration (referred to as mapped-clone mode), the processor is operating in real address mode and has access to a full 16 megabytes of memory through the use of the memory mapper's two groups of 64 mapping registers. The processor has the ability to select either 64-register set when executing a context shift, which greatly speeds up the process (see the mapped-clone addressing scheme in figure 2) . One set of registers is dedicated to the operating system memory map, and the other set is used for the memory map of the current task.

All addresses presented to the DMA controller in this mode are below 1 megabyte and are considered virtual addresses. Processor address bits 14 through 23 are all seen by the mapper hardware. In this mode, if bits 20 through 23 are zero, virtual address translation is necessary. Bits 20 through 23 do not always have to be zero, but if they are not, the mapper is bypassed for that one bus cycle.

Bits 14 through 19 are used by the mapper to select a DMA register, and that DMA register supplies translated address bits 14 through 23 . These bits make up the actual physical address derived from the virtual address.

This translation allows the processor, in Intel real address mode with the mapper turned on, to have access to any of 64 16K-byte pages within the full 16 megabytes of physical addresses rather

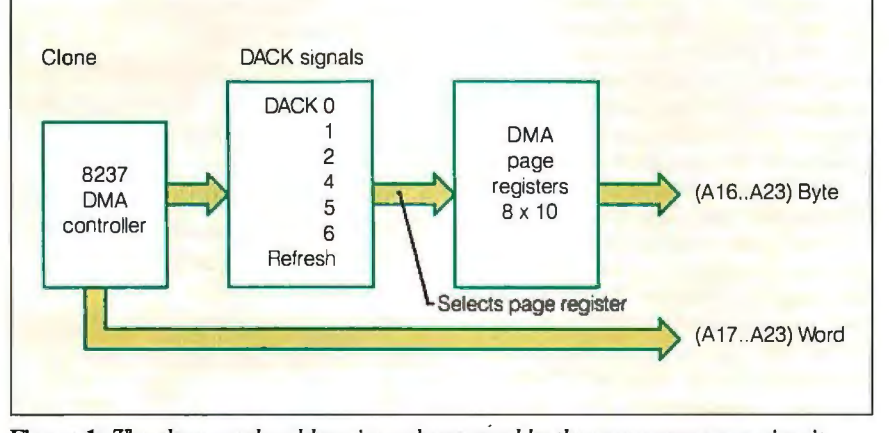

Figure 1: *1he clone-mode addressing scheme used by the memory mapper circuit.* 

than the 1 megabyte normally available to the PC AT in Intel real address mode.

#### DMA Page Registers

The memory mapper chip also contains the DMA page registers used in all three addressing modes. There is no hard logical connection between the memory mapper and the DMA page registers. Either can be enabled independently of the other, depending on the addressing mode desired.

IBM PC ATs employ seven DMA channels. Channels 0 through 3 are 8-bit data channels, channels 5 through 7 are 16-bit data channels, and channel 4 is used to cascade channels 0 through 3 to the microprocessor. These channels normally transfer data in 128K- byte blocks throughout the 16-megabyte address space, but transfers can be any size, limited by the channel's address space of 64K bytes for byte DMAs and 128K bytes for word DMAs.

Each DMA channel normally has a DMA page register associated with it. Clone mode uses one register per channel and decodes it into the I/O location that corresponds to the standard AT register for that particular channel.

In mapped-clone mode the address contained in the DMA page register is translated by the mapper the same way the processor addresses are translated by the mapper. In other words, in mappedclone mode the page registers contain a virtual address that is translated by the mapper into a physical address, just as a CPU virtual address would be. DMA operations will view memory space the same way that the processor does, allowing DMA transfers to extended memory *co111i11ued* 

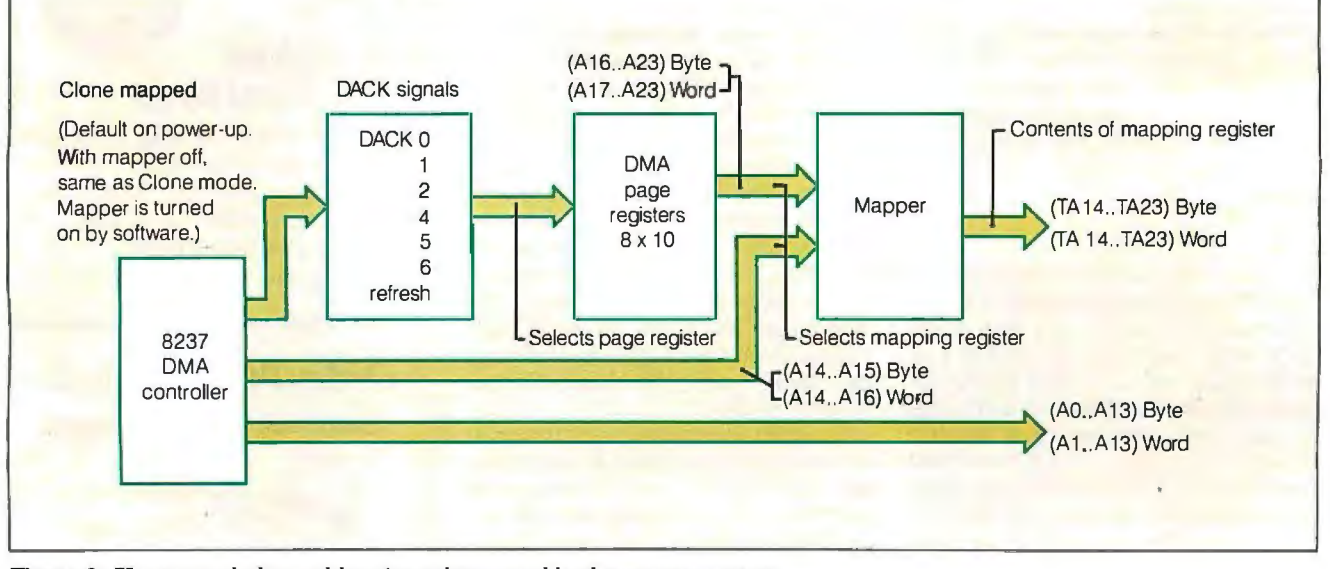

Figure 2: *1he mapped-clone addressing scheme used by the memory mapper.* 

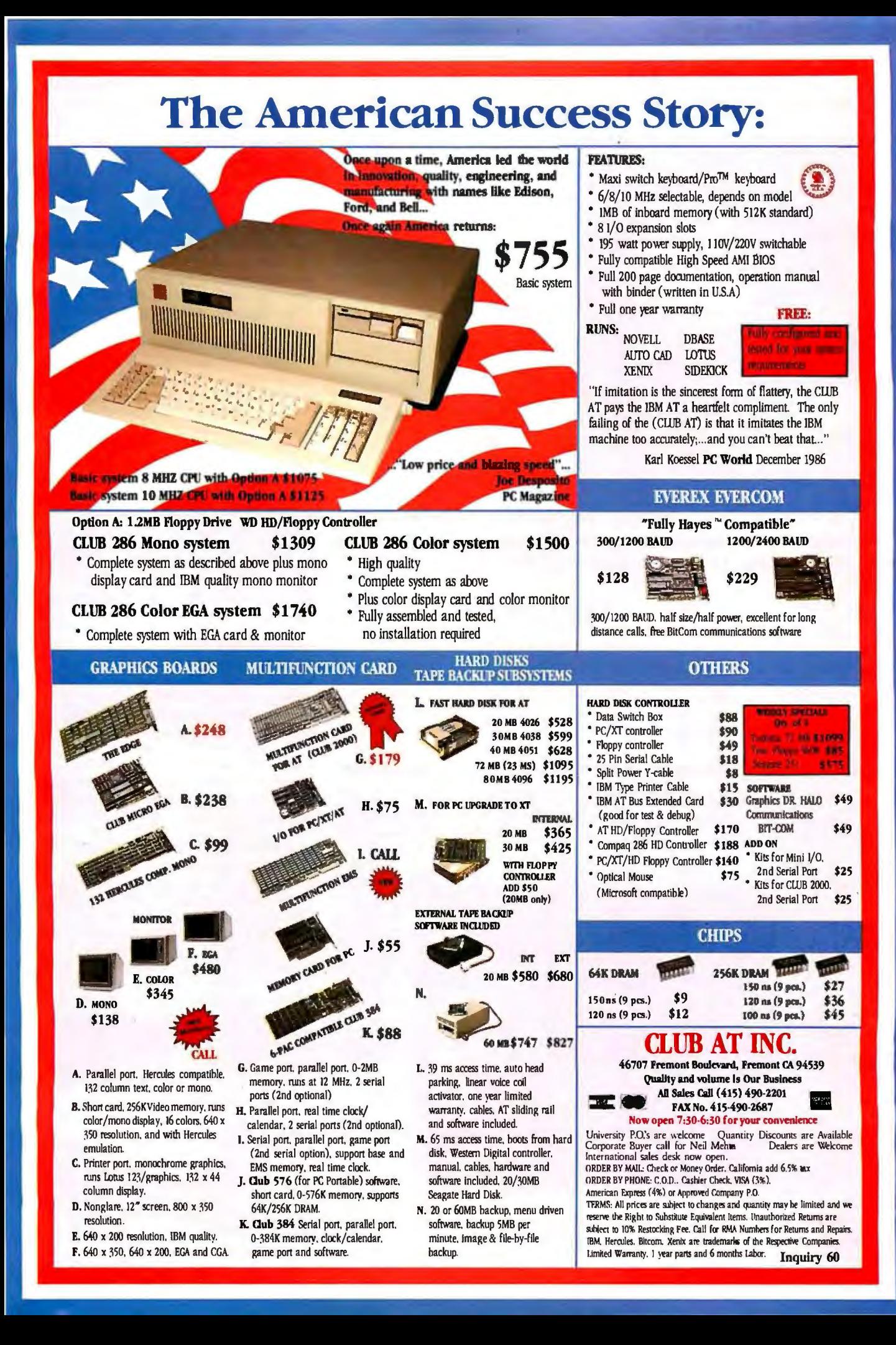

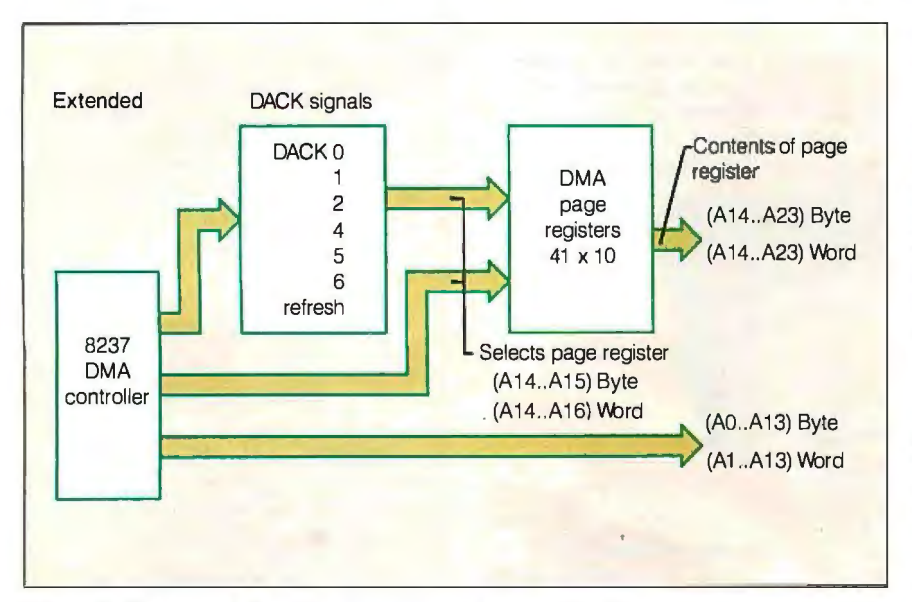

Figure 3: *1he extended-mode addressing scheme used by the memory mapper.* 

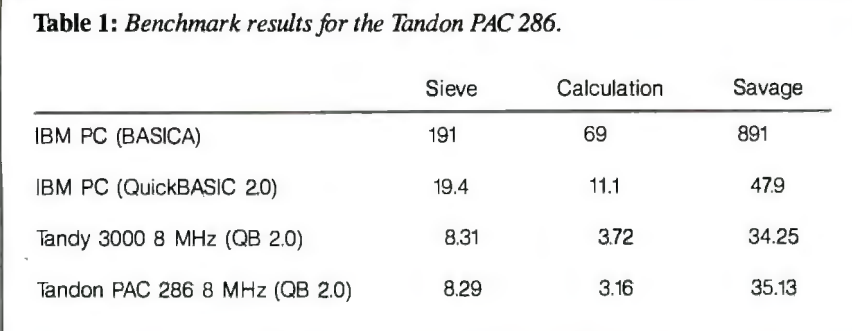

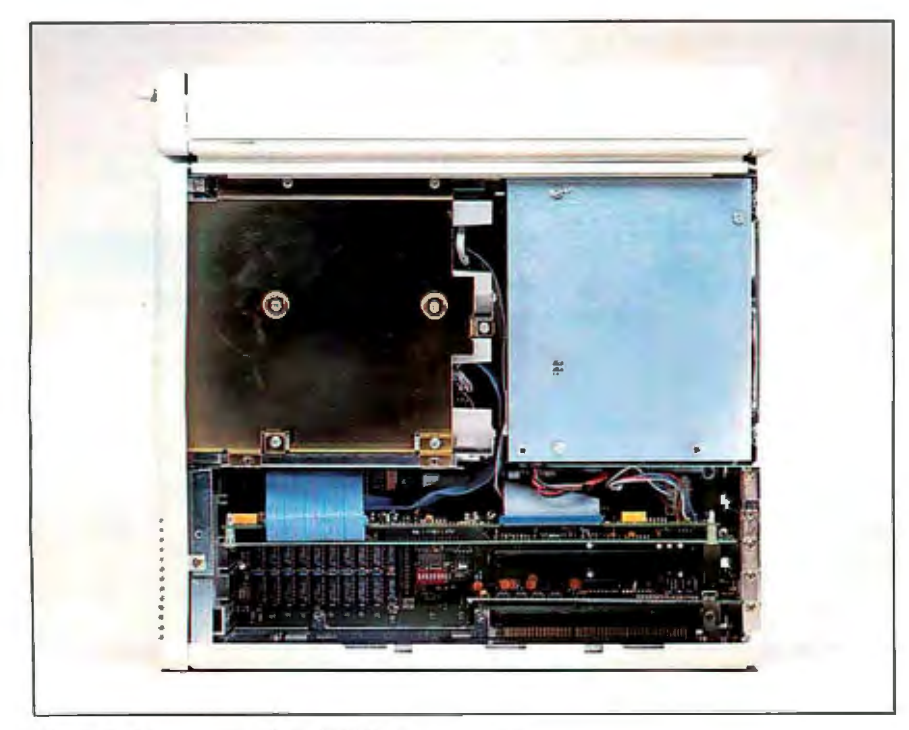

Photo 3: *The interior ofthe PAC 286 system unit.* 

without having to change the values in the DMA page registers.

#### DMA Page Register Extended Mode

The DMA page registers can operate in an extended addressing mode. In this mode, 41 10-bit DMA page registers are used, one for each 16K-byte block of addressable memory per channel. Four registers are used for each of the 4-byte DMA channels, eight registers for each of the three Word DMA channels, and one register is dedicated to refresh cycles.

Eight-bit DMA channels (0 through 3) decode address bits 14 and 15 to select one 16K-byte block out of a 64K-byte block of addresses. Sixteen-bit DMA channels (5 through 7) decode address bits 14, 15, and 16 to select one of eight 16K-byte blocks from a 128K-byte block of addresses. Extended-mode addressing allows the DMA controllers to address any 16K-byte block within the total 16 megabyte physical address space (see the extended-mode addressing scheme in figure 3). These extra registers allow DMA operations to the noncontiguous memory space that results from memory mapping operations.

#### Interrupt Redirection

When the memory mapper is enabled, it watches for the 80286 to read an interrupt vector as a result of a hardware interrupt request. When the mapper detects a hardware interrupt, it disables itself temporar-. ily during the interrupt vector fetch. This assures that all hardware interrupt vector fetches occur from physical page zero of the system rather than from the logical page zero.

#### Compatibility and Performance

We tested a prototype PAC 286 computer for compatibility and performance. The results of the standard BYTE Sieve and Calculation benchmarks, plus the Savage benchmark, are summarized in table 1.

The prototype machine shows obscured access to expansion slot J5 (see photo 3). Slot J2 contains the video adapter, and slot J4 holds the dual-board disk controller. Therefore, only slots JI and J3 can be used for memory expansion or accessory boards. Cabling from the disk controller to the disks is not long enough to allow replacement of the disk controller to another slot.

#### Place in the Sun

The PAC 286's unique disk subsystem solves the data security and portability problems that some people experience in their work. When these disk subsystems become available for existing computers, they may make it possible to treat computers as appliances.  $\blacksquare$ 

ia T

#### **Software**

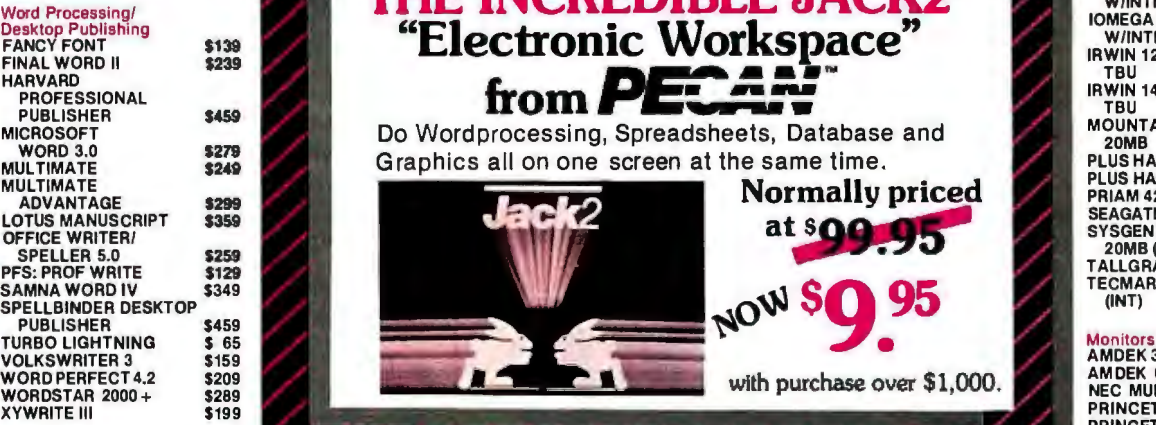

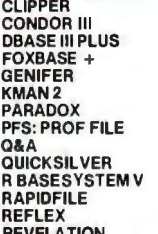

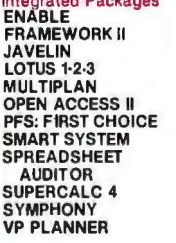

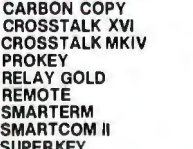

'CALL FOR SHIPPING COSTS

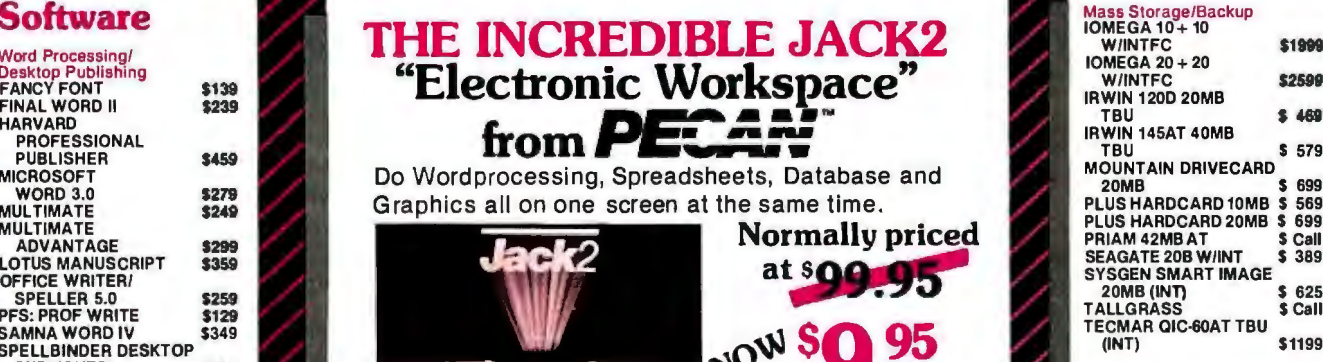

198 - \$ 399 CLICKART \$119 PROJECT MANAGER \$279 (128K) \$ 349 TAXAN 122 AMBER \$135<br>FOXBASE + \$ 299 DIAGRAPH \$309 MICROSOFT PROJECT \$249 AST 6PAK PLUS (64K) \$ 169 TAXAN 650 / 760 \$599 / 579 GENIFER \$219 DIAGRAM MASTER \$189 PROJECT SCHEDULER ASTI/OMINI II \$189<br>KMAN2 \$319 ENERGRAPHICS 2.0 \$299 NETWORK \$339 AST PREMIUM PAK \$169 Networks<br>PARADOX \$449 FREELANCE PLUS \$359 SUPERPROJECT PLUS \$319 AST RAMP AGE PC \$ 27 QUICKSILVER \$359 HARVARD PRESENTATION Accounting \$309 JRAMAT-3(0K) \$259 Printers/Plotters<br>RASESYSTEMV \$359 GRAPHICS \$239 BPI \$309 JRAMAT-3(0K) \$199 Printers/Plotters<br>RAPIDFILE \$89 MAPMASTER \$219 GREATPLAINS \$499 PCTURBO286 PC DRAW 5209 OPEN SYSTEMS \$ 409 DIRECTION CHE PSON LO-800 \$ 589<br>PC PAINTBRUSH PLUS \$109 OPEN SYSTEMS \$409 Modems (PSON LO-1000 \$769 Negrale Pieckages (1993) PIECHINE PERSENT SASE Languages (1994) SUPERIOR CONDUCER SCHILINGER IN ASSEMBATION (1993) SUPERIOR (1994) SUPERIOR CONDUCER SCHILINGER (1994) SUPERIOR (1994) SUPERIOR CONDUCER SCHILINGER (1994) SUP

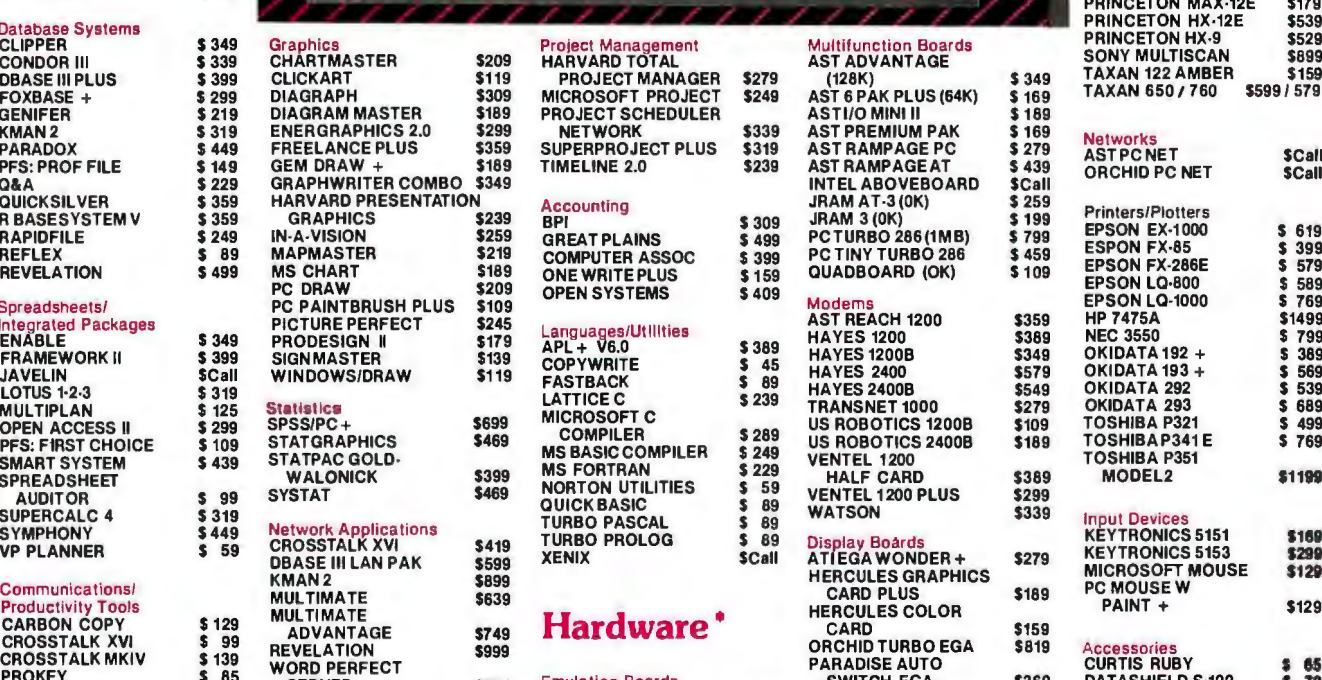

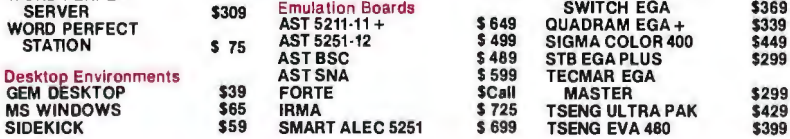

In New York State call (718) 438-6057

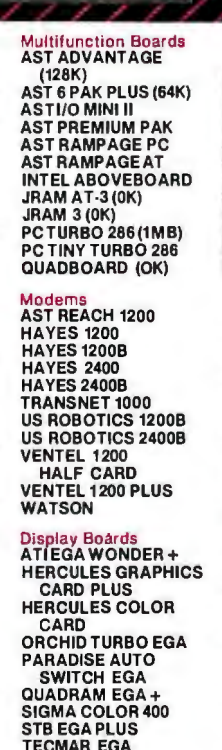

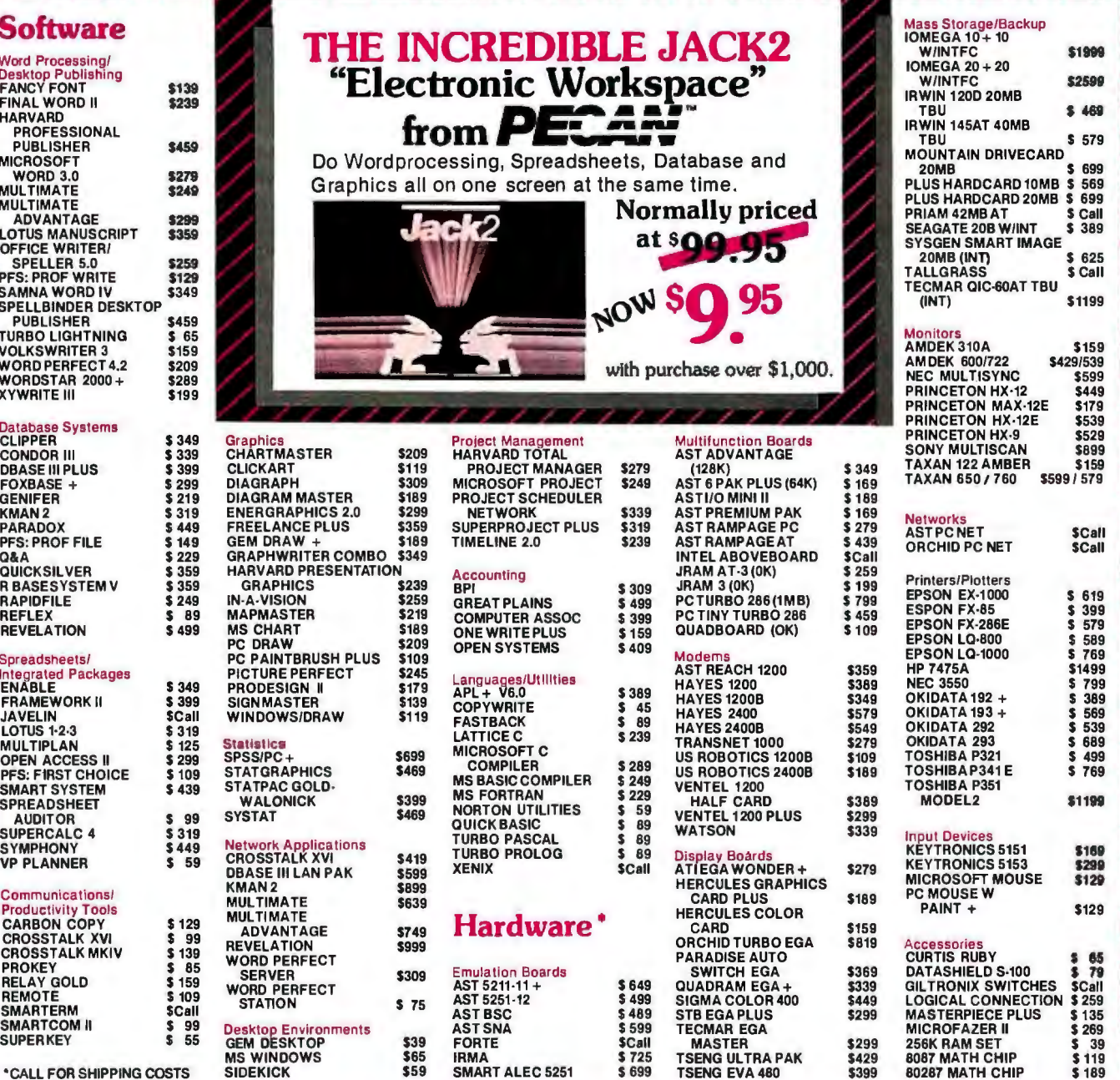

#### **FREE SHIPPING**

on all orders over \$1000.00, credit card orders and prepaid orders.

errar programa orizonia.<br>Ida Shi i CGO - Cash Mi O orbani checi oviy - add<br>Ishopol excerpany check - allow hid awais to case<br>Ishop - add SA OO ani awa 4 Salpang va UPS surface -<br>Sillow - add SA OO ani awa 4 Salindarin redu njuro personal or compar<br>tera stripped out uf hir So<br>10PS Blue – pod S& 00 p<br>s subject to change load

P.O. Box 729, Brooklyn, NY 11230 FAX: 718-972-8346

# **MICROWAY ACCELERATES YOUR PC!**

#### FastCACHE-286™ Runs your PC Faster than an AT!

Runs the 80286 at 9 or 12 MHz and the 80287 at 8, 9 or 12 MHz. Includes 8 kbytes of 55ns CACHE

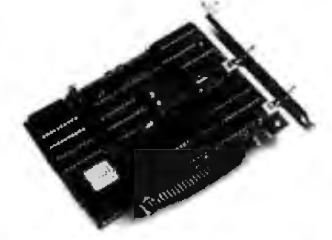

Compatible with Leading Edge Model D, Compaq, and Turbo motherboards. lncludes8088 Reboot Switch, DCache, Print Spooler and Diagnostics . . . From \$449

#### 8087 SOFTWARE

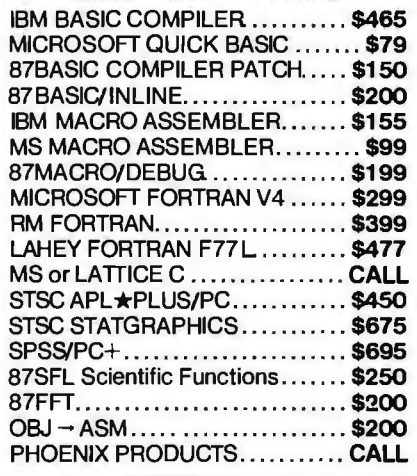

#### ATS™

Turns your AT into a high speed, multiuser Xenix business system!

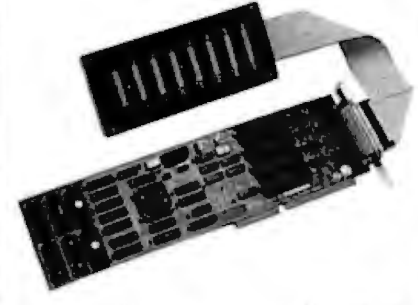

8 port, intelligent serial controllerwith3% response degradation Includes 8 MHz 80186 with built in DMA ........ \$1299

#### LOTUS/INTEL EMS SPECIFICATION BOARDS

MegaPage<sup>®</sup> The only EMS board which comes populated with two megabytes of cool-running, bw power drain CMOS RAM installed Includes RAM disk, print spooler, disk cache and EMS drivers. For the IBM PC, XT and compatibles...\$549 Mega Page with  $\phi K$ . ... ... ... .... \$149 MegaPage AT/ECC" EMS card for the PC AT and compatibles includes Error Correction Circuitry. With ECG, 11 RAM chips cover 256K so the user never encounters RAM errors. Sold populated with 1 megabyte CMOS ... \$699 or with 3 megabytes CMOS cool running low power drain RAM ... \$1295. Optional serial/parallel daughterboard...... \$95 INTEL, JRAM, or Maynard...... CALL

### 287 Turbo"-10/12 287Turbo runs the 80287 at10or12 MHz in the IBM PCAT, compatibles and the newCompaq386with100% software compatibility.

10 MHz ............. \$450 12 MHz ............. \$550 PC Magazine "Editor's Choice"

MICROWAY SOFTWARE FOR LOTUS 1-2-3™

FASTBREAK<sup>®</sup> employs the 8087 to increase the speed of Lotus 1-2-3<sup>\*</sup> Version 1 A or 1 A\*. Users are reporting speed ups of between 3 and 36 to 1. When run with our NUMBER SMASHER accelerator card, recalculation speed ups of 10 to 30 are being reported . . . . ... .. ... ... . . \$79 PowerOialer® Add-In for Lotus 1-2-3 Release 2. Automated telephone dialing from within 1-2-3. Adds least cost routing, automatic carrier selection and automated phone book worksheet Builds customized dialing applications. Can be used with DesqView ................ \$79

HOTLINK<sup>"</sup> adds easy linking of spreadsheets to Lotus 1-2-3 Version 1A .. \$99

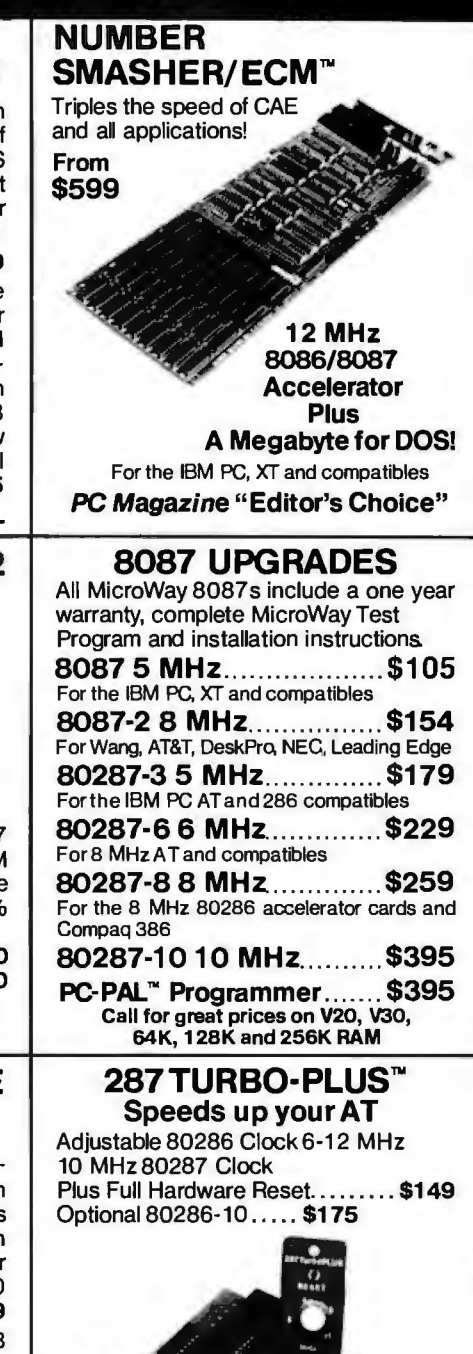

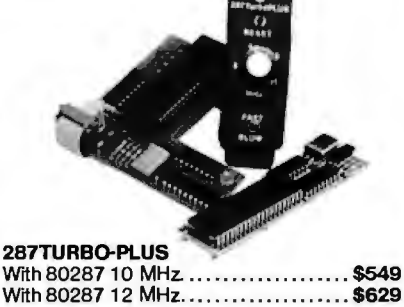

# CALL (617) 746-7341 FOR OUR COMPLETE CATALOG **Microway Europe**<br>
Microway Europe<br>
Microway Europe<br>
Microway Europe<br>
Microway Europe<br>
May (617) 746-7341<br>
Talk To Us!<br>
Talk To Us!<br>
Talk To Us!<br>
Telephone: 01-541-5466

# Part 1: Display/Receiver **Build a Gray-Scale V idea Digitizer**

#### **An imaging system with remarkable features for the price**

Video technology has always interested me. One look at all the monitors, TVs, and displays around my house suggests that it **goes** deeper than interest. Freudian views aside, this is not the first time I have covered video technology in a Circuit Cellar project. In previous articles, I have described high- and low-resolution video display systems and even a low-cost digital camera. However, the one project I've always wanted to do has eluded me. Until now, I have had to hold off on the presentation of a cost-effective general-purpose high-performance gray-

scale video-digitizing "frame grabber." I'll explain all this later, but the key terms for the moment are "gray scale" and "frame grabber." Such terms usually indicate commercial units costing thousands of dollars.

While some video digitizers are designed as peripherals for specific computers, virtually all digitizers endent and involve significant trade-offs in performance to maintain low cost. Generally, their digitizing speed is significantly less than the rate necessary to capture a video image as it is transmitted in real time (1/30 to 1/60 second). Instead, they must repeatedly sample many sequential video frames. Digitizers like these-sequential field scanning digitizers-can deal only with stationary objects in front of a camera and can take as long as 30 seconds to scan and record an image. Such digitizers are useless if you are working with moving objects.

Another factor to consider is how a digitizer represents the intensity of each pixel. Most low-cost digitizers meet the minimum video display capabilities of their host computer and digitize each element only as black or white. Some allow a limited gray scale. Higher-performance digitizers offer 64 or more levels of gray scale as well as a high digitizing speed.

Fortunately, both static memory and video integrated circuit technology have progressed to the point where I can finally offer a project that attempts to meet the level of perfection I have outlined. For the next two months, I will describe a complete digital video system. You can use it independently as a video camera digitizer and display (to implement a video telephone, for example), or you can connect it to any personal computer for tasks like image processing, character recognition, and desktop publishing graphics.

ImageWise consists of two separate boards: a digitizer/transmitter and a display/receiver. Each board can be used independently, or they can be connected to form a complete digitizer/transmitter/receiver system (see photo 1).

In contrast to other digitizers, Image-Wise is a true frame grabber that takes only 1/60 second to capture an image. It accepts the video signals from devices like a standard TV camera (either monochrome or color), VCR, laserdisc player, and camcorder, and it then stores the picture as 244 lines of 256 pixels with 64 levels ofgray scale-256 by 244 by 6 bits (see photo 2). The ImageWise digitizer/ transmitter board converts the stored video image to RS-232 serial data that can be transmitted to any computer or to the ImageWise display/receiver board. Transmission rates are selectable from 300 bits per second up to 57 .6k bps.

The ImageWise display/receiver board has a serial RS-232 input and a composite video output. It receives serial data directly from the digitizer/transmitter board or transmitted from a file downloaded from your computer and converts this data back into a picture on a composite video input black-and-white monitor (adding a pair of modems lets you send the images overtelephone lines). The displayed image is an interlaced 256 by 244 by 6-bit gray-scale picture. The following specifications for the display/receiver board sum it up better:

•Resolution: The three selectable resolutions are 256 by 244, 128 by 122, and 64 by 61. All resolutions support 64 levels of gray scale (each picture element is represented by 6 bits). Note that, regardless of resolution, the system displays all pictures as interlaced full-screen images. Lower-resolution images are composed of larger pixel blocks.

• Video output: 75-ohm, 1.5-volt peakto-peak composite video.

•Serial input: RS-232, 8 bits, 1 stop bit, no parity. Transmission rate is selectable from 300 bps to 28.8k bps.

• Hardware: 8031 microprocessor, Telmos 1852 video D/A converter, 64K bytes of static video RAM .

The specifications of the digitizer/transmitter board are

• Resolution: Same as above.

• Video input: 1-V peak-to-peak, black and white or color, 75-ohm termination.

• Serial output: RS-232, 1 start bit, no parity. Transmission rate is selectable from 300 bps to 57.6k bps.

• Hardware: 8031 microprocessor, RCA CA3306 6-bit flash AID converter, 64K bytes of static RAM.

#### continued

*Steve Ciarcia (pronounced "see-AREsee-ah ") is an electronics engineer and computer consultant with experience in process control, digital design, nuclear instrumentation, and product development. 1he author of several books on electronics, he can be reached at P. 0. Box 582, Glastonbury, CI06033.* 

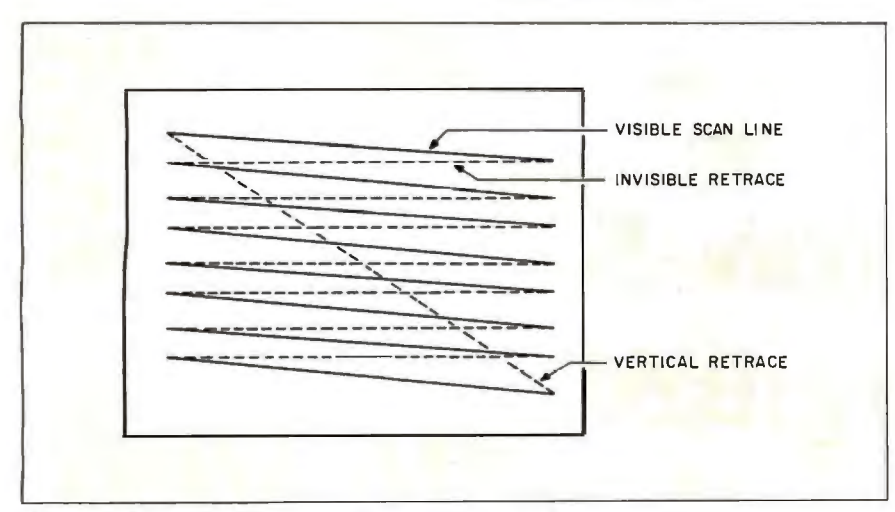

Figure 1: *The path of the electron beam during a video scan*.

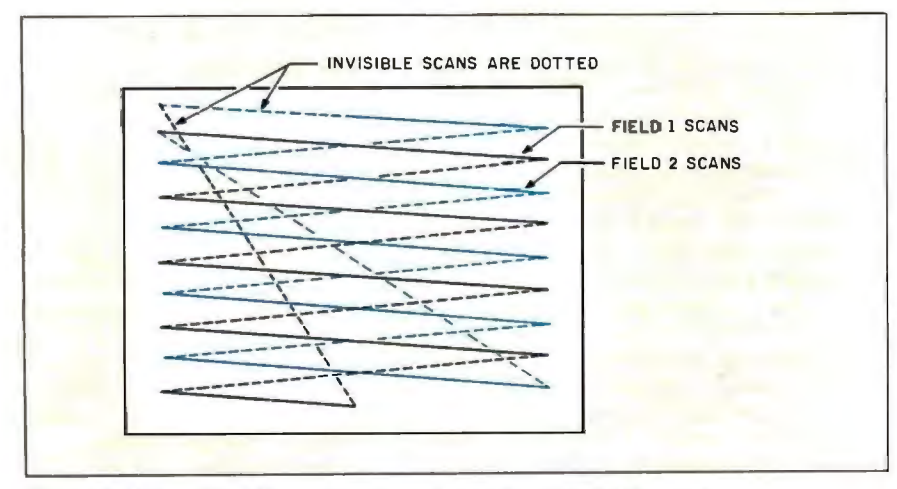

Figure 2: *The path of the electron beam for an interlaced video scan.* 

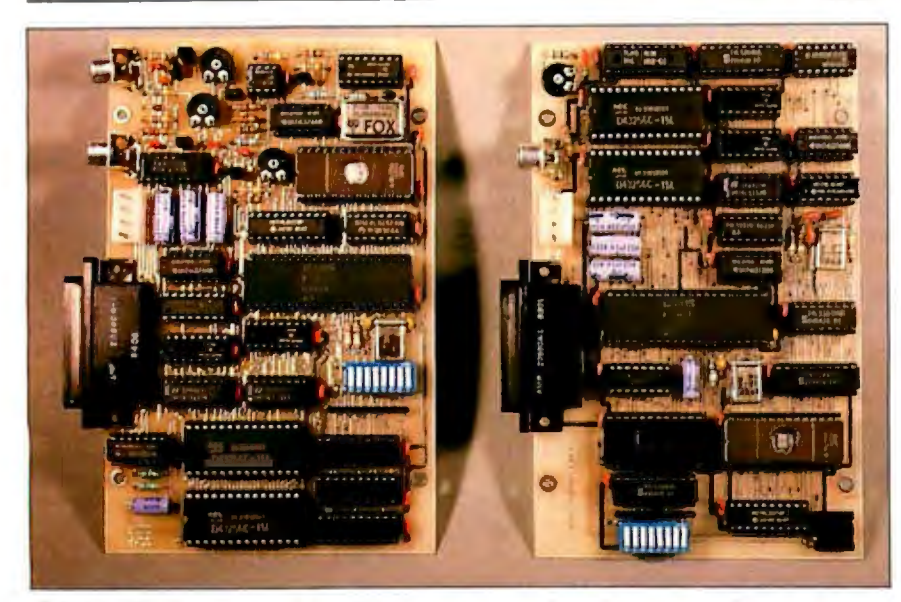

Photo 1: *The ImageWise video digitizer system consists of two boards that can be used together or independently. 1he display/receiver board, shown on the right, reassembles and dis plays images that are flash-digitized and serially transmitted by the digitizer/transmitter board on the left.* 

The ImageWise video system is designed to be intelligent as well as functional. You can control many of its features-such as digitizer resolution and picture update-remotely from the receiver or another computer. In addition, the system incorporates various compression techniques, including run-length encoding, to considerably reduce imagetransmission time (essential with slow modems).

Image Wise is no small project. Consequently, I will present it in two parts, beginning with the display/receiver section. (If you built the digitizer/transmitter section first, you would have no way of displaying a gray-scale picture other than converting it to a dot-dithered black-andwhite-only image on your computer-and what would that prove?) You can check out the receiver using its internal test patterns and by downloading picture files from a computer or my bulletin-board system. It's much easier to verify that the transmitter is sending the correct data after you have a working receiver to show any problems.

Before I delve into the hardware and software, however, I think it's a good idea to review what goes into a "standard" TV signal. With that in mind, it will be easier to see how the ImageWise transmitter digitizes the video and the receiver reconstructs it. As you'll discover, there is a lot more to video than just another pretty picture.

#### Today's Class: TV Basics 101

Although there may be a few folks tucked away in odd corners of the country who don't have a TV set, I think it's safe to say that everyone who reads BYTE has at least seen a TV picture at one time or another. While most TV is color TV these days, I'll describe only monochrome (black-and-white) TV signals because that's what ImageWise uses. The circuitry required to digitize and reconstruct color TV signals is considerably more complex than seemed reasonable for this project. Fortunately, the color video standards include monochrome as a subset, so we can use color cameras and monitors as well.

Figure I shows a simplified diagram of the process used to build an image on a TV monitor. An electron beam is scanned horizontally across the screen, starting from the upper left comer. It is moved downward after each line, and the result is a set of lines scanned left to right and top to bottom filling the screen. After scanning the last line, the beam is returned to the upper left corner to begin scanning the next screen.

The faceplate of the screen is covered with a phosphor that glows when struck by the electron beam and continues to glow even after the beam passes on. Because the entire screen is scanned rapidly enough to get the beam back to each spot before the phosphor glow fades out, the entire screen seems to be illuminated at once.

One key difference between a TV display and most computer CRT displays is that the electron beam in a TV set can take on a wide variety of intensities, ranging from completely off (black) through shades of gray to completely on (white). A computer display may allow only black, one shade of gray, and white. We'll see what this difference means a little later on. Most composite video input amber or green monitors also have some gray-scale (or should I say green-scale?) capability.

As you might expect, the actual details are a bit more involved. A TV screen is scanned twice for each image, with the two sets of scan lines interlaced on the screen (computer displays are generally noninterlaced). This allows the whole screen to be scanned in half the time a noninterlaced scan would take, without reducing the number of lines in the image. Figure 2 shows how interlaced scanning paints lines on the screen. Each vertical scan is called a *field,* and two matched fields make up *aframe.* 

One field is completed in 1/60 second. There are 262.5 lines in each field (see figure 2 to locate the half lines), so each line must be scanned in  $63.5$  microseconds (l/60 second divided by 262.5). Figure 3 illustrates the signal voltage sent to the display for a single scan line, along with the allowable times for each part of the waveform. (Note: By strict definition, ImageWise is a field rather than frame grabber, since it digitizes only the first 244-line field of an interlaced frame. However, since the term frame grabber has come to mean a digitizer with the

speed to digitize within the time period of a video frame, I shall continue to use the term frame grabber.)

The horizontal sync pulse occurs every 63.5  $\mu$ s and tells the monitor to end the current line, return to the left edge, and begin another line. Surrounding each sync pulse is a blanking voltage that ensures that the track of the retrace will not be displayed on the screen. After allowing time for retrace and blanking, about 52  $\mu$ s are left for the actual video picture on the horizontal scan line.

when to end the current field, return to the top of the screen, and begin the next field. Because the two fields in each frame are offset by exactly half a line, the timings at the end of each field are slightly different. Figure 4 diagrams the analog voltage required to display a complete field. To keep the size of the diagram down, only the first and last lines of active video are shown. The horizontal scale is distorted so that you can see the details.

*continued* 

A vertical sync signal tells the monitor You should note that the horizontal

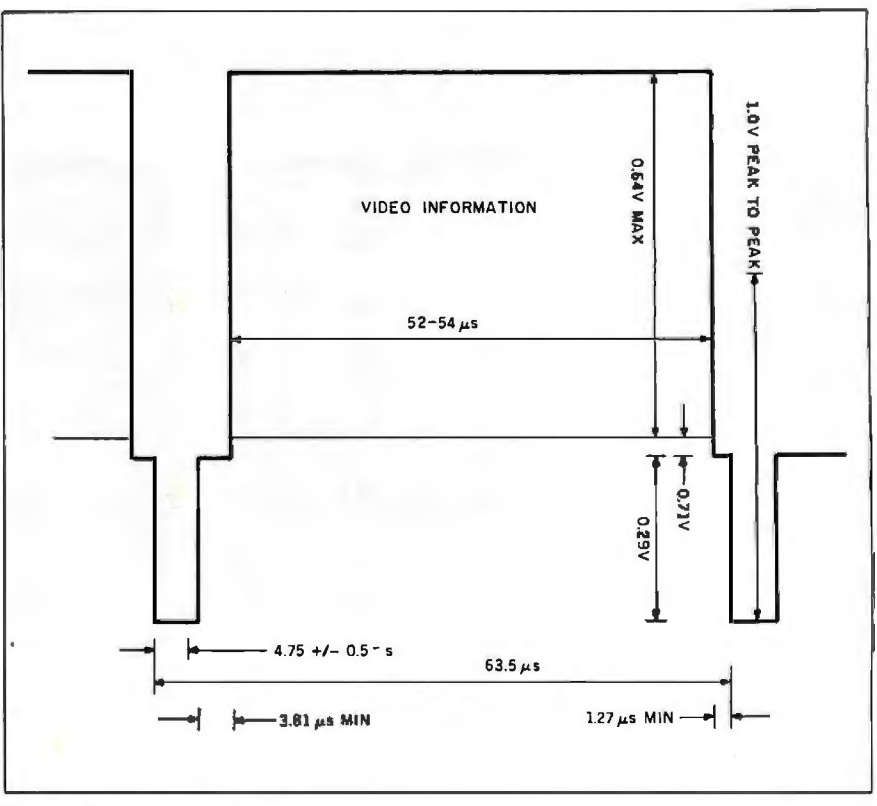

Figure 3: *A profile ofthe signal voltage sent to the display during a single scan line. Note the bracketing 63.5-microsecond horizontal sync pulses.* 

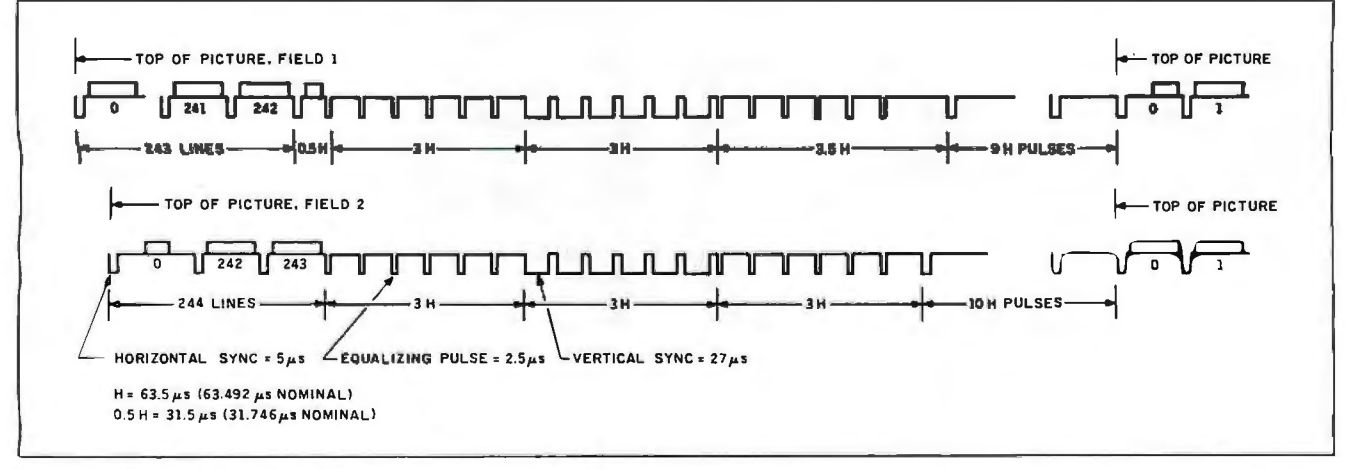

Figure 4: *Signal voltage timing diagram for a complete field.* 

sync pulses do not stop during the vertical sync and retrace. In fact, to make sure that the monitor switches smoothly across the half line, sync pulses occur every 31.75  $\mu$ s during most of the vertical sync period.

A blanking voltage surrounds the vertical sync pulse itself to ensure that the vertical retrace is not visible on the screen. Each field contains 244.5 visible lines, which you can verify by examining the timing diagram in figure 4.

Although video monitors can tolerate small variations in the number of displayed lines or the exact line timings, any errors will be immediately visible as jitter or distorted images. The sync voltages and timings must be exact to ensure a stable picture. The worst offense is to have timings that vary "just a little" from field to field; this will cause the picture to jitter annoyingly.

#### **Variations on a Theme**

Now that you' re acquainted with standard video, I can explain some of the basic design criteria for ImageWise. As with any project, there are trade-offs between "the ultimate system" and "the one that got built." I will try to explain why I made the decisions I did.

The most basic question was one of resolution: How many picture elements (pixels) should appear on each line? A single pixel corresponds to the smallest unit of video information handled by the system. Computer monitors typically have 300 to 1000 pixels per line. With about 50  $\mu$ s available in each line to display those pixels, a 1000-pixel line requires a new pixel every 50 nanoseconds. Since typical dynamic RAMs have a cycle time of 300 ns, allowing a few nanoseconds for the other circuitry would require about eight banks of RAM to ensure that a pixel was ready every 50 ns. Using 50ns static RAMs, while feasible, would be very expensive.

I decided to look at it the other way : How many pixels will fit on a line with affordable hardware? We find that 32Kbyte static RAMs are increasingly affordable, and they are considerably faster than DRAMs. Since even the "slow" ones have a cycle time of about 130 ns, one pixel every 200 ns is reasonable. That allows 256 pixels in 51.2  $\mu$ s. Be-

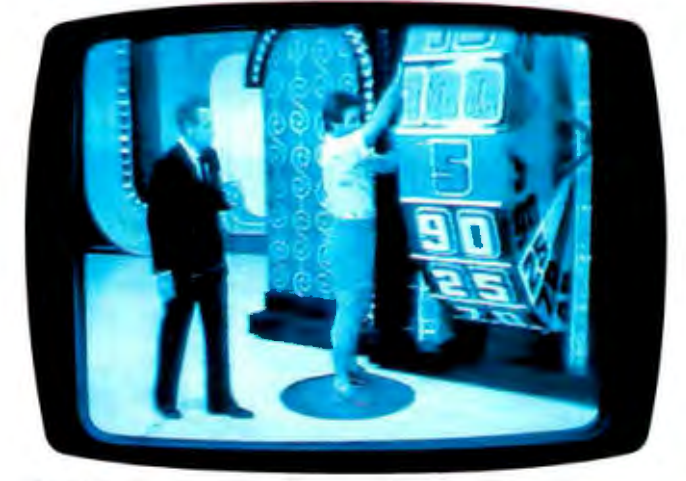

**Photo 2:** *1he Image Wise frame-grabber (or ''freeze-frame digitizer") captures a video signal in I 160 second; fast enough to digitize live TV broadcast signals as easily as those from a stationary camera.* 

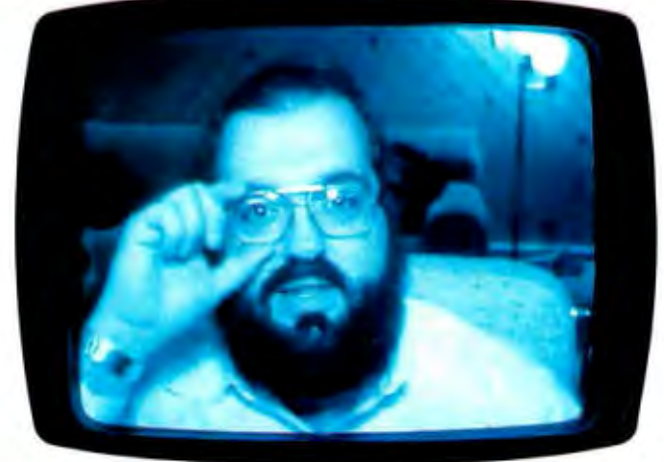

**Photo** 3: *1he high-quality gray-scale images ofthe Image Wise digitizer can be used in security, pattern recognition, a video telephone, and image database applications. (Phone me sometime; I may be looking back at you through the camera.)* 

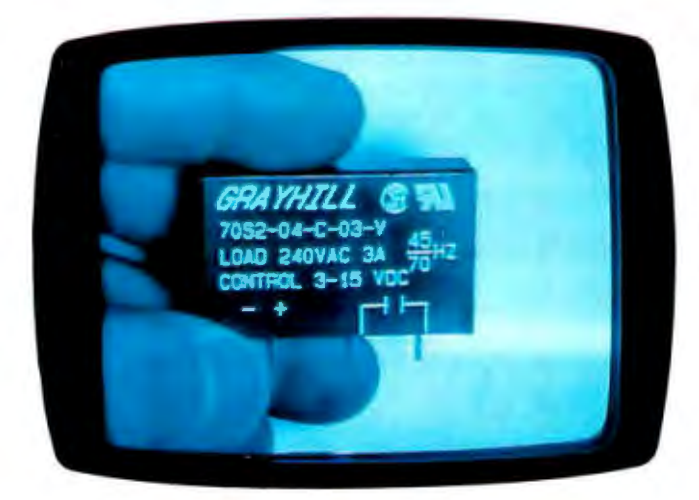

**Photo 4: Teletransfer of pictures for purposes of** *identification or verification is a legitimate application for ImageWise. Simply hold the part in front of the camera and transmit the picture to everyone.* 

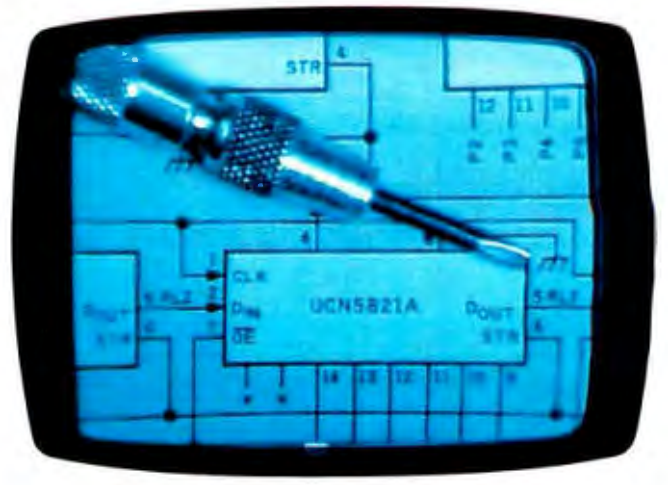

**Photo 5:** *The 6-bit gray scale of Image Wise adds significantly* more to the perceptible resolution of an image, whether it be *a black-and-white schematic or a silver screwdriver. (The schematic and the screwdriver could not be represented accurately without gray scale.)*
cause 256 is a "magic" number, I knew I was on the right track.

As I mentioned earlier, each field has about 244 visible lines. Therefore, a 64K-byte buffer could hold one field with some room left over. Two fields could be contained in 128K bytes. With two fields, however, the vertical resolution (488) is twice the horizontal resolution (256). This seemed excessive. Fortunately, because both fields often contain redundant information, I decided to keep the amount of RAM within reasonable bounds and digitize only a single field. But how would a 256- by 244-pixel picture look compared to the original?

All my experience with 320 by 200 computer displays suggested that I might not like the results and be forced to go back to expensive plan A. However, seeing is believing, so I figured I'd build it and decide then. (Often it is easier and faster to build a prototype and take a look at the results than to argue about what might be.)

Photo 3 shows the quality of the image I got with a 256 by 244 display. (So much for my prior experience with computer displays!) There's a good reason why I was wrong, and if you're as surprised as I was, here's the explanation.

You see jagged diagonal lines or "jaggies" on low-resolution computer displays because each pixel can have only a few levels of brightness. The jaggies can be reduced only by increasing the number of pixels on each line. Depending upon the subject material, resolutions of 640 pixels per line and 350 to 400 lines per screen are required to see noticeable improvement.

But there is another way to reduce the jaggies: If each pixel can take on many levels of brightness, the sharpness of the edges can be reduced. lmageWise uses 6 bits to represent each pixel, allowing 64 shades of gray. Real-world images don't have crisp, computer-generated edges, so each pixel tends to shade into the adjoining ones. The effect is a rather smooth picture that has more "effective" resolution than you'd expect (see photos 4, 5, and 6). This is why pictures shown on color displays that incorporate palette DIA converters often look better. Look closely at a line boundary and see if there is some gradual shading.

As an example, you're probably aware that a standard TV does not make a good computer monitor. Trying to fit more than 40 characters on a line results in an unreadable display. However, newspaper headlines displayed on a TV are easily readable even though the characters are very small, simply because each pixel can take on many brightness levels. Watch your TV carefully and see.

Finally, why does Image Wise use 6 bits per pixel and not more if gray scale is such a good idea? Again, it is a cost tradeoff. We have to digitize and determine the gray-scale value of 256 data points in 50 *µs,* or one every 200 ns. This requires a fast A/D converter called a flash A/D converter. The price of one is directly related to the number of bits it resolves. Eight-bit models are considerably more expensive than 4- or 6-bit chips. The device I ultimately chose was the RCA 3306 6-bit flash AID converter, which can operate at 12 million to 16 million samples per second (our sample rate is 5 megahertz). I'll talk more about this next month.

#### **Display/Receiver Hardware**

The receiver has two main functions: It accepts data from the RS-232 serial port and displays the resulting picture on a monitor. Figure 5 shows the receiver hardware.

As in many recent Circuit Cellar projects, the receiver uses an Intel 8031 single-chip microprocessor to control the rest of the hardware. A 2764 EPROM stores the 8031 's program. An Intel 8254 Programmable Interval Timer (PIT) produces the sync pulses. The video field data is held in a pair of 32K-byte static RAMs and is converted to an analog voltage by a specialized video DIA converter. The MC145406 converts RS-232 voltages into TTL levels for the 8031 's serial port.

It was tempting to use the 8031 to produce the sync pulses directly, but a little study showed that there was no way to get the precise timings required for a stable picture. The 8254 is connected to produce repetitive pulses, so the 8031 need only program the appropriate values into

**Often it is easier and faster to build a prototype and take a look at the results than to argue about what might be.** 

the 8254' s registers when a change is required. The 8254 uses a 500-ns (2-MHz) clock divided from the 10-MHz crystal oscillator. Figure 6 shows the 8254 pulses for a normal video line.

The Telmos 1852 is a specialized video DIA converter that accepts up to 8 video data bits, a blanking input, and a sync input. The analog output conforms to the standard video specifications. Using this D/A converter eliminates a lot of hardware that would otherwise be required to combine the video, blanking, and sync signals to produce the right output voltage with enough power to drive the monitor. The 8031 ensures that the 2 unused bits (the low-order ones) are always 0.

The 16-bit address required by the 64K-byte field buffer is divided into two parts: a high byte supplied by the 8031 and a low byte that can come from either the 8031 or an 8-bit counter. Normally, the counter steps through the 256 pixels on each line, and the 8031 counts out the lines in the high byte. Both bytes are supplied by the 8031 when it reads or writes buffer data.

A pair of LS244s isolate the field buffer's data bus from the 8031 's data bus, *continued* 

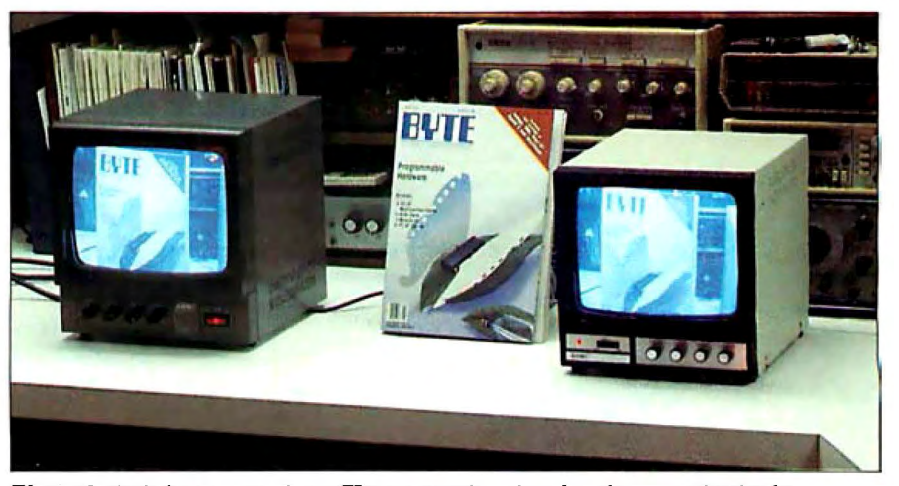

**Photo** 6: *An in/out comparison. 1he camera is pointed at the magazine in the middle. 1he monitor on the left displays the image seen by the camera and the digitizer/transmitter. 1he monitor on the right shows the digitized image received by the display/receiver board.* 

IC2<br>74LS138  $+5V$  $G1$  $\overline{Y}$ N<sub>C</sub> **XTAL1**<br>11.0592MHz À 9  $\overline{G2A}$  $\overline{\mathsf{Y6}}$  $10$ TMRSEL k.  $\overline{G2B}$ YS.  $\overline{11}$ 101 Ÿě NC  $rac{1}{12}$  $12$ **13** NC<br>14 NC<br>14 VIDBUS  $NC$  $C1$ C2  $rac{|C1|}{8031}$  $22pF$  $22pF$ ŸI. 19 28 XTAL1 P<sub>2.7</sub>  $15$  $\overline{A}$ Ÿ0  $\overline{27}$ P2.6  $26$ 18 P2.5 **XTAL2** 25 P2.4  $+5V$  $24$  $P2.3$  $\frac{4}{1}$  c<sub>3</sub> 9 **RST**  $23$ P2.2  $22$  $10 \mu F$ P2.1 21 P 2.0 31 **WRV**  $\begin{cases} R1 \\ B.2K \end{cases}$ 16  $-EA$ WR  $17$ **RD**  $\frac{1}{2}$ **RD** 29 **PSEN** IC3<br>74LS373  $30$ ALE **D7** 32 18 19 P0.7 80 80 16 33 D<sub>6</sub>  $17$ 70 70 P0.6 D5  $\frac{14}{1}$  $15$ 34 P<sub>0.5</sub> 60 60 13  $12$ 35 D4 PD.4 5 D  ${\sf so}$ 36 **D3**  $\overline{\mathbf{8}}$  $\overline{\phantom{a}}$ 4 Q 4D P0.3  $\overline{\phantom{a}}$ D2  $37$ P0.2 3D 30  $\overline{4}$ 38 D) P0.1 2D 20 DO  $\overline{\overline{3}}$ 39 סו 10  $P<sub>0.0</sub>$ **HSYNCD\** VA8 P1.0  $\overline{OE}$ VA9 **EN** 10  $\overline{\phantom{a}}$ RXD  $P1.1$ 11  $\frac{1}{2}$  $\overline{11}$  $\overline{\mathbf{3}}$ **VA10 TXD**  $P1.2$  $12$  $\overline{4}$ **VA11** INTO \  $P1.3$ 13  $\overline{\mathbf{5}}$ **VA12** INTIN P1.4 **NC VA13**  $14$ 6  $P1.5$ TO  $\overline{\phantom{a}}$ **VA14** 15 P1.6  $T1$ **VA15**  $\mathbf{a}$  $P1.7$ **RAMENB\ FORCBLK\** IC9<br>MC145406  $J<sub>1</sub>$ 14  $2\Gamma$  $D11$ TX) TXD  $15\,$  $3<sup>1</sup>$ **DD1** RXD RX1 ÷  $\overline{12}$  $\ddot{\phantom{0}}$ **DI2**  $\frac{1}{\sqrt{7}}$  NC  $\frac{13}{10}$  $TX2$  $\overline{\mathbf{a}}$ **RTS DD2** NC  $RX2$  $NC$   $10$ **DI3** GND TX3 **NC**  $NC$   $11$  $\frac{1}{2}$  $\ddot{6}$  $+12V$ **DD3** RX3 **NC**  $12$  $20$ DTR  $+5V$ V<sub>DD</sub> **V<sub>SS</sub>** GND  $+12V$ NC=NO CONNECTION +SV  $-12V$  $+12V$  $-12V$ Ъ  $-12V$ 

Figure 5: Schematic diagram of the ImageWise display/receiver hardware.

**CIRCUIT CELLAR** 

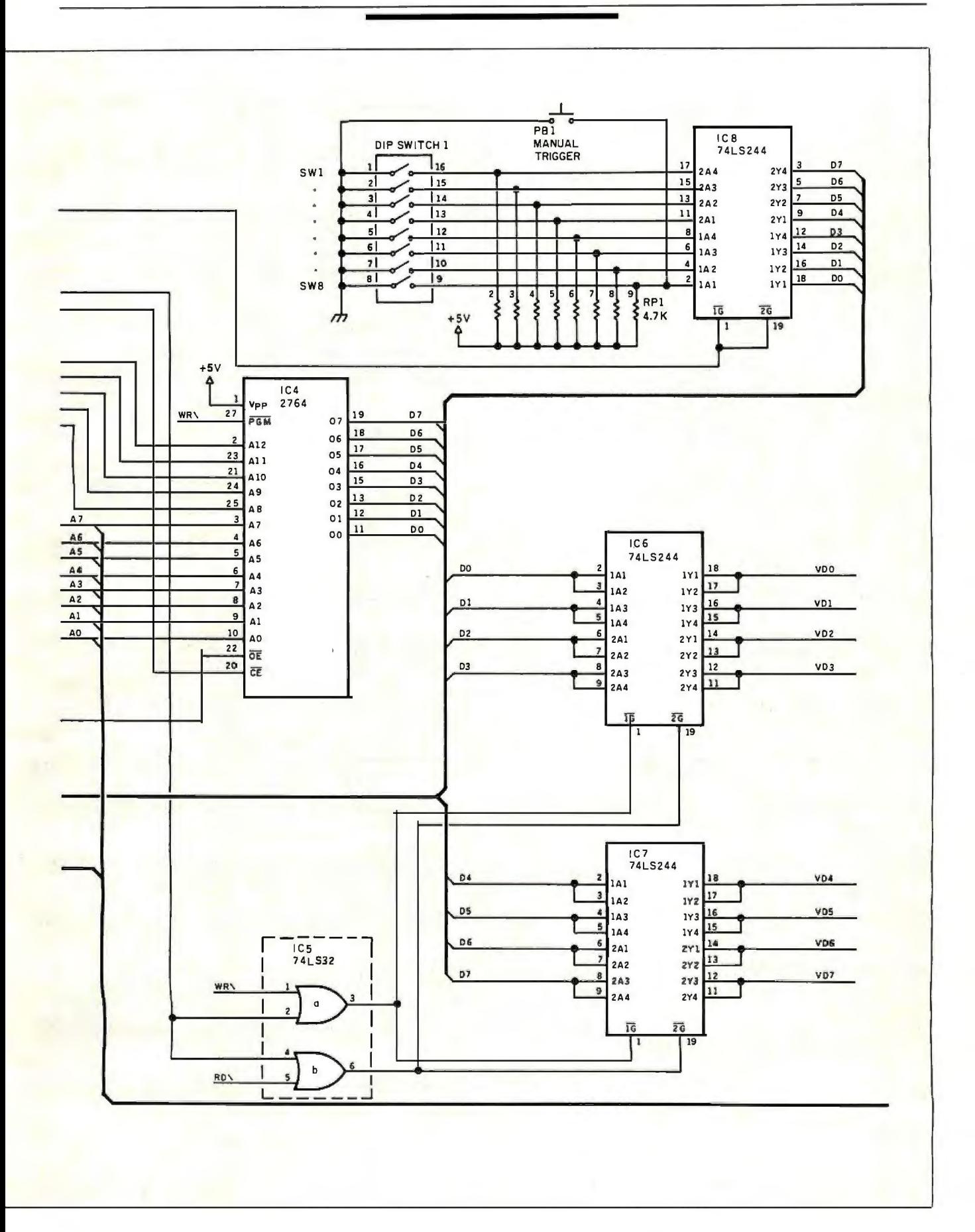

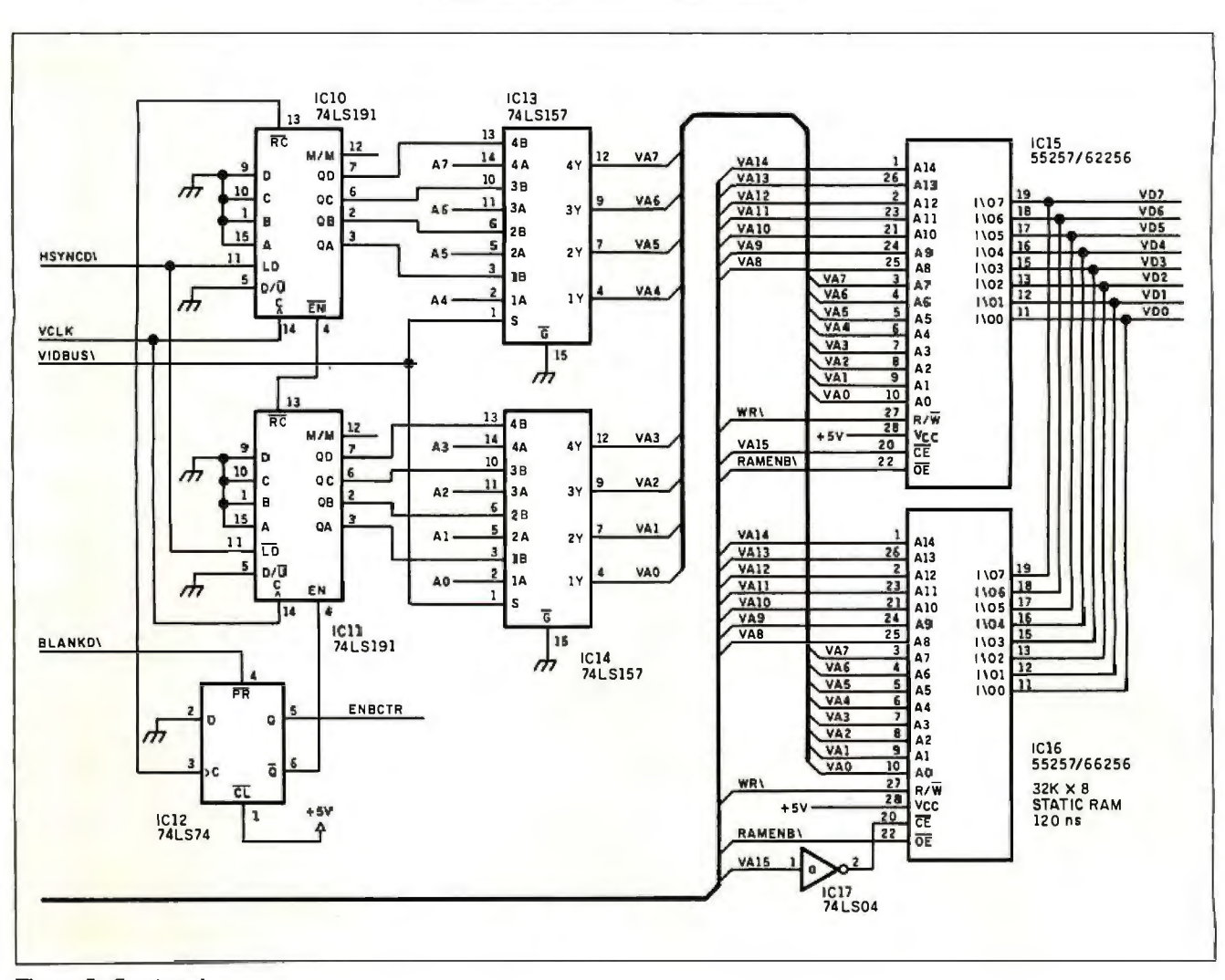

Figure 5: Continued.

except when the 8031 is reading or writing to the buffer. A third LS244 connects the DIP switches to the 8031's data bus. An 11.059-MHz crystal allows the 8031 to receive and generate standard RS-232 bit rates. The video data and sync timings are derived from a separate 10-MHz crystal oscillator circuit.

The divide-by-two counter that produces the video data clock is reset by the horizontal sync pulses from the 8254. This ensures that the pixel clock has the same phase in each line. Without the reset, the clock would alternate phases in successive lines because the length of each line is an odd multiple of the 500-ns clock. Worse, a given line would have a different phase in each frame because the frame length is also an odd multiple of the clock.

#### **Serial Data**

Each video field has 256 pixels on each line and 244 lines, for a total of 62,464 pixels (we round the half line up to a full continued

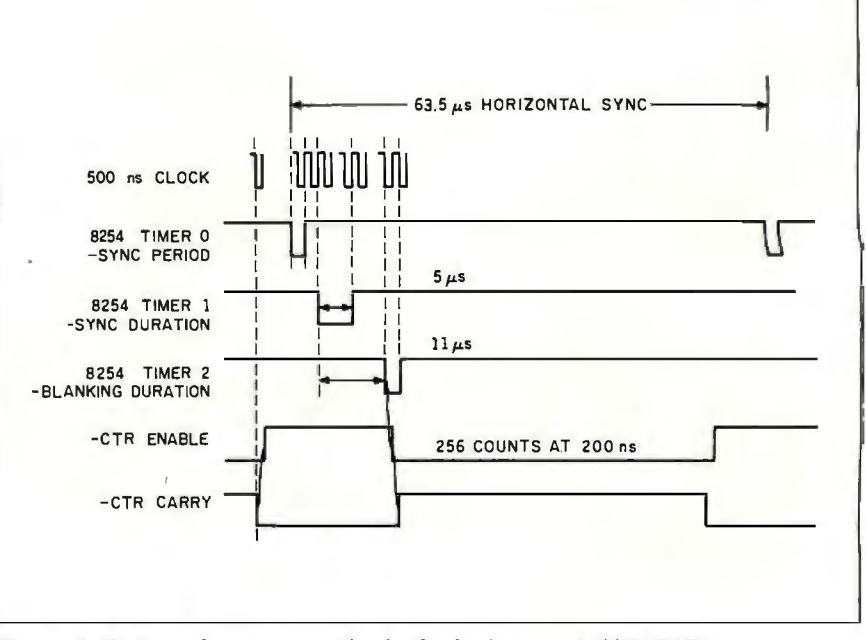

Figure 6: Timing pulses generated by the display/receiver's 8254 PIT.

 $\frac{13}{\sqrt{1-\frac{1}{\sqrt{10}}}}$  COMPOSITE  $IC18$  $19$ 8254 **VDO**  $D7$ DO D<sub>7</sub> VD1  $\epsilon$  $D6$ 18  $\overline{a}$ LO' **D6** CLK2 OUTPUT  $\frac{1}{2}$ R6<br> $\frac{2}{75}$  $GATE2$  16  $VD2$  $\overline{z}$ **D5** , D<sub>2</sub> D5  $VD3$  $\sigma$  $\overline{a}$  $D4$  $17$ D<sub>3</sub> **D4** OUT<sub>2</sub>  $VD4$  $13$  $D3$ D<sub>4</sub>  $\vec{v}$ D<sub>3</sub>  $\overline{14}$  $VD5$  $D2$ 15 D<sub>5</sub> D<sub>2</sub> CLK1  $\overline{15}$ VD6  $D1$ y. 14 D6  $D1$ **GATE1**  $\frac{16}{16}$ VD7  $DQ$  $13$ IC20<br>TML1852 **D7 OUTI** DO  $^{C11}_{0.1 \mu F}$  $+5V$  $+5V$ **RD**  $22$ **VIDEO DAC** Ã6 A **CLKO** 18 WR  $23$  $|11|$ **BIAS**  $\overline{\mathbf{w}}$ R 17 GATEO  $+1.2V$ 20  $A1$  $20$  $10$ V<sub>DD</sub>  $\mathbf{A}1$  $\frac{1}{2}$ R7<br>21.2K OUTO ۔  $\overline{19}$ A0 **V<sub>SS</sub>** A O  $12$ TMRSEL  $21$ FORCBLK **SETN**  $\overline{c}\overline{s}$  $\overline{11}$ ) video<br>¦R8 <sup>LEVEL</sup> **CLRN HSYNCD\**  $5K$  $\overline{z}$ **HSYNCPY BRIGHT\** ENBCTR  $\overline{3}$ **BLANKD BLANK\**  $\overline{4}$  $\vec{r}$ **VCLK** SYNC \ 10 CLOCK  $R<sub>1K</sub>$  $R<sub>1</sub>$ <br> $R<sub>2</sub>$ へへへ IC17  $\perp$  c10  $\pi_{1c17}^{0.1\mu F}$ 74L:S04 11  $QD$  $\overline{12}$ QC 13 IC17<br>74LS04  $+5V$ QB 14 QA  $\overline{a}$  $\mathbf{1}$  $\pi$ LD IC19  $$R5$ 74LS163 XTAL2<br>10MHz  $5470$ 业 c ET. EP  $+5V$  $T$ <sup>CB</sup><br> $7^{33 \text{pF}}$  $c<sub>9</sub>$ 10 Δ  $\overline{\tau}$  $33pF$ m m  $+5V$  $\frac{1}{10}$  $\overline{PR}$  $12$  $IC12$  $\overline{1}$ 74LS74 ъc  $\overline{a}$  $\overline{\mathsf{CL}}$  $13$ 

Figure 5: Continued.

• 1861 YAM  $\overline{\mathbf{Y}}$  $\overline{H}$  $\overline{\mathbf{u}}$  $503$ 

CIRCUIT CELLAR

line). Each pixel is contained in 1 byte, so there are 62,464 bytes in each field. If you use a serial rate of3840 bytes per second (38.4k bps), a complete field will take about 16.2 seconds to transmit (it takes 10.8 seconds at 57.6k bps).

Fortunately, ImageWise takes advantage of the fact that most scenes have large areas of the same shade. The digitizer/ transmitter (which I'll describe in detail next month) can compress each line of data by representing repeated bytes by a

 $(n)$ 

value and repetition count. In actual practice, the amount of data in a field can be reduced by a factor of two to four, with a corresponding reduction in transmission time.

The serial data format is 8 data bits, 1 start bit, no parity, and 1 stop bit. I did not build error checking into the system because it is intended for relatively short, robust connections. In any event, an error will generally be confined to a single line on the display. Because the video data it-

Thble 1: *ImageWise serial data encoding. (a) 1his data flows from the digitizer/transmitter to the display/receiver. (b) 1his data flows from the display/receiver to the digitizer/transmitter or is sent by a computer connected to the digitizer/transmitter. All other characters are ignored.* 

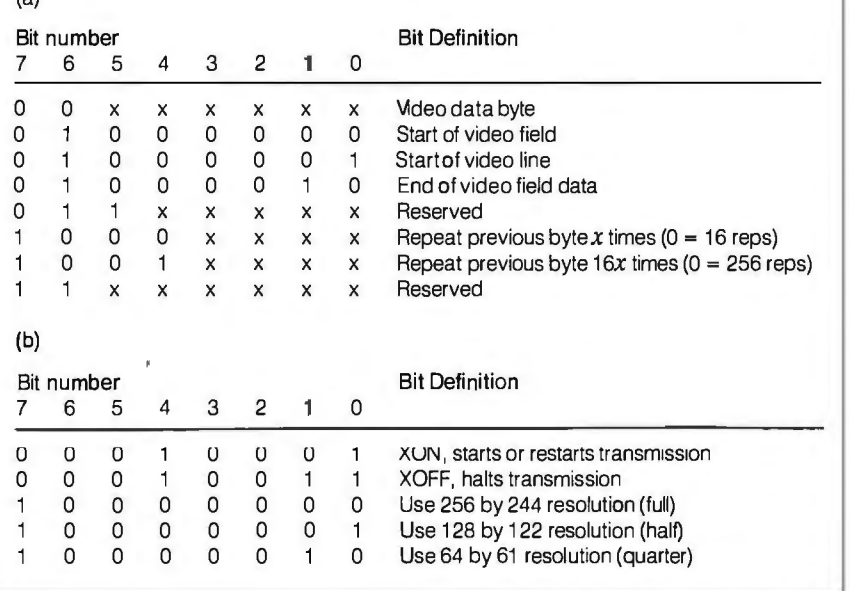

self has only 6 bits, 2 bits in each byte can be used for control information. Table 1 details the byte encoding used by Image-Wise. The 8031 shifts the video data left so that it goes to the high-order 6 bits of the DIA converter.

The receiver puts the bytes into the field buffer as fast as it can, but at the faster rates it's possible for the transmitter to get ahead of the receiver. A circular buffer in the 8031 's internal RAM holds up to 48 bytes until they can be processed. If this buffer begins to fill, the receiver sends an XOFF character to tell the transmitter to stop sending data. The receiver will continue transferring bytes from the circular buffer to the frame buffer until the former is nearly empty. Just before the circular buffer runs dry, the receiver sends an XON character to tell the transmitter to resume sending. If the circular buffer does empty completely, the receiver will simply wait for more bytes to show up.

As we'll see next month, the transmitter waits for an XON from the receiver before beginning to send data. The receiver will send the XON sometime after the circular buffer empties, even if it has sent one before. A DIP-switch setting determines the time between emptying the buffer and sending the XON. The choices are continuous pictures, every 4 seconds, every 8 seconds, or manually triggered (see table 2). A push button is used to trigger a new field from the transmitter in manual mode.

#### The Software

It's worthwhile to describe how the soft ware pulls the receiver hardware to gether. The two main jobs are maintain

Thble 2: *Receiver DIP-switch settings. ON and OFF refer to switch positions. (a) SW/, SW2, and SW3 select the serial bit rate (must match transmitter rate). (b) SW4 and SW5 select the time-out interval. (c) SW6 and SW7 select the transmitter resolution. (Note: A manual push button is connected to the SW8 position, so SW8 must be OFF.)* 

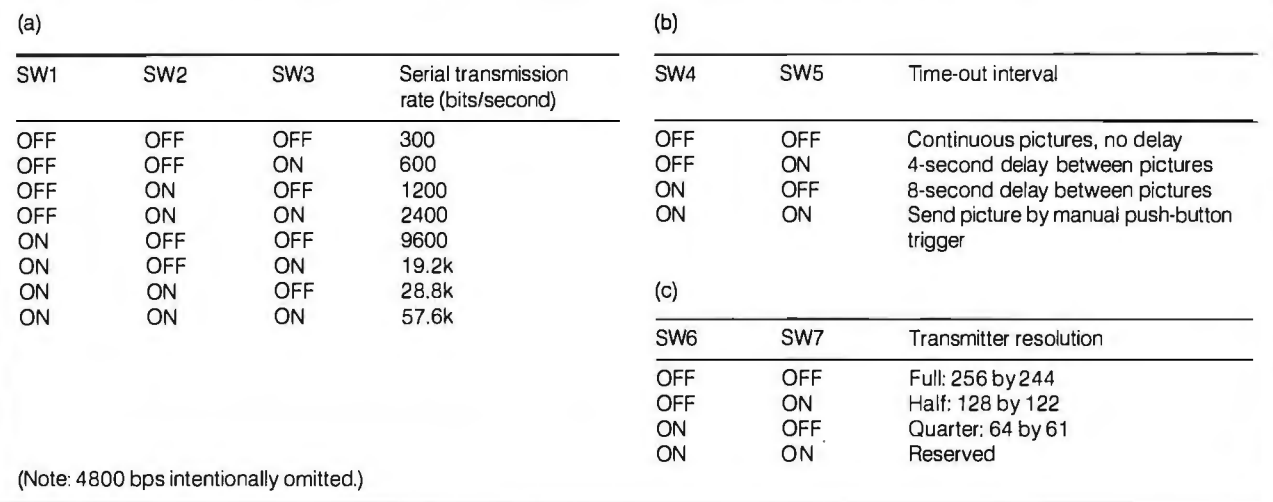

ing stable video sync and accepting bytes from the serial interface. The code is written in assembly language to maximize the performance of the 8031. Figure 7 is a flowchart of the software's major components.

The 8254 PIT generates the precise sync signals for each line, so the 8031 need only reprogram the PIT when a change is needed. Because changes to the 8254's settings take effect with the next 8254 sync output, the 8031 must make the changes one sync pulse before they're actually needed. All timings are determined by counting sync pulses, which are connected to the 8031 's INTO interrupt request pin.

The INTO interrupt handler decrements a counter and checks to see if it's 0. If so, an 8254 change is required; otherwise, the handler simply returns to the mainline code. Each change to the 8254

involves writing a few bytes and reloading the counter to tell how many interrupts will pass before the next change.

Each 8031 instruction takes 1 or 2  $\mu$ s. At most, only about 50 instructions can be executed per horizontal line. During the vertical retrace interval the sync pulses are only 31.5  $\mu$ s apart, giving time for only 20 instructions per sync pulse. The interrupt routine must have enough *continued* 

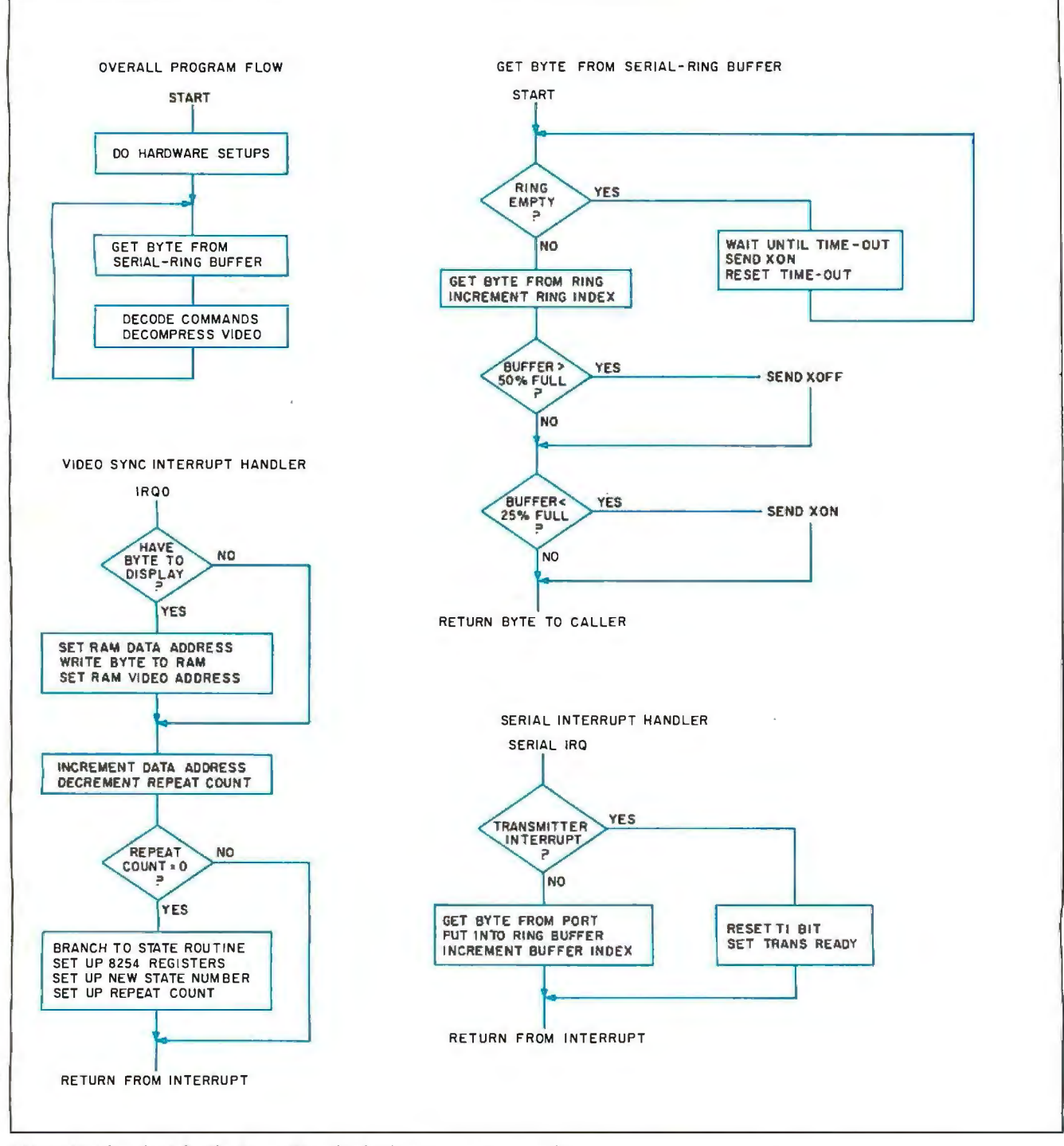

Figure 7: *Flowchart for the Image Wise display/receiver system's software.* 

time to get ready for the 8254 loading during the short sync pulses in the vertical retrace interval, so control is passed to the routine two sync pulses before the change is needed. The interrupt routine then uses a polling loop to detect the last sync pulse.

Another interrupt is generated within the 8031 whenever a byte is received on the serial port. This interrupt awakens the serial interrupt handler routine, which reads the byte from the port and places it in the circular buffer in the 8031's internal RAM. The serial interrupt handler has a lower priority than the sync interrupt; consequently, the serial interrupt handler can be interrupted whenever a sync pulse occurs.

The sync and serial interrupt routines are linked by a background task that simply waits for bytes to show up in the circular buffer. Whenever a byte appears in the buffer, the background task takes it out and decides what to do with it. In most cases, the byte is either video data that should be put in the field buffer or a count that tells how many times the previous data byte should be repeated.

The ordinary way of putting a byte in the field buffer would be to have a subroutine that saves all the registers, sets up the buffer address, does the write, restores the registers, and returns to the caller. Unfortunately, this scheme doesn't work in our application because the writes to the frame buffer have to occur just after the video syncs to reduce sparkles in the display. Additionally, the sync interrupt routine must get control at the same time to reset the 8254. Something has to give!

The solution is to combine the two functions in the video sync interrupt handler. Whenever the background routine has a byte to be written in the buffer, it sets up the registers and turns on a flag bit. The sync routine checks the flag, does the write if it's on, then turns the flag off. The background routine sits in a loop until it sees that the flag has been reset, then continues on its way. Because the background routine has handled all the register setups, the interrupt routine can proceed at full speed and write the byte immediately without saving or restoring any registers.

The possibility arises that the serial interrupt handler will be interrupted by the video sync handler. Because the video sync handler assumes that the registers are set up for it, the serial interrupt handler has to take special precautions to make sure that the wrong byte doesn't get written at the wrong address.

The sync interrupt handler checks the switches once every frame (at the end of the second field) to see if anything's

changed. If so, it drops what it's doing and runs through the power-on initialization routine again. If a picture is being received when you flip the switches, it will get garbled because the serial port will miss a few characters. The rule of thumb is to change switch settings only when nothing else is happening.

#### **Experimenters**

While printed circuit boards and kits are available for the ImageWise system, I encourage you to build your own. If you don't mind doing a little work, I will support your efforts as usual. A hexadecimal file of the executable code for the 8031 digitizer and display system EPROMs, sample picture files, and the Turbo Pascal code for storing images on an IBM PC or SB180 are available for downloading from my BBS at (203) 871-1988. Alternatively, you can send me a preformatted IBM PC or SB180 disk with return postage, and I'll put the files on it for you (the hexadecimal file could be used with my serial EPROM programmer, for example). Of course, this free software is limited to noncommercial personal use.

#### **Circuit Cellar Feedback**

This month's feedback begins on page 58.

#### **Next Month**

Having a gray-scale video display is one thing, but where do you get all the pictures? I'll describe the digitizer/transmitter hardware that captures images from a camera or TV and sends them to either the receiver for immediate display or a computer for storage.  $\blacksquare$ 

*Special thanks to Ed Nisley for his expert collaboration on this project.* 

Editor's Note: Steve often refers to previous Circuit Cellar articles. Most of these past articles are available in book form from BYTE Books, McGraw-Hill Book Company, P.O. Box 400, Hightstown, N J082SO.

*Ciarcia's Circuit Cellar, Volume I* covers articles in BYTE from September 1977 through November 1978. *Volume* !I covers December 1978 through June 1980. *Volume*  Ill covers July 1980 through December 1981. *Volume JV* covers January 1982 through June 1983. *Volume V* covers July 1983 through December 1984.

The following items are available from

**CCI** P.O. Box428 Tolland, CT 06084 (203) 87S-27Sl

I. ImageWise digitizer/transmitter board experimenter's kit. Contains digitizer/transmitter printed circuit board, I I.OS-MHz crystal, programmed 2764 EPROM with transmitter software, and CA3306 flash AID converter and manual with complete parts list.

DfOl-EXP ...... . .. .. .......... .. .... ...... \$99 2. ImageWise display/receiver board experimenter's kit. Contains gray-scale display/ receiver printed circuit board, 11.05-MHz crystal, programmed 2764 EPROM with receiver software, Telmos 1852 video DIA converter, manual with complete parts list, and an IBM PC 2.0 disk containing sample digitized images and test patterns.

DROl-EXP ... .. ... .. ........... .. ....... ... \$99 DTOl-EXP and DROI-EXP

together........ ... .................. .. ....\$179 3. ImageWise digitizer/transmitter full kit. Contains all digitizer/transmitter components, including printed circuit board, 64K bytes of static RAM, IC sockets, crystals, programmed 2764, CA3306 flash A/D converter, manual, and IBM PC 2.0 disk containing utility routines for storing and displaying (dotdithered, not gray scale) and downloading image files using an IBM PC. Does not include power supply or case.

DTO I -KIT ......... ... ........ ............. \$249 4. ImageWise display/receiver full kit. Contains all gray-scale display/receiver components, including printed circuit board, 64K bytes of static RAM, IC sockets, crystals, programmed 2764, Telmos 1852 video DIA converter, manual, and an IBM PC 2.0 disk con-. taining sample digitized images and test patterns. Does not include case or power supply.

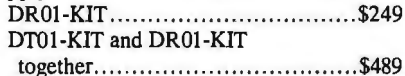

While only kits are described above, Image-Wise has been licensed for assembly. Call CCI for source and availability of assembled boards and complete systems, black-andwhite TV cameras, 32K-byte static RAM chips, and power supplies. Software utilities are also available in SB180 format.

All payments should be made in U.S. dollars by check, money order, MasterCard, or Visa. Surface delivery (U.S. and Canada only): add \$3 for U.S., \$6 for Canada. For delivery to Europe via U.S. airmail, add \$10. Three-day air freight delivery: add \$8 for U.S. (UPS Blue), \$2S for Canada (Purolator overnight), \$4S for Europe (Federal Express), or \$60 for Asia and elsewhere in the world (Federal Express) . Shipping costs are the same for one or two units.

There is an on-line Circuit Cellar bulletin board system that supports past and present projects. You are invited to call and exchange ideas and comments with other Circuit Cellar supporters. The 300/1200/2400-bps BBS is on-line 24 hours a day at (203) 871-1988.

To be included on the Circuit Cellar mailing list and receive periodic project updates and support materials, please circle 100 on the Reader Service inquiry card at the back of the magazine.

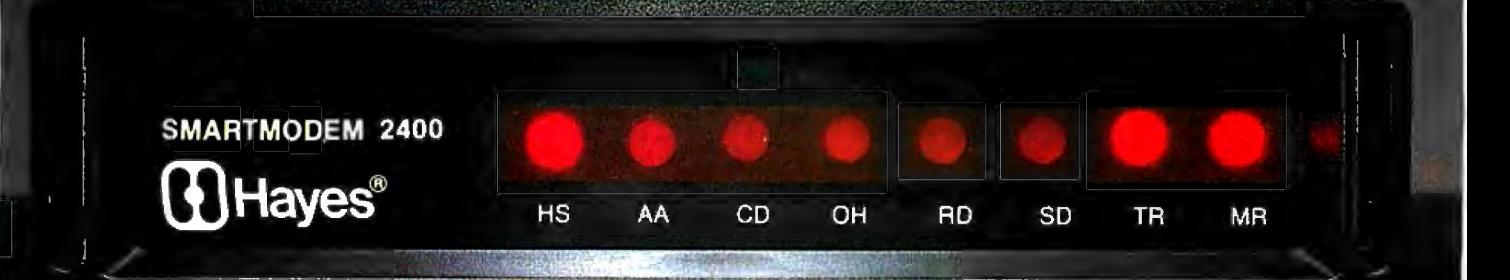

# **CHOOSE THE NAME<br>THAT COMMUNICATES JALITY.**

We'd like to pass along some data on why you should insist on a Hayes Smartmodem 1200™ or Smartmodem 2400.<sup>T\*</sup>

First and foremost, no one knows more about building reliable, high performance modems than Hayes. And no wonder. Hayes pioneered the personal computer modem a decade ago, and today is actually the de facto standard in computer communications with the widespread adoption of the Hayes Standard "AT" Command Set.

Second. Hayes has a longstanding and unwavering commitment to customer support, not just to service its products. but to serve as a resource for information, assistance, and technical advice for everyone from the home user to the corporate communications manager. Moreover, Hayes provides more than a warranty on the material and workmanship of its products. Hayes warrants they will perform as promised, as well.

Should you need further data to help you make up your mind, we offer this reassuring statistic: Year after year, more personal computer owners buy far more Hayes modems than any other kind.

And that may be because a Hayes modem is the only modem with the ability to transmit and receive data, and at the same time convey a feeling of peace of mind.

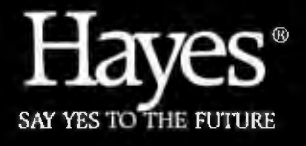

Hayes Microcomputer Products. Inc. PO. Box 105203. Atlanta. GA 30348. 404-441-1617

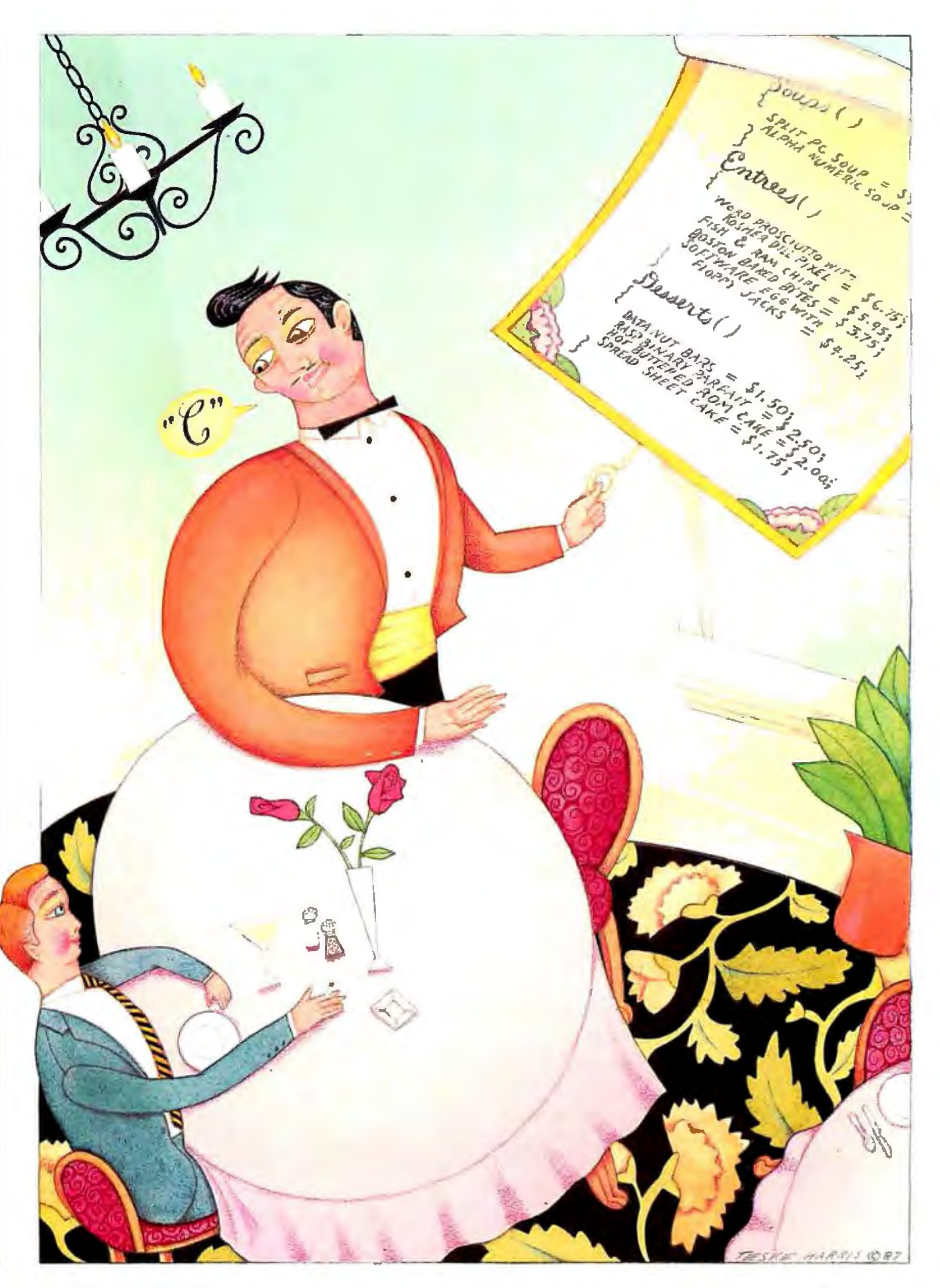

## **Pull-Down Menus in C**

**Add a user-friendly menu system to almost any IBM PC application** 

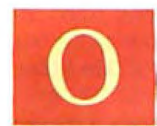

ne aspect of commercial software that impresses me is the sharp-looking screen displays: the use of colors, the fast screen

updates, and the easy-to-use, pull-down menus. Making a program look good is no substitute for making it perform well, but it certainly can make an impression on the user. With this in mind, when I began studying C, I decided to create a general-purpose, pull-down menu system in C for the IBM PC and its compatibles. I started by examining the pull-down systems I admired and trying to emulate their best features.

My idea of an excellent pull-down menu system is one that appears in a window at the top of the screen. In that window, you make selections by entering a letter that represents an option-the capitalized letter in the option name-or by highlighting options with the cursor-control keys.

If you use the cursor keys, the system will automatically pull down the appro*priate menu* when you highlight a main menu item to browse through its options. When a pull-down menu is present, you can select one of its options the same way. Pressing Escape puts away the current pull-down box and returns you to the previous highlighted menu level. It also takes you from the top level back to the DOS prompt. The pull-down menus are nondestructive of any text that they overlay; that is, any text underneath a pulldown box is restored when you withdraw the menu.

#### **The BIOS Interface**

The BIOS interrupts are one good way of controlling the video output and eliminating the need for external video drivers such as ANSI.SYS. Although the prospect of directly controlling the hardware is somewhat intimidating, the task itself isn't too difficult. The article " POKEing Around in the IBM PC" by Hugh R. Howson (BYTE, November and December 1983) provided much of the information I needed.

While BIOS interrupts are not part of the standard C language, most versions come with functions that provide the interface. The Lattice C compiler lets you initiate BIOS interrupts with int86( ). For example, to clear a rectangular area ofthe screen for a window, you load the registers as in table 1 and issue an int86( ) for interrupt 10 hexadecimal. Listing 1 contains the actual Lattice C code for the clear\_window() function. Another function, els(), uses clear\_win $dow(1, 1, 80, 25)$  to clear the screen.

The windows in my program, PULL-DOWN, are constructed by a fairly standard technique. [Editor's note: *PULL-DOWN.* C *is available for the IBM PC and compatibles in Lattice* C *source code on disk, in print, and on BIX.* This *program provides the window structure for a pulldown menu system; individual routines for the various functions called from the windows are not included. See the insert card following page 324 for details. listings are also available on BITEnet. See page* 4.] First, the program calls the function win\_save('s') to save the screen image. Next, it calls make\_window( ), which actually draws the window, calling box() to draw the box and clear\_window() to clear the area within it. When the window is no longer needed, the program calls win\_save('r') to restore the previously saved screen image, making the window appear to vanish.

To make these functions work efficiently with the various video cards available, you need to know what type of card you have. The function what\_mon() returns a 0 if you have a monochrome card and a 1 if you have a color graphics card. Then PULLDOWN initializes two variables, nor\_attr, the normal text attribute, and hi\_attr, the attribute used to highlight menu selections.

Originally, I had used the function bios\_prt, which uses DOS calls, for all screen writing. As a well-behaved function, it has the advantage of being compatible with future DOS versions and equipment. However, the display was too slow at pulling down menus. You could actually watch the pull-down box being drawn. So I wrote a function, fast write, to write the characters directly to the screen buffer (see listing 2). Unfortunately, this sort of machine-specific code reduces program portability. The base address of the video text area may change with the introduction of new video cards. I believed, however, that the increase in performance justified the sacrifice.

PULLDOWN includes both the fasL write( ) and bios\_prt( ) options for screen output. All of the text output to the screen is routed through the function print(column,row,string), which calls either fast\_write(), the default, or the slower bios\_prt(). If you include the optional s parameter, for example, pulldown s runs in slow mode.

The function fast\_write() calculates the starting point of the text buffer for whichever type of video card is present, monochrome or color graphics. Once you know the base address of the buffer, it is simple to calculate the position of *continued* 

James L. Pinson is the network coordina*torfor the College of Business Administration at the University ofGeorgia (Athens, GA 30602). He has a B.S. in marine biology from Auburn University and develops IBM PC and Apple II software in his spare time.* 

each screen character. The base address for a color graphics adapter card is B800h; the character appearing in the upper left corner of the display,  $display(1, 1)$ , is located there.

To write directly to the display, you poke the value of a character into the proper address and then poke the appropriate text attribute into the adjacent memory position. In the video text buffer, each even-numbered byte represents a character position on the screen; the adjoining odd-numbered byte contains that character's attribute. If you are using a CGA card, the program must know which graphics page you are using. The global variables page, attribute, and mon\_type provide the information needed for this and other functions.

To make PULLDOWN easy to modify, I used an array of structures to contain the main menu options, the pull-down

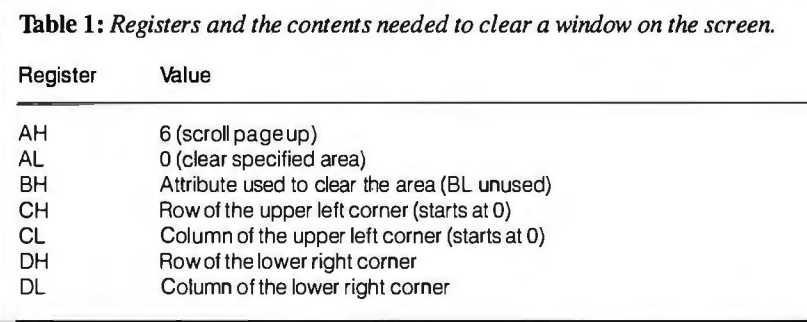

Listing 1: The Lattice C code required to implement the clear\_window() *function defined in table* J. *Thisfimction clears a rectangular area ofthe screen to make a window.* 

```
/* x = column, y = row, width and height = window size */void clear_window(x,y,width,height ) 
unsigned int x,y,width,height; 
i 
 extern unsigned int attribute; 
 struct { unsigned int ax,bx,cx,dx,si,di,ds,es; } regist;<br>y--;x--; /* DOS treats upper left as 0,0 */
                              /* DOS treats upper left as 0,0 */register.ax = 0x0600;register.bx = (attribute < 8);regist.cx = (y<<8) | x ;<br>regist.cx = (y<<8) | x ;<br>regist.dx =(y+height-1) <<8 |x+width-1
    int86(0x10, &regist, &regist);
ł
```
Listing 2: *The* fast write *function writes directly to the screen buffer.* 

```
void fast_write(x,y,string) 
int x,y; 
char *String; 
i extern unsigned int page; /* graphic page used */ 
 extern unsigned int attribute; /* text attribute */
 extern unsigned int mon_type; /* monitor type */
 int position,offset,orig; 
    if (page \leq=3 && page >=0) offset = 4096*page;
      orig= offset; 

offset=offset+((y-1)*160)+(2*(x-1)); 
     position =0xb800; 
    if {mon_type ==0) position=0xb000; /* monochrome */
   while(**string)poke{position,offset,string++,1); /*character */ 
    poke(position,offset+1,&attribute,1); /* attribute */
        offset=offset+2; 
ł
```
options, and the pointers to the functions these options call. As an example of the method I used, if you had a maximum of three options in each pull-down menu, you could create a structure like this:

structure menu\_str[ char \*head; char \* body(3]; void $(*fun1)()$ ; void(\*fun2)( ); void(\*fun3)( );

];

The main menu option pointer is head;  $body[3]$  is an array of pointers to the pulldown options; and  $(*fun1)()$ ,  $(*fun2)()$ , and  $(*fun3)()$  are pointers to the functions called. (I had to list them separately because Lattice C does not allow arrays of function pointers.)

Later in your program, you could assign the structure menu\_str to the options[ ] array and initialize it (see listing 3). This structure represents the main menu option, File, which pulls down the options Path, Load, and Save. Selecting one of these options calls the appropriate function, setpath( ), loadfile( ), or savefile( ). Further array elements can contain other main menu choices.

A function such as setpath may be called with either of two statements: setpath( ); or (options(1).fun1)( );, which uses a pointer to the function's address rather than its name. Pointers to functions are particularly useful in creating multiple-choice menus.

#### The Program Flow

The main() routine makes calls to identify the type of video card present and sets up the proper text attributes. It defines the menu structure, calls win\_save('s') to save the current text screen, then passes its address to the menu() function. Upon entering menu(), PULLDOWN draws the menu window at the top of the screen and prints the options within it, highlighting the first one. The cur\_opt index points to the first option on the menu. If you touch a letter key, the program scans all the main menu options (m\_menu[i].head[j]) to see if any of the options contain the same letter in upper case. If one does, then that option is highlighted, and the program calls pull\_down( ). Pressing a left or right arrow key adjusts the index and highlights a new selection. If you touch Enter, the program calls the pull\_down() function that draws the pull-down menu, and interprets further selections. If you press either Enter or a cursor key, the program determines that you are using the highlighting option and sets the expert variable to 0. When ex*continued* 

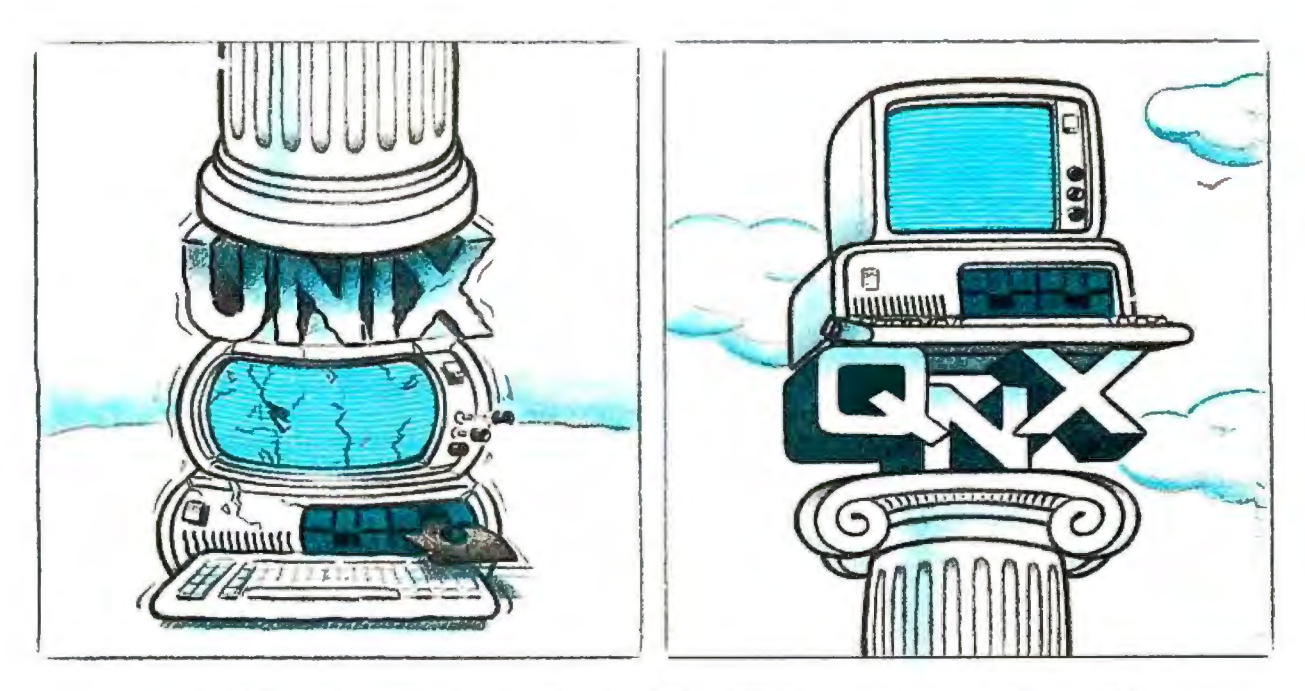

#### **O/S ARCHITECTURE: sink with UNIX or soar with QNX.**

If the sheer weight of UNIX brings the PC to its knees. all applications running under it will suffer. Conceived more than a decade and a half ago, UNIX is today the result of modifications. additions and patches by hundreds of programmers. It needs the resources of at least an AT.

Compare this to the QNX O/S, designed by a dedicated team with a common purpose and complete understanding of both the software and the environment in which it must run. Having elegantly solved the problem of inter-task communications. QNX is more than capable of both networking and real time performance - the superior choice for process control and office automation systems.

Quick and efficient on a PC. QNX soars on an AT. QNX occupies 70K (stand-alone version) to 104K (network version) of system memory and allows 40 tasks (programs) and up to 1 Oterminals per computer. QNX modular architecture facilitates easy adaptation and extensions by software developers for specific requirements. In addition. PC-DOS runs as a single-tasking

guest operating system under QNX. With the DOS Development System. DOS EXE files can be developed in shorter time than under DOS itself.

Communication among all tasks is via "message-passing." Tasks anywhere on a network of up to 255 computers communicate rapidly and transparently with each other.

With the true distributed processing and resource sharing of QNX, all the resources on the network are available to any user. Application programs and data can be distributed over the network without having to go through a central file server.

Network growth is fast and simple. If your disk becomes a bottleneck. add a disk anywhere on the network. If your needs outgrow your present configuration. just add terminals and/or computers as required. without having to re-write programs and without system degradation.

If you would like to know the secret of the QNX architecture. please give us a call. We invite End Users. VAR's, OEM's and Software Developers to discover a whole new world of computing capabilities.

Over 25.000 systems have been installed worldwide since 1982.

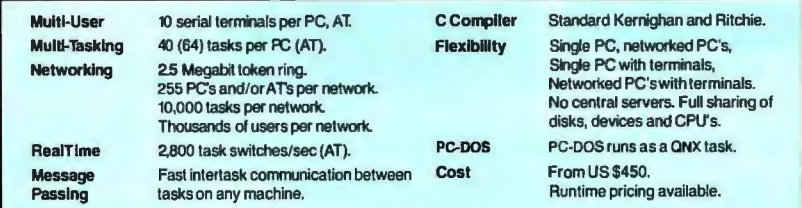

For further information or a free demonstration diskette. please telephone (613) 726-1893.

**The only multi-user, multi-tasking, networking, real-time operating system · for the IBM PC, AT. the HP Vectra PC, and compatibles.** 

**By Quantum Software.**  Quantum Software Systems Ltd., Moodie Drive High Tech Park, 215 Stafford Road, Ottawa, Ontario, Canada K2H 9C1<br>Unix is a registered trademark of AT & Teal Labs. IBMPC. AT. XT and PCDOS are trademarks of IBM Corp.

pert is 0, the program calls pull\_ down() automatically. Either way, the pointer to the main menu option, cur\_ opt, and the address of the menu structure, m\_menu, are passed to pull\_ down().

The pull\_down() routine must calculate where to draw the pull-down box, based on the index variable, cur\_opt, and the length of the main menu options. You can't set the position ahead of time, because this menu system is flexible. All it has to work with is the structure passed to it, and this will vary according to the application. Once the program knows the box's starting position, it scans the list of pull-down options to find the longest one and sets the box width to that value. The function make\_window() draws the pull-down menu box and prints the options within it. It is not a "true" window because text is not automatically confined within its borders, but it looks like one.

The program then waits for you to se-

Listing 3: *The structure for the main menu option, File, which provides the options Path, Load, and Save. These options call the functions* setpath( ), loadfile( ), *and* savefile( ), *respectively.*  int setpath(); int loadfi le(); int savefi le(); static structure menu\_str options[N]= { "Fi le", "Path", "Load", "Save", setpath, loadfi le, savefile, /\* repeat for each element in main menu \*/ !

lect a menu option and puts away the pulldown window with win\_save('r') before calling the selected function. Touching Escape will also put away the pull-down window and return to the main menu, setting expert to 1. If you touch Escape when the main menu is active with no pull-down windows showing, the program removes the menu display window from the screen and exits.

#### Looking Through the Window

PULLDOWN allows you to add a userfriendly menu system to almost any IBM PC application. Due to the widespread use of pull-down menus, most users will find it easy to use and understand. If you like the menu system as it is, simply alter the structure statement to reflect your menu options and their interfaces and add the pull-down menus to your programs.

You can modify this system in many ways. You could add support for a mouse. Or you could have the pull-down box stay put when calling functions. This would be useful if you wanted to create another window for more options next to the current one. The PULLDOWN.C program listing may give you ideas for other functions and interfaces and can serve as a tutorial for implementing them.  $\blacksquare$ 

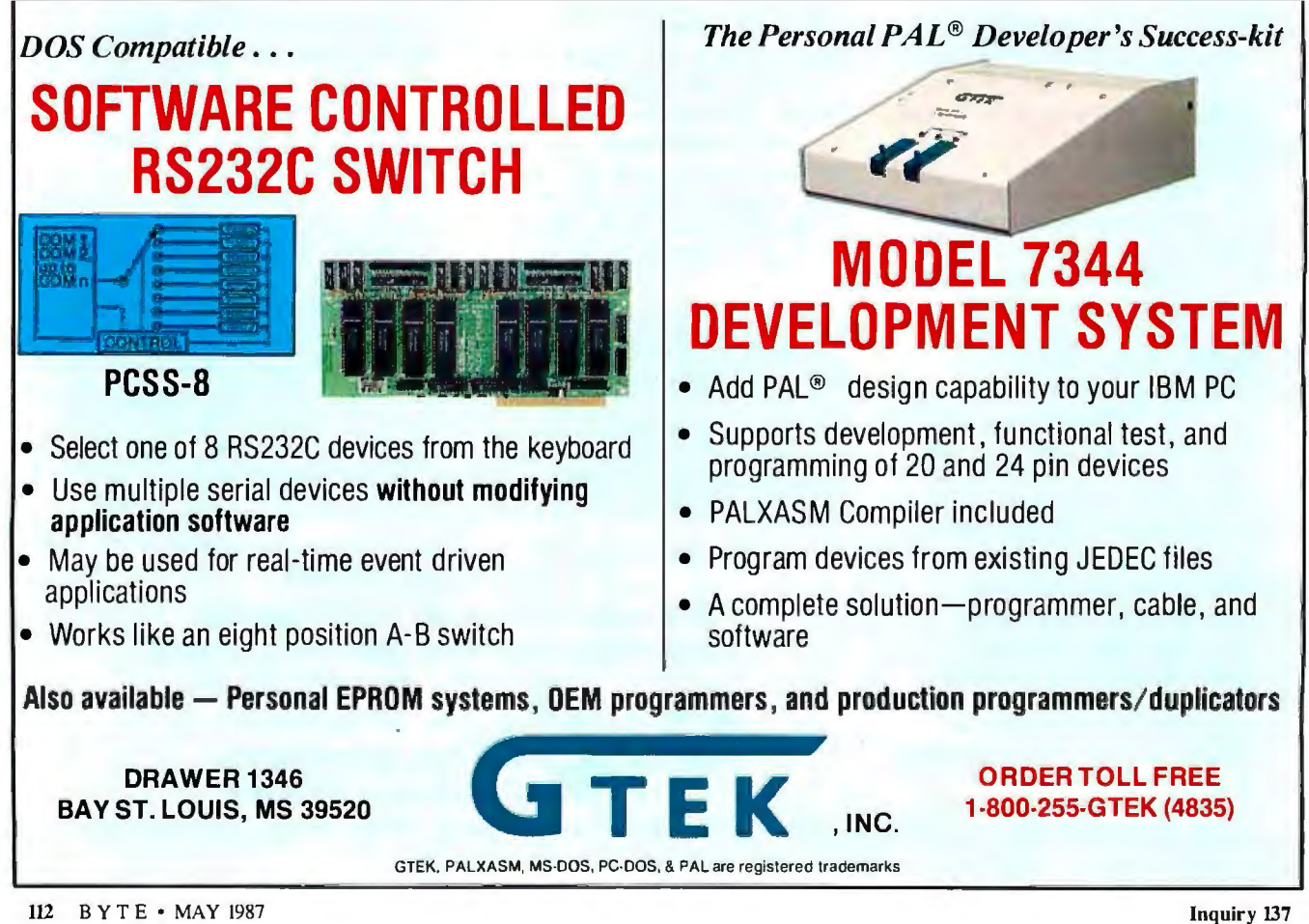

# Microsoft is pleased to<br>announce that Microsoft QuickBASIC 2.0<br>is second best.

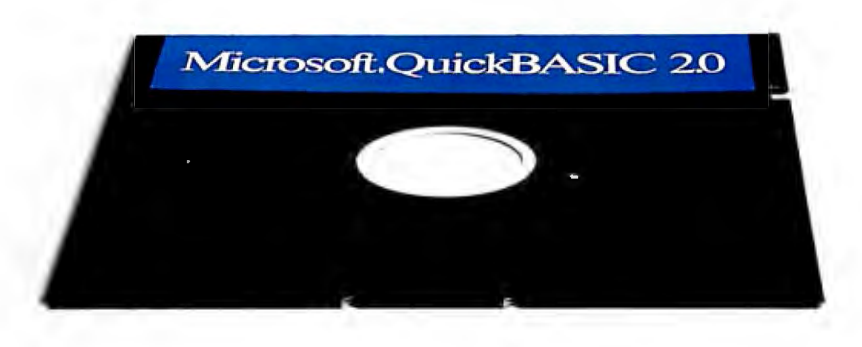

By any measure, Microsoft<sup>®</sup> QuickBASIC 2.0 was an outstanding success.

We'd taken all the things people loved in the BASICA interpreter, and added a ton of advanced features to make a compiler that was faster and more advanced than any BASIC ever.

A compiler that overwhelmed even the toughest judges:

**66 A snazzy new program**ming tool that bridges the gap between earlier BASICs and the high-performance languages like C' Peter H. Lewis, *The New York Times*. July 15, 1986.

"(Microsoft QuickBASIC) ... represents an outstandjng contribution to the mjcrocomputer world'.' Dennis Dykstra, *Byte*, February 1987.\*

*PC Magazine* was so impressed, in fact, that they gave Microsoft QuickBASIC their Technical Excellence award. Before long, Microsoft QuickBASIC 2.0 was the most award-winning BASIC compiler ever.

#### **But for us, excellence wasn't good enough. Introducing Microsoft QuickBASIC 3.0.**

We looked for more ways to make BASIC better. Ways to make the programmjng easier and faster. And then we set to work on what became Microsoft QuickBASIC 3.0.

Our first improvement was in debugging. Our new compiler includes an integrated debugger that is simply unparalleled.

Based on the technology of the famous CodeView<sup>™</sup> debugger included with our C Compiler, it gives you complete control over your program and data. You can observe the contents of any variable. You have your choice of single-step, animate or trace modes.

You can even set dynamic breakpoints at runtime while still using the source for reference. Which lets you easily trace your program's operation without the bother of PRINT statements and recompiling.

This debugger is completely integrated into the compiler. So you can, for example, start debugging your program whjle it's running by simply pressing CTRL-Break. Instantly, the debugger is activated and you're in control again.

#### **Faster math. And faster programming.**

On PCs equipped with math coprocessors, Microsoft QuickBASIC 3.0 blazes through calculations. Our new in-line 8087 code is as fast as you can gel And that's just the start of the speed advantages.

**"GMicrosoft QuickBASIC** is phenomenally fast in compilation. .. (it) outstrips all other compilers'.' Marty Franz, *PC Tech journal,*  December 1986.

Fast compiling is nice, but it's not the most important consideration. Program development time is.

Microsoft QuickBASIC makes your prograrnrnjng substantially faster by integrating a sophisticated editor into the compiler itself

Any errors found during compilation trigger the editor to take over, putting your cursor right on the

trouble spot.

And ifyou have more than one error,the editor will keep track of them all, letting you fix your bugs one after another. No more hassles with the endless recompiling of other compilers.

#### **Divide and conquer.**

Microsoft QuickBASIC gives you the power of advanced languages without the headaches. A case in point: separate compilation.

Long used in languages like C, separate compilation simply means that you can compile your programs the same way you write them, a piece at a time. Once compiled, your individual modules can be combined into libraries and added to future programs without the bother of recompiling.

But that's just one way Microsoft QuickBASIC supports structured programmjng.

In addition to the previous Microsoft QuickBASIC extensions like block IF/THEN/ ELSE statements, Version 3.0 adds anew set of control structures. Features like the new SELECT CASE, DO WHILE,and DO UNTIL make even the most complex programs amenable to reason.

#### **Still the same. Only better.**

After all this work on improvements,we didn't forget what made Microsoft QuickBASIC thesuccess itis. This compiler is still the leader in BASICA compatibility. From graphics to sound, this BASIC commands the PC like no other.

For more Microsoft QuickBASIC advantages, just turn the page.

# Introducing<br>Microsoft QuickBASIC 30.

## Microsoft.QuickBASIC 30

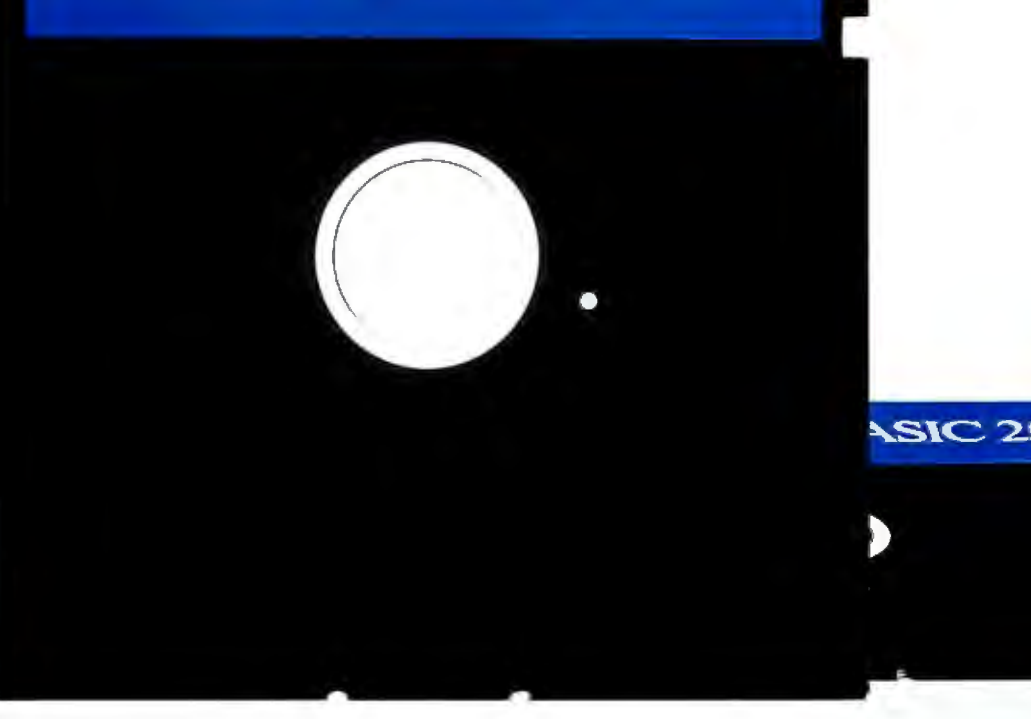

#### Integrated Program Debugging.

Microsoft QuickBASIC 3.0 includes the most advanced BASIC debugger avajlable. This built-in debugger lets you track both program flow and the contents of variables with ease.

- Three debugging modes: singlestep, trace, and animate.
- +Set, clear, and examine breakpoints. NEW!
- +Adjustable windows letyou view source code, variable contents, and program output-aJl at the same time. NEW!
- +Display and search through source code while debugging. NEW! Advanced Integrated Editor. The Microsoft QuickBASIC Editor is integrated with the com-

piler to make all your programming as fast and efficient as possible.

- +Built-in editor places cursor on problem in source when error occurs in compilation.
- $\triangle$  In contrast to other compilers that give up after findjng a single error, Microsoft QuickBASIC's editor keeps track of all errors found during compilation. No more hassles with recompiling over and over.
- +Editor supports both Insert and Overtype modes. NEW!
- $\bullet$  Fully compatible with SuperKey,<sup>®</sup> ProKey™ and SideKick® NEW! 8087 Math Coprocessor Support.

The standard Microsoft QuickBASIC math package has been enhanced to take advantage of numeric coprocessors in machines that have them. Now you have several ways to optimize your program's performance.

- $\blacklozenge$  Microsoft QuickBASIC 3.0 generates fast in-line code for machines equipped with 8087 or 80287 coprocessors. Now your programs can be as fast as the hardware allows. NEW!
- +Microsoft QuickBASIC includes full 80-bit IEEE Math support

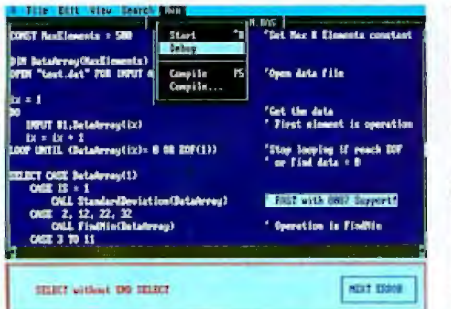

*Programming* is *easier with the built-in editor Pinpoint errors by tracing through your source that searchesfor all errors, letting you con-ect them code with the integrated debugger. You can set and recompile without leaving the programming environment.* 

for programs that demand the most  $\leftrightarrow$  Includes library for access to<br>means administrator possible NEW" precise calculations possible. NEW!

- +Choose from the Microsoft Binary Math routines for faster math or the new 8087 software emulation routines for more accuracy when you don't have a coprocessor.
	- Structured Programming Support. In addition to the standard BASICA commands, Microsoft QuickBASIC Version 3.0 has a variety of advanced statements and features similar to those found in C and Pascal. By making structured programming easy, Microsoft QuickBASIC makes programs both easier to write and easier to maintain. Older BASIC features like line numbers and GOTO statements are strictly optional.
- $\bullet$  New statements include SELECT CASE, DO WHILE and DO UNTIL, LOOP WHILE and LOOP UNTIL, and EXIT NEW!
- **+ Block IF/THEN/ELSE/END IF** statements virtually eliminate any need for GOTOs.
- +Subprograms may be called by name and passed parameters.
- +Microsoft QuickBASIC now supports user-defined CONSTANTS. NEW!
- +Both true local and global variables are supported.
- Microsoft QuickBASIC supports alphanumeric labels as well as line numbers.

#### Modular Programming Support.

Microsoft QuickBASIC's separate compilation lets you create stand-alone programs a piece at a time. You just compile your routines and add them to a library. Future programs can use those routines by simply linking in your libraries.

- +Create stand-alone programs, with or without a separate runtime package.
- +Link support routines once at beginning of a programming session, then forget about linking.

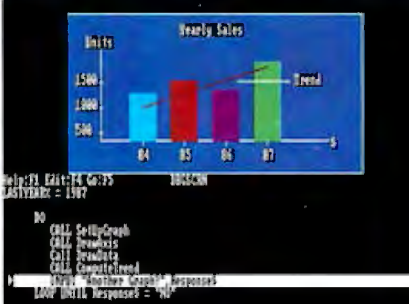

- DOS and BIOS interrupts.
- +Microsoft QuickBASIC makes it easy to use professional support libraries such as Softcraft's Btrieve package.

#### A compiler with both speed and power.

Microsoft QuickBASIC gives you the most advanced compiler features and debugging possible, without any speed handicaps. Microsoft QuickBASIC 3.0 compiles codeuptoan astonishing 12,000 lines per minute on an IBM® PC/AT.

Microsoft QuickBASIC also supports extra-large programs. Your programs can use all available memory for any mix of code and data. Individual arrays may use up to 64K bytes each (to the PC's limit of 640K).

#### **BASICA Compatibility.**

It's not hard to see why Microsoft's QuickBASIC is more compatible with IBM's BASICA than any other compiler. After all, we wrote itfor IBM. And we've kept the same features in Version 3.0.

- +Graphics statements include WINDOW, VIEW, DRAW, GET, PUT, LINE, CIRCLE, LOCATE, and SCREEN.
- ◆ Sound statements include SOUND and PLAY.
- +Support for EGA extended graphics modes including the new 43 line mode.
- ◆ Supports standard BASICA structures such as GOSUB/RETURN, WHILE/WEND, and event handling.

#### Dramatic execution speed enhancements.

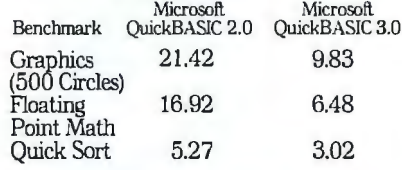

All test results in seconds. Tests were<br>performed on an IBM PC/AT equipped with<br>an 80287 coprocessor and an 8 MHz clock.

#### Microsoft® QuickBASIC

For more information or the name of your nearest Microsoft dealer.call (800) 426·9400.ln Washington State and Alaska, call (206) 882-8080. In Canada, call (416) 673-7638.

Microsoft and the Microsoft logo are registered trademarks and CodeView is a trademark of Microsoft Corporation. SuperKey and SideKick are registered trademarks of Borland International, Inc. ProKey is a trademark of RoseSoft. IBM is a registered trademark of International Business Machines Corporation.

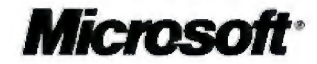

## **Build BERT, the Basic Educational Robot Trainer, Part 2**

This month we show how to troubleshoot and program your robot

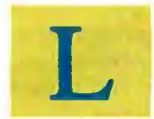

ast month I introduced<br>you to BERT, a simple, you to BERT, a simple,<br>
programmable robot<br>
made from inexpensive<br>
parts (see photo 1) I deprogrammable robot parts (see photo 1). I de-

scribed how his circuits worked and how to build his circuit boards. Now I'll discuss how to troubleshoot and program your assembled BERT.

After the four main componentsbase, motor driver board, on-board computer, and speech board-have been built and connected (see photo 2 in part 1), you should have a working BERT. Well, he *should* work. To see if he is fully functional, put him on the floor and press the self-test button. He should perform the routine shown in table 1. If he doesn't perform as expected, you must determine the problem by first isolating it to one of the main components, then referring to that component's schematic and its troubleshooting section.

#### Motor Check

Testing of the motor driver circuitry is accomplished with some wires and a resis tor. These will temporarily substitute for the on-board computer (OBC). First, se cure the board to the robot base. Make sure all electrical connections to the motors, both batteries, speaker, sensors, and LED are secure. After this is done, we are ready to begin testing.

Caution! Do not stuff any wire into the connector socket while performing these tests. Doing so will cause the socket's *continued* 

Karl Brown teaches electronics at Van*couver Community College. His hobbies include computer hardware design and juggling. He can be reached at Vancouver Community College, Electronics Department, 250 West Pender St., Vancouver,* Photo 1: *BEKI has "skin" constructed ofacrylic salad bowls. British Columbia, Canada V6B 1S9.* 

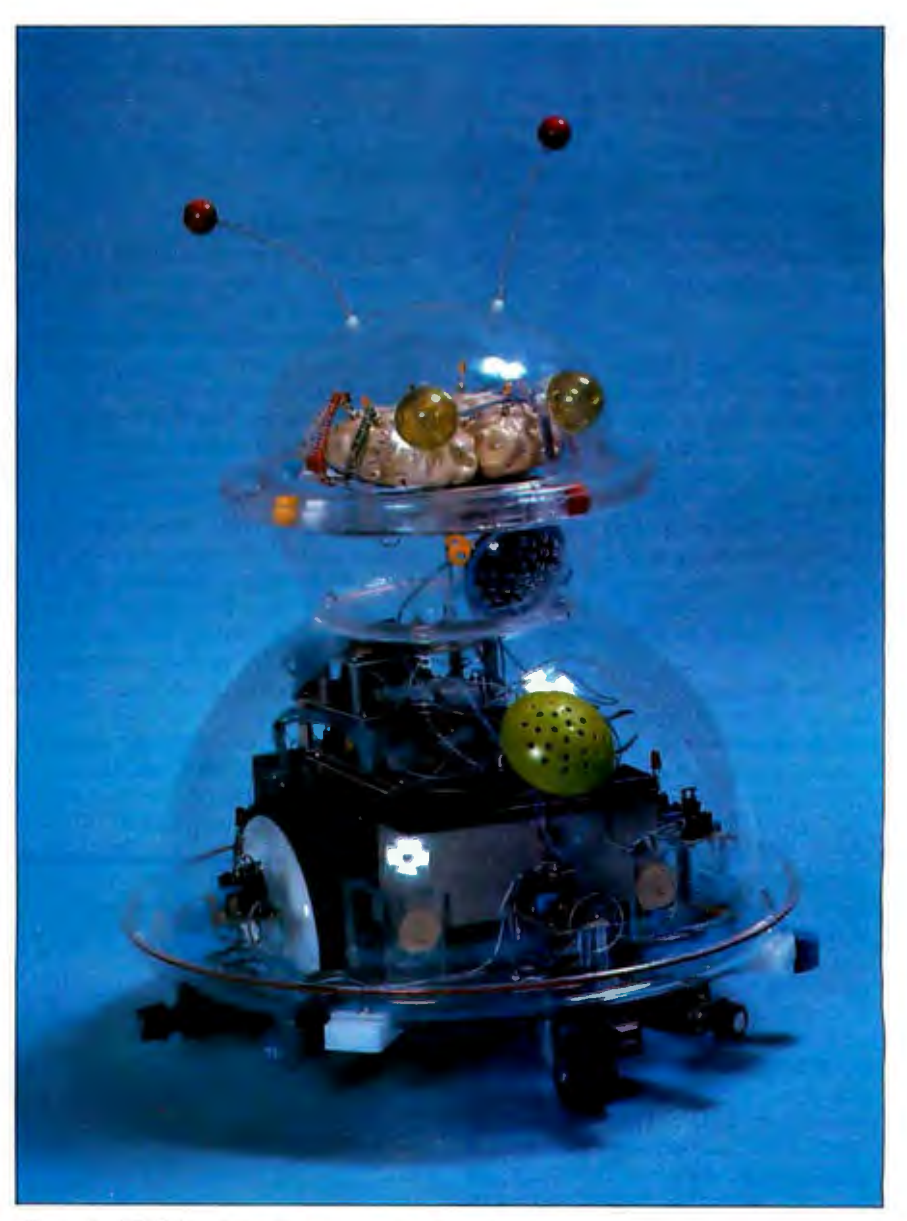

connector pin spacing to enlarge, making the connector's pins unable to correctly grip the DIP connector.

To check for motor operation, you will need three pieces of wire (approximately 10 centimeters long) and a 510-ohm resistor. Solder one end of the resistor to +5 volts. Then, strip 1 millimeter of insulation off each end of each wire. Now solder one end of each wire to the following points on the solder side of the motor driver board: wire I to IC2, pin 12; wire 2 to IC 1, pin 11; and wire 3 to IC 1, pin 3.

With the above connections made and power from both batteries being fed to the board, temporarily connect the free ends ofwires 2 and 3 to ground. Then, connect the free end of wire I to the free end of the 510-ohm resistor. Both motors should spin in the reverse direction. If either one turns forward instead of backward, just reverse the connections to that motor's terminals.

When this test is completed, leave the connection between wire I and the resistor intact. Now, connect the free ends of wires 2 and 3 to the resistor as well. Both motors should spin in the direction required to move the robot forward. This concludes the motor driver circuitry test. Remove all three wires.

#### Beeper Test

To test the beeper speaker, simply solder one of the aforementioned wires to the free end of the 510-ohm resistor. Solder the other end of that wire to IC3, pin 9. Now, solder one end of another piece of wire to ground. With your ear right up against the beeper speaker, brush the free end of that wire against IC3, pin 9. You should hear some noise. When you've completed your testing of this circuit, re move the resistor as well as all wires.

#### Sensor Testing

Sensor testing requires a voltmeter. Con nect the negative end of the voltmeter to ground. Connect· the other end to the OBC socket (SI), pin 7. You should mea sure  $+5$  V. Depress the right whisker sensor. You should measure 0.0 V. Per form the same test for the nose and left whisker sensors on pins 6 and 8, respec tively, of the same connector (SI).

#### LED Test

Testing the LED (eye) circuitry is simple. All you do is temporarily ground IC3, pin 11. The LED should illuminate. The circuits involving the sensors, speaker, and eye are very simple. If any of these circuits fail to check out, first check the connections to the batteries, then their voltage level. After that, merely start at the beginning of the circuit (where the test wires are attached) and follow the levels through the circuit until the break is found.

The motor driver circuits are a bit more complex, but not much. There are actually two circuits, one for each motor. Remember to troubleshoot only one at a time.

Again, check the power connections first. Next, check the inputs to the gates. Find out what logic levels are on the inputs; then, using the truth table for AND gates, figure out what levels should be on the outputs of the gates. With this information, and following the outputs to the bases of all four transistors, write down on the schematic what level should be on the base of each transistor.

At this point you will need a voltmeter. Attach its negative lead to ground. Check the TIP3 l's emitters. They must measure 0.0 V. Each base that should be high will measure approximately 0.7 V. Each base that should be low will measure less than 0.3 V. If they do not, trace the connections from the base back to its driving gate and check the value of its series resistor.

#### Some Helpful Hints

When BERT is powered up, the OBC is in a reset state. A power-on reset lasts only  $\frac{1}{10}$  second. If the reset button is pressed, the reset state will last as long as the button is held down, plus  $\frac{1}{10}$  second. In either case, as long as the reset state lasts, the motor driver board will cause both motors to turn in the forward direction. In fact, if the motor driver board does not receive signals from the OBC (as is the case during the OBC's reset state), it will always cause both motors to turn in the forward direction. Therefore, if at this stage BERT goes forward and keeps going forward, it is likely that the problem lies with the OBC or the connections between the motor driver board and the OBC.

The beep produced by the speaker is the result of the 6802 microprocessor causing the peripheral interface adapter to toggle one of its outputs (pin  $14$ ). If the

Table I: *BEKI"s self-test routine.*  Move forward, Turn eyes on, Speak the word "cookie," Turn left. Turn righl, Left to center, Beep once, Move backward (to original position), Beep once, Turn eyes off, Perform system initialization (reset).

beep is not heard, use a logic probe or oscilloscope to check the PIA's pin for a  $44$ second train of pulses. If the train is there, follow the signal along its path to the speaker to find where the circuit is broken. If the pulses are not found at the PIA's pin, there is either a problem on the motor driver board that is holding the pin at a constant level (short to ground or  $+5$  V) or you have a problem with the OBC and must troubleshoot it.

#### Feedback Problems

When the test button is pressed, pin 6 of the 6802 should go low and the OBC should enter its nonmaskable-interrupt routine. The first thing this routine does is output signals to the motor driver board that cause the motors to spin in a forward direction. These signals are output from the PIA's pins  $10$ ,  $11$ , and  $12$ .

Immediately after the test button is pressed, these pins should go high and remain in that state until the robot has gone a distance equal to 50 (decimal) holes from the hole sensor. The actual distance traveled will depend on the size of the wheels. Should these pins not respond as above, there is either a problem on the motor driver board that is holding the pins at a constant level (short to ground or  $+5$  V) or you have a problem with the OBC and must troubleshoot it.

If the signals at these pins do transition, but only briefly, here is the most probable reason: BERT uses feedback from the drivetrain to determine how far he has gone. If he does not have this feedback, he has no way of knowing the distance he has traveled. This feedback comes from the hole-sensor circuit. If BERT fails to stop, look at the output of this circuit.

BERT counts these pulses at PIA pin 18. This input pin is a negative-going, edge-sensitive input. In the self-test mode, BERT will turn the motors on in the forward direction and leave them on until he has counted 50 negative edges (or holes) at PIA pin 18. Should the output of the hole-sensor circuit be faulty, or not arrive at the PIA, BERT will simply keep going.

#### Noise

There is a very subtle problem which can arise with BERT that relates to the holesensor circuit described above. Small DC motors are electrically noisy. This noise manifests itself as large (up to 100 V in amplitude) and narrow (JOO nanoseconds to 20 microseconds) voltage transients, or spikes.

These spikes may be large enough to propagate through not only the power leads (from battery to boards), but also *cominued* 

### **Programming in BERTL**

**BERTL** is BERT's control language.<br>It is an interpretive language that does syntax checking at program entry time. Table A lists the BERTL commands and their functions.

Each of the commands (except E) requires a parameter. If you command BERT to go forward, for example, he needs to know how far. The entire command would be Fnn, where nn can be any hexadecimal number from 01 to FF (FF hexadecimal equals 255 decimal).

BERTL commands can be downloaded from any serial device with the following characteristics: 300 bps, 7 data bits, 2 stop bits, and no parity. One way to enter BERTL programs into your robot is to write a short program that receives characters from your computer's keyboard and then sends them via the serial port to the robot.

The only drawback to this method is that it is impossible to store the program for future use or to change the robot's program without reentering itentirely. I suggest that the program be edited on a computer using a word processor or text editor and then sent to the robot. This allows you to conveniently edit and store many different BERTL programs.

#### **The Commands in Detail**

Here is a description of the BERTL commands:

• Bnn (Backward): This command causes BERT to reverse both wheels. They will continue in reverse until the number of pulses from the feedback circuit equals the parameter. In BERT's case, a value of32 (hexadecimal) equals approximately 32 centimeters.

• Ccn (Call subroutine): This command causes the conditional execution of a subroutine, depending upon the condition of the on-board sensors. The parameter determines both the condition upon which the subroutine is called and which particular subroutine (out of a possible four) is to be called.

The first digit in the parameter is the condition. If it is 0, the call is unconditional and will be done regardless of the status of the on-board sensors. If it is a hexadecimal number other than 0, the condition of the on-board sensors will be tested to see if they match c. The conditions specified by care shown in tableB.

(Note the logical conditions AND and OR.)

The second digit in the parameter specifies which subroutine will be called. The subroutines are 0, 1, 2, and 3 (see the command N). For the command B12 COO, the robot would go backward 12 cm, then call subroutine 0 regardless of the state of the on-board sensors. For the command F09 C51, the robot will first go forward 9 cm and then, if the nose button is low and both whiskers high, call subroutine 1 .

• E (End): This command has no parameter. Upon receiving it, the robot "honks" to indicate that it has received the downloaded program. It waits for you to activate its nose sensor, after which it executes the program. It then waits for its nose sensor to be activated again. This procedure can be repeated indefinite!y.

• Fnn (Forward): Turn both motors on in the forward direction. Otherwise, this *continued* 

#### Table A: *The BERTL command set.*

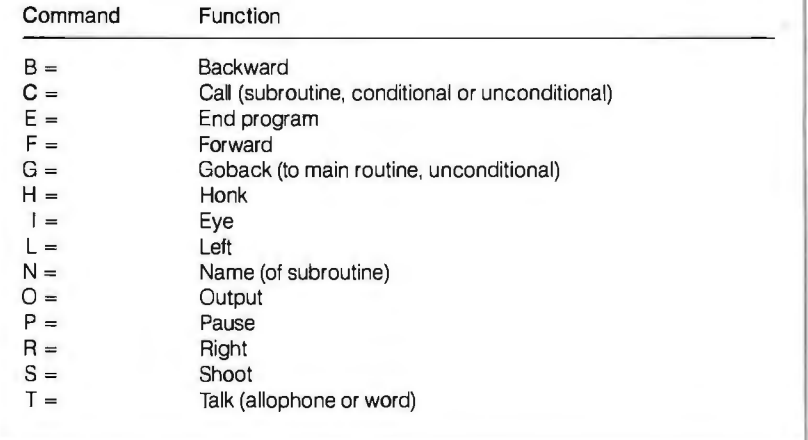

**Thble B:** *Conditions for sensor parameter* c. *1he symbol "&"represents the logical AND, and* "+ *"is the logical OR condition.* 

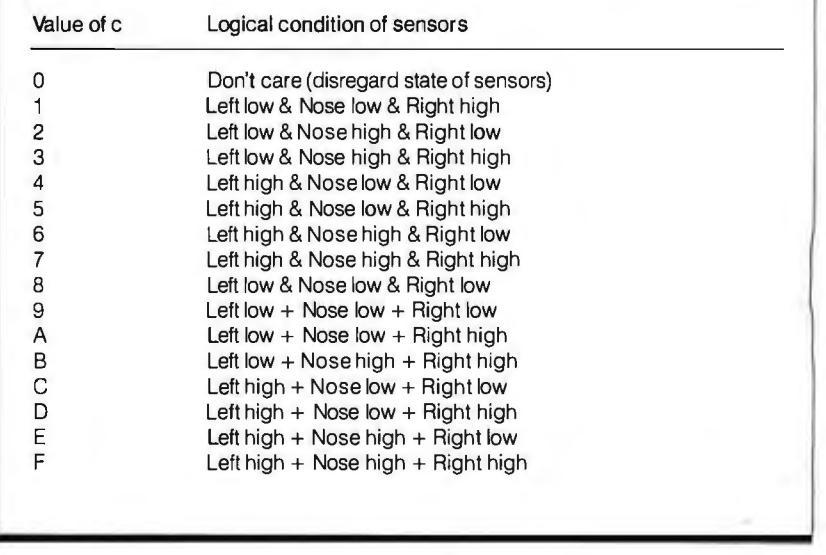

**Tuble** C: *Allophones used by the SP0256 chip on the speech board.* 

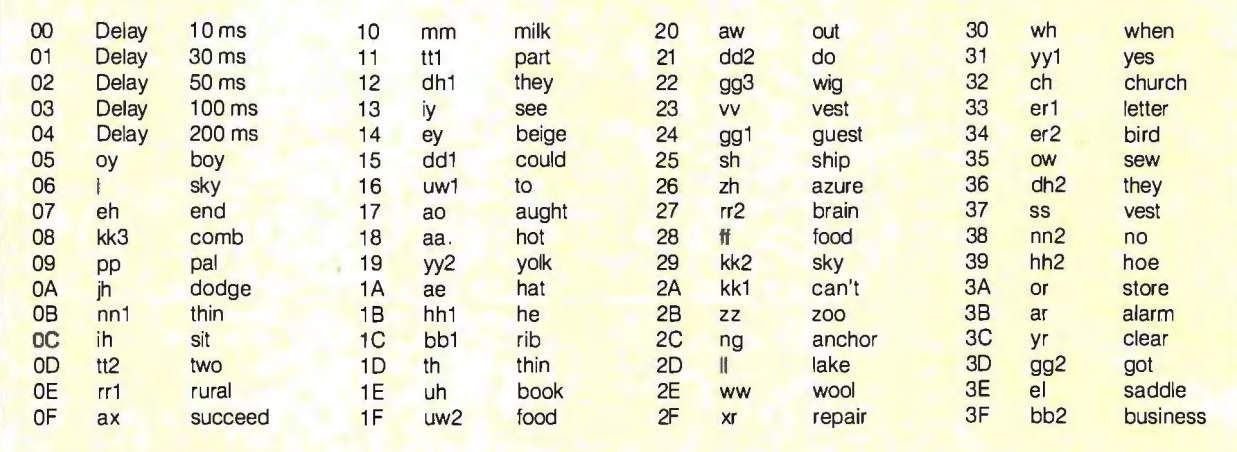

command is identical to B.

• GOO (Goback): Go back to main routine. This command must be placed at the end of each subroutine. Its parameter is always 00.

• Hnn (Honk): Cause the robot's speaker to honk (beep) *nn* times, where *nn* is a hexadecimal number from 00 to FF. Note that all other robot activity will cease during the honk. The honk duration is 0.52 second.

• Inn (Eye): Turn the robot's lights on or off. If the parameter is 00, the lights will turn off. Any other value turns the lights on.

• Lnn (Left): This command causes the robot to pivot on its axis (the imaginary point between the drive wheels) in a counterclockwise (when viewed from above) direction. This is done by moving the left wheel in a forward direction while moving the right wheel in reverse. This motion continues until the feedback circuit outputs enough pulses to equal the parameter.

• NOO, NO1, NO2, NO3 (Name of subroutine): BERTL allows four subroutines. Each may be called unconditionally or only when the on-board sensors match a specific condition (see the command C). The format of a subroutine is as follows: name, commands, goback. For the subroutine NOO F60 H02 860 GOO, the robot will go forward 60 cm, honk twice, go backward 60 cm, and then return to the main program.

• Onn (Output): If the parameter is 00, the output of the 1-bit OBC port will switch to a logic low. If the parameter is any other value, the output fevel of the port will be a logic high. The port will support two TTL logic loads and therefore may need buffering if it is used to switch higher-current loads.

• Pnn (Pause): This command causes the robot to pause (do nothing) for the decimal equivalent of the number of seconds specified in hexadecimal in the parameter. For example, the command P3C would cause the robot to pause for 60 seconds.

• Rnn (Right): Turn right (or, to be more specific, cause the robot to pivot in a clockwise direction). Otherwise, the command is identical to Lnn.

• Snn (Shoot): This is a light and sound effect. It causes the LED to light up and the speaker to produce a "phaser" sound. Otherwise, it is the same as Hnn.

• Tnn (Talk): This command is used to control the optional speech board. If the speech board is not used on the robot, the OBC's CA2 output must be connected to the CAI line. If this is not done, the robot will "hang" whenever this command is used.

I

BERT's speech chip is the General Instrument SP0256-AL2. This chip has specific sounds (allophones) stored in it. When strung together, these sounds simulate human speech. The parameter for this command is any hexadecimal number from 00 to 7B.

There are a total of 63 allophones and 63 words available to the BERTL programmer. Note that the speech chip continues to make the last portion of the last allophone it was commanded to emit. You can clear its throat by using 00 (silence) as the last sound emitted.

The command string T09 T2D T13 T2B TOO uses allophones to make the robot say the word "please." This can also be accomplished with the command T67, a command that uses BERT's preprogrammed 63-word vocabulary. Each word is represented by a number in the range of 40 to 7B hexadecimal. (See table C for the allophones and table D for BERT's vocabulary.)

#### **Syntax Checking**

When BERT receives commands via his serial port, he checks each one for syntax and validity. If bad syntax or an invalid command is detected, BERT will honk and light up his eye. If this happens, reset the robot and check your program for errors (a favorite error is typing o instead of 0).

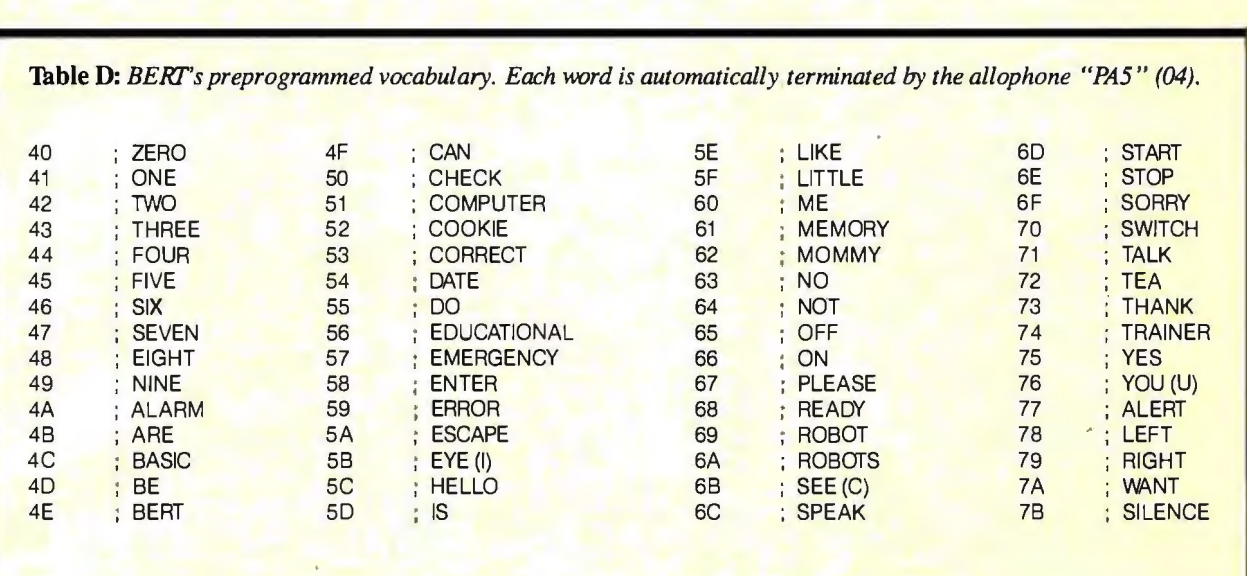

The BERTL language is also tolerant of the following characters: space, carriage return, and linefeed. While an error beep will not result from the preceding ASCII characters, nothing else will happen either. However, these characters must not come between the hexadecimal digits. For example, F44 L22H01 B 17 E would be acceptable, whereas, F44 L22H01 81 7 E would not. (In this example, the robot would go forward, turn left, honk once, and go backward.)

I recommend that you make judicious use of subroutines to reduce your program's memory requirements. If something has to be done two or more times, use a subroutine. But bear in mind that no subroutine can call another subroutine. This is impossible due to the severely limited stack space of the OBC.

Should you decide to use a word processing program to enter, edit, and transmit a BERTL program, be careful. A lot of word processors embed nonprinting characters (ASCII codes above 127 hexadecimal) in the text for their own purposes. If you are using Word-Star, for example, always create and edit BERTL programs using the nondocument command. When "printing" your program to the robot, suppress page formatting.

The program shown in listing A will cause BERT to beep and say "hello." Following that, he will jog forward, stop and check his sensors, and then take appropriate action if any one of the sensors

Listing A: *A sample BEKIL program. Note: Do not try to enter the comments into BEKI.* 

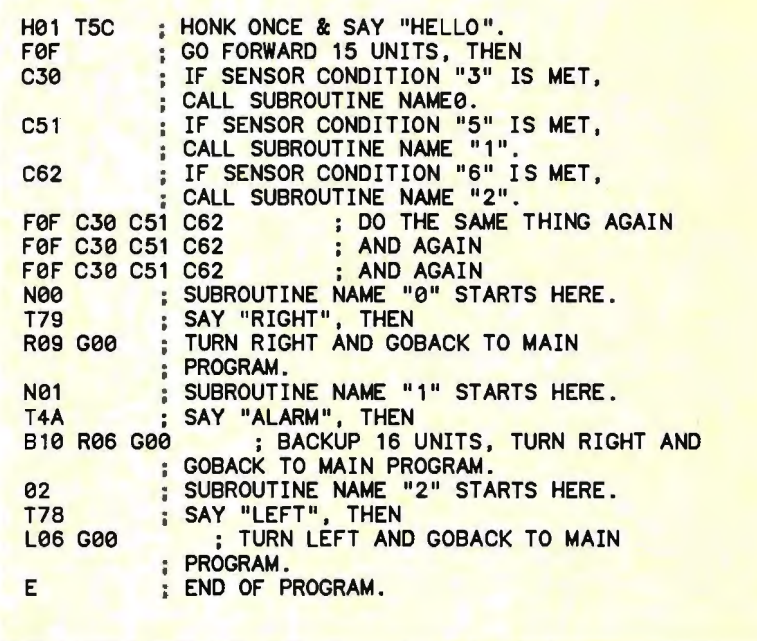

is activated (low). If no sensor is activated (by bumping into some object), BERT will again go forward, stop, and check his sensors . If no sensors are activated throughout his journey, BERT will jog forward a total of four times, then finally stop and wait for either his nose or reset button to be pressed.

The appropriate action to be taken if a sensor is low depends upon which sensor is low. If the nose sensor is activated (by bumping into a wall, for example), then the subroutine N01 will be called. This subroutine will cause BERT to say "sorry," then back up, turn to the right, and return to the main program.

through the air, as radio frequency energy. This RF interference can be picked up by any antenna in the vicinity, even the piece of wire connecting the hole sensor to the PIA. The PIA interprets these spikes as hole transitions and soon counts enough of them to satisfy the command parameter. BERT thinks he has traveled the required distance when, in reality, he has moved a short distance, or not at all.

If this noise causes problems for your robot, you might consider using shielded cable from the hole-sensor circuit to the connector on the motor driver board. If

the problem persists, try increasing the size of filter capacitor C3 on the motor driver board.

If the LED does not illuminate at this point, check for pin 13 of the PIA going low. If it does not, your problem is likely the OBC. If it does go low and the LED refuses to illuminate, follow the signal from the PIA to the LED to find the circuit break.

If BERT has operated well up to this point, but has failed to tum, it is not likely that the problem is with the OBC. The guilty party is probably the motor driver board. To prove this, check the PIA's pin

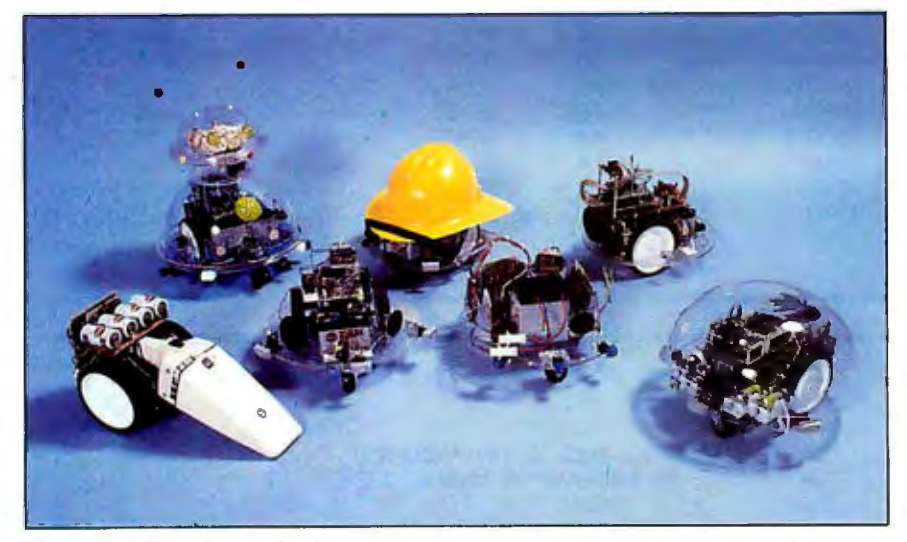

Photo 2: The *results of a BERT construction class at Vancouver Community College.* 

### **Communicating with BERT**

After a reset (either power-on or manual), BERT enters his "get commands" state. In this state he sits quietly, receiving and storing ASCII data arriving at his S.IN (serial input) connector. He will stay in this state until one ofthree events occurs:

1. An E ("End") instruction arrives. 2. His memory fills up with the received

data.

3. Improper data is received.

Events 1 and 2 are normal. When they occur, BERT will beep, then enter his "nose?" state. While in this state, BERT constantly monitors his nose button. The only way out of this state is to punch his nose (press the sensor). He will then enter his "interpret" state.

In this state BERT acts like a robot, toddling around executing whatever commands you gave him during his "get commands" state. When he finishes doing all the things you told him to do, he reverts back to his "nose?" state and awaits his chance to do it all over again.

Event 3, however, is an abnormal event, and BERT does not like it Improper data is defined as either "any data which represents a nonexistent command" or "any non-ASCII data ."

Upon receipt of either of these types of garbage, BERT will make a rude noise and glare at you (make a beep and tum on his eye). To put him back in a good mood, press his reset button, then examine your code for the bad instruction, correct the error, and prepare to download the corrected code.

12 at the precise time in the self-test when BERT is supposed to be turning left. Pin 12 should be low. Follow this signal through to the motor driver board. If it arrives there, you have isolated the trouble to the motor driver board.

IfBERT fails to tum right, the PIA pin to look for is pin 11. It should be low. To cause the motors to spin in a reverse direction, PIA pins 11 and 12 should be low, while pin 10 is high. If this is the case, but the motors do not reverse, follow these signals to the motor driver board. If they arrive there, the problem is in the board. If BERT successfully completes all the above movements but fails at one of the self-test points, you probably have an intermittent connection. Check your wiring and soldering.

#### Speech Board

Attempting the self-test without the speech board could get you into trouble as well. Since the OBC waits for the SBY signal from the speech board, it could wait forever (doing nothing else but waiting). To allow BERT to do the self-test without the speech board, short pins 39 and 40 of the PIA together.

If the speech board said "ready" when BERT was first powered up, but did not say "cookie" at this point, the most likely problem is an intermittent connection between the OBC and the speech board. Check all wiring.

The speech board produces sound in response to numbers sent by the OBC. These numbers are loaded into the speech board via a low-going pulse output at the PIA's pin 39. Using a logic probe or oscilloscope, check for this pulse at the PIA, then follow it to see if it actually gets to pin 20 of the SP0256 speech chip.

To tell the OBC that it is ready to receive another number, the SP0256 outputs a low-going pulse on its pin 8. If this pulse is not output by the SP0256, check the power on the speech board (it should be  $+5$  V). If power is okay, check all solder connections and look for bent IC pins. If this pulse is output by the SP0256, you must make sure that it gets to the PIA's pin 40.

If all these handshaking signals come from and go to where they are supposed to, odds are that the SP0256 is working and the problem is in the LM386 audioamplifier circuit.

#### **Customizing**

If you wish to modify BERT, please do. Any robot is only a beginning. Having built it yourself, you are the person best qualified to handle any modifications. My own personal BERT is an awful mess of add-ons and kludges. Perhaps someday I'll clean him up and make those tern-

porary modifications more permanentmaybe just after I add a little more RAM, or perhaps after I modify the nose sensor...

Finally, should you start to feel limited by the BERTL language, or should you even wish to write your own robot control language, you may be interested in obtaining an optional ROM for BERT. After you've installed this ROM and added an RS-232C driver (to allow the OBC to talk back to the host computer), BERT will be transformed into a 6800 machine language development device. This will open the door to unlimited control over the hardware. It will allow you to enter, edit, and debug machine language code in the OBC. This ROM, complete with instructions and commented source code listing, is called KRMIN and is available through Amarobot.

[Editor's note: *Since this article was written, the author has added design enhancements to BEKT, such as increased motor drive capability, more RAM, and an additional output port. The BEKIL language* has *been revised to accommodate instantaneous response to on-board sensors (allowing BEKT to play a version of robot laser tag) as well as increased wcabulary. 1he circuit boards and the EPROM required for these modifications, in addition to the ones described here, are available from Amarobot. See the address at the end ofthis article.]* 

#### Pulling the Plug

Well, that's about all there is to it. If you follow all the steps in both parts of this article, you should have your very own robot-probably not the most elaborate robot ever featured as a construction article, but the most complete.

Everything, from hardware to software, is defined, debugged, and obtainable right now. Many configurations of BERTs are roaming around classrooms and basements (see photo 2). The first BERT users group has started here in Vancouver. You can correspond with them by writing the Vancouver Robot Club, c/o Seaport Pacific Services Ltd., Suite 611, 470 Granville St., Vancouver, British Columbia, Canada V6C 1V5.

If you wish to receive a copy of their latest newsletter, send your address and \$1 (don't send a stamped envelope unless the postage is Canadian). I wish you good luck with your BERT, and I hope that building and programming him provides you with the opportunity to enter the fascinating domain of robotics and artificial intelligence.  $\blacksquare$ 

*All parts for BEKT are available from Amarobot, 2913 Ohio St., Richmond, CA*  94804, (415) 451-6780.

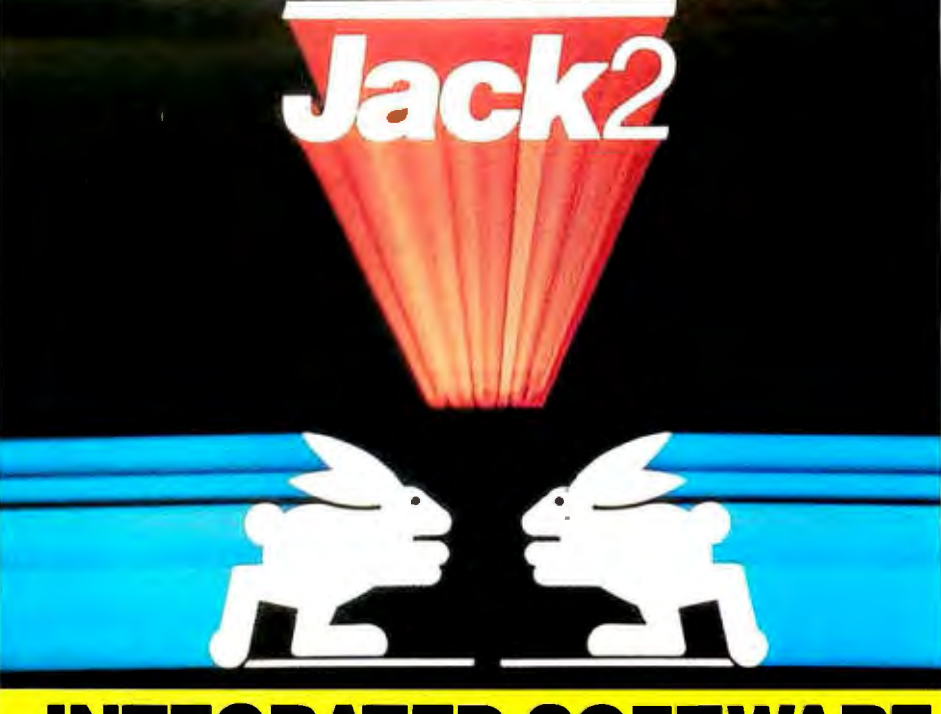

**INTEGRATED SOFTWARE** 

• *Word Processing* • *Spreadsheet* • *Database* • *Graphics* 

## **The Incredible JACK2® from Pecan at the Incredible Introductory Price of \$49.95 \*(regularly\$100)**

For the IBM PC and Compatibles Under DOS

#### All it takes is one screen to do everything you've always wanted to do, at one time.

Word processing. Spreadsheet. Data base management. Charting. JACK2 is the first integrated software product to do them all, simultaneously, on a single screen. All without ever changing disks or exiting programs.

No need for windows. No need to close one file before you open another. And no need to learn a specialized computer language.

#### Easy to use. Easy to learn.

JACK2 is as easy to master as it is powerful to use. All commands are in English. All have the identical function throughout JACK2.

Integrated, the four applications of JACK2 offer unlimited potential as a business tool. Individually, they offer everything an expert could ask for.

Like multiple columns of word processing text on the same page. Spreadsheets that perform calculations in English, not with obscure formulas. No more complicated data base instructions. Even the charting function was designed for convenience.

Change a single piece ofinformation in any one ofthe four related functions and JACK2 will change all the others, simultaneously, instantly and interactively. Now you can sort a data base. Perform spreadsheet calculations. Edit word processing text. And illustrate your results with a bar chart. All at once. All on the same screen .

#### Fast. Powerful. Because it was developed using UCSD Pascal™

**From PC Magazine:** From PC World:

"/ack2's word processor is better than many dedicated word pro- $\%$ " . . Jack2 is a likely choice." cossors. It is easy to use, highly visual and delightfully fast. .a well-conceived, well executed program.

finishes a winner.'

"Half price introductory offer is valid on orders<br>received by Pecan up to 5/31/87. That price introductory offer is valid on orders<br>
received by Pecan up to 5/31/87.<br>
NOT COPY PROTECTED<br>
Mail your check or money order to:<br>
Pecan Software Systems. Inc.<br>
1410 39th Street<br>
The UCSD Pascal

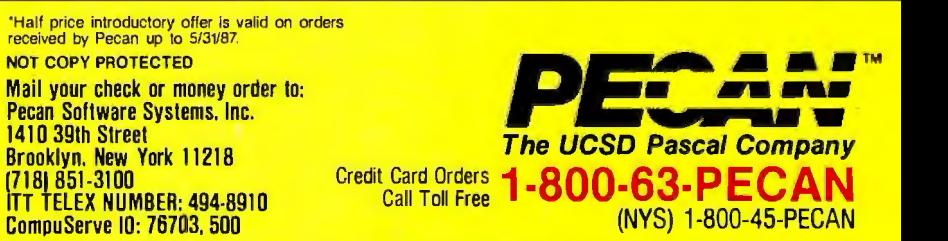

Please add \$4.50 for shipping within the US. Foreign orders add \$15.00 and make payment by bank draft payable in US<br>dollars on a US bank. New York State residents add appropriate sales tax.<br>UCSD Pascal is a trademark of th

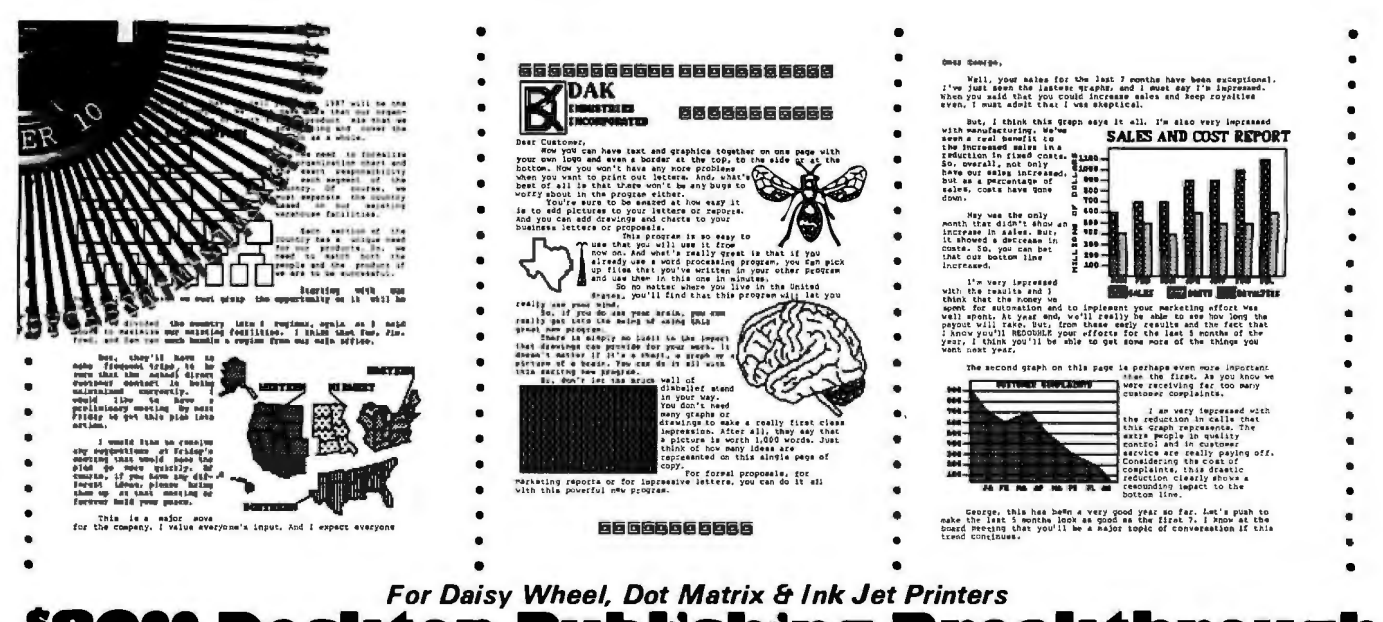

5RG90 | Desktop Publishing Breakthroug

Imagine using a word processing and drawing program that lets you integrate charts and pictures that you 'paint' or 'clip' into your text. Well, if you use an IBM PC or Clone, now you can have graphically dramatic documents, from business or personal letters, to proposals, to organization charts, even with a daisy wheel printer.

By Drew Kaplan

It's easy. It's impressive. And, now your thoughts can be powerfully illustrated in both words and graphics.

After all, for illustrating abstract data and thoughts, nothing beats a dramatic chart or drawing. So, let your ideas leap off the page by using integrated text and graphics. Your thoughts are sure to make an impressive impact.

Whether you write letters, bank proposals, term papers, company manuals or news letters, you can forget complicated and expensive laser printing. And, you can forget complicated expensive desktop publishing programs.

Now for just \$89<sup>90</sup>, you can use your daisy wheel, dot matrix or ink jet printer to print normal text. Plus, you can integrate simply fabulous graphs and drawings into your creations.

#### **INCREDIBLY EASY**

Savtek, a brain trust group, has developed an easy to use yet incredibly sophisticated integrated word processing and graphics program.

Just create your letters, proposals, or reports as you would with any other word processor. In fact, if you already have a document created in virtually any other word processor, you can 'grab' it into Savtek's instantly.

You'll produce visually powerful technical papers and manuals with drawings and charts, and dramatic marketing reports with graphs. You'll produce sales proposals with panache.

And since there's no complicated training needed (if you can run a word processor, you can run Savtek), you'll make great impressions, fast.

Anyway, once you've created the written part of your report, using Savtek's sophisticated automatic word processing features, you're ready to add pictures, charts and graphs.

Just select from the over 100 supplied changeable pictures or draw your own, using the automated ICON based drawing program.

Later, you'll learn much more about

120 BYTE · MAY 1987

the sophisticated drawing program that lets you draw, paint, fill, expand, reduce, copy, and move your pictures.

And, you'll form squares, circles and triangles automatically. Anyone can draw with it because it's totally automated and uses arrow keys and doesn't require a mouse. But, read on.

Once you've selected a picture, the computer will produce an automatically sized box representing it. Just position the box wherever you want the picture to be in the text.

Like magic, the actual picture will appear and the text will automatically reformat itself around it.

And, speaking of reformatting, this program will automatically make pagebreaks and recalculate each page as you write or edit. If you make an addition to page 1 of a 10 page report, the effect will ripple through all 10 pages.

So, whatever length you've chosen for each page (including headers, footers and automatic page numbering), will automatically be preserved.

You'll particularly like the cut and paste features of this word processing program which allow you to copy, move or delete sections of your text.

Of course, you'll have automatic Wordwrap, Hidden Hyphenation, Justified Smooth Right or Ragged Right text. Plus, you'll have Find, Replace and Search.

And look how you can format your document. There are 5 page templates called rulers which allowyou to automatically set up your page.

You can select any right and/or left margins, your tabs, one, two or three line spacing, and the number of blank lines at the top and bottom of your page.

Each of the 5 rulers comes with different default settings. But, you can adjust and save them or change them and even use several at one time on a page.

**HOW DO THE PRINTERS WORK?** I use a daisy wheel printer because I like my letters to look personal. I've always had to switch to a dot matrix printer for graphs and illustrations.

Unfortunately, I couldn't have my graphics on the same page as my text.

Now, because this program can use the period on the daisy wheel to create all the charts and graphic symbols you see within this ad, I don't need to switch printers any more.

And while it doesn't create the graphics as fast as a dot matrix, the quality is superb. Now my graphics can be impressively integrated into my text.

Note: Every single sample page shown in this ad, was printed out on my EXP 400 Silver Reed daisy wheel printer.

Note: This program does not produce two column news letters in a single action. Simply create a double length column and cut it when you have it printed.

No matter what printer you use, daisy wheel, dot matrix (with or without near letter quality printing) or ink jet (color or single color), you'll have powerful looking documents to really present your ideas in the most professional manner.<br>DESKTOP PUBLISHING

Desktop publishing is about the hottest category of computer programming. It seems that everyone has discovered the impact of combining text and graphics.

And very impressive presentations are just what Savtek's ETG Desktop publishing system provides for you.

Imagine leveraging the capabilities of your own IBM or Clone, your own printer and your own keyboard to produce the documents you see on these pages, with nothing else to buy

#### THE 1000 WORD PICTURE

First a confession. I can't draw. That's why you don't see drawings in DAK's catalogs. But I've been amazed at how creative I can be with this paint program.

It's easy. You do everything with the arrow keys and the return key. By using the arrow keys you can draw in any direction with a choice of 12 brush shapes.

There's an erase function to eliminate anything you don't like. And here's my favorite function. UNDO is a function that works throughout this program.

#### ...Publishing Continued

It simply removes the last thing you did. So, no matter what you do wrong, you're a button away from removing it. If you don't want a solid line, just

spray an area. It's like using a spray can. Let's say you want to connect two points with a straight line. Use the Angle Line. It produces a computer generated straight line between any two points.

What if you want a circle? Just touch the return key. Then use the diagonal arrow key to enlarge or reduce the circle. If you use the up/down or right/left arrows, you'll get an ellipse.

In the same way you can create squares, rectangles or triangles. And you'll be amazed how many things, from houses to technical drawings, are made up of squares, rectangles, circles and triangles.

But, that's not all. You can choose any of 32 background patterns to fill in enclosed areas or broad lines. And if 32 isn't enough, you can design your own.

There's so much more. You can juggle a picture. Imagine, turning it over or

You can copy or move a picture or even part of a picture right on the screen. So, draw it once and copy it or move it.

But, here's my favorite. You can enlarge or reduce any picture or part of a picture right on the screen. So you can change its size equally, or you can stretch it out or make it tall and thin. Wowl

There are 12 included font/sizes. So you can have large or small type in your choice of styles within a picture or integrated with your text.

And, each of the 1 2 font/sizes can be shown on the screen and printed normally, in bold, in italic, in outline, or in shadow. Plus, you can write normally across the page, up the page, down the page or upside down.

Finally, you can zoom into any small section of the screen and edit your pictures, pixel by pixel. With this kind of power, you don't need to be an artist, just have the ability to push a button.

You can operate this Paint program independently. Or, you can access any picture from within word processing.

;:::::r;:;:irn;::g:~: ~:;t¥:'.:: ;::;;~:~:~~~!: ~.}i·;~)!!::°"

print directly from the Paint Program. Or, for everything previously described, simply access your pictures, captions, graphs or charts through the desktop publishing section.

This program is incredibly powerful, yet you'll be comfortable using it within just a few hours.

Every picture in this ad was created with this program. And, you haven't even seen the tip of the iceberg of its capabilities. For example, if you have a picture on the screen, you can bring a second picture up and join them together.

#### **WHO CAM USE THE SYSTEM**

All you need is an IBM PC, AT, XT or 100% compatible with standard IBM CGA or EGA graphics capability. It must have at least 256K, and either two floppy disk drives or one floppy and a hard disk.

Below is a list of some of the dot matrix, ink jet and daisy wheel printers that have been tested with this program. If your printer is compatible with any of these printers, it should work too.

Special Note: Most daisy wheel print-

Special Note: With a color printer you

C. Hoh 8510, Epson Fx-80, FX-85, FX-185, JX-80 (color),<br>C. 10. 630, Epson Fx-80, FX-85, FX-185, JX-80 (color),<br>LG-800, LG1500, LX80, MX80with Grafterx Plus or Graftrax,<br>RX-80, Hewhelt Peckerd 2225C Think Jat or OutstJat, L

#### FINAL FACTS

There's a pop down calculator which lets you deposit your results right into your text. A clock/timer picks up the time from your computer. and there's a 7,300 year calendar. They are all available as pop-down windows. Savtek's software warranty /license. It comes with a superb. easy to use reference manual. DESKTOP PUBLISHING FOR YOU<br>RISK FREE

Make your ideas explode in front of your readers. When you send out a letter or proposal, let it be really dramatic. They will be your ideas, but you'll be presenting them like never before.

If you're not 100% satisfied, simply return it in unused condition within 30

days for a courteous refund.<br>To order Savtek's ETG Integrated<br>Word Processing and Graphics Desktop ~~?s~r~~e~~~~~~nf~~~:~i~~~e~~t~ Clone, call toll free or send your check for the breakthrough price of just \$8990 (\$4 P&H) Order No. 4801. CA add tax.

Look at the 12 sample pages I created. You'll see graphs, pictures and charts<br>mixed into my text. I even designed a logo for my newsletter. Just think about the impact you'll make when you present your ideas with a combination of text and graphics. And oh, it's so in  $~{\tt credibly}~ {\tt easy}~ {\tt to}~ {\tt use}~ {\tt s}$ .<br>IBM is a registered trademark of International Business Machines.

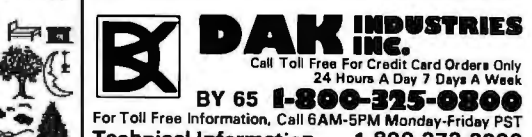

'------------------------ ----- ------' Technical Information. . . . 1-800-272-3200 Any Other Inquiries.......1-800-423-2866 8200 Remmet Ave., Canoga Park, CA 91304

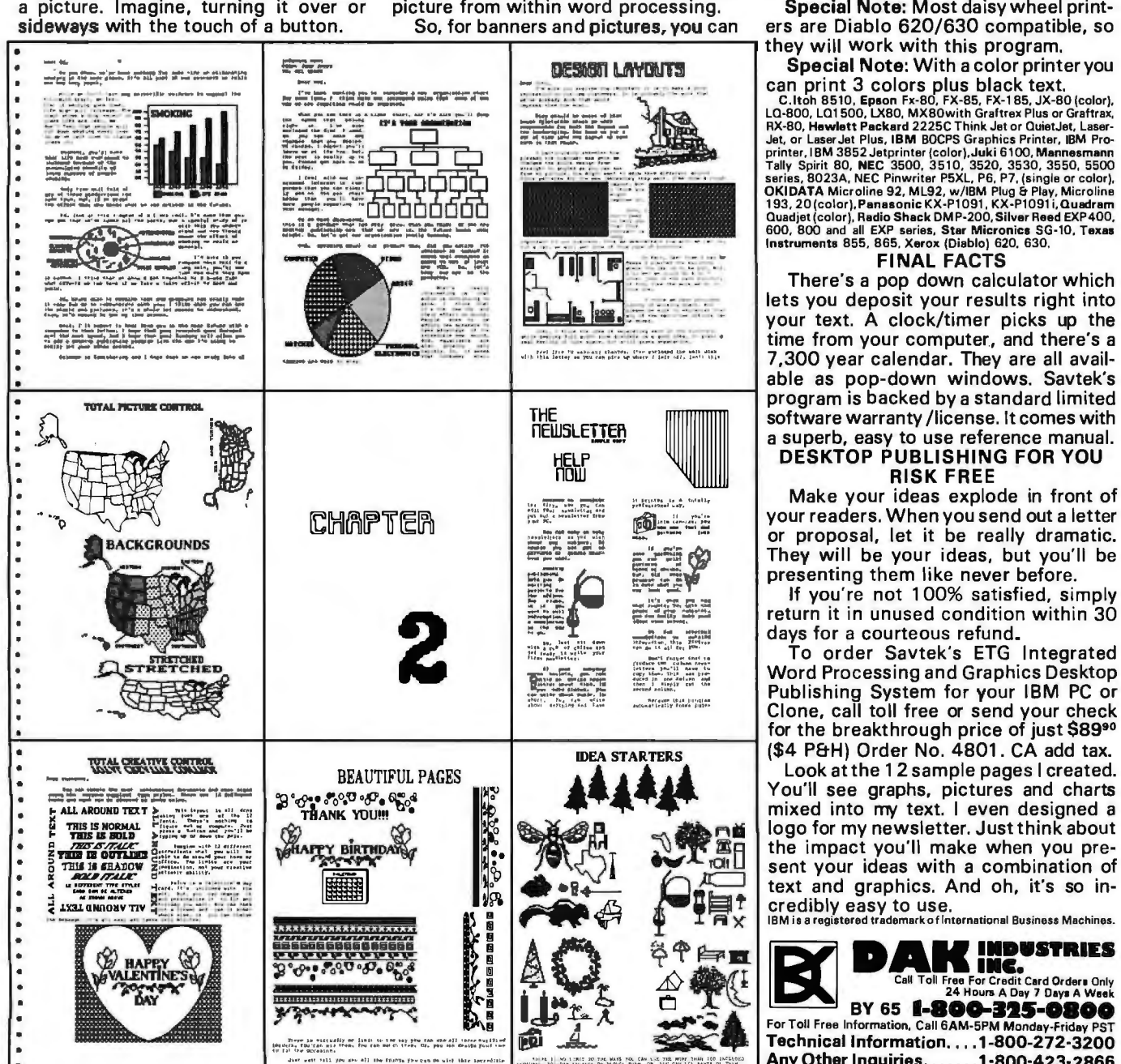

#### **Bad News For Escort** SRD MASERIES **From Drew Kaplan**

Escort has ignored DAK's second, one-on-one Maxon versus Escort radar challenge. And frankly, I'm fighting mad. I suppose they have a right to ignore me. But after referring to my challenge as only an "advertising gambit" and calling Maxon's radar detector an off-shore, primitive, and bottom-end unit, I'd think they'd be glad to wipe us out in a head to head duel to the death. But, I'm really mad for two other reasons and I think that you may be as fascinated by them as I am.

Mad Reason 1. Road and Track Magazine held an independent general radar detector test in their September 86 issue.

As far as I can see, Maxon beat Passport in Uninterrupted Alert, and Passport beat Maxon in Initial alert. Now to be fair, neither of us seem to have beaten the other by even 2 seconds at 55 miles per hour. So, we didn't win or lose by much.

And, Maxon's \$99<sup>90</sup> detector was tested against the \$295 Passport, not the \$245 Escort we challenged. What's interesting is that Road and Track had nice things to say about Passport and even about Escort. whichwasn't even included in the tests any more.

Now, if you've been following DAK's challenge, you know we've only been challenging Escort. If you've read Road and Track's tests, you'll be amazed when you read Boardroom Reports, which I've reprinted for you to the right. What's really interesting is that it's the exact same person in both publications.

Actually, Maxon did extremely well. Road and Track only used 'over hill' and ' around curve' tests because on straightaways the differences weren't worth describing. (Imagine that!)

It's just as I've said in my challenge. I don't think there's much difference between Maxon's and Cincinnati's Radar detectors when it comes to sensing radar.

#### THE CHALLENGE GROWS

In view of the opinions stated in the article in Boardroom Reports about the \$245 Escort, OAK hereby adds the \$295 Passport to our challenge.

Mad Reason 2. Did you ever hear about the cure for dandruff that was developed in the middle-ages? It was the guillotine. And frankly, I think you should be aware of Cincinnati Microwave's advertising cure for the Rashid VRSS Collision Avoidance System.

The Rashid VRSS system, as described in Popular Science magazine, January 1986, sends out a radar signal on the K band ahead of your car. The good part is that it can help you avoid running into things higher than your front bumper. The bad news is that since it operates on K band, it sets off radar detectors.

Well, hats off to Cincinnati Microwave. I've tested the Passport against the Rashid unit and, as usual, they have done a splendid job. While every other detector I tested, including Maxon's, was driven crazy, theirs didn't utter a peep.

But then, my Maxon hasn't uttered any peeps lately either and let me tell you why. I was on my way to the Far East to visit Maxon, so I askedTom,a manager at OAK. to purchase and test the Rashid.

Well, did I ever hear from him. First the unit cost \$558 plus about \$100 to install. Then buying it and finding someone to install it took almost a month.

But the real reason he was unhappy was that the recommended method of installation involved cutting a  $6\frac{1}{2}$ " hole in the front grill of his neat new car.

Well, much to my wife's chagrin, it's now installed in her station wagon.

After installation, it has to be set by an installer. He drives between 15 and 30 miles per hour toward a solid object. When the installerthinks he's reached a safe stopping distance, he adjusts the warning alarms to sound. Then in the future, when a similar distance is reached, lights will flash and an alarm will sound.

Of course, if you accelerate too quickly into a lane behind another car the same alarms can go off.

And, I haven't figured out what to do if

there's a dog in the road, dirt on the radar sensor, or how to compensate for the different stopping distances encountered on dry, wet, icy or snowy roads.

#### **MOST IMPORTANT PART**

Speaking of advertising gambits, in virtually every magazine I pick up, I've been seeing Cincinnati's Bad News for Radar Detector ads spelling out the obsolescence of all other detectors.

If it's such an important feature that distinguishes them from us, there had better be some of these devices on the road, or Cincinnati Microwave's credibility may just be on the road as well.

I will add \$10,000 to my Escort/ Passport challenge if Cincinnati Microwave can prove thatthere are even 1000 Rashid units on the road anywhere in the U.S. Oh heck, I'll add \$5000 if they can even find 500. (And, look at this.)

NOTE: There are several other potential collision avoidance systems on the drawing boards and each may have a DIFFERENT FINGERPRINT.

So, If you're a current Escort or Passport owner, I suggest that you find out how many Rashid units there are and what Cincinnati Microwave will do about the 'other' units before you pay \$\$\$ to have your current detector upgraded.

Besides, with over 3,000,000 square miles in the U.S., even 1,000 units would work out to less than one unit for every 3,000 square miles.

If a major car company successfully sells a collision avoidance system, then Maxon will be ready. But, the car companies currently can't even get consumers to pay \$200 for air bags. So, you decide. Is it significant, or an advertising gambit?

Below is the NEW version of the chal-<br>lenge. Escort, a reply please!

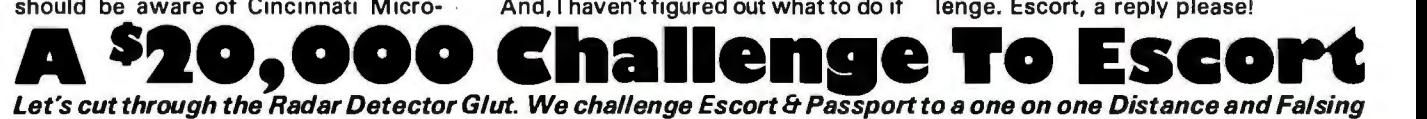

'duel to the death' on the highway *of* their choice. If they win, the \$20,000 check pictured below is theirs.

By Drew Kaplan

We've put up our \$20,000. We challenge Escort to take on Maxon's new Dual Superheterodyne RD-1 \$99<sup>90</sup> radar detector on the road of their choice in a one on one conflict.

Even Escort says that everyone compares themselves to Escort, and they're right. They were the first in 1978 to use superheterodyne circuits and they've got a virtual stranglehold on the magazine test reports.

But, the real question today is: 1) How many feet of sensing difference, if any, is there between this top of the line Maxon Detector and Escort's or Passport's? And 2) Which unit is more accurate at interpreting real radar versus false signals?

So Escort, you pick the road (continental U.S. please). You pick the equipment to create the false signals. (Don't forget our \$10,000 Rashid challenge). And finally, you pick the radar gun.

Maxon and OAK will come to your ...Next Page Please

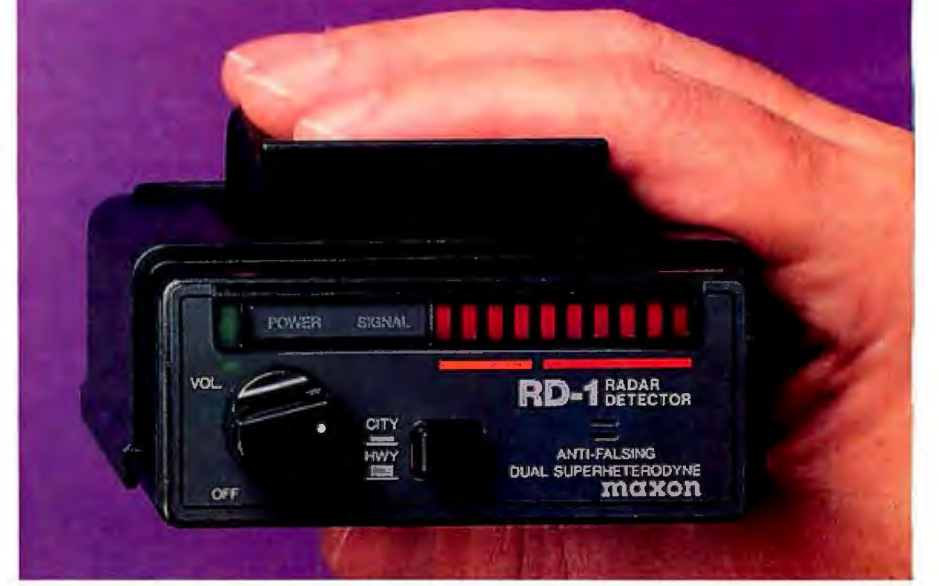

...Challenge Continued

highway with engineers and equipment to verify the results.

And oh yes, we"ll have the \$20,000 check (pictured) to hand over if you beat us by more than 10 feet in either X or K band detection with the Escort, or by 2 seconds at 55mph with the Passport.

BOB SAVS MAXON IS BETTER

Here"s how it started. Maxon is a mammoth electronics prime manufacturer. They actually make all types of sophisticated electronic products for some of the biggest U.S. Electronics Companies. (No, they don"t make Escort"s).

Bob Thetford, the president of Maxon Systems Inc., and a friend of mine, was explaining their new RD-1 anti-falsing Dual Superheterodyne Radar detector to me. I said "You know Bob, I think Escort really has the market locked up." He said,"Ournew design can beattheirs".

So, since I've never been one to be in second place, I said, "Would you bet \$20,000 that you can beat Escort?" And, as they say, the rest is history.

By the way, Bob is about 6'9" tall, so if we can't beat Escort, we can sure scare the you know what out ofthem. But, Bob and his engineers are deadly serious about this 'duel'. And you can bet that our \$20,000 is serious.

We ask only the following. 1) The public be invited to watch. 2) Maxon's Engineers as well as Escort's check the radar gun and monitor the test and the results.

3) The same car be used in both tests. 4) We'd like an answer from Escort no later than July 31, 1987 and 60 days notice of the time and place of the conflict. 5) If Escort can prove that there are 1,000, or even 500 Rashid units in operation, we will present them with the appropriate \$10,000 or \$5,000 check at the beginning of the conflict. And, 6) We'd like them to come with a \$20,000 check made out to OAK if we win.

HOW'S THIS FOR FAIR Cincinnati Microwave will be deemed the winner and given the check if either Escort beats Maxon by 10 feet in both uninterrupted and initial alerts, OR if Passport beats Maxon by 2 seconds at 55mph in both uninterrupted and initial alerts. So, DAK winsonly if we beat both Escort and Passport.

A tie will exist only if both the \$295 Passport and \$245 Escort fail to beat Maxon's \$99<sup>90</sup> Dual Superheterodyne RD-1 Radar Detector.

#### SO,WHAT'S

#### DUALSUPERHETERODYNE?

Ok, so far we've set up the conflict. Now let me tell you about the new dual superheterodyne technology that lets Maxon leap ahead of the pack.

It's a technology that tests each suspected radar signal 4 separate times before it notifies you, and yet it explodes into action in just 1/4 of one second.

Just imagine the sophistication of a device that can test a signal 4 times in less than 1/4 of one second. Maxon's technology is mind boggling.

But, using it isn't. This long range detector has all the bells and whistles. It has separate audible sounds for X and K radar signals because you've only got about 1/3 the time to react with K band.

There's a 10 step LED Bar Graph Meter to accurately show the radar signal's strength. And, you won't have to look at a needle in a meter. You can see the Bar Graph Meter with your peripheral vision and keep your eyes on the road and put your foot on the brake.

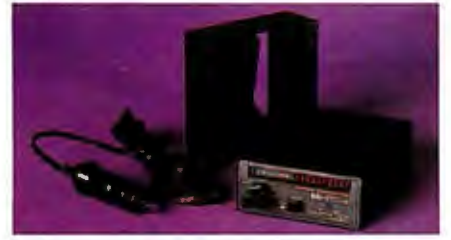

So, just turn on the Power/Volume knob, clip ittoyourvisor or put it on your dash. Then plug in its cigarette lighter cord and you're protected.

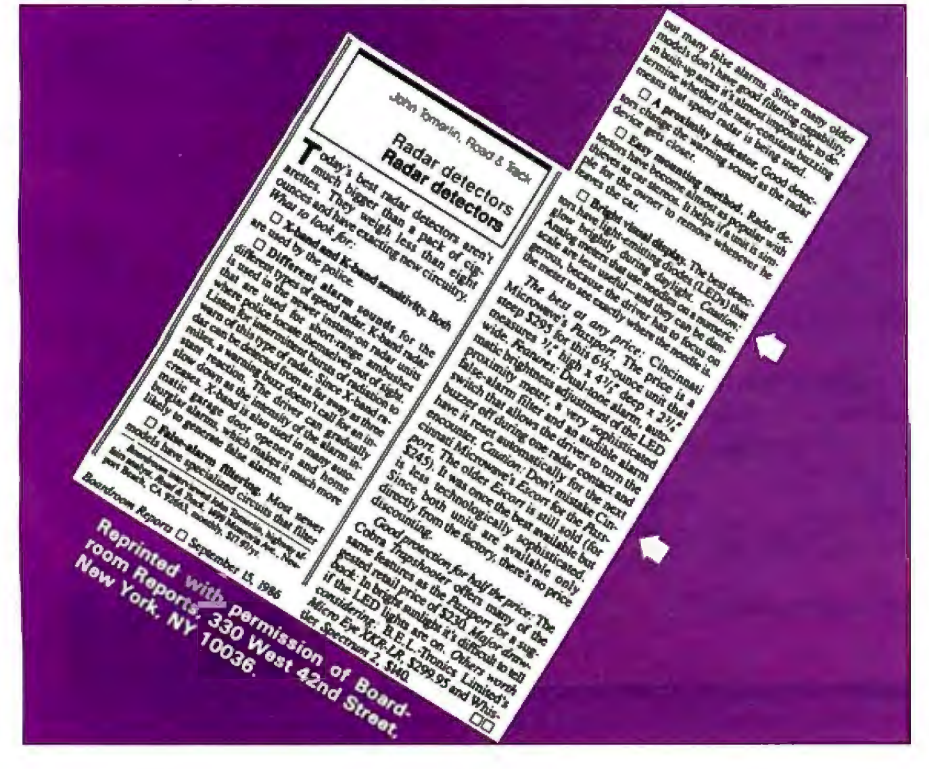

And you'll have a very high level of protection. Maxon's Dual Conversion Scanning Superheterodyne circuitry combined with its ridge guide wideband horn internal antenna, really ferrets out radar signals.

Bytheway, Escort, we'll be happy to have our test around a bend in the road or over a hill. Maxon's detector really picks up "ambush type' radar signals.

And the key word is 'radar", not trash signals. The 4 test check system that operates in 1/4 second gives you extremely high protection from signals from other detectors, intrusion systems and garage door openers.

So, when the lights and X or K band sounds explode into action, take care, there's very likely police radar nearby. You"ll have full volume control, and a City/Highway button reduces the less important X band reception in the city.

Maxon's long range detector comes complete with a visor clip, hook and loop dash board mounting, and the power cord cigarette adaptor.

It's much smaller than Escort at just *3Yz"* Wide, 4%'" deep and 1*Yz''* high. But, it is larger than Passport. It's backed by Maxon's standard limited warranty.

Note from Drew: 1) Use of radar detectors is illegal in some states.

2) Speeding is dangerous. Use this detector to help keep you safe when you forget, not to get away with speeding.

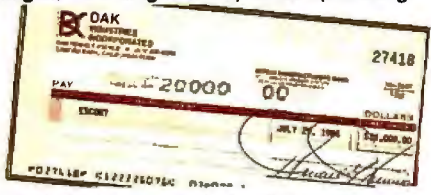

#### CHECK OUT RADAR YOURSELF RISK FREE

Put this detector on your visor. When it sounds, look around for the police. There's a good chance you'll be saving money in fines and higher insurance rates. And, if you slow down, you may even save lives.

If you aren't 100% satisfied, simply return it in its original box within 30 days for a courteous refund.

To get your Maxon, Dual Superheterodyne, Anti-Falsing Radar Detector risk free with your credit card, call toll free or send your check for just \$99<sup>90</sup> (\$4 P&H). Order No. 4407. CA res add tax.

Special Note: Now that we're challenging Passport, we've added an optional suction cup windshield mount and extra coiled power cord. (Sorry we can't afford to throw them in for free.)

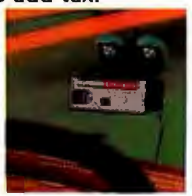

They're just \$590 (\$1 P&H) Or. No. 4800. OK Escort, it's up to you. We've got \$20,000 that says you can't beat Maxon On the road. Your answer, please?<br>Escort and Passport are registered trademarks of Cincinnati Microways Eacort and Passport are registered trademarks of Rashid VRSS, and Raahid Radar Safety Brake are registered trademarks<br>of Vehicle Radar Safety Systems, Inc.

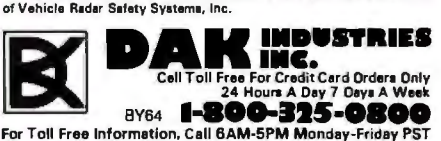

For Toll Free Information. Call BAM-5PM Monday-Friday PST<br>Technical Information....1-800-272-3200 Any Other Inquiries.......1-800-423-2866 8200 Remmet Ave., Canoga Park. CA 91304 MAY 1987 • BYTE *U3* 

# Get a new handle on **your business with SBT.**

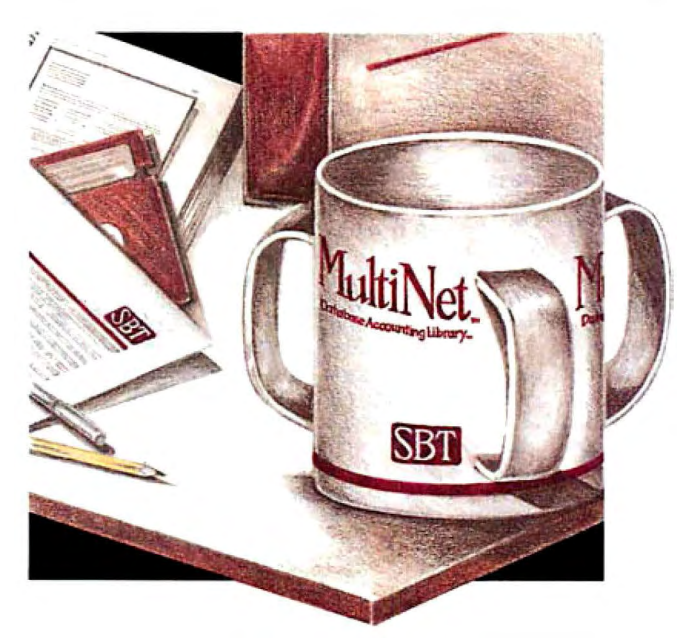

Now you can handle up to 254 users, all working in the same data files, with the SBT MultiNet Database Accounting Library. The accounting software written in dBASE III PLUS.

So whether your business is large or small, you can grow to the limits of the most advanced PC networks available.

When you want that special report, or your business needs something we didn't think of, you can quickly and easily modify our programs to meet your needs exactly (because our dBASE source code is included absolutely free).

And if you don't have time to make the changes yourself, there's a nearby consultant who can make them for you.

So if your company has two users or two hundred and fifty, you can add customers, update records, and have as many people enter orders as it takes to keep your business growing.

Isn't it nice to know there's software you can't outgrow? The SBT MultiNet Database Accounting Library.

Now you can get a new handle on your business.

#### Call today for our demo disk and brochure.

THE SBT DATABASE ACCOUNTING LIBRARY.

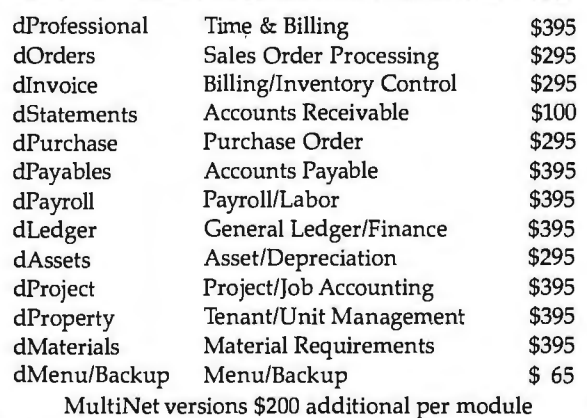

Call today for the name of the SBT consultant in your area.

One Harbor Drive Sausalito, CA 94965 (415) 331-9900<br>Telex 9102404708

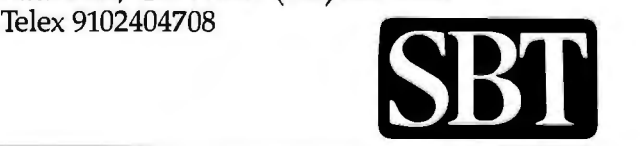

\*Compiled versions also available. dBASE Ill and dBASE II are registered trademarks of Ashton·Tate, Inc. Copyright 1986, SBT Corporation.

## **An Adventure Authoring System**

**A tour of AdvSys, a tool for writing text adventure games** 

[Editor's note: *' 'Interactive Fiction as ticle, begins on page 135 .] literature," a companion piece to this ar*

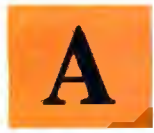

dvSys is a system I designed for writing text adventure games. In adventure games, the player acts as an adven-

turer in a simulated world (real or imaginary). Players determine their own course of action by typing commands that trigger events in the simulated world.

You can approach the writing of an adventure game in many ways, and a number of books describe how to use traditional programming languages to write adventures. The most commonly used language is BASIC. But while you can certainly build very complex and interesting adventures using BASIC, it was not designed specifically for that purpose.

Much of the task of building an adventure game program consists of constructing complex data structures that model the game universe. BASIC has no convenient means for describing these data structures. Even Pascal, which is rich in data structuring facilities, has no easy means of constructing complex initialized data structures.

Another approach to writing adventures is to use a special language specifically designed for the purpose. This article describes such a language.

A language for writing adventures must have three essential features: a parser to handle commands typed by the player, an object-description facility, and a language for specifying the events that take place in response to the players' commands. *continued* 

*David Betz is a BIX senior editor. He can be reached at BIX, One Phoenix Mill Lane, Peterborough, NH 03458.* 

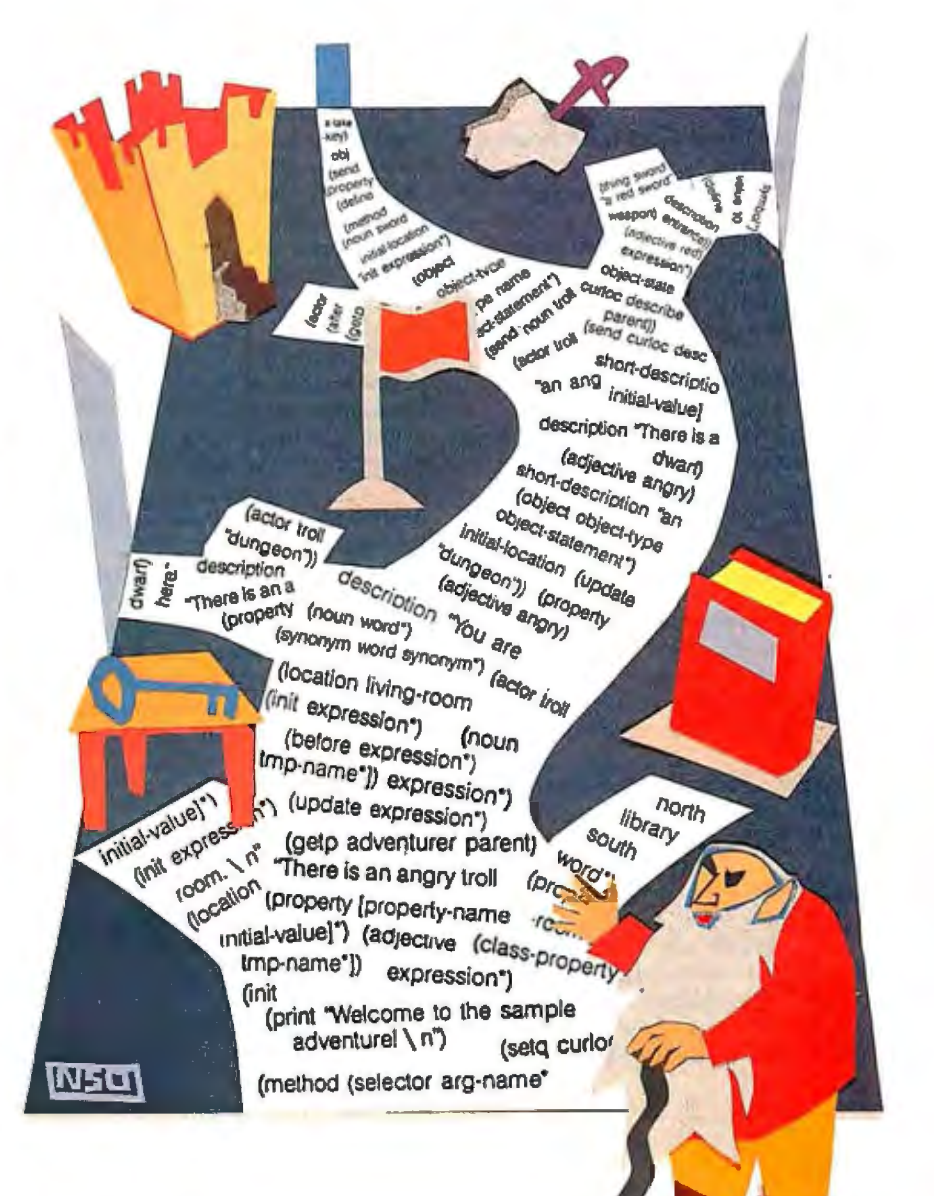

**Adventure games generally take place in a world made up of a network of interconnected 'locations.'** 

#### **The** Parser

The parser is responsible for prompting the player to enter a command. It must read the command from the keyboard and break it into pieces that can be digested by the action code. All commands are broken into one of five different types of phrases:

- l. an actor phrase
- 2. a verb phrase
- 3. a list of direct-object noun phrases
- 4. a preposition
- 5. an indirect-object noun phrase

Not all of these phrases are present in every command, and the parser recognizes only a limited set of command forms. AdvSys recognizes these forms:

- 1. [actor,] verb
- 2. [actor,] verb direct-objects
- 3. [actor,] verb direct-objects preposition indirect-object
- 4. [actor,] verb indirect-object direct objects

where "direct-objects" is defined as:

direct-object [conjunction direct-object]\*

(In this article, phrases within square brackets are optional. Phrases followed by an asterisk may be repeated zero or more times.)

The terms "actor," "direct-object," and "indirect-object" all represent noun phrases. Each noun phrase is of the form

[article] adjective\* noun

In other words, a noun phrase consists of an optional article followed by zero or more adjectives followed by a noun. Here are some examples of noun phrases recognized by the AdvSys parser:

sword the angry man the thick red book

Now that we have defined the command forms that are handled by the parser, let's

look at some complete commands. I will precede each example with a number indicating the form on which it is based:

- 1. Look
- 1. Fred, wake up
- 2. Drop the book
- 2. Take the sword and the orange vial
- 3. Give the book to the librarian
- 4. Librarian, give me the book
- 4. Show the librarian the book

The second example illustrates another feature of the parser. Verb phrases can consist of either a single word like "take" or a pair of words like "pick up" or "wake up." If a verb phrase consists of two words, the words do not have to be immediately adjacent to each other in the command. Either "Pick up the book" or "Pick the book up" will produce the intended result.

After breaking the command into phrases, the parser sets a small number of global variables to communicate the results of its work to the rest of the adventure system. The parser stores each noun phrase in an internal array, indexed by the noun phrase number. The index associated with the actor noun phrase is stored in the global variable \$actor, the index associated with the first direct-object noun phrase is stored in the variable \$dobject, and the index of the indirect-object noun phrase is stored in the variable \$iobject. Ifa noun phrase is missing from the command, its corresponding variable is set to nil (which is the same as zero in this system). These noun phrase numbers will be used later to determine which objects the noun phrases refer to.

The parser uses the verb phrase and the preposition to select an action to handle the command. It stores the selected action in the global variable \$action. (More details about actions later.) The adventure language statements you use to define the vocabulary used by the parser are

(adjective word\*) (preposition word\*) (conjunction word\*) (article word\*)

In addition, it is useful to define synonyms of some words. This is accomplished by the statement

(synonym word synonym\*)

#### **Objects**

Adventure games generally take place in a world made up of a network of interconnected "locations." Each location has a set of exits that connect it with adjacent locations. The player explores the game world by moving an actor from location to location through these exits.

In the course of exploring these locations, the player encounters "things" and other "actors." In a fantasy adventure, for example, the player might encounter a magic sword or an angry dwarf.

AdvSys groups locations, actors, and things in the general category of *objects.*  Each object in the adventure has an associated set of *properties.* Each property has an associated *value.* 

A location object, for example, has a property for each of its exits. The values of these exit properties are the locations a player will reach by passing through the corresponding exits. Location objects also have *description* properties whose values are text strings describing the location under different circumstances. The concept of objects with properties is very general in this system, leaving you, as you write your game, free to invent new properties appropriate to a particular type of game and to define new classes of objects that share common properties, structure, and behavior.

For instance, a location object might be defined as

(location living-room

(property description "You are in the living room.\ n" north library south entrance east dining-room))

This is a definition of living-room, a location object with the properties description, north, south, and east. The description property has the string "You are in the living room.  $\setminus$  n" as its value. (A back slash followed by the letter n instructs the program to start a new line). The property north has the value library (the location the player reaches when traveling north from the living room), the property south has the value entrance, and the property east has the value dining-room\_

Things are objects that the player can manipulate. A thing must have a noun associated with it. And since the same noun can refer to different objects, you can associate adjectives with the objects to make references to the objects unambiguous. Here is an example of an object description:

(thing sword (noun sword weapon) (adjective red) (property description "a red sword" weight 20 value 10 initial-location entrance))

*continued* 

## **The Tandy® 3000 HL makes 286 technology affordable.**

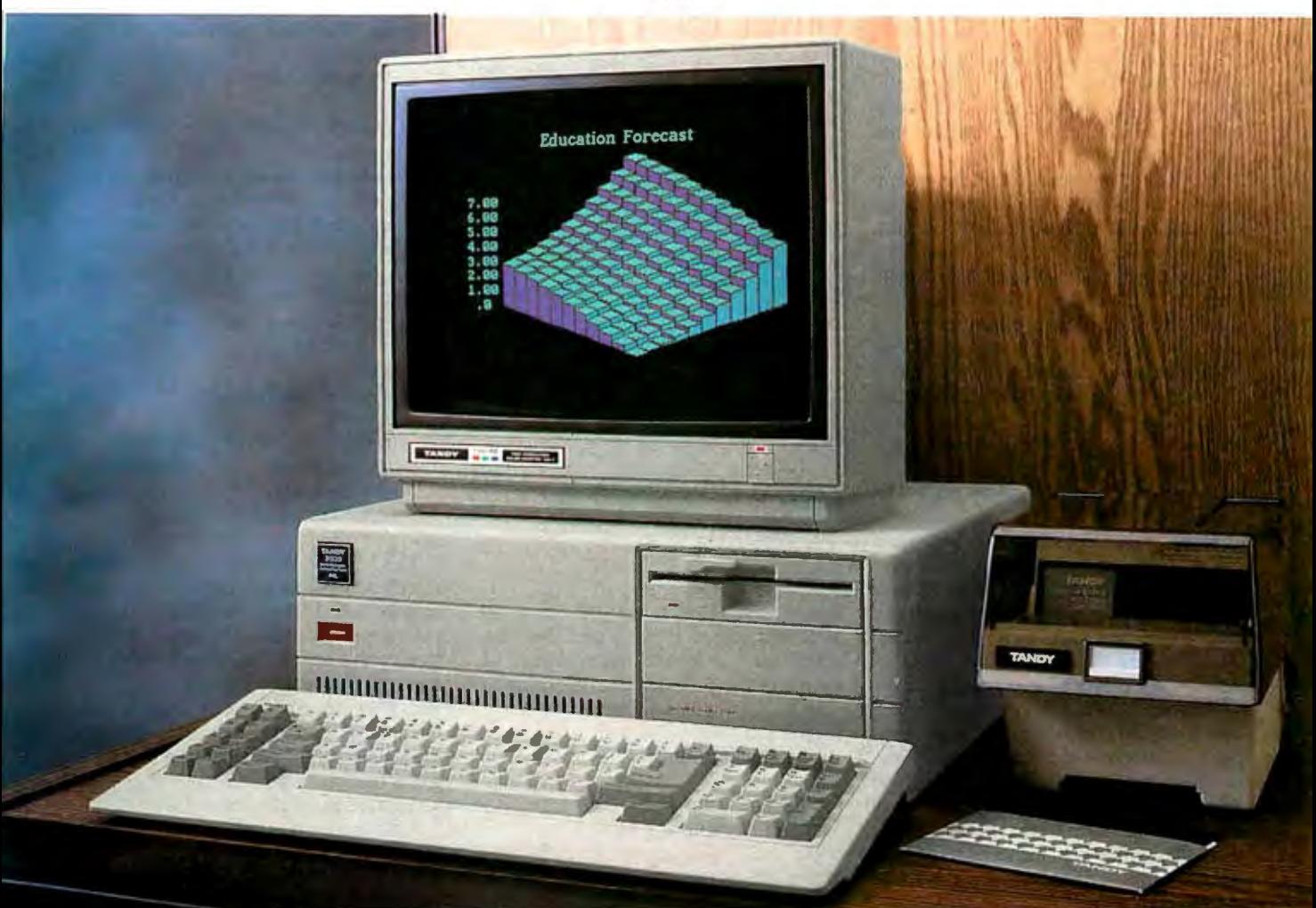

#### We beat the competition . . .

If you're using MS-DOS® based computers and want to expand with more power for less, take a good look at the Tandy 3000 HL. It beats out the IBM®  $\rm P\acute{C}/\rm XT-286$  in price, performance and choice of options.

#### on performance ...

Operating at 8 MHz (vs. 6 MHz for IBM's 286), the 3000 HL's advanced, 16-bit microprocessor delivers up to seven times the speed of a standard PC's microprocessor. This means you can run the business software you've grown accustomed to faster than ever.

#### on flexibility ...

We let you choose your options. Expand with more memory, hard disk drives, communications and more. And you can connect the 3000 HL with other MS-DOS based computers with the ViaNet™ Local Area Network.

#### and on price!

The floppy-based Tandy 3000 HL starts at only \$1699. The IBM PC/XT-286 costs \$3395\*. *And a comparably equipped Jandy 3000 H L with a 20-megabyte hard disk and other options still costs less than IBM's 286.* 

Compare the Tandy 3000 HL. It delivers today's advanced computer technology .. . for less.

#### **SA THAT AND THE CARD OF THE REAL** Send me a Tandy 3000 HL brochure.

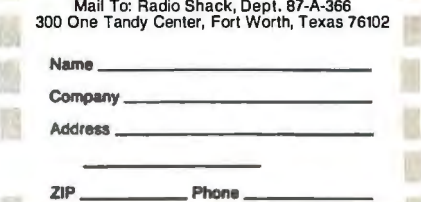

Available at over 1200 Radio Shack Computer Centers and at participating Radio Shack stores and dealers. **ftad1e /haeK** 

行 后 西京

**23 Ford** 

**TANDY COMPUTERS:** In Business ... for Business™

"Based on IBM price list as of Jan. 13, 1987. Tandy 3000 HL price applies at Radio Shack Computer Cen-<br>ters and participating stores and dealers. Monitor sold separately. MS-DOS/Reg. TM Microsoft Corp. IBM/ Reg. TM International Business Machines Corp. ViaNet/TM ViaNetix, Inc. A DIVISION OF TANDY CORPORATION

This definition describes the object sword, which has the nouns sword and weapon and the adjective red. Thus, a player could refer to this object as "the sword," "the weapon," "the red sword," or "the red weapon."

The sword object also has four properties: description has the value a red sword, weight has the value 20, value has the value 10, and initial-location has the value entrance.

The weight property might be used to provide the player with a limited carrying capacity. If each object has a weight, you can prevent the player from carrying a set of objects whose combined weight exceeds the player's load capacity. Similarly, the value property could be used for scoring. Each object has an associated value that the game will add to the player's score when the object is carried to some specified location. The meaning of these properties is up to you, the game author.

#### **Defining Objects**

Actors are objects that represent characters in the adventure. The player controls a special actor that is the "player character." The player "sees" through this actor's eyes and takes part in the action by controlling this actor's movements. In AdvSys, the player character is called the "adventurer." Other actor objects represent nonplayer characters. These nonplayer characters are controlled by the adventure program (the code that you have written) rather than by the player, and they may include both friendly and hostile characters with whom the adventurer must interact to solve the adventure. An example of a nonplayer character might be

(actor troll

(noun troll dwarf) (adjective angry)

(property

description "There is an angry troll

here." short-description "an angry troll" initial-location "dungeon'))

This defines a troll that the player can refer to as "the angry troll," "the dwarf," and so on, and is initially found in the dungeon, where the adventure will see the words "There is an angry troll here" upon entering.

So far we have seen how to describe the static portions of an adventure game. Location objects allow us to build the adventure universe, things allow us to place interesting objects in this universe, and actors allow us to populate the universe with other characters.

I have defined locations, things, and actors as part of a run-time package that

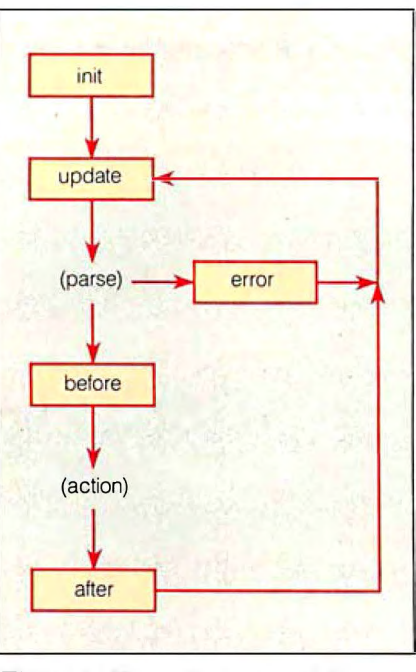

**Figure 1:** *1he action in an AdvSys game is controlled by ''handlers,'' described below.* 

comes with AdvSys, but you can define your own objects if you wish. The statements used to define these objects, as shown in the previous examples, are

(object object-type object-statement\*)

(object-type name object-statement\*)

where the object-statement may be defined using one of the following:

(noun word\*)

(adjective word\*) (property [property-name initial-value)\*) (class-property [property-name

initial-value]\*)

(method (selector arg-name\* (&aux tmp-name\*)) expression\*)

Now we will explore how things happen in the adventure universe.

#### **Handlers**

All action within an AdvSys adventure is controlled by a set of "handler" and "action" procedures. There are five different handlers that are part of the main control loop. Each ofthese handlers contains userdefined code written in the adventure language. Figure 1 illustrates the control flow of the adventure system.

At the beginning of the game, the Adv-Sys interpreter calls the "init" handler. The init handler is responsible for printing any introductory text explaining the initial situation and for performing any initialization. Here is an example of an init handler definition:

(init

(print ''Welcome to the sample adventure!  $\langle n'' \rangle$ (setq curloc nil))

This example handler prints a welcome message and sets the variable curioc (the current location of the adventurer) to nil.

The first handler in the main loop is the "update" handler, which is responsible for handling changes in the game state. If the player has moved a new location, the a new location, the update handler should print a description of the new location. Here is an example:

(update

 $($ if  $($ not  $($  =  $($ getp adventurer parent $)$ curioc)) (progn (setq curloc (getp ac enturer

parent)) (send curloc describe)))

This handler checks to see if the adventurer's new location is different from the current one. If it is, the handler updates the current location and prints a description of the new location by sending the message describe to the new location object. (Note that on the first pass through the control loop, the update handler sees the location of the adventurer as being different from that stored in curloc and prints a description of the initial location.)

After the update handler has finished, the AdvSys interpreter calls the parser. The parser prompts the player for a new command, allows the player to enter the command, and parses the command according to the description above. The parser communicates its results to the remaining handlers by setting the global variables \$actor, \$action, \$dobject, \$ndobjects, and \$iobject. If an error occurs during the parsing of the command, the system prints an error message, calls the error handler, and goes back to the start of the main loop (the update handler).

Assuming that the parser succeeds in parsing a syntactically valid command, the AdvSys interpreter calls the "before" handler, which handles any general preprocessing that needs to be done before the command-specific code is performed.

Next, the action associated with the player's command is performed. This is the action that was stored in the global variable \$action by the parser. This code is responsible for actually carrying out the player's request (if it is allowed in the current situation) .

The last handler in the main loop is the *cominued* 

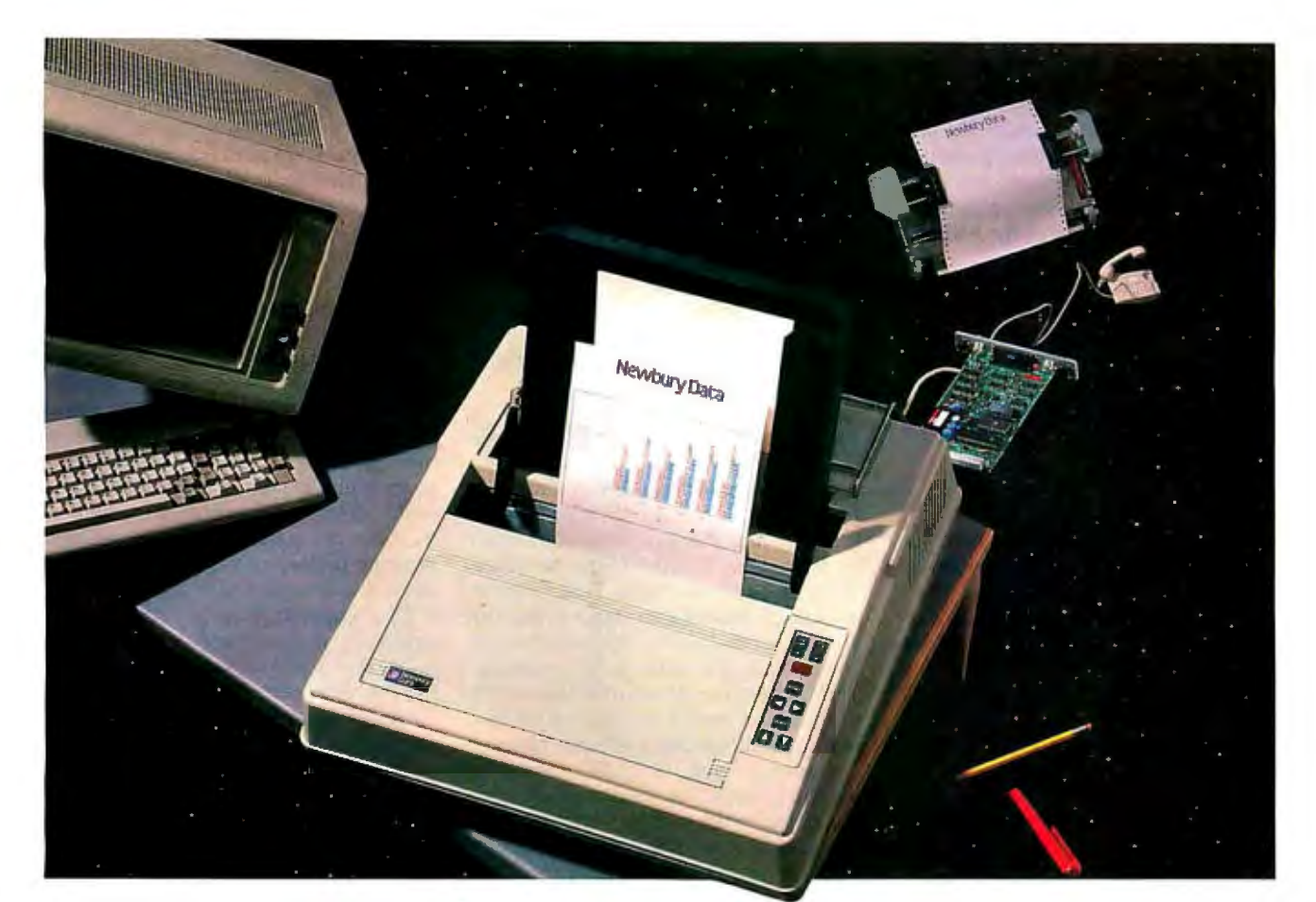

## **NewburyS solution to The Great American Printer Hang-up.**

#### We've taken all the wrinkles out of paper handling.

Nowyou can have reliable paper handling for more high-speed, dot matrixprinting time. Newbury Office Systems Printers (OSP) are designed to more than match the capabilities of your Personal Computer-whether your application is word processing or financial modeling, using shared resources or local area networks.

#### **Set-ups and change-overs have neverbeen easier with our 3-way paper handling.**

In addition to speedy printing, Newbury gives you a new standard in 3-mode convenience and flexibility. We've integrated a unique, automatic paper-feed mechanism that is fast and reliable. It features selfregistration auto-load tor single sheets. Simply snap in an interlocking paper cassette for faster automatic sheet-feeder applications. Or, snap in the interlocking tractor option with single belt and gear for true alignment of continuous forms.

#### **Newburyoffersmorethingsformore offices.**

Even at speeds of 200 cps, noise levels are quieted to less than 50 dBA. For print quality that is truly outstanding Newbury offers 9, 12 or 18-wire OSP models. All feature high-speed printing thru-put with Newbury's exclusive 3-line look-ahead logic, low-mass, high-efficiency printheads, and fast-line advance. And when you're ready for color, you have *it* by just inserting aclip-in color ribbon cartridge.

Document after document, Newbury delivers taster thru-put rates and a total-feature-package that just makes more sense for more offices.

**Get more details immediately.** 

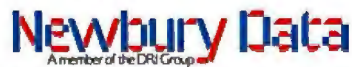

Europe's Leading Peripherals Manufacturer

**Newbury Data, Inc. U.S. Headquarters**  2200 Pacific Coast Hwy, Suite 208 Hermosa Beach, CA 90254 Phone: **So. West** 2131372-3775, **No. West** 4151254-8350, **No. East** 6171273-2161, **So. East** 5121834-7746

#### **For OEMs and Distributors Only.**

- 
- $\Box$  Rush details on Newbury's OSP Printers.<br> $\Box$  Send info on Newbury's 8850 300 Ipm serial dot matrix printer.
- □ Send info on Newbury's model 8933 240 cps Text Processing Printer.
- I □ Send data on Newbury's 3.5" **A60MB** and 5.25" /65 to 380MB highperformance Disk Drives.

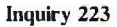

Address<br>
Fily

I Name

I Company

I

"after" handler, which handles any processing that must happen after the action is complete, such as updating the game clock or the player's score, or anything that should happen only at the end of a successful tum.

The adventure language statements that are used to define handlers are:

(init expression\*) (update expression\*) (before expression\*) (after expression\*) (error expression\*)

#### Actions

The only part of the adventure system left to describe is the method for defining actions. Each action definition handles a specific command form and verb/preposition combination. Let's look at an example:

(action a-take

(verb take get (pick up)) (direct-object)

(code

- (setq %dobject (in-location \$dobject))
- (if (getp %dobject takeable) (progn

(if (send %actor carrying? O/odobject)) (complain "You are already carrying the  $$dobject$  "! \ n")) (send %actor take O/odobject) (print-noun \$dobject) (print " taken. \ n")) (complain "You can't take the " \$dobject "! \ n"))))

This action definition handles commands like "take the lamp" or "pick up the sword." It handles any command with the verbs "take," "get," or "pick up" and at least one direct object. The code begins by determining to which object the directobject noun phrase refers. The function in-location looks for an object in the current location (curloc) that matches the noun phrase it receives as its argument. The function returns the matching object or signals an error if no object in the current location matches the noun phrase.

Assuming that in-location finds a matching object, the action code assigns that object to the variable %dobject and then checks to see if it is possible to pick up the object. This is done by checking the value of the property takeable. If the result is true, the object may be taken. If not, the program prints an error message and the tum ends.

If the object is takeable, the code then checks to see if the player is already canying it. It does this by sending the message carrying? to the actor object. This message checks to see if the object is currently being carried by the actor receiving the message. Both actor and location objects support the concept of containment. If the adventurer is already carrying the object, the program prints a message saying so and the action is complete. If not, the program adds the object to the adventurer's inventory by sending the actor object the take message and the program prints a message indicating the successful completion of the command.

This example illustrates the use of object-oriented programming techniques in the specification of action code. Adv-Sys lets you define "methods" to handle messages sent to objects. Each message requests that the object perform some operation. The specific operation that is performed in response to a message is determined by a method definition associated with the object that receives the message. AdvSys supports hierarchical in*continued* 

### **FORTRAN PROGRAMMERS**

Looking for the right PC FORTRAN language system7 If you're serious about your FORTRAN programming then you should be using F77L LAHEY FORTRAN.

"Lahey's F77L FORTRAN is the compiler of choice. It's definitely a 'Programmers FORTRAN,' with features to aid both the casual and the professional programmer. . . F77L compiled the five files in a total of 12 minutes. which was 4 times as fast as MS FORTRAN and an astounding 6 times as fast as Pro FORTRAN." - PC Magazine

Compare the features and performance of other PC FORTRANs with F77L and you will find that F77L is clearly the superior product.

- Full Fortran 77 Standard (F77L is not a subset) Fast Compile Increases productivity
- Popular Extensions for easy porting of mini Source On Line Debugger (Advanced
- COMPLEX.16, LOGICAu I and INTEGER• 2 Arrays and Commons greater than 64 K Recursion - allocates local variables on<br>the stack
- 
- 
- **Form Internal Floating Point Software Communist Communist Communist Communist Communist Communist Communist Communist Communist Communist Communist Communist Communist Communist Communist Communist Communist Communist Com**
- 
- features without recompiling!
- 
- the stack Compatibility with Popular 3rd Party<br>IEEE Standard Floating Point Software (i.e. Lattice C)
	-
	- Technical Support from LCS

• *NEWFEATURE* - *NAMEUST* 

#### **F77L - THE PROGRAMMER'S FORTRAN**

5477.00 U.S.

System Requirements: MS-DOS or PC-OOS. 256K. math coprocessor (8087/802871 **FOR MORE INFORMATION: [702] 831-2500** 

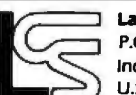

Lahey Computer Systems, Inc. **International Dealers:** 

P.O.Box 6091 England: Grey Matter Ltd.• Tel: (0364) 53499 Incline Village, NV89450<br>Incline Village, NV89450 Australia: Computer Transitions, Tel: (03) 837-2786 **Editor's Choice**<br>U.S.A. Japan: Microsoftware, Inc.. Tel: (03) 813-8222

MS-DOS & MS FORTRAN are trademarks of Microsoft Corporation.Pro FORTRAN refers to Professional FORTRAN a trademark of<br>International Business Machines.

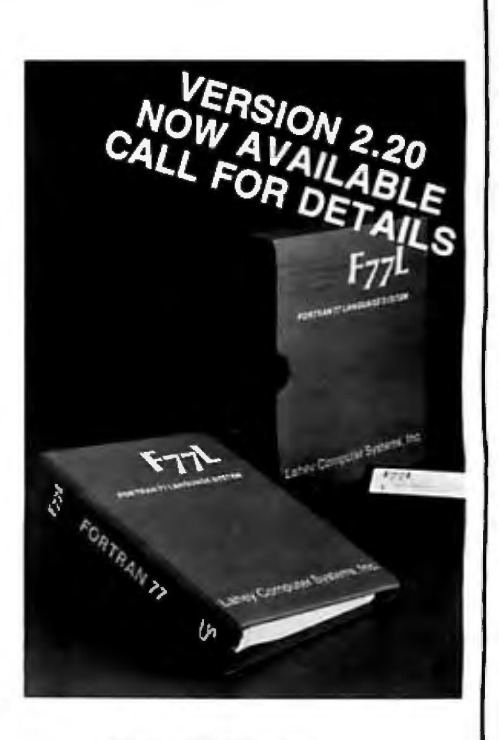

**SERVING THE FORTRAN COMMUNITY SINCE 1967**
## How to process documents<br>instead of words.

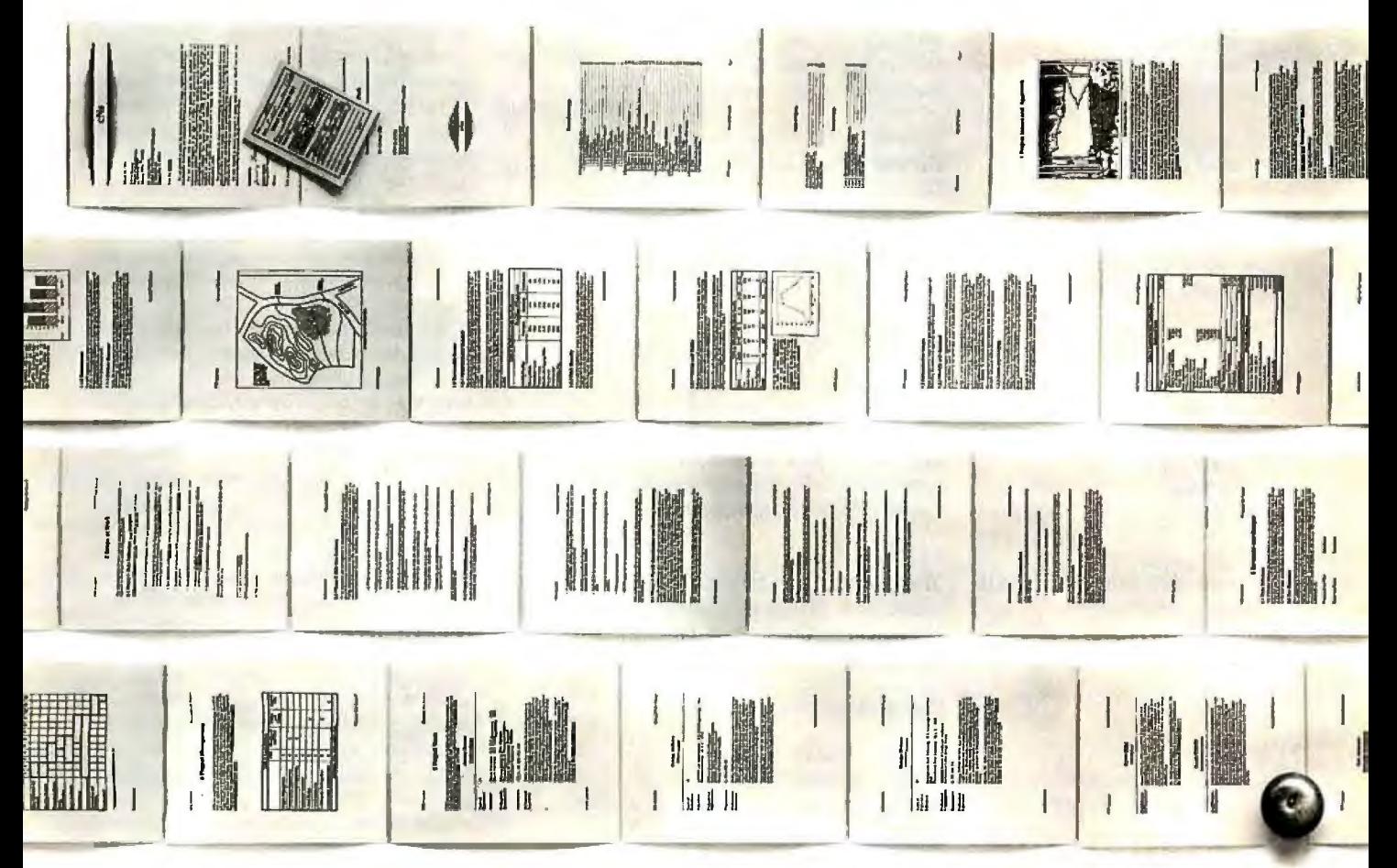

Ho hum, your word processor enables you to process words. But today, when you're creating long, complex documents, you often have to process much more.

Graphics, equations, columns, tables, etc.<br>Lotus Manuscript™ is a complete document creation system that can handle documents from 1 to 800 pages. Manuscript can mix text and graphics on the same page, graphics from Lotus<sup>®</sup> 1-2-3<sup>®</sup> Symphony<sup>®</sup> and Freelance® Plus. It can also import spreadsheets and charts, plus diagrams and scanned images.

With our Integrated Outliner you can collapse a document to navigate the outline, or move any size section with just a few keystrokes.

You can globally format an entire Manuscript document, or format by sections.

Manuscript's Document Compare feature highlights changes between revisions for foolproof proof-reading.

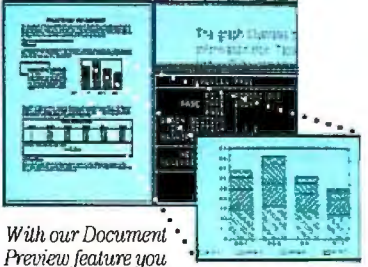

can see how any page will look before<br>it's printed. Zoom capability las you take a closer look at graphics and equations.

Also, Manuscript automatically sizes and generates math equations as well as Greek symbols, diacritical marks and brackets.

Our powerful Print Formatter gives you control over the look of your document, from position and size of graphics, to fonts, point sizes and more.

Manuscript also takes full advantage of

today's printing technology, from dot-matrix to laser, including PostScript® printers.

Manuscript is designed to work on most IBM® PCs and compatibles.\*Its familiar 1-2-3 interface makes it easy to use. And our Manuscript evaluation kit makes it easy to try. For \$10.00, you'll get a presentation disk, working software, and a tutorial manual. To get your evaluation kit, call 1-800-

345-1043, ask for lot #YD-1450. Or, for more information, see your authorized Lotus Dealer, or write Lotus Development Corp., 90 Annex, Atlanta, GA 30390-0370.

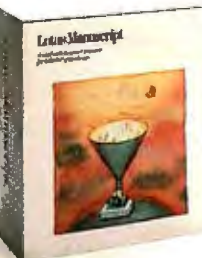

otus Manuscri

© 1987 Lotus Development Corporation. All rights reserved. Lotus, 1-2-3, Symphony and Freelanceare registered trademarks and Lotus Manuscript is a trademark of Lotus Development Corporation.<br>Postscript is a registered trad

Thble I: *The executable statements used in actions and handlers to control an adventure game written with AdvSys.* 

Add two numbers

 $(+ \text{expr1} \text{expr2})$  $(- \exp l \exp l)$  $(* \text{expr1} \text{expr2})$  $($ / exprl expr2) (% exprl expr2)

(& exprl expr2) (: exprl expr2) ( expr)

 $( $expr1 expr2$ )$  $( = \text{expr1} \text{ expr2})$  $($  > exprl expr2)

(setq sym value)

(getp obj prop) (setp obj prop val)

(and [expr]\*) (or [expr]\*) (not expr)

( cond [clause]\*) (if expr then-expr [else-expr]) (while expr [expr]\*)  $(p<sup>*</sup>)(pr<sup>*</sup>)$ (return [expr])

(expr [expr]\*)

(class obj) (send obj sel [expr]\*) (send-super sel [expr]\*)

(randomize) (rand expr)

(yes-or-no)

(print expr) (print-number expr) (print-noun expr) (terpri)

(match np obj)

(finish)

(chain) (abort)

(exit)

(save) (restore)

 $\mathbf{A}$ 

Subtract two numbers Multiply two numbers Divide two numbers Remainder after dividing two numbers Bit-wise AND of two numbers Bit-wise OR of two numbers Bit-wise complement of a number

Is exprl less than expr2? Is exprl equal to expr2? Is exprl greater than expr2?

Set the value of a variable

Get the value of a property Set the value of a property

Logical AND of a set of expressions Logical OR of a set of expressions Logical NOT of an expression

LISP style conditional Traditional "IF" statement Traditional "WHILE" statement Group expressions into a block Return from a function

Call a user-defined function

. Get the class of an object Send a message to an object Send a message to the superclass of an object

Initialize the random-number generator Generate a random number between 0 and n-1

Prompt the user and accept YES or NO

Print a string Print a number Print a noun phrase Start a new print line

Does this noun phrase match this object?

Finish this turn (go to the AFTER handler) Exit this handler and go to the next Abort this tum (go to the UPDATE handler) Exit the adventure (back to DOS)

Save the current game state to a file Restore the game state from a file

heritance of both properties and methods so you can define classes of objects that share the same property structure and behavior.

The default run-time environment for AdvSys adventures (contained in the file OBJECTS.ADI) defines methods that implement the default behavior for the builtin object classes. But the power of the system is that it lets you define subclasses of these default classes that implement either objects or classes of objects whose behavior and properties are unique to a particular adventure. This allows you to build on the existing classes rather than "reinventing the wheel." The default runtime environment is thus a framework for building an adventure rather than merely a sample program.

If a command contains multiple direct objects, the parser will store the first direct object noun phrase number in \$dobject and the number of direct objects in \$ndobjects. If your action code doesn't touch the value of \$ndobjects, at the end of the after handler, the system will assign the next direct object to the variable \$dobject, decrement the count stored in \$ndobjects, and loop back to the before handler again. This means that you don't need to do anything special to handle commands with multiple direct objects. However, if you have a reason to want to handle all of the objects yourself, you can do so on the first pass through the action code and then set the variable \$ndobjects to nil to prevent the system from looping back to handle the additional direct objects.

The adventure language statements used to define actions are:

(action name action-statement\*)

with action-statement defined as one of the following:

(actor [flag])  $(\text{verb} [word | (word1 word2)]^*)$ (direct-object (flag]) (preposition word\*) (indirect-object [flag]) (code expression\*)

and where flag is one of the following:

required optional forbidden

#### **Expressions**

Handlers, actions, and methods all contain executable statements called expressions. The complete list of expression types allowed in AdvSys is shown in table *continued* 

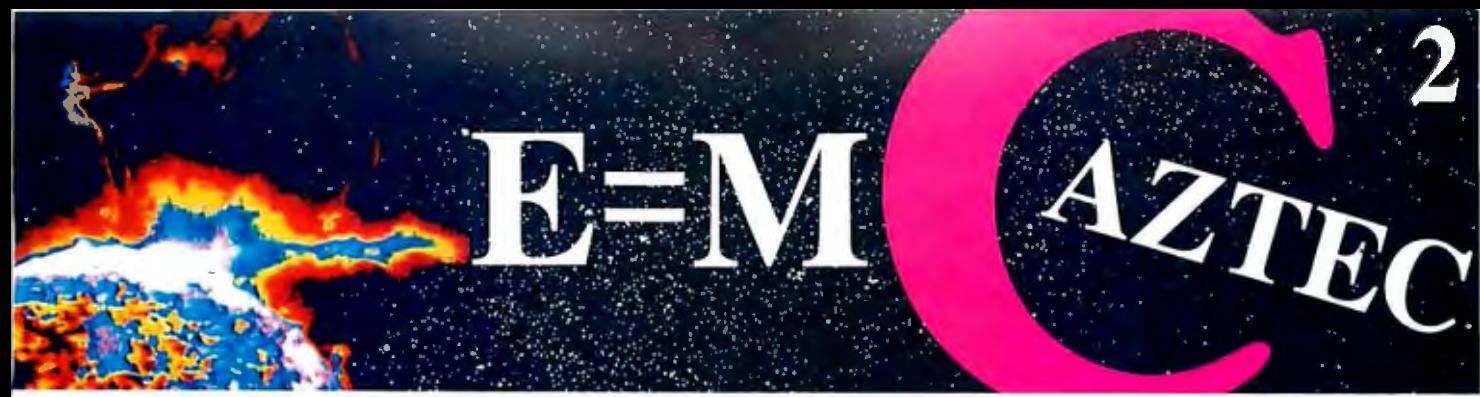

### Genius Begins With A Great Idea ...

#### But The Idea Is Just The Beginning

What follows is the time consuming task of giving form and function to the idea.

That's why we concentrate on building into our software development systems functions and features that help you develop your software ideas in less time and with less effort.

We've started 1987 by releasing new versions of our MS-DOS, Macintosh, Amiga, ROM, and Apple II C development systems. Each system is packed with new features, impressive performance, and a little bit more genius.

#### Aztec C86 4.1 New PC/MS-DOS • CP/M-86 • ROM

Superior performance, apowerful new array of features and utilities, and pricing that is unmatched make the new Aztec CBS the first choice of serious software developers.

Aztec C86-p Professional System . . . . \$199<br>• optimized C with near, far, huge, small, and large memory + Inline assembler + In line 8087/80287 + ANSI support + Fast Float (32 bit) + optimization options • Manx Aztec 8086/BOxBS macro assembler • Aztec overlay linker (large/small model) • source level debugger• object librarian • 3.x file sharing & locking • comprehensive libraries of UNIX, DOS, Screen, Graphics, and special run time routines.

Aztec C86-d Developer System ......\$299 • includes all of Aztec C86-p • Unix utilities make, dill, grep •vi editor• 6 + memory models• Profiler.

Aztec C86-c Commercial System.....\$499<br>• includes all of Aztec C86-d • Source for library routines• ROM Support• CP/M-86 support• One year of updates.

#### Aztec C86 Third Party Software

A large array of support software is available for Aztec CBS. Call or write for information.The following is a list of the most requested products: Essential Graphics • C Essentials • C Utility Library • Greenleaf Com.• Greenleaf General• Halo• Panel• PClint • PforCe • Pre-C •Windows for C • Windows for DataC terp •db Vista• Phact • Plink86Plus • C-tree.

#### CP/M • TRS-80 • 8080/Z80 ROM

C compiler, 8080/ZBO assembler, linker, librarian, UNIX libraries, and specialized utilities.

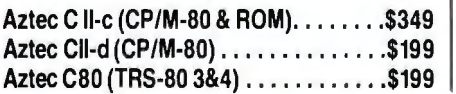

#### Aztec C68k/Am 3.4

New Amiga Release Amiga user groups across the USA voted Aztec

C68k/Am release 3.3 the best Software Development System for the Amiga. Release 3.4 is more impressive.

Aztec C68k/Am-p Professional ......\$199 A price/feature/performance miracle. System includes: optimized C • 68000/SBOxO assembler • 68881 support • overlay linker • UNIX and Amiga libraries · examples.

Aztec C68k/Am-d Developer ........\$299 The best of Manx, Amiga, and UNIX. System includes: all of Aztec C68k/Am-p • the Unix utilities make, diff, grep and vi.

Aztec C68k/Am-c Commercial ....... \$499 Aztec C68k/Am-d plus source for the libraries and one yearof updates.

#### Aztec C68k/Mac 3.4 New Macintosh Release

 For code quality, reliability, and solid professional features, Aztec C for the Macintosh is unbeatable. This new release includes features and functions not found in any other Macintosh C development system.

Aztec C68k/Mac-p Professional . . . . . . \$199<br>• optimized C • 68000/680x0 assembler • 68881 support • overlay linker • UNIX and Macintosh Iibraries • examples.

Aztec C68k/Mac-d Developer........\$299 The best of Manx, Macintosh, and UNIX. System includes: all of Aztec C68k/Am-p • the Unix utilities make, diff, grep · vi editor.

Aztec C68k/Mac-c Commercial ...... \$499 Aztec C68k/Am-d plus source for the libraries and one year of updates.

#### Aztec C65 New ProDOS Release

Aztec C65 is the only commercial quality C compiler for the Apple II.Aztec C65 includes C compiler, 6502/65C02 assembler, linker, library utility, UNIX libraries.special purpose libraries, shell development environment, and *more.* An impressive system.

Aztec C65-c Commercial .............\$299 • runs under ProDOS • code for ProDOS or DOS 3.3

Aztec C65-d Developer . . . . . . . . . . . . \$199<br>• runs under DOS 3.3 • code for DOS 3.3

#### Aztec ROM Systems 6502/65C02 • 8080/Z80 • 8086/80x86 • 680x0

 An IBM or Macintosh is not only a less expensive way to develop ROM code, it's better.Targets include the 6502/65C02, 8080/ZBO, 8086/BOxBS, and 680x0.

 Aztec C has an excellent reputation for producing compact high performance code. Our systems for under \$1,000 outperform systems priced at over \$10,000.

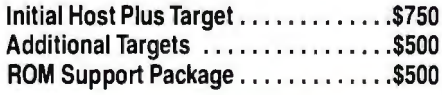

#### Vax, Sun, PDP-11 ROM HOSTS

Call for information on Vax, PDP-11, Sun and other host environments.

#### C' Prime PC/MS-DOS • Macintosh Apple II • TRS-80 • CP/M

 These C development systems are unbeatable for the price. They are earlier versions of Aztec C that originally sold for as much as \$500. Each system includes C compiler, assembler, linker, librarian, UNIX routines, and more. Special discounts are available for use as course material.

C' Prime ............................\$75

#### Aztec Cross Development Systems

Most Aztec C systems are available as cross development systems. Hosts include: PC/MS-DOS, Macintosh, CP/M, Vax, PDP-11, Sun, and others. Call for information and pricing.

#### How To Become An Aztec CUser

To become a user call 800-221-0440. From NJ or international locations call 201-542-2121. Telex: 4995812 or FAX: 201-542-8386. C.O.D., VISA, MasterCard, American Express, wire (domestic and international), and terms are available. One and two day delivery available for all domestic and most international destinations.

Aztec C is available directly from Manx and from technically oriented computer and software stores. Aztec Systems bought directly from Manx have a 30 day satisfaction guarantee.

Most systems are upgradable by paying the difference in price plus \$10. Site licenses, OEM, educational, and multiple copy discounts are available.

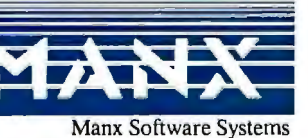

1 Industrial Way, Eatontown, NJ 07724

MS is a registed TM of Microsoft, Inc. CP/M TM DRI, HALO TM Media Cybernenss, PANELTM Roundhal Computer Systems, Ltd.<br>PHACT TM PHACT Assoc, PRE-C, Pirrie-96, Plink-86 +, P-Force TM Phoenix, db Vista TM Raima Corp. C-terp,

To order or for more information call today.

**1-800-221-0440**<br>In NJ or international call (201) 542-2121 • TELEX: 4995812

1. Each of the forms shown computes a result, which is returned as the value of the expression.

Here is an example of an expression derived from table I:

 $(setq \times (+ (+ a b) (* c d)))$ 

This executable statement is an arithmetic expression that multiplies a times b and c times d, adds the two products, and stores the result in the variable x. Even the setq form returns a value. Its value is the new value of the variable after the assignment is done.

#### **Run-Time Functions**

Not all of the functions that I have used in the examples are listed in table I. The missing functions are part of the run-time package OBJECTS.ADI (see table 2) and are not built into the language. These functions are defined in adventure code and can be changed by the adventure

**Table** 2: *1he functions included in the basic run-time package for the AdvSys adventure writing system, OR!ECTS.ADI.* 

author to suit a variety of tasks.

I wrote the run-time package so that you would not have to start from scratch when writing adventures. The run-time package defines commonly used object types such as locations, actors, and things; common actions such as look and take; game control commands like save and restore; and methods for handling common messages. These methods define the default behavior of objects, but can be easily supplemented or overridden by methods defined in ob-

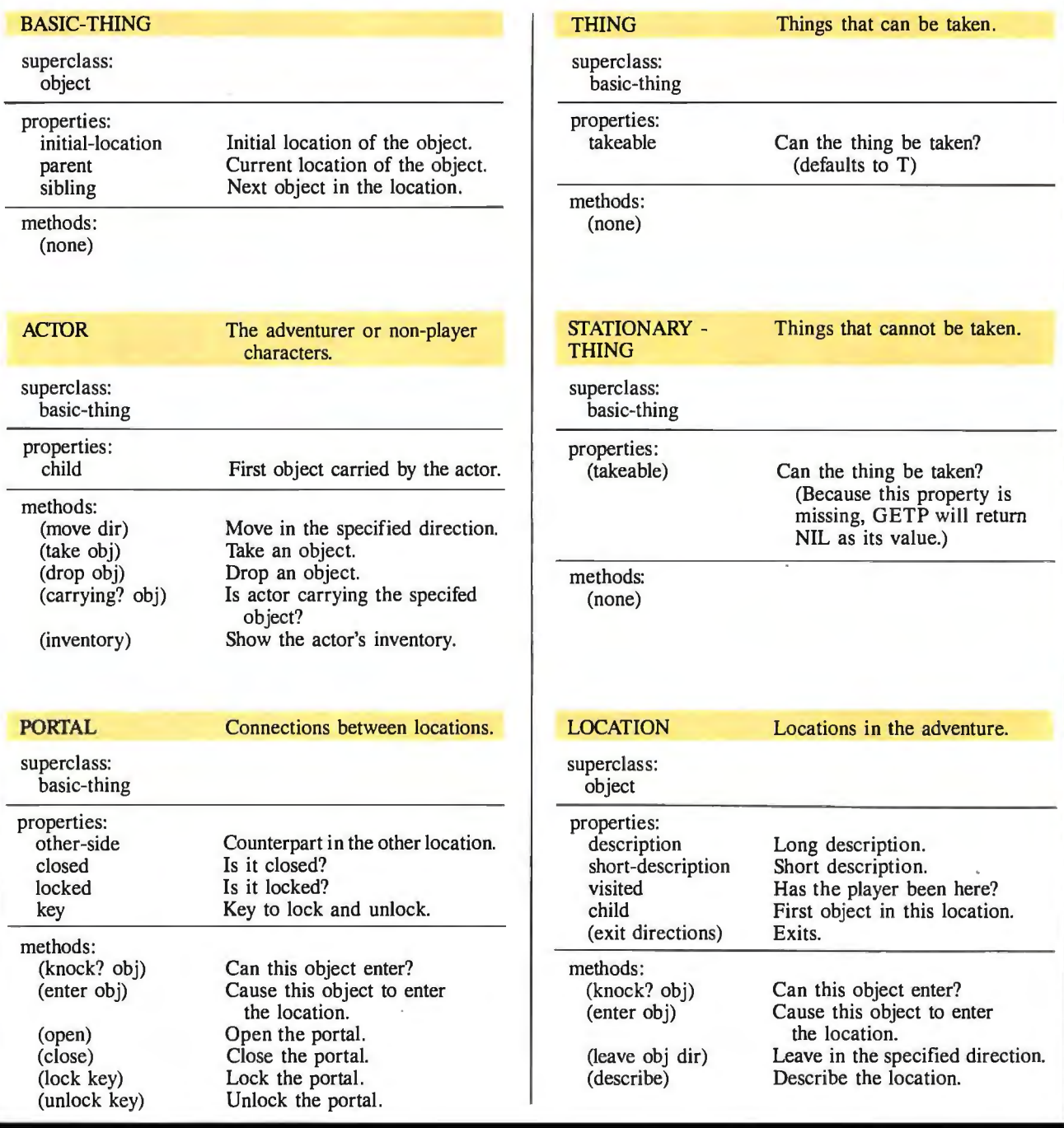

Mary Ann Buckles

jects or subclasses defined by the adventure author. In this way, you can build your adventure game on the basic framework provided by the run-time package. For example, the run-time package supplies a method for the message leave, which allows an actor to leave a location.

#### Associated Definitions

The following method definition could be associated with a particular location and would require the actor to be carrying the "rusty key" in order to leave the location:

- (method (leave obj dir) (if (send obj carrying? rusty-key)
	- (send-super leave obj dir) (print "You seem to be missing something!  $\langle n'\rangle$ )

This example also illustrates the use of the send-super form. Send-super passes a message to the parent (or super) class of the current object. This definition says that if the actor (the value of obj) is carrying the rusty key, the leave message should be handled normally. If not, the program prints a message and the action is aborted.

The adventure language statements used to define constants, functions, variables, and property-names are:

(define symbol value) (define (function-name symbol\*) expression\*) (variable symbol\*) (property symbol\*)

#### Summary

AdvSys is a tool for writing adventure games, much as a word processor is a tool for writing novels. It is not a substitute for good creative writing, but a tool for the writer. I hope the availability of this system will inspire potential adventure authors to write adventure games and share them with the rest of us. (See the article "Interactive Fiction as Literature," which begins on this page.)  $\blacksquare$ 

Editor's note: *The source code for Adv-Sys, the adventure game writing system, was written in C and includes the following files: ADVCOM, the adventure game compiler; ADV/NT, the adventure game interpreter; OBJECTS.ADI, a run-time packnge containing the basic definitions needed for a game; and the AdvSys documentation.* 

*The files are available on disk, in print, and on BIX. See the insert card following page 324 for details. Listings are also available on BITEnet. See page 4.* In *order to run the programs, you will need a C compiler appropriate for your computer system.* 

#### **Interactive Fiction as Literature**

Adventure games have a literary lineage

hen Willie Crowther and **W** Don Woods wrote the narrative-based game<br>Adventure, they most<br>likely did not foresee that narrative-based game Adventure, they most likely did not foresee that

they were creating a new way of telling a story or that Adventure might some day be considered a work of literature.

The adventure game genre is now called interactive fiction (IF). In some ways, IF closely resembles the traditional literary genres of mysteries, science fiction, fantasy, and adventure tales. These types of popular literature are based on rules, games, and the creation of fantasy worlds. They all emphasize a step-by-step, actionconsequence type of thinking and imagination.

#### Mystery Literature: Detection as a Game

Edgar Allen Poe would have loved IF; he was a master at solving cryptograms and thought problems, and he wrote the first detective story, "Murder in the Rue Morgue." Ever since then, mystery literature has been compared to games. The Sherlock Holmes stories, for example, have been called "crossword puzzles." Mystery novels like those of Agatha Christie and Dashiell Hammett are more like jigsaw puzzles, while James Bond novels and spy stories can be compared to games of chess.

Mysteries challenge the reader's powers of deduction; they are games in the form of stories, in which the reader competes with the author, matching wits in the game of "who done it" and how.

Some writers have even established mystery literature "rules" to make sure the competition between the reader and the characters, or the reader and the author, is fair. One set of rules that was set forth to give the reader a sporting chance requires that the author at least mention the criminal early on in the story, that there be no more than one secret passage per story, and that no secret twin brothers or sisters may suddenly appear to explain the crime. To promote such fair play with the reader, the famous Detection Club (founded by G. K. Chesterton, Agatha Christie, Dorothy Sayers, and others) requires new members to swear to the following initiation oath (see reference I):

*Ruler: Do you solemnly swear never to conceal a vital clue from the reader? Candidate: I do.* 

*Ruler: Do you promise to observe a seemly moderation in the use of Trap-Doors, Chinamen* ... *and utterly and forever to forswear Mysterious Poisons unknown to science?* 

*Candidate: I do.* 

Of course, fair play in no way hinders an author from trying to fool the reader; trickery and the ability to manipulate the rules to one's own advantage are admired qualities in gamesmanship.

As in mystery literature, the fascination of the intellectual challenge in IF may make up for weaknesses in characterization and style, which often suffer from the all-consuming goal of making the plot as thick as possible. In both IF and in detective literature, events and characters' choices are often not explained psychologically. In many mystery stories, the author simply establishes that the crime is puzzling, without providing any plausible motivation for it.

However, the suspense in mysteries can evoke total involvement and escape from our real-world problems. Because the reader is the detective and unraveller of puzzles in IF, and therefore more actively and intensely involved in solving the problems, IF can become a more powerful type of suspense and escape literature than current mystery literature.

#### IF and Adventure Literature

Crowther and Woods' Adventure is a story of exploration, like Jules Verne's *Journey to the Center ofthe Earth.* Both take place in caves, and many of the descriptions are similar. Perhaps surprisingly, the cave *continued* 

*Mary Ann Buckles (9240-L Regents Rd.,*  La *Jolla, CA 92037) is co-owner and writing consultant of Transgalactic Software.* This *article is based on her doctoral dissertation written at University of California at San Diego.* 

### **DISC DATA MANAGER: For people who need a lot of storage now.**..

Introducing the DISC DATA MANAGER™ from Seagate. The high-capacity storage subsystem that expands module by module to meet your changing needs.

Since you choose the capacity, you never pay for more storage than you need. Yet, affordable growth is there when you need it.

The DISC DATA MANAGER is a SCSI subsystem that provides compatible storage for many environments. Including PC-DOS\* and Novell's popular Advanced Netware\*

As your needs for storage sharing increase, the DISC DATA MANAGER can be converted into the LAN DATA MANAGER" a high-performance, IBM\*-compatible file server.

But this is just half the story.

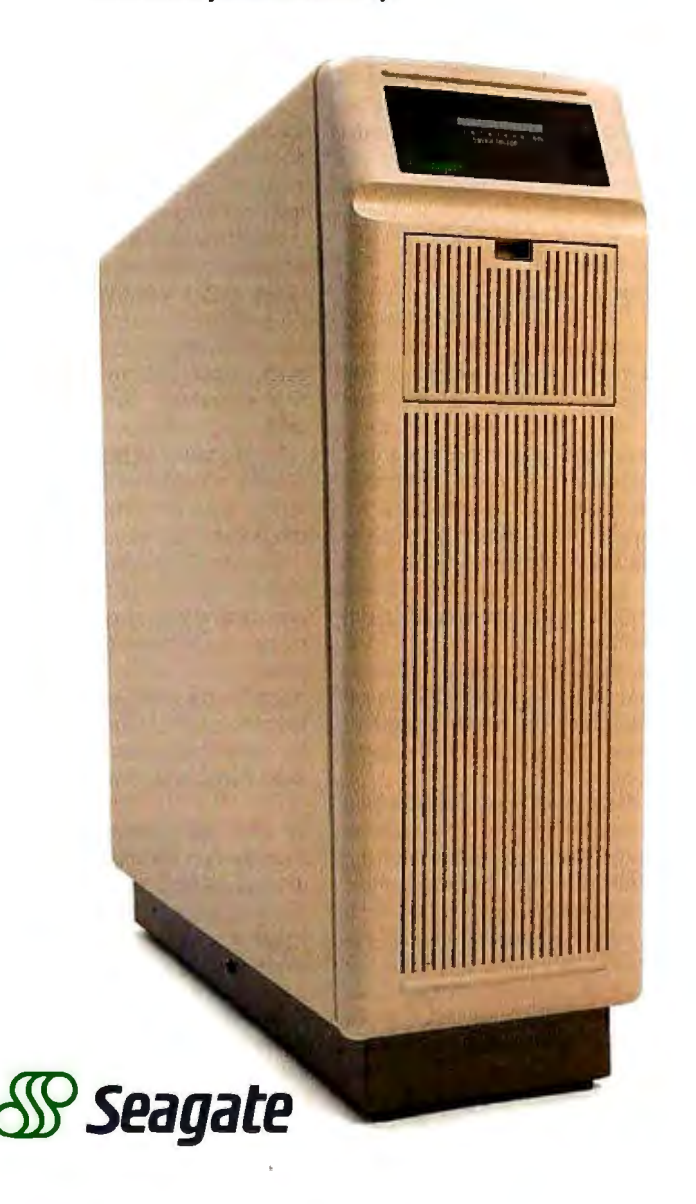

descriptions in Adventure are often more realistic and vivid than in Verne's story. Whereas Jules Verne explored only in his imagination, Willie C<sub>1</sub> vther is a real-life spelunker. Adventure began as a map, a computer model of an actual Colossal Cave **in** Kentucky, which Crowther explored and then accurately duplicated in the first few levels of Adventure's cave.

Similarly, Adventure is related to Robert Louis Stevenson's *Treasure Island.* The desire for treasure motivates both stories, and both were inspired by maps. Location and physical setting dictate the process of action. Stevenson once explained how he got the idea for his famous story:

*I made the map of an island; it was elaborately and (I thought) beautifully coloured; the shape of it took my fancy beyond expression; it contained harbours that pleased me like sonnets; and with the unconsciousness of the predestined, I ticketed my performance 'Treasure Island'. .* . *as I paused upon my map of 'Treasure Island,' the future character {sic] of the book began to appear there visibly among imaginary wood5; and their brown faces and bright weapons peeped out upon mefrom unexpected quarters as they passed to and fro, fighting and hunting treasure, on these few square inches ofa flat projection. The next thing I knew I had some papers before me and was writing out a list ofchapters* . . . *the map was most of the plot.* (See reference 2.)

#### **Chivalry is Alive**

Adventure, which was made possible by technological advancements in computers, is similar to the first "novels," which were also dependent upon a new technology, the printing press. These novels of chivalry were prose versions of medieval knightly verse epics that, with the introduction of the printing press, could be mass-produced for a wide audience.

Compare Irving Leonard's comments on the romances of chivalry to the reactions of Adventure lovers:

*1hese tremendously popular works offiction* . .. *stimulated the emotions and won the passionate devotion of all literate classes ofSpain, from the great Emperor Charles V himse{f to the lowliest clerk in his service . .* .. *The pages ofthis chivalric fiction were thumbed with an enthusiasm amounting to a passion.* . . . *The*  aristocracy of every shade and degree, in*cluding its womenkind, and even the clergy, devoted much of their ample leisure to this diverting pastime.''* (See reference 3.)

The prose novels of chivalry, which Cervantes satirized in *Don Quixote,*  delight in childlike fantasies of overcoming all difficulties, vanquishing all foes, and being rewarded with treasure and success in the process. The hero and characters in the chivalry stories are basically cardboard figures without internal conflicts and can be said to have no psychology at all. The pop-up characters in Adventure are limited in the same way.

Adventure and the novels of chivalry are based on a story structure of more or less independent units that are strung together and can be expanded infinitely. Today, we do not usually consider plot profusion and complexity as positive literary attributes, but this was not always the case. In the Renaissance, entangledness and complexity of plot were regarded as admirable qualities; the novels of chivalry have been considered "vast, almost unreadable jumble(s) of episodes that stand as a fitting monument to sixteenth-century taste for the fantastic." (See reference 4.)

Similarly, complexity in Adventure is achieved through the difficulty of remembering the layout of the cave and through the intricacies of the brainteasers you encounter. Such complexity seems to appeal to the computer enthusiast mentality. In *The Second Self* (see reference 5), Sherry Turkle comments on the worship in the computer subculture of the fantastic, the bizarre, and the intricate. This applies not only to a style of programming but also to tastes in literature (science fiction and fantasy) and music (baroque and jazz).

The loose structure in the prose novels of chivalry promoted joint or multiple authorship, another characteristic of text adventures. John O'Conner writes: "In general, the longer a chivalric prose narrative, the better and more influential it was. This kind of tale was written in such a way that, if popular response warranted, succeeding books could easily be added. Hence, the number of volumes a romance finally attained is an approximate gauge of its popularity." (See reference 4.)

The same can be said for text adventures as they get passed around on computer networks, modified, and expanded: the longer, the better.

#### IF and Fantasy/Science Fiction

In fantasy and science fiction, the author makes up an imaginary world and plays with the probable consequences of a set of rules that may be different from those governing our real lives. The author can set up the rules for the imaginary world in any way desired, but he or she must abide strictly by them.

This attitude toward rules is similar to that in computer programming, where the rules are arbitrary but absolutely binding. It is also an age-old literary technique. *continued* 

#### ... **and a lot more** in **the** future.

With the DISC DATA MANAGER, you can add more disc drives as your need for storage grows. Adding one or more drives gives you a capacity range from 160 MB to over 1 gigabyte.

Using multiple drives, you can perform overlapping operations. Or back up important files on separate drives. There's even an optional 40 MB tape drive for archival storage.

Best of all, the DISC DATA MANAGER is made by Seagate, the people who have built reliable performance into more than 5 million 51/4" hard disc drives.

For more information on the storage subsystem that grows with you, call us. 800-468-DISC. In California, 800-468-DISK. Ask for Tim.

DISC DATA MANAGER<br>and LAN DATA MANAGER are trademarks of Seagate<br>Technology. IBM and PC-DOS Fechnology. IBM and PC-DOS<br>
are registered trademarks of<br>
International Business<br>
Machines Corporation. Novell<br>
Advained Netware is a trade-<br>
mark of Novell, Inc. **&)> Seagate** 

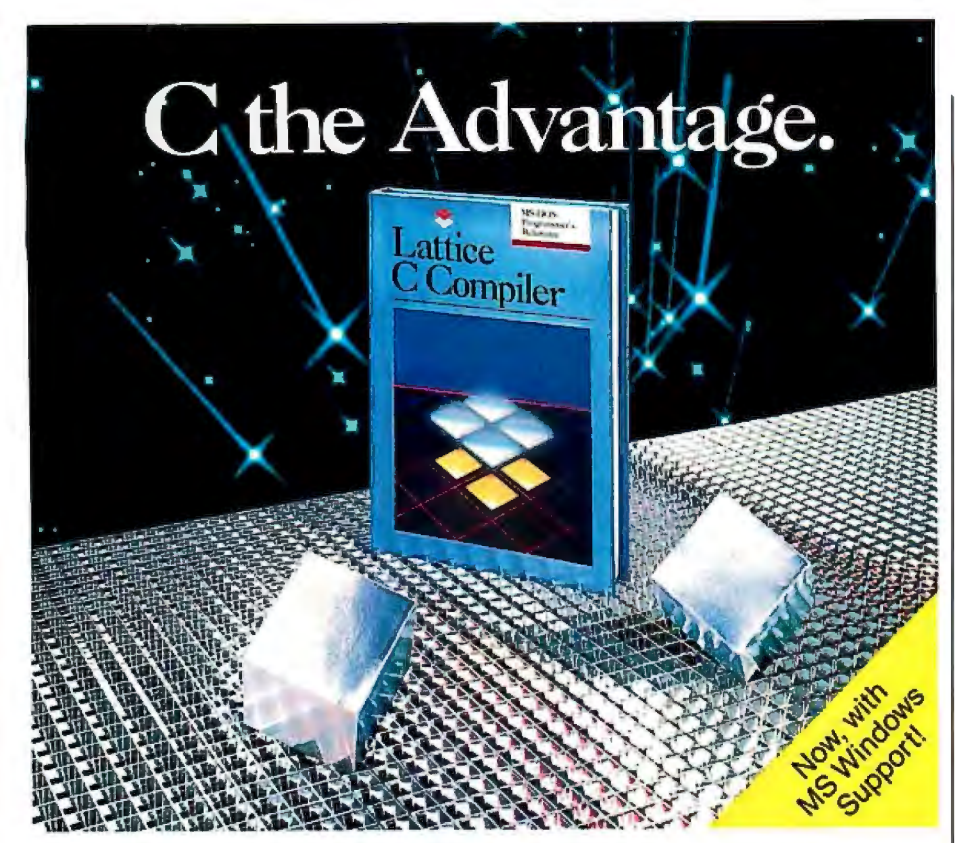

#### Introducing the Lattice MS-DOS C Compiler, Version 3.

There's never been a better time to buy Lattice C. Professional programmers the world over have made Lattice C the standard compiler for serious MS-DOS programming. Now Version 3 offers even more of the features that have made our previous versions so popular. Our new compiler features include:

ANSI language constructs including, *unsigned* as a modifier, *void* data type, *enum* data type, structure assignments, structure arguments, structure returns, and argument type checking.

The compiler also contains better aliasing algorithms, more efficient code generation, and more flexible segmentation, in-line 8087 code generation, and 80186/ 80286 code generation.

The library contains more than 200 new functions, including: ANSI/UNIX/XENIX compatibility; extended support for MS-DOS; extended support for networking including file sharing, file locking, and 1/0 redirection; and flexible error handling via user traps and exits. Plus the library has also been re-engineered to produce much smaller executables.

Try the new Version 3 C Compiler from Lattice.

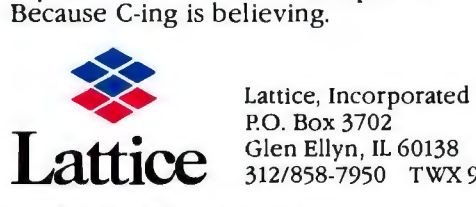

Lattice, Incorporated<br>
P.O. Box 3702<br>
Glen Ellyn, IL 60138 Glen Ellyn, IL 60138 **Lattice** 312/858-7950 TWX 910-291-2190

*INTERNA110NAL SALES OFFICES:*  Benelux: Ines Datacom (32) 2-720-51-61 Japan: Lifeboat Inc. (03)293-4711 England: Roundhill (0672)54675 France: SFL (1)46-66-11-55 Germany: (49)7841/4500 (49)8946113290

#### Around 330 B.C. Aristotle wrote

*1he poet should choose probable impossibilities rather than incredible possibilities* .. . *if a poet does take such a[n impossible] plot and appears to have*  handled it with some appearance of prob*ability, the absurdity may be pardoned. Even the improbabilities about putting Odysseus on shore in the Odyssey would clearly not be tolerable* if *treated by an inferior poet. As it is, the skill of Homer conceals the absurdity and makes it pleasing."* (See reference 6.)

Adventure's authors drew some of the content, characters, and motifs from science fiction and fantasy literature, especially from Tolkien's *The Lord of the Rings.* Don Woods says that he had glanced at Tolkien's description of Orodruin (Mount Doom, the volcano in the Land of Mordor where the evil Sauron forged the One Ring of Power) before he wrote the "Breathtaking View" scene in Adventure. Tolkien says of Mount Doom,

.. .*its ashen cone would grow hot and with a great surging and throbbing pour forth rivers ofmolten rock from chasms in its sides.* .. *some would wind their way into the stone plain, until they cooled and lay like twisted dragon-shapes vomited from the tormented earth. Sam beheld Mount Doom, and the light of it .* .. *now glared against the stark rock faces, so that they seemed to be drenched with blood."*  (See reference 7.)

Compare this to the beginning of Wood's "Breathtaking View":

*Far below you is an active volcano, from which great gouts of molten lava come surging out, cascading back down into the depths. 1he glowing rock fills the farthest reaches of the cavern with a blood-red glare, giving everything an eerie, macabre appearance.* 

#### How is Interactive Fiction New?

Although the story content of Adventure and other interactive works is related to established forms of literature, IF also differs from them on a very basic level--the reader's participation in creating the story and text makes the reader both a character and, in some sense, the coauthor of the story.

In IF, the nature of the text is also changed. The fluid computerized text allows a personalization and individualization of a literary work. The reader can talk to the text, and the text, in the form of the story's narrator, can talk back to the reader.

## SYNC TWICE.

#### **MULTISYNC™ SETS ANOTHER INDUSTRY STANDARD WITH A GRAPHICS BOARD THAT OFFERS PGA RESOLUT\ON AT AN EGA PRICE.**

Another standard from MultiSync.™ First, the MultiSync monitor, the original color monitor compatible with CGA, EGA, and PGA graphics adapters.

Now, the new MultiSync GB-1 graphics board.

With a MultiSync monitor; the GB-1 actually takes EGA all the way to PGA resolution-640 X 480!

Compatibility is no problem. The GB-1 syncs with EGA and CGA color text and graphics, and with MDA and Hercules™ monochrom<u>e.</u>

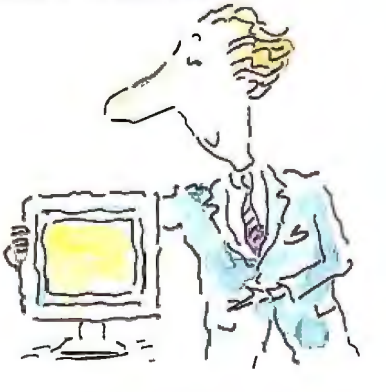

Built-in screen drivers ready for 1-2-3,™ Windavvs,'" AUTOCAD,™ Or. Halo //.'"

So you're ready for the top spreadsheet, window and CAO/CAM programs in ultra high resolution, without investing in more boards. Even a parallel printer port is included.

#### Free Dr. Halo II software.

This powerful program provides dramatic color for business graphics. With smoother scrolling, Hardware Zoom. Hardware Viewport. And pixel panning.

#### Desktop publishing comes true.

When you create graphics for business presentations, your free Dr. Halo 11 software works like a paint brush. Just pick your palette, and

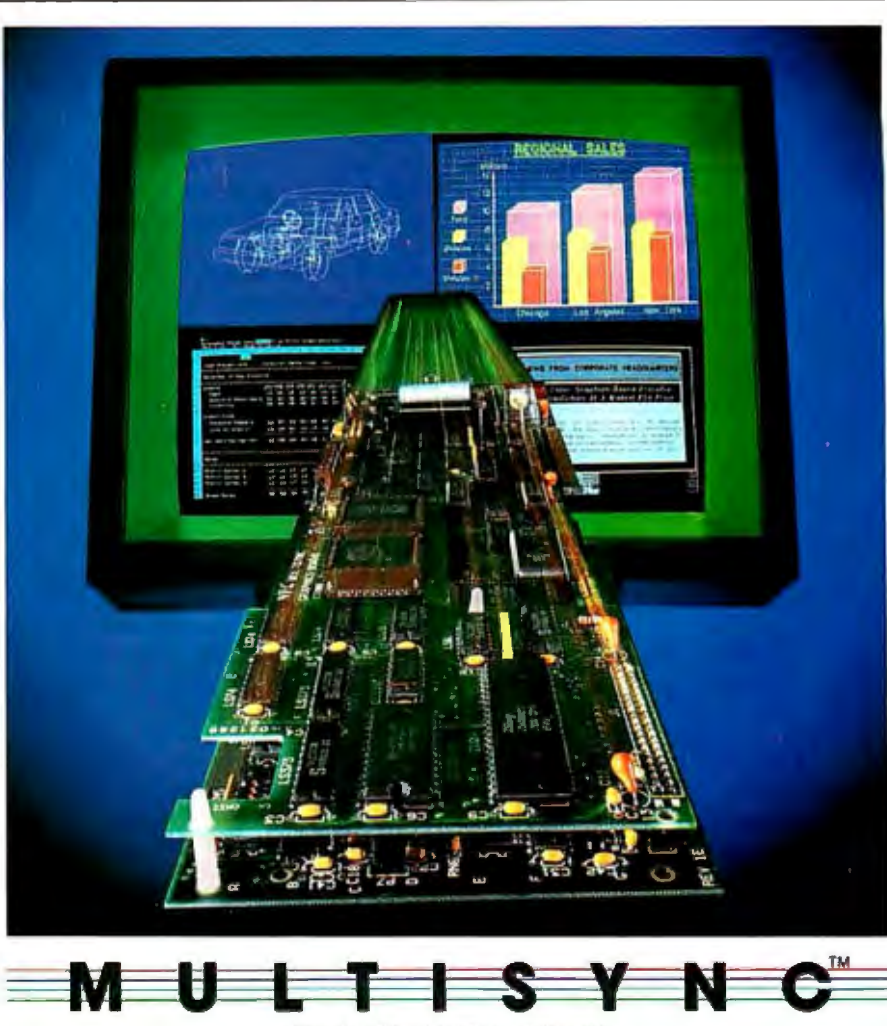

**COLOR GRAPHICS BOARD** 

work in the clearest colors. It accommodates a wide assortment of type fonts, too.

132 column spreadsheets. You can display up to 132 columns by 44 lines. With text, your screen will show nearly a full page.

See your MultiSync dealer. He has the graphics board and the monitor that will open your eyes. Your computer's too

**For product information and sales assistance, call 1-800-447-4700.** 

**For technical assistance and information, call 1-800-NEC-SOFT.** 

**NEC Home Electronics (U.S.A.) Inc. Computer Products Division 1255 Michael Drive Wood Dale, Illinois 60191.** 

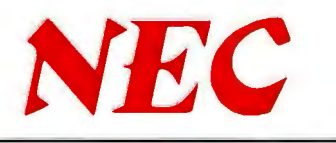

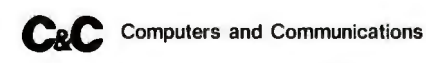

MultiSync is a registered trademark of NEC Home Electronics (U.S.A.) Inc. 1-2-3 is a registered trademark of Lotus Development Corp. Windows is a registered trademark of Microsoft<br>Corporation. AUTOCAD is a registered trade

**An acquaintance has calculated that the 'battery maze' in Adventure can be experienced in 187 billion trillion unique ways.** 

In conventional literature, a "gap" occurs when readers must interpret for themselves what the text means; the story is told, but its meaning is not. IF, however, contains not only gaps in meaning, but physical gaps in the text that the reader must fill in. These physical gaps in the interactive text allow such a wide range of explanations or interpretations of the fictional events taking place in Colossal Cave that it often seems as if different readers are not reading the same story. Some people play Adventure strictly as a game, while others read it as a straight story about exploring a cave and discovering the treasures.

Many, however, see Adventure as a story with deeper meanings. One player/ reader believed the treasures in the cave were left by the good wizard of a longvanished civilization, whose long-lost secrets would be revealed only when all of the puzzles in the cave were solved completely.

Another reader, a camper-backpacker, imagined that careless spelunkers had left the. treasures in the cave. Yet another reader interpreted taking the treasures in the cave as stealing them.

The texts these three readers created were completely different because they read different stories into Adventure. This apparent drive to make context is a reflection in some ways of readers' psychological needs.

Some attempts have been made in more conventional literature to allow the reader choices about how a story unfolds, such as the "Choose Your Own Adventure" series. These books contain many story units; each lasts only a few pages and is complete in itself. At the end of a unit, either the story ends or you are given a choice and the story continues.

The artistic effects of these techniques fall far short of those in IF, due to the linear nature of text printed on paper. In IF, you make choices about each individual step and construct the story units for yourself; the choices are not predefined.

The quantitative difference between the number of possible stories in computerbased fluid text and the printed texts is also great. In one printed book, *The Cave of Time* (see reference 8), for example, there are 56 possible stories. In Adventure, the number of different stories must be, strictly speaking, infinite, since you can travel in repetitive loops within the cave and type in any comment and elicit at least some response. Even without resorting to loops and nonsense commands, though, the number of distinct possible texts is astronomical. A scientist acquaintance has calculated that the "battery maze" in Adventure alone (which has 12 different locations, 11 of them connected to 9 or 10 of the others) can be experienced in 187 billion trillion unique ways.

The fluid nature of interactive text and its computer medium explodes the traditional literary concept of the individual authorships of a printed text. In some ways, the authorship and transmission of the interactive text is similar to those of oral literature. With a printed text, we generally have the idea that there is a single author who "owns" the text; copyrighting reflects our views about this. But in oral literature and IF, single, joint, multiple, communal, unknown, and anonymous authorships are common. Adventure, for example, was first written and released by William Crowther, enlarged and improved by Don Woods, and released again. There are now many versions of Adventure, and programmers often personalize the programs so that the dwarves have the names of their friends, enemies, or despised professors, for example.

#### **Bringing Beauty to the Beast**

For those who would like to write interactive fiction, a few suggestions and observations follow. I have based them on the scripts of the texts readers created while playing Adventure and on the varying degrees of enthusiasm the readers expressed in interviews when they discussed Adventure's literary qualities.

1. Provide a unified but open text. In traditional literature, almost everything of importance to the story itself is explained to the reader. If a cave bear were locked up in golden chains in a conventional story, the author would probably explain somewhere who locked it up and why. This doesn't happen in Adventure. You not only stumble in surprise upon the events; you never really find out what they mean. Unfortunately, in Adventure, they usually don't mean anything.

I would suggest that any text adventure writer make up a supra-story, that is, a story that explains every object and the

behavior of every creature, even though you don't reveal this supra-story to the reader directly. The events will then have an inner coherence, but readers can project their own supra-story onto them, just as each person arrives at a personal meaning for a poem.

2. Take advantage of step-by-step buildups. "Breathtaking View" was the aesthetic highpoint of Adventure for many readers. From the first hint of rumbling in the distance, through the stifling passages with their trembling walls, to the stunning vision of the volcano, most readers were gripped with emotion. Not surprisingly, many readers felt let down when they found out that nothing happens at the viewpoint. This letdown was one of the aesthetic low points of the game. The lesson to be learned is, if you build up story tension, make sure something exciting happens!

3. Give the puzzles a moral quality. For many people, merely winning points for gathering treasures is not as emotionally satisfying as doing good and overthrowing evil to win the points or treasures. Most readers preferred using the treasures and doing something with them later on, not dragging them back to the surface to win points. For example, several people told me they thought the hungry bear bound with the golden chains was the most enticing problem because they were emotionally involved with it. They didn't want to hurt the bear, yet they were mildly afraid of it. When the puzzles have a moral dimension, it gives them emotional depth.

Although there is no moral basis to the text in Adventure or to the solutions of the narrative puzzles themselves, the reader practices reality testing as a principle of action, which can be useful when carried over into the real world. While playing Adventure, readers test their interpretation of the story and events many times over. If you can't solve a puzzle, you must face the fact that you don't have enough information, that you overlooked or misjudged the information you do have, or that your general view of the story might be wrong. You have to maintain a critical attitude toward yourself and the fictional situations you confront, even as you are making choices. Needless to say, this can be a useful philosophy of life.

4. Create a narrator with a unified personality and vision. The narrator of a story is the one who tells the story in the text. Readers know that whoever or whatever they are talking to has a personality. Sometimes it is peevish, petulant, or whining; sometimes it seems to laugh at the reader. Make sure that your game has a personality that is consistent *continued* 

# **THE POWER OF<br>POSITIVE SYNCING.**

#### **THE ONE COLOR MONITOR WITH COMPATIBILITY ACROSS THE BOARD.**

The NEC MultiSync™ is the most popular color monitor in its class today In fact. it's in a class by itself. It's the first color monitor compatible with all three PC graphics boards made by IBM<sup>\*</sup>-PGA, EGA and . CGA.

Dollar for dollar, it delivers the best color resolution as well. With clarity and detail limited only by the board in your machine.

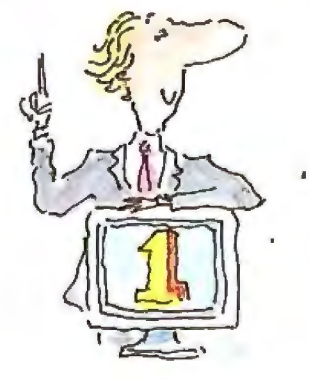

#### THE INTELLIGENT MONITOR.

NEC technology gives MultiSync circuitry that automatically scans incoming frequencies, then adjusts to anything from 15.75 KHz to 35 KHz. No switches to switch, no instructions from the keyboard. The monitor does it. Automatically

MultiSync functions in TTL and analog modes. Delivers 7 switchable colors. And its resolution climbs as high as 800 horizontal dots and 560 vertical lines on a 14 inch screen.

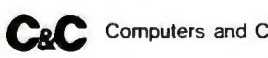

**C&C** Computers and Communications

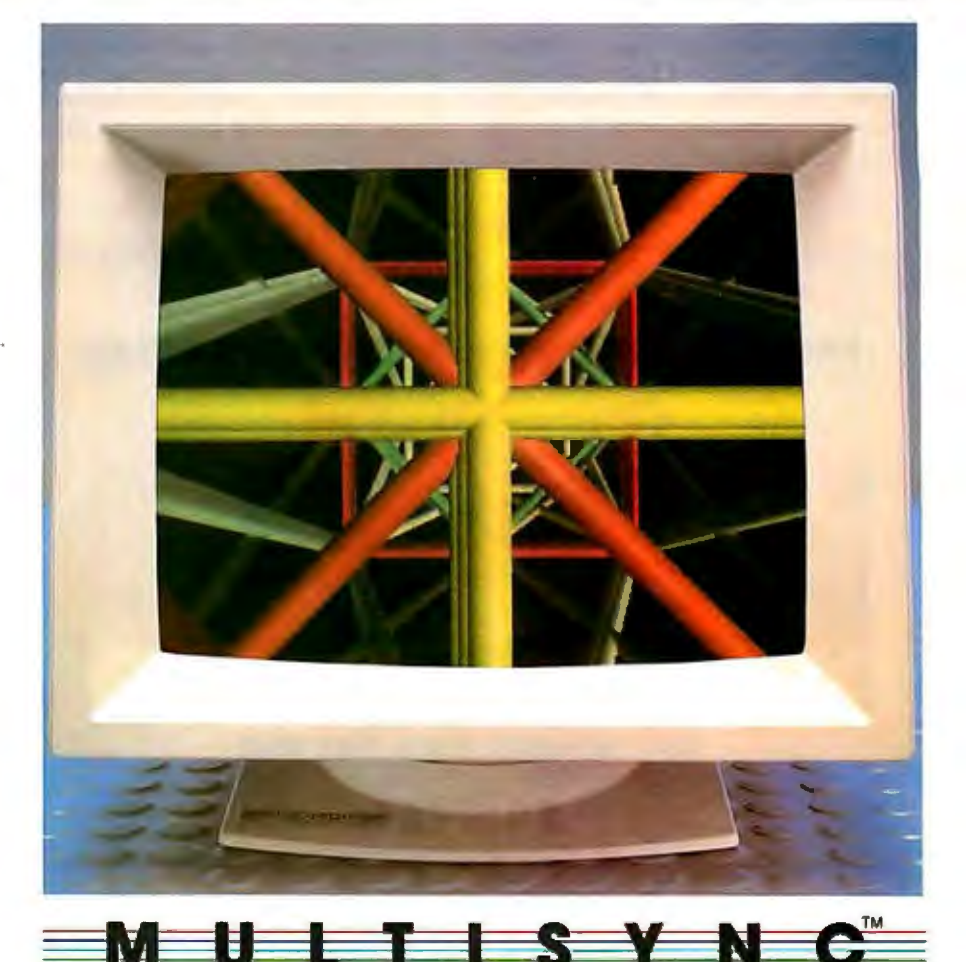

#### THE INTELLIGENT CHOICE.

MultiSync is the first monitor you should consider, because it's good enough to be the last monitor you'll ever need.

So whether you're buying your first system, upgrading to color, or moving into professional business graphics, desktop publishing or CAD/CAM, visit your nearest dealer.

See'a demonstration of the power of positive syncing. It will give you something great to think about.

**For product information and sales assistance, call 1-800-447-4700.** 

**For technical assistance and information, call 1-800-NEC-SOFT.** 

**NEC Home Electronics(U.S.A.)lnc. Computer Products Division 1255 Michael Drive Wood Dale, Illinois 60191.** 

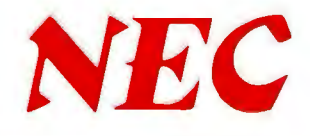

MultiSync is a registered trademark of NEC Home Electronics (U.S.A.) Inc. IBM is a registered trademark of International Business Machines

from the reader's point of view.

You should also watch the narrator for consistency in what it does or doesn't know. For example, in Adventure, some readers seem confused as to whether the narrator knows the entire layout of the cave and is simply hiding it from them, or whether the narrator only knows about what it sees directly in front of it. They also are not quite clear about what the narrator is: a robot like R2D2, a computer like "HAL" in *2001, A Space Odyssey* or some entity with feelings of its own. You don't need to explain the narrator to the

readers directly, just make sure you've got a clear image of it in your own mind. 5. Test your interactive story on other people. Get as many people as you can, in as many combinations as possible to play or read your story for you. Then watch them and ask them questions, during or after the game. (Some people are not able to explain what they are thinking or get frustrated if they get interrupted while they're playing.) The most revealing interviews or readings are often made by two or three people playing together at once. Group players often discuss and argue

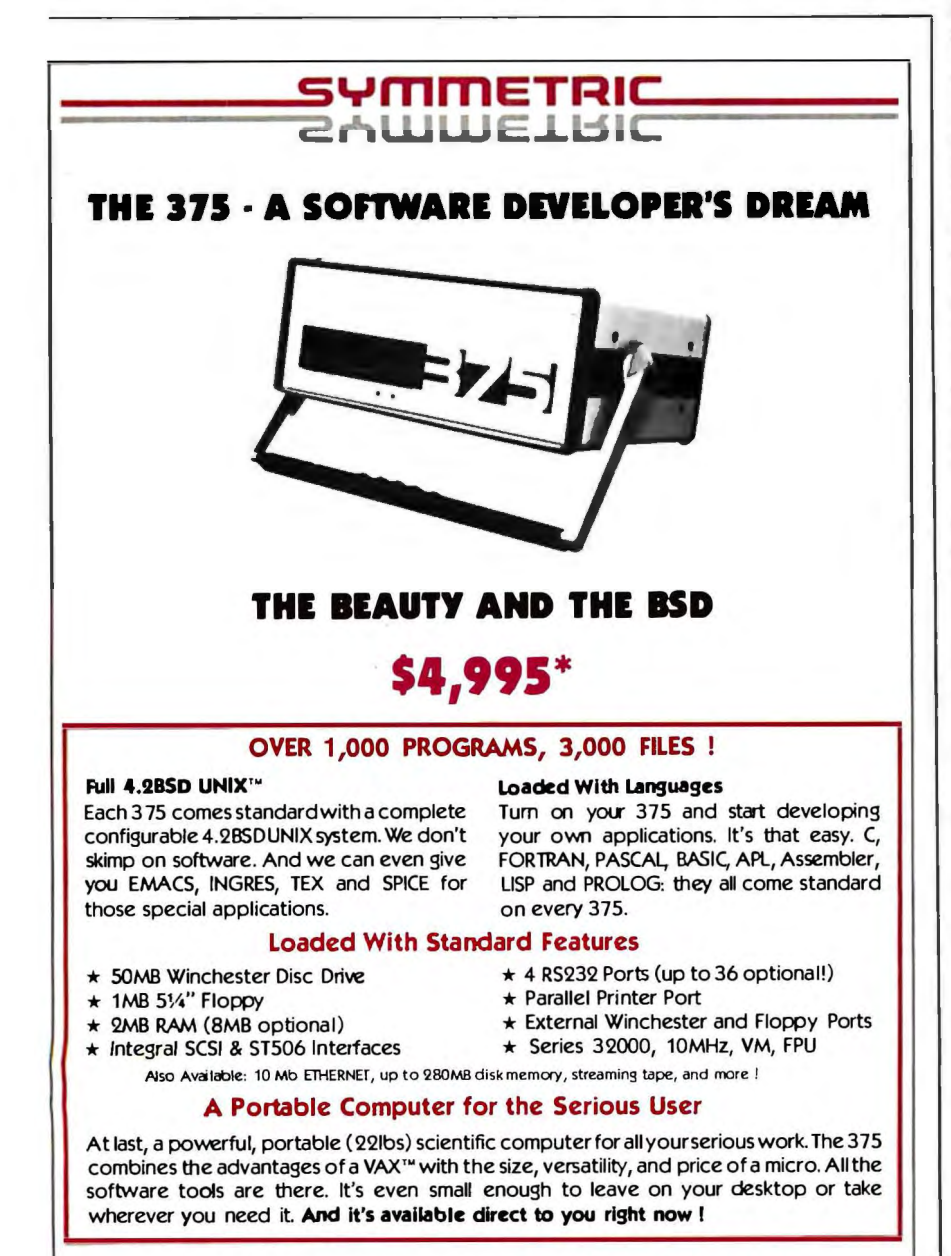

#### **CALL US TODAY** (**408) 279-0700**

SYWMETRIC COMPUTER SYSTEMS · 1620 Oakland Rd. Suite 0200 - San Jose, CA 95131

• Prepaid. Sales tax and Shipping Costs not included. ' Frepaid: Jailes law and Jingbing costs for Included.<br>UNX is a registered bademark of AT&T Bell 1.dbs.<br>VAX is a trademark of Digital Equipment Series 32000 is a trademark of National Semiconductor Corp. about whose interpretation of the fictional events is correct. This is an excellent way of finding out the various ways people interpret the events.

Have the computer make a script of the game as it is being played, which includes both the game prompts and the reader's responses. After studying the scripts, you can modify your program to deal with players' commands and vocabulary that you hadn't considered before. For example, one Adventure player assumed that "lamp" meant "flashlight," while others thought of it as Aladdin's lamp. The authors were clever enough to prepare responses consistent with either meaning.

#### The Future of Interactive Fiction

The first interactive texts were written by programmers who thought of them mostly as games, and the literature they created is unsophisticated. The computer itself, however, does not limit IF to frivolous works. Consider the development of film. Early film was an unsophisticated medium, "so crude in its initial stages that it was considered to be beneath contempt" (see reference 9). Only with D. W. Griffith's "Birth of a Nation" and, later, Charlie Chaplin's films, did audiences become aware that film could transmit and aesthetically mature experiences.

Now interactive stories are being written by traditional authors with technical assistance from programmers. Perhaps it will take someone who is both a programmer and an author to explore the artistic promise of IF and create works of literature that rank with the classics of traditional literature.  $\blacksquare$ 

#### **REFERENCES**

I. Buchloh, P., and J. Becker. *Der Detektivroman.* Darmstadt: Wissenschaftliche Buchgesellschaft, 1973, page 70.

2. Stevenson, R. L. *Treasure Island.* London, New York, Toronto: Oxford University Press, 1955, pages xiv-xv.

3. Leonard, I. *Books of the Brave.* New York: Gordian Press, 1964, pages 19-20.

4. O'Conner, J. *Amadis de Gaule and Its Influence on Elizabethan literature.* New Brunswick, NJ: Rutgers University Press, 1970, page 4.

5. Turkle, S. *The Second Self: Computers and the Human Spirit.* New York: Simon and Shuster, 1984, pages 175-183.

6. Gilbert, A. (ed.). *literary Criticism: Plato to Dryden.* Detroit: Wayne State University Press, 1962, page 107.

7. Tolkien, J. R. R *The lad ofthe Rings.*  New York: Ballantine Books, 1954, page 214. 8. Packard, E. The Cave of Time. New York: Bantam Books, 1979.

9. Deer, H. and Deer, I. *1he Popular Arts: A Critical Reader.* New York: Charles Scribners Sons, 1967, page 9.

## w the best 1s twice as

How could anything be twice as good as the Norton Utilities<sup>1</sup>"? Good question.

After all, the Norton Utilities is far and away the bestselling program of its kind in the world.

Its remarkable UnErase<sup>™</sup> feature has rescued the dataand the derrières of thousands of grateful PC users.

While its passel of popular disk management programs is about the most useful thing to happen to PCs since MS/DOS.

So what could possibly<br>be better than the Norton **Utilities?** 

#### Better than ever.

Well, for starters there's the **Norton Utilities Version 4.0.** 

It works all the same timesaving and data-saving wonders of our earlier versions-many of them three to five times faster than before.

It also performs several entirely new functions that are worth the price of the program all by themselves.

Like the unique File Info which lets you attach descriptions of up to 65 characters to your files.

(That is, if you can think of one that long.)

The new Norton Integrator lets you control every single Utility from a single program, and gives you on-line help for each function.

While the new user

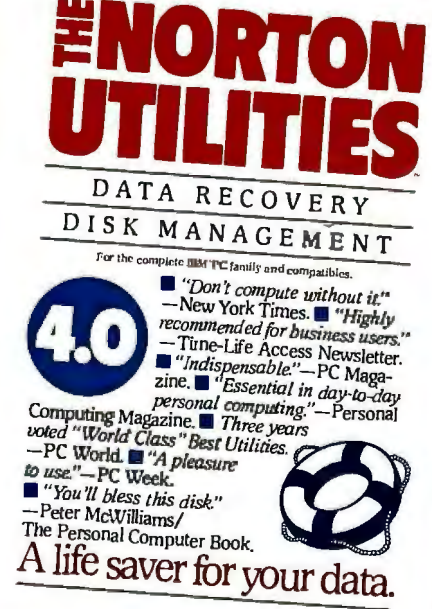

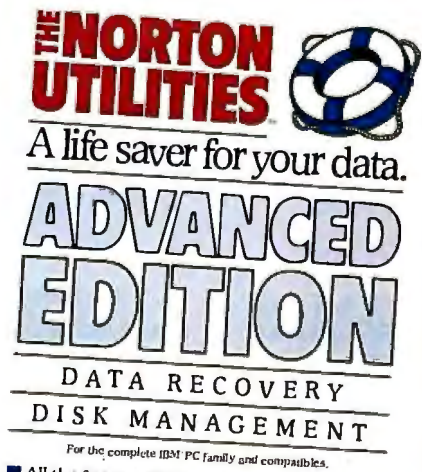

All the features of the "indispensable" Norton All the reatures of the "indispensable involved"<br>Unlike section of the world's best-selling disk management<br>package.  $\blacksquare$  Loaded with significant new technica<br>enhancements.  $\blacksquare$  Includes a powerful new version<br>of the A must for everyone who demands the most<br>from their PCs.

**ROTHA CHRISTIANIA** 

Witcher

interface makes the Utilities so quick and easy to run it's ridiculous.

Better yet. All of which brings us to the new Advanced Edition of the Utilities.

**Because the Advanced** Edition contains all of the features, functions and enhancements of Version 4.0.

Along with a wish list of technical features and functions sufficient to satisfy the vearnings of all those customers who've been politely writing and calling to request them.

Like Speed Disk, for tightening up disk space and optimizing access.

And Format Recover, for unformatting your accidentally reformatted hard disk.

If you're so inclined, you can explore absolute disk sectors, edit file directories. even attack the FAT table.

And, for the first time, get the upper hand on your hard disk's partition table.

Which of the new Norton Utilities is best for you is up to you, of course.

But one thing's for sure. Either way, you'll get the best of Peter Norton.

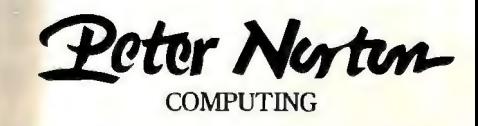

Designed for the IBM® PC, PC-AT and DOS compatibles. Available at most software dealers, or direct from Peter Norton Computing, Inc., 2210 Wilshire Blvd. #186, Santa Monica, CA 90403, 213-453-2361. Visa and Mastercard welcome ©1987 Peter Norton Computing.

**IN TELEVITI** 

## The improvements

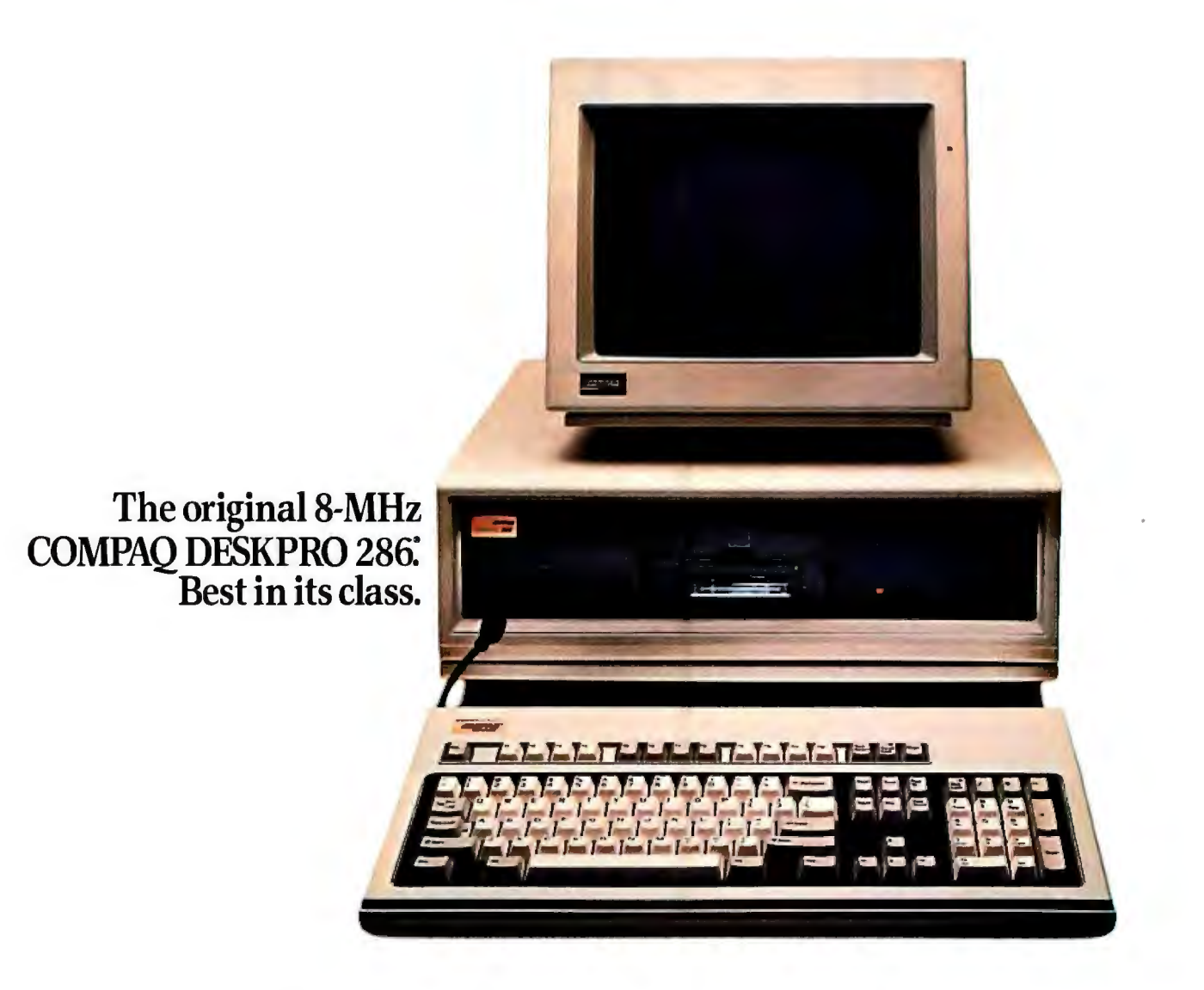

#### **Introducing the new 12-MHz COMPAQ DESKPRO 286: 50% faster, 100% Compaq.**

You've never seen this much performance in an 80286-based desktop. Numerous enhancements to its proven technology are one more example of how Compaq maintains its industry leadership by improving and innovating.

Compaq raised the standard from 6- to 8-MHz processing speeds. Now we're setting the pace again with 12 MHz, so you can run industry-standard software up to 50% faster.

And so you won't lose compatibility, we pioneered dual-speed processing, which reduces speed from 12 to 8 MHz in the few cases it's needed.

Compaq also maintains hardware compatibility with 8-MHz expansion slots that let you use industry-standard expansion boards, modems and add-ons without sacrificing your 12-MHz speed.

#### **Hidden** assets

While many manufacturers cripple high-speed processors with low-speed RAM, Compaq gives you up to 2.1 Megabytes of 12-MHz RAM on the system board without using an expansion slot, 8.1 Megabytes using only three.

Speed is also boosted by high-performance 20-, 40- or 70-Megabyte fixed disk drives with some of

## are out of sight

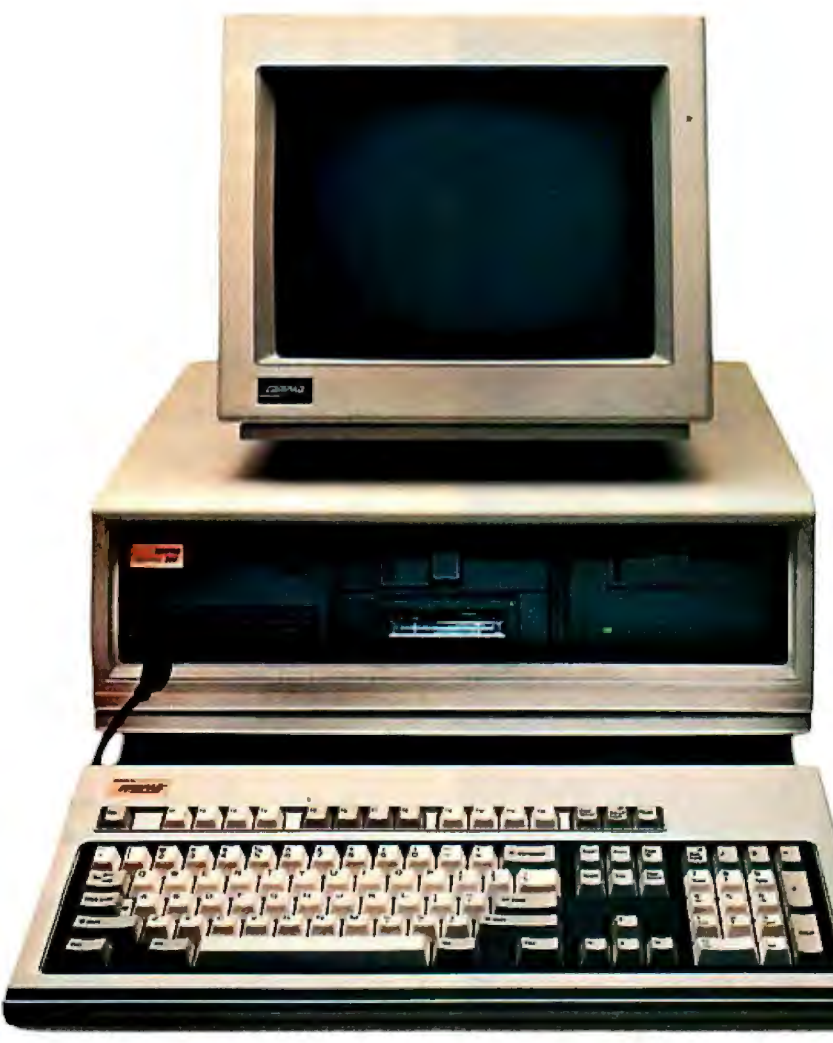

**The new 12-MHz COMPAQ DESKPRO 286: Now the best is better.** 

the industry's fastest access times. And to protect data, we offer an internal 40-Megabyte fixed disk . drive backup system, another innovation.

#### **Uncompromising vision**

The COMPAQ DESKPRO 286 gives you better display options than any other PC in its class.

The COMPAQ Dual-Mode Monitor displays both high-resolution text *and* graphics. And the COMPAQ Color Monitor and COMPAQ Enhanced Color Graphics Board support EGA and CGA standards, displaying 16 colors at once from a palette of 64.

You get more expandability too-with seven available full-height expansion slots and room for four *internal* half-height storage devices, including 1.2-Megabyte or 360-Kbyte diskette drives.

#### See **for yourself**

Our improvements may be hidden, but they're clearly apparent in superior performance. That's why the most demanding users prefer Compaq. And why we can offer a full-year limited warranty.

Seeing is believing. For the location of your nearest Authorized COMPAQ Computer Dealer, or for a free brochure, call 1-800-231-0900, operator 20. In Canada, 416-449-87 41, operator 20. *© 1987 Compaq Computer Corporation, all rights reserved.* 

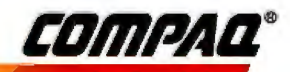

It simply works better

## The single best way to turn your<br>PC-AT into a multi-user system.

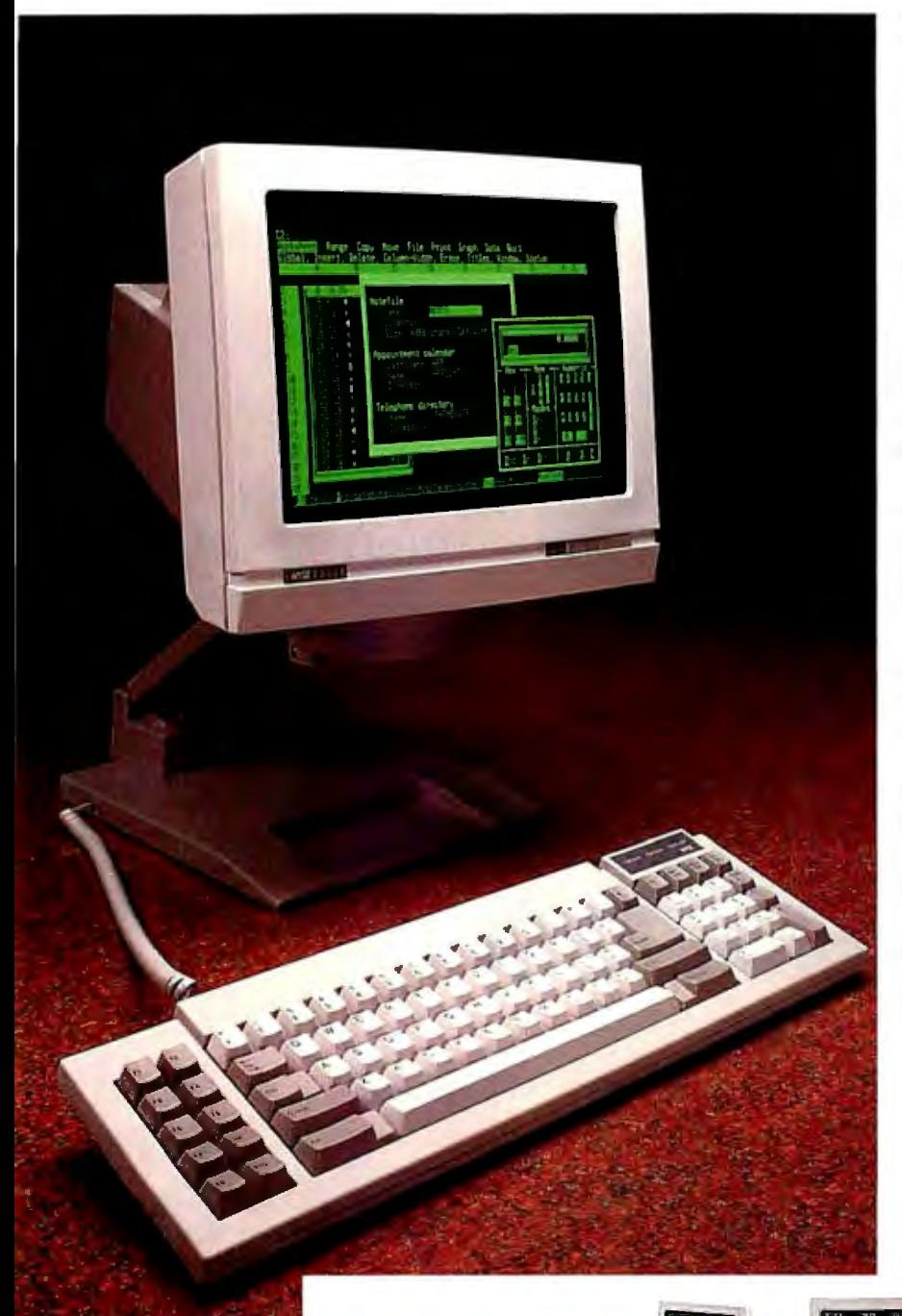

#### Introducing the Wyse WY-60.

Now there's a perfectly compatible, reliable, economical, Wyse way to get multi-user mileage from your PC-AT. Wyse WY-60 terminals give you complete compatibility for your IBM Personal Computer AT systems, right down to the exact keyboard layout, character set and display features.

The only thing different is how much cleaner and more readable your information is with the WY-60's high resolution and flat, non-glare, 14" tilt/ swivel screen.

Multiple display formats go up to 132 columns and 44 lines on one screen, to get the most out of applications such as Multiplan and WordStar.

And a 512-character downloadable soft font is also there when you need mathematical symbols or customized character sets.

The adjustable arm is optional, and you can choose a green, white or amber screen.

No wonder we ship more terminals than anybody but IBM\*

Call toll-free or write, today, for more information. Wyse Technology, Attn: Marcom Department 60-AT, 3571 N. First St., San Jose, California 95134.

Call 1-800-GET-WYSE

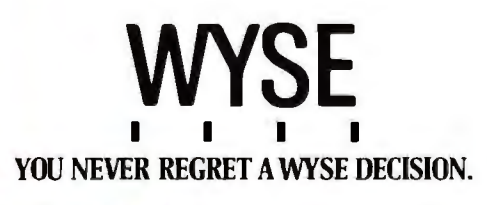

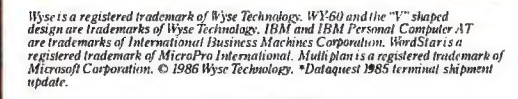

#### **13VTE**

## *Desktop Publishing*

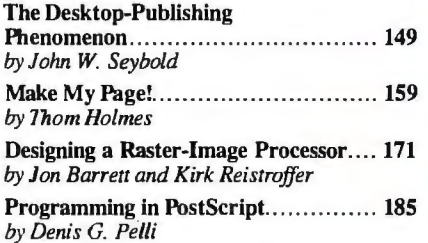

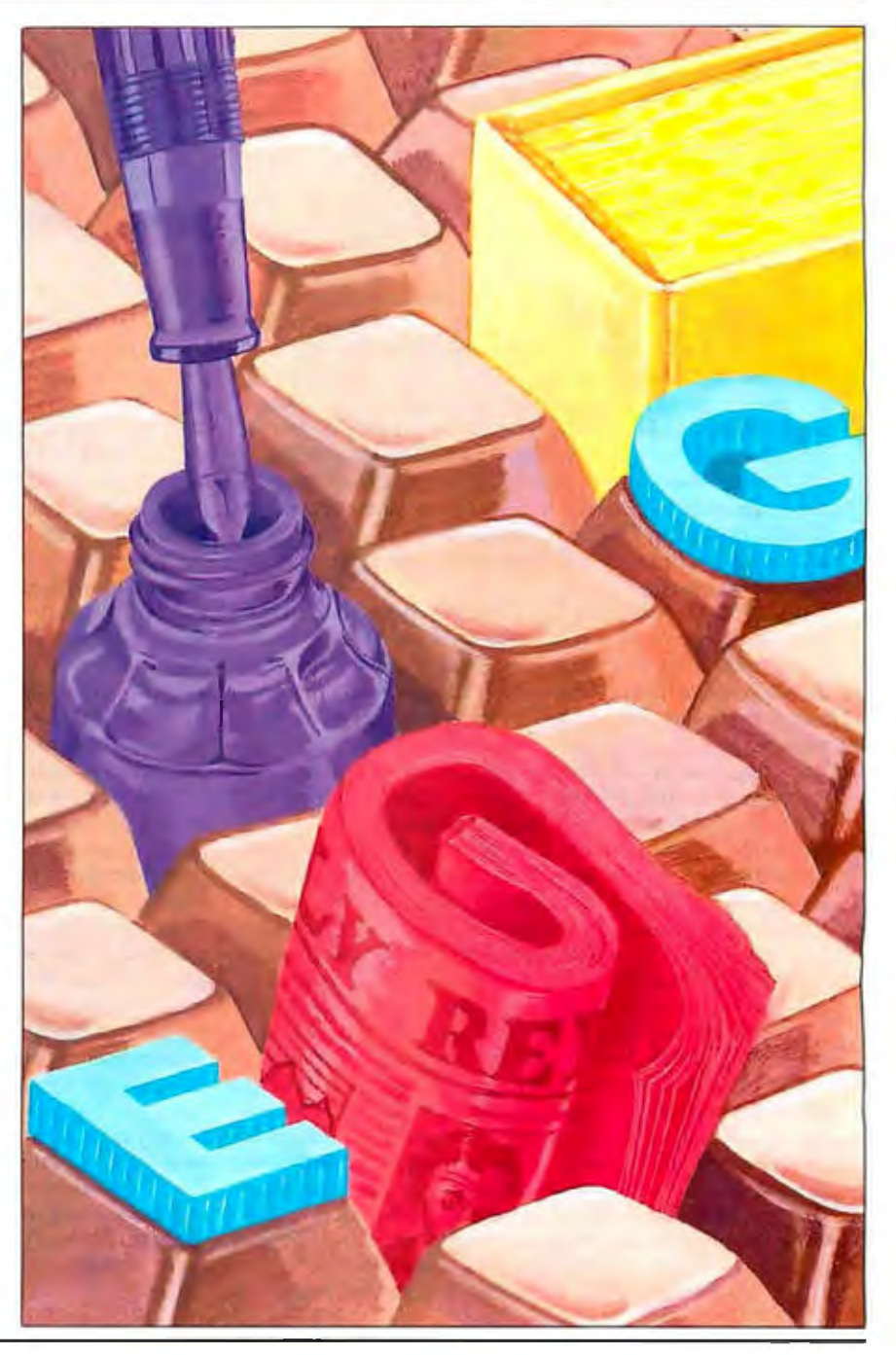

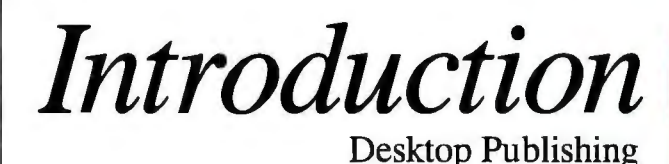

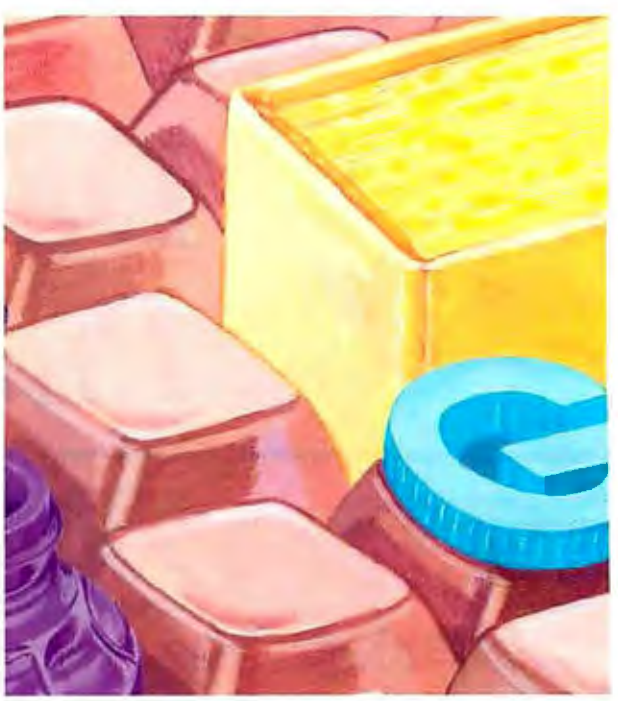

Very few developments in microcomputers have grabbed . the attention of computer users quite like desktop publishing. In essence, desktop publishing gives you total control over the creation of the printed word. It provides a method for producing professional-looking documents without the need for outside typesetters and graphic artists. You can now write text, edit text, draw illustrations, incorporate photographs, design page layouts, and print a finished document with a relatively inexpensive computer and laser printer. Desktop-publishing systems can decrease the cost of producing documents and increase the flexibility for producing timely results.

But "desktop publishing" is a deceptively simple description for an extremely complex group of hardware and software tools. This new technology came about through a unique combination of existing technologies: faster personal computers, sophisticated word-processing programs, and laser printers based on photocopier technology. Practically every functional use of a microcomputer, from text processing to graphics manipulation to communications, is involved in the average desktop-publishing program.

John W. Seybold, a pioneer in the field of computer-aided typesetting and publishing, examines how desktop publishing has developed. His article "The Desktop-Publishing Phenomenon" describes how the development of the multifunction Altos workstation at the Xerox Palo Alto Research Center, the Xerox Star computer, and the Apple Lisa led to today's crop of sophisticated computers and graphics environments. He also establishes the criteria for what he considers a useful "platform" for a desktop-publishing system.

Choosing the correct software is a critical step in building a desktop-publishing system. There is a bewildering hierarchy of programs, from sophisticated word processors to typesetting programs, page layout programs, and dedicated publishing systems. Some are designed for novice users or simple applications such as pamphlets or small newsletters. Other packages are designed for more technical uses, such as page composition for book publishing. Thom Holmes, in his article "Make My Page!," takes you through this jungle and

gives you a specific set of guidelines for the selection of software. He describes the composition features to look for, examines the strengths and weaknesses of several page-composition packages, helps you decide between the Apple Macintosh and the IBM PC computers, and lists all available desktop-publishing packages .

Jon Barrett and Kirk Reistroffer give a behind-the-screen look at how the image you see on the screen eventually appears on paper. In their article "Designing a Raster-Image Processor," they take us through a generic electronic-publishing system. Starting with a screen display of characters, the authors explain how a bit map of the text is manipulated and how proportional spacing, kerning, and ligatures are handled by software and hardware. They describe several page-description languages and explain how a PDL can take a 75 dot-per-inch screen display and transform that into data for a 300-dpi laser printer. Finally , they explain how the raster-image processor takes this data stream and transforms it into pulses of laser light in the laser printer.

Some desktop-publishing products are being used in ways their developers never imagined. Denis G. Pelli, a visual psychophysicist, has developed a different way of using the page-description language PostScript. In "Programming in PostScript," Pelli describes how he realized that Postscriptbased output devices, such as laser printers or typesetting machines, could be programmed directly and used to create graphic images from mathematical descriptions. Writing his own Postscript programs, Pelli has developed subtle graphics patterns that help him study how people interpret visual information. He shares his knowledge and PostScript code and shows how you can program PostScript-based output devices to produce your own graphics.

Jerry Pournelle once said that microcomputers are a hardware implementation of the First Amendment. Desktop publishing is certainly a new form of freedom of speech. It enables us to manipulate and distribute information more easily than ever before. Yet there is a price to be paid for this freedom. With total control comes total responsibility.

 $-S$ tanley J. Wszola, Technical Editor

### **The Desktop-Publishing Phenomenon**

Personal printing has come a long way in a short time

#### John W. Seybold

EVERYBODY UNDERSTANDS WHAT you mean when you say "desktop publishing," even those who have never used a computer. As a concept, it's compelling. As a product offering, it's the best thing that ever happened to personal computers. As a fillip for a market that-at least temporarily-had lost its momentum, it has been a godsend. As a harbinger of personal-productivity tools, it has been and will continue to be a prime example. Yet, in a sense, desktop publishing is a slippery product without a clearcut definition.

The term is not old, and its origins are readily traceable. Paul Brainerd of Aldus, father of PageMaker, gets credit for coining the phrase. Apple Computer, looking for a vehicle to dramatize the Macintosh's capabilities, had the perspicacity to go all out on a promotional campaign. Without the Apple LaserWriter, desktop publishing would never have existed-desktop publishing didn't really make its debut until Apple announced the LaserWriter in January 1985. That was a short time ago, and a lot has happened since.

But the concept didn't just come out of the blue; an interesting history lies behind it. It originated in 1973, when an experimental multifunction workstation was developed at the Xerox Palo Alto Research Center (PARC). That workstation, the Alto, was the most important unannounced computer product of the 1970s. It was conceived as a completely selfcontained, single-user computer, although its principal mission was to communicate with other similar devices over the original 3-megabit Ethernet local network. Because its designers had graphics applications in mind, the Alto had a highresolution bit-mapped display screen and a mouse-pointing device.

No one intended the Alto to be a widely used system. Each run of Altos was supposed to be the last, but by 1981 over 1200 had been installed on 46 Ethernet networks in seven geographic areas. Outside of Xerox, Altos were assigned to a few selected sites, including the White House, the House of Representatives, the Senate, a few universities (especially Stanford), and several undisclosed locations in the U.S. and Europe. The large base of users provided input as to what was right and what was wrong with the Alto and the various software packages that had been developed for it. These included Bravo, Gypsy, Markup, Draw, SIL, and Laurel-for text editing and formatting, creating pictures and diagrams, and providing electronic mail by means of a central file server.

Even more important, PARC alumni disseminated their fascination with this product, and the ideas it generated, throughout the computer industry-especially on the West Coast-wherever they took on new roles as key members of advanced development teams.

From the Alto came the Star, developed under the aegis of Dave Liddle, vice president of office systems within Xerox's Office Products Division, and announced on April 27, 1981. The Star perpetuated four key concepts. The first was "seeing and pointing" rather than "remembering and typing." "Progressive disclosure" reduced the apparent complexity of the system by presenting you with only the information relevant at that moment. "Uniformity of commands across domains" made system proce dures consistent. Once you understood the basic logic of the machine, you could deduce what to do next without recourse to manuals. Last was WYSIWYG (what you see is what you get). The display on the screen should always be a close facsimile of the final printed docu ment.

#### The Descending Star

 The Star never reached any kind of ascen dancy. It was poorly marketed, was too expensive, and lacked a reasonable out put device. The 8044 Print Server, of fered as an Ethernet peripheral, cost \$30,000.

 But Steve Jobs had visited PARC and saw it all happen. He enlisted the support of some of the Star's major developers and brought out the Lisa, a \$10,000 desktop unit with a high-resolution bitmapped display screen, a Motorola 68000 processor with a million bytes of memory, two high-capacity floppy disk drives, a 5-megabyte hard disk drive, a *continued* 

*John W. Seybold (P.O. Box 644, Media, PA 19063) has been a pioneer in the field of computer-aided typesetting and publishing since 1963. He is the founder of*  The Seybold Report on Publishing Systems *and author of*The World of Digital Typesetting *and* Publishing from the Desktop.

**The publishing process has suddenly become democratized and affordable beyond the fondest dreams of only a few years ago.** 

mouse, a user interface inspired by the Xerox Smalltalk system, and an impressively complete set of office application programs (LisaCalc, LisaGraph, Lisa-Draw, LisaProject, LisaList, and Lisa-Write).

But the Lisa didn't have anything to write with that wasn't anticlimactic, even though its dot-matrix printer (with a standard resolution of 96 by 72 dots per inch) could move into a double-write mode of 160 by 144 dpi. The Lisa, too, was overpriced, ahead of its time, and not quite all there.

Still, the Lisa perpetuated the desktop metaphor of the Star and Alto. This metaphor is the origin of the "desktop" in desktop publishing.

The concept used almost all the screen to portray a desktop environment on which icons represented various familiar objects, images that you could point to and move about to make things happen. *1he Seybold Report on Publishing Systems,* in describing this product in its January 31, 1983, issue, included a footnote that argued that, while some believe that the physical environment of an office needs significant change and shouldn't be emulated and "while we recognize many of the failings of the existing office, we also object to the arcane user interfaces typical of most computer systems . .. There can be no doubt that Lisa is different from many systems, and we are convinced that it is better than many systems because it uses icons."

Still, there was no desktop-publishing phenomenon. Nor did the phenomenon begin when Apple moved away from the Lisa and introduced the Macintosh in January 1984. It began in January 1985, when the LaserWriter made its debut. This \$7000 plain-paper "typesetter" incorporated Adobe's RIP (raster-image processor) and Adobe's professionally designed fonts licensed from the International Type Face Corporation. Moreover, the event received the blessing of the most famous professional typesetting manufacturer: Allied Linotype (formerly

Mergenthaler) threw tradition to the winds and embraced the technology, offering an interface, via Adobe's Post-Script, to drive its Linotronic 101 and Linotronic 300 typesetters to produce truly professional output quality.

Aldus president Paul Brainerd had been in on the ground floor and played a role in persuading Apple that a typesetting application would be popular. The word "typesetting" is used in this context only because desktop publishing hadn't yet been invented, although with Aldus's PageMaker, and the hype that surrounded it, the term quickly emerged and conquered.

#### **What Is Publishing?**

As you can see from its history, the "desktop" part of desktop publishing was a product of the Xerox desktop metaphor, implying icons, bit-mapped screens, and the other features described above. The "publishing" part suggests that the LaserWriter would be more than a typesetter, since it could also serve as a final output device.

A typesetter produces only cameraready copy from which printing plates are made, but you could use the LaserWriter to print multiple copies for distribution. This isn't very practical, however, because you'd want to print on both sides of the sheet (which is awkward), and the duty cycle of the LaserWriter won't support extensive emulation of a printing press.

"Publishing" also implies going beyond typesetting to produce graphics. While typesetting devices (now of the raster-image variety) have become increasingly capable of producing illustrative matter, this (with a few exceptions) was and is not commonly the way that graphics are reproduced. Generally, the platemaker or the camera operator combines graphics with text by stripping film onto the indicated page positions or double-burning illustrations onto printing plates that already contain the text.

Finally, "publishing" implies distribution to a readership. In its broadest sense, the word means to make known, presumably in a general way, to differentiate the activity from mere communications. Traditionally, publishing has implied the use of printing presses and paper, although today many publishers have ventured into nontraditional activities that make use of alternative media.

Thus, just as "desktop" is either too specific or too vague a term to provide a definitive description of the activity in question, so "publishing" is probably too ambitious or presumptuous. But the fact remains that the new technology has spawned a whole host of desktop publish-

ers who are publishing-writing, producing, and distributing-to a readership, and the publishing process has suddenly become democratized and affordable beyond the dreams of only a few years ago.

#### **Not Just the Mac**

So far, I have focused on Apple's Macintosh. This has been intentional because, without the Mac, I doubt if desktop publishing as we know it today would ever have happened. But nowadays desktop publishing isn't limited to the Mac, and it may not be principally pursued on the Mac in the future. However, desktop publishing does not necessarily include any and all efforts to apply personal computers to text processing (or even typesetting). No product deserves inclusion in the category unless it meets all or, at least, most of the following criteria (although many people might be inclined to argue with me).

First, the system should let you compose text in a manner that comes close to the requirements of typesetting—that is, well-designed and proportionally spaced characters-along with the ability to produce justified lines if desired, including automatic hyphenation. The latter is what the graphic arts industry calls h&j (hyphenation and justification). The process of composition also generally implies other typographical considerations, including the use of more than one type font or size, and a character repertoire more extensive than that available on a typewriter. It also embraces the setting of tabular matter, indents of all kinds, and perhaps aesthetic character kerning.

Second, the system should let you perform the composition tasks I've alluded to in a manner that is considerably less code-intensive than that which characterizes traditional computer typesetting. This strongly supports the WYSIWYG bit-mapped screen and an interface that lets you point to the effects desired rather than requiring that you describe them by some sort of command language. Command codes might inevitably be embedded in the text stream or in some sort of pointer file, but in either case they are transparent to the user.

Already I have excluded from my definition a good many typesetting programs written to perform professional typesetting, or which emulated them. These were code-intensive and required considerable user experience in markup and composition programming. There are a good many programs of this sort. In fact, they antedate desktop publishing. Some of them are powerful and go well beyond the capabilities of desktop publishing, but they are something else again.

#### **THE ADVANTAGE**

#### IS **EXPERIENCE**

#### **Experience counts.**

Kaypro Corporation's 35 years of electronic products innovation can be seen in every detail of the new KAYPRO 386. In speed, power, and performance, the KAYPRO 386 is at the head of the class.

386

#### Time is money.

The KAYPRO 386, powered by Intel's 80386 microprocessor, runs most popular software two to three times faster. And when the pressure's on, every second counts. Whether it's engineering, business, networking, or any high-power pursuit, the KAYPRO 386 makes sense. Starting at \$4995, even the price makes sense.

**Kaypro Is Computers** From the no-nonsense **KAYPRO PC** to the world's first ATcompatible, the KAYPRO 286i, Kaypro is computers. As with all Kaypro products, the KAYPRO 386 is backed by service and support that ensures maximum benefits for you and your business. And the advantage? Experience, pure and simple.

**All Commences** 

#### **Seeing is Believing**

To fully appreciate what the KAYPRO 386 can do. see it in action at your nearest Kaypro dealer. Put the KAYPRO 386 to the test. It's faster than you think.

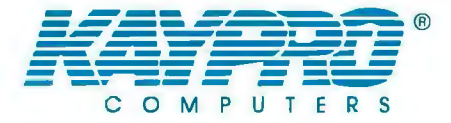

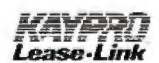

The Future's Built In

 $U.5.4.$ 

Ask about... KAYPRO (a3 46 m)

Kaypro's Commercial Leasing

Trademarks: IBM and AT are trademarks of International Business Machines, Inc.; Intel, Intel Corporation.

Kaypro's Revolving Charge Plan

For the Kaypro dealer near you, call 1-800-4KAYPRO.

Third, the system should let you include graphics and output illustrative matter along with the text. This implies, for example, the existence of some sort of pagination or area composition program-not just what the industry calls galley composition." This feature also implies that you can create graphics on your system, import graphics into the system, or both. Graphics features created within the system do not necessarily need to be produced by the same software that handles composition, but the relationship between the handling of text and graphics must be as seamless as possible.

Illustrations can be generated by business graphics programs that pull figures from a spreadsheet and convert them into bar or pie charts. They can be created by painting, drawing, or CAD programs, or be scanned in from a peripheral device such as a scanner. They can even be captured by means of a video camera. Or perhaps the pictures can be moved over from a digitized clip-art collection. The pictures need not be derived from photographs (continuous-tone images) and screened to become halftones for purposes of reproduction, but they might well be. The system should also provide some means, within itself, to perform

a variety of manipulative tasks, such as sizing, cropping, image rotation, or enhancement.

Fourth, the system should offer some reasonably good editing capabilities. Ideally, you should be able to use the same kinds of editing tools offered by the best word processors and to make changes interactively, not merely to uncomposed text, but to text in the process of interactive composition. In other words, you want a system sophisticated enough to let you look at a composed page on the screen, identify a paragraph that needs rewriting, and make that change then and there, without reverting to some sort of input file. Whatever the system's capabilities are, desktop publishing clearly demands an effective editor as part of the package.

Finally, the system must be able to produce output on at least one device that offers a resolution of 200 or more (I would prefer to say 300 or more) dpi. Without this, you can't handle graphics, except a few bar charts and the like, and the quality of type doesn't deserve to be considered publishable. Beyond that, the system should interface to (or contain) one or more RIPs that work with PDLs (pagedescription languages) capable of pro-

ducing a variety of outputs, including output to a high-resolution typesetter. This is the beauty of PostScript, Interpress, and Document Description Language as page-description languages. And this is what RIPs are for-the hardware and software necessary to interpret and translate that language into commands to drive the desired device.

Not all so-called desktop-publishing systems meet all the criteria outlined above. Some of them fall quite short. Even PageMaker was unable to perform automatic hyphenation until recently. Many program developers have never heard of kerning. Some programs use type-width values that are simply too gross to produce good-quality output. I believe that type-width increments as tiny as  $1/216$  inch are essential, and I would prefer much finer increments. This figure is based on the reasoning that an increment should not be less than 1/18 of a printer's em (a unit of measure based on a piece of type that is as wide as it is tall), and an em needs to be at least as small as six points  $(1/72$  inch).

#### **Putting It All Together**

A happy coincidence of events has been engendered or accelerated by powerful,

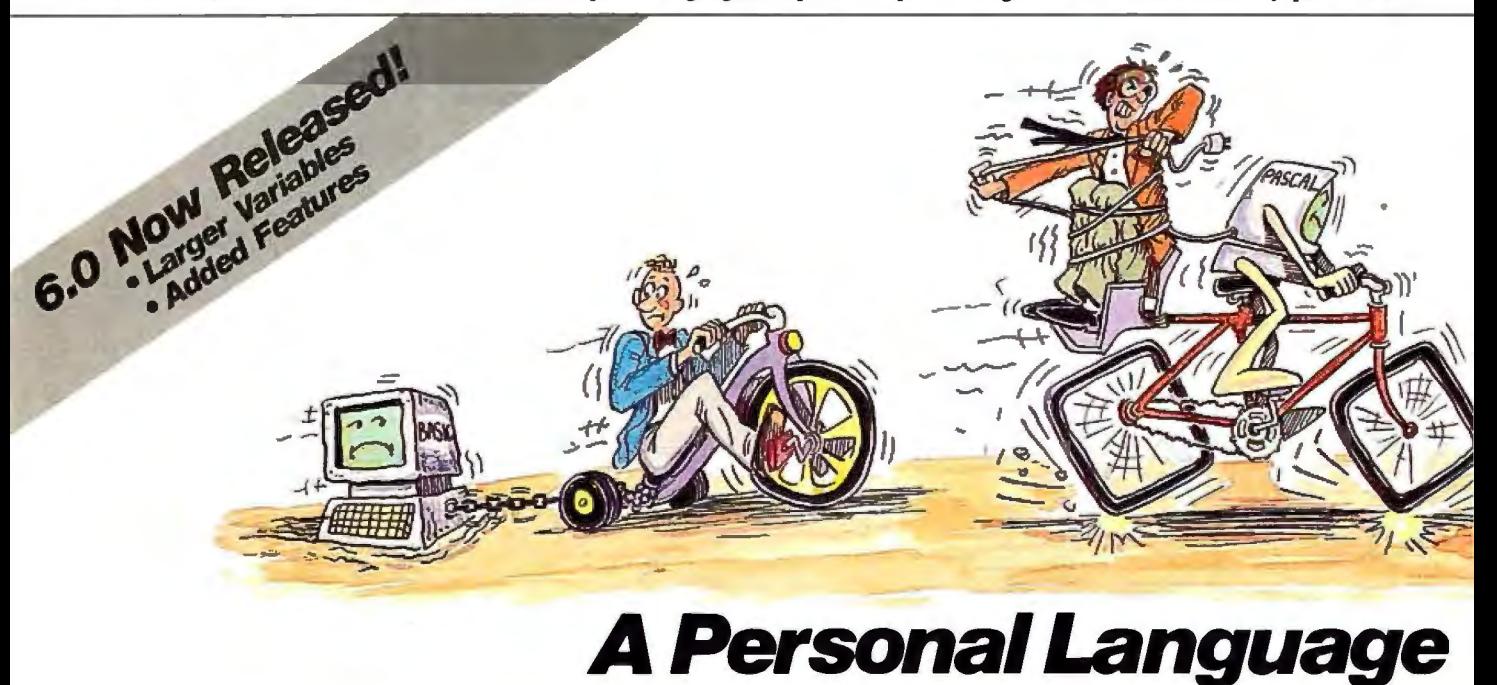

When it comes to problem solving, the APL\*PLUS System is the undisputed leader.

That's because the APL \*PLUS System works with you. It goes far beyond what application software like Lotus®ordBASE® could possibly ever offer. And, it won't tie you down with the details of standard programming languages.

The APL\*PLUS System is a personal language, with productivity features that help you concentrate on getting answers, rather than struggle with intricate calculations and modeling.

With it you can manipulate tables of numbers as easily as single numbers and get quick results from your computer using short, simple statements.

When you've reached the limits of other packages, move up to the APL\*PLUS System. It's a powerful and flexible tool that grows with you as your needs become more sophisticated. With over200 built-in

applications-like graphics, report formatting and communications-you have all the tools at your fingertips to quickly and easily solve those seemingly impossible problems.

Best of all, the APL \*PLUS System interfaces well with software packages you're already using-like databases, spreadsheets, and graphics packages. The APL \*PLUS System also makes it easy to link those packages that aren't

low-cost computer chips: the advent of scanning and graphics packages, for example, and the ability to store a hyphenation dictionary in memory along with tables of width values and typesetting macros.

Another important technology was pioneered by Bitstream. It was able to transfer the art of type design into a computer science, and develop the contacts and initiative to get the rights to a library of classical type fonts and transform them into a database. The authority and persuasiveness of true type makes a significant difference between publishing and mere communications.

For many users, desktop publishing will end with laser-printer output. For others, such 300 dpi output, while a significant improvement over letter-quality daisy wheels, is the first step. The laser printer often furnishes merely the proofing copy, and then the output can be redirected to a true typesetting system, either convenient to the desktop of the user or by arrangement with a neighborhood trade typesetter.

Again I come back to the desktop. The implication is clear that the devices must be inexpensive, small, easily installed without the need for professional assistance, and easily maintained. One person should be able to easily take control of the entire process. He or she can learn and practice all phases of it, more or less intuitively, keep track of all the components within the system, and function effectively in a creative and a production environment to produce publication-worthy products.

#### **Publishing Platforms**

Although the Macintosh and the Laser-Writer started it all, others soon got into the desktop-publishing act. The IBM PC was, in some respects, an ideal platform for the development of a desktop-publishing system because it is ubiquitous, powerful, and open. In other respects, the PC has been awkward and frustrating. Graphics capability does not come easily to it, and no intuitive and seamless way exists for the user to flow copy and graphics into and through the system.

When applied to the Macintosh, the term "platform" is easy to understand. It consists of a certain amount of hardware and a clearly understood set of operating conventions sufficient (with the aid of an RIP in the output device) to provide a platform for the development of application software.

But the PC has no comparable platform. You must specify what kind of graphics board is available, and, to get an appropriate environment, you need Windows under MS-DOS or GEM under its own set of conventions.

Nevertheless, in describing available systems, you will often hear of a PC platform as if it did exist. I would caution you to make sure that some degree of seamlessness is possible with the aid of the particular planks used to build the platform you choose.

In a sense, the IBM platform, despite its ambiguities, is more congenial for the development of future desktop-publishing applications than the Macintosh, simply because it's more "naked" and can be clothed or ornamented more easily by clever designers. Some of the desktop systems for the PC platform are so powerful that it becomes impossible to draw a clear-cut distinction between desktop and professional publishing.

To draw such a distinction, once you are satisfied that all the typographical niceties are provided for, you have to look closely to determine whether you can "grow" a given desktop system for simultaneous use, in some sort of sharing arid continued

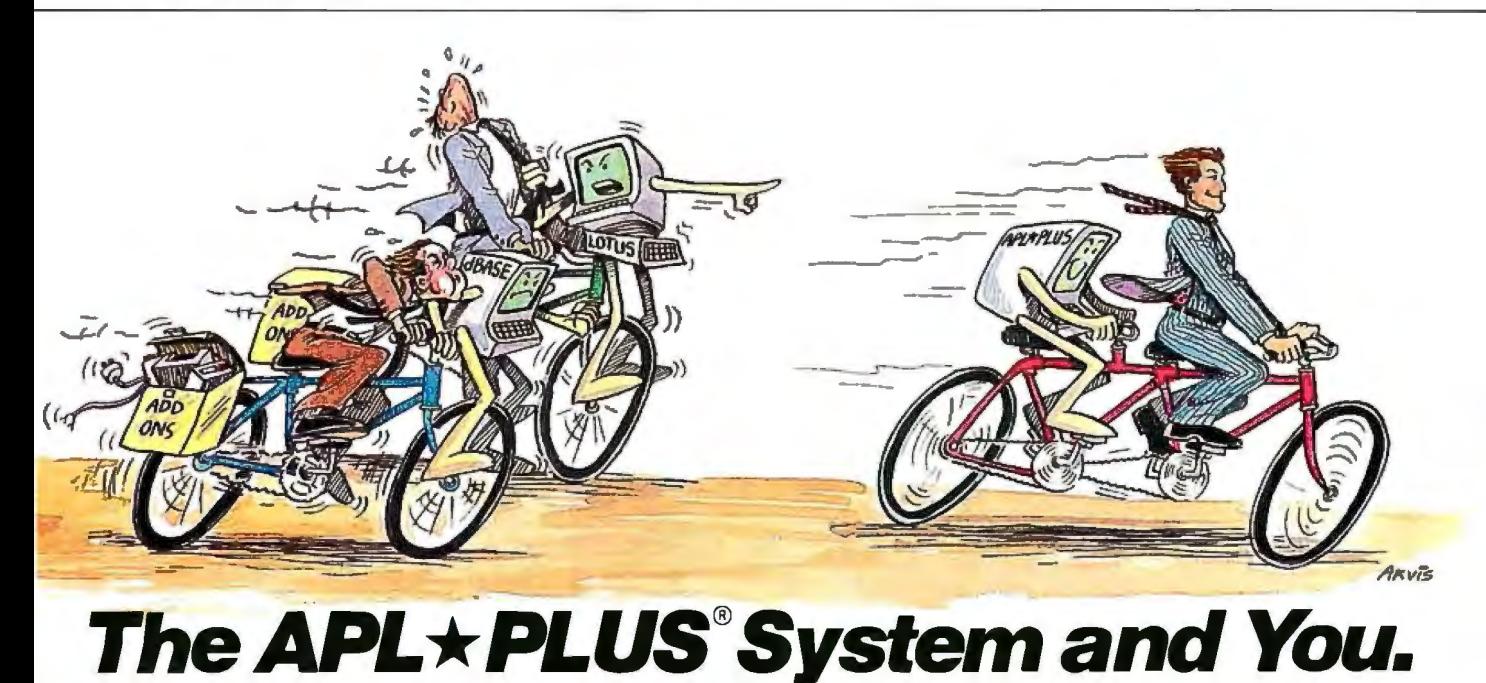

it's no wonder STSC's APL\*PLUS System you. See your local dealer today to get STSC, Inc.<br>Is the personal choice of so many business your APL\*PLUS System. If they don't is the personal choice of so many business your APL∗PLUS System. If they don't 2115 East Jefferson professionals—financial planners, have it, refer them to STSC or call STSC With all this problem-solving power, of the APL\*PLUS System to work for<br>it's no wonder STSC's APL\*PLUS System you. See your local dealer today to get<br>professionals—financial planners, have it, refer them to STSC or call ST business analysts, actuaries, scientists, toll-free, (800) 592-0050.<br>
mathematicians, engineers, statisticians, In Maryland or Canada, (301) 984-5123. The PLUS\*WARE is a trademark of STSC, Inc. Lotus<br>
and consultants. Espe range of computers from desktops to Available nationally through Softsel, Micro Central, and Fange of computers from desktops to<br>
The distributors worldwide. Dealer inquiries welcome.<br> **distributors worldwide. Dealer inquiries welcome.** A PLUS★WARE™ PRODUCT

currently talking with each other. Put the power, speed, and flexibility Problem-Solving at the Speed of Thought With all this problem-solving power, of the APL $\star$ PLUSSystem to work for<br>s no wonder STSC's APL+PLUS System you. See your local dealer today to get

lefferson St.

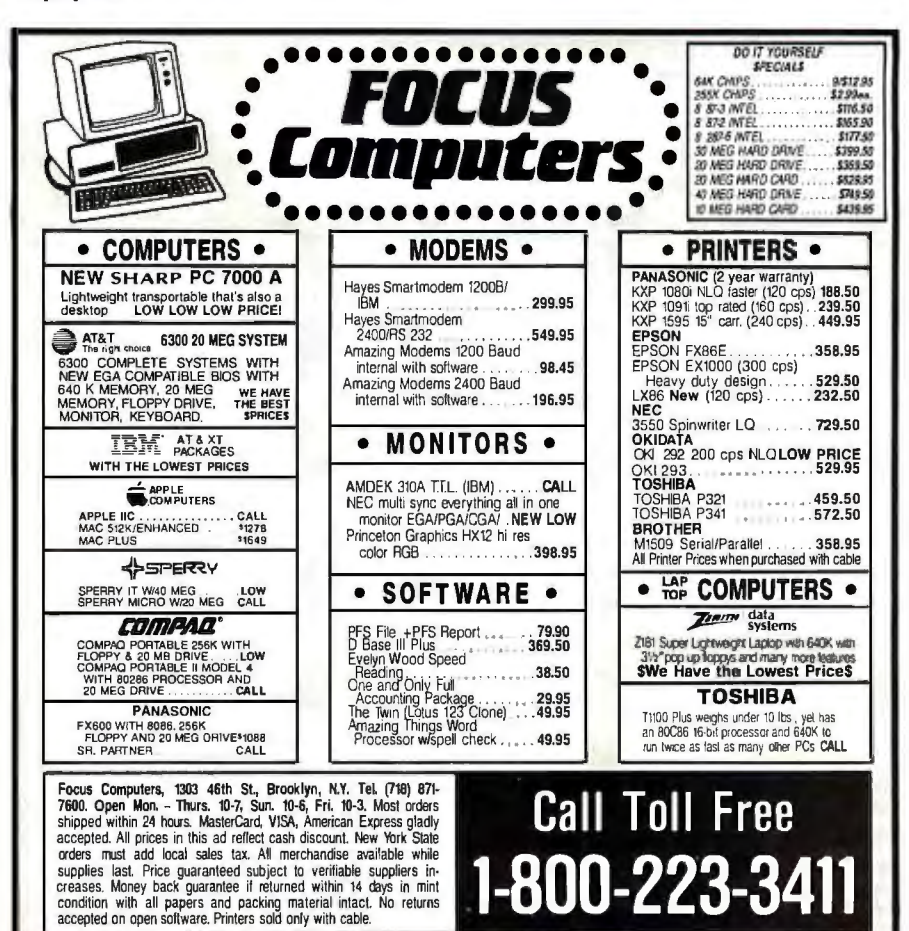

#### **What is a Best Western?**

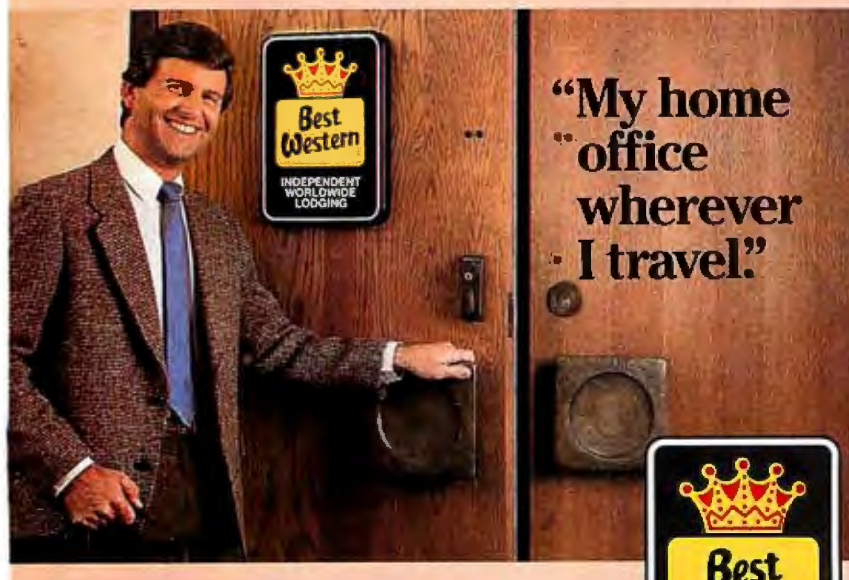

#### The right place at the right price.

Make reservations at any Best Western, see your travel agent, or call toll-free 1-800-528-1234

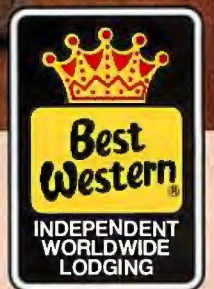

"World's largest chain of independently owned and operated hotels, motor inns and resorts"

networking mode, with a fairly large number of users.

In my opinion, the primary difference between a professional front-end system and a desktop-publishing system lies not so much in the system's composition and graphics capabilities as in supporting a fairly large number of users. In other words, the file-handling capabilities of, say, a newspaper or magazine editorial system must be powerful and sophisticated. I haven't seen anything in the lowend, desktop market that offers the queue and directory structures essential to the copy-flow requirements of a major publishing venture. These will no doubt come in time, and when they do, the distinction between desktop and other publishing systems will probably fade away.

This is not to suggest that all systems will offer the same capabilities. Significant differences exist between desktop offerings, not only in terms of typographical niceties, the ways in which illustrative matter is handled, and throughput speeds, but more specifically in terms of the type of work the system can best handle.

For example, some systems are built around yet a third platform: workstations that support UNIX, which are patterned after Donald Knuth's  $T_F X$  and which handle multilevel mathematics, scientific notation, and book pagination in an environment that is primarily batch-oriented, rather than interactive in nature.

Some systems, built on either a Mac or PC platform, are superb at area composition (making up blocks of copy-like newspaper display ads) but can't cope with running the pages of text necessary for book composition. Still other systems intended primarily for short pieces-brochures and newsletters-try to offer something a bit more appealing than word-processing output. However, they don't come to grips with what makes for good-quality composition, such as control over interword spacing; letter spacing; frequency of hyphenation; handling of hangers, widows, and orphans (lines or portions of lines that stand by themselves when they should join to larger text blocks); and all of the other features that contribute to the artistry of composition.

#### **Opportunities at Hand**

Desktop publishing has come a long way in a short period of time. Now on the desktop are tools that take advantage of the knowledge and experience of generations of artisans and designers. Without serving a long term of apprenticeship in a specialty such as photoengraving or hand or machine composition, you can quickly and pleasurably become a desktop publisher.  $\blacksquare$ 

#### **Discover the true** potential of laser printing.

Unleash The Power. It has harnessed the awesome energy of light. With that power, it will move mountains of work in minutes.

Introducing the Genicom 5010 Laser Page Printer; twenty-five percent faster than vesterday's laser printers. Printing everything from letters and legal size paper to transparencies-at 10 pages a minute. So fasten your seatbelt. And prepare for laser speed.

Superior Handling. When it comes to paper handling, the Genicom 5010 Laser is the printer to beat. It delivers double the standard input and 10 times the output capacity of other leading brands.

Handle big jobs easily with the 5010's automatic 200 sheet feeder. Shift into overdrive with a Genicom exclusive: an optional 50 sheet feeder cassette. There's even a manual feed slot, so you can print single sheets and transparencies without interrupting your work flow. And keep your work moving without a hitch, thanks to Genicom's efficient paper path.

But no matter what you feed the 5010, the result is laser perfect. Whether it's word processing that approaches typeset quality or high resolution graphics, the Genicom 5010 leaves nothing to the imagination.

It's Convertible. With Genicom's unique personality cartridges, the 5010 converts into multiple identities. Like a Diablo\* 630, an IBM<sup>\*</sup> Graphics Printer, or a Hewlett-Packard<sup>\*</sup> LaserJet Plus for starters. Changing personalities is easy. Simply plug in a new cartridge. In seconds, the 5010 is up and running with any computer worth mentioning, plus the very latest laser software.

When it comes to print styles, the 5010 converts to your personality Choose from a variety of fonts. Insert up to four font cartridges at once, and vary type styles within the same document.

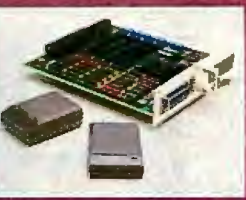

Take Command. The 5010's prominent control panel is sophisticated simplicity. Just push a button to select fonts, input cassette, forms overlay, paper size, characters per inch, lines per inch and form feed. Even the 5010's diagnostic readout speaks your language, with a 32 character LCD that informs you of printer status in plain English.

Pass The Limit. Genicom designed the 5010 to surpass the standard limits for printer reliability. That's why the 5010's OPC drum and developer last 28,000 pages. And the toner cartridge has a 5000 page life, instead of just 3000 pages like other lasers.

> Finally, Genicom backs its laser with a full year warranty on parts and labor. So stop by your nearby Genicom dealer today and discover what a true laser printer can do. Put a 5010 through its paces. You'll see the light. For the Genicom dealer nearest you, call 1-800-437-7468. In Virginia, call 1-703-949-1170.

> > Diablo\* is a registered trademark of Xerox Corporation. IBM\* is a regis-<br>-tered trademark of International **Business Machines Corporation** lewiell-Packard\* is a registered trademark of Hewlett-Packard ngany

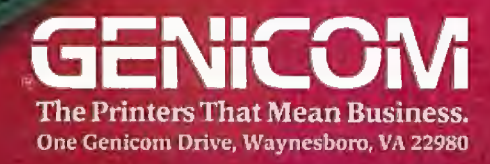

# How to 386

It's simple.

With Intel's Inboard™ 386/AT. It fits right into your IBM®AT or compatible, and gives you all the performance of a 386 system.

Without having to buy a 386 system. (Which, ifyou've priced one lately, is about three times as expensive)

Inboard 386 is based on the revolutionary 32-bit, 16 MHz 80386 chip *we* invented. So it'll work with all the

soffWare you've got sitting on your desk. As well as any add-in boards you may have hiding in your computerlike, just for instance, the Above™ Board.Which we also invented.

Inboard 386 lets you whiz through recalcs with Lotus®l-2-3~And it makes your network server serve you even faster. In fact, it'll make any program serve you faster.

And with 386 control software, Inboard and Above are trademarks and Intel a registered trademark of Intel Corporation. IBM is a registered trademark of International Business Machines Corp. Lotus and

# VOUr AL

annon

you can take advantage ofexceptional multitasking capabilities. Like putting together a presentation while your computer is downloading data. (A slightly more efficient way of doing business)

Don't forget our five-year warranty. Or toll-free technical support line.

1-2-3 are registered trademarks of Lotus Deveiopment Corp. © HJ86 Intel Corpomtion **Inquiry 152** MAY 1987 • BYTE 157

To find out more, check with <sup>1</sup> your favorite computer dealer  $\alpha$  or call us at  $(800)$  538-3373. And see why Inboard 386 beats the system.

1

## **Take Full Advantage of 80386 Power**

We offer you the CSS 386-A<sup>TM</sup> as the best value in 80386 based personal computers. It costs a lot less than the 1Compaq® Deskprd 386™ and with the 20MHz option, it's 30% faster.

#### Memory Advantage

The CSS 386-A features  $\varepsilon$ full 2 Megabytes of Parity Checked Static Column RAM at 16 MHz -0 Wait State and 1 32 bit Memory Expansion Slot at 16 MHz. And to help you take full advantage of all this memory we've included the CSS Memory Manager (EMS).

Compatibility Advantage

The CSS 386-A allows you full advantage of existing Add-on Boards and Peripherals. You won't have any compatibility problems because it's 1/0 Bus runs at 8MHz.

CSS 386-A

• Co-processor 16M processor upgradable to 24MHz

• 80387 socket providing the following options: 80387 co-processor 10 MHz 80287 daughterboard (80387 emulator) Weitek 1167 extended co-processor

Canada Distributor: Germany & Switzerland Distr.: Inter-Micro Ob'tributors **Howell American** S~ems 4455 99 Street Oassen-Kappe!man-Sbasse 24 **Edmonton** D-SOXJ Koeln 41 Alberta, Canada \,\b;t Germany (403) 433-3997 0221-4008225

Austria Dislribulor. Franre Dislribulor. System & Software MIEL: ~~~ZJ ~~e de W.ttignies  $04222 - 21764$  (1)  $43429207$ 

Australia Distributor: Naper Computers *37-39 Smith Street<br>Parramatta, N.S.W.<br>2050 Australia<br>(02) 633-5659* (02) 633-5659<br>(02) 689-1041 Turbolan<br>16th Floor 165 Berry ---------<br>165 Berry -----------<br>1866 Australia

- **LABORATORIES. INC.**  *we are the best.*  Paris, France **2134 So. Ritchey Street, Santa Ana, California 92705**<br>
(1) 43429207 **Tel: 714/540-4141** Telex: 3720012 FAX 714/540-2925

Compaq® and Deskpro 386™ are registered trademarks of Compaq Computer Corporation. AT™ is a registered trademark of International Business Machines Corp<br>CSS 386A™, EGA Superior™, Turbo RAM™, Turbo LAN™, are registered tra

158 BYTE • MAY 1987 158 and 1987 158 Inquiry 78 for End-Users. Inquiry 79 for DEALERS ONLY.

• True 32 bit data path between CPU and memory

2Mb parity checked static column RAM at 16MHz 0 wait state

- 1 32 bit memory expansion slot at 16MHz
- Utilizes existing AT™ power supply. and peripherals
	- 7 1/0 expansion slots 5 16 bit 2 8 bit

• Keyboard switchable clock frequencies of 8 md 16MHz

- Standard 8MHz 1/0 channel timing
	- Supports the AT and *AT* enhanced keyboards
	- Easy installation

• Full technical 5Upport

- 1 year warranty
- Made is U.S.A.

IS Laboratories, Inc. is in the business of manufacturing personal nputer products with distinct advan :ages including a full line of AT compatible PCs, EGA Superior™, Turbo RAM™ card, Turbo LAN™ (Ethernet, Starlan, Cheapernet), 386 memory board and the new Laser jet controller. Call CSS Labs today at (714) 540-4141 and let us tell you about all the advantages of owning a CSS 386-A

### **Make My Page!**

Here's how to choose the best desktop-publishing program for your needs

#### Thom Holmes

RECENT ADVANCES IN microcomputer technology and the development of relatively low-cost laser printers have made it possible to use desktop computers in place of traditional composition systems for many publishing applications. Assembling a desktop-publishing system involves little more than buying a microcomputer, laser printer, and publishing software.

The most critical of these choices is software. It is also the most difficult choice to make because of the bewildering variety of publishing software available for microcomputers. The programs are designed for many different levels of users. Some are meant for novices and provide easy-to-use, although simplistic, WYSIWYG (what you see is what you get) functionality; others are intended for technical people already familiar with composition coding and the extensive use of key commands.

In desktop publishing you use off-theshelfhardware and software components, as opposed to turnkey systems that use proprietary software and special workstations. The basic components making up a desktop-publishing system include a personal computer, hard disk, high-resolution monitor, mouse or other control device, laser printer, and composition software. In addition, the system will probably include a word-processing program and any number of graphics programs for paint or draw functions. A final option, for incorporating existing images into documents, is a digital scanner.

Whether you choose an IBM PC, Apple Macintosh, or other hardware base for your system, the cost of a basic setup can run between \$10,000 and \$15,000. Publishing or composition software itself, which is the focus of this article, ranges anywhere from \$200 to \$8000, a range that is likely to close during the coming months as competitive packages begin to be more comparable. Tables I and 2 list IBM PC-based and Macintoshbased publishing packages and their distinguishing features.

#### Software Basics

All publishing software packages are not created equal. Some are designed to focus on one or two specific functions, while others are broad-based and provide a little bit of everything. Not many of the programs for microcomputers are strong in all areas. Among the features of these programs are text creation and editing; graphics creation and editing; interactive page layout using a mouse and a graphics display of the page; batch composition in which all pages are automatically composed according to preset page and typographic specifications; importing of text and graphics from other programs; true typographic control over hyphenation, justification, leading, kerning, and other features; automatic page numbering; and automatic repagination (renumbering of pages) once a document has been edited.

The heart and soul of desktop-publishing programs are the composition features-those elements that let you design a page format, control typographic specifications, and perform pagination prior to output. For this reason, most microcomputer publishing programs focus on composition features, rather than text and graphics features. The text and graphics elements of a publication are commonly created using programs other than the desktop-publishing package, and are imported into the publishing program at the time when pages are being composed. Keep in mind that, in addition to the publishing program itself, you will probably need to find compatible word-processing and graphics-illustration programs.

Publishing software for microcomputers is relatively expensive compared to the cost of software to which most users have become accustomed. Compared to the cost of using outside text compositors and typesetters, however, the software can pay for itself in less than a year. The programs make no particular demands on personal computers; they often require some extra memory and a hard disk drive, but these are features that many users already have.

#### Menu-Driven vs. Command-Driven

The two basic approaches to the design of publishing software for microcomputers are based on the two leading hardware products: the IBM PC and the Apple *continued* 

*1hom Holmes (1805 Underwood Blvd.,*  Delran, NJ 08075) is director of the Of*fice Automation and Microcomputer Publishing groups at Datapro Research C01poration, which recently introduced*  Datapro Reports on Electronic Publishing Systems, *containing in-depth reviews ofdesktop-publishing software* and *larger publishing systems.* 

#### Table 1: IBM PC-based desktop publishing packages and their features.

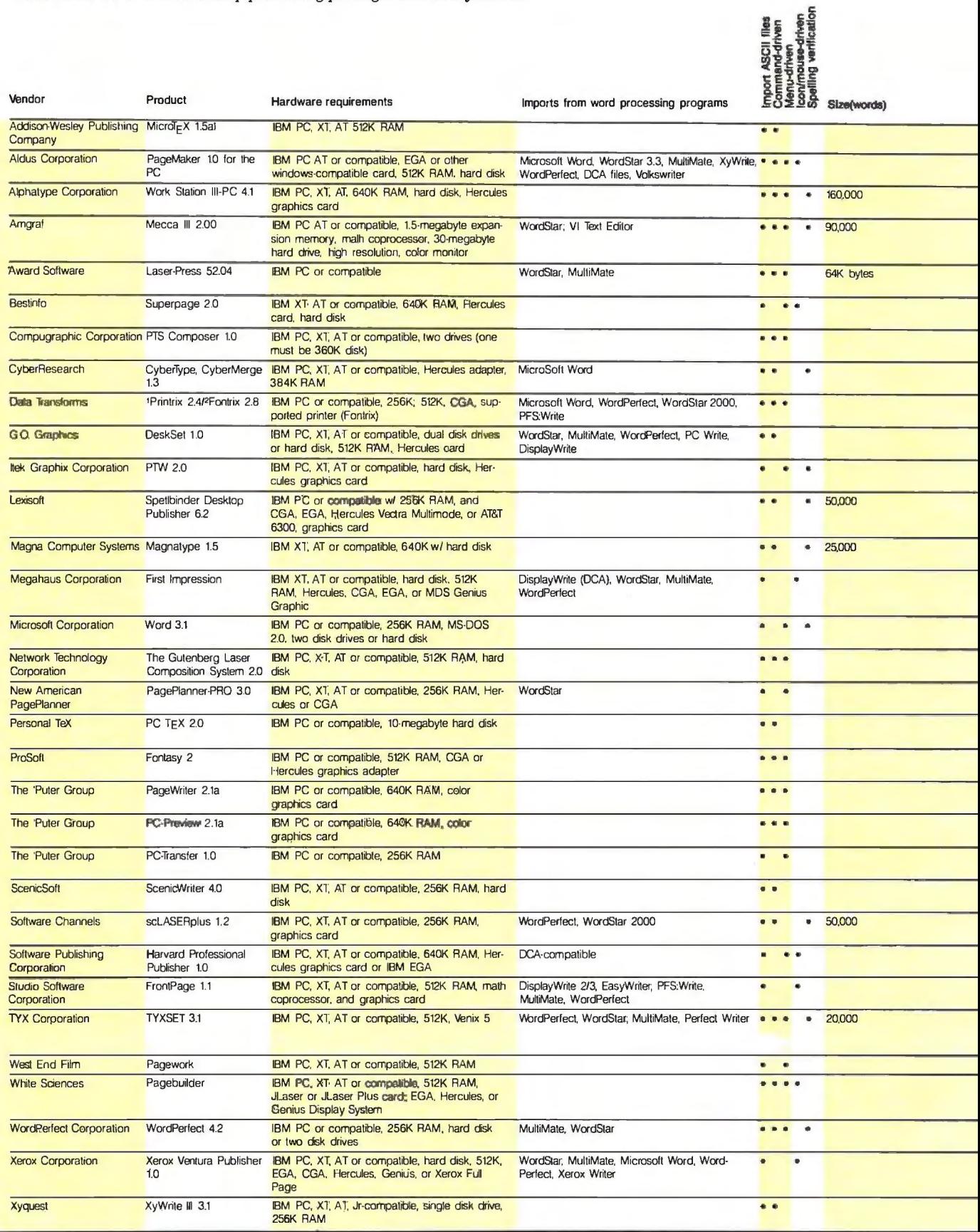

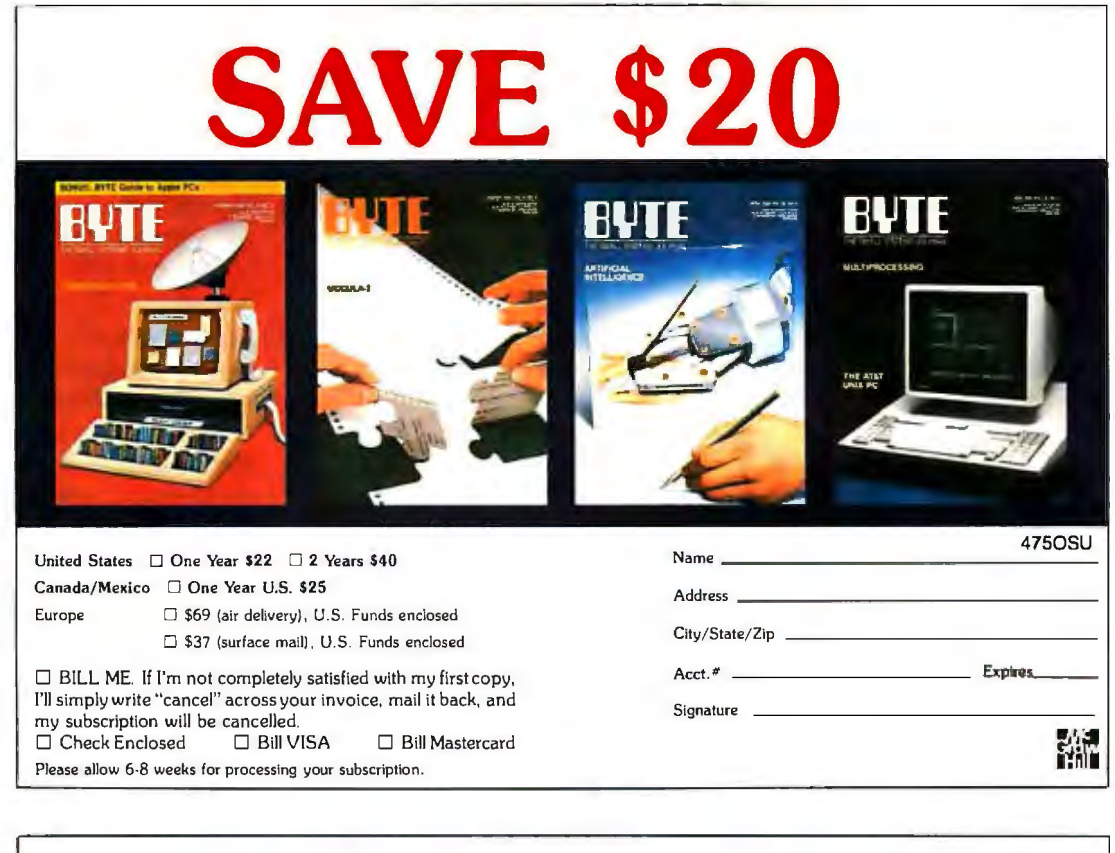

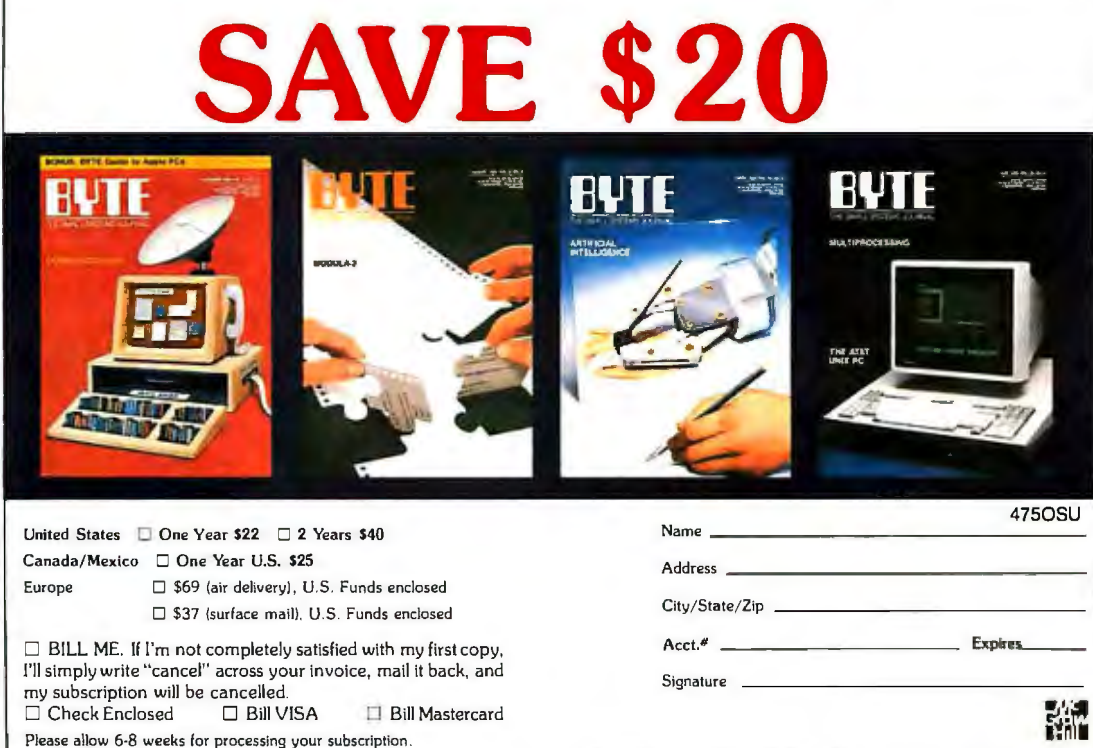

#### **BUSINESS REPLY MAIL** FIRST CLASS PERMIT NO. 39 MARTINSVILLE, NJ

II I I

**1111** 

NO POSTAGE<br>NECESSARY<br>IF MAILED

**NECESSARY** IF MAILED IN THE UNITED STATES

NO POSTAGE **NECESSARY** IF MAILED IN THE UNITED STATES

POSTAGE WILL BE PAID BY ADDRESSEE

### **13'1TE**

Subscription Dept. P.O. Box 597 Martinsville, NJ 08836-9956

**BUSINESS REPLY MAIL** FIRST CLASS PERMIT NO. 39 MARTINSVILLE, NJ

POSTAGE WILL BE PAID BY ADDRESSEE

### RVTF

Subscription Dept. P.O. Box 597 Martinsville, NJ 08836-9956

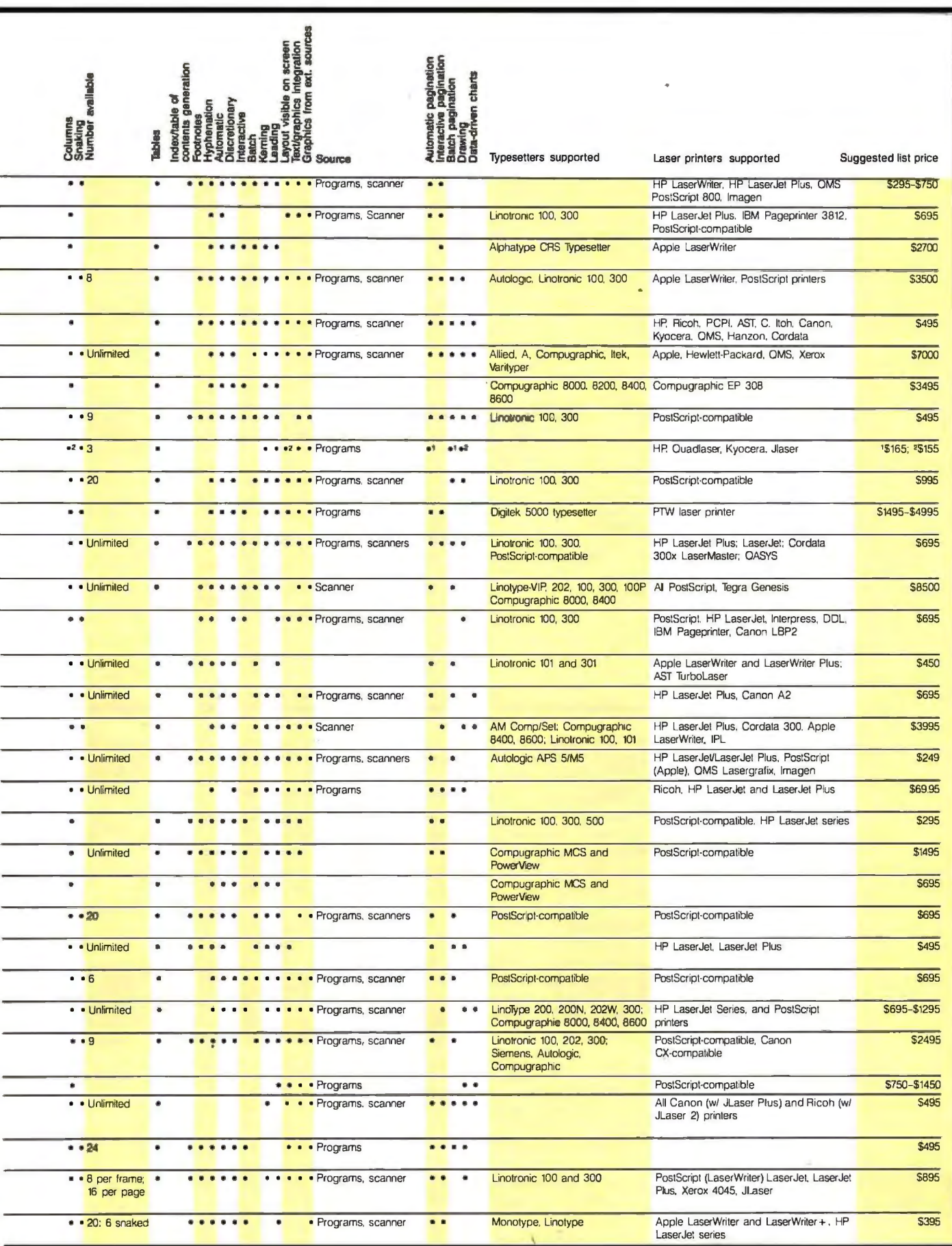

٠

 $\overline{\phantom{a}}$ 

÷

**Tuble** 2: *Macintosh-based desktop-publishing packages and their distinguishing features.* 

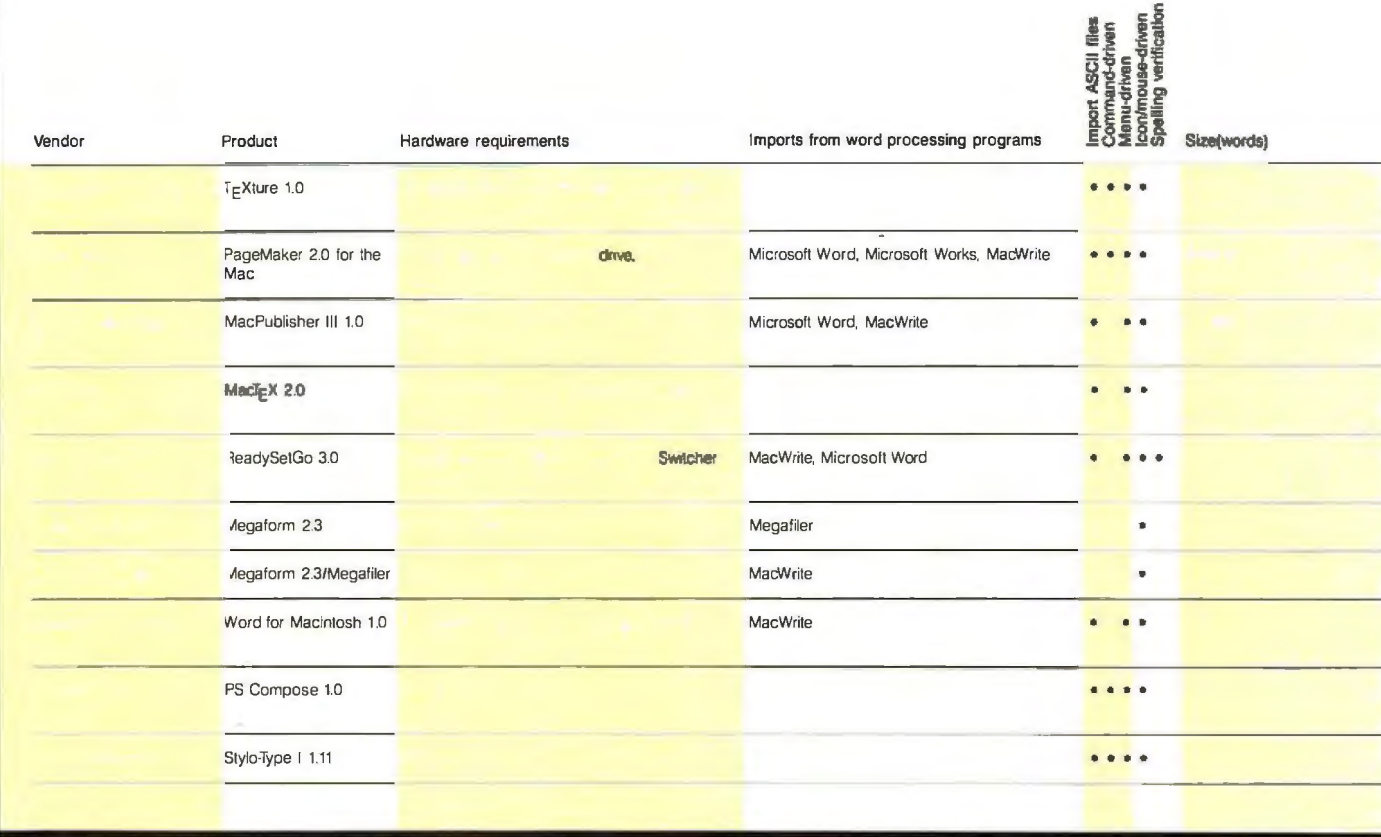

Macintosh. Programs written for the IBM PC tend to be command-driven and appeal to the more technical end user, while Macintosh programs are menudriven and appeal to nontechnical people. There are exceptions to these rules, but for the most part, software seems to fall into one of these categories, which have . relative advantages and disadvantages. Menu-driven programs are easy to learn, interactive, and appeal to nontechnical users, but they can lack full composition functionality, have both limited text formatting and typographic options, and are often slower to use than command-driven programs.

Command-driven programs can offer a high level of composition functionality, extensive text formatting and typographic options, and faster response time. Thus, they will appeal to technical people and those already familiar with composition. However, they can have commands that are difficult to learn and remember, and they do not always employ interactive page makeup using a graphics display. When examining a program, you should consider the level of technical expertise

of the intended users as well as your requirements for interactive page makeup using a graphics display.

The following is a brief discussion of some of the relative advantages of Macintosh-based publishing software versus IBM PC-based programs. Most of the time, the program's capabilities are directly tied to the machine's capabilities.

#### **The Macintosh Platform**

High-resolution, easy-to-manipulate graphics are the Macintosh's forte, and the user interface provided with the Macintosh operating environment is by far its biggest virtue. Publishers of desktoppublishing software have used this interface to their best advantage, predominantly relying upon the mouse and limiting keystrokes to a few commands. Macintosh programs generally make it easy for you to import text and graphics and to arrange these elements in the document.

Macintosh-based programs can, however, present problems for more demanding users. In a business setting, for example, although some of these programs can serve for many internal applications, none seem to have all the features necessary to produce true typeset-quality documents. These programs cater to ease of use and let you produce nice-looking documents quickly. But often the Macintosh programs cannot produce cameraready output and generally do not permit composition of a lengthy document.

The early market leaders in the electronic-publishing software market for the Macintosh include PageMaker from Aldus, MacPublisher from Boston Publishing Systems (formerly Boston Software), and ReadySetGo, developed by Manhattan Graphics and sold by Letraset. All three packages can import text and graphics from other Macintosh programs such as Microsoft Word, Mac-Write, and MacPaint.

The packages differ in the way they let you design a page, the type of tools they offer, and so on. For example, Page-Maker lets you decide how many columns you want, and you can then adjust column sizes with a mouse. ReadySetGo is less interactive but more precise: You tell the system exactly how big you want a

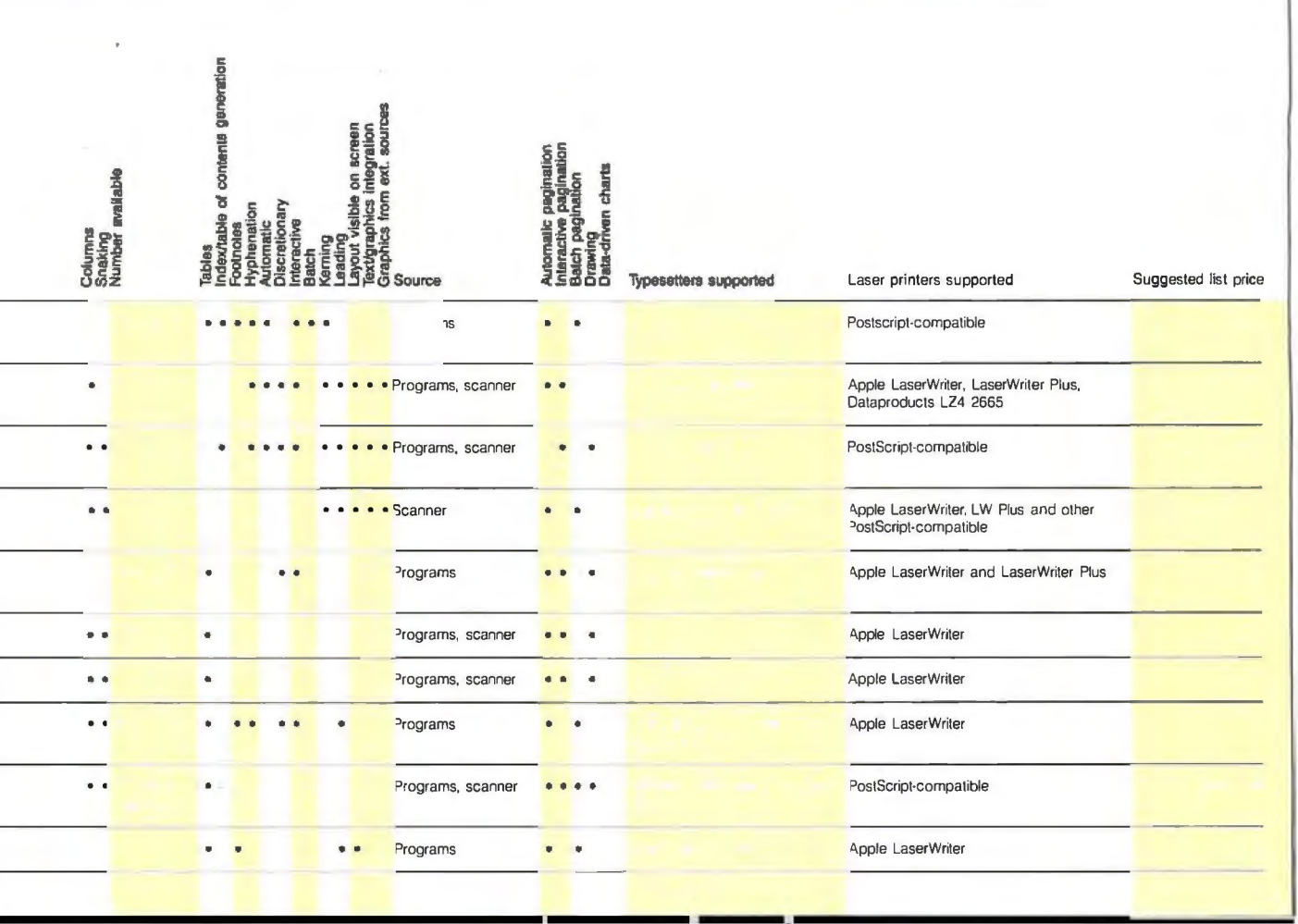

column to be by typing in a size. Ready-SetGo can also repaginate automatically, a feature missing in PageMaker.

PageMaker was originally the most expensive of the three major publishing applications for the Macintosh-at \$495, it cost nearly two and a half times as much as MacPublisher or ReadySetGo, even though PageMaker did not at the time offer a proportionately larger number of features. Still, it became the leading seller for the Macintosh. All three programs currently feature many more professional composition features than they did in 1986, with consideration finally given to hyphenation, page numbering, kerning, and leading.

#### **The IBM PC Platform**

Desktop-publishing packages available for the IBM PC appear to place emphasis on producing text-based documents. In keeping with the system's features, IBM PC-based packages tend to be commanddriven systems that can provide full composition functionality. This feature is attractive to composition professionals but does require that you have some familiar-

ity with the operating system. One feature lacking in text-only composition systems is the ability to merge graphics with text.

Perhaps the most capable of PC-based publishing programs is Ventura Publisher from Xerox. Built upon the GEM desktop environment, Ventura Publisher combines a screen-based WYSIWYG interface with "style sheets" that let you determine the exact specifications for any page, paragraph, image, or other element by choosing from a menu of predefined "tags."

Text files written or changed from within Ventura Publisher can be saved and used by word-processing programsa unique feature and a good one if you want to archive text and use it again.

Finally, the recently released version 1.1 of Ventura Publisher is compatible with a variety of page-description languages such as PostScript, Interpress, and DDL. Ventura can produce output on Apple's LaserWriter, the HP LaserJet and a host of other printers. At \$895, Ventura is more expensive than other PCbased packages but is considered by some to rival expensive dedicated publishing

systems produced by companies like Interleaf.

Aldus Corporation has begun shipping an IBM PC-based version of PageMaker that is similar in look and feel to the Macintosh version. PageMaker PC uses the MicroSoft Windows environment to support a mouse and interactive WYSIWYG page makeup.

MagnaType, from Magna Computer Systems, is one of a small number of packages available for use on a personal computer that act as a front end for an actual typesetting system. Its ability to compose text or import it for composition further narrows the field of competition. Deskset from G.O. Graphics and PC-Type from Modtek are typesetting composition programs that compete with MagnaType, but Magna has the reputation and exposure that these other packages lack. MagnaType's capabilities reside in its ability to drive a wide variety of typesetters as output devices and to take advantage of the composition features of these machines. As a typesetting software package, Magna Type has few peers.

*continued* 

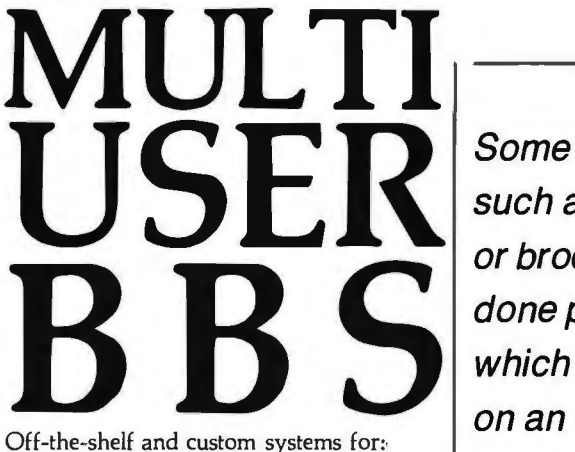

Off-the-shelf and custom systems for;.

- 
- 
- ★ Multi-User Teleconferencing<br>★ Multi-User Electronic Mail<br>★ Multi-User File Upload/Download<br>★ Multi-User Order Entry<br>★ Multi-User Cames and Amusements<br>★ Multi-User Online Expert Systems<br>★ Multi-User Catalog Scanning<br>★ Mu
- 

Inquiry 124

- 
- 
- 
- 
- 
- 

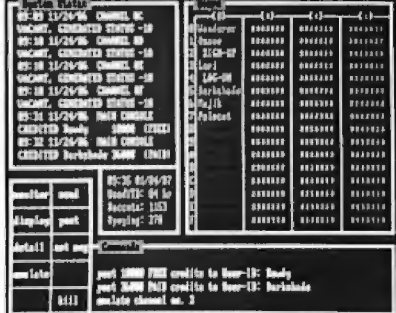

What do you need for your Multi-User Bulletin Board System?

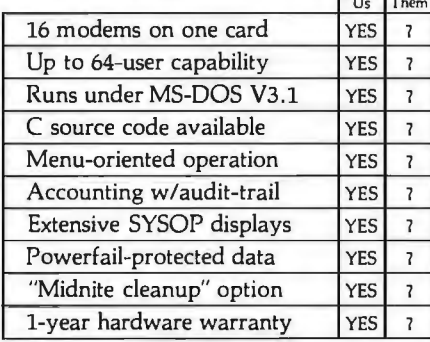

We sell hardware and software for the IBM PC family and compatibles. Our product line is centered around the GALACTICOMM BREAKTHROUGH, a single-slot card with 16 independent modems on it. You will simply have a cable coming out the back of your machine, going straight into the jacks in the wall installed by the telephone company. No external hardware needed.

Call our multi-user demo system with your modem, at (305) 922-3901. Then call (305) 472-9560, voice, for more information. Why not call right now?

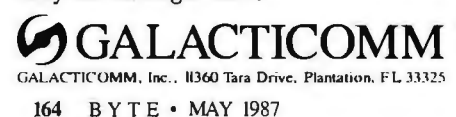

 or brochures can be on an interactive Some documents such as newsletters done page by page, which is handled best graphics display.

Bestinfo's Superpage is a high-end desktop-publishing system in the same league with MagnaType as a typesetting composition package. However, Superpage offers a greater degree of display interactivity than other typeset composition packages. This ability to see what you are designing is important for newcomers to text composition or typesetting.

Superpage also lets you design forms precisely, an important feature if you plan to read data off of the form with an optical character reader (OCR), which often requires precise alignment of material. The program's filing capability lets you keep track of the text files with which you are working, which version you are using, and so on. All these features are important in producing composed documents, especially to the inexperienced user. In comparison, MagnaType is much more code-intensive for these functions.

Frontpage (formerly Do-It) from Studio Software is an IBM PC-based desktop-publishing program that is easy to use and takes advantage of a mouse. Those intimidated by any command-driven software might gravitate toward packages such as Frontpage. Frontpage allows for professional-looking typeset-quality text and also permits a degree of manipulation in terms of the location and size of the text. Although considered a low-end typesetting package, Frontpage has a relatively high price (compared to the more capable systems mentioned above) when you take into consideration the add-ons it requires.

If you have already invested in an IBM PC and HP LaserJet printer, the package of choice may be Lexisoft's Spellbinder Desktop Publisher. This composition software package lets you graphically depict a made-up page before outputting it. Lexisoft was the first to offer this feature at a relatively low cost.

Like most desktop-publishing programs, Spellbinder Desktop Publisher lets you incorporate into your publication any file created on another word processor as an ASCII file. Although this can also be said of the typeset composition packages from Magna and Bestinfo, these are several times more expensive.

#### Word Processor as Publisher

Word-processing programs are limited in what they can do to affect text size, appearance, and layout. Composition programs, on the other hand, are designed to manipulate the size and style of characters as well as the placement of copy and graphics on the page. Finding a powerful word processor to serve as a front end to the composition program is as important as selecting the publishing package itself.

A number of IBM PC-based word processors are well suited to interface with composition software. Microsoft Word, for example, has more flexibility in selection of fonts and more detail in spacing and margin specification than its competitors; it will convert files from other formats; and, perhaps most important, it will store page formats for later recallan important step toward publishing periodical material.

The Macintosh version of Word is alone in its competitive class. MacWrite is its only serious competitor at the wordprocessor level, but early versions of MacWrite were more of a beginner's word processor than a package for the prolific writer.

The MS-DOS version of Word has a distinct advantage in output flexibility. It offers a greater choice of output devices, which gives you a variety of configuration options. The ease with which you can choose different fonts encourages creative use of type in Word documents, an important aspect of publishing. And the MS-DOS version of Word is easy to learn and use.

Word's biggest challenger appears to be WordPerfect from WordPerfect Corporation (formerly Satellite Software). The programs have similar capabilities and are very popular with professional writers.

Another popular word processor is XyWrite III. As a text-processing system that supports minimal graphics and can drive a laser printer for the production of newsletters and manuals, XyWrite III compares favorably with Word and Word-Perfect. It is also less expensive.

As a microcomputer-based text generator for composition systems, XyWrite has no competitors. XyWrite's compatibility with almost every other system in the composition-systems market has made it the most popular text-processing package for microcomputers in the publishing industry. It has become the program of choice for people in the composi*conrinued*
# **Companies Mentioned**

Addison-Wesley Publishing Company 1 Jacob Way Reading, MA 01867 (617) 944-6795

Aldus Corporation 411 1st Ave., Suite 2100 Seattle, WA 98104 (206) 622-5500

Alphatype Corporation 7711 N. Merrimac Ave. Niles, IL 60648 (312) 259-6800

Amgraflnc. 1501 Oak St. Kansas City, MO 64108-1424 (816) 474-4787

Award Software Inc. 130 Knowles Dr. Los Gatos, CA 95030 ( 408) 370-7979

Bestinfo Inc. 130 South State St. Springfield, PA 19064 (215) 891-6500

Boston Publishing Systems 1260 Boylston St. Boston, MA 02215 (617) 267-4747

CyberResearch Inc. 5 Science Park Center, P.O. Box 9565 New Haven, CT 06536 (203) 786-5151

Cybertext Corporation 702 Jefferson Ave., P.O. Box 3488 Ashland, OR 97520 (503) 482-0733

Data Transforms Inc. 616 Washington St. Denver, CO 80203 (303) 832-1501

FTL Systems Inc. 234 Eglinton Ave. East, Suite 205 Toronto, Ontario, Canada M4P 1KS (416) 487-2142

G.0. Graphics 18 Ray Ave. Burlington, MA 01803-4721 (800) 237-5588

Itek Graphix Corporation 34 Cellu Dr. Nashua, NH 03063 (603) 889-1400

Letraset USA 40 Eisenhower Dr. Paramus, NJ 07653 (201) 845-6100

Lexisoft Inc. P.O. Box 1950 Davis, CA 95617 (916) 758-3630

Magna Computer Systems Inc. 14724 Ventura Blvd. Sherman Oaks, CA 91403 (818) 986-9233

Megahaus Corporation 5703 Oberline Dr. San Diego, CA 92121 (619) 450-1230

Microsoft Corporation 16011 Northeast 36th Way P.O. Box 97017 Redmond, WA 98052-6399 (206) 882-8080

Network Technology Corporation 6825 Lamp Post Lane Alexandria, VA 22306-1321 (703) 765-4506

New American PagePlanner Inc. One Maple St. East Rutherford, NJ 07073 (201) 933-4868

Personal TeX Inc. 12 Madrona Ave. Mill Valley, CA 94941 ( 415) 388-8853

ProSoft 7248 Bellaire Ave. North Hollywood, CA 91605 (818) 765-4444

PS Publishing 290 Green St., Suite 1 San Francisco, CA 94133 (415) 433-4698

The 'Puter Group 1717 West Beltline Highway Madison, WI 53713 (608) 273-1803

Scenic Soft Inc. 100 Second Ave., South Edmonds WA 98020 (206) 776-7760

Software Channels Inc. 1320 Young St., Suite 301 Toronto, Ontario, Canada M4T 1X2 (416) 967-1024

Software Publishing Corporation 1901 Landings Dr. Mountain View, CA 94043 (415) 962-8910

Studio Software 1 7862-C Fitch Irvine, CA 92714 (800) 821-7816

Typesetting Network Inc. 161 Vine St., P.O. Box 5279 Reno, NV 89513 (702) 322-1884

TYX Corporation 11250 Roger Bacon Dr., Suite 16 Reston, VA 22090 (703) 471-0233

West End Film 1825 Q St. NW Washington, DC 20009 (202) 232-7733

WordPerfect Corporation 266 West Center St. Orem, UT 84057 (801) 227-4404

Xerox Corporation 101 Continental Blvd. El Segundo, CA 90245 (800) 822-8221

Xyquest Inc. 3 Loomis St. Bedford, MA 01730 (617) 275-4439.

## **PROM/PAL** *PROGRAMMING?*  From \$250.00

Finding aLow-Cost PROM or PAL\* programmer is only half of the battle. Finding a company that won't desert you when you need support or service is the other half.

Logical Devices Products cost you less becausewe offer the best price performance ratio in the market, and because once you buy our products you will experience less down time and more reliable operation than most other units. In addition you get features that were evolved from our years of experience of serving people who program chips.

We offer a wide range of products from dedicated programmers to universal software driven models.

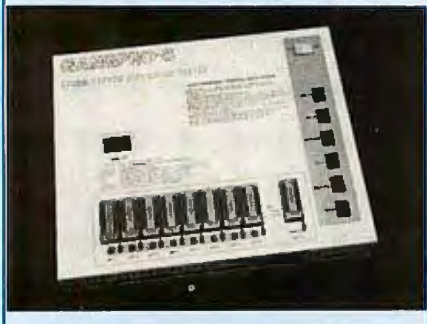

GAN6PR0-8 production programmer. 8EPROMs to 27512 with RS-232 option.

PROMPR0-8X universal portable. RS-232. Programs PROMs/PAL\*s/Micros

PALPRO-2X Low Cost PAL<sup>\*</sup> only pro grammer. Dedicated, RS-232 unit.

SHOOTER Low cost EPROM only programmer. RS-232, Stand-Alone.

PC-PRO IBM PC plug-in EPROM card 2716-27512

ALLPRO pin driven software based *universal unit,* programs every imaginable fuse programmable IC.

CAST boolean software/silicon compiler for PLDs. JEDEC output

### UV ERASERS FROM \$49.95

All products carry 90 day Warranty & 14 day Money Back Guarantee.

#### **CALL 1-800-331-7766 LOGICAL DEVICES INC.**

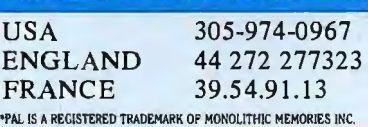

The word processor that serves as a front-end to the composition program is as important as the publishing package itself.

tion business and is commonly used to emulate the editing functions oflarge editorial systems such as Atex-perhaps because its founders came from the publishing systems industry rather than the office-automation industry.

#### Guidelines for Selecting Software

Before looking for a desktop-publishing program, you should ask some questions. First, what user interface level do you desire? Are the users nontechnical or technical people? If you prefer using a mouse or similar pointing device, the number of programs to choose from narrows.

What programs will be used to create text and graphics? They must be compatible with whatever publishing program you select.

Does the application call for graphics capability? Knowing specifically the kind of graphics you require will greatly aid in selecting software. Some programs let you draw or construct graphics from within the program. Others allow merging with externally produced illustrations and even scanned images. More common are packages that simply allow holes or windows for inserting photos or illustrations after the text is composed.

Is networking a need or possible need?

Is the page makeup performed interactively or in a batch mode? Some short documents such as newsletters or brochures can be done page by page, which is best done with an interactive graphics display, while long documents that have a strict predesigned format can best be made up in an automatic batch mode that puts text files into the desired page layout.

Finally, will the program need to interface to a laser printer or typesetter? Many programs allow the use of many fonts and character sizes. The use of these features naturally requires a laser printer as an output device. You can use a dot-matrix printer for producing draft-quality output for review. More advanced (and therefore more expensive) programs provide interfaces to typesetting devices.

As you might expect, the cost of micro-

computer-based publishing programs runs the gamut from about \$195 for a basic Macintosh program to between \$2000 and \$8000 for a high-level IBMbased program. You must study the level of commitment and desired results closely before selecting a program.

#### Distinguishing Features

To the casual observer, most desktoppublishing programs look the same. It is common to come away from a trade show featuring publishing software and not have the slightest idea of the differences between one program and another. All the demonstrations tend to look the same, and unless you attempt some kind of benchmark using each program, the pros and cons of a package are not likely to surface immediately.

Ifthe programs' specifications read the same and they all seem somehow adequate for your application, take a closer look by exploring the following nuts-andbolts considerations. These features are often overlooked but largely define the true usefulness of a publishing program.

What output devices are supported? Which makes and models of laser printers? Which typesetters?

What interfaces exist between this program and word-processing and graphics programs? Can it accept files from your text and graphics software?

How does the system paginate? Is it done interactively (page by page) using a WYSIWYG display? Or is it done in a batch manner based on user-programmable document specifications? Keep in mind that paginating long documents is no fun if you have to do them manually, page by page on the screen.

Is a hyphenation program available?

Can you specify the leading (line spacing), or do you have to live with a limited number of default settings?

Is kerning (intercharacter spacing) available? Kerning permits the professional spacing of words and characters on a line for the sake of justifying copy.

Is automatic page numbering available?

Will the program automatically produce a table of contents and/or an index of your document?

Can the program create equations as graphics elements in a document?

Does the program provide footnoting capability?

These features separate the good, the bad, and the ugly in desktop-publishing software. By answering the questions about your application and then applying the answers to table 1, you can be confident that the program you buy will do the task you have in mind with a minimum of headaches.  $\blacksquare$ 

## **Turbo Programmers**

# **THE OPTIMIZER. TAKE TuRBO TO THE LIMIT.**

urbo OPTIMIZER<sup>™</sup> helps you squeeze down, rev up, and fine tune your compiled Turbo Pascal programs. Now there's no need to write in assembler... you program faster and easier in the language you love.

**A LEANER TURBO**<br>Small programs of 12K bytes are often reduced to only 2K. Medium-sized programs can shrink by 7K bytes.

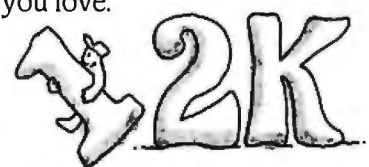

The Object Code Compactor makes code smaller by automatically removing the unused portions ofthe run-time library as well as unused procedures and functions in your own code.

You save valuable disk and RAM space.

## **A FASTER TURBO** .

The Object Optimizer scans the object code and removes unnecessary instructions like null jumps and register reloads. Your Turbo Pascal programs run up to 30% faster.

## **CALL ON THE LIBRARIAN**

Store compiled versions ofyouroften-used procedures in relocatable form using The Object Librarian. The Object Librarian then creates External procedures thatyou include in your source code. You cut compile time.

''l\. *real lifesaver. .. I saved JOK bytes in the latest version of Note-It."'* Dave Whitney, author, Note-It

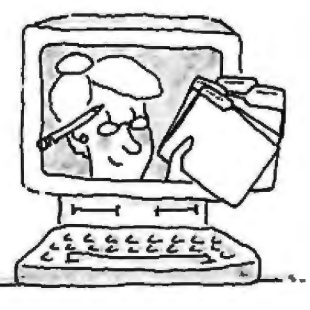

Call or send today for Turbo More Ways to take Turbo to OPTIMIZER. It's only \$75. (With  $\frac{1}{2}$   $\frac{1}{2}$ source code,  $$125$ ) Call toll free

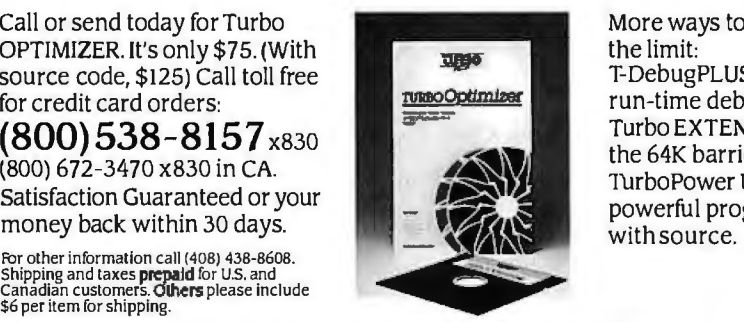

for credit card orders:  $\frac{mass}{2}$  run-time debugger, only \$60,  $(800) 538-8157 <sub>x830</sub>$  Turbo EXTENDER breaks<br>  $(800) 672-3470 x830$  in CA.<br>
Satisfaction Guaranteed or your<br>
money back within 30 days.

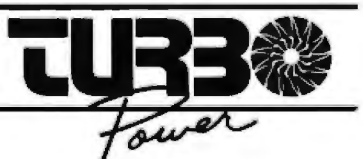

TurboPower Soft.ware, 3109 Scotts Valley Dr., Suite 122, Scotts Valley, CA 95066<br>© 1987 TurboPower Soft ware of Suite and the Super Software Soft.ware of Soft.<br>Note-It is a registered trademark of Turner Hall Publishing, a

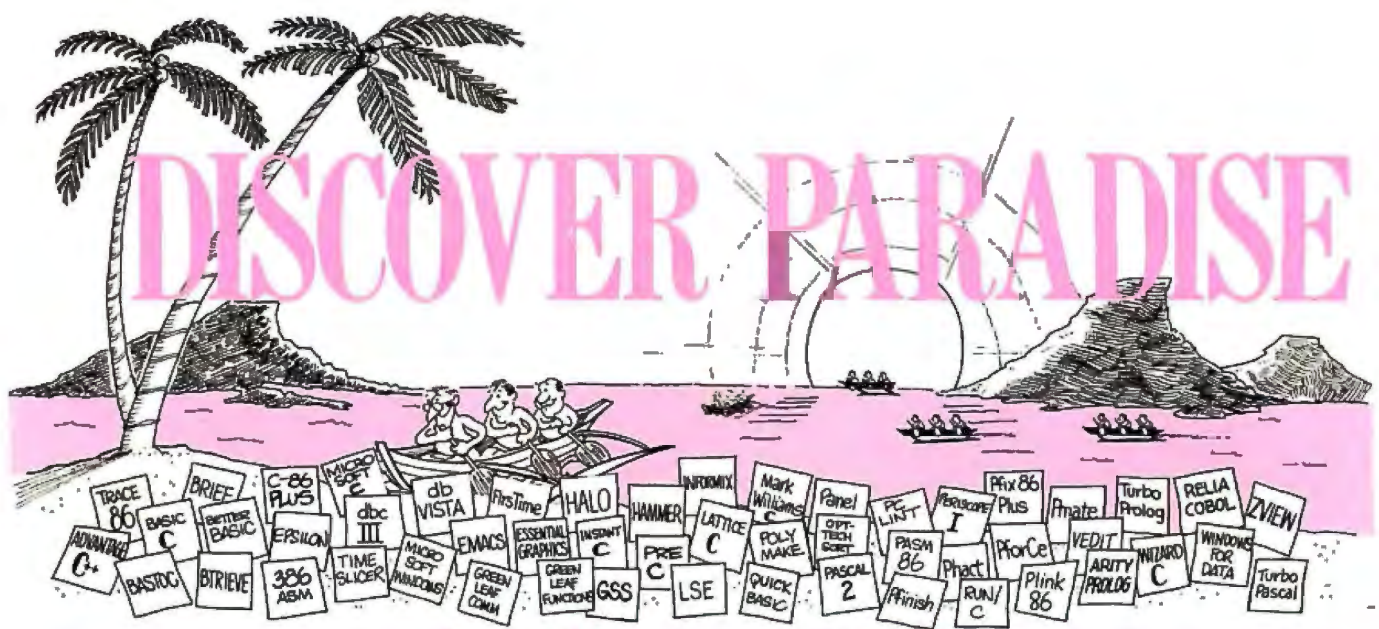

## **Programmer's Paradise Gives You Superb Selection, Personal Service and Unbeatable Prices!**

Welcome to Paradise. The MS/PC-DOS and XENIX software source that caters to your programming needs. Discover the Many Advantages of Paradise...

- 
- 
- Lowest price guaranteed Huge inventory, immediate shipment Special orders<br>Latest versions Knowledgeable sales staff 30-day money-
	-
	- $-30$ -day money-back guarantee\*

## iscover Paradise Con Search for the Hidden Clues to our Island's Identity and Win!

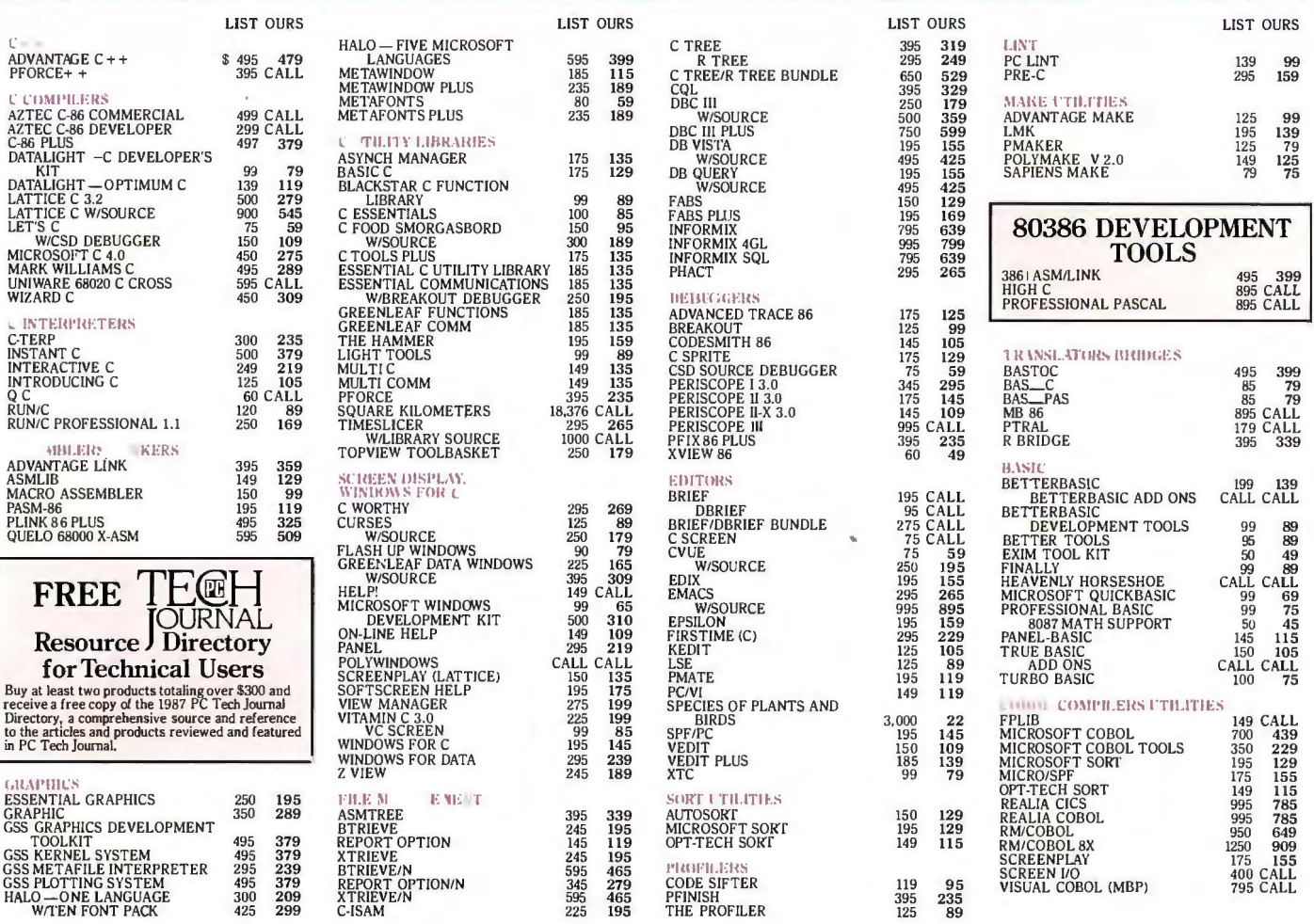

#### Match vertise **TO N**

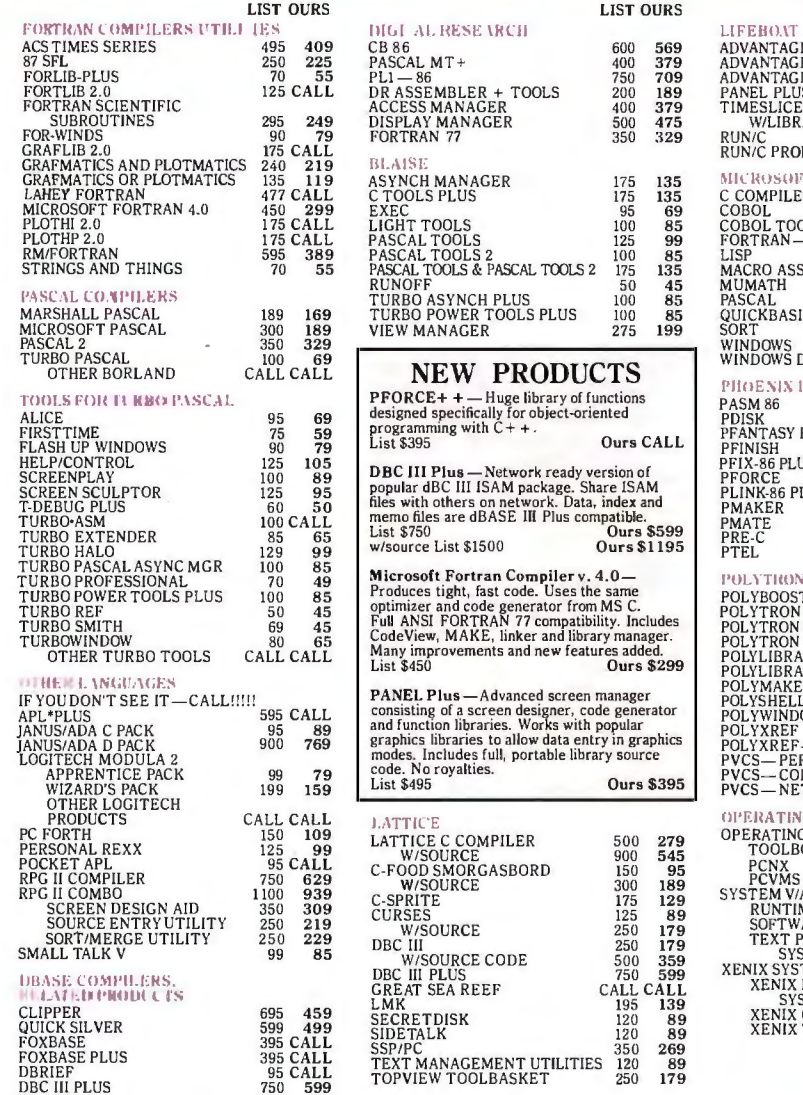

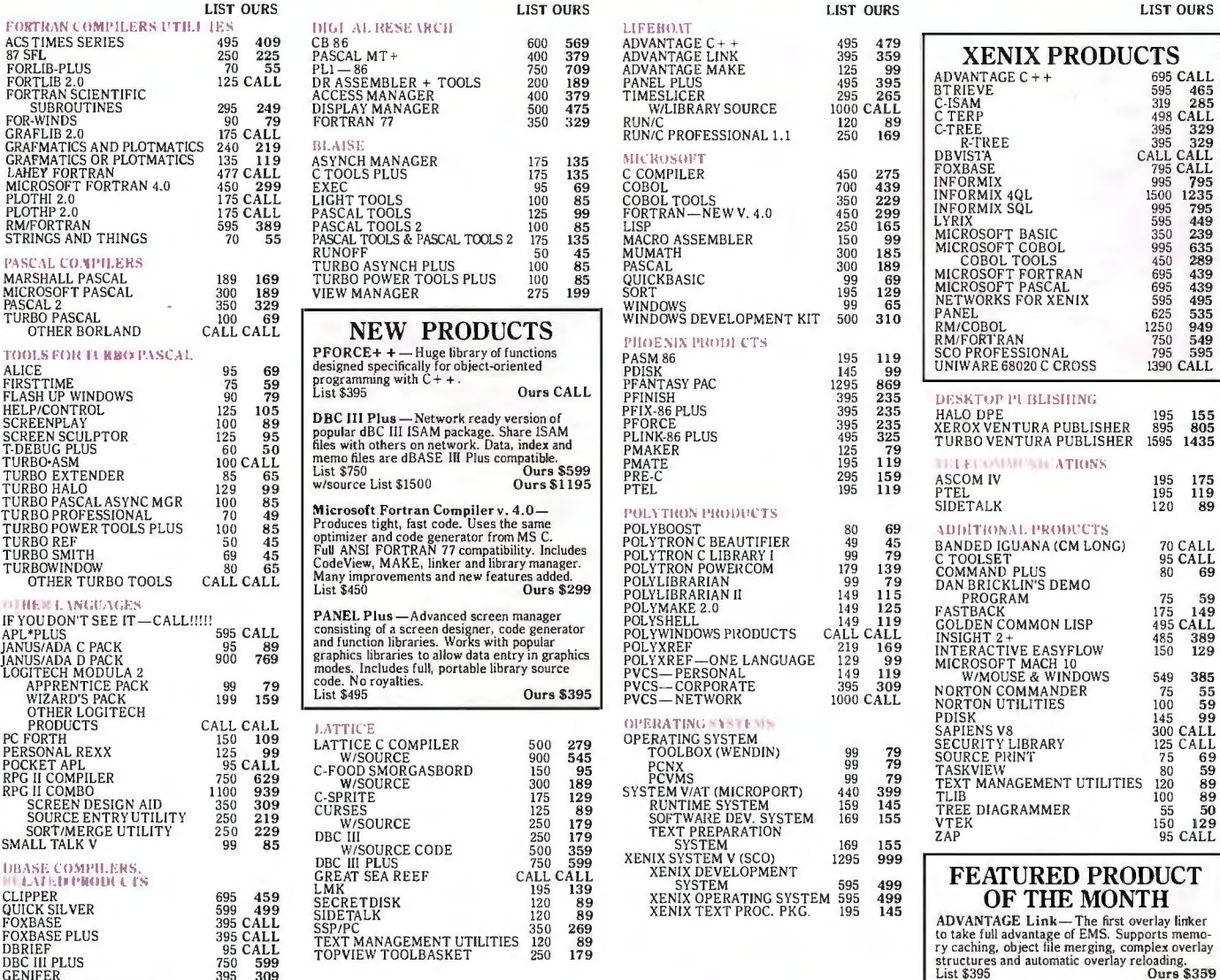

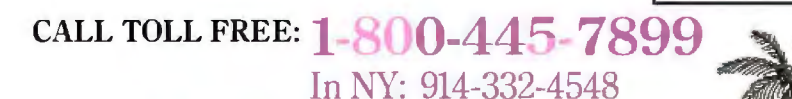

TOM RETTIG'S LIBRARY 100 79 GENIFER 395 309

Terms and Policies<br>
We honor MC, VISA, AMERICAN EXPRESS<br>
No surcharge on credit card of C.O.D. Prepayment by check. New York State<br>
residents add applicable sales tax. Shipping and handling \$3.00 per item, sent UPS<br>
Frogra

Mention this ad when ordering - some items are specially priced.

• Prices and Policies subjecl to change without nolice. • Corporate and Dealer inquiries welcome.

•Ask for details. Some manufacturers will not allow returns once disk seals are broken,

42 River Street, Tarrytown, NY 10591

### **ER PARADISE CONTEST** Jr'*in The High-Performance Sort ware 1Jen1 fopmenl Package Va/Ued At Over S2,(JOO!*

Now that you've seen what Programmer's Paradise looks like, we want you to guess Complete this form and mail to: DISCOVER PARADISE CONTEST, c/o Programmer's<br>Where it is! Just search this ad for clues to the identity of our Where it is! Just search this ad for clues to the identity of our tropical island paradise Paradise, 42 River Street, Tarrytown, NY 10591. Entries must be received by August 1, 1987.<br>(Hint: They're mixed in with our produc (Hint: They're mixed in with our product listings). Then send in your guess on this or practat RULES: Limit one name per entry, no purchase necessary. Enter as often as you wish mailing each entry on a coupon. You could be board with EMS. Designed to fit into a single expansion slot. The Dream Board combines the functions of three of the most popular enhancement boards-multifunc I think the name of the island in your ads is: overlay linker • Microsoft compiler of your choice (MS/PC-DOS) • Editor of your choice (binary). ... VALUE: OVER \$2,000

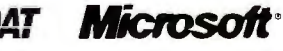

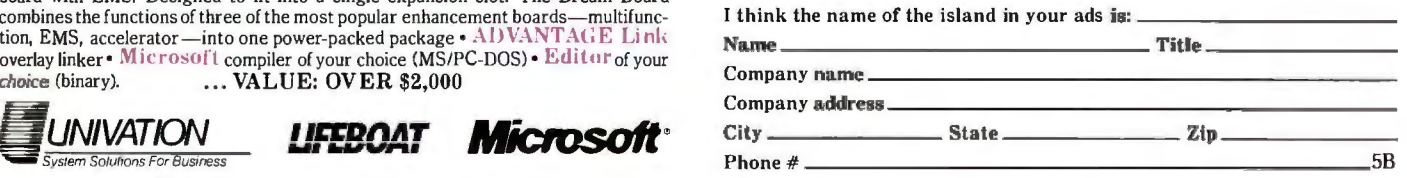

**Inquiry 175 MAY 1987 • B Y T E** 169

# *American Made Computer-OverseasPrice*

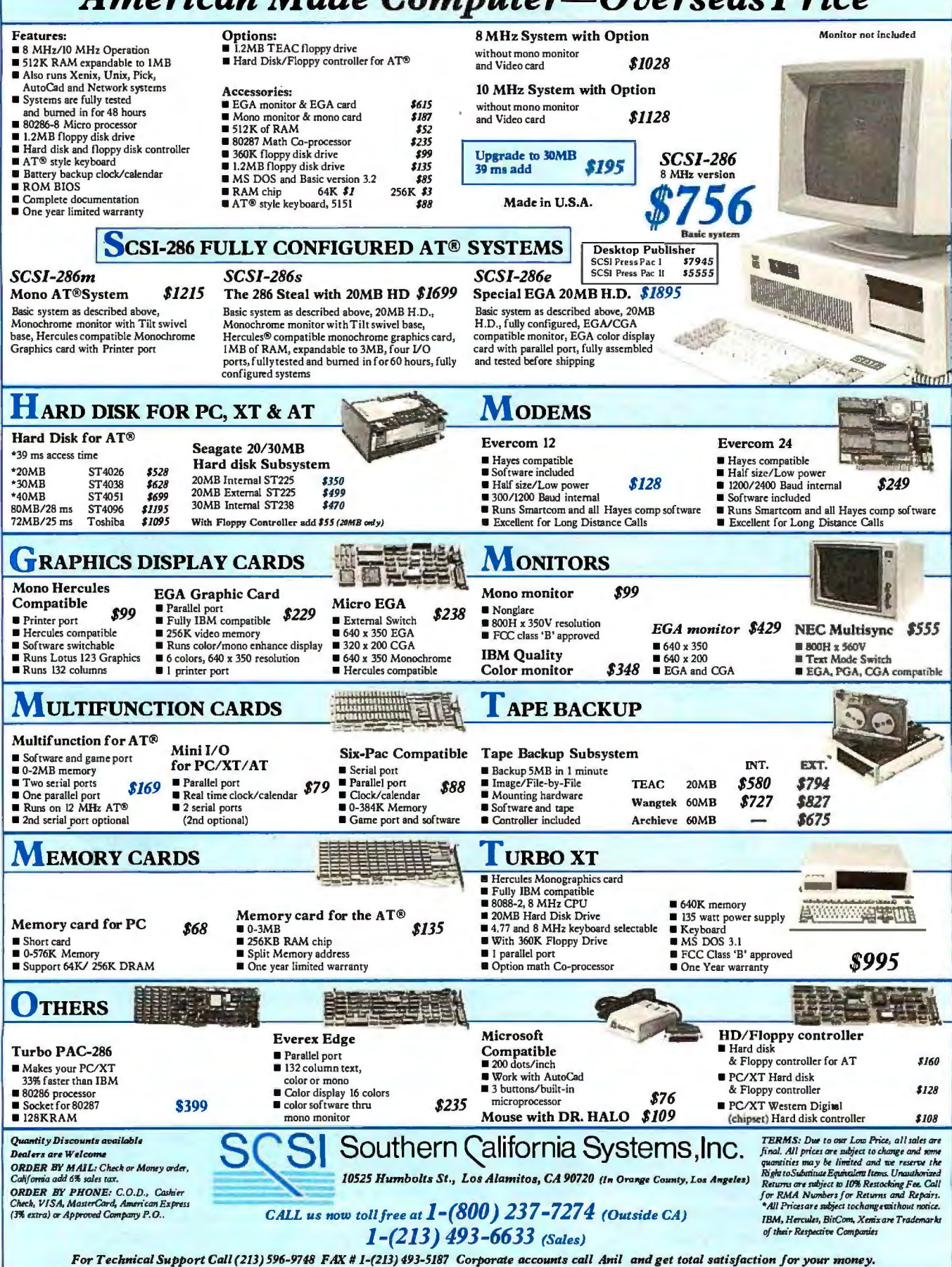

# **Designing a Raster Image Processor**

**The road from screen display to hard copy is circuitous** 

#### Jon Barrett and Kirk Reistroffer

ASKING THE QUESTION "How do you drive a laser printer?" is less like "How do you drive a car?" than like "How do you drive to Cambridge?" The question "How do you drive a car?" has a fairly specific and uniform answer having to do with using a steering wheel and two or three floor pedals. But "How do you drive to Cambridge?" depends on where you are starting from and whether you want to take the fast or the scenic route. Similarly, "How do you drive a laser printer?" depends upon where you are starting from and what kind of results you expect.

Despite this, some generalizations can be made about the aims and methods of driving laser printers. In this article we will talk about a generalized front end for a raster-image processor (RIP) and explain how what shows up on-screen finally shows up on a laser-printer output. First we will describe some of the pagedescription languages (PDLs) important in the desktop-publishing world. Then we will explain how RIPs work in general. Finally, we will discuss our approach to the hardware and software necessary to drive a laser printer, with emphasis on what we think are some innovations in the technology.

In our generalized example of an electronic publishing system (EPS), we have several aims. First, we want it to show onscreen what will appear on paper. That is, we want a WYSIWYG (what you see is what you get) system. Second, it must generate sophisticated graphics, allow easy revision of them, and display them on-screen. Third, it must allow for mix-

ing typefaces and sizes on any one page, preferably without limit. Fourth, it must allow mixing of graphics and text, preferably without any limit on complexity. Fifth, it must be able to print out, with fidelity, all that the user has created. Sixth, the quicker it can do this, the better.

To accomplish these aims, we need several components. The front end on the host computer must let you create documents of arbitrary graphic and typographic complexity. Second, documents must be translated into a PDL, a series of commands which a laser printer can "understand." Finally, the system must have hardware that takes the digital information describing the page and turns it into modulations of the laser, causing the image to appear on the paper. This hardware is called a RIP. (A raster, or raster scan image, as used in the context of computer graphics, is a two-dimensional array of pixels.)

It might seem that the process of getting the document's image onto the CRT screen is essentially the same, from the logical point of view, as getting it onto paper. To a certain extent, that is correct. The image on paper and the CRT image are both views into the same database, in this case a document. But several issues arise that distinguish the two processes. Chief among these are the questions of hardware and resolution dependence. Most EPSs have opted for some form of independence in both regards. That is one reason why PostScript is so popular; a PostScript description of a page will theoretically produce the same page, given

differences in resolution, on any Post-Script output device. Thus, EPS software designers can write a single driver for their system and have confidence that it will produce accurate printed pages when hooked up to a variety of printers. The chief disadvantage is that this dependence prevents an EPS from taking full advantage of a specific output device.

In fact, as we shall explain, in our design we opted for some limited device and resolution dependence. This means that we do not have to pass parameters with enough information to drive a typesetter at 2000 dots per inch if we are in fact driving a 300-dpi laser printer. This optimizes for data compression, which can improve the printer's total throughput. This is especially true when the communication channel is relatively slow, as in the case of the 9600-bit-per-second serial AppleTalk line used by Apple's Laser-Writer. Obviously, a resolution-dependent system demands more initial work from the designers. Also, our device dependence enables us to hand-tune fonts for the particular printers we support, optimizing them for legibility and style.

The question of machine dependence is not academic. For example, some laser printers write to white and some write to black. That is, some consider the image *colllinued* 

*Jon Barrett (Zedex, 215 First St., Cambridge, MA 02142) was formerly manager of hardware development at lnterlenf Kirk Reistroffer is a senior software engineer at lnterleaf (Ten Canal Park, Cambridge, MA 02141).* 

drum in the printer to be a black object that must be "erased" to carve out black letters, and others consider it to be a white object onto which black dots must be placed. In either case, you want to lay down dots that are slightly larger than a pixel so they will overlap. Ifyou are writing to black (laying down black dots), the character so constructed will be noticeably fatter than one carved out of a black background (see figure 1). A font that works well on one printer can look ungainly on another. Therefore, there is a real reason to use machine-dependent drivers.

But to understand how RIPs and PDLs have evolved the way they have, it is necessary to know a little about the short history of laser printers.

#### History of Laser Printers

Although laser printers have been around since the mid-1970s, they were text-oriented and in the \$500,000 price range. Thus, when Canon introduced the LBP-10 laser printer in 1979 for \$10,000, it caused a great deal of excitement.

The first laser printers using the Canon engine, while exciting, were inadequate for the needs of the generalized EPS that is our example. They did support downloaded fonts, but they did not have sufficient graphics capabilities. For example, they could not fill an arbitrary polygon.

Then, in 1981, Imagen introduced a laser printer with an important advance. To compose an entire page before printing, you need enough memory to hold data about each of the dots to be printed, about a megabyte's worth for a 300-dpi printer. At that time, a megabyte was expensive. So Imagen figured out a way to print full pages without having the entire page in memory. This technique was implemented in their RIP. The Imagen technique was clever. It internally considered a page to consist of a matrix of "postage stamps," each of which it could compose in real time. If a "stamp" were text only, it would create the raster image on the fly. If the data were part of a large, uniform area, it would take one "stamp" and replicate it, saving memory.

This was an improvement over the Xerox laser printers ofthe time, for while they could print as much text as wanted on a page, virtually the only graphics they would print were horizontal and vertical lines for tables. But the early Imagen laser printer could not print pages with very complex graphics. And it did not do clipping. (To clip an image is to crop off selected portions of it.) Also, the amount of memory available too severely limited the number of vector lines that could be printed. (Vector-line graphics is a method for drawing graphics using straight lines. Each line is usually described by its end points.) This is an important limitation when your set of geometric primitives does not include circles and arcs, so curves have to be represented by hundreds or even thousands of vector lines. Finally, because the letters were logically ORed into the graphic "stamps," the printer could not produce white text on a

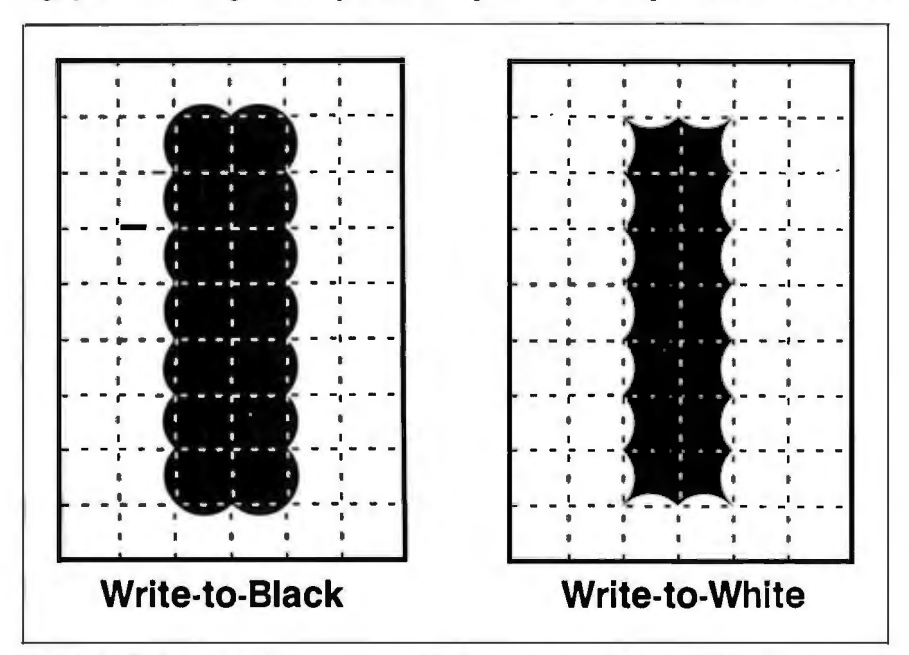

Figure 1: *With write-to-black printers, black pixels are written to a white background. With write-to-white printers, white pixels are written to a black background. 1he resulting fonts can appear substantially different, as in the case ofthe sans serifl's shown here. Hand-tuning fonts for specific printers can enhance legibility* and *style.* 

black background: Assuming that a set bit is one that prints, ORing a set and a reset bit results in a set bit.

Previously available laser printers, such as the Hewlett-Packard LaserJet, were very popular although not the most functional. They could handle text adequately but did not shine when it came to complex graphics. The latest generation of laser printers from Hewlett-Packard, Imagen, and other vendors has overcome many of the limitations of earlier models, in large part because memory has become cheap enough to make large memory boards that can hold a full-page bit map. The memory generally consists of at least 1. 5 megabytes. Of this, about 1 megabyte is for the page bit map, and the other 0.5 megabyte is for temporary storage, variables, and cached fonts. (Cached fonts are, in essence, fonts downloaded from the host computer or computed from outlines.)

In addition, ROMs are available that may contain font bit maps that the printer will use to compose the text on a page whenever the PDL has told it to insert some characters. The ROM's bit map is compatible with the printer's resolution if the PDL is device-independent. Most printers in this class offer between 1.5 and 2 megabytes of memory. Improved software has enabled these printers to produce pages of considerable complexity.

#### Putting the Image on Screen and Paper

The main section of an EPS program, which puts the characters on the display screen, is fairly standard. The basic display loop for our generalized EPS has to grab the bits that compose the character and put them into an arbitrary place in memory, typically a screen buffer dedicated to the task. To draw the character quickly, you need to grab the largest chunk of data you can at a time. Our imaginary computer uses the Motorola 68000 that has a 16-bit data bus. Thus, the most data available for grabbing in any one cycle is 16 bits. These bits are. then moved into a two-dimensional array.

This would be fairly straightforward if you were dealing with monospaced text, since each character would then occupy a bit map of the same size. But our generalized EPS does not. It provides on-screen proportional spacing. Further, there is the problem of kerning letter pairs in which one character hangs over another as in the case of the letters VA or italicized lower case f's (see figure 2). (Some systems treat some commonly kerned pairs, such as ff, as single bit maps. In traditional typography, such pairs, occupying a single piece of type, are called ligatures.) To achieve this, you cannot treat each character as occupying an inviolable rectangle. Rather, you must logically OR bit maps that intersect. When you OR them, all bits currently set in the destination bit map remain set, while those set in the intersecting source bit map next set the appropriate bits in the destination bit map.

This solves the problem of displaying bit-mapped, proportionally spaced characters on-screen. But the 300-dpi resolution of a laser printer is four times greater than the approximately 75-dpi resolution of workstation display screens, which means the printer has 16 times the number of dots per page. Although the algorithm is basically the same, because it is 16 times the data, the job is slower.

The problem is how to blit, that is move or logically OR a source bit map of a glyph (i.e., a bit map that contains a character or a symbol, typically one that will be reused) into the destination bit map (screen or printer). ("Blit" as a verb comes from BLT, an acronym for bit boundary block transfer.) As an example, let's take a simple case such as blitting the letter A. If the source is an array one word wide, we want to write this to a destination that is also one word wide. But remember that we are dealing with proportionally spaced text. Thus, glyphs will not necessarily fall on word boundaries in the destination. With a 16-bit word (which is the size of the word we actually deal with), the chances are only l in 16 that the glyph will fall on the boundary. Thus, our problem is writing a glyph that is one word wide to a destination where it will straddle two words. (In general, if *n* is the width of the glyph in words, the problem will be to write it to a destination  $n+1$  words wide.)

The basic loop for a software blit (see figure 3) consists of the following steps: First, you get the source word, then shift it right to reflect the offset from the destination's word boundary. Next, get the destination word. OR the shifted source and destination word, and write it to the destination. Get the source word again (or keep it in a register), then shift it left to reflect the offset. Get the destination

+1 word. OR the shifted source and destination  $+1$ , and write to destination  $+1$ .

The second access of the source word is necessary to take care of any portions of the source bit map that run over into a second word space.

#### Document to PDL

We now have some characters on the screen. How do we get them to the printer? Remember that what is written to screen and what is written to the printer are two views ofthe same document. This document, at least the text portion of it, is one-dimensional. In putting it on the screen, the EPS software has to make decisions about how to bring it into two dimensions: where should the line breaks *continued* 

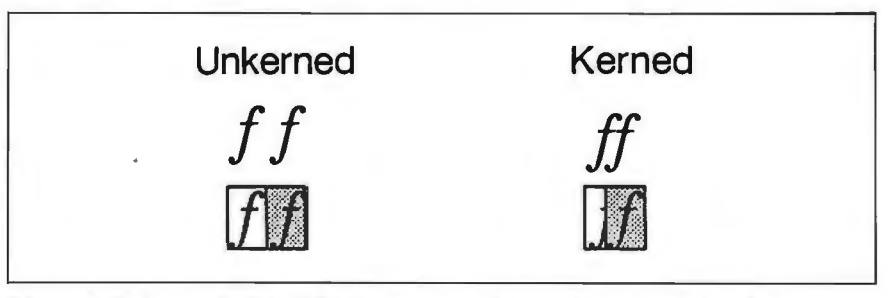

Figure 2: *Unkerned italicized f's, shown on the left, each occupy an inviolate rectangle. Kerned letters, on the right, overhang each other, complicating the bitmapping algorithms.* 

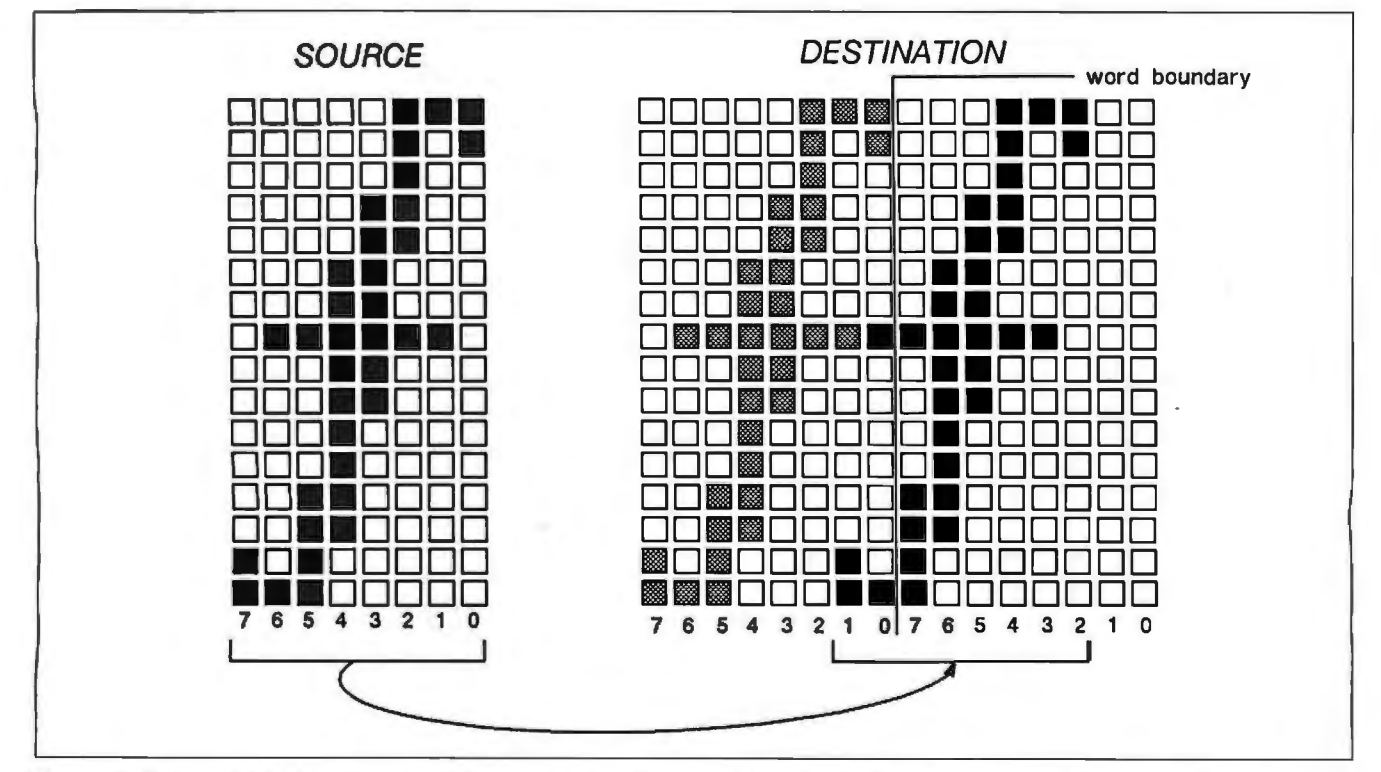

Figure 3: *To move the source bit map row by row into the destination bit map (which can straddle word boundaries), each row must be sh{fted by the offset from the word boundary. In this case, the offset is six. In this example, kerned italicized f's are shown, but the problem can occur with any letter. This figure uses 8-bit words to simpl{fy the diagram.* 

# **NOW! FULLY FUNCTIONAL XTURBO SYSTEMS** ALL COMPLETE WITH TL AMBER MONITOR

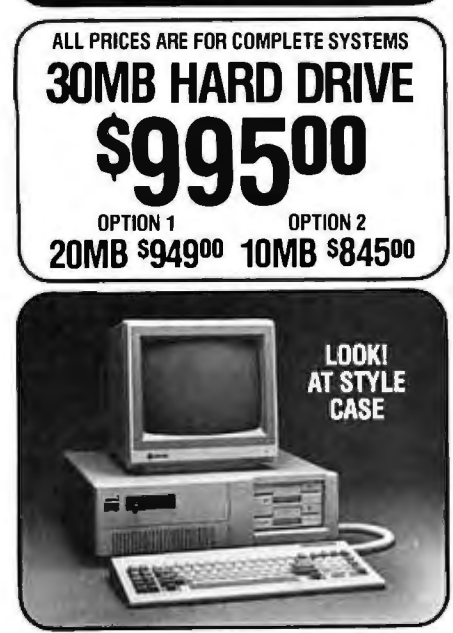

## No Hidden Costs, No Gimmicks A True IBM Compatible at<br>A True IBM Compatible at<br>Hundreds Below Competition<br>DELIVERED TO YOU FULLY TESTED. AND READY TO RUN

#### TURBO SPEED 4.77/8 MHZ WITH 16·BIT 8088·2 PROCESSOR PLUS THESE QUALITY FEATURES:

- 1. Dual Speed-Keyboard Switchable
- 2. 256K Installed. 640K Optional
- 3. 8087 Co-Processor Socket
- 4. Eight Expansion Slots
- 5. 150 Watt Power Supply 6. Front Panel Turbo/Power/HD Lights+ Lock
- 
- 7. Unique, Heavy-Duty AT Style Case 8. Runs all MS-DOS programs .including 1-2-3, Flight Simulator, etc. and GW BASIC
- 9. Brand New (Not Rebuilt} Famous Brand Hard Drive and Controller Card
- 10. System Boots From Hard Drive<br>11. 360K Drive With Controller
- 
- 12. AT-Style Keyboard, 84 Keys, LED Indicators and Large Return Key. Enhanced AT Style Keyboard Available as Option.
- 13. Monographics (Hercules Compatible} Card With Printer Port
- 14. High Resolution TTL Amber Screen Monitor. Color and EGA also available.
- 15. System Assembled and Diagnostic Tested in our Labs.
- 16. One-Full-Year Limited Warranty
- 17. 30-Day Return For Refund Policy **GALL 612 553-0** VISA • MASTER • COD **NORTHGATE COMPUTER SYSTEMS** 2905-Northwest Boulevard Suite 250

Plymouth, Minnesota 55441 Products Formerly Sold by Olla Computers

174 BY T E • MAY 1987 Inquiry 226

### RASTER-IMAGE PROCESSOR

be, where should the page breaks be. In non-WYSIWYG systems, such as batch systems, those decisions are made after all editing has been completed. In a WYSIWYG system, those decisions have to be made on the fly to keep the screen updated. This can be a daunting task, since inserting a single letter while editing can cause a sentence to drop onto the next page, setting off pagination ripples throughout the document. Further, some EPSs (such as Interleaf) provide onscreen hyphenation, which means that after you type each word-terminating character, you have to check the preceding character string against a dictionary to find the hyphenation points. (You can use an algorithm in lieu of a dictionary.)

In a true WYSIWYG system, those problems have been solved, and document integrity is maintained at all times. No post-editing formatting is required to prepare for printing. But you cannot simply ship bit maps over the screen to get the printer to work well, if only because that would grossly underutilize the printer's ability to produce relatively high-quality output.

A variety of techniques have evolved, but the fundamental steps are the same. The POL must generate the commands to tell the printer which fonts to use. (If it does not have fonts stored, describe the fonts by sending bit maps or mathematical descriptions of them.)

The POL then generates the commands to tell the printer where to place the characters. It describes the graphics and takes care of bookkeeping chores, such as sending an end-of-page command when appropriate.

The first step is for the host to translate the document into pages that can then be described by the POL. (In our generalized EPS, pagination is done in real time; some older-generation systems require a separate pagination process after editing is complete.) If the system designers want to be able to deal with several different sorts of printers and PDLs, they might decide to have the host generate an intermediate language sufficiently generic to be intelligible to various PDLs. The intermediate language might also be optimized for graphics. For example, a circle can be described in various ways, including treating it as a polygonal shape, using coefficients, or giving its center and radius. The intermediate language might optimize for data compression by describing the circle in the way that requires the least data, while still providing sufficient data for various PDLs to reconstitute it accurately.

It is perfectly possible, and not uncommon, to use no intermediate language at all. But in a network environment it is

useful to separate the different phases of the translation from document to POL, and consequently intermediate languages become more important. For example, if the document's host emits an intermediate description of the page, the printer server can translate it into the specific PDLs of the various printers it might service. Thus, one server can drive several different sorts of printers. Also, the inter· mediate language can be optimized for data compression, which is especially important when operating in a network environment.

#### Page-Description Languages

At the moment, several PDLs are vying to become the standard, although there is even debate about whether a standard is desirable. The two best-known ones are PostScript from Adobe Systems and Interpress from Xerox Corporation. A more recent contender in the standards fray is Imagen's Document Description Language (DDL).

PostScript seems to be gaining ground in the low-end desktop-publishing market. For example, PostScript drives the Apple LaserWriter. Interpress might prove to be more adept at dealing with very high speed printers such as the 120 page-per-minute Xerox 9700. DDL is a strong contender, especially since Hewlett-Packard has announced that it will support this language in some future products. One such product is a low-cost RIP that can be added to IBM PC AT systems to turn a previously installed Laser-Jet into a. full-functionality text and graphics printer. Finally, RIPrint is the POL we designed; we will discuss it later (see reference I).

#### Interpress

Interpress was created in 1982 by Robert Sproull and William Newman at the Xerox Palo Alto Research Center. It re mained for internal use only until 1984, when some versions were made public.

Interpress is a tokenized language, within which documents are represented in an encoded form. Each variable is preceded by a length field so that the interpreter knows in advance how much data the current token requires to be read from the input stream. This facilitates the transmission of documents quickly and reliably over a network without recomposition. This is an advantage for demand publishing on high-throughput printers, but for most users the benefit seems small.

The body of an Interpress document contains the characters to be printed and printing instructions as to the desired appearance of the document (e.g., whether *continued* 

Alsys **launches PCAT-T0-370ADA Cross-Compiler at November ADA Expo; 80286 Debugger also introduced.** 

A new Alsys cross-compiler permitting Ada programs to be written on an IBM-PC AT and executed on an IBM 370 was introduced at the November Ada Expo in Charleston, W. VA. The crosscompiler, pre-validated to AJPO test suite 1.7, is priced at \$2,995 and includes a 4 MB RAM board.

Two compilers, the Alsys validated PC AT self-hosted compiler, and the AT-to-370 cross-compiler, are offered as an option at \$4,995. One RAM board serves both compilers.

The cross-compiler, and especially the two-compiler option, implements a ''distributed programming'' environment for which the Ada language and its 'package'' concept is particularly suited. The twocompiler option permits developers to program in Ada and test their results at

their workstations before uploading 370 object code to the mainframe.

Alsys also introduced its PC AT debugger called AdaPROBE at the Expo. AdaPROBE combines a unique Ada-VIEWER with regular debug facilities.

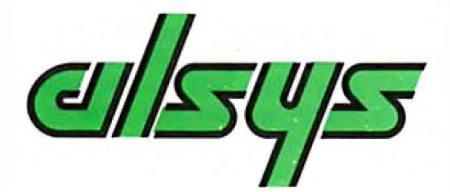

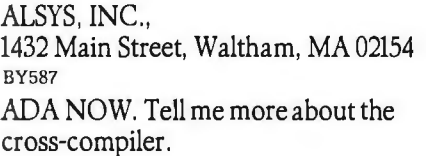

Name/Title \_\_

Company

Address \_\_\_\_\_\_\_\_\_

Address \_\_\_\_\_\_\_<br>City/State/Zip \_

Phone/Ext\_

In the US: Alsys Inc.. 1432 Main St., Waltham.  $MA$ 02154 Tel: (617) 890-0030

In the UK: Alsys Ltd.. Partridge House. Newtown Rd .. Henley-on-Thame . Oxon RG9 IEN<br>Tel: 44 (491) 579090

In the rest of the world: Alsys *SA*, 29, Avenue de Versailles, 78170 La Celle St., Cloud. France. Tel: 33 (JI 3918.12.44

'Ada is a registered trademark of the U.S. Government IA)POI. Alsys is the trademark of Alsys, Inc. References to other computer systems use trademarks owned by the respective manufacturers. Prices refer to U .S. only. Contact Alsys for prices in other countries.

Inquiry 19

NOW AVAILABLE W AVAILLE IOW AVROBE" and<br>Adam Viewer and<br>Program Debugger for AdaPROpiewer and<br>Program Viewer and<br>Symbolic Debugger for<br>Symbolic Debugger for<br>the AT and Compatibles

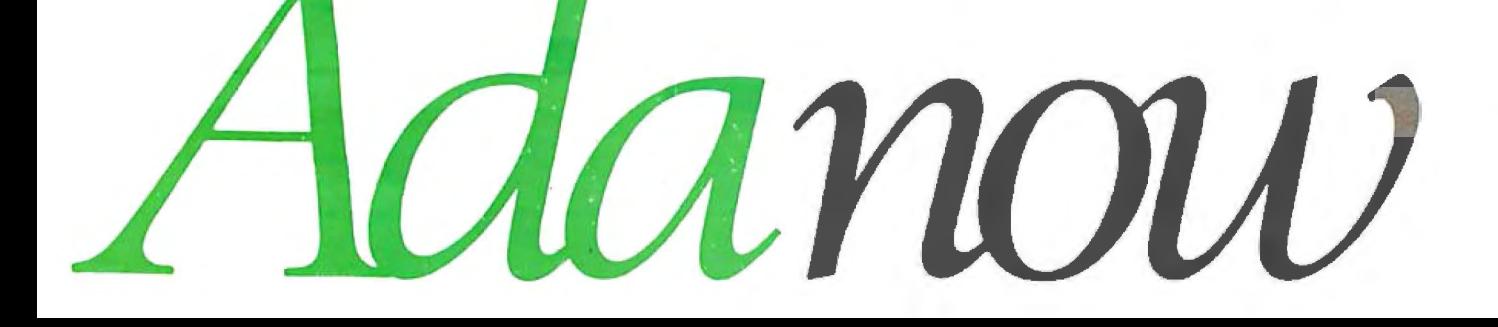

**DDL can produce both a user-readable and a tightly encoded form.** 

to print on two sides, and how to stack it in the printer). The document creator can determine and alter the coordinate system at any time, affording a measure of device independence. Generally, Interpress documents do not carry with them bit maps of characters. Bit-map images are supported for printers with resolution of about 300 dpi (the standard for low-end laser printers). Publicly available Interpress printers support limited transforms on characters, permitting, for example, rotations of only 90 degrees.

#### **Postscript**

Adobe was formed in late 1982 by John Warnock and Charles Geschke, both of whom left Xerox to design PostScript. The first PostScript-based laser printer, the Apple LaserWriter, became available in the spring of 1985.

PostScript is an interpreted language for describing, in a device-independent fashion, the way in which pages can be composed of characters, shapes, and digitized images in black and white, gray scale, or color. PostScript characters are produced by specifying a font name and size. As with Interpress, the creator can determine and alter the coordinate system at any time. Because PostScript is a rather rich programming language, a PostScript program is likely to specify graphics objects in some normalized, parameterized form and apply an appropriate transform, derived from the parameters, to the object before committing its image to the page. It is completely userreadable, in 7-bit ASCII form. For this this intelligibility, however, you pay a performance price in lower communications throughput.

When dealing with complex pages (a function of the amount of detail in the page), PostScript is severely limited. For every change in font or size, the printer must compute a bit map from the outline font (unless that font is cached). The bit map is preserved (so it does not have to be recomputed) until memory runs short; then it is discarded to make room for new bit maps. The result is that complex pages that contain text print slowly. The same is true, but more so, for pages that contain complex graphics. For example, *1he Seybold Report on Publishing Systems* (the major independent industry source) reported that a map of the United States took 13 hours to typeset using Post-Script. Further, the maker of the typesetter defended its performance by saying that this was because the user had encoded the graphic poorly. When the typesetter company recoded it, it still took six hours to output (see reference 2).

#### **Document Description Language**

The designers of DDL sought to avoid what they regarded as the bad design features of lnterpress and PostScript, while incorporating the good. For example, DDL can produce both a user-readable and a tightly encoded form. The first allows more rapid application development, but the second allows faster hostto-printer communication.

Also, DDL has the graphics richness of PostScript, but produces documentdescription (as opposed to purely pagedescription) facilities, as does Interpress.

This latter facility is important for making intelligent spooling systems that might need to know about page size, fonts needed for the entire document, where the page data ends, and so on. This kind of capability is so useful that Adobe Systems promulgated a PostScript "comment convention" by which a PostScript creator can indicate these parameters in a standard way. In effect, this convention is a recognition of PostScript's inability to deal with certain problems that arise when printing a document.

#### **Digits to Dots: RIPs**

Now that the PDL has transmitted the information describing the page, the RIP must decode the information and translate it into instructions for the printer.

The basics of a RIP are fairly uniform. In the simplest case, such as with the original Apple LaserWriter RIP, the RIP takes input, uses instructions in ROM to compose a page bit map in RAM, and then outputs it line by line through a video output section.

Let's look at this a little more closely (see figure 4). The input section receives a page description from a host computer. As the page description comes in, the 68000 CPU interprets the PDL, using the interpretation code in ROM, and generates a page bit map in RAM. When the bit map is ready, the 68000 reads a word and sends it to a shift register in the video section. The video section sends the contents of the register to the printer as a raster, much like a television signal, over a single line. The contents of the register control the laser, which in turn places the dots on the paper, producing the end result you see.

The entire operation ·is under the con*conrinued* 

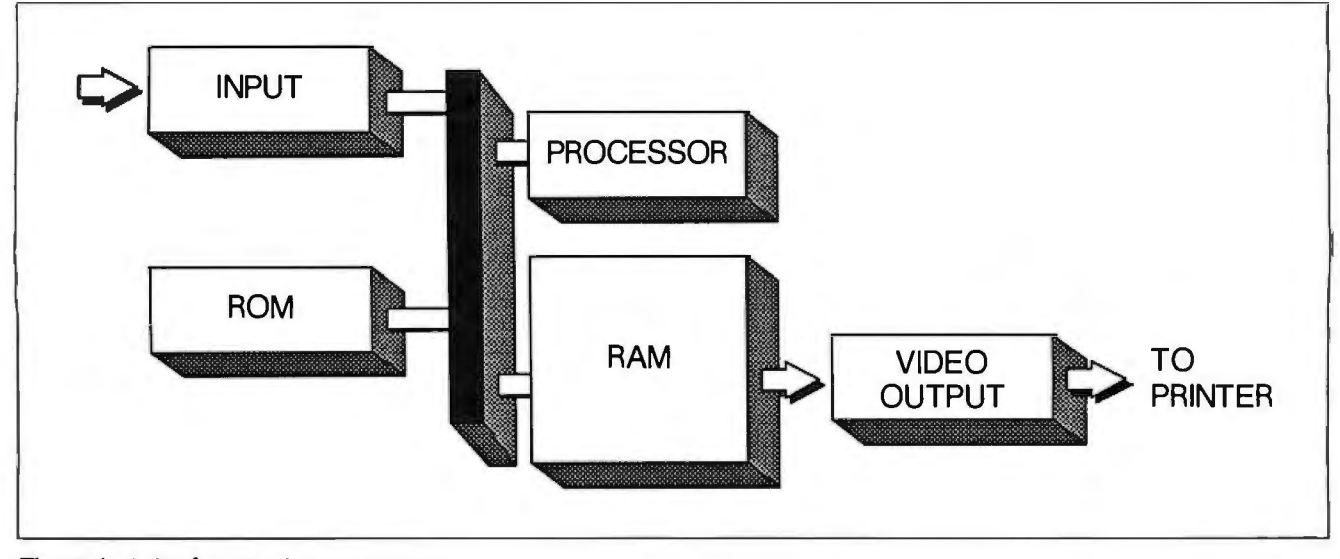

**Figure 4:** *A simple raster-image processor.* 

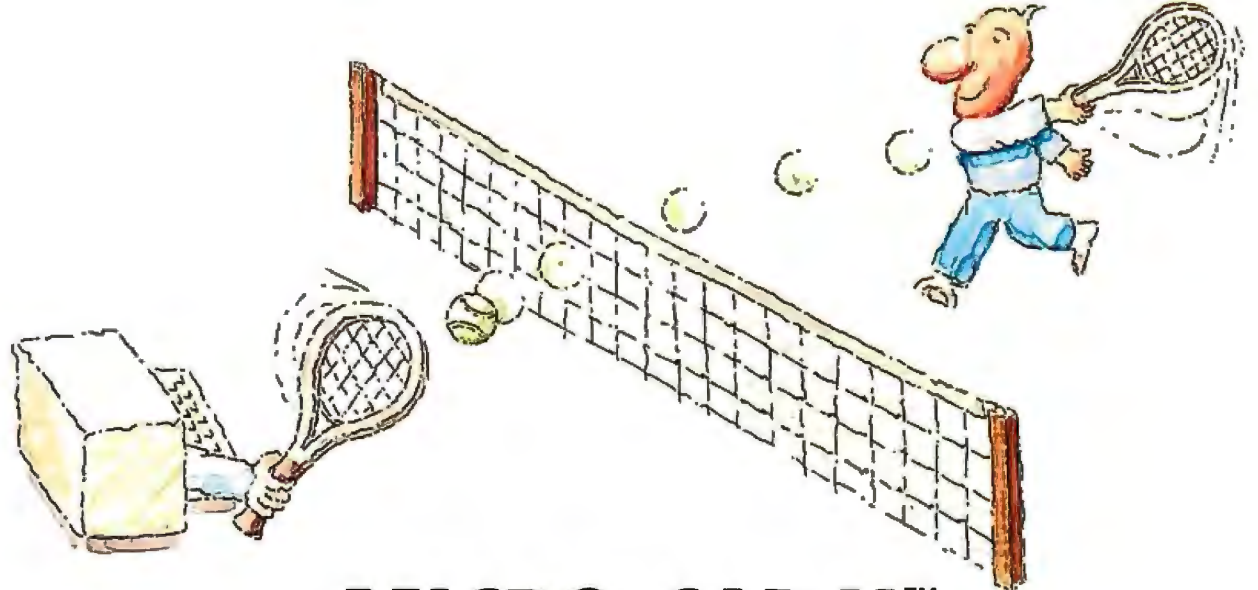

# **MICRO-CAP II. The CAE tool with fully interactive analog simulation for your PC.**

Spectrum Software's MICRO-CAP II® is fast, powerful, and feature rich. This fully interactive, advanced electronic circuit analysis program helps engineers speed through analog problems right at their own PCs.

MICRO-CAP II, which is based on our original MICRO-CAP software, is a field-proven, second-generation program. But it's dramatically improved.

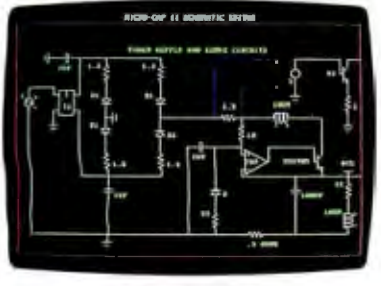

*Schematic Editor* 

MICRO-CAP II has faster analysis routines. Better resolution and color. Larger libraries. All add up to a powerful, cost-effective CAE tool for your PC.

The program has a sophisticated integrated schematic editor with a pan capability. just sketch and analyze. You can step

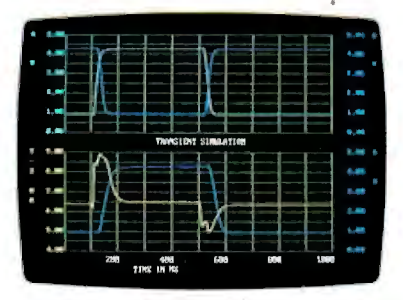

*'Jl·ansient Analysis* 

component values, and run worst-case scenarios-all interactively. And a 500-type<sup>\*</sup> library of standard parts is at your fingertips for added flexiblity.

MICRO-CAP II is available for IBM® PCs and Macintosh.™ The IBM version is CGA, EGA, and Hercules® compatible and costs only \$895 complete. An evaluation version is available for \$100. Call or write today for our free brochure and demo disk. We'd like to tell you more about analog solutions in the fast lane.

- $\blacksquare$  Integrated schematic editor
- **Fast analysis routines**
- **High-resolution graphic output**
- **Standard parts library of 500\* types** \*IBM versions only.
- $\blacksquare$  Transient, AC, DC, and FFT routines
- Op·amp and switch models
- $\blacksquare$  Spec-sheet-to model converter\*  $\cdot$
- **Printer and plotter\* hard copy**

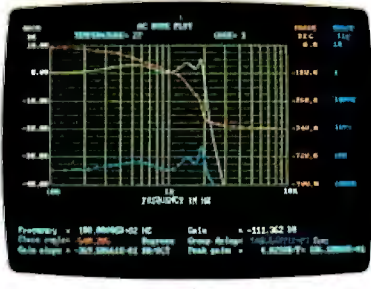

*AC Analysis* 

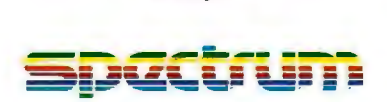

1021 S. Wolfe Road, Dept. E Sunnyvale, CA 94087 (408) 738-4387

MICRO·CAP II is a registered trademark of Spectrum Software Macintosh is a trademark of Mcintosh Laboratory, Inc and is being used with express permission of its owner. Hercules is a regjstered trademark of Hercules Computer Technology IBM is a registered trademark of International Business Machines. Inc.

A RIP needs memory for three purposes: to store code, to store glyphs, and to act as a page buffer.

trol of a 68000 CPU. In the case of Apple, data is sent either serially or through AppleTalk. The CPU handles all handshaking and timing details for inputting from the host, composing the bit map according to the ROM-based specifications, and outputting through the video section to the printer itself.

#### RIP Innovations

So far, we've described a generalized picture of how RIPs work. Getting more specific, we'll discuss the Interleaf RIP in particular and look at some hardware modifications that improve performance. By describing them, we can present the next level of detail in RIP technology.

In our design, we decided to allocate the RIP's memory dynamically. A RIP needs memory for three basic purposes: to store code, to store glyphs, and to act as a page buffer. While it is tempting from the hardware point of view to segregate memories (reflecting the analytic,

segmented nature of most hardware design), we had reasons for leaving the memory unsegmented .

First, having separate memories for each function can require complicated memory circuits. Also, with a minimum of 2 megabytes of dynamic RAM, not only can a second  $8$ - by 11-inch page be composed while the first is printing, but with dynamic memory allocation, the same RIP can also print 11- by 17-inch pages by using the second megabyte for the oversize page's composition. Similarly, if you need a huge amount of font storage for some task, the memory is there to be allocated.

The bit map is made by a series of reads and writes. The reading and writing occupy much of the RIP's processing time required by the 68000 CPU. Therefore, we decided to add a hardware assist in the form of a blitter.

The 68000 can address up to 16 megabytes of memory . The Interleaf RIP has 3 megabytes installed so that it can compose the next page while the current page is being printed. Because this leaves the upper 2 address bits unused, we can use these bits to select the memory's mode. The most significant bit of the address is used to select the blit mode. When the hardware sees this bit set, it knows to address the existing 3 megabytes, but in the blit mode. The data is shifted to the right, inverted, and then put on the write-enable pins of 16 dynamic RAMs. This process

is then repeated for the second word, except with a shift to the left and with the memory address incremented (see figure 5). Both writes are done in one write instruction. The data input pins on the RAMs during this process may all be set to ones or zeros. If set to one, the result is an OR. If zero, the result is a KO, or knock out (i.e ., every one in the source data results in a zero in RAM).

This is a direct OR to memory, done in one cycle. It speeds up the drawing of glyphs and bit-map images by a factor of eight. A character of up to 32 by 32 pixels that are not word-aligned, for example, may be ORed to the bit map in less than 200 microseconds.

The word-boundary offset (n) arrives via its own special hardware path. The 68000 cannot address particular bits within words in one cycle, which is precisely what we need it to do. So we created a special bit-address register that contains, in 4 bits, the information necessary to address a bit within a word.

The system also has direct-memory addressing for the output to the printer, for the input from the host, and for refreshing the dynamic RAMs used. The DMA output to the printer can also be used to clear the bit map, saving approximately 0.25 second of processor time per page. To enable this function, the DMA controller uses an otherwise undefined function code when it reads the data from the *coll!inued* 

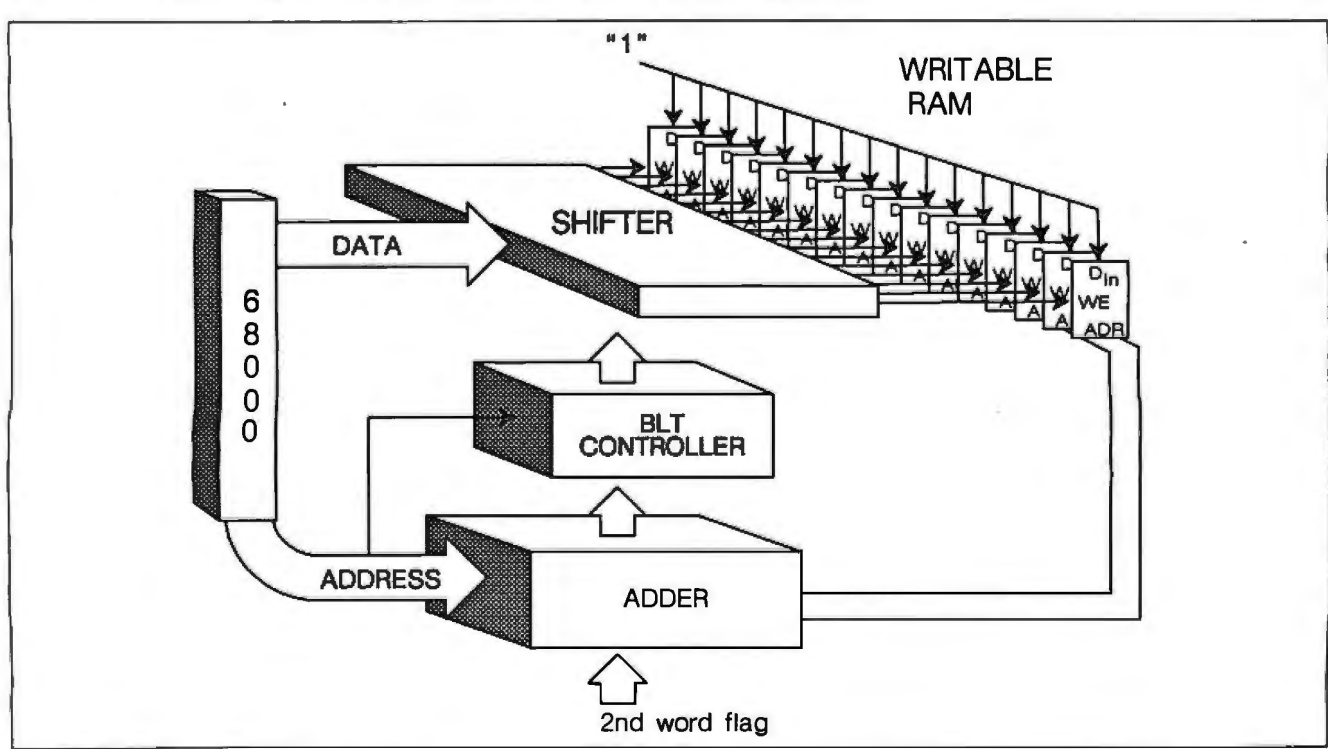

Figure 5: The most significant flags blit mode. Data is shifted and sent to the write-enable pin of the dynamic RAMs. For the *second word, the address is incremented. The result is a direct OR to memory in one cycle.* 

# **QµadLaser draws circles around the competition.**

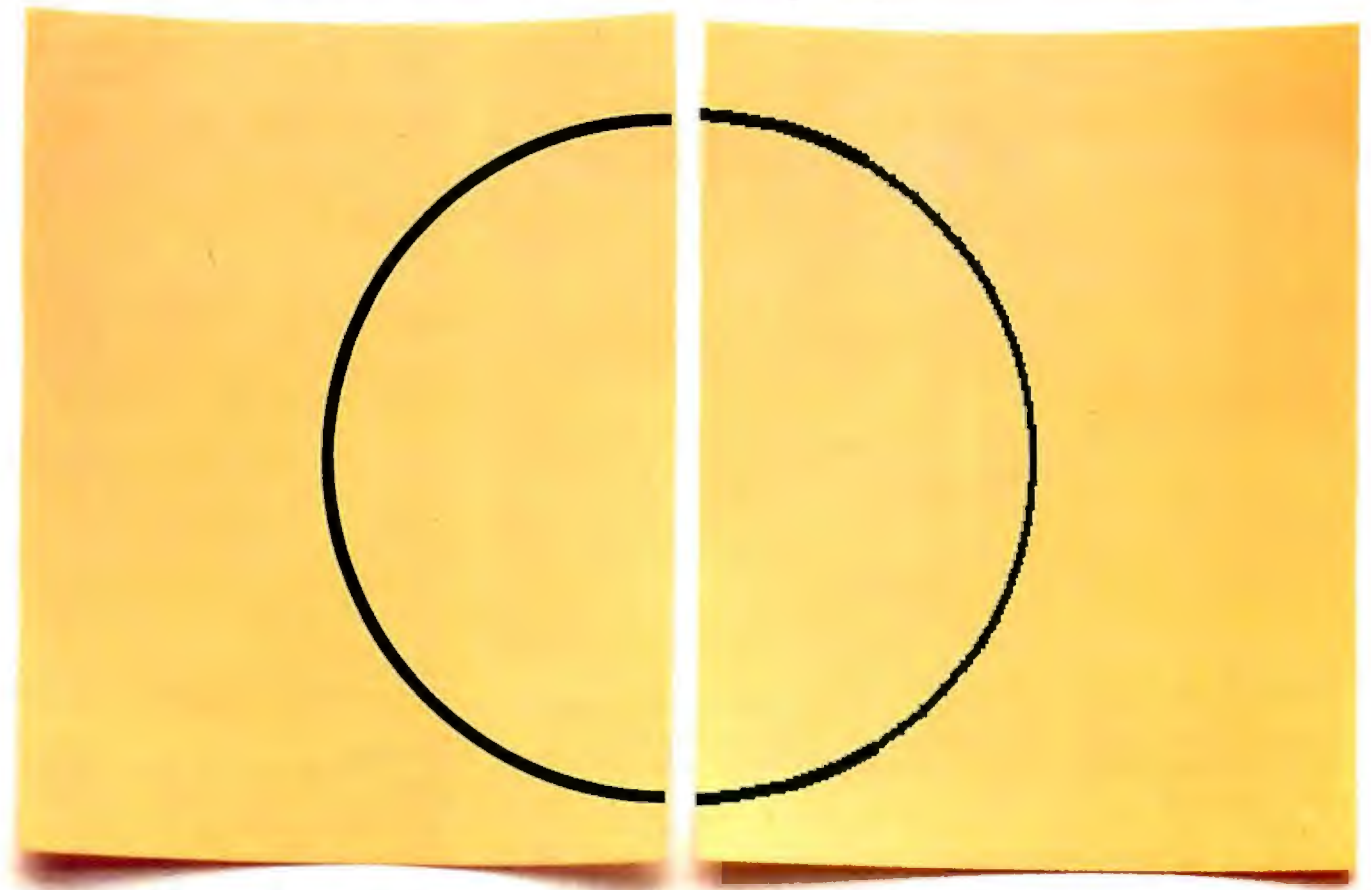

QuadLaser's full page resolution of 300 dpi creates graphics that give *you sroooth curves and* sharp *detlil.* 

## **QuadLaser looks better than the competition. Here's why:**

With QµadLaser, circles look like circles, not jagged lines. And solid areas look black, not dull gray.

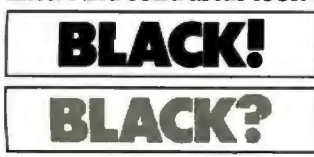

QuadLaser looks better<br>than the competition be-<br>cause QuadLaser comes with 2 megabytes of<br>memory. That means

you get sharp, crisp images every time.

Plus QuadLaser comes with 70 type fonts which can be printed in portrait and landscape. And **.--'.iiiiiiiiiiiii.;;;-** The competition? .---,..,

QuadLaser emulates Epson, Qume,

America, Inc. Qume is a registered trademark of Qurne Corp., a subsidiary of ITT. HP and HP LaserJet are registered trademarks of Hewlett Packard.

The competition's full page resolution creates images that look jagged.

## **QuadLaser lasts longer than the competition. Here's why:**

QuadLaser's durable design supports a 10,000 page per month duty cycle and a 600,000 page engine life.

That's over three times better than the competition's promise of only 180,000 pages.

For increased productivity, QuadLaser features 8 original pages per minute printing, 250 sheet input and output capacity, face down collating, and over 500K of buffer space.

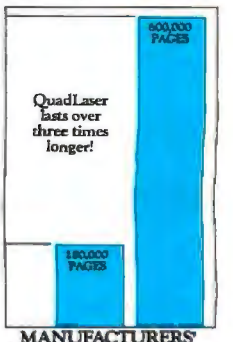

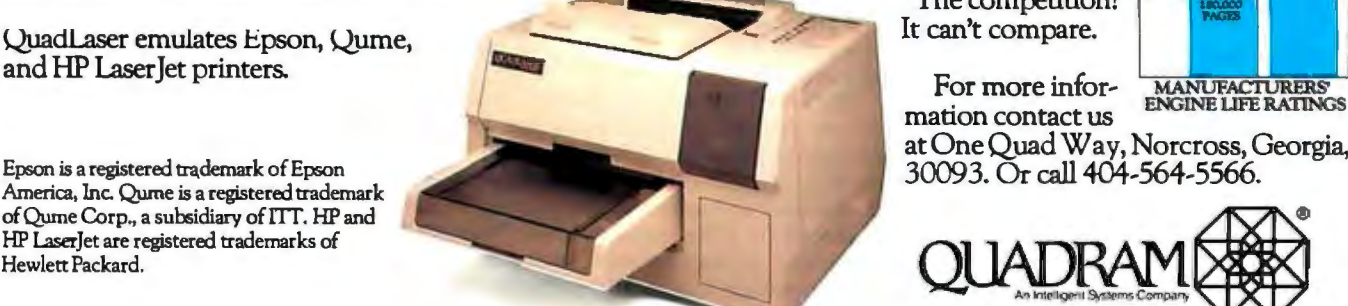

mation contact us

at One Quad Way, Norcross, Georgia,

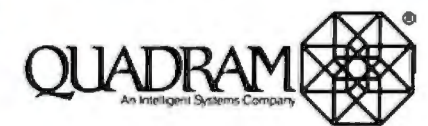

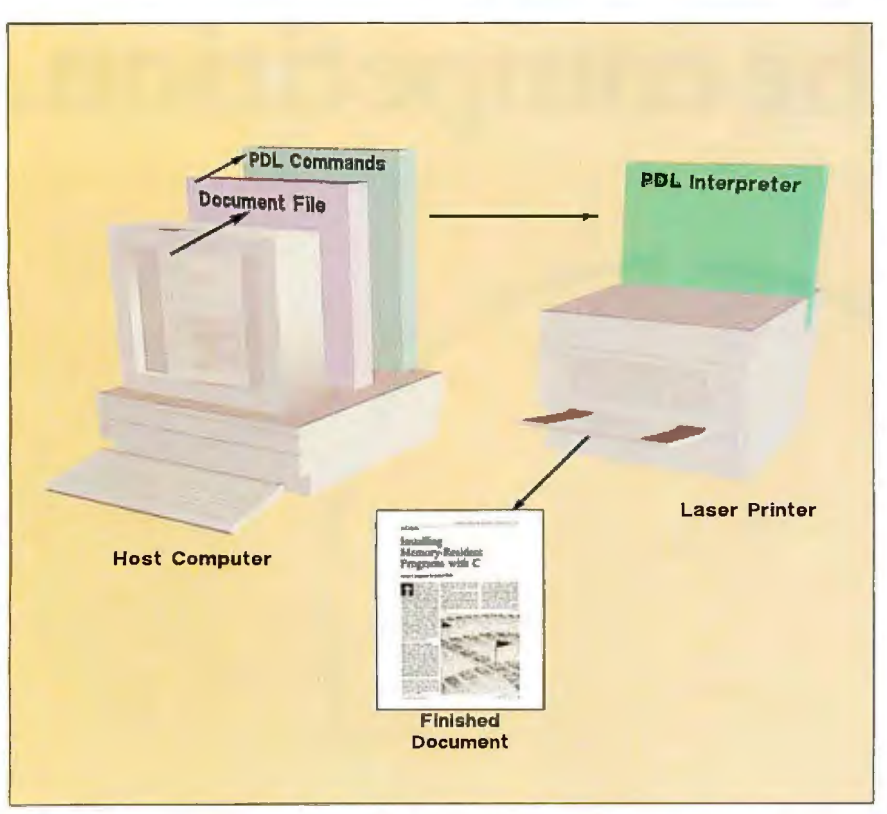

Figure 6: *1he document is created on the host computer and converted into a document file, in this case a Printerleaf file. A filter translates that file into the appropriate PDL. 1he PDL commands are passed to the PDL interpreter on the RIP. The RIP translates the commands in the pulses of the laser, which produces the finished document.* 

memory for the printer. This function code causes the memory controller to do a read-clear cycle rather than a read cycle. If you want multiple copies of a page, the bit map is not cleared.

These changes in design make a RIP capable of printing pages of great complexity at very high speed.

#### Software Decisions

Interleaf also designed its own document description language (Printerleaf), comparable to Interpress in many of its design considerations, and its own PDL (RI-Print) to take special advantage of the design of our RIP. The design considerations are, we think, illustrative of the challenges PDLs create.

We knew that the output from our electronic publishing software would be directed toward a wide variety of printing devices, ranging from laser printers to typesetters. Thus, we decided that the most flexible approach was to provide printing systems capable of supporting device and language independence so that documents could be transparently directed toward many existing and to-beannounced printers. Also, we recognized that many users would want to direct output to a choice of printers in an office setting that might contain various printers roughly in the same class (e.g., 300-dpi printers). In such a situation, you do not need device independence with the performance penalty it inevitably exacts (e.g., passing 2000 dpi's worth of information to a laser printer capable of only 300 dpi).

Further, we decided our PDL would be resolution-dependent, although the code would be device-independent. By making it resolution-dependent, we hoped to gain speed, quality, and control. We would gain speed because we would not have to go through the complicated algorithms necessary to translate a generic, resolution-independent, mathematical description of a font into bit maps; we would download the bit maps directly and save transmission time for lower resolution printers. In short, resolution dependence means more work at our end but produces qualities users desire.

The overall RIP software design allows for any selection of PDL interpreters to be either resident on, or downloaded to, the RIP. The RIP software is divided into the low-level RIP system interface and the higher-level PDL interpreters. The lower-level software provides communications services, print-engine interface

services, memory management services, and access to functions such as bit(), which might have hardware support. This layer of software shields the PDL interpreters from any particular hardware implementation dependencies. It also modularizes the software, easing ports to new RIP hardware implementations and adaptation to new print engines.

Our PDL, RIPrint, includes an extensive set of commands for drawing on the page, as well as controls for the printer. A RIPrint file is actually a series of immediately executed commands. Because they are immediately executed, not buffered, there is no limit to the number of commands you can use to describe a page.

The commands are encoded in binary, not ASCII. This results in compact code and efficient machine-to-machine transfer; the time savings can be orders of magnitude. If the most significant byte is set, the byte is considered a high-level command. If the MSB is not set, it is considered the Draw Thyself command. In fact, a single byte can cause a character to draw itself and set the XY position of the next character. The four Boolean operators included (OR, KO, MOY, and XOR) can, unlike with most typesetters, be applied to both text and graphics.

#### Summary

In general, the method for getting a document on the screen to paper is as follows (see figure 6): The document editor on the host computer produces the document file. Then a filter translates the document file into the PDL for the target printer. The PDL commands are then passed as a data stream to the PDL interpreter on board the RIP. The RIP translates the commands into the pulses of the laser in the laser printer. These pulses cause the toner to adhere to the paper to produce the printed words and graphics .

The result is a successful interaction of hardware and software to produce a highquality document with minimum effort on the part of the user.  $\blacksquare$ 

#### ACKNOWLEDGMENTS

We would like to thank Michael Mark, Riaz *Moledina, Robert Morris,* and *David Weinberger for their help.* 

#### REFERENCES

1. We wish to thank Robert A. Morris, of Interleaf and the University of Massachusetts at Boston, for his contribution to this section on PDLs, much of which is drawn from his article, "Page Description Languages," Proceedings of the ProText II Conference, Boole Press, Dublin, 1985.

2. "PostScript: Can It Cut the Mustard?" *1he Seybold Report on Publishing Systems,*  March 17, 1986, Vol. 15, No. 12, page 20.

# TEST EQUIPMENT THAT MEASURES UP TO YOUR SPECIFICATIONS

 $-$  08

 $20Mn$ 

20010

 $b$ o-ir

 $7000$ 

 $\mathbf{1}$ 

 $\left\vert \cdot\right\vert$ 

THE CONTRACTOR

VO

 $\epsilon$   $\lambda$ 

DIVINI-BOO

1000VDC 2000k

 $200V$ 

**SM** 

يراز أ

200m<sup>3</sup>

u v

 $\ddot{m}$ A

ïτ

**ENE JOR INSTRUMENTS** 

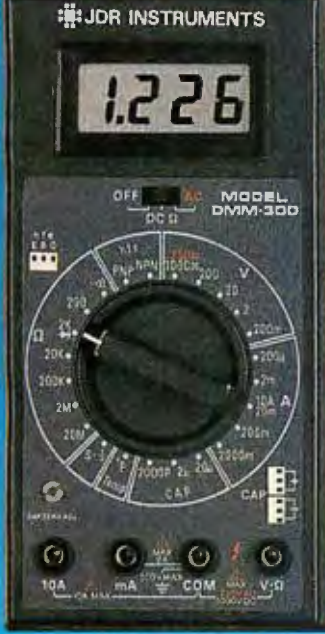

#### DMM-300 \$79.95 3.5 DIGIT DMM I MULTITESTER

Our best model. A highly accurate, full function<br>tion DMM loaded with many extra features.<br>Audible continuity, capacitance, transistor,<br>temperature and conductance all in one hand-<br>heldmeter. Temperature probe, test leads

- 
- Basic DC accuracy; plus or minus 0 .25% DC voltage: 200mv 1000v. 5 ranges AC voltage: 200mv 7 50v. 5 ranges
- \* Resistance: 200 ohms -- 20M ohms,<br>
\* Resistance: 2000pf -- 2004A -- 10A, 6 ranges<br>
\* AC/DC current: 2000pf -- 20uf, 3 ranges<br>
\* Capecitance: 2000pf -- 20uf, 3 ranges<br>
\* Transistor tester: hFE test, NPN, PNP<br>
\* Tomberton
- 
- 
- 
- 
- 

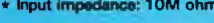

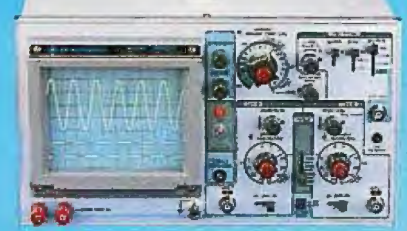

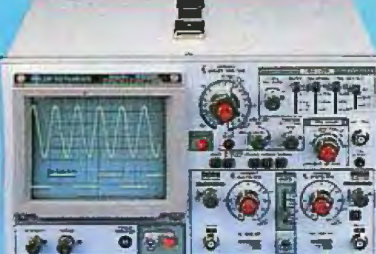

## DMM-200 \$49.95 3.5 DIGIT FULL FUNCTION DMM

55.1

204

2000mA

 $200m$ 

 $20m$ 

**Sma** 

 $200<sub>uA</sub>$ 

**NA** 

ň

П

л

n

 $\mathbf{1}$ 

п

T

 $20A$ 

High accuracy, 20 amp current capability and many range settings make this model ideal for serious bench or field work. Tilt stand for Mnds·freo operation. 2000 hour battery life with standard 9v cell. Probes and battery

- included. \* Basic DC accuracy: plus or minus 0 .25% •DC voltage: 200mv -1000v. 5 ranges AC voltage: 200mv 750v. 5 ranges Resistance: 200 ohms 20M ohms.
- 
- Oranges AC/ DC current: 200uA 20A. 6 ranges Fully over·load protected Input impedance: 10M ohm 1BO x B6 x 37mm, weighs 320 grams
- -

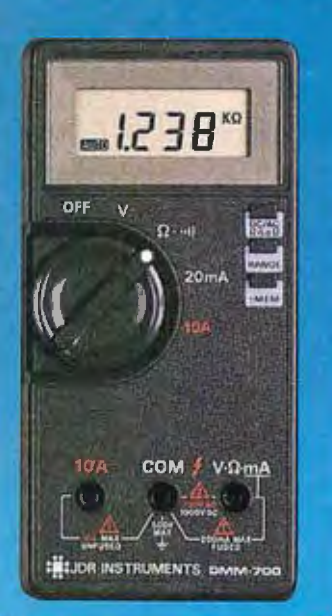

#### DMM-700 \$49.95 3.5 DIGIT AUTORANGING DMM

Autorange convenience or fully manual operation. Selectable LO OHM mode permits<br>accurate in-circuit resistance measurements<br>involving semi-conductor junctions. MEM<br>mode for measurements relative to a specific<br>reading. Prob

- \* Basic DC accuracy: plus or minus 0.5% DC voltage: 200mv- 1OOOv, autoranging or 5 manual ranges AC voltage: 2v 750v. autoranging or 4 manual ranges Resistance: 200 ohms 20M ohms.
- 
- 
- autoranging<br>
 AC/DC current: 20mA 10A, 2 ranges<br>
 Fully over-load protected<br>
 Audible continuity tester<br>
 Hopt impedance: 10M ohm<br>
 Input impedance: 10M ohm<br>
 150 x 75 x 34mm, weighs 230 grams
- 
- 
- 

**ROOM** 

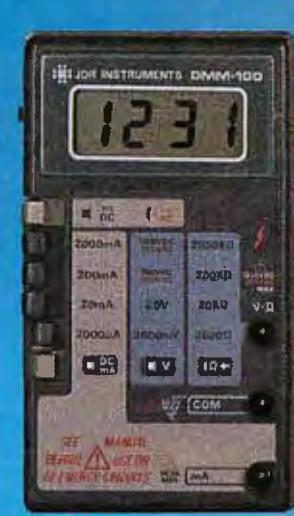

### DMM-100 \$29.95

3.5 DIGIT POCKET SIZE DMM

Shirt-pocket portability with no compromise<br>in featuras or accuracy. Large, easy to read<br>.5" LCD display. 2000 how battery ife with<br>standard 9v cel provides over two years of<br>average use. Probes and battery included.

- 
- \* Basic DC accuracy: plus or minus 0.5%<br>  $\star$  DC voltage:  $200v 750v$ , 2 ranges<br>
\* AC voltage:  $200v 750v$ , 2 ranges<br>
\* Resistance:  $2k$  ohms 2M ohms, 4 ranges<br>
\* DC current:  $2mA \sim 2A$ , 4 ranges<br>
\* Fully over-load pr
- 
- 
- 

DPM-1000 \$54.95

**HELOR INSTRUMENTS HID SE** 

Autoranging, pen style design for the ultimate in portability and<br>ease of use. Custom B0 pin LSI chip increases reliability. Audible<br>continuity tester and data hold feature for added convenience<br>Case, test leads and batter

3.5 DIGIT PROBE TYPE DMM

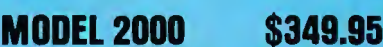

#### 20 MHz DUAL TRACE OSCILLOSCOPE

Model 2000 combines useful features and exacting quality. Frequency calculation and phase measure-<br>ment are quick and easy in the X-Y Mode. Service<br>technicians will appreciate the TV Sync. circuity for<br>viewing TV-V and TV-H as well as accurate synchroni-<br>ation of the Vid

- Lab quality compensated 10X probes included Built-in component tester 110/ 220 Volt operation \* X-Y operation Bright 5'' CRT •TV Sync filter
- - -

MODEL 3500 \$499.95 35 MHz DUAL TRACE OSCILLOSCOPE

Wide bandwidth and exceptional 1mV/DIV sensitivity<br>make the Model 3500 a powerful diagnostic tool for<br>enjineers or technicians. Delayed triggering allows any<br>portion of a waveform to be isolated and expanded for<br>closer ins

- 
- 

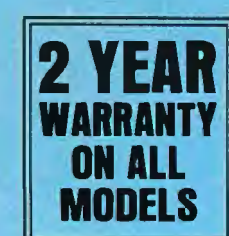

- \* Basic DC accuracy; plus or minus 1 % DC voltage: 2v 500v. aUlot'l!"!Jfng AC voltage; 2v SOOv. autoranging Resistance: 2k ohms 2M ohms,
- 
- 
- 
- autoranging Fully over·load protected \* Input impedance: 11 M ohm 162 x 2B x 17mm. weighs 75 grams

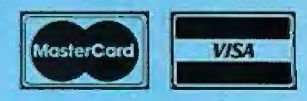

# ORDER TOLL FREE **DR INSTRUMENTS 800-538-5000**<br>110 Knowles Drive, Los Gatos, CA 95030<br>866-6200 • FAX (408) 378-8927 • Telex 171-110 OR VISIT OUR RETAIL STORE

(408) 866-6200 • FAX (408) 378-8927 • Telex 171-110 OR VISIT OUR RETAIL STORI<br>COPYRIGHT 1986 JDR MICRODEVICES 1256 SOUTH BASCOM AVE. COPYRIGHT 1986 JOR MICRODEVICES (2009) COPYRIGHT 1986 JOR MICRODEVICES THE JOR INSTRUMENTS LOGO IS A REGISTERED TRADEMARK OF JDR MICRODEVICES. SAN JOSE, CA. (408) 947-8881 THE JOR INSTRUMENTS IS A TRADEMARK OF JDR MICRODEV

• Lab quality compensated 10X probes included • Delayed and single sweep modes • Z Axis intensity modulation • X-V operation •Bright 5" CRT •TV Sync filter

THE MIGENT POCKET MODEM. A STATE-OF-THE-

It's ironic. These days, modems bring the world to you at the speed of light. But for all their awesome speed and power, these high-performance machines just sit there on your desk like a low-tech toaster.

But now, we're introducing the Migent Pocket Modem. It's 100% Hayes-compatible, so it works with virtually any PC: IBM, Apple, or whatever. It runs at both 300 and 1200 bps. It has a full set of Hayes AT commands. A 2B-character non-volatile memory. Remote ring and tone sensing. Busy and dial tone monitoring. And even dual phone jacks.

But that's where all similarities end. The whole modem is smaller than a 3"x 5" card and works on a 9 volt battery or AC power. So you can put it in your shirt pocket or briefcase, and take it home, on the road, or anywhere else you need your PC.

The Migent Pocket Modem. If you'd like to know more, send in this coupon or call **800-633-3444,**  Dept. 607 , and ask for Alexis. We'll send you full information and the name of your nearest dealer. But in the meantime, you may be wondering why this modem isn't beige like the rest. Because we think it's about time a high-powered information machine looked like one. **Inquiry 208** 

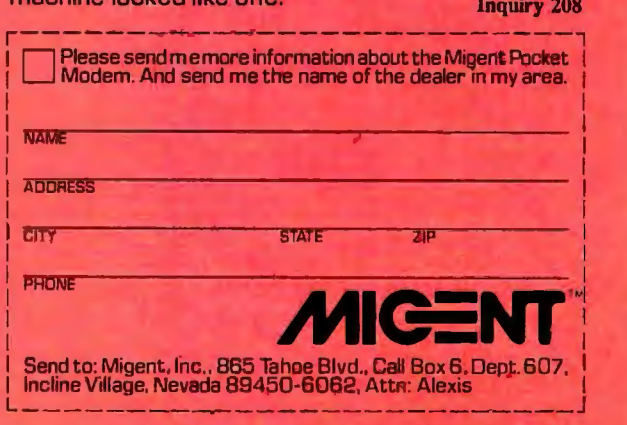

I

I

I

Registered trademarks; Apple, Apple Computer; Hayes, Hayes Microcompulier Products;<br>IBM, International Business Machines. Trademark: Pocket Modem. Migent.

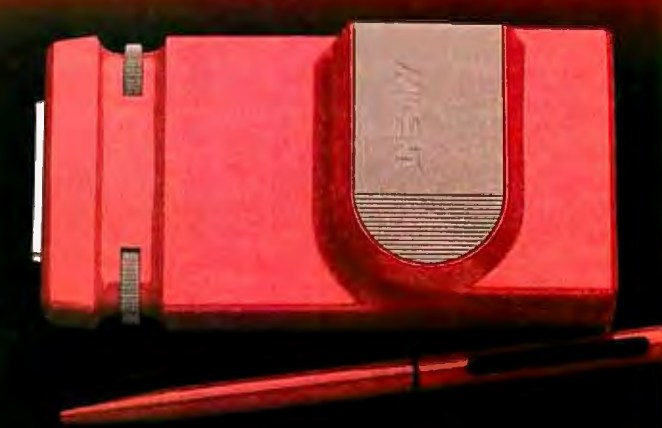

# ART INFORMATION MACHINE THAT LOOKS LIKE ONE.

# **CLEO is your SNA or BSC Gateway**

3770 SNA

3770<br>SN

**5250 SNA** 

5<br>2<br>2<br>2<br>2<br>2<br>2<br>2<br>2<br>2<br>2<br>2<br>2<br>2<br>2<br>2<br>2<br>2<br><br>2<br><br><br><br><br><br><br><br><br><br><br><br><br><br>2<br>

3270 SNA

**3270** 

S<br>N

3270 BSC

3<br>27<br>0

 $rac{B}{S}$ 

3780Php

 $3780P$ 

 $CF$ 

CLEO Software products allow microcomputers to communicate with IBM minicomputers and mainframes. and to emulate their workstations. CLEO products have been providing REMOTE communications between micros and mainframes since 1981. Over 44.000 CLEO users worldwide are running on all major brands of micro computers: the largest number of these users run CLEO software on IBM Personal Computers and NETBIOS LANs.

The qualifier REMOTE is a key factor distinguishing CLEO products from traditional emulators. All of the models contain full emulation of all the.equipment at the remote site: the modem. the cluster controller. and the terminals.

Canada 46 87 33 66 44(1)2420012 (815) 397-8110 514-737-3631 Germany. Austria. 0800-898404 Telex 703639 (Western Canada) Switzerland U.S.A. 800-361-1210 49(2823)18408 (800) 433-CLEO (Ontario, Quebec and Italy 800-361-3185 Maritimes)

Mexico 039 636191 596-4825

**Software features:** 

- PC/XT/AT compatible
- •Stand-alone or NETBIOS LAN operation
- •Supports Bisync or SDLC links
- 3780 and 3270 protocols install for operation in 19 different countries
- Application program interface

(313) 540-4600 In Michigan

- Point-to-point or multidrop selection
- Auto-dialing with selected modems
- **Call for information on how one of our 5 hardware models will solve your communication problem.**
- V.26/212AT/201 internal modem (2400 baud)
- V.26/201 internal modem (2400 baud)
- V.27 /208 internal modem (4800 baud)
- SNA/BSC synchronous LAN gateway
- SNA/BSC stand-alone synchronous gateway

**Distributors:** Colombia. S.A. Peru. S.A. **CLEO Software**  Benelux. Scandinavia 2875492 234-464 1639 North Alpine Road 31(71)899202 France UK Rockford, IL 61107<br>Canada Rockford, IL 61107<br>Canada Rockford. IL 61107

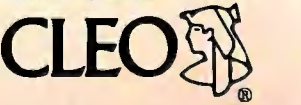

CLEO and 3780Plus are registered trademarks of CLEO Software.

# **Programming in Postscript**

**Techniques and applications in vision research, plus a survey of Postscript hardware and software** 

### Denis G. Pelli

MOST PEOPLE WHO use PostScriptdriven printers have never seen a Post-Script program because their application software generates and sends the necessary PostScript commands automatically whenever they say "Print." For routine applications, this is as it should be. However, programming directly in PostScript opens up many new possibilities, particularly for creating images from mathematical descriptions.

For instance, I use PostScript to produce patterns to help my study of the visual system. In this article, I will use some of those patterns to illustrate Post-Script's power. I'll also list some useful PostScript products and services.

PostScript programming is best for those occasions where you begin by knowing only a mathematical description of an image and want to find out what the image would look like. This approach is old hat to anyone who has done computer graphics on a video display. Unfortunately, it is difficult and expensive to obtain an accurate photograph of what's on the screen, primarily because of the nonlinearity and variability of photography . PostScript lets you get faithful renditions directly on paper.

Another attraction of PostScript is that you can debug and refine your picturegenerating programs using a relatively low-cost (around \$5000) laser printer such as the Apple LaserWriter, which will produce fair-quality drafts (300 dots per inch) immediately for a few cents per page. For the final output, you can send the same program by modem to a \$60,000 printer like the Linotype L300, which will produce superb quality prints (2540 dpi) for \$10 per page. The same program runs on both printers because PostScript is machine independent. (This article includes examples produced by both printers.)

#### **Overview**

PostScript is a full-fledged structured language. Like FORTH, it is stack oriented and uses postfix notation. For example, to add 2 and 2 you say 2 2 add . Each PostScript printer has a built-in microprocessor and a PostScript interpreter that will run your program. The page is represented by a bit map, with 1 bit per pixel. (PostScript incorporates some limited support for color, but none of the available printers supports color.) When the page is printed (usually by the showpage command), the bit map is transferred to the page, making each pixel either black or white. However, to preserve machine independence, you are not allowed to read from or write to the bit map. Instead, your program includes "painting" operators that set and clear bits within defined areas of the bit map .

PostScript offers three kinds of painting operators, allowing three quite different approaches to describing your image: one-dimensional paths, two-dimensional sampled images, and text. Before explaining the three kinds of painting, I should say a few words about an operation that can be applied to all three: digital halftoning.

Each pixel in a PostScript image is either black or white. PostScript produces the illusion of intermediate gray levels by digital halftoning-breaking the image up into cells, each containing many pixels, and setting some of the pixels to white and the rest to black. If the cells are too small for the eye to resolve, the viewer will see a uniform gray, and the illusion will be successful.

You can adjust the size of the cell by the screen operator, which lets you specify how many cells per inch. When you request a particular gray level, Post-Script will set approximately that fraction of the pixels in each cell to white and the rest to black.

Obviously, there's a trade-off here. You'd like to have very small cells so that the eye can't resolve them and the picture will look continuous. But if the cells are small, they will contain few pixels and you will have only a few possible gray levels.

Your gray levels will be coarsely quantized (approximated by the nearest available discrete level). In images where the gray level varies smoothly, such as in a person's face, coarsely quantizing the gray level will produce noticeable contours at the transition between gray levels.

Note that digital halftoning is quite new and the terminology has not yet settled. In particular, the word "dot" refers *continued* 

*Denis* G. *Pelli is a visual psycho physicist studying the information rate of the human visual system. He is an associate professor at the Institute for Sensory Research, Syracuse University, Syracuse,*  NY 13244-5290.

to two quite different things. If the resolution of a printer is specified as "300 dpi," it means 300 pixels per inch. If a halftone image is "18.75 dpi," it means 18. 75 halftone cells per inch. If the image is produced by digital halftoning, you can assume that each cell has many pixels. For example, nearly all the blackand-white continuous-tone images in BYTE have 120 cells per inch. Most of those images were produced by traditional halftoning, which does not involve pixels at all.

The faces below (see figure 2) were produced by digital halftoning with 120 cells per inch and 2540 pixels per inch, so each square cell contains (2540/120)<sup>2</sup> = 448 pixels. In principle, this would allow for 449 different gray levels (from 0 to 448 pixels set to white in each cell), but an undocumented limitation of Post-Script is that the requested gray level is quantized to 8 bits, allowing, at the most, 256 different gray levels.

#### **Paths**

One of the fundamental design goals of PostScript is to be independent of the details-especially the dot resolution-of the particular printer used. To achieve and enforce this, PostScript does not let you ask any questions about the state

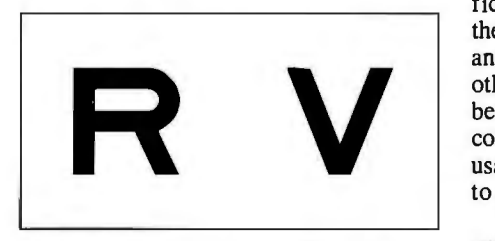

**Figure 1:** *Two letters of the Sloan font for vision testing produced by listing 1 on a Linotype L300 at 2540 dots per inch.* 

(black or white) of the pixels that make up the page's image. Instead, you create an image by defining an area or "path" and then filling it.

A path is a series of lines and curves, like a line drawing. However, the path itself is not a drawing. To make an image, you must use a painting operator. The two painting operators that can be applied to paths are stroke and fill. Stroking a path produces an image on the page consisting of a line of specified thickness. (You can also specify the gray level, the kind of dashes for a dashed line, the type of line termination, and the shape of corners.) Filling a path causes areas that are inside the path to be painted with a specified gray level, without affecting areas that are outside. The meanings of "inside" and "outside" are obvious for a simple closed curve. For more complex paths, PostScript offers a choice of two different rules for determining which areas are inside and out.

Figure 1 was produced by stroking paths. The R and V are two of the ten characters  $(C D H K N O R S V Z)$  in the Sloan font, named after its designer, Louise Sloan. The Sloan font is recommended for vision testing (reference 1).

Obviously, if you are designing vision tests, it is helpful to be able to use the officially sanctioned font. Listing 1 shows the programs that I wrote to produce R and V. I wrote similar programs for the other eight characters in the Sloan alphabet. With some extra statements, you could make this a proper PostScript font, usable in any place where you would like to display text.

The first two statements in listing 1 are comments. Everything from a % to the end of the line is ignored. It is traditional for the first line of a PostScript program to begin with %! to help your computer identify it as a PostScript file. The third

line begins /preSloan, which pushes the name preSloan onto the stack. Then comes a procedure enclosed in braces that extends over several lines. Post-Script treats spaces and carriage returns merely as separators. The procedure is compiled and pushed onto the stack as one item. After the closing brace of the procedure is the word def. That causes PostScript to pop the top two items from the stack and use these to define the word preSloan to refer to the given procedure. It does that by putting the word preS\oan in a dictionary, with the procedure as the meaning. From now on, the word pre-Sloan will invoke that procedure.

The following lines similarly define the procedures postSloan, R, and V. The line 50 700 moveto first pushes 50 onto the stack, then pushes 700 onto the stack. Then the operator moveto pops the top two items from the stack and moves the current location to that *x-y* coordinate. (The default coordinate system puts the origin at the lower left corner of the page and measures distance in "points," 72 to the inch, so the location [50, 700] corresponds to [0.69 inches, 9.72 inches], which is 0.69 inches from the left margin and  $11 - 9.72 = 1.28$  inches down from the top of the  $8\frac{1}{2}$ - by 11-inch page.)

The 40 40 scale command amplifies the scale so that one unit corresponds to 40 points. R invokes the R procedure, which draws an R one unit wide and one unit high (where one unit is now 40 points). The R is made up of lines and arcs. It is all "clipped" by a unit square, set up in preSloan, so that only what falls inside the square appears in the final image. It is the same for V. Finally, showpage transfers the image to paper and ejects the page from the printer. You can send this program to any PostScript printer to obtain an image like figure 1.

Figure 2 was also produced by paths.

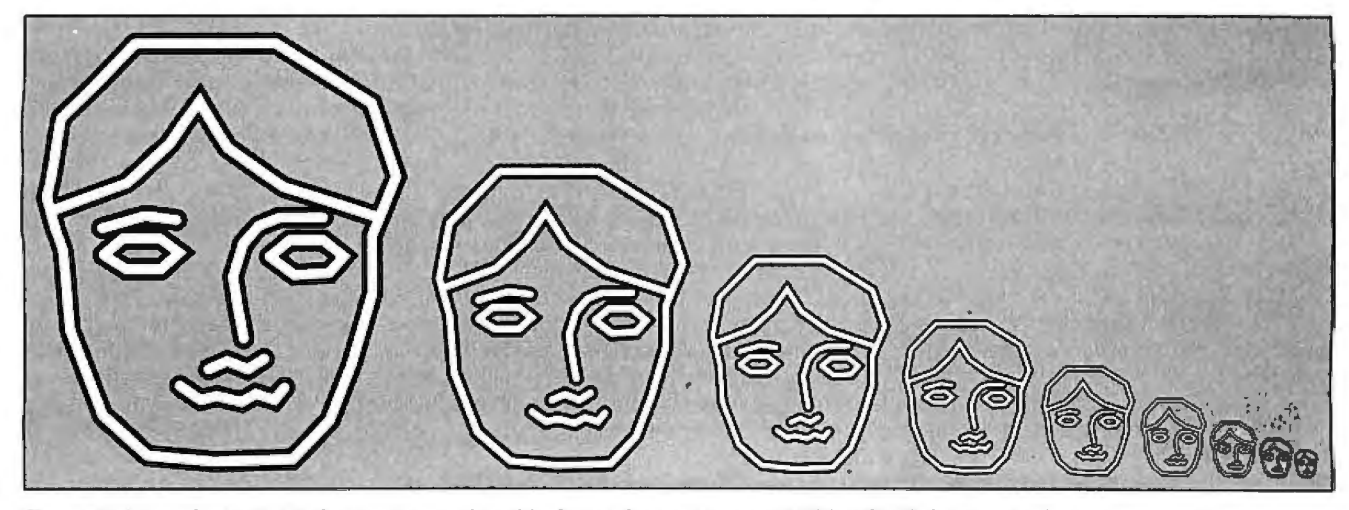

**Figure** 2: *Faces for testing infant acuity produced by listing 2 on a Linotype L300 at 2540 dots per inch.* 

The face in the figure is designed for acuity testing of infants. When you can see anything at all, you can see that it's a face. The black and white lines making up the face disappear when they are too thin for the eye to resolve. The biggest face will disappear when you are about 24 feet away, depending on your visual acuity. The smaller faces will disappear at proportionally shorter distances. The smallest face will disappear at about 18 inches. The trick to making it disappear is to draw it with a ribbon consisting of equal parts of white and black, so that when the white and black are blended together by the eye, the resulting average is identical to the gray background (refer- . ences 2 and 3).

Listing 2 gives the PostScript program used to produce figure 2. After a few comments the face procedure is defined; it consists solely of moveto and lineto commands that trace a path. The draw procedure is defined next. Then the whole page is painted gray.

The program is optimized for the Linotype L300 running at 2540 dpi. For best results at 300 dpi, such as on a LaserWriter, you should remove the % from the beginnings of two lines labeled "at 300 per inch" and place the % symbol at the beginning of the two lines marked "at 2540 dots per inch." The % causes the rest of the line to be treated as a comment-in other words, ignored. After you remove the % from each line, those lines will give you the best choice ofscreen density for a Laser Writer.

Note that this does not contradict the claim that PostScript is device independent. When you go from higher resolution to lower resolution, you have to make some trade-offs in coarseness of screen and precision of gray level. You can often get acceptable results by letting the PostScript printer make the trade-off itself, but if you understand the underlying issues, you can usually get better results by specifying exactly what you want. The two gray levels were found by trial and error to produce 50 percent reflectance on the two printers at these screen densities.

The main program is next. It consists of a loop 9[ . .. ]repeat, which means that the procedure enclosed in braces should be repeated nine times. Inside the braces you will find the commands face, which lays down the path of the face, and draw, which paints the path, and the operators translate and scale, which shift and shrink the coordinate system to get ready for the next face.

To produce a black-and-white ribbon, the draw procedure must stroke the same path twice. This requires a trick, since *continued* 

```
Listing 1: 1he PostScript program to produce Rand Vin the Sloan font. 
%! 
% Produce Figure 1 
/preSloan jgsave currentpoint translate 0.2 0.2 scale 
      newpath 0 0 moveto 0 5 I ineto 5 5 I ineto 5 0 lineto 
      closepath clip newpath 1 setlinewidth 2 setlinecap 0 
      setlinejoin} def
/postSloan !stroke grestore 2 0 rmovetol def 
/R jpreSloan 0.5 0.5 moveto 0 4 rlineto 3.5 3.5 1 90 270 
      arcn -3 0 rt ineto 4.44370 0 moveto -0.97547 2 
      rlineto postSloan} def
/V {preSloan 0 6.34629 moveto 2.5 -6.25 rlineto 2.5 6.25
      rlineto postSloan} def
50 700 moveto 
40 40 scale 
R 
v 
showpage
```

```
Listing 2: 1he PostScript program to produce the faces in figure 2. 
%! 
% Produce Figure 2 
% path of face 
/face j39 210 moveto 108 210 I ineto 155 181 I ineto 167 
      146 I ineto 155 117 I ineto 155 89 I ineto 145 55 
      I ineto 134 27 I ineto 116 8 I ineto 78 7 I ineto 46 
      10 lineto 23 30 lineto 7 71 lineto 4 110 lineto 
      3 136 I ineto 4 174 I ineto 39 210 I ineto 1 130 
      moveto 36 143 lineto 57 162 lineto 71
      85 160 lineto 112 141 lineto 158 126 lineto 24
      121 moveto 45 127 I ineto 60 125 I ineto 24 108 
      moveto 34 116 I ineto 52 116 I ineto 61 109 I ineto 
      52 101 I ineto 35 101 I ineto 24 108 I ineto 105 
      107 moveto 115 115 I ineto 131 115 I ineto 141 107 
      I ineto 134 99 I ineto 117 98 I ineto 105 107 I ineto 
      131 126 moveto 110 126 lineto 100 122 lineto 92 
      113 I ineto 87 97 I ineto 89 83 I lneto 92 67 I ineto 
      61 44 moveto 71 37 I ineto 79 39 I ineto 91 36 
      I ineto 98 40 I ineto 107 37 I ineto 112 43 I ineto 
      75 52 moveto 84 56 I ineto 94 52 I ineto 102 57 
      lineto} def
% Draw high-pass ribbon 
/draw { gsave 0 setgray stroke grestore gsave
      currentlinewidth 2 div sett inewidth 1 setgray stroke 
      grestore newpath} def
% Set up screen, etc. 
%120 currentscreen 3 -1 roll pop setscreen % at 2540 dpi
%0.69 setgray clippath fill 0 setgray % at ' 2540 dpi 
30 currentscreen 3 -1 roll pop setscreen % at 300 dpi
0.58 setgray cl ippath fi I I 0 setgray % at 300 dpi 
1 set I inecap 
10 set I Inewidth
30 560 trans Iate 
% Ever smaller faces across page
9! 
  face 
  draw 
  190 0 translate 
   .707 .707 scale 
  I repeat 
showpage
```
# PostScript-Related Products

#### Publications

- *Colophon PostScript* newsletter (free). Adobe Systems Inc., 1870 Embarcadero Rd., Palo Alto, CA 94303 , (415) 852-0271.
- *Computer Shopper,* \$21 per year. The "Ask the Guru" column by Don Lancaster has occasional tidbits on PostScript. Computer Shopper, P.O. Box 1419, Titusville, FL 32781. *Graphic Perspective PostScript* newsletter, \$40 per year. Ashley House, 176 Wickstead Ave., Toronto, Ontario, Canada M4G 2B6.
- *PostScript Language Tutorial and Cookbook,* \$16.95, and *PostScript Language Reference Manual,* \$22.95, by Adobe (Reading, MA: Addison-Wesley, 1985).
- *PostScript Supplement for the Linotype Series* JOO, Version 38.0, 1985, revised May 15 , 1986. Adobe Systems Inc.
- *The PostScript Language Journal,* \$15 per year. Pipeline Associates Inc., 39 East Twelfth St., New York, NY 10003.

#### **Software**

- Applewriter/Laserwriter Utilities Package (ProDOS software), \$49 .50. Synergetics, 746 First St., Box 809, Thatcher, AZ 85552, (602) 428-4073.
- Apple Talk PC Card, \$399. Apple Computer Inc., 20525 Mariani Ave., Cupertino, CA 95014, (408) 996-1010.
- Colophon 2 Images disk includes program and sampled image data to produce figure 3. \$12 including postage & handling. Adobe Systems Inc.
- Cricket Draw program, \$295. Cricket Software, 3508 Market St., Suite 206, Philadelphia, PA 19104, (215) 387-7955.
- SendPS I. 0 downloader program. Included on the Colophon 2 Images disk. Adobe invites free distribution of SendPS but forbids selling it without permission.
- Ehandler.ps 2.1 error break page handler program (free). Adobe Systems Inc.
- JustText program, \$195. Knowledge Engineering, G.P .0 . Box 2139, New York, NY 10116, (212) 473-0095.
- MockWrite 4.3.2 desk accessory program, \$35, shareware. CE Software, 801 73rd St., Des Moines, I A 50312, (515) 224-1995.
- Onyx projection plate media. 3M Company , 6850 South Harlem Ave., Bedford Park, IL 60501.
- PC MacBridge Appletalk network interface board and LaserWriter utilities and network software for IBM PCs, \$350. Tangent Technologies Ltd., 5720 Peachtree Parkway, Suite 100, Norcross GA 30092, (404) 662-0366.
- Post-a-Matic 3.3z program, Canadian \$50, shareware. Peter Bennett, Graphic Presentation Charts, 23 Exford Dr., Scarborough, Ontario, Canada MIP !LS, (416) 751-2727 home, CompuServe 76314,1670.
- PostHaste downloader program, \$50. Micro Dynamic Ltd., 8555 Sixteenth St. , Suite 802, Dept. 2, Silver Spring, MD 20910, (800) 634-7638.
- TOPS, AppleTalk network fileserver for Macintoshes, \$149 per computer; for IBM PCs, \$389 per computer on an Apple Talk network. Centram Systems West, 2560 9th St., Berkeley, CA 94710, (415) 549-5900.

#### PostScript-compatible printers (more than 300 dpi)

Agfa-Gevaert P400PS (400 dpi) CompuGraphic CG400PS (400 dpi) Linotype Linotronic L300 with PostScript RIP (up to 2540 dpi) Linotype Linotronic LIOO with Postscript RIP (up to 1270 dpi)

#### PostScript-compatible printers (300 dpi)

Apollo Domain/Laser 26 Apple LaserWriter and LaserWriter Plus Dataproducts LZR-2665 DEC PrintServer 40 Diconix Dijit I/PS Faoit Opus 2E and 3 (with optional PostScript cartridge) Hanzon Data LP-5000 ITT Qume Scrip TEN Laser Connection PS Jet (upgrade for existing printers, including HP LaserJet) NBI Model 908 NEC SilentWriter LC-890 QMS PS 800 and PS 2400 Sun Microsystems LaserWriter Texas Instruments OMNILASER 2108 and OMNILASER 2115

stroking a path eliminates the path. The first command in draw is gsave, which saves the graphics state, including the path. Then the line width is set, the gray level is set to 0 (i.e., black), and the path is stroked. This produces a black line drawing of a face on the gray background. Next, the grestore command restores the graphics state, including the path but not affecting the image, which is not part of the graphics state . Now, after reducing the line width by half and setting the gray level to 1 (i.e ., white) draw strokes the path again. This produces a white line running down the center of every black line. After the nine iterations of the main loop, the image is done. All that remains to put it on paper is to give the showpage command.

A reasonable question to ask at this point is: How did I obtain the sequence of lineto and moveto commands to produce the face? I could have drawn the face in pencil on graph paper and read off the coordinates. In fact, I obtained this sequence by using MacDraw to draw the face freehand. I then captured the Postscript output of MacDraw and cleaned that up using Post-A-Matic (a program that translates Macintosh's abbreviated PostScript to standard PostScript commands) and a bit of editing. A new program called Cricket Draw makes this much easier. (Further information on items mentioned appears in the text box at left.)

To test an infant's vision, I would print up many gray cards, each with a single face on either the left or the right. The testing technique is called "Forced Choice Preferential Looking." A person who can't see the test card looks at the infant's eyes and tries to guess on which side the face is by which way the infant is looking. By testing many times, you can determine how reliably the person observing the infant's eyes can guess where the face is. If the infant's eyes tell you where the face is, you can reasonably conclude that the infant can see the face (reference 4).

#### **Sampled** Images

The second way to produce an image in PostScript is to use the image operator and provide it with the gray level of the desired image at each point on a regular grid. The most obvious application of this would be to reproduce a photograph that has been sampled previously. Figure 3a is an example. Each sample from the photograph is imaged by a cell containing many pixels. The fraction of the pixels in the cell that are white determines the gray level. Figure 3a was produced by a Linotype L300 at 2540 pixels *comi11ued* 

## **Borland's Turbo Lightning FREE**

-~

Switch-<br>selectable selectable<br>compatibility with IBM, PC, XT, AT, PCjr, AT&T and all compatibles. **IBM's new**<br>Enhanced Enhanced Keyboard runs only on their new XT's, AT's and ignores their installed base which probably in cludes you.

Switch allows you to swap position of Ctr/ and Caps lock. IBM moved Ctr/ to bottom row, you have no choice!

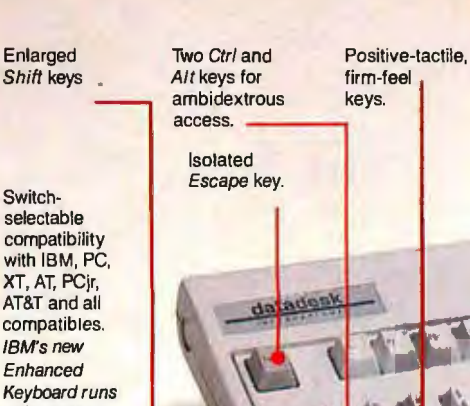

Extra-wide, easy-to-<br>
Function Con-<br>
Function Con-<br>
Caps, Num and Separate Separated Secoli Lock<br>
dedicated Separated Secoli Lock<br>
dedicated 12 Function find Return key. Function Con-Scroll Lock dedicated keys for IBM changed sizes the keys. Indicator lights. Numeric Pad increased again by shrinking their **IBM has no lights** with enlarged<br>automatic Return key. **In the automatic Contract Automatic** Benter key, four

automatic Return key. **Consumer Automatic Return Key, four Function keys.** 

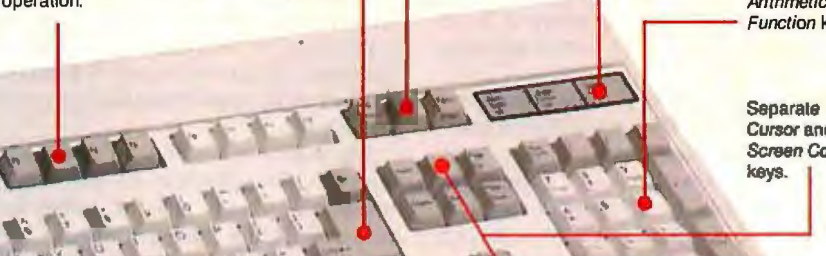

Separale Cursor and Screen Control keys.

# **Here it is...DATADESK'S TURBO-101 ENHANCED KEYBOARD** for the 10 million PC users IBM just ignored!

**IBM** just announced their new redesigned "standard" keyboard for per sonal computers. There's only one problem: it won't work on your IBM computer if it was purchased prior to June 1986 or on any PC compatible purchased at any time!

Notto worry. Our new Turbo-101 Enhanced Keyboard gives you the layout and en hancements of the IBM with some logical improvements (see above photo). And it works on your existing PC, XT, AT, PCjr, AT&T, Epson and virtually all compatibles!

#### Get Borland's Turbo Lightning ™ For FREE!

To really turbocharge your productivity, we are including, free-of-charge, Borland's red-hot Turbo Lightning software with each keyboard. Now,

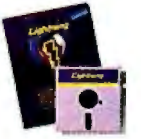

when using SideKick, WordPerfect, Microsoft Word, 1-2-3 or most popular programs. our Turbo-101 Keyboard will check your spelling as you type, gives you instant access to Random House's 80,000-word Concise Dictionary and 60,000-word Thesaurus and much, much more!

*"Ligblning's* good enough lo *make progra1n1ners a11d·1,sers* cbee1~ *executives of other software companies weep,"* says Jim Seymour of PC Week. Sold separately, Turbo Lightning retails for S99.95!

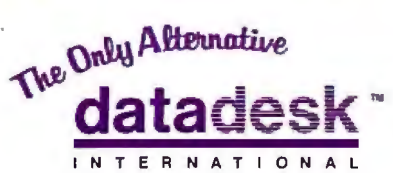

7650 Haskell Avenue Van Nuys, California 91406 (818) 780-1673

Turbo-101 is a trademark of DataDesk International. Turbo Lightning is a<br>trademark of Borland International. IBM and IBM AT are registered trade-<br>marks of International Business Machines, Inc.

Inquiry 88 for End-Users. Inquiry 89 for DEALERS ONLY.

# The Turbo-101 is the best data entry tool Up to now, DataDesk International may be one of<br>since the pencil! since the pest kept secrets, but here's what's being said

For users of spreadsheets like 1-2-3, the about our first end-<br>Turbo-101's separate cursor controls and software bundle: Turbo-101's separate cursor controls and numeric keypad makes entering numeric *"Who Can Pass Up a Deal? "It's a good keyboard. Good*<br>data into cells and moving from cell to cell *Department. Talk about an* feel: the keys have tactile<br>a a primeric and in the *agg* and into Center of the Center of the Center of the Bell and the United States of the Chapter of the Chapter of the Chapter of the Chapter of the Chapter of the Chapter of the Chapter of the Chapter of the Chapter of the Ch word-processing, the 'Selectric' typewriter *Infoworld Mark 86* board and as easy to *the problems* in the problems a seasy to the problem best tation in recommend-<br>
use as a pencil; and with the extra large  $\frac{exblpted by their regular}{exbltted by their regular}$ <br>
Enter, Shift & Control Keys, you'll make so great bargain!"<br>
few mistakes, you won't even need an  $\frac{PC/STATEcy$ 

Includes 30-day money back guarantee and 2 year full warranty. To prove that we don't ignore you or your pocketbook, you get our Turbo-101 Enhanced Keyboard and Borland's Turbo Lightning for an astounding \$149.95.\* No, you didn't read it wrong. During this amazing Introductory Offer you get both keyboard and software for less than most software programs by themselves! Now, if you're still feeling ignored, you can always do what you-know-who wants you to do...and buy a new computer to get their keyboard!

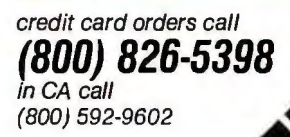

'Price does not include adaptor cables required by certain compal-<br>ibles . A Limited offer--price subject<br>to change without notification

usA

the best kept secrets, but here's what's being said<br>about our first end-user Keyboard/Borland

eraser! *tJ•peo11 andfeelssolld.* It Details that the set and band band band band band the space of the set and type much faster on it.<br>
SPECIAL OFFER!<br>
SOFTER!<br>
SOFTWARE TOR BOTH BOTH Starting and band startile re-<br>
SOFTWARE SOFTWARE STARD & SOFTWARE STARD F

> "The best part of the key board is the way it feels. It's<br>board is the way it feels. It's<br>ideal! And fast. I've never worked on a keyboard with a nicer touch.' **Business Computer Digest** Aug 86

type on and feels solid. It

**BOTH TURBO-101 ENHANCED" NEYBOARD AND BORLAND'S TURBO<br>KEYBOARD AND BORLAND'S TURBO<br>KEYBOARD AND BORLAND'S FOR ONLY** TH TUNDOWND BORLAND'S TUNDER<br>IEYBOARD AND BORLAND'S TUNDER LIMITED  $95*$ OFFE

 $2IP$ 

PRYMENT: EVISA EMC COHECK NO. UNITS: AWOUNT ENCLOSED: \$

 $Enter$ **NAME:** 

ADDRESS:

 $CILA$ :

STATE: COMPUTER TYPE: EXP:

PHONE: **CC NO.:** 

per inch. Figure 3b was produced by sending exactly the same program to an Apple LaserWriter Plus, which prints at 300 pixels per inch.

However, there is a more interesting application of the PostScript image command. You can use mathematics to synthesize an image that never existed before. Figure 4a is an example. By just looking at this pattern, you can perform a systems analysis of your visual system.

Any patch of the pattern is a sinusoidal grating, varying from white to black and back again. However, from left to right across the image, the fineness of the grating increases until it disappears. Similarly, from bottom to top the contrast of the grating decreases until it disappears. The lower the contrast of the grating, the higher the contrast sensitivity required to see it. If you follow any one bar in the image from the bottom up until it disappears, the height at which it disappears is the contrast sensitivity of your visual system for a grating of that fineness.

·The fineness of a grating is usually specified as a spatial frequency-in cycles per inch, for example, where a cycle is a pair of light and dark stripes. However, the sensitivity of your eye depends not on the number of cycles per

inch but on the number of cycles per degree of visual angle subtended at the eye (try looking at the pattern from various distances), so for vision work it is preferable to specify spatial frequency in cycles per degree.

The outline of visibility of all the bars describes the sensitivity of your visual system over a wide range of spatial frequencies. Notice that the vertical bars when taken together form a hump, peaking in the middle and falling off toward the left and right. The falloff to the right is determined largely by the optical quality of your eye. The falloff to the left is determined by neural limitations of your eye. This outline of visibility explains many characteristics of vision, including many visual illusions.

Figure 4a was produced by the program in listing 3. After a few commands to set up the coordinate systems of the sampled image and the page, the equation for the image is supplied to the image operator. The equation is essentially

$$
g=0.5\,(1\,+\,10^{-}y\,\sin\,10^{x}),
$$

where  $g$  is the desired gray level (i.e., recontinued

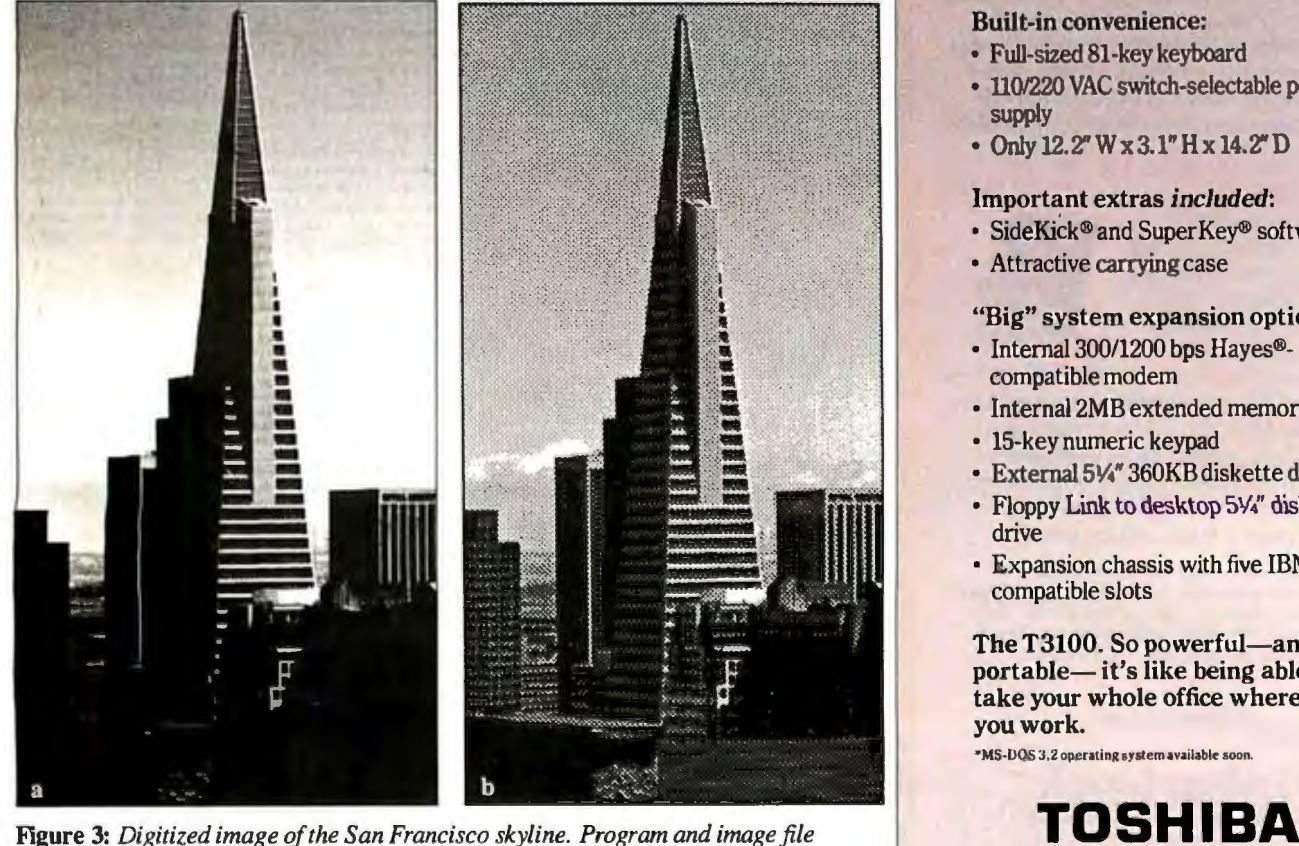

*courtesy ofAdobe Systems Inc. (Included on the COWPHON* 2 *IMAGES disk; see the text box.) 3a: Produced on a Linotype L300 at 2540 dots per inch. 3b: Produced on a Laser Writer Plus at 300 dpi.* 

# **All this-and** only 15 pounds!

#### Power for performance:

- IBM PC AT compatible
- 80286 processor, running at 8MHz
- MS-DOS $^{\prime\prime\prime}$  2.11\* operating system, BASIC

#### More storage for more applications:

- 640KB RAM, extendable to 2.6MB
- Built-in 10MB hard disk
- Built-in 720KB 3½" diskette drive

#### The display with clear advantages:

- High-resolution gas plasma display
- IBM Color Graphics Adapter (CGA) compatible
- 80 x 25 character display
- 640 x 400 bit-mapped graphics display

#### Interfaces to make connections a snap:

- RGBcolor monitor port
- Parallel printer port
- RS-232C serial port

#### Built-in convenience:

- Full-sized 81-key keyboard
- 110/220 VAC switch-selectable power supply
- Only12.2"Wx3.l"Hxl4.2"D

#### Important extras included:

- SideKick® and Super Key® software
- Attractive carrying case

#### "Big" system expansion options:

- Internal 300/1200 bps Hayes®compatible modem
- Internal 2MB extended memory card
- 15-key numeric keypad
- External 514" 360KB diskette drive
- Floppy Link to desktop 51/4" diskette drive
- Expansion chassis with five IBMcompatible slots

The T3100. So powerful-and so portable— it's like being able to take your whole office wherever you work.

\*MS-DQS 3.2 operating system available soon.

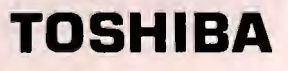

# **llf'x12"x**lOMB **x80286\***

# AT Power, Toshiba-Style.

Until now, working away from your office meant having to settle for lesser computersor no computer at all.

Toshiba ends that compromise. The T3100 delivers the power of an IBM® PC AT™ in a lean, 15-pound computer that you can take with you. With a full-sized keyboard and advanced gas plasma display that give you equal comfort and clarity on your desk-or on the road.

### Don't let its size fool you.

Though the T3100 is no bigger than many laptop computers, it offers the power of a fullfunction IBM compatible desktop AT system. You get the speed and ease of a built-in hard

disk, communications and expansion options, and more-including dual-voltage power that lets you plug in and go to work just about anywhere in the world.

\*Okay, we exaggerated. It's actually 14.2" x 12.2". But you really get a 10.6MB built-in hard disk.

See the system that has all of the industry experts so excited. Call: **1-800-457-7777** for your nearest Toshiba computer and printer dealer.

In Touch with Tomorrow **TOSHIBA**<br>TOSHIBA AMERICA, INC., InformationSystems Division AT Power, Toubles

Trademarks: PC AT-International Business Machines Corporation; MS-DOS-Microsoft Corporation. Registered Trademarks: IBM-International Business Machines Corporation;<br>Hayes-Hayes Macrocomputer Products. Inc.; SideKick, Super

tion on the page. As *x* increases, the argument of the sine function, namely  $10^x$ , increases more and more rapidly and the value of sine  $10^x$  oscillates between  $-1$ and +I more and more rapidly. The program figures out the resolution of the printer and chooses the maximum spatial frequency (and thus the maximum value of  $x$ ) accordingly. This is because proper representation of a sinusoid requires at least two samples per cycle. If the grating is so fine that fewer than two samples occur in each cycle (a pair of light and dark stripes), there will be a moire effect, resulting in very broad stripes where there should be fine stripes.

The PostScript printers are not smart enough to take into account the content of your image in their efforts to print the image faithfully at whatever the printer's resolution happens to be. Thus, programmers must watch out for moire effects. Figure 4a was produced by running listing 3 on a Linotype L300, at 2540 dpi and 127 cells per inch. Figure 4b was produced by running the same program on an Apple LaserWriter Plus at 300 dpi and 18.75 cells per inch. Note that figures 4a and 4b represent different

flectance), and  $x$  and  $y$  specify the posi- images because the program explicitly changed the image to best take advantage of each printer's resolution and avoid moire effects.

This kind of image, a sinusoidal grating swept in frequency and contrast, was first produced by Fergus Campbell and John Robson at Cambridge University in the early sixties (reference 5). John Robson explained to me how they did it. They used two sawtooth oscillators to sweep the beam of an  $x-y$  oscilloscope in a vertical raster pattern, so that one vertical line took about 20 milliseconds and a whole frame took about a minute. The sinusoidal grating was produced by a sinusoidal oscillator connected (via a relay and capacitor) to the oscilloscope's intensity-control input.

Campbell and Robson produced the vertical fading in contrast by using a high-speed relay to quickly charge a capacitor to the oscillator voltage at the bottom of each vertical line and letting the capacitor discharge through a resistor as the beam swept upward. The horizontal variation in frequency (fineness of the grating) was produced by manually adjusting the frequency of a sinusoidal oscontinued

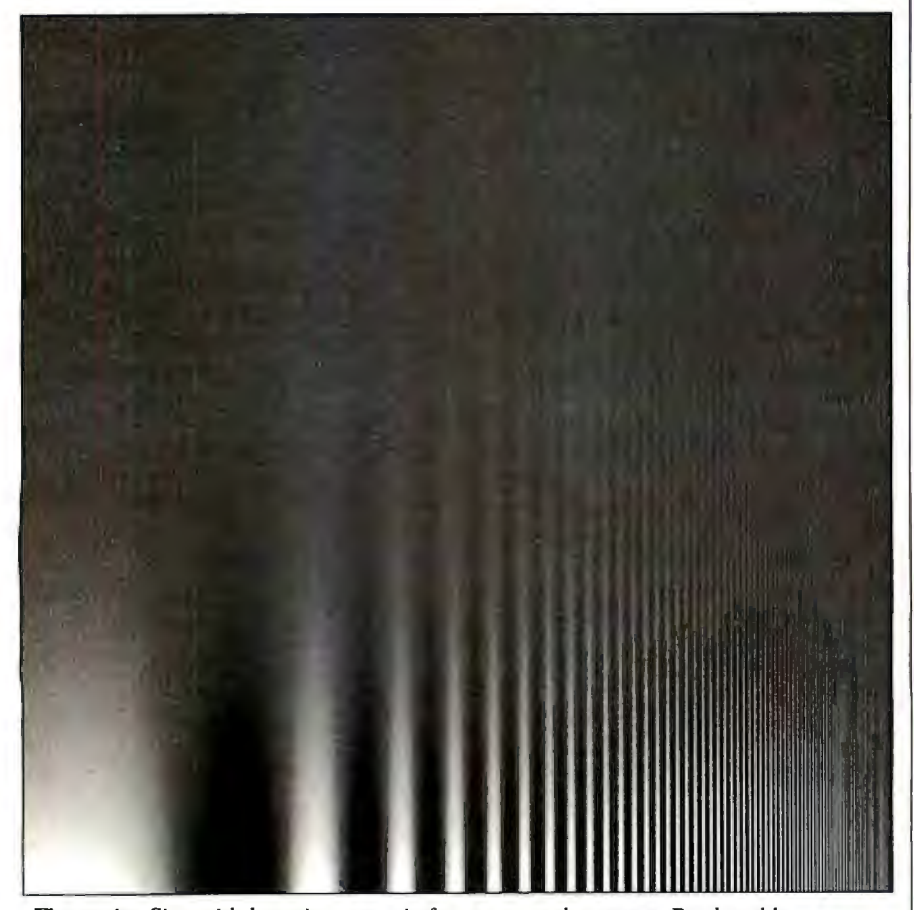

**Figure 4a:** *Sinusoidal grating swept infrequency and contrast. Produced by*  listing 3 on a Linotype L300 at 2540 dots per inch and 127 cells per inch.

#### **AUTHORIZED DATASPEC DEALERS**

ABAX CORPORATION (205) 536-7292 Huntsville, Alabama = COMPUTERLAND (907) 561-5191 Anchorage,<br>Alaska = DATAFIX, INC. (501) 562-3554 Little Rock,<br>Arkansas = CHRISMANN CMP, SVC. (602) 939-8660 Glendale, Arizona . JAMECO ELECTRONICS (415) 592-Grander, Antonio Anthonio ABBC (818) 846-9700 Burbank<br>California • GAAN COMPUTER SUPPLY (408) 370-6747<br>California • GAAN COMPUTER SUPPLY (408) 370-6747<br>Campbell, California • KEYSTROKES UNLIMITED (714) 980-7663 Cucamonga, California . CENTAUR (619)<br>588-2766 El Caĵon, California . ADVANCED IĈOMPUTER<br>SOLUTIONS (818) 501-7883 Encino, California . BOOTS SCAMERA CORP. (209) 432-0446 Fresho, California .<br>COMPUTERLAND (818) 246-2453 Glendale, California .<br>COMPUTERLAND (818) 246-2453 Glendale, California .<br>COMPUTER TECHNICIANS (415) 487-9060 Hayward,<br>California . HEATH/ZENITH California · PRESTIGE OFFICE PRODUCTS (213) 484-9995 Los Angeles, California • HW COMPUTERS (818)<br>886-9200 Northridge, California • COMPUTER PARTY 886-9200 Northridge, California . COMPUTER [2000]<br>
(714) 876-3333 Rancho, California . SALINAS VALLEY<br>
COMPUTERS (408) 422-1355 Salinas, California . BYTE<br>
AND FLOPPY (619) 271-0611 San Diego, California .<br>
FOCUS (619) 277 (805) 541-4884 San Luis Obispo, California . COLETTE'S<br>COMPUTERS (707) 579-1122 Santa Rosa, California .<br>DATA SYSTEMS WEST (818) 907-9110 Sherman Oaks, California • ADRAYS (818) 908-1500 Van Nuys, California<br>• NATIONAL COMPUTER (303) 650-5522 Denver, Colorado • COMPUTER (303) 650-5522 Denver, COLORADO (303) 245-2373 Grand Junction, Colorado .<br>LIPMAN COMPUTERS (203) 523-4203 Hartford,<br>Connecticut . NEW ENGLAND COMP, ASSOC. (203) 429-2035 Storrs, Connecticut . COMPUTER SUPPLY **EXECUTION CONFIDENTIAL COMPUTER STORE (515) 258-6666 Des Moines, lowe = MITTINGS<br>ELECTRONICS (219) 563-8774 Wabash, Indiana = THE<br>COMPUTER STORE (502) 456-4486 Louisville, Kentucky<br>• MODERN BUSINESS MACHINES (504) 885-596** Metarie, Louisiana • HARPER ELECTRONICS (207) 772-<br>1156 Portland, Maine • ATLANTIC COMPUTERS (617)<br>893-3639 Waltham, Massachusetts • COMPUTER HORIZONS (313) 464-6502 Livonia, Michigan . INACOMP COMP, CENTER (313) 739-2955 Sterling Hts., Michigan<br>COMPUTER STATION (612) 822-0777 Minneapolis,<br>Minnesola • CORD CABLE (507) 282-7252 Rochester, Minnesota . FRON-TRONICS (417) 623-7170 Joplin, Missouri . OTTO ELECTRONICS (609) 448-9165 East Missour • OTTO ELECTRONICS (507) 445-9155 East<br>Windsor, New Jersey • SOUND CENTER RADIO SHACK<br>(505) 672-9824 Los Alamos, New Moxico • MICRO BUY,<br>INC. (516) 420-1633 Farmingdale, New York • SENECA<br>COMPUTER SYSTEMS (315) 789 2317 New York, New York & HARBOR RESEARCH CORP.<br>
(716) 473-8963 Rochester, New York & C. S. BUSINESS<br>
SYSTEMS (716) 634-7528 Williamsville, New York & PC<br>
MART (704) 568-7470 Charlotte, North Carolina & COMP. MARIT (704) 586-7470 Chandele, North Carolina \* COMP,<br>
MAINTENANCE CORP. (919) 722-9064 Winston-Salem,<br>
Nach Carolina \* BORDER COMPUTER SYSTEM (701)<br>
746-6987 Grand Forks, North Dakota \* COMPUTERLAND<br>
CLEVELAND (216) 621-7 Barasament, Unianisma - DATA WAREHOUSE (405) 943-8739 Oklahoma - DATA CHENG DATAWARE<br>INC. (503) 620-9858 Lake Oswego, Oregon + GENERAL<br>COMPUTER CENTER (717) 386-3900 Tamaqua,<br>Pennsylvania + HI-TECH CABLE CONNECTION (215) 372-1401 Reading, Pennsylvania • SOFTWARE CITY (803)<br>574-4713 Spartanburg, South Carolina • EL PASO MICRO<br>MART (915) 595-1188 El Paso, Texas • PAIGE MART (915) 595-1189 El Paso, Texas \* PAIGE<br>
COMPUTERS (713) 933-8365 Houston, Texas \* P.C. ETC.<br>
(214) 226-1163 Mesquide, Texas \* PERMIAN MICRO<br>
MART (915) 367-6179 Odessa, Texas \* DARE SYSTEMS<br>
(801) 377-5591 Provo. Utah • COMPU-C (509) 965-4798 Yakima, Washington<br>TODAY COMPUTER BUSINESS CENTER (304) 345-5566<br>Charleston, West Virginia • WISCONSIN COMP. SUPPLY<br>(414) 228-8930 Milwaukee, Wisconsin

The PC1025 control unit is available from additional authorized DATA SPEC dealers not listed above. Contact your local dealer for more information.

# **FEATURISTIC PROTECTION** The PC1025 by DATA SPEC

With full-featured convenience and sleek contemporary styling, the PC1025 is a new dimension in control protection.

Its slim-line design, color-matched to your PC, fits easily on top of your computer without intruding into your workspace.

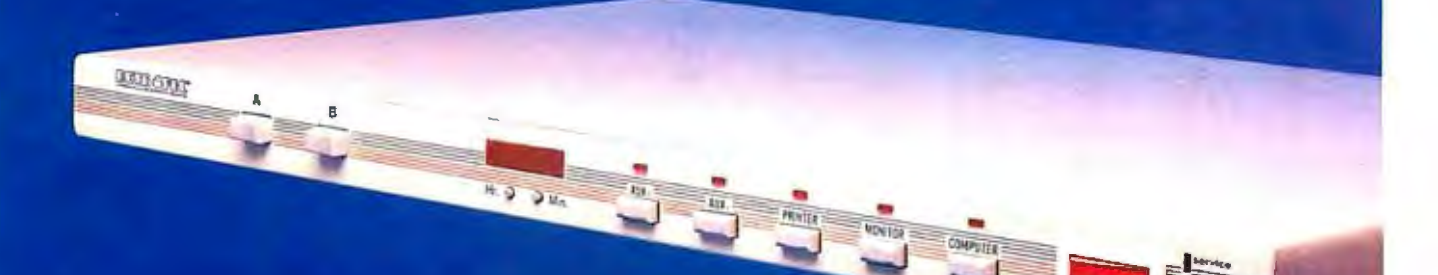

The PC1025 combines the complete safety of system and modem surge protection, the easy convenience of five lighted power switches and a Master Switch.

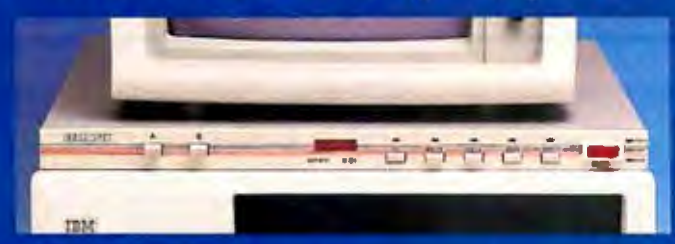

with the versatility of a built-in data switch. Added features include a digital clock. LED status lights, and more.

**FEATURISTIC protection that gives you more system control** and convenience than you thought possible from one source.

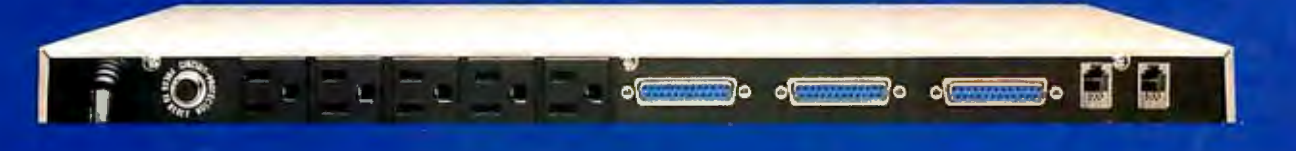

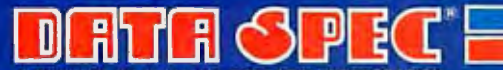

A DIVISION OF ALLIANCE RESEARCH CORPORATION 20120 Plummer Street . P.O. Box 4029 . Chatsworth, CA 91313 IN JAPAN: DATA SPEC JAPAN LTD. Tokyo Japan. THE ULTIMATE IN COMPUTER ACCESSORIE

@Copyright 1987 Alliance Research Corporation

# **CP/M Emulation**

Run CP/M software on your IBM-compatible personal computer. We have Z80-HD64180 coprocessor cards, V20 or software emulation. At low prices from \$99.95.

# **New! Z80 At 12.5 MHZ!**<br>We offer the world's fastest Z80 co-processor

we offer the world's fastest Z80 co-processor cards. For \$599.95 our Blue Thunder Super-speed crunches through your work Almost as fast is the 10-MHZ High Speed model at \$399.95. The 6-MHZ Standard model is \$249.95. Including software.

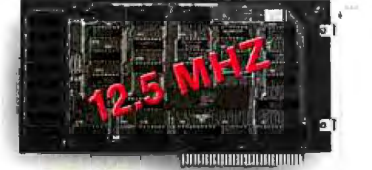

**Blue Thunder \$249.95** 

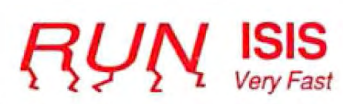

Plug in one of our co-processors, then run your Intel development tools, on your PC, as much as 20 times faster. Run ASM51, ASM80, CREDIT,<br>etc. \$395.00 and up for a complete package, including serial communications. ISIS diskette translate packages available.

# <sup>I</sup>**HD64180**

Hitachi's new microprocessor has taken the Z80 world by storm. Z80-compatible, but 15% faster for the same clock speed. Counter-timers, serial ports and OMA channels on chip. CMOS. Our customers have reported instances to us where the HD64180 blows away an 80186 at similar clock speeds. This baby moves!

Our \$295.00 D64180LP co-processor comes with our CP/M emulator and real-time programming<br>support. 2-RS232 serial ports and 64K of support. 2-RS232 serial ports and memory. An excellent basis for a Z80-HD64180 development system. Clock speeds to 9.216 MHZ available.

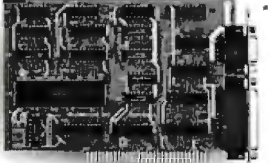

#### **D64180LP** \$295.00

For \$445.00 you can get our high powered 064180 real-time co-processor. 256K memory, expandable to 512K. 2 SBX bus connectors which allow you to use hundreds of commercially available interface modules, such as synchronous communications, disk interface, etc.

## **Software Developers**

Let us configure a complete ZBO or HD64180 development system for your PC. Our DSD80<br>*Remote Debugger* eliminates the need for an ICE.<br>We have VAX and PDP-11 co-processors too.

Z-World 2065 Martin Ave. #110 Santa Clara, CA 95050 (408) 980-1678

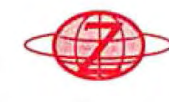

In Germany: iSystem Tel:08131/1687

Listing 3: *The PostScript program to produce the sinusoidal grating test in figure 4a.* 

```
%! 
% Produce Figure 4 
/inch {72 mull def
/width 4.54 inch def 
50 400 trans fate 
% make square image of desired width 
width width scale 
/dpi 
  72 0 matrix defoultmotrix dtronsform dup mul exch dup 
      mul odd sqrt 
def<br>/screen dpi 16 div def
/screen dpi 16 div def screen 127 gt I/screen 127 def! if screen currentscreen 3 -1 ro f I pop setscreen 
% number of ce I Is across image 
/n width screen mul 72 div 2 sqrt mul 0.99 odd cvi def 
/nx n 2 mul def 
/ny n 2 idiv def 
/fbose 0.5 n mul 1.0 nx div exp def 
/fa 360 nx div fbose In div def 
/c 1 def 
/cbose 0.003 1.0 ny div exp def 
/S nx string def 
nx ny 8 [nx 0 0 ny 0 0] 
  !/cc cbose mul def /f fa def 
  0 1 nx 1 subjS exch f sin c mul 1.0 odd 126.5 mul cvi 
       put /f f fbase mul def}for
  SI 

Image 
showpoge
```
cillator as the beam swept across the screen.

Campbell read out the desired frequencies from a table, and Robson adjusted the dial. They recorded the image on film by taking a long-exposure photograph.

#### Working with Text

The third way to produce an image in PostScript is to use text.

PostScript makes it very easy to create characters of arbitrary size and rotation. In fact, the font machinery for producing text is built from the commands for producing paths. Each character is created by its own program. Typically, a program to produce a character creates a path and then fills or strokes it. However, because writing text is such an important use of PostScript, several things were done to make it easy and fast.

First, fonts are stored in special dictionaries inside the printer, with a little program for each character, and special commands are provided for specifying what font you want to use and at what size. Commands are also provided to produce a whole line of text from an

ASCII string, which is just a list of the desired characters. There are even facilities for kerning, or adjusting, the spacing between particular letter pairs, such as "TA," which looks best if the "A" is tucked slightly underthe hat ofthe "T."

Second, it takes a lot of computation to run the programs corresponding to each character in a page of text. To alleviate this burden, whenever PostScript computes a character to paint it onto the page, it also saves a copy of the character's bit map in a special area of memory called the "font cache." If the character is needed again, PostScript retrieves it from the cache instead of computing it again. Naturally, the cached copy can be used only for the same character from the same font at the same size and rotation.

Figure 5 (produced by listing 4) is a simple example of the use of text. This is a test chart to measure visual acuity, much like one you might see in an optometrist's office. The letters are all at high contrast and get smaller and smaller until they disappear. The smallest letter that you can read is a measure of the resolution limit of your eye.

# **Aztec C** ... **The Best C** Frees the genius in you

You've got a great idea ...

.•. you're ready to write your programs.

You don't want to be sidetracked by all the paperwork. With Manx Aztec C and the ingenious make function, your creative processes won't get bogged down in program administration and housekeeping. Manx Aztec C has the most sophisticated, hardworking program administrator available to you. Once you've described your project, adding new features or enhancements is simple. You never have to concern yourself with the repetitive, tedious task of rebuilding your systems.

The development process moves quickly. Compiles, assemblies, link edits ... all finish in record time.

Manx Aztec C is the fastest, most efficient C development system in the industry. Benchmarks show it ... reviews commend it ... users praise it.

You're ready to test the program. You're ahead of schedule. The Manx Aztec C Source Level Debugger shows you the exact C language statement giving you a problem. You fix the problem quickly ... you're still ahead of schedule.

You've got some time for fine tuning. The Manx Aztec C Profiler examines your program, tells you where the slow spots are and validates your test procedure. A few changes and it's exactly what you wanted.

You've made it!

Aztec C is available for MS-DOS/PC DOS. Call for details on Macintosh, Amiga,Apple II, CP/M-80, CP/M-86, TRS-80, ROM and others.

To order, or, for information **Call Today 1-800-221-0440** 

In NJ or outside the USA call (201) 542-2121

30-day satisfaction guarantee. Special Discounts are available to professors, students, independent developers, and on a "trade-in" basis. Site licenses.

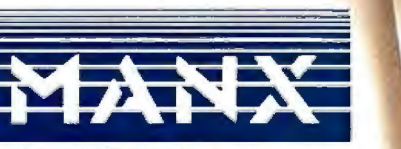

Manx Software Systems One Industrial Way Eatontown, NJ 07724

MS is a registered TM of Microsoft, Inc., CP / M TM DRI, HALO TM Media Cybernetics, PANEL TM<br>Roundhill Computer Systems. Ltd., PHACT TM PHACT Assoc., PRE-C, Pinn-98 TM Phoenix, db<br>Vista TM Raims Corp., C-lerp, PC-lint, TM Friday and Lord

" ... a superb linker, a profiler, an assembler, and a set of development utilities are only the beginning of this package ... performed admirably on the benchmarks, with short compile times and the best link times in this review ... includes the most professional make utility ... documentation is clear and complete. There is no doubt that this is a valuable and powerful programming en-<br>vironment."
Computer Languages Fel Computer Languages Feb. '86

" ... execution times are very good, close to the best on most tests ... " PC Tech Journal Jan. '86

" Easily one of the fastest compilers overall ... library provides a lot of flexibility . . . generates<br>small .EXE files." Dr. Dobbs Journal Aug. Dr. Dobbs Journal Aug. '85

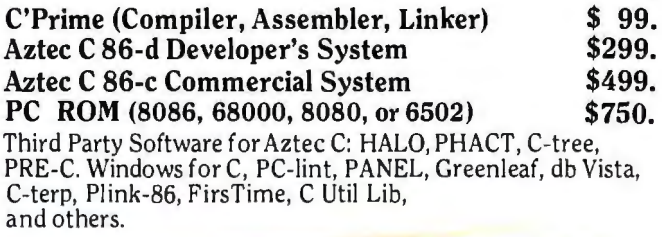

aster C Evaluation **NOTES** CATURES Compiler C Compiler<br>Overlay Linker<br>Librarian Cueday Linker<br>Cueday Control Assembler<br>Saucce for Library Reviews<br>Saucce for Library Reviews<br>Thake Tell, delayer and profile Libraries<br>Vies Ferndian, Willy, and Sensing Libraries<br>Des Ferndian, 180287, and Sensing Libraries Cuertay<br>Cibranan<br>8086 Magic Assembler<br>8086 Mar Library whilit is ferrorion to 257, and<br>mark 8657/80287, and<br>mixed the unity models<br>mixed the unity tion<br>detailed documents is<br>detailed documents was defined the 6809 6502, 8080/280 Series OPTIONS PANT CHUO BOD ST MAY 1987 • BYTE 195

# **1 1 he Better Net**

## **The CompuPro ARCNET® PC Board**

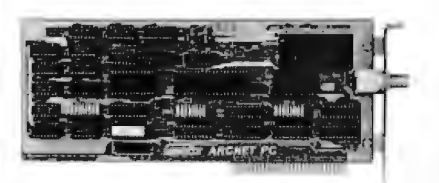

## *Better Compatibility*

The CompuPro ARCNET PC is compatible with all versions of Novell Netware and Advanced Netware<sup>™</sup>, and DR-NET<sup>™</sup> running in all types of PC-compatibles. No other board can say that'

### *Better Reliability*

The CompuPro ARCNET PC board offers distinctly more reliability than other boards. Why? Read on.

### *Better Design*

The CompuPro ARCNET PC board uses unique circuit design to increase signal margins. Better interface circuitry insures operation with even the fastest PC-compatibles.

### *Better Specs*

The CompuPro ARCNET PC board meets all FCC requirements!

### *Better Made*

The CompuPro ARCNET PC board is manufactured, tested and burned in right here in the USA. It is not subject to the wide swings in quality often experienced with foreign-manufactured boards.

### *Better Value*

All of this adds up to the fact that the CompuPro ARCNET PC board is the best value in Novell compatible network boards.

### *Better Call Today*

Call us today for the name of your nearest CompuPro dealer. They are prepared to discuss a variety of network and multi-user solutions to meet your requirements.

**ompuPro** 

Viasyn Corporation 26538 Danti Court Hayward, CA 94545-3999 (415) 786-0909 TWX: 510-100-3288 Easylink Mailbox 62877579

Trademarks: CompuPro: Viasyn Corporation. ARC-NET: Datapoint Corporation. Netware, Advanced Netware: Novell, Inc. DR-NET: Digital Research Inc.

Figure 6 (produced by listing 5) is a new kind of test chart. The letters are all the same size, but they vary in contrast, fading out until they disappear. The lowest contrast that you can read is a measure of the contrast sensitivity of your eye. The combination of acuity and contrast sensitivity results in a more complete assessment of the visual function of your eye than would acuity alone.

Incidentally, you may note a similarity between figure 4a and figures 5 and 6. In fact, the finest letter that you can read provides a useful estimate of the finest grating that you can resolve (the right edge of the hump in figure 4a), and the lowest contrast letter that you can read provides a useful estimate of your contrast sensitivity for gratings-the height of the hump in figure 4a (reference 6) .

Figures 5 and 6 were produced by moving to a new location on the page for each character, setting the gray level, setting the font size, and printing the character by the show command. The programs are given in listings 4 and 5.

Note that figures 5 and 6 were produced with the Sloan font, which you won't have. The programs in listings 4 and 5 explicitly check to see if Sloan is available; if not, they substitute Helvetica.

#### Tools for Programming in PostScript

 First you '11 need the *Pos1Script.* Lan *guage Reference Manual* and the *Post Script Language Tutorial and Cookbook,*  both written by Adobe Systems, the company that invented PostScript and put it in the public domain. These clear, well-organized books are models for how manuals should be written, with a clear separation of the tutorial and reference functions. The tutorial has lots of real examples, and the reference manual is organized alphabetically.

You'll also need a computer with a plain text editor (to write your program) and connection to a PostScript printer. Your computer won't be doing much, just sending your program to the printer and receiving any messages from the printer. It's the printer that interprets and runs your program.

The simplest way to connect any computer to a PostScript printer is by a serial line, using any simple communication program. However, most users do not *continued* 

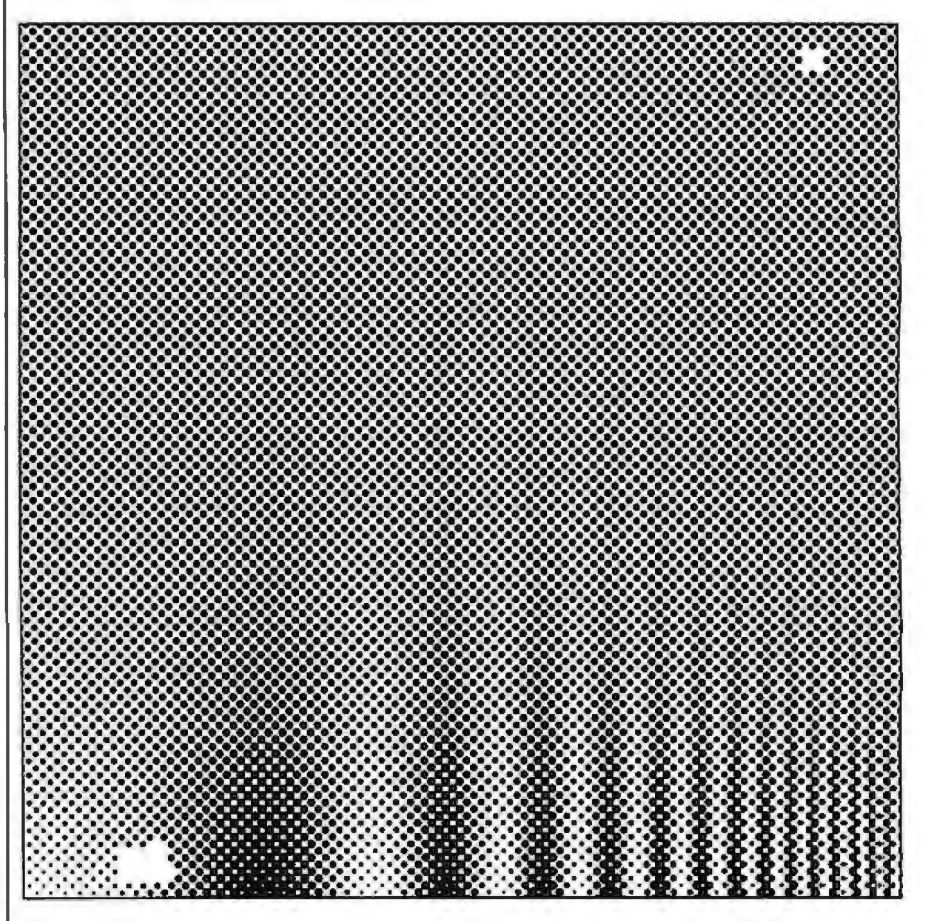

Figure 4b: *Sinusoidal grating printed at 18.75 cells per inch on a LaserWriter Plus.* 

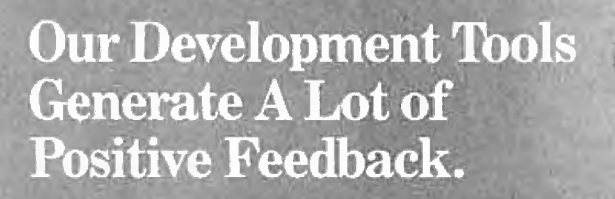

Jeffrey Zurkow, President of Avocet Systems

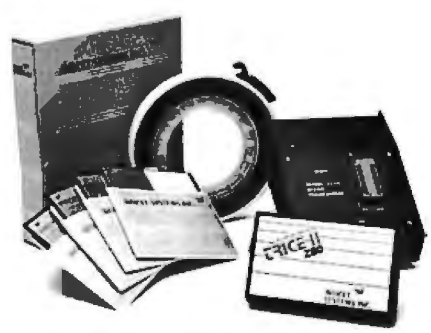

*Avocet ofjers an entire line oflow-cost microprocessor development tools.* 

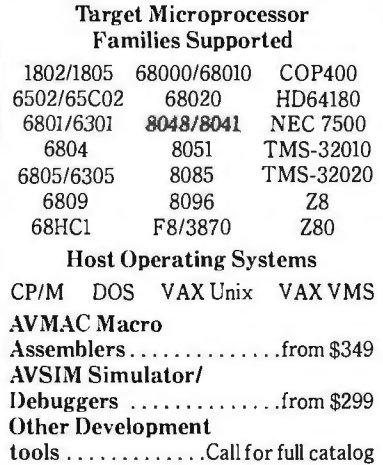

#### Microprocessor development tools without the shock of a big price tag.

The AVMAC family of assemblers from Avocet lets you develop microprocessor code on your personal computer or VAX. Avocet has been developing PC software since before there *were* PC's. Our products have been refined over several generations giving you powerful and flexible development tools. They work with your existing operating system and text editor, so they're easy to install and easy to use.

#### Do all of your development on a single PC or VAX without switching systems.

If your next project calls for a different microprocessor, just call Avocet. There are Avocet assemblers for most common microprocessor families. So modifying your development system is as easy as changing diskettes. Check the chart-the assembler you need is probably there.

#### Call 1-800-448-8500.

Avocet Systems Inc., 120 Union St. P.O. Box 490, Rockport, ME 04856 Inquiry 34

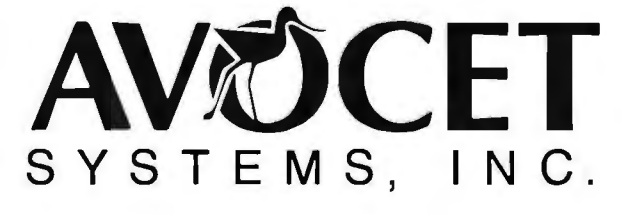

#### With Avocet, you're wired into a family of support products you can trust.

Each assembler package includes the AVLINK linker, AVLIB librarian, AVREF cross-reference generator and other utilities. And Avocet also offers you a host of other tools you need, such as TRICE self-powered in-circuit emulators. AVPROM programmers, text editors and the AVSIM full-screen simulator/debugger. So the PC on your desk can hold a workbench full of development tools.

#### Try before you buy. And we'll ship in 48 hours or less.

You probably need your tools right away. And that's when you'll get them. When you order from Avocet, we'll also send you a complete demonstration kit for both our assembler and our AVSIM simulator/debugger.

Try the demo for thirty days-if you aren't completely satisfied, we'll refund your purchase price, less \$35.00 for the demo disk. That's yours to keep, which is a good deal by itself! We're sure you'll find Avocet the best connection you've ever made.

own a PostScript printer. Typically, they share one Over a network. This arrangement requires that you use a downloader program to send your PostScript program (a text file) via the network to the printer. A good downloader should also be able to receive, display, and save any messages sent back from the PostScript printer.

Receiving messages from the printer is very important; otherwise, you'II only know when your program crashes by the fact that no paper comes out of the printer. I debugged my first few Post-Script programs that way, running to the other room, waiting to see if I got any output-usually I didn't-and walking back to edit my program a bit and trying again. It's reminiscent of using the toggles on a PDP-11/20 to program in machine code-obviously something best left to "real programmers," as no sane person would enjoy such a tedious procedure.

If you can't receive messages from the printer, a less convenient solution is to use Adobe's free "error break page handler," a PostScript program you send to the printer once. From then on (until you reset the printer), when any program crashes you 'II get a printed page showing the error message, the offending command, and a peek at what's on the stack. However, this still requires running back and forth between your computer and the printer.

**z C H**  $\frac{f_{\text{tot}}}{f_{\text{tot}}^{\text{int}}}$ **OSH HK N 0 z s DH C C N 0 K D V** SH 0 DR H **KNZ<br>RHE<br>SHO Ill MI(\_**

Figure 5: *Conventional acuity chart produced by listing 4 on a Linotype L300 at 2540 dots per inch.* 

Several good downloader programs are now available for the Macintosh. The best one is free. SendPS from Adobe Systems will send your program over AppleTalk to the Apple LaserWriter. It will also receive any messages sent back over AppleTalk from the printer, show them to you as they arrive, and automatically store them in a file for your later perusal. You can also ask for a report on the status of the printer at any time, and you can initiate a remote reset of the printer. SendPS doesn't include a text editor, so you'll need one. (I recommend the shareware desk accessory Mock-Write.) PostHaste and JustText have all the features of SendPS (except showing messages as they arrive), plus built-in multiwindow editing, and JustText comes with extra programs that convert MacPaint, Thunderscan, and Mac Vision files into PostScript.

Cricket Draw, from Cricket Software, lets you edit and download a PostScript program but does not receive messages from the printer. Its main attraction for the PostScript programmer is that it lets you make a MacDraw-like drawing (or read in a MacDraw file) and convert it into pure PostScript. It has a handy Post-Script help function that lets you look up a brief explanation of any Postscript operator-moveto, for example.

One feature I'd like to see in future PostScript downloaders is an %%Include: filename statement that would indicate to the downloader that another file (e.g., containing your favorite subroutines) should be included when the program is downloaded. This is a standard feature of most modem languages, but PostScript lacks it and thus deprives the programmer of many of the main advantages of modular programming. You have to put everything in one file, making nontrivial PostScript source files unreasonably long and making it difficult to keep all your copies of a given subroutine up to date.

At present, much less software is available for PostScript downloading for nonMacintosh computers. Synergetics sells some utilities for programming in PostScript on an Apple IIGS, Ile, or Ile. Several companies offer hardware and software (see table 1) to connect an IBM PC-compatible to an AppleTalk network; some of these products let you receive messages from the printer. Now that IBM has endorsed PostScript for use in its future desktop publishing products, things are bound to improve for IBM PC users.

Many computer companies, such as Digital Equipment Corporation and Sun Microsystems, are bringing out new PostScript printers and providing them

with interfaces to connect to computers from those manufacturers. (A list of Post-Script printers appears in the text box on page 188.) Most of the existing and forthcoming printers have 300-dpi resolution, like the Apple LaserWriter.

Linotype makes two high-resolution *continued* 

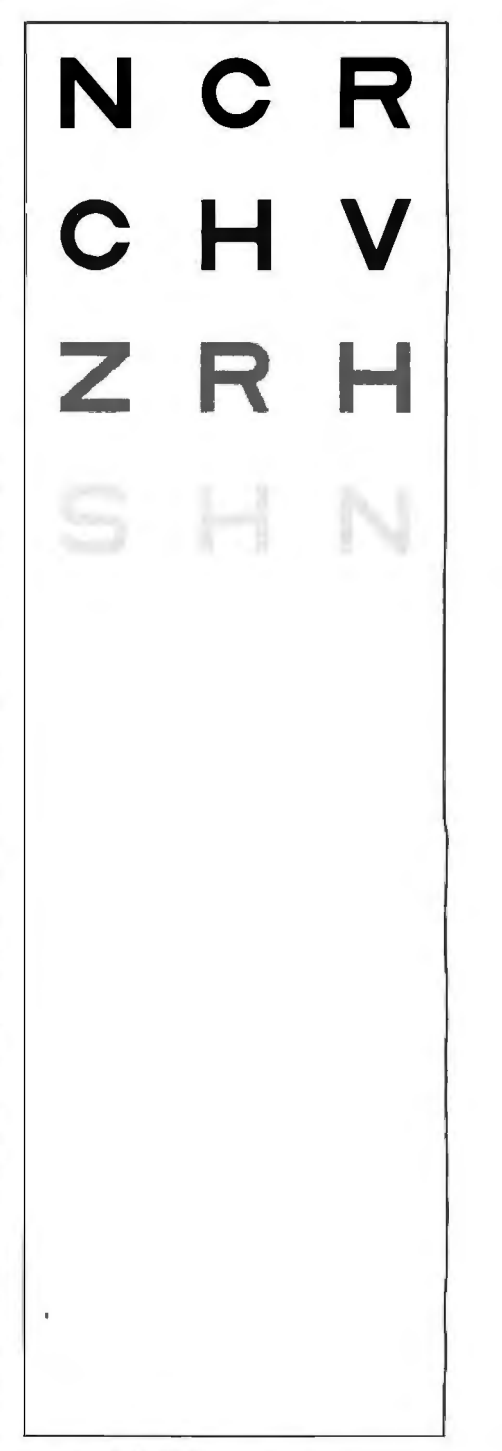

Figure 6: *Pelli-Robson Letter Sensitivity Chart produced by listing 5 on a Linotype L300 at 2540 dots per inch. Copyright 1987 by Denis* G. *Pelli.* 

# **We've taken the work** out of doing Windows.

Microsoft® Windows is becoming the most popular operating environment for PC systems.

It's not surprising. Windows provides the foundation for an exciting new generation of applications that users are demanding. In addition, Windows handles many of the details involved in a software project allowing you to spend more time enhancing your application. That's why a growing number of corporate and independent software developers are building Windows applications.

The Microsoft Windows Software Development Kit is your key to this extraordinary new environment. It's packed with full reference documentation, libraries, utilities and sample programs. Together with our C Compiler or Macro Assembler, it's a comprehensive package that lets you make the most of your application.

## Software with a new view.

Giving your applications the Windows treatment begins with a new look. The rich graphical environment allows you to rethink how you want your program to be presented on screen. It lets you mix text and graphics. You can incorporate multiple fonts in a variety of sizes, faces and styles. And it provides the basic building blocks that make it easy to create drop-down menus, dialog boxes, scroll bars, icons and more.

These features not only simplify your application design, but also provide the familiar interface that makes your software easier to learn and use.

## Easing the data shuffle.

Of course, there's more to Windows than just looks. Now, different applications can work together. In concert.

The Windows Clipboard provides support for users to cut and paste information between your applications and others. Or you can use messages to establish "hot links" to transfer data automatically.

## Upgrading made easy.

Windows' device independent design allows you to build your application today and take advantage of new technology as it becomes available. When new graphics cards, printers and pointing devices appear they can be used with your software, without modifying your code. Simply by installing the new driver.

## Your window of opportunity.

The Microsoft Windows Software Development Kit is your fastest route to better applications. And with it, we also offer DIAL, our on-line technical support service to help you with the tough questions, and development courses that cover everything from using the dialog editor to memory management.

Find out how you can get your Microsoft Windows Software Development Kit. Pick up the phone and call (800) 426-9400. In Washington State and Alaska, call (206) 882-8088. In Canada, call (416) 673-7638. And we'll open the door to Windows.

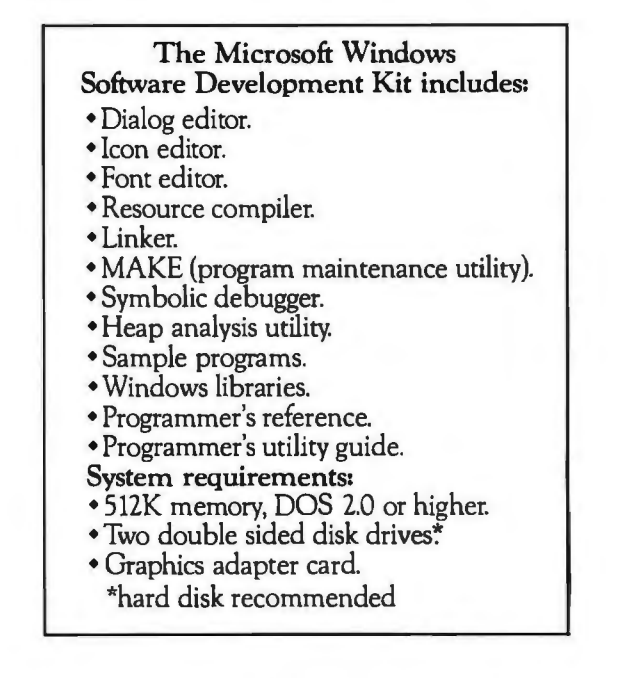

# **MicrosoftWindows Software Development Kit**

The High Performance Software.<br>Microsoft is a registered trademark of Microsoft Corporation.

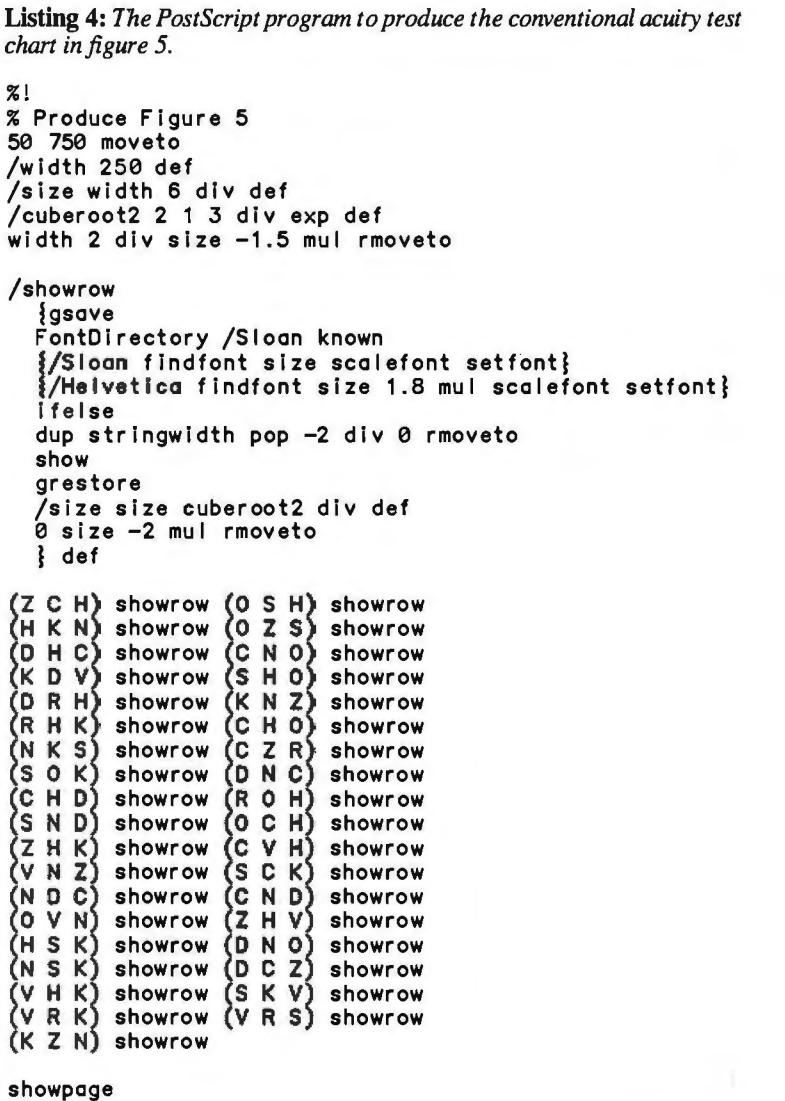

PostScript-compatible printers, the L100 (\$35,000) with a maximum resolution of 1270 dpi, and the L300 (\$60,000) with a maximum resolution of 2540 dpi. Linotype calls them its Series 100 printers. Oddly enough, the resolution of these computerized printers must be set manually, to 615, 1270, or (on the L300) 2540 dpi.

The 300-dpi LaserWriter is fine for drafts, and the 2540-dpi L300 will produce excellent final prints on either Kodak RC (resin-coated) paper or film. (3M has just announced a polyester plate called onyx that can be exposed on the Linotype L100 or L300 and used as a plate on small duplicator presses to print up to 25,000 copies.)

My experience is that the LIOO is useless for halftoning because any gray areas that you print will have dark streaks every inch or so down the page. Apparently, this is a result of the many stops and starts during printing and of the LIOO's poor paper handling when compared with the L300. (The dark streaks seem to be due to enlarged dots. It's only a problem for halftones and bit maps. Solid black and white areas, even fine text, are not noticeably affected.) Prices for using the LI 00 and L300 are similar, about \$10 per page, so use the L300.

Table 1 lists the print shops I know of that will run PostScript jobs on Linotype L300 printers. All will accept job submissions by modem or on a Macintosh disk. They typically charge \$10 per page (plus postage) and try for, but do not promise, one-day turnaround. I always ask to have my printout sent by express mail. (I've only used MacTypeNet, and I'm happy with its service, though it doesn't always achieve one-day turnaround.)

Some Linotype print shops will charge extra or refuse to run jobs that take many hours. For example, figure 4a took seven hours on an L300, and I was told, "Never again!" However, the Adobe books give no information about timing. Some of my jobs take only slightly longer to run on the Linotype than on the Laser-Writer; others take much longer.

I find that I can get an upper bound on Linotype run time by measuring how long the job takes on the Laser Writer and multiplying by the factor by which the number of pixels will be increased. For instance, if the job takes 1 minute at 300 dpi on the LaserWriter, it might take up to  $(2540/300)^2 = 72$  times as long (i.e., 72 minutes) at 2540 dpi on the L300. This is because the LaserWriter (and the Laser Writer Plus) and the Linotype LI 00 and L300 all use the Motorola 68000 microprocessor.

However, I've just learned that Linotype plans to upgrade the ROMs in all the Linotype LIOO and L300 printers to Post-Script version 42.5 soon. Apparently, this upgrade speeds up printing a lot, ranging from a factor of 1.5 times faster for printing noncached fonts to a factor of nearly 20 for bit-mapped images.

An odd deficiency of PostScript, given that it is a device-independent pagedescription language, is that it lacks any general device-independent way to describe the size of the page. To obtain nonstandard page sizes on the Linotype printers (up to 11. 7 inches by 25. 7 inches at 1270 dpi, less at 2540 dpi), you need to use a special operator, setpageparams, which is documented in a supplementary manual for the Linotype printers (see the text box on page 188).

#### PostScript Displays

Sun Microsystems recently announced a machine-independent standard for windows, called NeWS (Network/extensible Window System), which is based on building a PostScript interpreter into each window. What is to be displayed in a window is transmitted to the window as a PostScript program. NeWS is good for networking because you can easily load into the window a PostScript program that will interpret other window protocols, such as MIT's X windowing protocol, thus making NeWS highly compatible. NeWS will be a boon to PostScript programmers because it will let them try out their programs quickly on any display supporting NeWS, without waiting for a printer.

#### Debugging

The error messages from PostScript are quite specific and helpful, particularly *continued*
## **Get the Courier HST™ 9600-bps modem. Thenwatch the rest of the world play catch-up.**

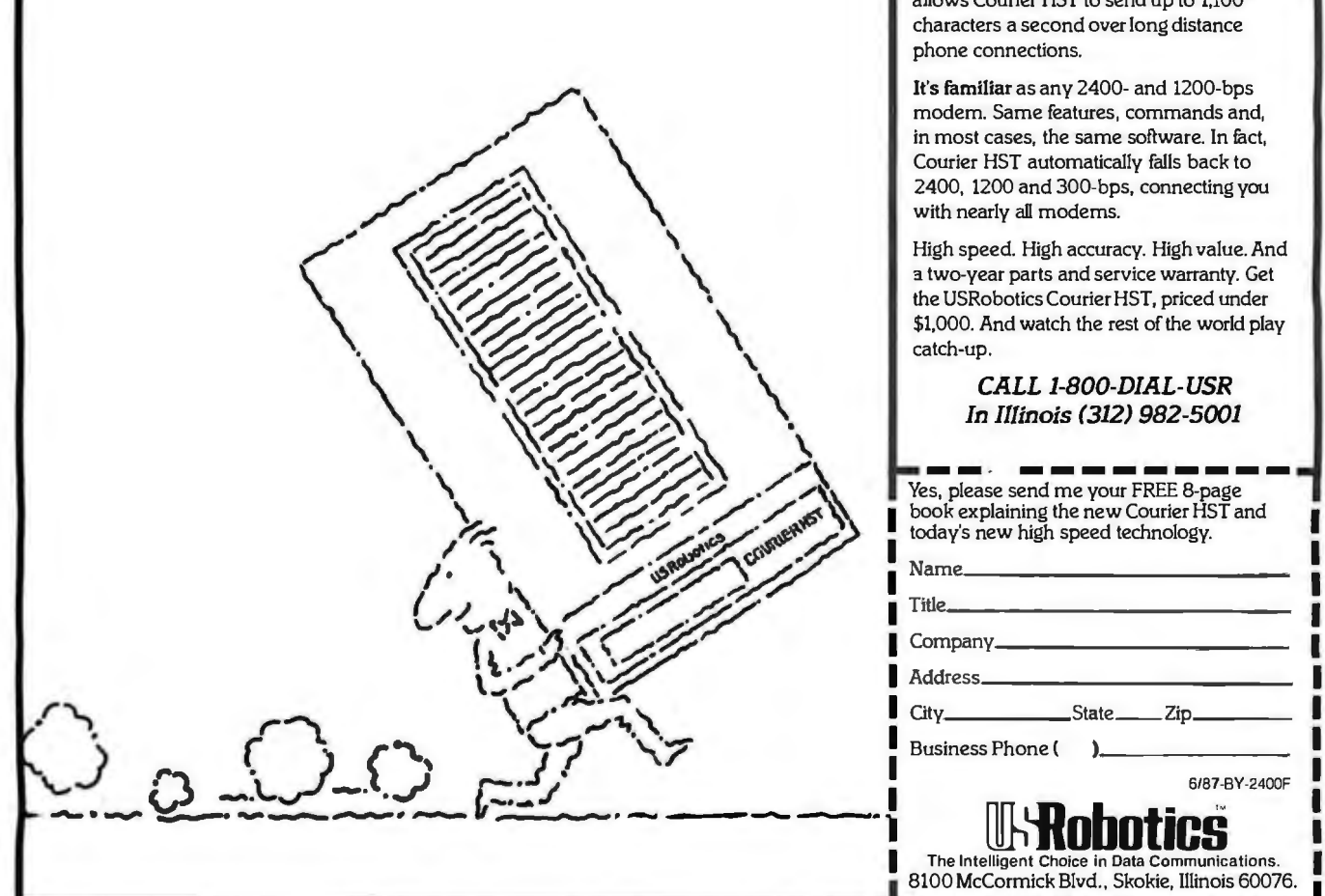

USRobotics new high speed technology delivers over 1,000 characters/second on more dial-up phone lines. For less than \$1.000.

The new Courier HST (High Speed Technology) dial-up modem combines four great ideas that add up to a new standard for personal computer data communications.

It's full-duplex, with high speed (9600 bps) and low speed (300-bps) channelsautomatically assigning the high speed channel direction. This asymmetrical solution avoids the problems of echocancelling technology or ineflicient half-duplex schemes.

The most powerful data signalling technique-lfellis Encoded Modulation-lets Courier HST achieve maximum speed over a much wider range of phone line conditions than other 9600-bps modems.

A unique error- and flow-control method allows Courier HST to send up to l,100 characters a second over long distance phone connections.

It's familiar as any 2400- and 1200-bps modem. Same features, commands and, in most cases, the same software. In fact, Courier HST automatically falls back to 2400, 1200 and 300-bps, connecting you with nearly all modems.

High speed. High accuracy. High value. And a two-year parts and service warranty. Get the USRobotics Courier HST, priced under \$1,000. And watch the rest of the world play catch-up.

> CALL 1-800-DIAL-USR In Illinois (312) 982-5001

Yes, please send me your FREE 8-page<br>book explaining the new Courier HST and **book explaining the new Courier HST and I today's new high speed technology.** today's new high speed technology.

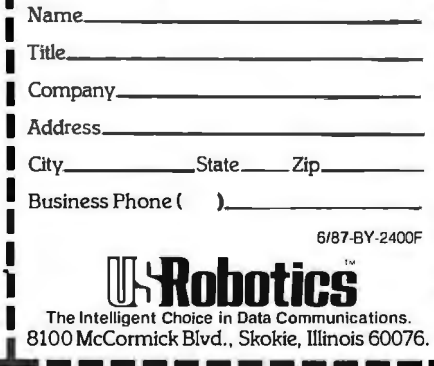

Inquiry 334 for End-Users. Inquiry 335 for DEALERS ONLY. MAY 1987 • BYTE 201

Listing 5: *The PostScript program* to *produce the Pelli-Robson Letter Sensitivity test chart in figure 6.*  %! % Produce Figure 6 50 750 moveto /width 250 def /size width 6 div def width 2 div size -1.5 mul rmoveto FontDirectory /Sloan known /Sloan findfont size scalefont setfont}  $\{$ /Helvetica findfont size 1.8 mul scalefont setfont $\}$ ifelse<br>/dpi 72 0 matrix defaultmatrix dtransform dup mul exch dup mul add sqrt def /screen dpi 16 div def screen 127 gt {/screen 127 def} if screen currentscreen 3 -1 roll pop setscreen /c 1 def /setcontrast {1 sub neg setgray} def /showrow lgsave dup stringwidth pop -2 div 0 rmoveto c setcontrast show grestore /c c 2 div def 0 size -2 mul rmoveto l def  $(N C R)$  showrow  $(C H V)$  showrow  $(Z \ R \ H)$  showrow  $(S \ H \ N)$  showrow  $(\texttt{V} \mathrel{\mathsf{D}} \texttt{K})$  showrow  $(\texttt{N} \mathrel{\mathsf{K}} \texttt{Z})$  showrow (S Z O) showrow (R D N) showrow (R Z S) showrow (Z R N) showrow showpage

Table 1: *Print shops that output PostScript jobs on Linotype L300 printers.* 

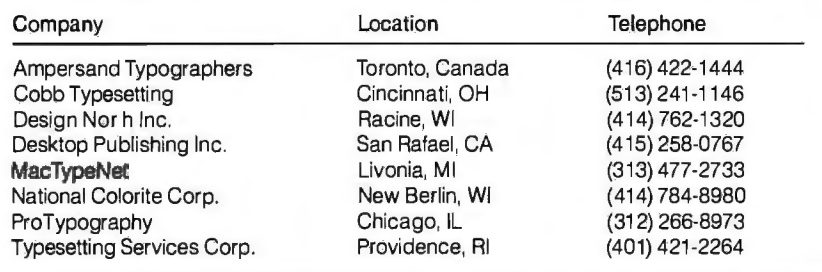

because all the PostScript operators do extensive type and range checking of their arguments and give out a specific error message if they don't like them.

PostScript has several "print" commands that are helpful in debugging. They do not put ink on paper-instead, they send a message back to the host. (To put ink on paper, you say showpage.) One especially useful print command is  $=$ , which will print whatever is on the top of the stack. What's great about that is that anything can be put on the stack, even a compiled procedure, and  $=$  = will uncompile it and print it out for you. It took me a while to realize just how useful printing is, since the Adobe books don't say much about debugging,

Incidentally, there are bugs in the PostScript interpreters (version 38.0) resident in the PostScript printers. For example, I discovered that stroking very

large arcs can get a PostScript printer so confused that all subsequent jobs fail with a limit-check frame device error until you reset the printer. Adobe has acknowledged the bug and promises to fix it in a future release of the PostScript interpreter. The PostScript operator version returns a string with the version number of the interpreter.

## Wrapping Up

You might find four periodicals interesting. Don Lancaster's "Ask the Guru" column in *Computer Shopper* has clever ideas for nonobvious uses of PostScript and the LaserWriter. *Colophon* and *Graphic Perspective,* glossy newsletters illustrated with fancy PostScript illustrations, often include program listings. Finally, the *PostScript Language Journal*  will publish its first issue about the time you are reading this.

PostScript isn't really meant for programming, but it is very handy as a programming language to create images from mathematical descriptions. It offers various ways of describing your image, a high degree of machine independence, the possibility of debugging on moderately priced, widely available printers, and final printing at 2540 dpi for \$10 a page. PostScript makes it easy to produce images on paper that would be difficult or impossible to produce otherwise.  $\blacksquare$ 

## REFERENCES

1. NAS-NRC Committee on Vision (1980) Recommended Standard Procedures for the Clinical Measurement and Specification of Visual Acuity. *Advances in Ophthalmology,* volume 41, pages 103-148.

2. Howland, B., A Ginsburg, and F. W. Campbell. "High-Pass Spatial Frequency Letters As Clinical Optotypes." *Vision Research,* 197 8, volume 18, pages 1063-1066.

3. Dobson, V., and D. Y. Teller. "Visual Acuity in Human Infants: A Review and Comparison of Behavioral and Electrophysiological Studies." *Vision Research,* 1978, volume 18, pages 1469-1484.

4. Harris, S. J., R. M. Hansen, and A. B. Fulton. "Assessment of Acuity in Human Infants Using Face and Grating Stimuli." *Investigative Ophthalmology* & *Visual Science,* 1984, volume 25, pages 782-786.

5. Ratliff, F. *Mach Bands: Quantitative Studies on Neural Networks in the Retina.*  San Francisco: Holden-Day Inc., 1965, page 156.

6. Pelli, D.G., G.S, Ruben, and G.E. Legge. "Predicting the Contrast Sensitivity of Low-Vision Observers." *Journal of the Optical Society of America,* volume A3, page P56.

## **EXAMPLE CALL TOIL Free:**<br> **EXAMPLE CAN ASSES** Tech Support<br>(714) 557-3903 (714) 557-3904

Terms: We accept cashier check,<br>Money Orders, Visa, MasterCard,<br>3% extra on American Express, wire<br>transfers, qualified P.O.'s and<br>C.O.D.'s All equipment carries a new<br>factory warranty. Prices are subject

to change. Any nied by a return autho tion number and det Compaq, Seaga ste, NE

## **Product Blitzes**

## **Hardware**

**Computers** 

## **IBM**

XT 256K 1 DR \*\$1072 AT 256K 1 DR \*\$2475

## **Multitech**

1100 \*\*\*\*\*\*\*\*\* \$3399 Intel 80386, 16MHz;

40 MB up to 2MB Ram Accel 900 \*\*\*\* \$1495 **IBM AT Comp. Computer** The Accel 900 community included change of the Read Payant Change of the Accel of the School School School and School School and School School and School School School School School School School School School School Schoo system works with Concurrent Oos,<br>System works with Concurrent Oos, tionaltoppies, and expansion cards available. It comes with a one year warranty<br>from TRW togiveyou dedicatedservice<br>and support atan economical price.

## Compaq

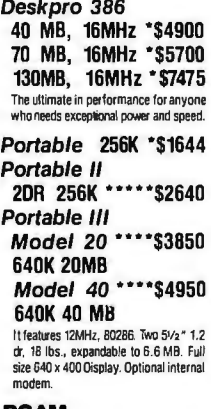

## РСАМ

8 MHz Turbo System **IBM XT Compatible Computer** 20MB, 8MHz \*\*\*\* \$895 30MB, 8MHz \*\*\*\*\$955<br>Two floppies \*\*\*\*\$955 The PCAM Computer can give you performance, expandability, compatibility, durability and versatility at an eco-<br>nomical price. It comes with 640K, eight expansion slots, 150 watt power supply,<br>the ERSO BIOS ROM and AT style keyboard. To insure you get the support y u<br>need PC American offers you a one year limited warranty and a 10 day Money **Back Guarantee** 

## **Floppy Drives**

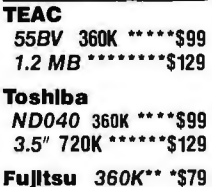

### LapTop **Computer**

**NEC** Multispeed \*\* \$1539 Multispeed is smaller, lighter and twice as fast as the other leading portable. Only<br>11.2 pounds, with a Super Twist LCD.<br>What's more it has a separate numeric keypad so it is easier to use.

## **Toshiba**

 $T1100 + \cdots$ st555 Now has the Super Twist screen. The clock speed switches between 7.16/4.77<br>MHz, two 720K floppies, parallel, serial, and RGB ports.

T 3100 \*\*\*\*\*\*\* \$2990 One 720K Drive with 10MB Hard drive.<br>Only 17lbs., take it with you anywhere.

External 51/4 "\*\* \$399

## **Hard Disk Drives**

**Seagate** 20MB ST225 KIT \$368 30MB ST238 KIT \$459 40MB ST251 KIT \$669 30MB ST4038 \*\* \$569 40MB ST4051 \*\* \$669 80MB ST4096 \*\$1049  $+$  Software

## **Tape Backup**

**Archive** 20 MB Internal \*\* \$456 60 MB Internal \*\* \$695 60 MB External \*\$695

## **Everex Excel 20MB INT \*\$629**

Excel 60MB INT \*\$789 Excel 60MB EXT \*\$875 Automatic Back up. File by File retrieval. Mirror Image

## **Graphics Board Monochrome Hercules** Graphics + \*\*\* \$194 **Clone** Mono Graphics \$89 **Mono/Color Graphics Board** Everex Edge \* \$239 **STR** Chauffer HT \*\* \$199

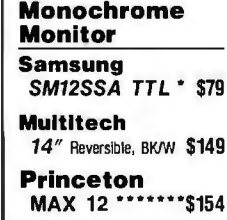

## **Amdek** 310A Amber TTL \$149<br>410W 132 Col \* \$165 1280 1280 x 800 15" \$778

**EGA Graphics** Card

Quadram Prosync \*\*\*\*\* \$329 (CGA, EGA, Auto Switch)

**NEC** GB-1 \*\*\*\*\*\*\*\*\* \$359 Multisync Graphics. 640x840 132<br>Col., Hercules/CGA/EGA 16 Colors

**Paradise** Auto EGA 480 \$394 **STB** EGA + CGA/EGA \$299

Video 7 Vega Deluxe \* \$333 Auto switchable **Tseng** EVA 480 \*\*\*\*\* \$379

## **Color Monitor**

**CTX** 14" RGB \*\*\*\*\*\*\* \$269 640 x 200 (same as Multitech) **Princeton** PL 14" \*\*\*\*\*\*\*\*\$478<br>770 x 400, .26 dot pitch

**Multitech** Color 14" \*\*\*\*\* \$329  $640 \times 200 +$  Switch

## **EGA Monitor**

**NEC Multisync \$559** Autoswitchable, 800 x 560. Wonderful display quality. Dot pitch .31 Sony Multiscan \$599

Autoswitchable, 900x560. Dot Pitch .26 **Mitsubishi Diamond Scan \$569** 

**JVC** 

GD-H3214 \*\*\*\* \$569 **Thompson** Ultra Scan \*\*\*\* 688 Monochrome, Hercules, CGA, PGC,<br>800 x 500 pixels, 45 to 75 Hertz.

## **Plotter**

**Hewlett Packard** 7475A \*\*\*\*\*\*\* \$1599<br>7550 \*\*\*\*\*\*\* \$3329

## **Houston Instruments**<br>DMP 40 \*\*\*\*\*\* \$889 DMP 42 \*\*\*\*\* \$2539

DMP 52 \*\*\*\*\* \$3847

Ventura Publisher **\$587** 

> **Tall Tree** J Laser+ PC \*\* \$392 J Laser+ AT \*\* \$479

> **Printer Buffer** Quadram Microfazer VI \$749 256K exp. to 1MB

> **Memory Expansion Multifunction** PISICIGIOK \*\*\*\*\* \$89

> **AST** Sixpac Premium \*\*\*\*\* \$308 Sixpac+ (384K) \$227 Rampage PC \* \$234 256K + Deskuieu Rampage AT \*\*\$445 512K + Deskview

> **Everex** 2 MB EMS \*\*\* \$129

## **Scanner**

**Princeton** LS-300 \*\*\*\*\*\*\* \$1046 Desktop Image Scanner with OCR<br>Software. LS-300 Allows you to go from paper to PC with text, graphics and photos.

## Modem

**US Robotics** Direct 2400 Int. \$179 **Courier HST** 9600 Baud \*\*\*\* \$699 Direct 1200 Int.\$109 1200 External\*\*\$115 Courier 2400 **External \*\*\*\*\* \$369** US Rebotics provides the most advanced data communications devices<br>in the world. The modems are Auto Answer/Auto Dial and Haves compatible **Migent** 

Pocket Modem \$106 Fits in shirt pocket

**Prometheus** Promodern 1200S \$321 **Promodem 2400S \$452** Security moderns

## **Input Devices** Logic Mouse C7 \$85

**Mouse Systems** 

**PCMouse \*\*\*\*\* \$126**  $Bus + PC Paint$ **CH Products** 

Mach III Joystick \$35 Mach IV Joystick \$40

**Power Supply** 150 Watt \*\*\*\*\* \$79

**Data Shleid** 300 WT (XT) \* \$349<br>500 WT (AT) \* \$549

## **Software**

## **Business Software**

Lotus 123 v.2.0 \$305<br>RapidFile \*\*\*\*\* \$18 dBase III + \*\*\* \$399 Dac Easy Accounting \$45

## **Word Processing**

WordPerfect 4.2 \$217 **Word Star** Professional \$251

## **CAD/CAM**

Prodesian II 2.5 \$173 **Net Work** 

## **Software**

dBase III LAN \*\*\* \$629 PFS Professional<br>Network \*\*\* \$299 WordPerfect LAN\$335

**Utilities** 

**Mace Utilities \$59**  $4.40$ 

## **Investment**

**Dow Jones, Market** Analyzer Plus \* \$267

**VISA** 

aster cha

## **Full Screen Monitor**

**Micro Computer** Genius 402 \* \$1295 8/2" x 11", 736x1008 Pixels

**Princeton**<br>LM300 \*\*\*\*\*\* \$1049 Portrait Display, 81/2" x 11", 1200 x 1664 pixels **WYSE** 

700 \*\*\*\*\*\*\*\*\*\*\* \$769 **Printer Dot Matrix** 

## **Diconix** 150P Ink Jet \*\*\*\* \$339 **NEC 24 WIRE** P9XL \*\*\*\*\*\*\* \$1265

132 Col. 400/330/140 CPS<br>
P7 \*\*\*\*\*\*\*\*\*\*\* \$651 136 Col./216/180/85 CPS Color 80 Col. 216/180/65 CPS, Color Citizen<br>120D \*\*\*\*\*\*\*\* \$190

80 col/120 CPS Toshiba 24 WIRE P321 \*\*\*\*\*\*\*\*\* \$434

80 col/216/72 CPS<br>P341 \*\*\*\*\*\*\*\*\*\* \$699 132 col/216/72CPS 351C Model 2 \$1224 132 col/300/100/132 CPS<br>P351 \*\*\*\*\*\*\*\*\*\*\*\$949 132 col/300/250/100CPS

## **Panasonic**

1080/ 120CPS \*\* \$217 1091/ 160CPS \*\* \$281 1592 180/38CPS \*\$439 10921 240CPS \*\* \$355 Epson FX 86E \*\*\*\*\*\* \$429

FX 286E \*\*\*\*\* \$624 EX 800 \*\*\*\*\*\* \$499<br>EX 1000 \*\*\*\*\* \$699

## **Printer-Laser Hewlett Packard** Laser Jet Series // \*\*\*\*\* \$1990 Gives you & Pages per min.

**Toshiba** Page Laser II \$2797 12 Pages per minute. Six times the<br>product life of Competition.

**Kvocera** F1010 \*\*\*\* \* \$3191

## LIFEBOAT Lifeboat. Your best source for the best names in software. ADVANTAGE Link HALO The fastest, most powerful PC-DOS

linker available, and the first to take full advantage of EMS. Accepts

Microsoft and Phoenix<br>command files, and is **Example 1990** 

For years, thousands of program mers have depended on VEDIT. If you take your editing seriously, take a good look at the all-new

Open windows to simultaneously edit several files. Access editing functions with pop -up menus. Use keystroke macros to speed editing. And run other programs within VEDIT PLUS-all with uncompro mising speed, flexibility and power. VEDIT PLUS is completely cus tomizable and available for MS/PC DOS, CP/M 80/86. Ask for your

Microsoft and Phoenix<br>command files, and is

VEDIT PLUS

soft CodeView.

VEDIT PLUS.

FREE demo/<br>tutorial disk.

Greenleaf

Data Windows

A new concept C library containing overlayed logical windows, transaction data entry and three kinds of menu systems. Features virtual

independence, total screen man-

yet highly sophisticated. Supports

## ADVANTAGEC + +

This new object-oriented language lets you develop large and complex programs with greater resilience, fewer bugs. Write reliable, reusable code that is easier to understand and maintain. Fully compatible with existing C programs and tools. All the benefits of C without its limitations. Available for Lattice and Microsoft<br>C compilers; MS-DOS C compilers; MS-DOS *Fatest That*<br>and XENIX operating

and XENIX operating<br>systems.

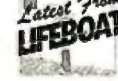

## Lattice C Compiler

The latest update of the ideal tool for developing high-performance MS-DOS applications in C. Full implementation of K&R C with UNIX and ANSI extensions. Offers the widest selection of C support .... tools. Now with Micro-<br>soft Windows support. Lattice soft Windows support.

## Microsoft FORTRAN

New version produces smallest, fastest PC code. Uses the same optimizer and code generator from the Microsoft C compiler. Full ANSI FORTRAN 77 compatibility. GSAcertified to be error-free at the highest level. Includes advanced intrinsic math functions, Microsoft's CodeView debugger, a MAKE utility, linker, library<br>manager and many other enhancements. **Microsoft** 

## Pascal-2

Have you reached the limits of Turbo? Upgrade to Pascal-2 without loss. Easy migration path from Turbo with compatible strings, equivalent procedures and access to Turbo graphics. Cut execution time by 200% over Turbo. Use all of DOS-accessible memory through efficient, large memory model. Speed development time with sophisticated error checking and reporting. Call Microsoft languages. Plus interactive source-level debugger, error walkback, Intel CEL87 math library, high-<br>level profiler. OREGON SOFTWARE

55 South Broadway INTERNATIONAL SALES OFFICES Tarrytown, NY 10591 Telex # 510-610-7602

Australia/New Zealand: Charlton Distr ibutor s Ph one: (64) (09) 766-361

England: Grey Matter, Ltd. Ph one: (44) 364-53499 System Science, Ltd.

Italy: Lifeboat Associates Ita lia Phone: (02) 464601 Japan: Li feboat, Inc . Canada: Scantel Systems Phone: (44) (01 I 248-0962 Ph one: (03) 293-4711 Phone: (69 ) 34- 7226 Phone: (416) 449-9252 France: Compusol Spain: Micronet, S.A. Omnitex<br>Phone: (416) 449-9252 Phone: (45) 30.07.37 Phone: (34) 1-262-3304 Phone: (

The Netherlands: SCOS Automation BV Phone: (31) 20-10 69 22<br>West Germany: MEMA Computer GmbH Phone: (45) 30.07.37 Phone: (3 4 ) 1-262-3304 Phone : (76) 23-61820

HALO, since 1981, the industry standard library of graphic subroutines. HALO has the largest installed base of end-users and more ISV's than any PC graphics software environment. Why? Because HALO grows with the industry. Constantly improved, HALO now supports 16 programming languages and over 125 devices. Media Cybernetics offers HALO programmers professional support, practical licensing and the continuing commitment to assure that HALO will always be one of the most effective graphic toolkits

available. media cybernetics. inc.

## Time Slicer

A library of C functions to create multitasking and real-time programs at the application level rather than interfacing with the operating system. Create, suspend or terminate tasks at run -time. Compatible with Lattice

C, Microsoft C,<br>ADVANTAGE C + +  $ADVANTAGE C++$   $Auei$   $Auei$   $Amei$ <br>and object-oriented  $A\uparrow$ and object-oriented programming.

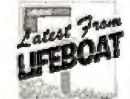

## We make the best<br>software even better. **software even better.**<br>After 10 years of publishing soft-

to you. Our expert staff can help ware, we know what's important you choose the right programs port. Count on Lifeboat for the and provide full technical supcomplete solution to all your programming needs.

The names of the products listed are generally the trademarks of the sources of the products.

Call 1-800-847-7078

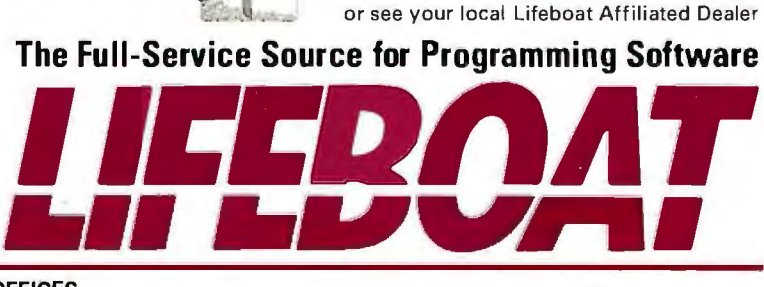

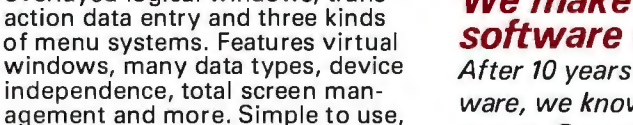

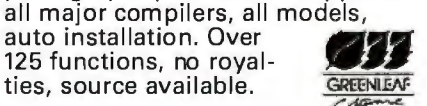

**FEBOAT** 

**CompuView** 

## PANEL Plus

code.

ties, source available.

portable library source

Advanced screen manager with a screen designer, code generator and function libraries. Works with popular graphics libraries to allow data entry in graphics Brand New modes. Includes full,

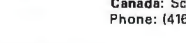

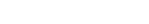

## **13TE**

## *Reviews*

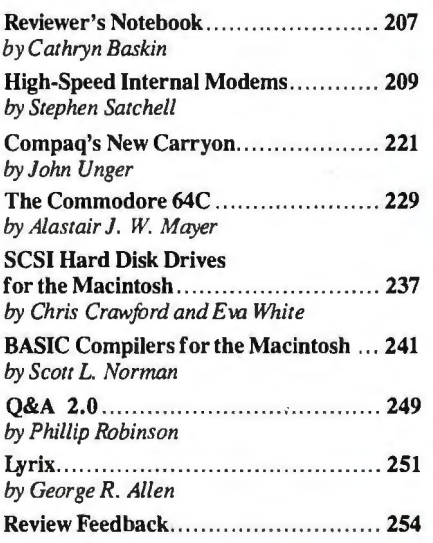

Special BIX supplement: The following<br>bonus reviews appear in the may 87.supp BIX bonus reviews appear in the may87.supp BIX conference: "Removable-Cartridge Drives" by Alexis Lane, an evaluation of removable-media drives for the IBM PC and compatibles; "OPS5 +" by Leonard Moskowitz, a review of this productionsystem language for the IBM PC, XT, AT , and compatibles; and "The Cauzin Softstrip System" by Gregg Williams, an evaluation of a device that hooks up to an Apple II, IBM PC, or Macintosh and reads high-density paper data strips. (For information on joining BIX, see page 256.)

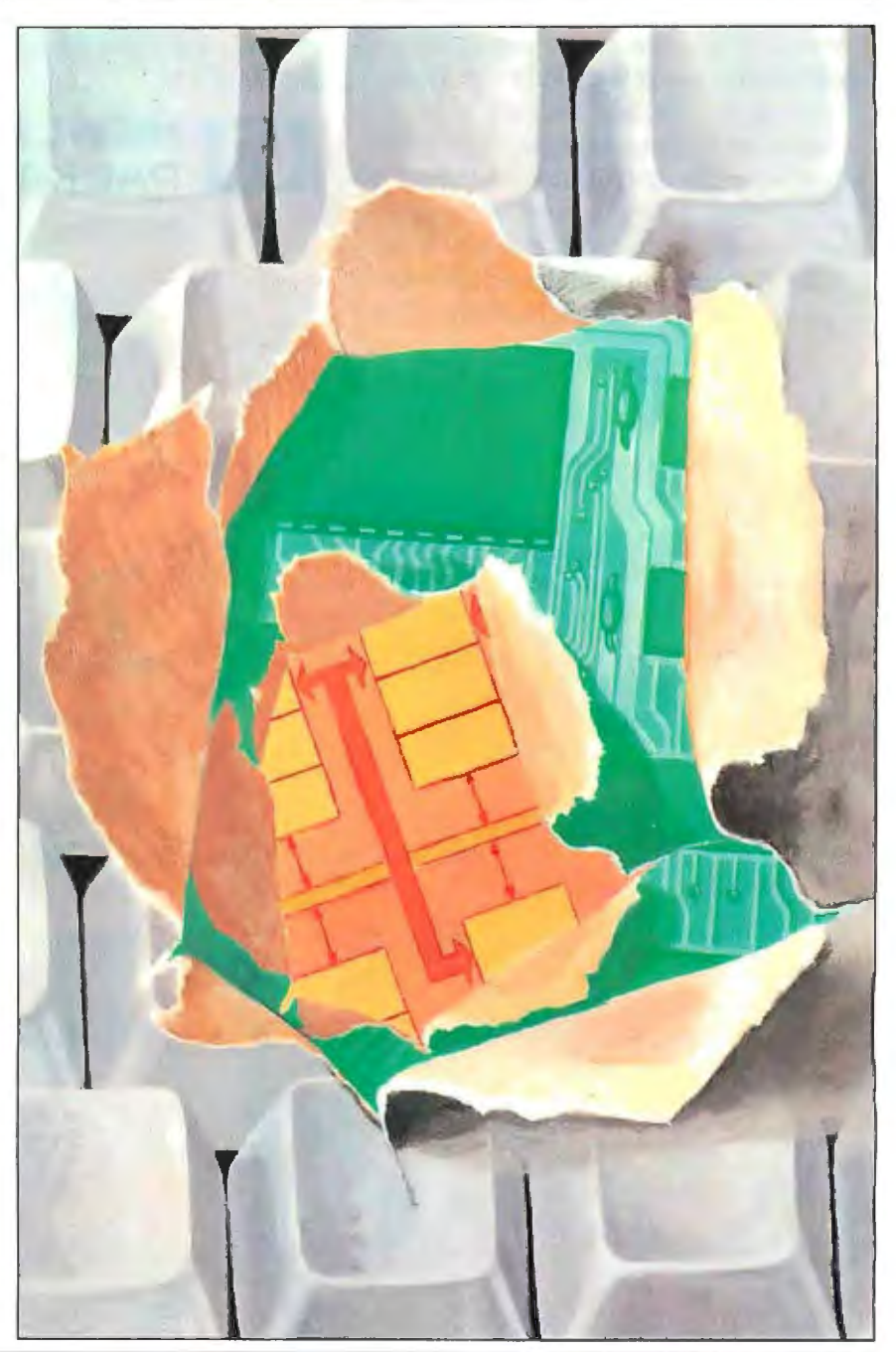

## **What can you expect from the new LaserJet Series II Printer?**

Everything. Because the LaserJet Series II Printer from Hewlett-Packard is

the product of experience. It's a second generation printer from the company with the world's largest installed base of laser printers

Whatever your company's needs, the LaserJet Series II will deliver the performance you expect, at up to 8 pages/minute.

Take a simple memo like the Soup letter we created with Microsoft Word. As you can see, you can print in a variety of formats and type styles with our wide selection of LaserJet fonts.

Or you can create a sophisticated combination of text and graphics. With additional plug-in memory; you can also produce full-page 300 dpi graphics, like

our Nuts form shown below. To do this, we used HP's new ScanJet desktop scanner, Microsoft Windows and Pagemaker® from Aldus.

With support by more than 500 of the most popular software packages, the LaserJet Series II Printer can produce whatever type of business document you need. And LaserJet Series II works with all popular PCs.

In fact, only the price is unexpected -starting as low as \$2495\*

For the authorized dealer nearest you, call us at 1 800 367-4772. Ext. 900A.

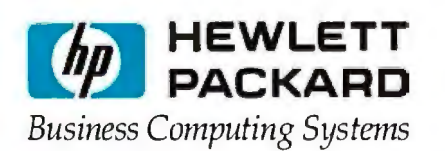

MicroSoft is a registered trademark of MicroSoft Corp Pagemaker is a<br>U.S registered trademark of Aldus Corporation "Suggested U.S list price.© 1987 Hewleu-Packard Co PE12701

Inquiry 143

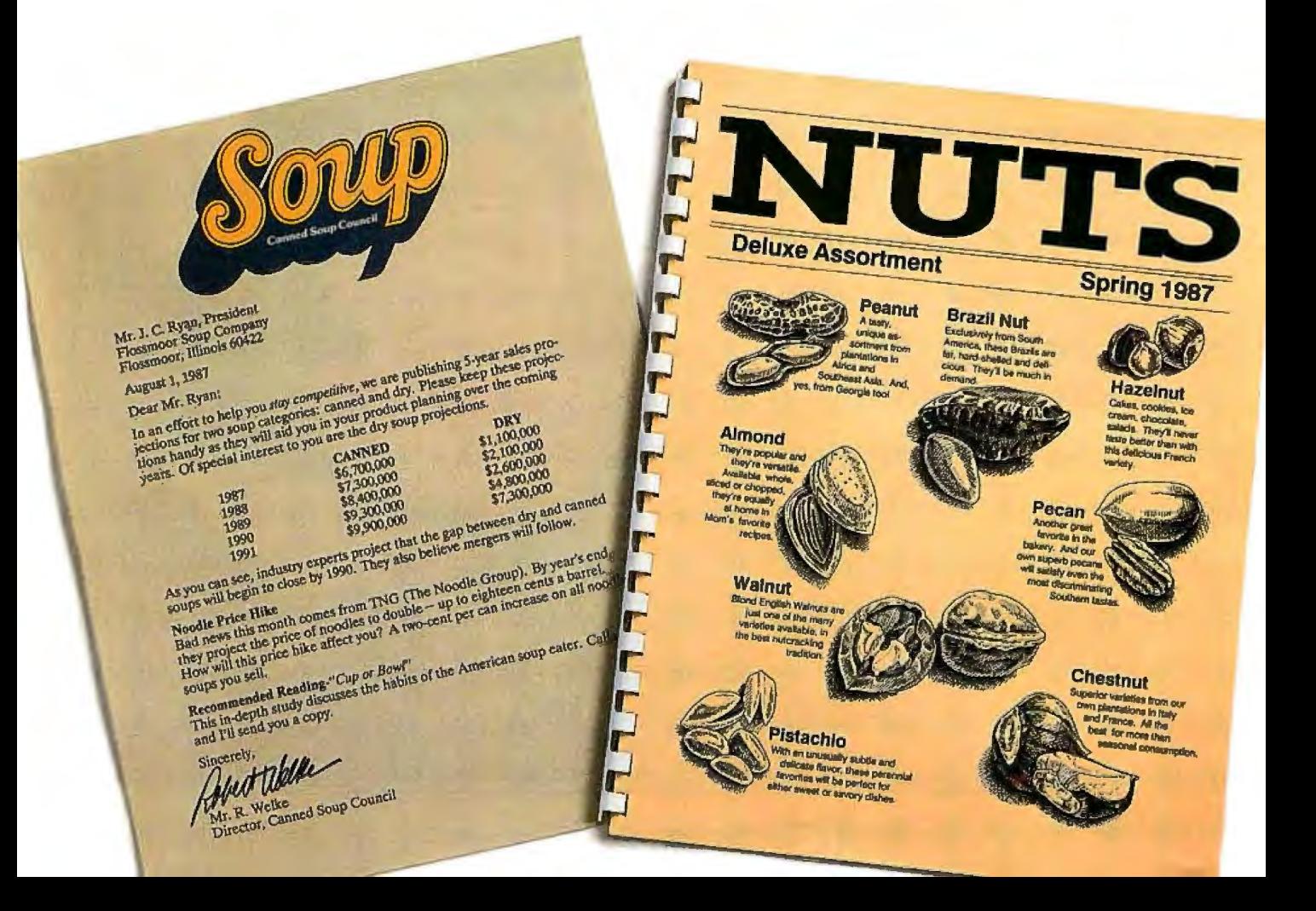

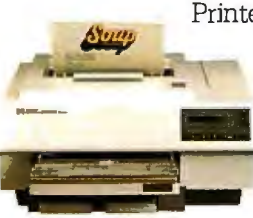

Last month's review of more than 50 dot-matrix printers included results of benchmark tests for all but a few models, which we were unable to test in time for the review. BYTE technical editor George Stewart has completed the tests on two of these printers: NEC Information Systems' Pinwriter P5XL, a 24 wire printer that sells for \$1674, and Newbury Data's OSP-3, an 18-wire model that costs \$1560. Throughput for the Pinwriter P5XL came in at 137 characters per second in draft mode, 58 cps in near-letter-quality mode, and 598 cps in graphics mode. Corresponding measurements for the OSP-3 are 136, 86, and 338 cps. Sound levels in draft, NLQ, and graphics modes were measured at 69, 73, and 75 decibels for the Pinwriter P5XL, and 71, 72, and 84 dB for the OSP-3. Finally, on a scale of 1 to 5 (5 being the best and 1 being the worst), BYTE editors rated print quality for the Pinwriter P5XL at 3, 4, and 3 in draft, NLQ, and graphics modes; the OSP-3 was rated at 3, 4, and 4, respectively .

We've also discovered that table 1 (page 205) in the April printer review contains a consistent error in the sound levels recorded for the printers' graphics modes. The dB levels we published are far too high; the correct figures appear on page 254 in this issue. Generally, sound levels for the graphics mode ranged from 5 percent to 10 percent higher than those for NLQ mode. At the low end of the sound range, for example, dB levels for the Tandy DMP 130 rose from 62 in NLQ to 65 in graphics mode. Near the high end of the range, Output Technology's Of-700e had a 10-point jump from 79 to 89 dB. In the more common mid-range level, the Alps America ALQ324 shifted only slightly from 71 to 72 dB.

Our lineup this month starts off with Stephen Satchell's review of 10 highspeed internal modems, a follow-up to his evaluation of 23 external modems in the December 1986 issue. Once more, Stephen simulated a bad telephone line to test the modems. For this review, he also ran a set of "street tests " to see how the units are likely to hold up during transmission on an average telephone line.

Another highlight this month is John Unger's review of the Compaq Portable III, a 12-MHz transportable with a 20- or 40-megabyte hard disk. The Portable III

has more power and speed than many desktops; its performance is unmatched by any other portable computer-at least those available at press time.

Completing this month 's section are reviews of the Commodore 64C, a \$229.95 8-bit computer bundled with the GEOS window-and-icon operating system; SCSI hard disk drives and BASIC compilers for the Macintosh; Q&A version 2.0, a file manager teamed with a word processor and natural-language front end; and Lyrix, a word processor that runs under UNIX and XENIX .

As a bonus, three additional reviews are available on BIX in the may87. supp conference, the supplement to this issue of BYTE. (For information on joining BIX, see page 256 .) Here are brief summaries for readers who don't subscribe to BIX.

First, Alexis Lane evaluates removable-cartridge drives for the IBM PC and compatibles: !omega's Bernoulli Box Plus, Sysgen's DuraPak, and IDEAssociates', Diskit 2 and Diskit 2 Plus. All four units use 10-, 15-, or 20-megabyte removable cartridges to provide virtually unlimited disk storage, file security, and transportability of data.

Of the units tested, Alexis's favorite was the Bernoulli Box Plus, though it was also the .nost expensive at \$3775 (a price that includes a booting controller board) . This model holds one 80-megabyte hard disk drive and two 20-megabyte removable-cartridge drives. The unit is reliable, its documentation is complete, and it comes with a useful selection of utilities. For more information, contact Iomega Corp ., 1821 West 4000 South, Roy, UT 84067, (801) 778-3000.

The DuraPak, the least expensive unit at \$2295, also performed well. It holds two 15-megabyte removable-cartridge drives and comes with a controller card. Contact Sysgen Inc. at 556 Gibraltar Dr., Milpitas, CA 95035, (408) 263-4411 for details. The Diskit 2 (\$2995) and Diskit 2 Plus (\$3595) each have two 10-megabyte removable-cartridge drives; on the 2 Plus, you also get DES-based file-encryption capabilities for added security. For more information, contact IDEAssociates Inc ., 29 Dunham Rd., Billerica, MA 01821, (617) 663-6878. The two Diskit units, Alexis found, have the best installation program; but one of the cartridges developed many bad sectors, causing data loss.

The benchmark tests show *that, in gen*eral, removable-media devices are slower than their fixed-disk counterparts. Overall, though, their compactness and the convenience of the cartridges make them an alternative to fixed hard disks.

Next in the may87.supp conference is Leonard Moskowitz's review of OPS5+,<br>a production-system language for the IBM PC, XT, AT, and compatibles from Computer\*Thought Corp. (840 Avenue F., Suite 104, Plano, TX 75074, (214) 424-3511). Version 3.0B, Leonard reports, provides a standard command mode and a menu- and mouse-driven windowing environment.

The benchmarks show OPS5 + to be an excellent performer on a PC AT, sometimes faster than VAX OPS5, and about half as fast as OPS5 on the Symbolics 3670. The \$1800 package offers hooks to external Lattice C procedures, first-rate documentation, and useful language extensions. A few minor problems showed up during the review, and the DOS 640K-byte memory restriction limits the size of the production systems you can build. But all in all, Leonard says, it's a professional package that will give you excellent code compatibility.

Finally, BYTE senior technical editor Gregg Williams reviews the Cauzin Softstrip System. This device hooks up to a serial port on an Apple II, IBM PC, or Macintosh and reads high~density data strips printed on paper. Each 8-inch strip encodes about 1000 to 5000 bytes, with up to seven strips per page. The reader (\$199.95) comes with an accessory kit (\$19.95) containing cables, software, instructions, and sample programs.

Gregg found the system easy to use and reliable on all three computers. He also experimented with The Stripper, a \$29 .95 program from Cauzin for creating low-resolution data strips with a dot-matrix printer. Cauzin Systems Inc. (835 South Main St., Waterbury, CT 06706, (203) 573-0150) also sells a program for making high-density data strips with laser printers. Gregg concludes that this well-designed piece of technology will be of use if you need to distribute small amounts of software or data.

*-Cathryn Baskin Senior Technical Editor, Reviews* 

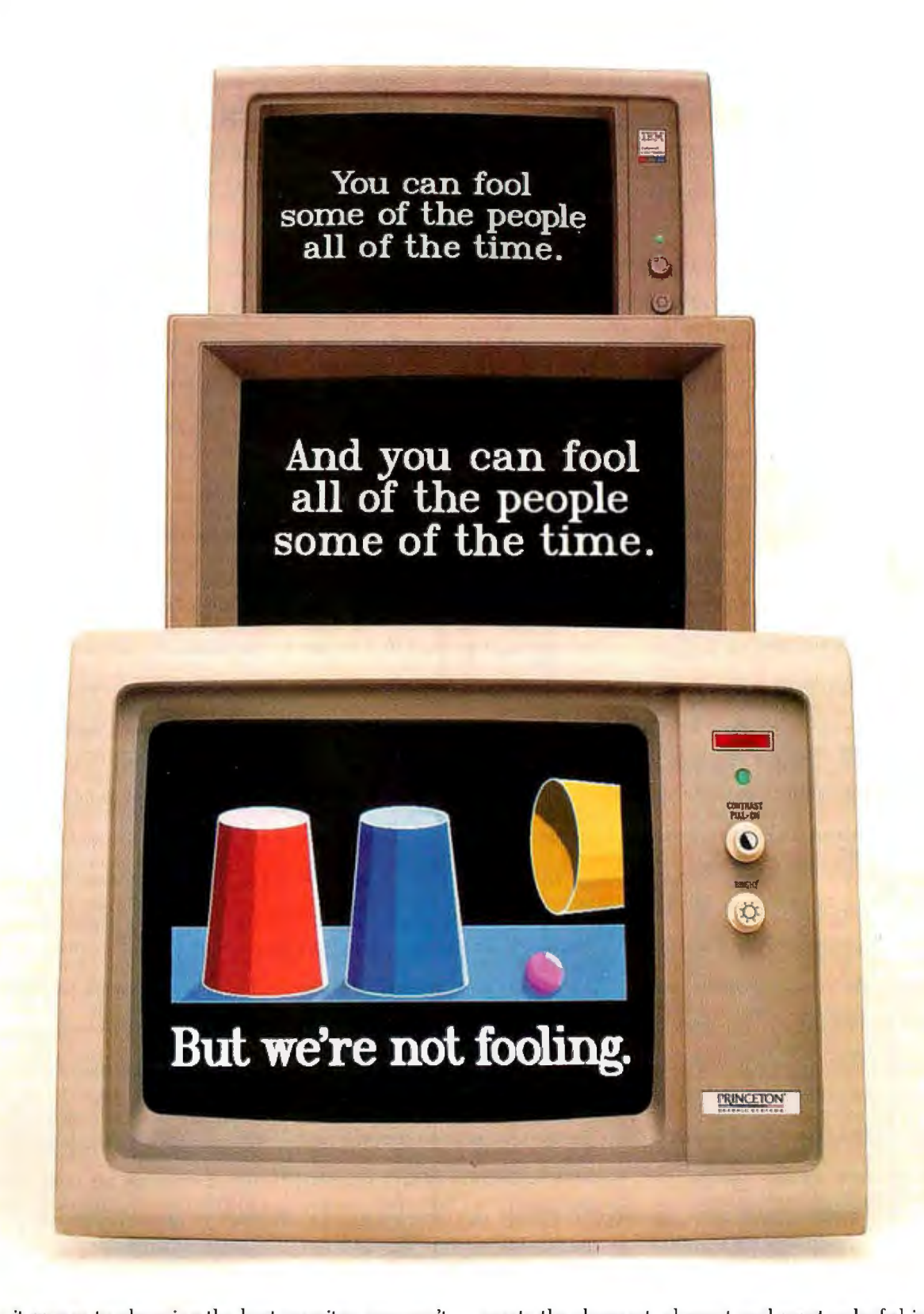

When it comes to choosing the best monitor, you can't get more serious than the Princeton *HX-12E.* 

The *HX-12E* switches automatically from CGA to EGA for complete IBM compatibility at the best value. And Princeton delivers performance to meet your immediate needs today. And every day. Right away.

But that's just part of how serious we are. At Princeton Graphic Systems, we believe the best

monitor is still the monitor with the best picture. And we simply can't

With the finest dot pitch (.28mm) to **0 0 1 0 1 0 0 0 1 0 And that's no fooling. T H E V I S I B L E E D G E B L E B D G E B L E D G E B L E D G E 1814 E D G E E D G E 1814 E D G E 2814 E D G E 2** 

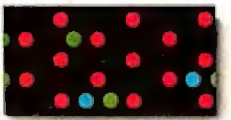

create the sharpest, clearest and most colorful image of any monitor in its class. It's a difference you can see, and it's the difference that gives Princeton the visible edge.

So the next time you're wondering who's got the best monitor, take a look at the Princeton *HX-12E.* It's where you'll find the finest components matched to the highest

engineering standards for uncompromising<br>performance and value.

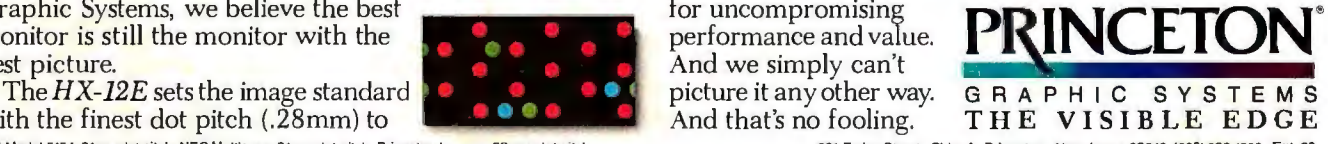

**IBM Model 5154 .31mm dot pitch, NEC Mullisync .31mm dot pitch. Princeton t- 26 mm dol pilch 601 Ewing Street, Bldg. A Princelon, New Jersey 08540 {609) 683-1660 Ext. 89** 

208 BYTE • MAY 1987 **Inquiry** 255

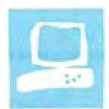

## High-Speed Internal Modems

Stephen Satchell

For my review entitled "23<br>
Modems" (December 1986<br>
BYTE), I simulated a bad tele-<br>
of 10 plug-in modem of stand-alone modems to see what they could tolerate. For this review, I tested 10 modems that you install inside the IBM PC family of computers (see table 1 for a complete list of the modems and company names). Seven of these modems support 300/ 1200/2400-bit-per-second operation, and three can transmit at 9600 bps.

A word of caution: I tested these modems only for their ability to originate calls. The resulting data is valuable to people who use their modems for calling information services, bulletin boards, and message systems. I made no tests of the modems' ability to answer calls. This means that service providers and bulletin board operators should not depend solely on these results to select a .modem for' such services.

## **Features**

Table 2 lists some of the features I looked for when examining these modems. This is by no means a complete comparison chart, but it details some of the basics. The first section shows some elementary capabilities and convenience items, such as the size of the card, whether a speaker is located on the card (this lets you monitor call progress audibly when making attended calls), and whether a phone jack is inc\uded on the card for an external telephone (this lets you plug a phone in without a Y adapter).

Luxury features include such things as a real-time clock, support for COM ports 3 and 4, CCITT V. 22 quadrature phasemodulation capability at 1200 bps, security support (such as modem passwords and auto-callback), and the number of user-defined communications-parameter setups that you can store in each modem.

The second section of table 2 details the user diagnostics available with each ' modem. There is nothing like being able to isolate a problem yourself to save need-

## BYTE), I simulated a bad tele- $\int$  of 10 plug-in modem cards for phone line and tortured 23 the IBM PC family

less trips to the repair shop. I consider local analog loopback capability a necessity because it checks the carrier transmit and carrier receive; I would not purchase a modem without it. The other three diagnostic modes (local digital loopback, initiate remote loopback, and response to remote loopback) are nice to have but not absolutely necessary.

Special dialing features such as stored directory entries and automatic redial are duplicated in most IBM PC terminal-emulator programs.

All modems sense the presence of a dial tone, and most allow you to wait for a secondary dial tone (when connecting to a toll trunk, for instance). All can switch from Touch-tone to pulse dialing and back. All allow you to repeat the last command given, providing some limited redial capability. Some modems have a remote-ring indication, telling you that the other end is ringing, while the US-Robotics Microlink 2400 and the Cermetek 2400 SPC will tell you if a voice answers.

Call-progress monitoring is best done by listening on a speaker. Programs that run unattended or hide the mechanics of making a connection require some information to aid in error recovery. All the modems I reviewed return the standard Hayes call-progress-monitoring result codes with the exception of the Cermetek 2400 SPC.

The last section of table 2 details the compatibility of each modem's command set with the basic Hayes command set. For this purpose, I checked to make sure that the commands shown in table 3 were functional. S-registers 0 through 12 and result codes 0 through 10 should be as defined for the Hayes 1200- and 2400-bps modems. Other commands, registers, and results can be anything the modem company wishes to make them. Deviations are listed for each modem.

Several modems require you to set an S-register to indicate the speed you wish to use. If

you use the default, the auto-baud feature will cause the modem to attempt to connect at the fastest rate that the remote modem responds to. This means that if you use an on-line information service and wish to use a speed of 300 bps because it is cheaper, you must set an S-register to make this happen. Otherwise, the modem will connect at a faster, more expensive speed.

## Modem Basics

In my "23 Modems" article, 1 went into considerable detail as to how a modem works. For this article, I'll summarize briefly.

A modem (which stands for modulator-demodulator) takes digital data and converts it into a signal for transmission at the originating end of the transmission line, and another modem receives and regenerates the digital data at the other end. Depending on the modulation method, 8 or more data bits are grouped to represent a character, and the characters are transmitted over the telephone line using one of the standard communications modulation schemes.

In full-duplex connections over the switched network (local and long-distance direct-dial telephone service) a maximum of 600 symbols, each consisting of one or more modulation changes, are sent in each direction. In half-duplex connections, up to 2400 symbols are sent in one direction at a time, with the direction changing at prearranged intervals; this is known as line turnaround. A sym-

*continued* 

*Stephen Satchell (Satchell Evaluations, 16 Searing Ave., Morristown, NJ 07960)*  has *been active in computer product development and evaluation since 1971.* 

## Table 1: Label definitions and prices for the modems tested.

\*ANC: Lightning f/i is a state of the control of the control of the control of the control of the control of the control of the control of the control of the control of the control of the control of the control of the cont \$499 without MicroNet protocol (703) 620-3900 protocol

(408) 752-5000

6900 Shady Oak Rd. Eden Prairie, MN 55344 (612) 941-9100 \$395 (no software)

• AJ: AJ 2400-2H01 DCA: IRMA Fastlink OMN: Encore 2400 HB Anderson Jacobson Digital Communications OmniTel Inc. 521 Charcot Ave. **Associates Inc. Associates Inc.** 5415 Randall Place San Jose, CA 95131 1000 Alderman Dr. Fremont, CA 94538 (408) 435-8520 Alpharetta, GA 30201 ( 415) 490-2202 \$650 (no software) ( 404) 442-4000 \$449 (includes Bitcomm) \$1195 (includes Crosstalk-Fast)

Anchor Automation Inc. **EV:** Fastcomm 2496B Telebit Corp. 20675 Bahama St. Fastcomm Data Corp. 10440 Bubb Rd. Chatsworth, CA 91311 12347-E Sunrise Vally Dr. Cupertino, CA 95014 (818) 998-6100 Reston, VA 22091 ( 408) 996-8000

(prices include L YNC software) HAY: Smartmodem 2400B USR: Microlink 2400 Hayes Microcomputer Products Inc. USRobotics Inc. CER: 2400 SPC 705 Westech Dr. 8100 North McCormick Blvd. Cermetek Microelectronics Inc. Norcross, GA 30092 Skokie, IL 60076 1308 Borregas Ave. (404) 449-8791 (312) 982-5010 Sunnyvale, CA 94088-3565 \$799 (includes Smartcom II) \$599 (includes Telpac software)

\$395 without software **MER: Mercury Fastmodem** VEN: Half Card 24 \$445 with Mirror software Creative Digital Inc. Ven-Tel Inc. 1662 West 820 North CTS: Half-Pak #24 Provo, *LIT* 84601 Santa Clara, CA 95051 CTS Fabri-Tek Inc. (801) 373-9843 (408) 727-5721

\$599 with MicroNet Level 4 \$1 079 (no software) \$1390 with Crosstalk XVI-Fast

Datacomm Products Division \$495 (includes Mirror software) \$599 (includes Crosstalk XVI)

\*These modems were not tested due to failure during initial pretest operations.

bol encodes 1 or more data bits using a variety of modulation changes. The data rate is defined as the reciprocal of the length (in seconds) of the shortest element in the transmitted signal. The data rate can therefore be different from the bps rate; again, this is dependent on the type of modulation used. Generally, though, for the commonly used frequency-shift modulation, they are considered to be the same.

## What Goes Wrong

Most modems have no difficulty recognizing the symbols transmitted on an ideal telephone connection, such as the one you get when you connect two modems together with a standard modular telephone cord. Very little degradation of the modulated signal occurs.

As you start putting more wire between the modems, transmission imperfections start appearing. These imperfections, called impairments by the telephone industry, can interfere with the modem's ability to recognize each symbol correctly. At some point in the telephone net-

work, the telephone company will split your connection into two, handling each direction separately. This eases some of the difficulties of long-distance telephoning, but it also means that each half of the connection can have its own problems. You can have a clean connection going in one direction and a noisy one going in the other direction.

To complicate the matter of testing a modem on a switched network, you cannot depend on having the call routed the same way twice. But even if the calls could be routed, line conditions change due to the weather, the age of the telephone lines, replacement of lines and switch equipment, and even introduction of new technology into the circuits, such as fiber optics.

## Test Setup

To subject these modems to exactly the same conditions with each other and with the modems that I evaluated in my other review, I built a telephone connection simulator (see figure 1) by using a Bradley Telcom Corporation 2A/2B line simulator, a reference modem (an AT&T 2224B), a Hewlett-Packard 4437A attenuator, passive hybrid splitters, and a Ramsa 8210 recording mixer (used to synthesize the line amplifiers). The computer used was an IBM PC AT model 099. The modem being tested was in . stalled in slot 4 of the PC AT.

In my prior evaluation, I placed the AT&T 2224B in digital loopback mode. Thus, the data was sent from the modem under test to the reference modem over a clean line, looped back into the reference modem, and then returned to the modem under test through the impairment generator. For this review, I elected to send the data directly from the reference modem (see figure 1). This better approximates actual operation. I spot-checked several modems with the 2224B in loopback mode and obtained exactly the same results.

This change supports realistic testing ofthe high-speed modems: the Fastcomm 2496B, the Telebit Trai!Blazer, and the DCA IRMA Fastlink. Since the throughput of the modem under test could be

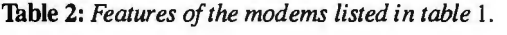

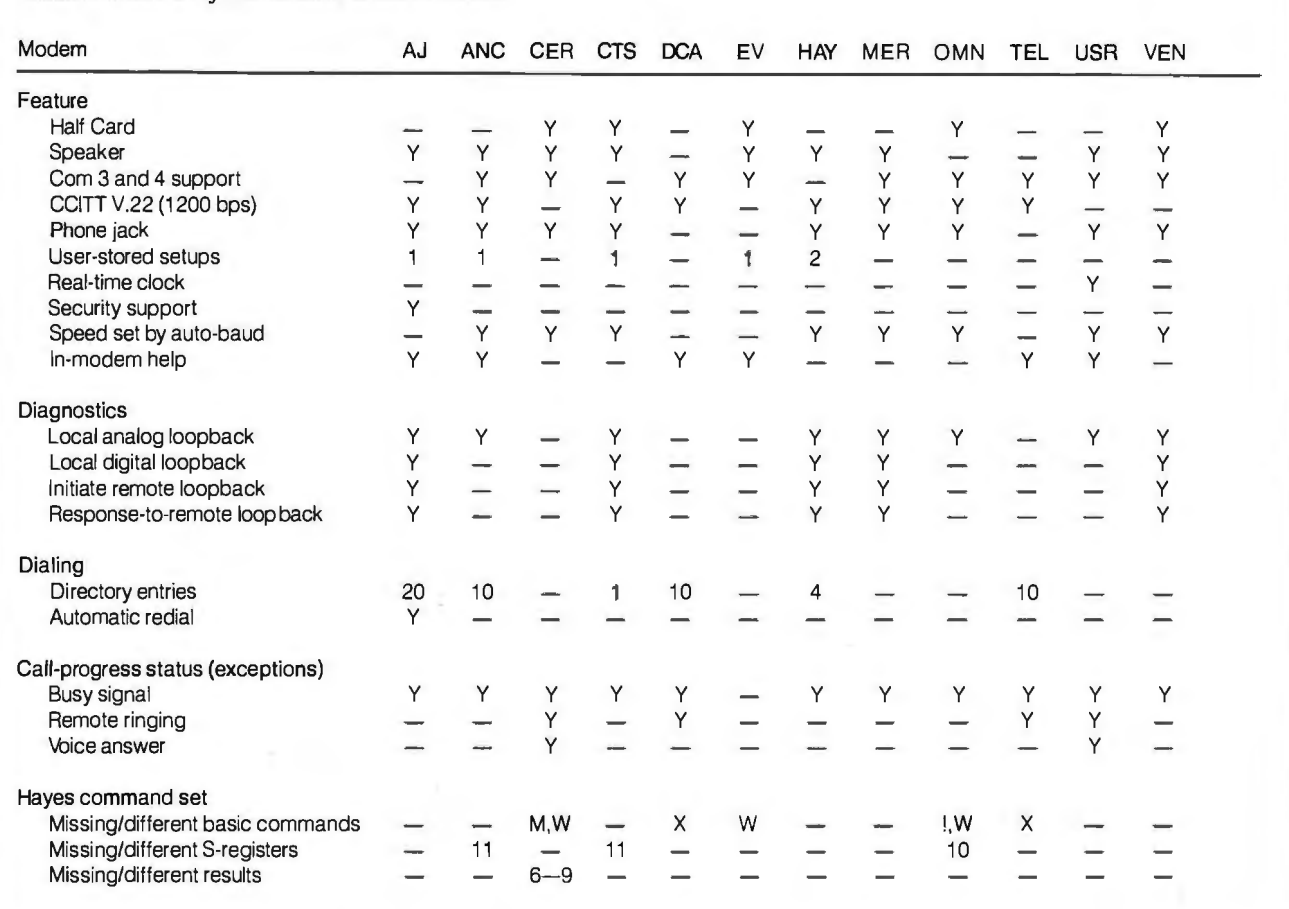

The call-progress result codes and Hayes commands from table 3 that are not shown are present in all the modems tested.

limited by the ability of the test program in the IBM PC AT to feed and check data, I tried using the package on a null modem cable, creating a data-turnaround loop. The modem test program was able to pump 1813 characters per second over a 19,200-bps connection.

## **Mortality**

Before running the battery of tests, the subject modem had to prove that it was working properly. This was necessary for two reasons-to make sure I knew how to get the modem under test working properly in my test setup, and to make sure that the single-impairment studies wouldn't be marred by spurious errors caused by a flaky modem. As a result, I found out how to get the modems to connect at every speed. However, two modems didn't make the cut.

The first Anderson Jacobson AJ 2400 2H01 that I tested was unfriendly enough to short out the power supply in the IBM PC AT. When I examined the way the board was placed in the slot, I discovered *continued* 

**Tuble** 3: *Hayes-compatible commands.* 

- 
- -
- 
- 
- 
- 
- 
- 
- E Command echo R Reverse orig/ans Z Reset<br>H Hook control S Read/set S-registers , Pause
- H Hook control S Read/set S-registers<br>M Speaker control T Tone dial
	-
- 0 Go on-line V Verbose/terse responses after dialing
- A Answer P Pulse dial W Wait for dial tone<br>
D Dial Q Response disable X Select response to
- D Dial Q Response disable X Select response set (X0,X1)<br>E Command echo R Reverse orig/ans Z Reset
	- -
	- : Stay in command mode
	- ! Hookflash

## **Table 4: Definitions of impairment labels.**

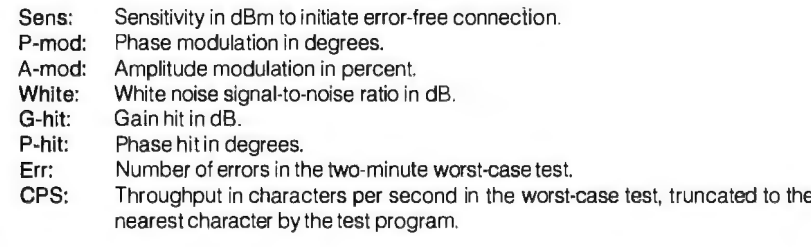

that the edge connector was misaligned with the PC AT system board connector. This was due to improper manufacturing tolerances when the board outline was trimmed, as well as improper location of the support bracket. Luckily, this caused no damage to the PC AT. The second *Al*  2400-2H01 that I tested was able to get a clean connection at 300 bps, but 1200 and 2400-bps connections were not error-free. Repeated calls to Anderson Jacobson about this problem produced no response.

The first sample of the Anchor Automation Lightning f/i that I received would not connect cleanly at any speed. The second sample was better at 300 bps, but it was not error-free at 1200 bps and, at 2400 bps, I couldn't get the modem to finish the connection sequence. Anchor Automation said it was surprised at this result but offered no explanation.

## **Test Conditions**

A test series consisted of two sensitivity measurements, four test sets, and two

error-count measurements. The first set was run at  $-8$  dBm (decibels referenced to 1 milliwatt, measured at the modem), the second at  $-16$  dBm, and the third at  $-26$  dBm. The fourth set was run at  $-8$ dBm. All levels were set using the 2225 Hertz answer tone of the AT&T 2224B reference modem.

A test group consisted of23 single-impairment tests. I increased the level of each impairment until the modem under test started to generate errors. I then backed the level of impairment off until the modem transmitted data for 15 seconds without error. (See the text box " Impairment Parameters" on page 213 for a detailed description of the impairments.)

## **Error Count and Throughput**

The real test of a modem is how well it transfers data in the face of anything a telephone line can throw at it. The main difference between this evaluation and my last one is that I used no filtering during the error-count test. This is mostly be-

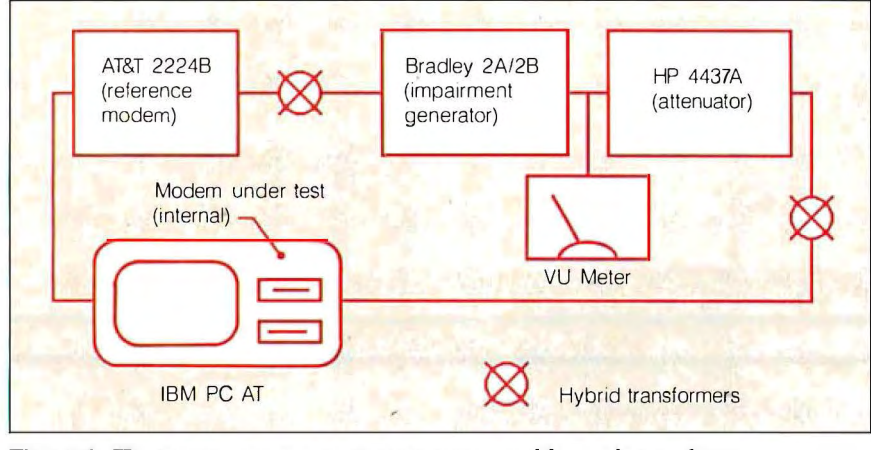

**Figure 1:** *1he impairment-generating test setup usedfor modem evaluation.* 

cause the frequency response reported in the AT&T/Bell Laboratories' "1982/83 End Office Connection Study" (see bibliography) shows that the frequency response is flat within 2 dB. Because of this difference in test methods, you cannot directly compare these numbers with the numbers reported in my prior evaluation.

I performed two separate error-count tests on each modem at speeds of 300, 1200, and 2400 bps. The first test is the torture-track test, which is characterized by excessive levels of impairments. The signal level is  $-16$  dBm with 10 degrees of 60-Hz phase modulation, 2 percent of second- and third-order harmonic distortion, white noise at 23 dB below the signal level, and a combined phase and amplitude hit of IO degrees and 2 dB once every 5 seconds. The modems were allowed to sit with the connection for 15 seconds; I then took error counts and a character throughput count for two minutes .

The second error-count test, which I did not perform in my previous evaluation, is more of a " street test" of the modems, simulating a typical 1983 average telephone line as defined in the "1982/83 End Office Connection Study. " Here I threw only three impairments at the modems: 4 degrees of 60-Hz phase modulation, 1 percent of secondand third-order harmonic distortion, and a 33-dB signal-to-white-noise distortion. All the modems breezed past this twominute test at 300, 1200, and 2400 bps. This data, therefore, does not appear in the result tables.

For the three high-speed modems, I contrived an additional set of throughput tests for their top speed. All these tests were run with an interface speed of 19,200 bps for five minutes to reduce

**Tuble 5:** *Results ofthe 300-bps connection test. With the exception ofWhite Noise, higher numbers indicate better performance. 1he number-of-errors and throughput results are from worst-case tests.* 

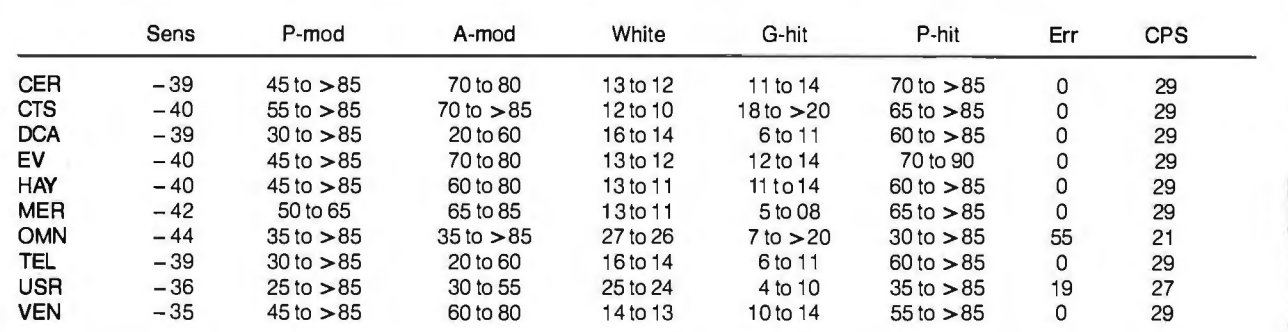

An entry of 29 in the CPS column indicates a perfect run at 300 bps due to the test program truncating the cps to whole characters and the timing starting at the beginning of the test instead of when the first character reaches the serial port.

## **Impairment Parameters**

The following are the details of the impairment parameters I used to test the 10 modems. Based on the "1982/83 End Office Connection Study," I used two distinct impairment levels: a level of impairment higher than that measured on 95 percent of the connections in the study (the 95 percent level), and a level higher than that measured on 50 percent ofthe connections (the 50 percent level). Table 4 lists the abbreviations of the test parameters as they appear in the test results. In cases where all modems passed the tests, I did not list the results.

## **Sensitivity**

A sensitivity measurement determines the lowest signal level at which the modem will answer and receive random data without errors for 30 seconds. This is a signed value, so lower numbers in the tables represent better performance; that is,  $-45$  is better than  $-40$ .

## Phase Modulation

Phase modulation (also known as phase jitter) is a regular back-and-forth shift in the waveform with respect to time. Moderate amounts of phase modulation should not affect 300-bps operation. Other more complex modulation methods use phase modulation to encode symbols, so any unwanted phase modulation can make decoding difficult or impossible. I used steps of 5 degrees and took measurements at 20 Hz, 60 Hz, and 120 Hz. I found the frequency band from IO Hz and 300 Hz to be the most sensitive to phase modulation. Higher numbers in the tables represent better performance. The 95 percent level is 8 degrees, and the 50 percent level is 4 degrees.

## Amplitude Modulation

Amplitude modulation is a regular change in signal level. It is the equivalent of turning a volume control up and down at a regular rate. I used steps of 5 percent and took measurements at 20 Hz, 60 Hz, and 120 Hz. Higher numbers in the tables represent better performance. The 95 percent amplitude mod-

ulation level is 4 percent, while the 50 percent level for 20-Hz to 300-Hz modulation is 3 percent.

## White Noise

White noise, the hiss you hear on longdistance calls, is a band noise distributed evenly throughout the frequency spectrum. As this noise gets louder in relation to the signal level, the modem has a harder time determining what is part of a symbol and what is background noise. The values reported in the tables are the differences between the noise level and the signal level. I made adjustments in 1 dB increments. The connection study reports noise in absolute levels. From my -8-dBm reference, the 95 percent level is 43 dB, and the 50 percent level is 53 dB. From the  $-16$ -dBm level used in the error-count test, the 95 percent value is 35 dB, and the 50 percent value is 45 dB. In other words, a higher dB value indicates less noise in relation to the signal; 45 dB is a noise level that is 45 dB below the indicated signal level. Therefore, lower number values indicate better noise rejection.

## Gain (Amplitude) Hit

A gain hit is a long-term step in the level of the signal; I used steps of 5 percent. The modem was subjected to one gain hit per second. Each hit shifted the level, held the new level for 100 milliseconds, and then shifted the level back. Three shift speeds, which measure the time required to accomplish the shift, were used: 20 ms, 2 ms, and 200 microseconds. Adjustment was in 5 percent increments. Higher numbers in the tables represent better performance. No gain hits were counted in five minutes at either the 95 percent level or the 50 percent level.

## Phase Hit

A phase hit is a short-term shift out of phase, with possibly a shift back. Each modem was subjected to one hit per second. Each hit shifted the signal, held the shift for 100 ms, and then unshifted the signal. I tested three shift speeds: 2 ms,

how fast the modems can operate under

20 ms, and 200  $\mu$ s (essentially instantaneous).

Adjustment was in 5 percent increments here also. Higher numbers in the tables represent better performance. One 10- or 15-degree hit in five minutes is the 95 percent level, and no hit is the 50 percent level.

## Frequency Shift

A frequency shift is a long-term translation of signal frequency. No modem in this or the prior evaluation was affected by a shift of as much as 5 Hz up or down. Testing was complicated by the Bradley 2A/2B 's tendency to change the signal's amplitude as I changed the frequency. Once I equalized this, all the modems turned in error-free performance.

## Single-Frequency Interference

Single-frequency interference is a single-frequency signal superimposed on the modem signal. For this evaluation, I restricted single-frequency interference to 20 Hz, 60 Hz, and 120 Hz. No modem was affected by a level exceeding 6 to 8 dB above the modem signal level.

## Harmonic (Nonlinear) Distortion

This impairment is almost always due to a telephone line amplifier that does not faithfully represent at its output what it sees in its input. No modem in either of my evaluations was affected by a level of 5 percent of both second- and thirdorder harmonic distortion.

The "1982/83 End Office Connection Study" does not provide information for harmonic distortion but instead reports intermodulation distortion. The 95 percent level is under 2 percent intermodulation distortion, and the 50 percent level is under 1 percent IMO for both second- and third-order IMO.

## Impulse Noise

Impulse noise is a transient voltage (amplitude) spike on the transmitted signal caused by lightning, relays, repairs, or other causes. None of the modems reviewed was affected by impulse noise that was 2 dB above the signal level.

biasing the numbers with the initial start-<br>noise at 28 dB below the signal level of 29, 119, and 239 for perfect runs at 300, up of the transfer. I used no protocols;  $I -16$  dBm. The third test was done with 1200, and 2400 bps in tables 5, 6, and 7 is blasted bytes to the modems as fast as the street-test setup. The forth test was that the progr that the program truncates the calculation. they would accept them. My first test was done with no impairments at all to show of characters per second to whole num-<br>the same torture-track test used at the how fast the modems can operate under bers, and the timer sta 300/1200/2400-bps speeds. The second local connections. begins, not when the first character actutest was the torture-track test with white The reason that the character rates are *continued* 

Thble 6: *Results ofthe 1200-bps connection test. With the exception of White Noise, higher numbers indicate better perfonnance. 1he number-of-errors and throughput results are from ·worst-case tests.* 

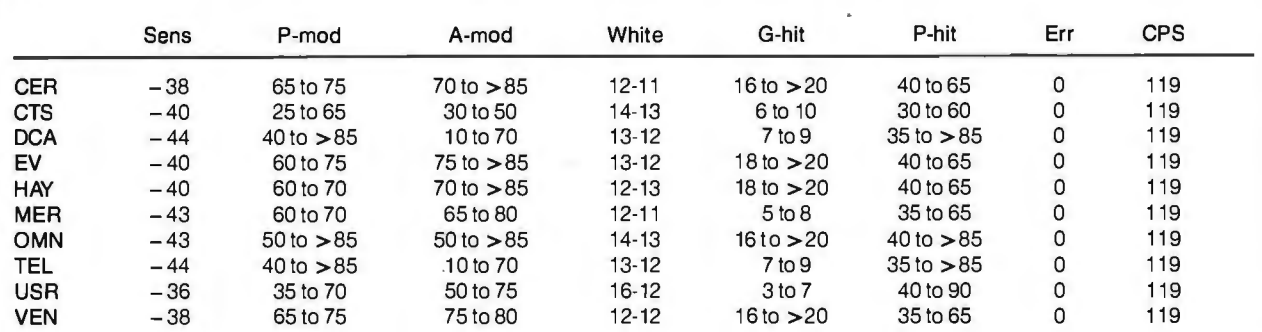

An entry of 119 in the CPS column indicates a perfect run at 1200 bps due to the test program truncating the cps to whole characters and the timing starting at the beginning of the test instead of when the first character reaches the serial port.

Thble 7: *Results ofthe 2400-bps connection test. With the exception of White Noise, higher numbers indicate better*  performance. The number-of-errors and throughput results are from worst-case tests.

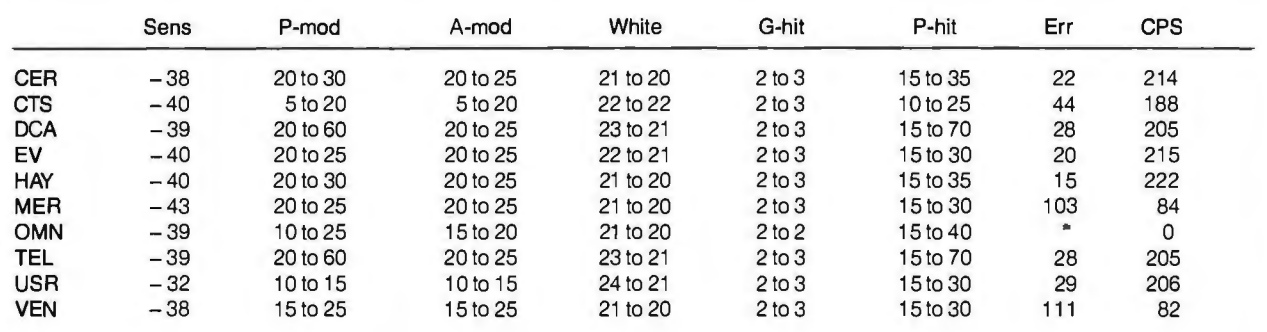

·rhe OmniTel Encore 2400 HB would not pass the worst-case phase-modulation impairment test, and it disconnected. It passed all the other tests.

An entry of 239 in the CPS column would be a perfect run at 2400 bps due to the test program truncating the cps to whole characters and the timing starting at the beginning of the test instead of when the first character reaches the serial port.

Thble 8: *High-speed 19,000-bps connection test results. 1he Worst results are from a torture-track test. The Modified Worst results are from a torturetrack test with the noise at 28 dB below a signal of -16 dBm. The Average results are from a street test.* The *Best results are obtained when there are no line impainnents.* 

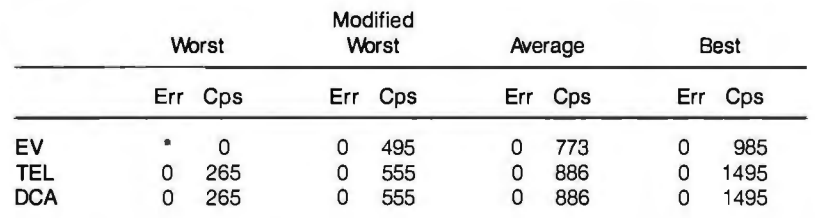

\*Unit failed to connect under worst-case conditions.

ally gets to the serial port hardware. (For a complete tabulation of the test results, see tables 4 through 8.)

## Winners and Losers

Common wisdom says that "if all else fails, use 300 bps." Unfortunately, this rule of thumb does not hold for the US-Robotics Microlink 2400 and the Omni-Tel Encore 2400 HB. The problem is that these modems are more susceptible to noise than the others by more than IO dB. I was able to verify this by reducing the white noise level by 6 dB with the Microlink 2400 and was rewarded by an errorfree run (see table 5).

When the going was easy, all modems performed well at 2400 bps and worked well with local connections. When the going got tough, they all had problems at

## REVIEW: 10 INTERNAL MODEMS

2400 bps. The modem that performed best in this test was the Hayes Smartmodem 2400B, followed closely by, in order of performance, the Fastcomm 2496B, Cermetek 2400 SPC, Telebit TrailBlazer, DCA IRMA Fastlink, US-Robotics Microlink 2400, and the Half-Pak #24. The Mercury Fastmodem and the Ven-Tel Half Card 24 brought up the rear. The OmniTel Encore 2400 HB never made it out of the starting gate; it failed to establish a connection on my worst-case line with the reference modem.

All IO modems passed the street test and handled the torture-track test at 1200 bps without problems. This is a welcome finding, since more and more bulletin board services offer connections at 1200 bps.

Finally, with the high-speed modems, making the initial connection in the torture-track tests required repeated attempts. I almost gave up on the Telebit TrailBlazer, but I had to give it just one more try and was astounded when it connected and passed data. The Fastcomm 9600 Turbo couldn't operate when the white noise was 23 dB below the signal level, but at 28 dB it was fine. The Trail-Blazer and the DCA IRMA Fastlink proved to be faster modems, but they are also more expensive.

The winner in the 300/1200/2400-bps modem class is the Cermetek 2400 SPC (\$395 for the modem only, \$445 with Mirror software). It placed third in the torture-track test. Its lack of a speakercontrol command, a wait-for-dial-tone command, and its nonstandard call-progress result codes can cause trouble with software that relies on exact result codes but, overall, it is the clear winner of the price/performance trade-off.

## BIBLIOGRAPHY

- Abramson, N., and F. Kuo. *Computer-Communications Networks.* New York: Prentice-Hall, 1973.
- Bartee, Thomas C. *Data Communications, Networks & Systems.* Indianapolis, IN: Howard W. Sams & Co., 1985.
- Chorafas, Dimitris N. *Telephony: Today & Tomorrow.* New York: Prentice-Hall, 1984.
- Davenport, William P. *Modem Data Communications: Concepts, Language, and Media.* Hasbrouck Heights, NJ: Hayden Book Co., 1971.
- Hewlett-Packard , Deleon Division. *Data Communications 1esting.* Hewlett-Packard, 1980.
- "1982/83 End Office Connection Study." *;ff&T/Bell Laboratories Technical Journal,* volume 63 , number 9, 1984.
- Sherman, Kenneth. *Data Communications: A User's Guide.* New York: The Telecom Library, 1981.

## **FORTRON PRESENTS THE DEPENDABLE POWER**

**SE E10 1115S** LR58720-8M

While some power supply importers reduce their selling prices by using cheaper materials. we at Fortron do not jeopardize our discriminating customer's faith in our standards of quality. by such compromises.

## **Here are some differences:**

- UL recognized. CSA certified
- OVP. OCP. short circuit protection
- Meets VOE requirements
- MTBF 34,000 hrs.
- Four drives connectors<br>• Use Burndy® connectors
- 
- 
- 
- 

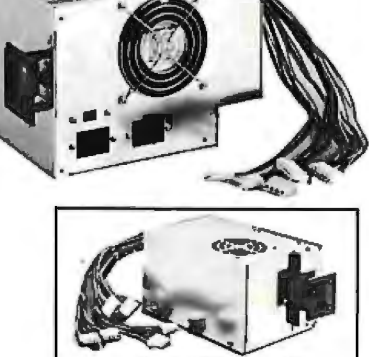

• Use Burndy® connectors **150 WATT PC XT**<br>• Shielded power cord **150 WATT PC XT**<br>• One full year warranty **150 PC XT Power Supply • One full year warranty** *PC XT* **Power Supply • One full year warranty <b>150 WATT PC XT** Powe

## **and now offering Lowest Cost Ever On GRAPHICS ADAPTORS**

**fHEGA, EGA, CGA, MGP for PC, XT, ATI** 

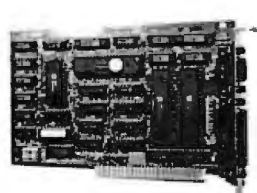

## **MGP**  ${}^{\$}89^{\circ\circ}$  **EGA**  ${}^{\$}199^{\circ\circ}$

(Retail)

- Hercules,<sup>®</sup> IBM Monographics IBM EGA, CGA, MDA Compatible<br>Compatible 640×350 Hi-Res, 16 Colors
- Compatible 640x350 Hi-Res. 16 Colors
	- Support 256K Memory<br>• Light Pen Interface
	-

 $• 720\times348$  Hi-Resolution • Non-Flicker

• Works at 6. 8. JO. 12 mhz CPU speed

• IBM® is a trademark of International Business Machines. • Hercules• is a trademark of Hercules Computer Technology.

**HUGE DISCOUNT FOR VOLUME PURCHASE, DEALERS AND SYSTEM INTEGRATORS** End user please call for the name of Fortron dealer nearest you.

**800-821-9771 ORDERS ONLY 415-490-8171 Information & Calif. Residents** 

## • **FORTRON CORPORATION**

3225 Seldon Court · Fremont, CA 94538 TLX 559291 • FAX (415) 490-9156

# The new Microsoft ANSI FORTRAN 77 Optimiaties

## **(Though the same can hardly**  be said of the name.)

**We have to tell you, we had a hard time getting the name down this short.** 

**Because Microsoft's new FORTRAN Compiler actually has a far longer list of features.** 

**It uses the same optimizer and code generator technology that made our CCompiler the industry leader.** 

**And we've also added special loop optimizations that give you the**  **smallest, fastest FORTRAN code a PC can handle.** 

*''Now Microsoft's FORTRAN Optimizing Compiler generates such fast code that an IBM PC/XT approaches the speed ofthe* **VAX:'** 

Peter Osgood, MIT, Project Athena, Director of the *Real Time Lab Project.* 

**This compiler has already passed the toughest test there is.** It's **been** 

## **Microsoft FORTRAN Optimizing Compiler Version 4.0.**

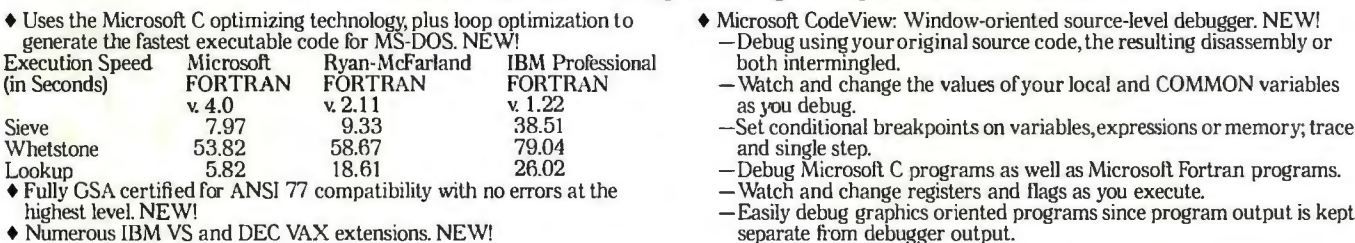

216 BY T E • MAY 1987

- $\blacklozenge$  Microsoft CodeView: Window-oriented source-level debugger. NEW! Debug using your original source code, the resulting disassembly or both intermingled.
	- Watch and change the values of your local and COMMON variables as you debug.
	- Set conditional breakpoints on variables, expressions or memory; trace and single step.
	- Debug Microsoft C programs as well as Microsoft Fortran programs.
- 

## GSA-certified as Full ANSI FORTRAN 77, and 100% error-free.

*"The Microsoft FORTRAN Optimizing Compiler let us port the 200,000 line Boeing Mathematical Library (BCSLIBJ with virtually no changes. This ANSI FORTRAN* 77 *code was ported directly from Cray,*  COC, DEC, *IBM and other mainframes and workstations:'* 

*foor Philips, Boeing Computer Services, Program Manager Mathematical Software Libraries.* 

> We've also included the same advanced intrinsic math functions found on VAX®and IBM®VS sys\_ems. Add

improvements like our new HUGE memory model, and porting the biggest mainframe programs has never been easier.

Among the many additions we've made to our package is our exclusive CodeView™windowing debugger.

It lets you trace through programs at any level you want, from source code to assembly language.

You can open windows and watch both variables (local and COMMON)<br>and CPU registers change.

You can set conditional breakpoints using variables and expressions.

Debugging gets even easier with the compiler's advanced diagnostics. Detailed error messages are thoroughly explained and crossreferenced in our new manuals.

Documentation that has been completely revised and expanded with tons of examples.

If we're talking your language, use one of the numbers below for more details about the Microsoft® ANSI FORTRAN 77 Optimizing Compiler

Version 4.0 with CodeView, and the name of your nearest dealer.

(Even if the call's toll-free, it may be a good idea to refer to it as "FORTRAN 4.0" for short.)

## **Microsoft®** FORTRAN

The High Performance Software. Inquiry 203

Call (800) 426-9400. In Washington State or Alaska, (206) 882-8088. In Canada<br>(416) 673-7638.

Microsoft and MS-DOS are registered trademarks and CodeView is a trademark of<br>Microsoft Corporation. IBM is a registered trademark of International Business<br>Machines Corporation. VAX is a registered trademark of Digital Eq

- 
- 
- 
- Choose from three math libraries and generate in-line 8087/80287  $\bullet$  Proven reliability—tested with over 2.5 million lines of code compiled<br>instructions or floating point calls:<br>- floating point emulator (utilizes 8087/80
- -8087/80287 coprocessor support + Microsoft Program Maintenance Utility rebuilds your applications
- -alternate math package-extra speed without an 8087/80287 alleryour source files have changed. NEW!
- 
- 
- $\bullet$  Medium, Large and Huge Memory Model Libraries. NEW!  $\bullet$  Provides more detailed diagnostic error messages (almost twice as many + Mix models with NE!\I{, FAH and new HUGE pointers. as competitors) and extensive documentation with non-ANSI 77 fea → Medium, Large and Huge Memory Model Libraries. NEW!<br>
→ Mix models with NEAR, FAR and new HUGE pointers.<br>
→ Common blocks and arrays greater than 64K.<br>
→ Choose from three math libraries and generate in-line 8087/80287<br>
	- and executed.
	- MS-DOS<sup>®</sup> network support with file/record locking and sharing.
	- <u>The State of Barbaran and State of Barbaran and State of Barbaran and State of Barbaran and State of Barbaran and State of Barbaran and State of Barbaran and State of Barbaran and State of Barbaran and State of Barbaran a</u>
- Link your FORTRAN routines with Microsoft C (v. 4.0 or higher),Microsoft ↓ Other utilities including faster overlay linker (links over 1Mbyte object displetion) Pascal (v. 3.3 or higher) or Microsoft Macro Assembler.<br>♦ La

## **The fastest C**

Your search for execution speed is over. The new Microsoft®C Compiler Version 4.0 is here. With blazing performance. We've added common sub-expression elimination to our optimizer that produces code that rips through the benchmarks faster than ever before.

''. .. the Microsoft performance in the benchmarks for program execution is the best of the lot overall'.' - William Hunt, *PC Tech Journal,*January, 1986~'

But speed isn't the only edge you get with Microsoft C. Other advantages include a variety of memory models like our new HUGE model that breaks the 64K limit on single data items. Plus our NEAR, FAR and HUGE pointers, which provide you greater flexibility. All this allows you to fine tune your program to be as small and fast as possible.

"Excellent execution times, the fastest register sieve, and the best documentation in this review . . . Microsoft Corporation has produced a tremendously useful compiler."-Christopher Skelly, *Computer Language,* February, 1986.

## **No more debugging hassles. Introducing CodeView. Free.**

Now, for a limited time, we'll give you an unprecedented programming tool when you buy Microsoft C, free. New Microsoft Code-View™ offers the most powerful tool yet in

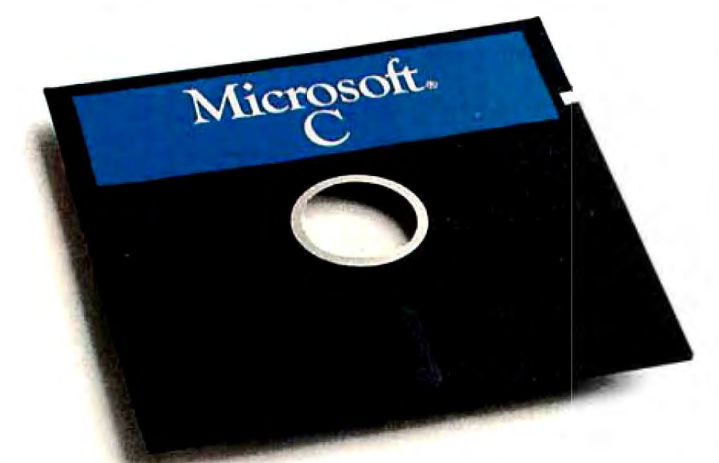

the war on C bugs. Forget the hex dumps. Now you can view and work with programs at any level you want. Use the program source, the disassembled object code, or

## Microsoft C Compiler Version 4.00

## Microsoft C Compiler

- Produces fast executables and optimized code including elimination of common sub-expressions.
- Implements register variables.
- Small, Medium and Large Memory model libraries.
- 
- •Compact and HUGE memory model libraries. NEW! •Can mix models with NEAR, FAR and the new HUGE pointers. •Transport source and object code between MS-DOS® and XENIX®
- operating systems.
- •Library routines implement most of UNIX™ System V C libraq<
- Start-up source code to help create ROMable code. NEW1 •Full proposed ANSI C library support (except clock). NEW!
- Large number of third party support libraries available.
- •Choose from three math libraries and generate in-line 8087/80287 instructions or floating point calls:
	- floating point emulator (utilizes 8087/80287 if installed). 8087/80287 coprocessor support
- 
- alternate math package extra speed without an 8087/80287. •Link your C routines with Microsoft FORTRAN {version 3.3 or higher), Microsoft Pascal (version 3.3 or higher) or Microsoft
- Macro Assembler.
- Microsoft Windows support and MS-DOS 3.1 networking support. •Supports MS-DOS pathnames and input/output redirection.

## Microsoft Program Maintenance Utility. NEW!

- •Rebuilds your applications after your source files have changed.
- Supports macro definitions and inference rules .

## Other Utilities

- Library Manager.
- •Object Code Linker.
- EXE File Compression Utility.
- EXE File Header Utility.

## C Benchmarks **In seconds**

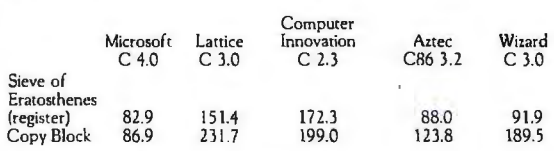

Run on an IBM PC XT with 512K memory

## Microsoft Code View Window-oriented source-level debugger. NEW!

- •Watch the values of your local and global variables and expressions as you debug.
- Set conditional breakpoints on variables, expressions or memory; trace and single step.
- Watch CPU registers and flags as you execute.
- Effectively uses up to four windows.
- •Debug using your original source code, the resulting disassembly or both intermingled.
- Use drop-down menus to execute CodeView commands.
- Access the on-line help to lead you through CodeView"s options and settings.
- Easily debug graphics-oriented programs since program output is kept separate from debugger output
- Keyboard or optional mouse support
- Enter in familiar SYMDEB or DEBUG commands.

<sup>\*</sup>Reprinted from PC Tech Journal, January 1986. copyright 1986. Ziff-Davis Publishing.

## you've ever seen.

both at the same time. Open a window to view CPU registers and flags. Watch local and global variables as well. All while your program is running.

CodeView gives you complete control. Trace execution a line at a time — using source or assembly code. Or set conditional breakpoints on variables, memory or expressions. CodeView supports the familiar SYMDEB command syntax, as you'd expect. Commands are also available through dropdown menus. Combine the new windoworiented interface with our on-line help and debugging has never been easier. Or quicker.

## Take the \$5 CodeView tour.

You may find it hard to believe our debugger can do all we've claimed. So we're offering test drives. Five bucks will put you behind the wheel of a Microsoft C demo disk with CodeView.<sup>+</sup>See for yourself how fast debugging can get.

For more information about the Code-View demo disk, the new Microsoft C Compiler, a list of third party library support or the name of your nearest Microsoft dealer, call (800) 426-9400. In Washington State and Alaska, (206) 882-8088. In Canada call (416) 673-7638.

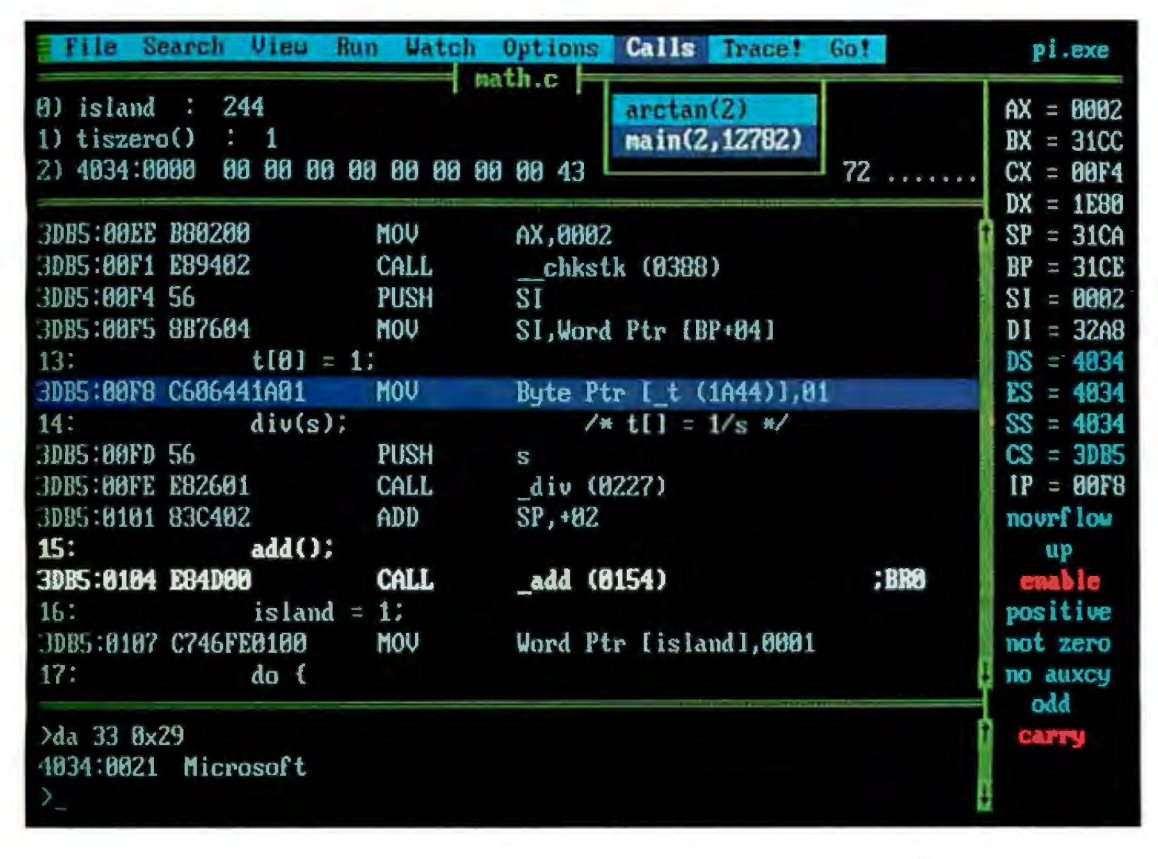

## Microsoft C Compiler The High Performance Software

Microsoft, MS-DOS and XENIX are registered trademarks and CodeView is a trademark of Microsoft Corporation. UNIX is a<br>trademark of AT&T Bell Laboratories. IBM is a registered trademark of International Business Machines Co

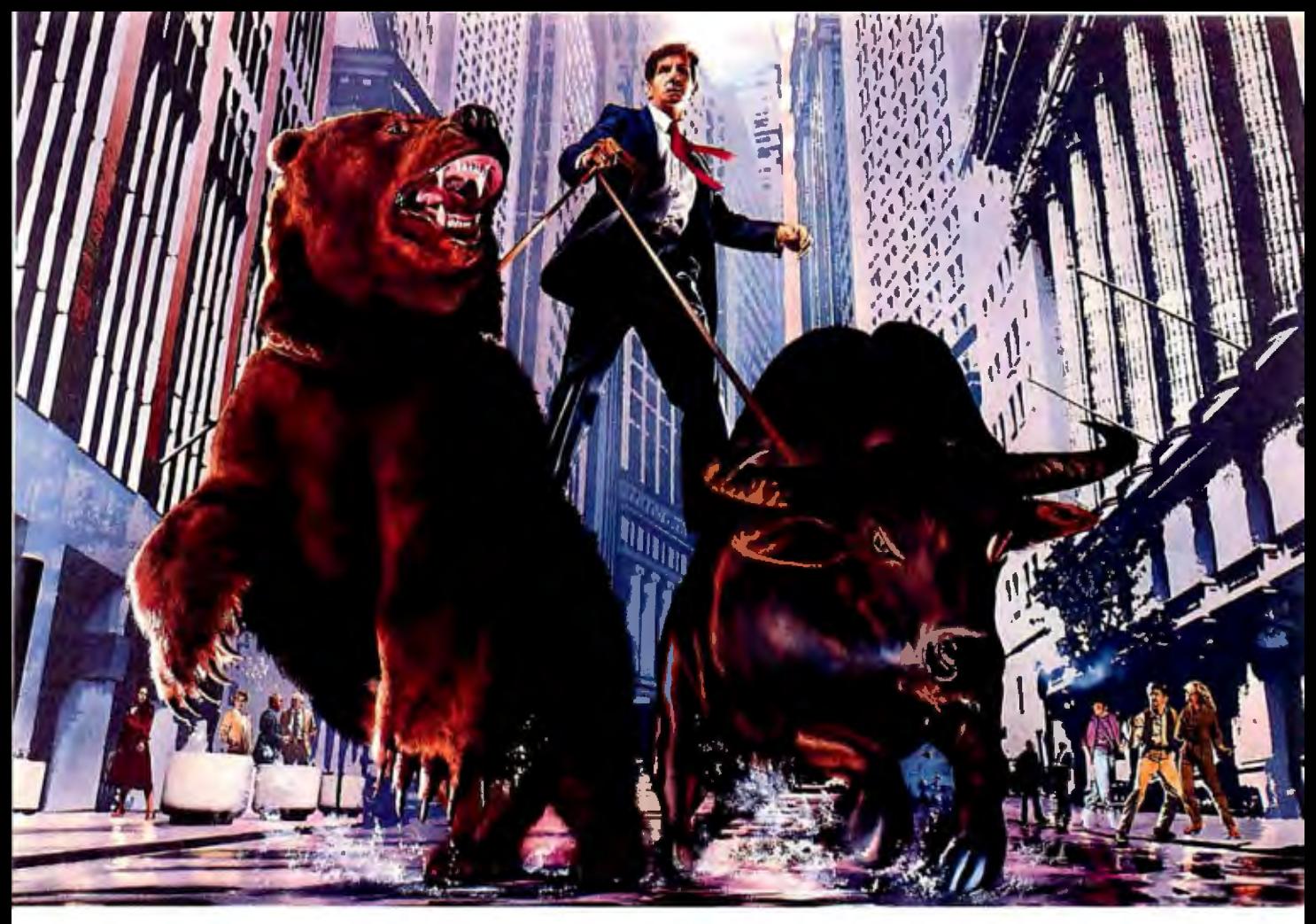

## **Do NOT A'ITEMPT WrrnoUT COMPUSERVE.**

## **Get all the facts as fast as the experts do before you try to tame the market.**

Without accurate, up-to-the-minute data you can easily get taken for a ride on Wall Street. That's why it's important to get your hands on CompuServe. The fastest, most reliable source of comprehensive financial data available.

Now, just like Wall Street's most prestigious firms, you can check out a tip or find a hot, money-making lead in a matter of seconds. Investigate any area of interest. Or scan CompuServe's financial news highlights to find new areas to investigate. Including ...

## **Continuously updated quotes** on over 10,000 issues.

**MicroQuote II-12** years of daily historical prices, along with dividends, splits, distributions and interest payments on more than 90,000 stocks, bonds, mutual funds, options, foreign exchange rates and hundreds of market indexes.

Graph trends quickly online. Review your portfolio performance, investigate returns in bull and bear markets. Screen for stocks to buy, or transfer prices and dividends to your microcomputer for detailed analysis.

**Standard & Poor's** descriptive informa tion on over 3,000 companies.

**Value Line Data Base II-extensive,** fundamental data for analyzing the perfor mances of over 1,800 major corporations.

**Disclosure II-descriptive and financial** information from the SEC filings and annual reports of over 8,500 companies.

**Institutional Broker's Estimate System**  (I/B/E/S)-earnings projections from top research analysts on over 3,000 widely followed companies.

You can also research technical market trends, review economic projections and high-powered market analyses. Get expert advice on retirement, financial planning, managed accounts, taxes and insurance. Evaluate your own portfolio, even connect to a variety of at-home banking and brokerage services.

And all this comes with CompuServe's base of news, weather, telecommunications, special interest and entertainment services.

Compare CompuServe's rates to the cost of expensive floppy-based sources. Compare our up-to-the-minute delivery to time-consuming publication research. Compare the depth and breadth of our virtually infinite databases to any other source of investment information.

Then see your nearest computer dealer for a CompuServe Subscription Kit. Suggested retail price is only \$39.95 and includes \$25 of online time.

For more information or to order direct, call or write:

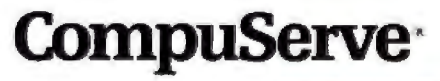

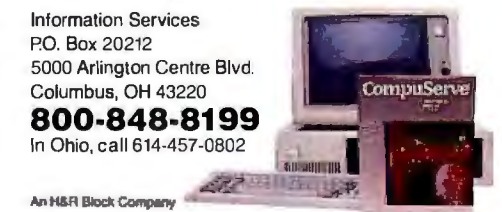

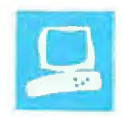

## **Compaq's New Carryon**

**John** Unger

The Compaq Portable III Model 20 is neither a laptop nor a desktop computer; it lies somewhere between the two. Its size (10 by 16 by 8 inches), weight (20 pounds), and AC line voltage (instead of batteries) dictate that it should reside on a desk or tabletop. However, it is also smaller and lighter than the average desktop computer-small enough to fit under an airline seat or in an overhead rack and light enough to be carried. It is the smallest and lightest of Compaq's portables to date: It is two-thirds the size and three-quarters the weight of the Portable II Model 4.

The Portable III's 80286 microprocessor is user-switchable between 12 and 8 MHz. The computer can also use an optional 8-MHz 80287 math coprocessor. It has 640K bytes of RAM on its main board and comes in three configurations: the Model 1 (\$3999), which includes a 1.2-megabyte floppy

disk drive; the Model 20 (\$4999), the unit that I reviewed, which comes with the same size floppy disk drive and a 20 megabyte shock-mounted 3½-inch hard disk drive; and the Model 40 (\$5799), which has a 40-megabyte hard disk drive in addition to the floppy disk drive. The machine also features a high-contrast, dual-mode (640- by 400-pixel text/ graphics mode and 640- by 200-/320- by 200-pixeJ IBM CGA mode) gas-plasma display, a full-size detachable keyboard with a numeric keypad, a hefty power supply, and a voltage sensor for the power line with automatic switching between 110 and 220 volts (domestic and international currents, respectively). Options include a 360K-byte floppy disk drive to use in place of the 1.2-megabyte floppy drive, an external expansion unit capable of containing two full-length PC

**The Portable III Ill** upper right corner of the front doesn't sacrifice performance

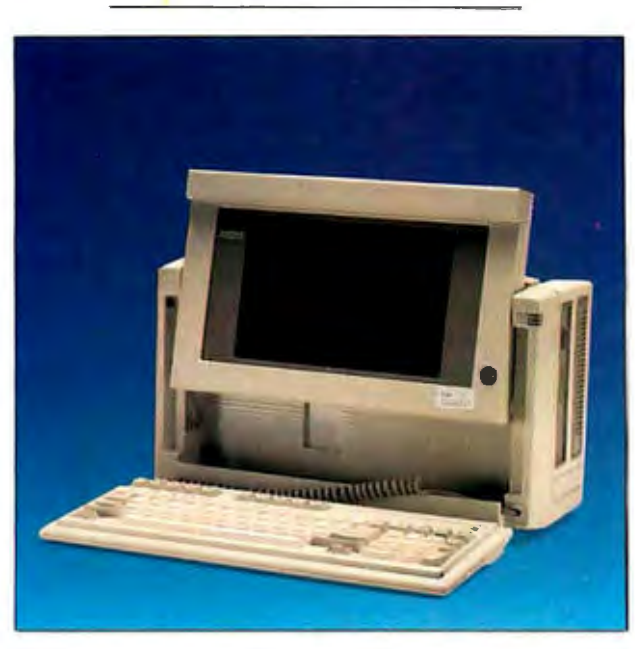

AT-compatible 8- or 16-bit add-on cards, an internal 300/1200-bps Hayescompatible modem, and up to 6.6 megabytes of RAM.

The exterior case of the Portable III is made oflight gray plastic, and, except for the power supply's case and the metal cage holding the disk drives, all its internal partitions and structural elements are also plastic. The inside of the Portable III and the expansion unit are coated with a metalized spray to suppress RFI (radiofrequency interference). The keyboard fits securely over the gas-plasma display to protect it when you carry the computer. After sliding two plastic latches to detach the keyboard and expose the display, you simply plug in the Portable III to get it up and running. The power switch is located at the bottom of the left rear of the computer; a green LED in the

panel glows when the computer<br>is turned on. Depressing two more plastic latches on the top<br>edge of the display screen re**for portability** edge of the display screen re-<br>leases the display and activates an ingenious arrangement of levers and grooves that enable you to raise the display about 4 inches and tilt it forward or backward 10 to 15 degrees . An optional desktop tilt-and-swivel pedestal provides a secure base for the computer, raises it 2 inches, and gives the unit and its display a wide range of viewing angles.

> The organization of the Portable Ill's major components is straightforward. Its internal layout is composed of three sections. The screen occupies the front section, the main circuit board and I/O interfaces are mounted in the rear section, and the space in the middle is taken up by the power supply and disk drives.

> A large and comfortably padded handle is located on the

top of the Portable III. If you need to move the computer for any great distance, you will want the optional padded carrying case; its shoulder strap makes the 20-pound computer easier to carry, and the padding protects it.

Unlike the smaller keyboards found on laptop computers, the Portable Ill's keyboard is large enough for a full-function keypad/cursor section on its right side. Its overall layout is similar to that found on the early IBM PC ATs except that the 10 function keys are located in a row across the top. The keys have a somewhat *continued* 

*John Unger (P.O. Box 95, Hamilton, VA 22068) is a geophysicist for the U.S. government who writes graphics software and uses computers to study the structure ofthe earth 's crust.* 

## Compaq Portable Ill Model 20

## Company

Compaq Computer Corp. 20555 FM 149 Houston, TX 77070 (713) 370-0670

## Size

10 by 16 by 8 inches; 20 pounds

## Components

Processor: 16-bit 80286 running at 8 or 12 MHz; optional 80287 math coprocessor running at 8 MHz Memory: 640K bytes of 100-ns RAM, expandable to 6.6 megabytes internally Mass storage: One 1 .2-megabyte floppy disk drive and one 20-megabyte hard disk drive

Display: Red-orange 5%- by 8V4-inch flat gas-plasma with 80-column by 25-row text and 640- by 400-pixel highresolution monochrome graphics; also emulates IBM CGA 320 by 200 and 640 by 200 modes

Keyboard: 84 keys; 10 function keys; separate keypad/cursor keys; LED indicators for Caps Lock, Num Lock, and Scroll Lock keys

1/0 interfaces: RS·232C port with 9 pin D-shell male connector; Centronicscompatible parallel printer port with 25-pin D-shell female connector; RGB monitor port with 9-pin D-shell female connector

## Software

ADAPT (Advanced Display Attribute Programming Tool); Screen-Save

## **Options**

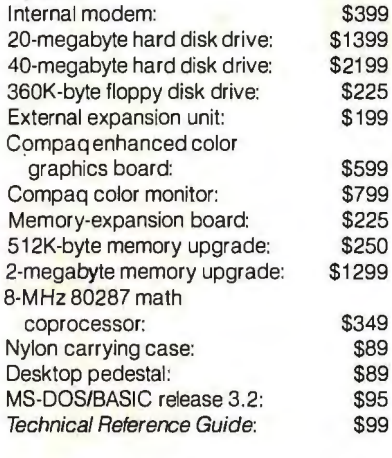

### Documentation Operations Guide, 58 pages

## Price

Model 1: \$3999 Model 20: \$4999 Model 40: \$5799

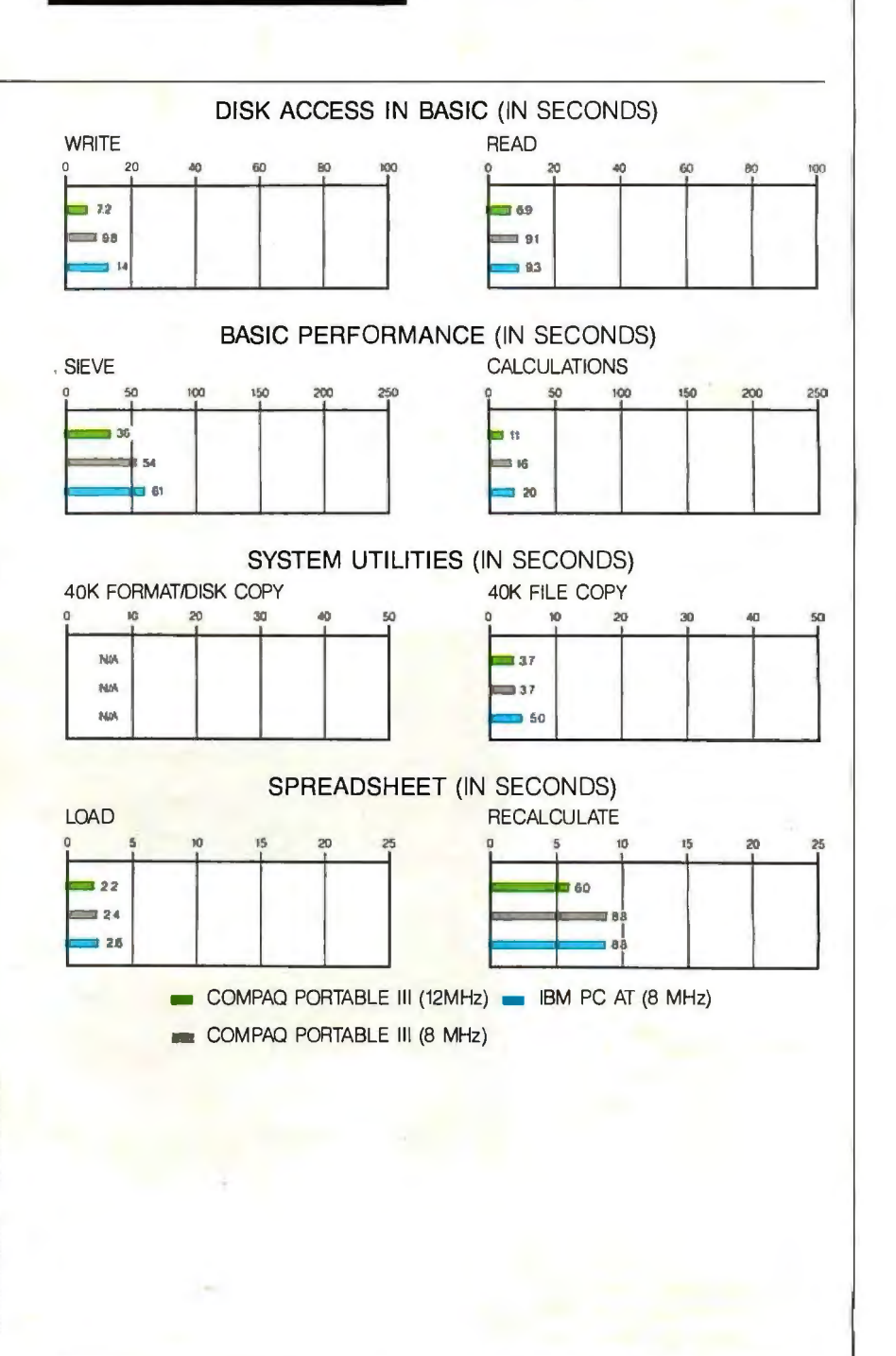

The graphs for Disk Access in BASIC show how long it takes to write and then read a 64K-byte sequential text file to a 20-megabyte hard disk. (For the program listings, see BYTE's *Inside the IBM PCs*, Fall 1985, page 195.) The Sieve graph shows how long it takes to run one iteration of the Sieve of Eratosthenes prime-number benchmark. The Calculations graph shows how long it takes to do 10,000 multiplication and 10,000 division operations using single-precision numbers. The 40K Format

Disk Copy benchmark was not performed because the computers had only one floppy disk drive. The 40K File Copy graph shows how long it takes to copy a 40K-byte file from a floppy to a hard disk using system utilities. The Spreadsheet graphs show how long it takes to load and recalculate a 100-row by 25-column Microsoft Multiplan (1.10) spreadsheet in which each cell equals 1.001 times the cell to its left. All BASIC benchmark programs were run with MS-DOS 3.10 and GW-BASIC 3.0.

softer feel than the PC AT's and give very little audible feedback. However, by pressing the Ctrl/Alt/ $+$  key combination, you can increase the volume of a software-generated click from low to full volume over a range of 15 distinct levels. The Ctrl/Alt/ $-$  key combination decreases the volume.

The tightly coiled cable that connects the detached keyboard to the main unit begins to pull the keyboard out of your grasp when you try to get farther away than about two feet from the main unit. This is a nuisance if you like to type on your lap. Also, the cable runs diagonally from the left rear of the keyboard to the right front of the computer; you can't move the keyboard away from the main unit without the cable's tending to twist it clockwise. The bottom rear of the keyboard has two small plastic feet that flip<br>out and raise it about  $\frac{1}{2}$  inch.

## **High-Horsepower Hardware**

The Portable III is made for speed. Its 80286 runs at 12 MHz, a speed unmatched by many full-size desktop computers. You can use the Ctrl/Alt/ \ (backslash) key combination to toggle between 12 and 8 MHz, or you can use Compaq's AUTO mode, which allows the 80286 to run at 12 MHz and automatically switch to 8 MHz when accessing the floppy disk drive to avoid copy-protection-scheme compatibility problems. The boards in the optional external expansion unit operate at 8 MHz (with the 80286 at either 12 or 8 MHz). The machine has no hardware reset switch for rebooting the system when the normal Ctr!/ Alt/Del combination won't bail you out. In these cases, you must then turn the power switch off and on.

The optional 80287 coprocessor runs at 8 MHz regardless of the speed of the 80286, and the 640K bytes of RAM are made up of 100-ns 256K-bit chips. The RAM chips are mounted nine to a card and come in half-size DIP packages with connector pins at the ends and on the sides. They are mounted on the cards side-by-side and on top of each other, overlapping in a space-saving shinglelike fashion. Compaq uses CMOS gate arrays with surface-mount technology to implement six ASICs (application-specific integrated circuits) of its own design-three work with the 80286 to improve processing speed, one acts as the hard disk controller, one works with the floppy disk drive and the printer-interface controller, and one is for the gasplasma display. All the system components, including the disk controller and display adapter circuits, are mounted on one system board (see photo 1).

The only empty area inside the tightly

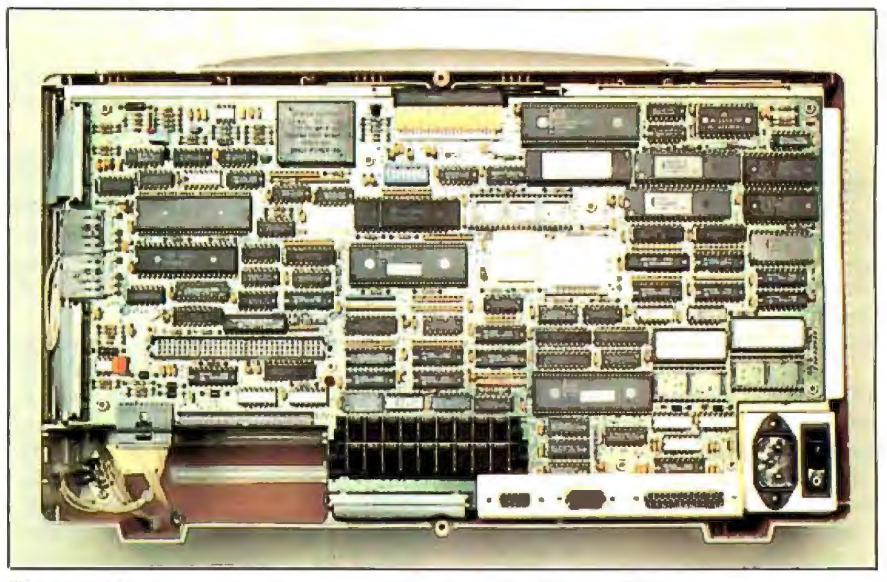

Photo 1: The internal configuration of the Portable III Model 20.

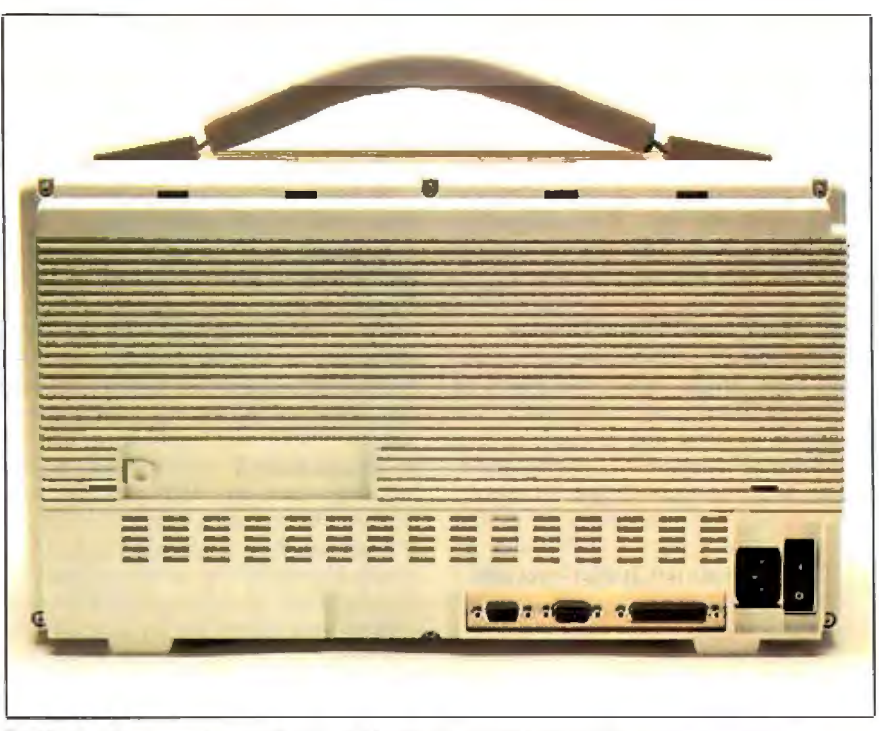

**Photo** 2: *1he rear view ofthe Portable II I Model 20. Note the various ports, the sliding cover over the 96-pin port, and the machine's built-in padded handle.* 

packed machine lies beneath the two disk drives, where the optional internal modem and RAM expansion slots are located. Once the memory-expansion board is installed, you can choose one of two possible memory-upgrade paths with 100-ns chips: The first uses 256K-bit RAM chips and consists of three modules of 512K bytes each; the second has ! megabit RAM chips, and each of the three modules adds 2 megabytes to the system. The total amount of RAM available with the first option is 2.1 megabytes; the second option provides an impressive total of 6. 6 megabytes of highspeed memory.

The internal modem and the memoryexpansion board fit on the same internal memory/modem interface card. If you order either option, you also receive the interface card.

The power supply is rated at 145 watts and is adequate to power not only the internal components, but also any other add-on boards you might want to install in *cominued* 

## The display is as sharp as that found on any standard CRT.

the two-slot external expansion unit that attaches to the rear of the machine. The Portable III also has a small, quiet fan to pull cooling air in through the rear of the computer and exhaust it out the left side.

One of the Portable III's most interesting options is the external expansion unit, which is electrically connected to the computer by a 96-pin port (see photo 2). This unit is a more flexible option than the completely detached expansion units made for other portables. Because it gets its power from the computer via this port, you can securely attach it to the Portable III, leave it in place, and carry it with you as if it were part of the machine. You can also have more than one expansion unit configured for different needs, allowing considerable versatility. The expansion unit adds 21/2 inches to the depth of the Portable III. Compaq's enhanced c<sup>o</sup>lor graphics board is not an internal option and, if installed, must be used in the external expansion unit. It is compatible with IBM's EGA. I did not test any expansion boards with my review unit.

## Dual-Mode Gas-Plasma Display

The Portable III's gas-plasma screen displays clear, bright, orange-red pixels on an orange-tinted gray background. The display is as sharp and readable as that found on any standard CRf display and is steady and free from flicker. However, the 12-MHz microprocessor is so fast that when you scroll a long file with the TYPE command, the display becomes a blur; it's difficult to stop the scrolling' where you want.

The display is thin-only about  $1\frac{1}{4}$ inches thick. The screen surface is flat, so you must be careful about glare and reflections. For example, when bright lights or objects are in front of the screen, it can act like a mirror, making viewing difficult. The screen's aspect ratio is 1.6 to l (width to height), a bit larger than the 1.3 to 1 or 1.4 to l found on most CRTs but less than the aspect ratio on many laptop LCD displays, which generally ranges from the Toshiba Tl 100 Pius's 2.3 to l to the Bondwell 8's 3. l to l. (The Zenith Z-181 is unique to the laptop . world with its 1.3 to 1 aspect-ratio screen.) The main impact of this difference is that the shapes produced on machines with other aspect ratios by graphics software written for a CRT will become more distorted as the aspect ratio

diverges further from 1.3 to 1 or 1.4 to 1. For example, pie charts produced by Reflex look a bit squashed on the Portable Ill's screen but are not as badly distorted as they would be on the average laptop.

A convenient dial located at the bottom right corner of the Portable III's front panel controls the display contrast and brightness. Although I used this control near its maximum level most of the time, I never felt as ifl were running out of sufficient brightness.

The Portable III is highly compatible with the IBM PC AT: It runs IBM software and can use PC AT-type 16-bit busexpansion cards in its external expansion unit. It ran my collection of IBM software, including WordPerfect, Reflex, Ready!, WordStar, Jet, and Starflight, without a hitch. The major incompatibility is in the monochrome gas-plasma display . Although it can display graphics with software that uses the IBM CGA 320 by 200 mode, the gas-plasma display has a more limited range of intensity and therefore cannot display the various shades of gray used by a monochrome CRT to emulate colors. However, you can add an external color monitor via the RGB port to display full-color software.

In text mode, characters are formed from a 640 by 400 matrix of pixels. Text is displayed in 80 columns by 25 rows; each character is derived from an 8- by 16-pixel matrix. The characters are not as sharp as those generated with the IBM Monochrome Display Adapter, but they are well formed and easy to read. The display shows all the normal monochrome text attributes except highlighting; that is, it displays normal, reverse-video, blinking, high-intensity, half-intensity, and underlined characters. I found it most effective to show highlighted text as half-intensity characters. For programs that use highlighting to distinguish between choices on a menu, the Portable III has two programs that allow you to display highlighted characters. One is an expanded version of the familiar Mode program that can use arguments that enable you to change the appearance of highlighted text. The other is a memory-resident program called ADAPT (Advanced Display Attribute Programming Tool), which you can use from within an application program to change the display. According to Compaq, the Portable III will come with a disk of supplemental programs, including ADAPT and Screen-Save, a program that lets you set an inactivity time limit at which the system will blank out the display. The supplemental disk was unavailable at the time of this review .

Besides the standard IBM text and graphics modes, the Compaq BIOS includes a high-resolution (640- by 400 pixel) text/graphics mode for the gasplasma display. You can access the 640 by 400 mode by calling mode 40h with the BIOS video interrupt 10h, the same as that used by the AT&T PC 6300 to access its 640 by 400 monochrome graphics. This means that you can use graphicsbased software that has an AT&T PC 6300 high-resolution driver, such as Microsoft Windows or Borland's Reflex, to obtain the Portable Ill's high resolution. When I used Reflex's AT&T driver with the Portable III, Reflex displayed in 43-line text mode as well as 640- by 400 pixel high-resolution graphics mode. The Portable III also functioned perfectly with graphics software I have written specifically for the PC 6300 's high-resolution mode.

## Internal and External Peripherals

The Portable III Model l comes with a single 1.2-megabyte one-third-height 5 'A-inch floppy disk drive. I had no trouble formatting or writing files to 360Kbyte floppy disks with this drive, nor did I have any problem reading those files on my PC 6300's standard 360K-byte drive.

To use this computer to its fullest, you will need a hard disk of some kind. The performance of the Model 20's 20-megabyte hard disk at 12 MHz on the Write benchmark shows a 48 percent improvement over that of the 8-MHz IBM PC AT. Even at 8 MHz, the Model 20's increase is 29 percent (see the benchmark results on page 000). The Read benchmarks also show improvements, although they are more modest: 26 percent at 12 MHz and 2 percent at 8 MHz. Compaq rates its 'hard disk's access time at less than 30 ms; my tests measured an average access time of26 ms.

Two LEDs located below the power indicator turn on when there is activity in either the floppy or the hard disk. The documentation says that the floppy disk's LED is supposed to be orange when the computer reads or writes to a 360K-byte disk and green when it accesses 1.2 megabyte floppies, but I got a green light regardless of the type of disk I used. Both drives are extremely quiet, and the only clue you have that the hard disk is doing . anything is its blinking LED.

The Portable III comes with a standard Centronics-compatible parallel printer port with a 25-pin female connector and an RS-232C serial port with a 9-pin male connector like the IBM PC AT's. The CGA-compatible display card has a 9-pin female port for connecting an optional RGB monitor. The memory-expansion card and internal modem attach to an internal connector on the system board. The modem installation kit also includes

standard telephone jacks that are accessible on the right side of the computer beneath the disk drives. A sliding panel on the rear of the computer conceals a 96 pin male connector for attaching the external expansion box.

## Documentation and Service

The documentation that came with my review unit was in preliminary form. Both the *Operations Guide* and the optional *MS-DOS Reference Guide* are essential for using the Portable III. (The MS-DOS guide comes with the optional MS-DOS 3.2 operating system.) The optional *Technical Reference Guide* is valuable if you want to access some of the machine's special features, such as writing software that manipulates the dual modes of the gas-plasma display, but you won't need it to operate the machine with regular software.

The Portable III has a one-year limited warranty for parts and repairs on the computer and internal options installed by an authorized Compaq dealer; external options such as the color monitor and the expansion unit are not covered under this warranty but have their own warranty coverage (usually 90 days). You can obtain warranty service from Compaq or an authorized dealer, but you are responsible for the transportation to Compaq or the dealer.

## Performance and Portability

At the present time, there is nothing else available in a portable with the computing power of the Compaq Portable III. The 12-MHz 80286 microprocessor, large potential memory capacity, and fast hard disks make this machine a stunning performer. The Sieve and Calculations benchmarks show that the computer is significantly faster than an 8-MHz IBM PC AT. Because of obvious similaritiesthe gas-plasma display, 80286 microprocessor, and internal hard disk-this microcomputer will inevitably be compared to the Toshiba T3100. The T3100 is smaller, five pounds lighter, and, although it needs an AC power source like the Portable III, it looks and feels more like a true laptop. However, the T3100's IO-megabyte hard disk drive has a slower average access time (between 80 and 90 ms) and microprocessor (8 MHz). The Portable III Model 20 clearly outperforms the T3 IOO; however, it also costs \$800 more.

The Portable III does not sacrifice performance for portability. While Compaq designed it as a carryon, you can add options such as the two-card expansion unit, internal memory expansion and modem, and desktop pedestal to make it into a full-featured desktop machine.  $\blacksquare$ 

## **Computers For The Blind**

Talking computers give blind and visually impaired people access to electronic information. The question is how and how much?

The answers can be found in "The Second Beginner's Guide to Personal Computers for the Blind and Visually Impaired" published by the National Braille Press. This comprehensive book contains a Buyer's Guide to talking microcomputers and large print display processors. More importantly it includes reviews, written by blind users, of software that works with speech.

## Send orders to:

National Braille Press Inc., 88 St. Stephen Street Boston, MA 02115, (617} 266-6160

NBP is a nonprofit braille printing and publishing house.

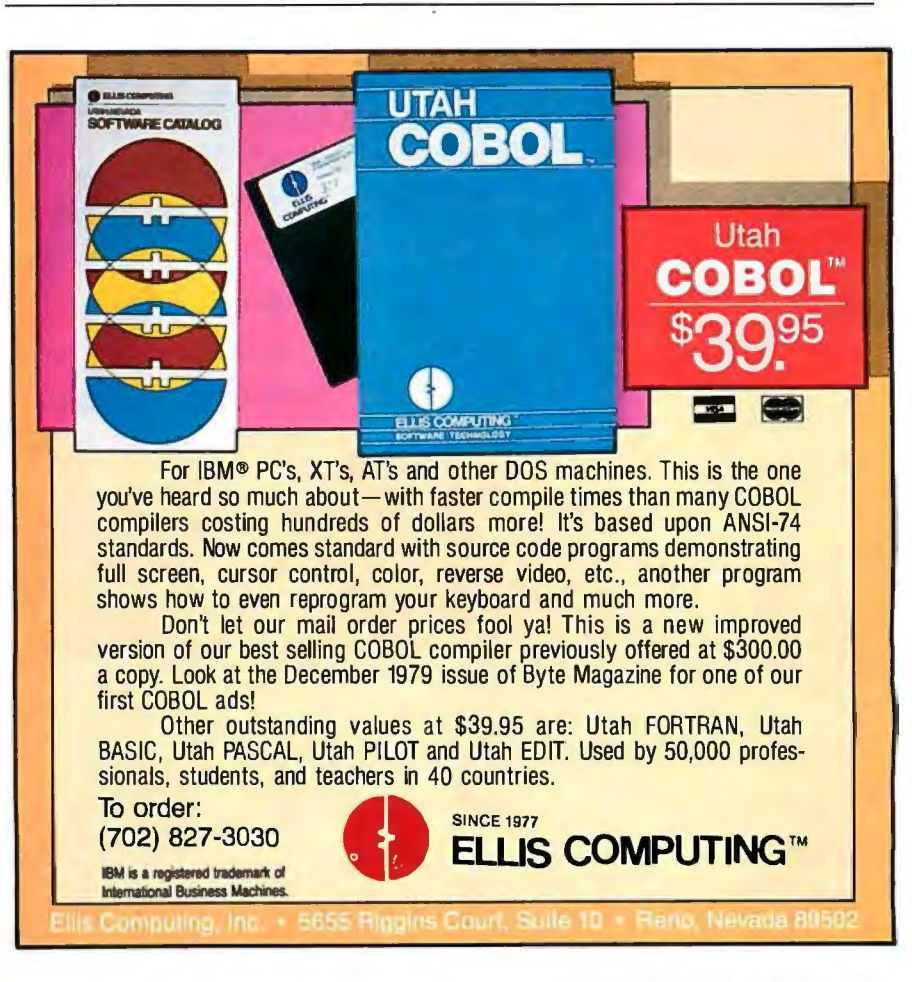

## Every! double

The corporation wants power. Individuals want ease-of-use. Put those two qualities in a single database and what have you got? The overwhelming industry standard.

**ASHTON TATE SF** The data management standard.

And the standard that won't overwhelm individuals. dBASE III PLUS™from

Ashton-Tate®

More corporations choose it than all the other databases combined. Because they want broad compatibility across the whole company. And true networking capability. And the opportunity to unify their support and training resources. In short, they want one product that's flexible and powerful enough to meet the needs of all.

And with dBASE III PLUS, they get it all. Plus the broadest third-party support The Industry Standard

in the industry You see, more applications are written for dBASE<sup>®</sup> than for any other database. So in many cases, the applications you need are already available.

More individuals choose dBASE as well. Because we've made it easier for individuals to use. Particularly the sort who get queasy when they think they might have to program.

They can start using dBASE without

## usiness needs<br>standard.

## **ASHTON-TATE** ASE III PI I IS

The data management standard.

The Individual's Standard

any programming experience. Because the Assistant feature, with its pull-down menus, guides them step-by-step through the creation and use of a database.

When they're ready to create applications, our Applications Generator writes the code.

And to make the complex even simpler, we have catalogs that let them recall relationships among files with a single

command. Complex commands can also be stored for automatic use by our "history" capability. Best of all, we've added these ease-of-use features without alienating the people who made dBASE the industry standard

in the first

place. The advanced users and programmers. Who still get all the power and programming features they need to develop their sophisticated applications.

So if you're looking at databases from either the corporate or the individual perspective, your choice is simple.

dBASE III PLUS.

Or dBASE III PLUS.

For the authorized Ashton-Tate dealer nearest you call (800) 437-4329, Ext. 282\*

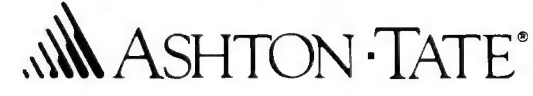

"In Colorado and outside of the U.S.,call (303) 799-4900,Extension 282. Trademarks/owner: dBASE,dBASE III PLUS,<br>Ashton-Pate/Ashton-Tate, © 1986 Ashton Tate. All rights reserved.

## **Integrating All Your Necessities in a Single Board**

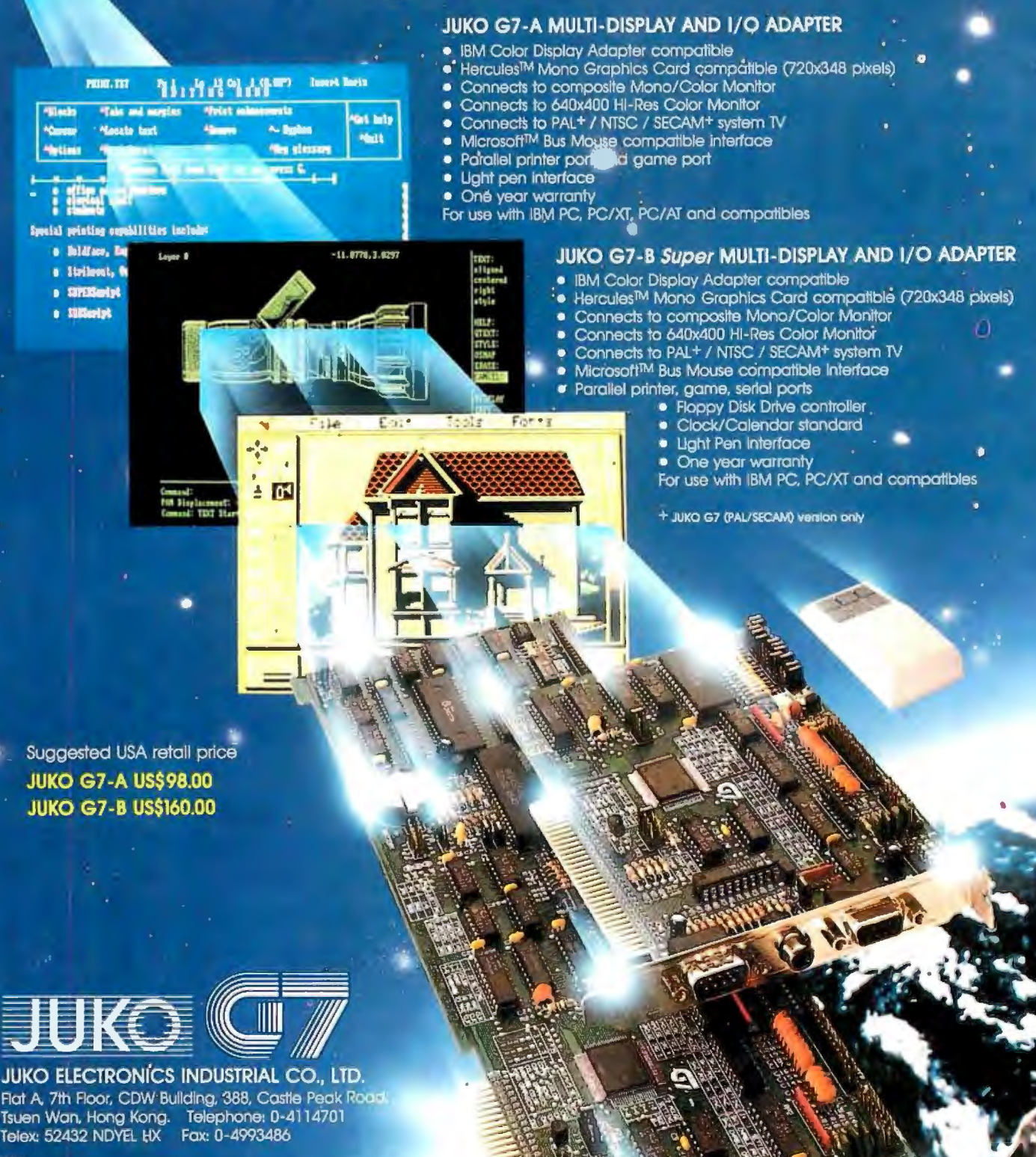

U.S.A.<br>Advantech Corporation Tel: 617/481-6009 Fax: 617/481-5215 Telett

Canada:<br>MNM Sales\_Tel: (514) 738-6580 Fax: (514) 487-2187 Telex: 055-6631 V-Com Technology Ltd. Western Tel: (604) 266-1113 Eastern Tel: (414) All Netherlands:

Scoop International BV Tel: 03402-44144 Telex: 47172

Singopore;<br>Logitec Electronics (S) Pie, Ltd. Tel: 344-2020 Fax: 345-8335 Telex: 2007

.<br>I PC, XT & AT are trademants of Interfational Business Ma one is a registered traducer company records<br>one is a registered traductork of Microsoft Corpora

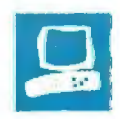

## **The Commodore 64C**

Alastair J. W. Mayer

The Commodore 64C personal computer is simply the old Commodore 64 repackaged in a beige C-128-style case and bundled with the disk-based GEOS (graphic environment operating system) version 1.3. The GEOS is a surprisingly good window and icon operating system, considering that it runs on an 8-bit microprocessor in 64K bytes of memory. The combination sells for \$229.95; you can purchase the GEOS software separately for \$59. 95 if you already own a C-64 or a C-128. The 64C's case is more attractive than that of the C-64, and the mechanical action of the keyboard is slightly more responsive, though it is still not great.

For those not familiar with the hardware of the C-64, both it and the 64C use the 6502 compatible 6510A microprocessor running at 1.02 MHz. (For more information, see the review of the Commodore 64 by Stan Wszola in the

July 1983 BYTE.) It has 20K bytes of ROM, which contains the operating system and the BASIC interpreter version 2.0; 64K bytes of RAM; 320- by 200 pixel graphics; up to 16 colors (although the graphic modes restrict your choices); an impressive three-voice Sound Interface Device (SID); and, alas, a slow serial disk interface, although the GEOS uses some proprietary techniques to speed this up.

Some recent additions to the line of peripherals available from Commodore for the 64C are the 1541C disk drive (\$229) which, internally, is the same as the 1541, but it has a beige case to match that of the 64C. The 1351 two-button mouse (\$49), which can operate in either proportional or joystick mode, is quite an improvement over the 1350 two-button mouse, which could operate only in joy

**Commodore's latest personal computer is a C-64 in new clothing** 

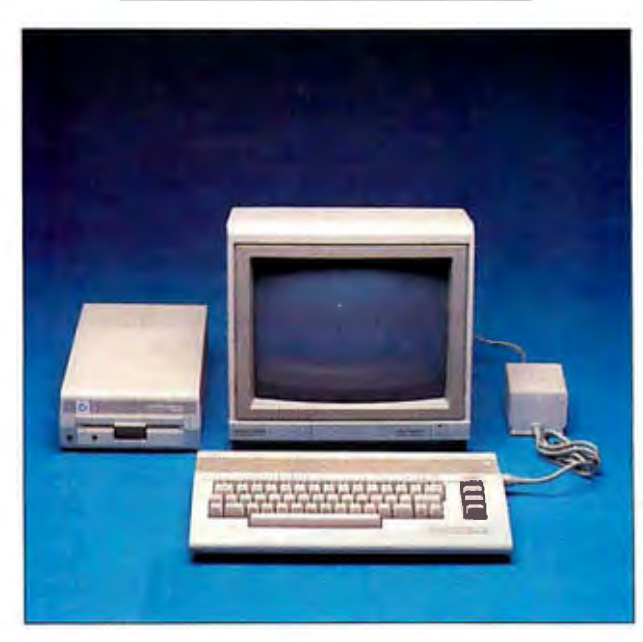

stick mode. In joystick mode, the 1351 mouse transmits joystick-like commands to the computer, for example, move up, move down, move right, and move left, depending on which direction you move the mouse. In proportional mode, the mouse knows and transmits its position as an analog signal (in modulo 64) to the computer. A proportional mouse is more responsive, but the joystick mode is provided for use with joystick-compatible software. The 1802 color monitor (\$249) accepts both composite and RGB video signals and has a button on the front that changes the screen to green. According to Commodore, the 1764 RAM expander (\$149), which boosts the system RAM to 256K bytes, will be available this spring. This expander, a cartridge that plugs into the cartridge/expansion port, comes with an external power supply. Due to limitations of the built-in BASIC interpreter, the extra RAM is accessible only if you use machine language programs or PEEKs and POKEs, or you can use it as a RAM disk.

## GEOS-The 64C Does Windows

GEOS, developed by Berkeley Softworks, is an icon-oriented system similar to the Xerox PARC model popularized by the Macintosh. It provides windows and icons, and you can control it by using the cursor keys, a mouse, or a joystick. Drivers are also included for bit pads, such as the Koala Pad, and for light pens.

Berkeley Softworks has implemented a copy-protection scheme wherein you must always boot from the original GEOS disk. The first thing that you should do when you start working with GEOS is make a backup of the system disk so that if you accidentally delete or otherwise lose a file on the orig-

inal disk, you can restore it from the backup. However, if the original disk gets. physically trashed, you are out of luck. Once you've backed up the GEOS disk, you must create a work disk-a pared-down system disk that you can use once you have loaded GEOS.

GEOS comes on one double-sided disk. On one side is the GEOS operating system, geoPaint, and geoWrite, and on the opposite side is a telecommunications program, Q-Link, for accessing QuantumLink (a bulletin board designed spe-

## *continued*

*Alastair* J. *W. Mayer is a member* of *GeoVision Corp. (1600 Carling Ave., Suite 350, Ottawa, Ontario, Canada KJZ 8R7), a developer ofgeographic information systems. He is also the author* of *CoSy, the BIX conferencing software.* 

## **GEOS is impressive, considering it's used on a five-year-old, 8-bit computer.**

cifically for Commodore users). The GEOS provided with the 64C also includes a tailored work disk.

## **Desktop and** Accessories

The GEOS desktop (see photo 1) consists of a pull-down menu bar along the top, icons representing the disk drive or drives, a wastebasket and printer, and a Disk Notepad window, initially showing icons for the active disk. The Disk Notepad window works a little differently than that on the Macintosh or the Atari ST. On the latter machines, the disk window is a viewport for a larger area. If there are too many file icons to fit the display all at once, you can scroll the Disk Notepad window up and down or sideways. In GEOS, the Disk Notepad page has room for eight files, and its size and position on the screen are fixed. The technique GEOS uses is to let you "flip the pages" of the window as though it were a book. While the GEOS desktop is not as versatile or elegant as that of the Macintosh or Atari ST, it's pretty impressive when you remember that GEOS is implemented on a five-year-old, 8-bit computer. The Macintosh and the Atari ST both use the 32-/16-bit 68000 microprocessor; the

Macintosh has been around for only about two years, and the Atari ST for one year.

The desk accessories provided with the 64C are a notepad, a calculator, and a preference manager (similar to the Control Panel of the Macintosh) that allows you to set the time and date; set the velocity or edit the shape of the pointer; change the background, foreground, border, or pointer colors; and reset the values back to the standard GEOS default value. The photo manager and text manager enable you to cut and paste pictures and text among different applications.

The "language" of mouse-button clicks and moves is similar, but not identical, to that used by the Macintosh and the Atari ST. As with the other systems, double-clicking on an icon on the 64C will open that file or activate that application. However, with the other two systems, you hold the mouse button down throughout the entire operation, using a technique commonly referred to as pressdrag-release. With GEOS, you do not hold the mouse button down throughout the entire operation; instead, dragging an icon (or a drawing in the paint program) is done by clicking once, moving the mouse, and clicking again (called a clickdrag-click). The problem with this procedure is that if you are a little slow in double-clicking to open an application, GEOS may instead interpret this as a click-drag-click.

You can run Commodore's BASIC interpreter from the GEOS desktop by choosing "BASIC" from the menu. GEOS replaces the default nonmaskable

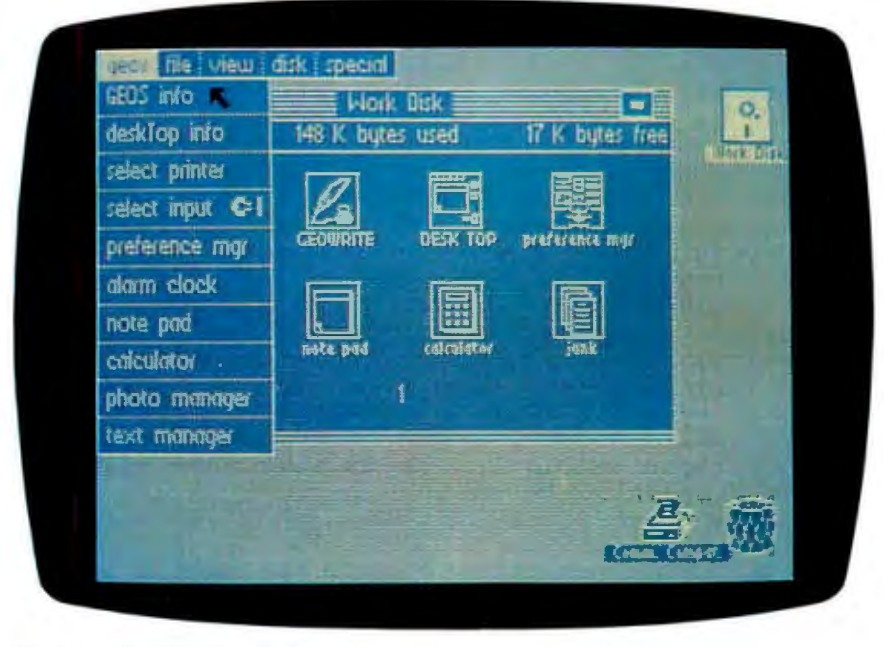

**Photo 1:** *The GEOS desktop.* 

interrupt vector with the reboot code vector for the desktop, which is located between C000 and  $C100$  hexadecimal. This enables you to reboot the desktop from the original GEOS disk by pressing the Restore key. It takes the same amount of time to reload the GEOS desktop whether you type LOAD "GEOS", 8,1 or hit the Restore key; however, the latter method saves you some keystrokes.

If your BASIC program is smaller than 26K bytes, the GEOS will be able to use some of its techniques for speeding the program's load into memory. Otherwise, you use the normal Commodore DOS routines.

While Berkeley Softworks will not disclose the techniques it uses to speed up the serial drives, one well-known technique is to use the clock line as a data line, which gives'you two data lines going into the drive, and then to asynchronously send information to the disk drive. You can also shorten the software timing loops used to control this process. Shortening the timing loops may make the serial transfer more prone to noise, but this has not been a problem from my experience.

Since the GEOS is necessarily diskbased, it is somewhat limited by the serial disk drives. The software speedups that Berkeley Softworks includes with GEOS help some. It also helps if you have a second disk drive. Installing the second drive is simple; if it is configured as a peripheral other than unit 8, nothing further needs to be done. Otherwise, you turn the drives on one at a time, selecting "install drive" from the pull-down menu before turning on the second drive. Having two drives is almost a necessity if you are going to make extensive use of geoPaint: On a single-drive system, the software insists that a copy of the program must exist on the same disk as the data files. (Copying geoPaint is permitted; only the GEOS kernel is copy-protected.)

GeoPaint version 1.2, a paint program, and geoWrite version 1.2, a word processor, are easily integrated with GEOS; you simply double-click on their respective icons. GeoPaint provides a window onto a full  $8\frac{1}{2}$ - by 11-inch page and enables you to combine images and text on a document. A full array of brush styles, fill patterns, and colors is provided, although I had occasional problems with color due to the way the 64C's graphic modes work: The screen can contain all 16 colors at once, but any 8- by 8-pixel region is restricted to two colors in highresolution mode, and 4- by 8-pixel regions are restricted to four colors in medium-resolution mode.

GeoWrite comes with a small font library. You can display a variety of text

## Commodore 64C

## Company

 Commodore Business Machines Inc. 1200 Wilson Dr. West Chester, PA 19380 (215) 431-9100

## Size

16 by 8 by 3 inches

## **Components**

Processor: 6510A running at 1.02 MHz Memory: 20K bytes of ROM: 64K bytes of RAM, expandable to 256K bytes Mass storage: See Options Display: 40-column by 25-row text; 320- by 200-pixel high-resolution graphics

Keyboard: 66-key Commodore 64 style keyboard; four function keys: keyboard-selectable graphic characters and character colors 1/0 interfaces: Two 9-pin control ports: 44-pin bus-expansion port: RF output: video, serial, cassette, and general-purpose user ports

## **Software**

BASIC 2.0 in ROM: GEOS 1.3 operating system; geoWrite 1.2: geoPaint 1.2; QuantumLink V.4 Telecom

## **Options**

1764 RAM expander: \$149 1802 color monitor: \$249 1541 C disk drive: \$229 1351 mouse: \$49 GEOS software: \$59.95

## **Documentation**

Commodore 64C Introductory Guide. 32 pages Commodore 64C System Guide, 198 pages GEOS and QuantumLink User's Guide, 126 pages The Official GEOS Programmer's Reference Guide, 340 pages

Price \$229.95

fonts simultaneously on the 64C's screen with GEOS, since it uses the graphic screen rather than the character screen. You can also print these text fonts.

## Setup and Documentation

The 64C comes with a 32-page *Commodore 64C Introductory Guide,* which describes the various components: the monitor, disk drive, and all the necessary cables. Setup is quite easy; it is simply a matter of plugging the cables into the only connectors that they will fit and then turning everything on. The power transformer is a separate unit, as are the disk

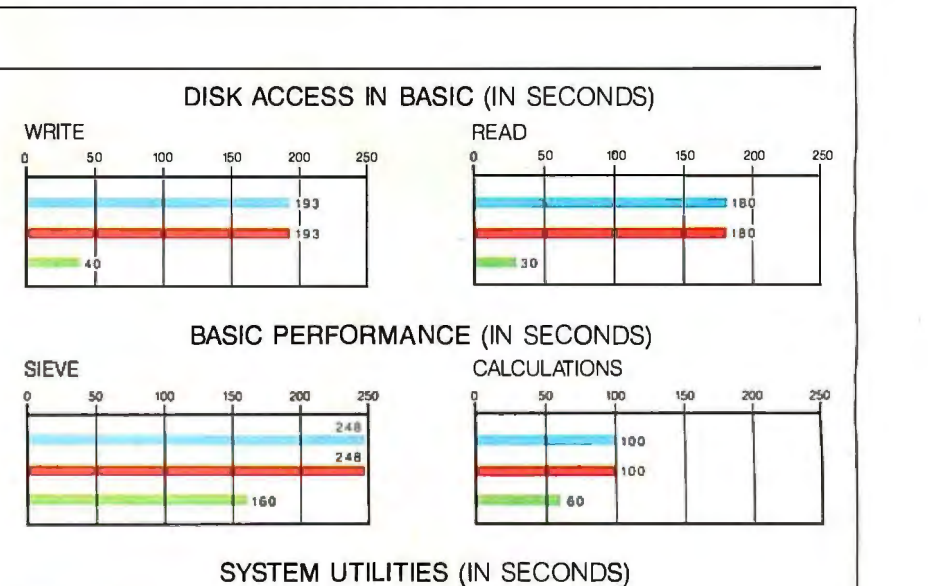

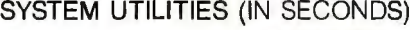

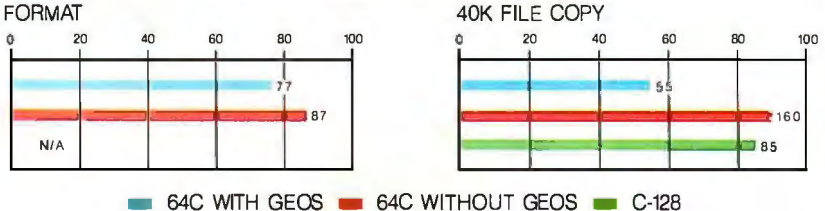

The graphs for Disk Access in BASIC show how long it takes to write and then read a 64Kbyte sequential text file to a blank floppy disk. (For the program listings, see BYTE's Inside the IBM PCs, Fall 1985, page 195.) The Sieve graph shows how long it takes to run one · iteration of the Sieve of Eratosthenes prime-number benchmark. The Calculations graph shows how long it takes to do 10,000 multiplication and 10,000 division operations using single-precision numbers. The System Utilities graphs show how long it takes to format a disk using the 1541C drive. Also shown is the time required to copy a 40K-byte file using the system utilities. The times for the Commodore 128 with a 1571 drive are shown as a comparison.

drive and the monitor. This can make for a bit of a cable snarl, and, when everything is set up, there is little clear space left on a desktop. A separate shelf for the monitor and disk drive is definitely recommended.

Also included with the 64C is a 198 page *Commodore 64C System Guide,*  subtitled "Learning to Program in BASIC 2.0." The book includes examples of the various BASIC commands, as well as short sample programs for using the 64C's graphics and sound capabilities. These use a lot of PEEKs and POKEs; BASIC 2.0 does not have built-in commands to manipulate graphics and sound. A novice programmer may want to look for something more tutorial about programming in general, and any programmer interested in digging into the system will want the separately available *Commodore 64 Programmer's Reference Guide.* 

The GEOS documentation is quite good, containing many examples. The 64C comes with a 126-page *GEOS and QuantumLink User's Guide* for those people interested in writing GEOS applications. This manual is not recom*conrinued* 

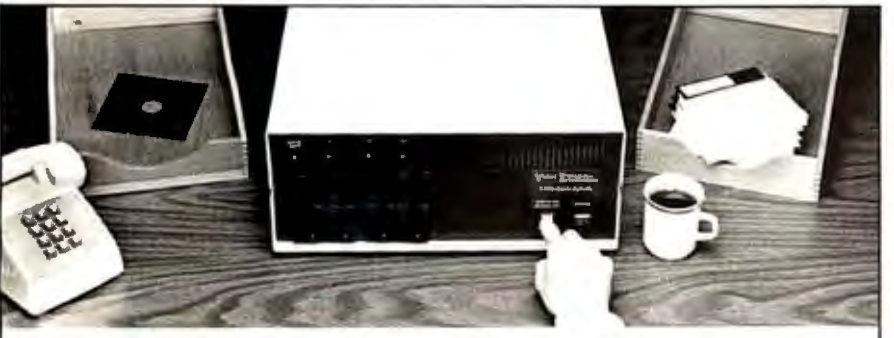

## Copying diskettes will never be easier than pushing one **button.**

While your computer is busy doing other things, your Victory Duplicator can be making as many as eight copies of a diskette at once -producing up to 400 copies in an hour. DualMaster '' models can even make multiple copies of two different diskettes simultaneously. Just insert the diskettes and press one button.

Copy different formats, flawlessly.

An automatic format analysis program makes it possible for the Victory Duplicator to

copy virtually any 51/4, 31/2 or 8-inch diskette. The system tests for quality and accuracy at every stage of the process.

## It practically services itself.

Each drive has a separate controller to maximize uptime. Simple diagnostics to verify drive alignment and industry standard drives allow you to maintain your system without waiting for outside service.

All at an attractive price. Victory Duplicators offer fast copying, serialization,

Come see us at Fall COMDEX.

copy protection, a communications port, a four-month warranty and much moreall forone low price.

Call 1-800-421-0103. Call today for more information. Un Texas, call 512-450-0801.)

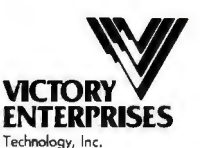

8910 Research Blvd., Suite B2 Austin, 1exas 78758

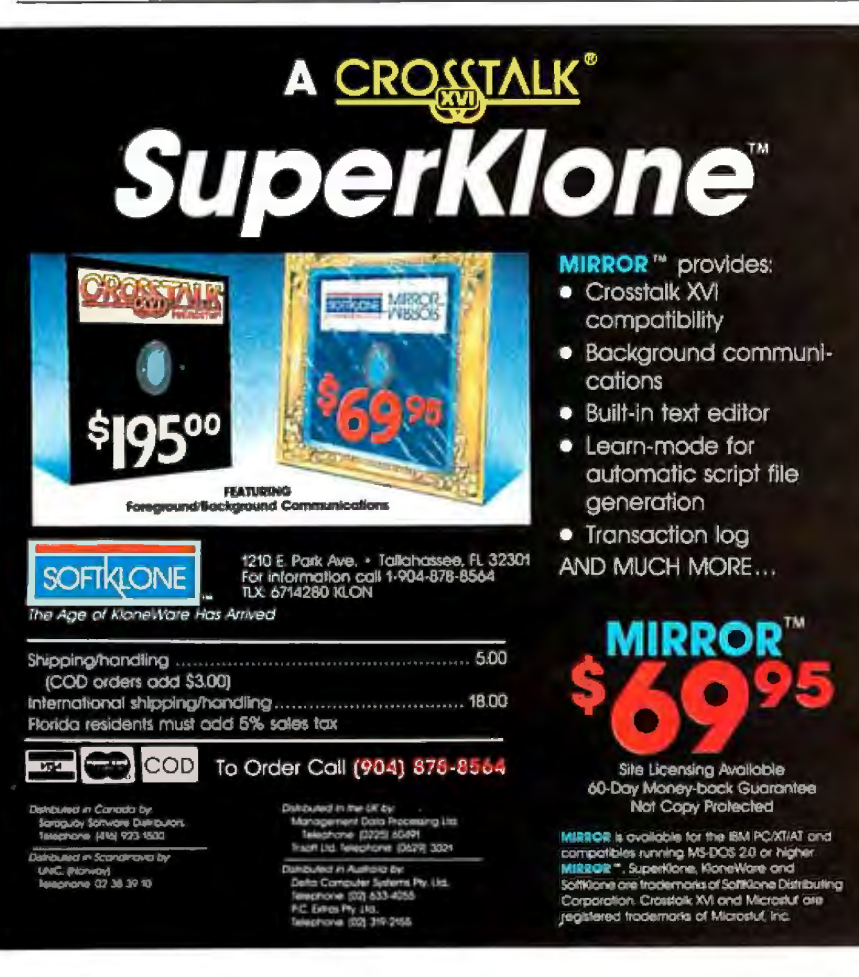

## REVIEW: COMMODORE 64C

mended reading for the casual user, however, unless he or she has an interest in making system calls. Also included with the 64C is a 340-page manual entitled The *Official GEOS Programmer's Reference Guide.* 

## Benchmarks

The system that I reviewed included two 1541C disk drives, a 1902A composite/ RGB monitor, the 1351 mouse, and GEOS version 1.3. Since the hardware of the 64C is the same as that of the C-64, I ran the benchmarks of the 64C with and without GEOS and compared these results to those from tests on the C-128. The BASIC benchmark results for the 64C were the same whether BASIC was entered from the GEOS menu bar or directly from boot-up. The System Utilities test results show the effect of the GEOS speedup on the serial access of the drive. See page 231 for the benchmark results.

## The Bottom Line

The Commodore 64C is an attractive restyling of the venerable Commodore 64. It has the C-64's built-in BASIC, a vast library of software, and impressive sound and graphics capability for an 8-bit, 64Kbyte machine. The serial disk drive is a bottleneck that is alleviated somewhat by tricks used in GEOS. The inclusion of the GEOS graphic environment with the 64C is a smart move on Commodore's part, and it will also breathe new life into the C-64. However, Commodore should bundle the mouse with the 64C, as it is a much better way of interacting with GEOS than the cursor keys.

The GEOS itself is worth serious consideration by any C-64 or C-128 owner who is not entirely comfortable with those systems' rather primitive command interfaces but is not ready to upgrade to a completely new machine. The geoPaint and geoWrite programs also make an upgrade to GEOS an attractive consideration. The copy protection on the kernel disk is a negative factor, however.

Still, the 64C is only an 8-bit, 64Kbyte machine. Even with a RAM upgrade to 256K bytes, this computer still does not have the graphics capability or computing power of the newer 68000-based machines. With BASIC included in ROM and the GEOS, the 64C is an attractive entry-level system for the new user, and, with the existence of more than a million Commodore 64s, you'd hardly have to worry about the 64C becoming an "orphan." However, if you 'II want to expand your system significantly or if you get frustrated by slow disk drives, you would do well to balance the cost against the extra power of some of the newer Amiga, Macintosh, or Atari 1040ST systems.

## **FEATURES STANDARD** WITH US, OTHERS DON'T<br>EVEN OFFER AS OPTIONS.

of instructions per second

of instructions per second<br>of instructions processed.<br>currently being ARC's Wh<br>currently being ARC's Wh<br>mnatched reliability.

instructions processes<br>urrently being ARC's Which<br>urrently take ARC's Which<br>unmatched reliability from

is what you'd expect from<br>is what you'd expect from<br>is what you'd expect growing<br>is what you'd expect growing And the lastest growing<br>is what you'd expect frowing<br>is what you'd astest growing<br>one of the fastest growing

imatch you'd express growths<br>one of the fastest growthers.<br>one of the manufacturers.<br>computer manufacturers.

e of the manufacturing<br>omputer manufacturing<br>with a two-year limited<br>with a two-year limited<br>with a two-year limited with a two-year limited<br>with a two-year limited<br>with a two-year limited<br>warranty, the industry. Each

at the fastest acturers.<br>Of the manufacturers.<br>Aputer manufacturers.<br>We back our pinited in the

ear meet in the<br>e longest in the<br>industry. Each

onges", Each<br>
ndustry. Each<br>
unit also comes

Inquiry 368 for End-Users. Inquiry 369 for DEALERS ONLY. MAY 1987 • BYTE 233

Take our ARC Turbo 12.

Take our<br>for example.

Fake our ARC function<br>example.<br>Take its speed. The fastest<br>Take its speed. The compati-

anample.<br>
r example.<br>
Take its speed. The compati-<br>
off-the-shelf AT " compati-<br>
off-the-shelf ARC Turbo 12.<br>
ble you can buy. (12.5 MHz.)<br>
ble you can buy. (12.5 Meter.)

e you taster than<br>O% faster ARC Turbo<br>Take the AIPS Meter,<br>exclusive MIPS digita

which give the acturities<br>read out of the acturities

Take the AFC Meterial<br>Exclusive MIPS Meterial<br>exclusive MIPS Meterial<br>exclusive gives you a digital<br>which gives you actual

ne-shell<br>you can buy. (12. M.")<br>you can than IBM.")<br>So faster than B Meter."<br>Take the AIPS Meter."<br>Take the AIPS Meter."

Take our Present The fastest<br>or example.<br>Take its speed. The fastest<br>Take its speed. The compati-<br>off-the-shelf AT (12.5 MH)<br>off-the-shelf Auy. (18 M!")

Take shelf AV. (12.5 MM)<br>ble you can buy. (1 IBM!")<br>ble you can buy. (1 IBM!")<br>50% faster than IBM!")

with 90 days of Free on-site<br>with 90 days of Free on-site<br>with 90 days of Free gives you with 90 days of Free on-site<br>with 90 days of rechnical<br>service. And Line gives your vith 90 days of Freehnical<br>service: And our technical<br>service: And our early you<br>support Hot Line gives you th 90 And our expert<br>ervice. And Line gives you<br>support Hot Line gives you

 $stat.$ 

ort Hot so our car<br>ct access to our car<br>f. Ask your ARC Author-<br>Ask your ARC all the

Dear<br>For a list.<br>10-654-6151.)<br>It's a fast won't pass you<br>It's a fast won't pass you

tails. (For 6151.)<br>100-654-6151.)<br>11's a fast won't pass you by.<br>ARC, it won't pass you by.

American<br>American

American<br>Research Americh<br>Researchion<br>Corporation

lesearation

rect<br>tail.<br>Ask your ARC Audition<br>ized Dealer for a list, call<br>ized Dealer for a list,

 $\frac{4}{6}$  Dec (For a line)<br>details. (For a line)<br> $800.654.6151$ .)

Ask your for all the<br>red Dealer for a list, call<br>details. (For a list, call<br>details. (54-6151.)

## **COMPATIBLE DESIGN. INCOMPARABLE PERFORMANCE. INCREDIBLE VALUES.**

In three years, PC's Limited has revolutionized the way America buys personal computers by manufacturing demonstrably better systems and then selling them directly to end users at remarkably low prices. That's why we've shipped tens of thousands of computers to date.

It's also why the trade press has praised our machines with comments like "a perfect tool" and "an incredible value." And it's no wonder. Because PC's Limited gives you more speed with 8 and 12 MHz machines. Plus a megabyte of high-speed RAM. We provide SmartVu<sup>14</sup>, an exclusive alphanumeric display that gives you real-time diagnostics. And you even get your choice of chassis sizes, plus a wide selection of drives, monitors, and add-on boards.

What's more, we back what we sell with industry-leading free 800-line technical support, an unconditional 30-Day Money-Back Guarantee, and a full One-Year Limited Warranty.

Right now, you can select from a wide variety of fully configured systems at dramatically reduced prices. If you are just getting acquainted with us, there's never been a better time to find out what you've been missing. Because with PC's Limited, everyone can afford to be a power user.

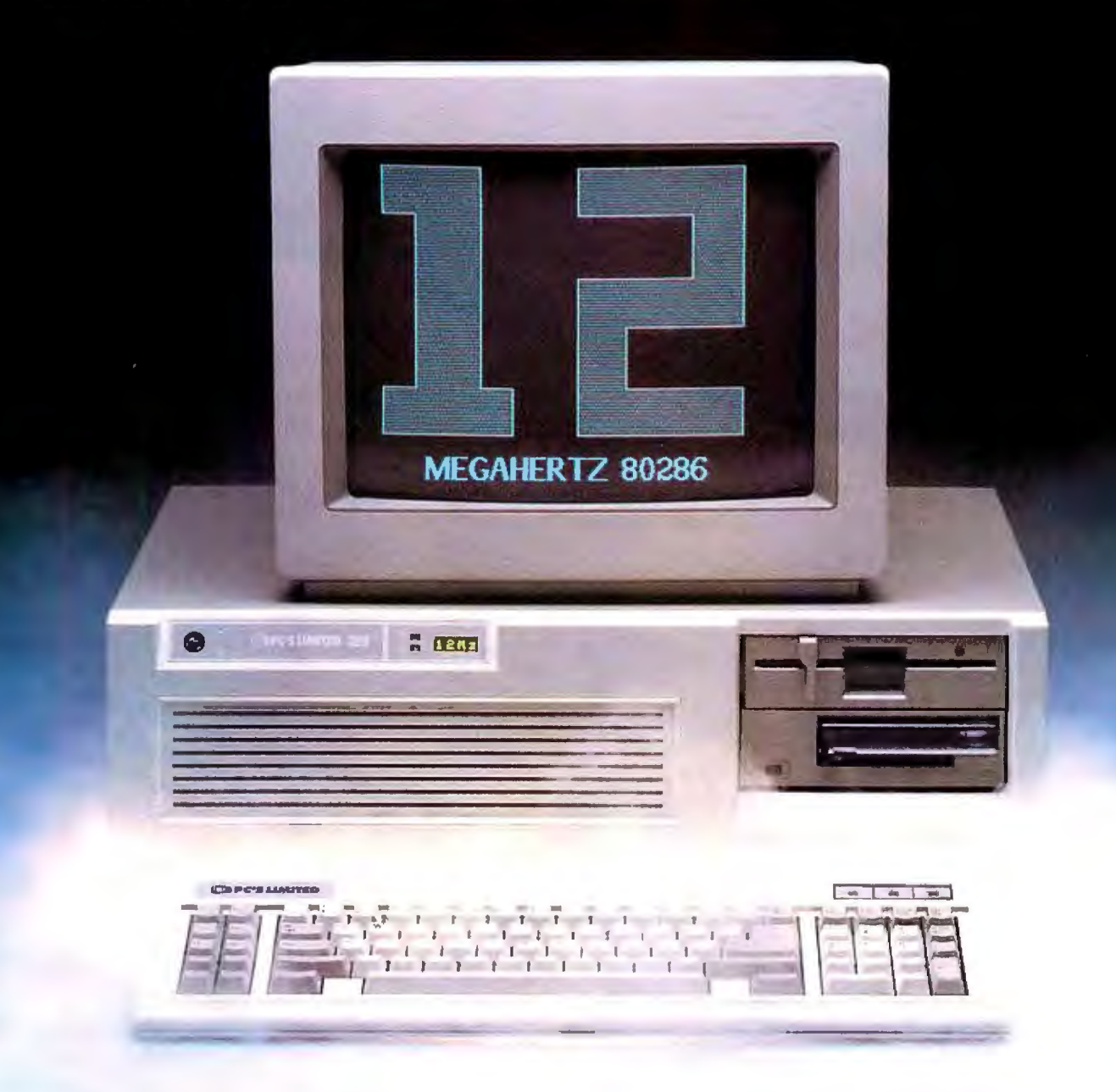

## **PC<sup>'</sup>S LIMITED TURBO PC™**

## Monochrome Systems

- Intel 16-Bit 8088-2 System Unit running at 4.77 MHz and 8.0 MHz
- 610K on Molherboard
- AT"-S1yle Keyboard
- 130 Watt Power Supply
- Hercules Compatible Graphics Adapter with one Parallel Port PC's Limited Mono-I High Resolution Monochrome Monitor

with one 360K Floppy Disk Drive- \$ 799

wilhone 360K Floppy Disk Drive and one 20 Meg, 65 MS Hard Disk Drive-**\$1199** 

## **PC'S LIMITED 2868**

## Monochrome Systems

- Intel 80286 running at 8 MHz
- 1024K on Motherboard
- 1.2 Meg Floppy Disk Drive
- Combined Floppy and Hard Disk Controller • AT" -S1yle Keyboard
- 192 Watt Power Supply
- Clock/Calendar with Battery Backup
- Hercules Compatible Monochrome Graphics Card
- 2 Serials and 2 Parallel Porls
- PC's Limited Mono-I High Resolution Monochrome Monitor
- SmartVu"(Real Time Diagnostic Display)
- 

wilh 20 Meg, 65 MS Hard Disk Drive, Space Saving Chassis- \$ 179 **9**  wilh -10 Meg, -10 MS Hard Disk Dri•·e, AT" S1andard Chassis- \$ **2 24 9** 

## EGAds! Color Systems

- Intel 16-Bit 8088-2 System Unit running at 4.77 MHz and 8.0 MHz
- 640K on Motherboard
- AT" -S1yle Keyboard
- 130 WattPower Supply • PC's Limiled EGAds! Card
- PC's Limiied EGAds! Monilor

wilh one 360K Floppy Disk Drive and one 20 Meg, 65 MS Hard Disk Drive-**\$1699** 

with one 360K Floppy Disk Drive and one 40 Meg, 40 MS Hard Disk Drive $\frac{\$2199}$ 

## EGAds! Color Systems

- Intel 80286 running at 8 MHz
- · 1024K on Motherboard
- 1.2 Meg Floppy Disk Drive
- Combined Floppy and Hard Disk Conlroller
- AT"-S1yle Keyboard
- 192 Wall Power Supply
- Clock/Calendar wilh Ba11ery Backup
- PC's Limi1ed EGAds! Card • 2 Serials and I Parallel Pon
- PC's Limited EGAds! Monitor
- SmartVu" (Real Time Diagnostic Display)
	- with 20 Meg, 65 MS Hard Disk Drive, Space Saving Chassis $\frac{\$ \,2299}$

with 40 Meg, 40 MS Hard Disk Drive, AT" Standard Chassis-  $\$$   $2749$ 

## **PC'S LIMITED 28612**

## Monochrome Systems

## • Intel 80286 running at 12 MHz

- 1024K on Motherboard
- 1.2 Megabyte Floppy Disk Drive
- Combined Floppy and Hard Disk Conlroller
- AT" -S1yle Keyboard
- 192 Wall Power Supply
- Clock/Calendar wilh Ballery Backup
- Hercules Compalible Monochrome Graphics Card • 2 Serials and 2 Parallel Ports
- · PC's Limited Mono-I High Resolution Monochrome Monitor
- AT''-S1andard Chassis
- SmartVu<sup>14</sup> (Real Time Diagnostic Display)

wilh 40 Meg, 28 MS Hard Disk Drive- \$ **2999** 

with one 80 Meg, 28 MS Hard Disk Drive- \$3399

## EGAds! Color Systems

- Intel 80286 running at 12 MHz
- 1024K on Motherboard
- 1.2 Megabyte Floppy Disk Drive Combined Floppy and Hard Disk Controller
- AT"-Style Keyboard
- 192 Watt Power Supply
- Clock/Calendar wi1h Ba11ery Backup
- PC's Limited EGAds! Card
- 2 Serials and 1 Parallel Port
- PC's Limiled EGAds! Monilor • AT"-S1andard Chassis
- SmartVu<sup>"</sup> (Real Time Diagnostic Display)
	-

with 40 Meg, 28 MS Hard Disk Drive-  $\$3499$ with one 80 Meg, 28 MS Hard Disk Drive- \$3899

## HAT STANDS

PC's Limited has established itself as the leader in PC technology. And the guarantee and warranty programs we offer put us ahead of the pack, too. Here are our terms in plain English.

30-Day Total Satisfaction Guarantee-Any item bought from PC's Limited may be returned within 30 days from the date it was shipped for a full refund of your purchase price. Returned items must be as-new, not modified or damaged, with all warranty cards, manuals, and packaging intact. Returned items must be shipped prepaid and insured, and must bear a PC's Limited Credit Return Authorization (CRA) on the shipping label.

One Year Limited Warranty-PC's Limited warrants the products it manufactures to be free from defects in materials and workmanship for one year following the date of shipment from PC's Limited. During the one year warranty period, PC's Limited will repair or replace, at its option, any defective products or parts at no additional charge, provided that the product is returned, shipping prepaid, to PC's Limited.

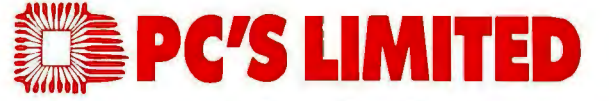

## **To buy PC's Limited computers, call us directly at** ... **. 1 •800·426·5150 Calls inside Texas, I·800•252·8336.**

Sales I nes open 7 a.m. unt 1 7 p.m. Monday-Friday, 10 a.m. until 3 p.m. Saturday, Central Standard T me

1611 Headway Circle, Building 3, Austin, Texas 78754

Sales Calls from anywhere in the country, (512) 339-6962, Technical Support Calls, 1-800-624-9896 or PC's Limited BBS (512) 339-4127<br>Customer Service Calls, 1-800-624-9897 or MCI MAIL: PC's Limited, Telex No. 9103808386 PC

## **Introducing OptiLab:** The Complete Microprocessor Development Toolbox.

You need the right tools to speed completion of your project and improve its quality.

That's why we created the OptiLab toolbox. The tools you want for beginningto-end development and optimization of microprocessor code. OptiLab's fully-integrated, PC-based system lets you debug, analyze, modify, optimize, and test code in a seamlessly integrated environment. You can add your own cross-assembler, too.

The star of the OptiLab is Program Performance Analysis that helps you uncover invisible bugs, eliminate unneeded code, and cure program inefficiencies. OptiLab runs in real-time, is non-intrusive, and gives you outstanding performance at a remarkably low price.

There's more. OptiLab's 48-channel analyzer lets you track bus state activity and trap bugs fast. Monitor your software as it executes in real time with

the full-featured 8/16-bit In-Circuit Emulator. Send test patterns with the Input Stimulus Generator and observe their effects. With the built-in EPROM Programmer, you can program devices without leaving OptiLab.

Orion offers you ready support for more than 150 different microprocessors. MicroTargets'" allow you to run and test your software even before you have working hardware. And our crack team of

Applications Engineers is standing by if you need assistance.

But here's the real news. OptiLab is priced under \$7,000. Or, you can start with a basic Orion system for as little as \$2,995 and add capabilities as you need them.

Call now for complete information on OptiLab or other Orion microprocessor development tools. All Orion products are sold with a 15-day money-back guarantee.

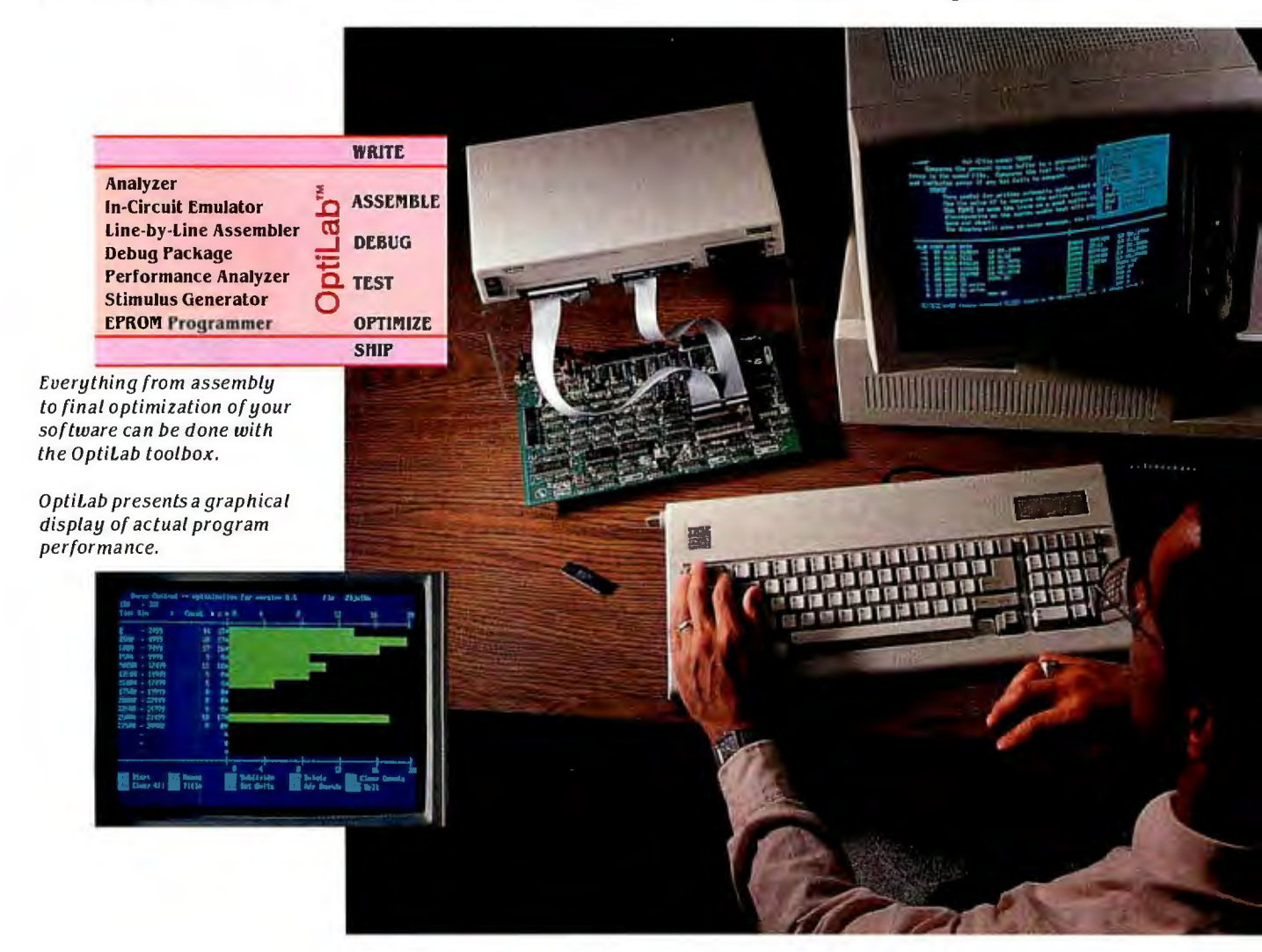

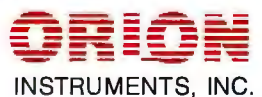
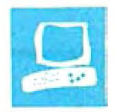

# SCSI **Hard Disk Drives for the Macintosh**

Chris Crawford and Eva White

floppy disk drive or the serial port. Although no SCSI (small computer system interface) drives were available at the time

the Mac Plus was announced, third-party companies have wasted no time in coming out with fairly inexpensive drives. The benchmark tests on the IO external 20-megabyte SCSI drives reviewed here indicate that they are all roughly comparable in performance. (See the complete benchmark results in table 1.) The IO drives are the SuperMac DataFrame 20 and XP 20, General Computer's Hyper-Drive FX/20, Relax Technology's Hard 20 Plus, the ProAPP 20, Western Computer's Big Mack Twinpack, Peripheral Land's PL20, Mirror Technologies' MagNet 20X, the LoDown 20, and Peak Systems' Plus-20. Potential buyers of hard disks should base their decisions on the support software provided (such as backup utilities and print spoolers), the drive's footprint, price, and, if expandability is important, the ease of daisychaining the drives.

#### Chaining SCSI Devices

One of the big selling points of SCSI devices is that you can daisy-chain up to seven of them together. Most SCSI devices come with two SCSI ports so that when you want to add another, you simply plug it into the unused port of the last one. Daisy-chaining these drives is fairly simple, but not without some drawbacks. Not all SCSI cables are alike. Some drives come with DB-25 SCSI ports and require a cable with a DB-25 connector on either end, while others come with 50 pin SCSI ports and require a cable with a DB-25 connector for plugging into the Mac and a 50-pin Ampherol connector on the other end for plugging into the drive. All the drives mentioned in this review come with their own cables, but you have to purchase a cable with 50-pin male connectors on both ends to chain the

### Before the Macintosh Plus, the case that you can pop out to get only way to add a hard disk to a to the jumpers. Unfortunately, Macintosh was through the slow units vary widely in most features on the model we reviewed, th units vary widely in most features except benchmarks

drives with 50-pin SCSI ports. The drives with the DB-25 connectors have the advantage since you can simply use the cables included with the drives to daisychain them together.

Once you have the right kinds of cables, you have to set the SCSI address of the drive. The HyperDrive FX/20 and the DataFrame XP 20 make this easy by allowing you to change the SCSI address with software. Two of the drives, the Big Mack Twinpack and the ProAPP 20, have DIP switches accessible on the outside of the drive case. All the other drives have jumpers on the SCSI controller card that you have to open the case to get to.

If you are chaining three or more drives, you must make sure the terminating resistor packs are present only on the drives on either end of the chain. The HyperDrive FX/20 comes with an external terminating resistor pack that you plug into the unused SCSI connector. The other drives have socketed resistor packs on the SCSI controller boards.

#### Distinguishing Characteristics

One problem with reviewing these drives is that the software, manuals, and, in some cases, even the drives themselves are changing rapidly. When we first received the review drives, much of the system software was buggy and unstable, and many of the manuals were photocopied 8- by 11-inch paper stapled in the upper left corner. Some of the manuals had diagrams that did not match the hardware. For example, the Peak Systems' Plus-20 manual explained how to chain drives, but it showed a picture of a controller board that looked nothing like the actual board inside the drive. According to the manual that came with the LoDown 20, there are plugs on the bottom of the

holes did not line up over the jumpers and we had to open the case to get to them. According to LoDown, a redesigned case will be shipped with later models.

Many of the manuals sidestepped the whole issue of daisy-chaining by recommending that only a service technician make any necessary changes. Each time we called the technical help line provided, we were able to locate the right jumpers and set the addresses. Also, in most cases, we got an updated manual and the latest system software.

SuperMac Technology has a faster version of its DataFrame 20 drive, the Data-Frame XP 20, which is supposed to be faster for large contiguous transfers to and from the disk. A DataFrame XP 20 costs \$1299, but for \$149 you can obtain a kit that upgrades a DataFrame 20 to an XP 20. You simply install a new ROM in the drive and change a jumper to complete the transformation. We upgraded our DataFrame 20 for this review. The benchmarks show only a slight speedup for the Boot test and for opening a 67Kbyte MacWrite file. We backed up 10 megabytes from the comparison non-SCSI Apple Hard Disk 20 onto the Data-Frame 20, installed the upgrade, and backed up again. This didn't show any real speedup, either; the backup took 798 seconds on the DataFrame 20 and 776 seconds on the DataFrame XP 20.

The HyperDrive FX/20 comes with more system software than the other drives, is rugged, and has a built-in han*continued* 

*Chris Crawford (5251 Sierra* Rd., *San Jose, CA 95132) is a freelance computer game designer. He is the author ofeight games, including* Balance of Power, *and three books. Eva White is a BYTE technical editor. She can be reached at BYTE, One Phoenix Mill Lane, Peterborough, NH03458.* 

#### REVIEW: SCSI DRIVES

**Table 1:** *SCSI drive features, bundled software, and benchmark results. All dimension sizes are in inches; footprint sizes are in square inches. All times are in seconds. The benchmark tests were performed using Apple 's System 3.* 2 *and Finder* 5.2. *The Boot test was timed from the sound ofthe "bong " on the Mac Plus to the appearance ofthe File, Edit, View, and Special menus. LineWrite writes a single linear file 512K bytes long; FileRead reads that file. FragWrite writes sixteen 2K-byte files and then appends fifteen 2K-byte sections onto them in an interleaved fashion. Microsoft BASIC version 1.0 was used for these tests. The file entitled "What's New," which is included with MacWrite version 4.5, was used in the 67K-byte M acWrite file test. For comparison, we also performed benchmarks on the non-SCSI Apple Hard* 

#### *updates on hardware and software features.*

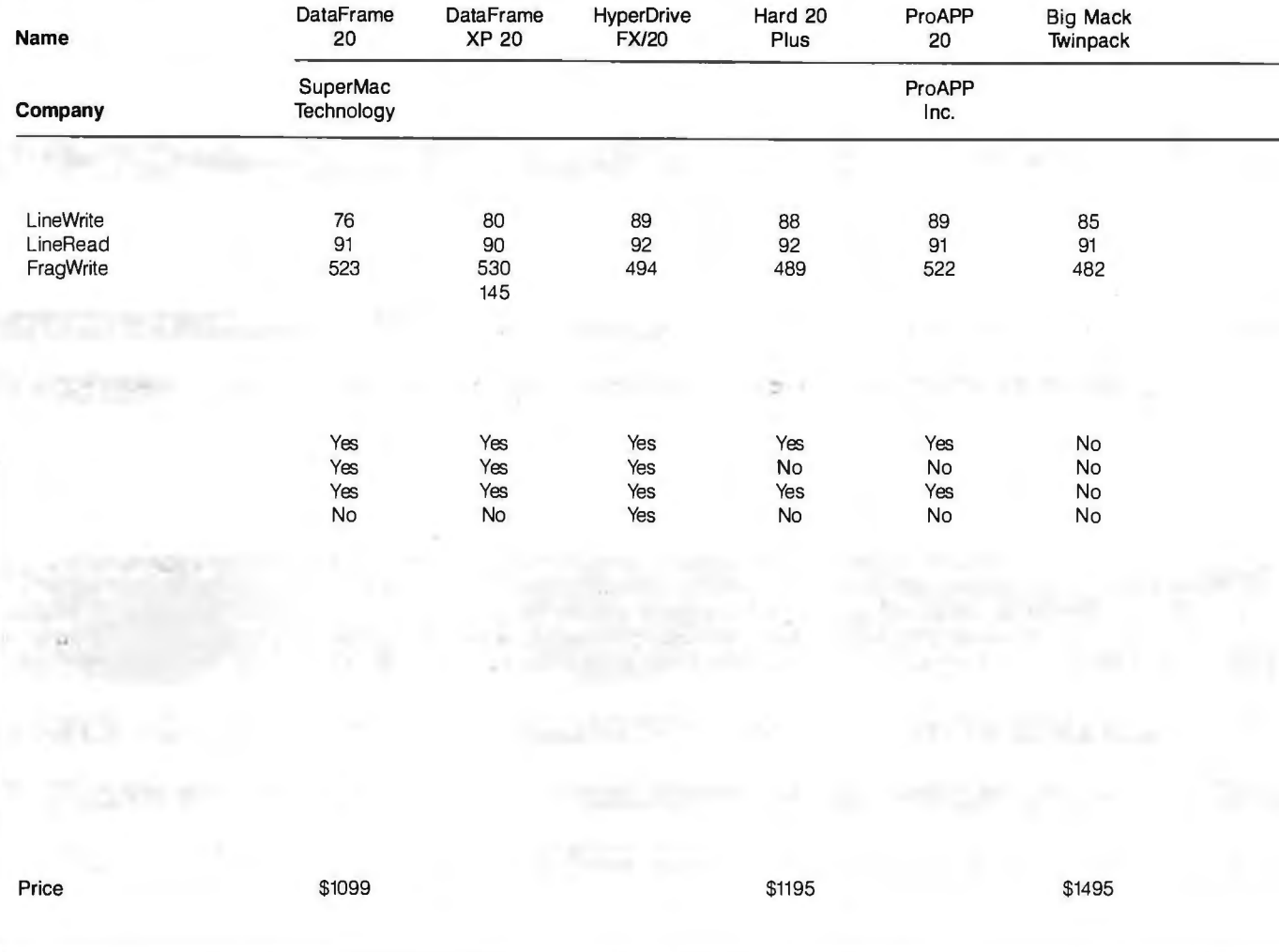

dle. The design of the case gives the drive a lot of stability; it measures 3 *'h* inches at the bottom and tapers off to 3 inches at the top. The FX/20 also lets you change the SCSI address in software.

Given that Relax Technology also retails surge-protected power strips, you might guess that its drive, the Hard 20 Plus, comes with a four-outlet, independently controlled power strip with a 30 decibel noise filter and surge and isolation suppression.

The Big Mack Twinpack comes with an integrated tape drive; it also comes with the most unstable system software of the group and a woefully thin manual entitled *Temporary Operating Manual.* A call to Western Computer's technical help line did not get us a new manual or updated software. We used a Teac CT-5000 high-density cassette drive to back up 10 megabytes; this took about 6 minutes. If we erased the tape first and then backed up the drive, we got a system bomb. The drive backed up with no problems if we didn't erase the tape first. Only backups of the entire disk are possible.

The LoDown 20 is the only bottomplacement drive of the group without a fan. The case is made of pressed metal and has ventilation holes on the bottom, side, and top. Although the drive heated up, we left it on under a running Macintosh for a couple of days with no problems. The LoDown 20 comes bundled with scads of public domain software and shareware, though none of the software fell into the categories listed in table I. These programs can save you the connect charges and phone bills required to download them from bulletin boards, but, if you decide you want to use these programs, you must be sure and check to see if the author requires a shareware fee .

Peripheral Land's PL20 and Peak Systems' Plus-20 are solid, basic drives. The ProAPP 20's selling point is that you can also hook it up to the Apple Ile/Ile line. The drive has three ports on the back-a SCSI port, a floppy disk port, and a printer port.

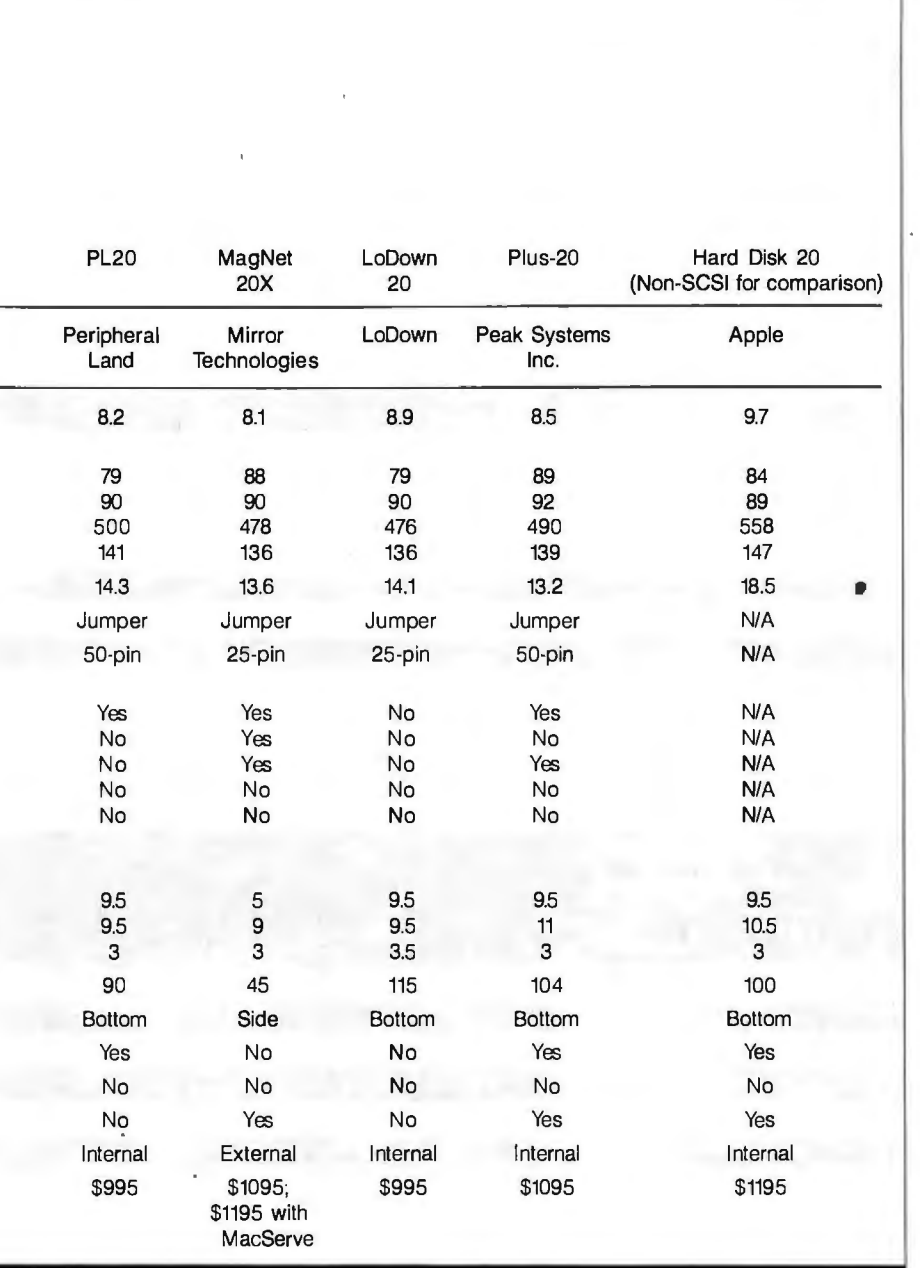

For an extra \$100, you can get Mirror Technologies' MagNet 20X bundled with Infosphere's MacServe disk server. If purchased separately, MacServe is a \$250 package. The MagNet 20X depends on the capabilities of MacServe for backup programs and print spooling. Both the ProAPP 20 and the MagNet 20X have external power supplies.

#### **Software**

The software included with these drives is where the differences in the drives really show (see table l). This set is not all-inclusive; we included only what we considered to be relevant to this review.

Many of the drives include a head

parker, which moves the disk drive read/ write head to an unused sector on the platter. The heads should always be parked before you move or ship a drive; this gives added protection to files when you shut off the drive.

The Imagewriter spooler on the Data-Frame 20 is superior to that on the HyperDrive FX/20. The DataFrame 20's Imagewriter print spooler, SuperSpool, is accessible from a desk accessory, which allows you to view the status of your print jobs or delete and reorder individual jobs in the print queue. The HyperDrive FX/20's Imagewriter print spooler is accessible only from the desktop; you must leave your application to

get to it. While you can view each job, you cannot alter the job's order, and the only way to delete a job is to flush the whole queue. The MagNet 20X's Image-'writer spooler is part of the MacServe package bundled with that drive.

All the drives except for the LoDown 20 and Peripheral Land's PL20 have some sort of backup utility. We found those included with the DataFrame 20 and the HyperDrive FX/20 easy to use. They both have incremental, individualfile, and volume backup. They also worked only with these drives. The ProAPP 20 has a very good backup utility, Quickbackup, which is licensed for ProAPP 20 users only. Relax Technology's Hard 20 Plus comes with a shareware backup program, HardSave version l . l ; you must send the author at least \$20 if you decide to keep it and use it. Hard-Save 1.1 can back up an entire volume or individual files and folders and then save the output of the backup program to a file. Peak Systems' Plus-20 comes with a backup program called Archiver that, according to a message on the program, is provided free by the author. We couldn't get Archiver to work, and the program has no help screens. The Big Mack Twinpack, being an integrated drive and tapebackup unit, does not need a backup-tofloppy program. The MagNet 20X's backup utility is part of MacServe.

The HyperDrive FX/20 is the only drive of this group that comes with a LaserWriter spooler. The program, LaserSpooler, consists of a printer resource that creates the PostScript file and a desk accessory that spools these files to the printer and shows you the printer's status. It took 23 seconds to spool out the I2,620-byte file, Release Notes version l .00, included with the HyperDrive FX/20. Checking the print queue gives only the job that is currently printing. Unfortunately, Aldus PageMaker documents will not spool with LaserSpooler; these documents simply print as if Laser-Spooler were not installed.

Both the HyperDrive FX/20 and the Big Mack Twinpack have a file-encryption utility. The program included with the HyperDrive FX/20 is explained thoroughly in the user's manual and is easy to use. The utility included with the Big Mack Twinpack is not mentioned in the user's manual, and we noticed it only when looking at the desk accessories.

The final entries in table I give the physical characteristics of the SCSI hard disks. The footprint is the amount of desk area taken up by the drive; this is less significant with those disks that are placed underneath the Macintosh. The ability to be placed underneath the Mac is indiconrinued cated in the Placement row. The cables supplied with all the drives are too short to permit anything other than placement at the side or the bottom of the Macintosh.

#### Benchmarking SCSI Drives

Table 1 shows the results of the benchmark tests we ran and some of the distinguishing characteristics of each drive, such as software included and footprint size. The main set of tests was written in Microsoft BASIC version 1.0, and the tests were run on a Macintosh Plus with 2 megabytes of memory and one 800K-byte internal floppy disk. To decrease the variables in the tests, we formatted each SCSI drive with the low-level format provided with it and put only the amount of data on the drive that was required to run the benchmarks. This consisted of the System 3.2, Finder 5.2, the Apple Hard Disk 20 (which enabled us to compare SCSI drives to a drive on the floppy port), the Clipboard file, the four BASIC programs (LineWrite, LineRead, FragWrite, and FragRead), MacWrite version ,4.5, and the 67K-byte MacWrite file. We disabled the Mac's disk cache and did not move the mouse during the test. For comparison, we also ran the benchmarks on the non-SCSI Apple Hard Disk 20, which plugs into the floppy port. [Editor's note:

*1he benchmarks are written in Microsoft BASIC version 1. 0 for the Macintosh and are available on disk, in print, and on BIX.* See the insert card following page *324 for details. Listings are also available on BITEnet. Seepage4.]* 

In the Boot test, we measured the time between the first "bong" of the Mac Plus and the appearance of the File, Edit, View, and Special selections on the top line of the desktop. Opening the 67K-byte Mac Write file was timed from the double click on its icon to the appearance of the I-beam cursor. The LineWrite program writes a single linear 512K-byte file to the disk, while LineRead reads that same file back.

#### Fragmentation

To understand the purpose of FragWrite and FragRead, we must explain the notion of file fragmentation. Ideally, the system software for a hard disk will write all the bytes for a file in one long sequence. This minimizes the amount of movement that the read/write head must go through to reach the information on the disk surface. Since head motion is one of the major factors in determining a hard disk's speed, this ideal case produces the fastest times for the hard disk.

Unfortunately, most hard disks in the real world don't work so well. Every time

you delete a file, you create an empty spot in the hard disk where that file had been stored. Later, when you create a new file, some of that file might be placed in the gap left by the earlier file. As more files are deleted and added, more gaps are created and filled. After a while, the disk surface is pockmarked with hundreds of little gaps left over from all this activity. New files fill these gaps and are thereby scattered all over the surface of the disk. Retrieving fragmented files is slower than retrieving linear files because the head mustmovedvera larger area ofthe disk to get to the information. Most simple benchmarks of hard disks never address this common problem because the reviewer normally works with a brand-new disk drive that has not been pockmarked with heavy use.

To simulate the effect of fragmentation, the FragWrite test creates deliberately fragmented files. The technique was to write sixteen 2K-byte files and then append 15 more 2K-byte chunks onto these 16 files in interleaved sequence. Frag-Read reads these fragmented files.

#### Which Should You Buy?

Most of these hard disks perform similarly in the benchmark tests. The stability and ease of use of the software bundled with them varies greatly. We found the DataFrame 20's software easiest to use, with the HyperDrive FX/20's running a close second. The PL20, Plus-20, Lo-Down 20, and Hard 20 Plus are all roughly comparable. Western Computer's Big Mack Twinpack would be a good choice if ease of making backups is important, but Western Computer needs to provide better system software and support. The MagNet 20X and the ProAPP 20 work well enough, but their external power supplies are just one more thing to find room for on your desk or floor.

If you are interested in using the hard disk as a file server, then getting Mac-Serve bundled with the drive would be attractive. The ProAPP 20 would be good for people who have both a Macintosh and an Apple II.  $\blacksquare$ 

[Editor's note: *By press time, many ofthe SCSI hard drive companies told us they had made changes to either their hardware or software. Relax Technology said its Hard 20 Plus. now has the ability to change the SCSI address in software. Peak Systems has made the SCSI jumpers on its Plus-20 accessible outside the case as DIP switches, and it has also added an lmagewriter print spooler. The LoDown 20 now has a head-parking utility, and the MagNet 20X now has a fan and a head-parker. Peripheral Land's PL20 now has a backup-to-floppy utility.]* 

### **Products Mentioned**

DataFrame 20, DataFrame XP 20 SuperMac Technology 950 North Rengstorff Ave. Mountain View, CA 94043 (415) 964-8884

HyperDrive FX/20 General Computer 215 First St. Cambridge, MA02142 (617) 492-5500

Hard 20Plus Relax Technology Inc . 3101 Whipple Rd., #22 Union City, CA 94587 (800) 848-1313 (415) 471-6112

ProAPP<sub>20</sub> ProAPP Inc. 10005 Muirlands, Suite 0 Irvine, CA 92718 (800) 424-2425 (714) 855-9088

Big Mack Twinpack Western Computer

17781 Mitchell Irvine, CA 92714 (714) 553-1611

PL20

Peripheral Land 47800 Westinghouse Dr. Fremont, CA 94538 (415) 657-2211

MagNet 20X Mirror Technologies 2209 Phelps Rd. Hugo, MN 55038 (612) 426-3276

LoDown20 LoDown 10 Victor Square, Suite 600 Scotts Valley, CA 95066 (408) 438-7400

Plus-20 Peak Systems Inc. 1201 Spyglass Austin, TX 78746 (512) 328-0747

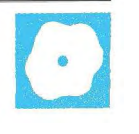

# **BASIC Compilers for the Macintosh**

Scott **L.** Norman

Software's PCMacBasic 1.65 (\$39.95) enable you to produce programs that capitalize on the familiar Macintosh interface.

Each compiler has its strong and weak points, as well as a distinctive feel. These programs also follow different design philosophies. True BASIC and ZBasic come in several versions for different computers, while PCMacBasic is a more specialized Macintosh-only product intended to be highly compatible with the IBM PC's BASICA dialect at the source code level. The degree to which the development cycle intrudes on the creative process varies among the three.

#### **True BASIC**

 $\mathbf{r}$ 

li ),

11

True BASIC bears the cachet of John G. Kemeny and Thomas E. Kurtz, two of the major forces behind the development of the original BASIC. Kemeny and Kurtz have been forceful advocates for their version ofthe language, energetically opposing the spread of a dialect of BASIC they call "Street BASIC."

True BASIC is a structured language that encourages you to adopt a convenient, modular programming style. It offers several types of decision-making constructs, some interesting facilities for handling arrays and doing matrix arithmetic, and some extremely handy features for manipulating graphics. It is also supported by site licensing and, in the Macintosh version, additional libraries for sorts, searches, three-dimensional graphics, and communications. Unfortunately, True BASIC does not generate stand-alone applications by itself; its Compile option generates tokenized versions of the source. code that requires True BASIC to run. You need the runtime package, which is available separately for \$150, to generate stand-alone programs.

You can divide the True BASIC screen into separate windows for command en-

### Addison-Wesley's True BASIC<br>1.0 (\$99.95), Zedcor's ZBasic<br>3.01 (\$89.95), and Pterodactyl **from Addison-Mesley** from Addison-Wesley, Zedcor, **and Pterodactyl Software**

try, source code editing, and program output. You can also shape the output window to leave the code visible while a program runs, or you can use the default full-screen window. A nonstandard Control Box at the left edge of the screen includes icons for opening and closing the command and output windows, and it has a unique "traffic light" symbol that lets you start, stop, or interrupt programs by clicking on one of the lights. You can also handle these control functions via a conventional Run menu with command-key options.

The editor is similar to other Macintosh text editors except for its ability to select a block of lines according to either line numbers or ordinal positions in the code. There is also an Include feature that is handy for importing library source code into a new program. The editor also supports the numeric keypad of the Macintosh Plus.

A Format menu contains commands to number or unnumber your source code, and it can also put keywords into all-capitals format or indent the interior statements ofloops. It does not generally capitalize the second keyword in a construct like DO UNTIL, however. The editor seems to be forgiving of mixing uppercase and lowercase text, but it does not tolerate the omission of spaces. For example, terminating a loop with NEXTj instead of NEXT j constitutes an error.

Line numbers are not necessary in True BASIC, and, in fact, they are not even mentioned in the user's guide. However, you cannot refer to blocks of ordinary code (as distinguished from subroutines) by labels, so you will need line numbers if you use GOSUB or GOTO to control program flow.

In normal operation, True BASIC sim-

ulates the interactive nature of a BASIC interpreter by recompiling the source code each time you give the RUN command. The compiler is fairly fast; it compiled the benchmark programs in well under 1 second,

and you get the impression of quick feedback when debugging a new program. You might be reluctant to go through the process with a long, thoroughly tested routine, however. It is possible to save your tokenized code and subsequently execute it instead.

#### **Syntax and Features**

True BASIC's code should look familiar to anyone who learned programming with Microsoft BASIC. This is because Kemeny and Kurtz didn't start from scratch. They did make some changes in the syntax, however. One change that is not likable is that the keyword LET is mandatory in assignment statements (e.g., LET  $x = 1$ ), just as it was in the earliest BASICs. Also, you cannot have multiple statements in one program line (comments excepted), and each of the alternatives in a multibranch decision-making structure must be written on its own line. That, at least, makes for clarity.

To allow for repeated calculations, True BASIC adds DO UNTIL. . . LOOP UNTIL and DO WHILE. . LOOP WHILE statement pairs to the familiar FOR. . . NEXT construct. In addition, a flexible Pascal-like SELECT CASE statement directs program flow among discrete alternatives. For example:

SELECT CASE character case "O" to "9" call process\_number\_digit case "A" to "F"

*continued* 

*Scott* l. *Nonnan (8 Doris Rd., Framing*ham, MA 01701) works at the GTE Lab*oratories in Waltham, MA. He has a Ph.D. in physics from the University of Chicago.* 

call process\_char\_digit case else print "You didn't enter a hexadecimal number"

allows your program to handle numeric input in a reasonable fashion without a large amount of code.

An improved DIM statement lets you adjust the bounds on an array's subscripts to suit the particular problem; for example, DIM expenses(1980 to 1986) sets up an array named "expenses" whose elements can be instantly identified by year. True BASIC supports the series of MAT commands that let you read, print, add, subtract, and multiply arrays. Arrays can have up to 255 dimensions on a 512K-byte Macintosh. The accuracy of variables is 14 digits, and it is 10 digits for transcendental numbers.

#### **Graphics and ROM Support**

True BASIC allows you to define the screen boundaries to any value you like rather than using a fixed coordinate system. You use the SET WINDON command to specify the range of values (say, dollars and years) that you would like the screen dimensions to represent for a particular problem. For example, you can plot sales prices versus years using the actual sales figures by typing the statement SET WINDOW 1980, 1986, 1000, 10000. This eliminates writing an algorithm for translating these values to screen coordinates.

True BASIC introduces the concept of a "picture," the graphic equivalent of a subroutine. Pictures add flexibility to True BASIC graphics, but they are not Macintosh QuickDraw routines. You can store pictures in libraries, which are called with a DRAW statement, and you can geometrically transform them. Builtin transformation functions are available for shifting, scaling, and rotating picture data. These routines work on all computers that support True BASIC.

To make use of special Macintosh ROM features (e.g., the Menu Manager, Dialog Manager, Event Manager, and QuickDraw), you need the 13 libraries on the True BASIC Toolbox disk. A document called "Read Me (512K)" explains them briefly, but, to use them effectively , you need a copy of *Inside Macintosh* or some other detailed treatment of the Mac's ROMs. All three compilers that I tested required this document.

Many of these libraries are concerned with I/O and actually conflict with the generic syntax ofTrue BASIC. For example, you can use Macintosh windows and menus for I/O, or you can stick to True BASIC's INPUT and PRINT statements; you cannot mix the two. However, you can use ROM QuickDraw graphics routines along with True BASIC graphics commands. True BASIC includes its own commands for reading the mouse position and button status, allowing you to supply nontextual input to a program.

The True BASIC package comes with a 310-page user's guide and a 331-page reference manual. The former could serve as a step-by-step introduction to BASIC for the novice; it also contains material specific to the Macintosh. The reference manual is machine-independent and delves more deeply into issues of syntax. One result of this approach is that little information about disk files is in the reference manual, and the information in the user's guide is buried in an appendix. Each book has an index that covers both books, but the boldfaced page entries aren't the first place that a given topic appears, nor the major entry. Instead, the bold entries indicate that the information is located in the reference manual, and plain entries are in the user's guide. This is initially confusing.

[Editor's note: *True BASIC is now in version I .* 2; *this version supports the Mac Plus's 128K-byte ROMs.*]

#### **ZBasic**

Like True BASIC, Zedcor's ZBasic is available in different versions for a number of computers. Zedcor's philosophy is to maintain the highest possible degree of source code portability, which means that device-independent file and graphics functions are included. At the same time, the syntax has been modified to optimize the compiler's performance. The resulting implementation has a few syntactic oddities, and the graphics scheme is a little unusual. [Editor's note: *For details on the IBM PC version of ZBasic, see Tl Byers's review ofZBasic in the May I 986*   $BYTE$ .] On the positive side, if you're a technically inclined user, ZBasic offers some exciting possibilities for extendedprecision arithmetic.

The Macintosh version ofthe language has two editors: the ZBasic line editor, which has a window that you must use to enter direct commands, and Edit, a conventional stand-alone Macintosh editor.

The ZBasic line editor is the core of what Zedcor calls its interactive programming environment. It has an annoying characteristic: It will not rewrite text that is temporarily covered by, say, a dialog box. To assist in program development, a Minicompiler feature enables you to interactively test single lines of code just as an interpreter would. These lines cannot start with an *E* or an *L* because those letters would be interpreted as the EDIT and LIST commands of the line editor.

The language is case-sensitive and requires line numbers for editing, merging, and appending programs. You can also refer to lines with labels to control program flow. You can't use ZBasic keywords anywhere within the names of variables unless you enter the names in lowercase and have not instructed the compiler to convert everything to uppercase. A Configure window lets you specify this conversion and other attributes.

After writing your source code, you can compile what is in memory and run *it*  in one step with the RUN command or its command-key equivalent. Families of commands are available for compiling and running a source file previously saved on disk and for compiling from disk and saving the object code so *that*  you do not have to recompile for every run. For example, RUN\* filename compiles a disk source file and saves the result back to disk under the same name.

Once you have saved object code with RUN\* filename, that program becomes a stand-alone application. To run it, you leave ZBasic and double-click the program's icon. At this point, you no longer need ZBasic itself. You can go even further and create programs that have their own icons (the RMaker resource compiler utility needed for this comes with the package) or create programs that open automatically when you double-click on any associated data file.

ZBasic allows you to chain or link programs together by using shared or independent variables through a family of LOAD, MERGE, and APPEND commands. The LONG FN command allows you to write multiline function definitions that are terminated by END FN. Subroutines are supposed to be saved as unnumbered source code (using SAVE+) so that you can insert them at any desired point of a calling program.

#### . **Major Features**

Many other aspects of ZBasic's operation will be familiar to experienced BASIC users. Looping structures include FOR ...NEXT, WHILE .. .WEND, DO . . . UNTIL, and LONGIF.. . ENDIF. A good assortment of branching commands is included, but there is no SELECT CASE selection statement, as in True BASIC.

ZBasic arrays can have up to three dimensions. The user's manual describes the storage requirements for the digits of accuracy for variables (4 bytes of memory for 6 digits of single-precision accuracy per variable, 8 bytes for 14 digits of double-precision accuracy per variable, and a user-configurable accuracy on the Macintosh for up to 240 digits). You can configure ZBasic for greater or lesser math precision depending on whether

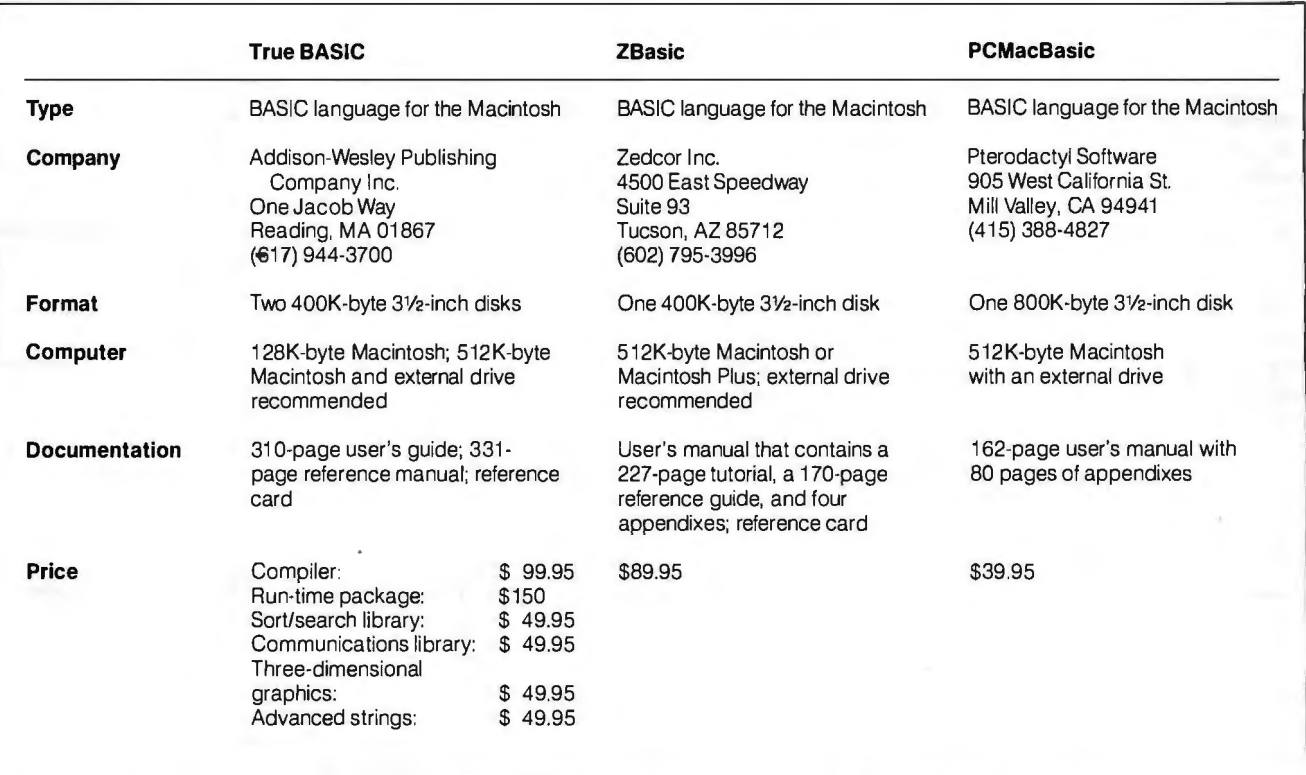

your requirements are execution speed or accuracy, and the manual describes the trade-offs. This isn't the sort of information you need every day, but it comes in handy if you're attempting to optimize the performance of your BASIC program.

If you plan to use extensive calculations in your application, you should know that the Macintosh version of ZBasic features enhanced numerical ranges-up to 240 digits of accuracy, as mentioned earlier, for double-precision floating-point calculations (e.g., 9.99"16383 to9.99 16384). The defaults are 12 digits for double precision, 6 digits for single precision, and 8 digits for scientific precision. Both 2-byte and 4 byte integers are supported, and integer arithmetic is assumed as the default unless the compiler is configured otherwise.

The manual states that the execution speed is the same for single- and doubleprecision calculations, which is contrary to my experience with the BYTE Floating-Point benchmark (see table 1). I used the Reconfigure ZBasic option under the Configure menu to set the default variables to single or double precision when I ran this benchmark, and the double-precision computations ran significantly faster.

In addition to ZBasic's device-independent graphics described in TJ Byers's review, the Macintosh version has special enhancements: All MacPaint's patterns are available for filling in figures or for the pen, although the numbering scheme

shown in the documentation is incorrect. The pattern identifications actually run from 0 to 37 rather than from 1 to 38 as indicated.

ZBasic's graphics commands will generally be familiar to users of Microsoft BASIC, but oddities such as the use of "brads" (which run from 0 to 255) to measure angles in the CIRCLE command exist. Also, simply plunging ahead with ZBasic graphics will generate elliptical circles; a RATIO command is required to set things right.

One of ZBasic's graphics commands is less versatile than Microsoft BASIC's: You may have to repeat the FILL command with different starting points if you want to fill in the background around a complex object. This is because the algorithm for area-filling starts from the uppermost point in the region and fills from left to right as it works downward. It's possible that this method might miss certain areas in the region, requiring additional calls to FILL. The GET and PUT commands for doing animation by copying, erasing, and redrawing regions of the screen do not appear in conventional ZBasic, but they are available in the Macintosh version.

ZBasic does a good job of invoking pull-down menus and dialog boxes. ROM Toolbox functions and procedures are supported, but *Inside Macintosh* or a similar reference is a necessity.

The latest version of the ZBasic user's manual consists of 227 pages of tutorial material, a 170-page reference section, four appendixes for various operating systems, a reference card, and the unavoidable errata sheets. The Macintosh appendix is 115 pages long. The whole thing is reasonably well-written, but, as with the True BASIC documentation, it can be a little wearisome for the beginner to flip back and forth between generalreference material and Macintosh-specific information.

[Editor's note: *ZBasic is now in version 3. 03. It features faster printing, and it supports 20 new Macintosh Toolbox calls.]* 

#### **PCMacBasic**

A Macintosh compiler designed for maximum syntactic compatibility with the IBM PC's BASICA is something of an oddity. You'll probably be more interested in PCMacBasic's ability to use Macintosh resource files-files that enable you to customize icons, windows, menus, dialog boxes, character fonts, and other attributes of the Macintosh display. PCMacBasic can, in principle, produce the most thoroughly Mac-like programs of the three BASICs described here, but at a price. The package is not simple to use, and, to get the most from it, you should have either Apple's Macintosh Development System (MDS) or Signature Software System's McAssembly assembler and linker.

No special multiple-window program*continued*  ming environment is available in PCMac-Basic. It most resembles the conventional development environment in that you use an editor to write the source code, use the compiler to generate object code, and then attempt to run the program. You can use any text editor to create the code for the two input files the compiler needs: the BASIC source program and the associated resource file.

From these files, PCMacBasic can create a stand-alone program. The compiler can also produce an assembler source file in MDS or McAssembly format, should you want to hand-tune the assembly language.

PCMacBasic has a built-in resource compiler, and the documentation contains a certain amount of information on the syntax of resources. A couple of demonstration files are on the disk, but not

enough for the novice. To learn about resource files, you are referred to the ubiquitous *Inside Macintosh.* You are also referred to the IBM BASICA manual if you want more than the sketchy information on BASICA commands that is included in an appendix entitled "The Rest of the Statements."

PCMacBasic can compile large (lOOK-byte) programs, but you must break them into segments, each less than 32K bytes long. You can chain segments together in the source code so that one will call another, and you can pass variables between them by using the COM-MON identifier.

The compiler is case-insensitive. Line numbers are optional, and, as in FOR-TRAN, they do not have to appear in numerical order when you use them. Each program segment must begin with a line

number, however, and you can refer to lines only by number-not by label.

#### **Some Syntax Features**

PCMacBasic has 13 mouse-sensing commands that you can use to write the editing portion of an application program. The BASIC program can detect single, double, and triple clicks with a single MOUSE(O) function call.

Other MOUSE calls return the starting, ending, and current locations of the mouse. These points are available both as graphic coordinates and as the nearest text-line and column location. PCMac-Basic handles all mouse activity for the system, menus, dialog boxes, and scroll bars. You can take care of clicks only within the main windows.

There are no restrictions on the num*continued* 

*(for the program listings, see BYTE's* Inside the IBM PCs, *the* OPEN *statement to set the record size to 128 bytes. Fall 1985, page 195). The Sieve program measures the A* LINE IN PUT *statement was required in True BASIC to time required to execute one iteration of the Sieve of* allow the Read benchmark to read a file in the normal *Eratosthenes benchmark. The Floating-Point benchmark* mode. Computers used were a Macintosh with an inter *determines how long it takes to do 10,000 multiplication 20-megabyte Hyper Drive using Fi.nder 4. 1 and System and 10,000 division operations. 1he Write program* 2. *0, and a Macintosh Plus with floppy disksfonnattedfor measures the time required to write a 64K-byte sequential benchmark measures the time required to read this file into had to be modified slightly to run with True BASIC's syntax. For True BASIC, the Read and Write benchmarks in seconds.* 

**Tuble I:** *Results from the standard BYTE benchmarks nonnal mode required a* SET MARGIN 128 *statement after Eratosthenes benchmark. 1he Floating-Point benchmark mode. Computers used were a Macintosh with an internal text file to a blank disk 128 bytes at a time; the Read* and System 3.2. For the disk *I/O benchmarks, normal mode*<br>benchmark measures the time required to read this file into indicates that PRINT and INPUT statements wer memory 128 bytes at a time. The benchmark programs in the benchmark code; binary mode indicates that WRITE had to be modified slightly to run with True BASIC's syntax. and READ statements were used. All times are in

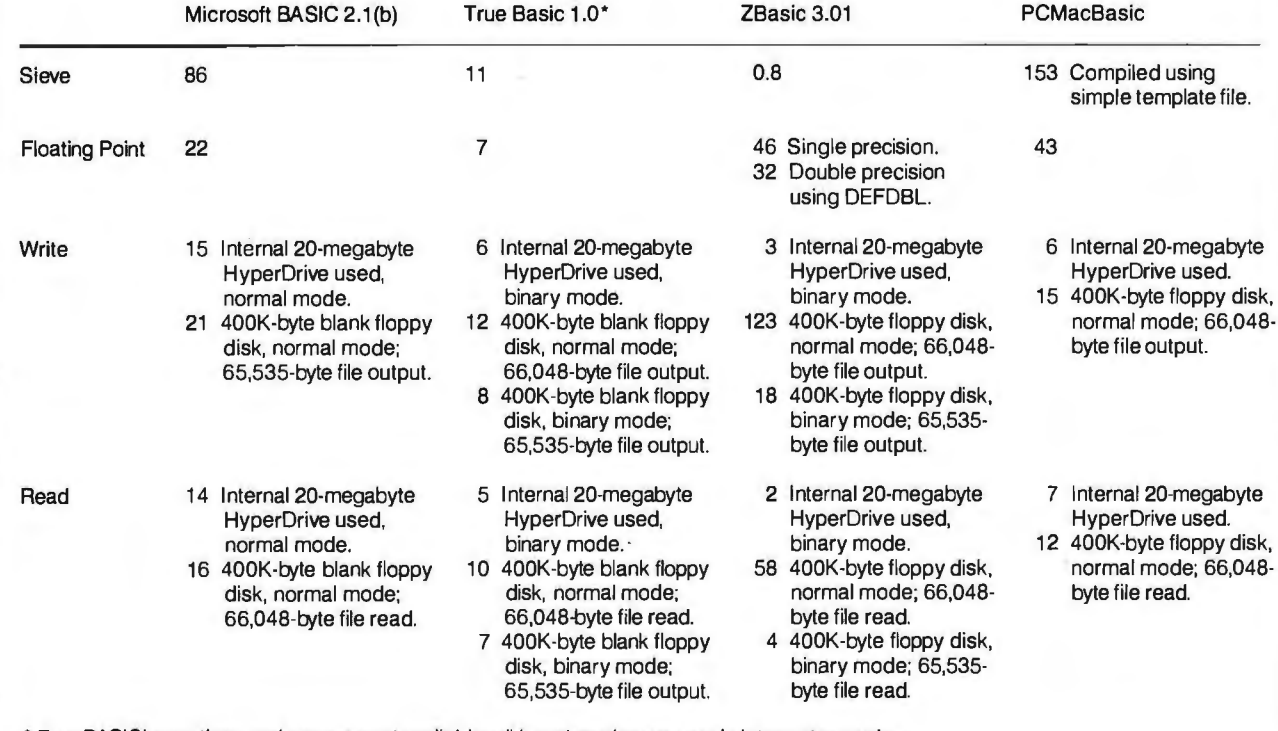

• True BASIC's run-time package was not available; all benchmarks were run in interpreter mode.

# **Think You Need an** AT?

## **Generation in IBM PC Speedup Boards**

### Make Your IBM PC Faster Than an AT in Just 5 Minutes!

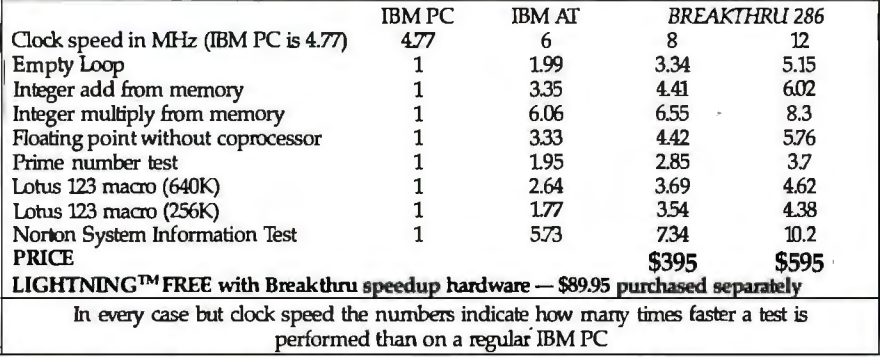

• All but Norton SI are the PC magazine I.abs public domain benchmark tests.

Weare excited about our three speedup products. You probably know about our Lightning disk access speedup software that was awarded PC Magazine's Best of 1986award (see box). After the smashing success of Lightning, in late '86, we

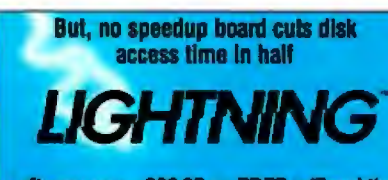

software can - \$89.95 or FREE w/Breakthru

Steve Manes, PC Magazine "Lightning is almost mandatory...." -

Best of 86 review<br>Loads with the DOS · always ready as a background program to accelerate disk access. You do nothing - everything is automatic. Programs that frequently access the disk (hard or floppy) are made instantly up to 2 to 4 times faster. Uses a principle greatly enhanced ploits Above Board memory.

from mainframe technology called caching. Fully ex-<br>ploits Above Board memory.<br>all our competition measures itself because we achieve<br>universal compatibility with other software. Data is<br>it free with your Breakthru on a **LIGHTNING** is the standard against which all our competition measures itself because we achieve universal compatibility with other software. Data is never lost Order *LIGHTNING* separately or get it free with your Breakthru 286 board.

guaranteed the Breakthru 286 board to be literally the most advanced, fastest, most feature-rich board available. The runaway success it has enjoyed truly proved that assertion. Now we go ourselves one better with the Breakthru 286-12. This new board has the clock speed cranked up from 8 to 12 MHz for speeds up to 10.2 times faster than an IBM PC. It is 50% faster than an 8MHz IBM AT, and up to a whopping 1,000% faster than a regular PC.

#### *HERE'S WHYTilESETIVOBOARDS ARE SO SPECIAL.*

a full slot. What's First, they install so easily. A half-slot card means you don't even have to give up

more, unlike competing

products it works in the Compaq Portable and most clones. Easy diagrams show how you just place the card in an open slot, remove the original processor and connect a single cable. There is no software required. From that moment you are running faster than an AT.

Second, they are advanced. The BREAKIHRU 286 replaces the CPU of the PC or XT with an 80286 microprocessor that is faster than the one found in the Ar. Has a 80287 math coprocessor slot for numeric intensive applications. A 16K cache memory provides zero-wait-access to the most recently used code and dam. Speed switching software allows you to drop back to a lower speed on the fly for timing sensitive applications.

Third, you have full compatibility. All existing system RAM, hardware, and peripheral cards can be used without software modification. Our boards operate with LAN and mainframe communication products and conform to the Expanded Memory Specification (EMS). Software compatibility is virtually universal.

Faster and smarter than an AT - PCSG guarantees it.

Fourth, these are the best. There are several other boards on the speedup market. We at PCSG have compared them all, but there simply is no comparison. Many cards offer only a marginal speedup in spite of their claims and others are just poorly engineered.

We are really excited about these products. PCSG makes the unabashed statement that the BREAKTHRU 286 card represents more advanced technology

Technologies, Phoenix...we could go on. Breakthru 286 is undisyour card the very next day. than boards by Orchid, Quadram, P. putedly the turbo board with the biggest bang for the buck. And we include FREE the \$89.95 acclaimed Lightning software. Call today with your credit card or COD instructions and we will ship

# $\mathop{\rm ThinkA}\nolimits$

DON'T TAKE OUR WORD FOR IT. USE EITHER BREAKTHRU 286 SPEEDUP BOARD FOR 60 DAYS. IF YOU ARE NOf TOTALLY SATISFIED SIMPLY RETURN IT FOR A FULL REFUND.

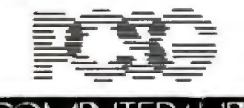

Inquiry 247

PERSONAL COMPUTERS UPPORT 7K D⊮ ber of FOR. . . NEXT loops in a program, and an inner loop can be ended by the NEXT statement of an outer one. You can also terminate loops by a RETURN statement. And, WHILE. . . WEND loops are available.

Arrays are dynamic, and you can erase and re-create them in a different size while a program is running. An array can't use more than 32, 766 bytes. The OPTION BASE statement can designate any integer, not just 0 or 1, for the lowest subscript in an array. You can use special ERASE and FRE(" ") commands within a program to fully recover the space taken by unused arrays.

Single- and double-precision numbers are in Apple's SANE format (using 4 or 8 bytes, respectively). Hexadecimal and octal constants are limited to 16-bit integers.

As mentioned earlier, PCMacBasic has extensive facilities for setting up menus. In the same way, it allows you to define function keys, the command-keystroke equivalents of items on a special Function menu. I found that the simplest way to set up the BYTE benchmark programs was to use one of the sample programs as a template. I assigned each benchmark routine to a function key and then simply inserted its code at the designated spot in the sample program outline. The associated sample resource file handled the actual establishment of the Function menu.

Graphics are available in either the medium resolution (40-character-wide) or high resolution (80-character-wide) screen modes, which must first be specified with a SCREEN command. This is a familiar requirement to people who have

used Microsoft BASIC on other computers, but it is unusual for the Macintosh. Unfortunately, you have to go through some calculations to get from BASIC coordinates to screen coordinates.

Generalized CIRCLE and LINE statements are available, which have the usual options for drawing ellipses, arcs, and boxes. The photocopied user's manual (which is 162 pages long, including appendixes) does not devote a great deal of emphasis to graphics, but it does describe how to call QuickDraw routines.

[Editor's note: *PCMacBasic's latest version is I. 96. 1his version provides Hierarchical File System compatibility, and it enables you to compile one program and then link in other modules. A new spiral-bound user's manual is also included.]* 

#### **Observations**

For the complete benchmark results, see table 1. I used a 512K-byte Macintosh equipped with an internal 20-megabyte HyperDrive for the tests. Since I didn't have the run-time package for True BASIC, I ran all the True BASIC benchmarks using True BASIC as an interpreter. *[Editor's note: Microsoft BASIC interpreter benchmarks are provided for comparison. Also, disk 110 benchmark times for 400K-byte floppy disks are pro*vided. The file I/O benchmarks varied *considerably depending on the 110 mode being used. For example, ZBasic didn't fare well using* PRINT and INPUT *statements, but it did considerably better using* WRITE *and* READ *statements for binary file I/O. This also affected the size of the benchmark file, since each BASIC*  *adds a carriage return to the end of a string output by a* PRINT *statement. See table I for the file sizes generated.]* 

I have discussed these products *in*  order of increasing difficulty of use, at least for me. True BASIC's operation and documentation have a professional look, and, although I might quibble with some of its syntactic rigidity, I find it the easiest of the three to use for one of my most common jobs: the construction of fairly short programs that end by putting a financial or technical graph on the screen. I find True BASIC's user-defined coordinate system a terrific convenience.

ZBasic is more of a chore to unlimber for simple applications, but I have other things in mind for it. My professional interests include the mathematical modeling of physical systems, for which I generally use mainframe-style FORfRAN. I am therefore very intrigued by the numerical precision that ZBasic claims, although I am not optimistic about its speed, a judgment based on the floatingpoint benchmarks. Still, I have every intention of turning it loose on some sizable problems in heat-transfer and semiconductor-device modeling.

And how would I assess PCMacBasic? I guess I must be a graphics-oriented Macintosh advocate, because I can't see the sense of using PC-style graphics on the Macintosh. Although PCMacBasic has a great deal of flexibility by virtue of its ability to use resource files, I had trouble justifying this power with the language's IBM PC emphasis. The manual makes no pretense of catering to the novice. As a result, I often found it difficult to determine whether I was expecting too much from the system or too little.  $\blacksquare$ 

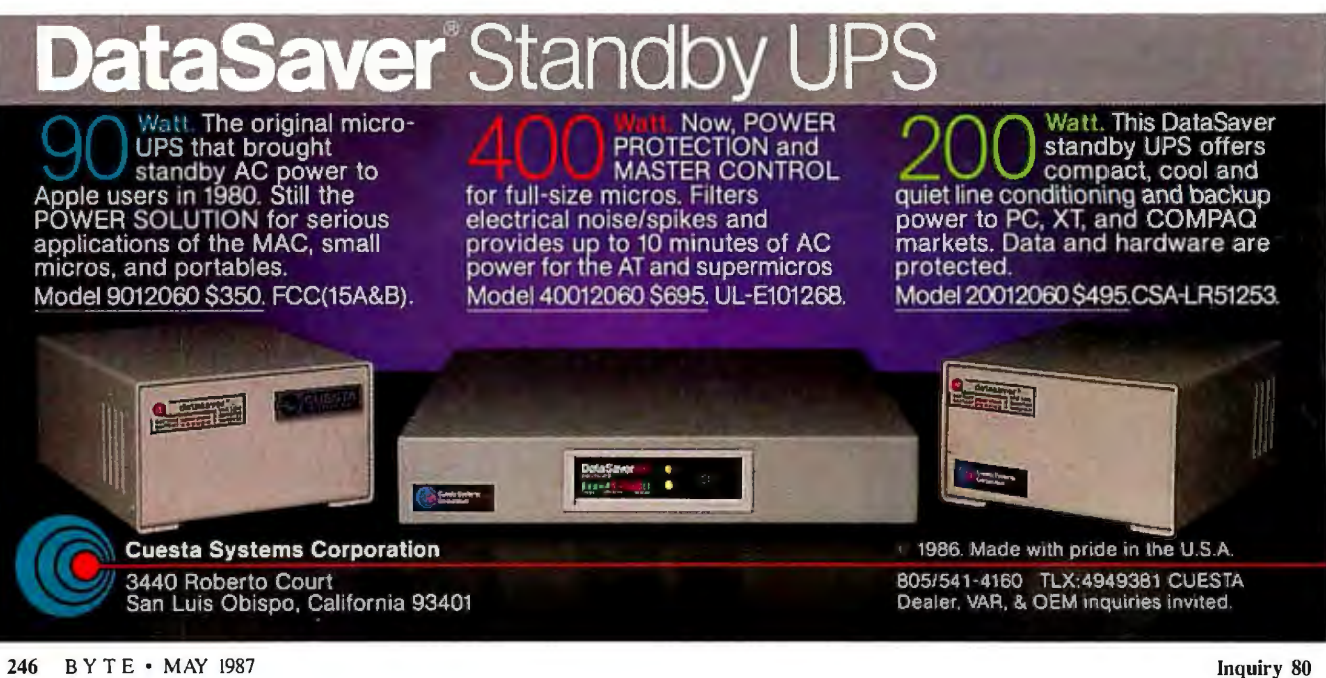

# "A Work of Art"

Mix different sizes and styles of native and SoftCraft fonts on the same line.

Create and print your own characters and logos up to  $2<sup>n</sup>$ <br>high and  $2\,2/3<sup>n</sup>$  wide.

ment and automatically forms<br>ligatures.

from 4 to 72 points available.

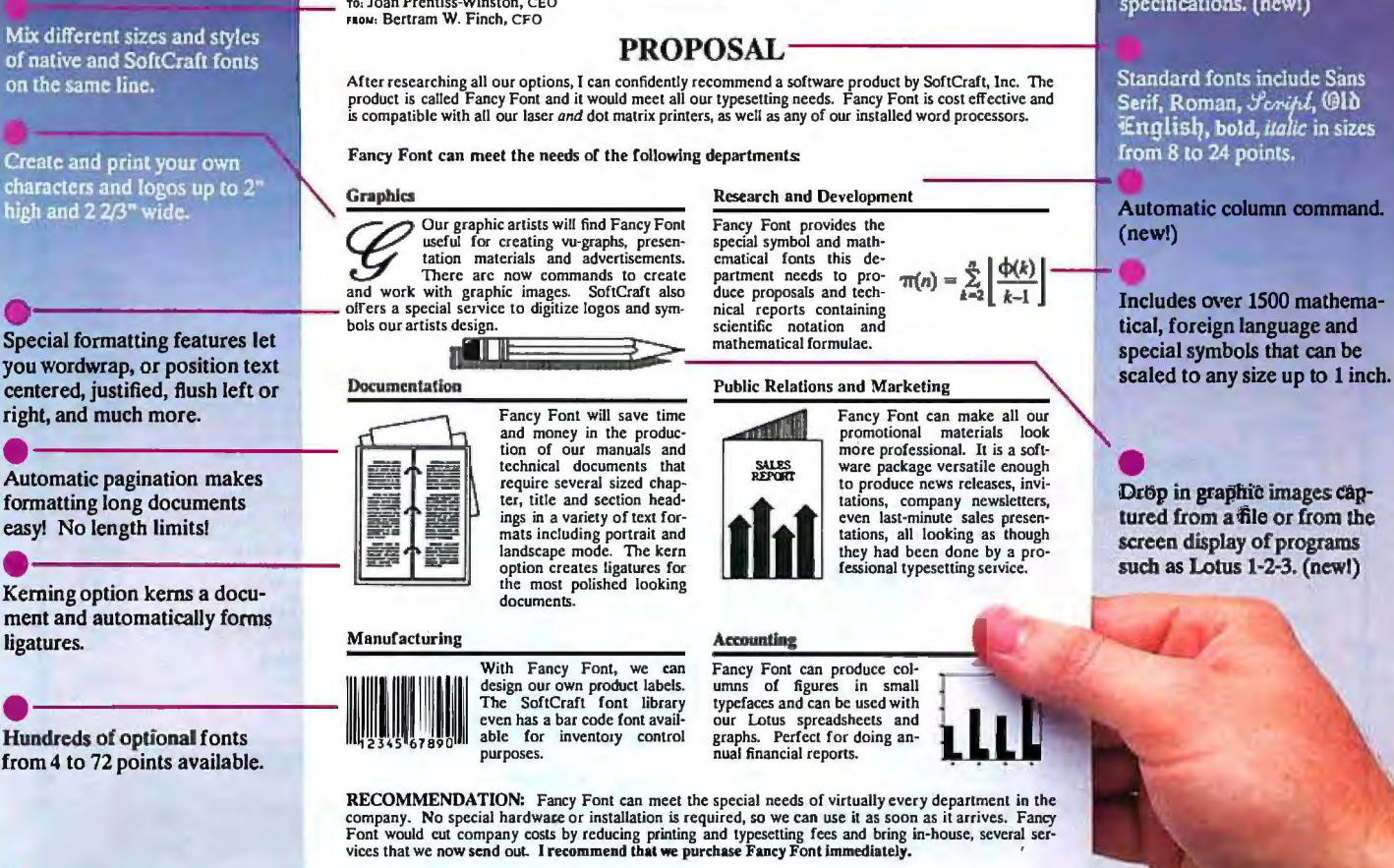

Send us your logo or signature Bertram W. Finch for digitization.

Bertram W Finch

## Let Fancy Font turn your printer into a personal typesetter.

Fancy Font gives you the utmost in document versatility by Fancy Font runs on all IBM PC's and compatibles and works allowing you to mix a variety of font styles and sizes in either with word processors, spreadsheet and da portrait or landscape mode with your printer's native fonts.

turns low-resolution print quality into stunning on these and other products: high-resolution, proportionally-spaced text rivaling laser printer output.<br>
Fancy Word \$140

If you have a laser printer, Fancy Font turns 1.80 SoftCraft Font S180 it into an economical desktop publishing Business Font Pack \$90<br>System. Fancy Font prints with a wide variety Font disks \$15 each of typestyles and sizes normally available only from expensive typesetting services. Now with graphics!

with word processors, spreadsheet and database programs.

SoftCraft, Inc. offers a wide variety of personal typesetting If you have an inexpensive dot matrix printer, Fancy Font software and fonts. Call our toll-free number for information

Fancy Word \$140<br>Laser Fonts \$180

# ~10: SoftCraft, Inc.

16 N. Carroll St., Suite 500, Madison, WI 53703 (608) 257-3300 1-800-351-0500

*7he sample letter above was primed in one pass with Fancy Font on an HP LaserJet+.*  Inquiry 295 for End-Users. Inquiry 296 for DEALERS ONLY.

Create boxes shaded or patterned according to your specifications. (new!)

Standard fonts include Sans Standard folks include Sans<br>Serif, Roman, *Script*, Old<br>English, bold, *italic* in sizes from 8 to 24 points.

Automatic column command.  $(new!)$ 

# **DMPUTER WAREHOUSE**

NOW

 $\bullet$ 

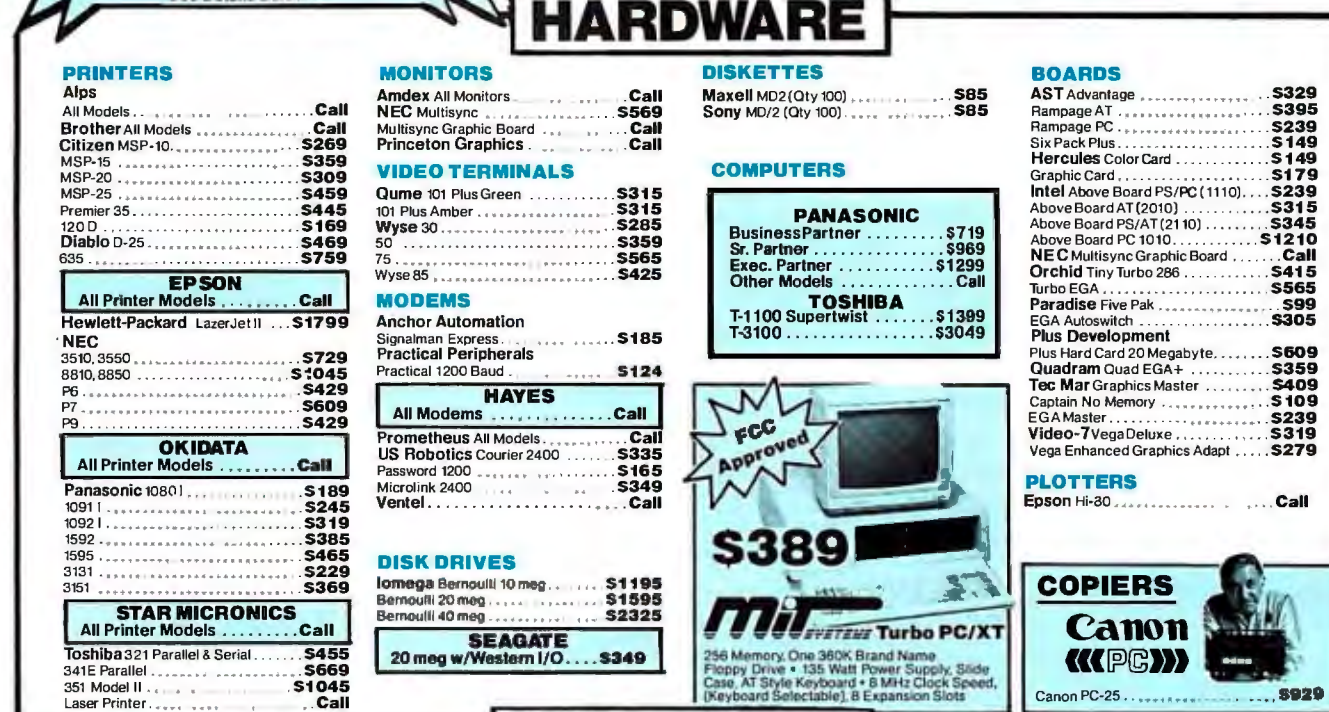

**CALL TOLL FREE** 

**Express Shipping** 

**See Details Below** 

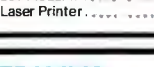

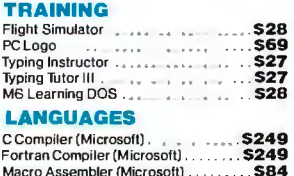

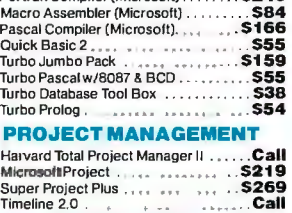

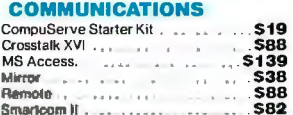

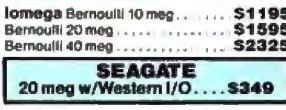

INTEGRATIVE SOFTWARE Enable2.0 . ... .. ... .. .. .. .... . ••• . . Call Framework II . • • .. • • , • • , . . ... .<sup>5395</sup>Smart Software System 3.1 , .5409 Symphony. • • , , • , ... , , • . . . . Call Ability . .S55

Chartmaster<br>
Diagram Master<br>
Energraphics 2.0<br>
Energraphics 2.0<br>
In-A-Vision<br>
Microsoft Buss Mouse 6.0<br>
Microsoft Serial Mouse 6.0<br>
Microsoft Serial Mouse 6.0<br>
Microsoft Serial Mouse 6.0<br>
..................................

Newsroom . ........ .... . . . ..531 PC Buss Plus Mouse . • . • • . .. Call Click Art Personal Publisher . .Call IMSI Mousew/Dr. Halo II . . .592 PC Mouse . ...... ,.... .• . . . .Call Printmaster. , , , •••••••• , • • • • •• .... \$29

Signmaster •••••• , .•••••••...••. , • . Call Turbo Graphi x Tool Box . •.•••. , .•••• .\$38

**GRAPHICS** 

## 256 Memory, One 360K Brand Name<br>Floppy Drive . 135 Walt Power Supply, Slide<br>Case, AT Style Keyboard . 6 MHz Clock Speed<br>(Keyboard Selectable), 8 Expansion Slots **SOFTWARE**

WORD PROCESSORS Leading Edge Word Processor . . . 525 Leading EdgeW/ Pw/Spell & Mail .. . . . \$59 Lightening ......... , .•••.. .. •...• .\$55 Microsoft Word 3.1 ... . . . . . .. . . ... .\$249 Multimate Advantage . \$299 Wordstarw/Tutor . . •• .. ••• , . S 162 Wordstar Pro Pack 4.0 . , , . . . . . .. 5233 PFS: Professional Write. . .. .Call

Word Perfect (Ver.4.2)\$199 Wordstar 2000 +2.0 \$278

SPREADSHEETS<br>Lotus 1-2-3 Lotus 1-2-3 .. • • .. . . . .. . .........Call Multiplan . .. . . .. .. .. .. . . . S 1 OS Spreadsheet Auditor 3.0 . . . .. . . . . . . .. 582 VP Planner . .\$47  $Supercalc 4 ... ...$ **MONEY MANAGEMENT**<br>Dollars & Sense w/Forcast . . . . . . . . . . . \$92<br>Tobias Managing Your Money . . . . . . \$105

IBM PC and 100% Compatibles

#### UTILITIES

0-528-1

**EST PRICES No Charge for Bank Cards** 

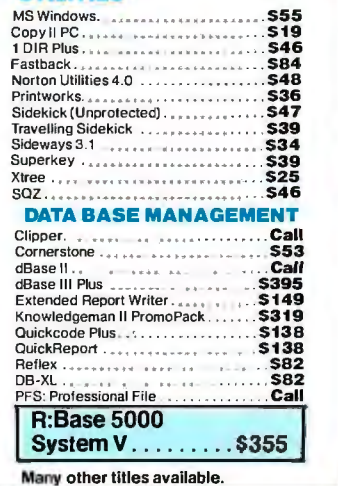

Canon PC-25 . . .. .5929

. . . \$305 . 5609 . .. 5359 .... \$409<br>.... \$109 ... s239<br>... s319

#### Inquiry 72 for MS DOS Products. Inquiry 73 for all olhers.

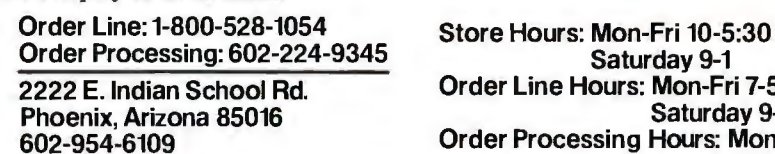

2222 E. Indian School Rd. Corder Line Hours: Mon-Fri 7-5:30<br>Phoenix, Arizona 85016 Order Processing Hours: Mon-Fri 10-3

Product shipped in factory cartons with manufacturer's warranty. Please add S6 .00 per order for UPS ground shipping on orders up to 10 lbs. Orders 10 lbs. Product shipped in factory cartons with manufacturer's warranty. Please add \$6.00 per order for UPS ground shipping on orders up to 10 lbs. Orders 10 lbs.<br>and under you pay for ground service, receive airs environed to mak

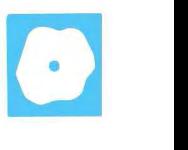

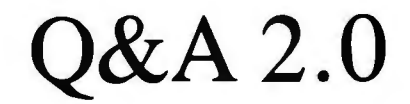

**Phillip** Robinson

modules are modeled after the original PFS:File program from Software Publishing. Although the Q&A modules retain the familiar in-

terface of that program, they also add a host of sort, format, and search features.

But Q&A is more than a flat-file manager. It also contains a word processor called Write that is complete enough to be a worthwhile product on its own. You call the word processor's features with the File module to create forms, but you can also use it for writing memos, letters, and other documents. A Merge facility in Q&A lets you incorporate information from the data files into Write documents.

Both the database and word processor in Q&A are supported by export and import functions grouped under the "utilities" heading in Q&A 's main menu. Other utilities concern printer installation and DOS functions such as listing file names and renaming, copying, or deleting files. A macro facility is available at all times within Q&A; you can use it to capture a series of Q&A commands or to simplify the repetitive input of a long text string during word processing or data entry.

Finally, Symantec beefs up this \$349 package with a natural-language front end called the Intelligent Assistant. The IA can ana\yze a wide range of questions posed in everyday English phrases to directly manipulate the database or to generate reports.

#### **Memory Hungry**

Q&A eats up a lot of memory. The program requires a minimum of 512K bytes of RAM, and 640K bytes is recommended. When you use Q&A with the IA, work with a large database, or do reports with multiple sort levels, you'll need the maximum amount of memory., For simple databases, writing, or report generating, 512K bytes will suffice. This

### Q&A version 2.0 from Syman-<br>
tec is primarily a flat-file man-<br>
ager for the IBM PC and com-<br> **A file manager A interface** the set one of Q&A's main menu ager for the IBM PC and com-<br>
patibles. Its File and Report **with a natural-language interface and word processor**

demand for memory led Symantec to offer inexpensive (\$50) 256K-byte RAM add-on boards to Q&A buyers (through its Turner Hall Publishing subsidiary).

Q&A's hunger for memory doesn't end with RAM: The program comes on six 5%-inch floppy disks (three disks if you use 3<sup>1</sup>/<sub>2</sub>-inch floppies) comprised of a Startup disk, a File/Report/Utilities disk, the IA disk, a Write/Proof disk, a Tutorial disk, and a Samples disk. Although a couple of these disks come into play only during initial installation, you still need the other four during regular use of Q&A. That leads to a lot of disk shuffling; each of the major components-Write, File, and the IA—are on separate disks. The program prompts you for disk changes but, for efficiency's sake, you'd best use a computer equipped with a hard disk, even if you use  $3\frac{1}{2}$ -inch floppies.

#### **Welcome Changes**

Version 2.0 of Q&A has quite a few changes from earlier versions. [Editor's note: *See the Product Preview of version 1.0 by Jon R. Edwards in the January*  1986 BYTE.] These changes include an improvement in the speed of the IA, inclusion of a database-recovery utility for slightly damaged databases, tighter integration with Lotus 1-2-3, improved macros and programming, more formatting options for reports, networking support in the form of file-locking, and international versions (French, German, and Dutch versions are currently available). The database-recovery tool is particularly welcome because Q&A databases, like other databases, can be damaged when the program is interrupted by a power loss or by a reboot from any point other than a Q&Amenu.

Q&A has several features that tailor it

choices. That means you can run 1-2-3 directly from Q&A almost as if it were another module. You can also import 1

2-3 worksheets directly into either Write or File and include 1-2-3 graphs in the printed version of Write documents.

Version 2. 0 of Q&A can read database files from  $Q&A$  1.0 and 1.1 and put them into 2.0's format, but versions 1.0 and 1.1 cannot use 2.0 files. The user's manual says that 2.0 can use macro files created with 1.0 or 1.1, but changes to some of the menus and the additional use of function keys "may make some macros behave differently." In other words, you'd better write new macros.

I tested Q&A on an IBM PC with 512K bytes of RAM and two  $5\frac{1}{4}$ -inch floppy disk drives. Although I did not test Q&A on a network, the user's manual says that the program is compatible with all major LANs that support DOS 3.1 or higher including 3+ from 3Com, NetWare from Novell, and IBM's PC Network and Token-Ring Network. Two people cannot run the same copy of Q&A at the same time on a LAN, but they can share the database. Q&A has file locking, so when one person is using the database, others are locked out.

#### **The Write Module**

I wrote this review with the Write word processor.Like the other modules of the program, Write loads slowly. You do most of the editing on the 21 lines of the simple editing display using functionkey commands (or WordStar cursor commands, if you prefer). Across the bottom

*continued* 

*Phillip Robinson is a BYTE contributing editor and an editor of* The Architect's PC *and* Desktop Engineering News. *He can be contacted at Desktop Engineering News, P. 0 . Box 40180, Berkeley,* C4 *94704.* 

#### **Q&A version** 2.0

#### **Type**

File manager and word processor

#### **Company**

Symantec 10201 Torre Ave. Cupertino, CA 95014 (408) 253·9600

#### **Format**

Six 51/4-inch disks or three 3<sup>1</sup> 12-inch disks

#### **Computer**

IBM PC or compatible with two disk drives and a minimum of 512K bytes of RAM (640K bytes recommended) running DOS 2.0 or higher

#### **Language**

c

#### **Documentation**

648-page user's manual; quickreference guide; quick-reference card

#### **Price**

\$349; optional thesaurus program: \$50. If you bought O&A version 1.0 or 1.1 after September 14, 1986, a free upgrade to version 2.0 is available. All registered owners of 1.0 and 1.1 who bought O&A before this date can purchase an upgrade to 2.0 for \$50.

are a tabs-and-margins line, two status lines (including one that tells the percent of memory used), and a function-key menu line. The status line gives you a blinking bulletin such as "Saving ... " whenever the program performs some task.

Write has many of the usual word processing features such as edit, delete, set and release tabs and margins, center a line, bold, underline, indent, and search and replace, in addition to block manipulation and printing facilities. But the module also offers more advanced features such as headers and footers, a display of the current date and time, line and box drawing, italics, superscripts and subscripts, a spelling checker, restoring blocks (an Undo function), searching with wild cards (which you can also use to count the words in a document), and math calculation within the text. It can work with documents of up to 20 to 30 pages on systems with 512K bytes of RAM and up to 80 pages with 640K bytes. The spelling checker, unfortunately, is one ofthe slowest I have used. It does, however, enable you to add words to the 60,000-word dictionary.

For printing, Write has microjustification control, column printing for up to eight columns per page, an envelopeprinting routine, and a mail-merge facility. In addition to Lotus I-2-3 and Symphony spreadsheets and .PIC files, you can incorporate PFS:Graph picture files and BASIC BSAVE formatted files into Q&A printed documents.

Write can import PFS:Write, IBM Writing Assistant, ASCII, WordStar, Lotus 1-2-3, and Symphony documents, and it can write files in its own format or in ASCII. An automatic backup function that you can invoke from the Utilities menu lets you periodically save active files without manual intervention.

#### **Filing**

Q&A uses a flat-filing scheme based on forms (equivalent to records) and fields. You design your own forms using the same editing commands as the Write module. You can choose the length, position, label, and information type for each field, make forms up to IO screens long, and draw boxes on the forms for screen design and printing.

Each file can be up to 256 million bytes and can handle up to I6 million records. In other words, these disk-based files are limited only by your disk space. (The word processing files are RAM-based.) Each form can have as many as 2182 fields or 16,780 characters. The information types for fields are Text, Number, Money, Keyword, Date, Hours, and Yes/No. The Keyword information type lets you input several entries on one information blank, or field, and retrieve entries selectively by searching for keyword combinations.

To add data to the database, you simply call up a blank form and fill it in. Q&A will check the entry for each field and will not allow you to enter the wrong information type. To make data entry easier for someone else, you can define your own help screens to explain the labels and have the screens pop up whenever the user presses FI.

To retrieve a form, you fill out a Retrieve Spec screen that duplicates the labels and fields of the forms. You can specify within each field what range to search using a large variety of operators from "equal to" and "empty" to keyword searches on "includes X, Y, and Z, in that order." You can also use wild-card searches.

Sorting is just as easy to control: You

move directly from the Retrieve Spec screen to a similar Sort Spec screen. There you specify each field you want to sort, its sort priority (up to 512 levels), and its sort direction (ascending or descending). Q&A shows you how many records it has searched and sorted as it performs the task. If you want to view more information at once, select the Table View of Forms option to see 17 records stacked vertically with the first five fields laid out horizontally across the screen. You can use another option to change the fields that appear on the table. To change information in a form, you simply retrieve the form, type the new information, and then save the form.

You can print individual forms and mailing labels without going to the Report module. To modify a Q&A database, you change the design, labels, information types, field lengths, and other aspects. If your new field won't accommodate the old information, Q&A will warn you before truncating the information. You can customize databases by selecting the display colors, shading, and underlining; by setting up custom help screens, including programming statements to save keystrokes; setting automatic initial values; and restricting values to prevent data entry mistakes.

To test the speed of Q&A's database, I ran benchmarks on a file of 500 records with 11 fields. Using nonindexed fields, Q&A was able to sort the file in ascending order in 44.9 seconds, and it found the last record in 19.7 seconds. Q&A lets you create index fields to speed up searches. You can have as many as 115 index fields (or "speedy fields," as the manual calls them). But. using a large number of index fields will add to the index file and could become a disadvantage by occupying too much disk space.

The programming statements in forms can calculate field values, look up values in tables, figure dates, or move the cursor on the form. The calculations can include a variety ofoperators, IF.. . THEN statements, and other logical constructs. You enter the program statements on a Program Spec version of the form. The program is executed-either manually or automatically-when you add or update a form.

The Mass Update option lets you change information in all forms within a group at one time. You can perform mass updates with direct input of new information or through calculated values. The Utilities disk has options for importing data from PFS:File, IBM Filing Assistant, Lotus I-2-3, Symphony, DIF, ASCII, dBASE II, and dBASE III files. You can export files in DIF or ASCII formats.

#### **Reports**

Producing reports from the database is fairly straightforward. You select the forms and fields you want, choose columns and sorting patterns for them, and decide on printing formats. You can print as many as 50 columns with up to 50 sort levels. Within this range, you can have as many as 16 derived columns and 49 invisible columns. You can store the report formats and have as many as 100 such formats per database. Within a report, calculations can use a variety of operators, including Total, Average, Count, Min, Max, or subcalculation versions of any of these.

#### The Intelligent Assistant

When you invoke the Intelligent Assistant from the main menu, you get a naturallanguage interface to the File and Report modules. After you type a request, the IA software tears it apart and tries to analyze it in terms of its built-in 400-word vocabulary, the labels of the particular database, and whatever words you have taught it. When the IA thinks it understands your question or request, it will tell you what it thinks you want done and ask for confirmation.

From the beginning, the IA works great for simple requests. You can watch the program's analysis progress as a highlighting bar forges its way through your request. Requests such as "show everybody who got a bonus" will cause the IA to dredge File and Report to retrieve the right forms and display them on the screen. You can use the IA to add, retrieve, change, or delete forms and to create reports.

A section ofthe user's manual explains what types of words confuse the IA and how to best talk to it. If the IA tells you that it doesn't know a word, it will give you a chance to explain. If it warns you that its understanding isn't completely clear, it will give you a chance to end the analysis.

To teach the IA, you type new words that can act as synonyms for words the IA already knows. The number of words you can teach it is limited only by disk space. In time, this ability to customize the IA greatly speeds its analysis of complex requests. You will find it responding promptly to requests such as "Give me a list of all the western managers who are making more than \$30,000 but didn't earn a bonus last year." This is exactly what most beginners expect to be able to do with a computer, and it is a massive step forward from the  $A$  > prompt. For computer enthusiasts, the IA alone is reason enough to buy Q&A. For business use, a trained IA can insulate a manager from Spec Forms and the like, and it can make a database less frightening and more likely to be used.

#### Integration a Key

Q&A offers just about everything you could want in a flat-filer. It is easy to learn because of the clear user's manual and the lucid on-disk tutorial, and it is easy to use because of its standard interfaces and commands and on-line help. Conforming to such standards for the interface while expanding the range of database features behind that interface makes for a program that takes advantage of the user's previous training and yet is capable of handling many tasks.

Making the word processor more than just a notepad places Q&A outside the realm of file managers. For many small businesses, Q&A offers a tightly integrated tool for handling the three major office tasks: letter writing, information organizing, and report generating.

Other programs offer the possibility of customization through macros. Q&A has a fine macro facility, but it goes far beyond that level of customization with the IA. Although it is clumsy and slow to use at first, as you learn its habits and vocabulary and it learns yours, you 'II soon wonder why all other application programs don't have a similar facility.

The two major drawbacks to Q&A are its lack of relational facilities and its voracious memory demands, which preclude use of one or more memory-resident programs on 512K-byte systems. In addition, although hard disks are becoming standard equipment on PCs, quite a few machines still have just two floppy disk drives. The need for disk-swapping, the slow loading of new modules, and the practical exclusion of memory-resident tools may be too much of a sacrifice for many users.

Still, for anyone who needs a file manager, who could benefit from having a word processor right at hand, and who wants the help of an Intelligent Assistant, Q&A is hard to beat. In fact, it is so thorough that people who have a lot of business correspondence to attend to and are only beginning to discover the utility of database managers would do well to consider Q&A as a word processor that has a file manager attached.  $\blacksquare$ 

# Lyrix

#### George R. Allen

Lyrix version 5.0 from The Santa Cruz Operation (SCO) is a word-processing package that you can use on many different classes of computers, from the IBM PC and compatibles to large systems such as the VAX-111780. You can transfer text files written on the IBM PC to the larger systems as well. Lyrix is designed to operate in a multiuser environment under UNIX- and XENIX-based operating systems for both word-processing and desktop-publishing applications. It does not operate under a DOS environment on PCs. The version for the IBM PC and compatibles sells for \$595; for larger systems, the price of the package varies.

I tested Lyrix on an IBM PC-compatible TeleVideo Model 2605 with 512K bytes of RAM and a 20-megabyte hard disk using SCO XENIX V Complete release 2.1. SCO says you can run Lyrix with a 10-megabyte hard disk, but I would not advise running it with less than a 20-megabyte hard disk.

I compared Lyrix to the UNIX standard vi editor with the associated UNIX text processing programs. The vi editor is the mainstay for word processing in the UNIX environment, even though it is not a true word processor but a text editor. Lyrix won hands down in this comparison. To test the multiuser capabilities of the software, I connected an ADDS Viewpoint terminal to the serial port on my computer to get two-user operation.

Lyrix takes advantage of the file-security capabilities of the UNIX environment. In this environment, you can restrict word-processing files or documents to specific departments or individuals through the use of log-on passwords and file permissions. You can assign permissions to files, groups of people, or individuals to allow file access as required. You can also set up permissions for readonly, read-write, or nonpermission files.

Lyrix will allow only a single user to update a specific document at any one time. This prevents files from being overwritten and data being lost.

#### Some Comparisons

The vi editor is commonly used on many UNIX-based systems and is very popular; however, it's not easy to learn, and it lacks full-screen editing, menus, and online help. It cannot be easily customized *continued* 

#### Lyrix 5.0

Type Word processor

#### Company

 The Santa Cruz Operation Inc. 400 Encinal St. P.O. Box 1900 Santa Cruz, CA 95061 (800) 626-8649

#### Format

Two or three 5V4-inch disks, depending on the computer you use

#### Computer

IBM PC, XT, AT. and compatibles; requires 180K bytes of memory and 64K bytes for each additional user (a minimum of 512K bytes of RAM and a 10-megabyte hard disk are recommended); also, a variety of minicomputers from DEC, NCR, Pyramid, and other companies

#### Necessary Software

SCO XENIX V operating system or any XENIX system that runs on an 8088·, 80286·, 80386·, or 68000· based computer

### Language c

#### Documentation

270-page user's manual; 140-page configuration manual; 40-page tutorial; 12-page quick-reference guide

#### Price

\$595forthe IBM PC, XT, AT, and compatibles; contact SCOfor other pricing and system requirements

and does not have a mail-merge feature, although it does provide an Undo command and supports underlining, boldfacing, and other text enhancements.

Because vi is a text editor, virtually any word processor will compare favorably to it, and it's no surprise that Lyrix stands out in comparison. Lyrix is suitable for beginners and offers full-screen editing, allowing you to move around the screen by using cursor-control arrows. It provides mail merging, underlining and boldfacing, an Undo command, helpful menus, on-line help, and a what-you-seeis-what-you-get display. You can also customize it more easily than vi.

Lyrix also compares favorably to DOS word processors such as WordStar. It offers all the features of WordStar, including a spelling checker. Lyrix goes further, though, offering additional features that make it more versatile than WordStar and other DOS word processors. For example, Lyrix has a flexible customization capability that allows you to set up multiple printers as required; you can set up as many printers as you have parallel or serial ports on your system. You can also set up a given printer in draft or near-letter-quality mode and add print-quality selections to one of the Lyrix menus. I used this capability to allow printing to either my Epson or Toshiba printer in draft or NLQ modes as required.

In conjunction with UNIX, Lyrix enables you to use multiple printers simultaneously. Thus, it is possible on an IBM PC running Lyrix and SCO XENIX to print on several printers at once. I don't recommend this, as it.causes the response times to slow down terribly. An IBM PC is just not fast enough to support this type of operation.

Lyrix also lets you add special command sequences to its menus. You can even customize Lyrix to look like Word-Star, though this seemed like a lot of work to me; in addition, the Lyrix menus are easier to read and make more sense than WordStar's.

#### Desktop Publishing

If you were to compare the vi editor to )VordStar in a desktop-publishing environment, you would find that WordStar is much easier to use, but vi offers more functionality. The vi editor, for example, offers automatic paragraph numbering, footnotes, headers and footers, justification, and multiple fonts. Math equationformatting and support for output to phototypesetters are provided by the UNIX text processing programs, such as TROFF, which are normally used with the vi editor. Its table setup is cumbersome, however, and it cannot mix text and graphics.

Lyrix has *almost* all the capabilities of vi. It does not offer the equation-formatting or phototypesetting output. Like vi, it does not let you mix text and graphics. However, Lyrix makes it easy to set up tables and, in general, is easier to use than either vi or WordStar. Its commands make sense and are easy to remember. For example, esc t gets you to the top of your document, esc f is used to find a phrase in your document, and so forth.

Lyrix supports a multitude of printers, including Epson, Diablo, NEC, Okidata, and the Hewlett-Packard LaserJet. You can add additional printers by placing data in a configuration file called the Tcap file, which provides special effects such as underlining, boldfacing, and so forth. Good documentation and examples are provided to allow you to configure a special printer to your requirements.

The Lyrix spelling checker finds misspelled words between the current loca-

tion of the cursor and the end of the file, and it suggests possible alternatives. It uses the 80,000-word Merriam-Webster Linguibase dictionary. I wrote this article under Lyrix and used the spelling checker to check the document. Only one or two cases occurred where the spelling checker did not display the proper spelling for me; I was quite impressed with its performance.

#### SCO XENIX and Lyrix

Some of the performance quirks of UNIX observable on larger UNIX-based systems occurred in exactly the same manner on my computer under SCO XENIX. One particular quirk that will occasionally be annoying to hunt-and-peck typists is that the characters typed on the keyboard do not always immediately appear on the screen. Sometimes there is a delay of up to one second after a character is typed before it is displayed. All characters appear on the screen when you use Lyrix, but, under some conditions, you can enter 10 to 15 characters on the keyboard before seeing them displayed. This occurs frequently on both superminicomputers and personal computers, and it appears to be related to how busy the UNIX system is at a given time. On a PC this will be most noticeable when you send a print file to the print spooler. I found the delay annoying, but it did not interfere with the operation of the system or detract from its usefulness. SCO recommends that a PC be limited to two simultaneous terminals to maintain a reasonable response time. You can install up to eight additional terminals, but actual operation should be limited to two at a time.

SCO has set up Lyrix as a shared program, that is, a single program with separate data areas for each user on the system. This maintains excellent response times for both users. I tested this by having two people type on two terminals simultaneously. Neither person was aware that the other was also using the system. I further tested the system by running Lyrix on one terminal and a large game on the other terminal. There was insufficient memory on my 512K-byte system to hold both programs in their entirety, so SCO XENIX attempted to accommodate both by swapping them back and forth between disk and memory. As a result, the system bogged down and became so sluggish that it was impractical to use. This is not a fault of SCO Lyrix or XENIX, but a condition caused by the limited memory of the IBM PC.

Since SCO XENIX will use only 640K bytes of memory on an IBM PC or compatible, a PC is not a good choice if you plan to run two or more programs on multiple terminals at the same time. If

you expect to run an assortment of programs simultaneously, your best choice would be to use an IBM PC AT or compatible, on which SCO XENIX will support up to 16 megabytes ofmemory. Consequently, if you install sufficient memory in your PC AT, you should never run into these problems. For example, a colleague who runs SCO XENIX on a PC AT operates in a multiuser environment using different programs on several terminals. He has not experienced any sluggishness on his PC AT and is pleased with the response of the system.

If you currently use PC-DOS or MS-DOS and wish to convert to SCO XENIX for word processing in a multiuser environment, you can transfer files back and forth between DOS and SCO XENIX by using a series of utilities provided with the system. The main utility that I used was doscp, which allows you to copy files from the SCO XENIX portion of your hard disk to and from the DOS portion. This utility may not be of value in all cases; if the files transferred are encoded or are not in ASCII, they may not be intelligible under Lyrix. I used doscp to transfer Lyrix text files for this article to a DOS floppy disk.

#### Setting Up

The documentation supplied with both SCO XENIX and Lyrix is quite good, and there is an enormous amount of it. This is both a plus and a minus, however. Any information that you need to know is in one of three manuals. Unfortunately, it may take a lot of wading through them to find the information that you need.

The manuals describe in detail how to configure and use SCO XENIX and Lyrix under all conceivable conditions. The setup of SCO XENIX is straightforward and is adequately described in the installation guide supplied with the software. The only problem I encountered was that the instructions did not specifically say to install the printer on the system. When my printer did not work right away, I looked in the manual for printerinstallation instructions. These instructions were clear and did not present any problems.

Installation time for XENIX is considerably longer than the installation time for a DOS system. It took me about five hours to install SCO XENIX on my Tele-Video 2605 the first time. This included the time that SCO XENIX needed to format and verify the 20-megabyte hard disk on the computer. While the instructions are straightforward, the installation process will probably be intimidating to a computer neophyte. From a practical standpoint, the installation should be attempted only by someone who is familiar with computers in general. Prior knowledge ofXENIX or UNIX is not required.

Installation of Lyrix is quite simple and hardly bears mentioning. The process took me only about a half hour.

#### A Good Choice for ATs

I have used SCO XENIX with the vi editor for almost a year and have had no problems. I have also used WordStar and Microsoft Windows Write. However, I now use Lyrix exclusively because of its ease of use and flexibility. In my working environment where my two terminals

both run Lyrix, performance is good using the IBM PC. I strongly recommend, however, that if you consider using Lyrix and SCO XENIX, that you purchase a PC AT-compatible system to avoid the occasional response problems caused by the slower IBM PC.  $\blacksquare$ 

*George R. Allen (P. 0. Box 583, Binghamton, NY 13902) has been involved with computer systems for the past 23 years. He is now a software design manager for a large industrial firm, where he works with UNIX-based systems.* 

**2** 

ATA ACQUISITION: Get system capability at a board-level price. The System 570 is a personal computer based Data Acquisition Workstation with the extensive signal capacity you need: 32 analog inputs (or 16 differential), 2 analog outputs, 16 digital inputs, 16 digital outputs, 16 power control lines. The price is only 51425, com-**D**ATA ACQUISITION: Get system capability at a<br>computer based Data Acquisition Workstation with the<br>extensive signal capacity you need: 32 analog inputs (or plete with our powerful Soft500 software, an extension of advanced BASIC that provides foreground/background plete with our powerful softsoo software, an extension of<br>advanced BASIC that provides foreground/background<br>architecture, array and memory management, disk access<br>and storage, and over 45 additional commands. and storage, and over 45 additional commands.

N expansion slot lets you extend your System 570's AN expansion slot lets you extend your System 570's<br>
Capabilities by selecting from an extensive library of<br>
optional input/output modules. And you can use the optional input/output modules. And you can use the **A** Capabilities by selecting from an extensive library of<br>optional input/output modules. And you can use the<br>570 with other data acquisition software such as<br>DADiSP\_ASYST<sup>IM</sup>\_and Labtech Notebook 570 with other data acquisition software such as DADiSP, ASYST™, and Labtech Notebook.

For complete information, a demonstration, or applications assistance, call toll free: tance, call toll free: \$1425

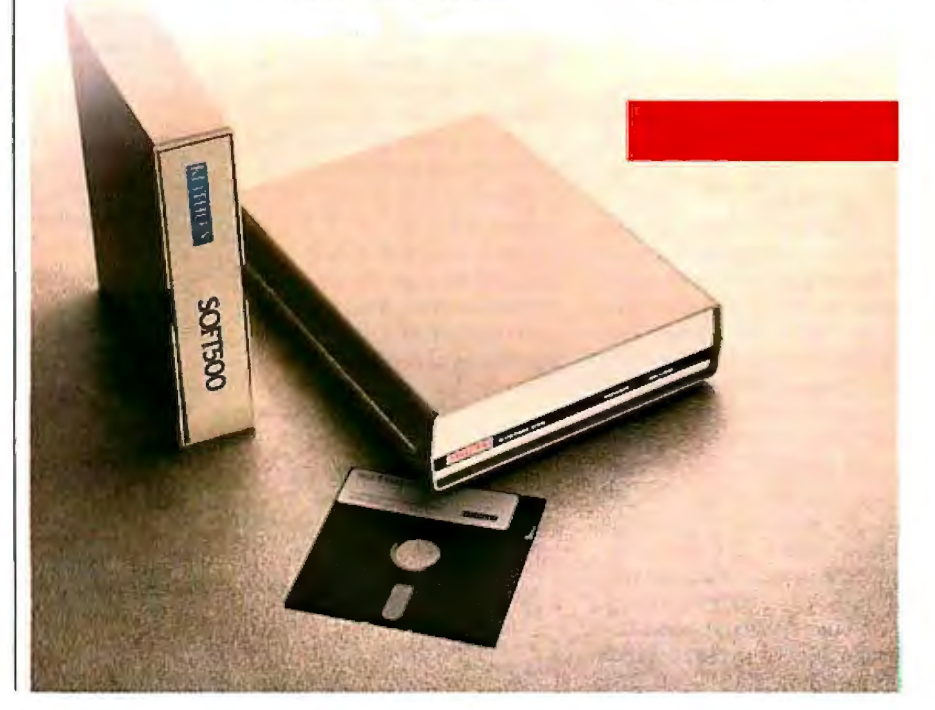

## **REVIEW FEEDBACK**

#### **STELLA**

Stephen B. Robinson's review of STELLA (December 1986) is exemplary in its dispassionate discussion of what the program can do, as well as the chief things it cannot do-cut, copy, and paste. But STELLA is such a bright star in the software firmament that one could be forgiven for displaying some passion in response to its appearance. Were I to be banished to a desert island with a solar-powered Macintosh and five programs, STELLA would be one of them.

I have three wishes for future versions of STELLA: to be able to add text to diagrams and graphs, to have a simulation pause at programmed times for entry of data through the keyboard, and to have junction boxes and tanks where the total flow in is automatically equated to the total flow out. In Mr. Robinson's review, an Editor's note referred to a preliminary version of an update that includes a cut-and-paste feature. Let's hope that the other omissions that I have mentioned will also be included.

> Don Watson *Melbourne, Victoria, Australia*

#### **QuickBASIC 2.0**

I enjoyed reading Dennis Dykstra's review of Microsoft QuickBASIC 2.0 (February). I own and use QuickBASIC 2.0, BASICA, and True BASIC 2.0. QuickBASIC 2.0 is, of course, an enormous improvement over prior Microsoft compiler/interpreter versions of BASIC and includes a major restructuring of the language. My major regret is that QuickBASIC 2.0 was compared only to ZBasicand GW-BASIC in the review.

I urge BYTE to conduct a real apples-to-apples comparison of QuickBASIC 2.0, True

BASIC 2.0, and, perhaps, BetterBASIC. All now have run-time packages that permit the generation of stand-alone .EXE programs. Quick-BASIC 2.0 is very good, but, in my opinion, True BASIC 2.0 shines even brighter.

> Jerry Davis *Concord, MA*

#### **Toshiba TllOO Plus**

As an owner and user of a T1100 Plus undergoing the usual second thoughts, I was interested in John D. Unger's article "Four Portable Computers" in the February issue.

Oddly enough, the only problem I have had with my Tl 100 Plus is in precisely the same area in which I use it most frequently-ru'nning Microsoft Word. The integrated keypad design of the T 1100 Plus simply will not work with several of the outline-processing features of Word 3.0. However, that is the only compatibility problem I've run into so far.

I would like to point out that Toshiba's Floppy Link, which allows the T 1100 Plus to use a desktop's 5 1 4-inch drive as its own, works with only a limited number of machines and is guaranteed only for the IBM PC and the Compaq.

Finally, the T1100 Plus comes with MS-DOS 2.11, but not with GW-BASIC; in fact, errata slips in the documentation that came with my unit specifically deleted all references to BASIC.

#### Richard Brzustowicz Jr. *Seattle, WA* ■

*REVIEW FEEDBACK is a column ofreaders' letters. We welcome responses that support or challenge BYTE reviews. Send letters to Review Feedback,*  **BYTE**, One Phoenix Mill Lane, *Peterborough, NH 03458. Name and address must be on a// letters.* 

In our April review of dot-matrix printers (see table 1, page *205), the figures for sound levels recorded in the graphics mode were incorrect. The correct figures appear below. Sound level is in dB*  $(0 \text{ dB} = .0002 \mu \text{bar})$ ;  $* =$  *not available.* 

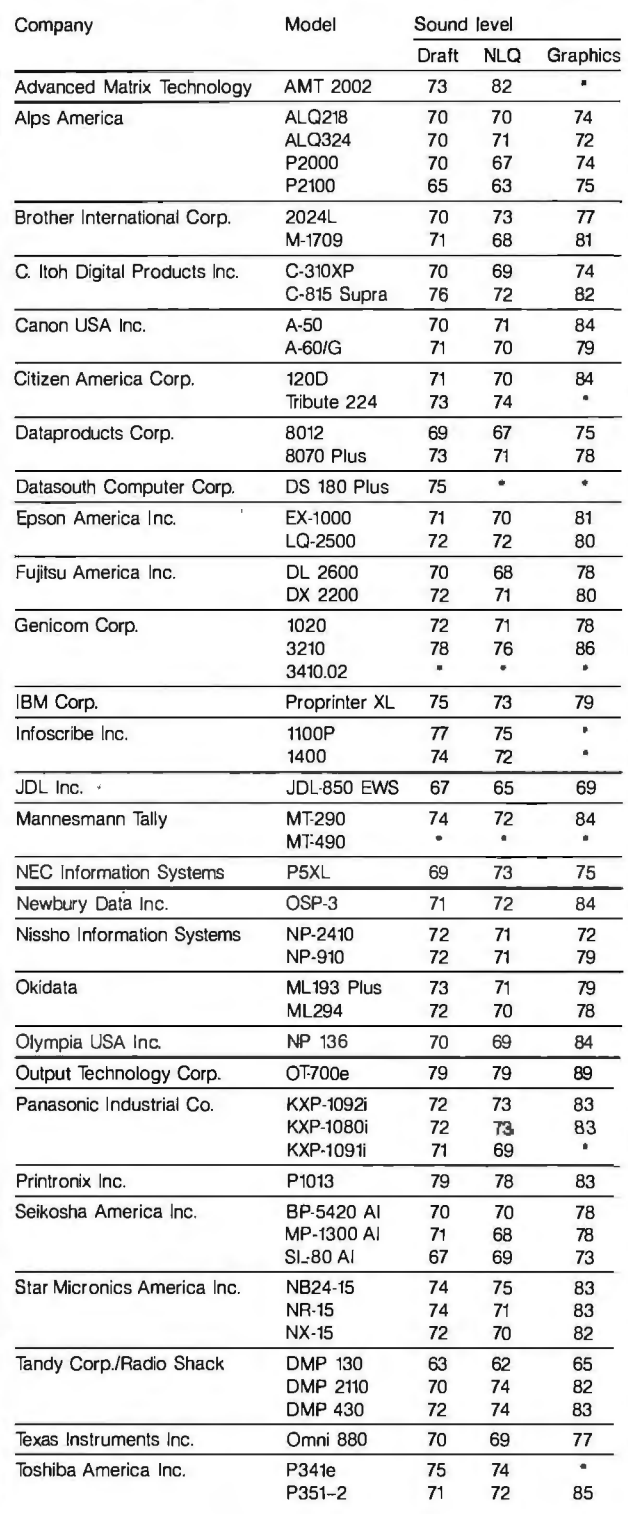

# With all these SoftLogic Solutions, **you could run out of problems.**

Now there's a whole family of low-cost, easy to use SoftLogic Software for the IBM PC, XT, AT, and compatibles. They'll save you time, aggravation, and lots ofmoney. Got a problem? Check out these Softl.ogic Solutions.

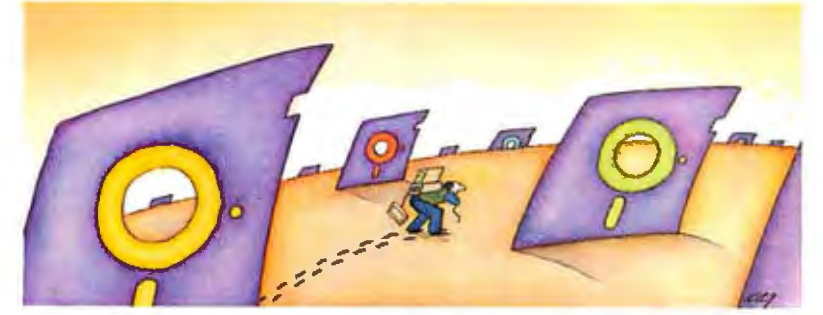

#### **Software Carousel™**—The easy way **to move from one program to another.**

Now keep up to ten different programs loaded and ready to run-and switch from one to another in an instant. Plus use all available memory with each and every program. Supports AboveBoard and RAMPage. New Version 2 is even faster and more powerful. **\$59.95\*** 

#### Disk Optimizer<sup>"</sup>-Speeds up your **diskby cleaning up your files.**

You may not notice, but your hard disk is getting slower. Because your files keep getting fragmented and scattered on your disk. Disk Optimizer puts back the speed by putting your files back in one piece-where they belong. Now faster, with even more powerful features. **\$59.95\*** 

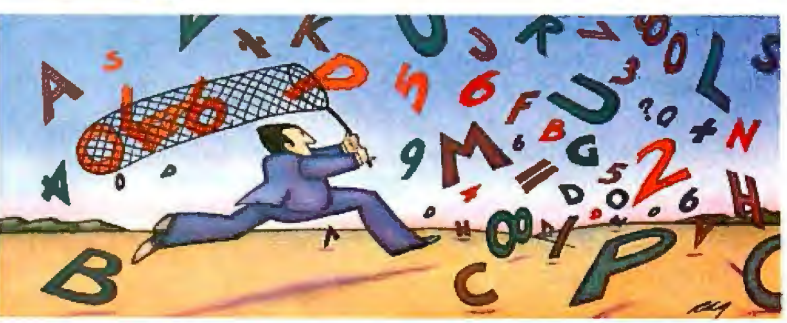

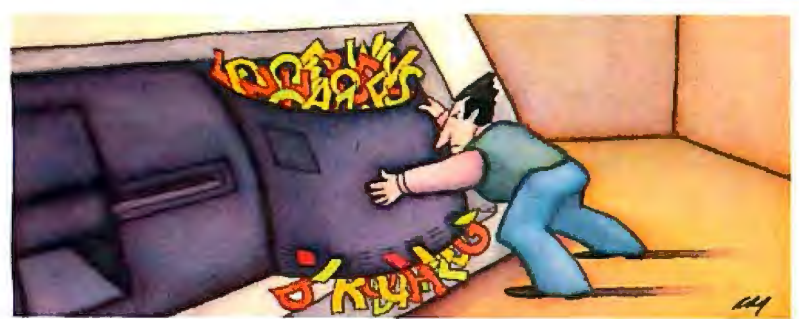

#### **Cubit::.....Packs more of your data onto less disk space.**

Filling up your hard disk again? Don't run out and get a bigger drive. Get Cubit, and get up to twice the storage capacity from the drive you already have. Cubit compresses and decompresses word processor, spreadsheet, database, all kinds of files-quickly, safely, invisibly. **\$49.95\*** 

#### **DoubJeDos::.....The multitasking software that takes less of everything.**

You can spend more money, load more memory, and read more manuals with systems like TopView'" or Windows.'" Or you can get Double DOS, the amazing concurrent software system that lets you and your computer each work on different tasks at once.

**\$49.95\*** 

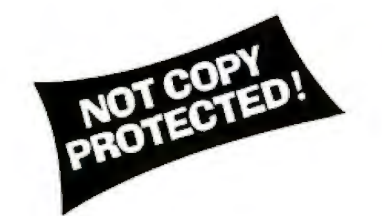

**SoFTLoGrc SOLUTIONS**  SoftLogic Solutions, Inc. 530 Chestnut Street

Manchester, NH 03101

#### **Put your problems behind you! Order today!**

Look for SoftLogic products at better computer dealers everywhere. Or order direct from SoftLogic Solutions by calling 800-272-9900 (603-627-9900 in NH).

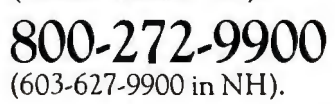

•plus \$5.00 shi pping and handling.

أأألع

# Six great reasons to join **BIX** today

#### • *Over* **I40** *microcomputer-related conferences:*

Join only those subjects that interest you and change selections at any time. Take part when it's convenient for you. Share information. opinions and ideas in focused discussions with other BIX users who share your interests. Easy commands and conference digests help you quickly locate important information.

#### • Monthly conference specials:

BIX specials connect you with invited experts in leading-edge topics-CD-ROM. MIDI. OS-9 and more. They're all part of your BIX membership.

#### • Microbytes daily:

Get up-to-the-minute industry news and new product information by joining Microbytes.

#### • *Public domain software:*

Yours for the downloading. including programs from BYTE articles and a growing library of PD listings.

#### • *Electronic mail:*

Exchange private messages with BYTE editors and authors and other BIX users.

#### • *Vendor support:*

A growing number of microcomputer manufacturers use BIX to answer your questions about their products and how to use them for peak performance.

#### **What BIX Costs .. How You Pay**

ONE-TIME REGISTRATION FEE: \$2 5

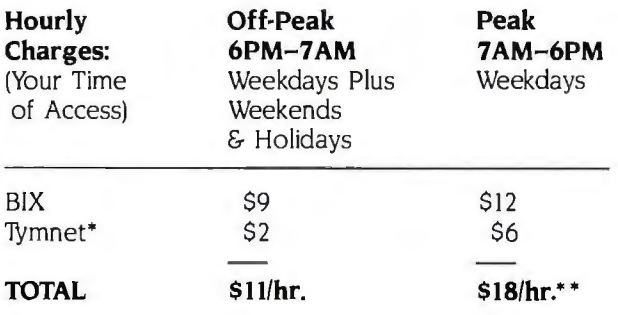

• *Continental* U.S. BIX *is accessible via 'llJmnet from throughout the* U.S. *at charges much less than regular long distance. Call the* BIX *helpline number listed below*  for the Tymnet number near you or Tymnet at 1-800-336-0149 • • *User is billed for time on system* (ie.. *V..* Hr. *Off-Peak w/I'ymnet* ~ \$5 .50 *charge.)* 

BIX *and Tymnet charges billed by* Visa *or Mastercard only.* 

#### **BIX HELPLINE**

(8:30 AM-11:30 PM Eastern Weekdays)

U.S. (except NH) and Canada-1-800-227-BYTE Elsewhere (603) 924-7681

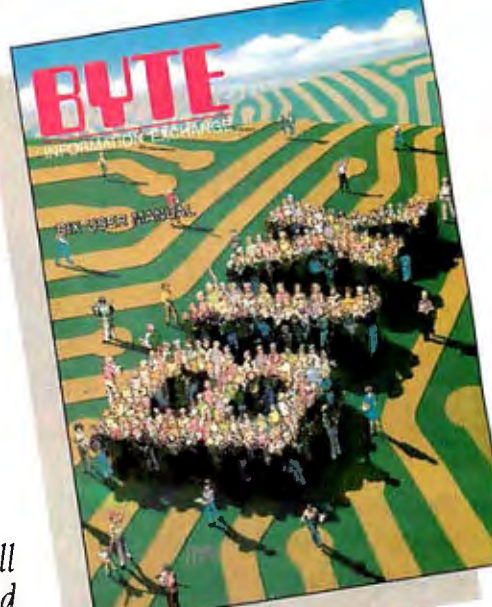

*We'll Send* 

*You a* 

BIX *User's Manual and Subscriber Agreement as Soon as We've Processed Your Registration.*  JOIN THE EXCITING WORLD OF BIX TODAY!

#### **JOIN BIX RIGHT Now:**

Set your computer's telecommunications program for full duplex. 8-bit characters. no parity. I stop bit OR 7-bit characters, even parity. I stop using 300 or 1200 baud.

Call your local TYmnet\* number and respond as follows:

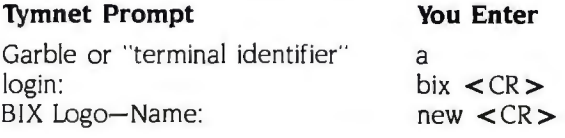

After you register on-line. you're immediately taken to the BIX learn conference and can start using the system right away.

#### **FOREIGN ACCESS:**

To access BIX from foreign countries, you must have a packet switching account with your local Postal 'Ielephone & 1elegraph (PTT) company. From your PTT enter 310600157878. Then enter bix  $\langle CR \rangle$  and new <CR> at the prompts. Call or write us for PTT contact information.

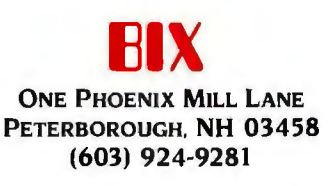

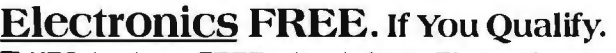

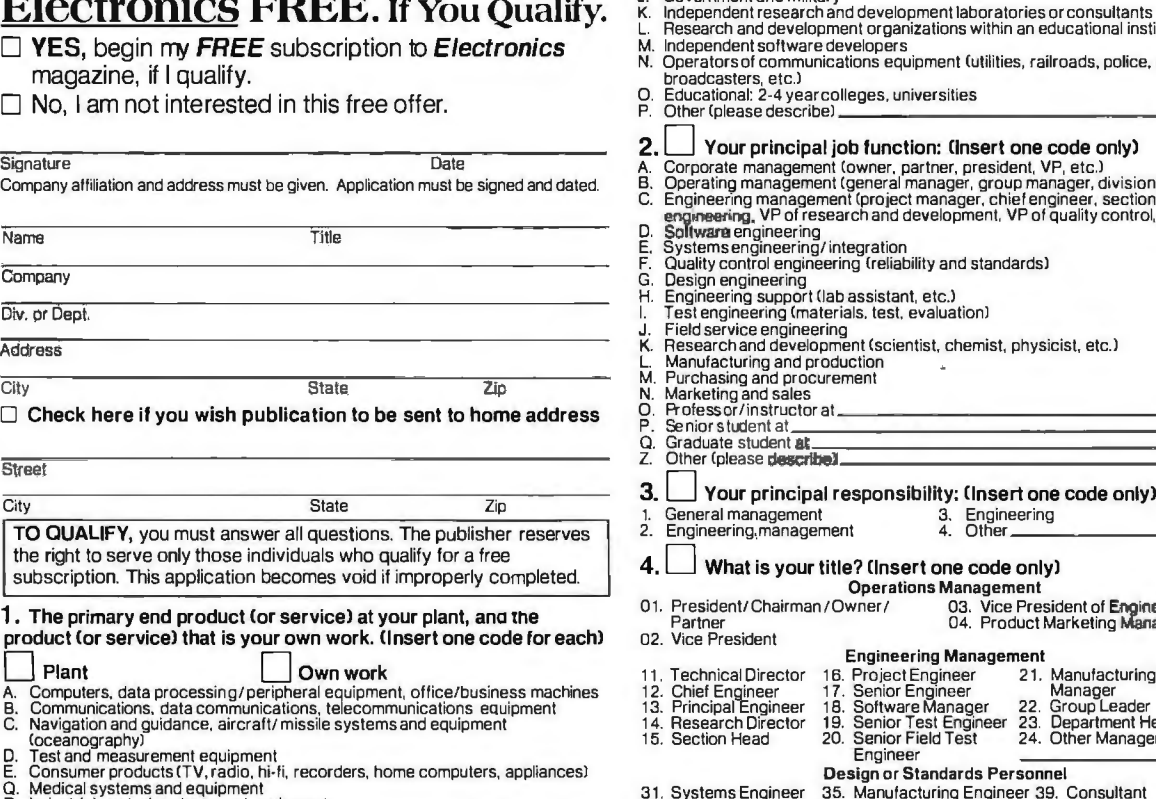

٠

- 
- Q. Medical systems and equipment<br>R. Industrial control systems and equipment<br>G. Semiconductor production equipment (component insertion, coil winding, etc.)<br>H. Electronic sub-assemblies, components and materials (active an
- Other manufacturers using electronic equipment as part of their manufacturing<br>process (machine tools, chemicals, metals, plastics, pharmaceuticals, etc.)

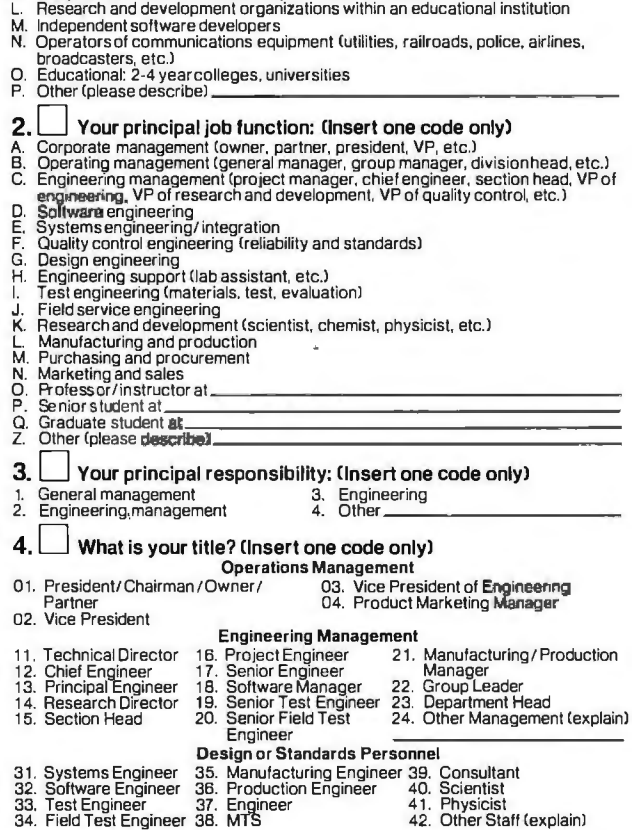

J. Government and military

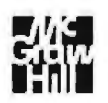

#### **BUSINESS REPLY MAIL** FIRST CLASS PERMIT NO. 42 HIGHTSTOWN. N.J. 08520

POSTAGE WILL BE PAID BY ADDRESSEE

# **Electronics**

**McGraw-Hill Publications Company P.O. Box641 Hightstown, NJ 08520-0641** 

NO POSTAGE<br>NECESSARY<br>IF MAILED<br>IN THE **NECESSARY** IF MAILED IN THE UNITED STATES

**CONTRACTOR** 

I

**111 ••• 1•• 1.11 ••• 1••• 11 ••• 11 ••• 111 •••• 11 ••• 11.11.1 •• 1** 

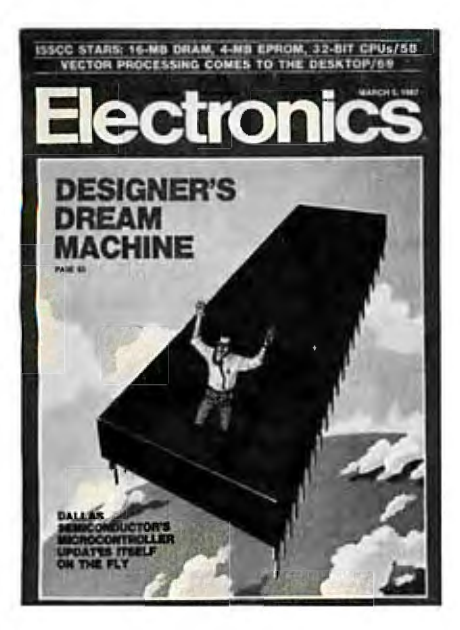

# '•

## **Electronics ... The Magazine That Gives You Technology With Perspective.**

There's simply no other magazine like Electronics! It brings to your desk the comprehensive coverage and perspective you need, no matter what your job or responsibilities are. Electronics provides you with technical information on computers, data proces sors, peripheral equipment, office and business machines, communications equipment and semi conductors. Information that keeps you abreast of industry breakthroughs, trends and business direc tions. It gives you the savvy needed to compete.

Each issue focuses in on the meaningful techno logical developments and concerns driving the electronics industry

### **Why Is Electronics Free to Professionals Like You?**

By controlling circulation, we make our readership fit our editorial. Editorial for important people, like you, who need the important information only Electronics provides.

And it's yours, FREE ... if you qualify Simply fill out and return the adjacent card. If you qualify, we'll start your subscription with the very next issue of Electronics.

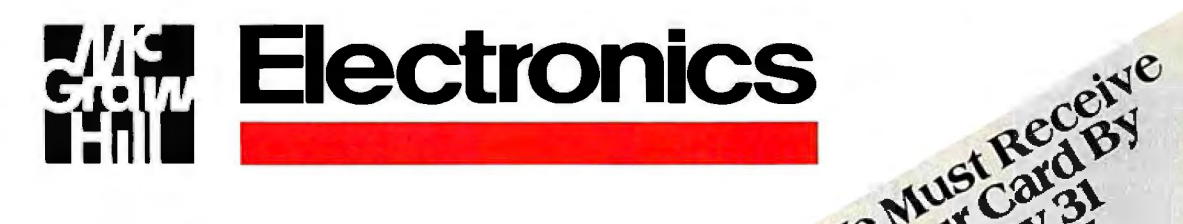

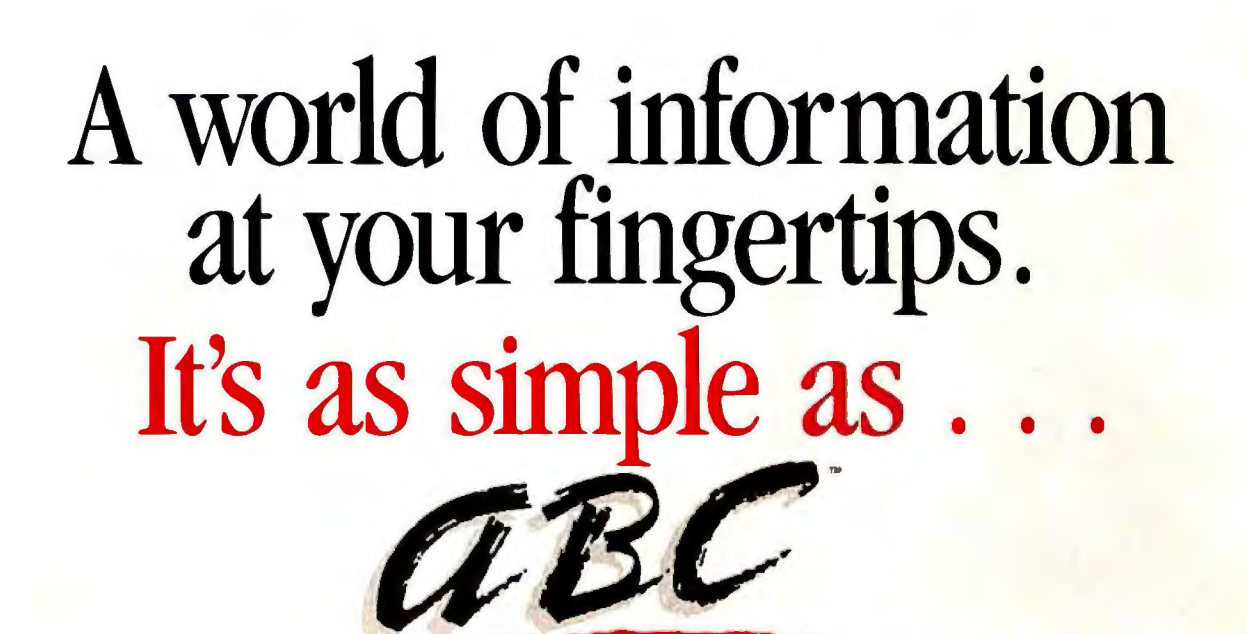

*Aworld ofinformation isat your fingertips through AutomatedLanguage Processing Systems' newest software product, ABC WORDT•. This translator's and writer's assistant program provides access to reference dictionaries (monolingual, bilingual and thesaurus) from within the user's word processor.* 

ABC WORD can be accessed from a number of popular word processors, including Word Perfect®, WordStar®, VolksWriter, Displaywrite® and Multimate®.

Reference dictionaries provided with ABC WORD are user modifiable, and users can incorporate their own reference materials into separate user dicticnaries.

ABC WORD runs on PC-DOS 2.1 or even better on the IBM PC/XT or PC/AT (or 100% compatibles) with at least 512K of memory and one hard disk drive. Both monochrome and color monitors are supported. *lI''S AS SIMPLE AS ABC.* 

**@COMDEX/Spring** 

Georgia World Congress Center<br>Atlanta, Georgia

ABC WORD is a trademark of CH-2016<br>Automated Language Processing | Cortaillod/ Automated Language Processing<br>Systems, Inc.; Word Perfect is a  $S<sub>7</sub>Stems, Inc.; Word Perfect is a  
tradensark of Woch Ferfect, Inc.;$ WordStar is a registered trademark of MicroPro International **Telephone:** Telephone: Corporation; DisplayWriter is a Corporation; DisplayWriter is a  $41.38.44.21.11$  registered trademark of LBM Software; Multimate is a register and the state of Ashbon-Tate. **Telex: 952-751** rered trademark of Ashton-Tate. Telefax: Telefax: Telefax: Telefax: Telefax: Telefax: Telefax: Telefax: Telefax: Telefax: Telefax: Telefax: Telefax: Telefax: Telefax: Telefax: Telefax: Telefax: Telefax: Telefax: Telefax: T **EBM PC/XT or PC/AT are regis and the contract of Internal Contract of Internal Contract of Internal Contract of Internal Contract of Internal Contract of Internal Contract of Internal Contract of Internal Contract of Inte** tered trademarks of Interna-<br>Idonal Business Machines Corp. **14 lkm and Corp. 14 lkm and Corp. 14 lkm and Corp.** 

**Automated Language Processing Systems** 

U.S. HEADQUARTERS ALP Systems, Inc. 295 Chipeta Way P.O. Box 8719 Salt Lake City, Utah 84108 See us at Telephone:  $1-800-354-5656$ Booth #3534 Telephone: 1-801-584-3000 Telex: 453-195 ALPS PRVO Telefax: 1-801-584-6483

> **EUROPEAN HEADQUARTERS** ALP Systems, S.A. Route de Boudry 14 Switzerland Switzerland

## **BVTE**

# *Kernel*

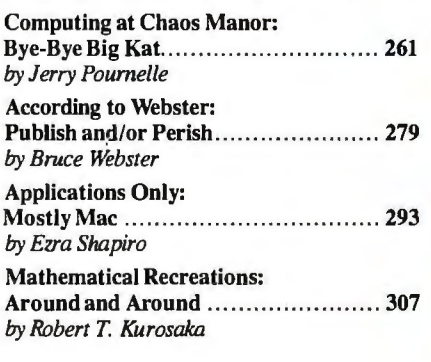

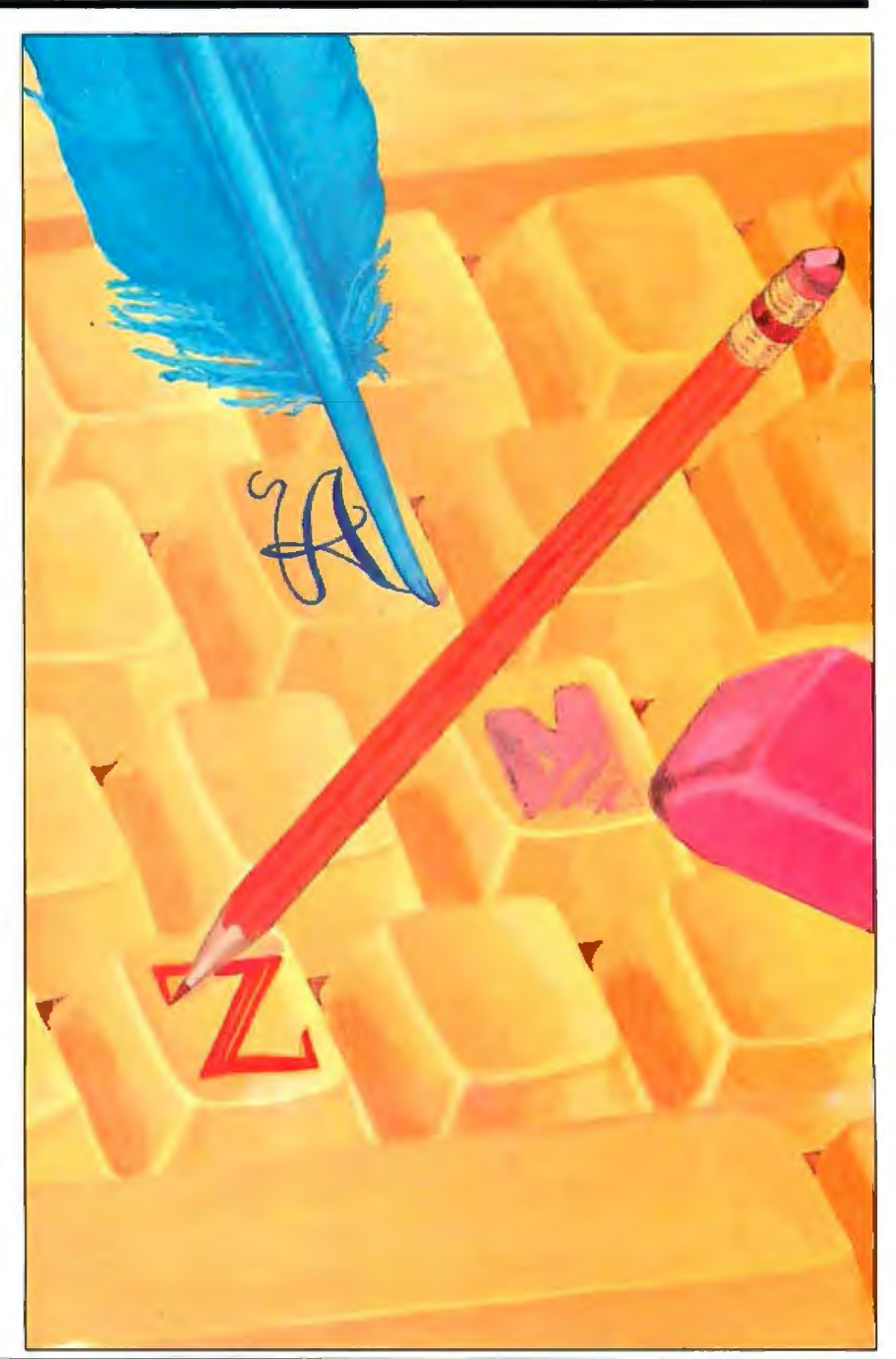

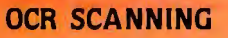

Our "SCANNING CONNECTION" system can be used to read your paper documents into a PC. Pictures and graphs can be scanned and saved in various file formats for use by many word processing and desktop publishing systems. Text images can be converted to character text for use with most word processing and typesetting systems. Images can be sent over telephone lines to another PC or a facsimile machine.

We have developed a special controller card for high speed compression of images and for character recognition. Books. magazines. newsprint. reports and typed documents can be read by our OCR software. The software can be trained to recognize almost any font style. System prices including scanner and software start at \$1795.

#### **9·TRACK TAPE**

' · ·.·-· ·· · . ·-;· . . · .· . • 111·1I

 $E$ 

**IIIIIIIIIIIIII**III **Militian** 

With our "TAPE CONNECTION" system you can read and write most 1/2" 9-Track magnetic tapes using your PC. Tapes can be BOO, 1600, or 6250. Our file transfer software can process ANSI labeled tapes from most computer systems including DEC, HP, HONEYWELL, and IBM. Large files from multivolume tape reels can be transferred to a disk at rates up to 5 MB/min. Software is provided to use the system for backup of the hard disk on your PC.

With more than twenty years experience in working with tape. drive systems. we can solve most PC tape conversion problems. We can supply more than ten different tape drive models. System prices including tape drive, controller card, and software start at \$3495.

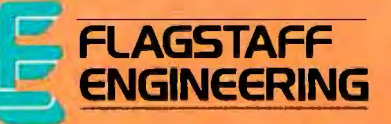

#### **DISKETTE CONVERSION**

We specialize in conversion systems and can transport your documents or images to almost any computer. word processing. or typesetting system. With our "DISKETTE CONNECTION" system you can read and write most 8'', 5*V4* ",or 3Vz" diskettes using your PC. We support systems from DEC. CPT. WANG, NBI, LANIER, HONEYWELL, and XEROX. We support most IBM systems including 3741, S/36. PC/36. 4300. and Displaywriter.

Since 1981 we have developed hundreds of software programs and designed many specialized diskette hardware products. With thousands of installations world.wide. we are probably the world leader in manufacturing. diskette conversion systems. System prices including diskette drive. controller card. and software start at \$1195.

Inquiry 116 for End-Users. Inquiry 117 for DEALERS ONLY.

1120 Kalbab • Flagstaff. AZ 86001 • 602-779-3341 Compusot-Europe • 12 Rue Rosenwald • 75015 Paris •Tel 530.07.37 •Telex 20S431F

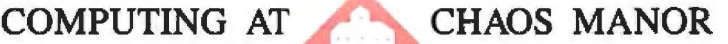

# **Bye-Bye Big Kat**

Jerry Pournelle

ble, but I didn't get very much done.

It wasn't Zeb's fault. He is a

bit heavy, and the case is slick enough that it will slip off your lap if you're not careful, but it is possible to hold the machine there; and that bright blue backlit screen is readable in any light conditions I've yet found. In my experience, two full-feature PC-DOS portables are worth considering: the Z-181 and the Toshiba T3100 with its hard disk. The Toshiba isn't a laptop, but the Z-181 is supposed to be. It runs for hours on batteries. The screen is large enough. But I simply couldn't write on that BART train.

The problem wasn't the computer, but the American Tourister case. I found it impossible to leave the machine in the case, and nearly as difficult to take the machine out and close it up. There's almost no way to keep disks in that case once it's been opened: the thing is optimally designed to drip its contents onto the floor. Since the Z-181 runs only a few hours—three to five, depending on how much disk access you do-between charges, I generally want the somewhat heavy and badly designed power supply in the case with the Z-181, and there's no separate compartment for it. The cords very much get in the way.

In fact, there aren't any truly separate compartments for *anything* in that case. There's a flap, but it's made of thin cloth and holds nothing. The result is that the only stiffening is provided by the computer itself, and once you remove that, all the disks, documents, templates for WordPerfect, small tools, cables, and other stuff that you'd like to keep with a full-featured portable are mixed together into a random stew-or else the stuff falls out onto the floor, as it did with me. I actually missed my BART stop because I was trying to retrieve disks that had dripped from theZ-181 's case.

I started this on the BART train **Big Kat goes off** under the San Francisco Bay. I<br>was trying to write on Zebe-<br> $\overline{10}$  colleges and the flaky was trying to write on Zebe-<br>diah, my Zenith Z-181 porta-<br>**to college, and the flaky Zelda replaces him** 

> Apparently Zenith put all its design skill into the Z-181 itself and ordered the case and power supply as afterthoughts. If the Z-181 sells as well as it ought to, someone will make a fortune selling welldesigned cases to carry it in. While they're at it, they might design a lightweight handle to attach to the computer itself.

#### **Communication by Alligator**

It's a tendency in modern hotels. The phone system is set up so you don't have to talk to anyone to dial out; just dial 8, or 9, and then the number. The phones are almost all Touch-Tone, too, so it ought to be easy to connect them to modems. It seldom is easy, though, because the telephone instrument is hard-wired into the system. Since nearly all modems now expect you to use a modular plug, this presents a problem if it's midnight in the San Francisco Hilton and you desperately need to log on to BIX.

I was in that situation recently. I thought of two possible solutions. First, I carry a spare telephone cord. The *instrument* was hard-wired, but was the other end at the wall? Alas, that was well behind the bed, and short of moving a massive piece of furniture, I wasn't going to find out. (Incidentally, why are phones always at the bed and never at the worktable, even in hotels that say they cater to business travelers?)

The second solution was given to me by Dr. Robert Bussard, who sent me a modular plug that ends in four colorcoded alligator clips. I'd carried it to many places, but I'd never been desperate enough to use it. This time I was.

With a certain amount of trepidation, I took the telephone apart with my Swiss army knife. The cover came off easily enough, and once inside the job was simple, barring the fact that the phone was now permanently off the hook. The wires from the wall plug terminated just inside the instrument and had the four colors all phone lines seem

to have now. Two of them are still called "tip" and "ring," presumably carryover names from the days when phone plugs and jacks were larger. I don't know which is which, or indeed which two of the four lines are significant, so I used the alligator clips to connect similar colors of all four lines from my bit of phone cable and plugged the other end into the line port on the Z-181 's modem.

Voilà! Everything worked fine. There was a bit of line noise, and after I was connected to BIX I managed to hang up the phone instrument. I was still connected, and most of the noise went away. As I'd suspected, the telephone instrument was now totally irrelevant.

I don't suppose the Hilton would have approved, but in fact I had no problems, either with BIX or in getting the phone put back together. Let me hasten to add that I don't recommend that you try this.

#### **Communications, Continued**

Last month I mentioned the difficulties I had in getting the Z-181 to communicate files to Big Kat, the Kaypro 286i PC AT clone. The Zenith PCXFER program says "use a null modem," but in fact that's an insufficient instruction. What they mean by "null modem" is a cable of considerable complexity. I'll repeat the formula for those who missed last month's issue.

Take a standard 25-pin RS-232C cable and alter. Pin l goes straight through. Cross-connect (i.e., swap over) pins 2 and 3. Swap 4 and 5. Cross-connect 6 and

#### *continued*

*Jerry Poumelle holds a doctorate in psychology* and *is a science fiction writer who also earns a comfortable living writing about computers present and future.* 

### **Even More Power & Flexibility BRIEF 2.0**

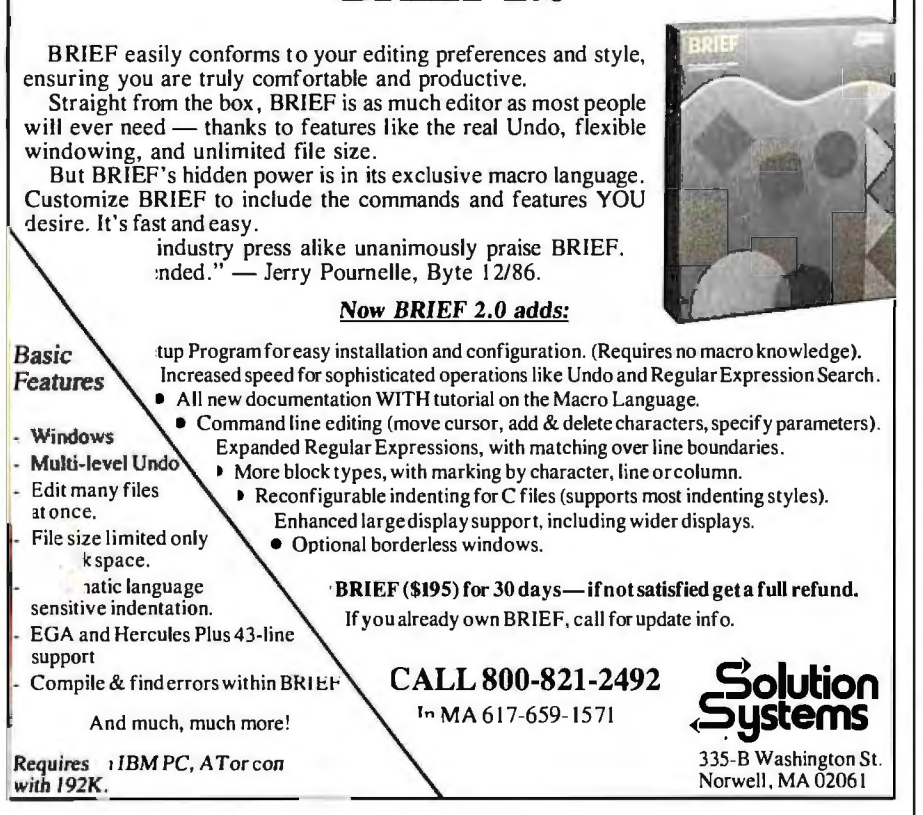

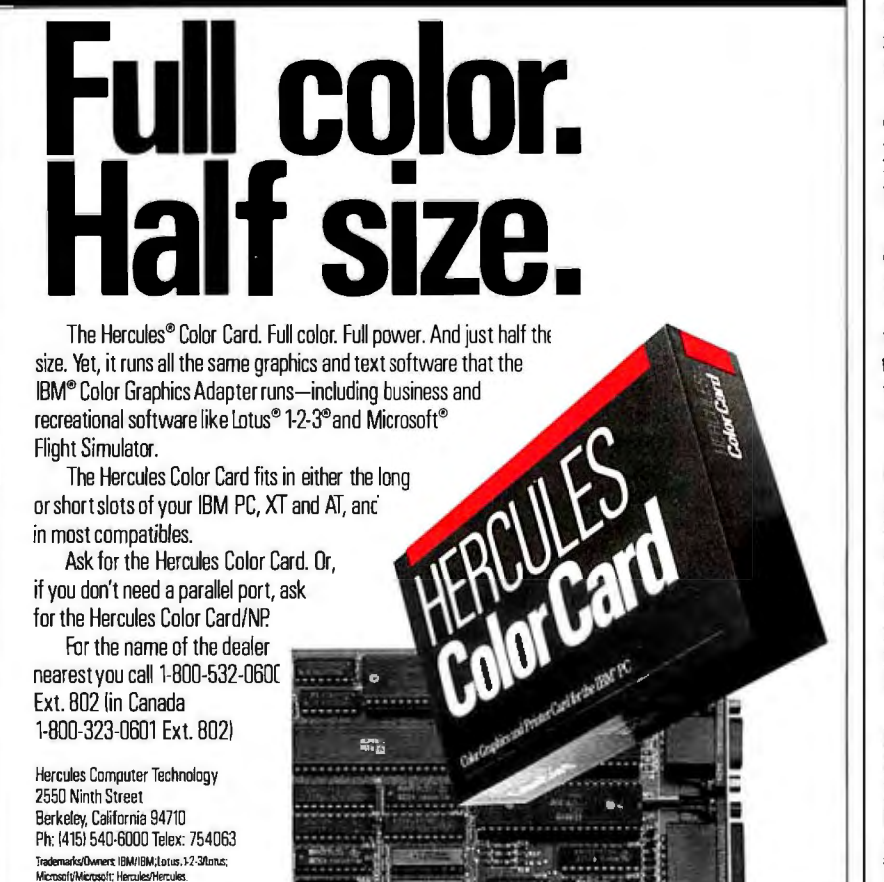

20. Pins 7 and 8 go straight through. Given all that, PCXFER worked fine to transfer files to and from Lucy Van Pelt, our genuine IBM PC; and indeed, it works with any normal PC or XT. The program is a little slow, but it's automatic and understands wild-card instructions.

I couldn't get PCXFER and that cable to work with an AT. It turns out there was a very good reason: 25-pin connectors on AT-style machines, including the Kaypro, are parallel ports. Serial ports on an AT have only 9 pins.

Okay, I should have known that. It's even stated in Kaypro's documents, and now that I'm sensitized I've seen it elsewhere. The fact is, I didn't know.

The IBM PC has two 25-pin ports, one serial, one parallel. The Z-181 has two 25-pin ports (actually three), and one is the serial port. The Kaypro 286i AT has two 25-pin connectors on the back. One is on the Hercules Color Card video board and is clearly labeled parallel. It ran the printer fine. The other is, of course, on the I/O card that also contains a 9-pin port. For not very intelligent reasons, I assumed those were two different serial ports, or possibly two different configurations of the same serial port. The 9-pin port was used to connect the Logitech mouse, and it worked fine. The 25-pin port wouldn't work with PCXFER, even with the snazzy "nullmodem" cable I'd made to Zenith's specs.

It never would work, of course, because the 25-pin port is an extra parallel port and can even be connected to another parallel device, provided only that both devices aren't turned on at the same time.

I found this out from BIX correspondents shortly after filing last month's column. It says a lot for the wretched state of "standards" in this industry that so few were surprised by my problems that it took a week before someone noticed I was trying to do the impossible. People *expect*  serial communications problems.

Alas, the Zenith PCXFER documents don't give any clues about cabling to a 9 pin connector. I have a couple of cables that do have a 25-pin port on one end and a 9-pin port on the other, and using those and WireTap (an inexpensive breakout box; see last month's column) I experimented for an hour, but I never did get the Z-181 to talk to the Kaypro or to a Zenith Z-248 AT clone for that matter.

Eventually I ran out of time. I used PCXFER to send my files from the Z-181 into Lucy Van Pelt, then used the Compu-Pro network to transfer those files to the big CompuPro, and from that to the Kaypro. It meant one more copy command, but nothing else special, so except for *continued* 

lnquir)· 141 for End-Users. 262 BYTE • MAY 1987 lnquiry 142 for DEALERS ONLY.

helps save time, money and cut frustrations. Compare, evaluate, and find products.

Personal COBOL by MicroFocus -Develop, test, debug, executive ANSI 74 code. Full-screen editor, syntax checker, Animator, forms/ screen generator, help. Compatible<br>with Level II. PC \$ 169 with Level II.

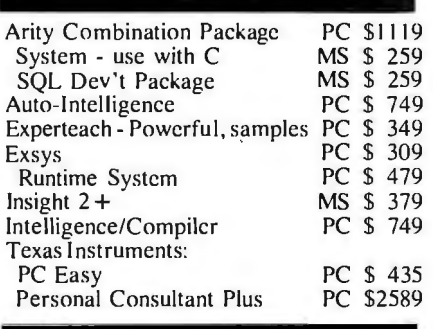

#### Al-Lisp

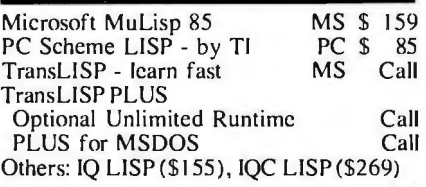

#### Al-Prolog

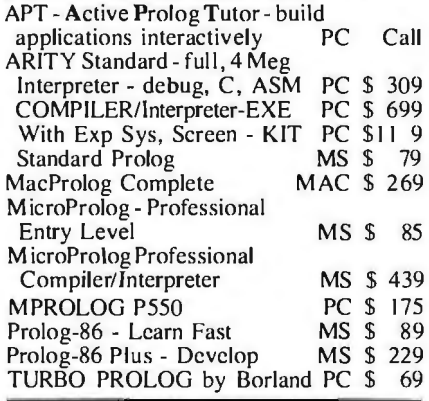

#### Editors for Programming

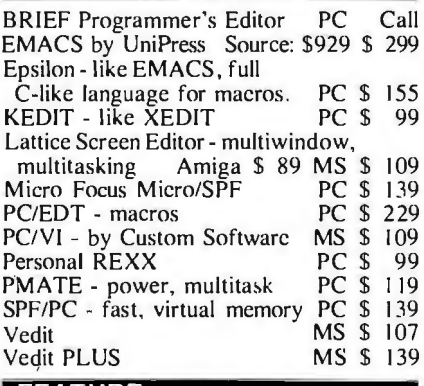

#### FEATURE

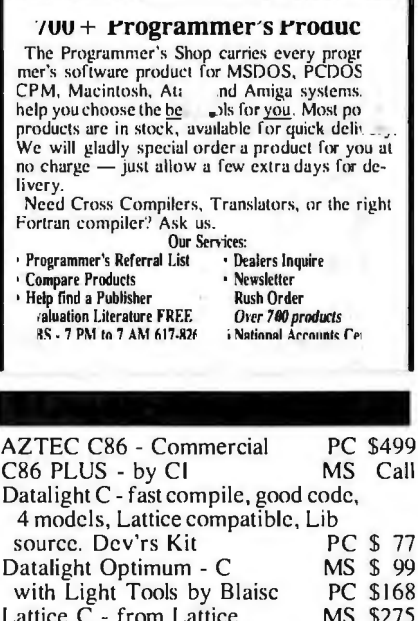

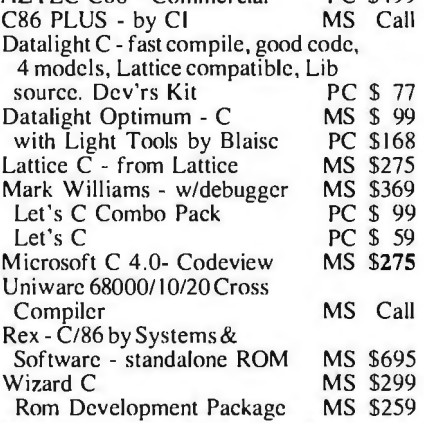

#### C Language-Interpreters

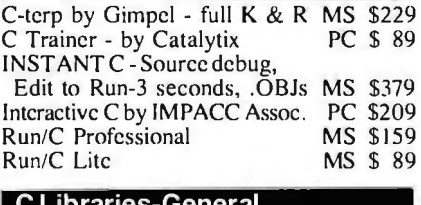

### C Libraries-General

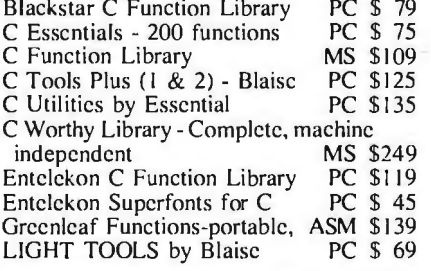

#### Atari ST & Amiga

We carry full lines of Manx, Lattice, & Metacomco.

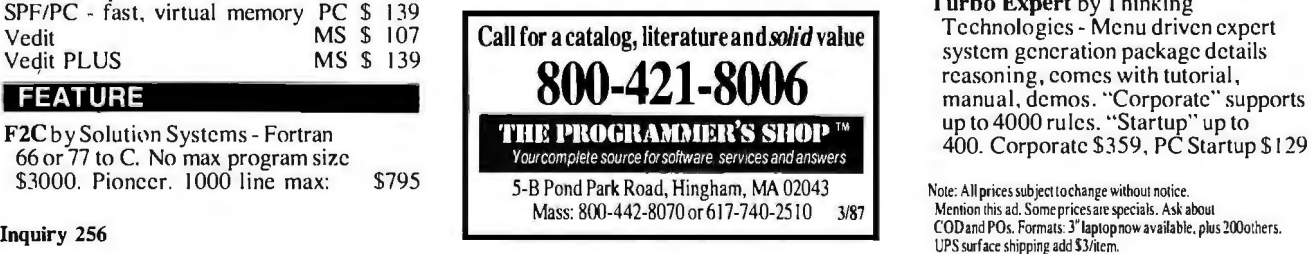

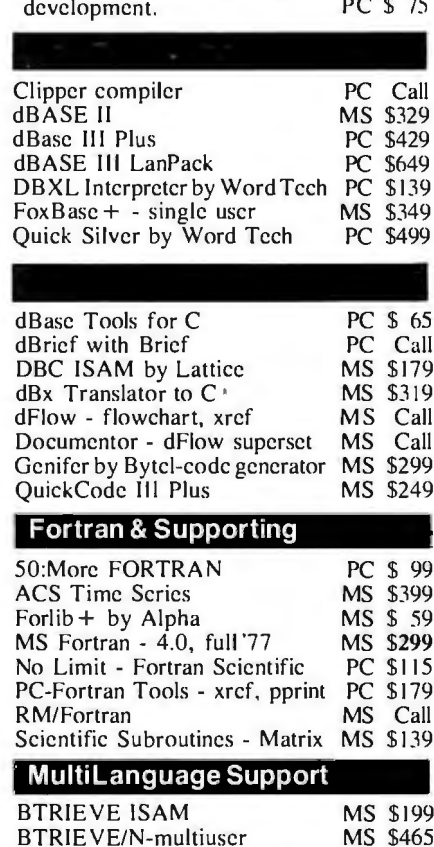

Turbo C by Borland. ANSI

Compiler supports 6 models including tiny and huge, has floating point, interactive editor, Make. Speed

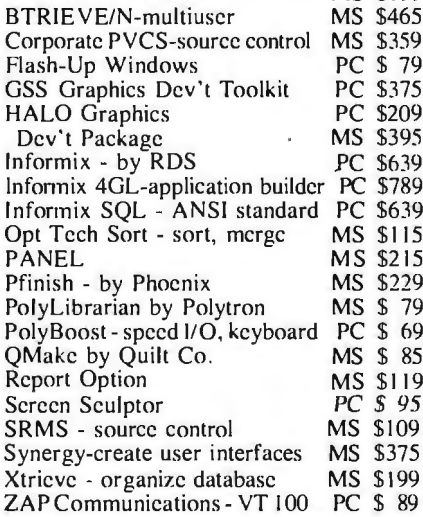

#### FEATURE

Turbo Expert by Thinking Technologies - Menu driven expert system generation package details reasoning, comes with tutorial ,

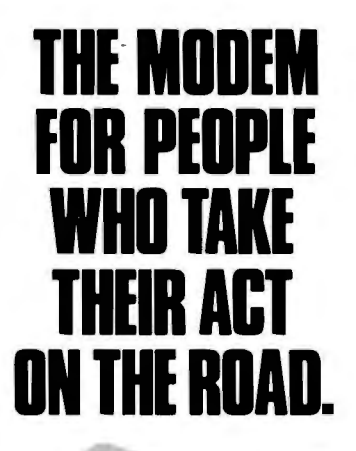

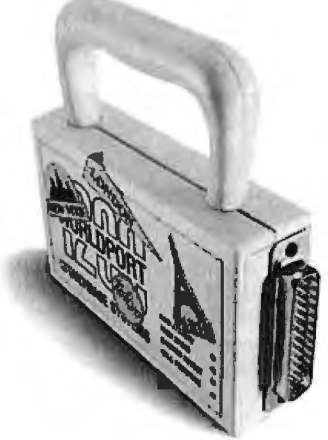

When you travel with your portable computer, make sure your communications go with you. The WorldPort 1200™ Portable Modem is the only modem you need, whether you travel across the country or around the world.

While most portable computers offer an optional modem of some type, only the WorldPort 1200 gives you all the features required for true portability. Features like battery-powered, Hayes'" Command Set compatibility, Bell and CCITT standards, direct and acoustic cups interface for 300 and 1200 bps, and compact size.

Equally at home on your desktop, the WorldPort 1200 works with virtually any computer with aRS-232C serial po *t.* No more of those dedicated internal modems that can only be used with one computer

The WorldPort 1200. At only \$199, you can't afford to leave home without it.

For more information or your nearest dealer, contact us today.

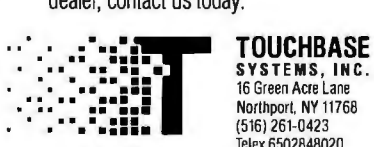

Telex 6502848020

Hayes is a registered trademark of HayesMicrocomputer Products. Inc

stringing the network wires it wasn't a lot harder than doing it direct.

I've found another use for the Compu-Pro network. All my AT machines have 96-tracks-per-inch "quad-density" disk drives. Those drives *read* normal PC and XT disks fine; but when they write files, the probability that a 48-tpi "normal" PC drive will be able to read them is very low. The network solved the problem nicely: we use it to transfer the file to a PC with 48-tpi drives and let it write the file. Now anything can read it.

#### Enter Zelda

For more than a year, the main PC-DOS machine at Chaos Manor has been Big Kat. He's been so good, in fact, that I've turned down numerous offers of competing AT machines.

He's still working fine; but eventually it was time for a change, if only because I can't go on writing about the same machine forever. When Zenith asked me to look at the Z-248 AT clone, it wasn't a difficult decision. It's the standard machine used at the service academies, and I'm rather fond of Zenith anyway. Their stuff is reliable, and I like their ROM monitor. It took Zenith a while to get one of the machines to me, and until they did I kept Big Kat on-line; but eventually the Z-248 arrived.

First things first. Get the new machine running. That was no problem. When I turned it on, it said "not a bootable partition." When in doubt, read the instructions, and five minutes later I knew how to boot the machine with its floppies and partition the 30-megabyte hard disk. Another five minutes and the hard disk was formatted and set up with command files to be the boot disk.

There was one potential problem. The Z-248 came with an enhanced graphics adapter color board and Zenith's ZVM-1380 13-inch EGA color monitor. I was a little worried that text on the screen might not be big enough for me to be comfortable with. Also, about once every dozen times when I booted the system, the screen images were broken and fuzzy. The condition corrected itself on rebooting, but it was annoying.

It didn't seem fatal. I put it down to something being jarred in shipping and figured that at worst Zenith would send me a new video board.

Now I was left with the question of what to do with Big Kat, a thoroughly de ' bugged and operational AT clone who has served me well for more than a year. In fact, the decision was simple enough. Frank, my #2 son, is studying business and finance at USC and needs a computer. PCs are fine, but ATs are better; with permission from Kaypro, Big Kat

would become Frank's machine.

Since Big Kat had been the main PC-DOS machine here, he had a lot of files I'd need on the Zenith. On the other hand, I have a lot of programs I wasn't about to send down to USC. In some cases, I legally own only one copy. Most publishers probably wouldn't mind if I lend my son a copy, but I won't do that without permission. Others are prerelease. And, of course, some are games: college students get enough distractions without my furnishing more. I wanted to keep those files for me, but they'd sure have to be removed from Big Kat.

The simple solution would have been to use Fastback: back up all of Big Kat's files, then restore them on the Z-248. I could then go through Big Kat's files and delete as needed. I didn't think of that. I suppose it's partly because Big Kat had a lot of files that ought to have been deleted long ago, and this was a good opportunity to clean things up. Anyway, I used the network.

#### Networking on My Own

I had an extra CompuPro ARCNET PC board. Since the Zenith was the Z-248, it seemed reasonable to address it as node 48 (Big Kat had already been designated as 28). Of course, that would be *hexadecimal* 48, since that's how you specify node numbers on the CompuPro network; but I have SideKick, which has a desk accessory calculator that translates hexadecimal to decimal to binary, so surely it should be no problem. I opened the CompuPro ARCNET PC documents with considerable hope.

Hah. Five minutes later I was hopelessly confused. Eventually I called Compu-Pro and asked for technical support. I got a young chap who seemed to know what he was doing. He chattered gaily about least significant bits and the like and told me how to set the paddles-the individual switches-on SW-2, the eight-paddle DIP switch that tells the CompuPro ARCNET PC board what node it is. I set them and hit Ctrl-Alt-Del.

Nothing happened, of course. You first have to turn off the machine before the ARCNET PC card can read its own switch settings. Try again.

Unfortunately, that didn't work either. Back to phone CompuPro. This time I got Len Ott, CompuPro's very practical software guru. Len's solution was simple: use DEBUG to see what number the ARCNET PC board thought it was reading. A minute later we knew it wasn't reading 48 hexadecimal. Back to the DIP switch and exactly reverse each paddle. Turn off the machine. Fire it up again. Voila! Everything worked fine.

# **Offers a 31 Day Money Back Guarantee on any product in this ad. Call Today.**

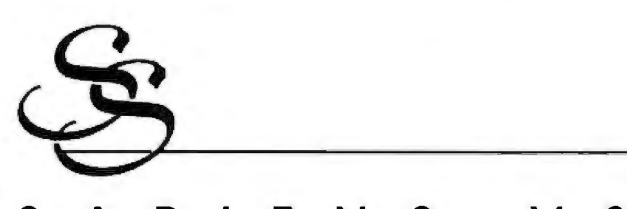

### SAPIENS V8 A VIRTUAL MEMORY MANAGER FOR THE PC

Sapiens VB is a virtual memory manager for C programmers on the IBM PC. The unique design of the virtual memory paging storage scheme makes it an invaluable tool for C programmers. With an 8 mg. workspace and stack and heap libraries Sapiens VB solves the problems and hazards of stack and heap overflow.

Sapiens VB brings the power. speed and complexity of a mainframe virtual memory manager to the PC. Sapiens VB virtual memory manager emulates a B03B6 memory management system and is fully implemented in software. It is not dependent on add-on boards or special chips.

- Provides 8 mgs. virtual memory workspace
- Fast: less than 10% speed overhead
- Advanced software emulation of 64-bit architecture
- Virtual stack and heap: multiple return values, stack frame management. (vmalloc( )).

System requirements: Huge model C compiler (Microsoft, Lattice, Aztec). V8 uses 22-128 Kb core. Hard disk recommended.

List: \$300 Ours: \$259

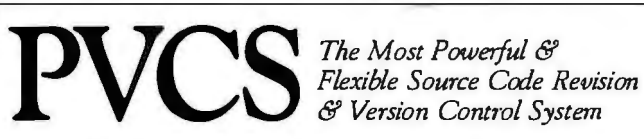

The POLYTRON Version Control System (PVCS) allows programmers, project managers, librarians and system administrators to effectively control the proliferation of revisions and versions of source code in software systems and products.  $PVC<sub>0</sub>$  is a superb tool for programmers and programming teams. (A special LAN version is also available.) If you allow simultaneous changes to a module PVCS can merge the changes into a single new revision. If the changes conflict, the user is notified. Powerful capabilities include: Stores and retrieves multiple revisions of text; Maintains a complete history of revisions to act as an "audit trail" to monitor the evolution of a software system; Maintains separate lines of development or "branching"; Provides for levels of security to assure system integrity; Uses an intelligent "difference detection" to minimize the amount of disk space required to store a new version. Requires DOS 2.0 or higher. Compatible with the IBM PC, XT, AT and other MS-DOS PCs.

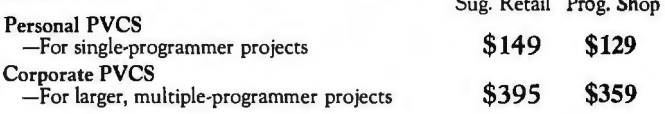

Call POLYTRON at (503) 645-1150 for pricing on larger networks

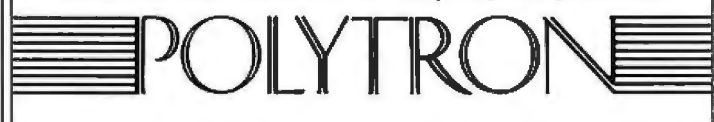

### WANT TO ADD **WINDOWS, ICONS, FONTS, FAST GRAPHICS, DIALOG BOXES, PROCESS MANAGEMENT, AND DEVICE INDEPENDENCE**

TO YOUR IBM PC PROGRAMS?

If you have ever wished that you could develop stunning Macintosh-like programs on the IBM PC without the overhead of an enonnous operating environment like Windows or GEM, then you need the SYNERGY DEVELOPMENT TOOLKIT, from Matrix Software.

Using a memory resident runtime module only 20K in size (versus as much as 300K for Windows), you can develop applications with: overlapped and tiled windows; pull-down menus with half intensity options and automatic sizing; fast graphics function calls to draw shapes, lines, boxes, and create intricate fill patterns in both regular and irregular areas; have full device independence (drivers for numerous devices. including CGA, EGA and Hercules are included); sophisticated text input and output, with fonts in different styles and sizes; full keyboard support (your programs won't need a mouse!) and powerful mouse support; and process management calls to efficiently manipulate system resources.

The Toolkit has gateways to support the following languages:<br>• Turbo Pascal • Microsoft & Lattice C • Turbo Pascal • Microsoft & Lattice C • Basic

- - dBASE II/III Compilers

In addition, the Toolkit includes a powerful collection of tools including a graphics resource editor for developing your own icons and fonts.

NEW! The Toolkit also includes a free copy of Synergy Layout, a revolutionary software development tool that dramatically increases your productivity by actually generating bug-free source code in Macro, C, and Turbo Pascal.

For further Information, contact Matrix Software at [617] 567-0037.

Synergy Desktop List: \$69.95 Ours: \$63 Development Toolkit List: \$ 395 Ours: \$349

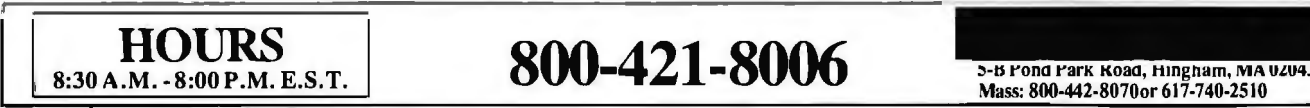

As with most such problems, what was needed here was *examples*. In this case, it needed some drawings of switch settings and their corresponding numbers, plus a couple of tables. Fortunately, CompuPro has hired an editorial consultant to revise the documents. I have some new data for her attention.

After that the network worked like a charm. Of course, DOS is too stupid to let me use the network in a single operation; that is, you can't, at the Zenith, issue a command that will bring you a file from the Kaypro, nor can you, from the

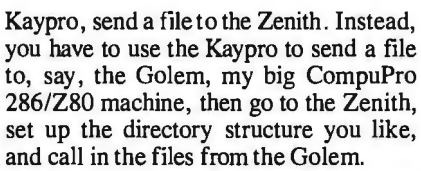

To do this, I told both the Kaypro and the Z-248 that they had a local drive called M, which was actually the M-Drive/H (RAM disk) on the Golem. (The network lets you name any drive on any machine any arbitrary thing you like, as long as it isn't something you already have. For example, I could not call a

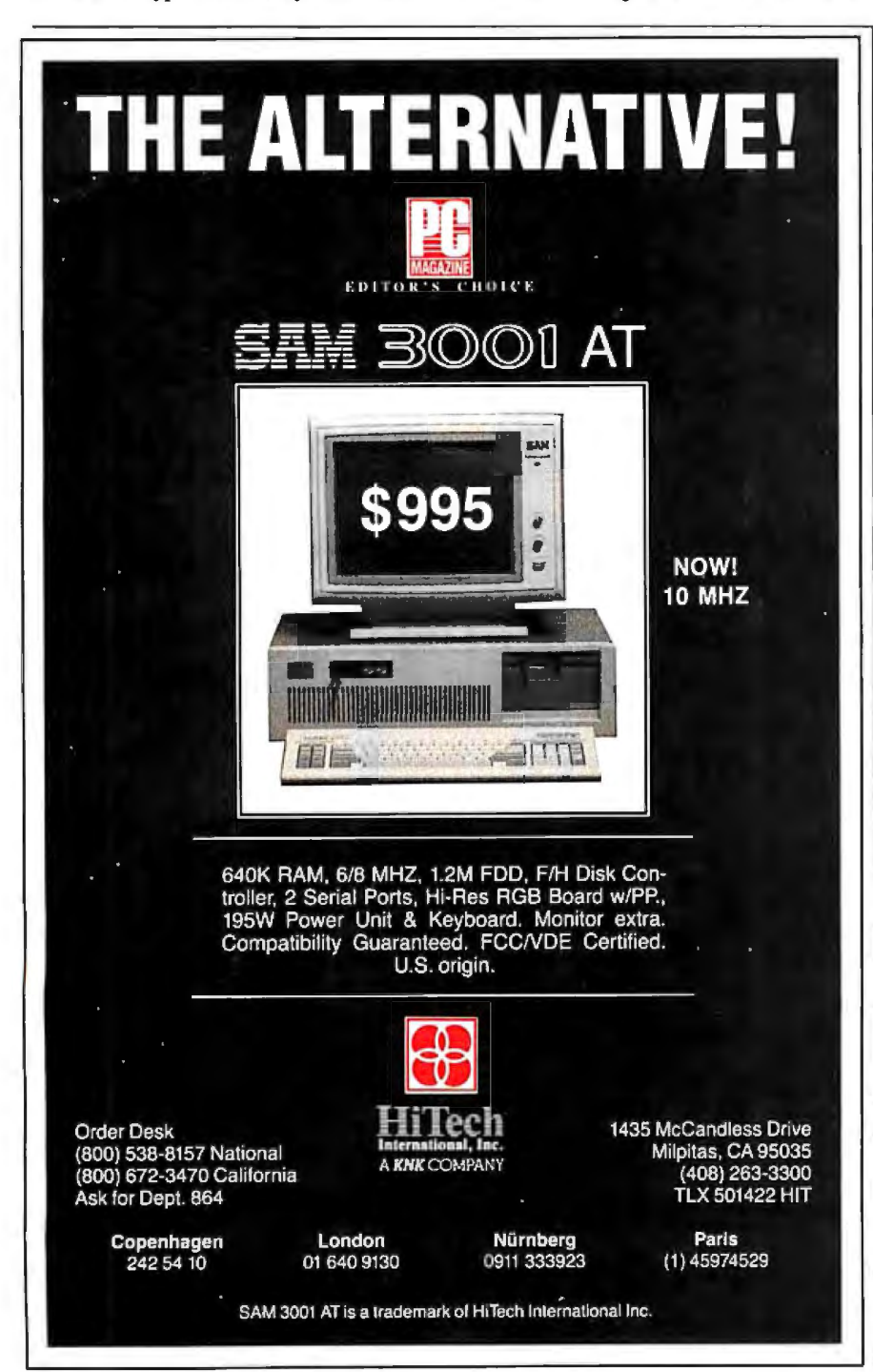

networked drive C ifl already had a hardwired drive named C attached to that terminal.) This made things go faster.

Then I noticed that my newly transferred files didn't have date and time stamps. It took a second before I realized why. The Golem's M drive is formatted as Concurrent CP/M media, and while DOS files-including command filesare stored intact, and work fine, the date and time stamps were lost on the way through. That problem was cured by using the C logical drive partition on the Golem; C is configured as MS-DOS media.

After that we had no problems. I experimented with PC Sweep, a couple of other shareware file manager programs, and various other stuff, with no surprises. PC Sweep running on theZ-248 is perfectly willing to believe that the M drive is nothing special and will tag files for transfer or deletion; while the Golem is smart enough to accept commands through the network from the Zenith. In a couple of hours, I had reorganized and transferred all my files.

#### **Norton's Wipedisk**

Once I'd done all that, there was still a problem. I'd erased files from Big Kat, but it would still be possible for someone down at USC to recover them; and while I trust my son, I didn't want him to have to put unusually severe security restrictions on access to the machine.

One solution might be to use Fastback to record all the data, then format the hard disk. Alas, I have a couple of utility programs that swear they can recover data even from a disk reformatted under DOS, and while I wasn't sending those programs with Frank, I make no doubt there are plenty of USC students who either have them or could write their own. Surely there's a way to permanently erase files.

There are lots of PC-DOS utility programs, some in the public domain, some shareware; so many that it's impossible to keep track of them all. I've found by and large, though, that the latest edition of The Norton Utilities will solve at least 90 percent of the DOS problems I run into. Norton's programs are well documented, both on how to use them and what they do. It seemed reasonable to look into the Norton manual to see if there was help for the current situation.

There was. Norton's Wipedisk doesn't just erase files, it overwrites them. I'd never used it before, so I ran Fastback to get backup copies ofall the files we'd just transferred, then invoked Norton's Wipedisk with the /E option, which, according to the manual, "specifies that only the *continued* 

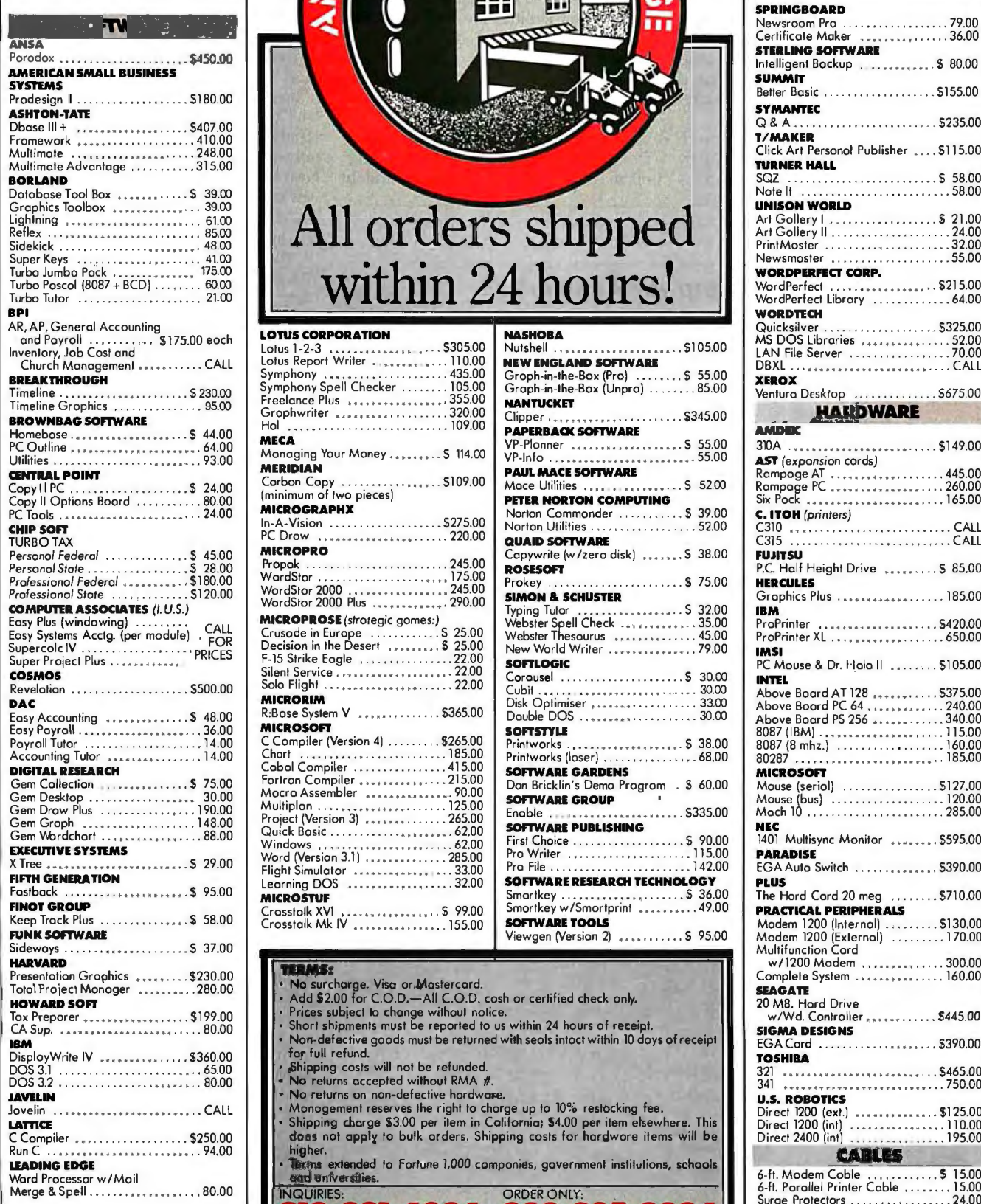

# All order within

 $W_1$ 

開

ഗ

-7

Æ

Non-defective goods must be returned with seals intoct within 10 days of receipt

**INQUIRIES: 881.6096 800.225.8084** 6925 Canby Street, Suite #103, Reseda, California 91335

#### LOTUS CORPORATION

 $\mathbf{u}$ 

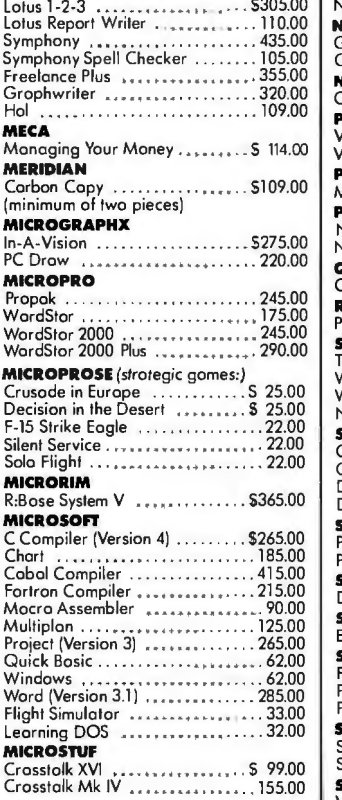

for full refund. • .Shipping costs will nol be refunded. • No relurns accepled wilhoul RMA #.

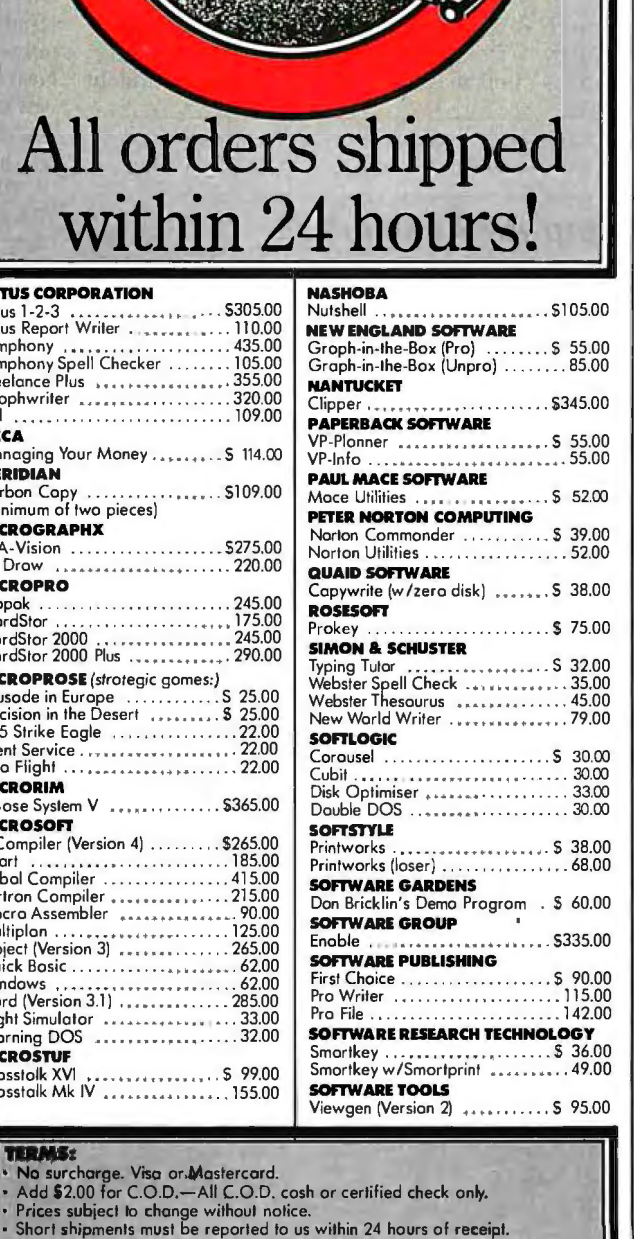

#### **SPRINGROARD** Newsroom Pro . . . . . . . . . . . . . . . . . 79.00 Certificate Maker<br>
STERLING SOFTWARE<br>
Intelligent Bodium **Intelligent Bockup ............... \$ 80.00** SUMMIT Better Basic . .5155.00 SYMANTEC Q&A.. ~~00 T/MAKER Click Art Personal Publisher .... \$115.00 TURNER HALL SQZ . S 58.00 Note It ............. , •. , ........ 58.00 UNISON WORLD Art Gallery I . 5 21.00 Art Gallery II . . 24.00 Print Mosler .. 32.00 Newsmoster , . . .. .......... ... 55.00 WORDPERFECT CORP. WordPerfecl , . . . ........ , , . . , S215.00 WordPerfecl library . 64.00 WORDTE<mark>CH</mark><br>Quicksilver Quicksilver . . . . . . . . . . . . . . . 5325.00 MS DOS Libraries . , .... . ... ..... 52.00 LAN File Server 70.00 D8XL ... . , , . , ............. , , .... CALL Ventura Desktop ......... **HARDWARE** AMDEK 310A . ..... . ...\$149.00 AST (expansion cords) Rampage AT .. , ..... , . • , .. , .. , 445.00 Rampage PC . , ... , .. , .. , .. . . . 260.00 Six Pock . . .. .. .. .. . ... 165.00 C. ITOH (printers) C310 • , . . CALL C315 .... CALL FUJITSU P.C. Half Height Drive "" s 85.00 **HERCULES**<br>Graphics Plus . . . . . . . . . . . . . . . . . . 185.00 IBM ProPrinter • , • , , .. , ..... , , . . . \$420.00 ProPrinter XL . . . . , • , . , • , . . , . 650.00 IMSI PC Mouse & Dr. Halo II ......... \$105.00 INTIL Above Board AT 128 . , .... . .... 5375.00 Above Board PC 64 , , . , , ... , . , . 240.00 Above Boord PS 256 . . . . . . . . 340.00 8087 (I BM) .. .............. ..... 115.00 8087 (8 mhz) .... 160.00 80287 .. " . ' .. . " . ' .. " •. " .. ' ' 185.00 MICROSOFT<br>Mouse (serial)<br>Mouse (bus)<br>Moch 10 .... . . . 5127.00<br>. . . . 120.00<br>. . . . 285.00 NEC 1401 Multisync Monitor ........ \$595.00 PARADISE<br>EGA Auto Switch EGA Auto Switch<br> **PLUS**<br>The Hord Cord 20 meg '5390.00 . \$710.00 PRACTICAL PERIPHERALS Modem 1200 (Internal) ......... 5130.00 Modem 1200 (External) ......... 170.00 Multifunction Cord w/1200 Modem .. •.. .. . .. . .. 300.00 Complete System . 160.00 SEAGATI 20 M8. Hord Drive<br>w/Wd. Controller .............. \$445.00 SIGMA DESIGNS EGA Cord . . . . . . . . . . . . . . . . . \$390.00 TOSHIBA 321 . " . " .. " .. . . " " .. ... ' ' ' \$465.00 341 . "." ...... " ......... .. ' '750.00 **U.S. ROBOTICS**<br>Direct 1200 (ext.)<br>Direct 1200 (int)<br>Direct 2400 (int)<br>Object 2400 (int)

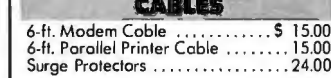

erased or unused data space will be wiped; this saves current data, but wipes erased data."

I am pleased to report that it does just what it says. It's not particularly fast: on a 20-megabyte hard disk about half full, it took most of dinnertime. On the other hand, under the /E option it runs unattended, and when it was finished, I couldn't find a program that would recover any of the wiped data.

I've said this before: if you do much work with DOS, you should have a copy of The Norton Utilities. There may be a

better public domain version of every program in the Norton set, but you 'II sure spend a lot of time and effort collecting them all, and even then you'll have to sweat some pretty wretched documents. The Norton Utilities are well worth the price.

#### Cheetah

The next thing was to install the Cheetah Combo, a no-wait-state memory-expansion board for the PC AT. The Cheetah Combo is faster than the built-in memory on most IBM PC AT machines, which

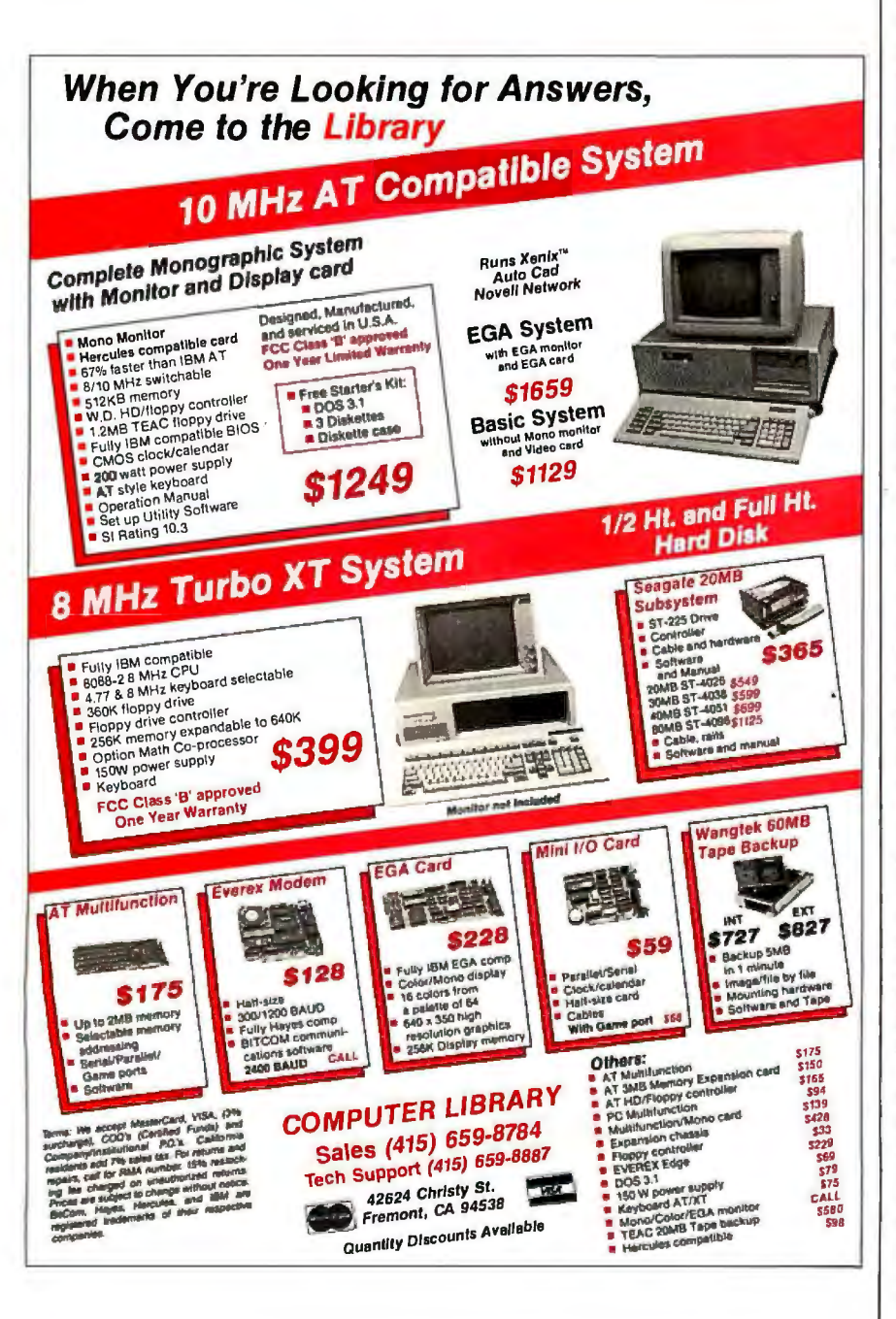

means that with a lot of ATs it's a good idea to remove memory the machine comes with and let the Cheetah memory replace it. That's easy to do: Cheetah's documents are clear, and they give you a program that shows you just how to set the switches.

The Zenith, however, is faster than most AT clones. It came with SOOK bytes of no-wait-state memory. I set the Cheetah Combo switches to tell it that, and instantly I had a 640K-byte system with an unknown amount of expanded memory. Next thing was to tell the Z-248 about its new memory. That turns out to be easy to do, since unlike the Kaypro, the Zenith tells you how much conventional and expanded memory it has. You then have to go into the ROM monitor and change the setup. (I don't know why the machine doesn't just tell itself about the changes.)

The only use that I've found for expanded-as opposed to extended-memory is as RAM disk. Installing that is simple enough. Just use the VDISK.SYS that comes with PC-DOS. In my case, on advice from Cheetah's Gene Sumrall, I put DEVICE = VDISK .SYS 4096 256 256/E into the CONFIG.SYS file. That tells the RAM disk to grab everything it can (up to 4096K bytes), format it into 256K-byte sectors, and leave room for 256 entries in the directory. If I were short of memory, I might decide to leave room for only 128 entries.

Once that's done you have to reboot. The first time I tried it didn't work: I had VDISK.SYS in a subdirectory, and the PC looks for CONFIG.SYS in the root directory before it reads the PATH instructions that can tell it to look at subdirectories. Moving VDISK.SYS to the root directory fixed things, and at the next reboot I had 640K bytes of main memory and a 2.48-megabyte RAM disk labeled drive D.

The Cheetah Combo comes with some interesting software. One program will force your programs to use high memory before low to make efficient use of the superfast Cheetah no-wait memory. Because the Z-248 is already plenty speedy, I didn't bother with that except to test it out. It works, but I saw no real speed improvement. With another machine I probably would have.

#### Above Disc

RAM disk is useful, but my problem is that I like memory-resident software. That eats memory, and neither expanded memory nor RAM disk is a bit of help. What I need is "extended" or "smart" memory, generally abbreviated as EMS. I called Cheetah to see if they had anything that would help and learned about *continued* 

# **CAREFUL-YOU'RE ABOUT TO LOSE YOUR AMATEUR STATUS.**

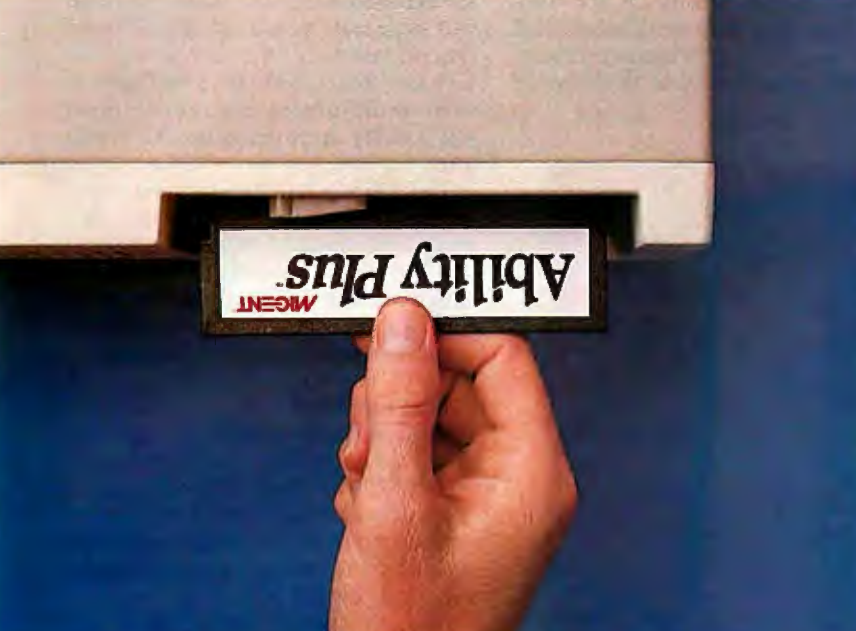

Now even novices can make their PC's do things that the experts had to strain at.

By slipping Ability Plus<sup>"</sup> or Ability" into their PC's.

With both programs, you get full-featured word processing. Spreadsheets larger than Symphony and the ability to import Lotus 1-2-3 lA files. A formsoriented database with Ability and a relational database with Ability Plus. Professional business graphics with just a few keystrokes. Menu-driven Migent Pocket Modem<sup>™</sup> and Hayes-compatible

communications. Even "slide shows" on your PC!

They both use menus and the same commands in all the applications, so there's no programming.

And they're the only integrated business programs that work with "live' data, not just copies pasted in. So you only have Inquiry 209

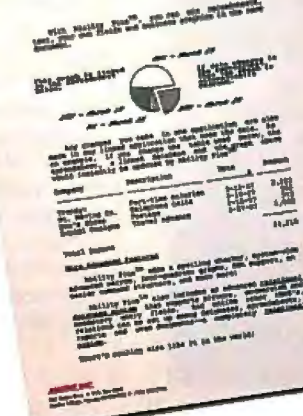

to enter data once, and changes you make in one application are automatically made for you in all your linked applications.

Perfect for those endless daily, weekly and monthly reports.

Ability Plus, our latest addition, adds a spelling checker, system-wide advanced macros, four-quadrant X-Y graphs, EGA support and much more. And it's a fully relational *system* that can look up information for you from any

application. (Enter a name, it gets the phone number; enter a part number, it gets the description; etc.).

With all this, Ability Plus is just \$199 while Ability is budget-priced at \$99 (upgrades available).

Ifit sounds too good to be true, use the coupon to get your free demo disk.

Or call 800-633-3444 and start doing more and workingless today.

Whether you're a computer expert or would just like to be one.

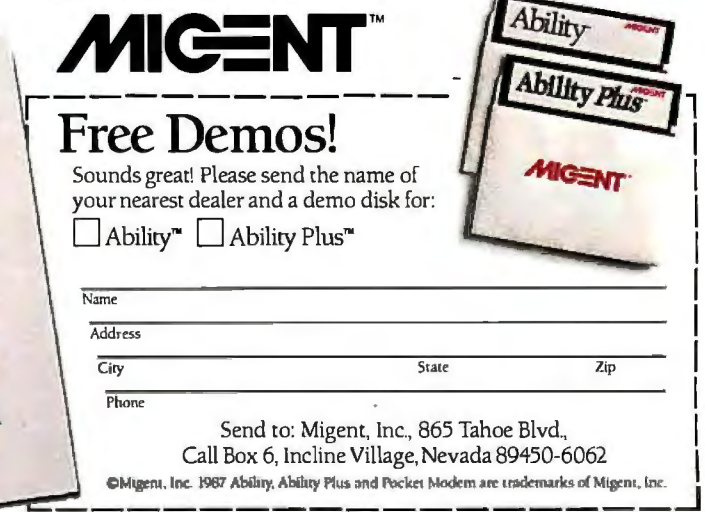

Above Disc virtual memory emulator.

Above Disc is a memory-resident program that uses about SOK bytes of regular memory. It uses that to control a specified portion of your RAM disk and turn that into the equivalent of extended or smart memory. The program swaps in and out of regular memory according to the rules of the EMS standard. In other words, it creates what the big computer people call virtual memory.

Installing Above Disc is simple, provided that you *read the entire manual* before starting. It isn't that long a manual,

so this is no real problem, however there are a number of caveats about Above Disc, and you'd better be aware of them.

Once Above Disc was in place, I rebooted to see what it would do for Ready!. The result was very nice: Ready! took up 3K bytes of conventional memory and 160K bytes of the expanded memory created by Above Disc. Ready! also worked perfectly.

Unfortunately, Ready! is the only memory-resident program I'm addicted to that can make use of expanded memory. Philippe Kahn tells me he'll have an

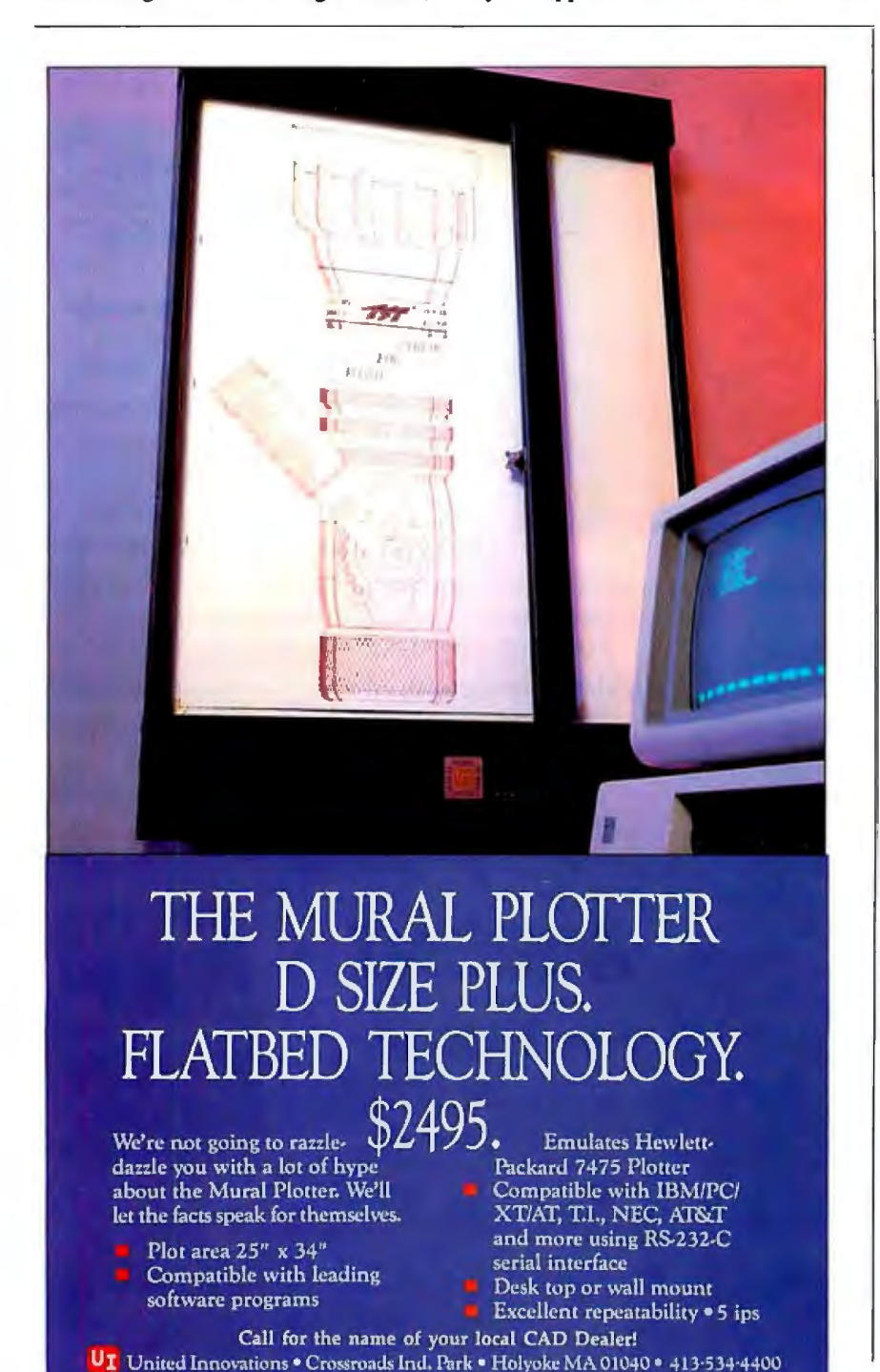

EMS version of SideKick Real Soon Now. However, the Above Disc scheme works with DESQview, Lotus 1-2-3, Symphony, Reflex 1.1, and other programs engineered to take advantage of EMS. The instructions explicitly say it will *not* work with Javelin.

Above Disc doesn't have to use RAM disk to do its thing: you can designate part of your hard disk, or even a floppy disk, as "expanded memory," and Above Disc will swap stuff in and out of a reserved area on that disk. Of course it won't be very fast, and if you remove the floppy at some point during the proceedings, you'll really mess things up; but it will work.

The DESQview people, and some others, tell me that Above Disc isn't *really* EMS-standard expanded memory, and I'm sure they're right; but it does quite a lot, and we haven't had any problems with it. The Cheetah Combo and Above Disc make a good combination.

#### **Zelda** Goes **Mad**

I'd had the Z-248 all weekend, and it was giving me no problems, so I sent Big Kat offto USC with Frank. Given the rugged construction of the Kaypro, I wasn't worried about it, and I was right: despite having a bunch of business students banging away on it, Big Kat is working fine.

Alas, that wasn't true of the Z-248. The instant Big Kat left the house, the Z-248 did odd things. First, her screen images began to dissolve, until there were no more than 25 percent of the pixels on the screen. English written in the roman alphabet has a lot of redundancy, so I could just make out words and commands; but it sure wasn't easy.

Resetting the machine would generally cure the screen problem, but it often would introduce a different difficulty: the Above Disc disk-swapping system would load itself and report that all was well, but then Ready!, loading itself on start-up, couldn't find it. Instead, about half the time, Ready! would load itself entirely into conventional memory, as if the Above Disc pseudo-expanded memory weren't there at all.

Then I had real problems getting the machine to work with the OmniTel modem. I've had that modem in Big Kat for two years with no glitch whatsoever, and I refused to believe it had gone sourand indeed, rebooting would often cure that problem, too. After that I had problems with the ARCNET PC and even with the PATH command.

None of this happened every time, which was annoying. Computers aren't supposed to do things *sometimes.* It was time for some serious diagnostics.

*continued*
## Do You Feel Luck

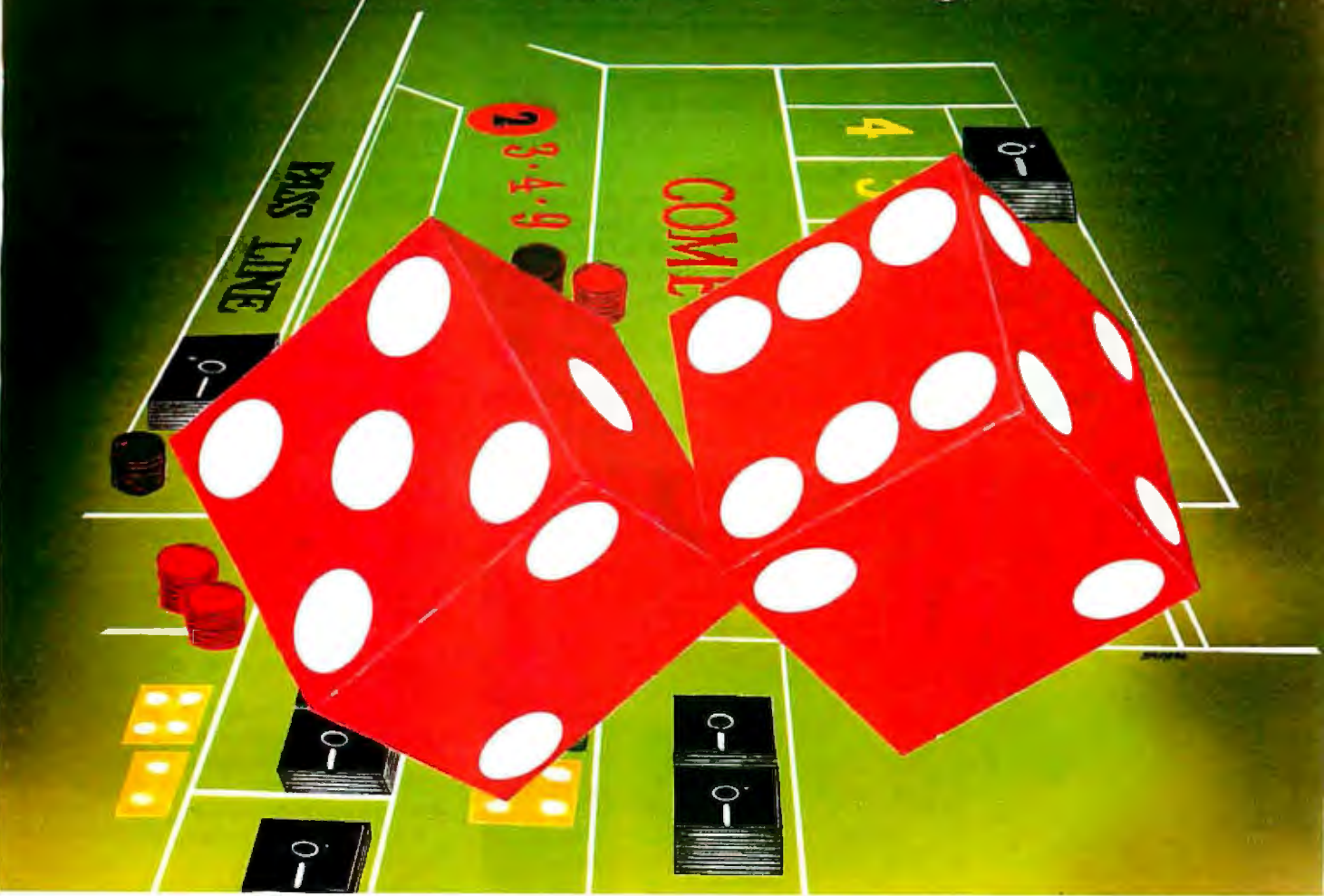

Good programming isn't a matter of luck. It requires skill, perseverance and good programming tools. You already have the skill and perseverance; Janus/Ada provides the programming tools. Tools you can rely on in any project, in almost any MS DOS environment, with full portability to any other Ada system. With Janus/Ada, you get lucky in all the right ways:

- SYSTEM REQUIREMENTS: Any Intel 86 family processor with 512K RAM, two floppy disk drives or a hard disk and DOS 2.0 or higher.
- COMPILATION SPEEDS: 8086/6MHZ:300 lines per minute; 80186/8MHZ: 500 lines per minute; 80286/8MHZ: 900 lines per minute (DOS 3.0)
- PRODUCT SUPPORT: Quarterly newsletters, 24 hour Bulletin Board, and a staff with over 20 man years of actual Ada programming experience.
- APPLICATIONS AND TOOLS: Assemblers, disassemblers, Ada source code, a Pascal to Ada translator, 8087 support, tutorials and more!
- AFFORDABILITY: Our Janus/Ada "C" Pak is available for \$99.95 and contains the Janus/Ada Compiler and Linker, designed specifically for microcomputers and consumer tested since 1981. Our customers can upgrade to our development and embedded systems "paks" with 100% credit for this starter package. Our Janus/Ada Extended Tutorial is available for the same low price. We feature commercial and educational "site" licensing for all of our packages.
- ADA STANDARDIZATION: Janus/Ada source code can be ported to any validated Ada system and compiled. We offer a variety of tools and consultations to assist you in this process, if needed.
- **JANUS/ADA USERS:** Over 5,000 seperate sites use the **Janus/Ada** compiler for training, embedded systems and applications each day. We supply our tools to the U.S. Armed Forces, Fortune 500 companies and over 400 educational institu tions, as well as to individuals like you.

We've been making programmers lucky with our tools for over 5 years; isn't it about time you changed your luck? We'll even pay for the call! To place an order or receive our informative brochure, please call 1-800-722-3248. It'll make your day!!!

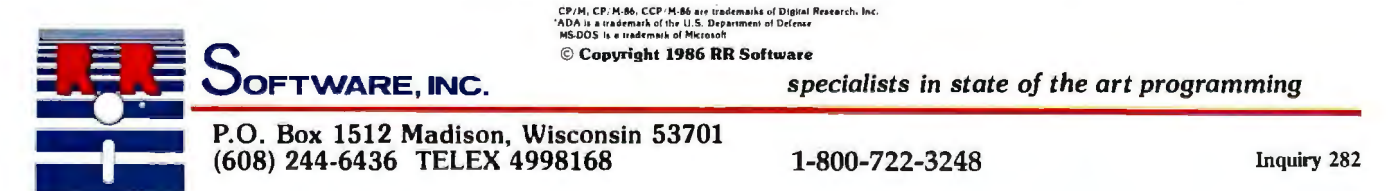

First things first. I tookoutthe Cheetah Combo, ARCNET PC, and the OmniTel modem, leaving nothing but the original Zenith boards. That did no good, but then I hadn't expected it to. The machine still did odd things *sometimes.* 

When I mentioned these problems on BIX, Barbara Clifford pointed out that the machine clearly should be named Zelda, after F. Scott Fitzgerald's very fast, and somewhat flaky, wife. Phone consultation with Wayne Rash, who did the formal (and very favorable) review of the Z-248 in the December 1986 issue of BYTE, produced a more technical diagnosis: "It sounds like it's all screwed up."

#### **Waiting for Igor**

I called Zenith for help. As luck would have it, the relevant Zenith officials weren't in their offices in Chicago. They were out here; to be exact, in Sante Fe Springs, not more than 20 miles from here. As a result, it took a full day to reach Glen Nelson and explain the problem.

"I don't know if it's the CPU or the

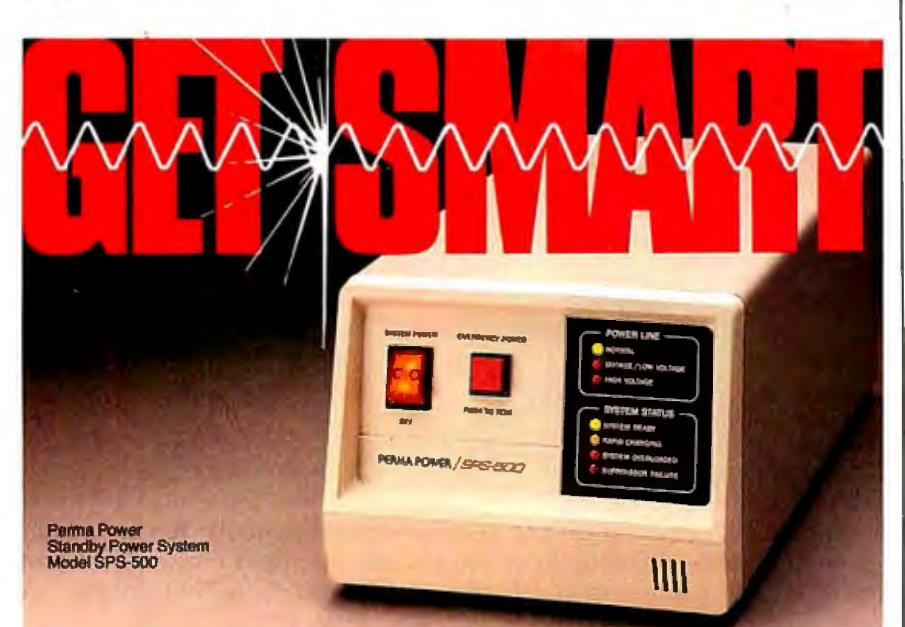

## **Getthe smart batterv backup from Perma Power**

*Brainy Standby Power System guards your computer...when the power goes off, and when it comes back on!* 

Perma Power<sup>®</sup><br>Electronics, Inc.<br>5601 West Howard Avenue Chicago, Illinois 60648<br>Telephone: (312) 647-9414<br>Telex: 4948559 PRMPWR

Here's the first Standby Battery Backup System that never lets dangerous power line voltage through to your computer. A unique sensor system delays start-up or restart until the power line is absolutely safe. The SPS-500 protects from high line voltages, brownouts, momentary dropouts, spikes and surges, RFI/EMI "noise" as well as loss of power. The smart circuit also senses and warns of overload and surge suppressor or battery failure.

All this protection is completely automatic, maintenance-free, and very fast (3/4 millisecond transfer and 31/2 hour maximum recharge). Since this is a Standby Power System, it costs less, is more efficient, smaller, quieter and cooler operating than Uninterruptible Power Systems. And this brainpowered battery backup is only \$799 manufacturer's suggested list price... complete with 2-year warranty.

Perma Power has U.S.-made products for all your PC or mini-computer power protection requirements-Surge Suppressors, Telephone Line Surge Suppressors, Power Commanders®, and Power Conditioners. Available nationwide from computer, electronics and office supply dealers.

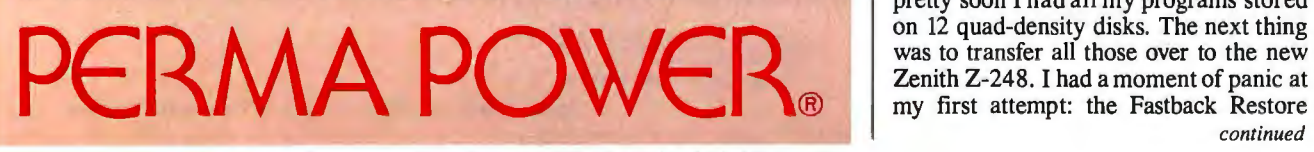

video board or both," I said.

"Sounds like the machine was damaged in transportation," Nelson told me. "That's the identical machine Wayne Rash reviewed, and we tested it before we shipped it to you. Let me send you a new one."

That sounded reasonable, but for a test I asked that they send new CPU and video boards. Incidentally, that's one of Zenith's better features: the CPU and system memory are on cards just like everything else, making both repairs and upgrades much easier.

Glen promised to get the boards sent Federal Express, and I went back to trying to understand an increasingly inarticulate Zelda. She was deteriorating rapidly. Sometimes only 10 percent of the pixels would be displayed on-screen. She'd often Jose all her path information. Sometimes she'd be unable to find the modem.

My wife watched over my shoulder during one of Zelda's bad spells. "Give up," she said.

"Good advice, but right now this is the only machine I can use to BIX."

"Good heavens. What will you do?"

"It's not so bad," I said. "They're sending a new brain for transplant."

'And when does Igor arrive?" Roberta asked.

"Tomorrow," I said.

Of course the new brain didn't come the next day, or the day after, so there we were, like Dr. Frankenstein waiting for his crazed assistant to come back with a new brain.

Eventually the boards arrived, with mixed results: the video problems went away, but the Above Disc program didn't consistently work. At that point I went off to a conference.

#### **Zelda Cured**

When I got back there was a new Z-248 waiting.

First things first. Boot it up. Partition the hard disk. Format it. Transfer DOS to it. Boot again. Everything worked fine. Time to transfer files.

This time I took the simple way: I used the new Fastback with no copy protection. I copied the floppy disk to my hard disk, then tried to run the program. That didn't work. Even though there's no copy protection, you must use the Install program. Once you've done that you can put the floppy away.

Fastback is quite easy to use, and pretty soon I had all my programs stored on 12 quad-density disks. The next thing was to transfer all those over to the new<br>Zenith Z-248. I had a moment of panic at *continued* 

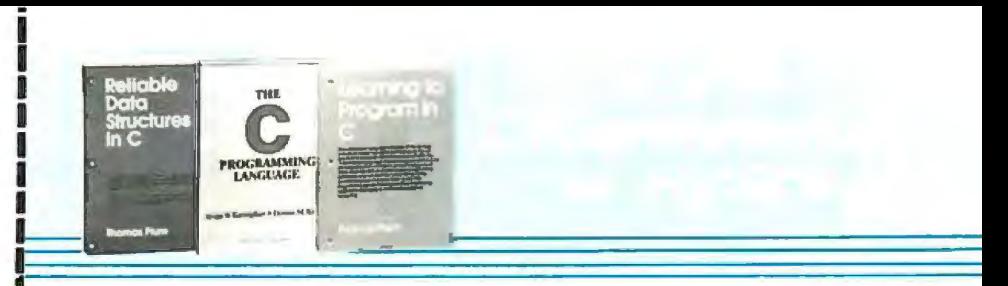

Please accept my application for trial membership and send me the C Programmer's Set (DD717) billing me only \$2.95. plus shipping and handling. I agree to purchase at least three additional Selections orAlternates over the next 12 months. Savings range up to 3D% and occasionally even more. My membership is cancelable any time after I buy these three additional books. A shipping and handling charge is added to all shipments.

No-Risk Guarantee: II I am not satisfiedfor any reason-I may return the C Programmer's Set within ID days. My membership will be canceled, and I will owe nothing.

·----~-~- -~-- --~---- ---

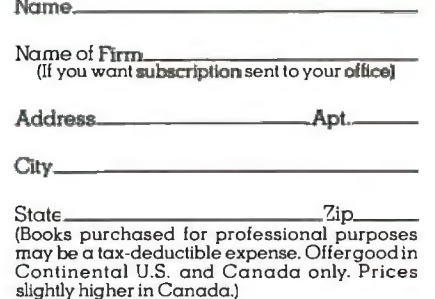

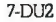

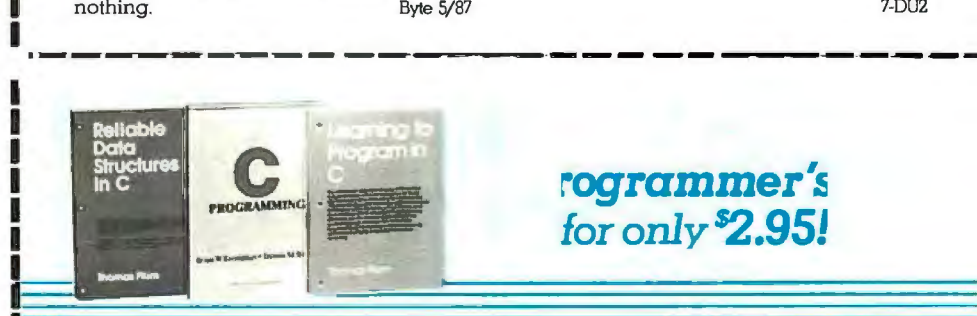

Please accept my application for trial membershipand send me the C Programmer's Set (00717) billing me only \$2.95, plus shipping and handling. I agree to purchase at least three additional Selections or Alternates over the next 12 months. Savings range up to 3D% and occasionally even more. My membership is cancelable any time after I buy these three additional books. A shipping and handling charge is added to all shipments.

No-Risk Guarantee: JI I am not satisfiedfor any reason-I may return the C Programmer's Set within ID days. My membership will be canceled, and I will owe nothing. Byte 5/87

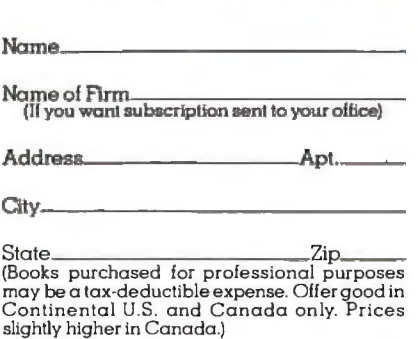

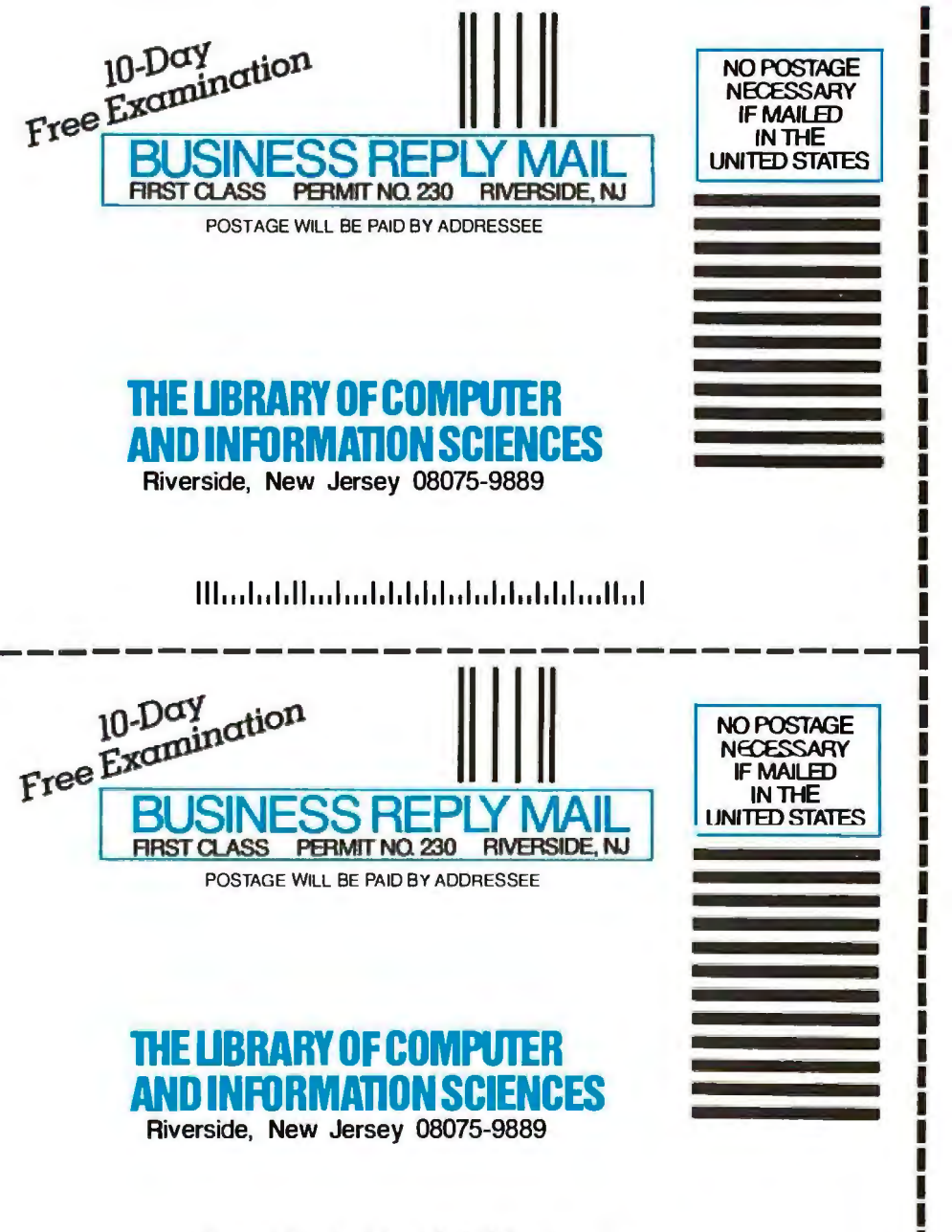

السابيات ليوليات ليوليات ليان استشار الباريات الله

# **The "C"Programmer's Set -only \$2.95**  $\degree$

momas Plum

THE

ROGRAMMING ANGUAGE

Brian W.Kernighan . Dennis M. Richie

when you join the Library of Computer and Information Sciences. You simply agree to buy 3 more books-at handsome discounts-within the next 12 months.

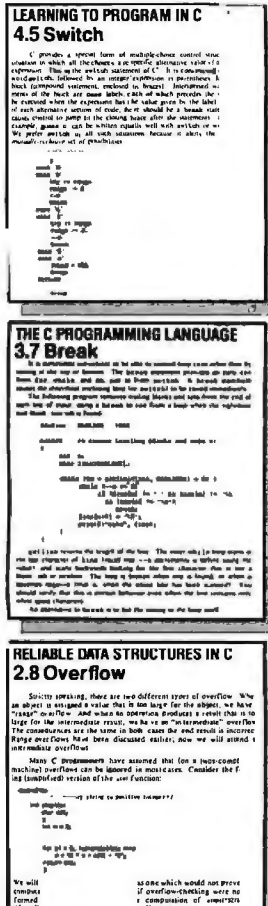

## Learning to Program in C

*ByThomas Plum.*Beginningprogrammers will quickly learn how to write C programs that are both efficient and portable. More than an instructive manual, the book also gives insight into the underlying processes of the language and highlights itsunique aspects. Publisher's Price: \$25.00.

### The C Programming Language

*ByBrian W Kernighan and Dennis M Ritchie.*  This best-sellingtutorial effectively teaches C through practical, hands-on exercises. Its ac cessible, step-by-step format enableseven novice programmers to take advantage of this powerful, highly-efficient language. A handy C reference manual rounds out this information-packed handbook. Publisher's Price: \$24.95.

### Reliable Data Structures inC

 *By Thomas Plum.* This example-filled manual details all the advanced features ofC. Coverage includes practical case studies illustrating so phisticated constructs, general-purpose func tions and macros, and application-oriented case studies. A series ofreliability rules help you write programs that deliver "no sur-<br>prises." Concepts from the ANSI stan-Thomas Plum dardization of C point the way to powerful but portable applications. Publisher's Price: \$25.00.

**PERTITION** 

The Library of Computer and Information Sciences is the oldest, largest book club especially designed for computer professionals. In the incredibly fast-moving world of data processing, where upto-the-moment knowledge is essential, we make iteasy to keep totally informed on all areasofthe information sciences. What's more, our selections offer you discounts of up to 30% or more off publishers' prices.

## 4 Gootl Reasons toJoin

1. The Finest Books. Of the hundreds of books submitted to us each year, only the very finest are selected and offered. Moreover, ourbooks are always of equal quality to publishers' editions, *never* economy editions.<br>2. Big Savings. In addition to getting the "C" Programmer's Set for only<br>\$295 when you join, you keepsaving substantially, up to 30% and occasion-

ally even more. (For example, your total savings as a trial member—includ-<br>ing this introductory offer—can easily be over 50%. That's like getting every otherbookfree!)

3. Bonus Books. Also, you will immediately become eligible to participate<br>in our Bonus Book Plan, with savings of up to 65% off the publishers' prices.<br>4. Convenient Service. At 3-4 week intervals (16 times per year), you and If you want the Main Selection, do nothing, and it will be sent to you automatically. If you prefer another selection, or no book at all, simply indicate yourchoice on the card and return it by the date specified. You you should receive a book you do not want, we guarantee return postage.

Ifreply card has been removed, please write to The Library ofComputer and Information Sciences, Dept. 7-DU2-00717, Riverside, N.J. 08075 for membership information and an application. Byte 5/87

## **MAC INKER™**

MAC INKER™, Automatic Ribbon Re-inker. Re-ink any fabric cartridge or spool for less than 5 cents. Over 70,000 in the field and

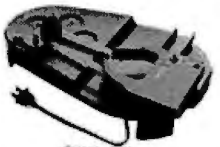

we support ALL printers. Universal<br>Cartridge or Universal Spool MAC INKER

S68.50. We have cartridges re-inkable in 10 colors. Ask for your printer type or for complete listing. Bottle ink \$3.00/each. Shipping\$3.oo.

PROTEUS"', the 'Siamese' Buffer. It is a Data Switch with buffer on both ports. Switch manually or via software. Saves time, space and

money. Or ask about our MAC MASTER line of Universal Buffers and

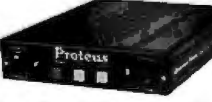

Printer Controllers (serial or parallel upto1MEG).

PROTEUS 64 K-199.00 256 K-299.00 Shipping \$4.00. Of course we have Data Switches, serial/parallel, 2 way, 4 way, crossed etc., at most competitive prices (all lines switched).

CABLES priced \$10-30. We carry cables for all common computers and peripherals. Rapid turn-around on custom orders.

MERCURY MODEM. Really 100% Hayes\* Compatible. 300/1200 baud, speaker, full status light display and 2 year warranty. \$149.00

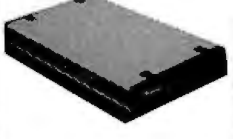

Includes Quick Link Communications Software-fast, quick, easy to learn. \$29.95 (available for IBM PC or Macintosh)

'Hayes is a trademark of Hayes Microproducts.

MAC THE RIPPER. Our newest, original and welcome printer companion. Pulls off paper perforations and tears the sheets apart. Takes little space and will pay for itself almost immediately in saved time and tedium. Ask for brochure. Introductory Price \$299.00. Shipping \$10.00.

Order Toll Free. Call or write for free hiochure. 1-800-547-3303 In Oregon 503-626-2291(24 hour line) We are and always will be your

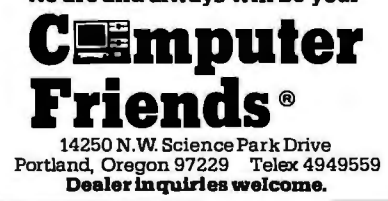

The bottom line is that I've been using Zelda for three weeks and the cover hasn't come off again. She's fast and reliable and the nicest AT I've come across.

program has several options on what to do about old files, and I'd chosen the "erase them" route. Since there weren't any files to erase, Fastback wouldn't do anything. Eventually I figured that out and changed options, after which Fastback roared away. In less than half an hour I'd not only transferred all the files, but made a backup copy I could keep.

At that point I had a decision. Zelda II seemed to be working fine. Did I dare trust her? After all, Zenith does make good equipment. Wayne Rash liked the Z-248 best of all the AT machines he tested.

Why not, thought I, and proceeded to install the Cheetah Combo, OmniTel modem, and CompuPro ARCNET PC board. Then I not only put the cover on, I screwed it down before turning it on.

Despite such arrogant temptation of fate, the Zenith came up perfectly. Ready! went into the Above Disc equivalent of EMS. SuperKey and SideKick installed fine. The CompuPro ARCNET PC worked perfectly.

The bottom line is that I've been using Zelda for three weeks and the cover hasn't come off again. She's fast, reliable, and quite the nicest AT I've come across.

### EGA

As I mentioned, Zelda came with an EGA board and a Zenith 13-inch EGA color monitor. I had some worries about that: I normally wear bifocal glasses, and I don't care to sit close to a screen and tilt my head, yet if I get far enough away to read through the top part of my glasses, the letters are often too small. I'd solved the problem with Big Kat by having his Hercules board feed into a 19-inch Zenith high-resolution color monitor (which also doubled as my VCR monitor when I felt like watching a movie); but you can't feed an EGA into a CGA monitor. Zelda's EGA board produced sharp and crisp letters, but would they be large enough?

The answer turns out to be "almost."

That is: I've set up Zelda's screen at eye level and about 30 inches from my nose, and I can indeed read what goes up on it. Not as well as I can read Zeke's 15-inch monochrome screen, but in fact well enough that if I didn't have Zeke I'd be willing to use Zelda to write my books. I'm still looking for a good 15-inch EGA monitor, and I think I have a line on one; and for that matter, it can't be long before Zenith produces 15-inch and even larger EGA monitors. I'm.now thoroughly convinced that EGA will be the new standard for business use.

### Why Use Zeke?

Back in 1977 I looked at all the available computer systems that could be used for business and serious writing. In those days S-100 systems dominated the micro industry, and it wasn't hard to decide what to get. I bought Zeke II, a Compu-Pro Z80 system. My partner Larry Niven, who knows little about computers and wants to know less, had our consultant Tony Pietsch build him a copy (actually, *two copies)* of what I got.

Neither of us has ever regretted that decision. We have written millions of words, including three best-selling novels, on those computers. They still work, and work well.

Unfortunately, they're not immortal. Tony Pietsch is moving to Santa Barbara. Spare parts are hard to come by.

There are other intimations of mortality. Last week, as is my practice, I packed Zeke-the world's least portable microinto the trunk of my convertible and headed for a motel, there to get as much done on a novel-Prince of Mercenaries, a Falkenberg/CoDominium novel, for those interested-as I could in five days without telephone and mail interruptions. When I got there and set Zeke up, blue smoke poured out of his 8-inch disk-drive enclosure.

It was clearly panic time, but in fact I managed to stay calm. Proceed slowly. Take things apart. Unplug cables. Work logically. After about 10 minutes it was clear: something had happened to the power supply in the disk-drive enclosure. The drives themselves were all right and so was the computer.

A quick call to Priority One established that they had, in stock, 8-inch diskdrive enclosures with power supply at a reasonable price. I drove out, bought one, brought it back to the motel, and remounted the drives. Within two hours Zeke was humming along. Incidentally, as far as I can tell, transporting Zeke had caused a nut to work loose from one of the bolts holding the fan, and that nut had shaken into a spot where it could short *continued* 

# • le IV

ontinuation of restrictive<br>monetary policies initiated by<br>the United Status and adopted the United States and agone<br>by other Western countries by other Western countries<br>adversely affected demand for all adversely affected demand for all<br>wood products throughout 1986. squeezery<br>wood products throughout 1906<br>The level of logging activity this<br>year was reduced, due to the strict The level of adjuced, due to the sum<br>year was reduced, due to the sum<br>production curtailments low.

ontinuation of restrictive

Skyrocketing Insurance Rates any rocketung Insurance Rates<br>that their can-<br>that insurance coats tend to the insurance coats<br>that in keep stride with the coats<br>of lying when the finit premium statements here.<br>boosts of 50 to 100 percent for property an percent for property

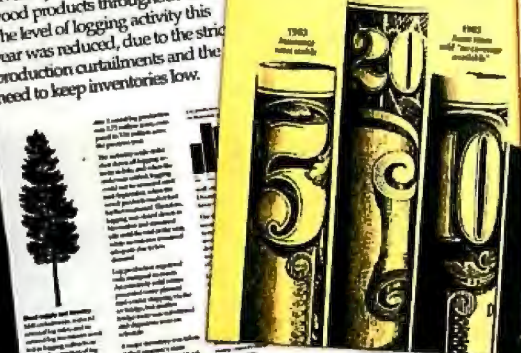

-~· **11....-t\_...... \_\_** --**... .Rat** *<u>boys of Pds1Scheff</u>*<br>•• Christmade Bloker **EREE | | EREE** the you understal crashed insiders<br>the them singly as in complete that<br>and you move that decorate how<br>this post good in your computer<br>this poster human and ....-....---..... .\_ ---- :".=:::=-== .......... ~~~· -**SCREENINGFUR**<br>THE NON-DESIGNER.

NANTAGE

**HALFTONES AND** 

\_\_\_\_\_.\_

 $\blacklozenge$ 

The fact is, companies that use POSTSCRIPT<sup>®</sup> laser printers are creating some very exciting communications. Quite often, the word magic pops up.

Yet behind this exciting development in business communication, you'll find some hard facts worth serious consideration.

Fact. POSTSCRIPT is the page description language chosen by some of the best names in desktop publishing.

Fact. POSTSCRIPT gives you the option of printing from an IBM PC, Macintosh, or mini/mainframe.

Fact. You won't be tied to a single vendor so you can buy the printer that's best for your company's needs.

Fact. Since POSTSCRIPT is device independent, you can design a document, then professionally print it later at a higher resolution.

Fact. You can choose from hundreds of software programs that support POSTSCRIPT.

Fact. POSTSCRIPT lets you combine text, line art, and even digitized photographs on the same page.

Fact. If you don't ask for a printer equipped with POSTSCRIPT, you won't get the magic behind desktop publishing.

Now that you have the facts, just think what your company can do with the magic. For more facts, give us a call at 415-852-0271.

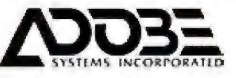

## POSTSCRIPT from Adobe. The magic behind desktop publishing.

The pages above were printed on a PostScRIPT equipped printer.

POSTSCRPT printers include Agla-Gevaer I P400PS, Apollo Domain/Laser 26, Apple LaserWriter/LaserWitter Plus. Dataproducts LZR-2665. Diconix Dijit 1/PS.<br>Digital Equipment Corp. PrinServer 40/Script Printer, ITT Qume ScripTE POSTSCRIPT is a registered lrademark of Adobe Sys1ems Incorporated. Other brand names are trademarks or registered trademarks ot their resoectiveholders

something. Anyway, I'd lost little but time, and not a lot of that; but it does give pause to think. Suppose I couldn't find a new enclosure?

A few days later, I was talking with Larry and Marilyn Niven. Marilyn, unlike Larry, does know something about computers. After all, she took a degree in mathematics under Marvin Minsky at MIT. We all agreed that one day soon we'd have to replace our ancient Z80 machines with something else.

Given the way the world is going, that something else will likely be some kind of PC AT compatible with an EGA card. We'll also need a new text editor, one that's as nearly like WRITE as we can find; and that will probably be Word-Perfect.

None of this is certain, but we've got WordPerfect 4.2 working with the CompuPro ARCNET PC, something that I couldn't do with 4.1. Now if we can just get oversize EGA monitors.

Still, things change like dreams in this micro world. At CES I was taken upstairs and shown the new Commodore Amiga 2000; the one I saw combined in the same box both a 68020 Amiga and an 8086 PCompatible; and the PC side of the box could take accelerator boards like the Orchid Turbo EGA. Alas, what they later announced as the 2000 wasn't what I saw; but Commodore potentially has a machine to compete with the Macintosh II if they'll just develop it properly.

Meanwhile, Cheetah has a 386 add-on that will tum a normal AT into about nine virtual machines, neatly solving the problem of what to do about memory-resident programs.

By the time you read this, Apple will have their Mac II, the open Macintosh, and IBM will have a new 386. Microsoft will have Advanced DOS Real Soon Now.

With developments like that going on, why change until you have to?

#### Winding Down

As usual, I started this column full of good intentions. I spent hours selecting software and *covered* my desk with really good stuff; and now, before I've got to much of it, I'm out of space.

I do want to say something about Russ Walter's amazing series, *The Secret Guide to Computers,* which is now available in three volumes, \$8 each, from the author. If you need to understand computers and haven't had much luck at it; if you have to teach other people about computers; if you just want to read some good books about computers; then send a check for \$24 to Russ Walter, 22 Ashland St., Somerville, MA 02144. Interested

**Items Discussed** 

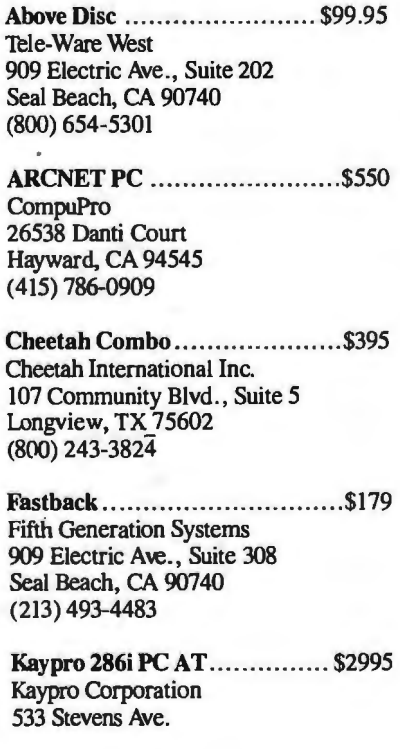

Solana Beach, CA 92075 (619) 481-4300

Ready! ....... ....... .. ......... ... . \$99.95 Living Videotext 2432 Charleston Rd. Mountain View, CA 94043 (415) 964-6300 Strategic Conquest Plus ........ \$59.95 PBI Software Inc. 1163 Triton Dr. Foster City, CA 94404 (415) 349-8765

The Norton Utilities 4.0 .. .. ...... .\$100 Peter Norton Computing 2210 Wilshire Blvd., Suite 186 Santa Monica, CA 90403 (213) 453-2361

Z-248 .......... .... .................. \$4999 Zenith Data Systems 1000 Milwaukee Ave. Glenview, IL 60025 (312) 699-4848

parties are invited to write for a brochure before ordering. I can't think you won't like the books, and even if you don't, you'll find someone to give them to who will. Highly recommended.

Then there were the MacWorld Exposition and the Seybold Conference on Desktop Communications. Both were worth attending. On the other hand, the most exciting announcement at the Seybold Conference was Appleshare, a very impressive networking program that links Macintoshes; and there's not a lot of point in talking about the Macintosh until Apple releases the open Mac. The delay between my writing this and your seeing it is, due to heroic efforts by the BYTE publishing people, getting shorter, but it's not *that* short.

There are two books of the month: *Flim-Flam* by James Randi (Prometheus Books, 700 East Amherst St., Buffalo, NY 14215) and *On the Frontiers of Science: Strange Machines lbu Can Build* by G. Harry Stine (Atheneum). James ("the amazing") Randi is a lifelong skeptic who constantly carries a check for \$10,000 that he will pay to anyone who can show him a "paranormal" result he can't explain or duplicate with prestidigitation; while Harry Stine is a rocket engineer who doesn't exactly believe in odd things like dowsing, but who claims to have used such devices with consistent results and will tell you how to make and operate dowsing rods. I've met Randi, and I find his extreme skepticism irritating, while Harry Stine has been a close friend for years. One day I'll build and test some of the machines he describes. Meanwhile, ifl had to bet money, I'd bet with Randi, but my heart's with Harry Stine's view.

The game of the month is Strategic Conquest Plus for the Macintosh. It used up far more of my time than I'll admit to *anyone* and is quite simply the best strategic microcomputer war game I've ever encountered. I've managed to win at level 13, but just barely. Now I'm at 14, and in the fight of my life. Highly recommended so long as you understand that it's *really*  addicting.

Last-minute report: Big Kat is doing fine at USC. It's a great machine for a student. Now, with any luck, I'll get to that mess of stuff on my desk.  $\blacksquare$ 

*Jeny Poumelle welcomes readers' comments and opinions. Send a self-addressed, stamped envelope to Jerry Pournelle, c/oBYTE, One Phoenix Mill Lane, Peterborough, NH 03458. Please put your address on the letter as well as on the envelope. Due to the high volume of letters, Jerry cannot guarantee a personal reply.* 

# **EXAMPLE AND AN ARE PLEASED TO ANNOUNCE THE FOLLOWING COMPANIES<br>HAVE CHOSEN OUR<br>DEC TERMINAL EMULATION SOFTWARE.**

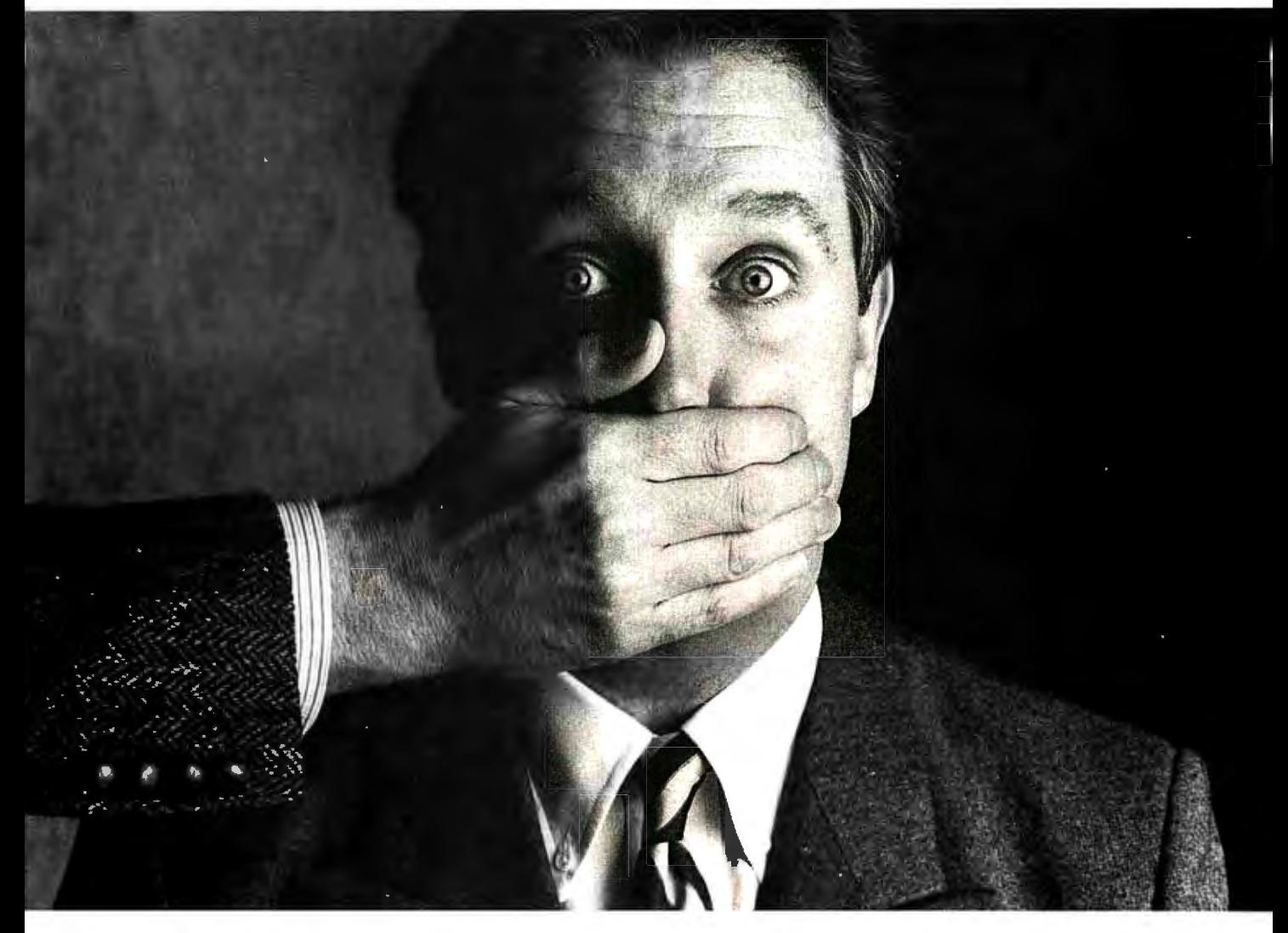

Among our largest customers are **Sea-**<br>**Indian III straghture. Bankers West. 1111.L•• ' r n 1 o ;.41wr**And the **11 p t** ••cf ti )' <sup>y</sup>

Big institutions can be very closemouthed about the competitive edge they get from a powerful tool like VTERM/220. So while they'd prefer that we not name names, we can still tell you the reasons why we have more satisfied users than all our competition combined.

First of all, giant *institutions* don't stay giant by being sloppy. They spec things down to a gnat's eyebrow. That's why we're proud to say that VTERM's biggest fans are large corporate, scientific and government installations that perform very seriousevaluations of communications software. They give VTERM the highest praise for accuracy of emulation, ease of use, multiplicity of features, speed of execution, and just plain quality.

Just look at VTERM/220's outstanding features:

- Plug compatible VT220 and VTlOO video and keyboard emulation with customizable key mappings.
- Powerful file transfer including the most thorough implementation of KERMIT available on the PC, plus XMODEM, and our proprietary protocol VTRANS with complete host-side software for  $VMS^{\omega}$ RSTS/E;"RSX11 M/M+<sup>1</sup>" and UNIX"
- Host data capture and conversion to Lotus<sup>®</sup> 1-2-3,<sup>®</sup> Symphony<sup>®</sup> and dBase.<sup>®</sup>
- 132-column display via horizontal scrolling or optional video bpard.
- Scrollback buffer for redisplay of up to 2,000 lines (eighty screens!).
- •"Hot Key" toggle between host session and PC DOS.
- Programmable softkeys
- 

and national character sets.

VTERM/220 is not the only thing we have to talk about. There's also our VTlOO emulator VTERM III, and our Tektronix<sup>™</sup> 4010/4014 graphics emulator, VTERM/ 4010. Both of these VTERM's have a lot of the power of VTERM/220, including file transfer.

So if you're looking for terrific terminal emulation programs for your IBM PC or other compatible computers, you and 50,000 other users have found it at Coefficient. We're the leader in DEC Emulation Software. Just ask AT & oops.

*Call us today at*  212- 777-6107 *ext.* 407. **TTERM** DOS. **Coefficient** with script-like capabilities. Coefficient Systems Corporation<br>• Full support for multinational 611 Broadway, New York, N.Y. 10012

Order Status, Technical & Other Info. (602) 246-2222

Call for programs not listed

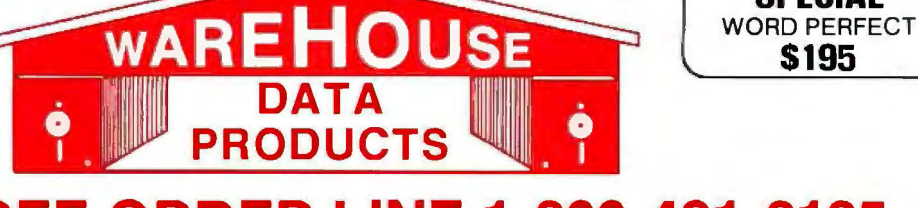

**SPECIAL** 

\$195

## TOLL-FREE ORDER LINE 1-800-421-3135<br>FREE SOFTWARE! FREE SOFTWARE! FREE SOFTWARE! FREE SOFTWARE! FREE SOFTWARE!

Purchase over \$100 and receive one of these disks absolutely FREE! Purchases over \$250 get two free disks, over \$400 get three, or get all four disks when your purchase is over \$500! 1) MIXED BAG - A great assortment of utilities and games all packed on one disk. 2) PC-WRITE-Try this famous feature packed word processor. It's a winner! 3) FONT-SET-Lets you set popular fonts like bold, underline, etc.on mostlate model printers from Citizen, Epson, NEC, Okidata, Panasonic, Star, Toshiba, etc. You can even use your printer like a typewriter! 4) ABC-LIST — Great mailing list program! Sorton any field, do qualified searches, print reports and mailing labels, and more!

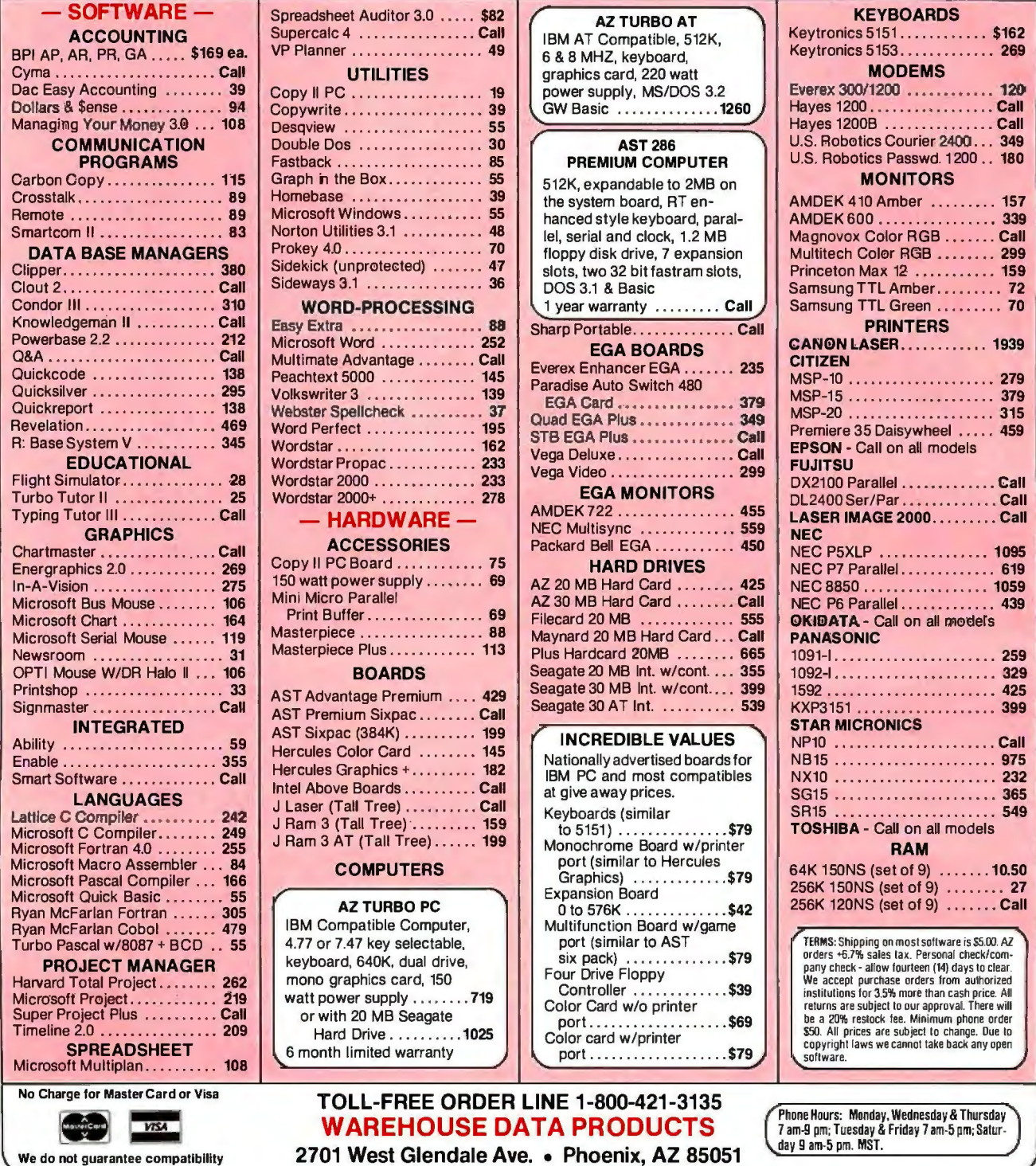

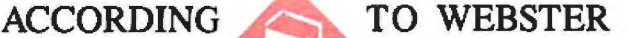

## **Publish and/or Perish**

Bruce Webster

column, and the wind outside is. very cold air has come to visit from the north pole; tempera-<br>tures have plummeted, and **at desktop publishing** with two sets of announce-<br>ments. First, the company tures have plummeted, and gale-force winds out of Provo

Canyon have pushed the windchill factor below zero. This is the first time it has really felt like winter all year. The ski resorts, which had a terrible holiday season, wish that this had hit about a month earlier. Since I don't ski, I don't really care. But on to more important matters.

If there's a theme to this column, it's desktop publishing. It was the dominant theme ofthe Mac World Exposition, and some of the products I will look at this month (like the Radius Full Page Display for the Mac) are related to desktop publishing. It doesn't mean that I'm getting away from a technical slant, but during the next few years the personal computer market is going to be heavily influenced by desktop publishing, and those of you looking for new products to develop might well keep that in mind.

#### **Industry Update**

Apple announced a new version of the Apple Ile this past week, replacing the old model. The major differences are an expanded keyboard and a platinum case, both of which are designed to bring it into line with the IIGS. The list price is still \$829 for the base unit—that price doesn't include monitor or disk drivesand the IIGS upgrade is still \$495. It's a good move for Apple, but the price is still quite high, considering that \$1095 is now the list price for an Atari 1040ST (1 megabyte of RAM, 68000 microprocessor) with an RGB monitor and a built-in 720K-byte drive.

Speaking of the IIGS, Apple appears to be having a supply problem. While at the MacWorld Exposition, I talked with several companies that also make IIGS products. All these companies indicated that sales of IIGS items were very poor; several estimated the number of IIGS systems shipped to date (early January) at around 20,000. This jibes with reports I've had from some dealers that they didn't get any IIGS systems until just before Christmas. It also explains why Apple turned down my request for a IIGS on editorial loan, even though I explained that a number of firms were willing to send me products once I had a system. For that matter, some firms have already sent me IIGS products, but I have nothing to run them on.

Also on a down note, representatives from some firms that market development software (assemblers, compilers, etc.) for the IIGS mentioned abysmal sales of their products. I don't know if that's because all the IIGS developers are using the versions of Apple Programmer's Workshop (APW) that Apple has sent out or because a lot of firms are waiting to see how many

It's mid-January as I start this **Serious business at the** units Apple actually sells and column, and the wind outside is literally howling. A mass of **Max OOK** Atari made a big splash at the Consumer Electronics Show

Atari made a big splash at the showed its latest ST machines:

the Mega ST 1, 2, and 4 (the numbers refer to the amount of RAM in megabytes). I didn't attend CES, so I haven't seen the machines in person.

From the press releases I've read, though, it appears that Atari wants to get a bit more upscale and has put out a machine that would actually look decent in a business environment: detached keyboard, system unit upon which you can set your monitor, and so on.

More important, they've designed in an expansion path, using an external bus (like the Amiga). Of course, I thought that the Amiga had pretty much proved that an expansion bus wasn't nearly as nice as a few slots, butthe bus still beats the relatively closed architecture of the 520ST and 1040ST. Atari also announced a new line of low-cost MS-DOS (IBM-compatible) machines. That startled me since the MS-DOS market is rather cutthroat right now, but Jack Tramiel has cut throats with the best of them, so maybe I shouldn't be surprised. Look for a full report in an upcoming column once I get my hands on the systems.

Commodore also announced some MS-DOS systems; theirs are more expensive than Atari's, but they're also more expandable. And I understand that Commodore was privately showing some other new machines that may well have been announced by the time this sees print.

IBM has yet to announce anything, though (as in times past) various publications are running lengthy articles on unannounced (and possibly imaginary) systems. Most rumors focus on a new line of machines that are relatively cheap (for IBM) and have some degree of MS-DOS compatibility but that have proprietary silicon and a different expansion bus than the current MS-DOS systems.

I'd be interested in seeing IBM introduce such machines; my personal feeling is that they'd go the way of the IBM PCjr, the IBM Portable (not to be confused with the IBM Convertible), the never-materialized PC II, and the IBM RT series. Speaking of which, is there anyone out there who has actually bought an IBM RT or who works for a company that bought one? I've heard that IBM donated a number of RTs to Carnegie Mellon, but I have yet to hear of a single customer who paid cash for one. *continued* 

*Bruce Webster, a consulting editor for BITE, can be reached clo BITE, P.* 0. *Box 1910, Orem, UT 84057, or on BIX as bwebster.* 

If you have, please write me a letter or send me a message via BIX, MCI, or CompuServe.

#### MacWorld Exposition

Suits. Lots of suits. Ifl had to put my finger on what was distinctive about this year's MacWorld Exposition in San Francisco, it would be the large crowds of serious businessmen (and businesswomen) in suits, filling the Moscone Center during the Thursday and Friday sessions that were supposed to be lightly attended. The Mac, my friends, is finally being taken seriously by the business community. Most significant, though, is that it appears to be the end users, not the data processing managers, who are so treating the Mac. They want powerful spreadsheets, innovative database programs, and high-quality publishing software, and they don't want to go through hours of training to learn how to use them. Also, they don't give a hoot if their machine doesn't have those magic letters "IBM" on it.

MacWorld also showed why the Macintosh is still at the leading edge in desktop publishing. The long drought of word processing software has finally ended (thanks to Apple's halt to bundling Mac Write with each Macintosh). Five different word processors were on display: Microsoft Word 3.0, FullWrite, MindWrite, WordPerfect, and Write Now. On top of that were three different publishing programs-PageMaker 2.0, Ready-SetGo 3, and MacPublisher III-each of which is ahead of what's available on any other system (although PageMaker 2.0 is due to be released soon on the IBM PC) . It's interesting to see how these two groups of products are converging on one another, each side gaining more and more of the features of the other. Also, Adobe showed its Illustrator program, which lets you quickly and easily create object-based illustrations from digitized images.

Aiding all this were three external screens for the Macintosh. Radius had its FPD (Full Page Display), a 640 by 864 display for \$1995. The FPD is reviewed in detail later in this column. The Big Picture, from E-Machines, offers a 1024 by 808 display for the same price. The final one is the MegaScreen II from Micro-Graphic Images. It has the largest display—1024 by 900—and the largest price tag: \$2495 for a basic unit, \$2995 for one with NTSC output as well and options for a 68881 math coprocessor and/or a 20-megabyte hard disk (both at extra cost).

Inexpensive SCSI hard drives for the Mac are also proliferating. The installed base of Macs has grown big enough to drive the prices down, and it seemed as though everyone was showing 40-megabyte hard disks linked with 40-megabyte tape drives (for backup). An era of cheap hard disks for the Mac is dawning. I hope to have hands-on reviews of some of those disks in the near future.

Levco, maker of the Prodigy 4 (it includes a 68020 with a 68881) upgrade, has come out with a lower-cost version. The Prodigy Prime sells for \$1995 and includes a 16-megahertz 68020, 1 megabyte of RAM (using a 32-bit data path), and an SCSI; a 2-megabyte version sells for \$2750. It has sockets for a 68881 math coprocessor and a 6885 l memory management

Thble 1: *Benchmarks from product literature, comparing Levco's Prodigy Prime against MacMemory's TurboMax.*  The *lower time for the Mac Plus/Whetstone benchmark is from MacMemory 's literature; the higher is from Levco 's.* 

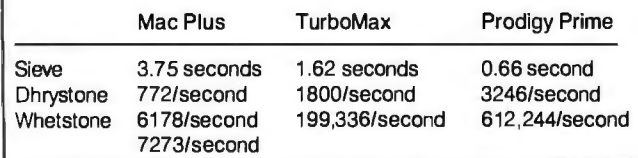

unit; memory expansion is limited primarily by cost and software (the spec sheet gives an upper limit of 32 megabytes). The original Prodigy 4 (sans hard disk) has come down in price itself; you can now get it for "only" \$4995, which buys you a 68020, a 68881, 4 megabytes of RAM (using I-megabit chips), and an SCSI.

Incidentally, MicroGraphic Images had in its press kit a release touting the compatibility between the MegaScreen II and the Prodigy Prime. In other words, you can hook both up to the same Mac, and it works just fine (or so the press release said). I'd love to get my hands on such a system, but I'm afraid it would spoil me terribly.

Also, Levco may finally have a competitor. MacMemory Inc. was demonstrating its TurboMax upgrade for the Macintosh. The TurboMax has a 16-MHz 68000, 11/2 megabytes of RAM, a socket for a 68881, and a "superspeed" SCSI. It's listed at \$1299 and is supposed to be available now. Table l shows the timings claimed by MacMemory versus those claimed by Levco. These benchmarks were done using Consulair's 68020 C compiler, with direct access to the 68881 for the Whetstone benchmark on the Prodigy Prime and the TurboMax.

Speaking ofConsulair, Bill and Ann Duvall were there, introducing MacC Jr., an \$80 C development system for the Macintosh. I haven't had a chance to test it yet-look for that next month-but it looks like a fairly complete system for a very low price. Those of you thinking of doing C programming on the Mac could do a lot worse than to buy this.

All in all, I had a great time at Mac World. The show is now larger, more lively, and more interesting than the West Coast Computer Faire. I'm tempted to try to attend the one in Boston this summer; I'll have to see what's happening then.

#### ReadySetGo 3

I don't talk much about applications in my column, but I wanted to mention this product. It's a member of the latest generation of desktop publishing software for the Mac (along with PageMaker 2.0 and MacPublisher III). For those of you unfamiliar with desktop publishing software, it lets you create your document (no, you don't need a separate word processor), establishing just how each page is laid out. You can easily integrate graphics, move blocks around, and generally do just what you'd want to do to create ready-for-printing documents.

RSG3 works well. I used it to lay out my Fritzie Award certificates. I did have to look at the manual once or twice, but beyond that, I was easily able to figure out how it worked. And the resulting certificates looked great when they came out on the Laser Writer.

Be warned, though: Desktop publishing is addictive. Once you've laid out a full-page document, all sorts of ideas start springing up in your head: fliers, poscers, newsletters, books. As ifl didn't have enough to do.

#### Desktop Publishing

No, I'm not dredging up the topic again. That's the name of a newsletter: *Desktop Publishing, Bove and Rhodes' Inside Report* (501 Second St., San Francisco, CA 94107, (415) 546 7722). Tony Bove and Cheryl Rhodes originally putout *CPIM User's Guide,* then they started a magazine called *Desktop Publishing,* which PCW Communications acquired and retitled *Publish!.* (Got that straight so far?) Tony and Cheryl have since started one of those high-cost, no-advertising newsletters that industries like ours seem to spawn. It contains all the latest news, gossip, rumors, and conjectures as to just what is happening in the desktop publishing world. It also has comments on new and existing products.

I've looked through all the issues put out so far (publication is monthly, and the newsletter started in September 1986). From what I can see, Tony and Cheryl appear to be doing a solid job. Of course, it's flavored with their own opinions and biases, but theirs are worth more than most folks-which is why people subscribe to newsletters like this. The official yearly subscription rate is \$195. However, some recent promotions (like one at MacExpo) have offered a year's subscription for only \$95, with a cancel option after the first issue. If you're interested, you might call to see if such a promotion is in effect.

#### Radius Full Page Display

As mentioned, three different firms were showing large-screen displays for the Macintosh at MacExpo. One firm, Radius, was kind enough to lend me an FPD (Full Page Display) for a week, along with a Mac that already had the internal hardware hooked up. Within 24 hours, I was hooked.

The Radius FPD consists of two parts: a logic board that fits inside the Macintosh and a high-resolution monochrome *CRT*  inside a beige display case. The logic board has 32K bytes of ROM-to help interface the FPD with the Mac-and 128K bytes of RAM-the actual video display memory. The connection port comes out through the "security port" (located on the back left edge of the Mac), so you don't have to cut any holes in your case. A video cable from the CRT plugs into that port.

The CRT itself sits (usually) to the left of the Macintosh; the two units have a combined footprint 21 inches wide by 12 inches deep. The FPD has its own power supply, and there is a switched outlet in the back of the CRT so that you can plug your Mac into it, plug it into the wall, and turn your entire system on with one switch. The screen is designed to show a full 8<sup>1</sup>/<sub>2</sub> - by I I-inch page at a time. Resolution is 640 pixels per line by 864 lines, with 80 pixels per inch (as opposed to 72 pixels per inch on the Mac's screen). The display is pleasant to look at and doesn't have the flicker that the Macintosh does. Additionally, you can attach adjustable feet onto the bottom of the display so that you can tilt it to suit your fancy.

No special software is needed to use the FPD. Just boot your system as you would normally, and the desktop appears on the large CRT with the menu font automatically resized to 16 points for increased readability. The Mac's screen is still active as well, allowing you to stick windows, desk accessories, and other items over there. A built-in "blanker" program automatically turns both screens off after a certain period of inactivity. All windows that appear have the little "full-size" icon in the upper left corner, allowing you to resize the window to the full FPD display with a single click, and a set of "shortcut" commands let you easily move and resize windows.

You can configure the FDP to suit your preferences. Just keep the mouse button pressed during boot-up, and a control panel appears, allowing you to adjust several parameters, including menu font size (12 or 16 points), arrow cursor size (the regular 16 by 16 or an enlarged 32 by 32), FPD placement (left or right side of the Mac), time delay for the automatic blanker (longer or shorter), relative vertical offset of the FPD and Mac displays (up or down), screen combinations (Mac alone, FPD alone, or both Mac and FPD), and full-size icons on all windows (enable or disable). The settings are saved in the Mac's battery-backed parameter RAM, so that they are "remembered" from session to session.

I ran numerous applications on the Mac/FPD combinationwhich is what got me hooked. Many applications automatically recognized the larger display area and immediately opened any window to the full size available. That full size can make quite a difference. I used one compiler with the font set to 9-point Monaco; the editing window showed 70 lines of code at a time, as opposed to about 25 lines on a regular Mac screen. I was pleasantly surprised at how much easier it was to modify and debug *continued* 

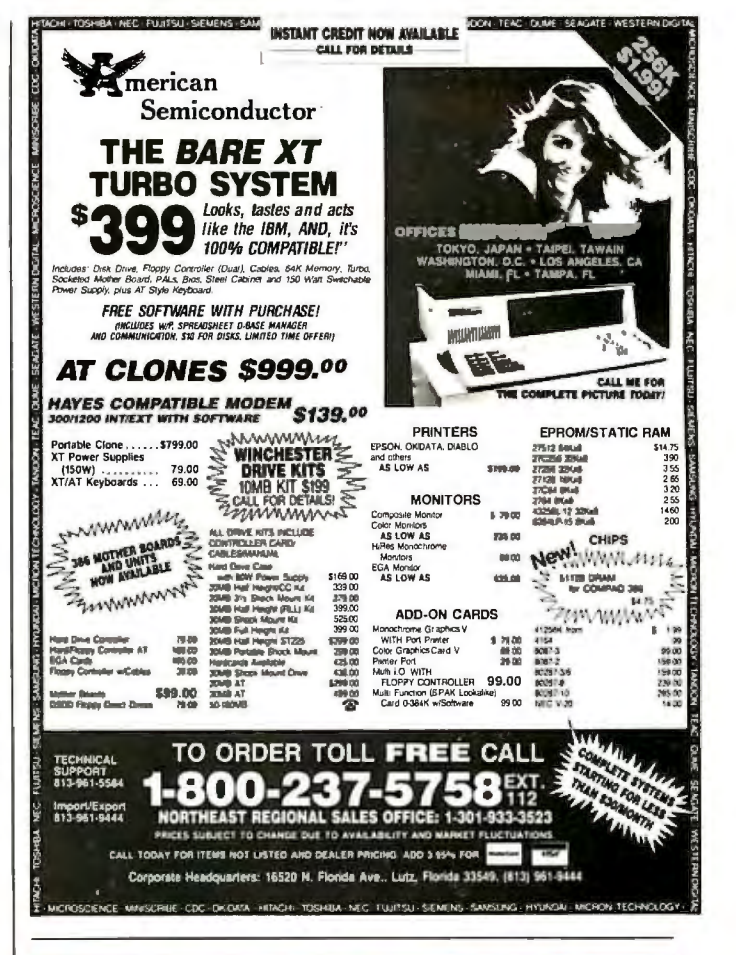

# SUPERIOR PRICE/<br>PERFORMANCE VERSION

**OPC**, a leading manufacturer of **Computers & Telecommunication equipments** in Korea, do our best to meet any customer's needs. We export **CRT Display Terminal, Hard Disk Drives,** Key-Phone System on an OEM basis.

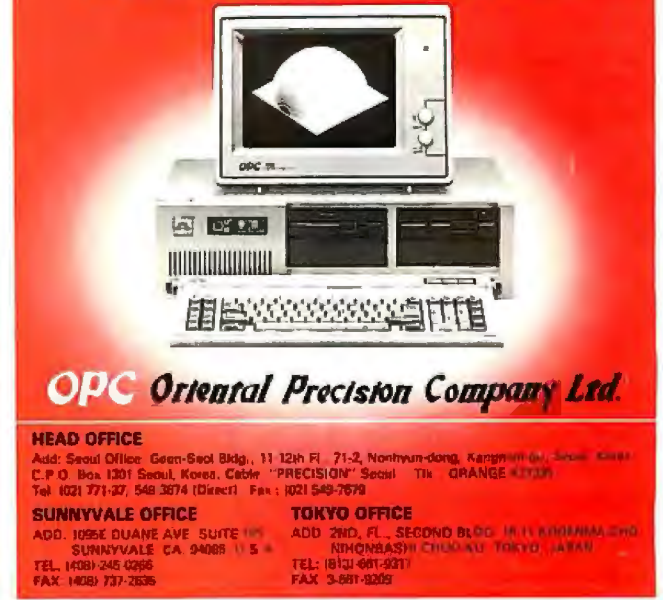

### ACCORDING ID WEBSTER

## AT LAST: Professional Typesetting Capability For PC Users

With  $\mathbf{PC}\mathbf{T}_{\overline{F}}\mathbf{X}^{\tau\mathbf{M}}$  — the best-selling full implementation of Professor Don Knuth's revolutionary typesetting program TFX.

## FINEST Typeset Quality Printing From:

dot matrix laser phototypesetter

$$
\sum_{i=1}^{\infty} \frac{1}{i} \left( \begin{array}{cccc} a_{11} & \dots & a_{1n} \\ a_{21} & \dots & a_{2n} \\ \vdots & \ddots & \vdots \\ a_{m1} & \dots & a_{mn} \end{array} \right) \int_{-\infty}^{\infty} e^{-x^2} dx
$$

WIDEST Range Of Output Device Drivers:

- Epson FX, LQ HP Laser Jet\*
	-
- 
- Toshiba Apple LaserWriter
- Corona LP-300\* APS-5 phototypesetter • Screen preview, with EGA or Hercules card

## MOST COMPLETE Product Offering:

PC T<sub>F</sub>X (not copy protected) includes the following:

- Our specially written *PC TFX Manual*, which enables you to start using TFX right away.
- Custom "macro packages" that provide formats for letters, manuals, technical documents, etc.
- The IATEX document preparation system, a fullfe atured macro package for preparing articles, books, reports, etc., and IATFX User's Manual.
- *A.MS-*'!EX, developed by the *Amer. Math. Society*  for professional mathematical typesetting.

Site licenses, volume discounts, and interfaces to PC Paintbrush, PC Palette, FancyFont and Fontrix are also available.

## PRICED FROM ONLY \$249.00!

(Printer drivers and interfaces additional.)

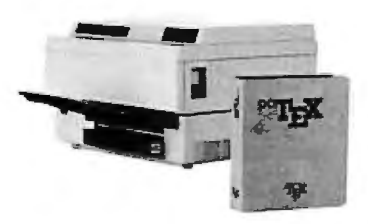

Laser printer, fonts & software from \$2995.00

For IBM PC/XT, AT or compatible, DOS 2.0 or higher, and 512K RAM. Hard disk required for printer drivers and fonts. \*HP LaserJet and Corona require additional interface boards.

## For more information call or write: Personal T<sub>E</sub>X, Inc.

12 Madrona Avenue, Mill Valley, CA 94941 (415) 388-8853

This ad, with space for the photograph, produced by PC TFX. Typeset on the Epson FXSO, the Corona LP-300 laser printer, and the Autologic APS-5 phototypesetter.

T<sub>E</sub>X is a trademark of the American Mathematical Society. Manufac<sub>t</sub><br>turers' product names are trademarks of individual manufacturers.

code with the larger display. I had expected some improvement, but not as much as there actually was. Each click on the scroll bar moved me through the program 70 lines at a time, allowing me to quickly scan up and down through my source code.

Similarly, ReadySetGo 3 was a lot easier to use with the FPD. I originally laid out my Fritzie certificates on a regular Mac screen using RSG3; even with the compressed "full-page" display, it took careful use of the ruler margins and not a little trial and error to get everything laid out perfectly. After I got the FPD, I ran RSG3 again and brought up the same document. The entire page was visible on the CRT; precise layout and alignment would have been a cinch. Other applications, like More and MacDraw, felt more powerful and flexible with the larger display.

Most applications I tried worked fine, though there were occasional problems. For example, SuperPaint wouldn't let me open a window and move it all the way over to the Mac's screen; each time I would position it there, the window would snap back onto the large screen. The manual itselflists problems (mostly minor) with MacWrite, MacDraw, Word (version 1.05), Excel (version 1.00), and FullPaint. Also, as you.might expect, games had the biggest problems. Several, like Dark Castle, Ferrari Grand Prix, and Balance of Power, just wouldn't run on the system I had (a Mac 512K-E with the FPD display), all failing or freezing at some point. Others would run but had malfunctioning devices (like the compass and Up/Down buttons in Azarok's Tomb).

I do have two major complaints. First, the CRT should have been wider. I can open up a full  $8\frac{1}{2}$ - by 11-inch page under ReadySetGo 3, but it obscures the tool icons along the left edge of the screen. Similar problems exist with MacDraw and other applications. The designers of the Radius FPD should have anticipated that and increased the width to 720 pixels or so, allowing an icon strip down the left side while preserving the full 8 *\12*  by 11-inch document window.

Second, the FPD is just too darned expensive. At \$1995, it's beyond the reach ofthe average Mac user, and it's substantially narrower than its two major competitors-The Big Picture and MegaScreen II-without being substantially cheaper (the other two are \$1995 and \$2495, respectively). There may be other advantages the Radius FPD has over its competitors (and vice versa), but since I have not tried the other two yet, I can't say what they might be.

Even with those complaints and the occasional software problems (and when have Mac owners not had to wrestle with software incompatibilities of some sort?), the Radius FPD has me sold on large Mac displays. The regular Mac screen now seems very, very small . . . almost depressingly so.

### Zen and the Art ofthe Macintosh

While wandering through MacWorld, I passed a retailing booth where numerous products were being hawked. Sitting quietly before the tables, autographing books, was a tall, thin, graying young man: Michael Green. I picked up a copy of his book, half-amused, half-annoyed at the title. After two minutes of browsing, I bought a copy, had Green sign it, chatted with him for a while, then walked away, tickled with my purchase and contemplating buying a few copies for friends .

*Zen and the Art ofthe Macintosh: Discoveries on the Path to Computer Enlightenment* (available at \$16.95 from Running Press Book Publishers, 125 South 22nd St., Philadelphia, PA 19103) is to other computer books what the original Mac was to the rest of the computer industry. It charts Green's discovery of the Mac, his thoughts as to its impact on the human spirit, and his struggles with being seduced by what he terms "the digital undertow." He even talks about how he created the book itself:

# Revolution.

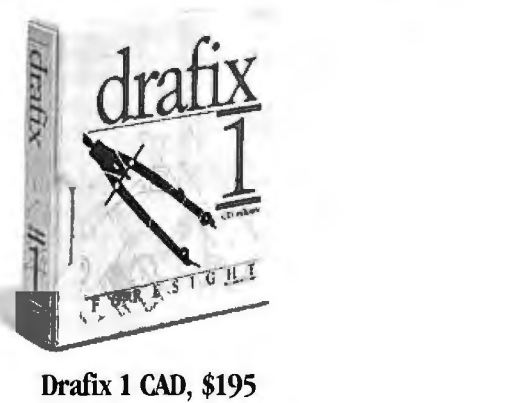

Drath: **1** CAD, \$195

# Evolution.

Drafix 1 totally changed the image of low priced CAI) software.

It proved that you could have extremely sophisticated performance and features demanded by serious CAD users.

Yet still he very easy to learn and use for the novice. All at an amazingly low price.

Now we've done something even more dramatic. We've improved it

Drafix 1 Plus. A great new package at a great old price. \$295.

Reviewers called Drafix 1 a "breakthrough" in design, speed and ease of use.

Drafix 1 Plus is a breakthrough in value. Check these exciting new features:

-A\_pop-up text editor for writing, editing and rearranging even large blocks of copy.

- Function key macros so you can store and

customize Drafix commands to your personal workstyle.<br>-Sophisticated curve-fitting splines and free-form sketching functions to let you draw complex shapes.

Plus we added two more bonuses. A symbol library (an \$80 value) with 450 pre-drawn, time-saving

symbols. And, along with our standard pen-plotter support, our **DotPlotter software** (worth \$45) that lets you create high resolution plots of any size on your dot matrix printer.

Of course if these are more features than you need there's an equally good choice - Drafix I. Draftx 1. Everything you want in CAD software-at \$100 less.

Reviewers called Drafix 1 "the best CAD buy in town" at \$295. We wonder what they'll say for \$100 less.

That's right. The original Drafix is still available at a dramatically reduced price. For just \$195 you can have all of the features and performance that made llraflx I "the best CAil buy under \$500."

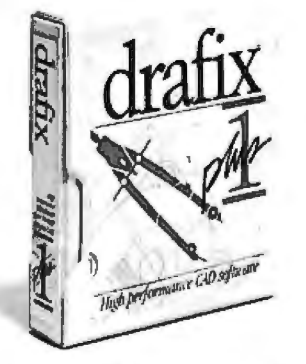

Drath: **1** Plus CAD, \$295

#### A powerful CAD tool you'll be using in minutes.

You'll never use an easier menuing system than<br>Drafix. Everything is on display all of the time so there's no searching, backtracking or memorizing.

In just minutes you'll be doing drawings that would take davs to leam on most other CAD software.

And you'll find yourself easily using features that are nonnally found only on software costing more than 10 times as much as Drafix.

Rotating, scaling, stretching and nimming, multiple object snap modes - they're all included along with much, much more.

Drafix is a powerful, fiill-featured CAD tool. It just doesn't happen to he priced like one.<br>Order toll free and get our 30-day money back

guarantee.

One thing hasn't changed. Our money hack guarantee.

Try Drafix 1 or Drafix 1 Plus for 30 days and return it for a full refund if you're not completely satisfied.

With no-risk, high perfonnance and affordable prices, there's just one choice to make.

To buy the package that started the CAD software revolution. Or the one that's continuing it. Make your toll-free choice today.

## Order Now!

Contact your local Drafix dealer or call toll-free. Use your Visa, MasterCard or American Express

## **1-800-231-8574**

- **Ext. 150**  $\Box$  Drafix 1 CAI) package, now only \$195.00 o llrafix I Plus CAil package (Includes \$45
- DotPlotter and \$80 symbols library) just \$295.00
- $\Box$  Mouse Systems mouse also available (add \$100)  $\Box$  Ask about our Architectural, Mechanical and
- Electrical symhol lihraries and OTfO. our

AutoCAD File Exchange Utility.

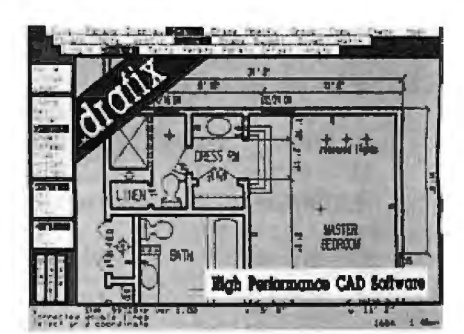

**FORESIGHT** Resources Com. 932 Massachusetts Lawrence, KS 66044 (913) 841-1121

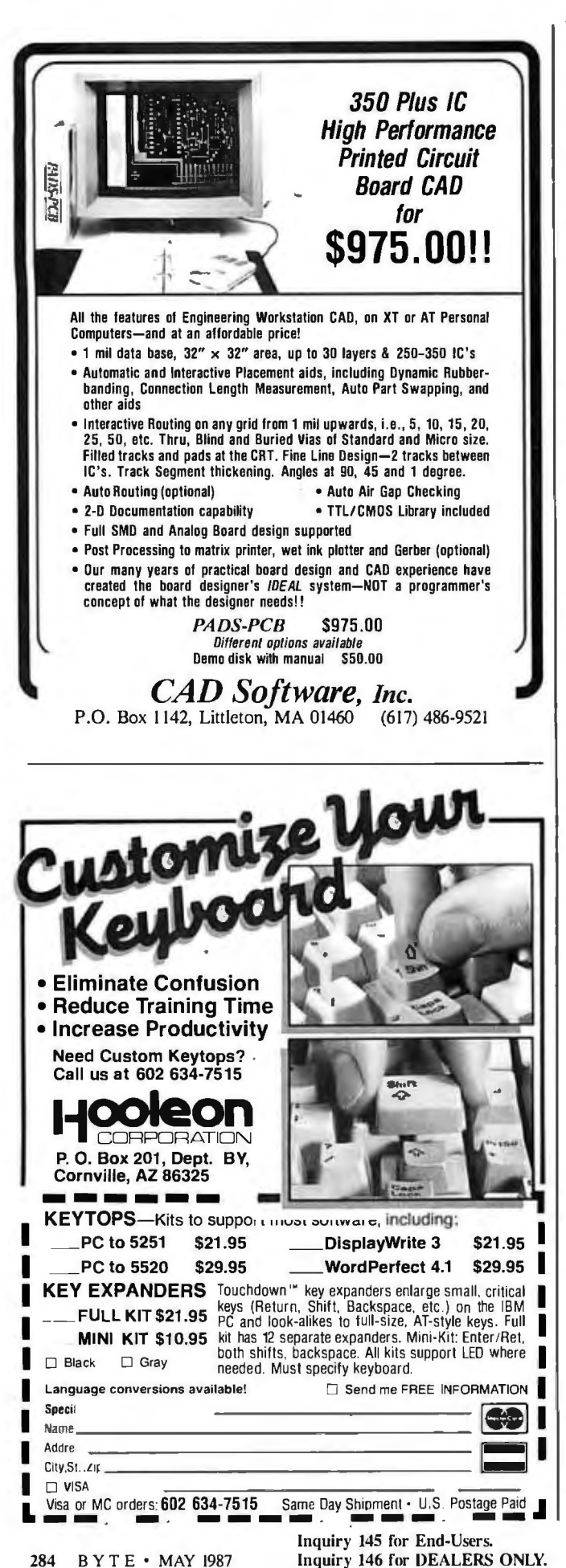

hardware, software, and techniques.

Intellectually, the book is stimulating. The title is a serious )ne, at least as serious as Zen ever is. The book itself, however, foes not take itself or its subject too seriously. In it, Green mixes thoughts and ideas about Zen with discoveries about foing art on the Mac. The result provides a look at the Mac, and at computers in general, that is refreshing, enlightening, and entertaining.

Visually, the book is stunning. The emphasis is on design, layout, flow, and images, with text as an important afterthought. I marvel at the amount of time each page must have taken to create and wince when I realize there are more than 230 pages. I wonder if Green winced as he walked around the show and saw the new large screens and software like Adobe Illustrator. Somehow, I doubt it; Green struck me as one who wastes little time regretting what is done.

Yes, you should buy it. It doesn't cost that much (\$16.95), and it's worth it just to see what one person can do with a Macintosh. But it is much more than that. No, I am not a devotee of Zen, butthatdoesn't lessen the book's worth or impact. I pick it up a few times a day just to browse and find something new each time.

While talking with Green, he mentioned that he was supposed to give a talk later on the future of desktop publishing and that he was gleaning ideas to present. He looked at me, smiled, and said, "What do *you* think is the future of desktop publishing?" I held up his book and answered, "This."

#### The Macintosh Bible

While we're on the subject of "must buy" books for Macintosh owners, let's look at *1he Macintosh Bible* by Dale Coleman and Arthur Naiman (available at \$21 from Goldstein and Blair, P.O. Box 7635, Berkeley, Ca 94707, (415) 524-4000). Simply put, it's a compendium  $(400 +$  pages) of all those little bits and pieces of Macintosh lore that you tend to overhear in users group meetings or see posted on computer bulletin boards. For example, did you know that if you hold down the Option key when you launch the Font/DA Mover, it will come up prepared to transfer desk accessories instead of fonts? Did you know that Word supports soft hyphens? Did you know that printing documents that are more than 25 percent solid black can cause the print head on the original Imagewriter to overheat and fail?

Well, I didn't either, and I've owned or been using a Macintosh for nearly three years. A lot of things I didn't know because I just didn't care (such as the nonstandard use of Command-Zin Over VUE). But plenty of them are of great interest to me, and I've already picked up a number of shortcuts and techniques that I wish I had known about long ago.

Most notes in the book fall into eight basic categories, each indicated by an icon in the margin: very hot tips, important warnings, shortcuts, very good features, very bad features, bargains, things to come, and gossip/trivia. Not all items are so classified, but the icons help to flag those things you'll be sure to want to read.

The book itself is organized into four parts. Part I, "Maximizing System Software and Utilities," gives tips, hints, and warnings about the user interface, the operating system, and some of the more common system utilities (Font/DA Mover, Switcher, MiniFinder). Part II, "Maximizing Application Programs," does the same for specific applications, like Word, Helix, MacPaint, Red Ryder, and ReadySetGo. Part III, "Maximizing Hardware," talks mostly about printing, and there mostly about using the LaserWriter. Part IV, "Maximizing Your Purchases," gives suggestions on how to get the most for your money and includes brief reviews of a long list of products. The three appendixes are almost worth the price of the book for *continued* 

Inquiry 146 for DEALERS ONLY.

**Creating With Pictures Just Got Easier!** 

# Now Ava Professional Image Board

The new Professional Image Board is a PC board which allows an ordinary home video camera (color or blackand-white) to be plugged into an IBM personal computer or IBM compatible. Now, live, fast action scenes can be instantly captured in full color and frozen. The frozen pictures can be computer enhanced feature by feature and stored on a floppy or hard disk. The frozen pictures can also be transmitted to any remote computer in the world via modem. The Professional Image Board also allows you to perform cut and paste operations with most popular software.

Un retouched frozen video image in full color. Captured with ATronics' Professional Image Board.

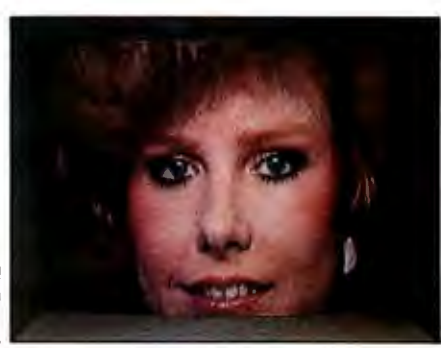

#### SPECIFICATIONS

- •Resolution 512 x 256 capable •Works with IBM PC/XT/AT or
- of 32K different colors compatible<br>• Adding text on the captured Capture on
- 
- 
- Adapter available for European camera)
- Adding text on the captured Capture one picture in 1/60
- picture second from standard NTSC<br>Mixing external image with signal source (Regular video Mixing external image with signal source (Regular video internal image in live mode camera, VCR, etc., or RGB camera, VCR, etc., or RGB
	- Shows picture on analog monitor or TV

See us at BOOTH #3822 (~~~~»«~7Spring **'87** WEST HALL ~~~··· ·~: **ATronics**  International Inc.<br>We Deliver Advanced Technology 1830 McCandless Dr. Milpitas CA 95035 USA (408) 942-3344 TLX: 510-600-6093 FAX: (408) 942-1674

For technical support in Southern California contact: CNT MARKETING 16580 Harbor Blvd. Ste. J Fountain Valley, CA 92780 (714) 839-3724

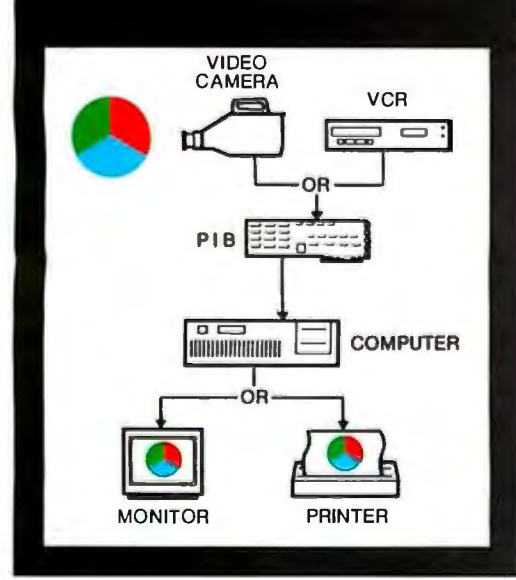

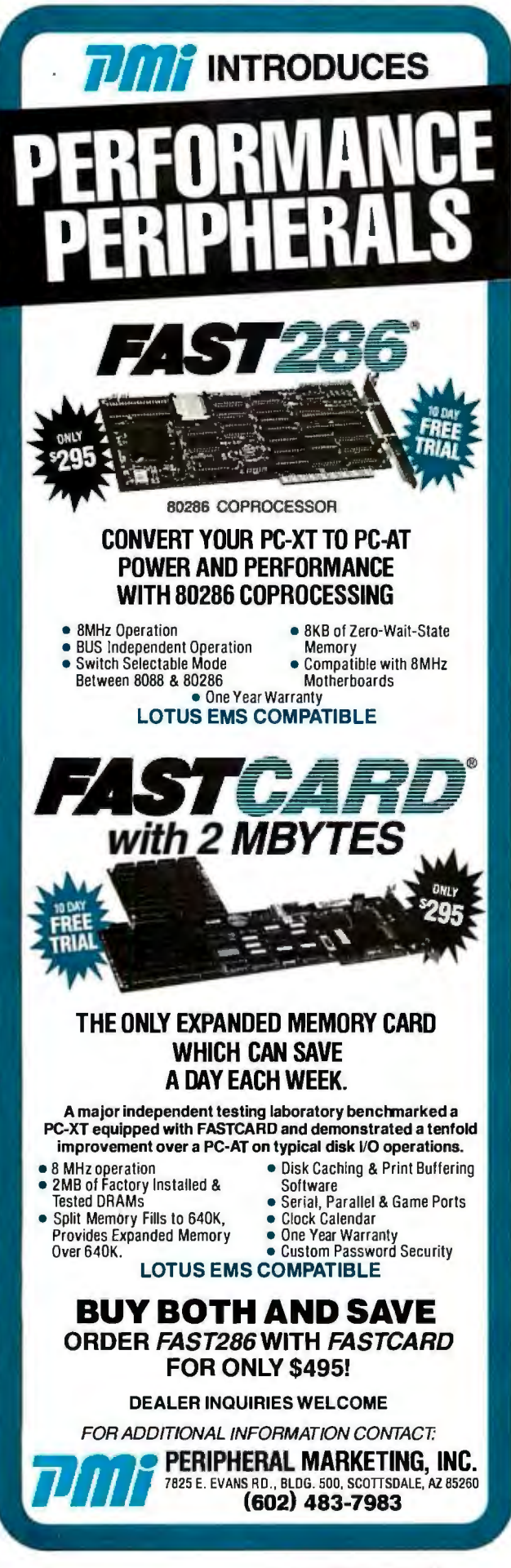

Do I have any complaints about the book? Not really. There's plenty in here that I don't care about, but that's a reflection of how I use the Mac; others may find those sections invaluable.

new Mac owners: a glossary of Mac terms; where to find good information and cheap software; and a list of products and companies.

The book itself-with a copyright date of 1987-is about as up to date as a Mac book can be. For example, it contains a lengthy description of Word 3.0, based on the beta prereleases. The first print run of 500 copies was brought to the MacWorld Exposition and sold out on the first day; the copy I received two weeks later was from the second press run. And the publishers are offering two free upgrades (40-page booklets) to registered owners. There are even spaces inside the front and back covers onto which you paste the update booklets.

Do I have any complaints about the book? Not really. There's plenty of stuff in here that I don't really care about, but that's mostly a reflection of how I use the Mac; I'm sure that other people would find those same sections invaluable. The stuff I do care about is easily worth the price of the book; if I hadn't received a review copy, I would have cheerfully paid money to get it.

I realize I just told you to go out and buy Green's book. Well, buy this one, too; especially if you've just bought a Mac; or even if (like me) you bought one three years ago. If you own a Mac, you should own this book. Trust me, it's worth it.

## Product ofthe Month: Micro Charts

Years ago, while writing a game for the Apple II, I discovered a nifty aid for my 6502 programming: the 6502 Micro Chart, from Micro Logic Corporation in Hackensack, New Jersey. It was an 8½- by 11-inch plastic sheet crammed front and back with 6502 information, including complete instruction set listings, pin-out, memory map, condition code results, unsigned comparisons, and other nice tidbits. In short, it had all the information that you buy 6502 programming texts for but had it all on one handy, nearly indestructible sheet.

Unfortunately, when I left the firm I was working for, I had to leave the sheet behind. And I could never find a place that sold that chart, until I happened to see an ad from Micro Logic, selling the sheets directly. I called them up and talked with James Lewis, the company president. Jim was kind enough to send me a sampling of the 15 different charts his company produces.

Several charts deal with microprocessors: 8048, 6502, 8088/8085, Z80, 8086/8088, and 68000. In almost every case, there is an op-code-to-instruction conversion chart; an alphabetical listing of instructions; a register diagram; a chip pin-out diagram; information on flags; a description of addressing modes; and miscellaneous items, like an ASCII table and a hexadecimal-to-decimal conversion table. The list of items and layouts vary from chip to chip, due to variations in the microprocessors and possibly in the authorship of the cards. Of all the cards, my favorite is the 6502, though that may just be for sentimental purposes. The 68000 chart is the newest; it is also very text-oriented-having few charts, diagrams, or tables-cramming a lot of information into a limited space. I would have preferred to have seen a two-chart set that was easier to use and decode.

Inquiry 250 for End-Users.<br>
286 BYTE • MAY 1987 Inquiry 251 for DEALERS Inquiry 251 for DEALERS ONLY.

# **Buy the leading \$10,000 desktop** slidemaker **and**

That's right! PhotoMetric 200PC<sup>™</sup> the industry price/performance leader, costs only \$5995. PhotoMetric's proprietary technology gives you more for your money:

 $\mathbf{m}$ 

PhotoMetric 200

- 2000 X 2000 boardroom-quality high resolution slides
- $\blacksquare$  Widest color range 1000 vivid simultaneous colors for 3-D and other special effects
- On-screen preview to insure perfect slides the first time
- $\blacksquare$  Supported by over 30 PC graphics packages for drawing, charting, mapping, etc....

But don't just take our word for it. PC World says, "For compatibility with the broadest range *ofgraphics software, for a preview option that comes closest to the final product than any other film recorder, and for professional-quality slides, PhotoMetric 200 is a great buy"* 

Why not make your next slide presentation your best with the price/performance leader, PhotoMetric 200.

Find out about it. Call 1-800-556-1234, Ext. 533. In California, call 1-800-441-2345, ext. 533.

## **General Parametrics Corporation** the makers of VIDEOSHOW<sup>™</sup><br>  $P<sub>Photometric</sub> is a trademark of General Parameters Corporation.$

**get** 

**\$4,005** 

in change!

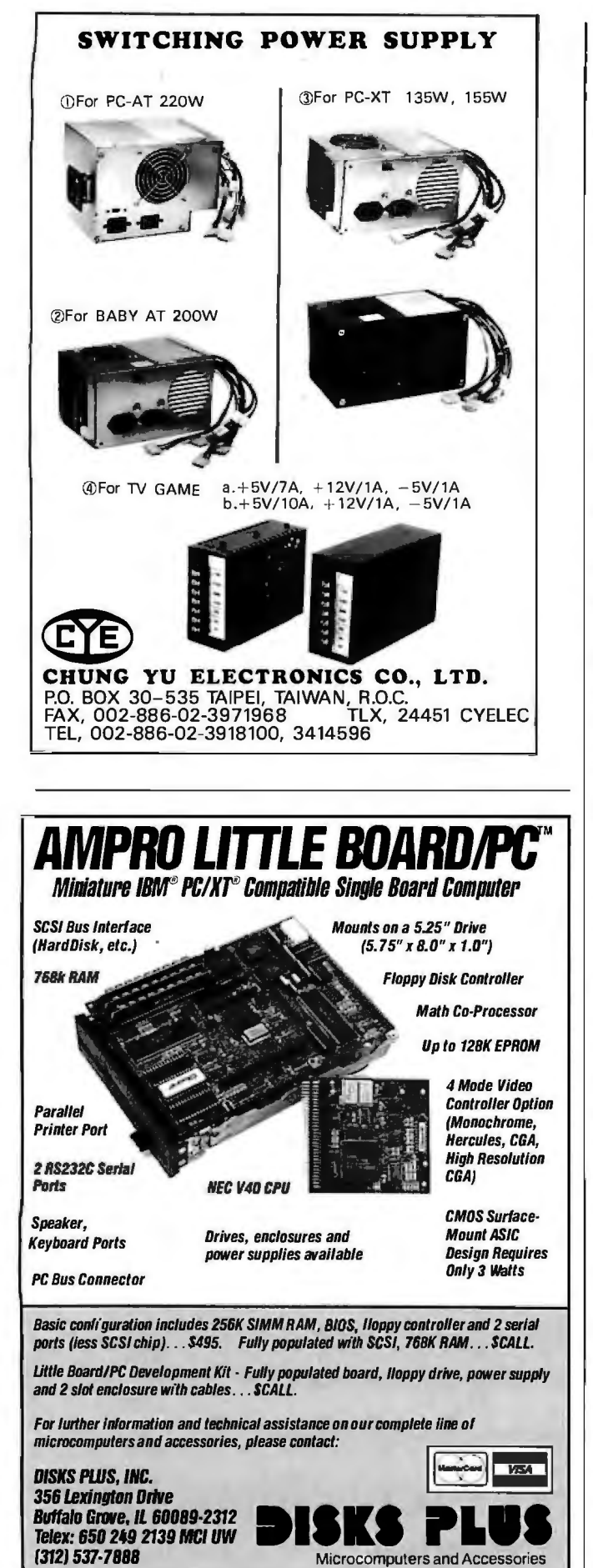

There are other programming charts as well. Two deal with BASIC; one is a general introduction, while the other is a detailed command listing for IBM and GW BASIC. The C reference card is an excellent single-card reference for the language and includes lists of commonly used functions and things to remember when programming in C.

The Algorithms card lists a number of handy routines (written in BASIC), including sorting, searching, and a nifty integer square root routine (which I discovered on this same chart years ago and used in the aforementioned game). There's even a UNIX Shell reference card, based on the Bourne shell of UNIX System V (Release 2). Heaven knows I am not a great UNIX fan; this card should make my ever-increasing forays into that world easier to bear.

There are four more Micro Charts, none of which I've actually seen (but which are described on the brochure that accompanied the other cards). One covers 7400-series TTL pin-outs; another describes electronic components (e.g., diodes and transistors). Yet another, which looks intriguing, tells "how to generalize from a small sample," something we all do anyway and could probably use some help with. The last is a reference card for WordStar.

The Micro Charts don't replace a good book on the corresponding subject, but they're a lot easier to use. They're sturdy, too, and completely resistant to soft drinks, coffee, ketchup, grease, and other substances that programmers spill, drip, or smear while nourishing themselves late at night. Best of all, the charts are only \$5.95 each. A minimum order from Micro Logic is two charts, but shipping and postage is only \$1, regardless of the number of charts ordered. They even have a 14-day money-back guarantee.

### The Hackers Corner

In the November 1984 BYTE, I wrote an article called "A Go Board for the Macintosh." Go, for those of you unfamiliar with it, is a simple yet deep game that originated in China three or four millennia ago and remains extremely popular in the Far East. Two players alternate placing black and white stones on the intersections of a grid. Players can capture groups of enemy stones—an army—by covering all adjacent empty intersections with their own stones. When the game is over, the player who has the highest total of controlled territory and captured enemy stones wins.

My program, written in MacFORTH, was just what it professed to be: a go board allowing two players to carry on a game. I voiced ambitions of allowing the computer to play against humans, but I never pursued that to any degree. However, I still get letters from people interested in a go-playing program for the Macintosh.

As fate would have it, I ran into such a program right here at Brigham Young University. Jim Logan, who works for the electrical engineering department, has written a go-playing program for the Mac. It's pretty good for a computer program, having placed fifth in the International Computer Go Tournament in Taiwan last November. And, currently at least, the price is right. It's shareware.

Space won't permit an exhaustive description here, but it has an excellent user interface and many, many options, including board size, search depth and width, move-numbering, infinite backtracking, analysis of the board and of individual armies while the game is in progress, and twiddling with the factors used to determine the computer's next move. It plays the best game of go I've seen a computer play so far. I'm rusty enough that it keeps me on my toes; for a novice, it should be a challenging program.

You can get a copy from Jim by sending him a check for \$15 at *continued* 

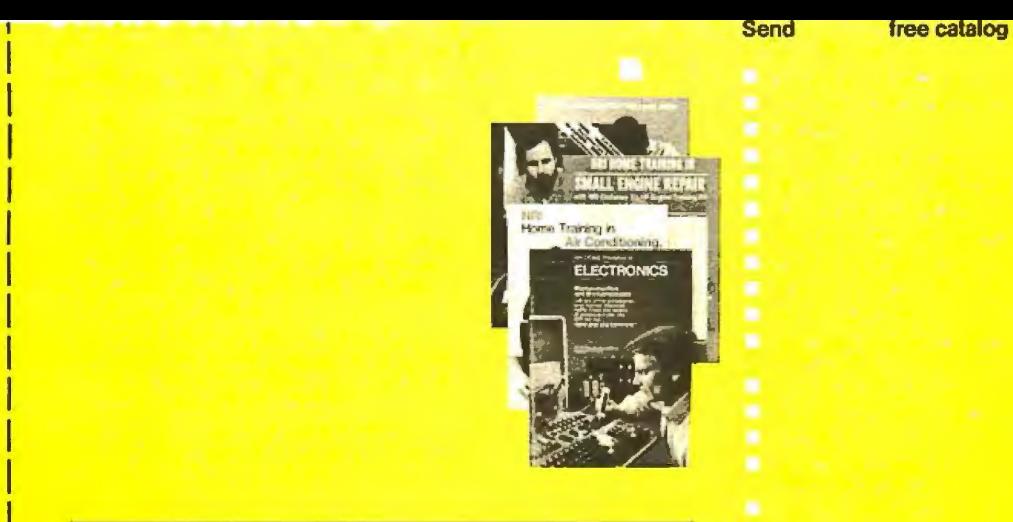

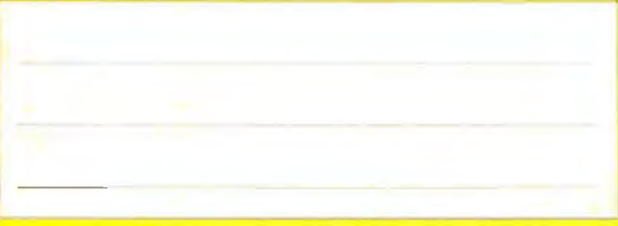

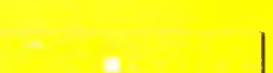

## **BUSINESS REPLY MAIL**

I

NO POSTAGE<br>NECESSARY<br>JE MAILED IF MAILED IN THE UNITED STATES

FIRST CLASS MAIL PERMIT NO. 10008 WASHINGTON, D.C.

POSTAGE WILL BE PAID BY ADDRESSEE

## **NRI Schools**

McGraw Hill Continuing Education Center 3939 Wisconsin Avenue Washington, D.C. 20077-9265

**1•• 1.111 ... 11 ••** •1.. **•11 ••• 11.1 .... 1.1.11 ••• 1.1 ••• 1.11** 

## I Train for the Fastest Growing Job Skill in America

## **as you build your own fully IBMcompatible microcomputer**  Only NRI teaches you to service all computers

With computers firmly established in offices-and more and more new applications being developed for every facet of business-the demand for trained computer service technicians surges forward. The Department of Labor estimates that computer service jobs will actually *double* in the next ten years-a faster growth rate than for any other occupation.

## *Total systems training*

No computer stands alone ... it's part of a total system. And if you want to learn to service and repair computers, you have to under· stand computer *systems.* Only NRI includes a powerful computer system as part of your training, centered around the new, fully IBM-compatible Sanyo 880 Series computer.

As part of your training, you'll build this highly rated, 16-bit IBM· compatible computer system. You'll assemble Sanyo's "intelligent" keyboard, install the power supply and disk drive and interface the highresolution monitor. The 880 Computer has two operating speeds: Standard IBM speed of 4.77 MHz and a remarkable turbo speed of 8MHz. It's confidence-building, real-world experience that includes training in programming, circuit design and peripheral maintenance.

## *No experience necessary-NRI buildsitin*

Even if you've never had any previous training in electronics, you can succeed with NRI training. You'll start with the basics, then rapidly build on them to master such concepts as digital logic, microprocessor design, and computer memory. You'll build and test advanced electronic circuits using the exclusive NRI Discovery Lab®, professional digital multimeter, and logic probe. Like your computer, they're all yours to keep as part of your training. You even get some

NRI Discovery Lab OM. 256K RAM . Bund MS DOS, WordStar, CalcStar .

of the most popular software, including WordStar, CalcStar, GWBasic and MS DOS.

## *Send for 100-page free catalog*

Send the post-paid reply card today for

NRI's 100-page, full-color catalog, with all the facts about at-home computer training. Read detailed descriptions of each lesson, each experiment you perform. See each piece of hands-on equipment you'll work with and keep. And check out NRI training in other high-tech fields such as Robotics, Data Com munications, TV/Audio/Video Servicing, and more.

If the card has been used, write to , NRI Schools, 3939 Wisconsin Ave., N.W., Washington, D.C. 20016.

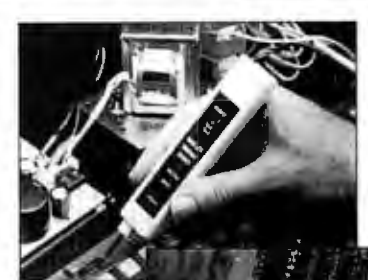

NRI is the only technical<br>school that trains you as you assemble a top-brand microcomputer. Alter building your own logic probe, you'll assemble the "intelligent" keyboard ...

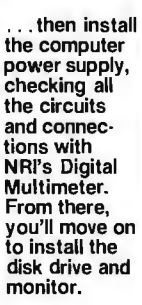

 $\blacksquare$  $\blacksquare$ McGraw-Hill Continuing Education Center 3939 Wisconsin Avenue, NW Washington, DC 20016 We'll Give You Tomorrow.

IBM is a Registered Trademark of International Business Machine Corporalion.

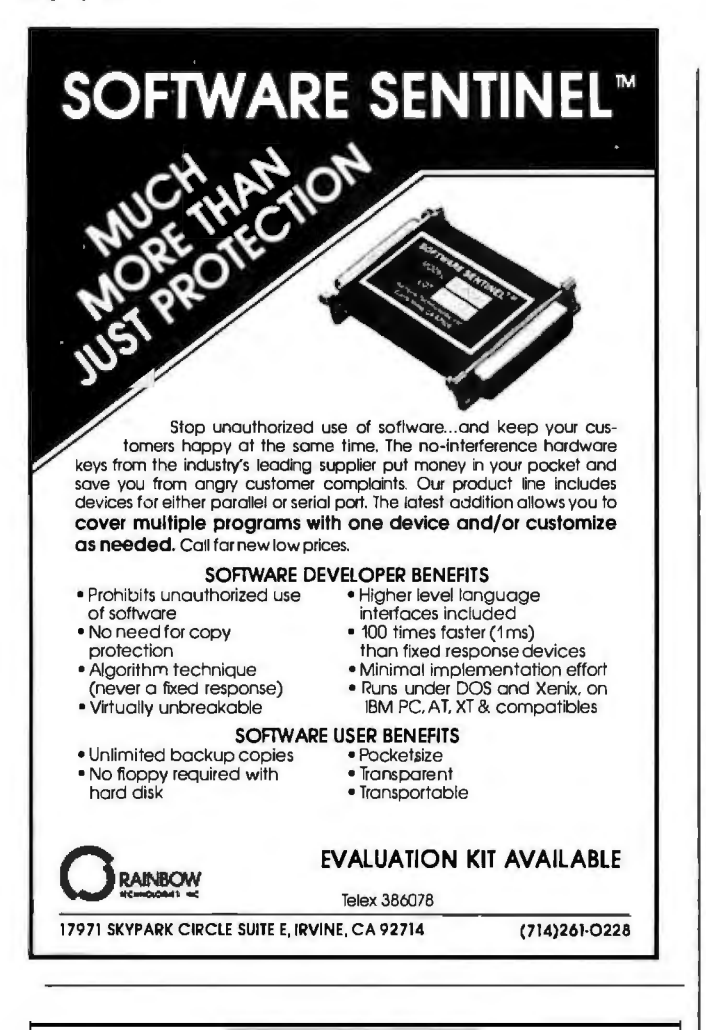

## A MESSAGE To OuR **SUBSCRIBERS**

FROM TIME TO TIME WE MAKE THE BYTE SUBscriber list available to other companies who wish to send our subscribers material about their products. We take great care to screen these companies, choosing only those who are reputable, and whose products, services, or information we feel would be of interest to you. Direct mail is an efficient medium for presenting the latest personal computer goods and services to our subscribers.

Many BYTE subscribers appreciate this controlled use of our mailing list, and look forward to finding information of interest to them in the mail. Used are our subscribers' names and addresses only (no other information we may have is ever given).

While we believe the distribution of this information is of benefit to our subscribers, we firmly respect the wishes of any subscriber who does not want to receive such promotional literature. Should you wish to restrict the use of your name, simply send your request to the following address.<br>  $\blacksquare$ 

## **EVTE** MAGAZINE

**ATTN: SUBSCRIBER SERVICE** P.O. Box 6821 PISCATAWAY, NJ 08854

kir<br>Hir

## **Items Discussed**

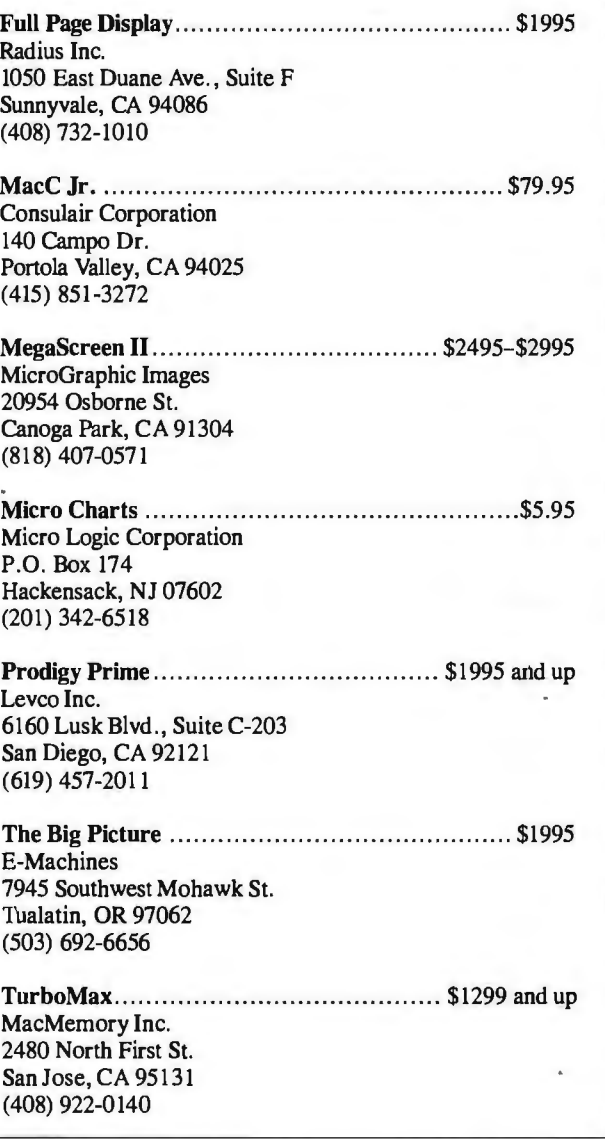

403 Clyde Building, Brigham Young University, Provo, UT 84602, (801) 378-3617. You can also contact him at loganj @byuvax.bitnet. He'll send you a disk with his current beta version. He's also selling the source code to an earlier (less intelligent) version. It's on disk and written in Megamax C; you can get that for \$50. Oh, and Jim is looking for a dan-level player who's interested in working with him to make the game play better. You see, there's another international computer go tournament coming up soon.

### In the Queue

I'm finishing this column up on a different computer than the one I started with. The column began on my old Compaq portable; it's being finished on an Access 386 system with a 16-MHz 80386 microprocessor, a 30-megabyte hard disk, an enhanced graphics adapter, and (only) 640K bytes of RAM . I could get used to something like this. A full report on this next month, along with a look at some of the MS-DOS software that I haven't been able (or willing) to wring out on my Compaq. Until then, see you on the bit stream.  $\blacksquare$ 

> Inquiry 357 for End-Users. Inquiry 358 for DEALERS ONLY.  $\rightarrow$

# Unlock your desktop with Publisher's Paintbrush.

Finally, a paint package designed for desktop publishing! When you create or scan a 300 dpi page, you'll get a 64-screen computer image. That's why Publisher's Paintbrush lets you zoom out and work on the big picture. So you get ultra-sharp resolution without ultra-tedious labor.

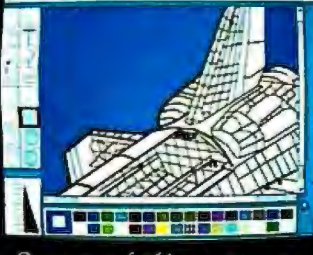

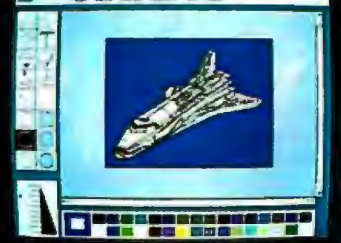

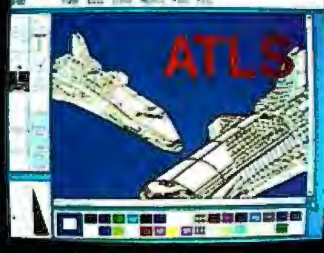

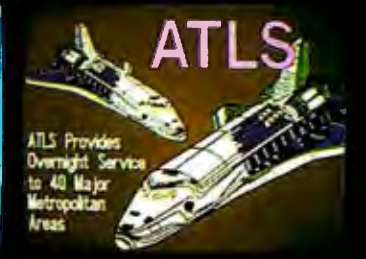

One screen of a 64-screen image.

Shrink down to a manageable size.

Next, cut-and-paste,

A few edits later . . . VOILA!

New typography frontiers: continuously adjustable point sizes, text slope, line and character spacing, extended and condensed type, and letter slant.

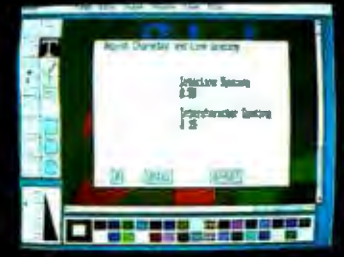

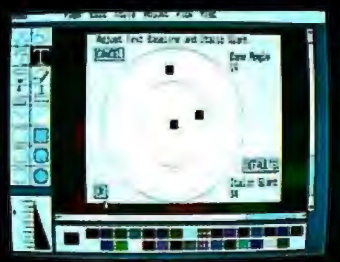

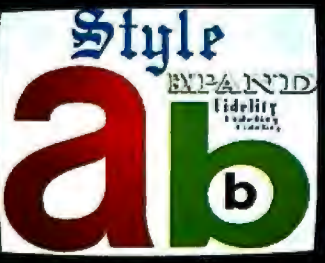

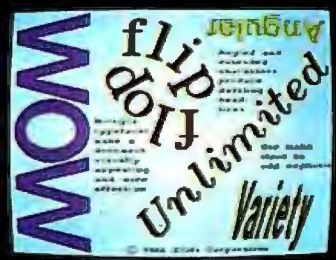

Easy-to-use menus.

Slant and angle text 1° -359°

4- to 250-point type.

Adjustable everything!

Publisher's Paintbrush adapts to most scanners with absolute simplicity. Scan in existing art, logos and diagrams to save many hours of work!

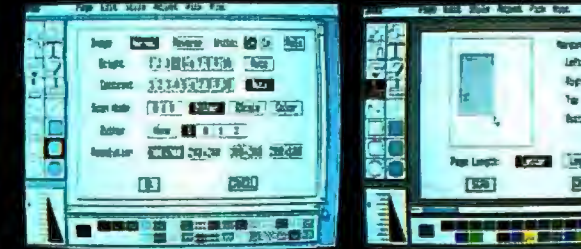

Publisher's Paintbrush is a quantum leap in power beyond our

top-selling PC Paintbrush<sup>®</sup>. In fact, it's the dawn of a new<br>era for desktop publishing. With it, you can produce pictures

of super-high resolution (many times sharper than your screen!) and marry them into text pages. With it, you can take full advantage of desktop publishing packages, laser

ragged edges and tedious multi-screen editing.

printers and image scanners. Without it, you're stuck with

Publisher's Paintbrush supports major-brand image scanners

and hundreds of printers and video display boards. And most desktop publishing packages have built-in links to Publisher's

Full use of scanner features.

Paintbrush.

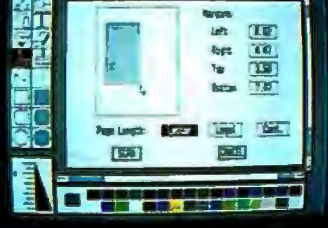

Scan all or part of a page.

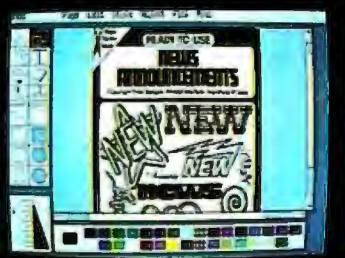

Combine art and type.

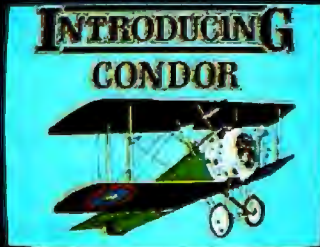

from several sources!

Say goodbye to the old boundaries. Say "Show me" to your ZSOFT dealer. Or call our corporate offices for more information.

Publisher's Paintbrush is a trademark and PC Clip-Art Series is a tered trademark of

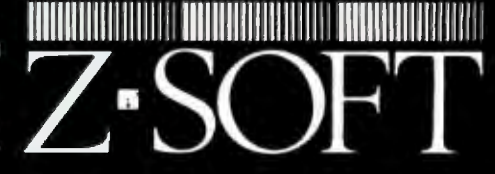

1950 Spectrum Circle, Suite A495, Marietta, Georgia 30067, (404) 980-1950

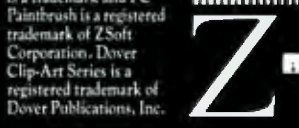

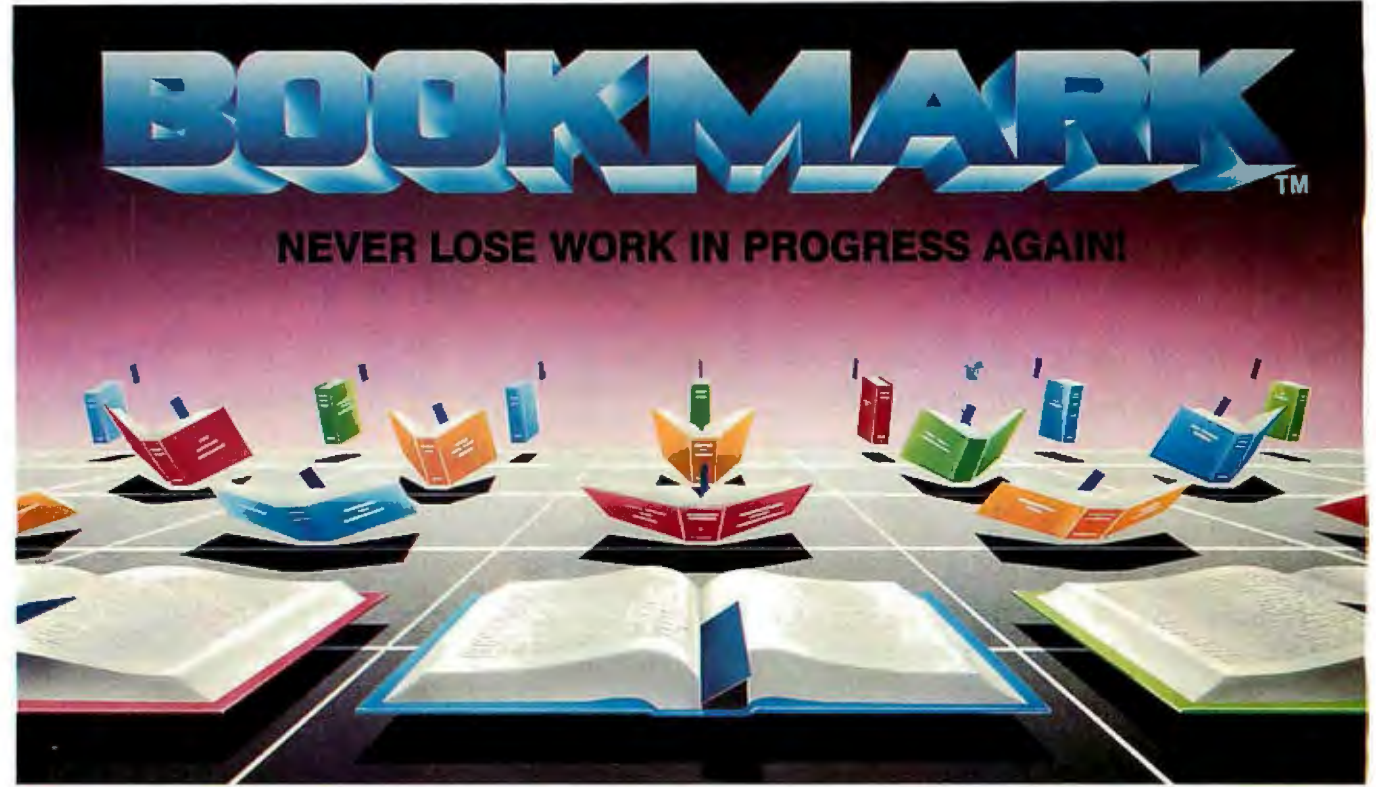

## Never Lose Work in Progress Again!

## Automatically marks your place so you can resume where you left off.

- BOOKMARK is a memory-resident utility that automatically backs up work in progress to the hard disk at user-definable intervals.
- Work in progress can be resumed within seconds after system crash, power failure, accidental reset or power down.
- Use it like a BOOKMARK for your computer to bring you back where you left off so you can stop wasting time navigating through menus ... or teaching novices.
- Easy to use. You choose how often work is saved, by number of keystrokes or length of time.
- Operates concurrently and transparently with most software.
- Costly battery backup systems are no longer needed when work in progress is already saved to the point of the previous BOOKMARK placement.
- Password protection is provided as an option to prevent unwanted viewing of resumed work by others.
- Exiting programs can be as simple as placing a BOOKMARK and powering down, reloading as simple as powering up & pressing "y" to resume.

Call or write for the name of the dealer or distributor nearest you.

## **ELL LOPT.**<br>
INTERNATIONAL<br>Call Toll Free (800) 544-MARK • In California Call Toll Free (800) 543-MARK IN I Fl I ISOFITM Retail Price INTERNATIONAL 70 Digital Drive• P.O. Box 5055 •Novato, California 94948 • (415) 883-1188

#### Requirements:

IBM PC/XT/AT or 100% Compatible • 256k to 640k • IBM DOS 2.1 or Higher. 1 Floppy<br>Drive • Hard Disk Drive (10 Megabytes Minimum) • Video Display Adapter IBM (Monochrome, Color, Enhanced Color), Hercules, AST (BOOKMARK occupies an equivalent istered trademarks of International Business Machines Corporation. Hercules is a trademarkof AST Research, Inc.<br>space on hard disk as in system

 Drive • Hard Disk Drive (10 Megabytes Minimum) • Video Display Adapter IBM (Mono INTELLISOFT International. All rights reserved. Patent Pending. IBM PC/XT/AT are reg· chrome. Color, Enhanced Color), Hercules, AST (BOOKMARK occupies an equivalent istered trademarks of International Business Machines Corporation. Hercules is a trade

APPLICATIONS ONLY

## **Mostly Mac**

Ezra Shapiro

loaded with MS-DOS products. Then Apple introduced the Mac Plus, and the MS-DOS world began to freeze waiting for 386

machines, 286 operating systems, and rumored proprietary machines from IBM. The software scene suddenly reversed itself, and today I'm finding a flurry of activity in Macland and the doldrums in the PC arena. Life is like that, I guess.

#### **Serious Art**

A sophisticated art creation program for professional artists and designers who use the Macintosh, **Illustrator** (Adobe, \$495) is far too powerful (and expensive) to be lumped in with the pack of drawing and painting programs that characterize the Mac art category. Let me emphasize the word "professional"—this product is not a toy for casual doodlers. Unfortunately, it is easier to demonstrate the program than it is to describe it, which often turns out to be the case with graphics tools.

In the simplest analysis, you create a line drawing that is stored as PostScript code rather than as a bit map of dots. The lines that make up the drawing can have thickness, or they can merely mark off regions that can be filled with gray tints. Because you 're dealing with PostScript, which is device-independent, the output on laser printers or typesetting devices is always crisp, smooth, and clean.

Illustrator gives you two planes of visual information. The top layer is your work area, on which you construct your image. The background layer is a template; you can use it to store a picture from another Mac graphics program or from an optical scanner. Thus, you can create a PostScript document that is essentially a tracing of a bit-map picture. But because PostScript works by defining lines as endpoints plus the straight lines or the Bezier curves that connect them,

A year ago I had to beg for Mac-<br>intosh software; nothing was **Two laser tools**, to think of the amount of labor<br>necessary to create an image intosh software; nothing was<br>happening, and I was over-<br>a phone dialer an odd spread sheet with all of the irregularities of a phone dialer, an odd spreadsheet, **and some grumblings** 

> working with Illustrator is not as simple as drawing with MacPaint. You place endpoints on your screen, in connect-thedots style, and Illustrator builds the curves between the endpoints. If you've got that, hang on, because the explanation gets trickier.

> Bezier curves are determined by the starting point and two control points that lie on an imaginary line tangent to the curve. With Illustrator, you draw by placing the starting point, keeping the mouse button depressed, then moving the cursor along that tangent line to the control point in the direction the curve is heading. The angle at which the curve leaves the starting point is determined by the tangent line; the size of the curve is determined by the distance of the control points from the starting point. Since most smooth curves have control points equidistant from the starting point, Illustrator places the second control point for you; you can fine-tune the curve by moving either of the two control points.

> Drawing with Illustrator is thus a choppy process of making straight lines that define curves. At first this is odd and downright annoying because you feel you 're working sidesaddle, but after some practice you get the hang of it, and it becomes second nature. Believe me, it's not as difficult as it sounds.

> The more complex your drawing, the more points you have to set, so a detailed illustration entails a Jot of work. The art produced by Illustrator is precise and stylized. Illustrator seems best for projects that should look polished and designed rather than loose and spontaneous-corporate logos, posters, technical drawings, borders, art deco images, and so on. You wouldn't want to use it to produce a simulated crayon sketch; I shudder

freehand art.

You can also use Illustrator to perform one-shot modifications to PostScript typefaces. For ex-

ample, you could create an elongated gray shadow for a display headline. Illustrator and PostScript together understand how to download a font to the output device and then play with the PostScript outline that defines the letters, but that's beyond my scope here.

Files can be stored in any of three formats. Encapsulated PostScript provides both the code and a bit-map image that can be used by a program (a page layout package, say) that understands the format. Although Illustrator is a Macintosh product, it can generate Encapsulated PostScript in both Macintosh and MS-DOS forms. Or you can save a file as pure ASCII PostScript, which you can then edit, import into an application with a PostScript interface, dump directly to a laser printer, or even send out over an electronic mail service without having to worry about binary file hassles.

Documentation is well written and helpful. Adobe has included a demonstration of the program on videocassette as part of the package, which is a brilliant idea.

This is a very important program, but even a simple drawing can consume a Jot of time. I wouldn't suggest Illustrator to anyone who doesn't fully understand its ramifications and isn't willing to dedicate many hours to the product.

#### **Serious Type**

While on the subject of Bezier curves, it's time to make a brief nod in the direction *continued* 

*Ezra Shapiro is a consulting editor for BITE. Contact him at P. 0. Box 170040, San Francisco,* C4 *94117. Because ofthe*  volume of mail he receives, Ezra, regret*fully, cannot respond to each inquiry.* 

of Fontographer (Altsys, \$395), a typeface design program that works much like Illustrator. There are some differences, though. Fontographer places both control points for you, which you can adjust later, so you don't have to draw those choppy lines. You are, however, still playing connect the dots. Fontographer also differentiates between straight lines and curves (Illustrator defines a straight line as a flat curve, with both control points located on top of the starting point), so you have an additional tool for making straight lines. Fontographer generates downloadable fonts rather than ASCII Postscript.

The two programs complement each other nicely; reading the documentation for both products gave me a much clearer understanding of PostScript and Bezier curves than I would have had if I had read only one manual. The interface is similar enough so you can move from one program to the other with little disorientation. Both work well with scanned images as templates.

It's a lot of work to create a new alphabet. Jim Von Ehr of Altsys tells me that

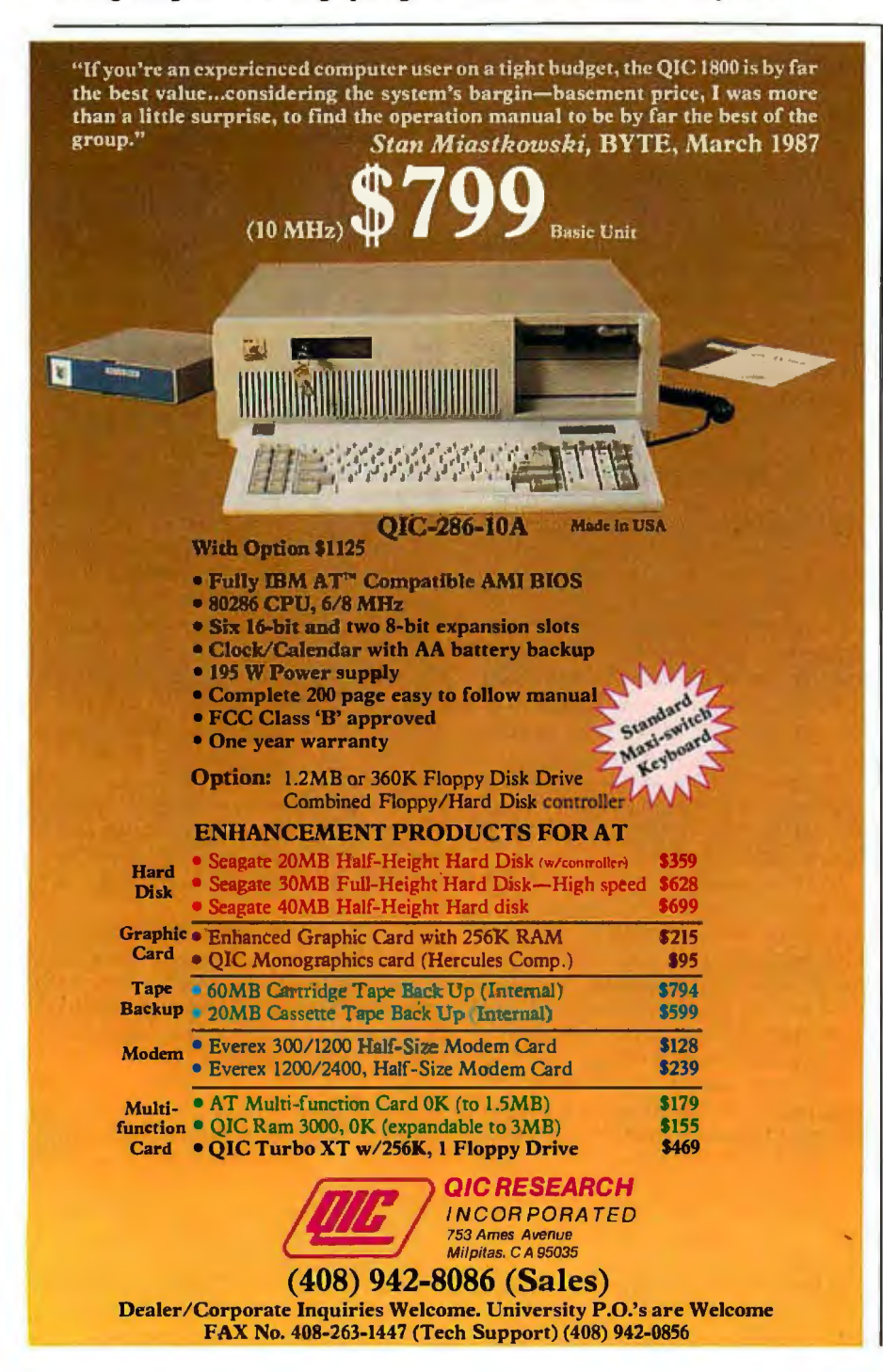

many of his customers use the product to create typefaces that contain only a handful of letters, for corporate identification and logos. But some type designers are working with the product, and designing a whole new typeface that looks really good is incredibly rewarding.

Along with Fontographer, you get a special copy of FONTastic, the company's Macintosh font editor, for creating Mac bit-map fonts. Don't assume you can move from the laser font to the bitmap font with no real effort; it takes almost as much work to develop a good bitmap font as it does to produce the downloadable version. You 'II spend quite a while tweaking.

I love this program, but I also love type. Whether you need the program for professional uses, or you want to make typeface design a hobby, expect to block out a big chunk of your life for playing with Fontographer. I think it's worth it, and the program is outstanding, but it's not for everyone.

#### Hot Tip

I don't really appreciate phone dialersmy fingers do the job just fine, thank you-but Hotline (General Information, \$39.95) is the Cadillac of the category. It's not the dialing that attracts me; it's the built-in phone directory. Hotline comes with a 2000-entry subset of the company's *National Directory of Addresses and Telephone Numbers,* a mammoth compendium of every useful number you could ever want-some 150,000 of them. While 2000 numbers doesn't seem like a lot (there are several hundred per page in the book your phone company gives you), these numbers are *prime.*  (Sorry, I couldn't resist.) Major corporations, government agencies, freight companies, airlines, hotels, publications, computer hardware and software firms ... the list goes on. Even if you don't use the program to actually dial your telephone, I guarantee you'll use the database within the first day you have the package, if not within the first hour.

As for the program, it's an MS-DOS terminate-and-stay-resident program that allows fast searching of both the *National Directory* and a personal directory of 65,000 of your closest friends. It also keeps track of local time for each of the numbers, and, if you like, Hotline will generate an ASCII log of the calls you make, showing number, company, location, and time. You can cut and paste from the log into your major application. You can look up the area code or country code and local time for more than 3000 cities around the world. The databases can be dumped in standard delimited for*continued* 

# **"WINNING COLOR...AND IT CAME OUT OFA SHARP COPIEK:**

**This** is an unretouched copy made by Sharp's new full-color copier.

Sharp's new full-color business copier, with its advanced technology, makes all others seem obsolete.

It captures all the vibrance of the LeRoy Neiman original. That's winning color-color that's alive. ·

And it can reproduce your business documents with the same astonishing results. From layouts to computer graphics.

It also enlarges, reduces, copies slides and makes transparencies. All in winning full-color at a surprisingly low price.

See an authorized Sharp dealer for a demonstration. You 'II wonder how you ever got along without it.

For more information, call 1-800-BE-SHARP, or mail coupon.

*FREE!* A 20" x 30" poster of LeRoy Neiman's "Winning Color" when you visit an authorized Sharp dealer for a full-color copier demonstration.

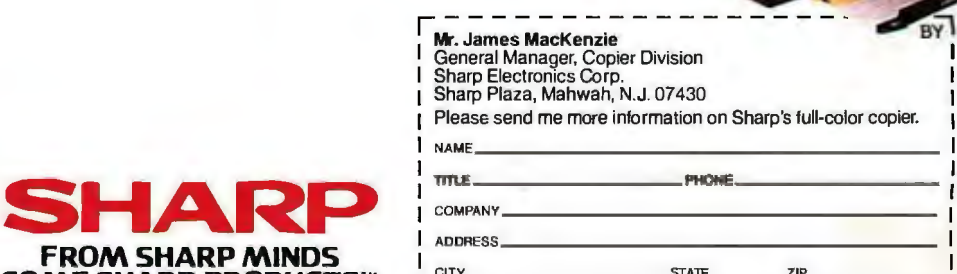

CHBOOO

I 1

 $cx - 5000$ 

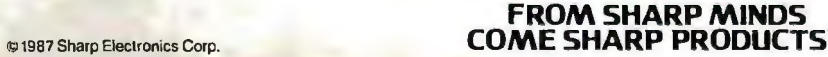

## STOP SOFTWARE PIRACY WITHOUT COPY PROTECTION

Welcome to the world of Copi-Control with Smarti Arti, the first logical strategy in the battle against software copyright infringement. Smarti Arti doesn't prevent the legal creation of archival backups, just the illegal *use* of those backups.

## Smarti Arti

Intelligent Software Security

- \* Completely invisible and inoffensive to licensed users.
- \* Handles hard-disk crashes with ease. No install programs needed.
- \* Uses artificial intelligence to detect and deter efforts to steal software.
- \* Stops backups from executing unless they're legally authorized to do so.
- \* Returns valuable marketing information about the user's computer system.
- \* Uses NO key disks, hidden files or other annoying copy-protection games.
- \* Allows exact duplicates of original program disks to be made with DOS commands.

## If you *hate* copy protection, For IBM PCs You'll *love* Smarti Arti!

## Secure hard-drive data with  $F$ <sub>or IBM PCs</sub> The Secret Guard<sup>8</sup> \$79.95

The Secret Guard secures sensitive data on your hard disk by making your computer temporarily "forget" that the hard drive exists! Great for software developers who store classified data on a hard disk. Parents can let their children learn how to use the computer without fear that they'll corrupt the hard drive. No special hardware needed. Keep prying eyes away from your sensitive data with the Secret Guard. computer without fear that they'll corrupt the hard drive. No special hardware<br>
needed. Keep prying eyes away from your sensitive data with the Secret Guard.<br>
Interesting and More's expansion/contract list Hotel<br>
line uses

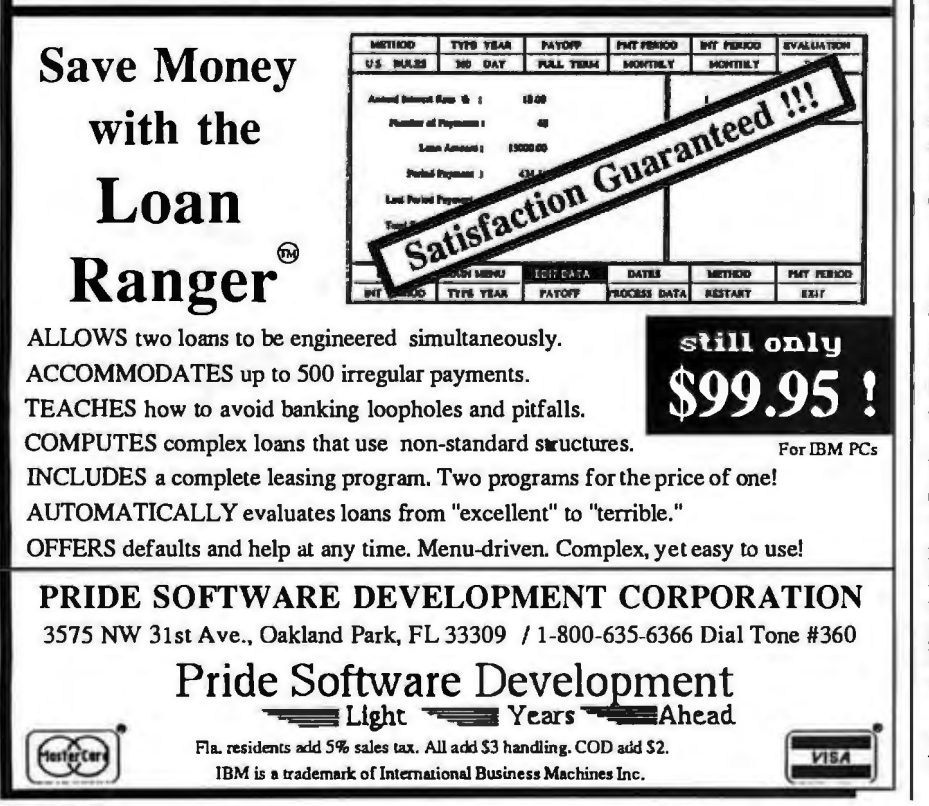

Instead of displaying a grid of cells, Trapeze gives you a blank screen: you create blocks of data where you want them.

mat for editing with a word processor or for incorporation into a spreadsheet or database. You can recompile the directories, so you can edit out the numbers you don't need or add new ones. Oh yes, the program will also dial your modem, whether it's Hayes-compatible or not (if not, you have to feed Hotline the modem's command set). You can assign prefixes and suffixes for long-distance services or private branch exchange sys •ems, differentiate between local and toll calls (prefixed with a 1-) within your area code, turn your keypad into a manual phone dialer, and set up 30 numbers for speed-dialing with your function keys.

For Macintosh users, the 2000-entry subset is being distributed by Living Videotext with its newest version of More. You don't get all the nifty logging and keyboard functions, but More does have point-and-dial capability. I prefer the database as a More outline; it's organized into files grouped by category, rather than the full alphabetical list Hot-<br>line uses, and More's expansion/contracnient way to let your fingers do the walking. I'm thinking of being sneaky and loading the database into Acta so I can pop it up from within other applications. Since I'm not particularly interested in the dialing functions, that should work well for me.

Hotline is inexpensive, slick, and well built. For anyone (like myself) who still scrawls phone numbers on odd scraps of paper, this program might finally be enough incentive to get the numbers into the computer. If I gave out stars, Hotline would get a bunch.

## Without a Net

Once you get past the silliness of the user interface, Trapeze (Data Tailor, \$295) is really quite an interesting product for the Macintosh. It's easiest to describe it as an unusual and capable spreadsheet program with powerful output formatting, but that doesn't really cover it. Trapeze is unlike any spreadsheet I've seen.

Rather than presenting you with the familiar grid of cells, Trapeze gives you a blank screen and lets you create blocks of  $continued$ 

Inquiry 253 for End-Users. 296 B Y T E • MAY 1987 **Inquiry 254 for DEALERS ONLY.** 

# hat Was Then d This Is Now.

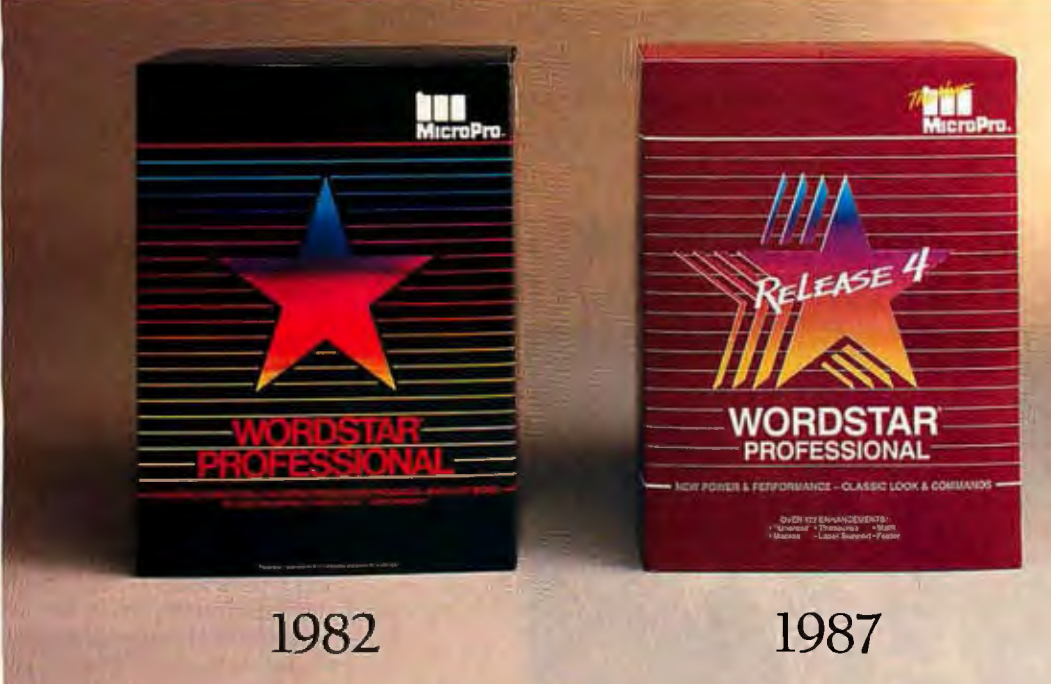

## Introducing WordStar® Professional Release 4.

You remember when we first came out with WordStar. From day one it became, as some described it, a classic. Over one and a half million of you snapped it up.

But that was then and this is now. And now there's a new WordStar. WordStar Professional Release 4 for the IBM PC and compatibles. With the same familiar command sequence and file format you've grown to love. Yet with all the improvements you've been asking for.

You're going to have a field day.

## With over 125 new features, it's like a wish list come true.

Imagine, a WordStar Professional with, increased speed, undo, keyboard macros, Word Finder'"Thesaurus, line/box drawing, improved printer support, multi-line headers and footers, and onscreen boldface/underlining. Catch your breath. We're not done.

Inquiry 201

There's also 14 function math, subdirectory support, go to page, and an improved spelling correction and Mail-Merge. There's even an optional 40 function key interface. Not to mention over 100 other enhancements.

## And it's got people in the know talking.

People like Michael]. Miller of InfoWorld~ who described WordStar Professional Release 4 as "faster than ever" and "good enough to cause a WordStar revival"

There's even more good news. If you already own WordStar or Word-Star Professional, \$89 and your present serial number let you update to Release 4. We've even included an order form below. It's our way of introducing a new dedication to our customers. It's our way of saying there's a new MicroPro.

WordStar Professional Release 4. Let's hear it for<br> **new beginnings.** 

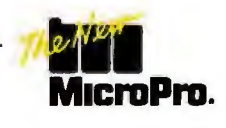

\*February 16. 1987 issue

,---------------------------\_ ORDER YOUR UPDATE NOW! Complete the information below and, along with your check or money order, mail to: Microl'ro, Order Update Department, P.O Box 7079,San Rafael.CA 9490\-0079. <sup>J</sup>Or call us wll free at 800-227-5609 or H00-343-3000 Ext. 655 toorder.Allow 3-4 weeksfordelivery. <sup>I</sup>Customer Name \_\_\_\_\_\_\_\_\_ Company Name \_\_\_\_\_\_\_\_\_

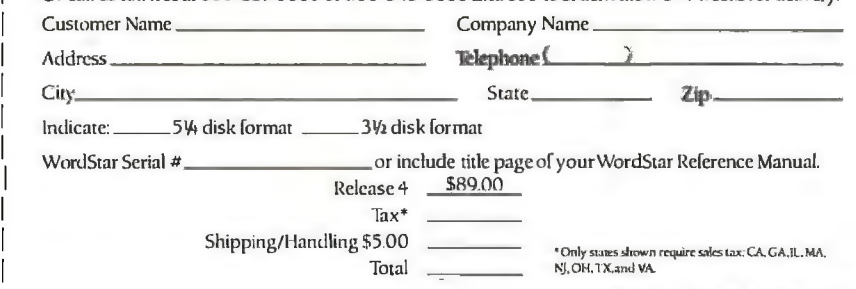

data wherever you want them. Each block can contain only one type of item (numbers, formulas, text, imported graphics, or charts).

To build an elementary worksheetlabels on top and left edges, totals on the right and along the bottom, and data cells in the middle-you'd actually have to construct five blocks, one each for the two sets of labels, one each for the totals, and one for the raw data. Blocks can reference each other, but you don't use the traditional row-and-column numbering system; you use names you've given

blocks and constants. So to build your bottom strip of totals, you'd simply enter the formula sum(blockname, #col). This sounds cumbersome if all you want to do is set up a simple table, but if you're looking for fancy reports or self-calculating forms, this works nicely .

You can drop interesting fonts or spiffy graphics all over the place for impressive forms design, and the spreadsheet has one of the longest lists of functions I've ever seen.

I'm tempted to go easy on Trapeze because I really want a program like this to

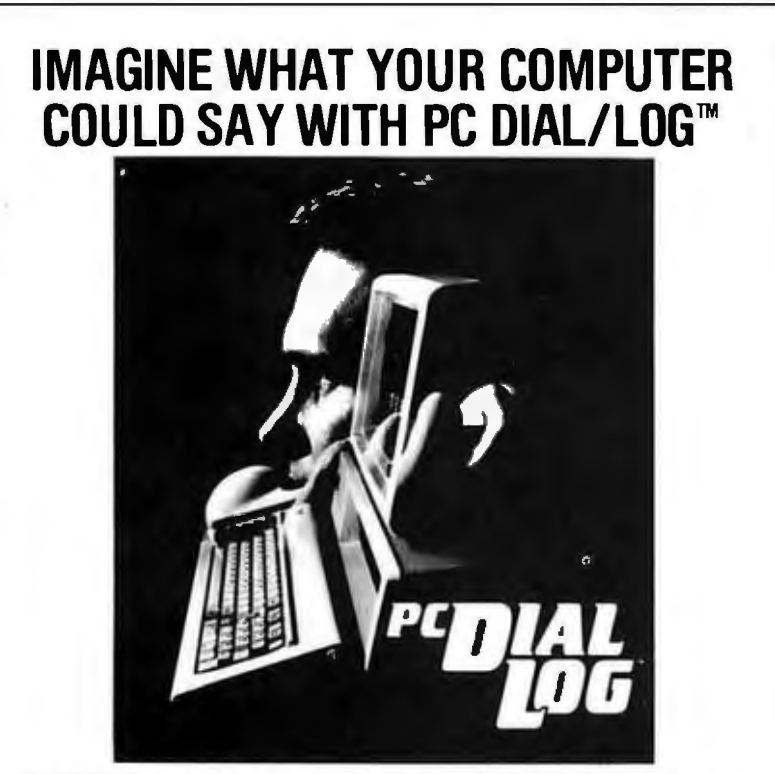

PC DIAL/LOG<sup>1M</sup> consists of an expansion card, software and a cable that connects a Touch Tone<sup>®</sup> telephone directly to your com-<br>puter. When installed the PC Dial/Log<sup>t auto-</sup> matically dials and answers the phone, saves and sends telephone messages and stores and forwards telephone calls.

IT'S SIMPLE, with direct installation and a menu-driven program. These features make PC Dial/Log'" convenient and easy to use.

UNPARALLELED VOICE QUALITY made possible by the Votrax® voice digitization process enables PC Dial/Log to deliver the best lowcost voice reproduction.

VOTRAX"''S SOFTWARE INTERFACE PRO-GRAM, THE TOOL KIT, created especially lor the developer whose application includes PC Dial/Log' ". will help save valuable programming time.

r Vobar<sup>\*</sup> Producto

-Personal Speech System<sup>ry</sup>-. Type-'N-Talk<sup>tM</sup> Stand-Alone Devices<br>--IBM. Apple II. Commodore 64 Plug In Boord Synthesizers - Votrax·· Speech Chips

APPLICATIONS including appointment sched· uling, telemarketing, marketing surveys, financial updates. inventory status reports, dis· patching and order enliy are just some of the many ways that PC Dial/Log<sup>1</sup> can be used.

WE WELCOME DEALERS ANO DISTRIBUTORS to contact Votrax® regarding our complete line of products. Our reputation has been built on quality products and outstanding customer service that are sure to satisfy you.

AN UNBEATABLE PRICE at only \$495•. PC Dial/Log'" is the lowest priced digital board available today. Please contact Votrax''' directly tor additional information.

· Plus shipping and handling.

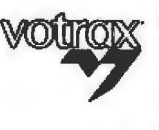

VOTRAXICMC lnt'I, Inc. "Technology That Talks" 1394 Rankin. Troy. Ml 48083 1·800·521 ·1350 In Michigan 313-588·0341 TWX -8102324140 Volrax· TRMI For a voice demonstration call 313·588·2926

be part of my day-to-day toolbox and because I think its authors ought to be encouraged to make it a solid piece *ot* software. However, I was not particularly pleased when I worked with it. As long as I did things by the book, I didn't have any problems. But when I intentionally did stupid things, all hell broke loose.

For example, I filled a large block of cells with integers, then (illegally) entered a formula in one cell that summed the block as columns, including itself. That's a classic circular reference, and it should have set off alarms and angry dialog boxes. Once, only once, I got a circular reference error message and blew up the screen display. Another time, I simply got an #NA error constant in a solitary cell; the original grid had vanished. Other times, I got the message but Trapeze proceeded to calculate anyway and collapsed the block to a single row that summed all the valid numbers in the columns I'd entered; I couldn't figure out how to get back to the original grid from that point. The most common response was no message at all, followed by a quick snapdowntothatsingle row. Every so often, the display would show a black block, as if a cell were selected, in my starting position, only by then that spot had ceased to be a cell. I honestly tried this lots of times to see if I could get a documentable bug nailed down, but the results were unpredictable. The critical factors seemed to be whether I had linked another block to the first and how many times I'd gone back and forth.

Note that not only was this a finished, shrink-wrapped product, but Data Tailor had even sent me two new program disks that allegedly corrected unspecified bugs. Also note that I don't care if my misadventures were a result of flaws in the software or my unfamiliarity with the product. Programs shouldn't have bugs, and they should also be prepared to deal with idiots at the keyboard.

I'm curious to see if this sort of thing gets fixed and, if so, how the program handles it. If I'm going to trash a worksheet with one rotten formula, I'd at least like a warning and a chance to back out before an automatic recalculation blows away hours of work.

Now, about that interface: Trapeze is a good argument against getting too carried away with the Macintosh icon-and-mouse disease. You can enter a formula by typing in text, which is simple enough, but if you want to take the Macintosh route and do it all with the mouse, here's what you have to do: There's a bar of four cryptic icons in the upper left corner of the screen. To get to the enter formula icon (a box with two parallel lines inside it; an *continued* 

# **Take the Multi** and run.

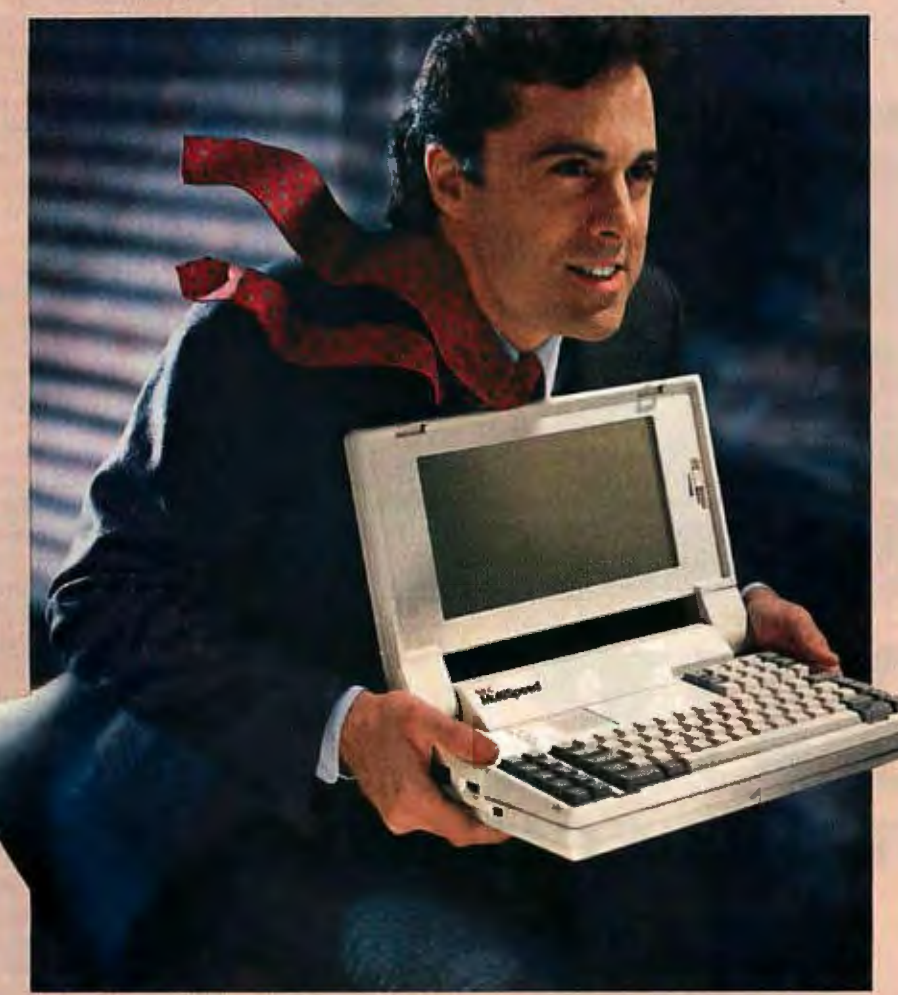

NEC introduces MultiSpeed<sup>"</sup> The world's fastest portable computer. It's designed to make you a runaway success.

MultiSpeed is multi-talented. It's small. Light. And

gives you the option of running at a clock speed of either 9.54 or 4.77 MHz.

MultiSpeed can do most anything your desktop PC can. It has the most advanced LCD screen technology. So it's easier to read.

What's more, it's PC compatible and even does windows.

And MultiSpeed is a very smart buy. It comes with a bundle of built-in features that cost a bundle on other portables.

**·teM PCfXT is a registered trademark of International Business Machines Inc. NEC is a registered trademark of NEC Corporation.** 

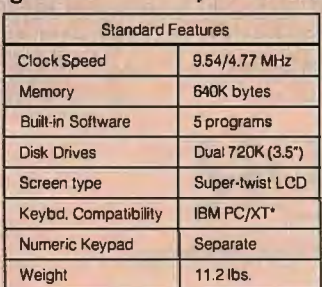

In fact, when you discover everything it comes with, you'll be delighted at what it goes for.

So if you're a person who's going places, try the portable that helps you get there ahead of everyone else.

You'll find the new MultiSpeed portable at CompuMat, Computerland, **Connecting Point and Micro Age. For litera-**Ire or the location of your nearest dealer all 1-800-447-4700.

If you have any questions or would like echnical information call 1-800-NEC-SOFT. Or write NEC Home Electronics, Computer Products Division, 1255 Michael Drive, Wood Dale, **L** 60191-1094.

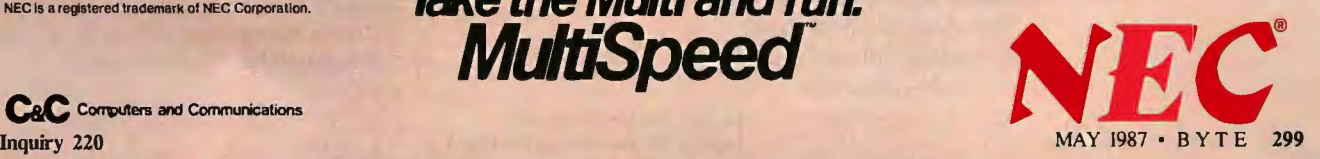

**C&C** Correuters and Communications

**Take the Multi and run. MultiSpeecf** 

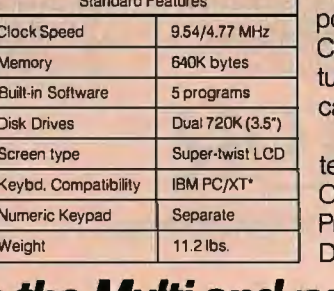

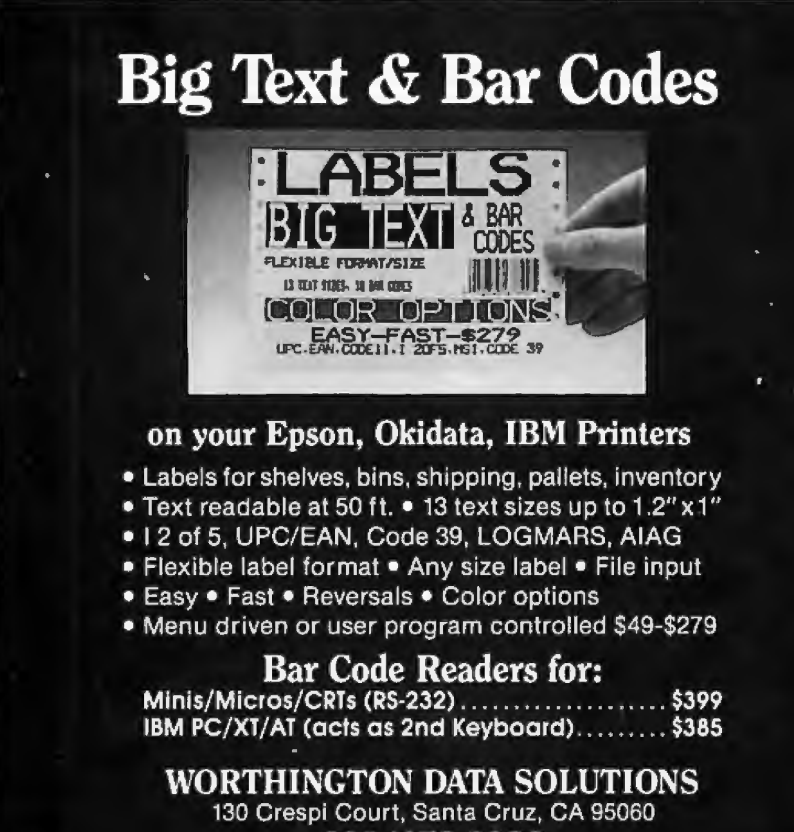

408/458-9938

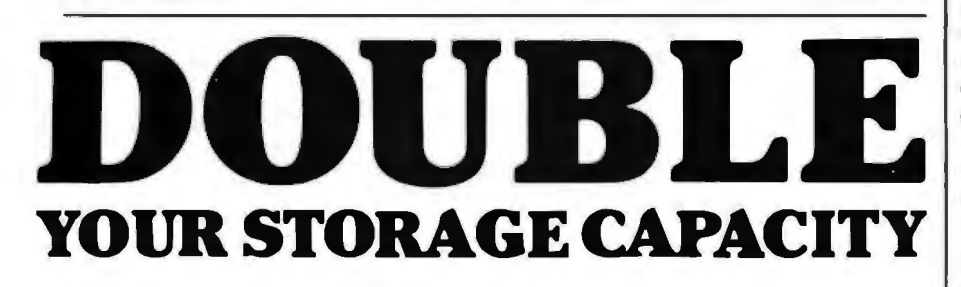

the data transfer rate of MFM and RLL card to System<br>drives, oxide and plated media, to 9 and address below. drives, oxide and plated media, to 9 and

The new PERSTOR 200 10 megabits per second.<br>Series Advanced RLL 10 megabits per second. For more information Controllers increase the **only on the only on becoming** a dealer storage capacity of your **or placing and state of your or placing an** order, call ST506/412 Winchester (602)948-7313, or clip

hard disks by 90% or more. They increase this ad and send it with your business the data transfer rate of MFM and RLL card to Systems and Software at the

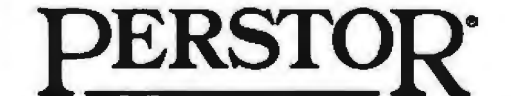

Sensible solutions for your hard disk problems.

Systems and Software, Inc. 7825 East Redfield Road Scottsdale, Arizona 85260 •call for specific drives.

#### APPLICATIONS ONLY

equal sign, I guess), you have to move the cursor to the fourth icon and hold the mouse button until you get a drop-down menu of four icons-no words-and select the enter formula icon. Next, you go to the third icon in the bar, which looks like the enter formula icon with a little arrow pointing at the equal sign, and hold down the mouse button. The icon disappears, replaced by a menu that offers you three items: operators, constants, and functions. For good measure, this menu also shows you the names of all the worksheets you have open at the moment, but only when you're entering a formula, which is pretty useless. Select "functions" and keep the mouse button depressed. The cursor changes to a rightpointing arrow, and you slide it to the right and a menu of functions appearsabout a zillion of them-in alphabetical order. Slide the mouse down to the one you want. If you let up on the button at the wrong instant, you 're doomed. Oaf.

Okay, conclusions are mixed. One: This is an innovative product, and I'd love it if it worked for me. As I said, I'm not sure whether the problems are with the software or with me, but either way I'm disappointed. Two: The interface needs rethinking. Three: This is a "love it or hate it" program. If you can make your current spreadsheet jump through hoops, stay with it. Learning Trapeze will be disconcerting, and worthwhile only if you desperately need the formatting power.

#### Another Approach

 On the other hand, if you can get away without all those heavy-duty spreadsheet functions in your forms, I heartily endorse FileMaker Plus (Forethought, \$295) for the Macintosh. This is a simple database with great desktop publishing capabilities. You can't do table joins and other tasks normally associated with high-power relational products, but File-Maker Plus is excellent at managing data. Fast searches, computed fields, good summaries, a top-notch layout mode, and scripting ability. I've never had any trouble getting the program to work.

For another \$70, you can pick up a package of FileMaker Plus templates that work with the preprinted business forms from NEBS Computer Forms. Checks, invoices, purchase orders, etc. You even get samples of the forms and an order blank.

I like this product.

#### Mailbag

I recently received a letter from David Dunham, author of Acta (the Macintosh outliner), taking issue with my brief comments about that program in my February *continued* 

Inquiry 314 for End-Users. 300 B Y T E • MAY 1987 **Inquiry 315 for DEALERS ONLY.** 

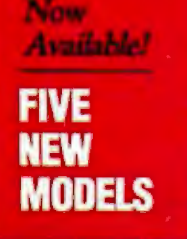

# **SHARE PRINTERS AND BUFFER PRINT JOBS WITH ONE VERSATILE UNIT**

Print Master from BayTech is an intelligent printer controller that connects between your computers and printers. It allows you to share one printer automatically, contend for multiple printers automatically, or switch between several printers by sending a simple code, not by changing cables. Plus, Print Master's generous built-in buffer spools data until your printers can receive it.

Because Print Master is a very flexible device, you can set it up to fit your application, even if your application changes.

## **YOU SET UP THE IN-OUT PORTS**

You configure Print Master's ports for any combination of printers and computers by answering questions from easy-to· follow menus. For example, with the ten port Print Master, nine computers can share one printer, eight computers can share two printers, seven computers can share three printers, and so on, to one computer which can share nine printers. You can also menu-select the disconnect time-out, form feeds, etc. and on serial models, the configuration of individual ports to translate for printers and computers using different configurations.

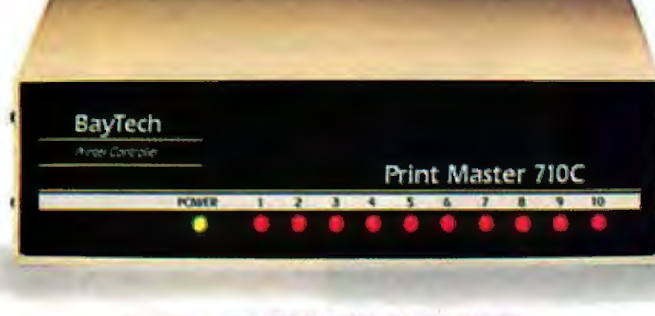

## **512K OR ONE MEGABYTE BUFFER KEEPS YOU WORKING INSTEAD OF WAITING**

Since Print Master can accept data faster than your printer (up to 19.2KB serial or 5,000 characters per second parallel), you can send a print job to Print Master's standard 512K buffer and then go on to another project. All users connected to Print Master can send data to this common pool buffer, and they can be doing it simultaneously, even if no printer is available. Data is stored in the buffer until it can

be sent on a first-job-in first-jobout basis to the selected printer. If you need more memory than 512K, Print Master is optionally available with one megabyte buffer.

If several users are sharing one printer, printer sharing via Print Master is completely automatic. There are no codes to send. You simply perform your normal print operation. If you are sharing several identical printers, connection

is also

automatic. Again, you perform your normal print operation and are connected to the next available printer on a first-comefirst-serve basis. Print Master will send data to all printers simultaneously to keep your printers running at full capacity.

If you are sharing several different printers, such as a laser-jet, a dot matrix and a plotter, and you wish to select a specific printer, you do your normal print routine and also send a printer select code (which you can define yourself) before the first characters of your data. The data is then routed to the selected printer. It's that easy.

## **PARALLEL. RS-232C OR RS-422A MODELS**

706A (6 parallel ports), \$795 706C (6 serial ports), \$795 708C (8 serial ports), \$895 710C (10 serial ports), \$995 7060 (4 parallel/2 serial), \$795 7080 (6 parallel/2 serial), \$895 706E (4 serial/2 parallel), \$795 708E (6 serial/2 parallel), \$895 710E (8 serial/2 parallel), \$995 708F (4 serial/4 parallel), \$895 710F (6 serial/4 parallel), \$995 All above models have standard 512K buffers. Additional SOOK buffer, \$249 RS422A for distances up to 4,000 feet now available on some models.

## **WANT DETAILS?**

Call or write BayTech at P.O. Box 387, Highway 603, Bay Saint Louis, Mississippi 39520, USA. Telex 910-333-1618. Phone 601-467-8231 or

**800-523-2702** 

*Typical application using the Model 710C* 

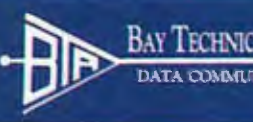

BAY TECHNICAL ASSOCIATES, INC.

column. After chatting with him on the phone, I realized that some clarification is in order. The subsequent paragraphs start with Mr. Dunham's comments in quotes; my reactions follow.

"Acta is not really to the Mac as Ready! is to MS-DOS. It is not a stripped-down version of a larger program." Well, Acta is a Mac desk accessory, and Ready! is an MS-DOS terminate-and-stay-resident program, so there is a rough equivalence. And I enjoy using Ready!, so I thought the comparison was complimentary. I don't think of Ready! Ready!, so I mought the comparison was programs. The river of MT. Dumiant complimentary. I don't think of Ready! on this point. Acta is a good program, and

as a stripped-down version of ThinkTank on the IBM PC; although Ready! lacks a paragraph editor, it has a number of features I'd like to see added to ThinkTank. But whether Ready! is stripped down or fattened up is not really germane to Acta; this is a cheap shot from Mr. Dunham. Both Ready! and Acta are useful tools in their respective environments, and I wouldn't want to be without either.

"This leads me to my second point; [Acta] *can* be compared with stand-alone programs." True. I yield to Mr. Dunham

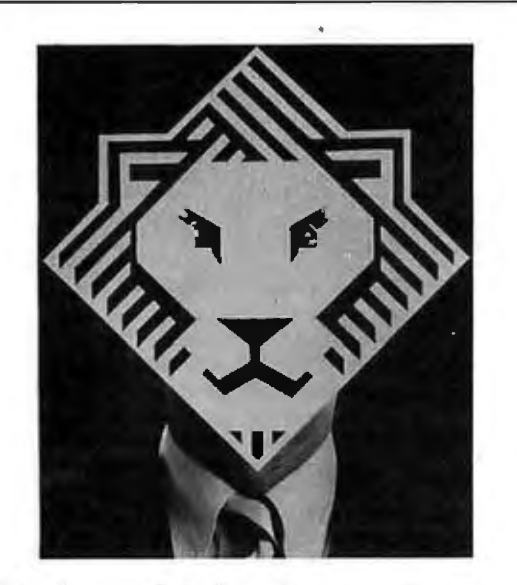

## **Arity/Prolog. Not for the meek.** But Arity*/*  Prolog<sup> $\circ$ </sup> is for you... if you hunger for the power to create sophisticated programs right on the IBM $\degree$  PC. Everything from weather prediction and process control systems to database design and medical diagnostic software.

It's for you if you're already building programs on the PC and now want to do things you've never done anywhere but on a  $VAX^{\prime\prime\prime}$  or mainframe. And it's for you if you've read all about the new programming technologies and are ready to start coding.

Whatever your need, Arity/Prolog offers a total development environment including Arity /SQL and Arity/Expert. It even has an open architecture so you can work with other languages and software packages.

So if you're ready to boldly face the future of programming now, write for more information and an Arity power mask: **Arity,** 30 Domino Dr., Concord, MA 01742. Or call 1-800-PC-Arity (in MA 617-371-1243).

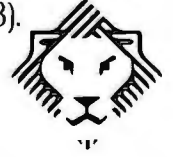

it can be used in any situation where an outliner is helpful.

Mr. Dunham then goes on to say, "... when the article was written, neither ThinkTank [512] nor More had the standard Macintosh Undo." Also true. Acta does have this feature, and it was added to More only with the upgrade to 1.1. However, since More now has an Undo, Mr. Dunham gets points only for being there first.

"Acta lets you paste pictures from the clipboard; ThinkTank pastes only the entire Scrapbook." I wasn't aware of this, and Living Videotext says it isn't true. I'd check ThinkTank if I had it around anywhere, but I've moved on to More.

Acta allows an arbitrary amount of text in a topic; ThinkTank and More force you to use separate 'windows' if your topic gets too long ." I'm assuming that by "topic, " Mr. Dunham means "item" or "entry" rather than "file ." In that case, he's correct. With Acta, you can type away merrily to your heart's content; the Living Videotext outliners restrict headlines to one line and require you to use a document editor for any sort of long text chunk. So Acta is more "modeless" than ThinkTank and More. But I don't know whether this is better or merely a difference in philosophy. Hitting a carriage return starts a new headline in the Living Videotext products; in Acta, you have to use a command-key combination.

"Admittedly, ThinkTank can do slide shows." Yes, but who cares? The fact that Acta can't do slide shows doesn't strike me as a big failing.

"And [ThinkTank] can print, which the version of Acta you reviewed couldn't (Acta I. 2, a free upgrade, prints to Imagewriter or LaserWriter). " Noted. The ability to print is a major improvement to Acta, which makes it a much better product.

"Another comment was about the lack of formatting. Considering that Acta gives you more flexible formatting than ThinkTank or More (and that Word 3 .0 is still nowhere to be seen), I don't think this is a fair comment (even if it is valid for a wish list)." If all he means by "formatting" is "mucking about with typefaces," Mr. Dunham is correct. I have often been annoyed with the blandness of the Living Videotext environment. However, I used the term more broadly, meaning "preparing text for presentation." Since Acta can't do headers, footers, page numbers, tables of contents, and all that sort of stuff, I think it's limited compared to the stand-alone products.

"In any case, there is no standard clipboard data format for text containing sty*conrinued*
### **COMPUTER GRAPHICS THAT JOLT YOUR SENSES** AND BRING YOUR IMAGINATION TO LIFE

### **ACM SIGGRAPH '87**

**14th Annual Conference** on Computer Graphics and Interactive Techniques

July 27-31, 1987 Anaheim, California **Anaheim Convention Center** 

Sponsored by the Association for Computing Machinery's Special Interest Group on **Computer Graphics in** cooperation with the IEEE **Technical Committee on Computer Graphics.** 

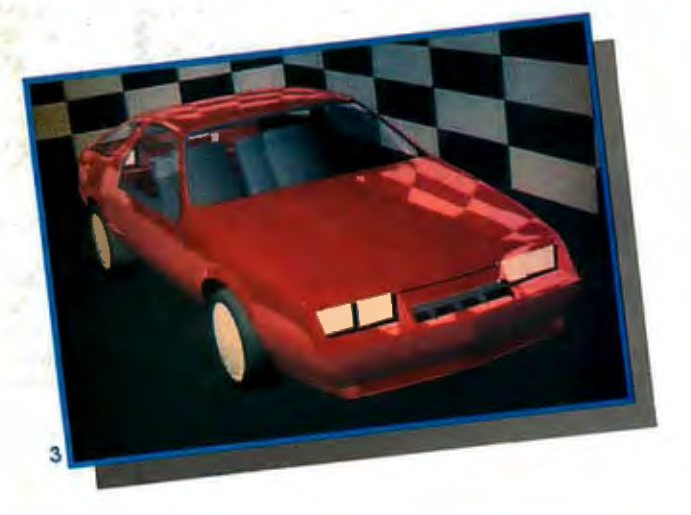

**CREDITS** CREDITS (CREDIT)<br>
1987 Pixer, 61 Reeves,<br>
2. "Noh Space IL" Takeshi Shibamoto-JVC<br>
2. "Noh Space IL" Takeshi Shibamoto-JVC<br>
Japan ® 1987,<br>
3. "Chrysler Lazer," Chrysler Corporation,<br>
Evans & Sutherland, © 1987.

- 
- 

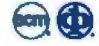

Inquiry 4

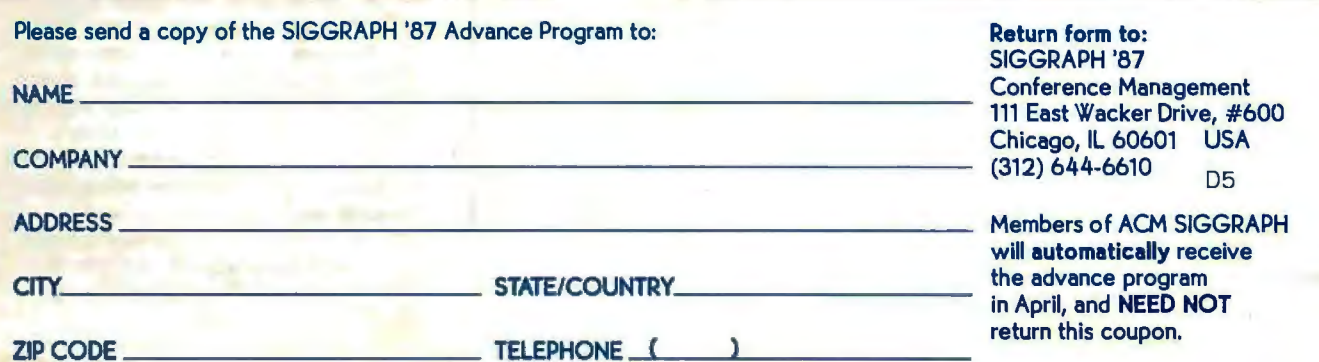

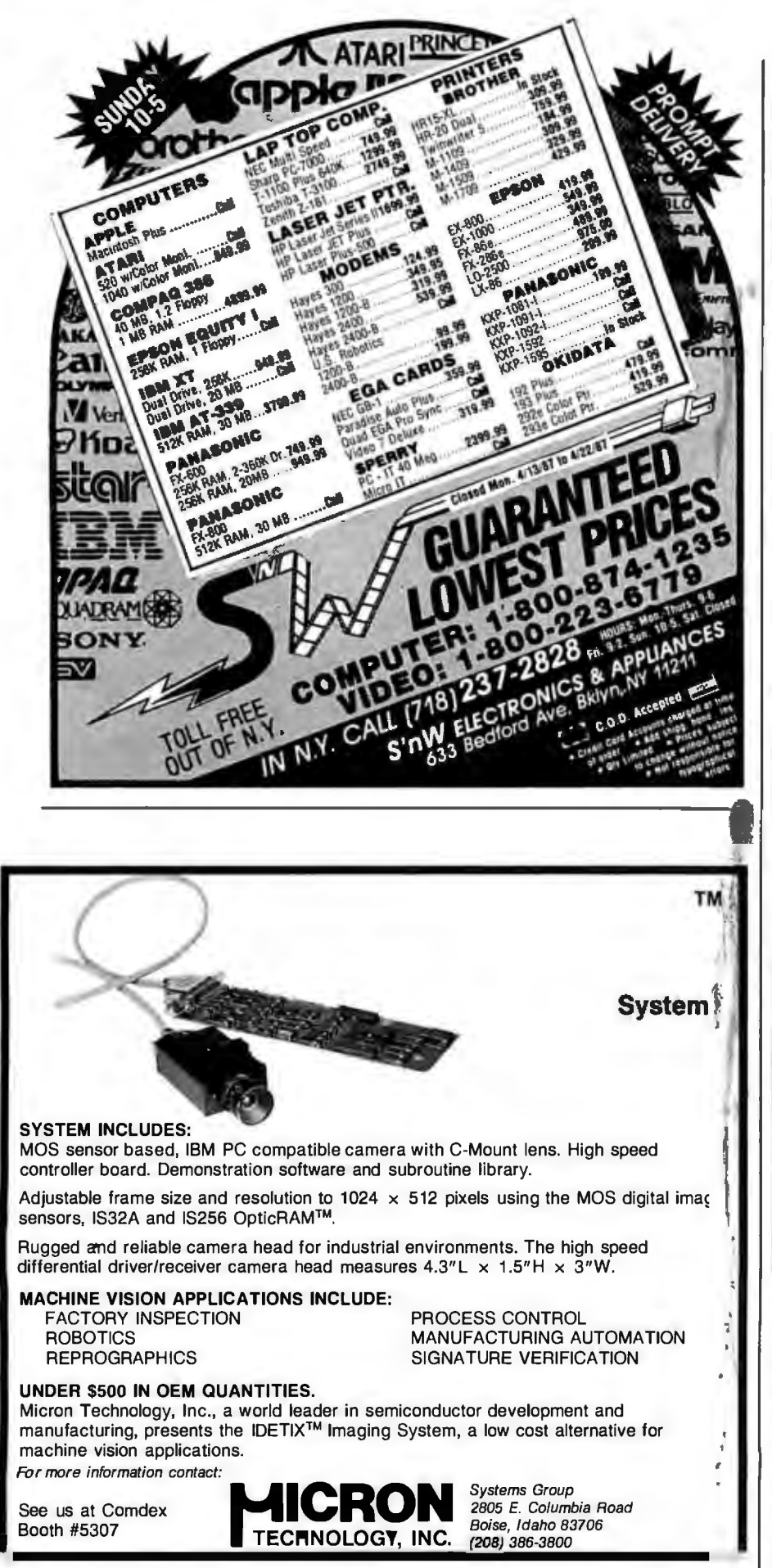

### **Items Discussed**

Acta ................ ......... .... .... *\$59.9:*  Symmetry Corporation 761 East University Dr. Mesa, AZ 85203 (602) 844-2199 FileMaker Plus ... .. ..... ............\$295 **NEBS Templates ................. \$69.95** Forethought Inc. 250 Sobrante Way Sunnyvale, CA 94086 (408) 737-7070 Fontographer .. .. ......... .. .. .. ..... \$395 Altsys Corporation 720 Avenue F, Suite 108 Plano, TX 75074 (214) 424-4888 Hotline ...... ...... ..... ... ......... \$39.9: General Information Inc. 401 Park Place, Suite 305 Kirkland, WA 98033 (206) 828-4777 Illustrator ................... .........\$49: Adobe Systems Inc. 1870 Embarcadero Rd., Suite 100 Palo Alto, CA 94303 (415) 852-0271 More...... ...... .......... ....... ......\$295 Living Videotext Inc. 2432 Charleston Rd. Mountain View, CA 94043 (415) 964-6300 Trapeze ... .. .... ... .. .. ...... ... ....*.. \$29:* Data Tailor Inc. 1300 South University Dr. Suite 409 Fort Worth, TX 76107 (800) 443-1022

listic variations, or else Acta would support it." True again; my major gripe is with the Apple operating system. However, this does lend weight to my conclusion that if you want to prepare documents with Acta, you'll probably want to massage them with a word processor.

"The above may merely be differences of opinion." Yes. That's the whole point of this column.

"One correction is not, however. Acta has a retail price of \$59.95, not \$79.95." Whoops. I blew it. Sorry about that.  $\blacksquare$ 

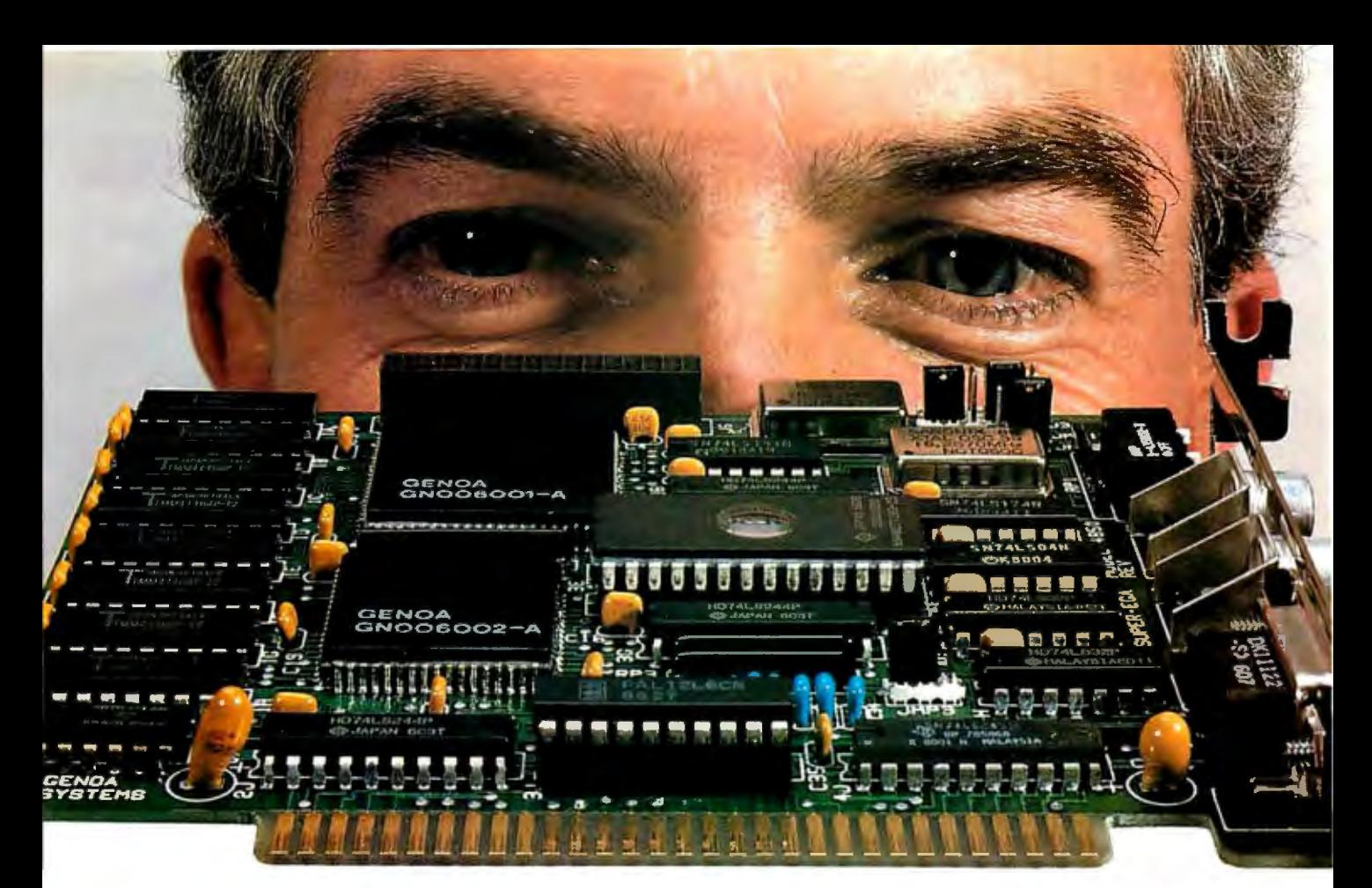

# **For Real EGA Compatibility, Come to Our Level.**

Our Super EGA<sup>™</sup> board is compatible all the way down to the chip register level -so compatibility is embedded in the hardware, not in the software like most EGA boards. And these chips are special: they're our own proprietary

#### VLSI design.

- Requires no software emulation.
- 100% compatible with EGA, CGA, MDA, Hercules, TGA ( 640 x 400) and PGA ( 640 x 480 ).

- **Genoa's chipset and Super BIOS**<sup>™</sup> make this one of the fastest graphics cards made.
- Operates with 4.77, 6, 8, 10, 12 or 16 MHz CPUs-with higher speeds on the way.

#### Super Resolution

- In EGA mode: 132 x 44, 32, 29 and 25.
- Up to 1056x 352 pixels.
- Supports highest resolution available today ( PGA).
- Displays 3270 format (Models 2, 3, 4 and 5 ).

#### Super Reliability

• Low-power CMOS VLSI chip set assures long life.

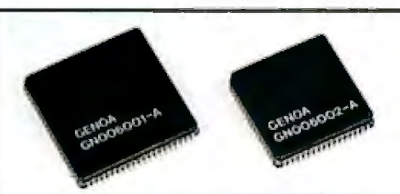

Super Speed *Genoa's proprietary VLSI ASIC super graphics chip setgives this half-card* 

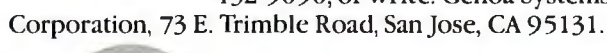

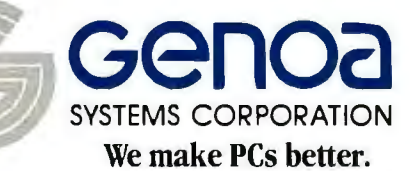

Super EGA and Super BIOS are a trademarks of Genoa Systems Corporation. Lotus and Symphony are trademarks of Lotus Development Corporation.<br>© 1986 Genoa Systems Corporation. FCC Approved. © 1986 Genoa Systems Corporation

• Our dealers will tell you: our boards are the most reliable on the market!

#### Super Driver

• Genoa's software driver for Lotus and Symphony spreadsheet applications makes the Super EGA board

a clear winner. All 132 columns are

displayed on the screen at once.

#### Super OEMs Wanted

In addition to the ready-to-use half card, Genoa offers the custom board designs and the advanced CMOS VLSI Super EGA chip set to OEMs. Call for details.

For more information on Genoa's Super EGA board, call us at 408 4 32-9090, or write: Genoa Systems

## **THE START OFSOMETHING BIG.**

MELTING DRX-3300

- •Fast plotting minimizes drawing time.
- •High quality results through precise and accurate plotting.

**ARTICLE DPX-2200** 

- •Automatic pen control for proper pen speed and pressure.
- •Priced reasonably for all office applications.

e Pict produced<br>by ARTOCAUTM software<br>(courtesy of Autodesk Ink.)

•DPS-30(0PTION) ORIGINAL STANO FOR OPX-3300

 $\frac{e^{i\theta}}{2} \frac{1}{2} \frac{1}{$ 

**e SYA-350 (OPTION)** 

/

## DRAFTING PLOTTER DRAFTING PLOTTER DRAFTING PLOTTER DRAFTING PLOTTER DRAFTING PLOTTER

- AREA : X AXIS864mm Y AXIS594mm
- 
- (AXIS34" Y AXIS234" Y AXIS234" Y AXIS234" PROTECTED: 450mm/sec. (18"/sec.)<br>
 MAXIMUM PLOTTION :0.0125mm/seep. (0.0004"/step.)<br>
 MTERFACE: Parallet(Centronics):Serial (RS-232C)<br>
 MTERFACE: Parallet(Centronics):Serial (RS
	- · INTERFACE: Parallel(Centronics); Serial (RS-232C)

#### DRAFTING PLOTTER **DPX-2200**

Roland

ANSI-C/ISO-A2 SIZE

- MAXIMUM PLOTTING AREA: X AXIS594mm Y AXIS432mm<br>| IX AXIS23%" Y AXIS17"}<br>● MAXIMUM PLOTTING SPEED:450mm/sec.(18"/sec.)<br>● MECHANICAL RESOLUTION:0.0125mm/step.(0.0004"/step.)<br>● INTERFACE : Parallel (Centronics): Serial (RS
- 
- 
- 

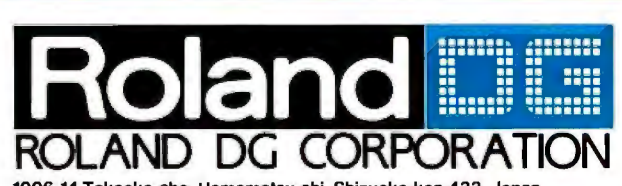

1006-14 Takaoka-Cho, Hamamal&u-shi, Shizuoka-ken 433, Japan Phone:(0534)36-8700 Fax:(0534)37-8271 Telex:4225070 AMDROL J INTERNATIONAL DISTRIBUTER-------------------- ------

U.S.A.: CANADA: AUSTRALIA: BENELUX: Roland Corp US Phone: 12131685-5141 Telex: 0674489 RCUS LSA

306 BYTE • MAY 1987 **Inquiry 280** 

Roland DG Canada Inc. Phone: 16041273-4453 Telex: 4357819 ROL / AMO UCR

Roland (U.K.) Ltd. Roland Scandinavia A/S Roland Corporation (NZ) LTD Roland DG Europe N. V. Phone: 1011568 4578 Telex: 934470 ROLAND G Phone: 101132 47 22 Telex: 19720 ROLAND OK Phone: !091398·715 Fax :!091391-065 Ph on o: 1014158 45 35 Telex: 71046 R08Ml 8 •If the above doesn't cover your inQuiries. please contact Roland DG Corporation, Japan.

Roland Corporation Australia Pty. Ltd. Phone : (021982 8266 Telex :27769 ROLAUS AA

ENGLAND: SCANDINAVIA: NEW ZEALAND: SWITZERLAND: SCANDINAVIA: NEW ZEALAND: SWITZERLAND:<br>Roland(U.K.) Ltd. Roland Scandinavia A/S Roland Corporation(NZ) LTD Roland DG Eur

FRANCE: W. GERMANY: AUSTRIA:<br>SWITZERLAND:

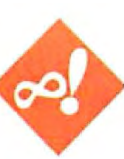

### **Around and Around**

Robert **T.** Kurosaka

If a curve  $C_1$  rolls without slipping along another curve  $\dot{C}_2$ , any fixed point on  $C_1$  traces a path called a *roulette*. One of the simplest of these is the cy cloid, formed when  $C_1$  is a circle and  $C_2$  is a straight line. For every rotation of the circle, a cycloidal arch is formed, as shown in figure la.

 Galileo is credited with naming this curve. He conjectured thatthe area under one arch is exactly three times the area of the generating circle. In the early 1630s, Gilles Personne de Roberval proved this to be true.

Another interesting property is that the length of one cycloidal arch is exactly four times the diameter of the generating circle; that is, the length of one arch equals the perimeter of the square circumscribed about the circle. For a thorough treatment of the cycloid, I recommend Martin Gardner's excellent *Sixth Book of Mathematical Games from* Sci*entific American* (W . **H.** Freeman & Co., 1963).

We can expand the realm of cycloids by moving the point off the circle's circumference. If the point is fixed inside the circle, we get a curtate cycloid; an exterior fixed point results in a prolate cycloid (see figures **1**band le).

Rolling a circle inside another circle rather than along a straight line produces a hypocycloid. The number of points, or *cusps,* is determined by the ratio of two circles' radii. A fixed-circle radius that is four times the rolling-circle radius produces an astroid, that is, a hypocycloid of four cusps (see figure ld). As was the case before, moving the point away from the rolling circle's circumference produces prolate and curtate versions of the hypocycloid.

Now consider a circle rolling around the outside of the fixed circle. The fixed point traces an epicycloid in this case. When both circles have the same radius, the curve is the familiar cardioid-a cycloid that has been bent around another circle (see figure le). Curtate and prolate

### **Exploring the family of curves known as cycloids using computer graphics**

varieties apply here, as well .

The upside-down, or inverted, cycloid has remarkable properties. Consider two points *A* and *B* on a ramp, with *A* to the side of and slightly above  $B$  (see figure 2). A marble released at point *A* will travel to point *B* by the force of gravity. The shape of the path between those points determines how long the marble takes to reach  $B$ . If you construct ramps of varying shapes and conduct marble races from  $A$  to  $B$ , you will find that a cycloidal ramp gives the shortest time. This is true even if the marble has to go uphill part of the way to reach  $B$ . The inverted cycloid is thus known as a curve of quickest descent, a *brachistochrone.* Johann Bernoulli's proof of this property is found in *What Is Mathematics?* by Richard Courant and Herbert Robbins (Oxford University Press, 1941).

The inverted cycloid is also a curve of equal descent, an *isochrone* or *tautochrone.* A marble will always take the same amount of time to reach the bottom of a cycloidal ramp, regardless of its starting point.

The Dutch physicist Christian Huygens discovered this property in 1673, which led him to study the possibility of developing a perfect pendulum clock. If a pendulum could swing in a cycloidal rather than a circular arc, its period would be constant regardless of the amplitude of the swing. Huygens attempted such a design, using a flexible pendulum arm (string) and a pair of cycloidal "bumpers" flanking the pivot. However, the resulting friction made the clock even more inaccurate than the circular-arc pendulum, so it had to be abandoned.

What about the error of a circular arc? For relatively small amplitudes, the circular arc is sufficiently accurate, due to the approximation  $\sin \theta \approx \theta$  for small  $\hat{\theta}$ , measured in radians.

#### **Programming Cycloids**

Before the advent of affordable computer graphics, we could only read about these mathe-

matical curves and admire them. Now, with a little programming, we can create curves of our own and experiment with them endlessly.

The programs in this article are all written for an IBM PC with BASIC or GW BASIC. A graphics adapter is also required. However, if your computer has some other version of BASIC with similar graphics capabilities, you shouldn't have much trouble modifying the graphics commands. The remarks in the listings will help in the translation.

The program in listing 1 graphs two complete arches of a cycloid. You specify the location of the fixed point, or pen (as it is referred to in the program), with respect to a circle of radius 1. For example, a pen location of 1.2 places the pen 1.2 units away from the rolling circle's center. However, when the curve is drawn on the screen, these distances are scaled up as large as possible without exceeding the screen size.

The programs in listings 2 and 3 let you explore hypocycloids and epicycloids, respectively. In addition to setting the pen location, you specify the ratio of the fixed circle to the rolling circle. A value of 1 makes the two circles equal; a value less than 1 makes the fixed circle smaller than the rolling circle; and a value greater than 1 makes the fixed circle larger than the rolling circle.

Note that ratios larger than I need not be integral. For instance, a ratio of 3.5 is allowed; it produces a curve that closes *continued* 

*Robert* T. *Kurosaka teaches mathematics in the Massachusetts State College system. He can be reached c/o BYTE, One Phoenix Mill Lane, Peterborough, NH 03458.* 

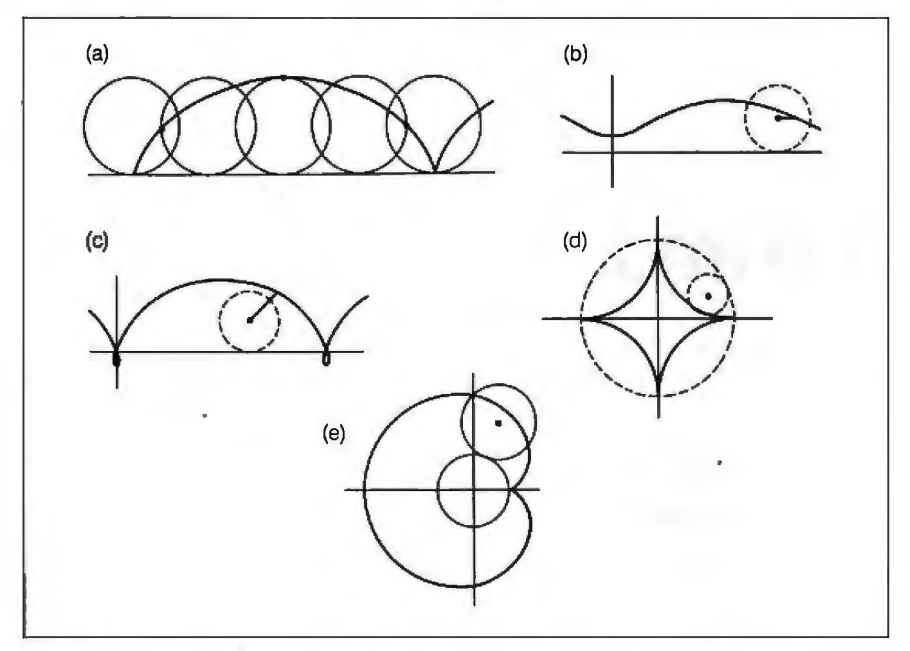

Figure 1: A variety of curves produced by rolling a circle along another curve: (a) Any standard calculus text should pro-<br>simple cycloid; (b) curtate cycloid; (c) prolate cycloid; (d) hypocycloid of four cusps, vide deri

(begins repeating) only after two revolu-<br>tions and seven cusps. In general, if the make *n* revolutions and produce *m* cusps. called Spirograph. The set includes a coltions and seven cusps. In general, if the make *n* revolutions and produce *m* cusps. called Spirograph. The set includes a col-<br>decimal ratio is restated as a quotient  $m/n$  In theory, an irrational number produces

In theory, an irrational number produces

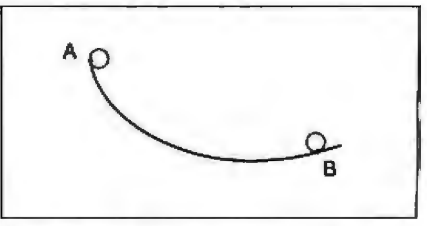

Figure 2: *An inverted cycloid defines the path ofquickest descent and the path of equal descent.* 

a curve that never closes. However, because my computer says that SQR(2) is 1.4142356, I anticipate a curve that closes after some 25 million revolutions with more than 35 million cusps.

In all three listings, the program plots 100 points per revolution. You can increase the number of points for a betterlooking curve, but this will slow down the drawing process proportionately.<br>Any standard calculus text should pro-

#### Beyond Cycloids

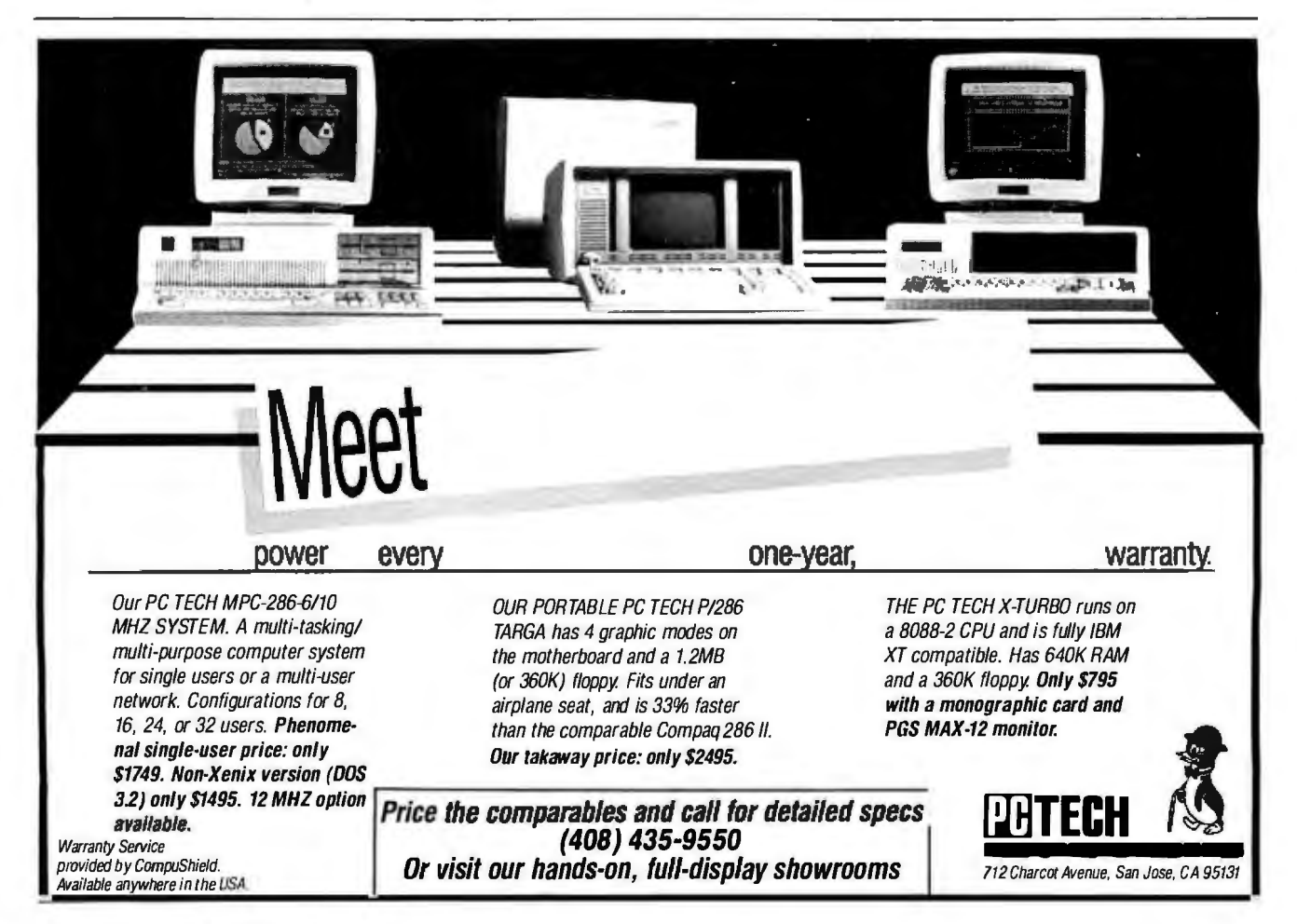

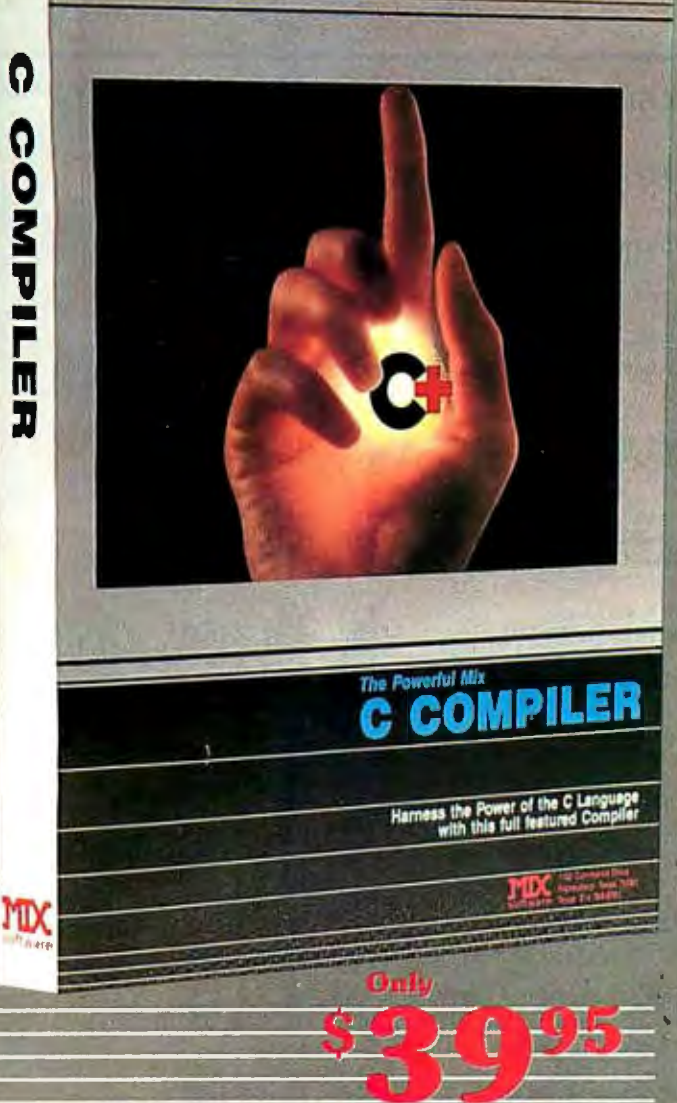

#### **CTRACE DEBUGGER \$39.95**

The perfect companion for MIX C is our exciting new C source debugger, Ctrace is unlike any debugger you've ever seen. It brings your programs to life on the screen. You'll see your variable values changing as you watch your C source code executing. The animated trace shows you the flow of execution. statement by statement. It's like watching the bouncing ball as the cursor dances over your C program.

Ctrace is very aimple to operate. Commands are executed with a single keystroke. Pop up menus list the command options. Pop up messages. alert you when anything important happens. There are 6 windows of information: source, output, variables; watch, memory, and symbols. You can view as many as 4 windows at once. The function keys make it easy to quickly choose among 8 different views.

The combination of Ctrace with MIX C makes C programming a real joy. MIX C provides the power of a comptler while Cirace provides an execution environment that's more elegant than an interpreter.

#### **SPLIT-SCREEN EDITOR \$29.95**

Another great companion to the MIX C compiler is our split-screen editor. It makes writing programs even faster and<br>easier. With the MIX Editor, you can compile, link, and execute your program at the touch of a key. Compiling is fast because the MIX C compiler reads the program directly from memory. Correcting errors is easy because the editor automatically positions the cursor to the first error in the program. The editor is similar to Micropro's WordStar but with additional programming features like split-screen, macros, and much more. Use it for all of your programming needs.

#### ASM UTILITY \$10.00

Out ASM utility is available if you ant to link assembly language functions to your C programs. It works with Microsoft's MASM or M80 assemblers. Call assembly language functions just like C functions. Call C functions from assembly language. Lots of useful assembly language functions are included as examples.

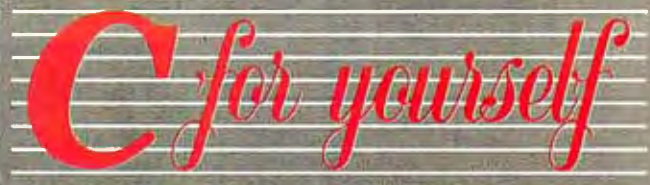

Get off to a fast start with MIX C. Our comprehensive book and nimble C compiler will have you programming in C before you know it.

Our book is your teacher. You'll start right away, compiling and executing C programs. The tutorial takes you step by step through the C language. You'll learn by example with a book that's chock-full of sample programs. And the programs aren't just fluff. They teach you the important C concepts. An amortization program teaches you how to use pointers to functions. A data base program teaches you how to manage memory dynamically. It's the best hands on training available.

You'll love working with our C compiler. It's half as large and twice as font as other C compilers. In fact, it's the only full featured C compiler that can be operated comfortably on floppy disks. And as you would expect, MIX C is easy to use. It produces a complete program listing with compile errors clearly identified and explained. If you've been frustrated by other C compliers, don't throw in the towel until you've tried ours. There's a big difference.

Although it's small, MIX C is not a subset. MIX C supports the full K&R standard, including the extensions that are often omitted in other C compilers. MIX C comes complete with a comprehensive book, a standard library of more than 175 functions, a blazingly fast linker, and tools for optimizing your programs for minimal space or maximum speed. All of this is yours for the incredibly low price of \$39.95. That's little more than the cost of most C books alone. So don't be left behind. Order your copy today and find out why everyone is switching to C.

TO ORDER CALL TOLL FREE: 1-800-523-9520 For technical upport and for orders inside Texas please call (214) 783-6001 Or Contact one of our Distributors<br>in Canada; Saraguay 1-800-387-1288 • France: Info/Tech 1-43-44-06-18 • Australia: Techflow<br>047-586924 • Switterland: DMB Comm 04215-62099.

System Requirements: MSDOS/PCDOS 2.0 or higher: 256K Memory; 1 Disk Drive or CP/M 2.2 or higher (Z80); 55K Memory: 1 Disk Drive (2 recommended)<br>(Ctrace not available for CP/M)

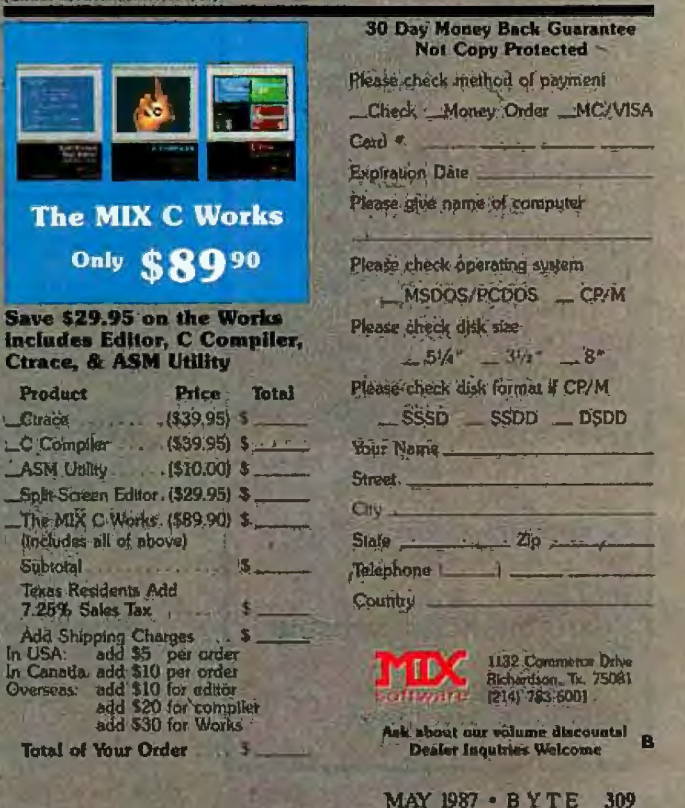

In USA:

Product

Subtotal

#### **EMPLOYMENT OPPORTUNITIES**

Computer Scientists, Mathematicians,<br>Systems Analysts - Positions in scientific Systems Analysts — Positions in scientific<br>computer software development, systems analysis and flight test data analysis. \$32,567 to \$42,341 depending on qualifications with opportunity for advancement. Knowledge of real-time systems, CDC computers, Gould MPX and Unix operating systems, Fortran language and Ingress DBMS are a plus. Three years minimum experience required. Positions located at the Flight Test Center,<br>Edwards Air Force Base, California, U.S. citi-Edwards Air Force Base, California. U.S. citi-zenship necessary. Send resume to D.S. Painter — 6510 ABG/DPCA, Edwards AFB, CA 93523 or call 1-800-221-2343 ext 2876 (inside California) or 1-800-545-0431 ext 2876 (outside California) for more information.

### **EMPLOYMENT OPPORTUNITIES Section**

**BYTE** will feature a special section for recruitment advertising in future issues.

**BYTE** is the perfect place to look for those High Technology professionals you need-over 300,000 paid domestic subscribers.

Or, if you're looking for a new position, this is the place to feature a **Position Wanted** ad.

The cost for any display ad in this new EMPLOYMENT OPPORTUNITIES section is only \$352.00 per inch. For quotes on all other size ads, or any additional information call our recruitment telephone sales staff at 212/512-2556

Or send in your order to:

**BYTE Recruitment Advertising Center P.O. Box900 New York, NY 10020** 

Listing 1: *The BASIC program* to *graph cycloids.*  100 KEY OFF 'Turn off key labels 110 DEF FNMAX(A,B)•-(A>B)•A-(B>•A)•B 'Maximum of A and B 120 WD•319 'Width of screen 'Height of screen 140 PI=3.1415926#  $150$   $\frac{1}{2}$ 160 'Get parameters 170 SCREEN 0,1: WIDTH 80: CLS 180 PRINT "Draw a cycloid" 190 PRINT "Enter the pen position w.r.t. a circle of radius 1." 200 PRINT "<1 is inside, •1 Is on circle, >1 Is outside" 210 INPUT "Pen position (-1 to quit)": H 220 IF H<0 THEN END 230 • 240 'Distinguish between curtate and prolate cycloids 250 IF H<=1 THEN TN=1: TH=0: GOTO 290 'Curtate<br>260 TN=SQR(H\*H-1): TH=ATN(TN) 'Prolate  $260$  TN=SQR(H\*H-1): TH=ATN(TN) 270 '<br>280 'Scale the units 280 'Scale the units 290 A•WD/(4•PI+2•TN-2•TH) 'Radius of circle 300 H•H•A 'Distance of pen from circle's center 310 X0•A•TN-A•TH: Y0•HT-FNMAX(A,H) 'X- and Y-orlgln 320 • 330 'Set up the screen 340 SCREEN 1,1 320 x 200 graphics<br>350 LINE(X0,0)-(X0,HT),2 'X-axis in color 2 350 LINE(X0,0)-(X0,HT),2 'X-axis in color 2 360 LINE (0,Y0)-(WD,Y0),2 'Y-axis in color 2 370 CIRCLE(X0 ,Y0-A) ,A, 3 'Circle at origin (color 3) 380 CIRCLE(X0+2\*PI\*A, Y0-A), A, 3 'Circle at 1 rev. 390 CIRCLE (X0+4•PI•A,Y0-A),A,3 'Circle at 2 rev. 400 PSET(X0,Y0-A),3 'Mark center of each circle 410 PSET(X0+2•PI•A,Y0-A),3 420 PSET (X0+4•PI•A,Y0-A),3 430 • 440 'Graph the cycloid 450 FOR ANG•0 TO 4•PI STEP 2•PI/100 '100 points/arc 460 X•X0+A•ANG-H•SIN(ANG) 470 Y=Y0-A+H\*COS(ANG) 480 IF Y<0 OR Y>HT THEN 500 490 PSET (X, Y), 1 500 NEXT ANG 510 • 520 IF INKEY\$="" THEN 520 'Hold until a key is pressed. 530 GOTO 170

Listing 2: *The BASIC program to graph hypocycloids.* 

```
100 KEY OFF 
110 WD=319: HT=199
120 X0•WD/2: Y0•HT/2 
130 PI•3.1415926# 
140 • 
150 'Get parameters 
160 SCREEN 0,1: WIDTH 80: CLS 
170 PRINT "Draw a hypocycloid" 
180 INPUT "Ratio of fixed to rolling circle ( >= 1 )"; R
190 IF R<1 THEN END 
200 PRINT "Enter pen position w.r.t. a circle of radius 
     1. "
210 PRINT "<1 Is Inside, •1 Is on circle, >1 Is outside" 
220 INPUT "Pen position (-1 to quit)": H 
230 IF H<0 THEN END 
240 IF H<=1 THEN A=.5*HT: GOTO 260
250 A•.5•R•HT/(R+H-1)
```
*continued* 

# **e. BOCARAM** *I***AT™**

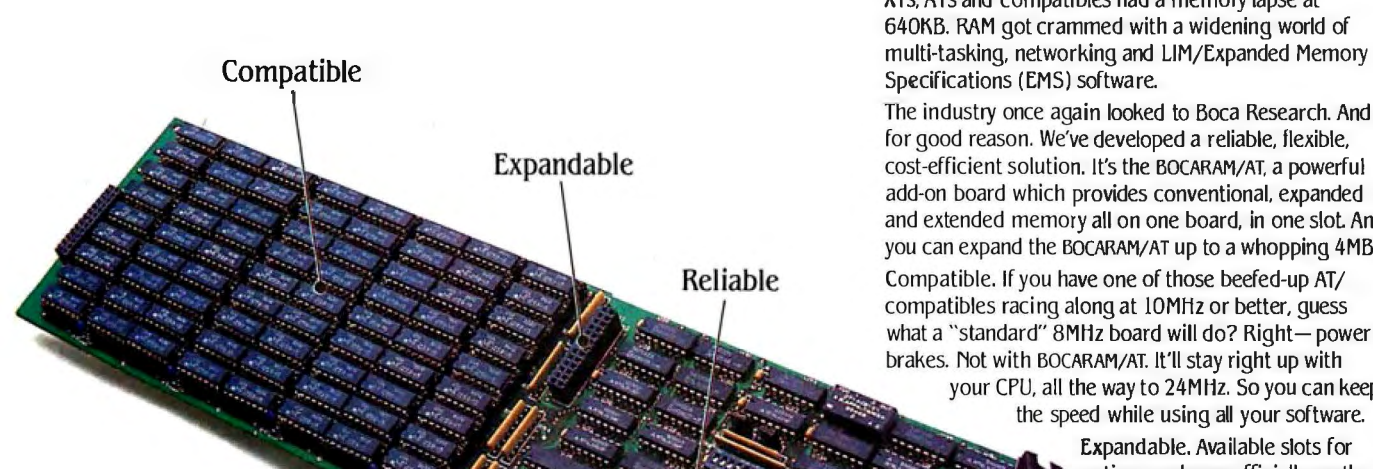

\$39

#### Expand with the powerful new BOCARAM/AT™ and forget about memory problems.

It was only a matter of time before all those IBM PCs, XTs. ATs and compatibles had a memory lapse at 640KB. RAM got crammed with a widening world of Specifications (EMS) software.

The industry once again looked to Boca Research. And for good reason. We've developed a reliable. flexible, cost-efficient solution. It's the BOCARAM/AT. a powerful add-on board which provides conventional. expanded and extended memory all on one board, in one slot And you can expand the BOCARAM/AT up to a whopping 4MB!

Compatible. If you have one of those beefed-up AT/ compatibles racing along at 10MHz or better, guess what a "standard" 8MHz board will do? Right- power brakes. Not with BOCARAM/AT. It'll stay right up with your CPU, all the way to 24MHz. So you can keep the speed while using all your software.

Expandable. Available slots for option cards are officially on the endangered species list So you need to make each one count That's why we designed the BOCARAM/AT to take you to 640KB of conventional memory, and then up to 2MB of expanded memory or 4MB of extended memory-all on one card, in one slot! Don't need 4MB just yet? You can start with the basic card, and install additional memory later with standard RAM chips. Just that easy.

Reliable. Like all Boca Research products, the BOCARAM/AT is carefully tested before leaving the factory. Even unpopulated boards are tested with full memory before shipping. We don't expect to see these boards back. but if we do, our liberal 2-year warranty ensures you'll get quick service.

Reliable, compatible, expandable. And a price that lets you restore memory without losing your head. 128KB 128KB 2MB Think you can do all this with anything other than a BOCARAM/AT?

Forget it

To order your unforgettable BOCARAM/AT. see your dealer or contact us directly.

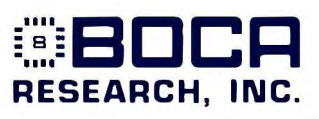

6401 Congress Avenue, Boca Raton. FL 33431 305/997-6227 TELEX 990135

IBM is a registered trademark of International Business Machines Corporation. KOCARAM/AT is a registered trademark of Boca Research. Inc.

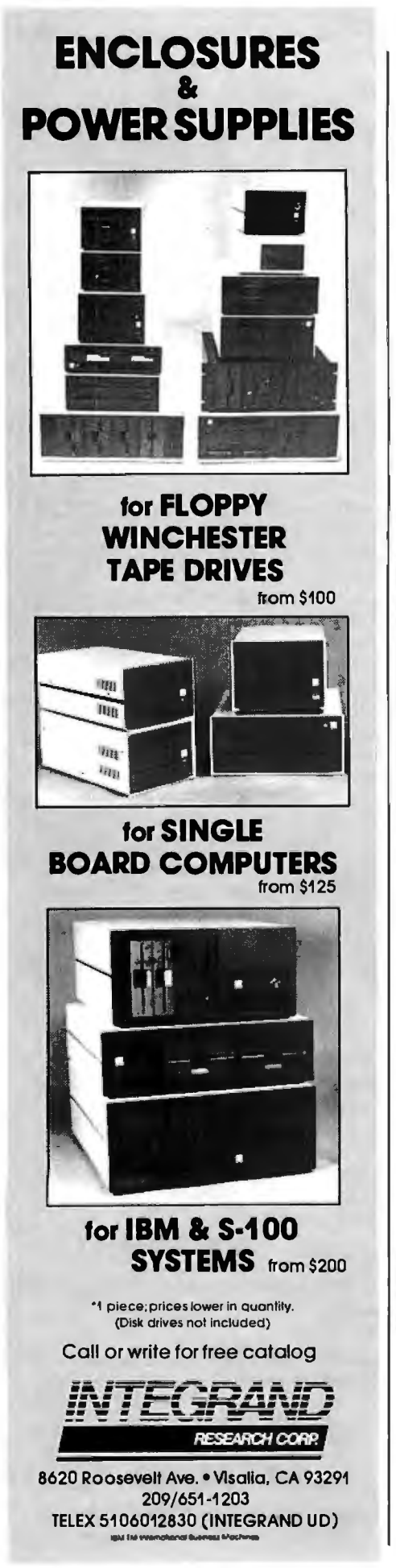

```
3U BY T E • MAY 1987
```

```
260 B•A/R 
270 H•H•B 
280 • 
290 'Set up screen 
300 SCREEN 1,1: CLS '320 x 200 graphics 
300 SCREEN 1,1: CLS        '320 x 200 graphics<br>310 LINE(X0,0)-(X0,HT),2 'X-scale, color 2
320 LINE(0,Y0)-(WD,Y0),2 'Y-scole, color 3 
330 CIRCLE(X0,Y0),A,3 'Fixed circle, color 3 
340 CIRCLE(X0+A-B,Y0).B,3 'Roi ling circle, Initial pos.
350 • 
360 'Hypocycloid 
370 ANG•0 'Initial value 
380 ANG=ANG+2*PI/100 '100 points per rev.
390 X•X0+(A-B)•COS(ANG)+H•COS(ANG•(A-B)/B) 
400 Y•Y0-(A-B)•SIN(ANG)+H•SlN(ANG•(A-8)/B) 
410 PSET(X,Y) 420 • 
430 'Keep drawing until o key Is pressed. 
440 IF INKEY$<>"" THEN 160 ELSE 380
```
Listing 3: *1he BASIC program to graph epicycloids.* 

100 KEY OFF 110 WD=319: HT=199 120 X0•WD/2: Y0•HT/2 130 PI•3.1415926# 140 SCREEN 0,1: WIDTH 80: CLS 150 • 160 print "Drow on epicycloid" 170 INPUT "Ratio of fixed to rolling circle ( 0•quit)"; R 180 IF R•0 THEN END 190 PRINT "Enter pen position w.r.t. o circle of radius 1 • II 200 PRINT "<1 is inside, •1 is on circle, >1 is outside" 210 INPUT "Pen position (<•0 to quit)"; H 220 IF H<=0 THEN END 230 A•.5•R•HT/(R+H+1) 240 B•A/R 250 H•H•B 260 • 270 'Set up screen 280 SCREEN 1,1: CLS '320 x 200 graphics 290 LINE(X0,0)-(X0,HT),2 'X-scole, color 2 300 LINE(0,Y0)-(WD,Y0),2 'Y-scole, color 3 310 CIRCLE(X0 , Y0),A,3 'Fixed circle, color 3 320 CIRCLE(X0+A+B,Y0),B,3 'Roi I Ing circle, initial pos. 330 • 340 'Hypocycloid 'Initial value 360 ANG•ANG+2•PI/100 '100 points per rev. 370 X•X0+(A+B}•COS(ANG}-H•COS(ANG•(A+B)/B) 380 Y•Y0-(A+B)•SIN(ANC)+H•SIN(ANC•(A+B)/B) 390 PSET(X,Y), 1 400 • 410 'Keep drawing until o key Is pressed. 420 IF INKEY\$<>"" THEN 140 ELSE 360

lection of large tracks and smaller wheels that rotate inside the tracks. When a pen is attached to the wheel, it draws an interesting pattern. A cycloid, right? Not always, because some of the tracks and wheels are ovals, rounded triangles, and odd shapes.

It should be possible to use a computer to simulate these beautiful roulettes on a computer, as long as the track and the wheel can be specified mathematically. I encourage you to explore this problem, but beware: The math required is considerably more advanced than what we've used in this article. (If truth be known, the author hasn't programmed this one yet.)

Your comments are welcome.  $\blacksquare$ 

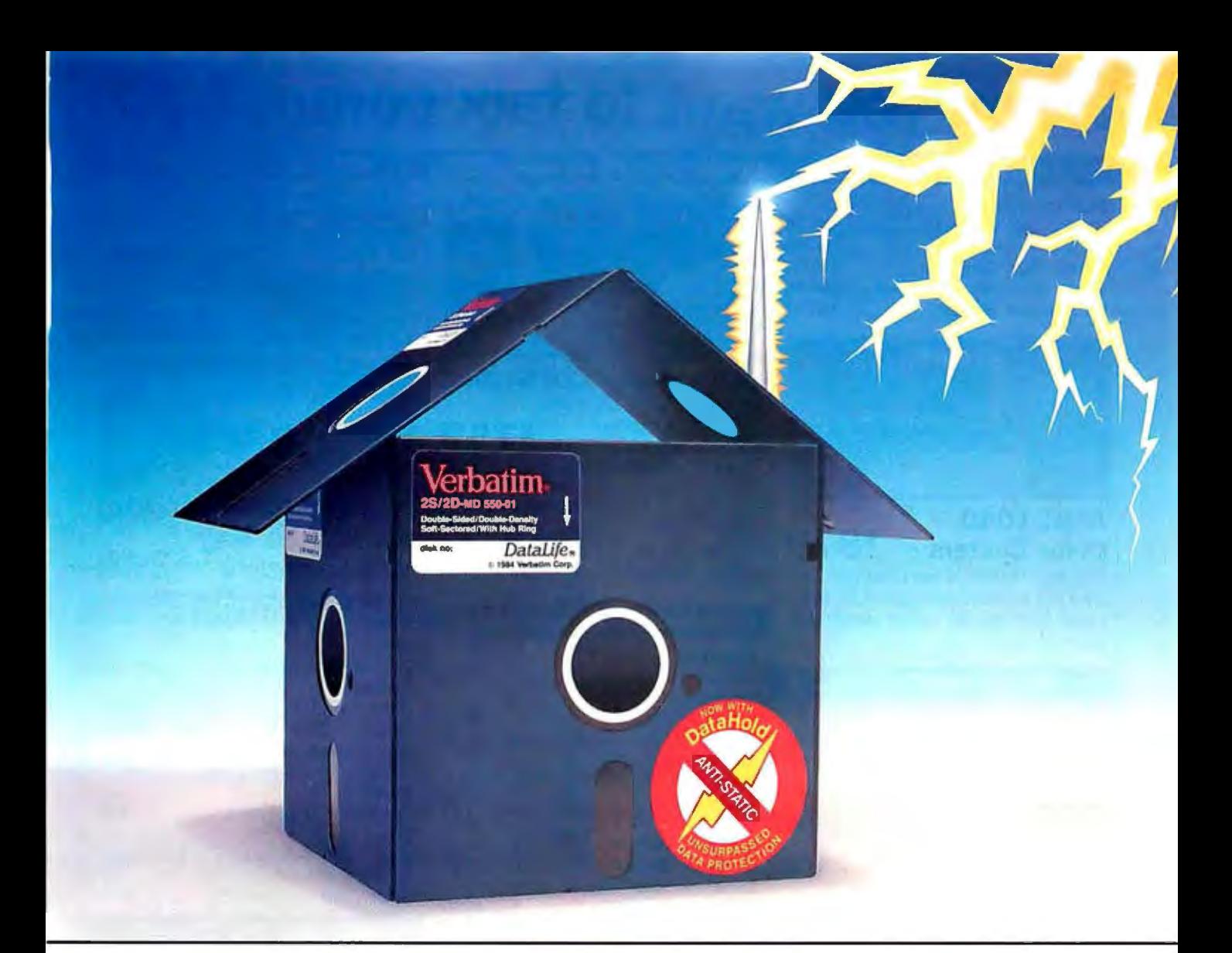

## **Problem:Mysterious DataLoss Solution: NewVerbatim DataHold Protects when Static Strikes.**

**Static Danger is Everywhere.**Your data is vulnerable to loss from an unseen enemy-static electricity! Even small static charges could cause sudden mysterious data loss from your diskette.

And static lurks everywhere. Just walk across a carpeted floor and you build up a static charge of up to 1,500 voltsenough to ZAP your data.

**It's DataHold or Data Loss.** DataHold is Verbatim's ingenious diskette liner that disperses damaging static charges instantly. Compare Datalife to other popular brands which retain static charges up to four minutes and your choice should be obvious.

DataHold, available exclusively from Verbatim Datalife, for unsurpassed data protection. After all, it's your choice, DataHold or data loss.

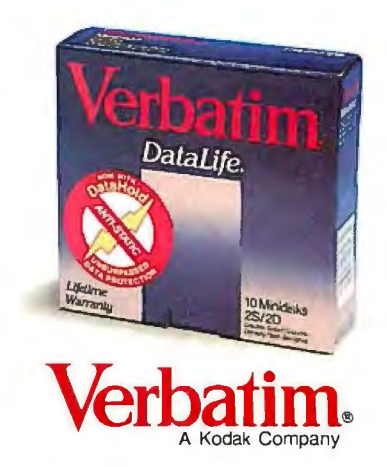

**Verbatim• 1200 W.T. Harris Blvd.• Charlotte,** N.C. **28213 • 800-538-1793** Inquiry 337

## **When you want to talk computers..**

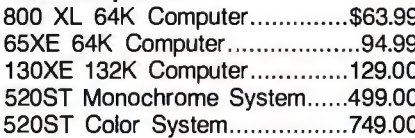

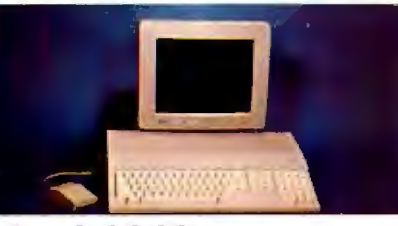

**Color System** 

Includes: 1040ST, 1 mb RAM with 31/2" drive built-in, 192K ROM with TOS, Basic, Logo, ST language, power supply and

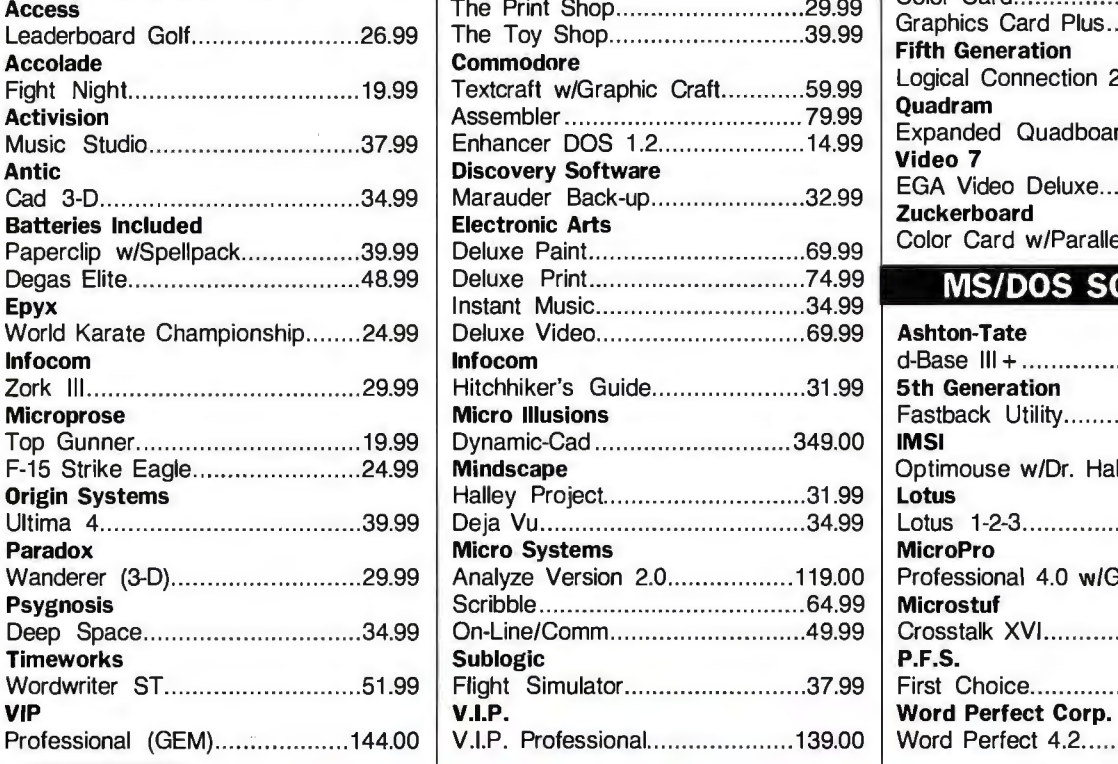

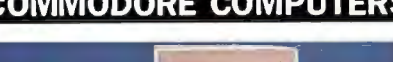

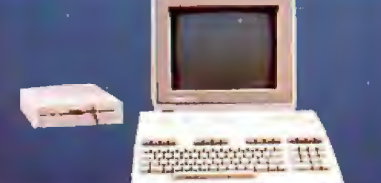

**Commodore 128 System**  Includes: CB128 Computer, CB1571 Disk Drive, **\$759**  CB1902 Monitor Commodore-64C 64K Computer189.00 Commodore-64C Sys. w/1802C.539.00 Commodore-128 128K Computer259.00 **Atari 1040** Amiga 1000 Computer .............. 899.00 Amiga 500 .................... Call for pricing Amiga 2000................and configuration

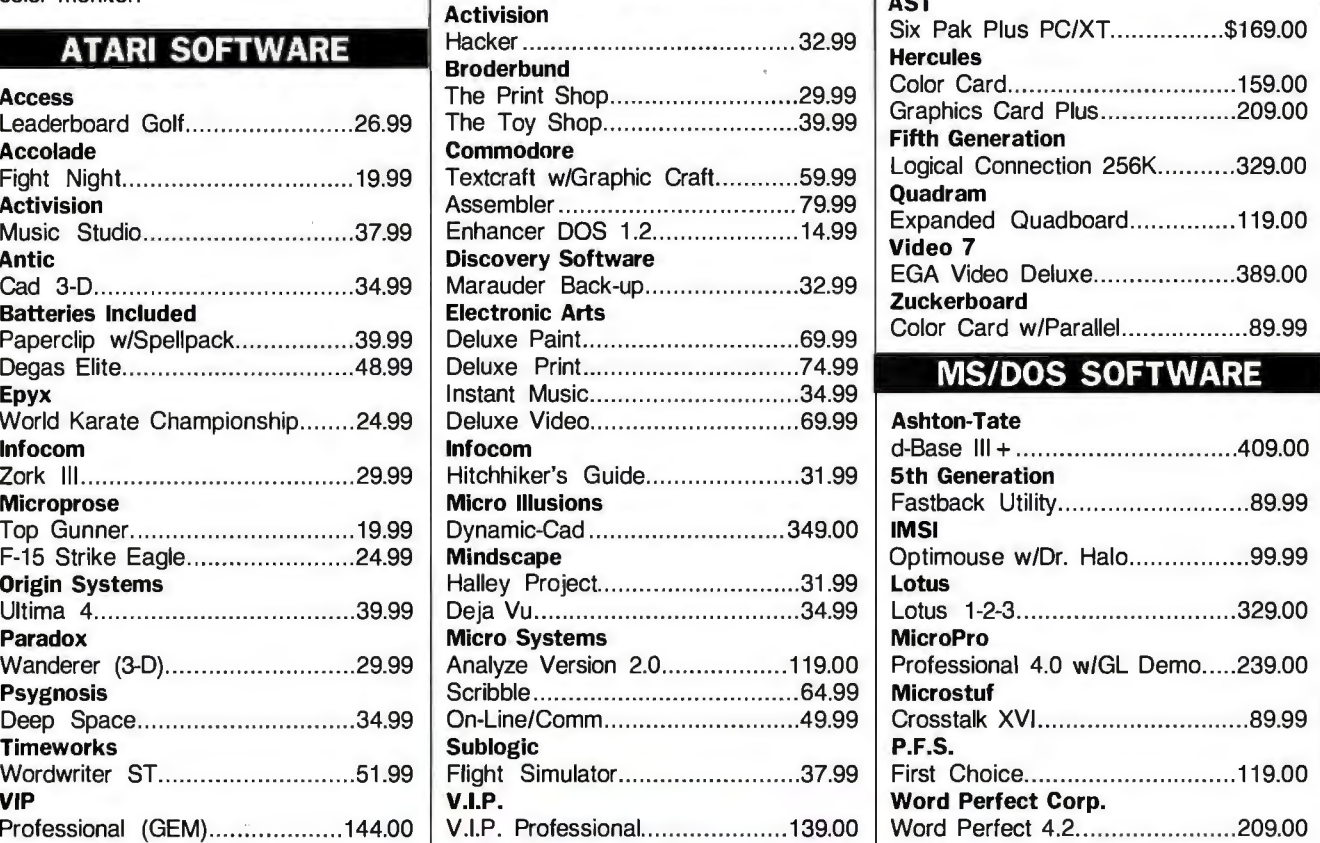

### **ATARI COMPUTERS COMMODORE COMPUTERS MS/DOS SYSTEMS**

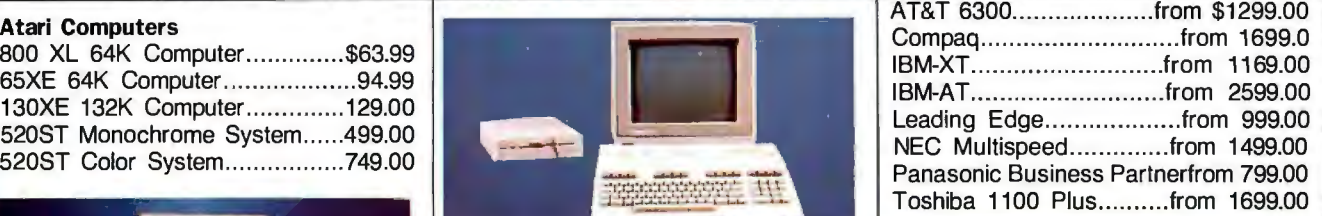

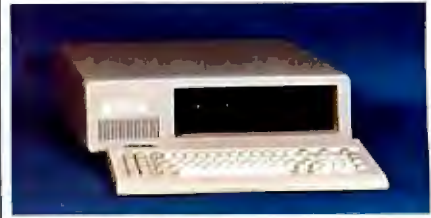

#### **PC-T00 20 Meg** \$999 **XT-Compatible MULTIFUNCTION CARDS**

## color monitor. **AST Activision** Six Pak Plus PC/XT.. .............. \$169.00 Hacker ........................... ...... .... .. 32.99

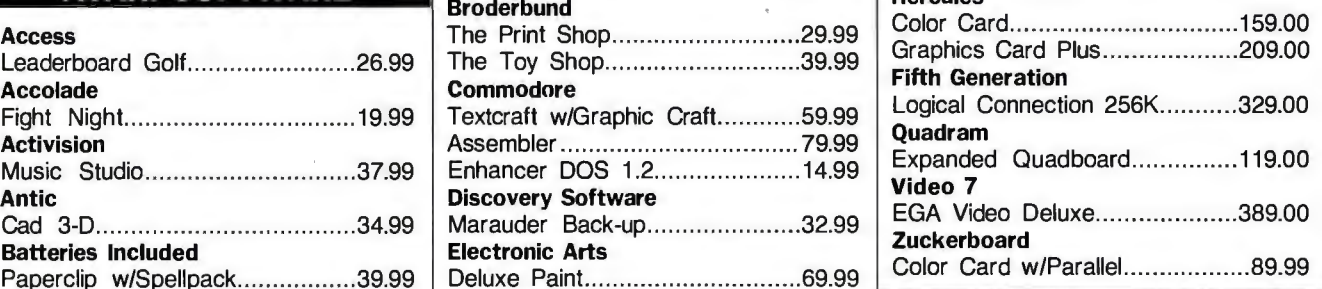

#### **MS/DOS SOFTWARE**

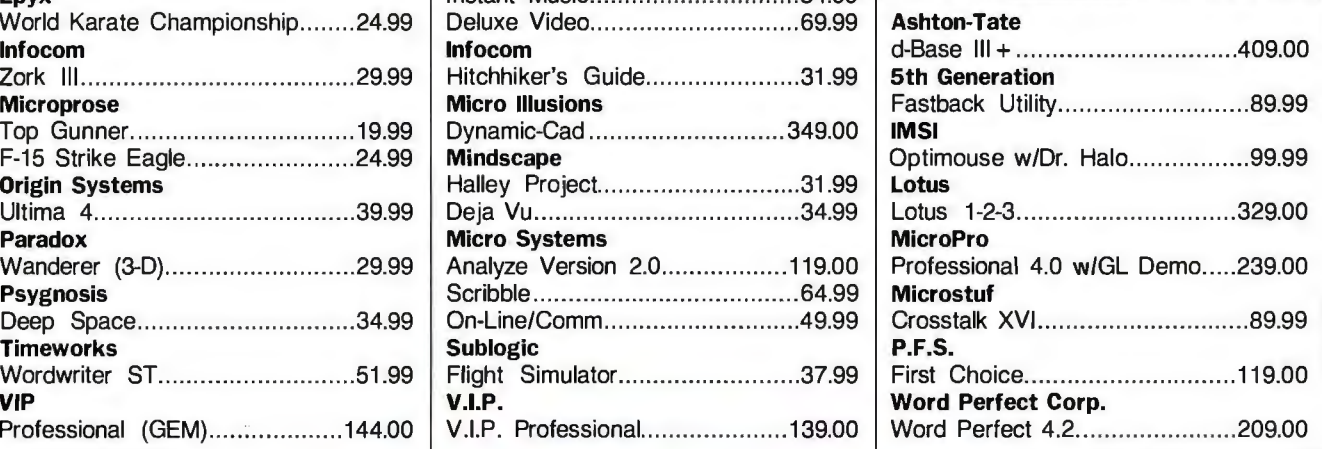

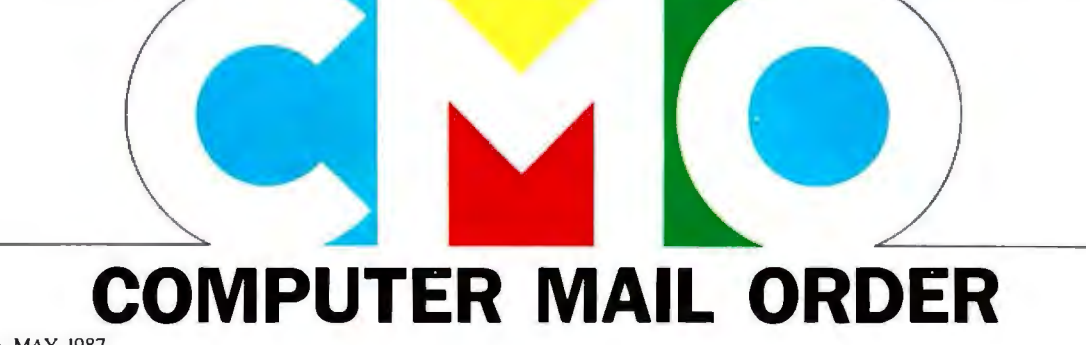

## .When you want to talk price.

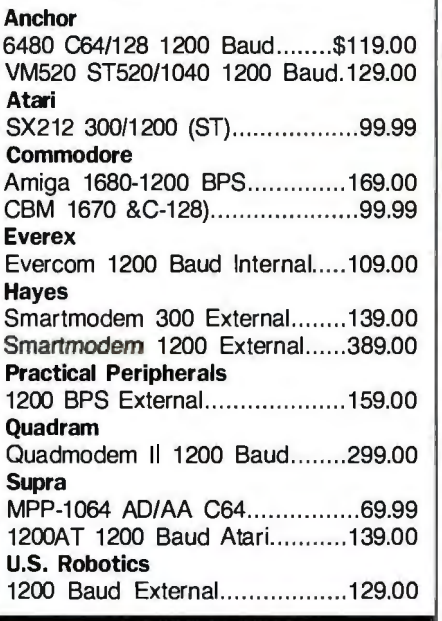

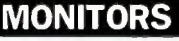

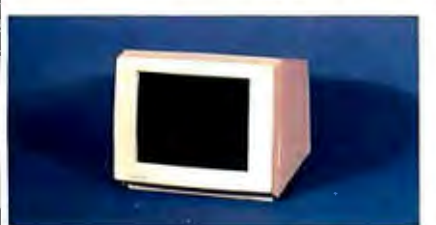

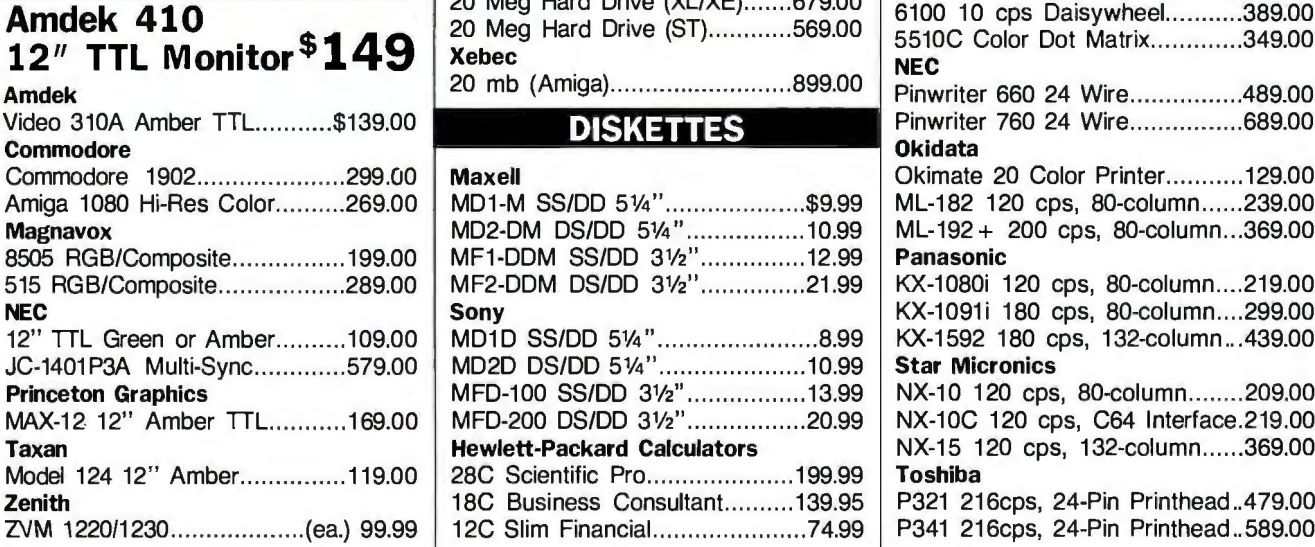

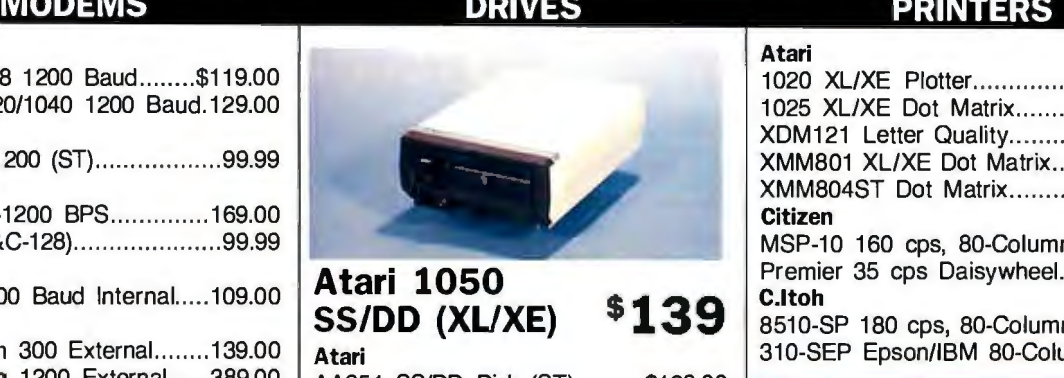

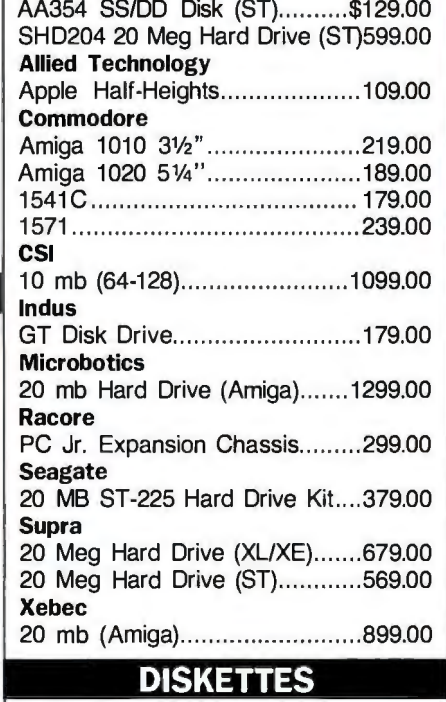

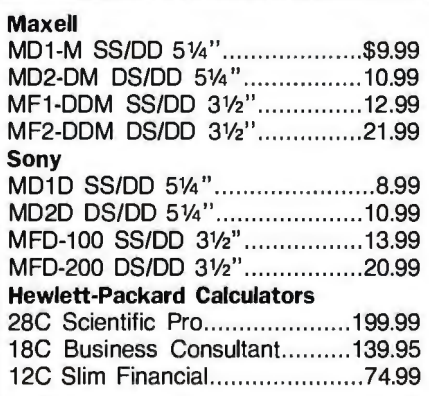

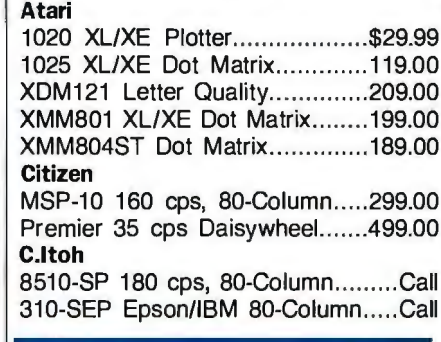

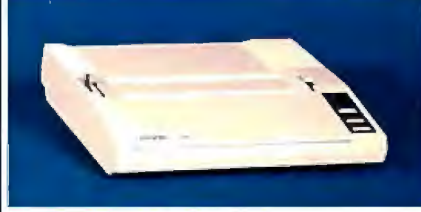

#### Epson LX-86 120 cps Dot Matrix \$199 Epson

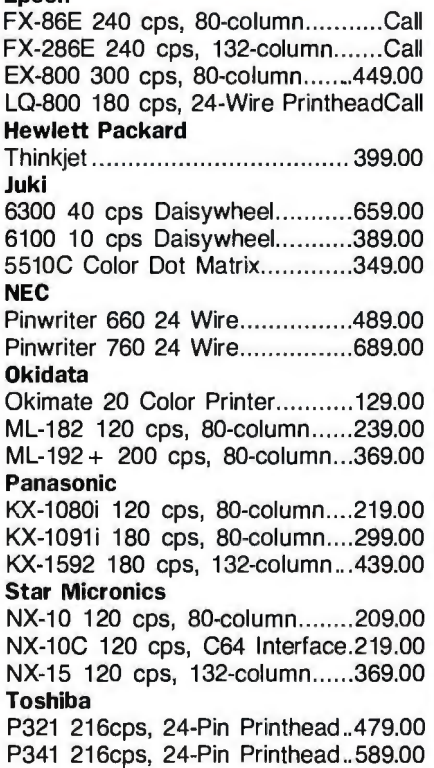

In the U.S.A. and in Canada

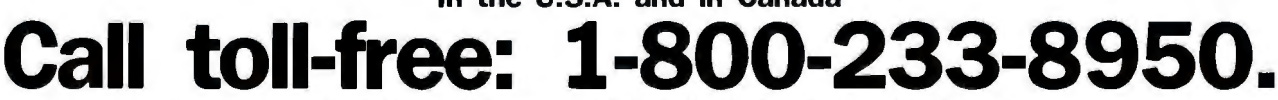

Outside the U.S.A. call 717-327·9575 Telex 5106017898

Educational, Governmental and Corporate Organizations call toll-free 1-800-221-4283 CMO. 477 East Third Street, Dept. A105, Williamsport, PA 17701 ALL MAJOR CREDIT CARDS ACCEPTED.

POLICY: Add 3% (minimum \$7.00) shipping and handling. Larger shipments may require additional charges. Personal and company checks require 3 weeks to clear. For faster delivery use your credit card or send cashier's check or bank money order. Pennsylvania residents add 6% sales tax. All prices are U.S.A.<br>prices and are subject to change and all items are subject to a or repaired at our discretion within the terms and limits of the manufacturer's warranty. We cannot guarantee compatibility. All sales are final and returned shipments are subject to a restocking fee.

# THE GREAT ESCAPE!

### **FROM IVORY TOWERS AND COLD COMPUTER ROOMS TO** THE WARMTH OF YOUR OFFICE.

### **Artificial intelligence for business** has arrived in a revolutionary new product...Guru.

At last, artificial intelligence designed especially for business! Guru brings together expert system capabilities of artificial intelligence. the productivity of familiar business computing tools and the ease of communicating with your computer using menus, commands or plain English. All available in a single, integrated program.

Guru works like human experts, considering uncertainties, reasoning through forward and backward chaining, asking for more information when needed, and explaining its *recommendations* 

Guru's expert system works hand-in-hand with all the familiar business computing tools like spreadsheets, statistical analysis, business graphics and a programming language, always available for both expert consultation and your everyday business computing needs.

Best of all, you won't need to learn LISP or PROLOG or buy fancy computers... Guru runs on your PC and communicates in plain English! Guru is artificial intelligence that means business.

For more information, call or write Micro Data Base Systems, Inc./Marketing & Sales, P.O. Box 248, Lafayette, IN, 47902, 317/463-2581. Telex 209147 ISE UR.

**MEANS** 

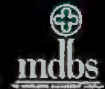

BUSINESS.

THAT

INTELLIGENCE

ARTIFICIAL

#### *Conducted by Jerry Pournelle*

#### **Computer** Tragedies

Dear Jerry,

One of your columns long ago gave me the impression that you were interested in stories of computer programming errors that caused spectacular, or at least serious, failures. Another person who is interested in this is Gerald M. Weinberg *(1he Psychology of Computer Programming,* which I highly recommend, and *Introduction to General Systems 1hinking,* in which I haven't gotten past page 42). Gerry gave the closing address at the Human Factors in Computer Systems conference in Gaithersburg, Maryland, in March 1982. Unfortunately the talk was not recorded or published, as far as I know.

In the talk, Weinberg said that he was collecting stories of people who were killed or seriously hurt because of programming errors. I don't recall that he had any to tell, but I may be wrong. Apparently the following story didn't meet his criteria:

A boy had been arrested a few months earlier, then gotten out and gone straight. He was stopped for a minor traffic violation, and the police officer radioed in for information. The operator inquired from the central computer system, got the code *WC,* which meant "Arrest Warrant Cleared," and translated it to the officer as "Warrant Current." The officer, obeying what he thought was good information, pulled the boy in. The boy, in despair at ever getting clear of the system, hanged himself. His parents and the press were highly upset.

I found Gerry Weinberg to be a very interesting and interested person, and I think there could be an interesting tale or two if the two of you were to get together. (If you do, I'd appreciate hearing about it.) His address is RR #2, Lincoln, NE 68520-9417.

#### Pat McGee *Chimayo, NM*

*I hadn 't heard ofthis project, but I suspect a great number ofBITE readers will have stories.* 

*In thinking about the incident of the young man who hanged himse{f; I wonder, on the other hand, how many potential victims have been saved because the police were able to find out that someone picked up on a traffic charge was wanted*  *for a serious crime or a jail break? Nothing, /fear, is 100 percent safe from tragic consequences.* -Jerry

#### **Two-in-One Drive**

Dear Jerry,

In a recent column, you expressed surprise that the AT&T PC 6300 Plus thought floppy drive A was both drive A and drive B. This is not unique to this machine. Most (if not all) MS-DOS machines with a single floppy disk drive work this way.

The DISKCOPY command can be used to copy a disk in drive A to another disk, also in drive A. DOS prompts you at appropriate times to place first the source disk, then the target disk, into drive A. However, if you wish to use the COPY command so that only certain files will be transferred, or so you can add files to a disk already in use, trying to COPY from A to A will result in a message telling you that a file cannot be copied to itself. Instead, you must use the COPY command to copy from drive A to drive B (or vice versa). You will be prompted for a disk swap as each file is copied. Granted, this involves a lot of disk swapping if several files are being copied, but it beats not being able to copy them at all, if all you have is a singlefloppy machine.

I really enjoy puttering with new software and hardware, so I find the tales of your experiences quite entertaining.

> Elizabeth A. Swoope *Baton Rouge, LA*

*1hanks. I should have figured it out, and ofcourse, not long after I wrote that column, I did. My Zenith Z-248 works the same* \ill)': *one physical.floppy that can be two logical drives.* 

*I'll continue puttering, and thanks for writing.* -Jerry

#### **Uncramming RAM**

Dear Jerry,

In a recent column, you described a problem with the loading and unloading of RAM-resident programs under MS-DOS, better known as "RAM Cram." I would like to point you in the direction of two products that may solve your problems.

The first is Referee by Persoft, of Madison, Wisconsin. Its advertisement indi-

cates that it selectively loads and unloads RAM-resident programs as you desire for each application program. This one sounds like it does exactly what you want. The price is \$69.95.

The second program is Software Carousel, by Softlogic Solutions in Manchester, New Hampshire. This package is a Top View-type program that allows up to IO different tasks to be loaded simultaneously (not multitasking); each task can have its own set of RAM-resident programs loaded. An EMS card or large hard disk is really needed for this one to store the suspended tasks. The price of this package is \$59.95.

You could probably con a copy of each of these products, given your persuasive abilities. I haven't tried them, so I can't attest to their quality. Happy computing.

Gary R. Saake *Aurora, IL* 

*1hanks. Both of these packages look good. I don 't see them in the Domesday Book (our log of software that has come in), but I'll have a look.* 

*I'm also looking at Framework and DESQview as possible ways out of the mess. We'll see.* -Jerry

#### **Spellbinder**

Dear Jerry,

I have a fantastic word processor that I heard of years ago from two old pros who made their living doing technical writing.

The program handles files up to disk size. It is available for CP/M-80, CP/M-86, or MS-DOS, and has a powerful command and macro capability, including global search and replace (which searches an entire file, larger than computer memory, with automatic or optional replace). It has lots of other great features, including proportional printing. And it represents a single system to learn that works on either CP/M or PC-DOS machines.

The program is Spellbinder, produced by Lexisoft, P.O. Box 1950, Davis, CA 95617, (916) 758-3630.

Spellbinder is easy to use. While I never could figure out WordStar, Spellbinder gave me great results from the beginning. I think you'd like it.

Robert A. Darrow *Sunnyvale,* C4 *continued* 

*I have heard good stuff about Spellbinder.* At *every computer show, I go to lexisoft's booth. They take my card and swear they will send me a copy. So far, I have yet to see one.* 

*I can only write about what is here, alas.-Jerry* 

#### Modula-2 for the Amiga Dear Jerry,

Since purchasing my Amiga I have been using Amiga BASIC, but I would like to move up to something with a more structured and powerful high-level language. My two choices would seem to be a C compiler or Modula-2.

C language is very "hot" now , especially with the Amiga, since its operating system was written in C. In addition, the examples in the *ROM Kernel Manual* are written in C.

Modula-2 got my attention with a relatively low price and what seems to be an easier-to-decipher code. At present, the Modula-2 compiler from TDI Software of Dallas, Texas, is the only one commercially available for the Amiga. But I hear the TDI Modula-2 compiler has several

### **"With Watson, I can make 50 cold calls a day without picking.up the phone.".**

Paul Gilpin Independent insurance agent Burlington, MA

While Paul Gilpin is out servicing clients, his Watson is doing something every agent hates: making cold calls. Watson automatically dials prospects, delivers a high-quality, digitally recorded sales message, and records responses. And impressive sales results. A

multi-purpose voice processing option for IBM PC, XT, AT, and compatibles, Vatson has a base price of \$498. For an ear-opening demo on how Watson can help you manage business communications better, dial 1-800-6-WATSON. In Mass., (617) 651-2186.

Natural Microsystems Corporation

Watson is a trademark of Natural MicroSystems Corp. IBM PC, XT and AT are trademarks of International Business Machines Corp.

deviations from standard Modula-2.

There is another Modula-2 being developed by a student (or students) of Professor Niklaus Wirth in Switzerland. Do you think it might be wise to wait for the new compiler because of the deviations by TDI?

> Earl Davis *Marion, OH*

TDI Modula-2 works. It has some mis*features, but they keep improving it. I*  wouldn't wait for ETH (Swiss Federal In*stitute of Technology) to deliver a commercial product; once they 're through, someone else usually has to polish it into something usable.* 

*And I continue to believe that Modula-*2 *is the right language for a great many jobs.* -Jerry

#### Can't BIX Dear Jerry,

Picture a child from a poor family, in front of a toy store. He stands in the snow, looking through the window at all the wonderful things that he wants but can't have. He can only imagine the fun of playing baseball with a real bat, or the sound of the toy train whistle. He is sad.

I, too, am sad. I read the "Best of BIX," and realize how much lies beyond what will fit in the monthly section. I imagine what it would be like to converse electronically or exchange BIX mail with authors and editors of BYTE, perhaps even your esteemed self. I contemplate what I could do with some of the software downloadable from the libraries, and the many other benefits of joining BIX. I have a computer, modem, and Red Ryder, and can write procedure files to skin porcupines. But alas, BIX is out of my reach for the foreseeable future, because I have neither Visa nor MasterCard.

I wonder how many others are in the same position. Because we don't buy with plastic, we don't exist as far as BIX is concerned. There certainly are other services available that make no such requirement; GEnie, for example, transfers its payments out of my checking account, and other systems require a deposit. Why couldn't BIX do something similar?

"Since when," you may ask, "is this my problem?" It isn't your *problem,* but computer-assisted conferencing is certainly one of your interests, and since your piece in the December 1986 BYTE described BIX as "the first step into what will be the normal communications pattern of the future," yours was the first name I thought of.

I hope that the "pattern of the future" doesn't exclude us non-Visa-cardholders; after all, the good that a person can derive *continued* 

### **TimeWand™ - Gathering Information**

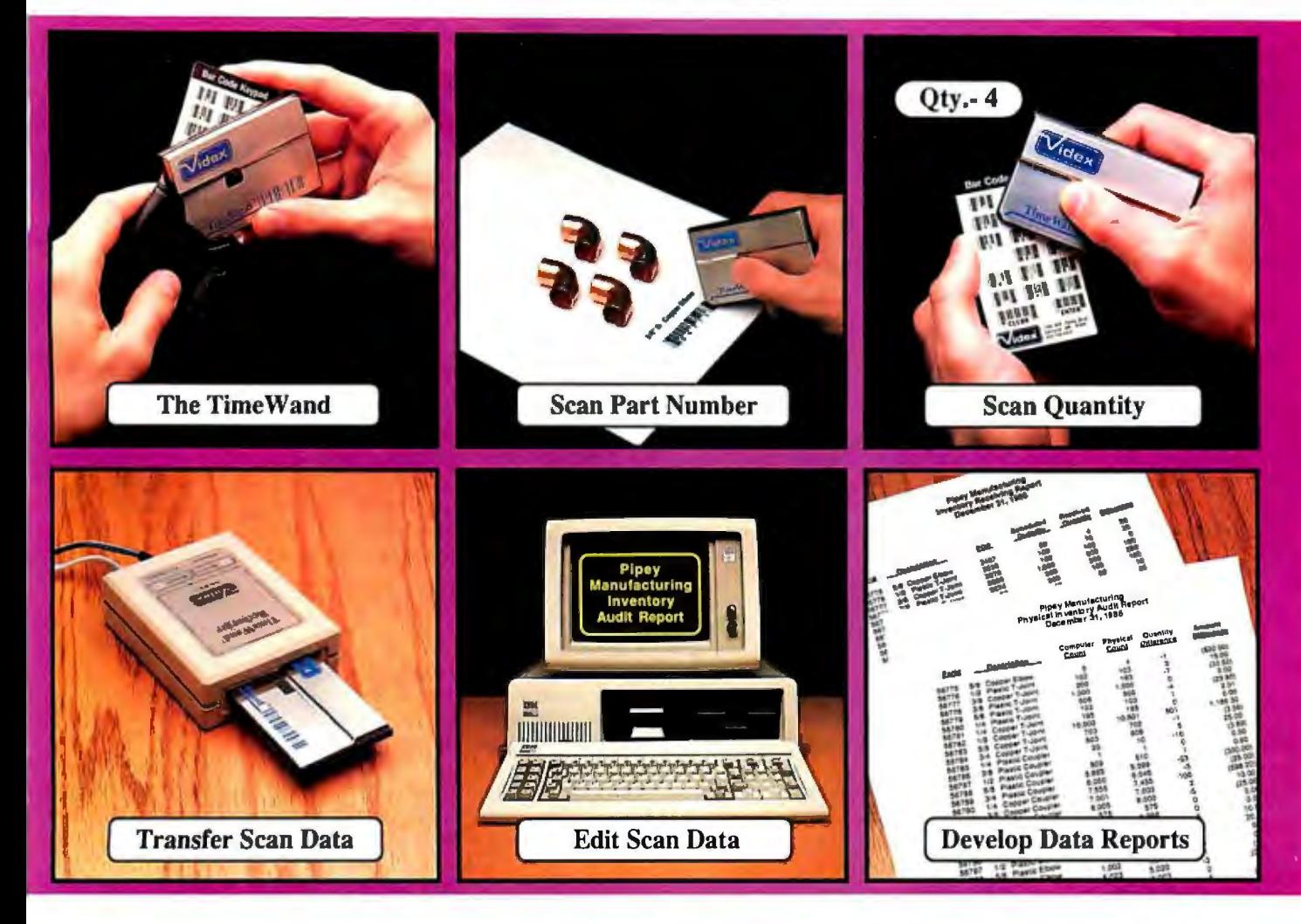

### **Bar Codes, Computing, and the Time Wand ... a Closer Look.**

#### *"A successful business runs on accurate, timely*

*information."* An obvious statement perhaps, but one that every personal computer user must keep in mind. In order to get the reports we require, we must ensure that the information on which we base our decisions is as up-to-date as possible. This is where a bar code reading system such as the TimeWand can be used to improve efficiency in the office or workshop. The TimeWand provides a convenient way to ensure that your computer has all the facts, all the time.

Let's use inventory control as an example. Once an inventory system is set up on the computer, you are faced with the important task of keeping the inventory up to date. The Time Wand gives you a quick and efficient method of getting information into your computer system. To enter an item into inventory (such as the copper elbows shown above), all you need to do is scan the item, the quantity, and transfer the data to your computer. By using Time Wand, you bypass the time-consuming steps of writing down every transaction, deciphering hand-written notes, typing in each inventory transaction by hand, and searching for transcription errors that might have occurred. The Time Wand is an ideal tool for gathering information for use in your business.

From time-billing to tracking work orders to monitoring security, the Time Wand provides an inexpensive solution for your data collection needs. Call or write Videx today for more information about how the Time Wand can help in your business.

TimeWand (2K version) - \$198 Recharger - \$149 TimeWand Communication Software (IBM)· \$299

Software available for the Macintosh, Apple// family, and Tandy (Model 100 and 200).

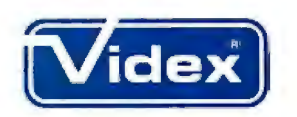

1105 N.E. Circle Blvd., Corvallis, OR 97330-4285 503-758-0521

Videx is a registered trademark and Time Wand is a trademark of Videx, Inc.

from, or contribute to, such a forum is not a function of his credit rating. Perhaps you might plead our case with the BIX powers-that-be, or at least pass this letter on to them.

See you on BIX? Someday, I hope. Lyle D. Gunderson *Pleasant Grove, UT* 

*I believe the BYTEIBIX people are trying to come up with an alternative to MasterCard/Visa for BIX, but it's a problem. How can they check the credit ofan applicant? And* if *asked to prepay, how many applicants* will *do it?* 

*BIX authorities are looking into bank transfers, and I'll certainly remind them that it's possible.* - Jerry

#### Advertising for Europeans Dear Jerry,

Small U.S. high-tech companies are not achieving their full market potential in Europe. As an American engineer living in Europe, I'd like to give some oftenoverlooked facts about commerce here.

1. 800 telephone numbers are *not* accessible outside the U.S. Always include your local number and area code in your advertisements.

2. Always give a full postal address in your ads. This is true even if your ad includes postcard response forms; all too often these disappear or expire before the ad reaches a potential customer. Without an address, written inquiries are nipped in the bud.

3. Accept Visa or equivalent cards as payment. I could write a whole letter about the frustration and cost of transferring funds through "friendly" banks.

4. Respond properly to inquiries. Obviously, to make a sale you must tell the potential buyer about the product. At the minimum, send data sheets and price lists plus shipping costs. Also include information about your other products, even those coming out Real Soon Now. Do it via airmail; regular mail can take three months to arrive.

5. Ship purchases by UPS or DHL. Although such services may not do all they claim to do, especially in a foreign country, they do try harder. Many of today's national postal services are early retirement homes.

6. Package your product to withstand a herd of stampeding elephants. A *Fragile*  sticker won't work as a shock absorber.

7. Put several copies of shipping documents in an envelope on the outside of the

package. Customs officers need to know the package's contents and its value. Otherwise, they can't deliver it.

8. Tax structures vary a great deal. Itemize and specify a value for each type of product. For example, books, software, and hardware all have different import duties here in Norway. Splitting the total may save the customer some money.

9. We use 220-VAC 50-Hz power here. (The Japanese are responsive to this fact, even if you're not.) Designwitha selectable power transformer and a three-prong removable power cord, so we can put on the right power cord to match the wall sockets here.

10. Local representatives can be invaluable-but not if they can't carry on a technical conversation about your product, and not if they' re tripling your prices. Choose judiciously.

> Bob Clarke *Lnrvik, Norway*

*Thanks for the tips. Maybe someone* is reading this.-Jerry

#### Couch Computing Dear Jerry,

------------------------------~ I've followed with interest your search for the perfect writing system. I'm a writer of software and prose myself, and I have a system that may appeal to you.

A couple of years ago I was thinking how nice it would be to be able to write without leaving my comfy spot on the couch. I figured what I'd need would be a remote control keyboard and a large remote control TV set/RGB monitor. I found both, a Cherry keyboard and a Mitsubishi TV /monitor.

The keyboard isn't my favorite, but I haven't seen another I can use from five feet away. Better hurry if you want one-I believe I recently saw them being dumped for \$69 in the back of BYTE.

Mark Mc Wiggins Seattle, WA

*Sounds interesting. Actually, though, I have about 10 feet ofcable on my wonderful (but no longer obtainable) Archive keyboard that ·works with Zeke II, the ancient CompuPro Z80 I do most ofmy writing on. I presume I could curl up on a couch with it, since my 15-inch Hitachi monitor* is *plenty big enough to see from a goodly distance.* 

*Somehow, though, I've never been tempted. I learned to type sitting reasonably erect, and since I type all day I think I'd have real back problems* if*I didn't.* 

*Incidentally, my Archive keyboard has Hall-effect keys. 1hey are nearly indestructible, and the action* is *wonderful. Alas, I think no one makes a keyboard with Hall-effect any longer.* −Jerry ■

### **2400 bps Modem PRICE BREAKTHROUGH AMAZING NEW PRICE! INSTANT THE SUPPLY LASTS.** Freight and tax extra. • Half card size • ATcompatible • Runs most communication packages • V.22 bis compatible • 212A and 103 compatible 30-day money back guarantee VISA 835-9009<sub>MCA</sub> **5741** OUTSIDE CA Offer Expires June 15, 1987 Sunnyvale Communications Company

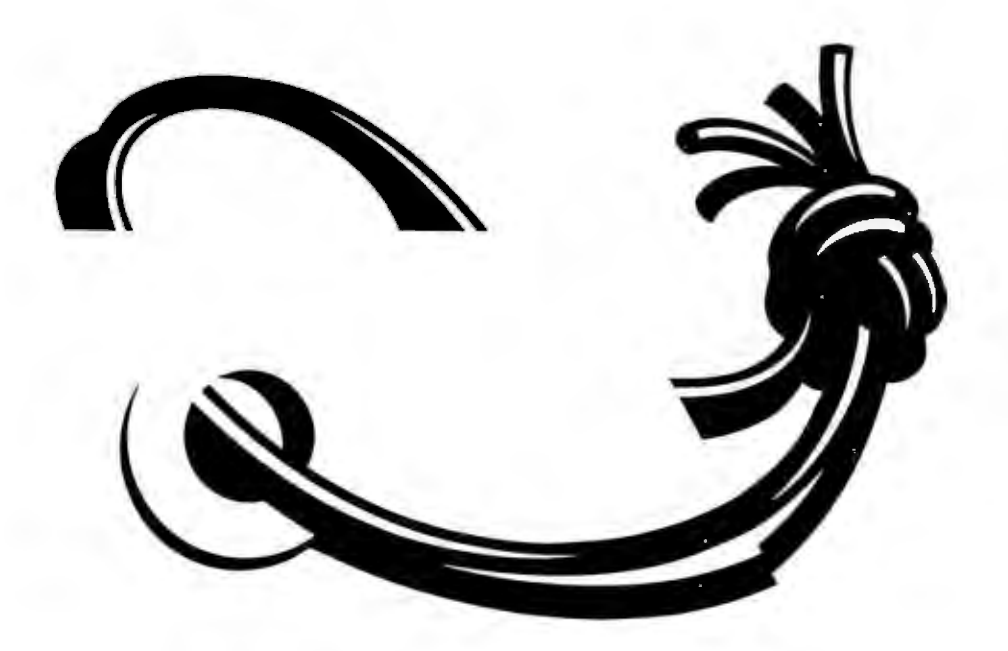

### **Ina world of compatibility, we want to illustrate one small difference.**

Price could make a world of difference when you select your compatible PC.

From the 51195 PCX-2 to the 53695 286 based PCA-70 with 70MB of hard disk storage, each of Tandon's nine compatibles delivers the same features and high performance as PCs costing up to 40% more. Not only are Tandons the lowest priced compatibles, they're brought to you by a trusted manufacturer with more than 10 years of experience in the high technology industry.

Tandon Personal Computers. Call toll-free for the dealer nearest you: 1-800-338-4555. In California: 1-800-237-1735. Because if it's all the same to you, our price isn't.

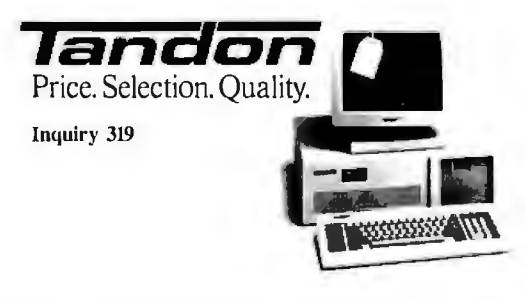

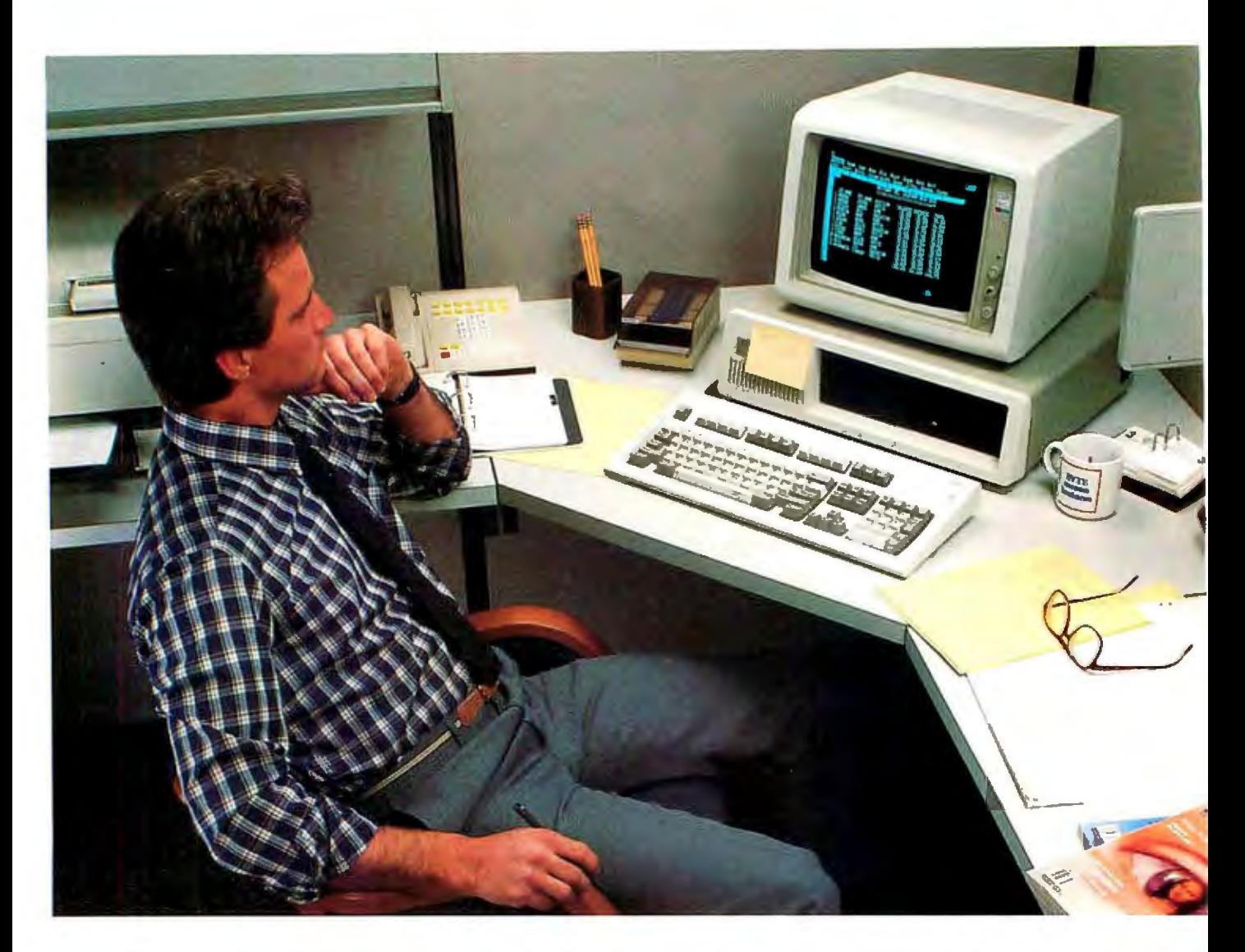

## BYTE **reader.**.. **Power User...**

Meet Bill Sundberg, Senior Systems Analyst. He Bill is a pro. He stays current with new is a "Power User" of computers at work and at developments in the micro industry by is a "Power User" of computers at work and at developments in the micro industry by reading<br>home. Bill is on the leading edge of computer BYTE, the magazine for the "Power Reader." technology. Before leaving his office tonight, he will issue a proposal to buy \$638,400 worth of their broad-based technical expertise. About 90%<br>micro hardware and peripherals. of BYTE subscribers buy or influence their

BYTE, the magazine for the "Power Reader."<br>BYTE readers have tremendous clout due to of BYTE subscribers buy or influence their company's purchases of software, hardware and peripherals.

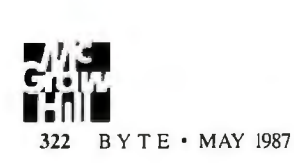

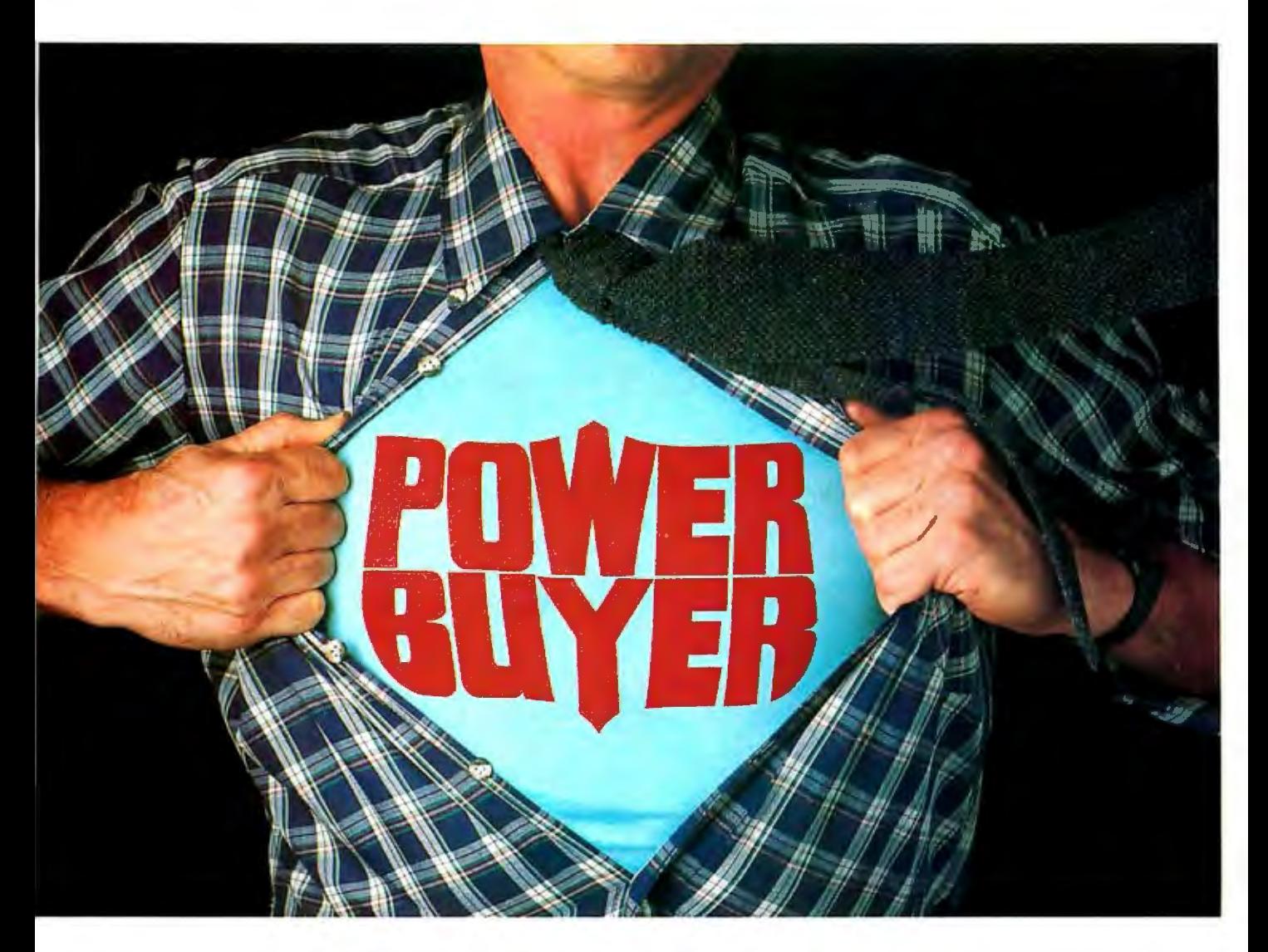

## **Power Buyer.**

During the next 12 months, the average BYTE subscriber's company plans to buy micro-related purchases worth over \$474,000, *plus* an additional \$145,000 in software. On his recommendation! It's a fact, the BYTE reader is *the* "Power Buyer."

In terms of buying influence, our "Bill Sundberg" typifies the average BYTE reader with a technical job title, according to the *1986*  *Hardware Purchasing Influence Study* and the *1987 Software Purchasing Influence Study.*  Results of these research studies are available from your BYTE Advertising Sales Consultant.

Are you putting the "Power of BYTE" to work for your micro products? *To ji11d out how...*call your BYTE Advertising Sales Consultant today.

### **BYTE** means business.

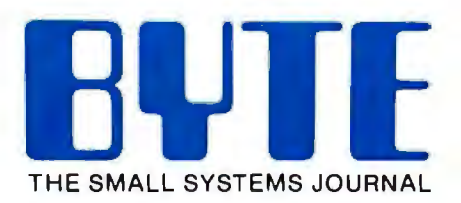

One Phoenix Mill Lane Peterborough, NH 03458 (603) 924-9281 MAY 1987 • BYTE 323

# **Announcing BYTE's New Subscriber Benefits Program**

our BYTE subscription brings you a complete menu of the latest in microcomputer technology every 30 days. The kind of broad-based objective coverage you read in every issue. *In addition,* your subscription carries a wealth of other benefits. Check the check list:

#### BONUSES

- I!} *Annual Separate Issues:* In addition to BYTE's 12 monthly issues, subscribers also receive our annual IBM PC issue free of charge, as well as any other annual issues BYTE may produce.
- **Y** *BYTE Deck: Subscribers* receive five BYTE postcard deck mailings each year-a direct response system for you to obtain information on advertised products through return mail.
- [!) *Reader Service:* For information on products advertised in BYTE, circle the numbers on the Reader Service card enclosed in each issue that correspond to the numbers for the advertisers you select. Drop it in the mail and we'll get your inquiries to the advertisers.
- [!) *TIPS:* BYTE's Telephone Inquiry System is available to subscribers who need *fast response.* After obtaining your Subscriber l.D. Card, dial TIPS and enter your inquiries. You'll save as much as ten days over the response to Reader Service cards.
- [£} *BYTE's BOMB:* BYTE's Ongoing Monitor Box is your

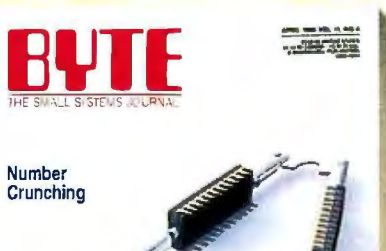

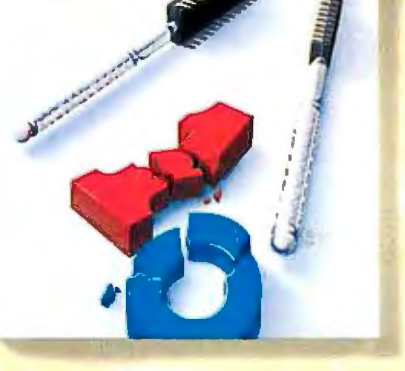

direct line to the editor's desk. Each month, you can rate the articles via the Reader Service card. Your feedback helps us keep up to date on your information needs.

1£) *Subscription Service:* If you have a problem with, or a question about, your subscription, you may phone us during regular business hours (Eastern time) at our toll-free number: 1-800-423-8912 (in N.J., 201-981-1963). You can also use Subscription Service to obtain back issues and editorial indexes.

#### PAID SERVICES

1£) *BIX:* BYTE's Information Exchange puts you on-line 24 hours a day with your peers via computer conferencing and electronic mail. All you need to sign up is a microcomputer, a modem, and telecomm software. For further in formation and cost call 1-800-227-BYTE.

- **Y** *Program Listings:* Listings of programs that accompany BYTE articles are now available on BIX, on disks or in quarterly printed supplements (see reply cards in this issue for cost information), or call 1-800-258-5485.
- *Microform: BYTE is available* in microform from University Microfilm International in the U.S. and Europe. See Contents page for cost information.

#### **DISCOUNTS**

- 13 issues instead of 12 if you send payment with subscription order.
- **D** One-year subscription at \$22 (50% off cover price).
- **If** Two-year subscription at \$40.
- **M** Three-year subscription at \$58.
- **Y** One-year group subscription for ten or more. at \$18.50 each. (Call or write for details.)

#### TOLL-FREE NUMBERS FOR YOUR CONVENIENCE:

*Subscriptions* & *Back Issues:*  1-800-423-8912 (in N.J., 201-981-1963)

*BIX:* 1-800-227-BYTE

*Program Listings Orders:*  1-800-258-5485

### *And.* . . *welcome to BYTE country!*

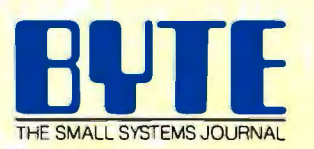

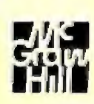

### **BYTE LISTINGS** <u>Your Way!</u>

It's easy. Now there are three ways to get sourcecode listings that go with BYTE articles-on disk, in print or on line.

### **LISTINGS ON**

**DISK** BYTE listings on disk are right for you if you want to compile or run programs quickly. Disks are now available by annual subscription as well as individual orders. BYTE offers listings in 11 popular disk formats.

### **LISTINGS IN PRINT** This print supplement contains source-

code listings described in the issues of BYTE.

### **LISTINGS FROM**

**BIX** (BYTE Information Exchange) By joining BIX, you can download **BYTE** source-code listings at standard BIX rates. See BIX informational ad listed in Reader Service index in this issue.

### **FOR DIRECT ORDERING CALL TOLL FREE:** 800-258-5485

Call: M-F, 8:30 a.m. to 4:30 p.m. Eastern Time

(603-924-9281 for New **Hampshire residents)** 

For credit card orders only.

### ON DISK

Please send me single disks in the format checked for the following 1987 issues:

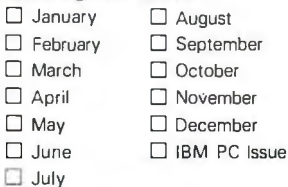

Disks of listings for December<br>1985 and all 1986 issues are available at the prices stated at the right. Please mark the appropriate format and note the issue date below.

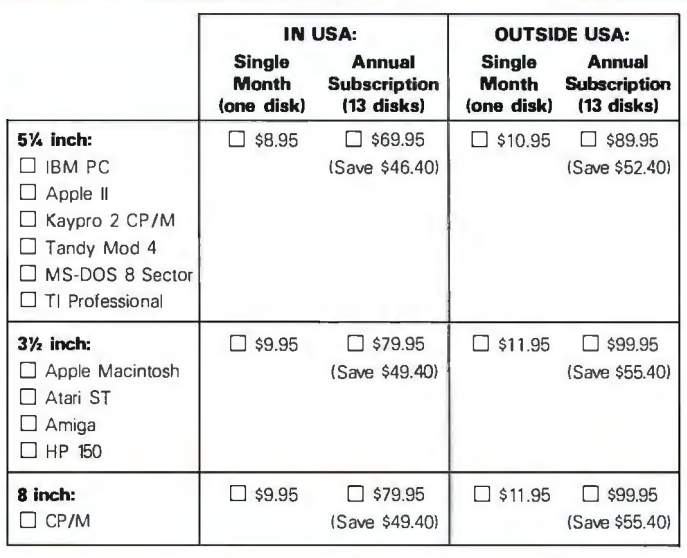

### IN PRINT

1987 Annual **Supplement Subscription Rates** 

IN USA: only \$18.00

Month

Year  $-$ 

(Save \$9.80)

**OUTSIDE USA:** only \$21.00 (Save \$10,80)

#### **1987 Supplement Issues** IN USA-

- January through March 1987 for only \$6.95.
- □ April through June 1987 for only \$6.95.
- July through September 1987<br>for only \$6.95.
- October through December 1987 for only \$6.95.

#### **OUTSIDE USA:**

January through March 1987 for only \$7.95.

- April through June 1987 for onlv \$7.95.
- $\square$  June through September 1987 for only \$7.95.
- $\Box$  October through December 1987 for only \$7.95.

#### **1986 Supplement Issues**

#### HE □ January through June 1986 for

FOL

- only \$8.95. July through September 1986 for only \$6.95.
- October through December 1986 for only \$6.95.
- □ 1986 Annual Subscription for only \$18.00 (Save \$4.85).

#### **OUTSIDE USA:**

IN USA-

- I January through June for only \$9.95.
- June through September for only \$7.95.
- October through December for only \$7.95.
- □ 1986 Annual Subscription for only \$21.00 (Save \$4.85).

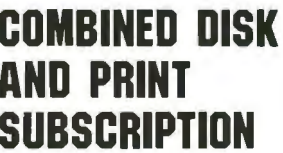

Bundled together, giving you the convenience of diskbased source-code plus the ease of reference of print.

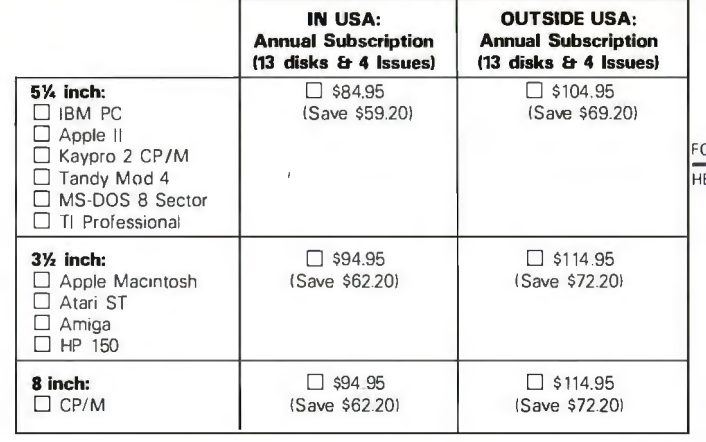

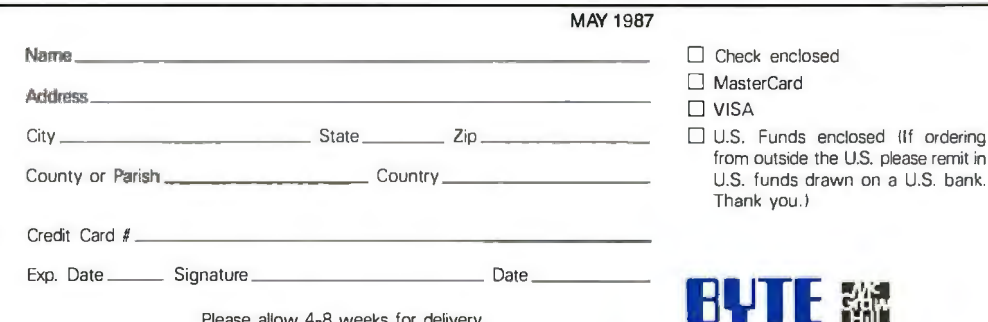

Please allow 4-8 weeks for delivery.

OLO ERE

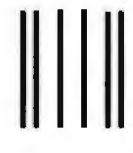

NO POSTAGE NECESSARY IF MAILED IN THE

UNITED STATES

#### **BUSINESS REPLY MAIL**  FIRST CLASS MAIL PERMIT NO. 10 PETERBOROUGH, NH

POSTAGE WILL BE PAID BY ADDRESSEE

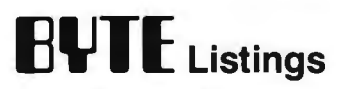

One Phoenix Mill Lane Peterborough, NH 03458-9990

**111 ••••• 11 •• 1•• 1.1.1.1 •• 1.1.1 •• 1.1 •• 1.1 •• 11.,,,.11.1** 

JLD ERE

The Best of BIX is a quick look at just a few of the thousands of messages that are posted on BIX each month. This month, you'll find excerpts from the Amiga, Atari, IBM PC, and Macintosh conferences. If you'd like information on joining BIX, see the advertisement on page 256.

### **AMIGA**

This month's Amiga section includes three threads. We start off with a thread on installing an BO-track drive on an Amiga, forge on to the problems of a BIXer with aflaky system, and finish up with athorough look at the ins and outs of the Amiga's Auto-Configuration RAM.

#### **INSTALLING AN 80-TRACK DRIVE**

amiga/hardware #1052, from nhimes (Nard Himes), Mon Feb 9 22:43:15 1987.

I have been attempting to interface Teac FD-55 and FD-96 drives to an Amiga using a latch circuit. The problem is that the Amiga will not recognize the drive. I believe the problem centers around the RDY line and ID mode, since the latch circuit works with another 5 1/4-inch drive. Can the interface be modified to cause the drive to Auto Configure or can the mount command be used to make the computer recognize the drive?

amiga/hardware #1053, from grr (George Robbins, Commodore Business Machines), Mon Feb 9 22:52:22 1987. A comment to message 1052.

What (if any) kind of icon do you get for the drive?

amiga/hardware #1054, from afinkel (Andy Rnkel, Commodore Business Machines), Mon Feb 9 22:56:341987. A comment to message 1052.

Have you made an entry in the mountlist for it? And what happens when you mount it? (That is, what does the info command tell you, what does the assign command tell you, what does Workbench think when you put a disk in? (Bad?))

amiga/hardware #1055, from jdow (Joanne Dow), Mon Feb 9 23:00:33 1987. A comment to message 1054.

He seems to be talking about a 96-tpi 5 1/4-inch drive. If so, he should be very sure it will handle a J-millisecond stepping pulse period. Then consult message 445 here for the tracing of the Amiga J 1/2-inch drive applique schematic . Those things will work very well indeed.

#### amiga/hardware #1056, from jdow, Mon Feb 9 23:02:51 1987. A comment to message 1055.

In fact, to further answer, I run four drives here, two are the Amiga internal and one is an external J 1/2- inch. The other two are Mitsubishi 96-tpi drives with spare gates hacked into the drives to look like the schematic shown. I did have to add a drive-door-open switch, though, to make things like me. (Diskchange seems entirely TOO kludgey.)

amiga/hardware #1057, from grr, Mon Feb 9 23:08:08 1987. A comment to message 1055.

Hope he's got the pins numbered correctly. A nonresponsive drive should give a dfl:bad-type icon. Screwing up the serial configuration code yields no drive, lots of confusion, and I don't know what else.

#### **A FLAKY SYSTEM**

amiga/hardware #1067, from s.choi (Seokrim Choi), Wed Feb 11 21 :34:22 1987.

My Amiga is not stable. When I turn it on and put the Workbench disk in, sometimes the computer goes down as soon as the disk drive light goes off. Also, when I open the clock window as a background job and use a communications program, the computer crashes, but not every time. Most of the time it works very well.

I sent the unit to the dealer, and they said they couldn't find . fault and my Amiga worked very well on their desk. They sent it back to me and when I turned it on again, it crashed.

I checked my power line, monitor, and mouse. I didn't open the unit, since my warranty would become void. So I need your advice. What is the problem with this little monster?

amiga/hardware #1068, from jdow, Wed Feb 11 21:38:351987. A comment to message 1067.

Have you recopied the Kickstart and Workbench disks you use from your masters? There may be some files mashed in there. Also, be sure you initialize the WB disk with the 1. 2 Initialize, if you are running 1. 2. Anyway, you MIGHT have a subtly munged file somewhere. (If you are running any of the beta 1.2s, all bets are off.)

Another problem might be thermal. Is your work area noticeably warmer or colder than the store's? And did the store check with YOUR disks?

amiga/hardware #1069, from s.choi, Wed Feb 11 23:33:30 1987. A comment to message 1068.

I have checked my disks. That was my first action. I visited my Amiga dealer and got a new copy of WB and Kickstart. But I still have the same problem. My WB and Kickstart version are 1.1. I don't have 1.2.

My room is, of course, warmer than the store. But the Amiga works very well in that temperature most of the time. When my computer goes down, generally it goes to Guru Meditation. But sometimes it just does nothing. I have 512K of memory and one disk drive.

amiga/hardware #1070, from jdow, Thu Feb 12 11 :33:09 1987. A comment to message 1069.

Hm, it sounds a bit like a weak memory chip. If you are coming up with a virgin start-up sequence (or at least no more modified than to kill the last line - the "endcli  $>$ nil:" one).

Try to make note whether or not the problem is worse with the temperature higher. It may be a temperature-related problem . Finding that kind of problem may be most difficult. If you turn your thermostat up and that day have more problems than the next day with the window open a crack, then you have a good

*continued* 

start on describing a temperature problem to the store. Then they should be able to play with a heat gun or hair dryer to duplicate the problem . (That is, if they are reasonably hardware-savvy there. Good repair people are more than a tad hard to find. I wish you were out here and had bought it from KJ. They have a very good policy on warranty repair at the mere hint of problems. That must have some relationship to how well they are doing selling these newfangled mouse-driven computers that sport actual colors on the screen.)

amiga/hardware #1091, from s.choi, Fri Feb 13 22:49:31 1987. A comment to message 1070.

I've tested my computer for two days. I found that the crash has something to do with the temperature. I've heard about this kind of problem but never thought I would encounter it. (Anything can happen in New York! )

amiga/hardware #1 073, from chuckr (Charles Robey), Thu Feb 12 20:08:27 1987.

Oh, yeah, one last thing for s. choi. I have also heard of weird problems like that when one lives too close to an AM/FM/TV transmitter.

amiga/hardware #1086, from jdow, Fri Feb 13 04:22:28 1987. A comment to message 1073.

If that is the case, I'd strongly suspect that movement of the mouse cord would affect things greatly.

amiga/hardware #1087, from chuckr, Fri Feb 13 18:53:26 1987. A comment to message 1086.

One way to beat it is to put your system on a hellacious ground plane, like a piece of grounded aluminum foil (the way I finally stopped my old PET from blowing up). The mouse line may or may not act as an antenna, depending on the impedance design, I think. RF never was my big bag; I like digital signal processing and digital messing around and communications.

amiga/hardware #1092, from jdow, Fri Feb 13 23:43:02 1987. A comment to message 1087.

Dunno about susceptibility, but the mouse leads radiate like crazy. They even interfere with 2-meter ham equipment . (I'm a ham radio operator as well as all this silliness.)

amiga/hardware #1099, from chuckr, Sat Feb 14 14:03:43 1987. A comment to message 1092.

That's interesting. I would have thought that while the mouse line could pick up signals, it would not be likely to radiate them. I have taken a quick look at the signals on the mouse line; they look like they are all DC. Don't understand that one. Is it a problem?

amiga/hardware #1108, from jdow, Sat Feb 14 21:45:221987. A comment to message 1099.

Not much. It is barely noticeable if I have my 2-meter rig's squelch set down very low or if signals are weak. At lower frequencies it might be, but I haven't tried. (And this is with the antenna uncomfortably close to the computer.

#### AUTO-CONFIGURATION RAM

H

amiga/hardware #1125, from steveth (Steve Thomas), Tue Feb 17 21 :48:471987.

I know thatRAM placed at \$COOOOO will AutoConfig under Vl . 2, as I've got 512K in that range now. What I'm wondering is, aside from the 4K where the custom chips are, of course, how much of that 2-megabyte space will AutoConfig? Is it limited to lMb, 1. 5Mb, 1. 75Mb, 1. 996Mb? I'm thinking of cramming a bunch of RAM into that space, and if I can get2Mb (minus the last 4K), that's what I'll go for.

amiga/hardware #1126, from grr, Tue Feb 17 23:34:12 1987. A comment to message 1125.

Basically, up to 1. 5Mb in 64K increments (may not be 1003 exact, but that's the idea).

amiga/hardware #1128, from steveth, Wed Feb 18 02:34:26 1987. A comment to message 1126.

Okay, 1. 5Mb sounds good to me . A couple more questions, if you don't mind :

*co111inued* 

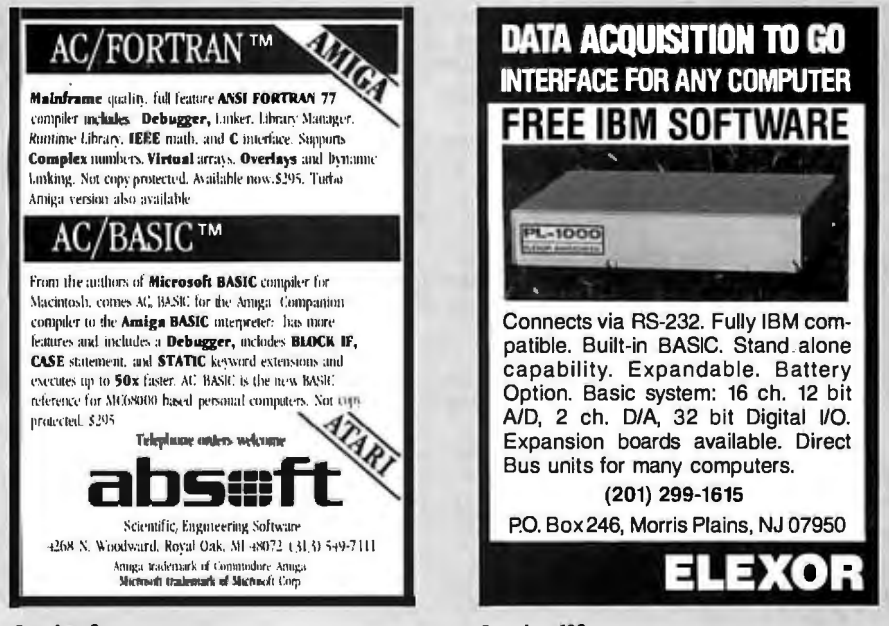

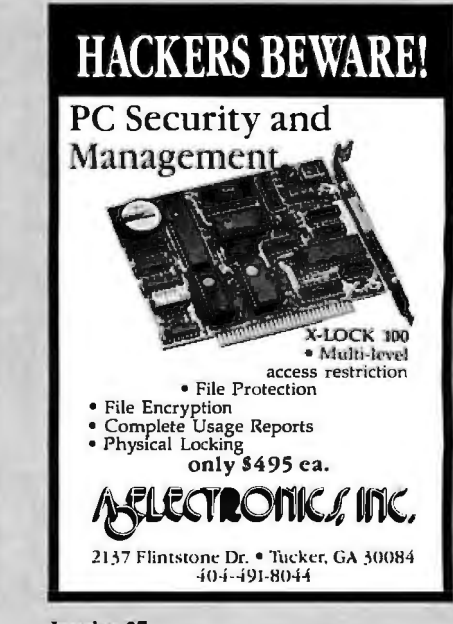

Inquiry 103

Inquiry 27

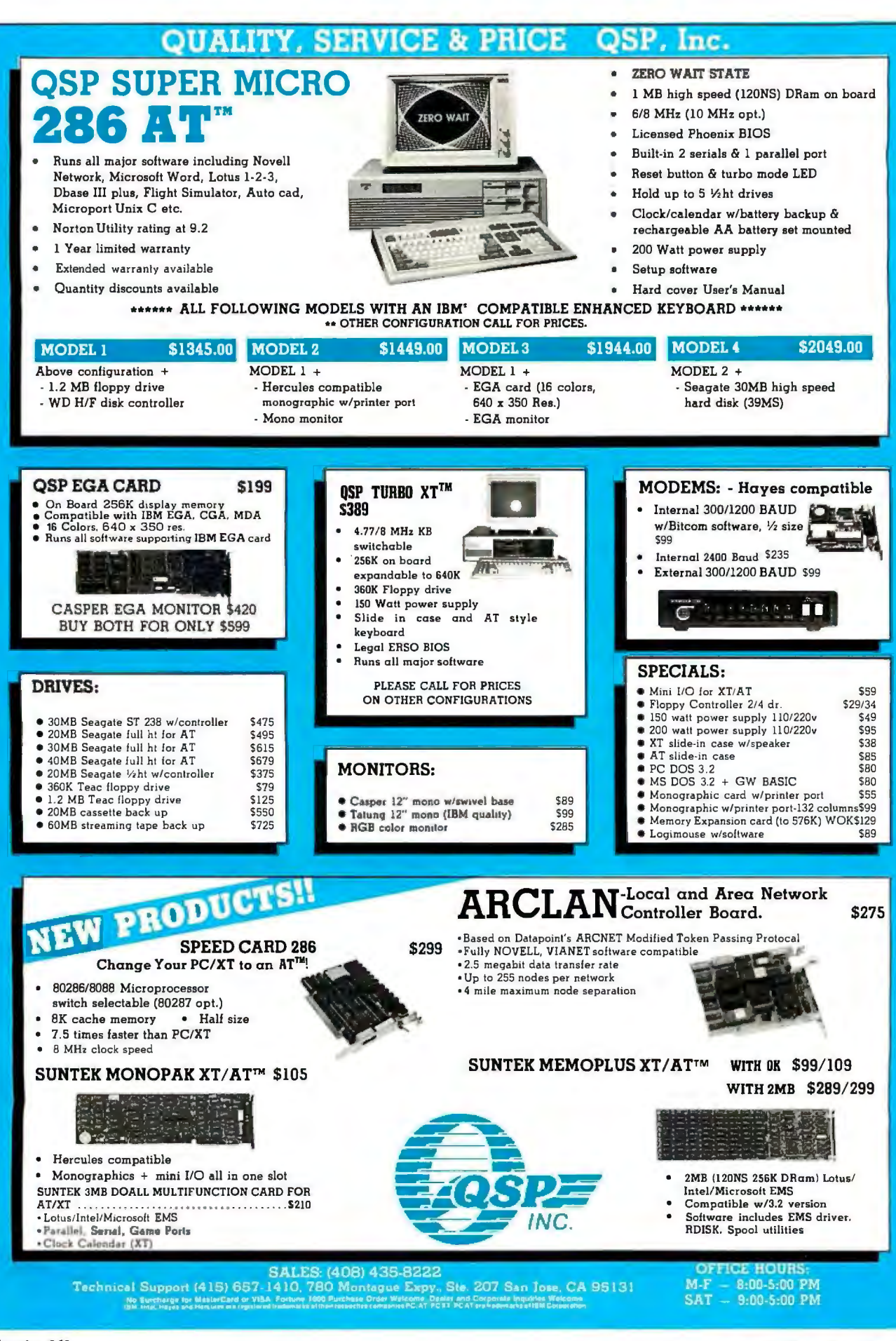

First, I assume that the RAM is checked for by writing to those locations and reading back to verify. Is the original data replaced (i.e. , does it do a read before the first write and, if RAM exists, replace the data)? I'm wondering about recoverable RAM disks surviving the AutoConfig. Second, what is the "legality" of using this address space for RAM? If I build myself a 1. 5-Mb card to sit on the expansion bus, am I going to run into any problems down the road with someone *else's* product wanting this address space? How about my RAM getting along with Auto-Configured RAM and other devices?

Oh, why does 1. 2 AutoConfig this space? Was it really intended for RAM?

amiga/hardware #1129, from grr, Wed Feb 18 02:52:271987. A comment to message 1128.

Actually, it works the other way- it starts at CO and scans upwards until it sniffs at something that looks like the Amiga custom-chip registers.

One word every 64K or so will get popped, so unless your RRD expects this, you 're out of luck.

The exact intent of this RAM allocation is no longer clear. It does provide a non-Auto-Config expansion, so perhaps the original allocation predates a final Auto-Config proposal.

The rub is that it overlays the area allocated to the customchip registers. The worst case timings involved give no slack for decoding and asserting OVR to inhibit the custom-chip cycles. Boards with built-in expansion RAM decode the CO-DB space explicitly and are spared this problem .

The Auto-Config stuff is really not that complicated; you might want to consider it, rather than making something potentially flakey.

amiga/hardware #1132, from jsan (Jez San), Wed Feb 18 07:51 :441987. A comment to message 1129.

Rather than losing one word every 64K, why not save the word that was there before you test that it's valid RAM, and then restore its contents so the RRDs don't get choked!

amiga/hardware #1134, from jdow, Wed Feb 18 13:25: 18 1987. A comment to message 1132.

Because someone didn't think of that at the time the "memory test" was designed. That's a real bummer.

amiga/hardware #1130, from jdow, Wed Feb 18 04:07:231987. A comment to message 1128.

Like OOPS! That is a possible BAD issue on RRDs. I may have to limit allocations to below that.

amiga/hardware #1131 , from grr, Wed Feb 18 05:05:48 1987. A comment to message 1130.

Also, AmigaDOS will load itself up there instead of chewing up chip memory.

amiga/hardware #1133, from afinkel, Wed Feb 18 10:04:55 1987. A comment to message 1131 .

With the current V1.2 Kickstart, one word in each 64K gets trashed if it's RAM. This will mess up an RRD. Except for ExecBase, I think·(using the normal Amiga memory-allocation stuff) that memory will be used after any other fast RAM. Perry's RRD does something like allocate from the top, right? So, if he stays out of COOOOO, all will be well, as the test for Auto-

Config memory is nondestructive. An RRD that allocates from the bottom will tend to work anyway if you have Auto-Config fast RAM as well as COOOOO RAM (you'd have to have a really large RAM disk to make it fail, anyway). Yes, it would have been nice if the COOOOO memory check was nondestructive . Maybe next revision.

amiga/hardware #1135, fromjdow, Wed Feb 1 13:29:32 1987. A comment to message 1133.

Er, how would you propose to allocate from the bottom without risking having the boot procedures clobber it? That sounds like a VERY risky proposition. It really sounds like the best bet is to limit the allocation algorithm to allocating from the top of the original 8-meg expansion area down. I had mine intentionally planned to limit itself to within the 24-bit standard Amiga address area because I don't want to use up a resource like J2-bit-wide turbo RAM with a RAM disk. I can easily change the test constant. I'm glad, though, that I was warned.

#### amiga/hardware #1136, from steveth, Wed Feb 18 22:20:45 1987. A comment to message 1133.

Wait a sec. I think that all of this RAM trashing doesn't make any difference, unless I'm mistaken. I assume that the routine that checks for extra chip RAM ( \$080000-\$1FFFFF) is the same one that checks for fast RAM ( \$COOOOO-\$D7FFFF). Now, if this is true, then data will not be stomped. The reasoning behind this assumption is that one of the ways to fix the 512K internal modification that is located at \$080000 is to keep the RAM from being enabled until after the location has been checked for RAM. This is accomplished by monitoring the LED of DFO: . The circuit watches for a prolonged period of the LED being turned on, such as during the loading of Kickstart. After the LED goes out, the next time it comes on triggers the circuit to turn on the RAM, and the circuit locks in that mode until powerdown. Finally, to the point: The circuit does not reengage on a warm boot (it wouldn't work anyway, as Kickstart isn't reloaded) , and the system doesn't configure the RAM as chip RAM again. This seems to indicate that the testing for these RAM areas is NOT done on a warm boot! It would be done if you changed operating systems, as with the Change Kick program, but I don't think anybody expects an RRD to survive THAT.

This is all coming off the top of my head, but it makes sense, doesn't it?

amiga/hardware #1137, from grr, Wed Feb 18 23:09:04 1987. A comment to message 1136.

The routine that checks for CO RAM is specific to that purpose. It will mash a word in each increment. I think this will only happen when you reset the machine, but I'm not sure .

amiga/hardware #1140, from perry (Perry Kivolowitz), Fri Feb 20 16:43:03 1987. A comment to message 1136.

The recoverable RAM disk has been known to survive ChangeKick.

### **ATARI ST**

The trials and tribulations of creating a program that writes IBM PC-compatible text files on a floppy disk starts out this month's Atari section. Next is a discussion of a strange bug in an early version of ST BASIC. Then, there's a thread in which BIXen discuss whether it's better to leave hard disks going all the time or to turn them off.

*cominued* 

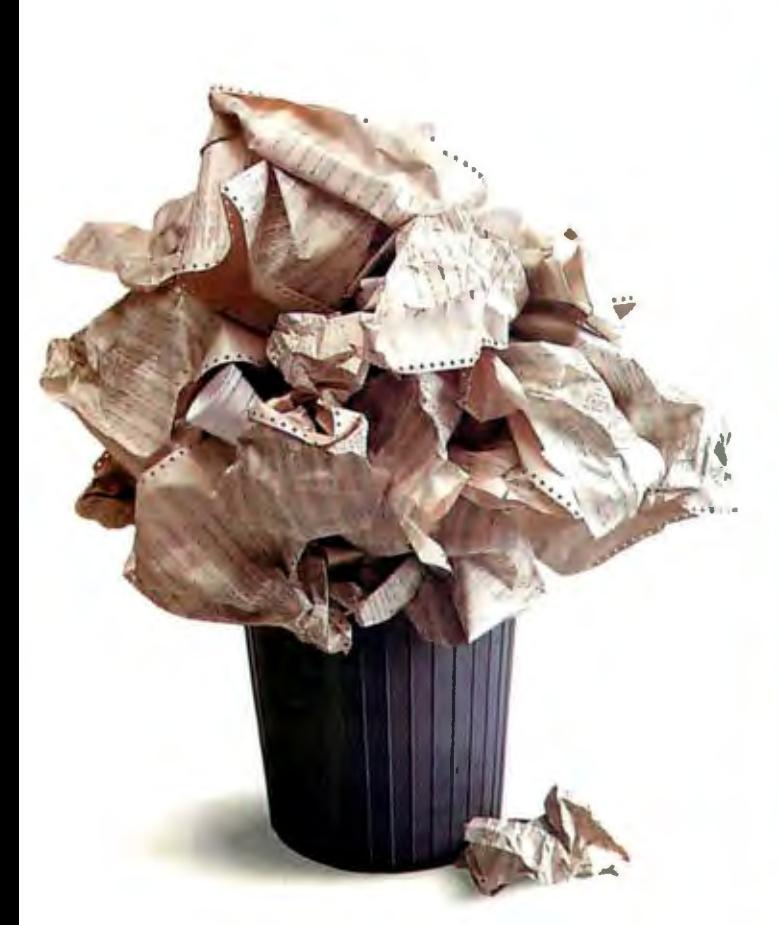

### **YOU CAN WRESTLE WITH AFEW THOUSAND LINES OF CODE TO PROGRAM YOUR EXPERIMENTS.**

Developing scientific experiments takes creativity. Writing code to run them takes sweat. At least it used to. But no longer. Because we've just solved the scientific and engineering programming problem.

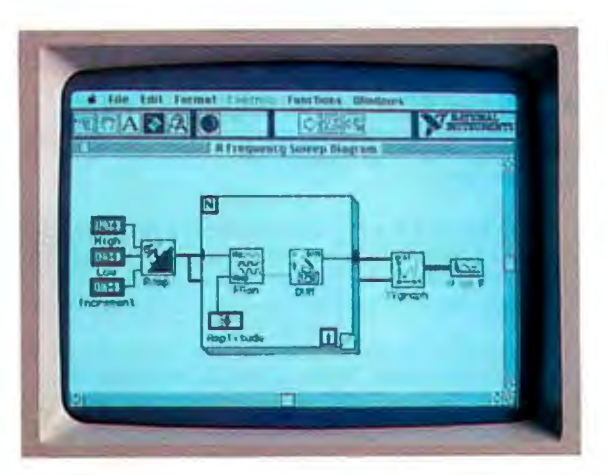

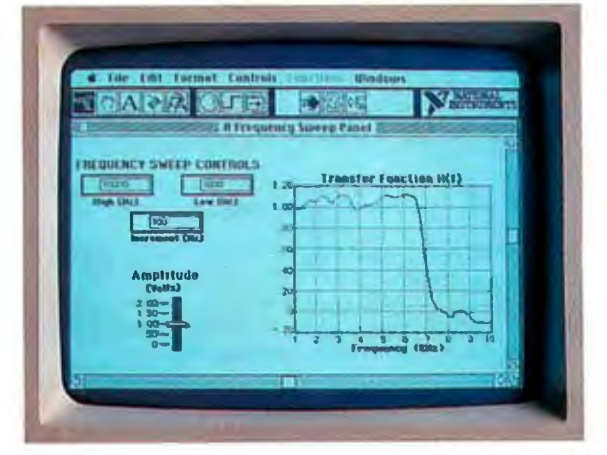

### **ORYOU CAN USE LabVIEW.**

#### **Picture the perfect programminglanguage.**

Imagine software **where diagrams** are reallyexecutable programs.

Imagine running experiments and simulations through front panels thatlool<. and act just like instruments,On screen!

Imagine reusable software modules that can control your instruments, *in any application*. Programs for data acquisition, data reduction, signal processing, analysis, conversion, and display.

Imagine a programming environment so powerful that<br>productivity is measured in hours instead of days.

productivity is measured in **hours** instead of days. The Macintosh made it possible. LabVIEW made it happen. Automated testing, measurement,and simula tion has never been easier or faster.

Call for details. 800/531-4742.

## **DESKTOP ENGINEERING HAS ARRIVED.**<br> **WATIONAL PRIMENTS**

12109 Technology Blvd.<br>Austin, TX 78727 800/531-4742 512/250-9119

#### CREATING IBM PC-COMPATIBLE TEXT FILES

atari.st/questions #868, from mhadley (Michael Hadley), Sun Feb 105:22:201987.

Question: I am new here and I'm trying to write a fairly simple program, a short routine in assembler that allows me to use a 5 1/4-inch disk drive with a 6-millisecond step rate to create IBM text files . I am using a 1040ST and an M. C. C. Macro Assembler .

I know I need to be in the supervisor mode to write to the protected memory (to change Seekrate (\$0440) or to insert the routine into the VBL queue ( \$04CE++)), but when I use any of the routines in GEM, BIOS, or the XBIOS, I get bombs. The locations in protected memory remain unaffected in spite of all my efforts to change them.

Here are a few questions for discussion:

1) What am I missing in all this information? This problem really has me bugged because I cannot get into the supervisor mode, no matter what I have tried so far.

2) Is there a SURE way to get into the supervisor mode (and out as well) that is not documented (apparently in error)?

3) Has someone already hacked this problem and is the solution available to us mortals?

atari.st/questions #869, from tskinner (Thomas Skinner), Sun Feb 1 14:30:00 1987. A comment to message 868.

I have used the GEMDOS Super function Ox20 with no problems. Are you using this or the BIOS call? It is difficult to know what you are doing wrong without seeing your code. The GEMDOS call is a bit tricky to use so read about it carefully. How many bombs are you getting? That tells you what the exception was.

atari.st/questions #870, from jtittsler (Jim Tittsler, Atari Corp.), Sun Feb 1 16:50:55 1987. A comment to message 868.

It should also be pointed out that just changing Seekrate ( \$0440) is NOT enough to change the CURRENT floppy seek rate .

David Small suggested one way of changing the seek rate in atari.st/questions #767, but you should be aware that since he is using undocumented variables there is an EXCELLENT chance that this scheme will not work with future versions of TOS.

atari.st/questions #872, from dsmall (David Small), Mon Feb 2 22:27:08 1987. A comment to message 870.

"Using undocumented variables" is really an apt way to describe my life history. . . heh.

Try setting \$A08.W and \$AOC.Wto\$00 from *\$03;* that will slow down the seek rate . Basically, the seek rate in low memory is ignored after a disk is initialized (at system start-up) .

While this may seem to be dodging the question, those two locations are not in protected RAM; hence, no problems.

#### PROBLEMS WITH EARLY BASICS

atari.st/questions #877, from dbetz (David Betz, BIX), 708 chars, Thu Feb 510:23:20 1987.

*cominued* 

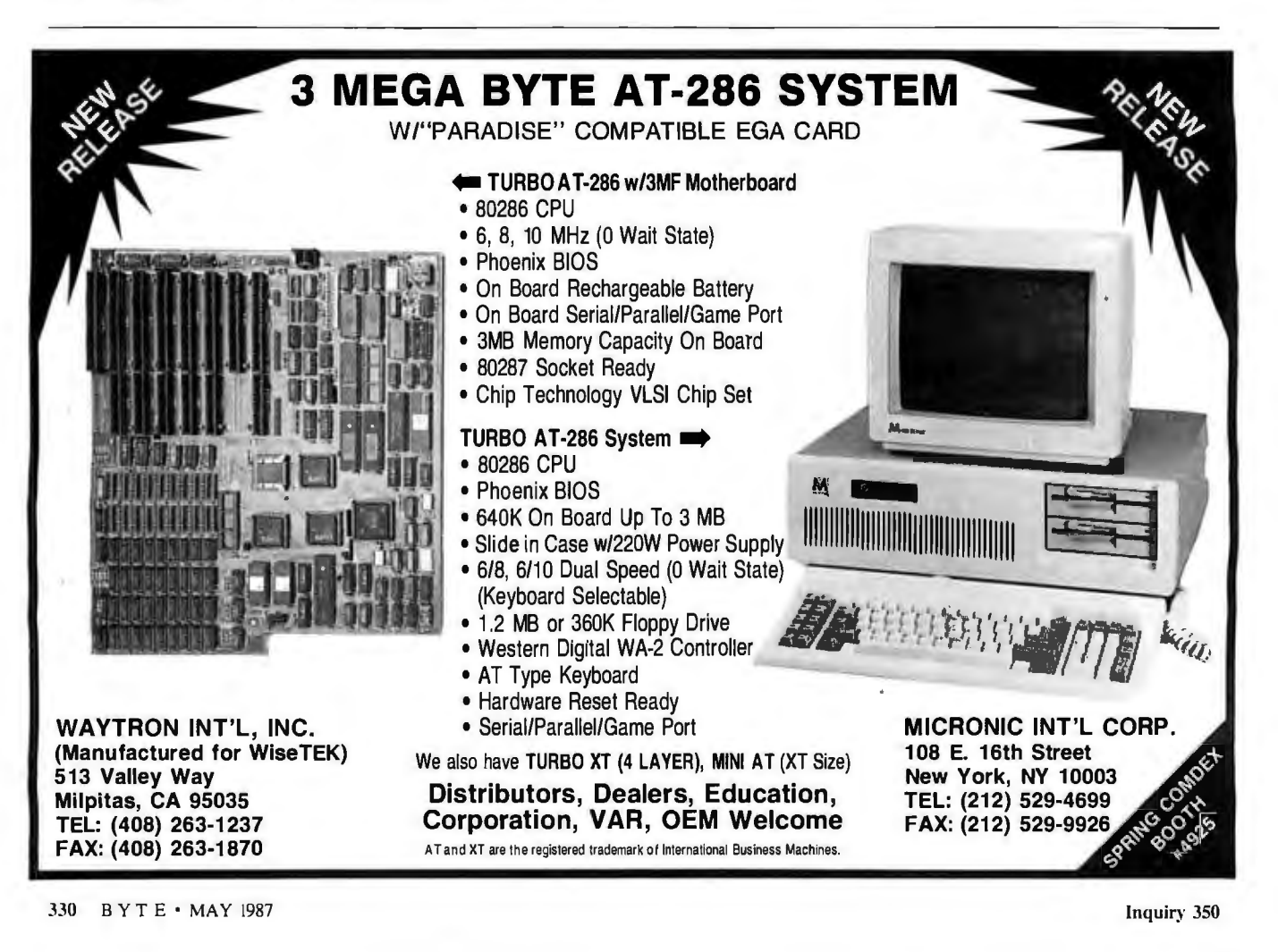

## HE ULTIMATE REFERENCE FOR THE ULTIMATE SPREADSHEET

● Provides 892 pages of detailed Lotus® 1-2-3® information packed into one handy desktop reference.

Covers every command, function, and procedure for 1-2-3 Release 1A and Release 2.

Includes special coupons offering substantial savings on many popular add-on products, including Reflex,<sup>™</sup> Sideways,' and Note-It.™

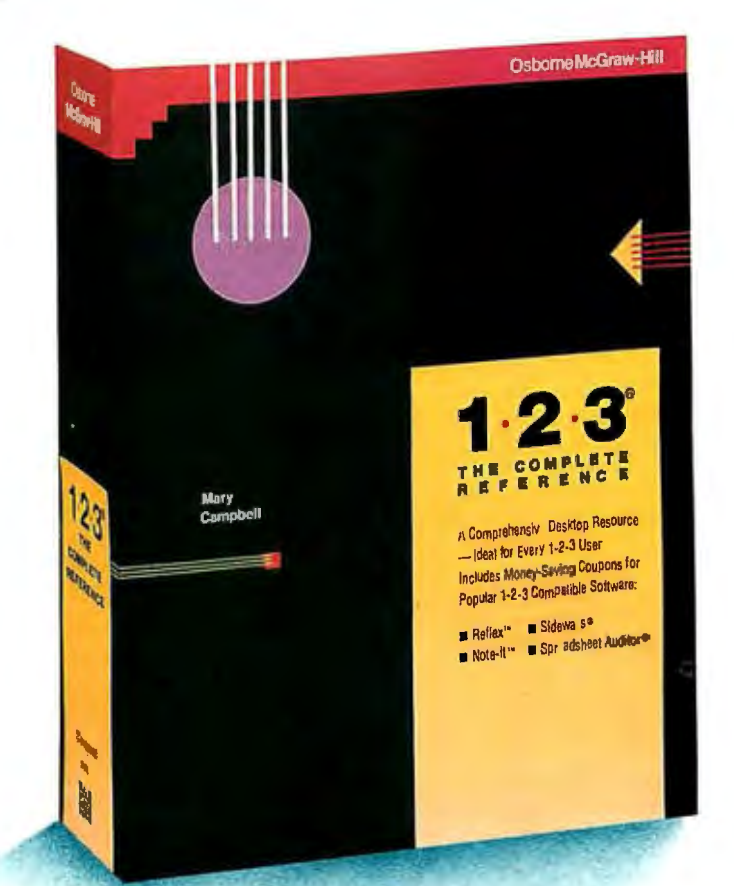

NEW from Osbome/McGraw-Hill

## 1.2.3: THE COMPLETE REFERENCE

**BY MARY CAMPBELL** 

Columnist for IBM® PC Update, Absolute Reference, and CPA Journal

t

Here's an essential reference for both 1-2-3 beginners and seasoned pros!

All 1-2-3 commands, functions, and procedures are thoroughly explained and demonstrated in "real-world" business applications. You'll learn practical techniques as well as time-saving  $1-2-3$ " tricks.

And you can quickly pinpoint the answers you need<br>because this book is clearly organized by task. 1-2-3<sup>®</sup>: The **Complete Reference** has all the details on:

- **Printing**
- **Macros**
- Graphics
- Data Management
- Extending 1-2-3 with Report Writer<sup>1</sup> and other software
- And much, much more.

1-2-3<sup>®</sup>: The Complete Reference...Undoubtedly indispensable for 1-2-3 computing.

#### \$22.95. A Quality Paperback, ISBN # 0-07-881005-1. 892 Pages

Other titles in The Complete Reference series include: dBASE III PLUS<sup>TM</sup>: The Complete Reference

- DOS: The Complete Reference
- 
- C: The Complete Reference

#### **AVAILABLE at bookstores and computers stores** *EVERYWHERE.*

#### Or Call Osborne/McGraw-Hill Toll-Free at 800-227-0900. In California Call 800-772-2531.

(Available in Canada through McGraw-Hill Ryerson, Ltd., Scarborough, Ontario, Phone: 416-293-1911.)

Osborne **McGraw Hill** 

2600 Tenth Street, Berkeley, CA 94710

IBM is a registered trademark of IBM Corp. Lotus and 1-2-3 are trademarks of Lotus Development Corp. Note-It is a trademark of Turner Hall Publishing. Reflex the Analyst is a trademark of Furner land Analytica Inc. Report Writer is a trademark of Lotus Development Corp. Sideways is a registered trademark of Funk Software, Inc. Copyright @ 1986 by McGraw-Hill, Inc. 42-0-024-7000-1 Eric Jensen, the guy who wrote the BYTE review of the 520ST, gave me a call the other day and reported a rather strange problem that someone reported to him. It seems that there are some \*very\* strange bugs in ST BASIC. His example was this:

#### x=18.89

He said (and I didn't verify this because I don't use BASIC myself) that this resulted in a strange error message having nothing to do with the assignment statement itself, something like "unimplemented function." He further said that multiples of the magic value on the right ( 18. 89) would cause similar but different strange error messages. Can anyone else verify this problem and is there a solution?

#### atari.st/questions #878, from jimomura (Jim Omura), Thu Feb 5 10:38:46 1987. A comment to message 877.

I've confirmed that x=18 . 89 yields the error report. Where x=18 . 89, you can use x=x/100 and have 18 . 89 properly stored. Interesting though.

#### atari.st/questions #926, from neilharris (Neil Harris, Atari Corp.), Sat Feb 21 12:00:31 1987. A comment to message 877.

The numeric accuracy of the original ST BASIC leaves something to be desired. The new version, written to our spec by Metacomco, is one bug away from release, and performs much better this way.

#### atari.st/questions #931 , from dbetz, Sat Feb 21 12:07:50 1987. A comment to message 926.

This wasn't really a problem with numeric accuracy. The messages indicated that BASIC got \*very\* confused while doing a simple assignment. Will the new version fix these problems also?

atari.st/questions #932, from neilharris, Sat Feb 21 12: 14:31 1987. A comment to message 931 .

Well, I just tried x=18.89 in the new BASIC and it works fine.

atari.st/questions #933, from dbetz, Sat Feb 21 12: 18:44 1987. A comment to message 932.

Thanks for checking it out, Neil. I'll pass the information on to Eric Jensen.

atari.st/questions #936, from sprung (Ron Sprunger), Sun Feb 22 00:21 :21 1987. A comment to message 926.

Neil, have you tested the new BASIC from a shell? The old one didn't close its windows, so was unusable from a shell.

#### atari.st/questions #938, from neilharris, Sun Feb 22 01 :25:37 1987. A comment to message 936.

I don't use a shell as a rule . But I do have the Mark Williams shell on the disk. Will check it out.

( .. . he quickly exits Flash, executes MSH, and runs BASIC. . . )

Everything worked fine, more or less. Abit sloppy-looking, there was an extra cursor when I ran BASIC, and some garbage left in the background, and when I quit BASIC I had a bunch of green on top of the screen, but it did work OK. Is that what you needed to know?

#### atari.st/questions #944, from sprung, Sun Feb 22 18:02:26 1987. A comment to message 938.

Actually, what matters is whether it works from the shell several times in succession, without the desktop being visited in the meantime. The desktop has some means of reclaiming windows, which I for one have been unable to duplicate. I can run BASIC or Logo or lstWord from my shell once, but if I try to enter them a second time, that's all she wrote ,

atari.st/questions #946, from neilharris, Sun Feb 22 19:46:48 1987. A comment to message 944.

I did go back and forth to BASIC from the shell several times. No problem.

#### **HARD DISK TIPS**

H

atari.st/questions #892, from jimomura, Fri Feb 13 22:06:39 1987.

What's the current wisdom in hard disk usage? If I use a computer often during the day and daily, is it better to park the head sometimes (say for breaks of 4 hours or longer) or is it better to keep it going? What's the point at which shutting down is better (or is it always better)?

atari.st/questions #895, from mlavelle (Mark Lavelle), Sat Feb 14 02:40:44 1987. A comment to message 894.

Parking certainly can't hurt (especially if you live in earthquake country), except to slow down your first access after the park. Shutting down is a tougher call. Mechanically speaking, it might be better sometimes, but the chips don't live as long if they get cycled a lot. Of course, the chips don't like line spikes either.

atari.st/questions #898, from jimomura, Sat Feb 14 10:04:33 1987. A comment to message 895.

I should also ask how bad it is to power down the drive without parking. That happened the other day due to a power failure.

Traditionally, the argument against stopping a hard disk at all is that head-crashing usually occurs on powering up. I've heard that a lot has been done about this, but I haven't followed the technology closely. I know that in some large commercial-quality disks, sufficient energy is stored to park the head on any unconventional power-down. I don't know if this is on all disks or just some. I presume that those disks automatically park. I guess I can presume that these disks don't (or you wouldn't need a "parkhead" utility) . Leaving a disk running, of course, wears down the bearings in the drives and in time will wear down the capacitors in the power supply.

Also, is there any automatic head-cleaning system in these sealed drives to take off particle build-up that results from head crashes?

atari.st/questions #899, from heller (Robert Heller), Sat Feb 14 12:41 :35 1987. A comment to message 898.

I know that \*old\* (open pack and cart) -drives have a spring or magnetic arrangement, which retracks the heads on power- or spin-down. I think that the newer/larger hard disks have some similar hack.

Head crashes with Winchester drives: Usually the head/media section is a total loss. Could be rebuilt (i.e., at a factory), but usually those parts are junked. On \*little\* 5 1/4-inch jobs, it usually means replacing the whole drive. With bigger

*continued* 

# **EGA WON** Any **Software. Any Monitor. Any Time· .**

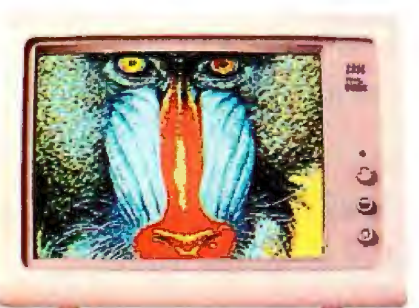

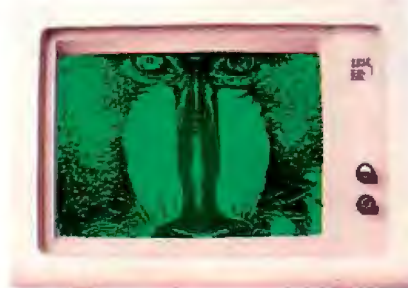

Any Software on Any Software on a Any Software on an RGB<br>an EGA Monitor TTL Monochrome Monitor Color Monitor' **TTL Monochrome Monitor** 

BOD

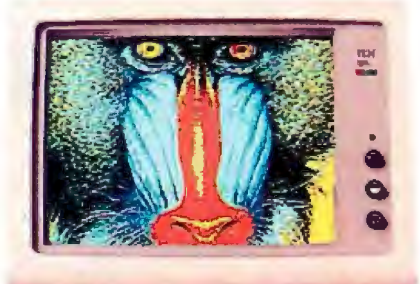

(or Composite, IBM Portable)

#### Upgrade to EGA without an EGA Monitor

The unique ATI EGA WONDER allows upgrade to the new EGA graphics standard without the purchase of an expensive EGA monitor. EGA WONDER runs EGA, CGA, MDA, Hercules and 132 column software on EGA Color, RGB Color, TTL Monochrome and Composite monitors. Extremely flexible, EGA WONDER maintains downward compatibility to both existing software and existing monitors. On the internal monitor of a Compaq PC Portable, EGA WONDER displays EGA, CGA, MDA and Hercules software via an optional expansion module.' For EGA monitor users, the ATI EGA WONDER improves the display of CGA software by producing high resolution 8xl4 text and double scanned graphics. Old CGA software isnowdisplayedwithEGAquality. Completely compatible to IBM's EGA, ATI's EGA WONDER performs smooth scrolling, pixel panning and windowing. No memory modules are required because 256K of video memory is a standard feature. EGA WONDER is the only card able to display EGA software on the internal monitor of both the IBM PC Portable and the Compaq PC Portable. EGA WONDER provides an NTSC Composite signal for interface to a Polaroid Palette.

#### SoftSense Automatic Mode Switching

User friendly and easy to use, the ATI EGA WONDER has built-in SoftSense Automatic Mode Switching. It is actually able to sense and automatically switch between EGA and CGA color modes or between EGA, MDA and Hercules monochrome modes. The ATI EGA WONDER is compatible at the hardware level to the IBM Enhanced Graphics Adapter, the IBM Color/Graphics Adapter, the IBM Monochrome Display Adapter and the Hercules Graphics Card to minimize software incompatibilities.

EGA WONDER is now available from all major computer stores, call us today at (416) 477-8804 for more information.

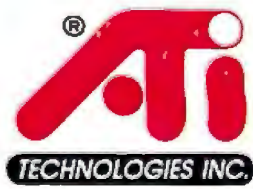

..... ATI Technologies Inc., 450 Esna Park Dr., Markham, Ontario, Canada L3R lHS. TLX. 06-966640.

#### \$399 Suggested list price

Trademarks IBM PC Portable– EGA CGA MDA – International Business Machines– Compaq<br>Compaq Computer Corporation– Hercules – Hercules Computer Technology– Polaroid Palette Polaroid Corporation. Graphics courtesy Rix Softworks Inc. Trademarks IBM PC Portable- EGA CGA MDA - International Business Machines-Compaq-<br>Compaq Computer Corporation. Graphics courtesy Rix Softworks Inc.<br>2. Any Software. Any Monitor, Any Time applies to IBM graphics, standards,

- 
- no 132 Columns) Suggested list price *\$99*  3. EGA. MDA. Hercules software displayed via interlacing. Flickering effect of interlacing reduced with purchase of anti-glare screen filter.

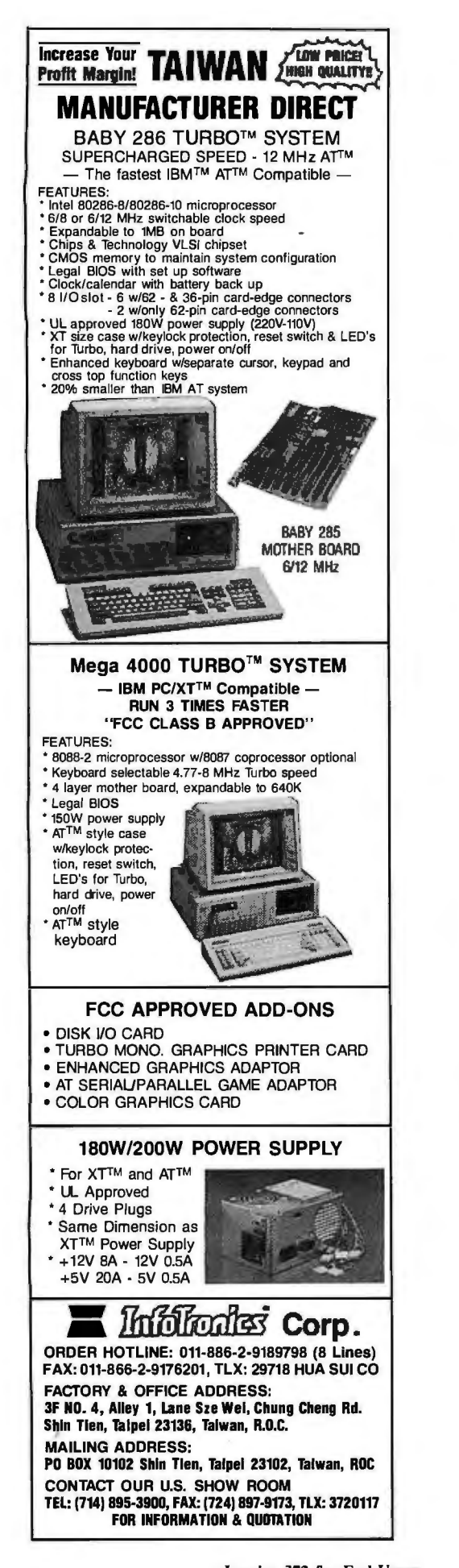

BEST OF BIX . P X . BEST OF BIX . BEST

Winchesters (like DEC RABls) you have to replace the main inner unit (sort of like a rebuild on-site).

Power cycling probably does at least as much harm as continuous running. The chips don't like the power coming and going and the drive motor has to work harder getting the disk up to speed vs. bearing wear, etc. Six of one, half a dozen of the other. I have not noticed severe problems with not parking the heads on little hard disks. It is only a problem if you plan to move the machine around. I always park the heads when I shut down my system. Of course, power failures cause it to be shut down without parking the heads.

atari.st/questions #904, from jtittsler, Sun Feb 15 17:38:15 1987. A comment to message 898.

The only time I park the heads of my hard disk drives is when I am planning on moving them somewhere (and I confess if it is just office-to-office, I don't even bether there). They seem to be pretty rugged.

As for cycling the power, I would guess that it could be a wash. I have one that gets cycled with the business day, and one at home that is on all the time for amateur radio purposes and haven't (yet) noticed any difference in this small sample size. I think most drive manufacturers do put some specification on spindle hours, so if you aren'tusing it, you might as well turn it off.

atari.st/questions #907, from jim\_kent (Jim Kent), Mon Feb 16 02:03:03 1987. A comment to message 904.

Besides, if it's in the bedroom, the fan will keep you up all night.

atari.st/questions #905, from sprung, Sun Feb 15 23:09:14 1987. A comment to message 898.

I've got a dozen or so different hard drives, from 5 to 400 megabytes, most of which run 24 hours a day, 365 days a year. In the last five years, I've had zero disk failures. Because of having to move it around a lot, I parked my Supra 20 for the ST every day for about four months and packed it back and forth in a backpack. Likewise no problems. My brother swears it's better for the electronics to leave them running, so that's generally what I do. In my office at home, leaving three or four computers and drives and printers running all the time makes a lot of heat, so lately I've taken to shutting them down selectively. Hard to see that it makes much difference. I would sure never shut one down for a few hours - more like a few weeks.

### **IBM PC and Compatibles**

We continue this month's Best of BIX with two threads from the IBM PC section. The first investigates the possible causes of a vexing intermittent error message in the system of Doug Webster, BIX's director of business and marketing. The final thread is a very long one that'll tell you everything you need to know about the index holes on floppy disks. This thread evolves into a discussion of where to get basic information on computer systems.

#### POSSIBLE CAUSES FOR PARITY ERRORS

ibm.pc/hardware #2288, from dweb (Doug Webster, BIX), Tue Feb 10 17:23:56 1987.

I've twice had something occur recently and can't figure out

where it is coming from. I've got aPC with an internal hard disk and an add-on board that brings internal memory to 640K . Straight memory; no other razzmatazz on that board.

On at least two occasions, I've had XyWrite loaded up (no text file loaded, just Xy), and looked up to find the screen suddenly blank and a message reading Parity Check 1 in very large letters at the top of the screen. The ruler bar for XyWrite was gone and the screen was blank other than this message. I 've had it happen on another occasion with a Parity Check 2 message.

I don't know what is generating the message. The system is locked at that point and good old Ctl-Alt-Del won't work. I have to power down and reboot . Then things work fine again. Anybody have any ideas? Is a chip going bad on the memory board?

ibm.pc/hardware #2290, from kquirk (Kent Quirk), Tue Feb 10 17:28:59 1987. A comment to message 2288.

Sounds to me like you've got a failing (not failed) memory chip. That's in the IBM BIOS, and it happens whenever the system detects a parity error. Acouple of suggestions:

1) Do you have the switches set so that you don't do a memory test every time you boot up? Or so that you have more memory than the switches know about?

2) Run the diagnostics; let the system beat on the memory for a while. I mean the disk-based diagnostics. If you get a failure, that 'll tell you which chip to replace. If you don't get a failure, well, back up a lot.

ibm.pc/hardware #2292, from dweb, Tue Feb 10 17:36:19 1987. A comment to message 2290.

One, the system is doing a memory test each cold boot-up because it pauses for a fair spell after power-on before booting in DOS from the hard disk. There are no indications of problems at that point. The switches were set per installation instructions to alert the PC to the memory now on-board. From installation until recently there had been no problems.

ibm.pc/hardware #2293, from kquirk, Tue Feb 10 17:43:12 1987. A comment to message 2292.

I still think that you should just run the diagnostics for a while . If it's a temperature-related problem, then you might be happy for a bit before failing, and power-up self-tests won 't catch it. Also, it sounds intermittent.

I had a problem like this once, ran the diagnostics overnight, and woke up to find an error message on the printer. I replaced that chip, and it never happened again. Now that I think about it, I think I only removed it and reinserted it. Try that.

ibm.pc/hardware #2297, from cdanderson (C. David Anderson), Tue Feb 10 20:46:40 1987. A comment to message 2292.

You might also try pushing the memory chips into their sockets - sometimes they work out a bit over time (especially if you don't leave your machine on all the time) and, I think, this tends to make the connections flakey. Or, even take them completely out and replace them.

*continued* 

### **CMOS Little Board™/PC**

Ideally suited for embedded microcomputer applications where IBM® PC software and bus compatibility are required and low power, small size, and high reliability are critical.

SCSI BUS INTERFACE • File servers (HARD DISK, ETC) 5 VOLT ONLY OPERATION  $(3$  WATTS!) • Diskless workstations 2 RS232C Portable instruments<br>CO-PROCESSOR **SERIAL PORTS** • Remote data logging  $\overline{O_{\text{PTION}}}$ SPEAKER PORT • Protocol conversion • Point-of-sale terminals 768 KRAM **KEYBOARD PORT** • Telecommunications POWERFUL **PARALLEL PRINTER PORT** V40 CPU • Industrial process control • Distributed processing FLOPPY DISK CONTROLLER<br>• Harsh environments (3.5"/5.25", 25") • Harsh environments and the set of the set of the set of the set of the set of the set of the set of the set of the set of the set of the set of the set of the set of the set of the set of the set of the set of the set of OPTION<br>(MONOCHROME, **BOOTS PC-DOS/MS DOS** UP TO 128 K<br>
EPROM/RAM/NOVRAM<br>
BATTERY BACKED RT CLOCK (5.75%8"x1") MS-DOS Microsoft Corp. HIGH RES CGA) BATTERY BACKED RT CLOCK

67 East Evelyn Avenue • Post Office Box 390427, Mountain View, CA 94039 • [415) 962-0230 • TLX 4940302

Distributors · Argentina: Factorial, S.A. 41-0018 · Australia: Current Solutions (03) 277-5959 · Belgium: Centre Electronique Lempereur (041) 23-45-41 • Brazil: Computadores Compuleader (41) 262-4866 • Canada: Tri-M (604) 438-0028 • Denmark: Danbit (03) 66 20 20 • Finland: Symmetric OY 358-0-585-322 •France: Egal Plus (1) 4502-1800 •Germany, West: IST-Elektronik Vertribes GmbH 089-611-6151 •Israel: Alpha Terminals, ltd. (03) 49-16-95 •Spain: Hardware & Software 204-2099 •Sweden: AB Akta (08) 54-20-20 •UK: Ambar Systems ltd. 0296 43551 •USA: Contact Ampro

COMPUTERS. INCORPORATED

#### ibm.pc/hardware #2295, from skluger (Sigi Kluger), Tue Feb 10 19:02:07 1987. A comment to message 2288.

Bus contention. Your add-on board could be violating memoryaccess specs and overlapping with a main-memory access. I'm sure there are other possibilities, too. . .

ibm.pc/hardware #2304, from dweb, Wed Feb 11 08:36: 11 1987. A comment to message 2295.

I doubt that, because I've had the extra memory in place for several months and have been using this XyWrite package even longer. I have only recently had the troubles described.

ibm.pc/hardware #2296, from brewster (Brewster McPherson), Tue Feb 10 19:56:03 1987. A comment to message 2288.

What else do you have hooked into the same power circuit? I've had an experience with Parity Check 1 before and tracked it down to a power problem. Where the IBM PC was stationed there was a photocopier on the same circuit as well as one of those library gizmos that lets you take a book out, as well as some other assorted stuff. Whenever the photocopier went on, the machine would drop out with a Parity Check 1. We eventually solved the problem by putting a surge sentry/line filter unit on the line, and it worked beautifully after that.

#### **DISK INDEX HOLES**

ibm.pc/drives #963, from hans (Hans Bottjer). Thu Jan 29 16:52:23 1987.

Somebody asked me what the little hole next to the central hub on a disk is for. I told him it was the index hole, but I'm not sure what it's used for other than giving the disk drive itself an idea where on the disk the heads were. We cut another hole, just opposite the original one and the disk was "Not Ready . . . , " etc. I covered the original hole and the disk worked fine. What does that hole do?

ibm.pc/drives #964, from bbrown (Bob Brown), Thu Jan 29 18:26:05 1987. A comment to message 963.

A light and photo detector are on either side of the hole. When the photo detector sees the light, sector 0 is just coming under the heads . That's how the drive and controller know where sector 0 is. They find the rest by counting from the first one.

ibm.pc/drives #965, from mha as (Mark Haas), Thu Jan 29 19:40:28 1987. A comment to message 964.

Just to amplify a bit, the single index hole is found on what are called "soft-sectored" disks. As Bob points out, it is sensed by an optical sensor, which in turn signals the computer that sector 0 is about under the read/write head of the drive. Each sector is defined on the disk by certain data bytes written to the disk during formatting, and once the first sector  $(0)$  is . located by the index hole, the rest are counted off.

There is also such a thing as "hard-sectored" disks where you would see a bunch of holes around the hub. In this case, each one marks the start of a new sector .

#### ibm.pc/drives #966, from bbrown, Thu Jan 29 21 :44:36 1987. A comment to message 965.

I started to include "hard-sectored" in my message, but I realized that I haven't a clue how the controller figures out \*which\* hard sector is 0. That has to be, er, hard.

#### ibm.pc/drives #967, from skluger, Thu Jan 29 21 :54:12 1987. A comment to message 966.

A hard-sectored disk has  $n + 1$  holes, the sector 0 hole being halfway between two index holes. I was using 10- and 16-sector disks on North Star and Vector equipment .

ibm.pc/drives #971, from mhaas, Fri Jan 30 02:28:27 1987. A comment to message 967.

Thanks, Sigi. I'll be able to sleep tonight. :-)

ibm.pc/drives #970, from mhaas, Fri Jan 30 02:26:25 1987. A comment to message 966.

> haven't a clue how the controller figures out \*which\* hard sector is 0.

Neither do I, but I managed to write around that  $point.$  :-)

ibm.pc/drives #973, from hans, Fri Jan 30 09:39:071987. A comment to message 966.

More of a comment on 964, but to keep the stream going...

Why did the disk work when I cut a new hole in the disk? It wasn't even near sector 0, but the disk still read and wrote information off the disk properly . I know the disk needs some kind of reference point, but I don't think the disk should still work with a "bogus" hole in it .

Somethin' just ain't workin' right here.

ibm.pc/drives #974, from dmick (Dan Mick), Fri Jan 30 19:52:10 1987. A comment to message 973.

Did you cut a new hole in the brown oxide-covered disk or the sleeve? If the former, I'd say you were lucky. If the latter, the sensor wouldn't be looking at the right spot to be confused by the new hole. But perhaps the disk stopped on sector 0 (I've seen 'em do that) and it was the right hole, or the first hole it encountered was the right hole. Tricky business, anyway.

Could be that it must be at a certain place compared to the sync marks, too, and that any "fake" hole indications won't screw it up. Bet if you reformatted it'd be unusable.

ibm.pc/drives #984, from hans, Mon Feb 2 09:25:57 1987. A comment to message 974.

Well, I cut the new hole in the disk itself, using the hole on the sleeve as a guide. I then covered up the old one with a piece of a write-protect tab.

Worst thing is, I \*did\* try and reformat it and it still works (although I don't plan on using it for much all the same) .

ibm.pc/drives #985, from mhaas, Mon Feb 2 12:21:02 1987. A comment to message 984.

Oh. If you covered up the old hole, so there was still only one hole, then that explains why it still works . If you kept both holes, it should get the computer confused .

ibm.pc/drives #986, from hans, Mon Feb 214:30:44 1987. A comment to message 985.

Ah, but doesn't the hole tell the drive where sector 0 is? Unless the sectors go out from the inside of the disk, that hole should be in sector 4 or something. It did get messed up with both holes open.
Increase your knowledge about all aspects of computers

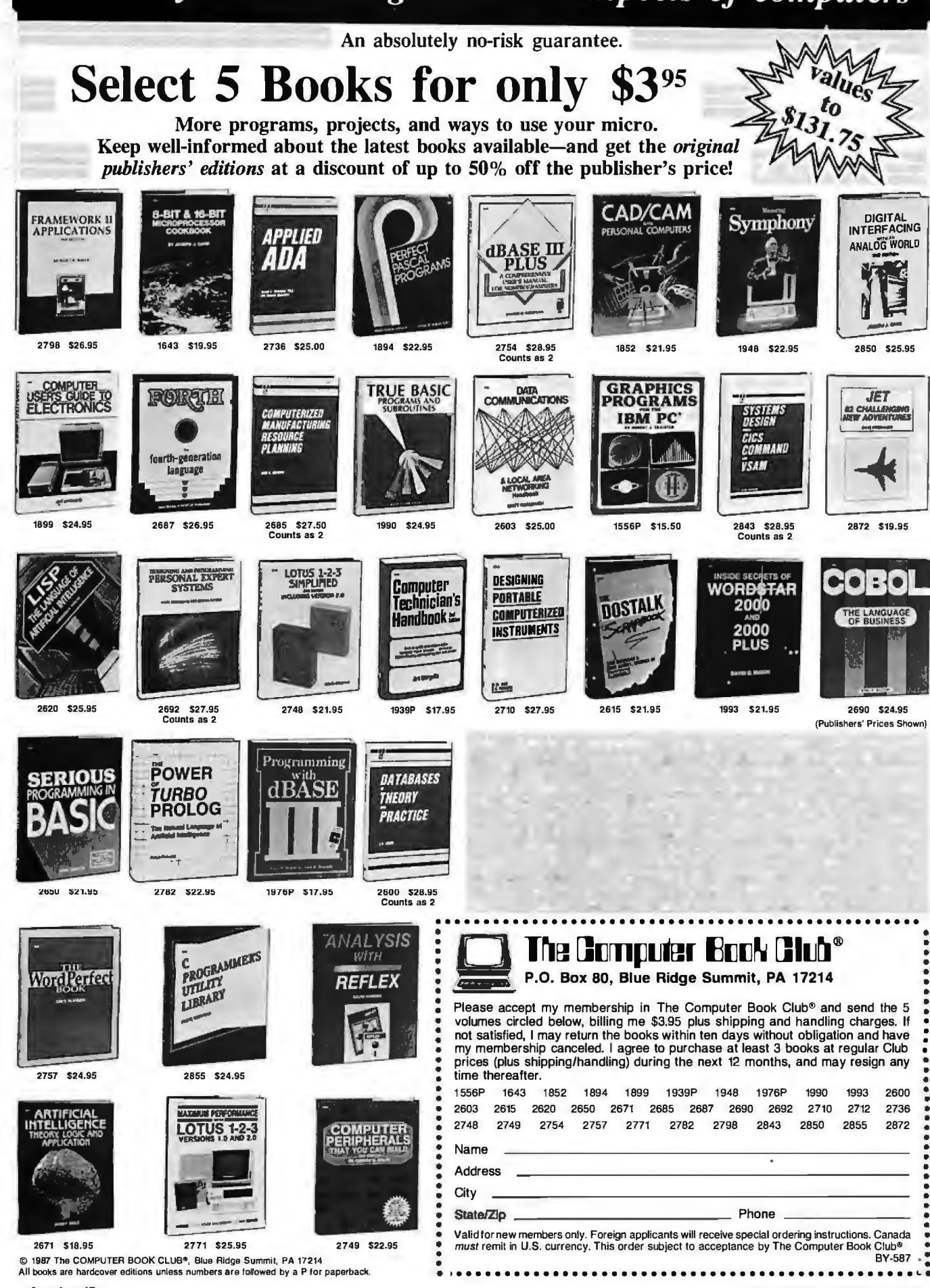

I should mention that reformatting gave me some bad sectors on the disk.

ibm.pc/drives #987, from drifkind (David Rifkind), Mon Feb 2 15:09:04 1987. **A**comment to message 986.

The index hole has two functions. When formatting, it tells the drive where to start the track. When reading and writing, it is used to detect missing sectors. If the drive sees the index hole twice without finding the sector it's trying to read/write, it reports an error. The drive doesn't care about where the start of the track is when read/writing, just about whether the sector you' re looking for is there or not.

DOS does not give up so easily, though. If an error is reported while it's trying to read or write the disk, it will try again several times. With an extra index hole, finding the sector before seeing two index marks go by depends on just where the disk is in its rotation when the operation begins, so chances are that one of those retries will succeed. Anote to programmers: INT 13h does not do those retries, but INT 25h and 26h do. If you' re trying to imitate DOS' s disk access, use those services or you might end up reporting errors on a disk that DOS thinks is just fine.

## ibm.pc/drives #988, from dweb, Mon Feb 2 16:57:55 1987. A comment to message 985.

However, let us suppose that he formatted the disk using the original disk with its original reference hole and then recorded some files on it. If he then put a new hole on the disk and covered the old one, wouldn't he find it impossible to locate those files again, since the files would then be offset from a newly created reference point and the drive wouldn't know where things started? If he reformatted everything after creating the new hole and covering the old one, then the format would correctly reference only the one hole, from wherever it started things on the disk.

## ibm.pc/drives #989, from geary (Michael Geary), Mon Feb 2 23: 14:06 1987. **A** comment to message 988.

No, once the disk is formatted, the sectors are selfidentifying. As David said, the drive just cares that it finds the sector it wants sometime before it sees the index hole twice. It doesn't care where the sector is in relation to the index hole.

## ibm.pc/drives #990, from hans, Tue Feb 3 15:45:12 1987. **A**  comment to message 989.

Ah HAH! That sounds like a very reasonable explanation. I think this got into a little bit more detail than my friend expected, but \*I\* still appreciate the effort.

## ibm.pc/drives #978, from drifkind, Sat Jan 31 14:40:05 1987. **A**  comment to message 973.

MS-DOS retries failed-disk operations, usually four or five times. Depending on the location of your "extra" index hole, I would expect the low-level operation to fail about one time out of four. Depending on timing, you might never see an error message, but disk operations are probably quite a bit slower on that disk. If you use INT lJh to access the disk, you'll see a lot more failures.

## ibm.pc/drives #968, from nickbaran (Nick Baran), Thu Jan 29 23:33:57 1987. **A** comment to message 964.

Just curious , but where did you learn that? Are there books available that describe disk drive technology?

ibm.pc/drives #969, from bbrown, Thu Jan 29 23:39:161987. A comment to message 968.

Beats me! But I have a long white beard and can describe the inner workings of pre-WWII biquinary relay calculators. I suspect that any of the "This is a Computer" books will do. If you have specific questions, ask in the appropriate topic on BIX.

ibm.pc/drives #980, from nickbaran, Sun Feb 1 01:21:30 1987. **A** comment to message 969.

No need to get sarcastic. Most "This is a Computer" books do not describe how photo detectors on floppy disks work. I was hoping you might know of some more in-depth texts on how both floppy and hard disk drives are designed and engineered.

ibm.pc/drives #981, from bbrown, Sun Feb 1 11:29:201987. **A**  comment to message 980.

Sometimes it's easy to forget that a statement that might sound perfectly reasonable with tone-of-voice and body language clues could be offensive in cold print. I am sorry to have offended; I didn't mean to.

What I was trying to say is that how the index hole works is a bit of knowledge I "picked up along the way, " rather than something I learned formally. It may be that I extrapolated that fact from having worked with removable disk packs, which have an analogous "index notch" on the bottom platter. I really \*don't\* know how I know that. (Ummm, and we really \*were\* discussing biquinary relay computers in another conference, but that degenerated into a discussion of where quinine comes from. :-)) I am surprised to hear that introductory books don't explain the hardware in enough detail to cover index holes. In the next several weeks I'm going to have to go through several such books to prepare a bibliography. Maybe I can find one that has enough depth. Alternatively, I see from your resume that you have considerable writing experience. Maybe there's a market for a "second level" of computer information books.

## ibm.pc/drives #982, from nickbaran, Sun Feb 1 14:28:16 1987. **A**comment to message 981 .

I guess the reason I raised the question of in-depth books to begin with is that there are obviously many technically proficient computer users who have a lot of questions and doubts concerning the inner workings of disk drives, as shown by the activity in this conference. Disk drives are clearly fairly complicated mechanisms and from an engineering point of view, there are a lot of technical details that are not . covered in popular introductory computer books. There are many books on the inner workings of internal combustion engines, for example, but I haven't seen such books on magnetic storage media in general.

In any case, sorry about the misunderstanding above. As you say, it's easy to misinterpret the written word.

## ibm.pc/drives #994, from gingle (George Ingle), Wed Feb 4 01 :36:54 1987. **A**comment to message 982.

Alas, with thousands of dollars of computer equipment and software, the act of human communication is still imprecise .

You're right about the current level of books available for, shall we call them, the second generation of users? The first generation being the people who designed and built the forerunners of the systems we are using today. The second generation is now using these systems, without having been intimately involved with their design and construction. I believe this is why so many computer-related publishers have

# HIGH-TECH POWER

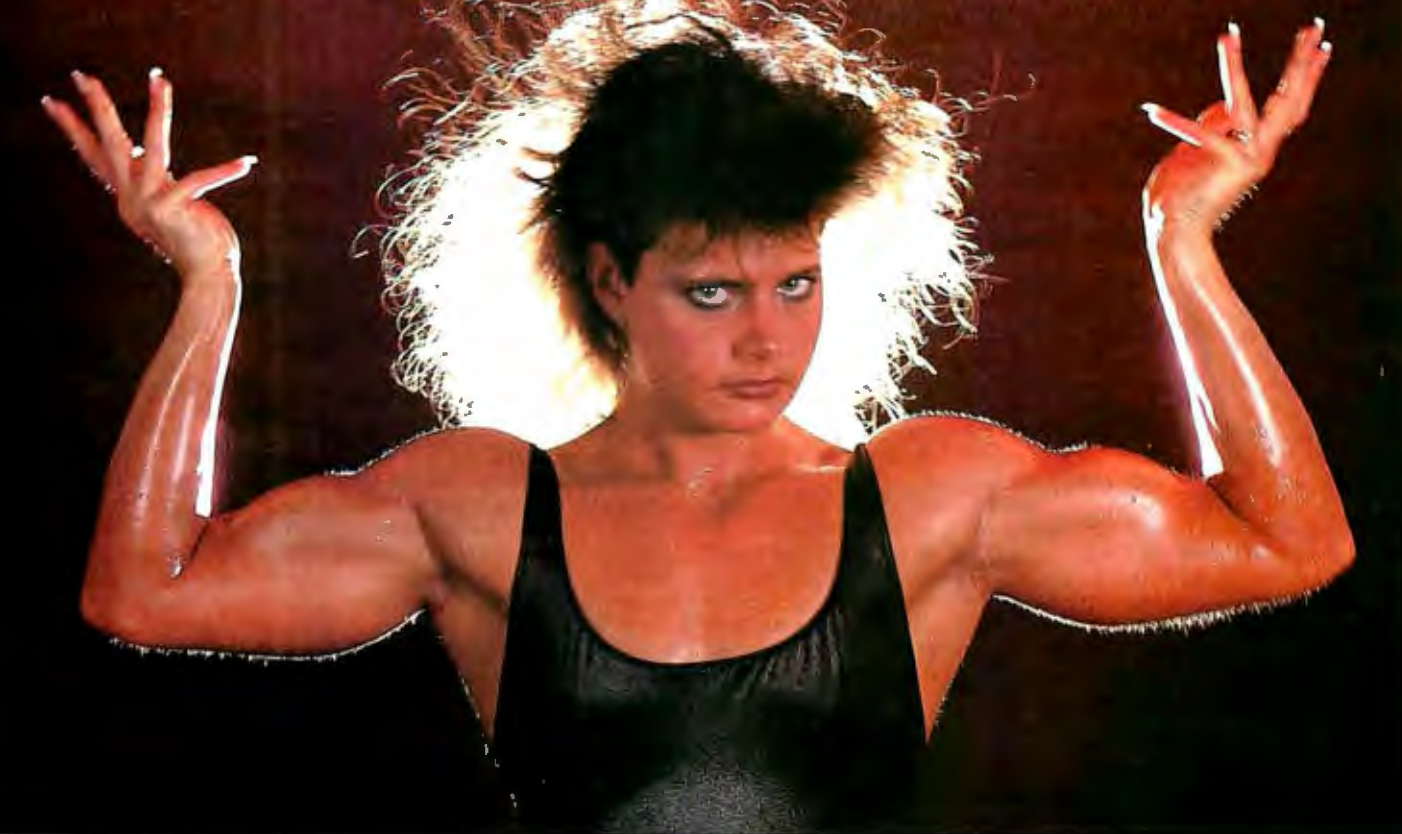

Following the successful introduction of our Baby AT motherboard, we are pleased to announce a range of AT and XT support products.

A One Year Warranty is standard with all of Turn-Point's products.

Available factory direct only from Turn-Point America, we offer these outstanding products.

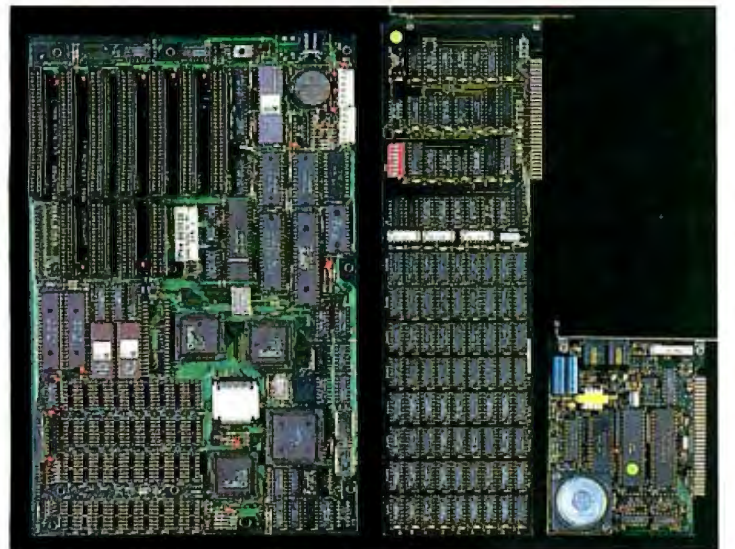

# **NEW PRODUCTS AT PRESS TIME! Turn-Point America • 10 Mhz 286 Accelerator Board \$295.00**

- 
- 3.5 Mb AT Multifunction Board w/up to 4 serial ports \$175.00
- Multi I/O w/up to 4 serial ports, clock, 1.2 MB floppy controller, and more \$130.00 **VISA and MasterCard accepted I 1-800-247-6413**

## **Baby AT Motherboard now only \$465.00**

- 100% IBM AT compatible
- 10 Mhz with Zero wait states
- XT size board and mounting holes
- Serial port on board
- Setup programs included

## **Ram-Master Extended Memory Board w/ OK \$95.00**

- Up to 2 Mb of expansion memory
- Full Lotus/Intel compatibility
- User configurable as conventional memory, extended memory, or both
- Software included supports 8 Mb

## **Mighty-Mo 1200 Baud Internal Modem \$79.00**

- Full Bell and CCITT compatibility
- 100% Hayes command set compatible
- Line quality monitoring and equalization
- Adaptive dialing
- Local/Remote loop tests and self test

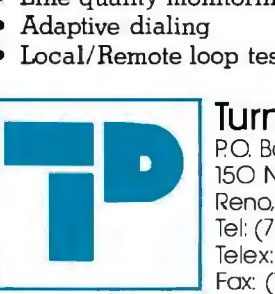

PO Box 71016 150 N. Center St.. Suite 224 Reno, NV 89570 Tel: (702) 786-4484 Telex: 650 308 4898 MCI Fax: (702) 826-6741

**TRADEMARKS and REGISTERED TRADEMARKS: IBM AT -** International Business Machines Corporation.

folded over the last few years. The majority of new computer users did not want (or did not have the background necessary) to understand the actual electronics and mechanics of the computers they were using. The best place in the world to get information on disk drives is a technician's service manual.

I think that this why so many computer books were written at the "This is a Computer" level of information.

ibm.pc/drives #983, from petewhite (Peter White), Sun Feb 1 21 :10:40 1987. A comment to message 982.

From "Understanding Digital Computers," a Radio Shack Publication (62-2027):

"Incidentally, did you notice the three holes in the envelope of the floppy? The center hole, obviously, is for the motor drive mechanism. The rounded rectangular hole permits the recording head to make direct contact with the surface of the floppy. The small round hole permits the drive system to identify various data locations on the disk by one or more holes around its surface. It's called the 'sector hole . '

"Let's discuss the sector hole, since it's very important. Information on each of the data tracks around the surface of the disk can be stored in one or more locations called 'sectors.' There are two ways of dividing a disk into sectors. 'Softsectored' disks have only one sector hole. A computer program (software) is required to divide the disk into sectors and, while this provides considerable design flexibility, the program can be difficult to design and use."

"'Hard-sectored' floppies have *32* or more sector holes, and this permits a data track to be divided into *32,* 16, 8, 4, 2, or 1 sectors. Electronic control circuits built into the drive system take care of the 'housekeeping' chores necessary to store and retrieve data in various sectors. Most commercial floppy systems use the hard-sector approach."

Yes, an old book - but one of the best ever found to help explain just about anything in basic digital computers. In fact, it explains hexidec imal arithmetic so well it has helped several who COULDN'T understand hex at all.

Stay tuned, folks, next week it's "Learn about binary logic, how it works, and how to use it."

ibm.pc/drives #995, from gingle (George Ingle), Wed Feb 4 01 :38:38 1987. A comment to message 983.

Is this going to be one of those "on again/off again" things?

ibm.pc/drives #996, from dmick, Wed Feb 4 01:40:33 1987. A comment to message 983.

Does it explain how to \*spell\* "hexadecimal" as well, Pete? <grin>

ibm.pc/drives #1012, from johnf (John Fistere), Thu Feb 12 02:03:121987. A comment to message 983.

Does it explain why a "2s complement" is so named? I've heard a few theories, but none that wrap it all up.

ibm.pc/drives #1 024, from alt (Eric Klien), Mon Feb 16 20:43:56 1987. A comment to message 1012.

A 2s complement is a 1s complement plus  $1. 1+1=2$ , so it's called a 2s complement. the "This is the keyboard" level of information.

**MACINTOSH** 

This month's Macintosh section has two threads. The first, long though it is, is a prime example of the type of discussions that evolve on BIX. It covers the potential advantages, disadvantages, and stumbling blocks of converting an IBM PC program written in C to the Mac. If you're wondering about getting started in Mac programming, read this thread. Then there's a short thread on font-spacing problems in MacWrite.

## **GETTING INTO MAC SOFTWARE DEVELOPMENT**

macintosh/softw.devlpmt #810, from lee.richardson \(Lee Richardson), Sat Feb 14 22:49:.251987

Acouple of questions about Mac software development:

First, I have an application, written in C for the IBM PC, that takes up about 50K after it's compiled. I want to port it over to the Mac using a reasonable amount of the Mac goodies (windows, menus, etc). I know C, and have been using Mac programs for over a year, but have never done any C programming on it. How much time should I allow for learning all the Mac's idiosyncrasies? Any rules of thumb for conversion time after that? I'm looking for ballpark figures.

Second, an obvious question to go along with that: What are some good references for learning the Mac? Is Ligh tspeedC the C of choice right now? Thanks!

macintosh/softw.devlpmt #811 , from lloeb (Larry Loeb), Sun Feb 15 09:24:071987. A comment to message 810.

Gee, that's a hard one. You should read Apple's "Inside Macintosh," of course. That alone can take a good month (parttime). Some C compilers will default a stdio to a default window so you can program the Mac like a glass TTY. But that method doesn't avail you of all the Mac's features (which I'll assume is why you want to port it). My gut feeling is that the average newcomer to Mac programming will take three months to become barely proficient (I have no data to back that up, just a feeling).

And yes, LightspeedC is a very good environment and cheap to buy.

macintosh/softw.devlpmt #812, from nwallach (Naor Wallach), Sun Feb 15 16:33:50 1987. A comment to message 810.

Plan to devote a LOT of time. The Mac is not the simplest of computers to write for. Good references are Apple's own" Inside Macintosh," which is currently sold as a four-volume set . LightspeedC is probably one of the better C compilers out there. Current version is 2.0. Good luck!

macintosh/softw.devlpmt #813, from lee.richardson \, Sun Feb 15 17:59:.03 1987 A comment to message 812.

Thanks. That's about what I had figured. This would be a contract job and I was wondering how long it would be before I could put any billable hours into it. Was hoping there was something to go along with "Inside Macintosh." I have heard that it can be fairly dense in a lot of places.

macintosh/softw.devlpmt #822, from nwallach, Mon Feb 16 18:03:43 1987. A comment to message 813.

Another source of info that might be less dense is "Macintosh Revealed: Programming the Macintosh Toolbox" by Steve Chernicoff. It doesn't cover everything you will need to know, but it will be easier to start with.

*continued* 

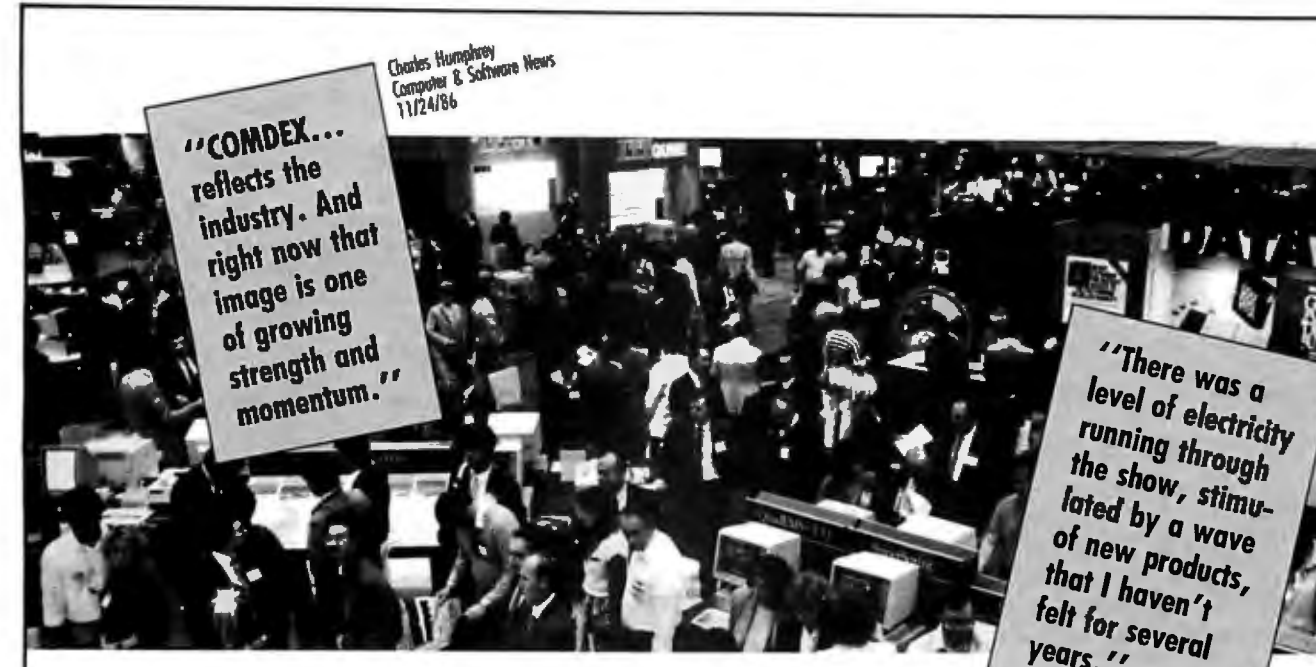

# **ONLY ONE SHOW REFLECTS THE SUCCESS OF COMDEX/Fall '86. COMDEX/Spring '87.**

We're proud COMDEX/Fall was recognized as the platform for the industry resurgence of 1986. But we're not sitting on our kudos.

We're making sure COMDEX/Spring '87 accelerates the COMDEX/Fall '86 momentum. With an exhibit force of late-breaking advancements and fast selling products and services that are helping the industry turn over a new leaf-and help you turn bigger profits than ever. From the latest in micro-tomainframe links. CAD/CAM and desktop publishing hardware and software to CD-ROM, peripherals and add-ons, the exhibit floor showcases everything you need to make your sales shine.

And we probe beneath the surface to make sure you know what the big sellers are and how to sell them. The COMDEX Conference helps you spear the biggest selling fish with special full-day conferences on microcommunications and desktop publishing. Offers you unique insights through sessions presented by the Software Publishers Association and ADAPSO. And schools you in everything from the right software to sell to new opportunities in office telecommunications.

Fill out and send in the coupon below for full attendee information, including special

attendee travel and hotel arrangements. Because it's no longer time to reflect on success—it's time to act on it. no longer time to reflect on<br>success—it's time to act on it.<br> $\frac{1}{2}$   $\frac{1}{2}$   $\frac{1}{2}$   $\frac{1}{2}$   $\frac{1}{2}$   $\frac{1}{2}$   $\frac{1}{2}$   $\frac{1}{2}$   $\frac{1}{2}$   $\frac{1}{2}$   $\frac{1}{2}$   $\frac{1}{2}$   $\frac{1}{2}$   $\frac{1}{2}$   $\frac{1}{2}$   $\frac{1}{2}$ 

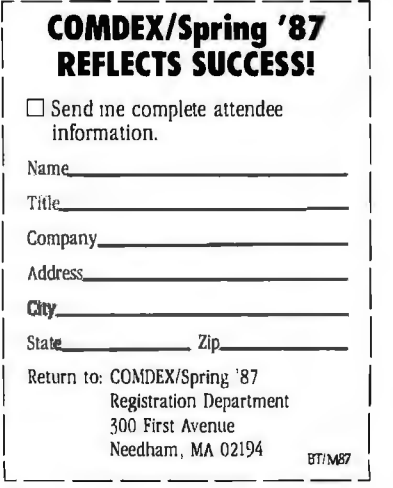

~~m~~~~~7Spring **'87** 

**June 1-4, 1987 • Georgia World Congress Center• Atlanta, Georgia**  Produced hy **IGJTHE INTERFACE GROUP, Inc..** 

300 First Avenue, Needham, MA 02194

<> 1987, The Interface Group, Inc.

Another good reference is "Programming the Mac in C" by Cummings and Pollack, which seems to apply very well to your request. It was written with another compiler in mind, but you shouldn't have much trouble converting. Good luck.

macintosh/softw.devlpmt #823, from ccrawfor (Chris Crawford), Mon Feb 16 21:10:00 1987. A comment to message 813.

I very much like Scott Knaster' s book "How to Write Software for the Macintosh." It goes a long way towards demystifying the Mac . "Inside Macintosh" is a good reference, but it's murder on somebody just learning the Mac. Scott's book is nowhere near so intimidating, much more fun, and covers all you need to get rolling.

## macintosh/softw.devlpmt #826, from lee.richardson \,Tue Feb 17 02:26:.30 1987 A comment to message 823.

That's the kind of book I had in mind. The classic comment I've heard about" Inside Macintosh" is that to understand any one section you have to understand all the other sections first.

## macintosh/softw.devlpmt #814, from ericz (Eric Zocher), Sun Feb 15 19:43:52 1987. A comment to message 810.

I agree with what's been said so far. Another book that might prove useful is "Using the Macintosh Toolbox with C" by Huxham, Burnard, and Takatsuka, published by Sybex. The code in it is written in Consulair C, but that isn't a problem since the LightspeedC manual has an excellent section on the differences between LS and the other Mac Cs.

Another thing that could prove valuable, especially if you' re doing commercial work, is the "Macintosh Technical Notes" series, available fromAPDA.

## macintosh/softw.devlpmt #817, from lee.richardson \ , Mon Feb 16 02:17:.50 1987 A comment to message 814.

I'll check out both the Sybex book and the Technical Notes. I figure the more stuff I read, the better chance I have of understanding what's going on. Is there an address for APDA on the board?

Just to get some idea of directions maybe NOT to go in, would MacApp or the Macintosh Programmers Workbench be worthwhile to investigate? It looked like using MacApp would imply learning object-oriented programming (another level of complexity I don't need right now), and that MPW hasn't been released for general use.

## macintosh/softw.devlpmt #819, from kschmucker (Kurt Schmucker), Mon Feb 1610:10:16 1.987 A comment to message 817.

I have a radical suggestion for you: Use MacApp to port your application to the Macintosh. MacApp packages much of the Mac's mysteries for you in easily used objects. Problems like printing, window management, desk-accessory compatibility, etc., just vanish with MacApp, since it takes care of all these for you.

There ARE two problems, however. The first is that MacApp is currently only callable from Object Pascal and Object Assembler. The shell of your Mac application will have to be in Pascal. However, you can still call the Croutines that you will port over from the PC. To the extent that your PC application is wellmodularized (user-interface stuff separated from the fundamental computations that form the basis of the application), this is usually not too difficult.

The second problem is that you must learn a little bit about object- oriented programming. Luckily, this is not too hard and there is a great book: "Object-Oriented Programming for the

Macintosh." (Sorry guys, I just COULDN'T help it!!). Don't let the fact that I wrote the book sway you one way or the other.

Final note: Both MPW and MacApp ARE available in final form from APDA. Even if you don't decide to look into MacApp at this time, get MPW. The development system of choice, especially if you come from a UNIX background.

macintosh/softw.devlpmt #820, from tom\_thompson (Tom Thompson, BYTE), Mon Feb 1615:13:28 .1987 A commentto message 819.

Best bet is to get hold of the SKEL package, which has a basic Mac application skeleton in C. This shows you how to set up event handlers, summon up dialog boxes, and call DAs. I even think it's on BIX somewhere (Larry?). I've used this to build a Mac application in short order but, then, I've been steeping myself withMac mysteries via "Inside Macintosh" for about a year. You'll need to learn and understand resources before you get too far. Latch onto the Resource Compiler version 2.0 (most C compilers provide it, so it's not a problem) and ResEdit (some compilers provide this also, some don't). You can find out \*a lot\* by poking around within an application with ResEdit. Just make sure you're working on a COPY of a program; ResEdit can really munge things in a hurry.

I recommend LightspeedC; it's a solid product, and quick. It fits onm y Fat Mac and two external disk drives at home. They also provide the resource compiler and ResEdit.

macintosh/softw.devlpmt #825, from lee.richardson \, Tue Feb 17 02:24:.28 1987 A comment to message 819.

OK, using MacApp sounds like one reasonable direction to go in. However, where do you think the trade-off lies between learning object-oriented programming versus not having to learn quite so many Mac details? I know nice, normal Pascal pretty well, but am somewhat intimidated by having to learn the Mac AND a different programming philosophy.

In a different direction, does using MacApp cause any performance degradation in your resulting programs? Don't you also have to have at least a Mac Plus to use it?

macintosh/softw.devlpmt #828, from kschmucker, Tue Feb 17 07:07:37 1.987 A comment to message 825.

Replies to your MacApp questions:

1. MacApp currently requires at least 1 megabyte of RAM for development, though applications developed with MacApp can run on 128K machines.

2. Performance degradation: Basically, no. This is one of the most common misconceptions of object-oriented programming. Demos I have given of MacApp applications at MacWorld shows and other places typically convince people that this is not the case. (Of course, if you are one of those people for whom tightly hand-coded assembly language is BARELY fast enough, then you may feel otherwise. . . . )

J. Where does the learning trade- off occur? This is a hard question. In my opinion, if you learn QuickDraw and a handful of file-system calls ( FSOpen, etc.), you can get your MacApp application off the ground and a long way toward completion. (The best book for this is "Macintosh Revealed" by Chernicoff). Will you want to eventually learn about resources, dialogs, and bunches of other stuff? Sure, but the operative word here is "eventually." Will you ever have to learn about the Window or event managers? Probably not, unless your application is most unusual. MacApp handles all this for you .

*continued* 

# **WHEN YOU'VE TRIED THEM ALL the choice is easy!**

*Just ask one of GTCO's customers, Dave Smalley owner ofSeCAD, a systems integration company located in*  Miami, FL.

*"SeCAD has been selling turnkey CAD systems for 3*1 *h years, and we switched to GTCO tablets a little <u>over</u> 2 years ago. We've tried most of the other popular brands, but we haven't found any that match GTCas price/performance ratio. Here are*  **some of the reasons why I recommend GTCO's** *DIGl-PADs:* 

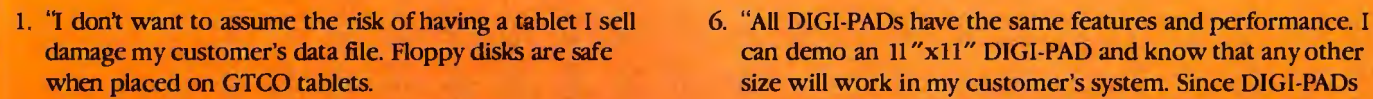

- when they're used near high resolution displays. That never happens with DIGI-PADs.
- 3. "Customers can choose a wide range of input accessories from a pen/stylus to a 16-button cursor.
- 4. "GTCO's cursor switches have excellent tactile feedback. with no 'bounce.' Users never have to redo a command because the button did a 'double pick'
- 5. "DIGI-PADs can be used for more than just screen pointing and tablet menuing. I have many customers who need to trace an existing drawing into their CAD system. so a DIGI-PAD's high degree of accuracy is a prime consideration

**5, 5+•** §id i- - i>oe;'

'·'

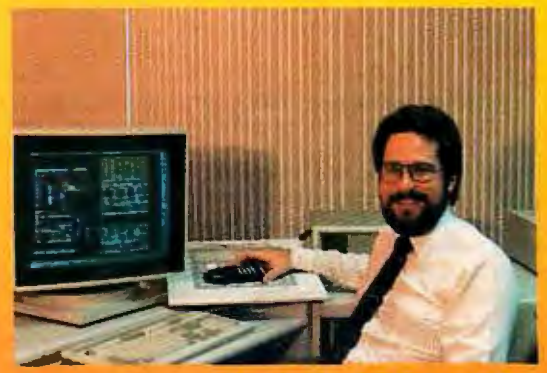

Dave *Smalley, SeC4D,* Miami, FL

- size will work in my customer's system. Since DIGI-PADs are available in sizes up to  $42''x60''$ , there's one to match 2. "Other tablets cause flickering and washed out colors are available in sizes up to 42"x60", there's one to match 2. "Other tablets cause flickering and washed out colors every user's needs. And the L Series DIGI-PADs ar economical when a large tablet is needed
	- 7. "DIGI-PADs can digitize through non-metallic materials up to 1" in thickness, without compromising the standard 0.001" resolution. Some of my customers digitize directly through their engineering logs. I couldn't have sold other tablets to them.
	- 8. "While visiting GTCO's headquarters I realized why DIGI-PADs have such high reliability: GTCO has developed a superior technology and manufactures DIGI-PADs in its own highly automated factory.

--- ----

**EDGI-PAD** 

**The Contract of the Contract of the Contract of the Contract of the Contract of the Contract of The Contract of The Contract of The Contract of The Contract of The Contract of The Contract of The Contract of The Contract** 

"I can promote GTCO tablets without hesitation because they are designed for the serious professional who demands superior performance."

## GTCO Corporation

**Graphics Technology Company** 7125 Riverwood Drive, Columbia, MD 21046 Phone: 301/381-6688 · Telex: 898471 · Fax: 301/290-9065

DIGI-PAD is a registered trademark of GTCO Corporation.

Wind and more

Don't let buzzwords like "object-orientation" scare you. OOP is really a comprehensive embodiment of all the proven topics in software engineering (data abstraction, modularity, topdown design) with a couple of new ideas thrown in (inheritance and dynamic binding). OOP just gives you language support for the things you are probably doing now on your own.

Consider the following analogy: If someone held your feet to a fire, could you code a recursive algorithm in FORTRAN? Sure you could. It would be messy maintaining your own stacks, popping and pushing for routine invocation, but you could do it. Should 'you? Of course not. Such a task is only worthy of a student. A real pro, if a recursive algorithm was the best solution, would choose a modern language like C, Pascal, or Ada, since they support recursion. Similarly, OOP and object-oriented languages give you language support for the kinds of things that help you manage your application in the large: modularity, complexity control, flexibility .

(In case you can't tell, I'm a totally committed objectoriented evangelist!! I will get down from the pulpit now.)

macintosh/softw.devlpmt #830, from lee.richardson \ , Thu Feb 19 00:44 .:16 1987 A comment to message 828.

Thanks for the answers about MacApp - that's just what I wanted. I was at a fairly good-sized bookstore yesterday and couldn't find any reference to MacApp at all (too soon?), so this gives me a better idea of what it is. I did pick up the first volume of "Macintosh Revealed . "

I've got a little more info about this possible programming project, and it turns out that there are 60,000 lines of C in the original PC-DOS version of the program (I'm wondering how accurate that is, but that's what I was told). It seems that a program of that size would start to benefit from modularity, complexity control, flexibility, et al, so it may make sense to go the MacApp route . I really have no objections to learning OOP, since it seems like a direction programming is heading in anyway; I just don't want to overload my learning capacity.

Actually, this whole project is beginning to sound unrealistic. The person who owns the program wants a mostly working version in 2-3 months. Completely overlooking any Mac learning time involved, it seems that 2-3 months would be just about enough time to get a solid idea of what those 60K lines were doing to start with, with another 3-6 months to get something decent running on the Mac. One of us is being pretty unrealistic, and I hope it turns out to be him.

macintosh/softw.devlpmt #831 , from kschmucker, Thu Feb 19 08:05 : 14 19.87 A comment to message 830.

Most B. Daltons carry "Object-Oriented Programming for the Macintosh" (Hayden/Sams is the publisher). It came out last summer, so it is not too early. As you can probably guess, I look for it in every bookstore I go in . My hit rate of late as been close to 100%.

However, if you are having trouble, call the publisher directly to order: 1-800-428-SAMS. Have your MC or Visa number handy.

macintosh/softw.devlpmt #832, from tom\_thompson, Thu Feb 1909:16:26 .1987 A comment to message 830.

60K lines? Hope a lot of that's comments. It would definitely help. If there's no comments at all, I'd toss the thing.

macintosh/softw.devlpmt #824, from ccrawfor, Mon Feb 16 21 :16:24 1987. A comment to message 817 .

I've been using MPW now for two months, and I am very pleased with it. The environment is solid, can be used in numbskull

fashion (a great feature for me) , and has lots of room for growth . I started off using only its most rudimentary features and was very pleased with it . As time has passed and my confidence has grown, I have started to play with some of the snazzier features, but there's so much in there that I 'm sure I' ll still be improving my use of it years fromnow. The Pascal compiler is good, bug-free, and quite fast enough (beats the hell out of Lisa Pascal running out of a ProFile), especially when you use the \$LOAD directive. The MAKE facility is \*extremely\* useful , but takes a while to figure out. You THINK that you're writing a slightly intelligent programmed EXEC file, but in truth you' re doing something very different, and until you get the feel of MAKE, it will drive you nuts. Once you get over that problem, MAKE is wonderful.

So I'm very happy with MPW.

macintosh/softw.devlpmt #827, from lee.richardson \ , Tue Feb 17 02:27:.28 1987 A comment to message 824.

So it looks like my first step here is to chase down APDA and see what they have to say about both MPW and MacApp, and then go from there. That's certainly enough to get me started.

macintosh/softw.devlpmt #818, from frankb (Frank Boosman), Mon Feb 16 02:23:591987. A comment to message 814.

Don't forget probably the best third-party book on programming the Macintosh, "How to Write Software on the Macintosh," by Scott Knaster. It contains an excellent section on debugging your program, which is probably what you'll' spend most of your time doing.

## **FONT SPACING IN MACWRITE**

macintosh/software #724, from lgeoffrion (Lee Geoffrion), Sun Feb 1 19:55:37 1987.

I ran into a strange problem with MacWrite 4. 5 that maybe someone out there can clarify.

A colleague had written his dissertation using MacWrite the in Times font (12 point) . Rough drafts were done on an Imagewriter. Since theses have severe format restrictions, considerable time was been spent laying out 400 pages of manuscript.

When he went to print the final draft on a LaserWriter, all lines ran about J/8 inch longer than the Imagewriter, even though there were no additional characters in each line. More importantly, the final output did not match the displayed rulers .

I thought it might be a spacing difference between the Imagewriter and the LaserWriter. We tested it by converting part of the thesis to Microsoft Word. In Word, the screen line lengths and LaserWriter line lengths agreed perfectly. Thus, the problem seems to reside in how MacWrite calculates character spacings.

Is this just a feature (bug) of MacWrite, or have we done something very wrong?

macintosh/software #732, from pbrewer (Phillip Brewer), Tue Feb 3 20:00:29 1987. A comment to message 724.

I've seen this problem discussed on other nets. The solution is to put a LaserWriter driver on the system disk, go into Chose Printer and select the LaserWriter as the printer, and then go into the Page Set-up dialog and click OK . This will tell the text editor that you will really be printing on a LaserWri ter and it will adjust the line lengths accordingly. This works even if you don't have a LaserWriter hooked up.

# The BCC52 packs an entire development<br>and acquisition system into a single dose.

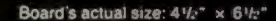

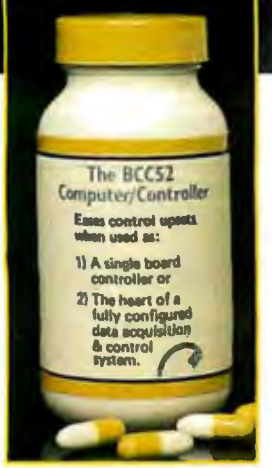

Indications for use: When a single controller board or a complete development and acquisition system is needed.

## **Active Ingredients:** Intel 8052 8-bit processor,<br>8K floating point ROM resident control BASIC, 3 onboard parallel I/O ports,

Serial terminal port (auto baud rate select), Serial printer port, Socketed for 48K bytes RAM and EPROM, 2 interrupts, Expandable to 64K bytes each of data and program memory, On-board intelligent 2764/27128 EPROM programmer.

Dosage: Take either a single board or an entire system to provide control relief.

**CAUTION:** This product has proven to be habit forming.

Now available without prescription from Micromint for only

> S149\* \*100 quantity OEM price CALL TOLL FREE 1-800-635-3355

> > **TELEX: 643331**

In Connecticut call: 1871-6170

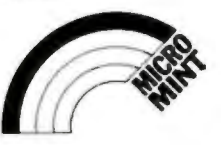

## Micromint, Inc.

4 Park Street, Vernon, Connecticut 06066

THE BUYER'S MART is a monthly advertising section which enables readers to easily locate suppliers by product category. As a unique feature, each BUYER'S MART ad includes a Reader Service number to assist interested readers in requesting information from participating advertisers.

RATES: 1x-\$475 3x-\$450 6x-\$425 12x-\$375 Prepayment must accompany each insertion. VISA/MC Accepted.

AD FORMAT: Each ad will be designed and typeset by BYTE. Advertisers must

## **ACCESSORIES**

..... -

## Self-Inking Printer Ribbon

For users of Okidata and other open spool ribbon printers. Controlled Printout Devices are a new kind of times longer than the ribbon you are now using. For<br>further information please call or write. printing ribbon that re-ink themselves, and will fast 15

CONTROLLED PRINTOUT DEVICES, INC. . POB 869, Baldwin Rd., Arden, NC 28704 (704) 684-9044

Inquiry 650.

## COMPUTER PROTECTION

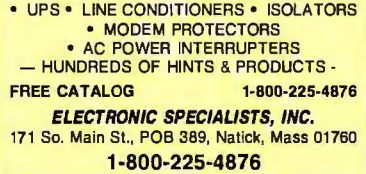

Inquiry 651.

# **BEST PRICES ON DISKETTES**<br>
547 ' SSDD \$1.35, DSHD \$1.25.<br> **COMPT AND \$1.25.**<br> **COMP BY SSDD \$1.35, DSHD \$1.25.**<br> **COMP BY THE COMP COMPT COMPARED PRIME COMPT COMP FIREST QUARED FIRES QUADER FIRES QUADER FIRES QUADER FIRES** . Add 3.00 shipping per 100. Minimum 100 diskettes.<br>Send check or call. CA residents add 61/2% sales tax. Data Bureau Inc. 213-479-0345 1633 Westwood Blvd., Ste. 120, Los Angeles, CA 90024

Inquiry 652

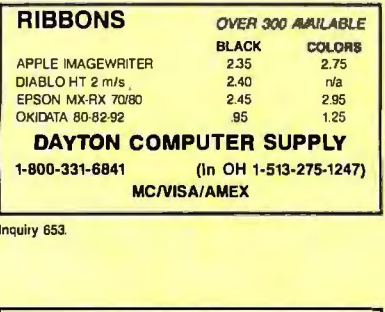

Inquiry 653.

. SOFTWARE PUBLISHING. . .<br>
GDS offers a wide variety of services that will help get your software to the mater. Address your needs with GDS<br>
ware to the mater. Address your needs with GDS<br>
• LBM style cloth/wiryl 3-ring

• Shrink wrapping and product assembly.

• Quick turn-around,

A well packaged product can make the difference in making.<br>a sale. Call us now! VISA/MC

GLENCO DEVELOPMENT SYSTEMS(312) 392-2492<br>3920 Ridge Ave., Arlington Hts., IL 60004

## Inquiry 654.

furnish typewritten copy. Ads can include headline (23 characters maximum), descriptive text (250 characters maximum), plus company name, address and telephone number. Do not send logos or camera-ready artwork.

P.1:

DEADLINE: Ad copy is due 2 months prior to issue date. For example: October issue closes on August 1. Send your copy and payment to THE BUYER'S MART, BYTE magazine, 70 Main Street, Peterborough, NH 03458. For more information call Mark Stone at BYTE 603-924-3754.

r

## **ACCESSORIES**

- THE BUYER'S MART-<br>A Directory of Products and Services

**FREE CATALOG**<br>Thousands of parts and new surplus electronic parts at super low prices. FAST ORDER PROCESSING AND SHIPPING (95% of all orders shipped within 48 hours).

CALL OR WRITE FOR A FREE CATALOG.. , ALL ELECTRONICS CORPORATION

POB 20406, Los Angeles. CA 90006·0406 1-800-826-5432

Inquiry 656.

## **INTERFACES** and CABLES!

For most major computers and printers TecTrans Wolfgang Guertzgen 6925 Rosemead Blvd. #24, San Gabriel, CA 91775 (818) 285-3121 or (818) 799·4570

Inquiry 657.

## ARTIFICIAL INTELLIGENCE

## Prolog Source Code in C Complete source code for a Prolog interpreter. Standard syntax and ibrary functions. Compatible with major C compilers and machine models (PC and others). Includes 130 pages printed manual. \$49.95 (+ \$8 outside U.S.)

**A. I. Coder**<br>P.O. Box 2295, Darien, IL 60559 (312) 789-2314

Inquiry 658.

## BAR CODE

DATA INPUT DEVICES Bar Code & Magnetic Stripe Readers for microcomputers & terminals, including IBM, DEC, AT&T, CT, Wyse, Wang. All readers connect on the keyboard cable & are transparent to all software. Low cost bar code print programs & magnetic encoders are also available.

**TPS Electronics**<br>4047 Transport, Palo Alto, CA 94303 415-856-6833 Telex 371-9097 TPS PLA

Inquiry 659.

BAR CODE MADE EASY<br>PERCON® E-Z-READER® keyboard interfaces and multi-user RS-232 models make il easy to add bar code to virlually any computer/terminal WITHOUT SOFTWARE MODIFICATION.<br>Immediate shipping. <u>two year</u> warranty. Bar code printing<br>software available. Call for details on fast, accurate, ensy data entry. Substantial reseller discounts

**PERCON®** 2190 W 11th S1, Eugene. OR 97402 (503) 344-1189  $\overline{5}$ 

## BAR CODE

 $\overline{\phantom{a}}$ 

BAR CODE READERS

Bar Code Reader for IBM PC/AT, attaches as 2nd<br>keyboard, reade bar codes as keyed data, no alot<br>required, -\$385. Also RS-232 reader for multi-user<br>PC, other micros, CRTs-\$399. Rugged metal pen<br>and case, auto-discrimination Worthington Data Solutions<br>130 Crespi Court, Santa Cruz, CA 95060<br>**4408) 458-9938**<br>**368-007 ad page 300** 

**PRINT LABELS READABLE AT 50 FT.**<br>Print Labels with Large Text and/or bar codes on PC<br>with Epson/Okidata/IBM ptrs. Text to 1"x1" reads at<br>50 ft. Bar codes 39, 2of5, UPC/EAN, MSI, DOD-<br>LOGMARS, AIAG. Flexible format/size, C Worthington Data Solutions<br>130 Crespi Court, Santa Cruz, CA 95060 1408) 458-9938 See our ad page 300

**BAR CODE & MAG STRIPE FOR PCS**<br>Model MR-23B short card for PC/XT/AT and compatibles.<br>Works with all software, in any slot. U.S.A. made, nationally<br>wide support, money back guarantee. Price \$375 with bar<br>code wand, \$475 wi scanners.

BARCODE INDUSTRIES, INC.<br>17 Barstow Road, Great Neck, NY 11021<br>(516) 466-5770 Ext. 130 Telex 506144, Fax (516) 466-5266

Inquiry 663.

## BUSINESS OPPORTUNITIES

# **EATEN ANY GOOD CHIPS LATELY?**<br>We eat, drink, and sleep hardware and love<br>describing the results. We're looking for others

who have built unique projects and can write ar-<br>ticles about them. If you've got a great project<br>ready for a chapter in our book, write us now. We're already in the business and we pay top<br>dollar!

## **Microservices**<br>67 Scott Drive, South Windsor, CT 06074

Inquiry 864.

**COMMUNICATIONS** 

# **MULTI-USER BBS** (FOR IBM PC AT) TEAMate - a mainframe quality BBS. A mini CompuServe. Full screen cursor-controlled interface, topic outline structure, public and private topics, audit trails.<br>xmodem, Integrated mail, content retrieval and more.<br>MS-DOS, XENIX and UNIX versions.

MMB Development Corporation<br>1021 No. Sepulveda Bird., Suite K. Marhattan Beach. CA 90266 (213) 545-1455

lnqulry 665.

# THE BUYER'S MART-

## **COMMUNICATIONS**

Easy to use general purpose communications program<br>for PC-PC-Data Base phone line communications. "Bet-<br>ter than Croastalk at 1/4 the pricel" say EasyComm<br>uses. School and receive files in "Batches," by<br>xMODEM, XON-XOFF TE sensitive much more

**SPECIAL \$49 + \$2 SH** CalSOFT (805) 497-8054 VISA, MC

Inquiry 665

## **COMPUTER DIGITIZERS**

## **VIDEO IMAGE PROCESSING**

- STORE VIDEO PICTURES ON DISK
- · CAPTURE & PRINT REAL-WORLD IMAGES · Custom Applications Include:
	- Video Databases<br>- Desktop Publishing
	-
	- PC Based Video Telephones<br>- PC Based Video Telephones<br>- Color/B&W T-Shirt Systems
- .<br>Digitizers (Computer Eye, Chorus, etc.)<br>• Video Toolkits for DBASE III, LOTUS 123, etc.
- See HAL SYSTEMS Below

**Inquiry 666** 

## **HAL SYSTEMS**

**Image Processing Specialists** 674 Route 202-206N

Bridgewater, NJ 08807

1-800-227-0158

(in NJ 201-218-1818) 201-469-0049 (24 hr. BBS/Modern)

"A picture is worth a thousand words"

Inquiry 666.

## **COMPUTER INSURANCE**

## **COMPUTER INSURANCE**

Call toll free for information and immediate coverage<br>• BUSINESS COMPUTERS<br>• HOME COMPUTERS<br>• COMPUTERS YOU LEASE<br>• COMPUTERS YOU LEASE<br>• COMPUTERS YOU LEASE TO OTHERS **SAFEWARE,** The Insurance Agency Inc.<br>1-800-848-3469 IN OHIO (614) 262-0559

Inquiry 667

## **CROSS ASSEMBLERS**

## **ASSEMBLERS & TRANSLATORS**

Over 20 high quality, full function, fast relocatable and absolute macro assemblers are available immediately Source language translators help you change microcom-<br>puters. Call for info about MS/DOS, CPM80, ISIS versions.

## RELMS"

P.O. Box 6719<br>San Jose, California 95150 (408) 265-5411 TWX 910-379-0014

Inquiry 66A

## **DATA/DISK CONVERSION**

## **INTERCHANGE HEWLETT PACKARD** FILES ON IBM PC

IBM PC to HP File Copy allows IBM PC's and compatibles<br>to read and write files written by Hewlett Packard Series<br>70, 80, 200, 300, 1000, 9000 computers. Call for data<br>sheets, config diagram, pricing. Oswego Software Inc.<br>s Oswego Software Inc.

507 North Adams Street, Oswego, Illinois 60543 USA (312) 554-3567 **TELEX 858757** 

Inquiry 669

## **DATA/DISK CONVERSION**

## **CONVERSION SERVICES**

Convert any 9 track magnetic tape to or from over 800 formats including 31/2", 51/4", 8" disk formats & word processors. Disk to disk conversions also available. Call for more info. Introducing OCR Scanning Services

**Pivar Computing Services, Inc.** 165 Arlington Hgts. Rd., Dept. #B Buffalo Grove, IL 60089 (312) 459-6010

Inquiry 670

## Disk/Disk + Tape/Disk +OCR Over 1,000 formats! 31/2, 51/4, or 8 inch disks;

9 track mag tape; 10 MB Bernoulli cartridge. Data base and word processor translation. Specialists in Government Sensitive Data. Call for free consultation.

**Computer Conversions, Inc.** We take the hassle out of data conversion...<br>9580 Black Min. Rd. Ste J. San Diego, CA 92126 (619) 693-1697

Inquiry 671

**DISK/DISK or TAPE/DISK** DISK/DISK or TAPE/DISK<br>CONVERSIONS — AUTOMATICALLY<br>Bought a new computer? Convert your data in just 1-2 days.<br>DISK/DISK or TAPE/DISK Convert your data in just 1-2 days.<br>DISK/DISK or TAPE/DISK Convertisions start as low as you disk-to-alsk of tape-to-alsk data conversion nee<br>CREATIVE DATA SERVICES<br>1210 W. Latimer Ave., Campbell, CA 95008 (408) 866-6080

Inquiry 672.

Inquiry 673

## **DISK AND TAPE CONVERSIONS**

UISING AND TAPE CONVENTION STATES To Dedicated Word<br>Processors, Mini and Microcomputers. Over 600 31/2",<br>51/4", and 8" formats. Also 800-1800BPI tape. Included:<br>Wang, NBI, CPT, DEC, Woke, Lanker 08/6, Xerox, IBM<br>Sys/34/38( We can convert directly into word processing software<br>such as: DW3, WP, MS/WRD, WS, Samna, MM, PFS, and many others (408) 972-1830

**DATA FORMATS, INC.** 

## **DEMOS/TUTORIALS**

## **INSTANT REPLAY II**

Build Demos, Tutorials, Prototypes, Presentations, Music,<br>Timed Keyboard Macros, and Menu Systems. Includes Three Makers Asstroked The Editor, Program Memorizer, and Animator. Record Great Reviewed Strophy the BEST. Not<br>copy protected. No royalises, 60 day satisfaction money<br>copy protected. No royalises. 60 day satisfaction mone mo Diskette \$5.00

## **NOSTRADAMUS, INC.**<br>3191 South Valley Street (ste 252)

Salt Lake City, Utah 84109 (801) 487-9662 Inquiry 674

## **DESKTOP PUBLISHING**

## **RED PENCIL**

The only PC markup and correction program for document editing/review cycles. Make editing marks and comments, stettext, all on-screen. Automatic update Save on typesetting, proofreading. Requires IBM PC 128K, CGA, composi

**Capsule Codeworks**<br>9024 132nd Place SE, Renton, WA 98056 (206) 235-7099

## **DOCUMENTATION**

## **COMPUTER ASSEMBLY MANUALS**

BIG BLUE SEED for IBM<sup>\*</sup> BUILDERS: Parts list, placeand accuracion in the processor of the second in the case of the cards. Now includes 640K, Turbo & AT MthBds. \$17.95.<br>cards. Now includes 640K, Turbo & AT MthBds. \$17.95.<br>APPLE" BUILDERS NEED APPLE SEED: Instructions Art Facebook of the compatible bare cards including<br>the popular 6502 H + and lie MthBds. \$14.95,<br>Both for \$30. Bare cards available. Check/MO/ViSA/MC:

**NuScope Associates\***, Dept B<br>P.O. Box 790 • Lewiston New York • 14092<br><sup>74</sup> Division of Kosmic MicroTech Inc.

Inquiry 676

## **DOCUMENTATION**

When they ask about your manual . . . Do you politely<br>change the subject? No more! Give them documentaand you can be proud of, at a cost you can afford. Fix-<br>ed price contract, professional quality, quick<br>turnaround. tion you can be proud of, at a cost you can afford. Fix-<br>ed price contract, professional quality, quick Call today for a free estimate

DOCUMENTATION-BY-MAIL FL 33189 (305) 253-2317

Inquiry 677.

## **DUPLICATION SERVICES**

## **SOFTWARE DUPLICATION**

- One Stop Shopping - Technical Suppo t<br>- Custom Packaging - Drop Shipping<br>- Copy Protection<br>- Fast Turn-around<br>- Competitive Pricing

**SATISFACTION GUARANTEED** 800-222-0490 NJ 201-462-7628 **MEGASoft** 

P.O. Box 710, Freehold, NJ 07728

## **BLANKET SERVICES**

Diskette duplication • Packaging • Stock-<br>ing/Drop shipping • 48 hour delivery •<br>SUPERLoK copy protection • No master-<br>ing fee • No charge for standard labels •

Star-Byte, Inc.

713 W. Main St., Lansdale, PA 19446 215-368-1200 800-243-1515

Inquiry 679

## **EDUCATION**

## **COMPUTER FACT BOOK**

- 
- 
- LEARN about Computers the Easy way.<br>• Written in Clear, Easy to understand English.<br>• Facts, Short Cuts, a Wealth of information.<br>• Hundreds of ways to improve your skills.<br>• When You Need reliable information Fast turn
- for FREE Information write to: **COMPUTER & ARTS Publications**

5580 La Jolla Blvd., Suite 472-G<br>La Jolla, CA 92037

Inquiry 680.

## **HARDWARE**

## **HAVE YOU BUILT A CIARCIA DESIGN?**

- 
- 
- 
- **HAVE YOU BUILT A CIARCIA DESIGN?**<br>
Designer kits at experimenter prices:<br>
Serial EPROM Programmer, BYTE Cottes.<br>
 BASIC-52 Computer, BYTE Aug<sup>1</sup>85, \$169<br>
 BASIC-52 Computer, BYTE Aug<sup>1</sup>87, \$99<br>
 Grayscale Video Display

 $(203) 875 - 2751$ 

# -THE BUYER'S MART-

## **HARDWARE**

## 68000/68020 SUPERMICROS

**68000 from \$1495<br>68000 from \$1495 68020 from \$2195<br>Up to 30 Serial Ports, 14.5 Mbyte RAM, Hard &<br>Floppy Drives w/DMA, Real-Time Clock with Bat-<br>tery backup. Price includes Software. OS9/88000<br>Processor, Spreadsheel, Disk** 

Frank Hogg Laboratory<br>770 James St., Syracuse, NY 13203<br>315/474-7856 Telex 646740

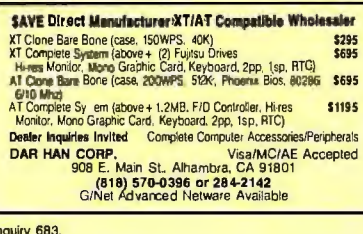

## **EPROM/EEPROM PROG. \$250**

Programs 2716-27512, 25xx and 69764/66 eproms<br>via RS-232, Also 874x micros and 28xxA & 528xx EEPROMs. Automatic baud rate select, built in help menus, no personality modules! 16 BIT I/O MODULE \$75 Low cost control via RS-232. Expands to 512! **INTELLITRONICS** P.O. Box 3263, Tustin, CA 92680  $(714) 669 - 0614$ 

Inquiry 684

## **INDUSTRIAL STRENGTH COMPUTER**

**HNDUSTRIAL STRENGTH COMPUTER**<br>
Has optimin features for monitor + control applica-<br>
tions 16 Chan A/D<sup>2</sup>8 Opti NS<sup>2</sup>8 HiDrive OUTs\*48-<br>
Prog 90K Memory 5.25x8.0 Options: Resident FORTH<br>
200 90K Memory 5.25x8.0 Options: Re

PO Box 2042, Carbondale IL 62902 (818) 529-4525

Inquiry 685

**XPNDR2 PROJECT CARDS**<br>FOR THE COLOR COMPUTER DISK SYSTEM<br>The 6809E signals are brought out to pins on a The distribution of the disk control with the disk controller mounts vertically. 4.3X7.2" drilled for ICs;<br>troller mounts vertically. 4.3X7.2" drilled for ICs;<br>SV and GND buses; all the right stuff. Includes App<br>Notes. Car **ROBOTIC MICROSYSTEMS** 

**BOX 30807, SEATTLE, WA 98103** (206) 782-6809

Inquiry 686

Inquiry 687

## **68020 COMPUTERS**

**68020 COMPUTERS**<br> **COMPUTERS**<br> **COMPUTERS**<br> **COMPUTERS**<br> **COMPUTERS**<br> **COMPUTERS**<br> **COMPUTERS**<br> **COMPUTERS**<br> **COMPUTERS**<br> **COMPUTERS**<br> **COMPUTERS**<br> **COMPUTERS**<br> **COMPUTERS**<br> **COMPUTERS**<br> **COMPUTERS**<br> **COMPUTERS**<br> **COMPUTE AAA Chicago Computer Center** 120 Chestnut Lane - Wheeling, IL 60090

(312) 459-0450

## **HARDWARE**

## **CHIP CHECKER**

• 74/54 TTL + CMOS • 8000 National + Signetics • 14/4000<br>CMOS • 14-24 Pin Chips • 9000 TTL • 3.7 + .5" (C widths<br>Tests/Identifies over 650 digital chips with ANY type<br>of output in seconds. Software updates will be offered<br> 74/54 TT L +

**DUNE SYSTEMS** 2603 Willa Dr., St. Joseph, MI 49085

Inquiry 688

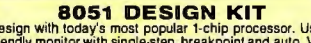

Design with today's most popular 1.chip processor. Use a<br>friendly monitor with single-step, breakpoint and auto. View<br>full register and SFR data reports at each break, 321/0 pins<br>including the serial port, interrupts, port

Ior into.<br>DEDICATED COMPUTER SYSTEMS<br>site 15, box 11, RR2, Windsor Jct., NS, Canada BON2V<br>(902) 861-4755 .<br>Vo

Inquiry 689.

## **NEW/USED APPLES & STUFF** MACINTOSH \$900. + up Imagewriters 1 \$275<br>Apple II + & IIE - Call Macintosh Motherboards \$150 & up We buy, sell, & horsetrade - Apple, IBM. **SHREVE SYSTEMS** 845 Lark Ave., Shreveport, LA 71105 318-865-6743 4-9 p.m. C.S.T. VISA/MC

Inquiry 690

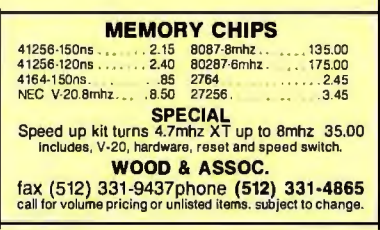

Inquiry 691

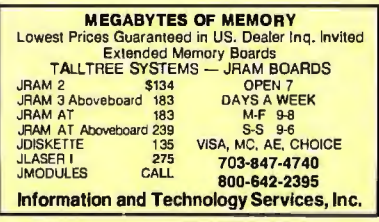

## Inquiry 692

## **HARDWARE/ADD-ONS**

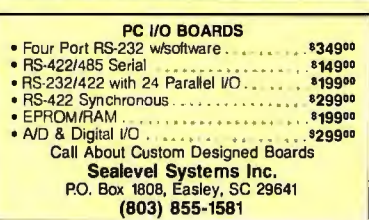

## **HARDWARE/ADD-ONS**

## **DOUBLE!**

Double your hard disk storage capacity with a coding is used to increase data transfer rate to 9 or 10 mbits/sec. The PERSTOR 200 Series Controller works with most ST506/412 drives. Call for more info.

**Systems and Software, Inc.** 7825 East Redfield Road, Scottsdale, Arizona 85260 (602) 948-7313

Inquiry 694.

## **NEW VOICE SYNTHESIZERS!**

"The Parrot" for 18M/Compatibles. It learns your<br>words and never forgets. \$129.95. "Super Talker" for<br>Commodore 64/128. \$79.95. "Super Talk" for Adam. \$9995. All hardware includes software. Adam programs too! Order now or SASE for free catalog.<br>Specify computer(s).

THE TALKING PEOPLE

19932 Carmania Lane, Huntington Beach, CA 92646 (714) 968-8355 Dealer inquiries invited.

Inquiry 695.

## **APPLE COMPATIBLE PRODUCTS**

Ile RAM/80 Column Boards, 64K \$39, 256K \$109. 512K \$139. 1.OMEG \$238. 256K-1.OMEG includes XMe PLUSWORKS Stwr. II+ 80 Col Bd \$49. Ile<br>Keypad w/16 Keys \$39. Il+/e Cooling Fan w/surge<br>protect \$29.95. Add \$3 Shipping. Write for complete list.

**NEXO DISTRIBUTION** 914 East 8th St., Ste. 109, National City, CA 92050 (619) 474-3328

Inquiry 696.

## **ATTN: IBM PC/XT/AT OWNERS**

TOSHIBA 86 MEGABYTE HARD DRIVE<br>22 MS AVERAGE ACCESS TIME Special \$1,095 includes T disk software industry<br>standard size mounting and interface. TOSHIBA<br>EXTERNAL 3%\* DRIVE SUB-SYSTEM \* PER-<br>FECT FOR IBM PC/XT/AT \$279. Call GSK Enterprises

(206) 820-1815 or (800) 527-5677<br>12514 130th Lane N.E., Kirkland, WA 98034

Inquiry 697

## **HARDWARE/COPROCESSOR**

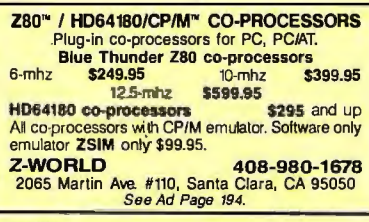

inquiry 359

## **5 MIPS PC POWER!** Turn your PC Into a Mini!

The PC4000 coprocessor/memory card plugs into PC, XT,<br>AT. Uses high speed Novix CPU. Executes Forth in silicon-<br>no assembler. 100+ times faster than PC. Runs Sieve in .05 seconds. Runs in parallel with PC. Shares up to 512K on-<br>card memory. Forth software included. C available.

**Silicon Composers** 210 California Ave., Suite I, Palo Alto, CA 94306  $(415)$  322-8763

Inquiry 699.

# -THE BUYER'S MART-

## **HARDWARE/GRAPHICS**

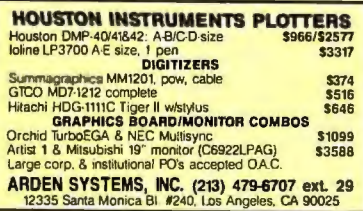

**Inquiry 700** 

## **HARDWARE/PERIPHERALS**

## **LOAD CELL INPUT & CONTROL**

Local/remote control of plant processes via multi-drop<br>bus from single serial port; compatible with all computers. Basic software included.

- 
- "<br>
 Load cell input 8 channel AC output •<br>
 24 channels AC/DC input/output •<br>
 Count up/down/metered pump control •
- - **SCALE-TRON INC.**

P.O. Box 424, Lachine, Quebec, H8S 4C2 Canada  $(514) 634 - 7083$ 

Inquiry 701.

## **MORE THAN A MIDI INTERFACE**

**INTERFERIER CONSIDERING THE TRACK CONSIDER THE SECTION CONSIDER THE CONSIDER THE DISPOSED TO THE TRACK CONSIDER THE PURPORT OF MODI input \* Drive MIDI input of the MIDI input of the model of the model of the model of the** 

oney ones, VISSON MASSICS PRICHAIDER <sup>ne</sup> by IVL<br>IVL Technologies Ltd.<br>3318 Oak St., Victoria, B.C. Canada, V8X 1R2 (604) 383-4320

Inquiry 702

## HRDWRE/POWER PROTECT.

**POWERLINE GREMLINS?? POWER FAILURES??** The MEIRICK STANDBY POWER SYSTEM<br>is the TOTAL SOLUTION to your powerline problems.<br>400 watt system - \$449;<br>800 watt system - \$795

**MEIRICK Inc., POWER SYSTEMS DIV.** Box 298, Frisco, CO 80443 303-668-3251

## **LAPTOP COMPUTERS**

## \$699 COMPLETE LAPTOP SYSTEM

TOOS THE TE LATE THE THE STATE OF STATE OF STATE AND SO THE PLASS CONSERVANCE CONSERVATION TO THE PLASS CONSERVATION TO A STATE THE STATE OF STATE OF STATE OF STATE OF STATE STATE OF STATE STATE OF STATE STATE OF STATE STA **e pounds was only state of the accessories include a 2 b, printer for \$99 or a 1200 baud 6 oz, battery-operated modern (Hayes compatible) for only \$179. FREE laptop catatog.** 

Traveling Software, Inc.<br>19310 North Creek Parkway, Bothell WA 98011 1-800-343-8080 (206) 483-8088

**Inquiry 704** 

## **PROGRAMMERS TOOLS**

## **FREE PRICE GUIDE**

Cal or write to our FREE comprehensive price guide containing hundreds of larguages, utilities and books specifically for IBM personal computers and compatibles. Were the worlds beading respondent dealer of programmer's de

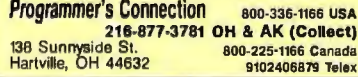

Inquiry 705.

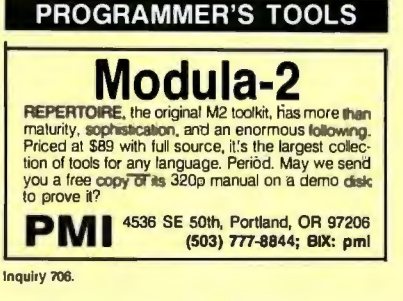

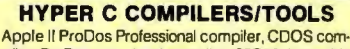

piler, ProDos entry level compiler, 65C02 Assembly Language Dev. System, Macintosh compiler, full source code for both Apple II and Macintosh programming tools For further information/catalog contact:

**WSM GROUP. INC.** (602) 298-7910 P.O. Box 32005, TUCSON, AZ 85751

**Inquiry 707** 

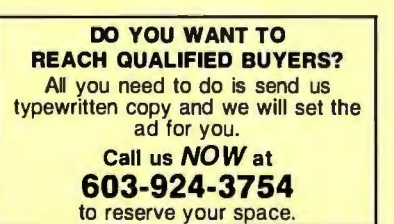

## **PUBLIC DOMAIN**

**FutureSystems**<br>Box 3040 (T), Vista, CA 92083<br>office: 10-6 PST Mon.-Sat. (619) 941-97

(619) 941-9761

**Inquiry 709** 

## **PUBLIC DOMAIN SOFTWARE**

Over 3000 disks covering PC/MS-Dos, CP/M, MacIntosh, Atari and Amiga. Priced from \$6/disk by mail or download by modem from our 19 remote systems. Commoda by involving the Migabyles online) for flat an-<br>nual charge of \$50 (US). Fastservice, shipped around<br>the world. Call or circle inquiry #710 for our FREE 40<br>page minicatalog of highlights. **CANADA REMOTE SYSTEMS LIMITED** 

 $(1 - 800 - 387 - 1901)$  $(1 - 416 - 231 - 2383)$ 

Inquiry 710

## THE BEST OF THE BEST!

Public Domain & User Supported Software for IBM PC<br>or compatible. Word Processing, Database, Spread-<br>sheets, Ulilities. Games. Accounting, etcl. 60 disk<br>package \$205.00, or rent 2 wks. \$75.00. Info & Super<br>Sampler Disk \$6.

**BLUE CIRCLE GROUP, INC.** 5253 Chicago Ave. S, Minneapolis, MN 55417 (612) 823-4111

## **PUBLICATIONS**

At Last a Computer Blue Book This publication is the only recognized guide to microcomputer hardware, peripherals, and software values, both new and used. For Subscription informacall:

**National Association of Computer Dealers** 14925 Memorial Drive Building A Houston, Texas 77079  $(713)$  496-3283

Inquiry 712.

## **SALES/MARKETING TOOLS**

## **Telemarketing Software \$95**

**THE TRACE THE STATE OF STATE OF STATE STATES THE STATE OF STATE SCALE THE STATE OF STATE STATE STATE STATE STATE STATE STATE STATE STATES THE STATE STATE STATES IN THE STATE STATE STATES IN THE STATE OF STATE OF STATE OF** 

**Remote Control** 

1320 Ocean Ave., Suite E, Del Mar, CA 92014<br>00-992-9952 **In Cal. 800-992-5228** 800-992-9952

**Inquiry 713** 

## **SALES MAGIC** Software solutions for better selling from **MARKET POWER INC.** computer innovations We are proud to have helped these companies: Navistar,<br>Westinghouse, Kotak, Chemical Bank, Chrysler, Canadian<br>National Hotels, and more...<br>National Hotels, and more...<br>Whether you are a company or an individual, we can hel Inquiry 714

## SOFTWARE/ACCOUNTING

## **MONEYCOUNTS<sup>®</sup> Ver 3.9 \$12**

CPA designed Money Management & Accounting system for<br>Home & Business. Checking & credit card Mgt, Smart account<br>balancer, budgeting, financial statements, graphics, financial balancer, budgeting, financial statements, graphics, financial<br>balancer, budgeting, financial statements, graphics, financial<br>tutorial, handles up to 999 accts/24,000 entries per year, much<br>more. OK to copy, Cal or Send \$1 IRM O

## **PARSONS TECHNOLOGY** 6925 Surrey Dr. NE, Dept. B., Cedar Rapids, IA 52402

Toll free 800-223-6925or (319) 373-0224

Inquiry 715.

## **TIME & BILLING**

400 clients/20 partners/80 job & 40 out of pocket<br>categories/20 areas of practice/fixed fee or hourly/ more! Prints billing/statements/aged rec's/more! Prints billing/statements/aged rec's/more! Free<br>phone support. \$149 (VISA/MC/AMEX). MS-DOS/<br>CPM-80. Other original software. FREE catalogue.

### **MICRO-ART PROGRAMMERS** 614 Alameda Padre Serra, Santa Barbara, CA 93103

(805) 962-0922 (24 hours)

Inquiry 716

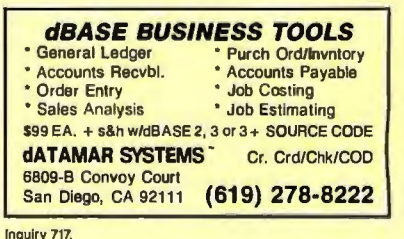

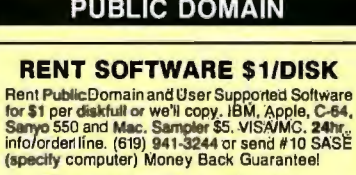

# —THE BUYER'S MART

## SOFTWARE/A.I.

NEW INTEGRATED ENVIRONMENT<br>
AI FOR THE IBM PC<br>
TOPSI IS A FULL VERSION OF OPSS WHICH RUNS<br>
UNDERMS-DOS, UNIX OR CP/M. A FAST. EFFICIENT<br>
EXPERT SYSTEM DEVELOPMENT TOOL.<br>
PROFESSIONAL: \$375 SHIPPING, ADD \$5

DYNAMIC MASTER SYSTEMS POB 566456, Atlanta, GA 30356

(404) 565-0771 Telex #282923

Inquiry 718.

## SOFTWARE/BASIC

## OPEN SYSTEMS/BBx BASIC

"Development Environment" A Window overlay Environment with programmed function keys.<br>Io provide the following leatures: ONILINE HELP linterface - con-<br>Iextual and tridexed - Quick EAROR Help key. ASCIVEBIX/ASCII<br>PROGRAM CONVERTER - use your own te terface. WORKSPACE Status, and much more.<br>Demo Disk: \$10 U.S. (refundable on package purchase)<br>Package: \$250 U.S. Money Orders only, payable to: **Marshall H. Goodman Software Ltd.**<br>
c/o CIC Computer Information Centre<br>
571 Adelaide Street East, Toronto Ontan'o, Canada M5A 1N8<br>
(416) 947-9466

Inquiry 719\_

**COMPILED BASIC TOOLS**<br>We now carry a complete line of libraries and<br>tools for Complied BASIC in addition to our<br>FINALLY! series. Get our catalog of top brand<br>products for Complied BASIC, by calling 1-800<br>423-3400 (9:00 AM

## KOMPUTERWERK, INC. 851 Parkview Blvd., Pittsburgh, PA 15215

## PA & AK call (412) 782-0384

Inquiry 720.

## SOFTWARE/BUSINESS.

CASH PLUS<br>A complete set of programs to help small business people track sales and receivables efficiently. Reports include: Aged Receivables, Statements, Cash Due today or future date, Sales by category, customer, YTD, custom tabels, and much more, Add on modules available.<br>Demos \$10.95 Full System \$89.95 SRI CORP.<br>P.O. Box 70012, Houston, TX 77270<br>(713) 864-5285 (800) 334-4704

Inquiry 721.

**Service Plus Inventory II**<br>
Inventory Iostion 3 control for warehouse 3 distribution<br>
centers. Fast, comprehensive 3 quaranteed to increase pro-<br>
ductivity. Handles 1000s of product codes (SKUs) each<br>
having as many locat

Inquiry 722.

## **Service Plus-Delivery Rating**

Complete set of programs for delivery services. Rates<br>bill using your rates, zones, wt. breaks, etc. from sim-<br>ple rating to multiple zones, types. Reports include in-<br>voicing, driver pay, sales by customer tonnage reports

**SRI CORP.**<br>P.O. Box 70012, Houston, TX 77270<br>(713) 864-5285 (800) 334-470 (800) 334-4704

## Inquiry 723. 350 BYTE · MAY 1987

## SOFTWARE/BUSINESS

## ARTlease System

 Lease management software for cycling paintings, objet d'art, elc. Includesinventory management, ex-<br>change scheduling, batched billing, cash flow pro-<br>jections, aging, P. & L. statements and more. Real<br>time access for last customer service. Runs on MS-<br>DOS, 520K RAM, Mo

WindhamWoods Publishing P.O. Box 314, Windham. NH 03087

(603) 893-2667 VISA/MC (800) 537-5002

lnouiry 724

## **MILP88-MIXED INTEGER LP**

A general-purpose system for solving mixed integer linear<br>programs with up to 65 integers. 255 constraints 1255 variables. Solves problems by applying the branch and<br>bound method. Menu-driven with many useful features<br>similar to LP88. Req. IBM PC, 192K, \$99 with 8087<br>support, user's guide. VISA/MC.

EASTERN SOFTWARE PRODUCTS, INC. POB 15328, Alexandria, VA 22309 (703) 549-5469

Inquiry 725

## dFELLER Inventory Business inventory programs written in modifiable dBASE source code. cfFELLER Inventory \$150.00 Requires dBASE 11 or Ill. PC·DOS/CPM dFELLER Plus \$200.00

with History and Purchase Orders Requires dBASE Ill or dBASE 111 Plus (For Stockrooms) Feller Associates 550 CR PPA, Route 3, Ishpeming, Ml 49849

(906) 486-6024

Inquiry 726

## **DATA FORM**<br>**CREATE your own form for DATA ENTRY**

GREAT FOR custom sales and purchase orders, bank loan packages, ledgers, etc. This product mixes dataentryformats with numeric verification, word processing with/without line limits, tables,<br>defaults, calculations.

**COMPOSE DATA SERVICES** P.O. Box 247, Midway City, CA 92655<br>PC/compalibles Send 39.95  $\div$  3.00 sLh  $\div$  6% CA tax

Inquiry 727.

## DATA ENTRY SYSTEM

Heads-down data entry with two-pass verification for<br>the PC/XT/AT & compatibles. Loaded with features like: Auto dup & skip, verify bypass, range checks,<br>& table lookups. Fully menu driven only \$395.<br>*Call for free 30 day trial period.* 

COMPUTER KEYES 21929 Makah Rd.. Woodway, WA 98020

(206) 776-6443

## THE EXECUTIVE™ VERSION 2.4

Organize yourself! The Executive integrates a<br>customizable rolodex with activities by name, auto-<br>dialing, calculator, calendar with alarm & word process-<br>ing with inside calculations. Mail merge your rolodex<br>entries. 140

EXECUTIVE MASTERY SOFTWARE<br>P.O. Box 578-C, Concord, CA. 94520

orders<br>(415) 680-0202 (800) 682-2860

## SOFTWARE/BUSINESS

LINEAR PROGRAMMING<br>
MATRIX CALCULATOR does Linear Progr**amming,** Matrix Operations, System of Eqns,<br>Statistics, Multilin Regression, Diff Eqns, and<br>more. Need 8087. Comes w/Free DSIKUTIL<br>software. \$59.95 (\$120 w/Turbo Pascal source and Turbo-Linker software).

# **SoftTech Inc.**<br>14640 LaBelle, Oak Park, MI 48237<br>1-313-544-8544

Inquiry 730.

## PC-Write" Shareware Ver. 2.71

Fast, full featured word processor/fext editor for<br>IBM PC. With spell check, screen clip, mailmerge,<br>split screen, ASCII files, macros. Easy to use. Sup-<br>ports 400 printers - LaserJet+, and Toriolan 2 disks for<br>Software, U \$16. Try it, then register with us for only \$89 and get User Manual, 1 year tale-support, newsletter and 2 upgrades. 90-day guarantee. VISNMC. Qu/cksoft(206) 282-0452 CALL TODAY!

219 First N., #224J, Seattle, WA 98109

## Inquiry 731.

## SOFTWARE/CHURCH

Church Package Parishioner Time, Talent and Treasure System program is written in modifiable dBASE source code. • Contributions • Disbursements • Ledger • Names with mailing labels<br>• Personal information database.<br>Requires dBASE II or III. PC-DOS/CPM-80 \$200. Feller Associates<br>550 CR PPA, Route 3, Ishpeming, MI 49849 (906) 486-6024

Inquiry 732.

## ROMAR CHURCH SYSTEMS"'

Membership-61 fields plus alternate address; labels,<br>letters, reports any field(s). Offering-256 funds; optional<br>pledge; statements; postio 255 x/year. Finance-G/L with<br>budget; up to 500 sub-totals & 99 depts: month & YTD reports anytime for any month. Size 2000 people/flop· py: 25000/10 meg. Ad too short! Write!

Romar Church Systems, Attn: BMB P.O. Box 4211, Elkhart, IN 46514 (219) 262-2188

Inquiry 733.

**PowerChurch Plus™**<br>Fast, friendly, reliable church administration<br>system. Full fund accounting, mailing lists, membership, contributions. attendance, word processing, accts. payable, payroll, multi-user support, and much more • all for \$495 complele. Demo version, \$10

**F1 SOFTWARE**<br>P.O. Box 3096, Beverly Hills, CA 90212<br>(213) 854-0865

Inquiry 734.

## SFTWR/COMMUNICATIONS

VT100 \$89 VT220 \$139 Complete Terminal Emulation For your PC, XT, AT, 3270PC &PCjr DOS key, Soft-<br>keys, Macros, Scripts. 2-way File transfer: ASCII &<br>KERMIT. Efficient, Rates to 38400, Compact. Optional 4010/14 Graphics<br>Call for free info package.<br>General Micro Systems<br>Box 5330, Hopkins, MN 55343 (801) 649·0778

Inquiry 735.

# THE BUYER'S MART

## SOFTWARE/EDUCATION

# THE GMAT COURSE (PC/XT/AT)

Covers every type of exam question with instar<br>back, solutions, timed tests, personalized -teed<br>score analyses, math and grammar reviews. All material is analyses, matrix and grantmar reviews. All materials in<br>proved students' scores by as much as 250 pts. In-<br>cludes 5 disks + manual. \$99.95

COMWELL SYSTEMS, INC.<br>P.O. Box 41852, Phoenix, AZ 85080<br>(into & orders) (602) 869-0412<br>(orders only) (800) 342-1950 Ext. 63

**Inquiry 736** 

## SOFTWARE/ENGINEERING

Affordable Engineering Software<br>CALL OR WRITE FOR FREE CATALOG Circuit Analysis . Root Locus . Thermal Analysis . Plotter Drivers . Graphics . Signal Processing . Filter Design . Report Proof-<br>reader . Transfer Function Analysis . PC/MSDOS · Macintosh · CP/M, VISA/MC.

BV Engineering • (714) 781-0252<br>2200 Business Way Suite 207, Riverside, CA 92501

Inquiry 737

## **ENGINEER'S AIDE**

Integrated Process Engineering Software · Pipeline/Ductwork Sizing . Orifice/Control Valve Sizing · Project Financial Analysis · Pump/FarVCompr. Sizing · Heat Exchanger Sizing · Conversions/Specifications Pull-down menus, pop-up help, money back guarantee. All for \$395 (IBM & Macintosh). **Engineering Programming Concepts** P.O. Box 925, Camarillo, CA 93011,<br>800-367-3585 (805-484-5381, CA) 1-800-367-3585

Inquiry 738

## SIMULATION WITH GPSS/PC\*

GPSS/PC" is an IBM personal computer implementa-<br>tion of the popular mainframe simulation language GPSS. Graphics, animation and an extremely interactive environment allow a totally new view of your simulations. Simulate complex real-world systems with the most interactive and visual vet economical simulation enfluere

## **MINUTEMAN Software**

(617) 897-5662 ext. 540 (800) 223-1430 ext. 540

Inquiry 739

## **HI-RES GRAPHS & STATS**

Join scientific, educational, research & engineering John Science, the country analysing data pro-<br>institutions across the country analysing data pro-<br>vided by user-friendly packages:<br>ENGINEERING TOOL KIT<br>PROCESS CONTROL CHART TOOL KIT BIOMEDICAL RESEARCH CHART TOOL KIT SOF-WARE TOOLS<br>P.O. BOX 8751, BOISE, IDAHO 83707 (208) 343-1437

Inquiry 740.

## **ELECTRONIC CIRCUIT ANALYSIS**

ELECU IT UNIT CIRI CHE IT ANALLY SIS AND INSURED SCALE IN SECTION SUPPOSE THAT IS A REPORT OF THE SECTION OF WARD, DCC, Translated the SCAP CHE INSURED SUPPOSE THE SUPPOSE THAT IS A SUPPOSE TO DETAIN THE DESCRIPTION OF DOM

**TATUM LABS** 1478 Mark Twain Ct., Ann Arbor, MI 48103  $(313) 663 - 8810$ 

## **SOFTWARE/GENERAL**

## SongWright III

**Music Processor for IBM Compatibles** Prints quality lead sheets, songs, scores with text and symbols, multiple staves; transposes to any key; plays<br>tunes. Screen graphics editor; IBM/Epson/Star printers. Send \$49.95, \$2 s&h or write for free sample output.

**SongWright Software** Route 1, Box 83, Lovettsville, VA 22080 (703) 822-9068

Inquiry 742

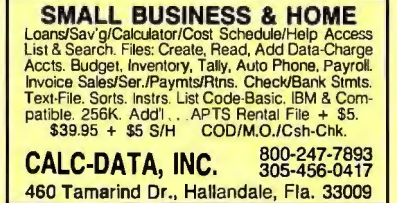

Inquiry 743

## **CONTROL YOUR PROJECT!**

Describe the work, MicroGANTT® project<br>management system calculates the schedule and budget. Optimize the schedule and resource loading. nteractively. Customize the reports, including Gantt Chart and Network Diagram. Buy only the modules<br>you need. MS-DOS, PC-DOS & CP/M-80. Free catalog.

**Earth Data Corporation** P.O. Box 13168, Richmond, VA 23225

Inquiry 744

## PC HYPER-CALCULATOR

Pop-up MS-DOS programmable scientific calculator<br>emulates HP-11C. Hex/oct/bin arithmetic, two-way data<br>transfer, programma & data disk storage, HELP, alpha<br>prompts, 100 registers, 1000 program steps. Free 8067<br>version, uti SUNDERLAND SOFTWARE ASSOCIATES P.O. BOX 7000-64 REDONDO BEACH, CA 90277

CALL TOLL FREE 800-628-2828 ext. 502

Inquiry 745

## **GREAT SOFTWARE, CHEAP!**

bsolutely smashing User Supported Software \$4.95 per disk, PC-Outline, AutoMenu, PC-Key<br>Draw, PC-DeskTeam, PC-Write 2.7, Poster-Banner, DOSamatic, utilities galore, games, much more! Money-back guarantee. IBM PC, PC Jr, or<br>compatibles. FREE CATALOG.

## **SHAREWARE EXPRESS**

31877Del Obispo, Suite 102M, San Juan Capistrano, CA 92675 **Inpuiry 745** 

## **SOFTWARE/GRAPHICS**

## **FORTRAN PROGRAMMER?**

Now you can call 2.0 and 3.0 graphics routines<br>within your FORTEAN program continues by CRAFTEAN program continues to<br>CRAFTEAN program continues to FIATION PLOTIAN PROGRAM CONTRACTED PROGRAM CONTRACTED POINT PROGRAM PROGRA

**MICROCOMPATIBLES** 301 Prelude Drive, Dept. B<br>Silver Spring, MD 20901  $(301) 593 - 0683$ 

## **SOFTWARE/GRAPHICS**

## **LAND SURVEYS**

L-PLOT...A Metes & Bounds program to<br>plouprint plats of Any scale— Any description—<br>use Any measurement Calc... areas, error of<br>closure, plots multi tracts... IBM/compat with<br>monographics, CGA or EGA capability. \$190.<br>an A 30-day FREE trial. Visa/MC/chk

> **LAN/SCAN, INC.** P.O. Box 6863, Abilene, TX 79608  $(214) 824 - 6419$

Inquiry 748

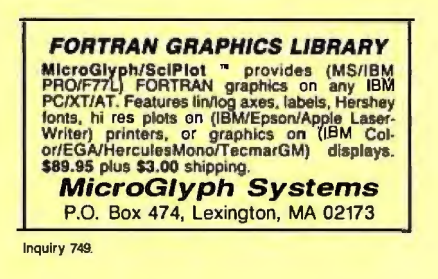

## **GRAPHICS PRINTER SUPPORT**

AT LAST! Use the PrtSc key to make quality scaled B&W or color reproductions of your display on any dot matrix, inkjet, or laser printer. GRAFPLUS supports all versions of PC or MS-DOS with IBM (incl. EGA). Tecmar, and Hercules graphics boards. \$49.95.

Jewell Technologies, Inc. 4302 SW Alaska St., Suite 207, Seattle, WA 98116 (206) 937-1081

Inquiry 750.

## If You Could See In 4D

You'd get six viewing axes instead of three, and tarmillar 3D<br>objects would wrap or skew. Now you can see this with 4D<br>Graphics Lab. Tired of fitating? Head for higher ground as<br>you explore the fourth dimension by computer Order today for \$44.44 plus \$4 S&H, CA add 2.89 tax For Compaq, IBM PC, compatibles CGA or 256K EGA **4D GRAPHICS LAB** 

Suite 537, 12021 Wilshire Blvd., Los Angeles, CA 90025 (213) 479-4792

Inquiry 751.

## **SOFTWARE INVENTORY**

## **SUPER RETAILER™ Is HERE!**

Find out why over 500 purchases a second are made<br>on the finest point of sale program. Ultra-flexibility-cash,<br>relutra, credit, depts .... Control your bus. Keep track<br>of your money. Inventory module - \$99. Become a Super<br>

## **PMC**

100 East 2nd Street, Mineola, NY 11501 800-DIAL-PMC in NY 516-294-1400

Inquiry 752.

## SOFTWARE/LABELING

## **LARGE TEXT-LABELS and FORMS**

Print big text labels readable at 50 ft. Uses IBM PC with Eppon/Oki/IBM printer. 13 Text sizes to 1.2"x1.0". Col-<br>C, Reversals, Bar Codes, File Input, Any Size, Flexible Format. Easy Menu Driven - \$279. Also from<br>Be Format

**Worthington Data Solutions** 130 Crespi Court, Santa Cruz, CA 95060 (408) 458-9938

# **THE BUYER'S MART-**

## SOFTWARE/LANGUAGES

## SCREEN PROGRAM GENERATOR

 SPG I creates BASIC program code quickly and easily. Design your screen directly and SPG I will generate the BASIC program code to handle the display and input of data. Controls use of color, editing, graphics, cursor<br>movement and function keys. Generated code easy to<br>modify / merge / compile. IBM PC & compatibles 12BK.<br>\$49.95 + \$3 S&H (CA+ tax)

Treebeard Software<br>5901 Warner Avenue, Suite 428, Huntington Beach, CA nue, Suite 428, Huntington Beach, CA 92649

Inquiry 754.

## CBTREE FOR C PROGRAMMERS

B-tree ISAM driver written completely in 'C' to K<br>& R standards. Supports multiple keys, variable<br>key lengths, fixed or variable length data records.<br>Easy to use sample programs and quality<br>documentation. Fast, Flexible, E

PEACOCK SYSTEMS, INC. 2108-C Gallows Rd. , Vienna, VA 22180 (703) 847-1743

Inquiry 755.

## Minnesota **SNQBOL4** Language

Powerlul string & data handling facilities. Interpreter com-<br>patible with mainframe SNOBOL4. 32K strings, 32 bit in-<br>include ELIZA. For >128K IBM PC & DOS or equivalent.<br>Data include ELIZA. For >128K IBM PC & DOS or equiva

BERSTIS INTERNATIONAL POB 441, Millwood. NY 10546

Inquiry 788.

## SOFTWARE/SCIENTIFIC

## SCI-GRAF and SCl-CALC

or linkable C libraries. Supports log scales, error bars.<br>screen and printer output. SCI-CALC is a pop-up calculator with complete expres-<br>sion-editing, scientific, statistical, and logic functions.

Prices start at \$79.95. Microcomputer Systems Consultants 32 West Anapamu, Suite 190. Santa Barbara, CA 93101

(805) 963-3412

Inquiry 756.

## forMath@ text-formatter • Equations, matrices. ratios, integrals, diagrams

- · Macros, fonts, Greek/math symbols
- Hyphenation. secn/eqn/ref numbering
- •Indexes. table of contents, footnoles Dot-malrix. daisywheel, laser printers, all monitors
- 
- \$400. \$50 for demo<br>
SHANTHA SOFTWARE INC.<br>
50 West 97th St. Room 11N, New York City 10025<br>
Touchtone toll ((ee: 950-1Q88-walt-FORMATH<br>
Touchtone toll ((ee: 950-1Q88-walt-FORMATH
- 

Inquiry 757.

## FREE SCIENCE/ENGINEERING MAGAZINE

Circle below for FREE sample of Personal Engineering & I*nstrumentation News.* Monthly magazine gives News,<br>Reviews and Applications Tips for the Areas of **Analog and** Dlgltal lnstrumantatlon, Design Automation and Data Acq & Control. Subscriptions: \$30/yr (\$60 outside US)

*Personal Engineering* & *Instrumentation News*  28 Rice St., Newton Center, MA 02159 (617) 969-7274

Inquiry 758.

## SOFTWARE/SCIENTIFIC

## SUBROUTINE LIBRARY

Scientific Subroutines for technical programming in Fortran, Pascal, Modular 2 and C. Source and Object code for a variely of compilers. Quality software at affordable prices.

ALPHA Applied Research 2355 Mclean Blvd., Eugene OR 97405 (503) 485-6841

Inquiry 760.

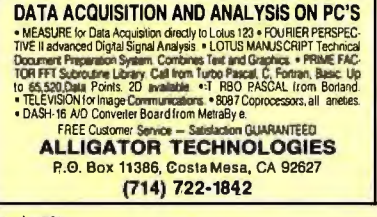

Inquiry 761.

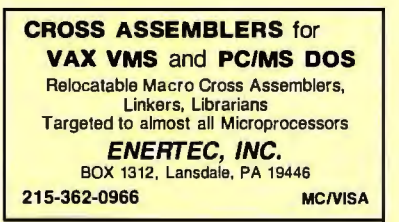

Inquiry 762.

POP UP SCI CALCULATOR COMPLEX is everything sci. calculator can hope for plus complex algebra. integer & bit manipulation, Boolean Logic, Polynom. eqn., FFT, graphics,<br>curve fitting, and an extensible language. Comes<br>with free DISKUTIL software. \$59.95 (\$120 w/Tur-<br>bo Pascal source and Turbo-Linker software). **SoftTech Inc.**<br>14640 LaBelle, Oak Park, MI 48237<br>1-313-544-8544

Inquiry 763.

## ORDINARY/PARTIAL DIFFERENTIAL EQN SOLVER FOR THE IBM PC & COMPATIBLES

MICROCOMPATIBLES INC. 301 Prelude Dr., Silver Spring, MD 20901 (301) 593-0683

Inquiry 764.

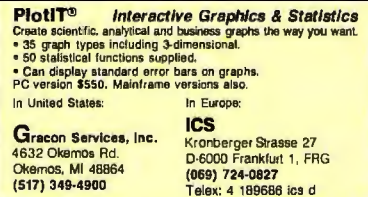

Inquiry 765.

## SOFTWARE/SCIENTIFIC

## **KALMAN FILTERING**

PC  $\sqrt{\text{filter/s}}$  moother. Covariance and regression analyses, error budgets, unlimited data set size + much more. Executable \$250. Source code available.

Bierman & Associates<br>4419 Coldwater Cyn Suite J, Studio City, CA 91604 (818) 761-7082

Inquiry 766.

# **MAGPLOT MAGNETIC SOFTWARE**<br>See Magnetic Fields with your PC and MAGPLOT.<br>MAGPLOT Scientific Software uses AI to compute<br>and plot the Magnetic Fields generated by currents<br>near magnetic material. Great Visual Tool for<br>Engi

Send\$20.00for Manual and Demo-Disk. For more information Write or Call 818-708-9815

SALTEK SERVICES

POST OFFICE BOX 7847 Van Nuys. CA 91409

Inquiry 767

## SOFTWARE/SORT

OPT-TECH SORT/MERGE Extremely fast Sort/Merge/Select utility. Run as an MS·DOS command or CALL as a subroutine. Supports most languages and filetypes including Btrieve and dBASE. Unlimited filesizes, multiple keys and much more! MS-DOS \$149. XENIX \$249.

(702) 588-3737

Opt-Tech Data Processing P.O. Box 678 - Zephyr Cove, NV 89448

Inquiry 768.

## SOFTWARE/TOOLS

## **SCREEN MASTER**<br>For business professionals, programmers

and home users<br>Create demos, prototypes, tutorials, w/384 color com-<br>binations & animation. Capture screens from programs.<br>Design menus instantly. Enhance high level languages<br>w/23 utilities. Run-lime module for distributi

**GENESIS DATA SYSTEMS**<br>5403 Jonestown Road, Harrisburg, PA 17112 (717) 652-1200

Inquiry 769.

## LET'S TALK PHONETICS

When files are crowded with names, what a relief to locate<br>individuals by phonetic. Added to your code, PHONKEY<br>converts names to 16 bit phonetic keys for you to store.<br>Compare them with that of target parne, et vota!<br>\$69.

SYBIS INC.<br>1600 St. Martin Blvd. E., Tower A, Suite 610,<br>Laval, Quebec, Canada H7G 4B8 (514) 662-2227

.<br>Inquiry 770.

## **STATIONERY**

**Deluxe PC Stationery**<br>Letterheads in continuous forms wfinvisible perforated<br>edges plus matching window or regular envelopes in<br>watermarked quality Classic Laid paper. Numerous col-<br>ors of ink & paper available utilizing

**PerFORMS Press**<br>8456 Loften, Cordova, Tenn 38018<br>8001 624-2961 (Tenn: 901-756) (Tenn: 901-756-7010)

Inquiry 771.

# — THE BUYER'S MART-

## **STATISTICS**

## **P-STAT®**

Full mainframe package for PC/XT/AT & compatibles. Statistics, data & file management, data display, report writing and survey analysis all in one.<br>4GL programming language, online HELP & EDITOR, command or menu driven. \$9 P-STAT, Inc. (609) 924-9100 471 Wall Street, P.O. Box AH, Princeton, NJ 08542 Telex: 466452

Inquiry 772.

## StatPac Gold™

StatPac Gold is the high-powered statistics and forecasting package that delivers! And we're ready<br>to prove it. Fast, flexible, easy to use and dependable. Time-tested and loaded with features. You be<br>the judge. Get the facts! Call for your FREE brochure. 1-800-328-4907

Walonick Associates, Inc.<br>6500 Nicollet Ave. S., Minneapolis., MN 55423<br>(612) 866-9022

Inquiry 773.

**PC SCA STATISTICAL SYSTEM**<br>(IBM PC or compatible)<br>Developed under the advisory direction of world<br>renown statisticians, PC SCA is the *only* statistical<br>software encompassing forecasting, time series sonware incompassing forecasting, time series<br>analysis, quality control and improvement, and<br>general statistical analysis. Prices range from \$195<br>to \$695 (depending on capabilities.)<br>Scientific Computing Associates<br>Lincoln

(312)-960-1698 Lisle, Illinois 60532

-<br>Inquiry 774

## **NUMBER CRUNCHER STAT SYS**

Menu-driven. Multiple & stepwise regression,<br>ANOVA, time series, discriminant cluster and factor **Example Strategie Components, scatter plus<br>
analysis, principal components, scatter plus,<br>
histograms, t-lests, contingency tables, non-parametrics. Import export data. Spreadsheet, sort,<br>
join, merge. \$79. IBM PC/MacInto** discount. **NCSS-B** 

865 East 400 North, Kaysville, UT 84037 801-546-0445

Inquiry 775.

## **PRO ☆ CAST**

**FORECAST SALES, INVENTORIES, etc.** Complete time series analysis — trend, seasonali-<br>
by, exponential smoothing, Box Jenkins, and more,<br>
Great graphics! Exchange data with other programs. \$150. 30-day m/b guarantee. Demo \$10.<br>IBM-PC or compatible.

**FLEMING SOFTWARE**<br>P.O. Box 528 · Oakton, VA 22124 · (7C3) 591-6451

Inquiry 778

## **STATISTICS CATALOG!**<br>If you need statistics for IBM PC or Apple II, call

us and let our technical advisors help you find the statistics programs you need.<br>Write or call now to get a FREE catalog of statistics<br>and quality control software.

## **HUMAN SYSTEMS DYNAMICS** 9010 Reseda Blvd., Ste. 222<br>Northridge, CA 91324

(818) 993-8536 (CA) (800) 451-3030

## **STATISTICS**

## **STATISTIX™**

\$75 - Satisfaction guaranteed A comprehensive, powerful, yet easy-to-use<br>statistical analysis system for IBM PC/XT/AT's, Apple II's, and MS DOS machines. Clear 200p manual. Write for information

**NH ANALYTICAL SOFTWARE**<br>801 West lowa Ave., St. Paul, MN 55117 (612) 488-4436

Inquiry 778

# SAS\*-like Power on a 256K PC SAS"-IIKe Power on a 25bK PC<br>
BASSBase runs many SAS programs on a 256K<br>
2 floppy PC. BASSStat adds an expanded stat<br>
pack. BASSVIew gives a true windowing environment. CKs/MC/Visa. SAS a SAS Institute TM.<br>
BASSBase-895 If

383675681<br>BASS Institute Inc.<br>P.O. Box 349, Chapel Hill, NC 27514<br>9-0729 BB: 919-489-9665(N,8,1)

## 919-489-0729

Inquiry 779

# **RATS! Version 2.0**<br>PATS, the best selling Econometric software package,<br>now includes daily and weekly data, a new easier to use now includes daily and weekly data, a new easier to use<br>500 page manual, and many advanced features. Use<br>RATS for time-series and cross-section regression, in-<br>cluding OLS, ARIMA, VAR, logit, and probit. IBM PC or<br>compatib **VAR Econometrics, Inc.**

P.O. Box 1818, Evanston, IL 60204-1818  $(312) 864 - 1910$ 

Inquiry 780.

You certainly don't need another PC text<br>editor. Yet ET can serve you better if the one<br>you use now is a line, single file, or spitt-screen<br>editor; or is too slow, big, and clumsy; or has<br>no DOS shell and limits file size  $$35 + $4 \text{ s/h}$ . Demo \$5.

**Jou Laboratories**<br>P.O. Box 460969, Garland, TX 75046 214-495-8862 **BIX: jou** 

**Inquiry 781.** 

## **HANDS OFF™ PC SECURITY**

THE VERTIFY THE SECTION TO THE SECTION OF THE PROTOCOLS Hard Disk.<br>Protocols Subdiversities.<br>- Normal Use of DOS Commands and Application Software.<br>- IBM PC, XT, AT and True Compatibles.<br>- The Section Protocols and Higher.

**VISA/MC** \$89.95

SYSTEM CONSULTING, INC. 314 Canterbury Dr., Pittsburgh, PA 15238

(412) 963-1624

Inquiry 782.

## **Recover deleted files fast!**

Disk Explorer now includes automatic file recovery. You<br>typ e in the deleted file's name, Disk Explorer finds and when the besteed mess name, business sciences and research (capacity of disk) view, change or create formats, change a file's status, change a disk is a disk science of create formats, change a file's status, change a dis

**QUAID S OF TWARE LIMITED**<br>45 Charles St. E. 3rd Fl.<br>Toronto, Ontario, Canada M4Y 1S2<br>**(416) 961-8243** 

## **UTILITIES**

Protect your hard disk data! From the protects hard disk data files by making<br>tast relable backups. Second Chance is from Quaid Soft-<br>wave, the makers of CopyWrite, so you can count on the<br>same reliability speed and ease of operation you're us-<br>ed to card

> **OUAID SOFTWARE LIMITED** 45 Charles St. E. 3rd Fl.<br>45 Charles St. E. 3rd Fl.<br>Toronto, Ontario, Canada M4Y 1S2<br>(416) 961-8243

## **AT'S DON'T NEED 360KB DRIVES**

AT'S DUN'T NEED 360KB DRIVES<br>The 12mB drive has long been known to READ but NOT<br>reliably WRITE on 360kB doppies. With "CPYAT2PC"<br>1.2mB drives CAN reliably WRITE 360kB doppies suring<br>a sto for a second hard disk or backup t 415-593-8777 (CA) 212-334-1858 (NY)

Inquiry 785

## **CONCURRENT DOS BACKUP**

BackPack™ runs like BACKUP/RESTORE and supports DOS and CP/M media as well as users. Backs pins body and restores up to 1000K/min. on an AT and<br>360K/min. on an AT. Supports release 4.1. Also<br>available on CP/M-80 and CP/M plus. \$150.

Bright Light, Inc.<br>520 Fellowship Rd. #C301, Mt. Laurel, NJ 08054 (609) 778-0772

Inquiry 786.

## **SOURCE CODE LIBRARIAN &**

REVISION CONTROL SYSTEM<br>TLIB<sup>\*</sup> keeps ALL versions of your program in ONE The responsibility file even with hundreds of revisions.<br>
" 5 times faster than SCCS " LAN compatible<br>
" Free public domain MAKE (with source) by L. Dyer<br>
" Free public domain MAKE (with source) by L. Dyer<br>
MS/PC-DOS 2.x & **BURTON SYSTEMS SOFTWARE** 

POB 4156, Cary, NC 27511 (919) 469-3068

Inquiry 787.

## **PADLOCK/PADLOCK II DISKS**

PADLOCK furnishes the user with a method for providing<br>protection against unauthorized duplication from DOS commande \$99 PADI OCK II disks come preformatted finger-print and serialization. PADLOCK II disks of fer superior protection. Ask about our HARD DISK protection with uninstall capability. MC/VISA.

**GLENCO ENGINEERING** 3920 Ridge Ave., Arlington Hts., IL 60004

(312) 392-2492

Inquiry 788

## **TEXT SCANNING UTILITY**

Start due assembly language utility for word processing uses. This injet see that the control of the start of the start of the start of the start of the start of the start of the start of the start of the start of the sta Hoffman Associates (609) 795-9467<br>5 Sussex Ave., Cherry Hill, NJ 08003

Inquiry 789.

**UTILITIES EditingTools 2.1** 

# **THE BUYER'S MART-**

Inquiry 790.

The content of the content of the content of the recessary tools to easily analyse and convert any file<br>to a new structure, Ideal for re-structuring unusable data<br>or word processing files. Search and replace in multiple<br>fi

Inquiry 791. **Inquiry 794.** Inquiry 794. **Inquiry 794.** Inquiry research of the extension of the extension of the extension of the extension of the extension of the extension of the extension of the extension of the extens

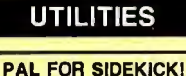

I'

**.t** 

File Genie" is a file conversion system which gives you<br>
the necessary tools to easily analyse and convert any file<br>
or structuring unused Escribter 1998 and the printer from within applications AND allows you to change<br>
o new structure. Idea to result the contract of the state of the state of the state in the state of the state in the state of the state in the state in the state of the state in the state of the state in the state of the sta

## WORD PROCESSING

# UTILITIES WORD PROCESSING<br>STILL RIVER SHELL PAL FOR SIDEKICK! PAL FOR SIDEKICK! HEBREW I GREEK I ARABIC<br>Ishell for PC/MS-DOS Point & complex appointment Locator automatically shows Russian and European Languages. Full STILL RIVER SHELL<br>Visual shell for PC/MS-DOS. Point &<br>Shoot Power. V1.33. Only \$9 for<br>shareware diskette. \$35 manual &<br>shareware diskette. \$35 manual &<br>shareware diskette. \$35 manual &<br>shareware diskette. \$35 manual &<br>shar Shoot Power. V1.33. Only \$9 for<br>Shoot Power. V1.33. Only \$9 for the state of the state of the state of the state of the state of the state of the state of the state of the state of the state of the state of the state of th CONSECTIVITY ARE SOFTWARE<br>Po Box 57, Still River, MA 01467 31467 31467 31467 31467 31472 314-9172<br>Po Box 57, Still River, MA 01467 31467 31467 31467 31467 31467 31467 314680-541-0900 31467 3146809, Santa Monica CA 9040 57, Still River, MA 01467 (In CA.) 1-800-334-3030 (In CA.) 1-800-334-3030 (In CA.) 1-800-334-3030 (213) 394-8622 Inquiry 792. Inquiry 794.

TEAM AUSTIN, INC.<br>
6809 Convoy Ct., San Diego, CA 92111<br>
8600-822-0852 (in CA) 800-822-0853 (10 CA) 800-822-0853 (10 CA) 800-822-0853 (10 CA) 800-822-0853 (10 CA) 800<br>
8612-636-2727 Visa/MC/CHK (609) 899-9496 (609) 899-949

- --- <sup>I</sup> Advertise your computer products for as little as **\$375** in THE BUYER'S MART For more information call Mark Stone at BYTE 603-924-3754

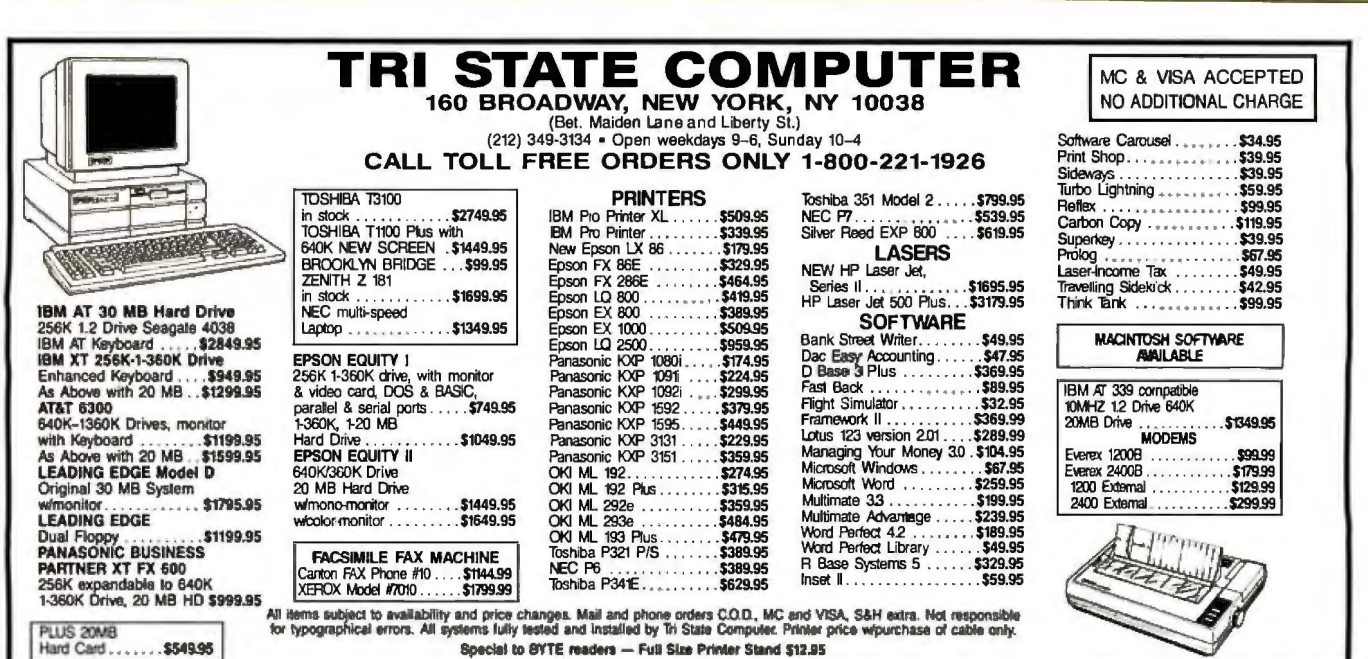

**:--r** •

**....a..:.\_** .

# PC Network/THE NATION'S LARGEST COMPUTER<br>PRODUCTS MAIL ORDER COMPANY!

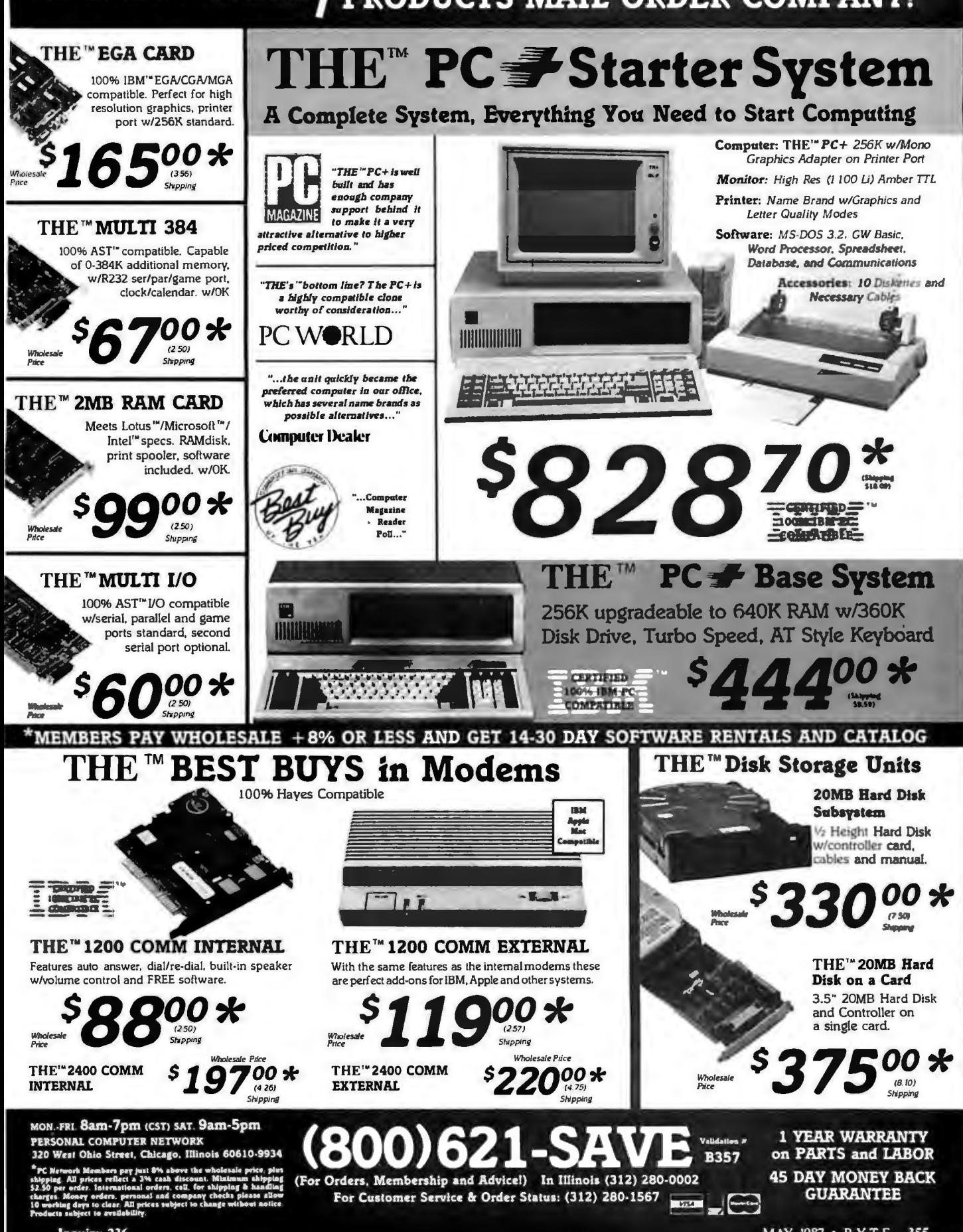

MAY 1987 . BYTE 355

## PAY WHOLESALE **RWOT SOFTWARE AND GET** THE NATION'S LARGEST COMPUTER PRODUCTS MAIL ORDER COMPANY

## The World's #Supplier of Everything for the Program Developer

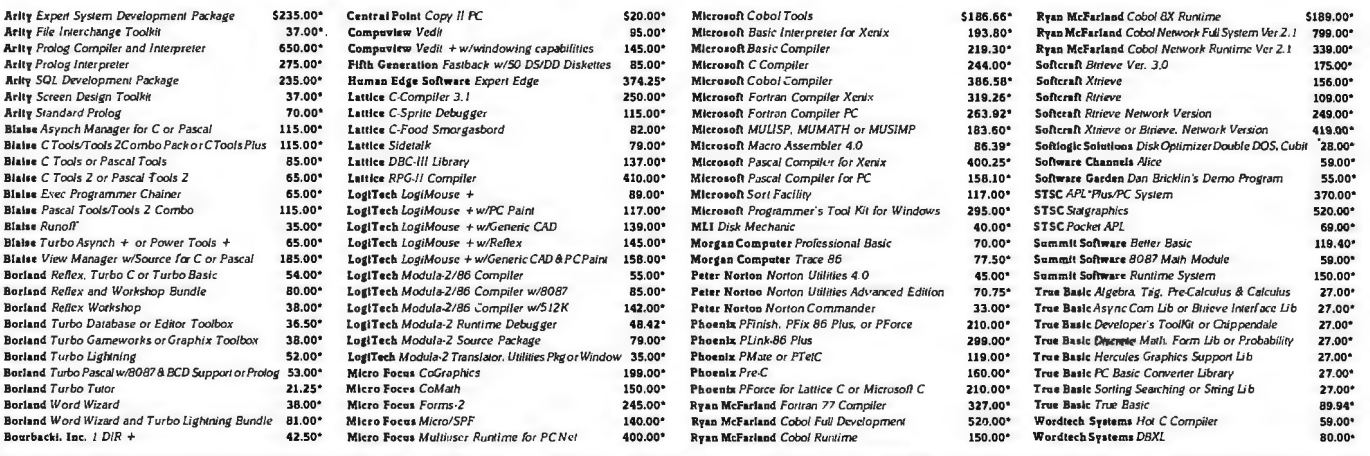

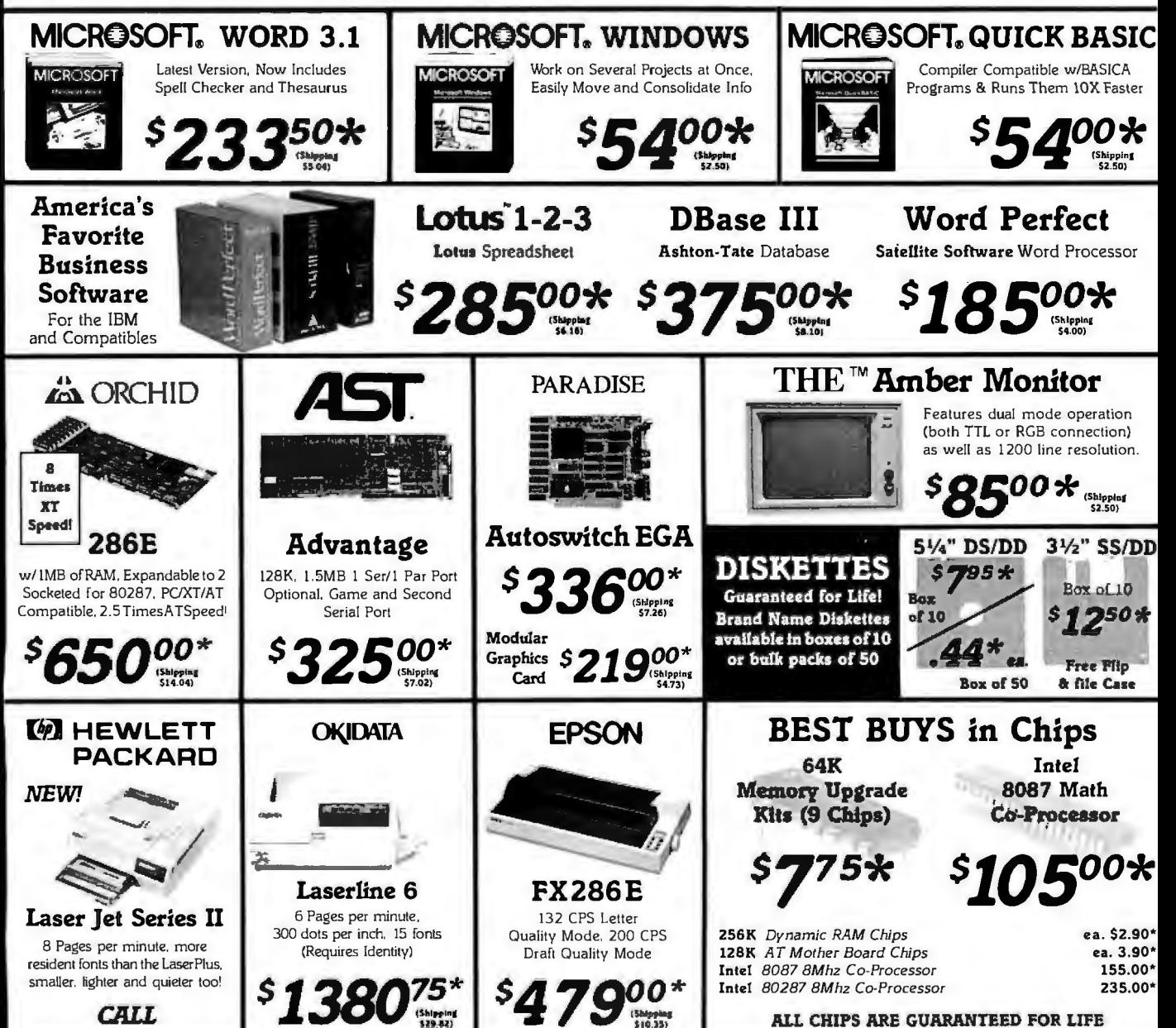

PC NETWORK Members pay just 8<sup>24</sup> above the wholesale price, plus shipping. All prices reflect a 20 and discount Manmum shipping \$2.50 per order formulated and indem call, for shipping and handling changes. Monet is an exp

# +8% OR LESS FOR HARDWARE AND **14-30 DAY SOFTWARE RENTALS!!!** Inquiry 237

# THE "BEST "AT" CLONE IN THE BUSINESS POWER, PRICE, PERFORMANCE

## THE™286/10 Model I Base System

With 1.2MB Floppy Drive, Floppy/Hard Disk Controller

500\*

# THE™286/10

Model II Base System 1.2MB Floppy Drive Floppy Hard Disk/Controller 42MB 28MS Hard Drive

# F00 \* 1.49

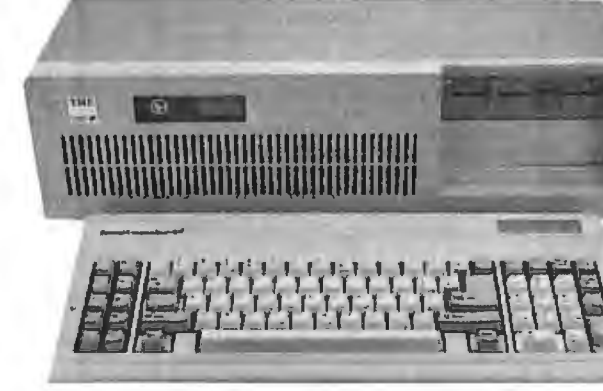

**CERTIFIED** 100% IBM "AT"

**COMPATIBLE** 

Name

Address

Telephone: (

Signature \_

 $\lambda$ 

City.

## THE™286/10 <del>₽</del> **Base System** Norton Index SI 10.3

Speed: 6 or 10 Mhz, Keyboard or Toggle Switch Selectable

Memory: 512K Standard Expandable up to 1MB on Mainboard

**Phoenix BIOS** 84 Key "AT" Keyboard 200 Watt Power Supply Full Size "AT" Case

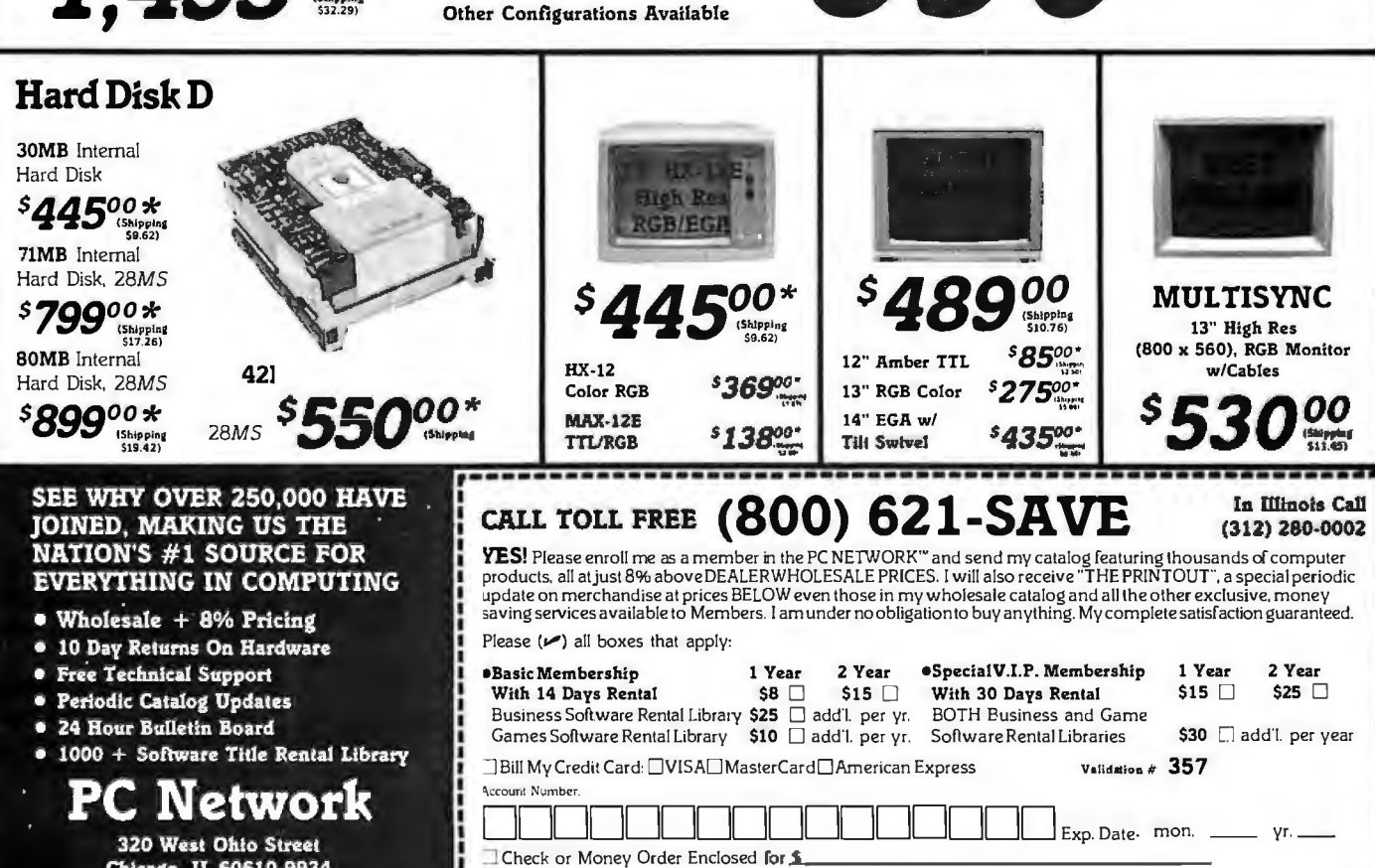

Chicago, IL 60610-9934

# (800) 621

Validation Code B357 Our knowledgeable sales consultants

are on duty: Mon.-Fri. Sat 8am-7pm (CST) 9am-5pm In Illinois Call (312) 280-0002

Customer Service and Order Status (312) 280-1567 Mon.-Fri. 8am-4:30pm

†RENT BEFORE YOU BUY—Members are eigible to join the NETWORK'S Business and Game Software Rental Libranes and evaluate products for a<br>full 14 Days (Reguiar Membership) or 30 Days (VIP Membership) to see if they meet their

Copyright 1986, PC NETWORK, INC.

Apt. No.

Zip

State

My Computer(s) is: □IBM □IBM XT □IBM AT □Apple II □Macintosh Other

ESignature required to validate membership)

**5690** 

## The best diskettes at the best prices!

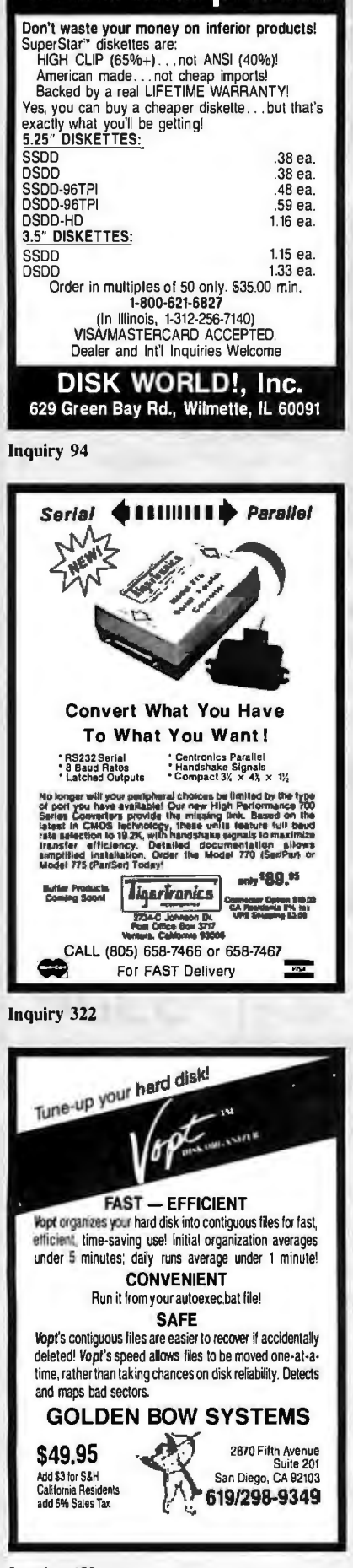

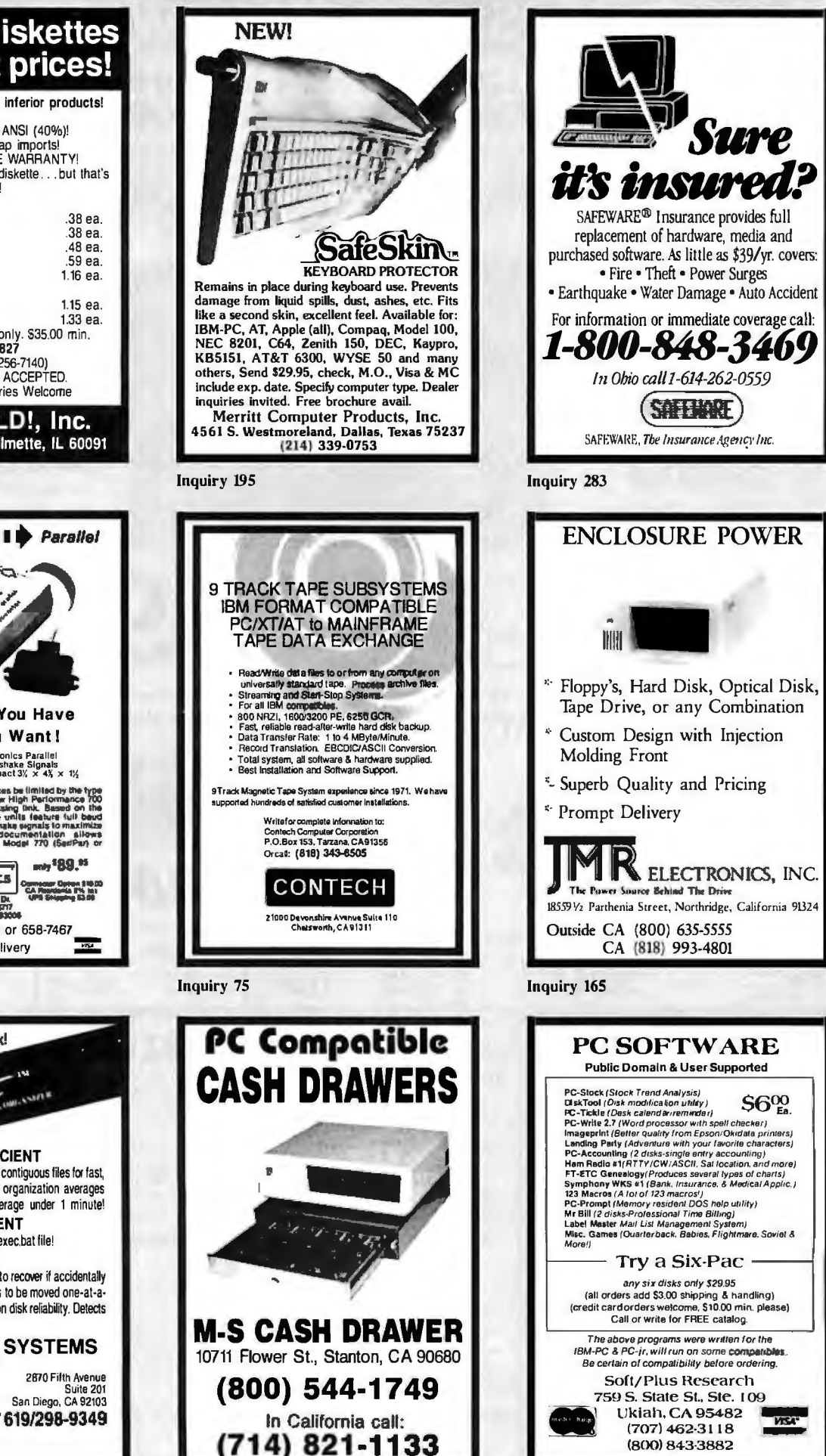

Inquiry 212

Inquiry 64

Citizen MSP20 305

699

168

319

1025

425

525

595

689  $. 1195$ 

CALL

 $.112$ 

945

599

**LOW PRICES** 

**PRINTFRS** 

455

nic 1080i , 188 NEC P660

**Switch Boxes Tractors** 

352 (1)

425 Alps ALQ-324

Diconix 150

Fuiltsu 2600

NEC CP660

384 NEC CP760 ..

5895 NCR Laser . 1925

**DISK DRIVES** 

318 NEC P760

955 Okidata: All.

Cables Sheet Feeders LOW PRICES

# Compu\$ave **Call Toll Free: 1-800-624-8949**

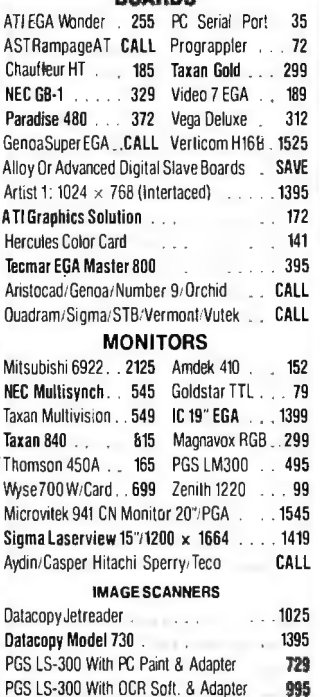

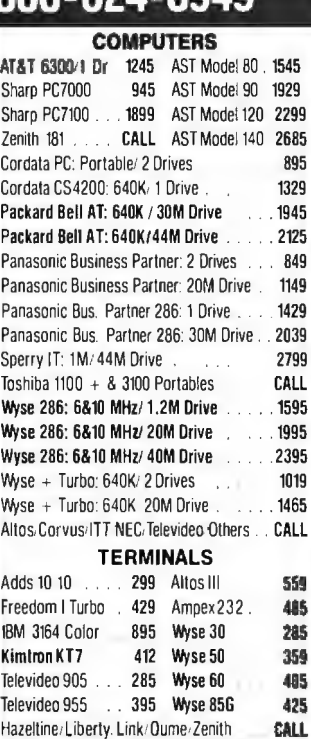

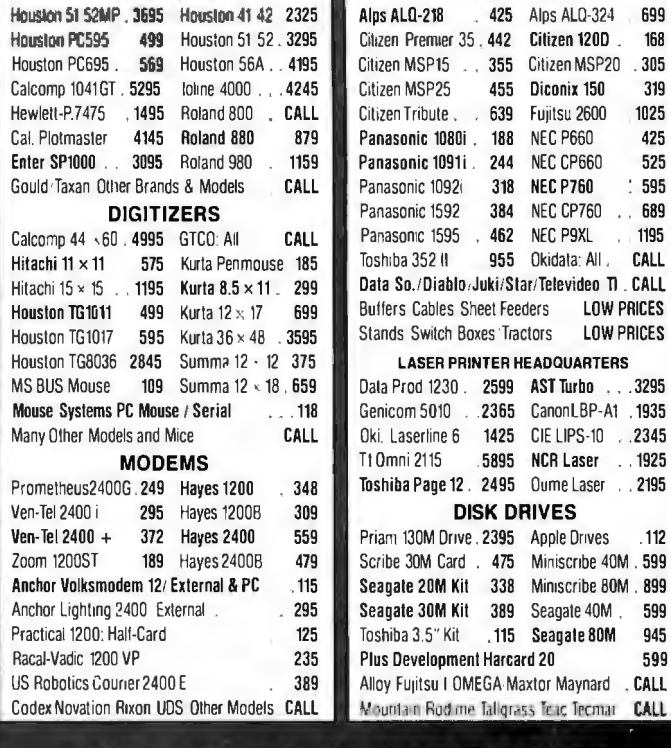

**PLOTTERS** 

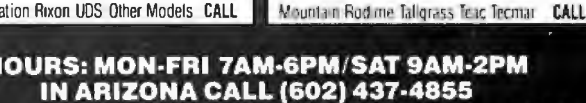

CompuSave: 4207 S. 37th St., Phoenix, AZ 85040/Prices Reflect Cash Discounts And Are<br>Subject To Change Without Notice. Major Credit Cards And Selected PO's Are Accepted. We Cannot Guarantee Compatibility. CompuSave Is A Division Of Adlanko Corporation

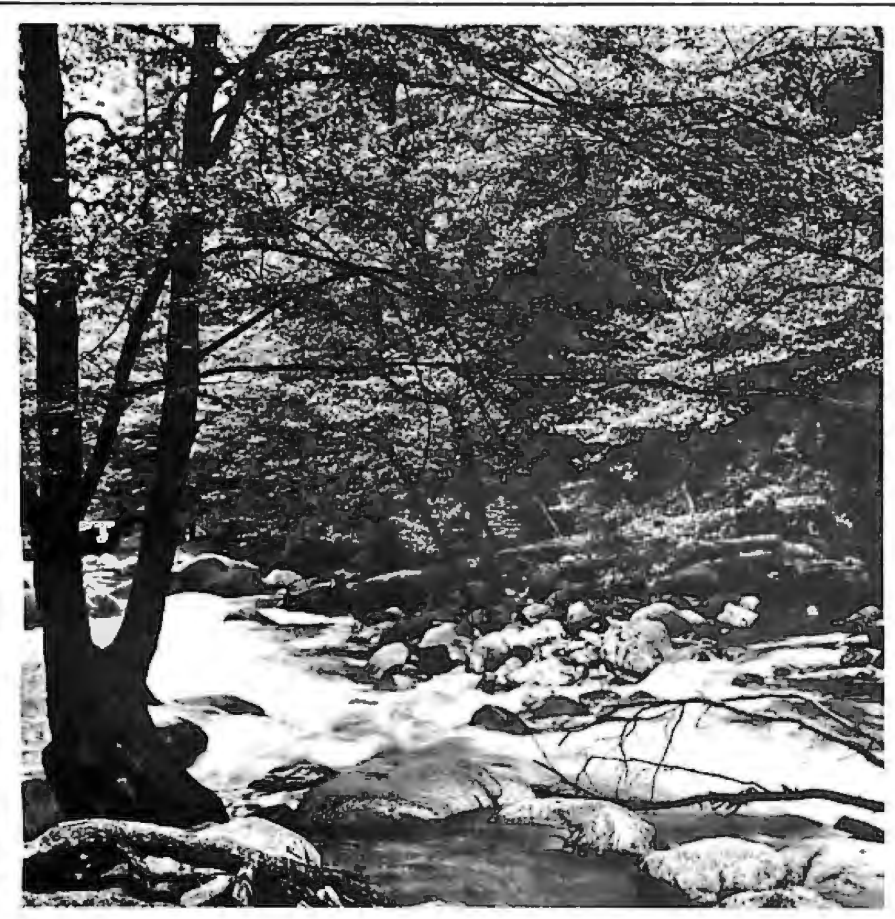

To Explore, Enjoy, and **Protect** 

You and I share a great love of this earth.

The ocean's pounding surf, Spring covering the earth with that season's newness, a bird's song reaching out...and we are moved.

We enjoy the earth's beauty, its grandeur. The endless sweep of colors, and sounds, and everywhere, the excitement of life.

And we of the Sierra Club join together to protect the earth.

We invite you to join with us. To explore, to enjoy. To protect this wondrous earth. For all of us...forever.

For membership information, write Sierra Club, 530 Bush Street, San Francisco, CA 94108, (415) 981-8634.

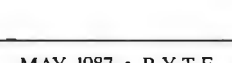

Sierra lub

**Bruce Barnbaum** 

# 8051 **PASCAL CROSS COMPILER**

For MS-DOS Computers

SCIENTIFIC ENGINEERING LABORATORIES 104 Charles Street, Suite 143 Boston, MA 02114 Tel 617 262 3903

**Inquiry 285** 

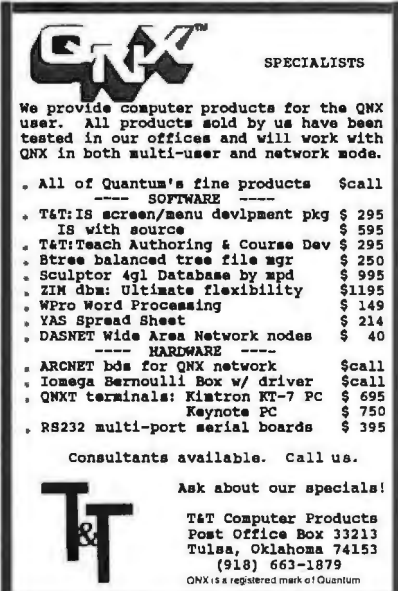

**Inquiry 325** 

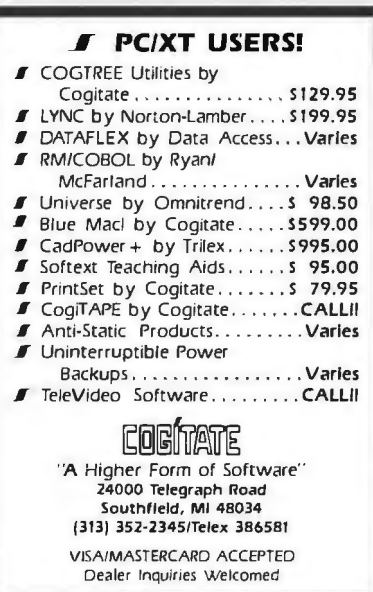

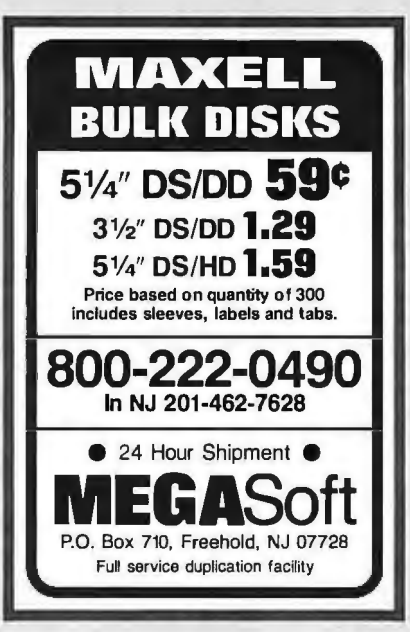

## **Inquiry 193**

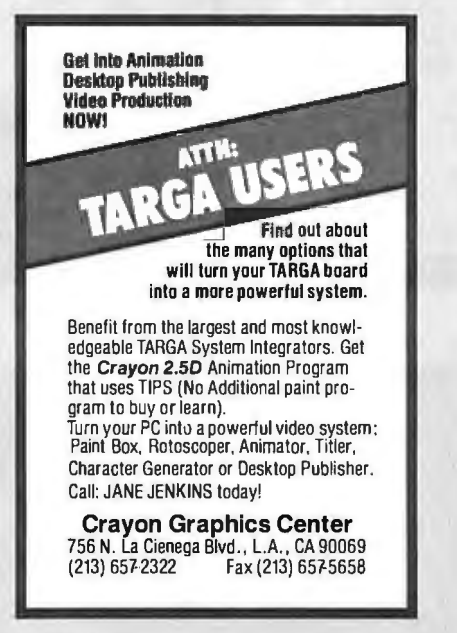

**Inquiry 77** 

**Inquiry 97** 

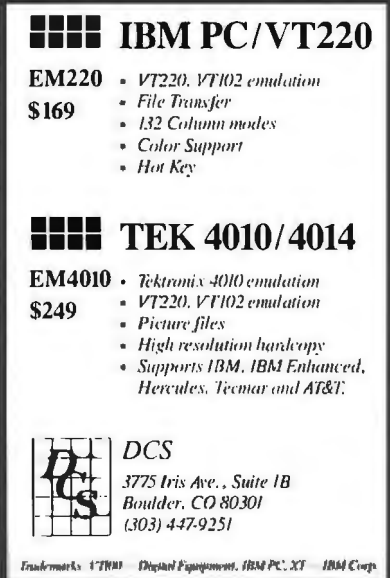

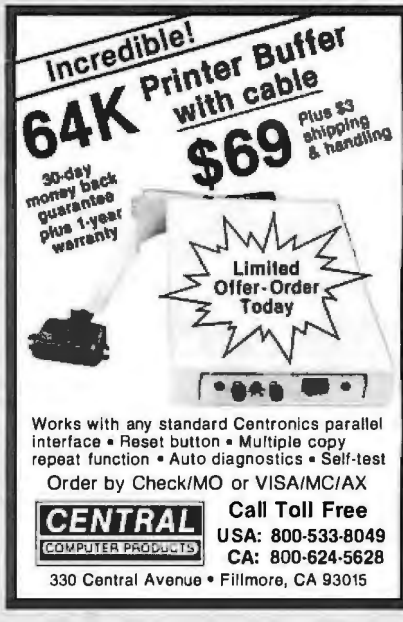

**Inquiry 54** 

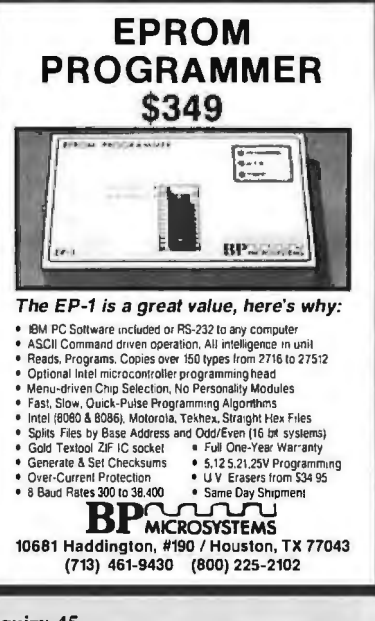

**Inquiry 45** 

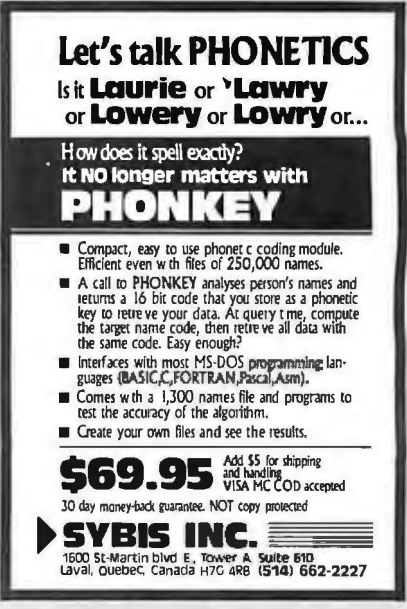

**Inquiry 312** 

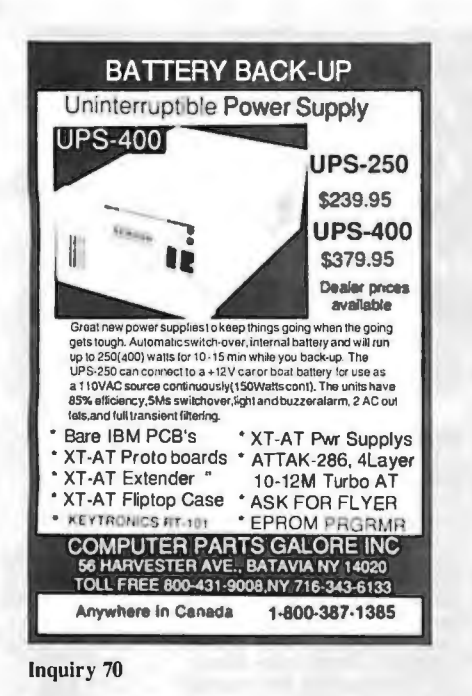

**9-TRACK MAG. TAPE SUBSYSTEM** FOR THE IBM PC/XT/AT AND... For information interchange, back up and a ichwal storage,<br>IBEX offers a 9-track, IBM format-compatitie ½" magnetic<br>tape subsystem for the IBM PC, featuring: • IBM format 1600 3200 and 600 coi. **B Software for PC-DDS, MS-DOS** Also for DEC, VAX, VME,<br>S-100, RS-232, FEEE 408. IBEX **IBEX COMPUTER CORP** 20741 Marilla St<br>Chatsworth, CA 91311<br>(818) 709-8100<br>TWX 910-493-2071 .<br>Ie, phoneor TWX torintarmation

**Inquiry 148** 

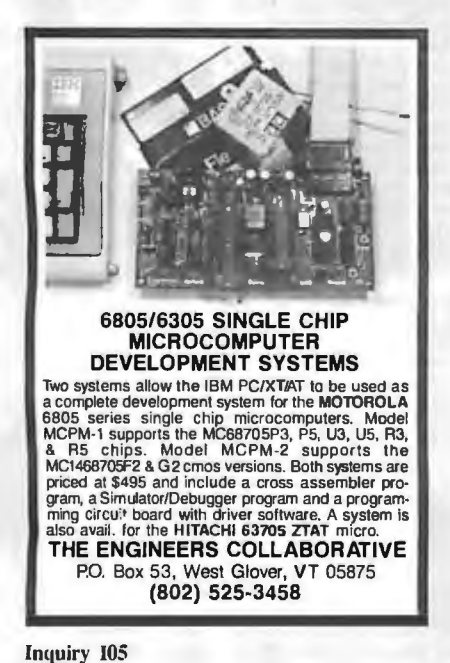

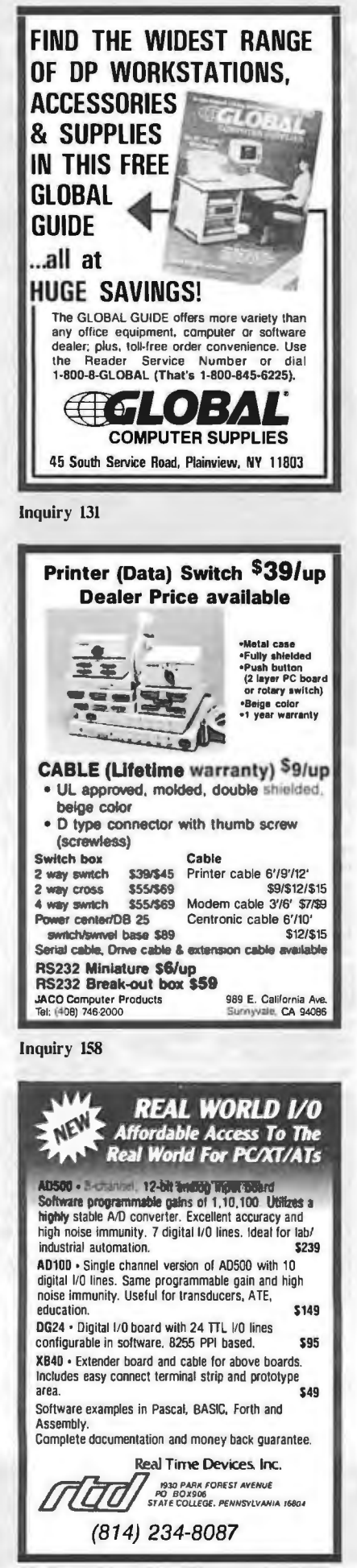

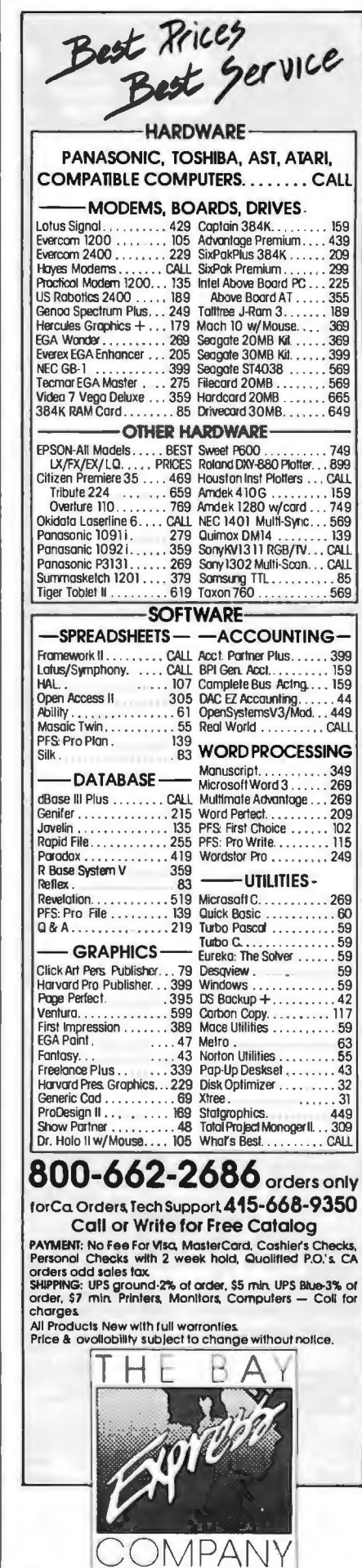

**Inquiry 278** 

584 CASTRO ST., SUITE 487 SAN FRANCISCO, CA 94114 a division of MCSS. Inc. Computer & Software specialists since 1981 P C COMPATIBLE SYSTEMS

10ª ammin

## aac "FCC" APPROVED &<br>ONE YEAR LIMITED WARRANTY

BASIC CONFIGURATION: 10 MHz V20 CPU, Runs 3.3 Norton, 640KRAM, 8slots, 150W P/S, 360K Floppy, Mono/Graphics/Printer Board, "AT-Style" Case and TATUNG  $1b.$ \$139

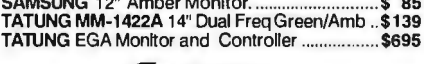

## E cordata

PC-400/20 with20 Mb H.D. Drive................. \$1,195<br>ATD-8-Q 8 MHz 80286, 640K, S, P, 1.2 Floppy \$1,495<br>ATP-8-Q Portable Version of ATD-8-Q........... \$1,595

## **Q TATUNG**

## **WYSE**

WYPC-286 10 MHz, 640K, S, P, 1.2 Floppy ..... \$1,769<br>WYPC-286-85 with 96Mb 28 mSEC Hard Disk \$2,899

## **NETWORKING**

## **CONSULTATION AND** INTEGRATION QUESTIONS??

CALL OUR EXPERT SALES & TECH STAFFS!! NOVELL ADVANCED NETWARE STARTER KITS AND SERVERS.....CALL

6-User Network Special --- \$177/Mo.\*

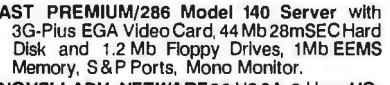

NOVELLADV, NETWARE86 V2.0A 8-User UC. 6 WD STAR LAN Cards and Cables.

5 B.B.C. WORK STATIONS "FCC" Approved<br>with 4.77/8 MHz 8088 CPU, 640K RAM, Mono/<br>Graphic/Printer Controller& Monitor, "AT-Style" Keyboard, 360Kb Floppy Drive.

RETAIL........\$10,695 NOW ONLY....\$ 7,379

## *<u><i><u>Unter-Continental</u>*</u>

MS-CPS-PC PC/ XT/ AT SLAVE CPU CARD and Graphics Terminal with Software to Install in Novell MS-CPS-PC Card. Terminal. Novell install Disk \$1.495

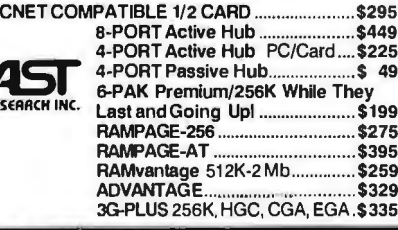

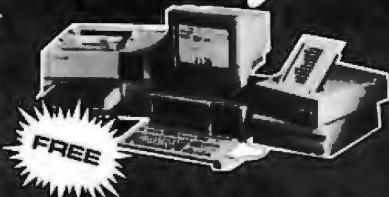

XEROX VENTURA WITH THE PURCHASE<br>OF AST PREMIUM PUBLISHER TO INCLUDE

AST PREMIUM/286-140 SYSTEM with 28<br>mSEC 44Mb Hard Disk & 1.2Mb Floppy Drives,<br>Professional Keyboard, 3G-Plus EGA, 1-2 Mb<br>EEMS Memory, S&P Ports, 6-8-10 MHZ "O"<br>Wait States Running 11.5 Sys Into DOS 3.1,<br>GW-BASIC, Mouse and **ASTTURBOLASER (Ricoh Engine) Full Page** Graphics in Less than 2 Minutes with Blacker Text and Sharper Images.<br>AST TURBOSCAN Scanner with EYESTAR

INTRODUCTORY OFFER ....................... \$ CALL

\*1 to 5 year leases available with purchase option<br>to qualified businesses.

## **LASER PRINTERS**

OKIDATA LASERLINE 6

Ricoh Engine, 6 Pages per min.<br>128K RAM (expands to 512K) Perfect for Text Intensive Applications..............\$ 1,699

H.P.LASERJET Plus Series 2.  $...$ \$2.149 PCPI LASER I MAGE 2000 - Ricoh Engine, 8 Pages per min, 1.5 Mb RAM, 300x300DPI (full page) \$2,859 XEROX 4045 LASER 512K RAM S&P Interface, 10 AST TURBOLASER Ricoh Engine, 10 pages per min, 300x300 DPI, Great for Graphics.............. ..... \$3,495

POWER SYSTEMS & ACCESSORIES

P-15 MONITOR BASE with 5 A/CPlugs Noise & Surge 

## **MONITORS & TERMINALS**

**O TATUNG**<sup>®</sup> ONE YEAR WARRANTY AND 30 DAY D.O.A. SWAP-OUT! CM-1365 RGB 13" 5-Color Text------- QTY 5 ......... \$319 CM-1380F EGA 13" 640x350 G/A Switch........... \$439 SUPREME EGA 256KEGA, HGC, CGA, MDA, 132 \$229 MM-1222A Green/Amber Hi-Res Mono TTL......\$ 95<br>MM-1422 Dual Frequency 14" Green/Amb ..........\$ 139<br>NEC MULTISYNC Monitor..................................\$CALL<br>SAMSUNG EGA Tilt 'n' Swivel, 14" Monitor......\$349

SAMSUNG 12" TTL Tilt 'n' Swivel...................... \$ 85

## a Link

MC-3 AT-K.B. Green/Amber/White Screens........\$399 PC-TERM GRAPHICS AT-K.B. Grn/Amb Monitor \$489 \$475

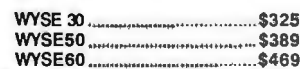

## **PRINTERS & BUFFERS**

## brother

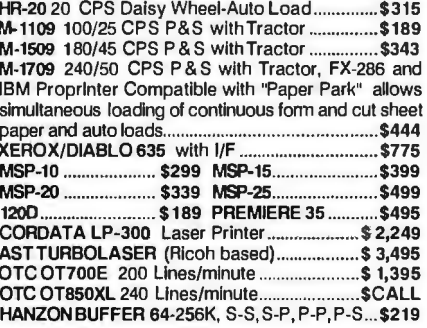

### houston <u>ine trument</u>

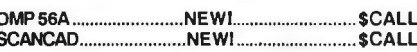

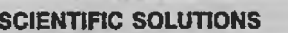

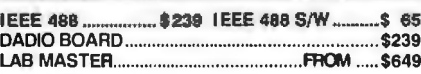

## S-100 BUS PRODUCTS

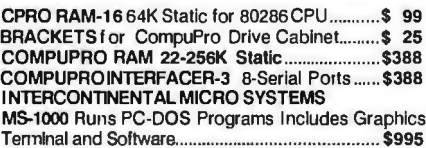

## **DRIVES**

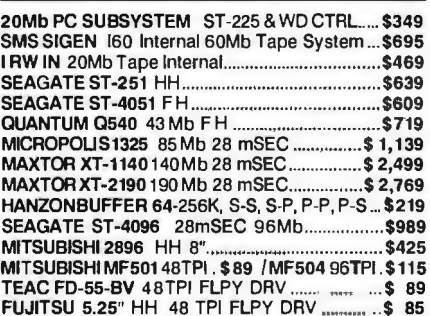

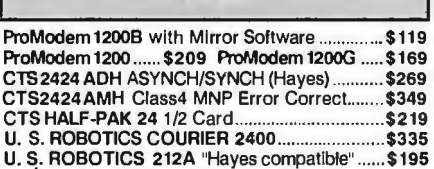

800-528-3138 Orders Only 602-991-7870 Customer Service S-100 DIV./696 CORP. 14455 NORTH 79TH ST. SCOTTSDALE AZ 85260 TELEX 9103806778 SONEHUND Advertised prices are cash prepaid enly. For qualified payment terms celculers edifficeur interpret in the following way: P.O.'s end AM Expess < . 95, MC/VISA + 97, C,O.D.'s = .99 (\$5 mm. feet)<br>APO's accepted. Shipping \$4

**AR** 

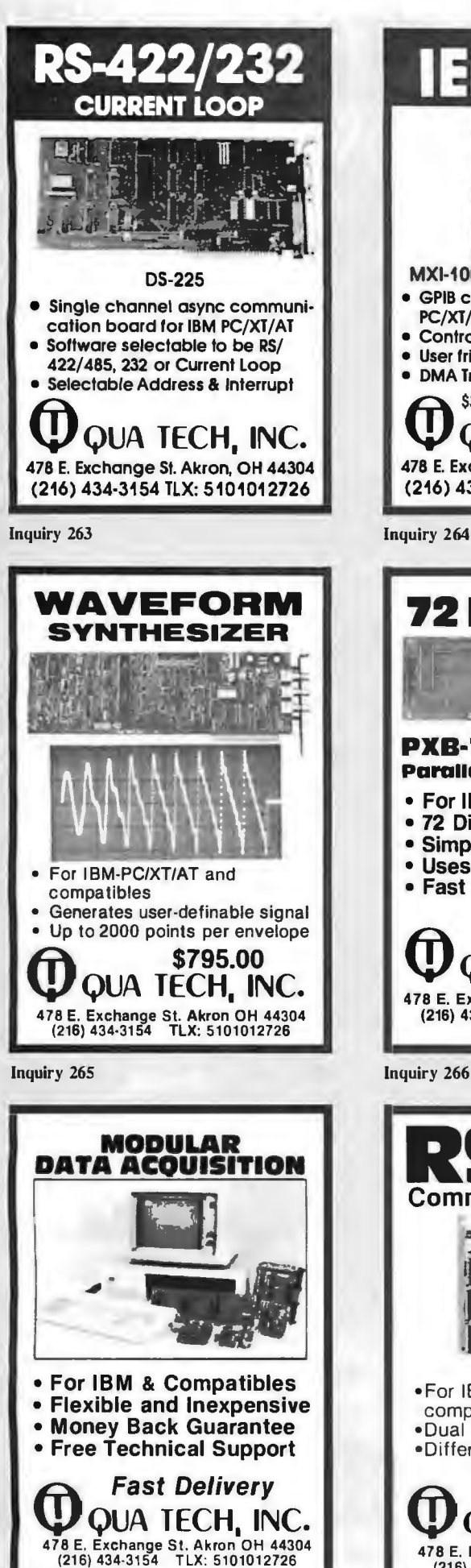

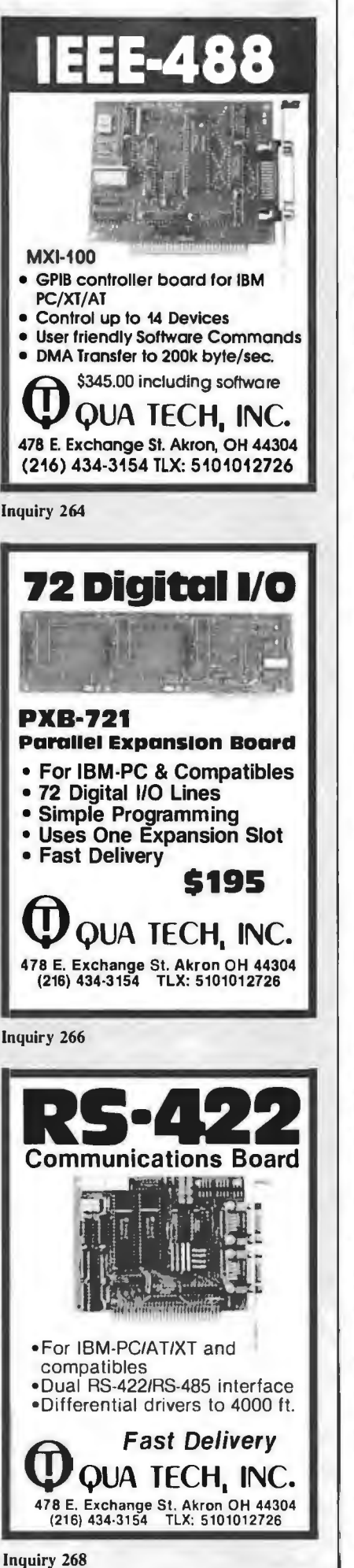

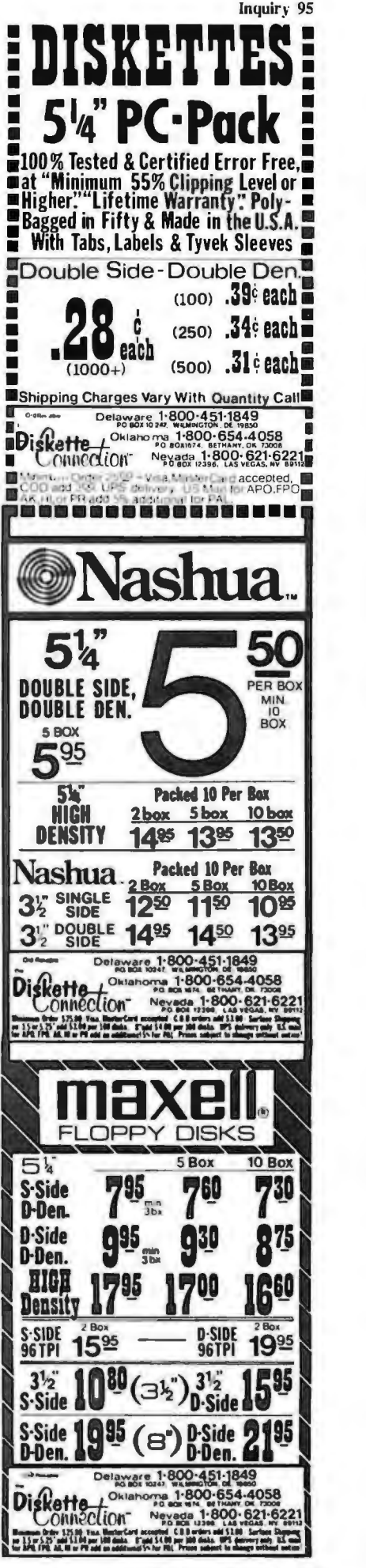

Inquiry 267

## A MONEY-SAVING<br>OFFER ON BUSINESS **FORMS FROM THE MOORE CATALOG**

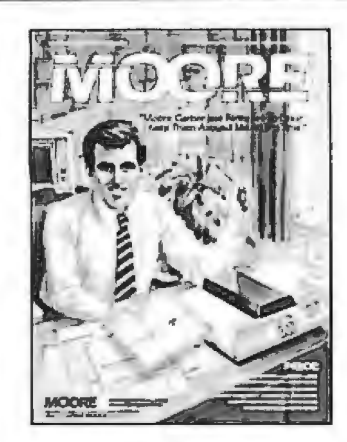

We've manufactured forms for over 100 years. In fact, Moore has developed most of the innovations in the forms industry.

All our multi-part forms use Moore carbonless Clean Print® paper. It gives a bold, black image for better photocopies without messy carbons.

Choose from 5 imprint ink colors to match or contrast our attractive 2-color continuous business accounting forms.

Our forms are guaranteed compatible with BPI, Open Systems, DAC, Real World and more. If you like, we'll add one of 24 logos to your imprint FREE.

This money-saving offer expires August 31, 1987.

## For your free catalog call 1 800 323-6230 ext. 767 or fill in coupon below and mail today.

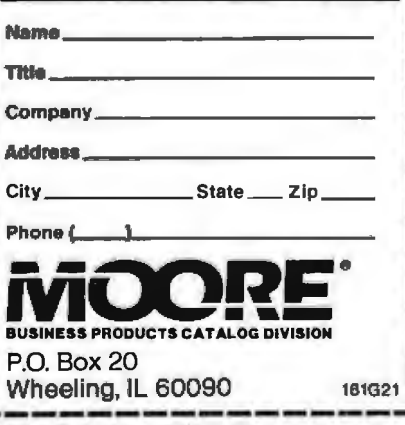

364 BYTE · MAY 1987

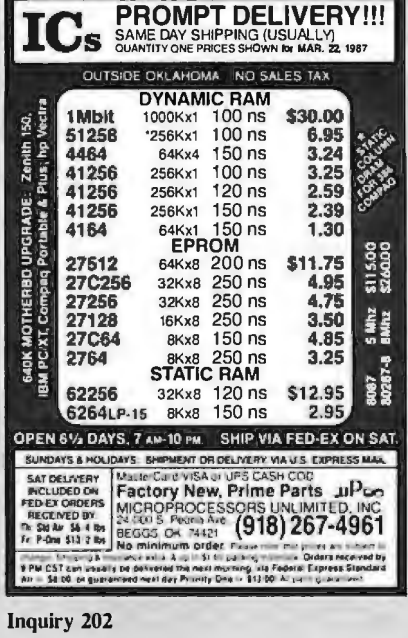

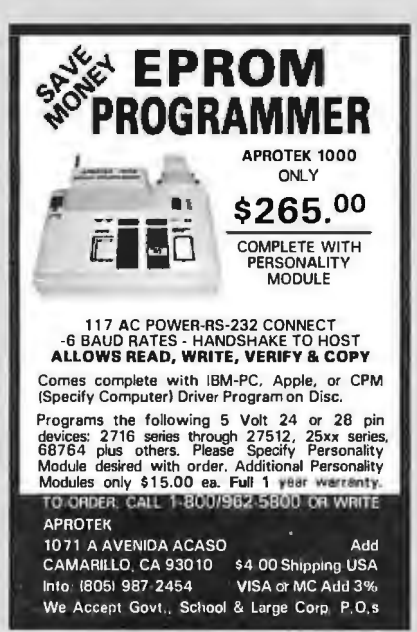

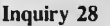

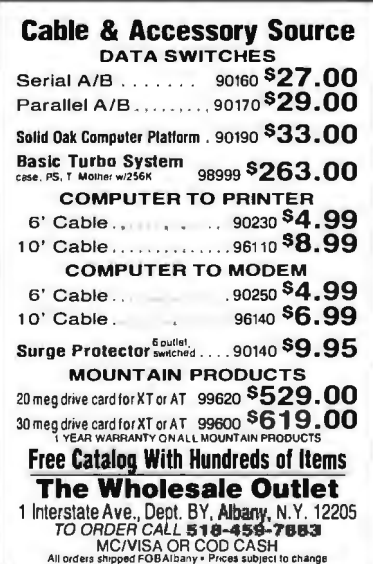

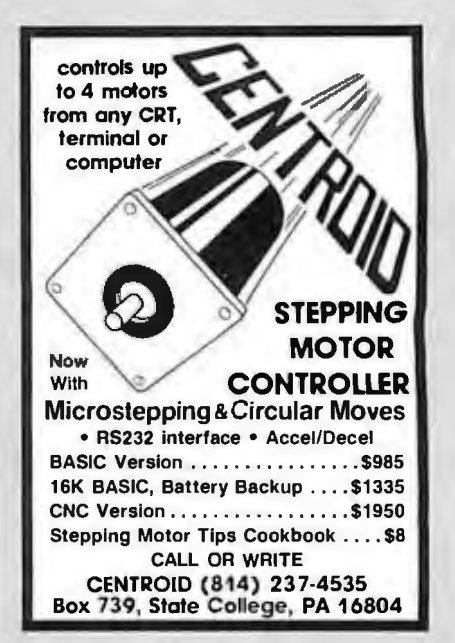

Inquiry 55

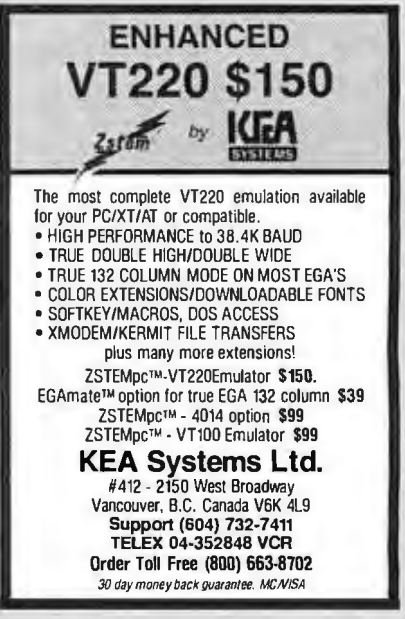

Inquiry 356

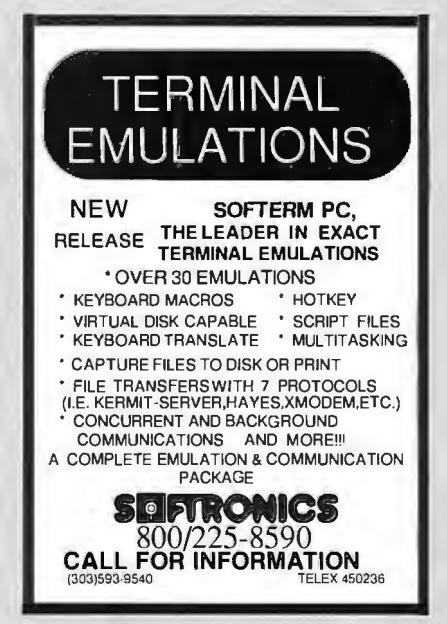

Inquiry 300

Shirts Those fantastic Byte covers-and boy, do they look great on this stylish,  $\frac{3}{4}$  sleeve T-shirt from Robert Tinney Graphics! The colored sleeves and neckline vividly complement the full-color design. And don't mistake this for a rubbery patch that cracks and peels off after a few washings. This is true four- $\frac{1}{2}$  are  $\frac{1}{2}$  are silk-screened into the fabric, color process: the permanent inks resulting in a beautiful, full-color image that lasts! You'll also appreciate the shirt itself: a heavyweight cotton/polyester blend which combines tough washability with <u>John Stein Stein Stein Stein Stein Stein Stein Stein Stein Stein Stein Stein Stein Stein Stein Stein Stein Stein Stein Stein Stein Stein Stein Stein Stein Stein Stein Stein Stein Stein Stein Stein Stein Stein Stein Stein </u> the cool, soft comfort of cotton. Each Human Dimensions<br>
Human Dimensions<br>
#T7 (\$11.50 each for 3 or more). Be sure to<br>
TWO NEW (34-36), M—(38-40), L—(42-44), and  $\frac{1}{20}$  Byte T-shirt is priced at only \$12.50<br>  $\frac{1}{20}$  (\$11.50 each for 3 or more). Be sure to  $\mathscr{C}$ include shirt size: **C**—(child 10-12), **S**—<br>(34-36), **M**—(38-40), **L**—(42-44), and / DESIGNS! */*  within a week. #T2-Software Piracy #T4-Future Past #T3-Inside IBM #T5-Breakthrough #T1-Computer Engineering F1—Computer Engineering<br>
and the following T-shirt(s) at \$12.50 each. or \$11.50 each for 3 or  $\Box$  there enclosed U.S. check or money order and this coupon for the set of the set of mail this coupon for the set of mail thi I □ I have enclosed U.S. check or money order. mail this coupon to: Send the following T-shirt(s) at \$12.50 each, or \$11.50 each for 3 or I **I**  □ C.O.D. (via UPS-stateside orders only) **Robert Tinney**  more. I have included \$2 for shipping & handling (\$5 overseas). .<br>I **I**  □ VISA □ MasterCard □ American Express aty, **TITLE AMOUNT Graphics**  I 1864 North Pamela Dr. Card #: \_ I Baton Rouge, Louisiana I I le 70815 Expires: \_\_\_\_\_\_\_\_Signature: I For VISA, MasterCard or American Express orders, I Ship my shlrt(s) to: I<br>I İs I Name: or for more information I (Business): **Call 1-504-272-7266 I**  City: --=1~ ~ **<sup>I</sup>** Shipping & handling (see above) 5 City:

L----------------------------~~

□ Please send your COLOR brochure TOTAL State:

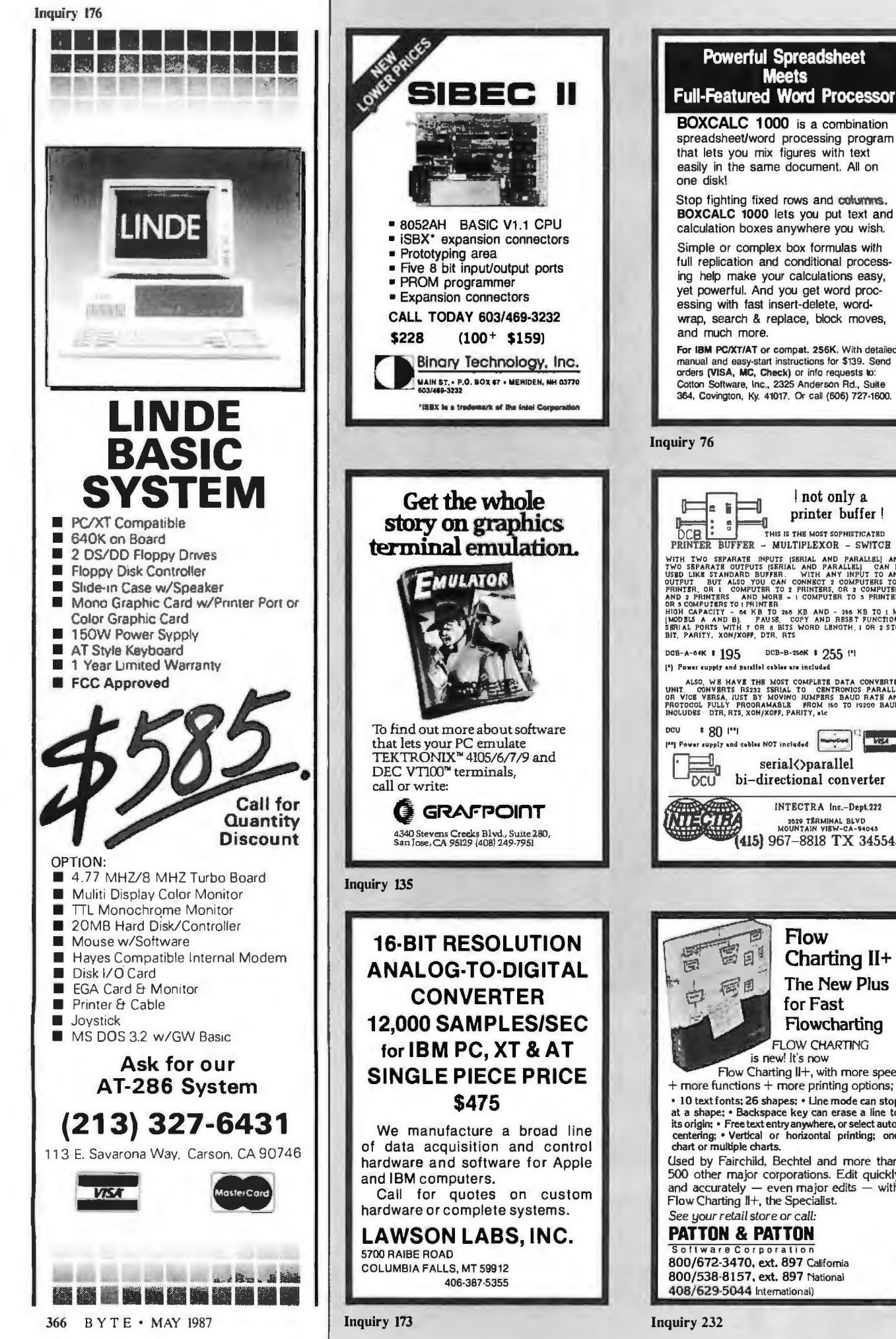

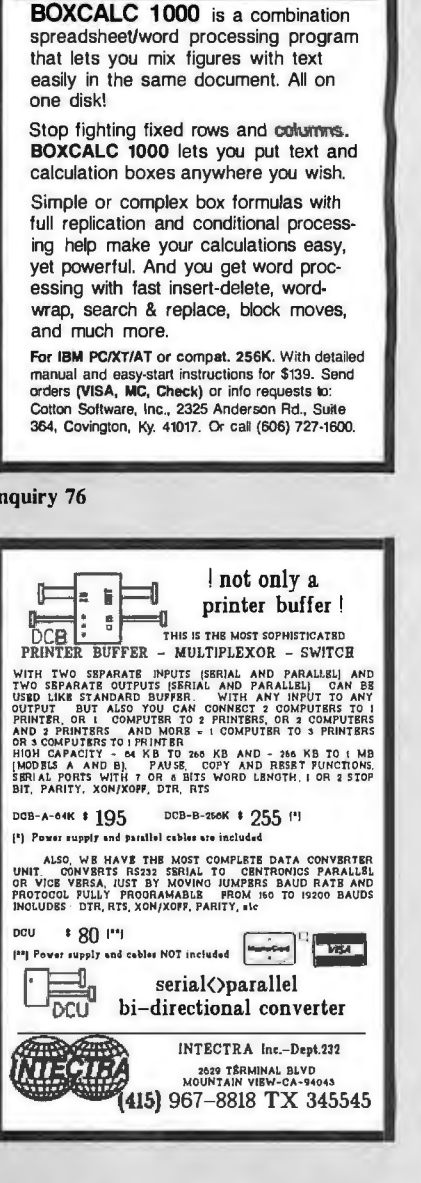

Meets

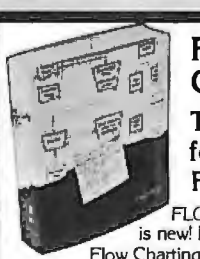

Flow Charting II+ The New Plus for Fast Flowcharting

FLOW CHARTING is new! It's now

Flow Charting II<sup>+</sup>, with more speed + more functions+ more printing options;

• 10 text fonts; 26 shapes; • Line mode can stop<br>at a shape; • Backspace key can erase a line to<br>its origin; • Free text entry anywhere, or select auto-<br>centering; • Vertical or horizontal printing; one<br>chart or multiple c

Used by Fairchild, Bechtel and more than 500 other major corporations. Edit quickly and accurately  $-$  even major edits  $-$  with Flow Charting  $\mathbb{I}^+$ , the Specialist.

*See your retail store or* call: **PATTON & PATTON** 800/6723470, ext. 897 California 800/538-8157, ext. 897 National 408/ 629·5044 International)

**The Amazing A-BUS** 

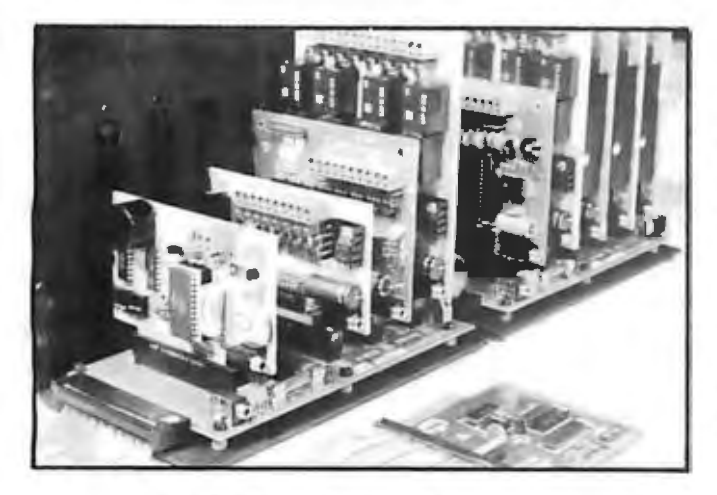

An A-BUS system with two Motherboards A-BUS adapter (IBM) In foreground

## **Plug into the future**

With the A-BUS you can plug your PC (IBM, Apple, TRS-80) into a future of exciting new applications in the fields of control, monitoring, automation, sensing, robotics, etc.

 Alpha's modular A-BUS offers a proven method to build your "custom" system today. Tomorrow, when you are ready to take another step, you will be able to add more functions. This is ideal for first time experimenting and teaching.

A-BUS control can be entirely done in simple BASIC or Pascal, and no knowledge of electronics is required!

An A-BUS system consists of the A-BUS adapter plugged into your computer and a cable to connect the Adapter to 1 or 2 A-BUS cards. The same cable will also fit an A-BUS Motherboard for expansion up to 25 cards in any combination.

The A-BUS is backed by Alpha's continuing support (our 11th year, 50000 customers in over 60 countries).

The complete set of A-BUS User's Manuals is available for \$10.

## **About the A-BUS:**

• All the A-BUS cards are very easy to use with any language that can read or write to aPortor Memory. In BASIC. use INP and OUT (or PEEK and POKE with Apples and Tandy Color Computers)

• They are all compatible with each other.You can mix and match up to 25 cards to fit your application. Card addresses are easily set with jumpers. • A-BUS cards are shipped with power supplies (except PD-123) and detailed manuals (including schematics and programming examples).

## **Relay Card** RE-140: s129

Includes eight industrial relays. (3 amp contacts. SPST) individually controlled and latched. 8 LED's show status. Easy to use (OUT or POKE in BASIC). Card address is jumper selectable.

**Reed Relay Card RE-156: \$99** Same features as above, but uses 8 Reed Relays to switch low level signals (20mA max). Use as a channel selector. solid state relay driver, etc.

**Analog Input Card** AD-142: s129 Eight analog inputs. 0 to +5V range can be expanded to 100V by adding a resistor. 8 bit resolution (20mV). Conversion time 120us. Perfect to measure voltage. temperature. light levels. pressure. etc. Very easy to use.

**12 Bit A/D Converter** AN-146: s139 This analog to digital converter is accurate to .025%. Input range is  $-4V$  to +4V. Resolution: 1 millivolt. The on board amplifier boosts signals up to 50 times to read microvolts. Conversion time is 130ms. Ideal for thermocouple. strain gauge, etc. 1 channel. (Expand to 8 channels using the RE-156 card).

**Digital Input Card** 1N-141: \$59 The eight inputs are optically isolated. so it's safe and easy to connect any "on/off" devices, such as switches. thermostats. alarm loops, etc.to your computer. To read the eight inputs. simply use BASIC INP (or PEEK)

**24 Line TTL 1/0** oG-148: \$65 Connect 24 input or output signals (switches or any TTL device) to your computer. The card can be set for: input. latched output, strobed output. strobed input, and/or bidirectional strobed 1/0. Uses the 8255A chip.

**Clock with Alarm** cL-144: \$89 Powerful clock/calendar with: battery backup for Time. Date and Alarm setting (time and date): built in alarm relay, led and buzzer: timing to 1/100 second. Easy to use decimal format. Lithium battery included.

**Touch Tone® Decoder** PH-145: \$79 Each tone is converted into a number which is stored on the board. Simply read the number with INP or POKE. Use for remote control projects. etc.

**A-BUS Prototyping Card** PR-152:s15 3V2 by 4V2 in. with power and ground bus. Fits up to 10 1.C.s

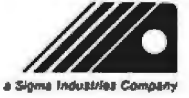

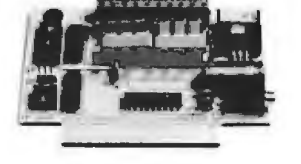

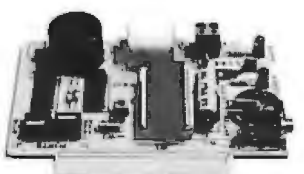

 $Cl - 144$ 

IN -141

AD-142

\*\*\*\*\*\*\*\*\*

"macros" and stored in the on board memory.For each axis. youcan control: coordinate (relative or absolute). ramping, speed.step type (half. full. wave). scale factor. units. holding power. etc. Many inputs: 8 limit & "wait until" switches. panic button. etc. On the fly reporting of position speed.etc. On board drivers (350 mA) for small steppers (MO-103) Send for SC-149 flyer.<br>Remote Control Keynad Ontion RC-121: \$49 **Remote Control Keypad Option** To control the 4 motors directly, and "teach" sequences of motions.<br>Power Driver Board Option PD-123: \$89 Power Driver Board Option Boost controller drive to 5 amps per phase. For two motors (eight drivers). **Breakout Board Option** For easy connection of 2 motors. 3 ft. cable ends with screw terminal board.

**Smart Stepper Controller** sc-149: s299 World's finest stepper controller. On board microprocessor controls 4 motors simultaneously. Incredibly, it accepts plain English commands like "Move arm 10.2 inches left". Many comolex sequences can be defined as

**Stepper Motor Driver** ST-143: \$79 Stepper motors are the ultimate in motion control. The special package (below) includes everything you need to get familiar with them Each card drives two stepper motors (12V. bidirectional. 4 phase. 350mA per phase). Special Package: 2motors (M0-103) +ST-143: PA-181: \$99

**Stepper Motors** M0-103: \$15 or4for\$39 Pancake type, 21/4" dia, '/a" shaft. 7.5°/step. 4 phase bidirectional. 300 step/sec. 12V. 36 ohm.bipolar. 5oz·intorque.same as Airpax K82701 ·P2.

## RE-140 **Current Developments**

Intelligent Voice Synthesizer, 14 Bit Analog to Digital converter.4 Channel Digital to Analog converter. Counter Timer. Voice Recognition.

## **A·BUS Adapters for:**

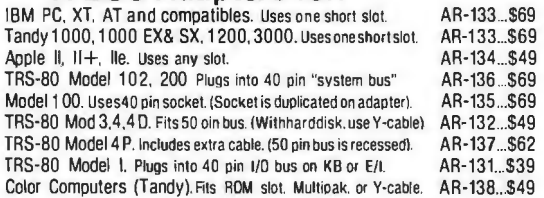

**A·BUS Cable** (3 ft, so cond.) CA-163: \$24 Connects the A-BUS adapter to one A-BUS card or to first Motherboard.<br>Special cable for two A-BUS cards: CA-162: \$34 Special cable for two A-BUS cards:

**A·BUS Motherboard** MB-120:\$99

Each Motherboard holds five A·BUS cards. A sixth connector allows a second Motherboard to be added to the first (with connecting cable CA· 161: \$12) Up to five Motherboards can be joined this way to a single A· BUS adapter. Sturdy aluminum frame and card guides included.

Add \$3.00 per order for shipping.<br>CTA NC, checks, M.O. welcome.<br>C.O.D. add \$3.00 extra. M.O. welcome.<br>C.O.D. add \$3.00 extra. Movements tax. Will allow tax. (203) 656-1806 Add \$3.00 per order for shipping.<br>
CFA NY realdents add sales tax.<br>
CALLENY realdents add sales tax.<br>
Canada: shipping is \$5<br>
Counters: (203) 348-9436<br>
Connecticut orders: (203) 348-9436<br>
Overseas add 10% **•** Signs logic t

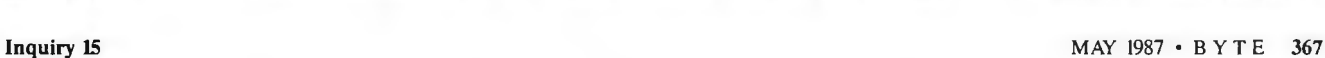

## NG® ISK O

**DEALER/OEM's WELCOME!** 

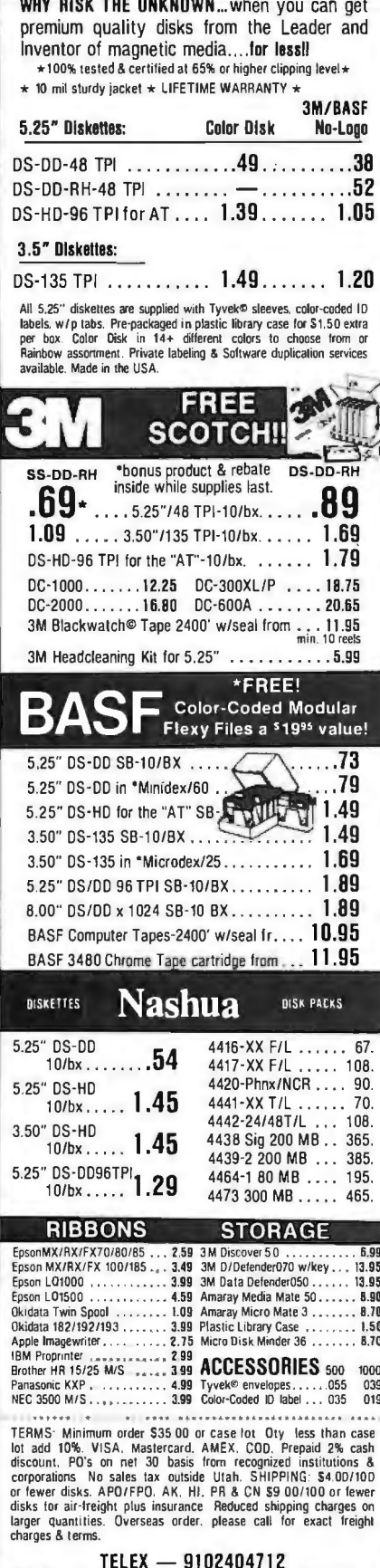

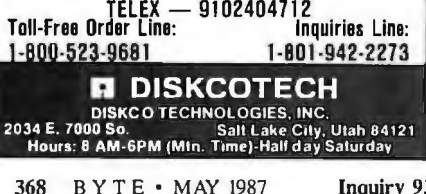

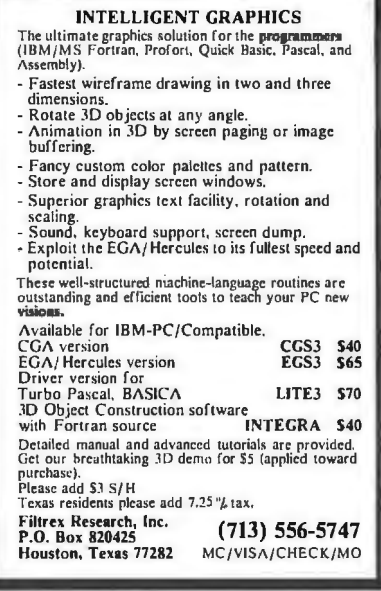

## **Inquiry 115**

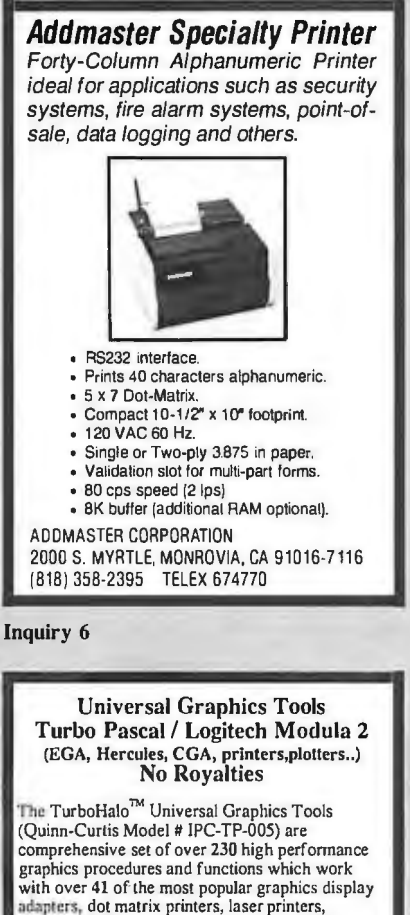

adapters, dot matrix printers, laser printers,<br>
plotters, digitizing tablets and mice. \$130.00<br>
Sover Time Specifics of a particular CRT device,<br>
Sexible Fonts<br>
Expecifics of a particular CRT device,<br>
Flexible Fonts<br>
prin 3-D Graphics Pascal and Modula 2, with source.<br>
Pascal and Hodula 2, with sources will<br>
scale, translate, rotate and calculate<br>
perspective transforms for 2-D and 3-D<br>
images. Written in Turbo Pascal and<br>
To Order: Call (

.<br>Turbol·laio is a trademark of Media Cybernetics and IMSI.

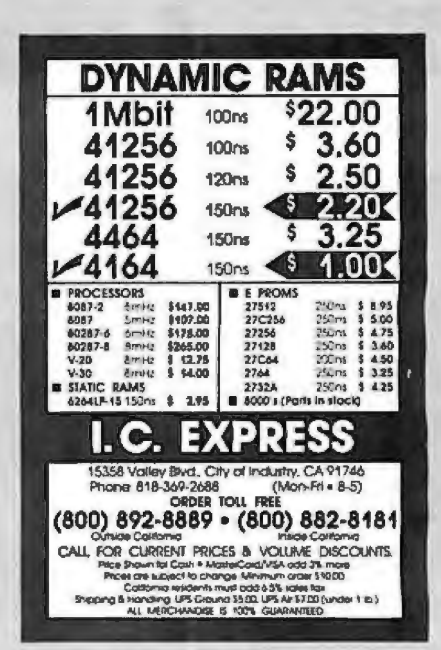

Inquiry 149

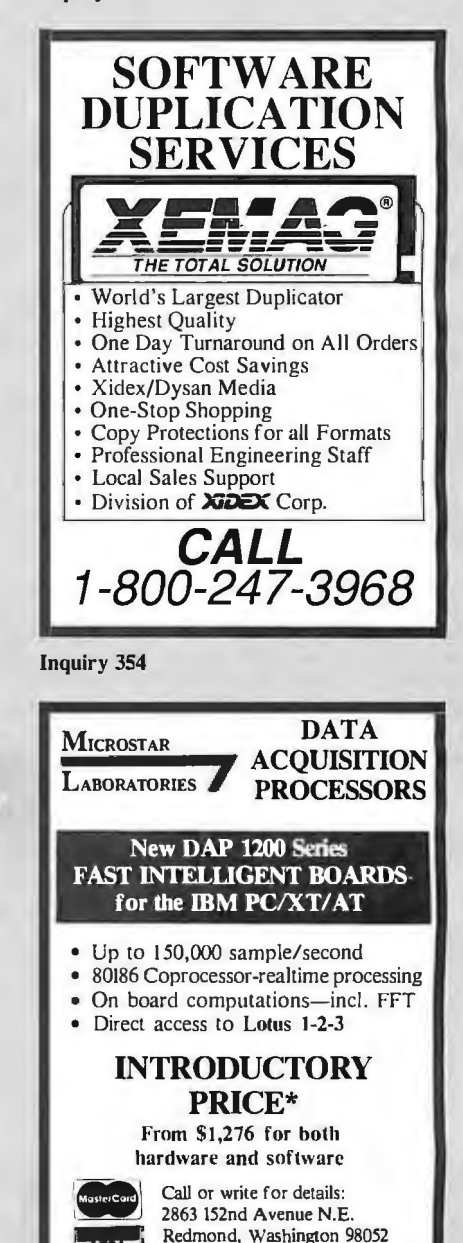

**Inquiry 206** 

**VEL** 

(206) 881-4286 TLX 51060133473

\*on prepaid, credit card and COD orders

## FOLKS DOWN IN TEXAS DON'T LIKE PAYIN' BIG BUCKS **ESPECIALLY FOR IBM-PC SOFTWARE** SO WE SELL IT FOR ONLY \$6.00!

## OVER 600 DISKS FULL OF IBM-PC COMPATIBLE PUBLIC DOMAIN AND USER SUPPORTED SOFTWARE.

## **APPLICATIONS**

GENEALOGY ON DISPLAY (#90) CENEALOGY - ET (#240) From Pine Cone enfluere LABELMAKER (#146) Our favorite label file and maker. Menu driv

FAMILY HISTORY (#361) Family history, ancestor and decendant charts. Sample programs.<br>
IFORM LETTERS (#388) LOTS of samples of the

most commonly used business letters. Modify!<br>□PC-SPRINT (#507) Detailed instruction on how to

ouble your computer's speed for less that \$50.00. MSDOS-CPM/80 INTERFACE (#561) CPM lovers! This program allows you to transfer information be-

and emulate CPM and MSDOS **EXAME GRAM/BREAK DOWN/FOREWARD (#477)** Discover the words inherent in your phone number, do

great anagrams.<br>
THE WORLD DIGITIZED (#494, 495, 496) A cartographer's dream. Locate and display over 100,000

locations.<br> **[100 LETTERS (#300)** Most commonly used from letters, and business applications at your fingertips.

### **COMMUNICTIONS**

C QMODEM (#310) Viithout a doubt the fastest and best communications software you can buy at any orice. PC-TALK (#16) The classic "Freeware" communi cation program.<br>□RBBS (#212) Beccme a SYSOP and start a bulle-

tin board.<br>The board.<br>The Walletin Board System. Perhaps

the easiest to run.<br> **IDPROCOMM** (#499) Communication software that

## makes a hacker's dream come true.

**DATABASE** 

VCR dBASE (#493) Keep track of those favorite VCR tapes that you never can seem to find when you want them

## **DATABASE PROGRAMS**

□PC-FILE (#5)Perhaps the granddaddy of user supported database programs from Jim Button.<br>
MEWBASE (#238) Menu driven database for the be-

PC-DBMS (#383) A relational database management system that provides on-line help and screen edit**funcitons** 

ing funcitons.<br>CREATOR (#339) Create, report and sort makes this per database management system.

MAIL MASTER (#481) Easily sort, index, and list your multiple mailing data bases.

## **EDUCATION**

EQUATOR (#249) A teaching tool for math, science and finance.<br>□PC-TUTORIAL (#403) A first course in computer

e covering various aspects of MS-DOS. Good! usage covering various copporation Basic the easyway. One of the best tutorials on BASIC.

PC-DOS HELP (#254) Type "help" for the DOS command you forgot.<br> **EPC PROMPT** (#558) Fascinating on line memory

resident DOS helper that also supports BASICA, ED-<br>LIN, DEBUG, and TURBO PASCAL.<br>
CPC-SPRINT (#507) Tutorial on how to triple your

PC's speed.

TEXAS RESIDENTS ADD 61/8% TAX

W

SHIPPING AND HANDLING (1 @ \$1.00 and 50s for each additional disk)  $x$  S<sub>6</sub> $=$ 

 $x 56 =$ 

**FINANCIAL** 

PC-CHECK MANAGER (#275) Keeps multiple checkbooks in balance TAX FILE DBS (#295) Tax record keeping system

that saves you money on April 15.<br>
DPORTSWORTH PACKAGE (#101) Evaluates your

ever-changing stock portfolios. PC-GENERAL LEDGER (#237) An exceptional ac-

counting system. Used by some CPA's.<br>□LOAN AMORTIZATION (#399) Foroutput to screen

printer. Lots of on-line help. or printer. Lots of Urbino Hogo.<br>MR. BILL (#469, 470) Prepare invoices, client report,

audit trail, etc.<br>
(3) ANALYTIC CALC (#430-432) 3 disk set. Compiete spreadsheet, database, graphics, word proces-

sor - fasss!!<br>
C(2) PC ACCOUNTING SYSTEM (#559, 560) General purpose ledger system that includes payroll, depreciation, accounts receivable/payable, inventory, process-

ing 1099's and a good general ledger.<br> **IPC-PAYROLL** (#565) Handle all payroll problems with this complete menu-driven payroll system. Includes taxs, reports, forms, etc.

(2) SALESEYE (#501, 502) Never let another prospect or lead get away! Prints memos and letters as well

### **GAMES**

TOP GAMES (#274) The most requested arcade

type games.<br>E LARCADE GAMES (#293) Another goodie bag of top le cames

PC JR GAMES (#354) Games that will work only on PC JR. Combat, Dungeons and Dragons, Global Ther-

monuclear War.<br>
MISC GAMES (#390) Good selection of education

al, adventure, and arcade games.<br>□ PINBALL RALLY (#557) You asked for it! Here are

The pinball games that vary in complexity, PINBALL,<br>three pinball games that vary in complexity, PINBALL,<br>RAIN. TWILZON2.<br>□ DND (#567) Dungeons and Dragons, this uses text

characters instead of graphics.<br> **ENSEFLEX POINT** (#487) Self styled action game similar to ROBOTECH cartoon series

## **GRAPHICS**

PC-KEY DRAW (#344-345) A small CAD system.

Lots of demonstration files.<br>
IPC-PICTURE GRAPHICS (#136) Drawing package

allows you to zoom, color, and store pictures. □PC-GRAPH (#418) Allows user to create graphics

PC-File report files. PRESENT (#471) Professional slide shows are a

snap with the advanced graphic features of this program. Includes a screen "capture".

## **LANGUAGE**

CHASM (#10) Cheap assembler with tutorial.

□ XLISP (#148) Lisp language interpreter.<br>□ XLISP (#148) Lisp language interpreter.<br>□ PROLOG & UNIFORTH (#417) Complete with edi-

tor and documentation.<br>CESIE (#398) Build and generate an expert system

in a flash to create your own Pascal Compiler and language compiler/includes tutorial.

SCREENCODE (#503) Build your screen applications and watch SCREENCODE generate the code for DBASE II and III, BASIC, and more

DISIBLE PASCAL COMPILER (#510) Watch your program step through its routines as you learn to program it in PASCAL.<br>CEXTENDED BATCH LANGUAGE (#124) Makes the

PC do menial tasks you never thought possible.

## **MATH AND STATISTICS**

EPISTAT (#88) Statistical analysis of small to adium-signed data samples. medium-signed data sampies.<br>□STAT-TOOLS (#509) (1 of 2) Do single size experiments, studentized ranges, caluctate the size of specific

nio eixae  $\Box$ STAT-TOOLS (#509) (2 of 2) Do calculations that

require the entry of original observations, exact randomization tests, mean squares, etc.

## **MUSIC**

PC-MUSICIAN (#127) Compose music on your PC. ave and play again. PIANO MAN (#279) Play your keyboard like a piano.

## PRINTER UTILITIES

SIDEWAYS (#265, 411) Prints text sideways on an n printer.

SETPRTR (#79) Sets up Epson print from a menu. OPRINTER UTILITIES (#411) Smorgasboard of utili-**Plont hos zei** 

**CEPSON PRINTER UTILITIES (#326) Socol. set up** s all designed for Epson codes.

BANNER (#386) Make long banners with large let-The SAN ALT (NOOT) Make long database with large later<br>ters. Includes MS-FORTRAN source codes.<br>
WSMX80 (#526) Allows Word Star to print more

ways than you imagined on an Epson/Compatible printer. Useful for mathematical and scientific notation.

### SPREADSHEET TEMPLATES

PC-CALC (#199) Fabulous 123 work-a-like from the author of PC-File.<br>author of PC-File.<br>[2] LOTUS 1-2-3 TEMPLATES AND MACROS

(#406, 414) Why spend hours writing your macros when .<br>these are ready made? Modify them yourself.

## **TEXT PROCESSING TOOLS**

WORDSTAR AIDS (#375) Collection of the most setul utilities for the Wordstar user. Dec DUTLINE (#414) Create and collapse and out-

Line. Great for plans, essays, etc.<br>
DPC-STYLE (#505) Better than your high school English teacher! Analyzes your writing ability.

glish teacher: Analyzes your winning work.<br>DipOLYGLOT & LETTERFALL (#542) Two educational programs to match sentences, words, and definitions. Q&A's. Typing tutor is great!

SIDE WRITER (#523) Print your text files sideways Allows the 132 column barrier to be broken. Great for large spread sheets.

## **UTILITIES**

GINACO (#66) Polished routines written in basic for beginner or expert. We love it! any beginner or expert, the love in:<br>DULTRA-UTILITIES (#133, 245) Recover lost files, With modify sectors, etc. Like Nortons.

No COD's or Purchase Orders . U.S. Funds Only Foreign Orders add \$5.00 to all Shipping/Handling We Warranty All Disks Against Defects In Duplication

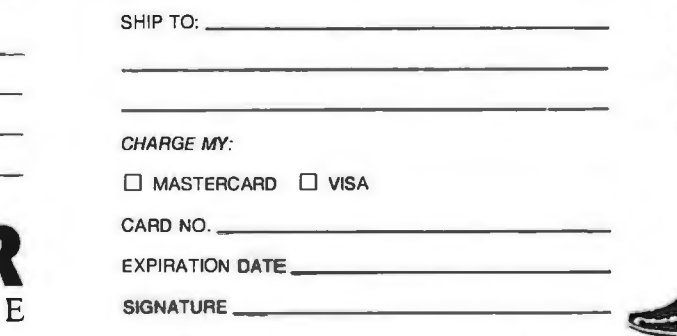

2100 Hwy. 360, Suite 1204, Grand Prairie, Texas 75050, (214) 647-1010 ©1987 LONE STAR SOFTWARE, INC.

TOTAL #

OTHER\_ **SUBTOTAL** 

**DISK DIRECTORY** 

(Explanation of all files & programs)

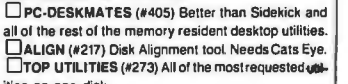

SYSMENLI (#250) Build a menu driven menu sys-

tem. Excellent for hard disks.

ities on one disk.<br>□UNPROTECT (#414) Various routines to disconnect protection schemes.

PATCHES (#376) Make back up copies of some of the most popular commercial programs with this col-

lection.<br>□DOSMATIC (#498) Fabulous task-switching and menuing utility that allows several programs to run at

PC-TOOLS (#536) Lots of useful utilities with both EXE and "C" source code, BROWSE, DUMP, MERGE, WORD COUNT, ROFF, GREP, etc.

OBS-KAT (#537) Diskette cataloging system for archival purposes. Database can hold up to 9,999 dis-Chival purposes. Database can note up to stock and<br>kettes and 16,000,000 files.<br>CSTILL RIVER SHELL (#481) An enhancement of the

PC-DOS working enviornment. Faster and uses Key

PC-PROMPT (#558) The on-line mode makes this memory resident utility tops. Great for beginners and advanced users alike

## **WORD PROCESSING**

PC-WRITE (21(#78) A & B Our most oppular full leatured word processor that is actually faster than Wordstar. Now with spelling checker.<br>
COICTIONARY (#378) Dictionary type spelling

**FIPC TYPE (#455), lim Button's contribution to a full** 

fledged word procesor.<br>
C(2) NEW YORK WORD (#528, 529) Powerful word processor that creates keystroke macros, split screen editing, mail merge and more. Watch out Micro-Soft

Ą

**Please** 

**Check** 

Order

**Enclose** 

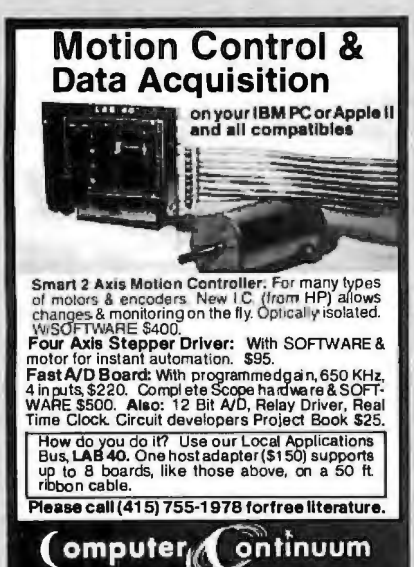

(415) 755-1978

75 Southgate Ave. Suite 6<br>Daly City, CA 94015

# **Electronic Data Translation Services**

Use your data among mainframes, minis, micros, dedicated word processors, and typesetters! We offer translation of the logical elements of data in addition to conversion of physical parameters, NOT just dumping or ASCII transfer from one medium into another. For example:

- Translation of the control characters and formatting features of stand-alone or microcomputer-based word processors.
- · Database restructuring-Even from your word processors' File and List Managers.
- Spreadsheet translations-formatting, cell referencing codes, and formulas.
- State and federal compliances-Magnetic media and file-structure conversions. **ADAPSD** member

CompuData Translators, Inc. 6565 Sunset Blvd. Suite 301, Hollywood, CA 90028 (213) 462-6222

**Inquiry 63** 

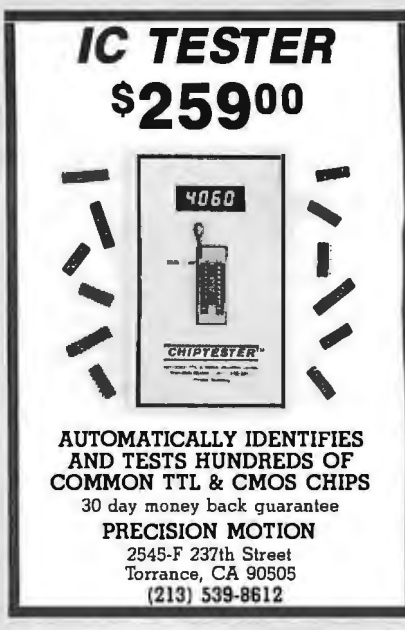

8051

SIMULATORS - CROSS ASSEMBLERS -<br>PROGRAMMERS - SIM51 and SIM48 Soft-<br>ware Simulators run on IBM-PC, CP/M-80,

MS-DOS. Designed for validation & debug-

ging application software. Simulation

includes all on chip functions plus expan-

sion chips. \$250, one year FREE updates.<br>Formats: PC-DOS 2.x DSDD, CP/M-80 8"

SSSD, many 51/4" formats, Cross Assemblers

and EPROM pomrs also available. Logical Systems Corp. 6184 Teall Station, Syr., NY

logical Systems

EULLY IBM® COMPATIBLE

**TURBO AT \$1,400 \$1,950/w SEABATE — 4029 30MB**<br>HAIS SWINLASSO AMBER MONIOR ® MRIE 82265-5/10 MM = 0K MB 1230S ANM ON<br>BOARD ® PROVIES ® NEXULES MANIOR APMISS CARD M PARMIES SERIAL FORM E SISTEMA DRIS<br>PIPARMIS MS DOS PS NOS

**VERTICAL STATES CONTRACT AND STATES OF A CONTRACT STATES AND A CONTRACT STATES AND A STATE STATES AND A STATE STATES AND A STATE STATES AND A STATE STATE OF A STATE OF A STATE OF A STATE OF A STATE OF A STATE OF A STATE O** 

PORTABLE XT/AT SYSTEMS ALSO AVAILABLE

**PCPRO SYSTEMS. INC.**<br>BOO-451-5279

1812 E. R.OWER ST.<br>BELL R.OWER, CA 90706<br>1823-5052

13217. (315) 478-0722.

**Inquiry 180** 

**TURBO** 

*IOMHz* 

AT/XT

**IMB** 

GUARANTEE

**OPEN 7 DAYS** 

804

**Inquiry 252** 

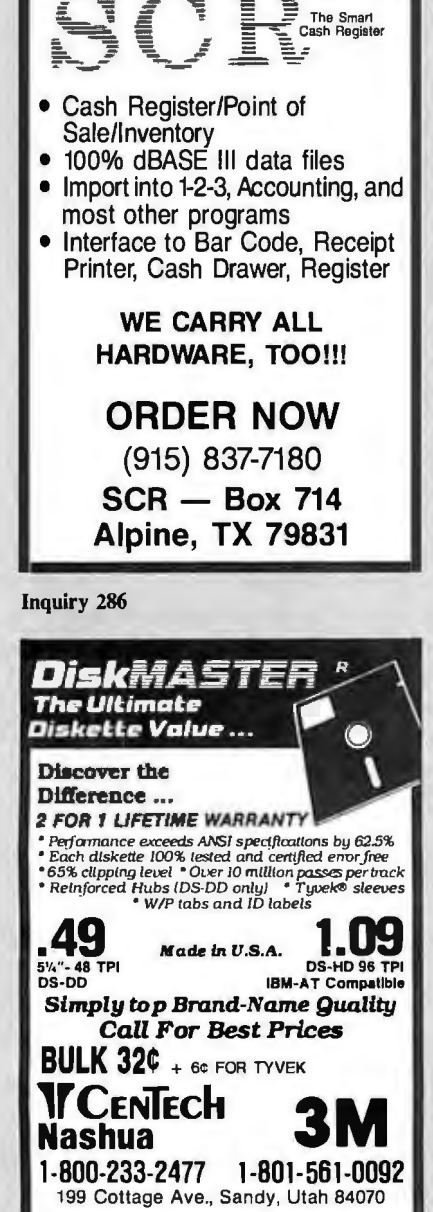

**UNIVERSAL EPROM** PROGRAMMER KIT FROM \$99!! On board power supply, 110/220 VAC; Menu selection; No personality modules; Ruilt in monitor for easy I/O debugging; User friendly softw: Full tech, support Detailed 50 page manual with schematics: Quick pulse algorithm: 27256 under 60 sec All 24/28 pins to 27011 & CMOS E(E)PROMS Micros: 8741, 2, 4, 8, 9, 52, 9761 & CMOS Auto baud RS232 to 19,2k; Free PC drivers Ofset/split Hex, Binary, Intel & Motorola 8, 16 & 32 bit files; Cased 1409C-34 599! **B&C Microsystems** 6322 Mojave Dr., San Jose, CA 95120<br>Ph (408) 997-7685 Tx 4995363 Visa 8 Visa & MC

**Inquiry 49** 

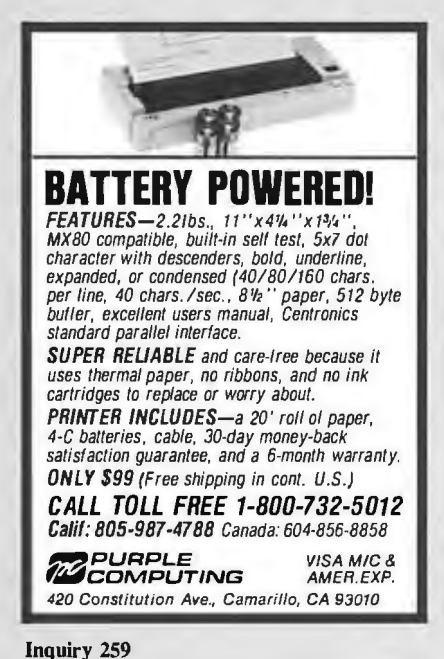

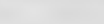

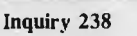

135 W. 26TH ST., 9TH PL.<br>NEW YORK, NEW YORK 10001<br>(212) 627-4485

Inquiry 66

# **What's New at** "The Source" of the **New Call Agency** Control Components

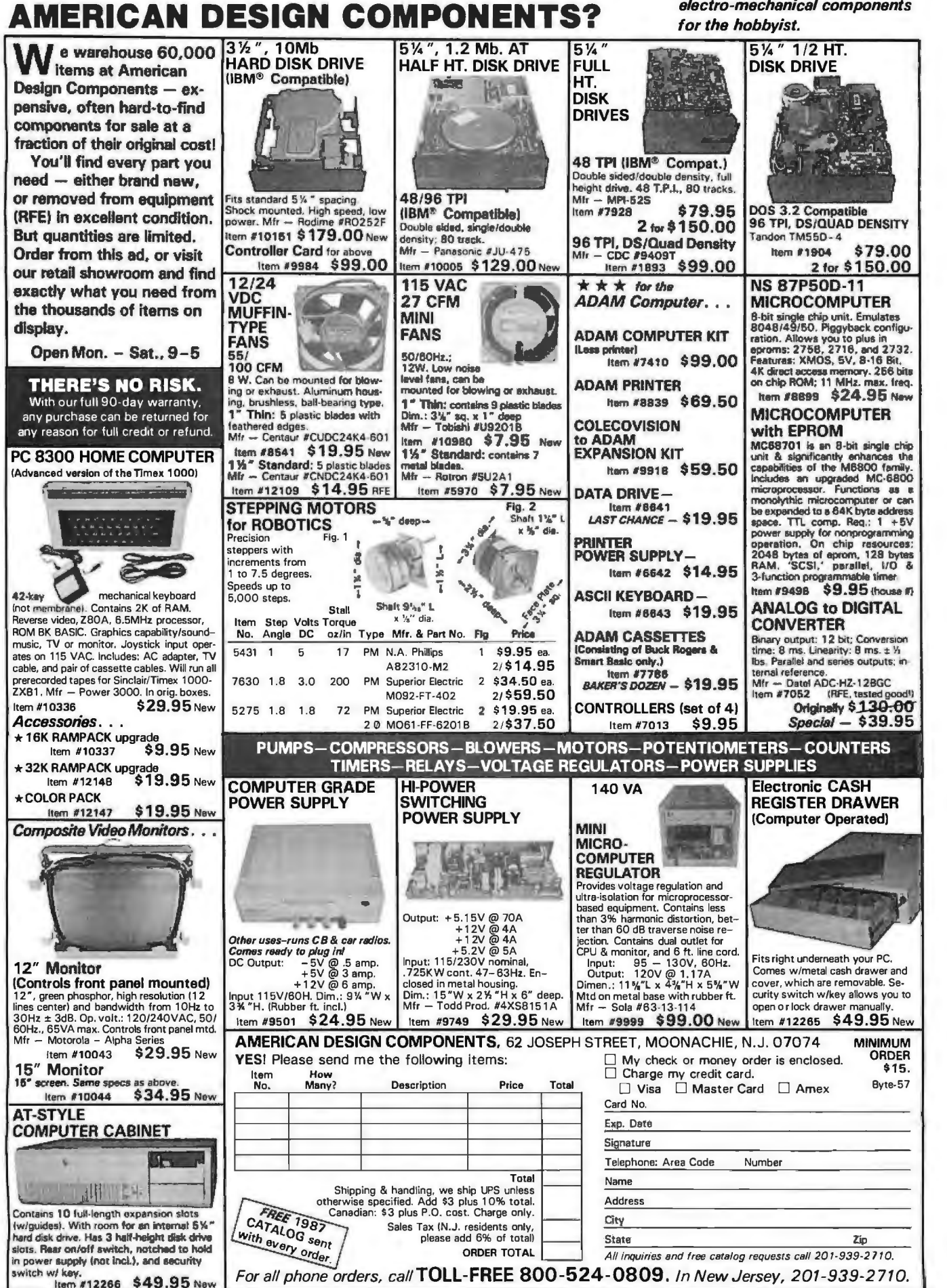

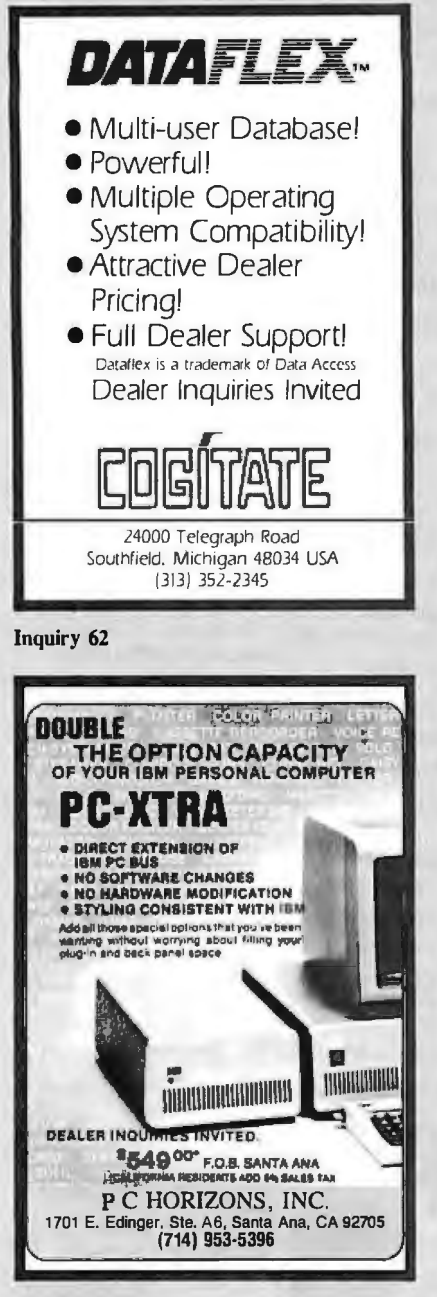

**Inquiry 235** 

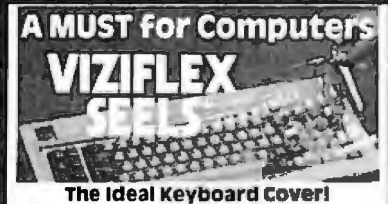

Frotect your computer and **eliminate** down-<br>time caused by liquid spills, contaminants,<br>environmental hazards, etc. with VIZIFLEX<br>SEELS - the **only** keyboard cover that:

- Remains securely in-place during the<br>operation of the keyboard and will not interfere with computer performance in any way.
- Is designed to "form-fit" to the exact contours of the keyboard to provide superior<br>tactile sensitivity & feel for individual keys.
- Consists of UltrafiexTM material, a transparent, flexible "film" which allows all<br>"markings" to be clearly visible.

VIZIFLEX SEELS are the only keyboard covers for your computer!

00808888888888008 THE Latavette St. Hackensack NJ 07601 | (201) 487-8080

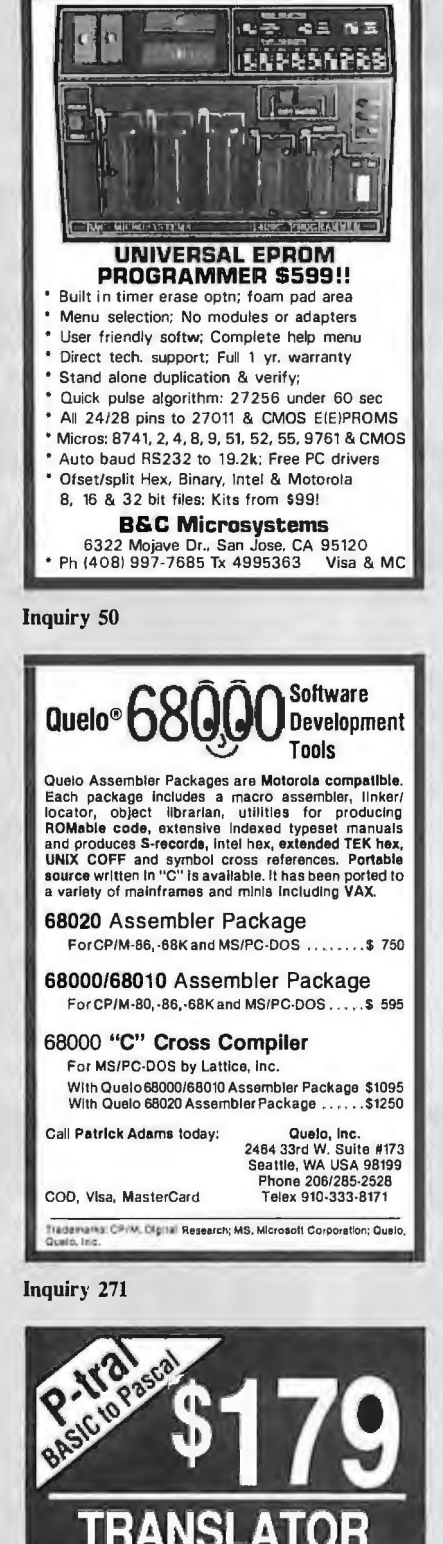

Translate your BASIC source programs<br>to Pascal source. P-tral, now available

for the IBM PC and compatibles, will

translate MS-BASIC/BASICA to Turbo

(Req Dos 2.0 or later w/ANSI.SYS).

Also available for the Apple II series

(incl. IIGS) and converts Applesoft to

(212) 206-6490 / 924-0576

**WOODCHUCK INDUSTRIES** 

340 WEST 17TH STREET (#2B)

NEW YORK, NY 10011

## **IEEE 488** (GPIB/HP)  $\Box$  Controllers  $\Box$ **Buffers**  $\Box$ Converters  $\Box$  Extenders □ Interface Boards for PCs, Macintosh, HP plotters, instruments, printers, etc. Call or send for your **FREE Technical Guide** tech (216) 439-4091 23400 Aurora Road Cleveland, Ohio 44146

**Inquiry 157** 

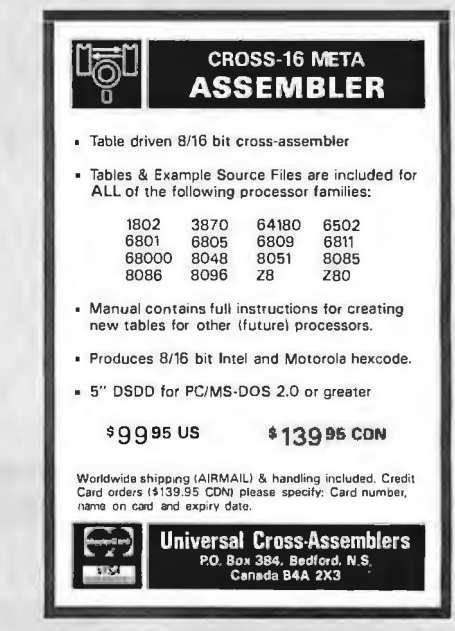

**Inquiry 332** 

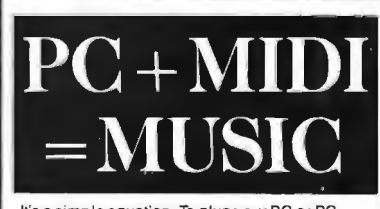

It's a simple equation. To plug your PC or PC compatible into the modern world of music making, use the complete line of MIDI soft ware and hardware from VOYETRA TECHNOLOGIES.

- D SEQUENCER PLUS: 65-track total M/DI recorder/editor
- CONVERSION PLUS: file converter for music notation programs.<br>□ PATCH MASTER: network organizer and
- sound librarian D OP-4001: PC/MIDI interface card.
- "Ive never seen a more powerful. easy-to-use music and recording system .bug-free. (PC COMPANION)

For more information contact VOYETRA TECHNOLOGIES, Dept. PC, 426 Mt. Pleasant Avenue, Mamaroneck NY 10543, or call (914) 698-3377.

**Apple Pascal.** 

Pascal
**omp11ter** 

1290 Oakmead Parkway • Suite 111 • Sunnyvale, California 94086 800-225-8216 (ORDERS ONLY) 408-739-3400 (CA Residents-Information)

#### MANAGED BY ENGINEERS FROM SILICON VALLEY

\$3,950

#### PACT-386-16 (16 mhz 80386 cpu pc) IDEAL FOR CAD/CAE/CAM/CAT Workstations

- Standard 2 MB Memory Expandable to 16 MB • On Board 2 Serial 1 Parallel Ports
- 
- Supports RAM-BIOS • On Board Socket for 80287
- Zero Wait State Optional
- Two 32 Bit. Four 16 Bit, Two 8 Bit Bus
- 101 Keys Enhanced Keyboard
- FORTRON® 230 Watt Power Supply UL /CSA Listed
- 5 Drives Capacity Heavy Duty Cabinet
- 1.2 MB TEAC Floppy Drive
- Western Digital Controller
- 40 MB High Speed Hard Drive
- DOS 3.2/GW Basic

#### $PACT-286^{-8}$ <br>(8 mhz Zero Wait State)

- •IBM AT Compatible
- 6/8 mhz 0 Wait State. Norton S/I 9.2
- 512K Installed, Expandable to 1 MB On Board Memory
- 1.2 MB Floppy Drive
- Floppy and Hard Disk Drives Controller
- 230 Watt (max.) UL/CSA Listed Power Supply
- •Maxi Switch Keyboard
- Optional 2 Serial and 1 Parallel Port
- •DOS 3.2 GW Basic
- Clock/Calendar with Battery Back Up
- Optional Math Co-Processor 80287-8
- Optional 5 Half-Height Drives Capacity Chassis
- One Year Warranty

#### $PACT-286-10$ <br>(10 mhz One Wait State)

### \$1.195

'Same features as PACT-286-8 with 10 mhz clock speed. with 640K memory installed.

## PACT-286-12  $$1,650$

- 
- 6/12 mhz Dual Clock Speed
- 640K Expandable to 1 MB On Board Memory
- 1.2 MB Floppy Drive
- Floppy /Hard Disk Drive Controller
- 
- 
- 20MB hard disk drive kit ....\$359.00 Maxi-Switch AT Keyboard 360K floppy dtive . . . \$ 85.00 TERMS: XT serial/parallel/dock/game port (for PC XT only) . . .... \$ 55.00 230 W (max.) UL/CSA Listed Power Supply Shipping and handling charge starting from
- 
- 

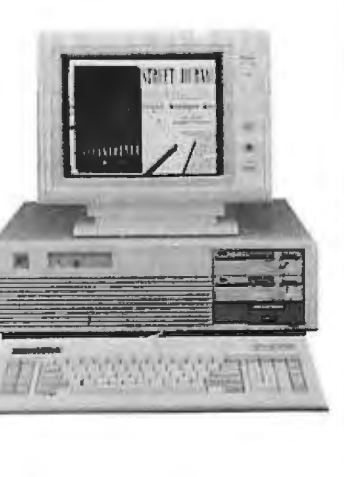

#### UPGRADE OPTIONS (Discount Price for the Purchase

- With System Only)
- Hercules® compatible mono-
- graphic card w/printer port .. S 65.00 Monochchrome monitor ..... \$ 85.00
- 
- 
- 
- 
- One Year W=anty 80287-10 .. \_. . . ........ . .. S295.00
	-
	-
	- Somb nard also ance only ... \$590.00<br>• EGA card & EGA monitor ... \$590.00
	- Enhanced keyboard ........ \$ 75.00

#### BEST SELLING PC ADD-ON'S AND PERIPHERALS

#### VIDEO ADAPTORS • Monographics, Hercules Compalible . . , , • . .. \$ 79.00 • Colorgraphics Adaptor . • , ••. , ... , •••• , • • , , , \$ 79.00 • EGA Card. IBM Compatible . . .. \$ 199.00 • HEGA Card, IBM. Hercules Compatible . . .. \$ 219.00 MULTIFUNCTION MEMORY<br>EXPANSION BOARD (0K Installed) EXPANSION BOARD (OK Installed) • 640K Memory Exp. Card (XT} . . . . . . . . . . . .. \$ 59.00 • 2MB Memory Exp. Card (XT. EMS) ... . ....S 129.00 • 640K Multifunction Card (XT) ..•••..•..•• ... \$ 129.00 • 3MB Memory Exp. Card (AT) . , , •• , • , • • . . . \$ 155.00 • 2 MB Multifunction Card (AT) ..... . ,, ....\$ 17 5.00 1/O BOARD<br>• XT - UO w/Floppy Controller . . , , , , , , , , , , , , , 95.00<br>• AT - UO w/Floppy Controller , , , , , , , , , , , , , 95.00 PRINTERS PANASONIC DOT MATRIX • KX-PI080l 120 cps. NLQ . .............. ..... S 209.00 • KX-10911 160 cps, 32 cps NLQ . ... .... •..... \$ 269.00 • KX-1092 180cps133 cps NLQ . •••• , •• u •••••\$ 345.00 • KX-1592180 cps/38 cps NLQ . .... •••H• •• . \$ 449.00 • KX-1 595 240 cps/51 cps NLQ ................S 559.00 • KX-P3131 17 cps Daisywheel .. ....... , • , ••• .\$ 295.00 • KX-P3151 22 cps LQ Parallel Printer . ••• ,, .. .. \$ 449.00 C. ITOH<br>• Riteman Blue Plus, 140 cps . . . . . . . . . . . . . . \$ 179.00<br>• Riteman 15. 160 cps, 15" Wide Carriage . . . . . \$ 419.00<br>TTX PRESS 80, Thermo Printer. . . . . . . . . . . . . . . . 89.00 MONITORS MONOCHROME. TTL • Casper w/Swival Base, Amber • , • , , • , ••••• .. \$ 99.00 • Tatung . . . . . .. . • , •••••••••, . . . . . .. \$ 129.00 • Samsung Amber .. •• .•••...•••••••.•• , . ....\$ 99.00 COLOR. RGB • Tatung-1360f . ........... ,, ,, ·•••····· . ... \$ 335.00 • Bright-up . , n ...................... , ••S 310.00 EGA • Tatung-1380F •••• •••••••••••••••····•· · .. \$ 449.00 • Casper . , • , ..... , .. . • .... . , . . . , . . . , ..... \$ 429.00 •Texan - S.V. 760 .. .••.• , •••••.• , ,, .. . .... , .\$ 469.00 • NEC Multisync ............ , ..... ., ..... ... .\$ 619.00 DISK DRIVES FLOPPY DRIVES : i:~~ rn:~~~W ?.~J~ tf:p? : : :::.::::: : : :~ 1~~:~~ • Chino l.2MB Floppy ... , , • .. •.. • • . • • . • . ... S 119.00 HARD DRIVE. SEAGATE • ST-225 w/controller & cable .••....•• , • . . . . . S 369.00 • ST-4026 Drive Only ............... ,... . . .S 519.00 • ST-4038 Drive Only . ................ , •.• . .. . S 619.00 • ST-4051 Drive Only ..... ................. . . \$ 699.00 • ST-4096 Drive Only ................ , .... ...Sl.290.00 TAPE BACK-UP DRIVE • Teac 20MB Internal .. ...... , .............. .\$ 499.00 • Teac 20MB External . ....... .... ......... .. \$ 599.00 • Teac 45MB Internal .. ....... , ..... , • .. . . . \$ 629.00 • Tea c 45MB External . •• , •• , , . . . . . • . . . • . . . .\$ 739.00 MODEMS • 1200 Baud Internal .. ........ , ••• , , , . .. ....\$ 109.00 • 2400 Baud Internal. . .. .... , . .. .. .. . • • • . . . . S 239.00 • 1200 Baud External . .. . . . . • . .. • • .. , • • , • ..\$ 149.00 • 2400 Baud External . ........ , .......... .. . . \$ 349.00 DOS 3.20 W/G. W. BASIC ...... \$ 85.00 **MATH CO-PROCESSOR**<br>  $\begin{array}{r} .810876 \text{ m} & 105.00 \\ 0.80272. (8 \text{ m} \text{h}) \\ 0.822746.6 \text{ m} \text{h} \\ 0.822746.6 \text{ m} \text{h} \\ 0.822746.6 \text{ m} \text{h} \\ 0.822746.6 \text{ m} \text{h} \\ 0.822746.6 \text{h} \\ 0.822746.6 \text{h} \\ \end{array}$

- 
- Prices subject to change without notice. Hercules is a trademark of Hercules Computer Technology. IBM XT. AT is a trademark of International Business Machines.
- 
- MCXI-SWIICH AT Reyboard<br>
 230 W (max.) UL/CSA Listed Power Supply<br>
 DOS 3.2, GW Basic<br>
 One Year Warranty<br>
 One Year Warranty<br>
 One Year Warranty<br>
 Shipping and handling charge starting from<br>
 Shipping and handlin
	- 20MB hard disk drive only ..\$295.00 15% restocking charge is required for non 30MB hard disk drive only .. \$585.00 authorized return merchandise.

 $$1.125$ 

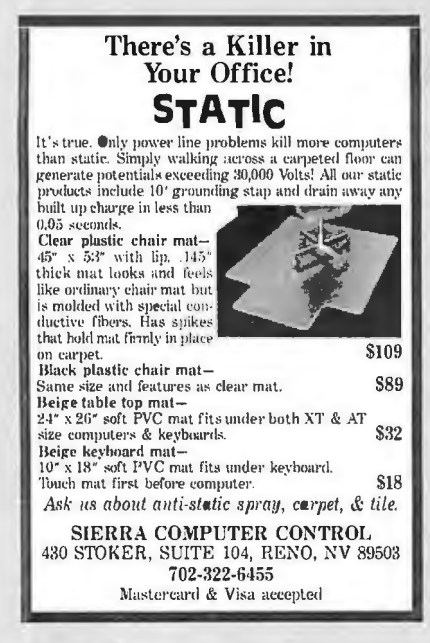

**Inquiry 292** 

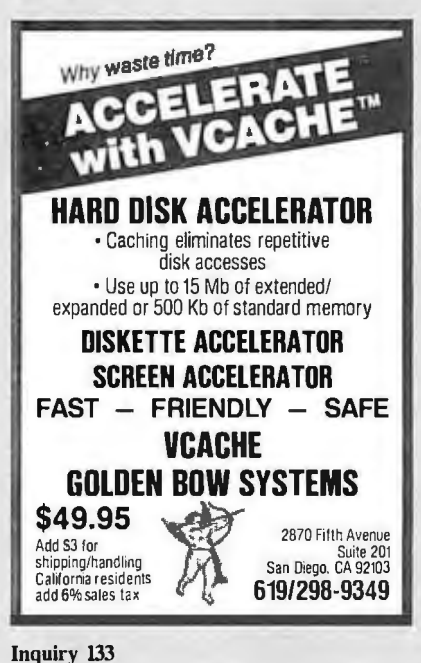

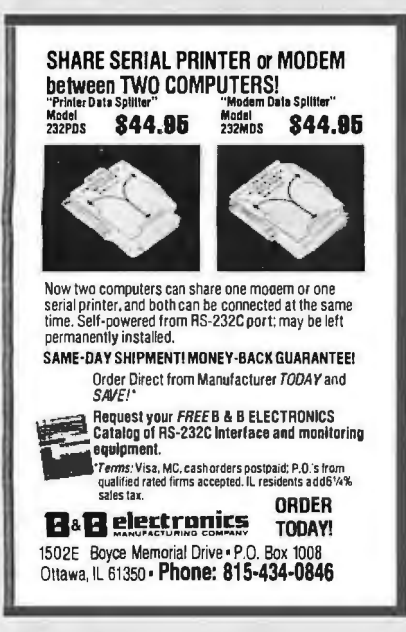

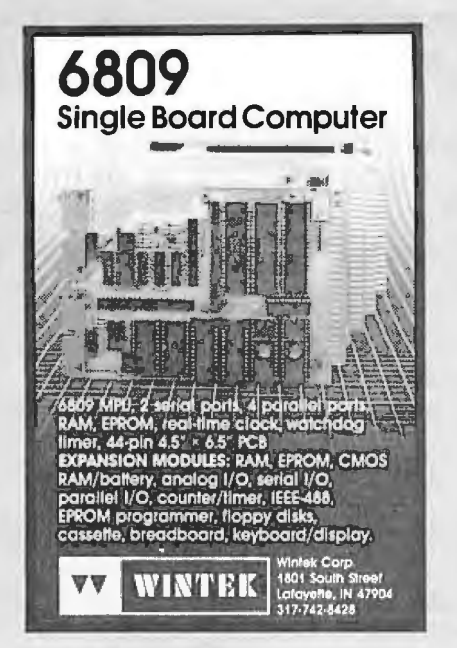

**Inquiry 348** 

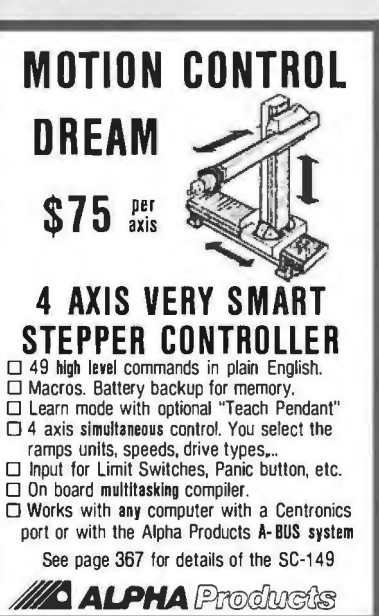

**Inquiry 16** 

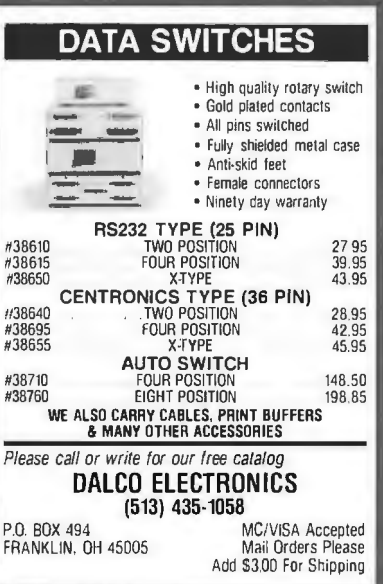

#### User Group Libraries **IBM PC Blue 220 Disks**

**PUBLIC DOMAIN** 

**SOFTWARE** Thousands of useful programs available for most<br>computers from user group libraries.

Rent

\$230

Buy

\$450

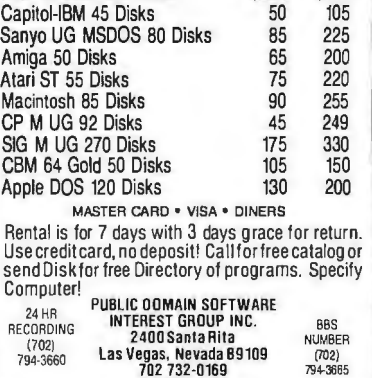

**BOD 527-3744** 

**Inquiry 260** 

 $(102)$ 

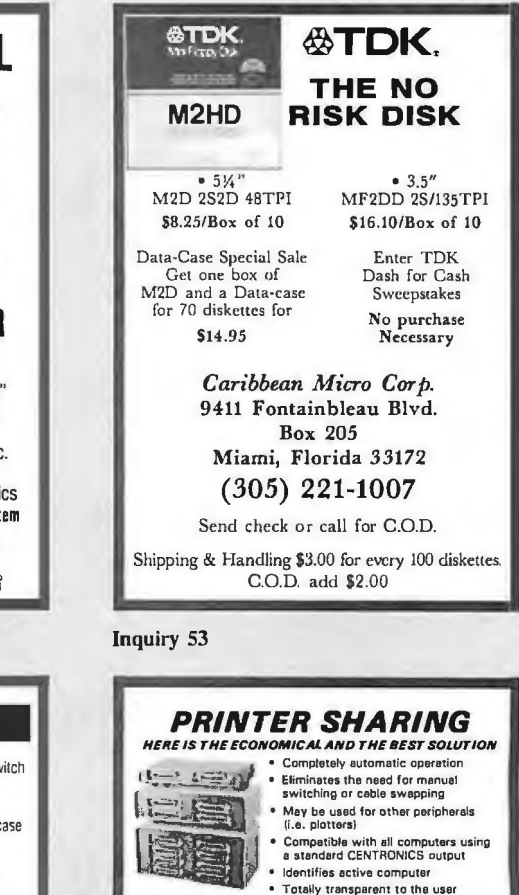

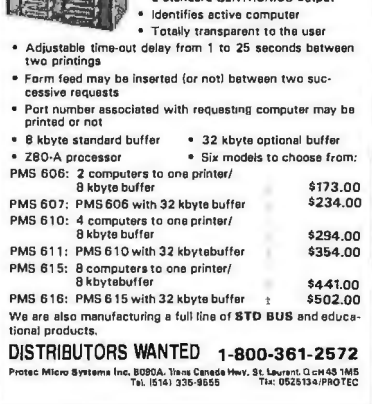

**Inquiry 83** 

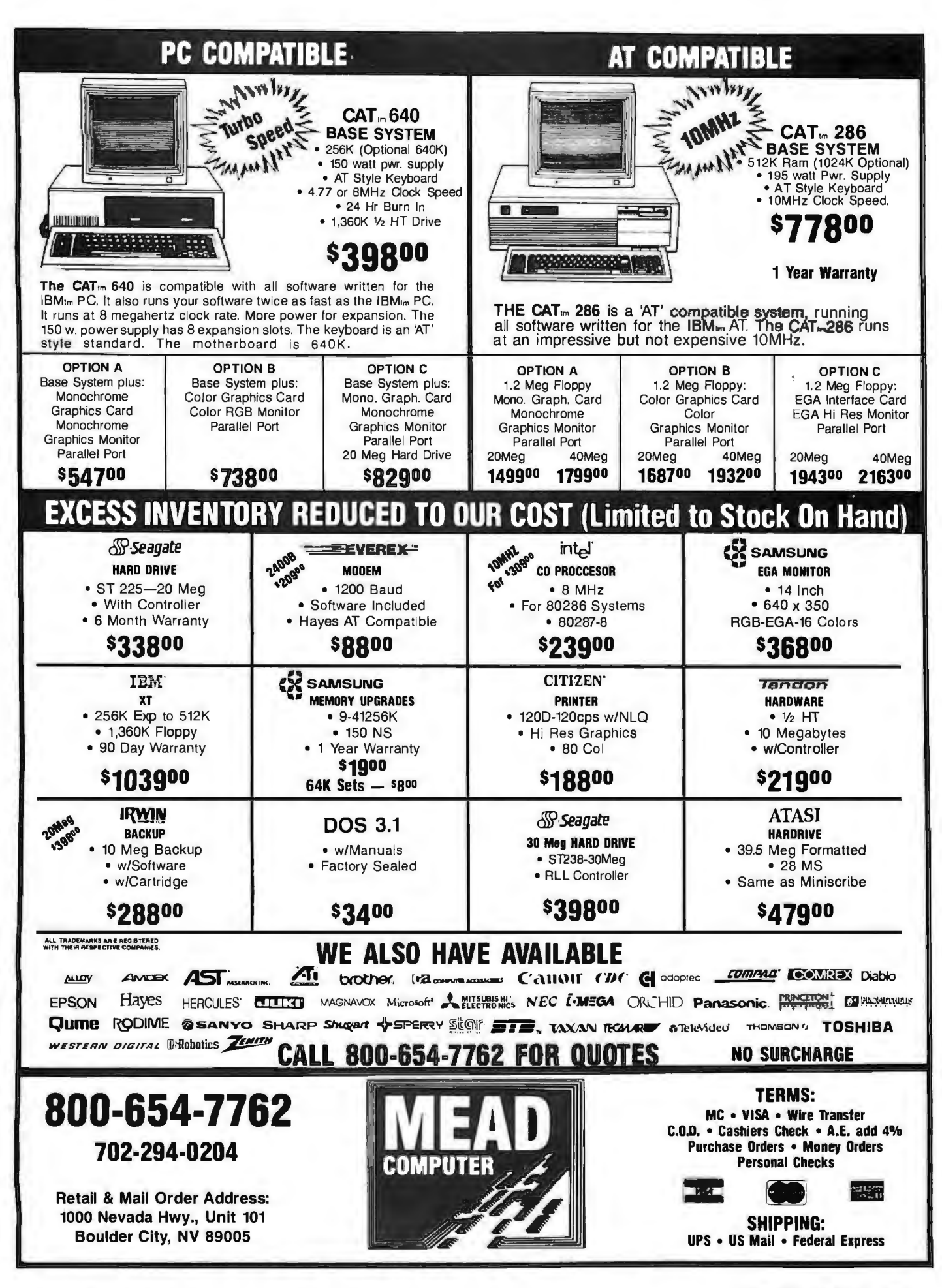

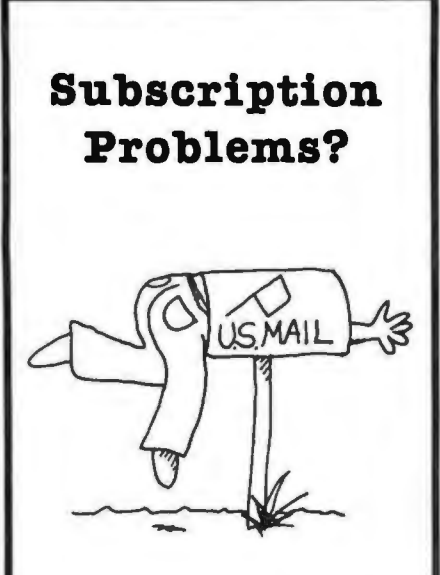

We want to help!

If you have a problem with your BYTE subscription, write us with the details. We'll do our best to set it right. But we must have the name, address, and zip of the subscription (new and old address, if it's a change of address). If the problem involves a payment, be sure to include copies of the credit card statement, or front and back of cancelled checks. Include a "business" hours" phone number if possible.

**BYTE Subscriber Service** P.O. Box 6821 Piscataway, NJ 08854

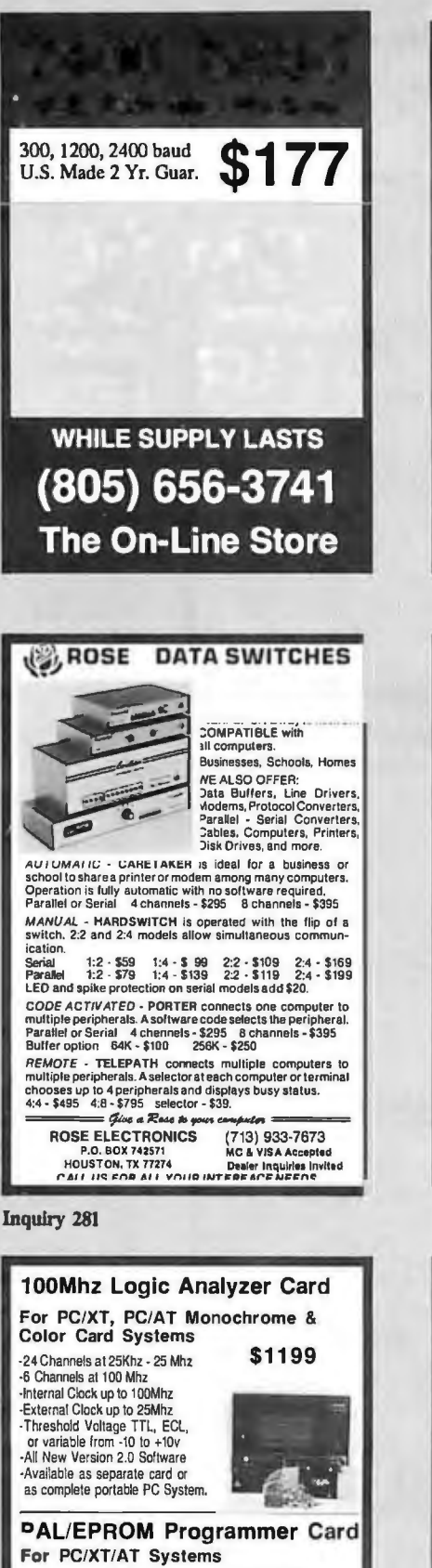

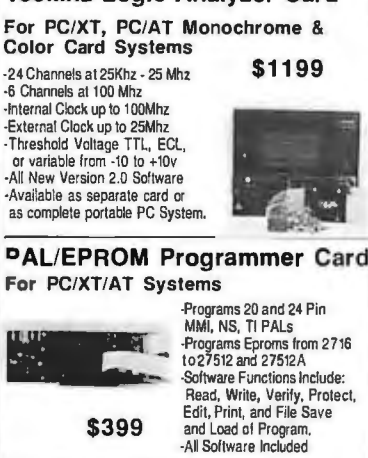

CALL NOW FOR ORDERS AND TECHNICAL INFORMATION (201) 994-6669 Link Computer Graphics, Inc. 4 Sparrow Dr.,<br>Livingston, NJ 07039

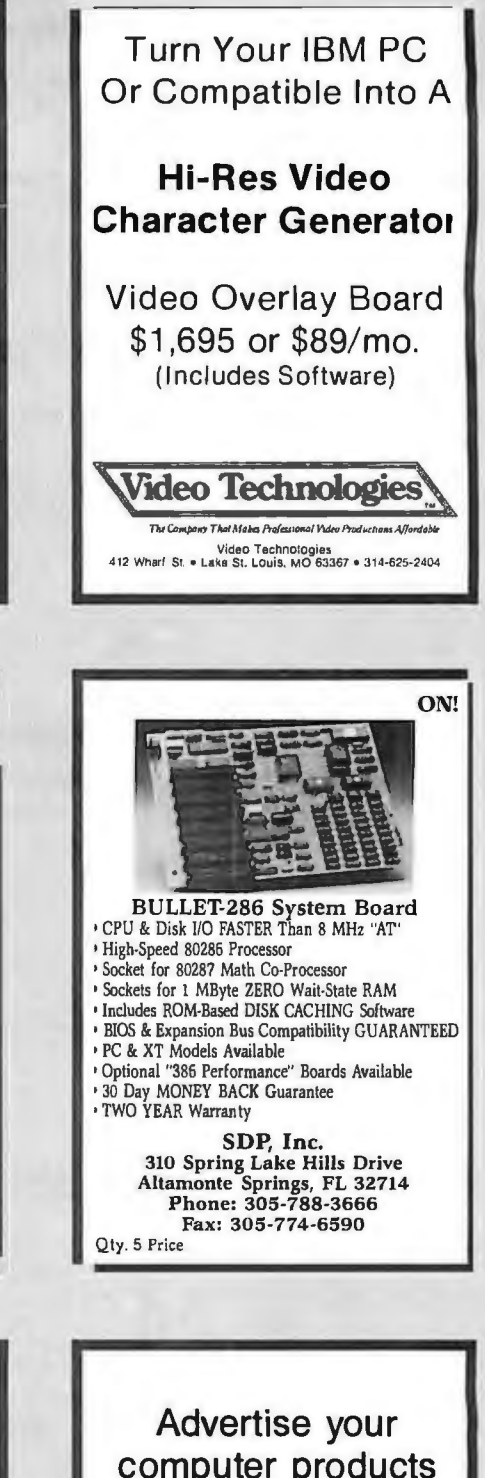

computer products through **BYTE BITS**  $(2'' \times 3''$  ads)

For more information call Dan Harper at 603-924-6830

**BYTE** 70 Main St. Peterborough NH 03458

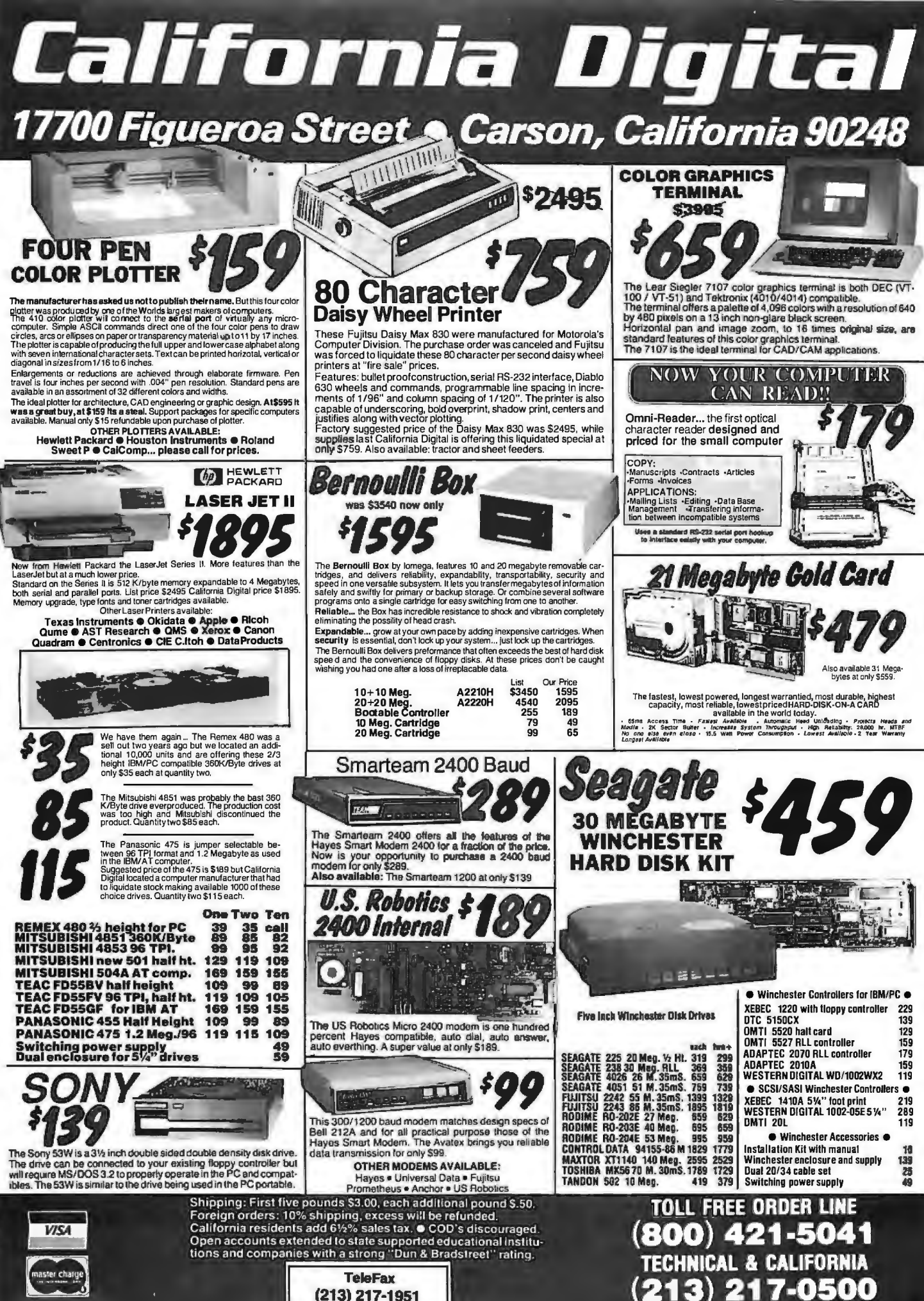

(213) 217-1951

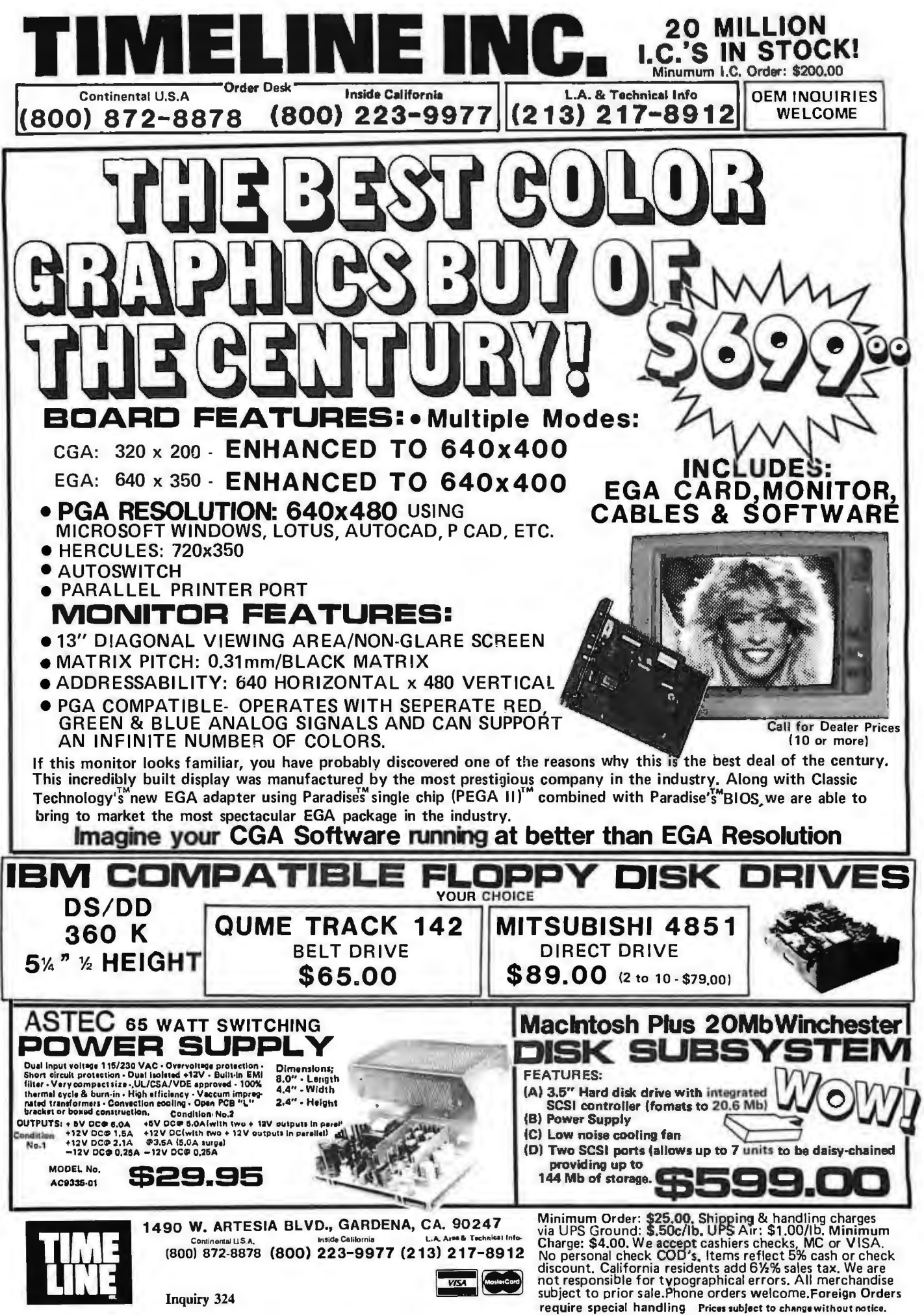

15% Restocking fee for returned orders

# **ACP Has It All!!** CLOSEOUTS!<br>SUPPLY LIMITED! HARDWARE AT

# Zenith Z-148 Bundle . S949.00 DXY 101 Pen Plaiter . 299.00 • Maxell Mf-200 . .. 26.95 Zenith Z·181Laplop . .. . 1749.00 • Fuji MF-200 (135lpi) . . . . .. 26.95 Zenith Z-158 XT Bundle .. \_.. 14g9\_00 MORE ACCESSORIES.. . Advanced 286 6/10 MHz AT . \_ \_. 1268.00 EGA SPECIALS Flip-Soll (holds up lo 75 disks) ... . .. . 14.00 AST Premium AT . \_....... CALL • EGA Monitor ACP 5·114" Disk Holder . r - 9.00 ASTTurbo Laser . . . .... 3995.00 plus Upgrade Card \$519. ACP 3-1/2" Disk Holder . 12.00 • NEC Mullisync DCA Head Cleaner 5-114" or 8" . . . ... 9.00 \$749 ,

#### **SUPPLY LIMITED!** HARDWARE **AT ALLIE** SHAPP PC5000 Laptop<br>
MAYES (2 Yr. Warranty)<br>
SHAPP PC5000 Laptop<br>
M DC100A Data Cartridge<br>
M DC100A Data Cartridge<br>
M DC100A Data Cartridge<br>
M DC300A Data Cartridge<br>
M DC300A Data Cartridge<br>
M DC300A Data Cartridge<br>
M DC10 Capelronic Wall Moun! 1200 . . . . .. 119.00 STB RTO w/64K .. .. .... ... 89.95 Cross Talk XVI .. .. .. .. .. 149.00 STB Super Res 400 Color ...... .. ... 249.95 Hayes Compatible (Exl.)... .. . . 98.00 Orchid PC Turbo 186 w/128K ....... . 99.DO Orchid PC Turbo 186 w/128K . . . . . . . . 99.00<br>Orchid PC NET Blossom w/64K . . . . . . 195.00 Hayes Compatible (Int.) 1200B . . . . . . . . 88.00<br>0&A IBM Expansion Box . . . . . . . . . 249.00 Hayes Compatible (Ext.) 240 Dala Producls 8050C *NEW! NEW! NEW! NEW! NEW' NEW!* 100°/o Hercules Plus Graphics . ... . .... . ... 239.00 Color Printer (OEM) . . . 595.0D AST l/ D Plus/XT .. . 59.95 INTEL (5 yr. Warranty) SATISFACTION Persysl SB·lll Muttl-110 . 119.95 Above Board PC/XT 64K .... .. CALL GUARANTEED! Persysl EG-8 EGA Card \_ 159.95 Above Board AT 126K . cm Persyst Mono or Color Combo. \_ . \_. 99.95 Inboard 386/AT •.... ... 1488.00 MONITORS Bernoulli Dual 20Mb (refurb) \_ ... \_1499.00 KEYT RON/CS Amdek 310A TTL ... S155.00 5150 Keyboard ..... .... S159.95 NEC Mullisync . . . . . ... 599.00 WHILE STOCK LASTS! Princeton MAX·12 TTL. ..... 179.00 5151 Delu xe Keyboard.... . IB9.95 5153 Deluxe Keyboardw/Touchpad ... 2B5.95 Samsung TTL IBM Green/ Amber. .. 8B.OO IF YOU DON'T SEE WHAT PC Jr. Numeric Keypad . . . 29.95 TECO CGA Monitor . . . . . 299.00 **Advanced Keyboards TECO EGA Monitor ... 399.00** YOU NEED...CALL US!!! Advanced Keyboard ... L .... 58.95 TAXAN ACP 5151 Deluxe Keyboard . 79.95 760 EGA Monitor 14" • . S550.00 IBM® COMPATIBLE CARDS ACP 5160 AT/XT Keyboard .. ......... 66.95 660 EGA Monitor 12" . . . 540.00 ACP 5152 XT/AT Keyboard . \_79.95 560 EGA Card w/Autoswilching ..... 299.00 64K (9) 15Dns . ... s 9.95 560 EGA Plus 64K (9) 120ns .. .... ........ .. .. ... 11.95 EGA Monitor 660 G' 760 ........... 749.00 256K 19) 150ns \_ .. .. 26.95 MORE EGA ..• 256K (9) 120ns. L . 32.95 Advanced EGA/256K/Shorl Card . . . Sl69.00 256K (9) 100ns . . .. .. 39.95 ATI EGA Wonder.. 289.00 1Mb Chip 100ns ... Ea. 33.95 Genoa EGA . . . . ... 319.00 CO-PROCESSOR Paradise Auloswilch ........ \_.. . ... 349.00 8087 . \_\_ SIOS.00 Quad EGA Plus/Quadram . 299.00 8087-2 . .... 145.00 RIX EGA Painl .. .. .. . .. . 59.00 Largest Se/ectlonlll 80287-6 . 165.00 PGA SPECIALS 80287-8 .. 280.00 IBM Professional, Limited Quantity IBM PGA A210Color/Prinler/Graphics .. ... \_ S 69.00 A240 Mono/Printer/Graphics. . 79.00 80287·10 - 449.00 Card, Regular \$2995.00 ....... SALE \$995.00 A250 Mono/Printer/Graphics/132 col. .. 59.00 V20-8MHz . ... 9.95 A261 Mono/Graphics/ HAl'ID DISC CARDS Printer-Sharl Card ..... .... .. .. ..... 69.DD MICROSOFT Filecard 20 Western Digital . . , ... .. S479.00 A271EGA/256K RAM-Short Card \_ ... 169.00 Microsolt Mouse . . Sl39.DO Filecard 30 Western Digital .. •. \_. . . 588.00 A272 EGA Genoa Compatible . . . . . 2139.00 Microsoft Bus Version. ... 155.00 10 Mb Drive only . . .. .. 149.00 A320 384 Mui llfuncllon Card·OK RAM .. 69.95 MOUSE SYSTEMS 21 Mb XT Subsystem WO . 388.00 A340 Mullifuncfion/Floppy . \_69.95 (3 Yr. Warranty) 21 Mb XT Subsystem CMl/Tandon .. 366.00 (3 Yr. Warranty)<br>PC Mouse w/Paint Plus ............ \$138.00<br>PC Mouse w/Ready & Paint ........ 148.00<br>ACP Mouse w/Keyboard ....... \$ALE199.00 A410 Floppy Card-2 Drives . . . . . . . . . 29.00 PC Mouse w/Ready & Paint . . . . . . . . 148.00 30 Mb XT Subsystem Seagate ST238. . 499.00<br>A410 Floppy Card-4 Drives . . . . . . . . 39.00 ACP Mouse w/Keyboard . . . . . . A510 Paraflel/Serial/Oplional Serial .. 59.95 40 Mb AT Drive (40MS.) NEC 5046 . .. 599.00 QUADRAM A52D Parallel Card . \_. ... . \_ ... 35.DD CALL FOR HIGHER STORAGE DRIVES! Silver Quad board PC/XT .... . . Sl29.95 A530 Serial Card . \_. . . \_49.00 Liberty PC/XT OK . . . 169.00 3-112" DRIVES HARD DISKS A610 AT 2Mb Mulli-funclion·OK ... \_.. 89.95 Liberty 2 Mb . .. .. \_ .... 408.00 10 Mb 3-112" Drive/Rodine equiv.... Sl88.00 AB20 AT 3Mb RAM Card<br>
AB20 AT Parallel/Serial/Optional Serial 58.00 and EMS I/O + 256K<br>
A649 AT Propey/Hard Controller ...... 199.00 Quad EMS I/O + 256K<br>
A650 AT I/O Card-Ser/Par/Clk ....... 55.00 PRINTERS BEST BACK-UPI<br>
A A950 AT Motherboard-OK . . 399.00 BROTHER AlphaMicro VCR Backup Card . S399.00 A960 XT Motherboard-OK . . \_.. 99.00 M2024L (24 Pin) . .... Sile S699.00 AlphaMicro VCR ... 899.00 A970 XT Turbo Motherboard-OK 119.00 M1109 100CPS . . .. 189.00 DISK DRIVES A980 AT Mini Motherboard ... .. 399.00 M1409 45 cps NLQ ..... 359.00 ACP IBM Drives OS ... . ... ... s 69.95 AST M1509 45 cps NLQ .. . 489.DO Toshiba FDD4403 3-1/2" w/Kit. . . 129.00 AT Advanlage/6MHz/1.5Mb . . . . S489.DD M1709 50 cps NLO . .. . 589.00 Toshiba ND040 PCIXT 360K . .. ... 95.00 AT Advanlage/6MHz/3 Mb ....... . . 699.DD EPSON (3 Yr. Warranty) Nar Advantage / FMHz / 3 Mexic (1989) 0 EX 80900 EX 8000 EX 8000 EX 8000 EX 8000 EX 8000 EX 8000 EX 8000 EX 8000 EX 8000 EX 8000 EX 8000 EX 8000 EX 8000 EX 8000 EX 8000 EX 8000 EX 8000 EX 8000 EX 8000 EX 8000 EX 8000 EX 8 INSTRITUTERS ........ 849.00 including Parallel/Serial Interface, • Verbatim/Maxell/Fuji .............. 12.95<br>COMPUTERS ......... NOW ONLY \$499.00 Macintosh/IBM Conv. 3·1/2"

# SPECIAL! SPECIAL! SPECIAL! SPECIAL!

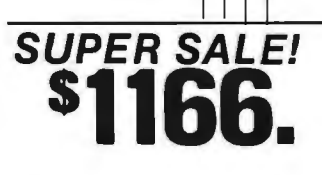

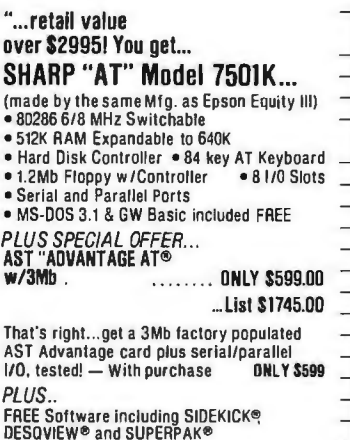

FACTORY WARRANTY INCLUDED

over \$

(made  $e$  80286  $• 512K$ • Hard  $• 1.2$ MI  $•$  Seria  $• MS-D$ 

That's AST Ad 1/0. tes PLUS.

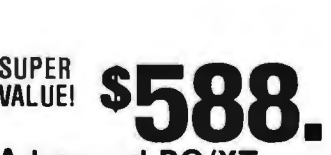

#### Advanced PC/XT ... over 4000 Satisfied Customers/

Manufactured by Toshiba. This is the finest IBM \_ compatible manulactured today ... we can prove ii' •FCC/UP Approved • (1) 360K Floppy •Serial/Parallel/LCD • Com~osge V1d\_eo \_\_\_\_

- o wouse & Keyboard<br>• 256K easily Expandable to 640K<br>• 10Mb Hard Disk/Add \$300 = 20Mb/Add \$401.
- 

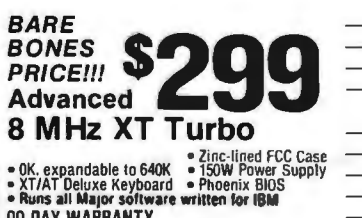

<u> 197972222227</u> 90 DAY WARRANTY

TOLL FREE Retail: 1310 B E. Edinger, Santa Ana, CA Retail: 1310 B E. Edinger, Santa Ana, CA Retail: 1310 B E. Edinger, Santa Ana, CA

CA Residents 714-558-8813 GILLES, PHIL, MIKE or DAVE

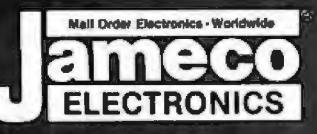

# Mail-Order Electronics<br>415-592-8097

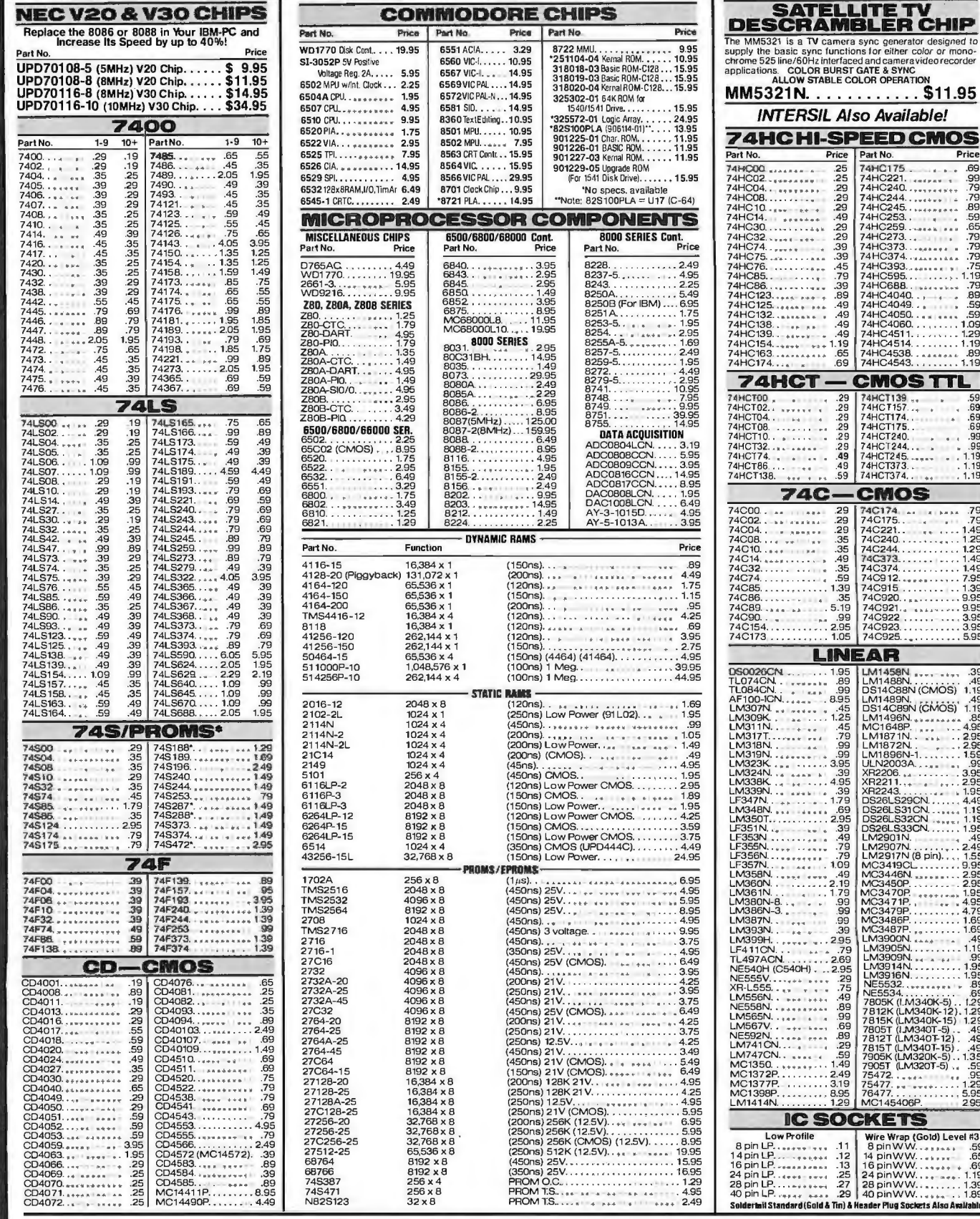

PARTIAL LISTING • OVER 4000 COMPONENTS AND ACCESSORIES IN STOCK! • CALL FOR QUANTITY DISCOUNTS

# **Worldwide • Since 1974**<br>• *QUALITY COMPONENTS* • *COMPETITIVE PRICING*

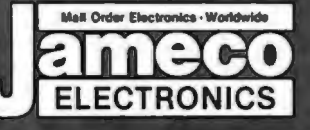

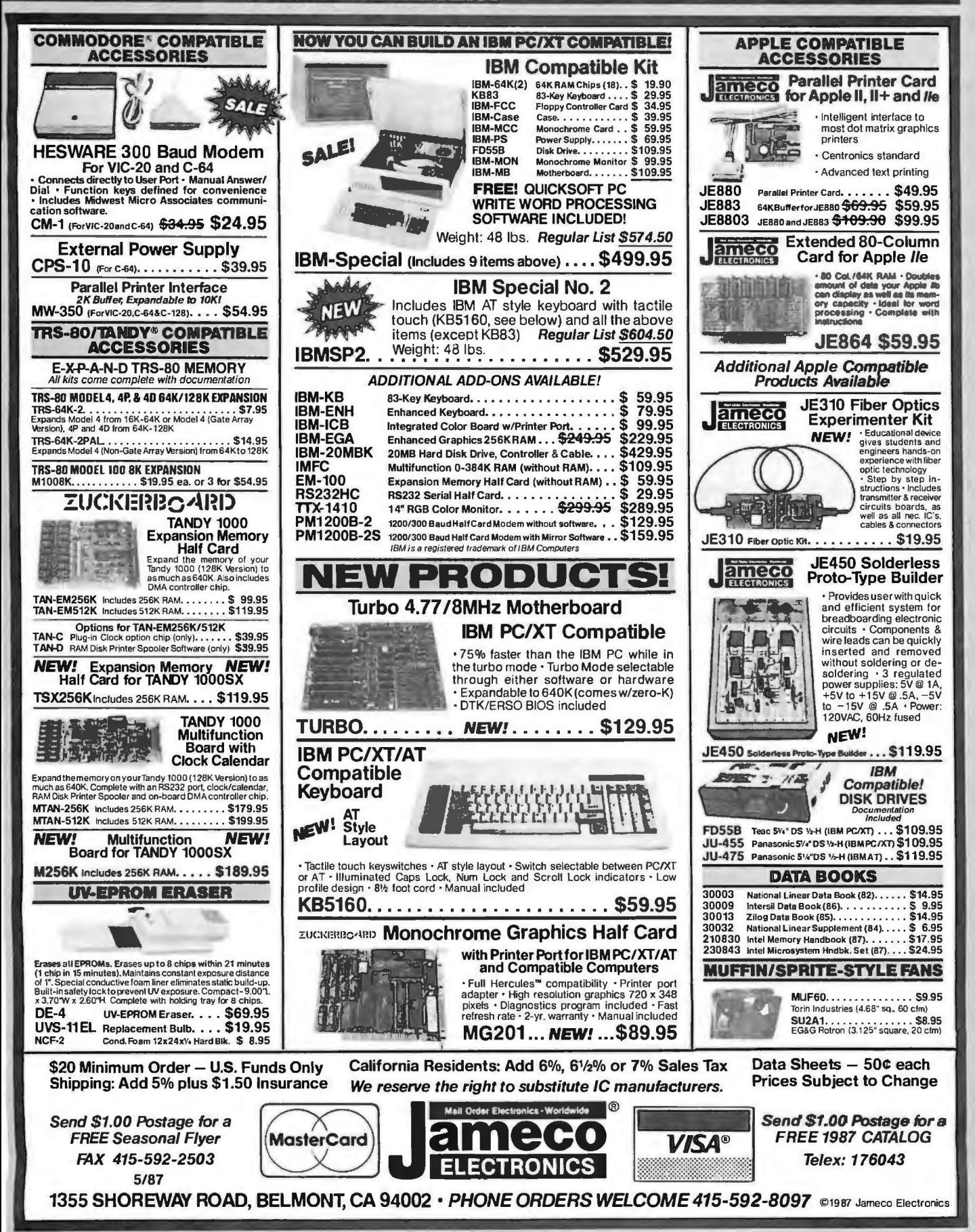

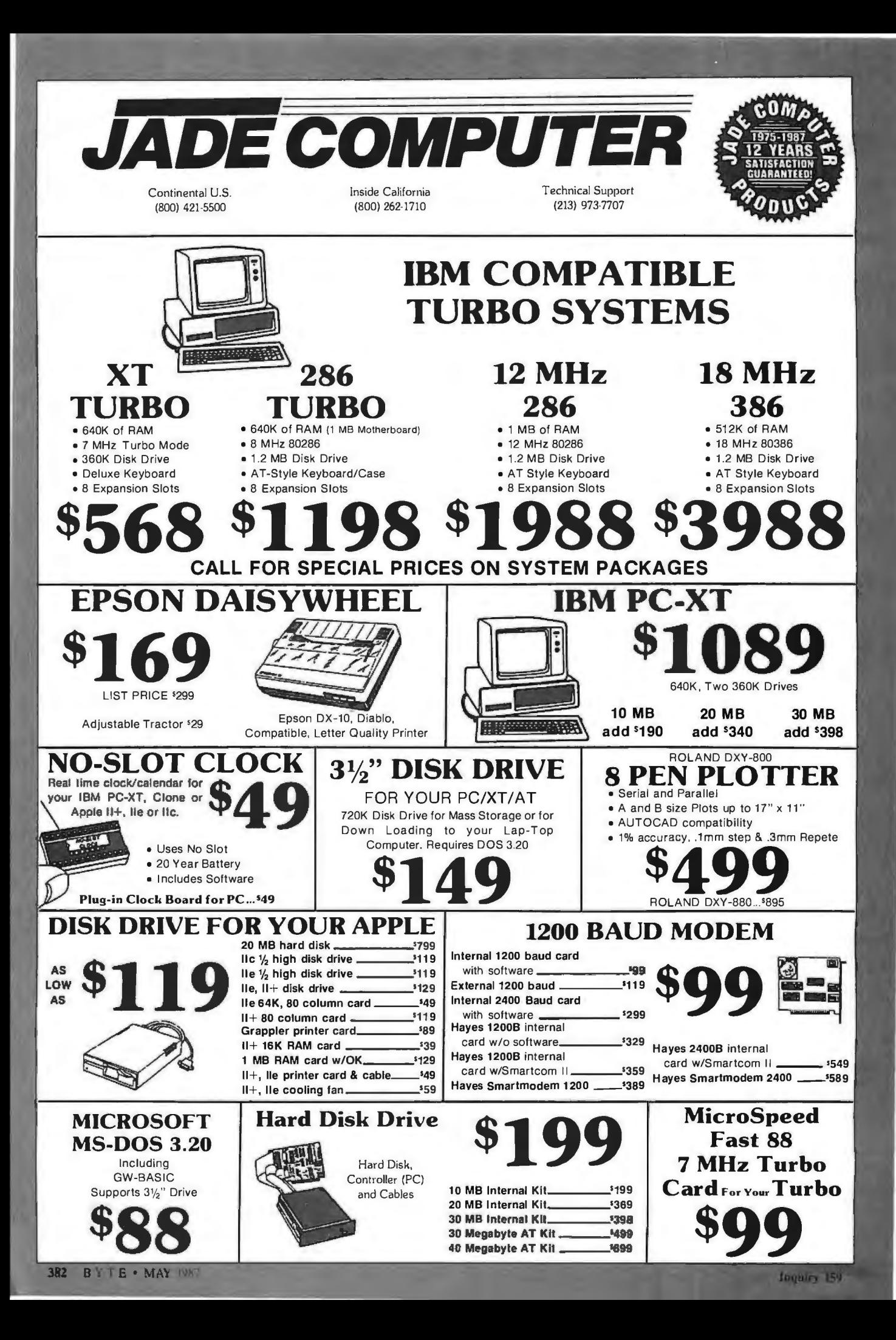

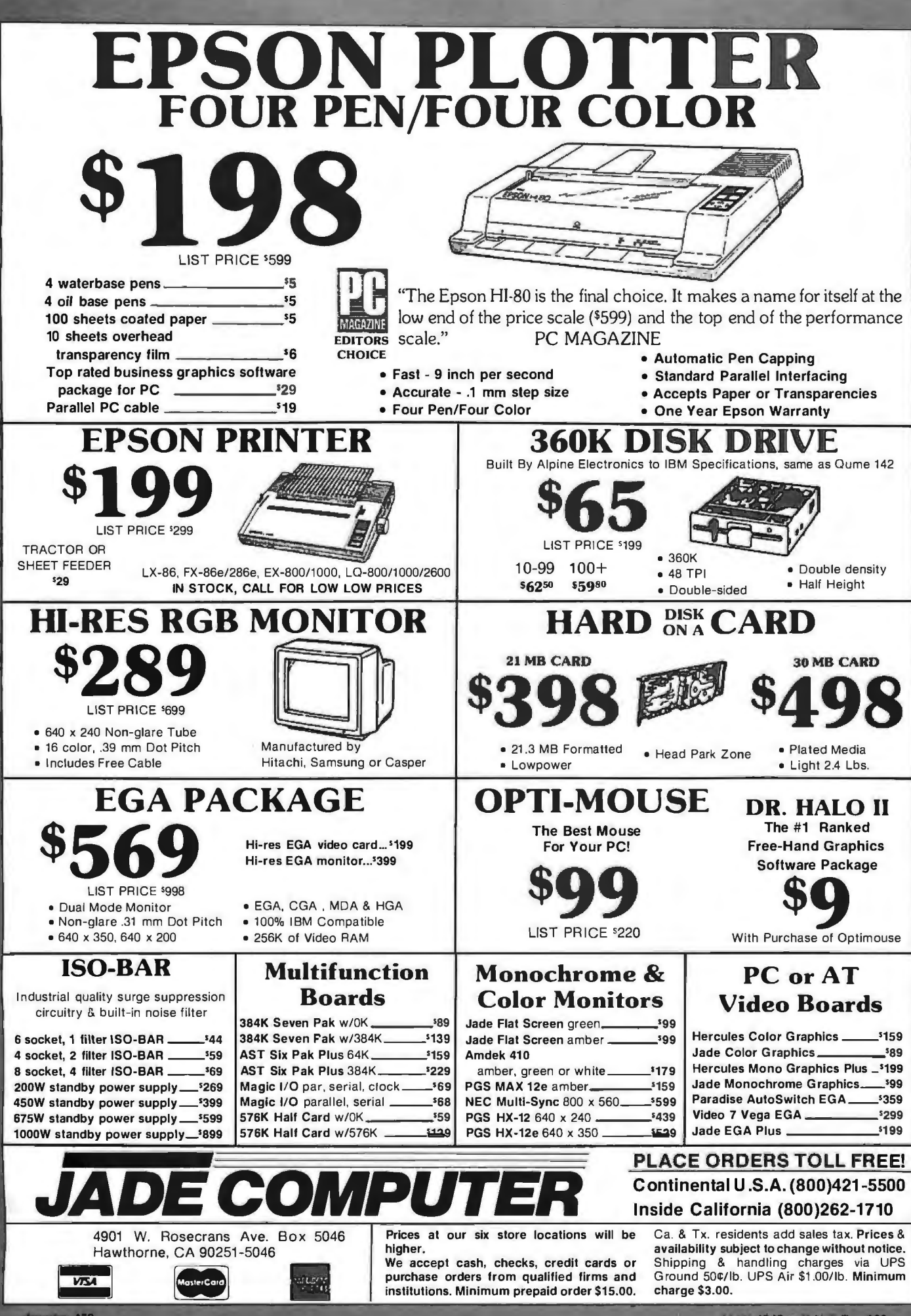

**Juguiry 159** 

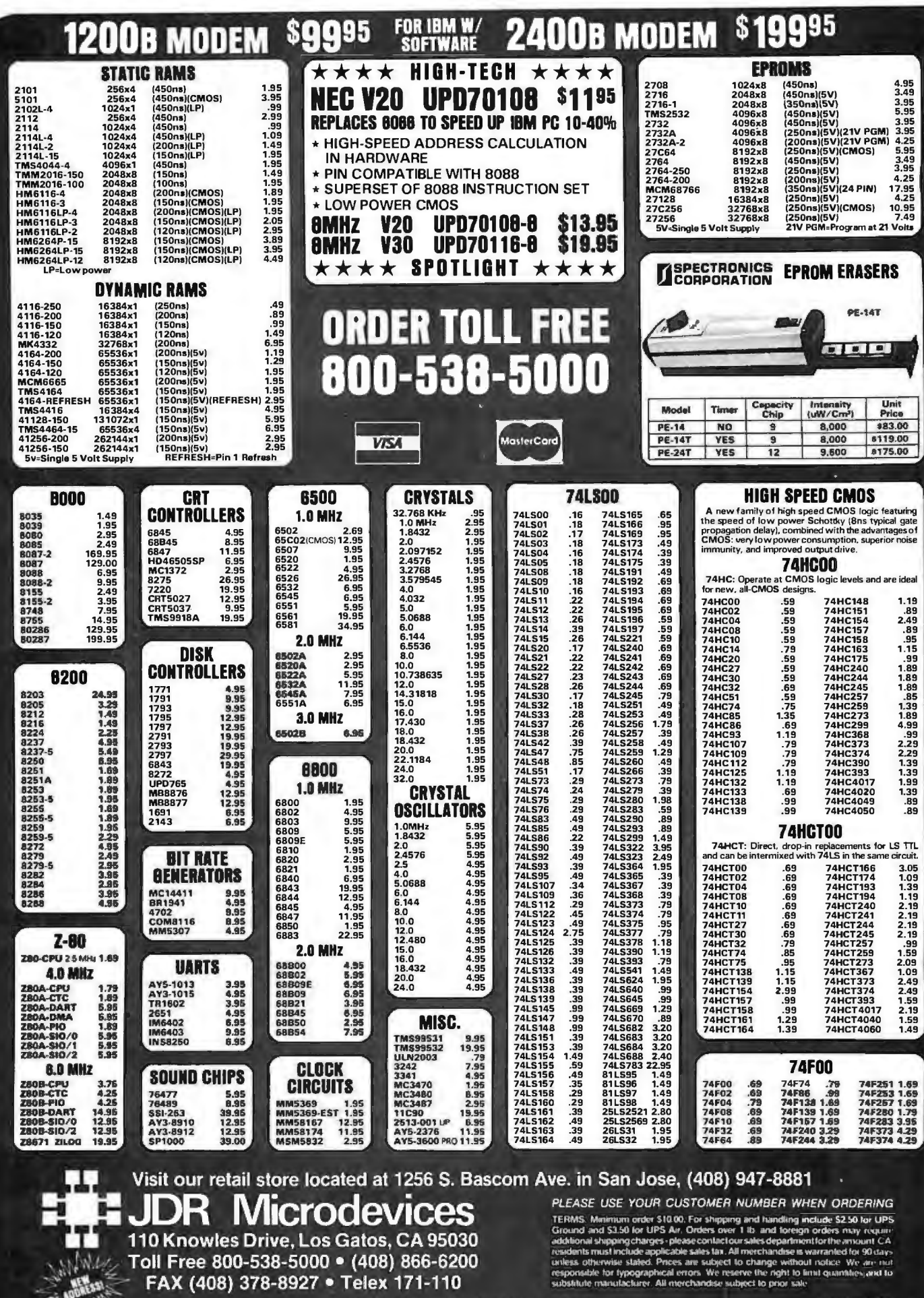

**FAX (408) 378-8927 • I CICK 17 I-1 TO**<br>COPYRIGHT 1987 JDR MICRODEVICES<br>THE JOR MICRODEVICES LOGO IS A REGISTERED TRADEMARK OF INTERNATIONAL BUSINESS MACHINES APPLE IS A TRADEMARK OF APPLE COMPUTER<br>THE JOR MICRODEVICES LOG

# **EGA CARD AND MONITOR NOW ONLY \$569!**

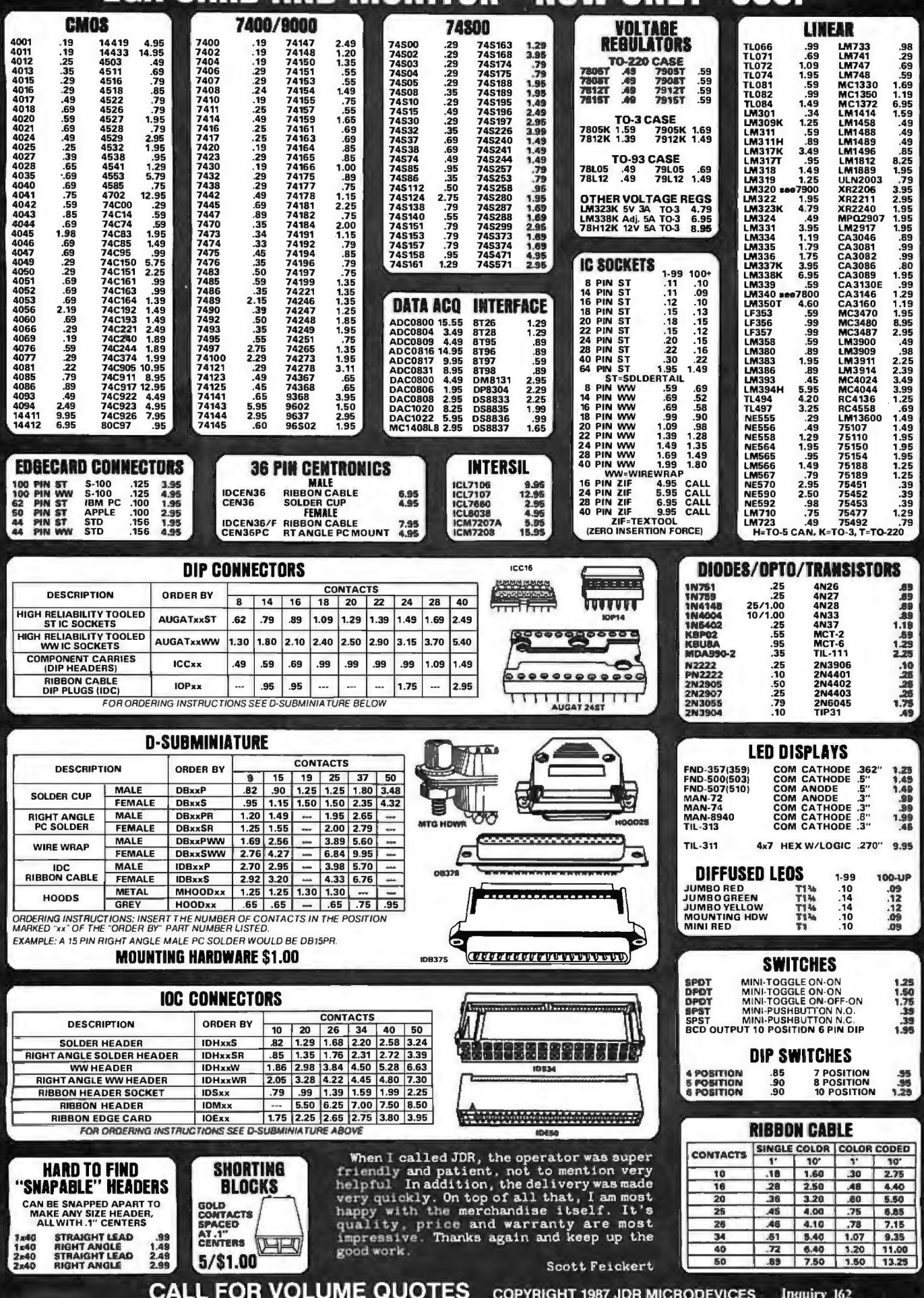

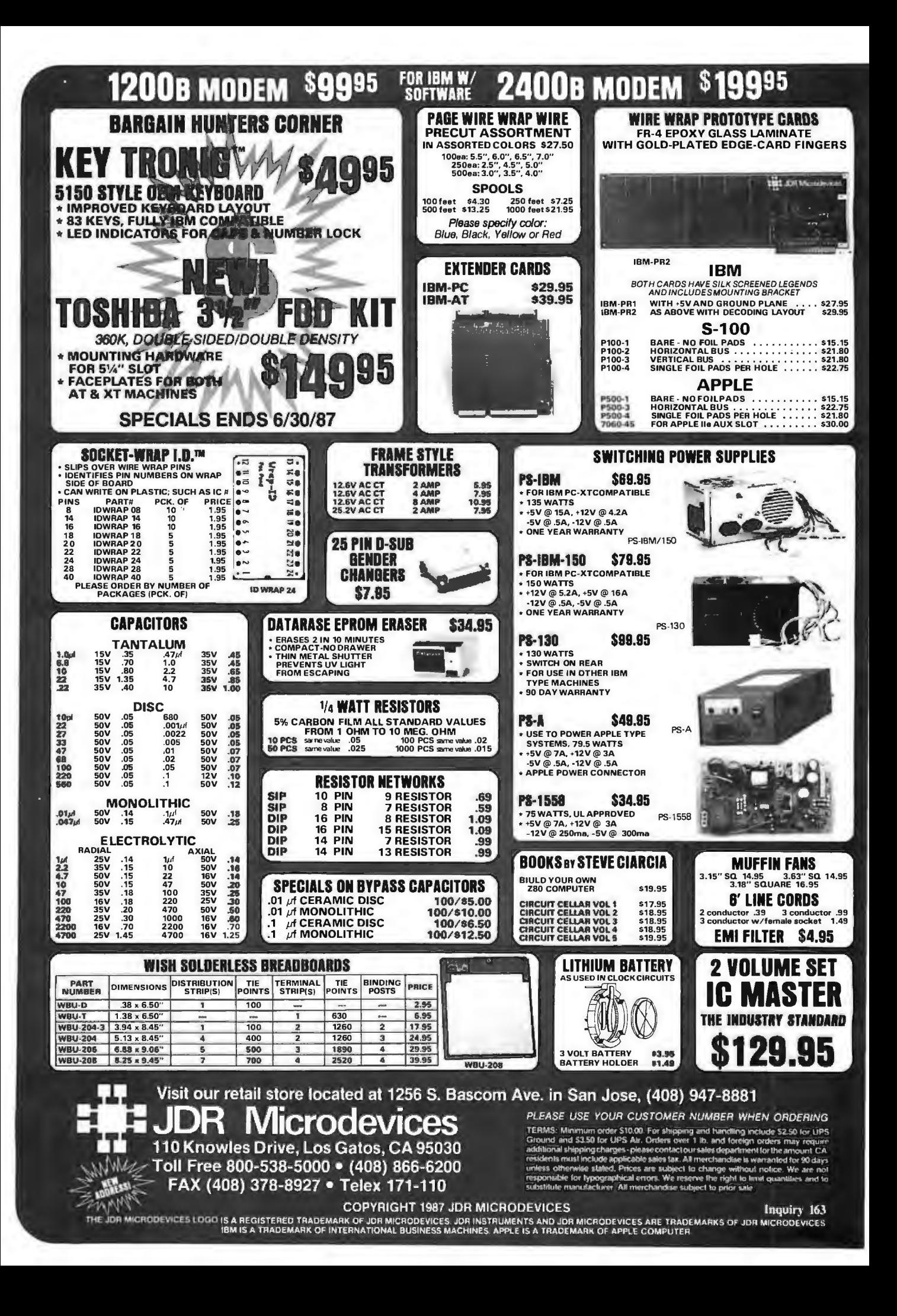

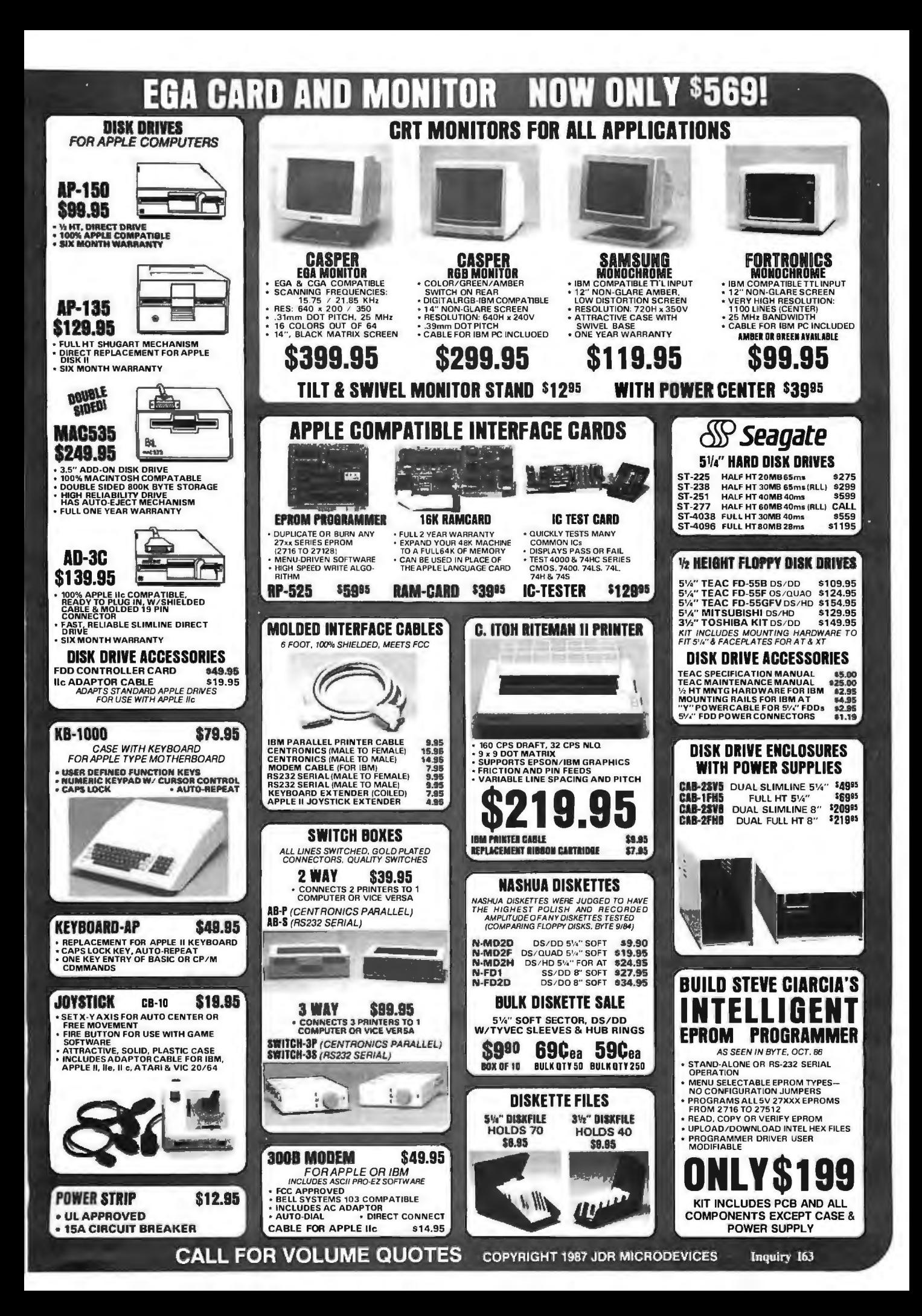

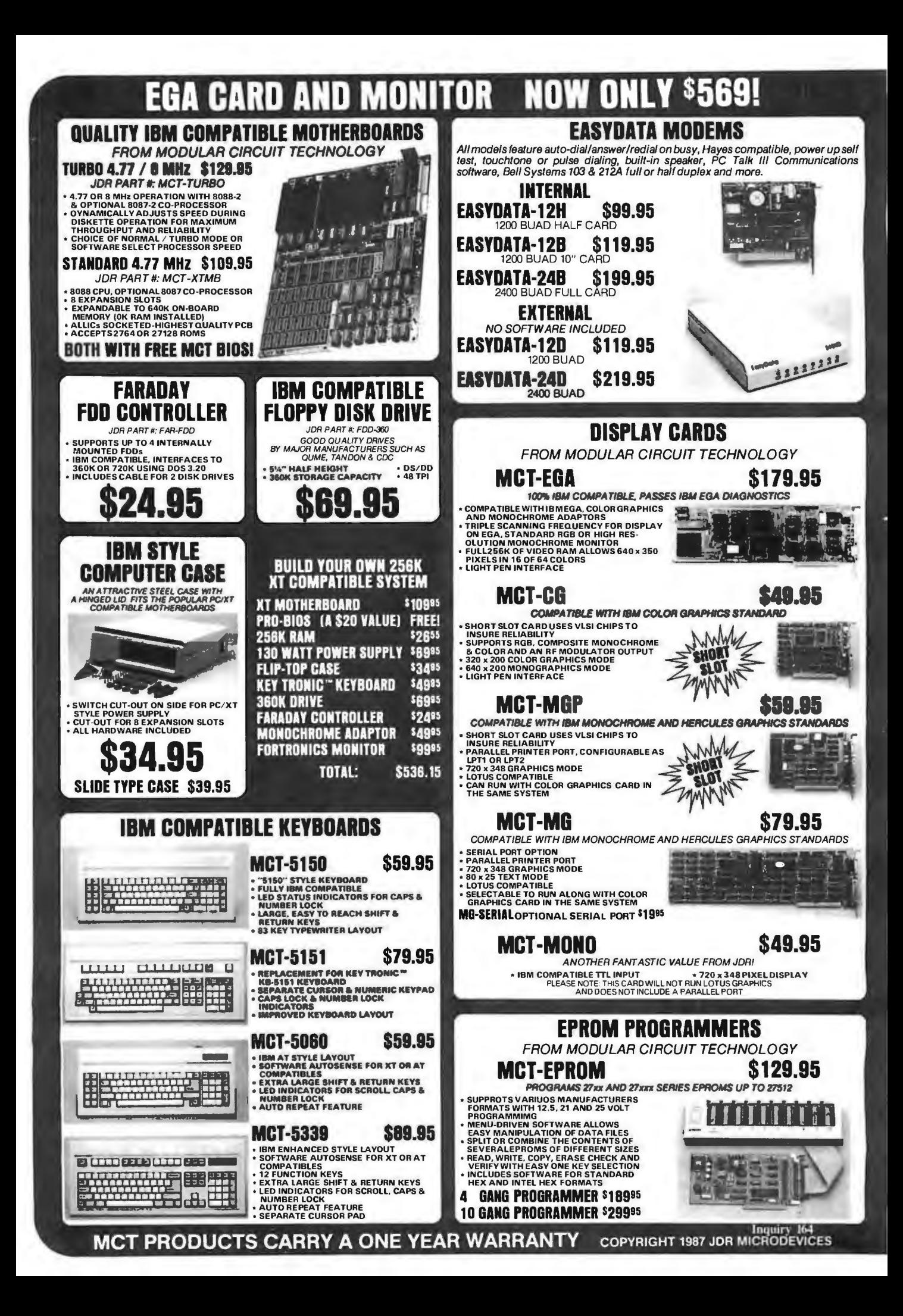

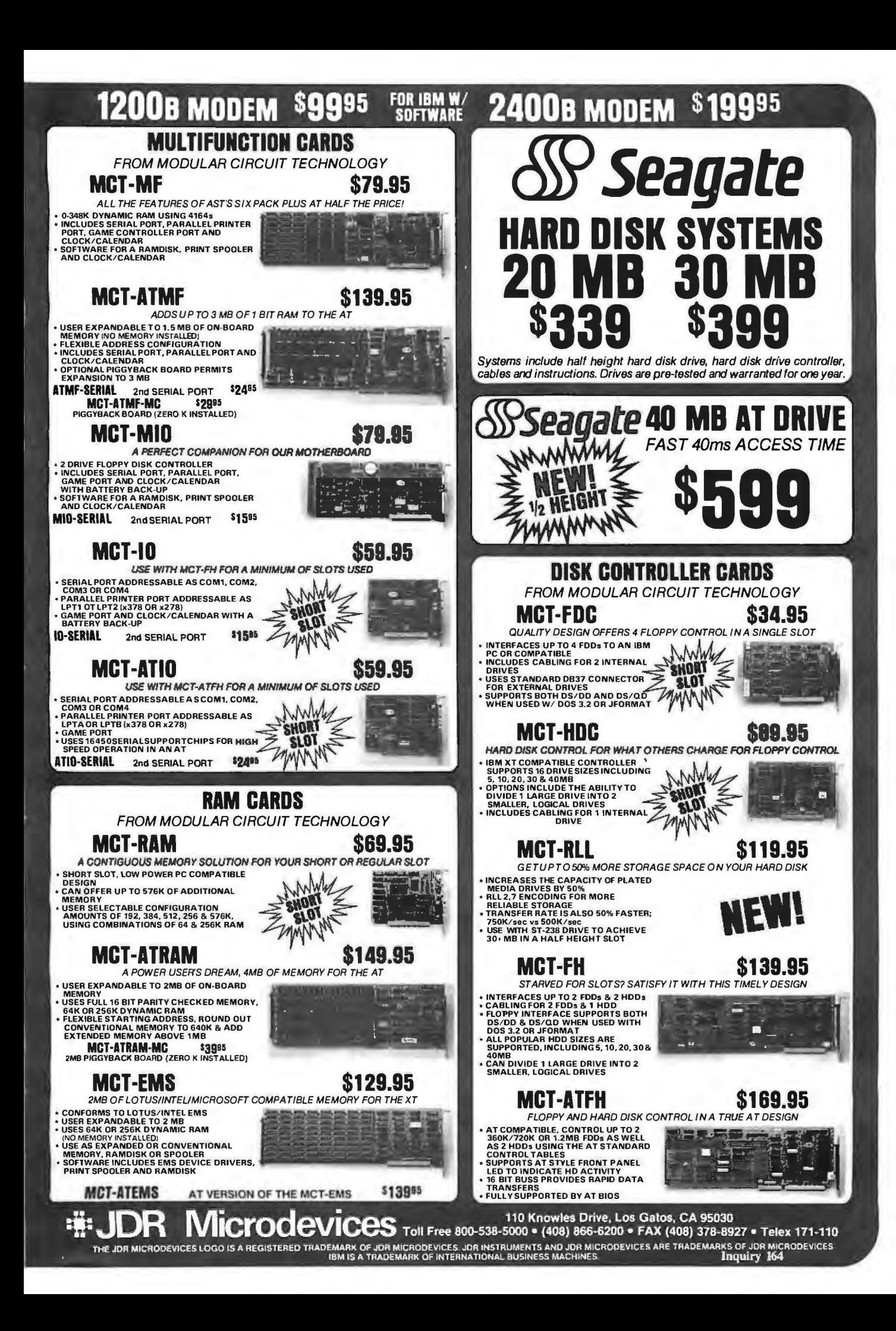

#### **BOMB**

#### YOU CHOOSE THE BEST ARTICLE EACH MONTH

BYTE's ongoing monitor box (BOMB) lets you rate each article you've read in BYTE as excellent, good, fair, or poor. Each month, you can mail in the BOMB card found at the back of the issue. We tally your votes, total the points, tell you who won, and award the two top-rated nonstaff authors \$100 and \$50, respectively. An additional \$50 award for quality goes to the nonstaff author with the best average score (total points divided by the number of voters). If you prefer, you can use BIX as your method of voting. We welcome your participation.

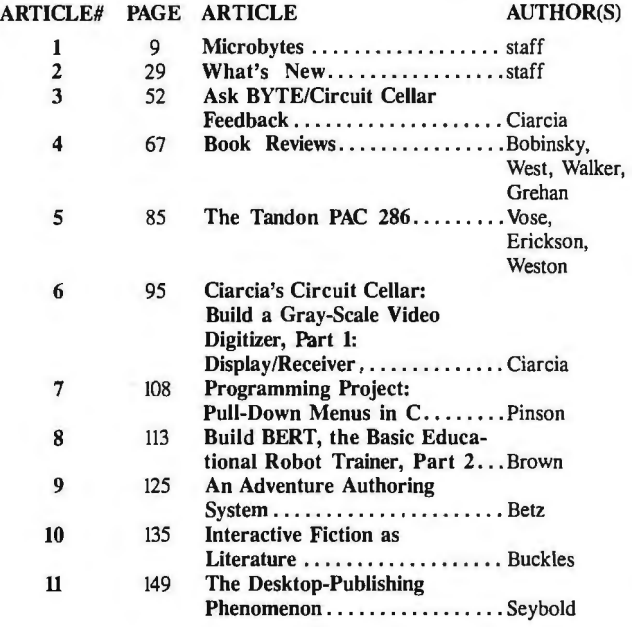

ARTICLE# PAGE ARTICLE AUTHOR(S) 12 159 Make My Page!................Holmes<br>13 171 Designing a Raster-Image Designing a Raster-Image Processor ....... .. ........... Barrett, Reistroffer 14 185 Programming in PostScript....Pelli<br>15 209 High-Speed Internal Modems..Satcl 15 209 High-Speed Internal Modems. Satchell<br>16 221 Compao's New Carryon.......Unger 16 221 Compaq's New Carryon.......Unger<br>17 229 The Commodore 64C.........Mayer 17 229 The Commodore 64C.........Mayer<br>18 237 SCSI Hard Disk Drives for the SCSI Hard Disk Drives for the Macintosh .................... Crawford, White 19 241 BASIC Compilers for the Macintosh ..... .... .......... Norman 20 249 Q&A 2.0 .. . ..... . ......... . . Robinson  $21 251 251 251 261 22$ <br> $261 261 22$  261 Computing at Chaos Manor: Bye-Bye Big Kat ... . .. . .. ... .. Pournelle 23 279 According to Webster: Publish and/or Perish........ Webster 24 293 Applications Only: Mostly Mac...................Shapiro 25 307 Mathematical Recreations: Around and Around..........Kurosaka 26 325 Best of BIX...................BlXen

#### **BOMB RESULTS**

Top billing for February goes to What's New, written by BYTE review of "Four Portable Computers." Rene Stolk and George staffers. This is followed by Jerry Pournelle's Computing at Chaos Manor column, entitled "A Confederation of Hackers." In third place is Steve Ciarcia's Circuit Cellar project, "Build an Infrared Remote<br>Controller." In fourth and the winner of \$100 is John Unger for his

Machetania Theorem Confederation of Hackers." In this entity of Hackers." In the Programming Insight: "Calculating the Area of an Irregular Shape." Winner of the \$50 award for quality goes to Dennis Dykstra for his review of "Microsoft QuickBASIC 2.0." Congratulations everyone.

#### **COMING UP IN BYTE**

#### Features:

A special advance look at a major new software develop ment. We also have articles on Conrec, which is a contouring subroutine; storing maps on CD-ROMs; and Karmarkar's algorithm.

#### Theme:

Computer-aided design will include the following topics : data structures of CAD, shareware CAD, computer-aided rout ing of PC boards, the IEGS data interchange format, and silicon compilers.

#### Circuit Cellar:

Part 2 of Steve Ciarcia's video digitizer.

#### Programming Insights:

Articles on complex math in Pascal and a polynomial curve fitter in BASIC.

#### Reviews:

Two 12-MHz IBM PC AT compatibles, the IBM PC XT 286, the Amiga Turbo Chassis, a group review of Mice, three C interpreters for the IBM PC, Microsoft's Windows, Smalltalk/V, Turbo Prolog and Chalcedony Prolog, an expert system tool called Acquaint, and a filer called Zoomracks.

#### Kernel:

Jerry Pournelle's Chaos Manor, According to Webster, Dick Pountain's new Algorithms column, and Ezra Shapiro's Applications Only.

#### **EDITORIAL INDEX BY COMPANY**

Index of companies covered in articles, columns, or news stories in this issue. Each reference is to the first page of the article or section in which the company name appears.

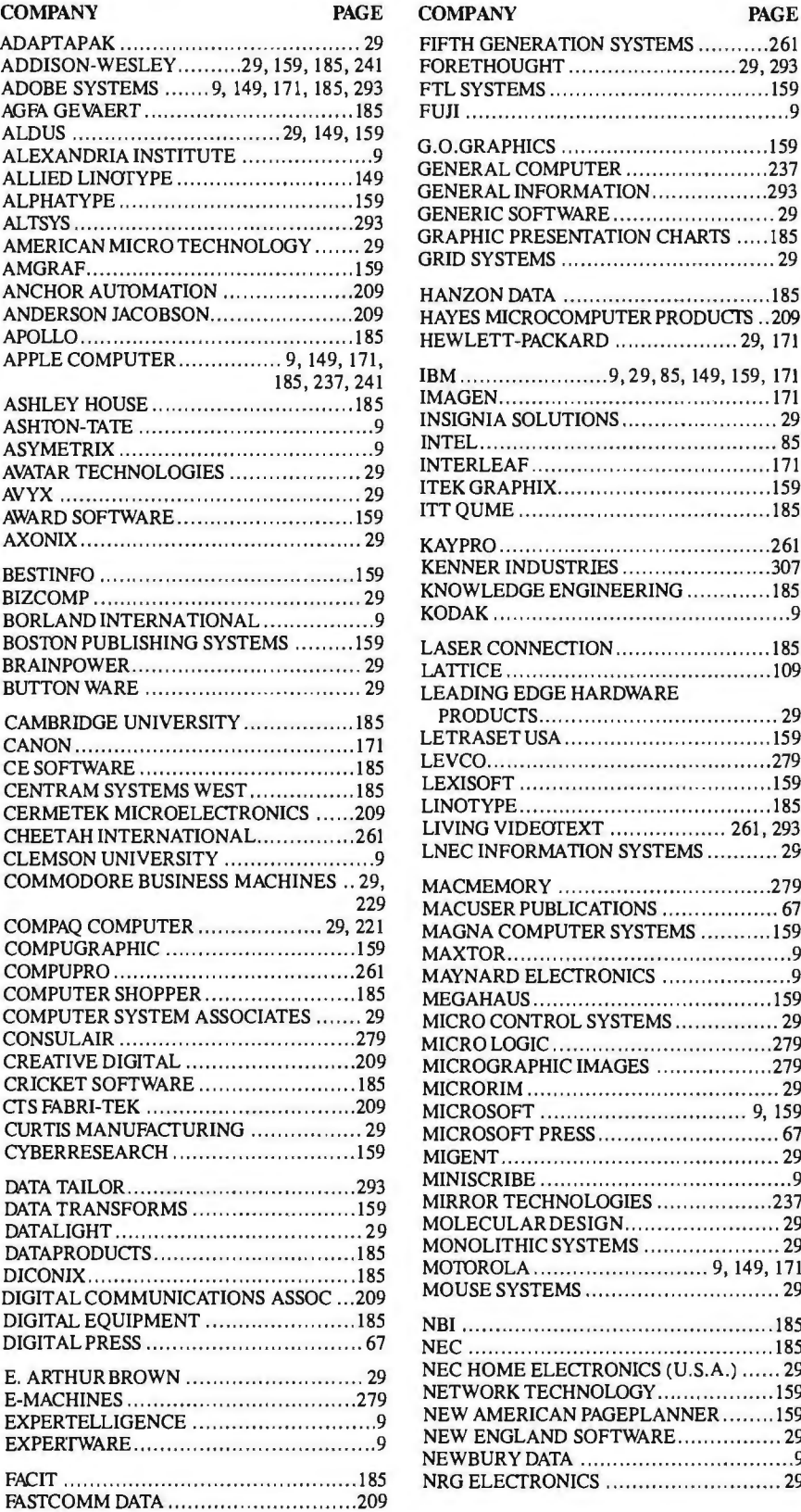

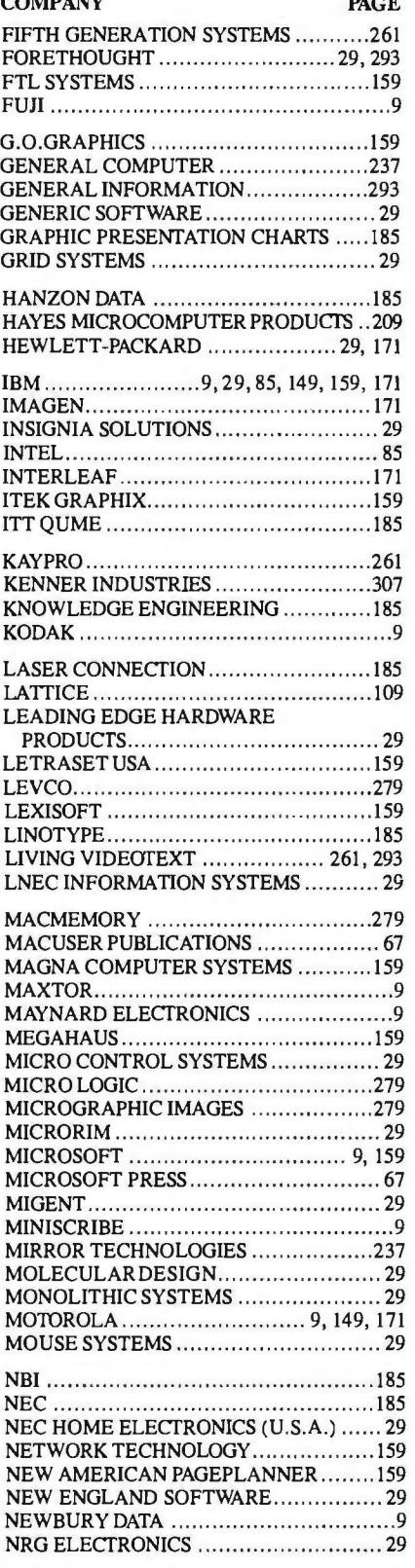

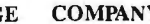

#### **COMPANY** PAGE

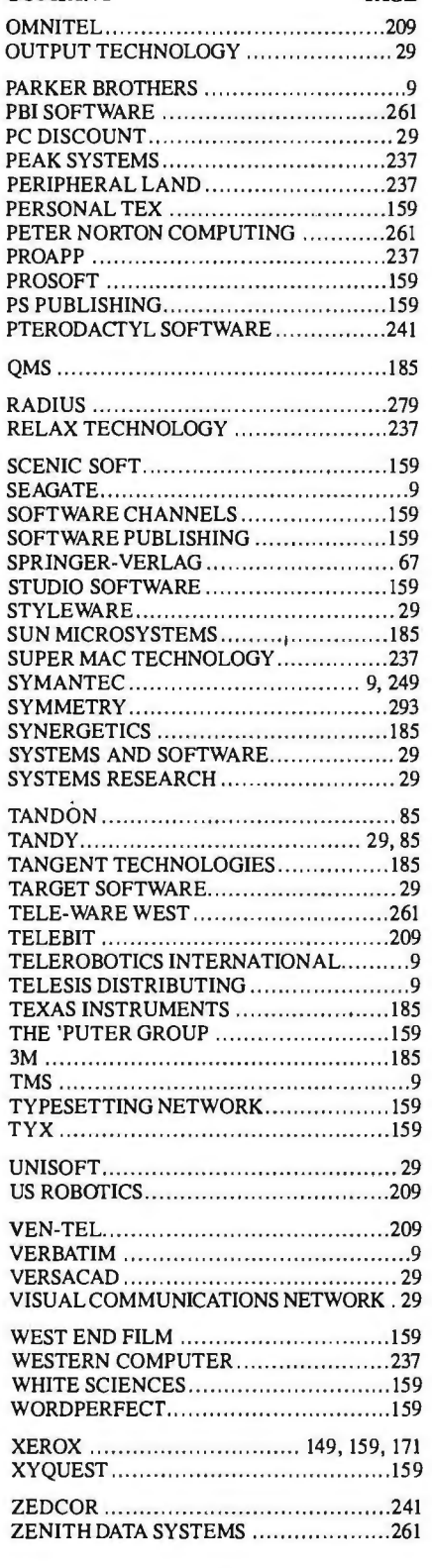

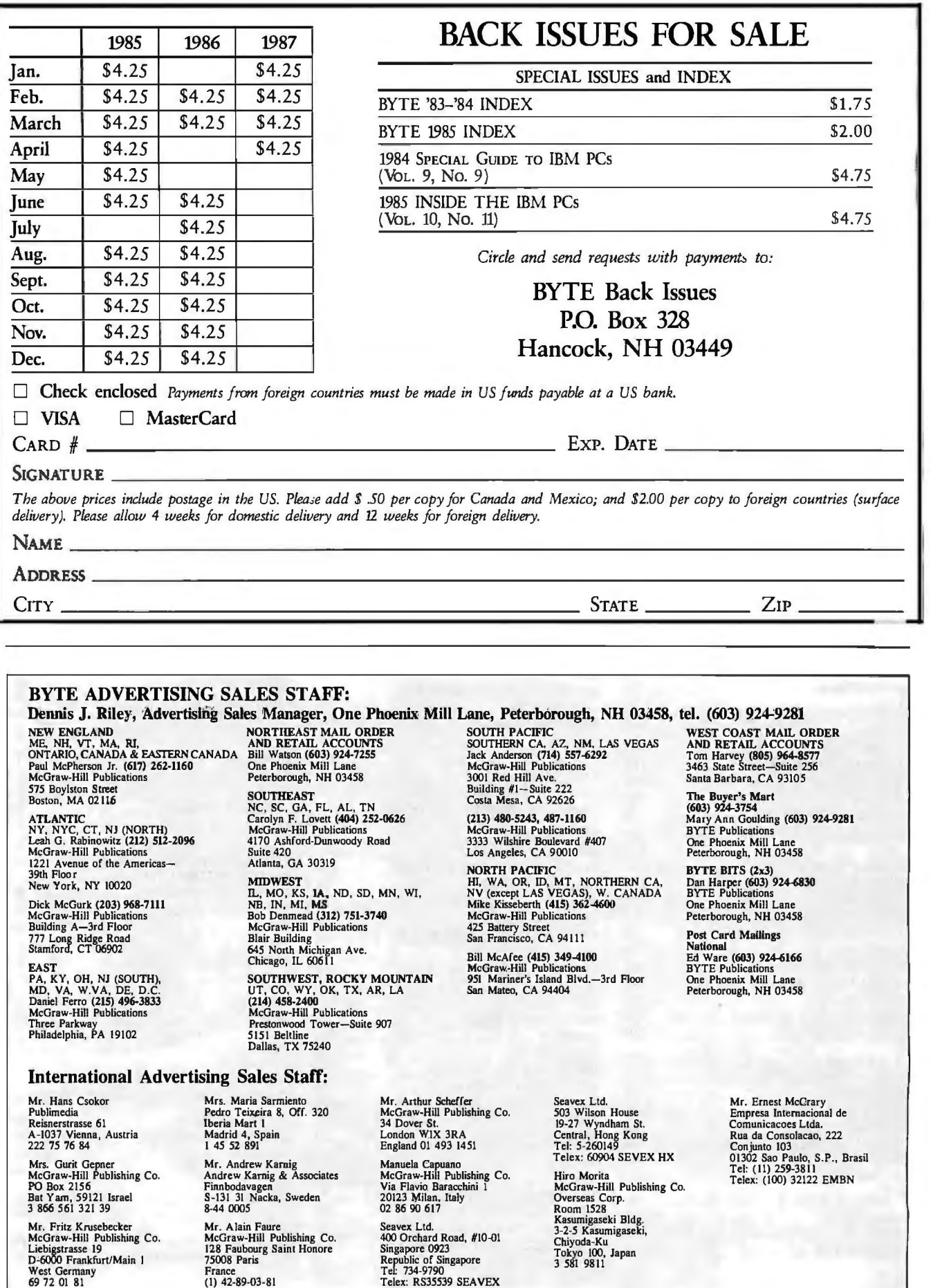

# **SERVICE** • Correspond directly with company

To get further information on the products advertised in BYTE, fill FADER of the reader service card by circling the numbers on the card that correspond to the inquiry number listed with the advertiser. This in-<br>dex is provided as an additional service by the publisher, who assumes no liab dex is provided as an additional service by the publisher, who

#### **Alphabetical Index to Advertisers**

#### Inquiry No. Page No. 3 ABSOFT. , •••• , • , • . . ... 326 4 ACM SIGGRAPH '87 . . . . . 303 6 AOOMASTER CORP. .•. ...... 368 2 ADOBE. ............... .. 275 2 ADVANCED COMP. PROD....... 379<br>8 ADVANCED DIGITAL . . . . . . . . . . 28<br>9 ADVANCED DIGITAL . . . . . . . . . . . 28 11 AHEAD SYSTEMS INC. .. . . . . . 72 12 AHEAD SYSTEMS INC. . ..... 72 14 ALP SYSTEMS INC .......... 258 15 ALPHA PRODUCTS .. 367 16 ALPHA PRODUCTS CO ... .. .. 374  $17$  ALPS AMERICA . . . . . . . . . . . . . 64 18 ALPS AMERICA . . . . . . . . . . . . 65 19 ALSYS LTD.. , . . ...... .. . .... 175 20 AMDEK CORP. . ...... . . ..... 37 • AMERICAN DESIGN COMPNTS. 371 368 AMERICAN RESEARCH CORP. 233 369 AMERICAN RESEARCH CORP. 233 22 AMERICAN SEMICONDUCTOR 281<br>23 AMERICAN SMALL BUSINESS , 73 24 AMERICAN SOFTWARE HOUSE267 25 AMPRO COMPUTERS INC .... 335 27 AO ELECTRONICS .. . . 326 28 APROTEK<br>28 APROTEK . . . . . . . . . . . . . . . . . . 364<br>29 ARITY CORPORATION . . . . . . . 302 370 ASHTON-TATE ........... 226,227 • AST RESEARCH . .. .. ..... . 14,15 31 ATI TECHNOLOGI ... 333 32 ATRON CORP . . . . . . . . . . . . . . 61<br>33 ATRONICS . . . . . . . . . . . . . . 285 **33 ATRONICS . . . . . . . . . . . . . . . 285**<br>**34 AVOCET SYSTEMS INC. . . . . . . . . . 97**<br>**35 BARRINGTON SYSTEMS . . . . . . . . . 361<br>36 BAY TECHNICAL ASSOC. . . . . 301<br>37 BAY TECHNICAL ASSOC. . . . . 301 BEST WESTERN . . . . . . . . . . . 154** • BINARY TECHNOLOGIES . .366 40 BIT SOFTWARE . . . . . . . . . . . . . 68<br>41 BOCA RESEARCH INC. . . . . . . . 311 43 BORLAND INT'L .. ..•.•••..• Cll, 1 44 BORLAND INT'L. . . .... Cll, 1 45 BP MICROSYSTEMS . . . ..... 360 • BUYER'S MART ... .. .... 346-354 BYTE BACK ISSUES . . . . . . . . . 392 • BYTE BITS. .. .... . 376 • BYTE CIRCULATION . .... . ... 324 450 BYTE INFO EXCHANGE (BIX) . 256 • BYTE MA'RKETING ...... 322,323 • BYTE SUB. MESSAGE . . . 290 • BYTE SUB. SERVICE . . . ... 376 47 BYTEK CORPORATION.......24 48 B&B ELECTRONICS . . .. 374 49 B&C MICROSYSTEMS . .• , , ... 370 B&C MICROSYSTEMS....... 372 51 CAD SOFTWARE .. 284 • CALIFORNIA DIGITAL . • . . . . . 377 52 CAPITAL EQUIPMENT. , , , , , , , , 62<br>53 CARIBBEAN MICRO , , , , , , , , , 374<br>54 CENTRAL COMPUTER PRODS.360 55 CENTROID CORP. ... 364 58 CHUNG YU . . . . . . . . . . . . . . 288<br>59 CITIZEN AME! . . . 23<br>CLEO SOFTW . . . . 184 59 CITIZEN AMER • CLEO SOFTW 184 60 CLUB AT . . . • . . . • • . • • • • • • . • . 91 371 COEFFICIEI , •• , 277 61 COGITATE . • . . • .. . .. . . .. . 360 62 COGITATE . 372 • COMPAQ COMPUTER CORP.144,145 63 COMPUDATA TRANSLATORS . . 370<br>• COMPUPRO . . . . . . . . . . . . . . 196 64 COMPUSAVE . ... •• ..... .... 359 65 COMPUSERVE . . . . . . . . . . . 220<br>67 COMPUTER BOOK CLUB . . . . . 370<br>• COMPUTER CONTINUUM . . . . 370<br>68 COMPUTER FRIENDS . . . . . . . 274<br>185 COMPUTER LIBRARY . . . . . . . 268

COMPUTER MAIL ORDER . 314,315 70 COMPUTER PARTS GALORE . 361<br>71 COMPUTER VALLEY.......... 373

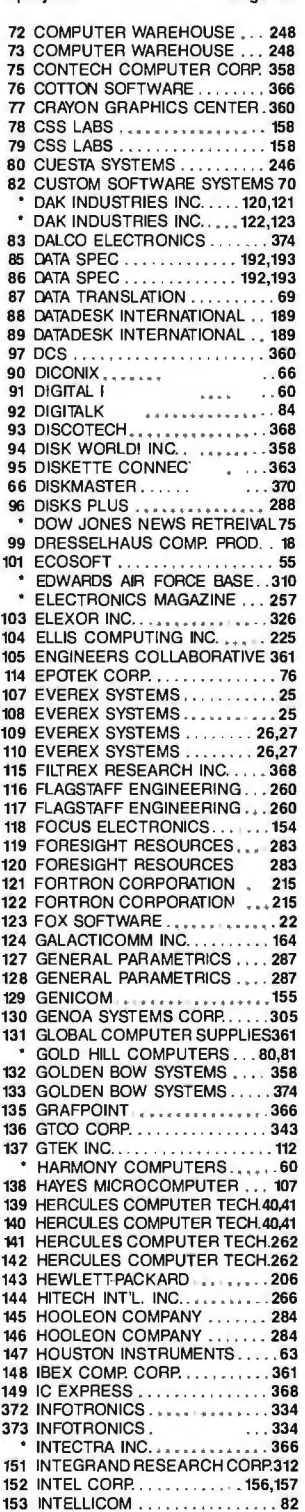

Inquiry No. Page No.

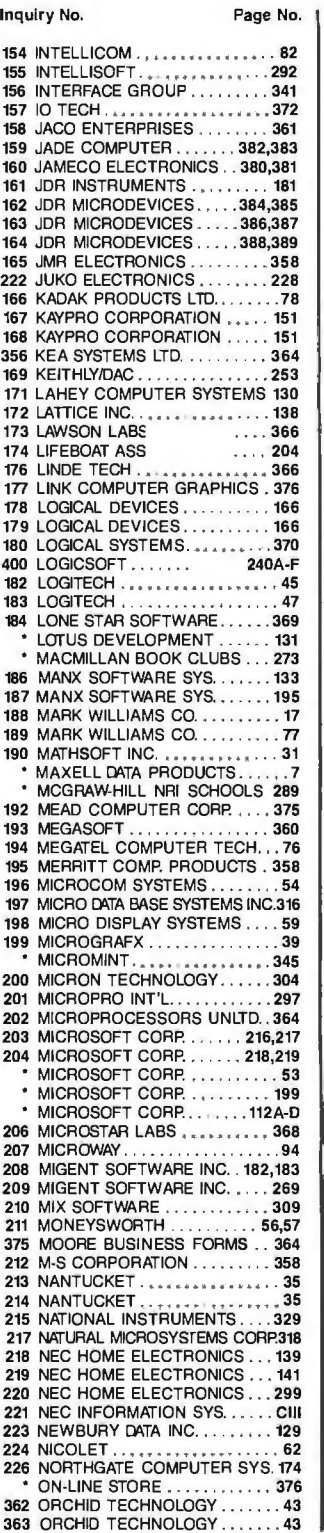

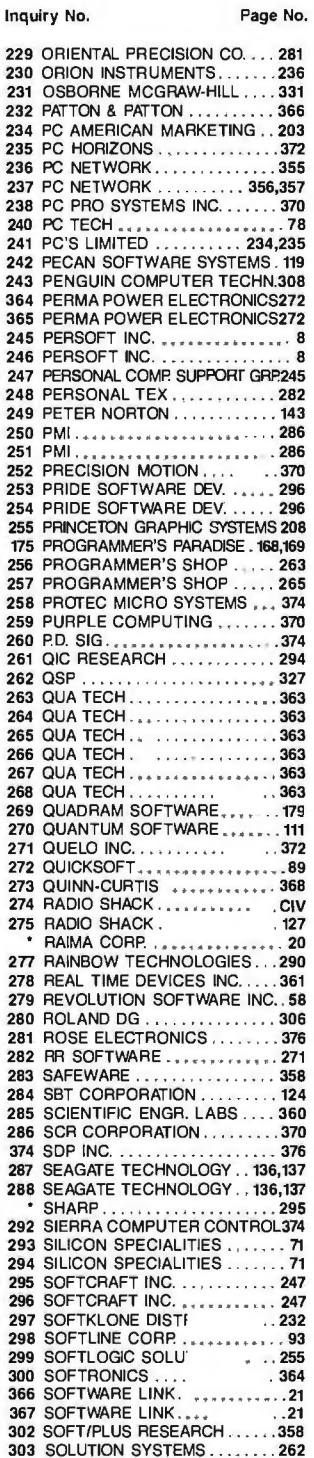

304 SOPHISTICATED SOFTWARE ... 72 305 SOURCE ELECTRONICS ...... 74 306 SOURCE ELECTRONICS . . 74 307 SCSI ........... . .. 170

# **READER SERVICE**

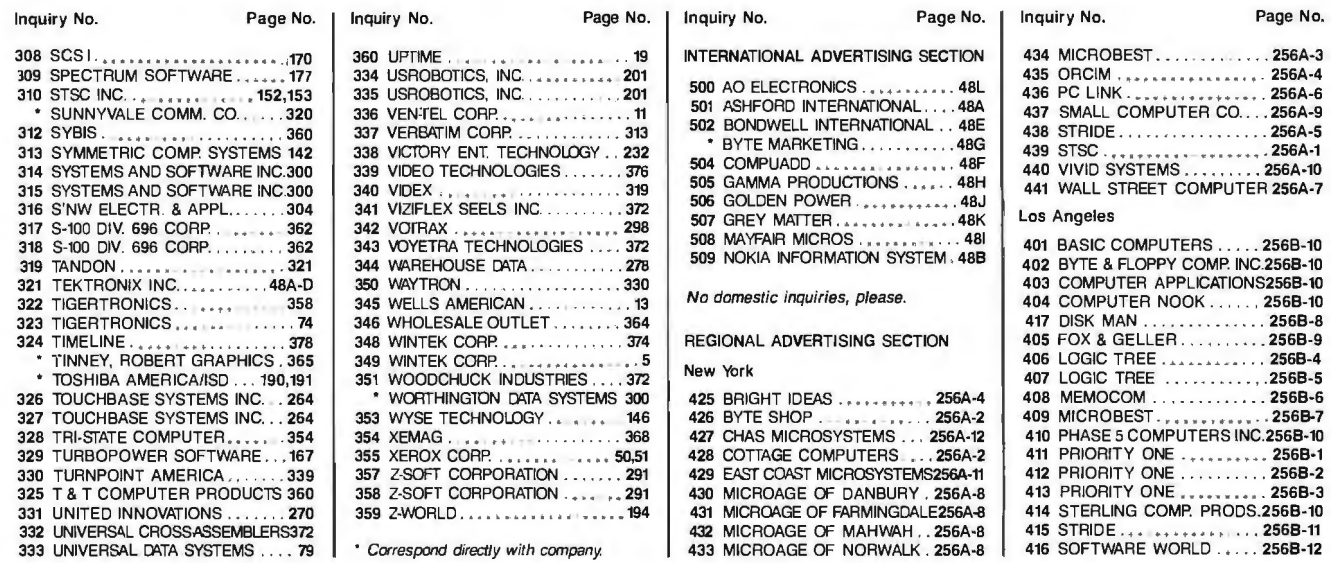

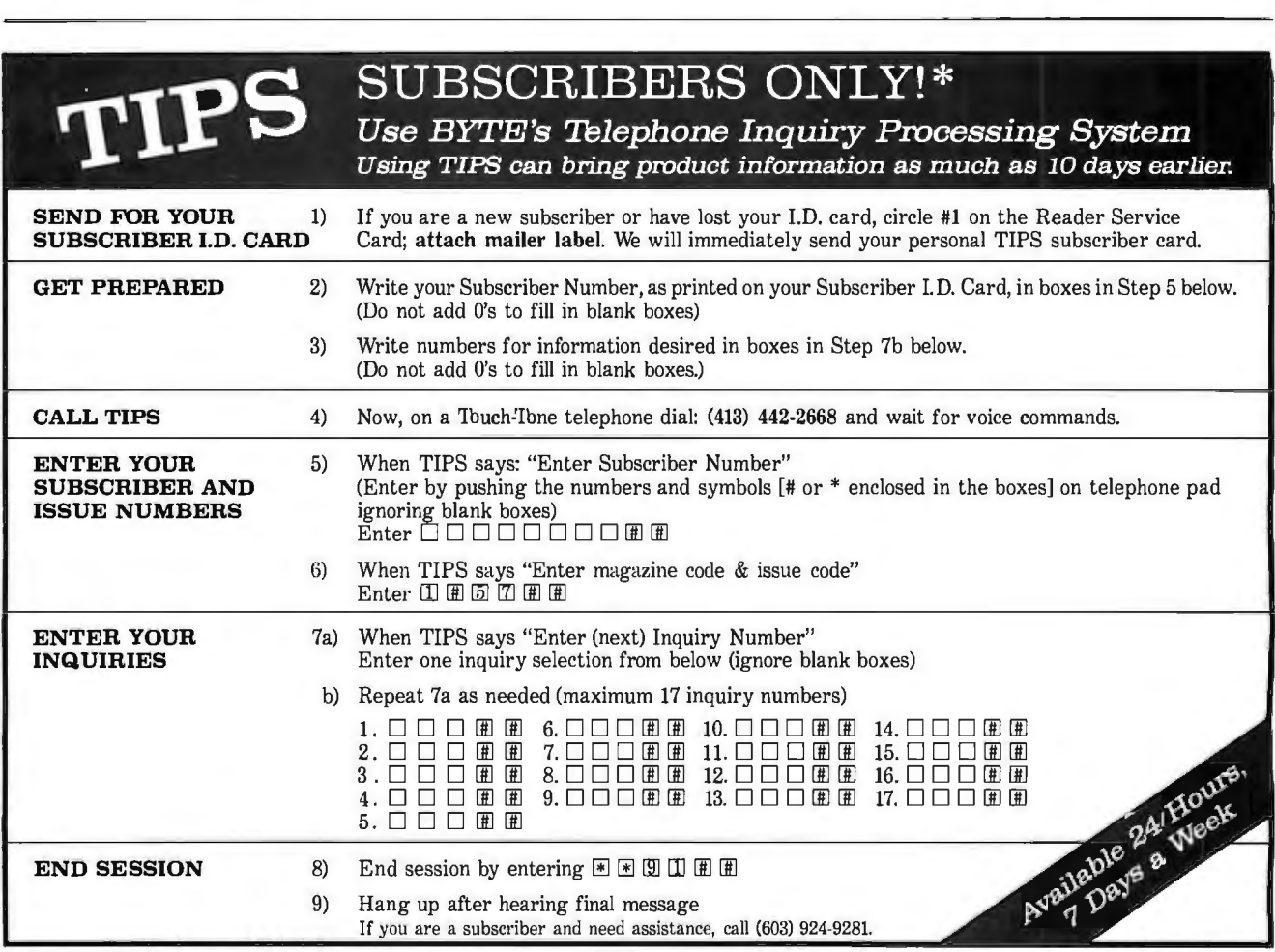

If you are not a subscriber fill out the subscription card found in this issue or, call BYTE Circulation 800-423·8912. •Domestic and Canadian Subscribers Only!

# **READER SERVICE**

To get further information on the products advertised in BYTE, fill out the reader service card by circling the numbers on the card that correspond to the inquiry number listed with the advertiser. This index is provided as an additional service by the publisher, who assumes no liability for errors or omissions.

Page No.

\* Correspond directly with company

#### Index to Advertisers by Product Category

Inquiry No.

#### Page No.  $\mathbf{r}$

#### **HARDWARE**

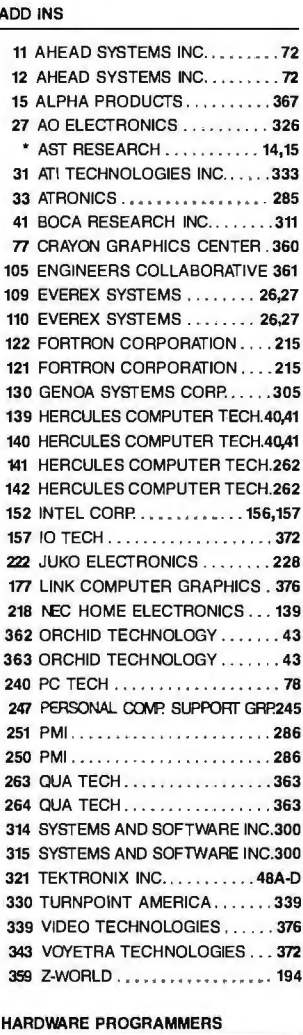

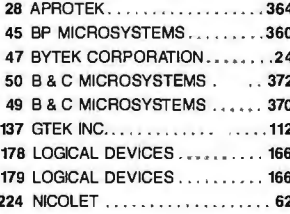

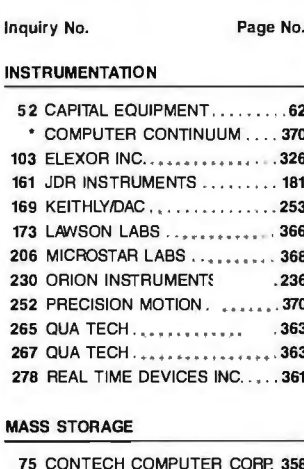

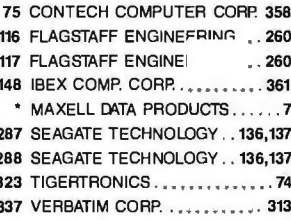

#### **MISCELLANEOUS**

 $\overline{2}$ ź

 $\overline{a}$ 

3

 $\overline{\mathbf{c}}$ 

z

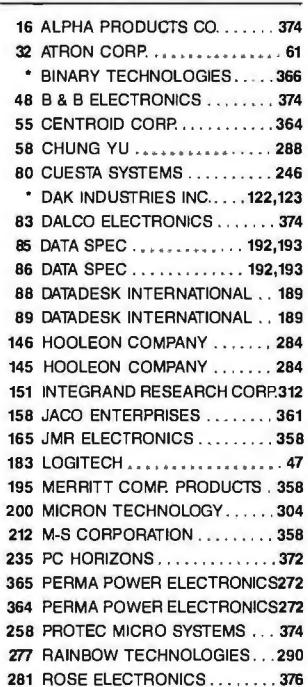

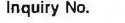

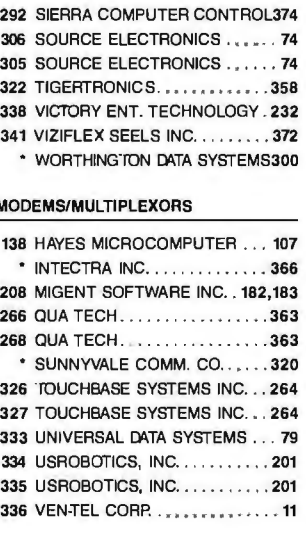

#### **MONITORS**

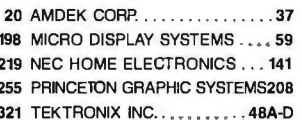

#### **NETWORK HARDWARE**

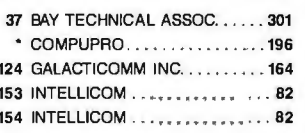

#### **PRINTERS/PLOTTERS**

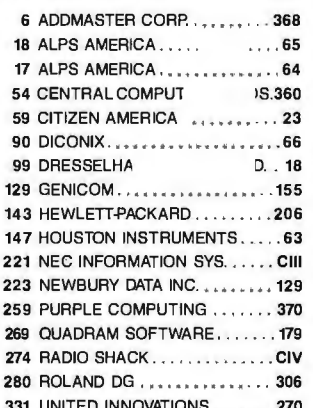

#### Inquiry No.

S

Page No.

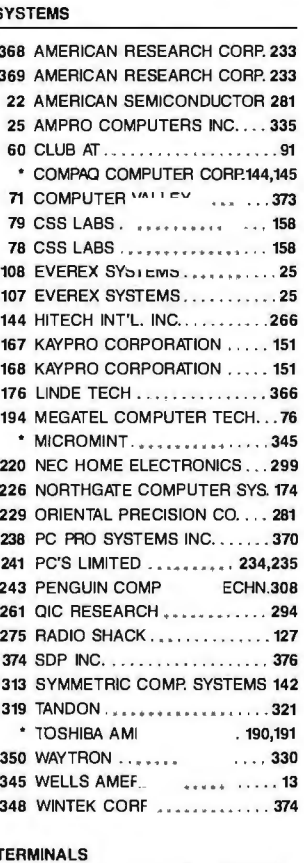

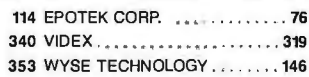

#### **SOFTWARE**

#### **APPLE 2/MAC UTILITIES**

351 WOODCHUCK INDUTRIES....372

ATARI/AMIGA APPLICATIONS-Scientific/Technical

215 NATIONAL INSTRUMENTS....329

Continued

# **READER SERVICE**

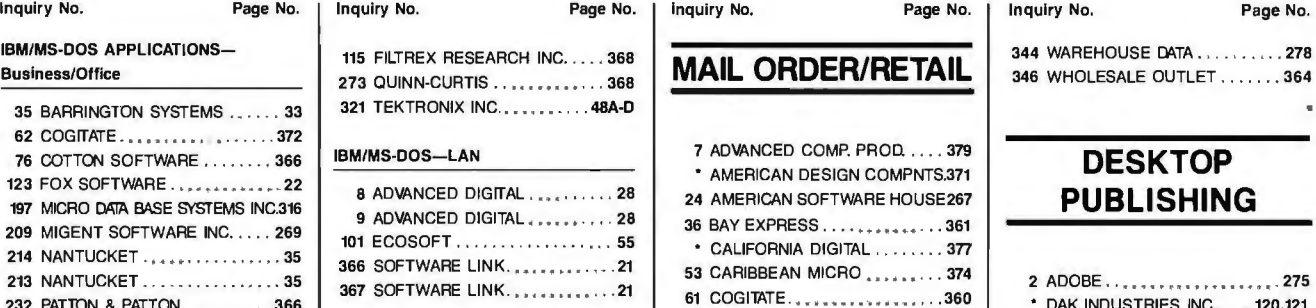

#### 64 COMPUSAVE . . ...... 359 68 COMPUTER FRIENDS . . . . . . . 274  $\overline{\phantom{a}}$  185 COMPUTER LIBRARY  $\ldots$ ... 268 69 COMPUTER MAIL ORDER. 314,315 70 COMPUTER PARTS GALORE . 361 73 COMPUTER WAREHOUSE . . . 248 95 DISKETTE CONNECTION .... 363 66 DISKMASTER . • • • . . • • • . • • . 370 96 DISKS PLUS . . . . . . . . . . . . . . 288 118 FOCUS ELECTRONICS . ..• ... 154 131 GLOBAL COMPUTER SUPPLIES361  $*$  HARMONY COMPUTERS. . . . . . 60 372 INFOTAONICS .............. 334 373 INFOTRONICS . . . . . . . . . . . . . 334 159 JADE COMPUTER . . . . 382,383 162 JDR MICRODEVICES.....384,385 163 JOA MICRODEVICES ..... 386,387  $\overline{a}$  IBM/MS-DOS-Utilities 164 JDR MICRODEVICES. . . . 388,389 400 LOGICSOFT . . .. 240A·F 192 MEAD COMPUTER CORP. .... 375 193 MEGASOFT................ 360 196 MICRO COM SYSTEMS . . .. 54  $\cdot$  ON-LINE STORE  $\dots \dots \dots$  . . . . . . . . 376 236 PC NETWORK . •••. .... . .. . . 355 236 PC NETWORK . . . . . . . . . . . . . . 355 **MISCELLANEOUS** 257 PROGRAMMER'S SHOP . . . . . 265 293 SILICON SPECIALITIES . . . . . . . 71 298 SOFTLINE CORP. . . . . . . . . . . . 93 302 SOFT/PLUS RESEARCH......358 307SCSI . . ...... .. 170

316 S'NW ELECTR. & APPL.......304

325 T & T COMPUTER PRODUCTS 360

346 WHOLESALE OUTLET ... .. . . 364

#### **DESKTOP PUBLISHING**

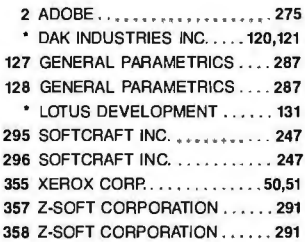

#### **EDUCATIONAL/ INSTRUCTIONAL**

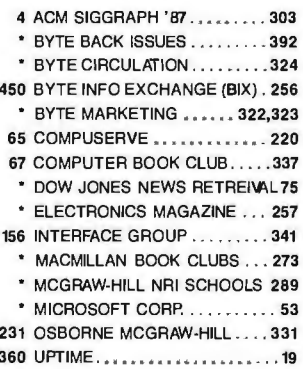

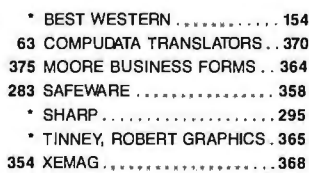

323 FREE COMPONENT HODGOTS 300 • EDWARDS AIR FORCE BASE. . 310

IBM/MS-DOS-Graphics 332 UNIVERSAL CROSSASSEMBLERS372 328 TRI-STATE COMPUTER . . . . . . 354 • Correspond directly with company.

#### IBM/MS-DOS APPLICATIONS-Business/Ollice

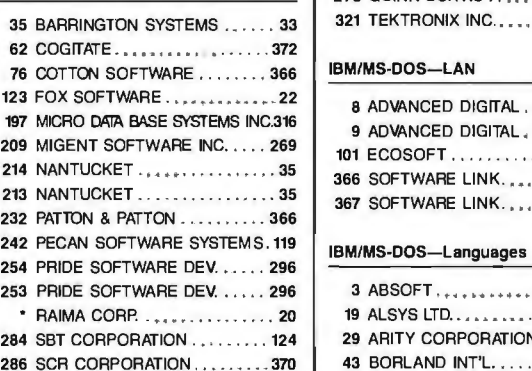

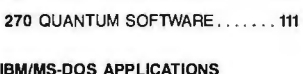

#### Scientific/Technical

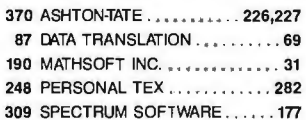

#### IBM/MS-DOS APPLICATIONS Word Processing

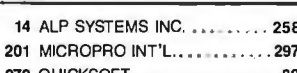

#### IBM/MS-DOS-CAD 91

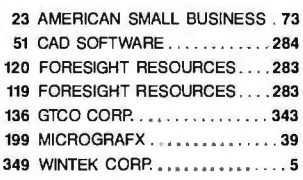

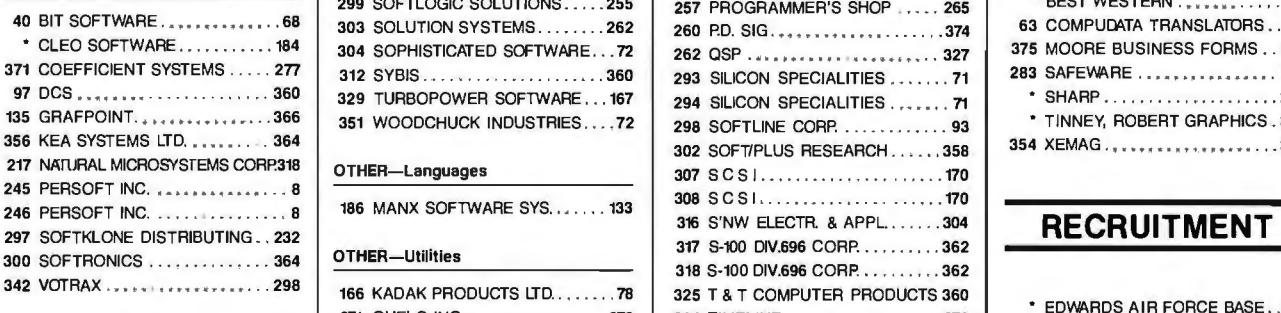

#### 115 FILTREX RESEARCH INC. . . . . 368 321 TEKTRONIX INC.......... 48A-D

#### IBM/MS-DOS-LAN

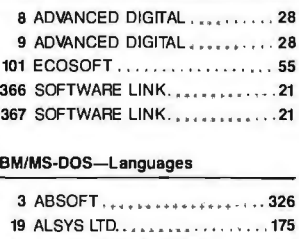

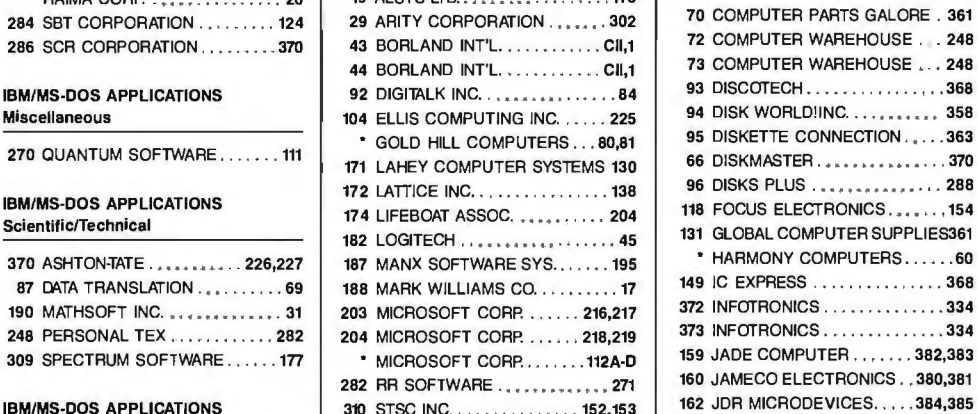

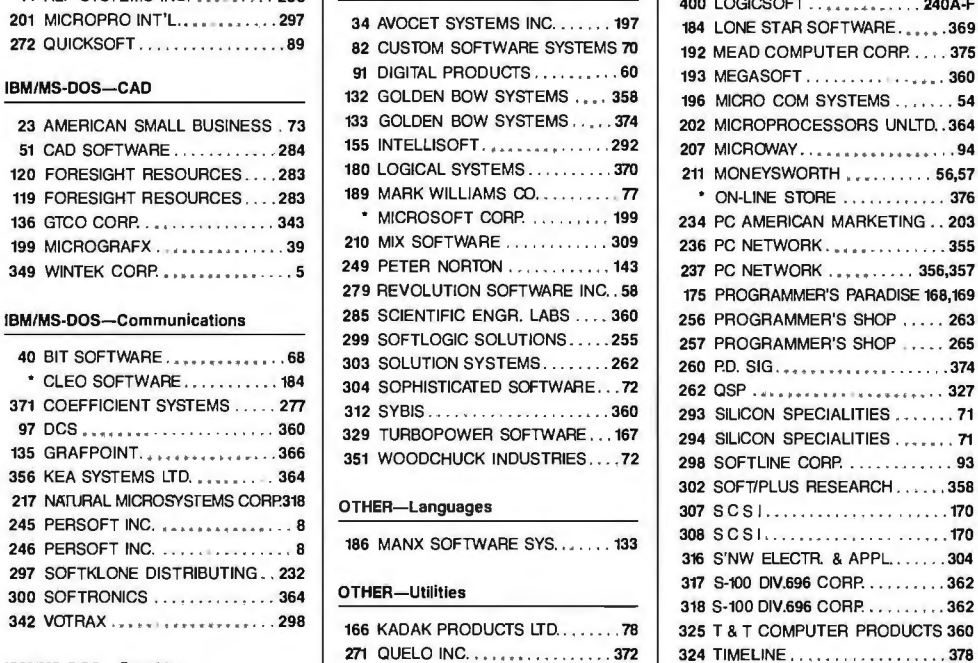

#### **MAY 1987 475BSU**

**RUTE** READER SERVICE CARD To receive further information on the products advertised in BYTE, complete the questionnaire and circle the

appropriate numbers of the advertisers you select from the list. Add a first-class stamp to the card, then drop it in the mail. Not only do you gain information, but our advertisers are encouraged to use the marketplace provided by BYTE. This helps us bring you a bigger BYTE. The index is provided as an additional service by the publisher, who assumes no liability for errors or omissions.

Fill out this coupon carefully. PLEASE PRINT. Requests cannot be honored unless the zip code is included. This card is valid for 6 months from cover date.

ILL 83 155 177 199 221 243 265 287 309 331 353 375 397 1 419 441 463 485 507 529 551 573 595 617 639 661 683 705 727 749 771 793 24 46 68 90 112 134 156 178 200 222 244 266 288 310 332 354 376 398 420 442 464 486 508 530 552 574 596 618 640 662 684 706 728 750 772 794  $3, 25$ 47 69 91 113 135 157 179 201 223 245 267 289 311 333 355 377 399 421 443 465 487 509 531 553 575 597 619 641 663 685 707 729 751 773 795 224 246 268 290 312 334 356 378 400 4 26 48 70 92 114 136 158 180 202 422 444 466 488 510 532 554 576 598 620 642 664 686 708 730 752 774 796  $527$  $71$ 93 115 137 159 181 203  $49$ 225 247 269 291 313 335 357 379 401 423 445 467 489 511 533 555 577 599 621 643 665 687 709 731 753 775 797 94  $28$  $50 72$ 116 138 160 182 204 226 248 270 292 314 336 358 380 402 424 446 468 490 512 534 556 578 600 622 644 666 688 710 732 754 776 798<br>425 447 469 491 513 535 557 579 601 623 645 667 689 711 733 755 777 799  $7, 29$  $51$ 73 95 117 139 161 183 205 227 249 271 293 315 337 359 381 403 8 30  $52$  $74$ 96 118 140 162 184 206 228 250 272 294 316 338 360 382 404 426 448 470 492 514 536 558 580 602 624 646 668 690 712 734 756 778 800  $53$  $75$  $97$  $119$  $|4|$  $163$ 185 207  $31$ 229 251 273 295 317 339 361 383 405 427 449 471 493 515 537 559 581 603 625 647 669 691 713 735 757 779 801<br>428 450 472 484 516 538 560 582 604 626 648 670 692 714 736 758 780 802 10 32 54 76 98 120 142 164 186 208 230 252 274 296 318 340 362 384 406 33 55 77 99 121 143 165 187 209 429 451 473 495 517 539 561 583 605 231 253 275 297 319 341 363 385 407 627 649 671 693 715 737 759 781 803  $\mathbf{u}$  $\overline{34}$ 56 78 100 122 144 166 188 210 232 254 276 298 330 342 364 386 408 430 452 474 496 518 540 562 584 606 628 650 672 694 716 738 760 782 804 13 35 57 79 101 123 145 167 189 211 233 255 277 299 321 343 365 387 409 431 453 475 497 519 541 563 585 607 629 651 673 695 717 739 761 783 805 14 36 58 80 102 124 146 168 190 212 234 256 278 300 322 344 366 388 410 432 454 476 498 520 542 564 586 608 630 652 674 696 718 740 762 784 806 15 37 59 81 103 125 147 169 191 213 235 257 279 301 323 345 367 389 411 433 455 477 499 521 543 565 587 609 631 653 675 697 719 741 763 785 807 16 38 60 82 104 126 148 170 192 214 236 258 280 302 324 346 368 390 412 434 456 478 500 522 544 566 588 610 632 654 676 698 720 742 764 786 808 17 39 61 83 105 127 149 171 193 215 237 259 281 303 325 347 369 435 457 479 501 523 545 567 589 611 391 413 633 655 677 699 721 743 765 787 809 18 40 62 84 106 128 150 172 194 216 238 260 282 304 326 348 370 392 414 436 458 480 502 524 546 568 590 612 634 656 678 700 722 744 766 788 810 41 63 85 107 129 151 173 195 217 239 261 283 305 327 349 371 393  $19$  $415$ 437 459 481 503 525 547 569 591 613 635 657 679 701 723 745 767 789 811 20 42 64 86 108 130 152 174 196 218 240 262 284 306 328 350 372 394 416 438 460 482 504 526 548 570 592 614 636 658 680 702 724 746 768 790 812<br>439 461 483 505 527 549 571 593 615 637 659 681 703 725 747 769 791 813 43 65 87 109 131 153 175 197 219 241 263 285 307 329 351 373 395 417  $\overline{\mathbf{2}}$ 440 462 484 506 528 550 572 594 616 638 660 632 704 726 748 770 792 814  $22$ 44 66 88 110 132 154 176 198 220 242 264 286 308 330 352 374 396 418

BYTE'S ongoing monitor box (BOMB) lets you rate each article you've read in BYTE as excellent, good, fair, or poor. Each month, you can mail in the BOMB card found at the back of each issue. We tally your votes, total the points, tell you who won, and award the two top-rated nonstaff authors \$100 and \$50, respectively. An additional \$50 award for quality goes to the nonstaff author with the best average score Itotal points divided by the number of voters). If you prefer, you can use BIX as your method of voting. We welcome your participation.

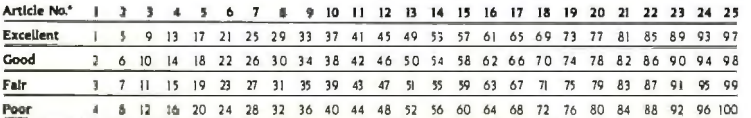

Article No.º 26 27 28 29 30 31 32 33 34 35 36 37 38 39 40 41 42 43 44 45 46 47 48 49 50 Excellent 101 105 109 113 117 121 125 129 133 137 141 145 149 153 157 161 165 169 173 177 181 185 189 193 197 Good 102 106 110 114 118 122 126 130 134 138 142 146 150 154 158 162 166 170 174 178 182 186 190 194 198 103 107 111 115 119 123 127 131 135 139 143 147 151 155 159 163 167 171 175 179 183 187 191 195 199 Fair Poor 104 109 112 116 120 124 128 132 136 140 144 148 152 156 160 164 168 172 176 180 184 188 192 196 200 \* To determine this month's Article No., see BOMB as listed in Table of Contents under Departments

#### **EVTE** READER SERVICE CARD

諦 **MAY 1987** 475RSU

To receive further information on the products advertised in BYTE, complete the questionnaire and circle the appropriate numbers of the advertisers you select from the list. Add a first-class stamp to the card, then drop it in the mail. Not only do you gain information, but our advertisers are encouraged to use the marketplace provided by BYTE. This helps us bring you a bigger BYTE. The index is provided as an additional service by the publisher, who assumes no liability for errors or omissions.

Fill out this coupon carefully. PLEASE PRINT. Requests cannot be honored unless the zip code is included. This card is valid for 6 months from cover date.

23 45 67 89 111 133 155 177 199 221 243 265 287 309 331 353 375 397 419 441 463 485 507 529 551 573 595 617 639 661 683 705 727 749 771 793 2 24 46 68 90 112 134 156 178 200 222 244 266 288 310 332 354 376 398 420 442 464 486 508 530 552 574 596 618 640 662 684 706 728 750 772 794  $25$  $47$ 69  $\overline{9}$ 113 135 157 179 201 223 245 267 289 311 333 355 377 399  $421$ 443 465 487 509 531 553 575 597 619 641 663 685 707 729 751 773 795 422 444 466 488 510 532 554 576 598<br>423 445 467 489 511 533 555 577 599 620 642 664 686 708 730 752 774 796<br>621 643 665 687 709 731 753 775 797  $4, 26, 48, 70$ 92 114 136 158 180 202 224 246 268 290 312 334 356 378 400 225 247 269 291 313 335 357 379 401 5 27 49 71 93 115 137 159 181 203 94 116 138 160 182 204 226 248 270 292 314 336 358 380 402 424 446 468 490 512 534 556 578 600 622 644 666 688 710 732 754 776 798  $6285072$  $51 73$ 95 117 139 161 227 249 271 293 315 337 359 381 403 425 447 469 491 513 535 557 579 601 623 645 667 689 711 733 755 777 799  $729$ 183 205 \$ 30 52 74  $96$ 118 140 162 184 206 228 250 272 294 316 338 360 382 404 426 448 470 492 514 536 558 580 602 624 646 668 690 712 734 756 778 800 625 647 669 691 713 735 757 779 801 229 251 273 295 317 339 361 383 405 427 449 471 493 515 537 559 581 603 31 53 75 97 119 141 163 185 207  $\Omega$ 230 252 274 296 318 340 362 384 406 428 450 472 494 516 538 560 582 604 626 648 670 692 714 736 758 780 802  $10^{32}$ 54 76 98 120 142 164 186 208  $33$ 55 77 99  $|2|$ 143 165 187 209 231 253 275 297 319 341 363 385 407 429 45| 473 495 517 539 561 583 605 627 649 671 693 715 737 759 781 803 254 276 298 330 342 364 386 408 430 452 474 496 518 540 562 584 606 628 650 672 694 716 738 760 782 804 12 34 56 78 100 122 144 166 188 210 232 35 57 79 101 123 145 167 189 211 233 255 277 299 321 343 365 387 409 431 453 475 497 519 541 563 585 607 629 651 673 695 717 739 761 783 805  $13$ 36 58 80 102 124 146 168 190 212 234 256 278 300 322 344 366 388 410 432 454 476 498 520 542 564 586 608 630 652 674 696 718 740 762 784 806 433 455 477 499 521 543 565 587 609 631 653 675 697 719 741 763 785 807<br>434 456 478 500 522 544 566 588 610 632 654 676 698 720 742 764 786 808 15 37 59 81 103 125 147 169 191 213 235 257 279 301 323 345 367 389 411 16 38 60 82 104 126 148 170 192 214 236 258 280 302 324 346 368 390 412 237 259 281 303 325 347 369 391  $4|3$ 435 457 479 501 523 545 567 589 611 633 655 677 699 721 743 765 787 809  $|7$ 39 61 83 105 127 149 171 193 215 18 40 62 84 106 128 150 172 194 216<br>19 41 63 85 107 129 151 173 195 217 436 458 480 502 524 546 568 590 612<br>437 459 481 503 525 547 569 591 613 238 260 282 304 326 348 370 392 414 634 656 678 700 722 744 766 788 810 239 261 283 305 327 349 371 393  $415$ 635 657 679 701 723 745 767 789 811 42 64 86 108 130 152 174 196 218 240 262 284 306 328 350 372 394 416 438 460 482 504 526 548 570 592 614 636 658 680 702 724 746 768 790 812  $20$ 21 43 65 87 109 131 153 175 197 219 241 263 285 307 329 351 373 395 417 439 461 483 505 527 549 571 593 615 637 659 681 703 725 747 769 791 813 242 264 286 308 330 352 374 396 418 440 462 484 506 528 550 572 594 616 638 660 682 704 726 748 770 792 814 22 44 66 88 110 132 154 176 198 220

BYTE'S ongoing monitor box (BOMB) lets vou rate each article you've read in BYTE as excellent, good, fair, or poor. Each month, you can mail in the BOMB card found at the back of each issue. We tally your votes, total the points, tell you who won, and award the two top-rated nonstaff authors \$100 and \$50, respectively. An additional \$50 award for quality goes to the nonstaff author with the best average score (total points divided by the number of voters). If you prefer, you can use BIX as your method of voting. We welcome your **participation** 

In dotar

Article No.\* 1 2 3 4 5 6 7 8 9 10 11 12 13 14 15 16 17 18 19 20 21 22 23 24 25 1 5 9 8 17 21 25 29 33 37 4 45 49 53 57 61 65 69 73 77 81 85 89 93 97 Excellent 2 6 10 14 18 22 26 30 34 38 42 46 50 54 58 62 66 70 74 78 82 86 90 94 98 Good 7 11 15 19 23 27 31 35 39 43 47 51 55 59 63 67 71 75 79 83 87 91 95 99 Fair  $\overline{3}$ 16 20 24 28 32 36 40 44 48 52 56 60 64 68 72 76 80 84 88 92 96 100 Poor 8 12

Article No.º 26 27 28 29 30 31 32 33 34 35 36 37 38 39 40 41 42 43 44 45 46 47 48 49 50 Excellent 101 105 109 113 117 121 125 129 133 137 141 145 149 153 157 161 165 169 173 177 181 185 189 193 197 102 106 110 114 118 122 126 130 134 138 142 146 150 154 158 162 166 170 174 178 182 186 190 194 198 Good 107 111 115 119 123 127 131 135 139 143 147 151 155 159 163 167 171 175 179 183 187 191 195 199 Fair 104 108 112 116 120 124 128 132 136 140 144 148 152 156 160 164 168 172 176 180 184 188 192 196 200 Poor

2. □ I evaluate products/systems

3.  $\square$  I select/recommend the vendor<br>4.  $\square$  I approve/authorize the purchase

Name -Tule -Сотрани -Address -City - $State =$  $-7i\theta =$ Telephone -

A. What Is your principal occupation? (Please check one only.)<br> $I. \Box$  Business Owner

- □ Manager/Administrator
	- 3. 0 Professional (law. medicine,
	- architecture, etc.)<br>4. □ Computer Programmer/Analyst
	- $\square$  DP/MIS
	- $6. \Box$  Engineer
	- $7. \Box$  3 cientist
	- 8. □ Educator/Student
	- 9. 0 Other (please specify)
- B. How many people does your company employ?<br>  $\perp$  □ 1-49<br>
2. □ 50-999
	-
	- $3. \Box$  1.000 or more
- C. Information requested for:<br>  $\Box$  Business use<br>  $2.\Box$  Personal use  $\overline{3}$ .  $\Box$  Both
- D. Do you plan to purchase items<br>  $\ln \frac{1}{2}$  D Next 3 months?<br>  $2 \Box$  Next 6 months?<br>  $3 \Box$  Next 12 months?
- E. Please check the statement that best describes your Involvement In your company's purchasing decisions. (Check all that apply.)<br>  $\overline{1}$ .  $\Box$  I determine the need<br>  $\overline{2}$ .  $\Box$  I evaluate products/systems<br>  $\overline{3}$ .  $\Box$  I select/recommend the vendor
	-
	-
	- 4. I approve/authorize the purchase

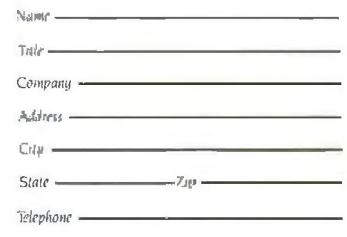

#### A. What Is your principal occupation? (Please check one only.)<br> $L \Box$  Business Owner

- 2. [ Manager/Administrator
	- 3. <sup>D</sup> Professional (law, medicine,
	- architecture. etc.)
	- 4. O Computer Programmer/Analyst  $5. \Box DP/MIS$
	- 6. D Engineer
	- 7. O Scientist
	- 8. O Educator/Student
	- 9. □ Other (please specify)
- B. How many people does your company employ?<br> $1. \Box 1 - 49$ 
	- $2. \Box 50 999$
	- $3. \Box$  1.000 or more
- C. Information requested for:<br> $1. \Box$  Business use
	- 2. □ Personal use
	- $3. \Box$  Both
- D. Do you plan to purchase Items<br>Inquired about within:<br> $1. \Box$  Next 3 months?  $2. \Box$  Next 6 months?
- 3. □ Next 12 months?
- E. Please check the statement that best describes your Involvement In your company's purchasing decisions. (Check
- all that apply.)<br> $\Box$  I determine the need
- $N<sub>0</sub>$ see BOMB as listed in Jable of Contents under

PLACE POSTAGE HERE

I I I

I I

 $\mathbf{I}$ 

I

I I I I I

|<br>|<br>|

I 11 I r

**BYTE** READER SERVICE PO Box 298 Dalton, MA 01227~0298 USA

-------------------------------------------------~

 $\epsilon$ 

PLACE POSTAGE HERE

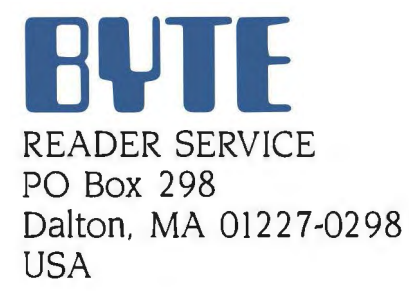

# OUR NEW PINWRITER XL SERIES BOLDLY GOES<br>WHERE NO OTHER MATRIX PRINTERS HAVE GONE BEFORE.

The executive suite. Until now, dot matrix printers just weren't welcome there.

They were too noisy, for one thing. But even more important, they couldn't deliver the quality top executives demand.

RESIDENT

But now there's the XL series from NEC. Our Pinwriter® XL series printers have multistrike film rib-

Dear stockholder: bons that produce Actual print sample true letter-quality<br>from a Pinwriter P9XL printer. documents—the

kind any executive would be proud to sign. They print in 8 different colors-on paper or transparencies-to make charts, graphs and executive presentations more impressive. And they're the quietest matrix printers you've never heard.

They're also fast. Take our new Pinwriter P9XL, for example. It's over 30% faster than most other printers in its price range, with nearly twice as much memory to handle the really big<br>iobs $jobs$ - $\qquad \qquad \qquad$ 

including payroll, invoices, continuous forms, and multi-page reports.

CHAIRMAN

Executives will also be pleased to learn that the Pinwriter XL printers, like all NEC printers, are built to run an average of 5 years before they might need a repair. In fact, they have the highest reliability ratings in the industry.

So make an executive decision. Call 1-800-343-4418 (in MA 617-264-8635) and ask for the name of the NEC dealer nearest you. Or write to NEC Information Systems, Dept. 1610, 1414 Massachusetts Ave.,<br>Boxborough, NEC PRINTERS THEYONLY Boxborough, NEC PRINTERS.lHEYCNLY STOP WHEN YOU WANTTHEM TO.

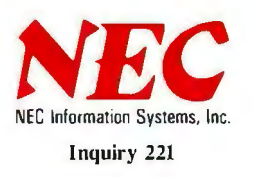

**CHIEF** EXECUTIVE OFFICES

FLOOR<sub>8</sub>

**BOALE W' - 110** 

CaC Computers and Communications

# **Next to your computer,**

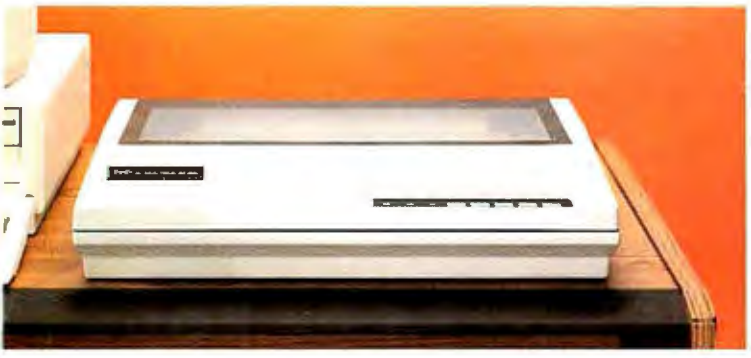

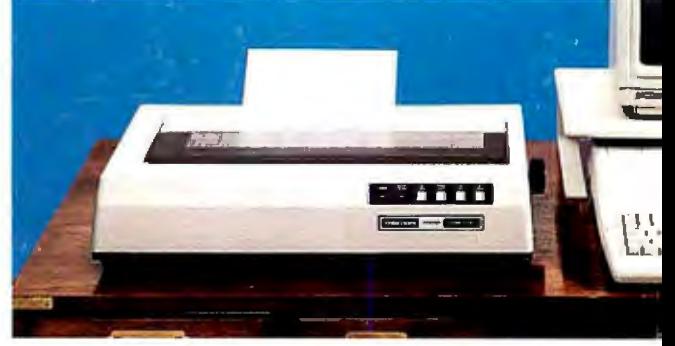

# **nothing beats a Tandy printer**

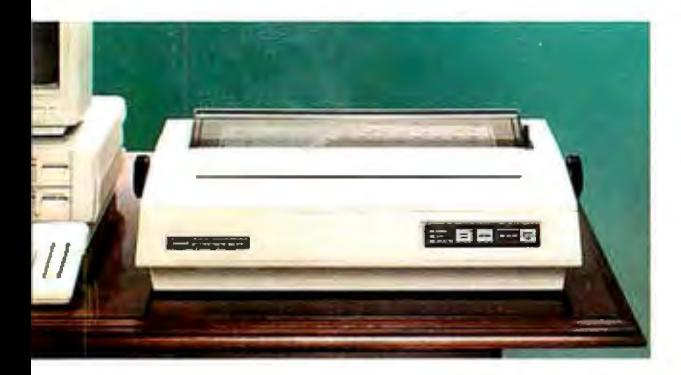

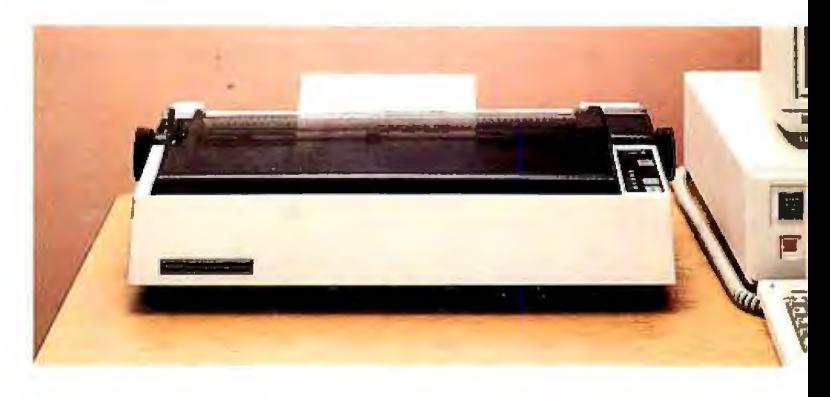

#### IBM® PC compatible

For the best value and selection in top-quality printers, shop your local Radio Shack Computer Center. We've got what you need, whatever your printing requirements.

#### Versatile business printer

The DMP 2200 (26-1279, \$1695) provides dot-matrix printing at up to 380 characters per second. Efficient, fast printing means no long delays for reports-and that saves your business money. Supports elongated, double-high, bold, underline, super/ subscripts, italics, double strike and bit-image graphics.

#### Customized type styles

Use the Font Editing Packages (sold separately) to load different type styles for print quality that rivals a daisy wheel. In the draft mode, the DMP 2110 (26-2810, \$1295) prints up to 240 characters per second. Includes dataprocessing, word-processing and graphics modes.

#### Low-cost business printer

The DMP 430 (26-1277, \$699) features an 18-wire print head and allows a choice of micro, italic and double-high fonts, as well as bitimage graphics. Prints up to 180 characters per second.

#### Letter-quality daisy-wheel printers

Give your correspondence, reports and memos that clean, crisp "electric-typewriter look:' The DWP 520 daisy-wheel printer (26-2800, \$995) produces up to 500 words per minute and supports bold-face, strike-through, doubleunderline, super and subscripts.

And for letter-quality printing under \$400, the DWP 230 (26-2812, \$399.95) is the clear choice. Prints up to 200 words per minute.

Stop by your local Radio Shack and see our complete selection of printers and accessories today.

#### **TANDY COMPUTERS:** In Business ... for Business™

Prices apply at Haolo Shack Computer Centers and participating stores and dealers. IBM/Hegistered **()**<br>TM International Business Machines Corp.

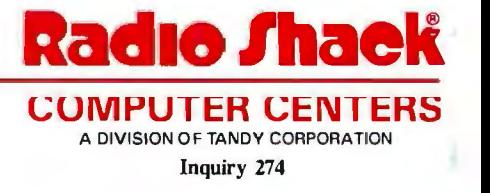